OBJ\_BUCH-2270-005.book Page 1 Wednesday, September 21, 2016 4:57 PM

 avrora-arm.ru +7 (495) 956-62-18

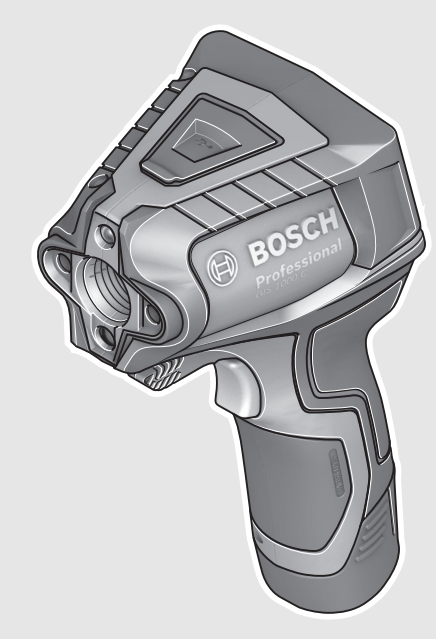

#### **Robert Bosch Power Tools GmbH** 70538 Stuttgart GERMANY

**www.bosch-pt.com**

**1 609 92A 211** (2016.09) T / 410

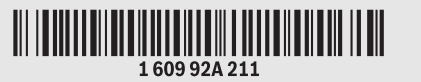

# **GIS 1000 C** Professional

- **de** Originalbetriebsanleitung **en** Original instructions
- **fr** Notice originale
- **es** Manual original
- **pt** Manual original
- 
- **it** Istruzioni originali
- **nl** Oorspronkelijke gebruiksaanwijzing
- **da** Original brugsanvisning<br>**sv** Bruksanvisning i original
- **sv** Bruksanvisning i original
- **no** Original driftsinstruks
- **fi** Alkuperäiset ohjeet
- **el** Πρωτότυπο οδηγιών χρήσης
- **tr** Orijinal işletme talimatı
- **pl** Instrukcja oryginalna
- **cs** Původní návod k používání
- **sk** Pôvodný návod na použitie
- **hu** Eredeti használati utasítás
- **ru** Оригинальное руководство по
	- эксплуатации
- **uk** Оригінальна інструкція з експлуатації
- **kk** Пайдалану нұсқаулығының
- түпнұсқасы
- **ro** Instrucţiuni originale
- **bg** Оригинална инструкция
- **mk** Оригинално упатство за работа

**BOSCH** 

- **sr** Originalno uputstvo za rad
- **sl** Izvirna navodila
- **hr** Originalne upute za rad
- **et** Algupärane kasutusjuhend
- **lv** Instrukcijas oriģinālvalodā
- **lt** Originali instrukcija
- **ar** تعليمات التشغيل الأصلية
- **fa** دفتزچه راهنمای اصلی

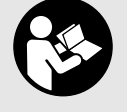

# OBJ\_BUCH-2270-005.book Page 2 Wednesday, September 21, 2016 5:29 PM

 $2|$ 

 $\overline{\rightarrow}$ 

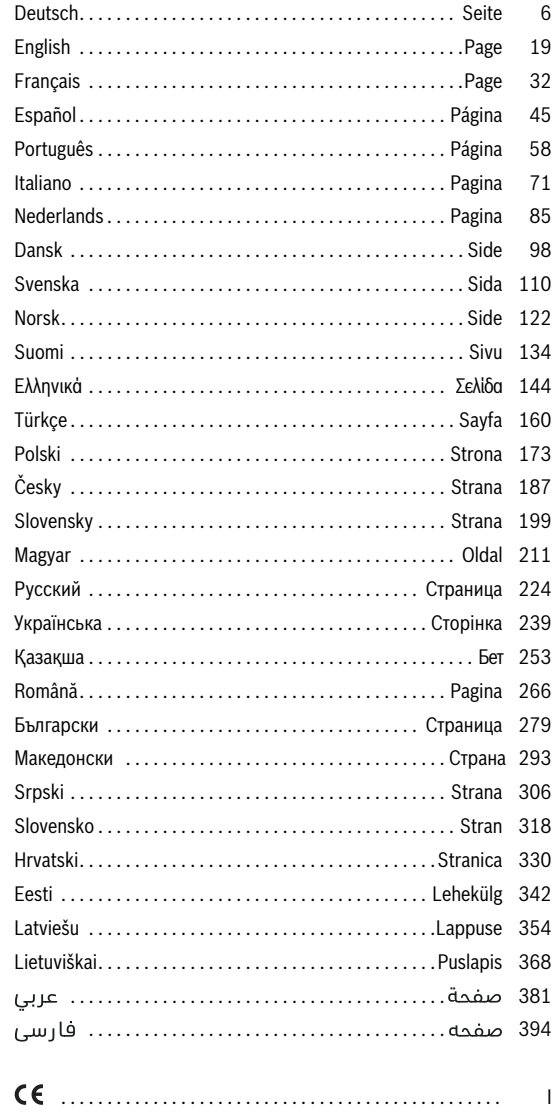

**Bosch Power Tools** 

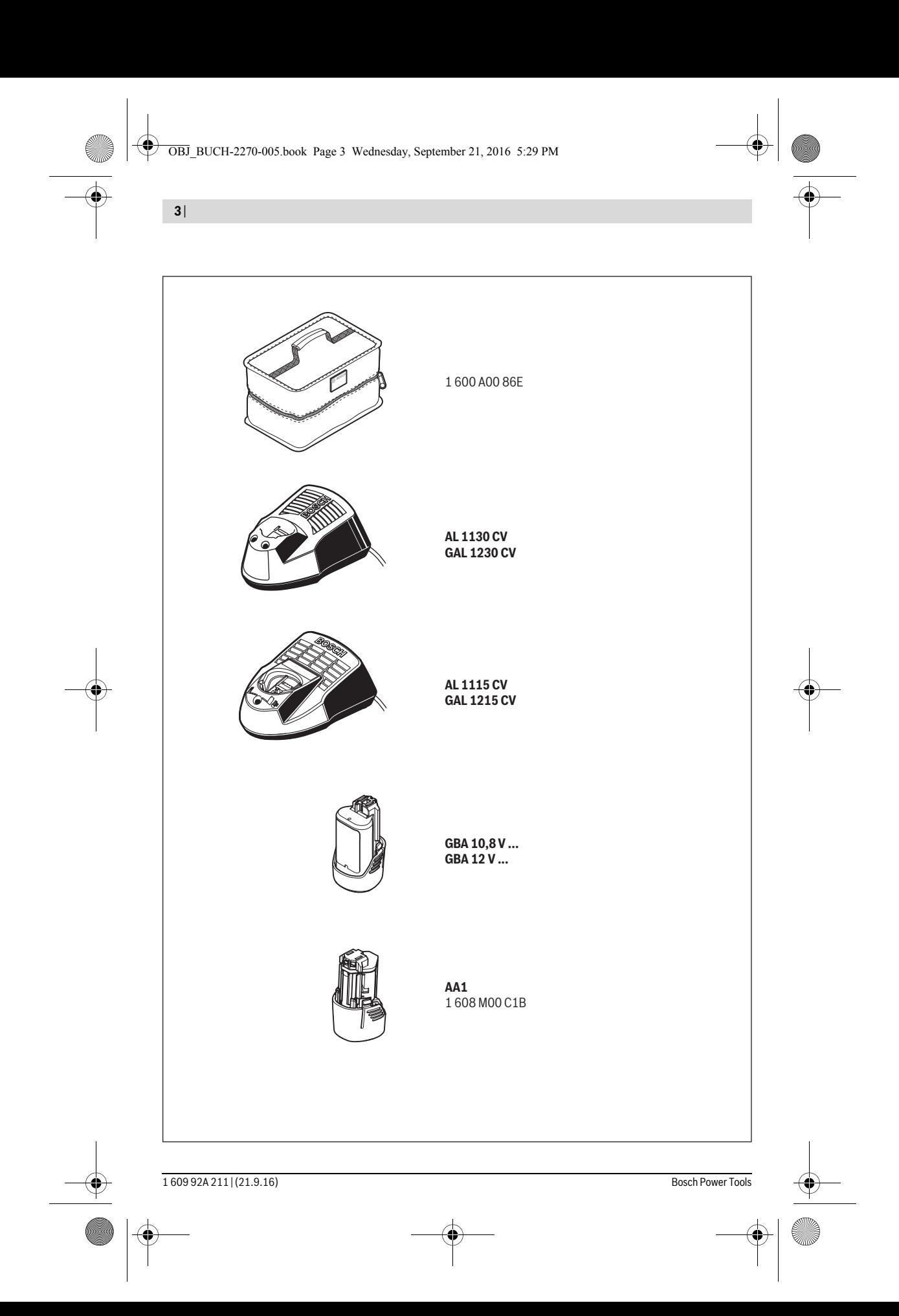

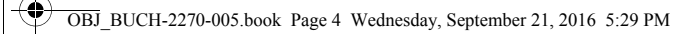

|

 $\spadesuit$ 

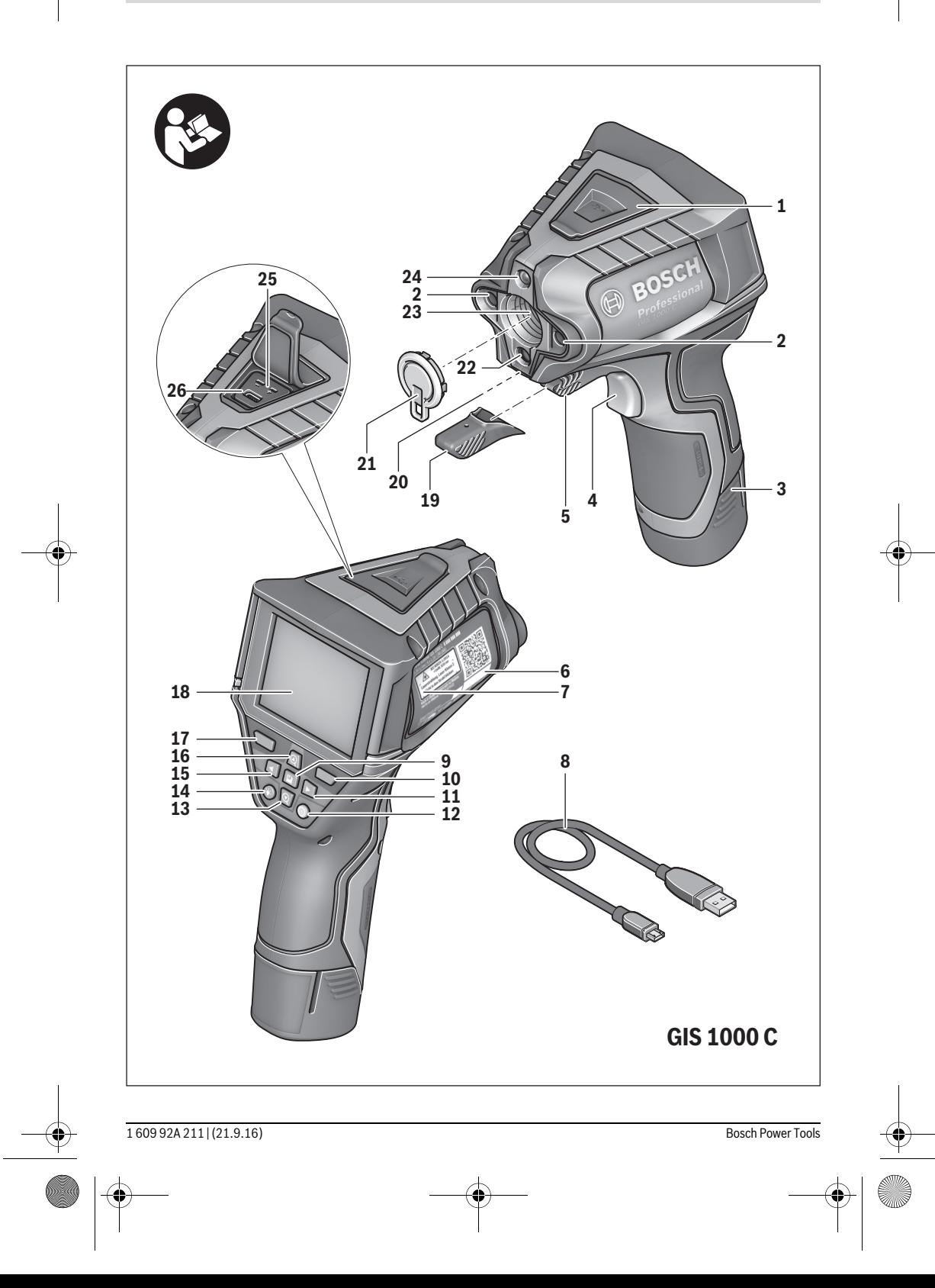

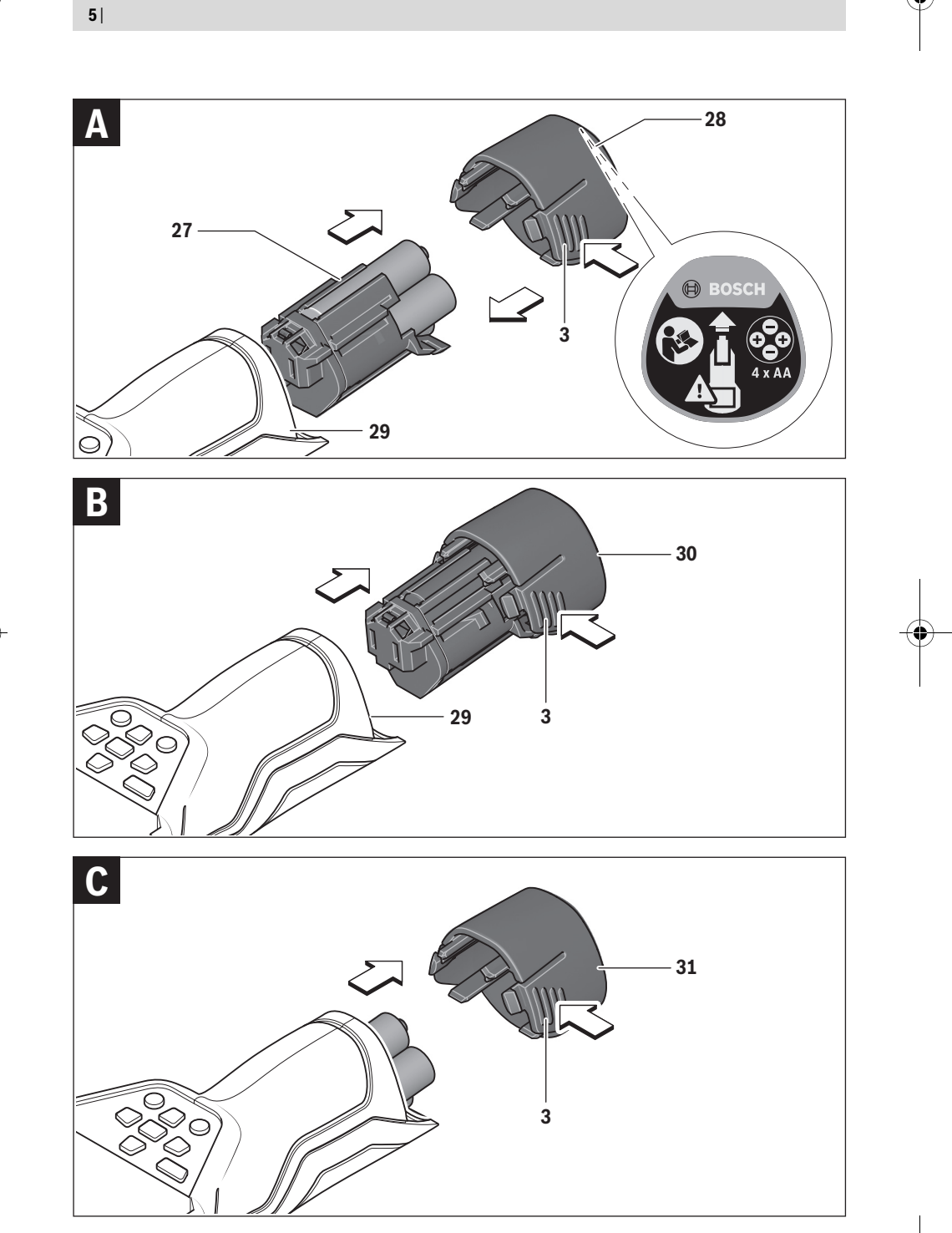

1 609 92A 211 | (21.9.16) Bosch Power Tools

## **Deutsch**

## **Sicherheitshinweise**

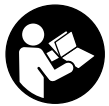

**Sämtliche Anweisungen sind zu lesen und zu beachten, um mit dem Messwerkzeug gefahrlos und sicher zu arbeiten. Wenn das Messwerkzeug nicht entsprechend den vorliegenden Anweisungen verwendet wird,** 

**können die integrierten Schutzvorkehrungen im Messwerkzeug beeinträchtigt werden. Machen Sie Warnschilder am Messwerkzeug niemals unkenntlich. BEWAHREN SIE DIESE ANWEISUNGEN GUT AUF UND GEBEN SIE SIE BEI WEITERGABE DES MESSWERKZEUGS MIT.**

- **Vorsicht wenn andere als die hier angegebenen Bedienungs- oder Justiereinrichtungen benutzt oder andere Verfahrensweisen ausgeführt werden, kann dies zu gefährlicher Strahlungsexposition führen.**
- **Das Messwerkzeug wird mit einem Warnschild ausgeliefert (in der Darstellung des Messwerkzeugs auf der Grafikseite mit Nummer 7 gekennzeichnet).**

IEC 60825-1:2014 <1mW, 635 nm **Laser Radiation Class 2 do not stare into beam**

 **Ist der Text des Warnschildes nicht in Ihrer Landessprache, dann überkleben Sie ihn vor der ersten Inbetriebnahme mit dem mitgelieferten Aufkleber in Ihrer Landessprache.**

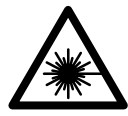

**Richten Sie den Laserstrahl nicht auf Personen oder Tiere und blicken Sie nicht selbst in den direkten oder reflektierten Laserstrahl.** Dadurch können Sie Personen blenden, Unfälle verursachen oder das Auge schädigen.

- **Falls Laserstrahlung ins Auge trifft, sind die Augen bewusst zu schließen und der Kopf sofort aus dem Strahl zu bewegen.**
- **Nehmen Sie keine Änderungen an der Lasereinrichtung vor.**
- **Verwenden Sie die Laser-Sichtbrille nicht als Schutzbrille.** Die Laser-Sichtbrille dient zum besseren Erkennen des Laserstrahls, sie schützt jedoch nicht vor der Laserstrahlung.
- **Verwenden Sie die Laser-Sichtbrille nicht als Sonnenbrille oder im Straßenverkehr.** Die Laser-Sichtbrille bietet keinen vollständigen UV-Schutz und vermindert die Farbwahrnehmung.
- **Lassen Sie das Messwerkzeug von qualifiziertem Fachpersonal und nur mit Original-Ersatzteilen reparieren.**  Damit wird sichergestellt, dass die Sicherheit des Messwerkzeuges erhalten bleibt.
- **Lassen Sie Kinder das Laser-Messwerkzeug nicht unbeaufsichtigt benutzen.** Sie könnten unbeabsichtigt Personen blenden.
- **Arbeiten Sie mit dem Messwerkzeug nicht in explosionsgefährdeter Umgebung, in der sich brennbare Flüssigkeiten, Gase oder Stäube befinden.** Im Messwerkzeug können Funken erzeugt werden, die den Staub oder die Dämpfe entzünden.
- **Richten Sie den Lichtstrahl nicht auf Personen oder Tiere und blicken Sie nicht selbst in den Lichtstrahl, auch nicht aus größerer Entfernung.**
- **Nehmen Sie den Akku bzw. die Batterien vor allen Arbeiten am Messwerkzeug (z.B. Montage, Wartung etc.) sowie bei dessen Transport und Aufbewahrung aus dem Messwerkzeug.** Bei unbeabsichtigtem Betätigen des Ein-/Ausschalters besteht Verletzungsgefahr.
- **Öffnen Sie den Akku nicht.** Es besteht die Gefahr eines Kurzschlusses.

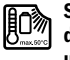

**Schützen Sie den Akku vor Hitze, z.B. auch vor dauernder Sonneneinstrahlung, Feuer, Wasser und Feuchtigkeit.** Es besteht Explosionsgefahr.

- **Halten Sie den nicht benutzten Akku fern von Büroklammern, Münzen, Schlüsseln, Nägeln, Schrauben oder anderen kleinen Metallgegenständen, die eine Überbrückung der Kontakte verursachen könnten.** Ein Kurzschluss zwischen den Akkukontakten kann Verbrennungen oder Feuer zur Folge haben.
- **Bei falscher Anwendung kann Flüssigkeit aus dem Akku austreten. Vermeiden Sie den Kontakt damit. Bei zufälligem Kontakt mit Wasser abspülen. Wenn die Flüssigkeit in die Augen kommt, nehmen Sie zusätzlich ärztliche Hilfe in Anspruch.** Austretende Akkuflüssigkeit kann zu Hautreizungen oder Verbrennungen führen.
- **Bei Beschädigung und unsachgemäßem Gebrauch des Akkus können Dämpfe austreten. Führen Sie Frischluft zu und suchen Sie bei Beschwerden einen Arzt auf.** Die Dämpfe können die Atemwege reizen.
- **Laden Sie die Akkus nur mit Ladegeräten auf, die vom Hersteller empfohlen werden.** Durch ein Ladegerät, das für eine bestimmte Art von Akkus geeignet ist, besteht Brandgefahr, wenn es mit anderen Akkus verwendet wird.
- **Verwenden Sie den Akku nur in Verbindung mit Ihrem Bosch-Produkt.** Nur so wird der Akku vor gefährlicher Überlastung geschützt.
- **Verwenden Sie nur original Bosch-Akkus mit der auf dem Typenschild Ihres Messwerkzeugs angegebenen Spannung.** Bei Gebrauch anderer Akkus, z.B. Nachahmungen, aufgearbeiteter Akkus oder Fremdfabrikaten, besteht die Gefahr von Verletzungen sowie Sachschäden durch explodierende Akkus.
- **Durch spitze Gegenstände wie z.B. Nagel oder Schraubenzieher oder durch äußere Krafteinwirkung kann der Akku beschädigt werden.** Es kann zu einem internen Kurzschluss kommen und der Akku brennen, rauchen, explodieren oder überhitzen.

1 609 92A 211 | (21.9.16) Bosch Power Tools

 **Vorsicht! Bei der Verwendung des Messwerkzeugs mit**  *Bluetooth*® **kann eine Störung anderer Geräte und Anlagen, Flugzeuge und medizinischer Geräte (z.B. Herzschrittmacher, Hörgeräte) auftreten. Ebenfalls kann eine Schädigung von Menschen und Tieren in unmittelbarer Umgebung nicht ganz ausgeschlossen werden. Verwenden Sie das Messwerkzeug mit** *Bluetooth*® **nicht in der Nähe von medizinischen Geräten, Tankstellen, chemischen Anlagen, Gebieten mit Explosionsgefahr und in Sprenggebieten. Verwenden Sie das Messwerkzeug mit** *Bluetooth*® **nicht in Flugzeugen. Vermeiden Sie den Betrieb über einen längeren Zeitraum in direkter Körpernähe.** 

**Die** *Bluetooth*®**-Wortmarke wie auch die Bildzeichen (Logos) sind eingetragene Warenzeichen und Eigentum der Bluetooth SIG, Inc. Jegliche Verwendung dieser Wortmarke/Bildzeichen durch die Robert Bosch GmbH erfolgt unter Lizenz.**

## **Produkt- und Leistungsbeschreibung**

Bitte klappen Sie die Ausklappseite mit der Darstellung des Messwerkzeugs auf, und lassen Sie diese Seite aufgeklappt, während Sie die Betriebsanleitung lesen.

#### **Bestimmungsgemäßer Gebrauch**

Das Messwerkzeug ist bestimmt zur berührungslosen Messung von Oberflächentemperatur, Umgebungstemperatur und relativer Luftfeuchtigkeit. Es berechnet die Taupunkttemperatur und weist auf Wärmebrücken und Schimmelgefahr hin. Mit dem Messwerkzeug können keine Schimmelsporen detektiert werden. Es kann aber helfen, Bedingungen frühzeitig zu erkennen, unter denen sich Schimmelsporen bilden können.

Das Messwerkzeug darf nicht zur Temperaturmessung bei Personen sowie Tieren oder für andere medizinische Zwecke verwendet werden.

Das Messwerkzeug ist nicht geeignet zur Oberflächentemperaturmessung von Gasen. Die Temperaturmessung von Flüssigkeiten ist ausschließlich mithilfe eines handelsüblichen Thermoelements (Anschlusstyp K) möglich, welches über die dafür vorgesehene Schnittstelle **25** an das Messwerkzeug angeschlossen werden kann.

Das Licht dieses Messwerkzeuges ist dazu bestimmt, den direkten Arbeitsbereich des Messwerkzeuges für Bildaufnahmen zu beleuchten. Es ist nicht geeignet zur Raumbeleuchtung im Haushalt.

Die Laserpunkte dürfen nicht als Laserpointer verwendet werden. Sie dienen ausschließlich zur Markierung der Messfläche.

#### **Abgebildete Komponenten**

Die Nummerierung der abgebildeten Komponenten bezieht sich auf die Darstellung des Messwerkzeugs auf der Grafikseite.

- **1** Abdeckung Micro-USB-Buchse/Anschluss Thermoelement (Typ K)
- **2** Austrittsöffnung Laserstrahlung
- **3** Entriegelungstaste Akku/Batterieadapter/Batteriefachdeckel
- **4** Taste Messen/Ein-Taste
- **5** Luftfeuchte- und Umgebungstemperatursensor
- **6** Seriennummer
- **7** Laser-Warnschild
- **8** Micro-USB-Kabel
- **9** Taste Speichern/per *Bluetooth*® senden
- **10** Funktionstaste rechts
- **11** Pfeiltaste rechts
- **12** Ein-Aus-Taste
- **13** Pfeiltaste ab/Vergrößerungsstufe senken
- **14** Ein-Aus-Taste Leuchte
- **15** Pfeiltaste links
- **16** Pfeiltaste auf/Vergrößerungsstufe erhöhen
- **17** Funktionstaste links
- **18** Display
- **19** Schutzkappe Luftfeuchte- und Umgebungstemperatursensor
- **20** Aufnahme Tragschlaufe
- **21** Schutzkappe Infrarot-Empfangslinse
- **22** Kamera
- **23** Empfangslinse Infrarotstrahlung
- **24** Leuchte
- **25** Typ-K-Anschluss für Thermoelement
- **26** Micro-USB-Buchse
- **27** Hülle Batterieadapter
- **28** Verschlusskappe Batterieadapter
- **29** Akkuschacht
- **30** Akku\*
- **31** Batteriefachdeckel

**\* Abgebildetes oder beschriebenes Zubehör gehört nicht zum Standard-Lieferumfang.**

 $\overline{\Rightarrow}$ 

## **Technische Daten**

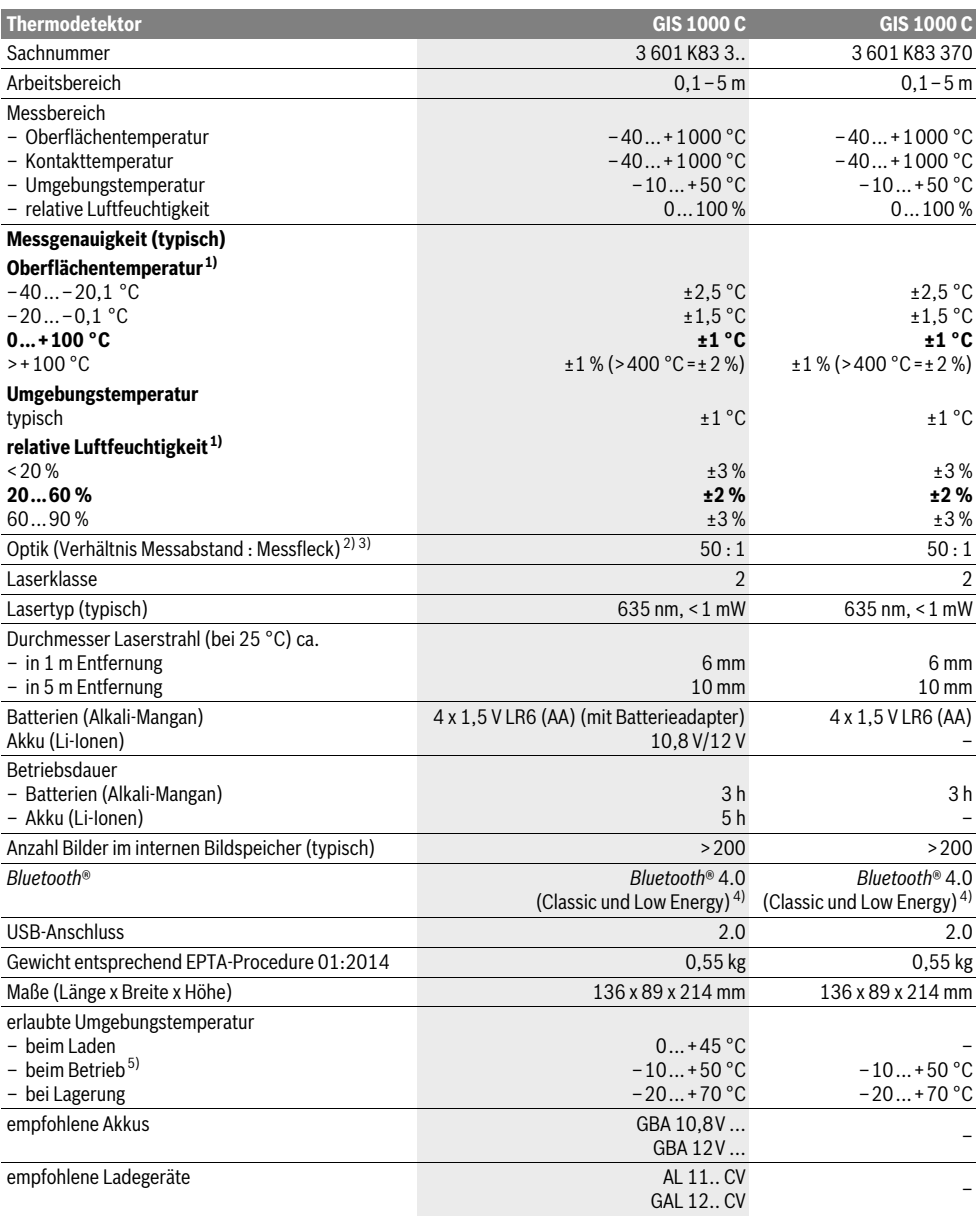

Deutsch | **9**

1) bei einer Umgebungstemperatur von 20–23 °C und einem Emissionsgrad von >0,999

2) Angabe entsprechend VDI/VDE 3511 Blatt 4.3 (Erscheinungsdatum Juli 2005); gilt für 90 % des Messsignals.

Es kann in allen Bereichen außerhalb der dargestellten Größen in den Technischen Daten zu Abweichungen der Messergebnisse kommen. 3) bezieht sich auf Infrarotmessung, siehe Grafik:

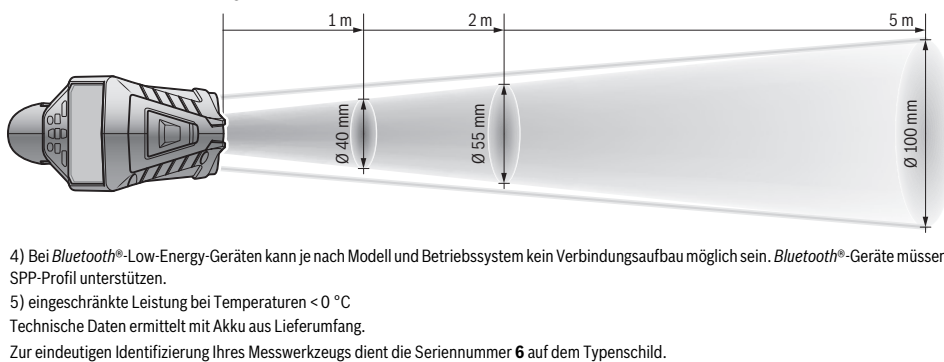

4) Bei *Bluetooth*®-Low-Energy-Geräten kann je nach Modell und Betriebssystem kein Verbindungsaufbau möglich sein. *Bluetooth*®-Geräte müssen das SPP-Profil unterstützen.

5) eingeschränkte Leistung bei Temperaturen <0 °C

Technische Daten ermittelt mit Akku aus Lieferumfang.

## **Montage**

#### **Energieversorgung**

Das Messwerkzeug kann entweder mit handelsüblichen Batterien oder mit einem Bosch Li-Ionen-Akku betrieben werden. Sachnummer 3 601 K83 370: Das Messwerkzeug kann ausschließlich mit handelsüblichen Batterien betrieben werden.

#### **Betrieb mit Batterien**

**(nicht bei Sachnummer 3 601 K83 370) (siehe Bild A)** Die Batterien werden in den Batterieadapter eingesetzt.

 **Der Batterieadapter ist ausschließlich zum Gebrauch in dafür vorgesehenen Bosch-Messwerkzeugen bestimmt und darf nicht mit Elektrowerkzeugen verwendet werden.** 

Zum **Einsetzen** der Batterien schieben Sie die Hülle **27** des Batterieadapters in den Akkuschacht **29**. Legen Sie die Batterien entsprechend der Abbildung auf der Verschlusskappe **28** in die Hülle ein. Schieben Sie die Verschlusskappe über die Hülle, bis diese spürbar einrastet und bündig am Griff des Messwerkzeugs anliegt.

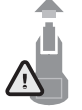

Zum **Entnehmen** der Batterien drücken Sie die Entriegelungstasten **3** der Verschlusskappe **28** und ziehen die Verschlusskappe ab. Achten Sie dabei darauf, dass die Batterien nicht herausfallen. Halten Sie das Messwerkzeug dazu mit dem Akkuschacht **29** nach oben gerichtet. Entnehmen Sie

die Batterien. Um die innen liegende Hülle **27** aus dem Akkuschacht **29** zu entfernen, greifen Sie in die Hülle und ziehen diese bei leichtem Druck auf die Seitenwand aus dem Messwerkzeug heraus.

Ersetzen Sie immer alle Batterien gleichzeitig. Verwenden Sie nur Batterien eines Herstellers und mit gleicher Kapazität.

 **Nehmen Sie die Batterien aus dem Messwerkzeug, wenn Sie es längere Zeit nicht benutzen.** Die Batterien können bei längerer Lagerung korrodieren und sich selbst entladen.

#### **Betrieb mit Akku (nicht bei Sachnummer 3 601 K83 370) (siehe Bild B)**

**Hinweis:** Der Gebrauch von nicht für Ihr Messwerkzeug geeigneten Akkus kann zu Fehlfunktionen oder zur Beschädigung des Messwerkzeugs führen.

**Hinweis:** Der Akku wird teilgeladen ausgeliefert. Um die volle Leistung des Akkus zu gewährleisten, laden Sie vor dem ersten Einsatz den Akku vollständig im Ladegerät auf.

 **Benutzen Sie nur die in den technischen Daten aufgeführten Ladegeräte.** Nur diese Ladegeräte sind auf den bei Ihrem Messwerkzeug verwendbaren Li-Ionen-Akku abgestimmt.

Der Li-Ionen-Akku kann jederzeit aufgeladen werden, ohne die Lebensdauer zu verkürzen. Eine Unterbrechung des Ladevorganges schädigt den Akku nicht.

 **Drücken Sie nach dem automatischen Abschalten des Messwerkzeuges nicht weiter auf die Ein-Aus-Taste.**  Der Akku kann beschädigt werden.

Zum **Einsetzen** des geladenen Akkus **30** schieben Sie diesen in den Akkuschacht **29**, bis er spürbar einrastet und bündig am Griff des Messwerkzeugs anliegt.

Zum **Entnehmen** des Akkus **30** drücken Sie die Entriegelungstasten **3** und ziehen den Akku aus dem Akkuschacht **29**. **Wenden Sie dabei keine Gewalt an.**

#### **Betrieb mit Batterien (3 601 K83 370) (siehe Bild C)**

Zum Öffnen des Batteriefachdeckels **31** drücken Sie die Entriegelungstasten **3** und nehmen den Batteriefachdeckel ab. Achten Sie beim Einsetzen der Batterien auf die richtige Polung entsprechend der Abbildung auf dem Batteriefachdeckel. Setzen Sie den Batteriefachdeckel **31** wieder auf und lassen Sie ihn spürbar einrasten.

Ersetzen Sie immer alle Batterien gleichzeitig. Verwenden Sie nur Batterien eines Herstellers und mit gleicher Kapazität.

 **Nehmen Sie die Batterien aus dem Messwerkzeug, wenn Sie es längere Zeit nicht benutzen.** Die Batterien können bei längerer Lagerung korrodieren und sich selbst entladen.

Bosch Power Tools 2011 | 21.9.16 | 21.9.16 | 21.9.16 | 21.9.16 | 21.9.16 | 21.9.16 | 21.9.16 | 21.9.16 | 21.9.16

#### **Ladezustandsanzeige**

Die Ladezustandsanzeige **g** im Display zeigt den Ladezustand der Batterien bzw. des Akkus **30** an.

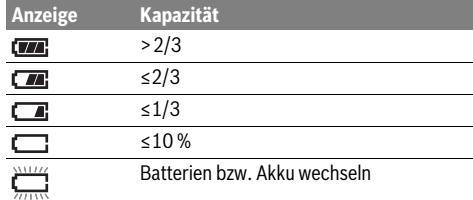

## **Betrieb**

#### **Inbetriebnahme**

- **Schützen Sie das Messwerkzeug vor Nässe, direkter Sonneneinstrahlung sowie Staub und Schmutz.**
- **Setzen Sie das Messwerkzeug keinen extremen Temperaturen oder Temperaturschwankungen aus.** Lassen Sie es z.B. nicht längere Zeit im Auto liegen. Lassen Sie das Messwerkzeug bei größeren Temperaturschwankungen erst austemperieren, bevor Sie es in Betrieb nehmen. Bei extremen Temperaturen oder Temperaturschwankungen kann die Präzision des Messwerkzeugs beeinträchtigt werden.
- **Achten Sie auf eine korrekte Akklimatisierung des Messwerkzeugs.** Bei starken Temperaturschwankungen kann die Akklimatisierungszeit bis zu 15 min betragen.
- **Vermeiden Sie heftige Stöße oder Stürze des Messwerkzeuges.** Nach starken äußeren Einwirkungen und bei Auffälligkeiten in der Funktionalität sollten Sie das Messwerkzeug bei einer autorisierten Bosch-Kundendienststelle überprüfen lassen.
- **Das Messwerkzeug ist mit einer Funkschnittstelle ausgestattet. Lokale Betriebseinschränkungen, z.B. in Flugzeugen oder Krankenhäusern, sind zu beachten.**

#### **Ein-/Ausschalten**

Nehmen Sie die Schutzkappe **21** von der Infrarot-Empfangslinse **23** und die Schutzkappe **19** vom Luftfeuchte- und Umgebungstemperatursensor **5** ab. **Achten Sie während der Arbeit darauf, dass Kamera 22, Empfangslinse 23 und Sensor 5 nicht verschlossen bzw. verdeckt werden, da sonst keine korrekten Messungen möglich sind.**

Zum **Einschalten** des Messwerkzeugs drücken Sie die Ein-Aus-Taste **12** oder die Taste Messen **4**. Im Display **18** erscheint eine Startsequenz. Nach der Startsequenz befindet sich das Messwerkzeug in der beim letzten Ausschalten gespeicherten Betriebsart. Die Laser sind noch nicht eingeschaltet.

Ausschließlich bei der ersten Inbetriebnahme erscheint nach der Startsequenz zusätzlich das Menü **"Gerät"**, in dem Sie die Einstellungen des Messwerkzeugs wie z.B. die Sprache aller Anzeigen festlegen können (Bedienung siehe "Untermenü "Gerät"", Seite 16). Bestätigen Sie die gewählten Einstellungen durch Drücken der linken Funktionstaste **17**. Alle Einstellungen können auch nachträglich im Untermenü "Gerät" geändert werden.

- **Lassen Sie das eingeschaltete Messwerkzeug nicht unbeaufsichtigt und schalten Sie das Messwerkzeug nach Gebrauch ab.** Andere Personen könnten vom Laserstrahl geblendet werden.
- **Richten Sie den Laserstrahl nicht auf Personen oder Tiere und blicken Sie nicht selbst in den Laserstrahl, auch nicht aus größerer Entfernung.**

Die Helligkeit der Displaybeleuchtung wird bei Werkseinstellung 30 s nach jedem Tastendruck aus Energiespargründen verringert. Beim Drücken einer beliebigen Taste wird die Displaybeleuchtung wieder in voller Stärke eingeschaltet. Im Menü "Lichtdauer" können Sie diese Beleuchtungszeit ändern (siehe "Lichtdauer", Seite 16).

Zum **Ausschalten** des Messwerkzeugs drücken Sie die Ein-Aus-Taste. Das Messwerkzeug speichert die aktuelle Betriebsart sowie die Einstellungen und schaltet sich dann aus. Setzen Sie die Schutzkappe **21** wieder auf die Empfangslinse **23** und die Schutzkappe **19** auf den Luftfeuchte- und Umgebungstemperatursensor **5**.

Schalten Sie das Messwerkzeug nicht durch Entnehmen des Akkus bzw. Batterieadapters aus, da dabei in ungünstigen Fällen der interne Speicher beschädigt werden kann.

Im Menü **"Ausschaltzeit"** können Sie einstellen, ob und nach welchem Zeitintervall ohne Tastendruck/Messung sich das Messwerkzeug automatisch ausschaltet (siehe "Ausschaltzeit", Seite 16). Auch beim automatischen Abschalten werden die aktuelle Betriebsart sowie die Einstellungen gespeichert.

Befinden sich der Akku bzw. das Messwerkzeug außerhalb der in den Technischen Daten angegebenen Betriebstemperatur, dann schaltet sich das Messwerkzeug nach einer kurzen Warnung (siehe "Fehler – Ursachen und Abhilfe", Seite 16) automatisch ab. Lassen Sie das Messwerkzeug austemperieren und schalten Sie es dann wieder ein.

Um Energie zu sparen, schalten Sie das Messwerkzeug nur ein, wenn Sie es benutzen.

#### **Vergrößerungsstufe einstellen**

Der Bildausschnitt im Display kann für laufende Messungen sowie bei der Wiedergabe gespeicherter Bildschirmfotos in drei verschiedenen Vergrößerungsstufen angezeigt werden: 0,5 m, 2 m und 5 m.

Die Vergrößerungsstufen sind optimiert für den entsprechenden Abstand zwischen Messwerkzeug und Messobjekt: Bei einem Messabstand von 2 m gibt die Vergrößerungsstufe **"2 m"** den (typischerweise) besten Bildausschnitt wieder.

Die aktuelle Vergrößerungsstufe erscheint in der Anzeige **e**. Zum Erhöhen der Vergrößerungsstufe drücken Sie die Pfeiltaste auf **16**, zum Senken die Pfeiltaste ab **13**.

1 609 92A 211 | (21.9.16) Bosch Power Tools

OBJ\_BUCH-2270-005.book Page 11 Wednesday, September 21, 2016 5:29 PM

#### Deutsch | **11**

**Messfläche beleuchten**Bei der Messung in dunklen Bereichen können Sie die Leuchte **24** einschalten, um die Darstellung des Bildschirminhalts zu verbessern. Dies kann Ihnen helfen, beim Speichern von Bildschirmfotos ein besseres Ergebnis zu erzielen.

Drücken Sie zum Ein- bzw. Ausschalten der Leuchte **24** die Taste **14**.

Die Leuchte wird aus Energiespargründen automatisch abgeschaltet, wenn die Helligkeit der Displaybeleuchtung verringert wird. Im Menü "Lichtdauer" können Sie diese Beleuchtungszeit ändern (siehe "Lichtdauer", Seite 16). Beim Wiedereinschalten der Displaybeleuchtung wird die Leuchte nicht automatisch eingeschaltet.

Wenn der Ladezustand des Akkus im kritischen Bereich ist, steht die Leuchte aus Energiespargründen nicht zur Verfügung.

#### **Messvorbereitung**

#### **Emissionsgrad für Oberflächen-Temperaturmessungen einstellen**

Zur Bestimmung der Oberflächentemperatur wird berührungslos die natürliche Infrarot-Wärmestrahlung gemessen, die das angezielte Objekt aussendet. Für korrekte Messungen muss der am Messwerkzeug eingestellte Emissionsgrad (siehe "Emissionsgrad", Seite 17) **vor jeder Messung** geprüft und gegebenenfalls an das Messobjekt angepasst werden. Um den eingestellten Emissionsgrad zu ändern, rufen Sie das "Hauptmenü" auf (siehe "Navigieren im "Hauptmenü"", Seite 15).

- Für einige der häufigsten Materialien stehen gespeicherte Emissionsgrade zur Auswahl. Wählen Sie im Menüpunkt **"Material"** das passende Material aus. Der dazugehörige  $Emissionsgrad \varepsilon$  wird in der Zeile darunter angezeigt.
- Wenn Ihnen der genaue Emissionsgrad Ihres Messobjekts bekannt ist, können Sie diesen auch als Zahlenwert im Menüpunkt "Emissionsgrad" einstellen.

Informieren Sie sich über den Emissionsgrad Ihres Materials. Neben den im Messwerkzeug gespeicherten Materialien finden Sie einige weitere in der nachfolgenden Tabelle.

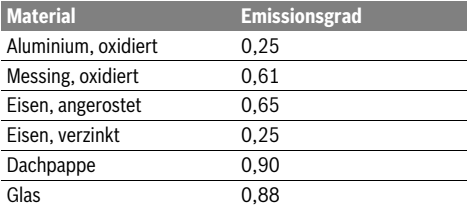

 **Korrekte Oberflächen-Temperaturanzeigen sind nur möglich, wenn der eingestellte Emissionsgrad und der Emissionsgrad des Objekts übereinstimmen.** Korrekte Hinweise auf Wärmebrücken und Schimmelgefahr sind damit ebenfalls vom eingestellten Emissionsgrad abhängig.

Werden mehrere Messobjekte aus unterschiedlichem Material bzw. unterschiedlicher Struktur während eines Messvorgangs gemessen, dann ist die Oberflächen-Temperaturanzeige nur bei den zum eingestellten Emissionsgrad passenden Objekten verbindlich.

**Messfläche bei Oberflächen-Temperaturmessungen**

Die vom Messwerkzeug erzeugten Laserpunkte zeigen die linke und rechte Begrenzung der kreisförmigen Messfläche an. Bei der berührungslosen Oberflächen-Temperaturmessung wird die Infrarotstrahlung dieser Messfläche bestimmt.

Für ein optimales Messergebnis richten Sie das Messwerkzeug möglichst senkrecht zum Mittelpunkt der Messfläche aus.

 **Richten Sie den Laserstrahl nicht auf Personen oder Tiere und blicken Sie nicht selbst in den Laserstrahl, auch nicht aus größerer Entfernung.**

Der Abstand der Laserpunkte und damit die Größe der Messfläche steigt mit dem Abstand zwischen Messwerkzeug und Messobjekt.

 **Halten Sie das Messwerkzeug nicht direkt an heiße Oberflächen.** Das Messwerkzeug kann durch die Hitze beschädigt werden.

Sind die Laserpunkte schlecht erkennbar, können Sie den **Messrahmen b** im Display einschalten (siehe "Messrahmen", Seite 16). Der Messrahmen kann als Indikator für die Messfläche genutzt werden und dient der besseren Orientierung. Je nach Messabstand kann der Messrahmen von der Messfläche abweichen. Für die Messung ausschlaggebend ist der Bereich, der sich zwischen den Laserpunkten befindet.

#### **Hinweise zu den Messbedingungen**

Stark reflektierende oder glänzende Oberflächen (z.B. glänzende Fliesen oder blanke Metalle) können die Oberflächen-Temperaturmessung beeinträchtigen. Kleben Sie bei Bedarf die Messfläche mit einem dunklen, matten Klebeband, das gut wärmeleitend ist, ab. Lassen Sie das Band kurz auf der Oberfläche austemperieren.

Achten Sie bei reflektierenden Oberflächen auf einen günstigen Messwinkel, damit reflektierte Wärmestrahlung von anderen Objekten das Ergebnis nicht verfälscht. Zum Beispiel kann bei Messungen senkrecht von vorn die Reflexion Ihrer Körperwärme die Messung stören.

Die Messung durch transparente Materialien (z.B. Glas oder transparente Kunststoffe) hindurch ist prinzipbedingt nicht möglich.

Die Messergebnisse werden umso genauer und zuverlässiger, je besser und stabiler die Messbedingungen sind.

Der Luftfeuchte- und Umgebungstemperatursensor **5** kann durch chemische Schadstoffe wie z.B. Ausdünstungen von Lacken oder Farben beschädigt werden. Die Infrarot-Temperaturmessung wird durch Rauch, Dampf oder staubige Luft beeinträchtigt.

Lüften Sie deshalb bei der Messung in Innenräumen vor der Messung den Raum, insbesondere wenn die Luft verschmutzt oder sehr dampfig ist.

Lassen Sie den Raum nach dem Lüften eine Weile austemperieren, bis er die übliche Temperatur wieder erreicht hat.

Umgebungstemperatur und relative Luftfeuchtigkeit werden direkt am Messwerkzeug mit dem Luftfeuchte- und Umgebungstemperatursensor **5** gemessen. Halten Sie für aussagekräftige Ergebnisse das Messwerkzeug nicht direkt über oder neben Störquellen wie Heizungen oder offene Flüssigkeiten. Decken Sie den Sensor **5** keinesfalls ab.

#### **Messfunktionen**

#### **Standard-Anzeigenbildschirm**

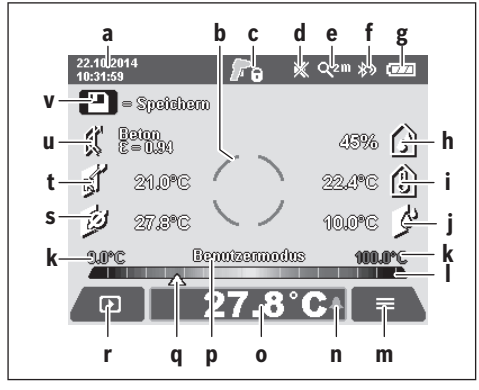

- a Datum/Uhrzeit: siehe "Zeit/Datum", Seite 16
- **b** Messrahmen: siehe "Messfläche bei Oberflächen-
- Temperaturmessungen", Seite 11 **c** Zustandsanzeige:

Messwerkzeug ist bereit zur Messung, Taste Messen **4** drücken.

(Dauer-)Messung läuft, Laser sind eingeschaltet.

Messung beendet, Laser sind ausgeschaltet, **F** Messergebnisse sind fixiert.

- **d** Anzeige Signalton ausgeschaltet (siehe "Signalton", Seite 16)
- **e** Anzeige Vergrößerungsstufe: siehe "Vergrößerungsstufe einstellen", Seite 10
- **f** Anzeige *Bluetooth*<sup>®</sup> eingeschaltet (siehe "Datenübertragung über Bluetooth®", Seite 15)
- **g** Ladezustandsanzeige: siehe "Ladezustandsanzeige", Seite 10
- **h** Funktionsanzeige/Messwert relative Luftfeuchtigkeit
- **i** Funktionsanzeige/Messwert Umgebungstemperatur
- **j** Funktionsanzeige/Ergebnis Taupunkttemperatur
- **k** minimaler/maximaler Messwert Oberflächentemperatur während eines Messvorgangs
- **l** Ergebnisskala
- **m** Menüsymbol
- **n** Anzeige Oberflächentemperatur-Alarm: siehe "Oberflächentemperatur-Alarm", Seite 13
- **o** Messwert Oberflächentemperaturmessung
- **p** aktueller Modus
- **q** Markierung Messwert bzw. Ergebnis (abhängig vom gewählten Modus)
- **r** Galeriesymbol
- **s** Funktionsanzeige/Messwert Durchschnittstemperatur
- **t** Funktionsanzeige/Messwert Kontakttemperatur
- **u** Anzeige Emissionsgrad
- **v** Speichersymbol

#### **Einzelmessung**

Durch einmaliges kurzes Drücken der Taste Messen **4** schalten Sie die Laser ein und lösen eine Einzelmessung im gewählten Modus aus. Halten Sie das Messwerkzeug ohne Bewegung auf das Messobjekt gerichtet, bis der Messwert angezeigt wird. Der Messvorgang kann bis zu 1 Sekunde dauern.

Nach Abschluss der Messung werden die Laser automatisch ausgeschaltet. Im Display erscheinen die Messergebnisse.

Drücken Sie die Taste Messen **4** erneut, um eine neue Messung mit den eingestellten Messparametern zu starten.

#### **Dauermessung**

Halten Sie für Dauermessungen im gewählten Modus die Taste Messen **4** gedrückt. Die Laser bleiben eingeschaltet. Richten Sie die Laserpunkte in langsamer Bewegung nacheinander auf alle Oberflächen, deren Temperatur Sie messen möchten. Für Feuchtigkeits- und Umgebungstemperatur-Messungen bewegen Sie das Messwerkzeug langsam im Raum.

Die Anzeigen im Display werden fortlaufend aktualisiert. Sobald Sie die Taste Messen **4** loslassen, werden die Messung unterbrochen und die Laser ausgeschaltet. Im Display werden die letzten Messergebnisse fixiert.

Drücken Sie die Taste Messen **4** erneut, um eine neue Messung mit den eingestellten Messparametern zu starten.

#### **Messergebnisse speichern/anzeigen/senden**

Nach Abschluss einer Messung erscheint im Display das Speichersymbol **v** als Anzeige dafür, dass Sie die Messergebnisse speichern können. Drücken Sie dazu die Speicher-/Sendetaste **9**.

Die Messergebnisse werden als JPG-Datei (Bildschirmfoto des fixierten Displays) gespeichert.

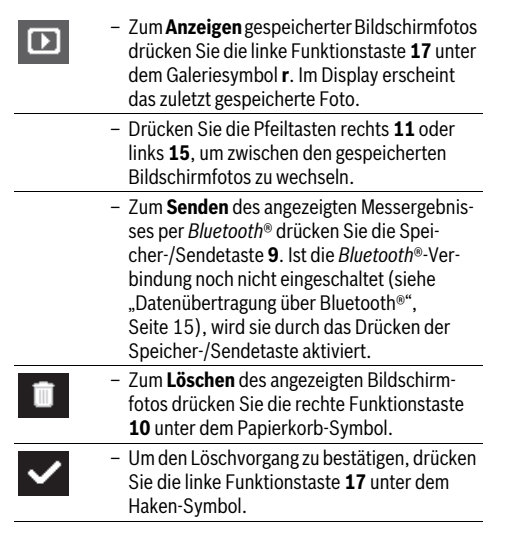

1 609 92A 211 | (21.9.16) Bosch Power Tools

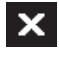

– Um den Löschvorgang abzubrechen, drücken Sie die rechte Funktionstaste **10** unter dem Kreuz-Symbol.

– Um die Galerieansicht zu verlassen und in den Messmodus zurückzukehren, drücken Sie die linke Funktionstaste **17** unter dem Zurück-Symbol.

Sie können auch alle gespeicherten Dateien auf einmal löschen. Siehe dazu "Alle Bilder löschen", Seite 16.

#### **Oberflächentemperatur-Modus**

Im Oberflächentemperatur-Modus wird die Oberflächentemperatur eines Messobjekts gemessen.

In diesem Modus können Sie z.B. überhitzte Sicherungen suchen oder Heiz- bzw. Warmwasserleitungen orten. Zum Wechsel in den Oberflächentemperatur-Modus kehren Sie gegebenenfalls zum Standard-Anzeigenbildschirm zurück. Drücken Sie dann so oft die Pfeiltaste links **15** oder die Pfeiltaste rechts 11, bis das Fenster "Oberflächentempera**tur"** mit einer kurzen Erklärung des Modus angezeigt wird. Um die Erklärung vorzeitig auszublenden, drücken Sie die Speichertaste **9**. Um die Erklärung auszublenden und sofort eine Messung zu starten, drücken Sie die Taste Messen **4**.

Drücken Sie die Taste Messen **4** und richten Sie das Messwerkzeug senkrecht auf die Mitte des Messobjekts. Nach Abschluss der Messung wird die Oberflächentemperatur des zuletzt angezielten Messobjekts in der Anzeige **o** fixiert.

Bei Dauermessungen wird die zuletzt gemessene Oberflächentemperatur mit der Markierung **q** auf der Ergebnisskala **l** angezeigt. Der minimale und der maximale Temperaturwert des Messvorgangs erscheinen in der Anzeige **k**, sobald die Differenz der Messwerte mehr als 3 °C beträgt. Damit können Sie erkennen, wie hoch der aktuelle Messwert im Verhältnis zu den bereits gemessenen Temperaturen ist.

#### **Oberflächentemperatur-Alarm**

Der Oberflächentemperatur-Alarm kann in allen Modi genutzt werden. Sie können eine Minimal- und eine Maximaltemperatur festlegen.

Wird die **Minimaltemperatur** unterschritten, blinkt die Anzeige Temperaturalarm **n** blau und bei eingeschaltetem Signalton ertönt ein Warnsignal.

Wird die **Maximaltemperatur** überschritten, blinkt die Anzeige Temperaturalarm **n** rot und bei eingeschaltetem Signalton ertönt ein Warnsignal.

Um den Oberflächentemperatur-Alarm zu nutzen, rufen Sie das "Hauptmenü" auf (siehe "Navigieren im "Hauptmenü"", Seite 15).

- Wählen Sie das Untermenü "Funktionen" aus.
- Stellen Sie **"Alarm min/max"** auf **"an"**.
- Stellen Sie unter **"Alarm min"** die Minimaltemperatur ein.
- Stellen Sie unter "Alarm max" die Maximaltemperatur ein.

Minimal- und Maximaltemperatur werden auch gespeichert, wenn Sie den Alarm auf "aus" stellen.

#### **Kontakttemperatur-Messung**

Bei der Kontakttemperatur-Messung kann mithilfe eines handelsüblichen Thermoelements Typ K die Temperatur eines Objekts direkt gemessen werden.

**Hinweis:** Verwenden Sie ausschließlich Thermoelemente vom Typ K. Bei Anschluss anderer Typen von Thermoelementen sind falsche Messergebnisse möglich.

Klappen Sie die Abdeckung **1** auf und schließen Sie das Thermoelement an den Anschluss **25** an.

- **Lesen und beachten Sie die Betriebsanleitung des Thermoelements.**
- **Physikalisch bedingt ist die Messung mit einem Thermoelement Typ K störempfindlich gegenüber elektrischen und magnetischen Feldern. Eine Plausibilitätsprüfung des Anzeigewertes wird empfohlen. Ein plötzliches Abschalten des Gerätes, bedingt durch eine elektrische oder magnetische Störung, beeinträchtigt die Funktion des Gerätes nicht. Wir empfehlen die Verwendung von Bosch Original-Zubehör.**

Sobald ein Thermoelement angeschlossen ist, erscheint die Anzeige **t** im Display. Der Messwert der Anzeige wird kontinuierlich aktualisiert. Warten Sie für ein verlässliches Ergebnis, bis sich der Messwert nicht mehr ändert. Je nach Ausführung des Thermoelements kann das mehrere Minuten dauern. Die Kontakttemperatur kann in jedem Modus zusätzlich zur

Oberflächentemperatur gemessen werden. Zur Ermittlung von Wärmebrücken und Schimmelgefahr wird jedoch immer die Oberflächentemperatur herangezogen.

Wird das Thermoelement entfernt, erlischt die Funktionsanzeige **t** im Display. Schließen Sie nach dem Entfernen des Thermoelements die Abdeckung **1** wieder.

#### **Wärmebrücken-Modus**

Im Wärmebrücken-Modus werden Oberflächen- und Umgebungstemperatur gemessen und miteinander verglichen. Bei größeren Differenzen zwischen beiden Temperaturen wird vor Wärmebrücken (siehe "Wärmebrücke", Seite 17) gewarnt. Zum Wechsel in den Wärmebrücken-Modus kehren Sie gegebenenfalls zum Standard-Anzeigenbildschirm zurück. Drücken Sie dann so oft die Pfeiltaste links **15** oder die Pfeiltaste rechts 11, bis das Fenster "Wärmebrücke" mit einer kurzen Erklärung des Modus angezeigt wird. Um die Erklärung vorzeitig auszublenden, drücken Sie die Speichertaste **9**. Um die Erklärung auszublenden und sofort eine Messung zu starten, drücken Sie die Taste Messen **4**.

Drücken Sie die Taste Messen **4** und richten Sie das Messwerkzeug senkrecht auf die Mitte des Messobjekts. Nach Abschluss der Messung wird die Oberflächentemperatur des zuletzt angezielten Messobjekts in der Anzeige **o** und die Umgebungstemperatur in der Anzeige **i** fixiert.

Das Messwerkzeug vergleicht automatisch die Werte und zeigt die Interpretation der Werte mit der Markierung **q** auf der Ergebnisskala **l** an:

- Markierung **q** im grünen Bereich (Temperaturdifferenz <3,5 °C): geringe Temperaturdifferenz, keine Wärmebrücken vorhanden
- Markierung **q** im gelben Bereich (Temperaturdifferenz 3,5 °C bis 6,5 °C): Temperaturdifferenz im Grenzbereich, im Messbereich besteht eventuell eine Wärmebrücke. An dieser Stelle ist die Isolierung möglicherweise mangelhaft. Wiederholen Sie die Messung gegebenenfalls mit zeitlichem Abstand. Achten Sie dabei auf äußere Bedingungen, die die Messung beeinflussen können: Ob z.B. die Messfläche durch direkte Sonneneinstrahlung aufgeheizt wird oder sich die Messfläche neben einer geöffneten Tür befindet und die frische Luft die Temperatur temporär senkt.
- Markierung **q** im roten Bereich (Temperaturdifferenz >6,5 °C): Die Oberflächentemperatur innerhalb der Messfläche weicht deutlich von der Umgebungstemperatur ab. Im Messbereich besteht eine Wärmebrücke, was auf eine schlechte Isolierung hinweist.

Sie können die Temperaturdifferenz, ab der die Markierung im roten Bereich angezeigt wird, manuell anpassen. Rufen Sie dazu das "Hauptmenü" auf (siehe "Navigieren im "Hauptmenü"", Seite 15). Wählen Sie das Untermenü "Funktionen" aus. Stellen Sie unter "Wärmebrücke" die gewünschte Temperaturdifferenz ein.

Überprüfen Sie bei Wärmebrücken die Wärmedämmung in diesem Bereich.

#### **Taupunkt-Modus**

Im Taupunkt-Modus werden die Umgebungstemperatur und die relative Luftfeuchtigkeit (siehe "Relative Luftfeuchtigkeit", Seite 17) gemessen. Aus beiden Werten wird die Taupunkttemperatur (siehe "Taupunkttemperatur", Seite 17) berechnet. Außerdem wird die Oberflächentemperatur gemessen. Die Taupunkttemperatur wird mit der Oberflächentempera-

tur verglichen und das Ergebnis in Bezug auf Schimmelgefahr interpretiert.

Beachten Sie, dass die Messergebnisse immer nur für die aktuellen Messbedingungen gültig sind, eine Messung über die Zeit ist nicht möglich. Bei kritischen Messergebnissen sollten Sie die Messung zu unterschiedlichen Zeiten und bei unterschiedlichen Bedingungen wiederholen.

Zum Wechsel in den Taupunkt-Modus kehren Sie gegebenenfalls zum Standard-Anzeigenbildschirm zurück. Drücken Sie dann so oft die Pfeiltaste links **15** oder die Pfeiltaste rechts 11, bis das Fenster "Taupunkt" mit einer kurzen Erklärung des Modus angezeigt wird. Um die Erklärung vorzeitig auszublenden, drücken Sie die Speichertaste **9**. Um die Erklärung auszublenden und sofort eine Messung zu starten, drücken Sie die Taste Messen **4**.

Drücken Sie die Taste Messen **4** und richten Sie das Messwerkzeug senkrecht auf die Mitte des Messobjekts. Nach Abschluss der Messung wird die Oberflächentemperatur des zuletzt angezielten Messobjekts in der Anzeige **o**, die Umgebungstemperatur in der Anzeige **i** und die relative Luftfeuchtigkeit in der Anzeige **h** fixiert. Die berechnete Taupunkttemperatur wird in **j** angezeigt.

Das Messwerkzeug vergleicht automatisch die Werte und zeigt die Interpretation der Werte mit der Markierung **q** auf der Ergebnisskala **l** an:

- Markierung **q** im grünen Bereich: Unter den aktuellen Bedingungen besteht keine Schimmelgefahr.
- Markierung **q** im gelben Bereich: Die Werte liegen im Grenzbereich; achten Sie auf Raumtemperatur, Wärmebrücken sowie Luftfeuchtigkeit und wiederholen Sie die Messung gegebenenfalls mit zeitlichem Abstand.
- Markierung **q** im roten Bereich: Es besteht erhöhte Schimmelgefahr, da die Luftfeuchtigkeit zu hoch oder die Oberflächentemperatur nahe im Bereich der Taupunkttemperatur ist. Der jeweils auffällige Wert blinkt in der Anzeige.

Vor Schimmelgefahr wird gewarnt, wenn die Oberflächentemperatur 80 % der Taupunkttemperatur beträgt. Bei Schimmelgefahr sollten Sie je nach Ursache die Luftfeuchtigkeit durch häufigeres und gründlicheres Lüften senken, die Raumtemperatur erhöhen bzw. Wärmebrücken beseitigen.

**Hinweis:** Mit dem Messwerkzeug können keine Schimmelsporen detektiert werden. Es zeigt nur an, dass es bei gleichbleibenden Bedingungen zur Schimmelbildung kommen kann.

#### **Benutzermodus**

Im Benutzermodus werden Oberflächen- und Umgebungstemperatur sowie die relative Luftfeuchtigkeit gemessen. Aus diesen wird die Taupunkttemperatur sowie die Durchschnittstemperatur (Mittelwert der Oberflächentemperaturen während einer Dauermessung) berechnet.

Bei Bedarf können Sie folgende Werte in der Anzeige ausblenden: Durchschnittstemperatur, relative Luftfeuchtigkeit, Umgebungstemperatur und Taupunkttemperatur.

Rufen Sie dazu das "Hauptmenü" auf (siehe "Navigieren im "Hauptmenü"", Seite 15). Wählen Sie das Untermenü "**Funk**tionen" und darin "Benutzermodus". Sie können hier die Anzeigen "Durchschnittstemp.", "Luftfeuchtigkeit", "Raumtemperatur" und "Taupunkt" ein- und ausschalten.

Für Oberflächentemperatur-Messungen können Sie wählen, ob der Minimal- und Maximalwert **k** der Ergebnisskala **l** automatisch angepasst oder manuell festgelegt werden soll. Gehen Sie dazu im Menü "Benutzermodus" in das Untermenü **"Skalenbereich"**.

- Wählen Sie **"auto"**, wenn die Werte **k** wie im Oberflächentemperatur-Modus automatisch ermittelt werden sollen. Der minimale und der maximale Temperaturwert des Messvorgangs erscheinen in der Anzeige **k**, sobald die Differenz der Messwerte mehr als 3 °C beträgt.
- Wählen Sie **"voreingestellt"**, um die Werte manuell festzulegen. Stellen Sie die gewünschten Werte im Menü "Be**nutzermodus"** unter **"Skala Untergrenze"** und **"Skala Obergrenze"** ein. In der Anzeige **k** erscheinen der manuell gesetzte Minimal- und Maximalwert.

Damit können Sie z.B. Bildschirmfotos unterschiedlicher Messungen anhand der Markierung **q** vergleichbar machen.

Zum Wechsel in den Benutzermodus kehren Sie gegebenenfalls zum Standard-Anzeigenbildschirm zurück. Drücken Sie dann so oft die Pfeiltaste links **15** oder die Pfeiltaste rechts 11, bis das Fenster "Benutzermodus" mit einer kurzen Erklärung des Modus angezeigt wird. Um die Erklärung vorzeitig

1 609 92A 211 | (21.9.16) Bosch Power Tools

#### Deutsch | **15**

auszublenden, drücken Sie die Speichertaste **9**. Um die Erklärung auszublenden und sofort eine Messung zu starten, drücken Sie die Taste Messen **4**.

Drücken Sie die Taste Messen **4** und richten Sie das Messwerkzeug senkrecht auf die Mitte des Messobjekts. Nach Abschluss der Messung werden die ausgewählten Werte angezeigt.

#### **Datenübertragung**

#### **Datenübertragung über USB-Schnittstelle**

Klappen Sie die Abdeckung **1** auf. Verbinden Sie die Micro-USB-Buchse **26** des Messwerkzeugs über das mitgelieferte Micro-USB-Kabel **8** mit Ihrem Computer oder Notebook. Die gespeicherten JPG-Dateien können vom internen Speicher des Messwerkzeugs kopiert, verschoben oder gelöscht werden. Schließen Sie die Abdeckung **1** wieder, wenn Sie das Micro-USB-Kabel entfernen.

**Hinweis:** Verbinden Sie das Messwerkzeug über USB ausschließlich mit einem Computer oder Notebook. Beim Anschluss an andere Geräte kann das Gerät beschädigt werden.

**Hinweis:** Der Akku des Messwerkzeugs kann nicht über die USB-Schnittstelle geladen werden. Zum Laden des Akkus siehe "Betrieb mit Akku", Seite 9.

#### **Datenübertragung über** *Bluetooth*®

Das Messwerkzeug ist mit einem *Bluetooth*®-Modul ausgestattet, das mittels Funktechnik die Datenübertragung zu bestimmten mobilen Endgeräten mit *Bluetooth*®-Schnittstelle erlaubt (z.B. Smartphone, Tablet).

Informationen zur erforderlichen Systemvoraussetzung für eine *Bluetooth*®-Verbindung finden Sie auf der Bosch-Internetseite unter **www.bosch-professional.com**.

Um die *Bluetooth*®-Verbindung am Messwerkzeug einzuschalten, rufen Sie das "Hauptmenü" auf (siehe "Navigieren im "Hauptmenü"", Seite 15) und stellen "Bluetooth" auf **"an"**. Im Display erscheint die Anzeige **f**. Stellen Sie sicher, dass die *Bluetooth*®-Schnittstelle an Ihrem mobilen Endgerät aktiviert ist.

Zur Erweiterung des Funktionsumfanges des mobilen Endgeräts und zur Vereinfachung der Datenverarbeitung stehen spezielle Bosch-Applikationen (Apps) zur Verfügung. Diese können Sie je nach Endgerät in den entsprechenden Stores herunterladen:

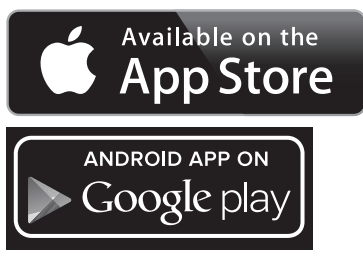

Nach dem Start der Bosch-Applikation wird (bei aktivierten *Bluetooth*®-Modulen) die Verbindung zwischen mobilem Endgerät und Messwerkzeug hergestellt. Werden mehrere aktive Messwerkzeuge gefunden, wählen Sie das passende Messwerkzeug aus. Wird nur ein aktives Messwerkzeug gefunden, findet ein automatischer Verbindungsaufbau statt.

**Hinweis:** Beim ersten Verbindungsaufbau (Pairing) zwischen dem Messwerkzeug und einem mobilen Endgerät (z.B. Smartphone, Tablet) kann es zur Abfrage eines PIN-Codes für das Messwerkzeug kommen. Geben Sie in diesem Fall "0000" ein. Bei der Datenübertragung mittels *Bluetooth*® können durch

schlechte Empfangsbedingungen Zeitverzögerungen zwischen mobilem Endgerät und Messwerkzeug auftreten.

#### **"Hauptmenü"**

◀

#### **Navi**

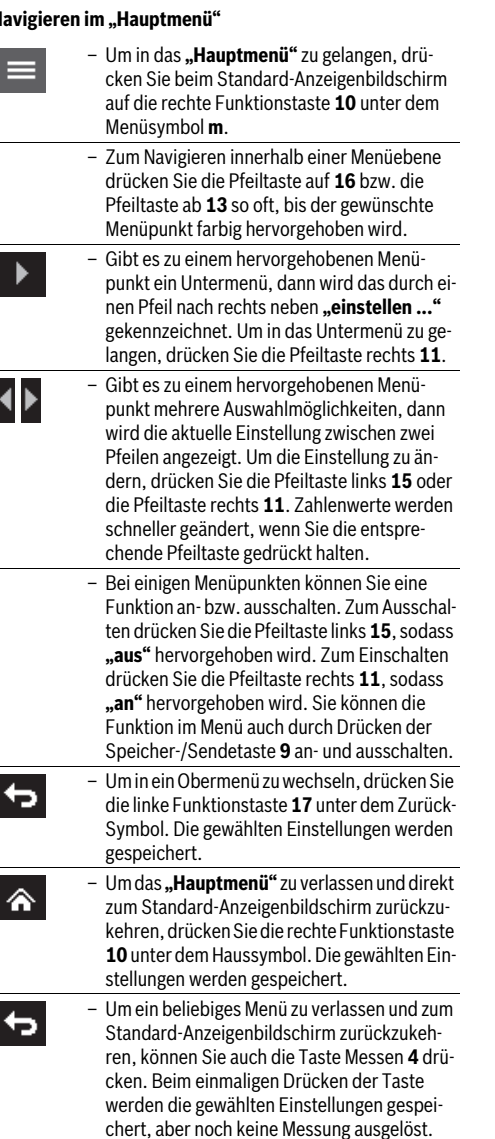

Bosch Power Tools 2011 | 21.9.16 | 21.9.16 | 21.9.16 | 21.9.16 | 21.9.16 | 21.9.16 | 21.9.16 | 21.9.16 | 21.9.16

#### **Untermenü "Gerät"**

Rufen Sie das "Hauptmenü" auf und wählen Sie das Untermenü "Gerät". Es enthält folgende Menüpunkte:

– **Sprache:**

Im Menü "Sprache" können Sie die Sprache aller Anzeigen ändern.

– **Zeit/Datum:**

Für die Änderung von Datum und Zeit in der Anzeige **a** rufen Sie das Untermenü "Zeit & Datum" auf. In diesem Untermenü können Sie außerdem das Datums- und Zeitformat ändern.

Zum Verlassen des Untermenüs "Zeit & Datum" drücken Sie entweder die linke Funktionstaste **17** unter dem Haken-Symbol, um die Einstellungen zu speichern, oder die rechte Funktionstaste **10** unter dem Kreuz-Symbol, um die Änderungen zu verwerfen.

#### – **Einheit:**

Im Menü "Einheit" können Sie wählen, ob die Temperaturangaben in "°C" oder "°F" angezeigt werden.

– **Signalton:**

Im Menü "Tonsignale" können Sie den Signalton, der beim Oberflächentemperatur-Alarm ertönt, ein- bzw. ausschalten.

#### – **Messrahmen:**

Im Menü **"Messrahmen"** können Sie den Messrahmen **b** im Display ein- bzw. ausschalten.

#### – **Farbschema:**

Im Menü "Farbschema" können Sie wählen, in welcher Farbe Temperaturwerte und weitere Anzeigen im Display erscheinen. Die Einstellung wird auch für gespeicherte Bildschirmfotos übernommen.

#### – **Ausschaltzeit:**

Im Menü **"Ausschaltzeit"** können Sie das Zeitintervall wählen, nach dem sich das Messwerkzeug automatisch abschaltet, wenn keine Taste gedrückt wird. Sie können die automatische Abschaltung auch deaktivieren, indem Sie die Einstellung "Nie" wählen. Je kürzer Sie die Ausschaltzeit einstellen, desto mehr Energie können Sie sparen.

#### – **Lichtdauer:**

Im Menü "Lichtdauer" können Sie das Zeitintervall wählen, nach dem sich die Helligkeit der Displaybeleuchtung verringert, wenn keine Taste am Messwerkzeug gedrückt wird. Sie können das Display auch dauerhaft beleuchten, indem Sie die Einstellung "Immer" wählen. Je kürzer Sie die Lichtdauer einstellen, desto mehr Energie können Sie sparen

#### – **Alle Bilder löschen:**

Im Menü "Alle Bilder löschen" können Sie alle Dateien, die sich im internen Speicher befinden, auf einmal löschen. Drücken Sie die Pfeiltaste rechts 11 für "mehr ...", um in das Untermenü zu gelangen. Drücken Sie dann entweder die linke Funktionstaste **17** unter dem Haken-Symbol, um alle Dateien zu löschen, oder die rechte Funktionstaste **10** unter dem Kreuz-Symbol, um den Vorgang abzubrechen.

#### – **Geräteinformationen:**

Für Informationen über das Messwerkzeug rufen Sie das Untermenü "Geräteinformationen" auf. Sie finden dort die Seriennummer des Messwerkzeugs und die installierte Software-Version.

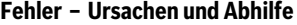

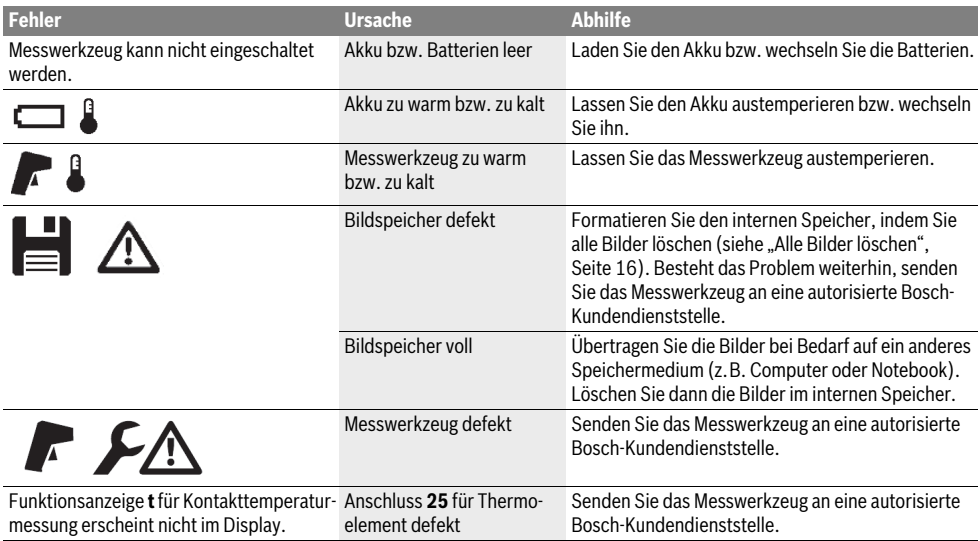

Deutsch | **17**

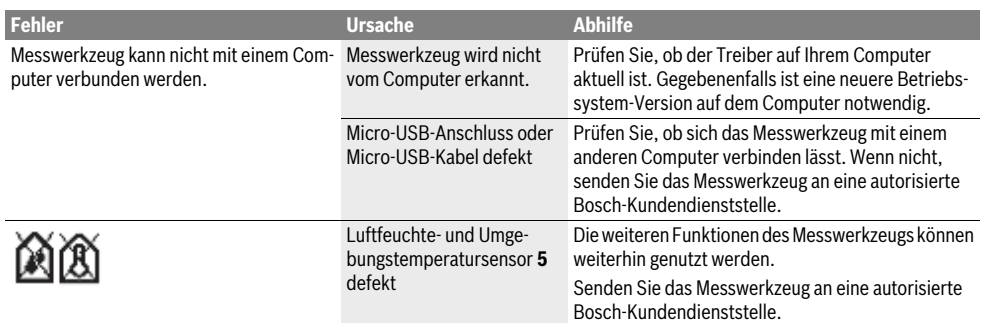

#### **Begriffserklärungen**

#### **Infrarot-Wärmestrahlung**

Die Infrarot-Wärmestrahlung ist eine elektromagnetische Strahlung, die von jedem Körper ausgesendet wird. Die Menge der Strahlung hängt von der Temperatur und dem Emissionsgrad des Körpers ab.

#### **Emissionsgrad**

Der Emissionsgrad eines Objekts ist vom Material und von der Struktur seiner Oberfläche abhängig. Er gibt an, wie viel Infrarot-Wärmestrahlung das Objekt im Vergleich zu einem idealen Wärmestrahler (schwarzer Körper, Emissionsgrad  $\varepsilon$  = 1) abgibt.

#### **Wärmebrücke**

Als Wärmebrücke wird ein Objekt bezeichnet, das unerwünscht Wärme nach außen oder innen leitet und sich somit erheblich von der restlichen bzw. gewünschten Temperatur einer Wand unterscheidet.

Da die Oberflächentemperatur an Wärmebrücken niedriger als im übrigen Raum ist, steigt die Schimmelgefahr an diesen Stellen erheblich.

#### **Relative Luftfeuchtigkeit**

Die relative Luftfeuchtigkeit gibt an, wie stark die Luft mit Wasserdampf gesättigt ist. Die Angabe erfolgt als Prozentwert der maximalen Wasserdampfmenge, die die Luft aufnehmen kann. Die maximale Wasserdampfmenge ist von der Temperatur abhängig: je höher die Temperatur, umso mehr Wasserdampf kann die Luft aufnehmen.

Ist die relative Luftfeuchtigkeit zu hoch, steigt die Schimmelgefahr. Zu niedrige Luftfeuchtigkeit kann zu gesundheitlichen Beeinträchtigungen führen.

#### **Taupunkttemperatur**

Die Taupunkttemperatur gibt an, bei welcher Temperatur der in der Luft enthaltene Wasserdampf zu kondensieren beginnt. Die Taupunkttemperatur ist abhängig von der relativen Luftfeuchtigkeit und der Lufttemperatur.

Ist die Temperatur einer Oberfläche niedriger als die Taupunkttemperatur, dann beginnt Wasser auf dieser Oberfläche zu kondensieren. Die Kondensation ist umso stärker, je größer die Differenz der beiden Temperaturen und je höher die relative Luftfeuchtigkeit ist.

Kondenswasser auf Oberflächen ist eine Hauptursache für die Schimmelbildung.

## **Wartung und Service**

#### **Wartung und Reinigung**

Lagern und transportieren Sie das Messwerkzeug nur in einem geeigneten Behältnis wie der Originalverpackung bzw. der Schutztasche (Zubehör). Bewahren Sie es z.B. nicht in einer Plastiktüte auf, deren Ausdünstungen den Luftfeuchteund Umgebungstemperatursensor **5** beschädigen könnten. Kleben Sie keine Aufkleber in der Nähe des Sensors auf das Messwerkzeug.

Lagern Sie das Messwerkzeug nicht über längere Zeit außerhalb eines Luftfeuchtebereichs von 30 bis 50 %. Wird das Messwerkzeug zu feucht oder zu trocken gelagert, kann es bei der Inbetriebnahme zu Fehlmessungen kommen.

Halten Sie das Messwerkzeug stets sauber.

Wischen Sie Verschmutzungen mit einem feuchten, weichen Tuch ab. Verwenden Sie keine Reinigungs- oder Lösemittel. Beim Reinigen darf keine Flüssigkeit in das Messwerkzeug eindringen.

Reinigen Sie insbesondere den Luftfeuchte- und Umgebungstemperatursensor **5**, die Kamera **22**, die Empfangslinse **23**, die Leuchte **24** und die Laser-Austrittsöffnungen **2** sehr vorsichtig:

Achten Sie darauf, dass keine Fusseln auf der Kamera, der Empfangslinse oder den Laser-Austrittsöffnungen liegen. Reinigen Sie die Kamera, die Empfangslinse und die Laser-Austrittsöffnungen nur mit Mitteln, die auch für Linsen von Fotoapparaten geeignet sind. Versuchen Sie nicht, mit spitzen Gegenständen Schmutz aus dem Sensor, von der Kamera oder der Empfangslinse zu entfernen, und wischen Sie nicht über Kamera und Empfangslinse (Gefahr von Verkratzung).

Senden Sie im Reparaturfall das Messwerkzeug in der Originalverpackung oder der Schutztasche (Zubehör) ein. Wenn Sie eine erneute Kalibrierung Ihres Messwerkzeugs wünschen, wenden Sie sich bitte an ein Bosch Servicezentrum (siehe "Kundendienst und Anwendungsberatung").

#### **Kundendienst und Anwendungsberatung**

Der Kundendienst beantwortet Ihre Fragen zu Reparatur und Wartung Ihres Produkts sowie zu Ersatzteilen. Explosionszeichnungen und Informationen zu Ersatzteilen finden Sie auch unter:

#### **www.bosch-pt.com**

Das Bosch-Anwendungsberatungs-Team hilft Ihnen gerne bei Fragen zu unseren Produkten und deren Zubehör.

**www.powertool-portal.de**, das Internetportal für Handwerker und Heimwerker.

Geben Sie bei allen Rückfragen und Ersatzteilbestellungen bitte unbedingt die 10-stellige Sachnummer laut Typenschild des Produkts an.

#### **Deutschland**

Robert Bosch Power Tools GmbH Servicezentrum Elektrowerkzeuge Zur Luhne 2 37589 Kalefeld – Willershausen Unter www.bosch-pt.de können Sie online Ersatzteile bestellen oder Reparaturen anmelden. Kundendienst: Tel.: (0711) 40040460 Fax: (0711) 40040461 E-Mail: Servicezentrum.Elektrowerkzeuge@de.bosch.com Anwendungsberatung: Tel.: (0711) 40040460 Fax: (0711) 40040462 E-Mail: kundenberatung.ew@de.bosch.com

#### **Österreich**

Unter www.bosch-pt.at können Sie online Ersatzteile bestellen. Tel.: (01) 797222010 Fax: (01) 797222011 E-Mail: service.elektrowerkzeuge@at.bosch.com

#### **Schweiz**

Unter www.bosch-pt.com/ch/de können Sie online Ersatzteile bestellen. Tel.: (044) 8471511 Fax: (044) 8471551 E-Mail: Aftersales.Service@de.bosch.com

#### **Luxemburg**

Tel.: +32 2 588 0589 Fax: +32 2 588 0595 E-Mail: outillage.gereedschap@be.bosch.com

#### **Transport**

Die verwendbaren Li-Ionen-Akkus unterliegen den Anforderungen des Gefahrgutrechts. Die Akkus können durch den Benutzer ohne weitere Auflagen auf der Straße transportiert werden. Beim Versand durch Dritte (z.B.: Lufttransport oder Spedition) sind besondere Anforderungen an Verpackung und Kennzeichnung zu beachten. Hier muss bei der Vorbereitung des Versandstückes ein Gefahrgut-Experte hinzugezogen werden.

Versenden Sie Akkus nur, wenn das Gehäuse unbeschädigt ist. Kleben Sie offene Kontakte ab und verpacken Sie den Akku so, dass er sich nicht in der Verpackung bewegt.

Bitte beachten Sie auch eventuelle weiterführende nationale Vorschriften.

#### **Entsorgung**

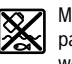

Messwerkzeuge, Akkus/Batterien, Zubehör und Verpackungen sollen einer umweltgerechten Wiederverwertung zugeführt werden.

Werfen Sie Messwerkzeuge und Akkus/Batterien nicht in den Hausmüll!

#### **Nur für EU-Länder:**

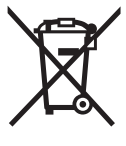

Gemäß der europäischen Richtlinie 2012/19/EU müssen nicht mehr gebrauchsfähige Messwerkzeuge und gemäß der europäischen Richtlinie 2006/66/EG müssen defekte oder verbrauchte Akkus/ Batterien getrennt gesammelt und einer umweltgerechten Wiederverwendung zugeführt werden.

Nicht mehr gebrauchsfähige Akkus/Batterien können direkt abgegeben werden bei:

## **Deutschland**

Recyclingzentrum Elektrowerkzeuge Osteroder Landstraße 3 37589 Kalefeld **Schweiz** Batrec AG 3752 Wimmis BE

#### **Akkus/Batterien:**

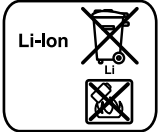

**Li-Ion:** Bitte beachten Sie die Hinweise im

Abschnitt "Transport", Seite 18.

Integrierte Akkus dürfen nur zur Entsorgung von Fachpersonal entnommen werden. Durch das Öffnen der Gehäuseschale kann das Messwerkzeug zerstört werden.

#### **Änderungen vorbehalten.**

#### English | **19**

# **English**

## **Safety Notes**

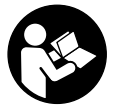

**All instructions must be read and observed in order to work safely with the measuring tool. The integrated protections in the measuring tool may be compromised if the measuring tool is not used in accordance** 

**with the instructions provided. Never make warning signs on the measuring tool unrecognisable. STORE THESE IN-STRUCTIONS IN A SAFE PLACE AND INCLUDE THEM WITH THE MEASURING TOOL WHEN GIVING IT TO A THIRD PARTY.**

- **Caution The use of other operating or adjusting equipment or the application of other processing methods than those mentioned here can lead to dangerous radiation exposure.**
- **The measuring tool is provided with a warning label (marked with number 7 in the representation of the measuring tool on the graphics page).**

IEC 60825-1:2014 <1mW, 635 nm **Laser Radiation Class 2 do not stare into beam**

 **If the text of the warning label is not in your national language, stick the provided warning label in your national language over it before operating for the first time.**

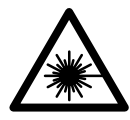

**Do not direct the laser beam at persons or animals and do not stare into the direct or reflected laser beam yourself, not even from a distance.** You could blind somebody, cause accidents or damage your eyes.

- **If laser radiation strikes your eye, you must deliberately close your eyes and immediately turn your head away from the beam.**
- **Do not make any modifications to the laser equipment.**
- **Do not use the laser viewing glasses as safety goggles.**  The laser viewing glasses are used for improved visualisation of the laser beam, but they do not protect against laser radiation.
- **Do not use the laser viewing glasses as sun glasses or in traffic.** The laser viewing glasses do not afford complete UV protection and reduce colour perception.
- ► Have the measuring tool repaired only through quali**fied specialists using original spare parts.** This ensures that the safety of the measuring tool is maintained.
- **Do not allow children to use the laser measuring tool without supervision.** They could unintentionally blind other persons or themselves.
- ▶ Do not operate the measuring tool in explosive environ**ments, such as in the presence of flammable liquids, gases or dusts.** Sparks can be created in the measuring tool which may ignite the dust or fumes.
- **Do not direct the light beam at persons or animals and do not stare into the light beam yourself (not even from a distance).**
- ▶ Before any work on the measuring tool itself (e.g. as**sembling, maintenance, etc.) as well as when transporting and storing, remove the battery pack or the batteries from the measuring tool.** Danger of injury when accidentally actuating the On/Off switch.
- ▶ **Do not open the battery pack.** Danger of short-circuiting.

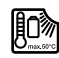

**Protect the battery pack against heat, e.g., against continuous intense sunlight, fire, water, and moisture.** Danger of explosion.

- **When battery pack is not in use, keep it away from other metal objects like paper clips, coins, keys, nails, screws, or other small metal objects that can make a connection from one terminal to another.** Shorting the battery terminals together may cause burns or a fire.
- **Under abusive conditions, liquid may be ejected from the battery pack; avoid contact. If contact accidentally occurs, flush with water. If liquid contacts eyes, additionally seek medical help.** Liquid ejected from the battery pack may cause irritations or burns.
- **In case of damage and improper use of the battery pack, vapours may be emitted. Provide for fresh air and seek medical help in case of complaints.** The vapours can irritate the respiratory system.
- ▶ Recharge only with the charger specified by the manu**facturer.** A charger that is suitable for one type of battery pack may create a risk of fire when used with another battery pack.
- **Use the battery only in conjunction with your Bosch product.** This measure alone protects the battery against dangerous overload.
- **Use only original Bosch battery packs with the voltage listed on the nameplate of your measuring tool.** When using other battery packs, e.g. imitations, reconditioned battery packs or other brands, there is danger of injury as well as property damage through exploding battery packs.
- **The battery pack can be damaged by pointed objects such as nails or screwdrivers or by force applied externally.** An internal short circuit can occur and the battery pack can burn, smoke, explode or overheat.
- **Caution! When using the measuring tool with**  *Bluetooth*®**, interference with other devices and systems, airplanes and medical devices (e.g., cardiac pacemakers, hearing aids) may occur. Also, the possibility of humans and animals in direct vicinity being harmed cannot be completely excluded. Do not use the measuring tool with** *Bluetooth*® **in the vicinity of medical devices, petrol stations, chemical plants, areas**

#### **20** | English

**where there is danger of explosion, and areas subject to blasting. Do not use the measuring tool with** *Bluetooth*® **in airplanes. Avoid operation in direct vicinity of the body over longer periods.** 

**The** *Bluetooth*® **word mark and logos are registered trademarks owned by Bluetooth SIG, Inc. and any use of such marks by Robert Bosch GmbH is under license.**

## **Product Description and Specifications**

Please unfold the fold-out page with the representation of the measuring tool and leave it unfolded while reading the operating instructions.

#### **Intended Use**

The measuring tool is intended for contactless measurement of surface temperature, ambient temperature and relative humidity. It calculates the dew point temperature and indicates thermal bridges and mould risk. Mould spores cannot be detected with the measuring tool. It can however help with early detection of conditions in which mould spores can form.

The measuring tool must not be used for temperature measurement on persons and animals or for other medical purposes.

The measuring tool is not suitable for surface temperature measurement of gases. Temperature measurement of liquids is possible only with the help of a conventional thermocouple (connection type K), which can be connected to the measuring tool via the interface provided **25**.

The light of this measuring tool is intended to illuminate the direct work area of the measuring tool in order to take pictures. It is not suitable for household room illumination.

The laser points must not be used as a laser pointer. They are used only to mark the measuring surface.

#### **Product Features**

The numbering of the product features shown refers to the illustration of the measuring tool on the graphic page.

- **1** Cover for micro USB socket/thermocouple connection (type K)
- **2** Exit opening for laser beam
- **3** Unlocking button for battery pack/battery adapter/ battery lid
- **4** Measure button/On button
- **5** Humidity and ambient temperature sensor
- **6** Serial number
- **7** Laser warning label
- **8** Micro USB cable
- **9** Save/send by *Bluetooth*® button
- **10** Right-hand function button
- **11** Right-hand arrow button
- **12** On/Off button
- 13 Downward arrow button/Reduce zoom level
- **14** Light on/off button
- **15** Left-hand arrow button
- **16** Upward arrow button/Increase zoom level
- **17** Left-hand function button
- **18** Display
- **19** Protective cap for humidity and ambient temperature sensor
- **20** Fixture for carrying strap
- **21** Protective cap for infrared reception lens
- **22** Camera
- **23** Reception lens for infrared radiation
- **24** Light
- **25** Type K connection for thermocouple
- **26** Micro USB socket
- **27** Battery adapter cover
- **28** Battery adapter sealing cap
- **29** Battery port
- **30** Battery pack\*
- **31** Battery lid

**\* The accessories illustrated or described are not included as standard delivery.**

## English | **21**

## **Technical Data**

 $\overline{\Leftrightarrow}$ 

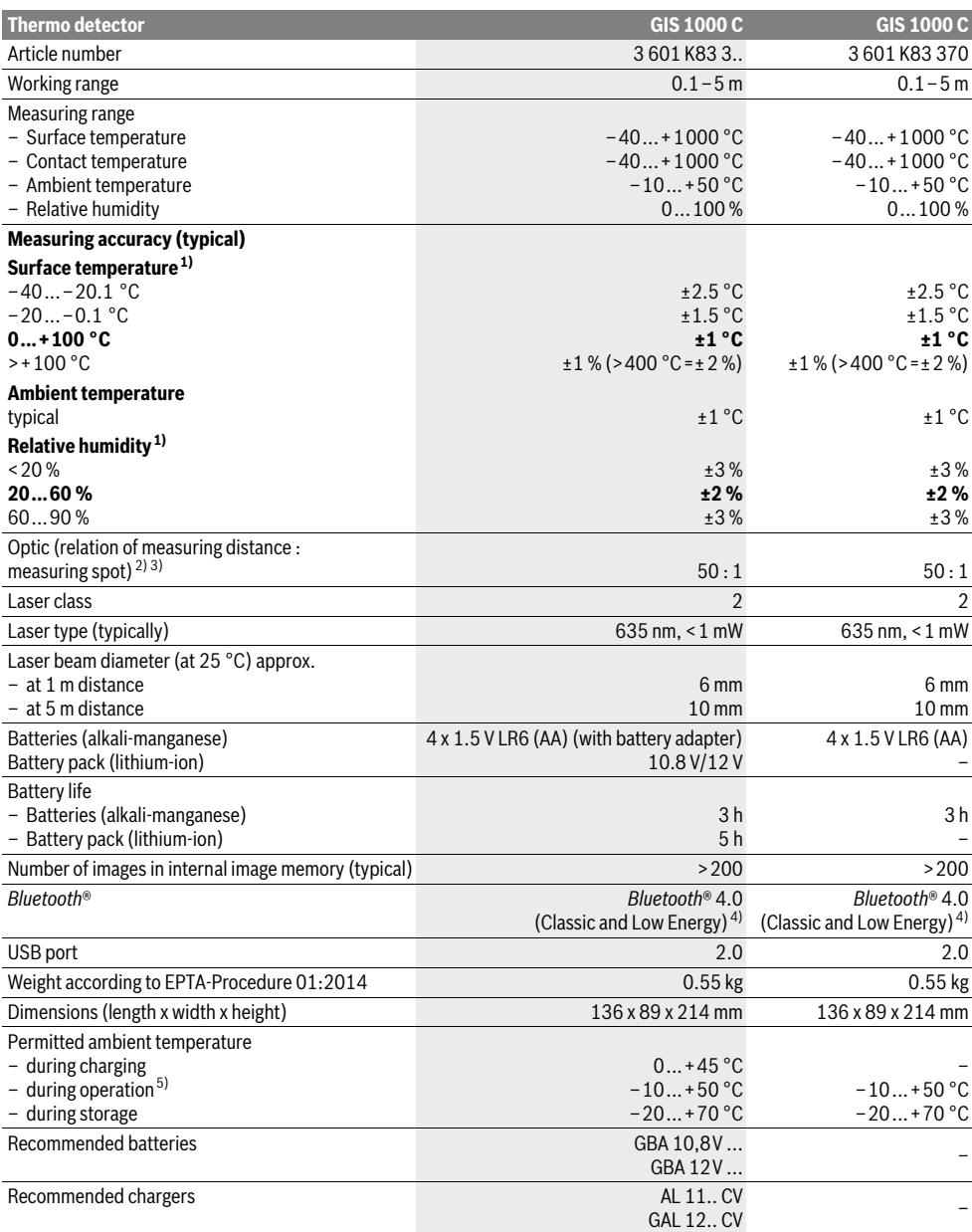

Bosch Power Tools 1609 92A 211 | (21.9.16)

#### **22** | English

1) at an ambient temperature of 20–23 °C and an emissivity degree of >0.999

2) Information according to VDI/VDE 3511 Page 4.3 (publication date: July 2005); applies for 90 % of the measuring signal. Deviations of the measuring results are possible in all ranges beyond the indicated dimensions in the Technical Data.

3) Refers to infrared measurement, see graphic:

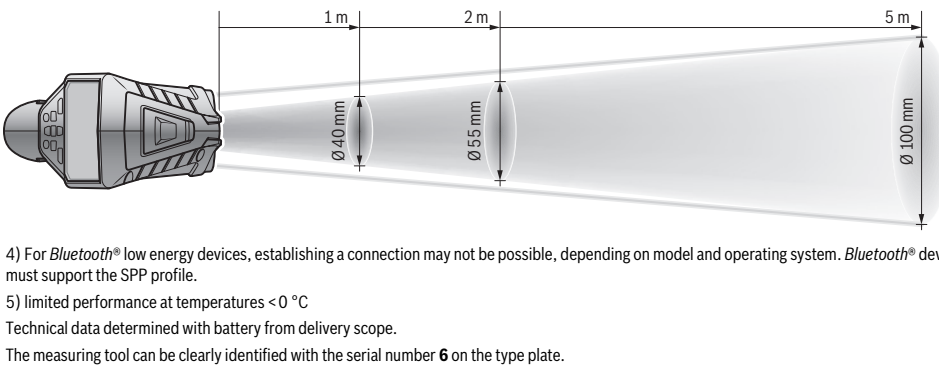

4) For *Bluetooth*® low energy devices, establishing a connection may not be possible, depending on model and operating system. *Bluetooth*® devices must support the SPP profile.

5) limited performance at temperatures <0 °C

Technical data determined with battery from delivery scope.

## **Assembly**

#### **Power Supply**

The measuring tool can either be operated with commercially available batteries or with a Bosch lithium-ion battery pack. Article number 3 601 K83 370: The measuring tool can be operated only with conventional batteries.

#### **Operation with Batteries**

**(not for article number 3 601 K83 370) (see figure A)**

The batteries are inserted into the battery adapter.

 **The non-rechargeable battery adapter is intended only for use in designated Bosch measuring tools and must not be used with power tools.** 

To **insert** the batteries, slide the cover **27** of the battery adapter into the battery port **29**. Place the batteries in the cover as per the illustration on the sealing cap **28**. Slide the sealing cap over the cover until you feel it engage and it is flush with the handle of the measuring tool.

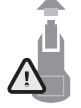

To **remove** the batteries, press the unlocking buttons **3** of the sealing cap **28** and pull off the sealing cap. Take care that the batteries do not fall out. To do so, hold the measuring tool with the battery port **29** facing upward. Remove the batteries. To remove the inside cover **27** from the battery port

**29**, reach into the cover and pull it out of the measuring tool by applying light pressure to the side wall.

Always replace all batteries at the same time. Only use batteries from one brand and with the identical capacity.

 **Remove the batteries from the measuring tool when not using it for extended periods.** When storing for extended periods, the batteries can corrode and self-discharge.

#### **Operation with Battery Pack (not for article number 3 601 K83 370) (see figure B)**

**Note:** Use of battery packs not suitable for the measuring tool can lead to malfunctions of or cause damage to the measuring tool.

**Note:** The battery pack is supplied partially charged. To ensure full capacity of the battery pack, completely charge the battery pack in the battery charger before using for the first time.

 **Use only the chargers listed in the technical data.** Only these battery chargers are matched to the lithium-ion battery of your measuring tool.

The lithium-ion battery pack can be charged at any time without reducing its service life. Interrupting the charging procedure does not damage the battery pack.

 **Following the automatic shut off of the measuring tool, do not continue to press the On/Off button.** The battery can be damaged.

To **insert** the charged battery pack **30**, slide it into the battery port **29** until you feel it engage and it is flush with the handle of the measuring tool.

To **remove** the battery pack **30**, press the unlocking buttons **3** and pull the battery pack out of the battery port **29**. **Do not exert any force.**

#### **Operation with Batteries (3 601 K83 370) (see figure C)**

To open the battery lid **31**, press the unlocking buttons **3** and remove the battery lid.

Make sure that you insert the batteries at the correct polarity according to the illustration on the battery lid.

Mount the battery lid **31** again until you feel it engage.

Always replace all batteries at the same time. Only use batteries from one brand and with the identical capacity.

 **Remove the batteries from the measuring tool when not using it for extended periods.** When storing for extended periods, the batteries can corrode and self-discharge.

#### **Battery Status Indicator**

The battery status indicator **g** on the display shows the charging state of the batteries or battery pack **30**.

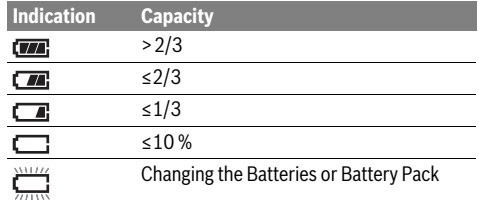

## **Operation**

#### **Initial Operation**

- **Keep the measuring tool dry and protect it from direct sunlight, dust and dirt.**
- ▶ Do not subject the measuring tool to extreme tempera**tures or variations in temperature.** As an example, do not leave it in vehicles for a long time. In case of large variations in temperature, allow the measuring tool to adjust to the ambient temperature before putting it into operation. In case of extreme temperatures or variations in temperature, the accuracy of the measuring tool can be impaired.
- **Ensure that the measuring tool is correctly acclimatised.** In case of severe variations in temperature, the acclimatisation time may be up to 15 mins.
- **Avoid hard knocks to the measuring tool or dropping it.**  After severe external influences and in the event of abnormalities in the functionality, you should have the measuring tool checked by an authorised Bosch after-sales service agent.
- **The measuring tool is equipped with a radio interface. Local operating restrictions, e.g. in airplanes or hospitals, are to be observed.**

#### **Switching On and Off**

Take the protective cap **21** off the infrared reception lens **23** and the protective cap **19** off the humidity and ambient temperature sensor **5**. **During work, ensure that the camera 22, reception lens 23 and sensor 5 are not closed off or covered, otherwise correct measurement will not be possible.**

To **switch on** the measuring tool, press the On/Off button **12** or the measure button **4**. A start sequence will appear on the display **18**. After the start sequence, the measuring tool will be in the operating mode that was saved the last time the tool was switched off. The lasers are not yet switched on.

Only the first time the tool is started up, the **"Tool"** menu will additionally appear after the start sequence. In this menu you can define the settings of the measuring tool, such as the language of all indications (for operation, see ""Tool" Submenu", page 28). Confirm the selected settings by pressing the lefthand function button **17**. All settings can also be changed subsequently in the **"Tool"** submenu.

▶ Do not leave the switched-on measuring tool unattend**ed and switch the measuring tool off after use.** Other persons could be blinded by the laser beam.

English | **23**

 **Do not point the laser beam at persons or animals and do not look into the laser beam yourself, not even from a large distance.**

In the factory setting, the brightness of the display lighting is reduced 30 s after each button press to save energy. Pressing any button will switch the display lighting back to full strength. You can change this lighting time in the **"Light Duration"** menu (see "Light Duration", page 29).

To **switch off** the measuring tool, press the On/Off button. The measuring tool saves the current operating mode and the settings and then switches off. Put the protective cap **21** back on the reception lens **23** and the protective cap **19** on the humidity and ambient temperature sensor **5**.

Do not switch off the measuring tool by removing the battery pack or battery adapter because this may damage the internal memory in certain cases.

In the **"Shutdown Time"** menu you can set whether and after which time interval the measuring tool will automatically switch off if no button press/measurement occurs (see "Shutdown Time", page 29). The current operating mode and the settings are also saved when the tool switches off automatically.

If the battery or the measuring tool is not within the operating temperature range stated in the Technical Data, the measuring tool will shut down automatically after a brief warning (see "Troubleshooting – Causes and Corrective Measures",

page 29). Allow the measuring tool to reach to the correct temperature and then switch it back on.

To save energy, only switch the measuring tool on when you are using it.

#### **Setting the Zoom Level**

For ongoing measurements and when rendering saved screenshots, the image detail on the display can be shown in three different zoom levels: 0.5 m, 2 m and 5 m.

The zoom levels are optimised for the corresponding distance between measuring tool and measuring object: at a measuring distance of 2 m, the zoom level **"2 m"** renders the (typically) best image detail.

The current zoom level appears in the indicator **e**. Press the upward arrow button **16** to increase the zoom level, and the downward arrow button **13** to reduce it.

#### **Illuminating the Measuring Surface**

When measuring in dark areas, you can switch on the light **24** to improve the display of the screen content. This can help you to achieve a better result when saving screenshots.

Press the button **14** to switch the light **24** on or off.

To save energy, the light switches off automatically when the brightness of the display lighting is reduced. You can change this lighting time in the **"Light Duration"** menu (see "Light Duration", page 29). The light is not automatically switched on when the display lighting is switched back on.

For energy-saving reasons, the light is not available when the charging state of the battery is in the critical range.

#### **24** | English

#### **Preparing for Measurement**

#### **Setting the Emissivity Degree for Surface-temperature Measurements**

To determine the surface temperature, the natural infrared heat radiation emitted by the object is measured contactfree. For correct measurements, the emissivity degree set on the measuring tool (see "Emissivity Degree", page 30) must be checked and if required, adapted to the object being measured **prior to each measurement**.

To change the set emissivity degree, open the **"Main Menu"** (see "Navigating the "Main Menu"", page 28).

- A selection of saved emissivity degrees is available for some of the most common materials. Select the appropriate material in the **"Material"** menu item. The corresponding emissivity degree  $\varepsilon$  is shown in the line beneath.
- If you know the exact emissivity degree of your measuring object, you can also set it as a numerical value in the **"Emissivity Degree"** menu item.

Inform yourself of the emissivity degree of your material. In addition to the materials stored in the measuring tool, you will find more in the table below.

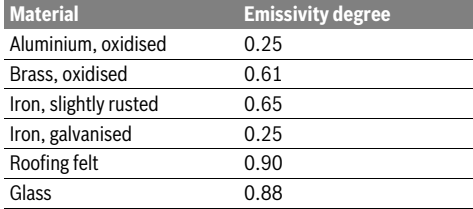

 **Correct surface-temperature indications are only possible when the set emissivity degree and the emissivity degree of the object correspond.** Correct notes on thermal bridges and the risk of mould thus also depend on the set emissivity degree.

If multiple objects made of a different material or having a different structure are measured during a measurement, the surface temperature indication is only binding for the objects matching the set emissivity degree.

#### **Measuring Surface for Surface-temperature Measurements**

The laser points generated by the measuring tool indicate the left-hand and right-hand boundaries of the circular measuring surface. The infrared radiation of this measuring surface is determined when performing contactless surface temperature measurement.

To achieve an optimum measuring result, align the measuring tool as perpendicular as possible to the centre of the measuring surface.

 **Do not point the laser beam at persons or animals and do not look into the laser beam yourself, not even from a large distance.**

Increasing the distance between measuring tool and measuring object will increase the distance of the laser points and therefore the size of the measuring surface accordingly.

▶ Do not hold the measuring tool directly against hot sur**faces.** The measuring tool can be damaged through heat.

If the laser points are difficult to see, you can switch on the **Measuring Frame b** on the display (see "Measuring Frame", page 29). The measuring frame can be used as an indicator for the measuring surface and helps to improve orientation. Depending on the measuring distance, the measuring frame may deviate from the measuring surface. The area located between the laser points is decisive for the measurement.

#### **Notes on the Measuring Conditions**

Highly reflective or shiny surfaces (e.g. shiny tiles or polished metals) may impair the surface temperature measurement. If necessary, mask the measuring surface with a dark, matt adhesive tape that conducts heat well. Allow the tape to acclimatise briefly on the surface.

Ensure that a favourable measuring angle is used on reflective surfaces, in order to ensure that reflected heat radiation from other objects does not distort the result. For example, the reflection of your body heat may interfere with the measure-

ment when measuring head-on from a perpendicular position. Measuring through transparent materials (e.g. glass or transparent plastics) is principally not possible.

The accuracy and reliability of the measuring results increase with better and more stable measuring conditions.

The humidity and ambient temperature sensor **5** can be damaged by chemical contaminants, such as through the evaporation of paints or enamels. Infrared temperature measurement is impaired by smoke, vapour or dusty air.

For this reason, ventilate indoor areas prior to measurement, especially when the air is contaminated or steamy.

After ventilating, allow the room to acclimatize for a while until the usual temperature has been reached again.

Ambient temperature and relative humidity are measured directly on the measuring tool using the humidity and ambient temperature sensor **5**. To achieve substantial results, do not hold the measuring tool directly over or next to sources of interference such as radiators or open liquids. Do not under any circumstances cover off the sensor **5**.

#### **Measuring Functions**

#### **Standard display screen**

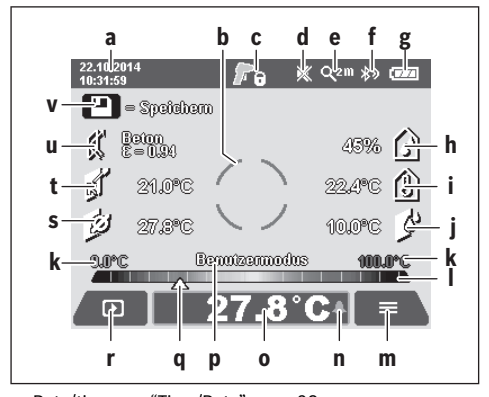

- **a** Date/time: see "Time/Date", page 28
- **b** Measuring frame: see "Measuring Surface for Surface-temperature Measurements", page 24

**c** Status indicator:

Measuring tool is ready to measure; press the measure button **4**.

(Continuous) measurement running; lasers are switched on. А

Measurement ended; lasers are switched off; **follow** measuring results are fixed.

- **d** Audio signal switched off indicator (see "Audio Signal", page 29)
- **e** Zoom level indicator: see "Setting the Zoom Level", page 23
- **f** *Bluetooth*® switched on indicator (see "Data Transmission via Bluetooth®", page 28)
- **g** Battery status indicator: see "Battery Status Indicator", page 23
- **h** Function indicator/Measured value for relative humidity
- **i** Function indicator/Measured value for ambient temperature
- **j** Function indicator/Result for dew point temperature
- **k** Minimum/maximum measured value for surface temperature during a measurement
- **l** Result scale
- **m** Menu symbol
- **n** Surface temperature alarm indicator: see "Surface Temperature Alarm", page 26
- **o** Measured value for surface temperature measurement **p** Current mode
- **q** Mark for measured value or result (depending on selected mode)
- **r** Gallery symbol
- **s** Function indicator/Measured value for average temperature
- **t** Function indicator/Measured value for contact temperature
- **u** Emissivity degree indicator
- **v** Memory symbol

#### **Single Measurement**

Briefly press the measure button **4** once to switch on the lasers and trigger an individual measurement in the selected mode. Hold the measuring tool aimed at the measuring object without moving it until the measured value is displayed. Measurement can take up to 1 second.

The lasers switch off automatically after completion of the measurement. The measuring results appear on the display.

Press the measure button **4** again to start a new measurement with the set measuring parameters.

#### **Continuous Measurement (Tracking)**

Press and hold the measure button **4** to perform continuous measurements in the selected mode. The lasers remain switched on. Using slow movements, aim the laser points one after the other at all surfaces whose temperature you want to measure. Move the measuring tool slowly in the room to perform humidity and ambient temperature measurements.

The indications on the display are continually updated. As soon as you let go of the measure button **4**, the measurement is interrupted and the lasers are switched off. The last measuring results are fixed on the display.

Press the measure button **4** again to start a new measurement with the set measuring parameters.

#### **Saving/Displaying/Sending Measuring Results**

After completion of a measurement, the memory symbol **v** appears on the display to indicate that you can save the measuring results. To do so, press the save/send button **9**.

The measuring results are saved as a JPG file (screenshot of the fixed display).

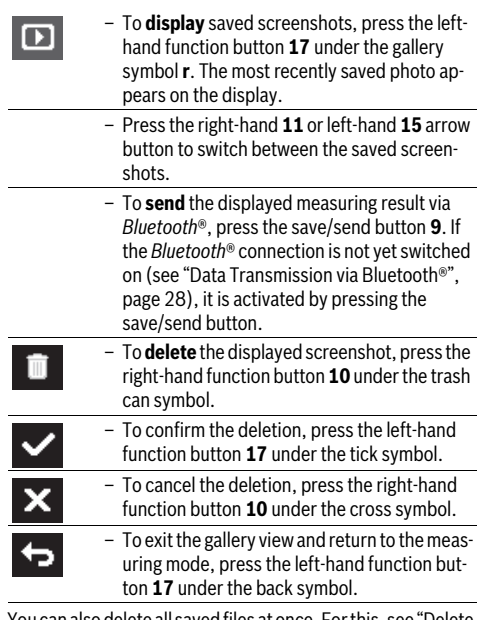

You can also delete all saved files at once. For this, see "Delete All Images", page 29.

#### **26** | English

#### **Surface-temperature-mode**

In surface-temperature-mode, the surface temperature of an object is measured.

In this mode you can, for example, search for overheated fuses or locate heating pipes or hot water pipes.

To switch to surface temperature mode, return to the standard display screen if not already on it. Then press the lefthand arrow button **15** or the right-hand arrow button **11** repeatedly until the **"Surface Temperature"** window is displayed with a brief explanation of the mode. To hide the explanation prematurely, press the save button **9**. To hide the explanation and immediately start a measurement, press the measure button **4**.

Press the measure button **4** and aim the measuring tool perpendicular to the centre of the measuring object. After completion of the measurement, the surface temperature of the measuring object most recently aimed at is fixed in the indicator **o**.

When performing continuous measurements, the most recently measured surface temperature is displayed with the mark **q** on the result scale **l**. The minimum and maximum temperature values of the measurement appear in the indicator **k** as soon as the difference between the measured values is more than 3 °C. This enables you to tell how high the current measured value is in relation to the temperatures already measured.

#### **Surface Temperature Alarm**

The surface temperature alarm can be used in all modes. You can set a minimum and a maximum temperature.

If the temperature is below the **Minimum Temperature**, the temperature alarm indicator **n** flashes blue and a warning signal sounds if the audio signal is switched on.

If the temperature exceeds the **Maximum Temperature**, the temperature alarm indicator **n** flashes red and a warning signal sounds if the audio signal is switched on.

To use the surface temperature alarm, open the **"Main Menu"** (see "Navigating the "Main Menu"", page 28).

- Select the **"Functions"** submenu.
- Set **"Alarm min/max"** to **"On"**.
- Set the minimum temperature under **"Alarm min"**.

– Set the maximum temperature under **"Alarm max"**.

The minimum and maximum temperatures are also saved when you set the alarm to **"Off"**.

#### **Contact Temperature Measurement**

Contact temperature measurement enables the temperature of an object to be measured directly using a conventional type K thermocouple.

**Note:** Only use type K thermocouples. Incorrect measuring results may be obtained if other types of thermocouples are connected.

Fold open the cover **1** and connect the thermocouple to the connection **25**.

 **Read and observe the operating instructions of the thermocouple.**

▶ For physical reasons, measurement with a type K ther**mocouple is susceptible to interference from electrical and magnetic fields. A plausibility check of the display value is recommended. Sudden shutdown of the tool, caused by electrical or magnetic interference, does not impair the function of the tool. We recommend using Bosch original accessories.**

As soon as a thermocouple is connected, the indicator t appears on the display. The measured value of the indicator is continually updated. To achieve a reliable result, wait until the measured value no longer changes. This can take several minutes depending on the version of thermocouple.

The contact temperature can be measured in every mode in addition to the surface temperature. However, the surface temperature is always used to determine thermal bridges and mould risk.

If the thermocouple is removed, the function indicator **t** extinguishes on the display. Close the cover **1** again after removing the thermocouple.

#### **Thermal-bridge-mode**

In thermal-bridge-mode, surface and ambient temperature are measured and compared with each other. In case of larger differences between both temperatures, a thermal-bridge warning is indicated (see "Thermal Bridge", page 30).

To switch to thermal bridge mode, return to the standard display screen if not already on it. Then press the left-hand arrow button **15** or the right-hand arrow button **11** repeatedly until the **"Thermal Bridge"** window is displayed with a brief explanation of the mode. To hide the explanation prematurely, press the save button **9**. To hide the explanation and immediately start a measurement, press the measure button **4**.

Press the measure button **4** and aim the measuring tool perpendicular to the centre of the measuring object. After completion of the measurement, the surface temperature of the measuring object most recently aimed at is fixed in the indicator **o** and the ambient temperature in the indicator **i**.

The measuring tool automatically compares the values and shows the interpretation of the values with the mark **q** on the result scale **l**:

- Mark **q** in green range (temperature difference <3.5 °C): Slight temperature difference; no thermal bridges present
- Mark **q** in yellow range (temperature difference 3.5 °C to 6.5 °C): Temperature difference is borderline; there may possibly be a thermal bridge in the measuring area. The insulation may be inadequate at this position. Repeat the measurement if necessary at a later point in time. When doing so, pay attention to external conditions which can affect the measurement, e.g. whether the measuring surface is heated up by direct sunlight or the measuring surface is next to an open door and the fresh air temporarily lowers the temperature.
- Mark **q** in red range (temperature difference >6.5 °C): The surface temperature within the measuring surface deviates significantly from the ambient temperature. There is a thermal bridge in the measuring area, which is an indication of poor insulation.

English | **27**

You can manually adjust the temperature difference from which the mark is displayed in the red range. To do so, open the **"Main Menu"** (see "Navigating the "Main Menu"", page 28). Select the **"Functions"** submenu. Set the desired temperature difference under **"Thermal Bridge"**.

If there are thermal bridges, check the thermal insulation in this area.

#### **Dew Point Mode**

The ambient temperature and relative humidity (see "Relative Humidity", page 30) are measured in dew point mode. The dew point temperature is calculated based on both values (see "Dew Point Temperature", page 30). The surface temperature is also measured.

The dew point temperature is compared with the surface temperature and the result is interpreted as to the risk of mould.

Please note that the measuring results are always valid only for the current measuring conditions. A measurement over time is not possible. If critical measuring results are obtained, you should repeat the measurement at different times and under different conditions.

To switch to dew point mode, return to the standard display screen if not already on it. Then press the left-hand arrow button **15** or the right-hand arrow button **11** repeatedly until the **"Dew Point"** window is displayed with a brief explanation of the mode. To hide the explanation prematurely, press the save button **9**. To hide the explanation and immediately start a measurement, press the measure button **4**.

Press the measure button **4** and aim the measuring tool perpendicular to the centre of the measuring object. After completion of the measurement, the surface temperature of the measuring object most recently aimed at is fixed in the indicator **o**, the ambient temperature in the indicator **i** and the relative humidity in the indicator **h**. The calculated dew point temperature is displayed in **j**.

The measuring tool automatically compares the values and shows the interpretation of the values with the mark **q** on the result scale **l**:

- Mark **q** in green range: There is no mould risk under the current conditions.
- Mark **q** in yellow range: The values are borderline; pay attention to room temperature, thermal bridges and humidity, and repeat the measurement if necessary at a later point in time.
- Mark **q** in red range: There is an increased mould risk because the humidity is too high or the surface temperature is close to the dew point temperature. The conspicuous value flashes in the indicator.

A mould risk warning is given when the surface temperature is 80 % of the dew point temperature. When the risk of mould is given, you should – depending on the cause – reduce the humidity through more frequent and thorough ventilation, increase the room temperature and eliminate thermal bridges.

**Note:** The measuring tool cannot detect mould spores. It only indicates the possible formation of mould when the conditions remain the same.

#### **User Mode**

Surface temperature, ambient temperature and relative humidity are measured in user mode. The dew point temperature and the average temperature (mean value of the surface temperatures during a continuous measurement) are calculated based on these values.

You can hide the following values in the display as required: average temperature, relative humidity, ambient temperature and dew point temperature.

To do so, open the **"Main Menu"** (see "Navigating the "Main Menu"", page 28). Select the **"Functions"** submenu and then **"User Mode"**. There you can switch the indicators **"Average Temp. "**, **"Humidity"**, **"Room Temperature"** and **"Dew Point"** on and off.

For surface temperature measurements you can choose whether the minimum and maximum values **k** of the result scale **l** are adapted automatically or defined manually. To do so, go to the **"User Mode"** menu and then to the **"Scale Range"** submenu.

- Select **"Auto"** if you want the values **k** to be determined automatically as in surface temperature mode. The minimum and maximum temperature values of the measurement appear in the indicator **k** as soon as the difference between the measured values is more than 3 °C.
- Select **"Preset"** to define the values manually. Set the desired values in the **"User Mode"** menu under **"Scale Lower Limit"** and **"Scale Upper Limit"**. The manually set minimum and maximum values appear in the indicator **k**. This enables you to, for example, make screenshots of different measurements comparable using the mark **q**.

To switch to user mode, return to the standard display screen if not already on it. Then press the left-hand arrow button **15** or the right-hand arrow button **11** repeatedly until the **"User Mode"** window is displayed with a brief explanation of the mode. To hide the explanation prematurely, press the save button **9**. To hide the explanation and immediately start a measurement, press the measure button **4**.

Press the measure button **4** and aim the measuring tool perpendicular to the centre of the measuring object. The selected values are displayed after completion of the measurement.

#### **28** | English

#### **Data Transmission**

#### **Data Transmission via USB Interface**

Fold open the cover **1**. Connect the micro USB socket **26** of the measuring tool to your computer or notebook using the micro USB cable provided **8**. The saved JPG files can be copied, moved or deleted from the internal memory of the measuring tool. Close the cover **1** again when you remove the micro USB cable.

**Note:** Connect the measuring tool via USB only to a computer or notebook. The tool may be damaged if connected to other devices.

**Note:** The battery pack of the measuring tool cannot be charged via the USB interface. To charge the battery pack, see "Operation with Battery Pack", page 22.

#### **Data Transmission via** *Bluetooth*®

The measuring tool is equipped with a *Bluetooth*® module, which enables data transmission via radio technology to certain mobile terminals/devices with a *Bluetooth*® interface (e.g., smartphones, tablets).

Information about system requirements for a *Bluetooth*® connection can be found on the Bosch website at

#### **www.bosch-professional.com**.

To switch on the *Bluetooth*® connection on the measuring tool, open the **"Main Menu"** (see "Navigating the "Main Menu"", page 28) and set **"Bluetooth"** to **"On"**. The indicator **f** will appear on the display. Ensure that the *Bluetooth*® interface is activated on your mobile terminal/device.

Special Bosch applications (apps) are available to extend the functional range of the mobile terminal/device and for simplification of the data processing. Depending on terminal/device, these can be downloaded at the respective app stores:

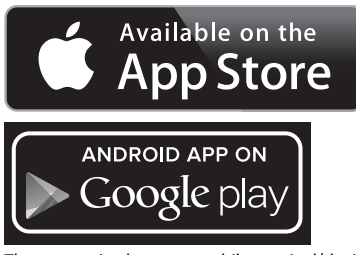

The connection between mobile terminal/device and measuring tool is established after the Bosch application has started (if *Bluetooth*® modules are activated). If multiple active measuring tools are found, select the appropriate measuring tool. A connection will be established automatically if only one active measuring tool is found.

**Note:** When establishing the connection between the measuring tool and the mobile terminal/device (e.g., smartphone, tablet) the first time (pairing), the measuring tool's PIN code may be requested. In this case, enter "0000".

When transmitting data by means of *Bluetooth*®, time lags may occur between mobile terminal/device and measuring tool as a result of poor reception conditions.

#### **"Main Menu"**

#### **Navigating the "Main Menu"**

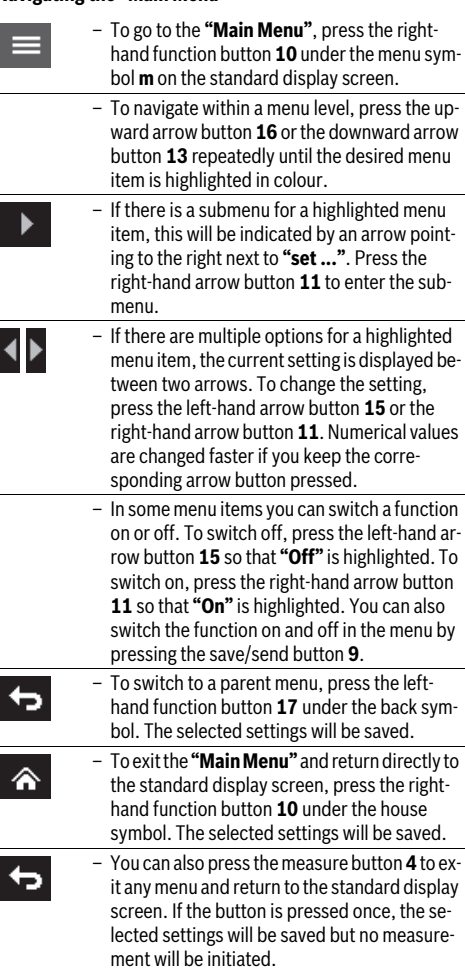

#### **"Tool" Submenu**

Open the **"Main Menu"** and select the **"Tool"** submenu. It contains the following menu items:

#### – **Language:**

In the **"Language"** menu you can change the language of all indications.

#### – **Time/Date:**

To change the date and time in the indicator **a**, open the **"Time & Date"** submenu. In this submenu you can also change the date and time format.

To exit the **"Time & Date"** submenu, press either the lefthand function button **17** under the tick symbol to save the settings or the right-hand function button **10** under the cross symbol to discard the changes.

#### English | **29**

– **Unit:**

In the **"Unit"** menu you can choose whether the temperature specifications are displayed in **"°C"** or **"°F"**.

– **Audio Signal:**

In the **"Audio Signals"** menu you can switch the audio signal that sounds upon a surface temperature alarm on and off.

– **Measuring Frame:**

In the **"Measuring Frame"** menu you can switch the measuring frame **b** on the display on and off.

– **Colour Scheme:**

In the **"Colour Scheme"** menu you can choose the colour of the temperature values and other indications on the display. The setting will also be applied to saved screenshots. – **Shutdown Time:**

In the **"Shutdown Time"** menu you can choose the time interval after which the measuring tool will automatically shut down if no button is pressed. You can also deactivate the automatic shutdown by selecting the **"Never"** setting. The shorter the shutdown time, the more energy you can save.

– **Light Duration:**

In the **"Light Duration"** menu you can choose the time interval after which the brightness of the display lighting will reduce if no button is pressed on the measuring tool. You can also illuminate the display permanently by selecting the **"Always"** setting. The shorter the light duration, the more energy you can save.

– **Delete All Images:**

In the **"Delete All Images"** menu you can delete all files in the internal memory at once. Press the right-hand arrow button **11** for **"more ..."** to enter the submenu. Then press either the left-hand function button **17** under the tick symbol to delete all files, or the right-hand function button **10** under the cross symbol to cancel the operation.

– **Tool Information:**

Open the **"Tool Information"** submenu for information about the measuring tool. There you will find the serial number of the measuring tool and the installed software version.

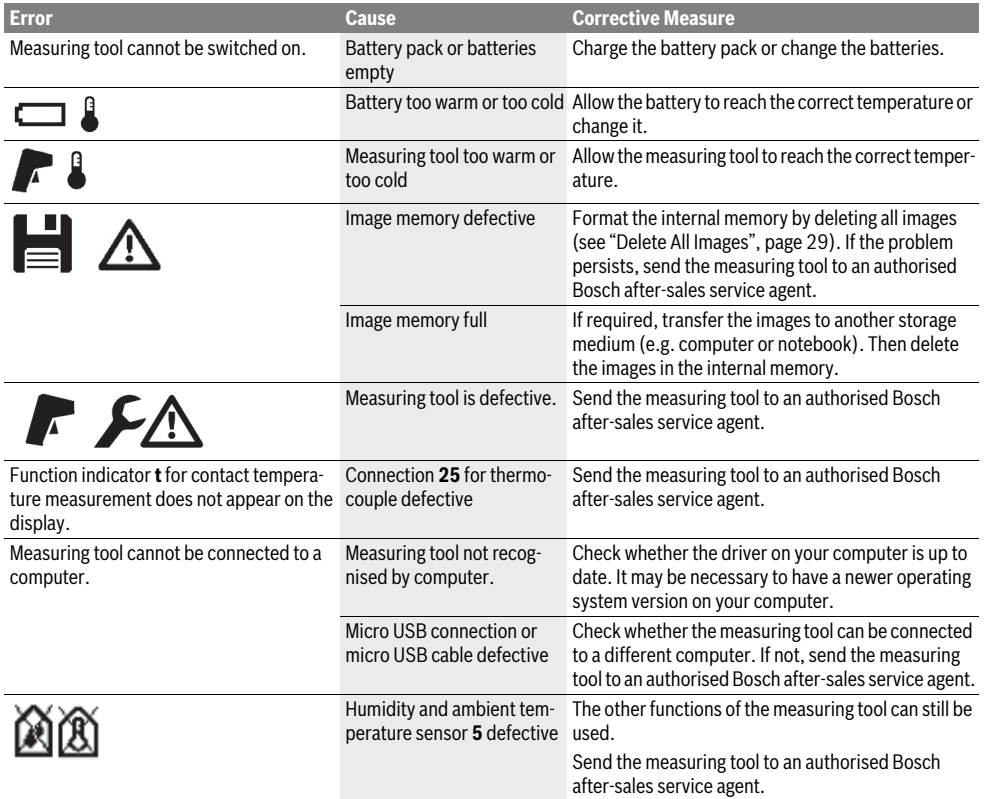

## **Troubleshooting – Causes and Corrective Measures**

#### **30** | English

#### **Definitions**

#### **Infrared heat radiation**

Infrared heat radiation is electromagnetic radiation emitted by every body. The amount of radiation depends on the temperature and the emissivity degree of the body.

#### **Emissivity Degree**

The emissivity degree of an object depends on the material and the structure of its surface. It states how much infrared heat radiation the object emits compared to an ideal heat emitter (black body, emissivity degree  $\varepsilon = 1$ ).

#### **Thermal Bridge**

A thermal bridge is an object that undesirably transmits heat outwards or inwards, therefore differing significantly from the temperature of the rest of a wall or from the desired temperature of a wall.

As the surface temperature at thermal bridges is lower than in the rest of the room, the risk of mould increases significantly at these locations.

#### **Relative Humidity**

The relative humidity provides information on how intensive the air is saturated with water vapour. It is stated as a percentage of the maximum amount of water vapour that the air can absorb. The maximum amount of water vapour depends on the temperature: The higher the temperature, the more amount of water vapour the air can absorb.

When the relative humidity is too high, the risk of mould increases. Too low humidity can lead to health impairments.

#### **Dew Point Temperature**

The dew point temperature indicates the temperature at which the water vapour in the air starts to condense. The dew point temperature depends on the relative humidity and the air temperature.

When the temperature of a surface is below the dew point temperature, water begins to condense on this surface. The larger the difference of both temperatures and the higher the relative humidity, the greater the condensation.

Condensate on surfaces is a major cause for the formation of mould.

## **Maintenance and Service**

#### **Maintenance and Cleaning**

Store and transport the measuring tool only in a suitable container such as the original packaging or the protective pouch (accessory). Do not, as an example, store the measuring tool in a plastic bag, as the evaporation could damage the humidity and temperature sensor **5**. Do not affix any stickers near to the sensor on the measuring tool.

Do not store the measuring tool for long periods out of a humidity range between 30 to 50 %. When the measuring tool is stored too moist or too dry, faulty measurements can occur when starting operation.

Keep the measuring tool clean at all times.

Wipe off debris using a moist and soft cloth. Do not use any cleaning agents or solvents.

When cleaning, fluids should not penetrate into the measuring tool.

Be very careful especially when cleaning humidity and ambient temperature sensor **5**, the camera **22**, the reception lens **23**, the light **24** and the laser beam exit openings **2**:

Ensure that there is no lint on the camera, the reception lens or the laser beam exit openings. Clean the camera, the reception lens and the laser beam exit openings only with cleaning agents also suitable for camera lenses. Do not attempt to remove dirt from the sensor, camera or reception lens using pointed objects, and do not wipe over the camera and reception lens (risk of scratching).

If the event of a repair, send in the measuring tool in the original packaging or in the protective pouch (accessory).

If you want your measuring tool to be calibrated again, please contact a Bosch service centre (see "After-sales Service and Application Service").

#### **After-sales Service and Application Service**

Our after-sales service responds to your questions concerning maintenance and repair of your product as well as spare parts. Exploded views and information on spare parts can also be found under:

#### **www.bosch-pt.com**

Bosch's application service team will gladly answer questions concerning our products and their accessories.

In all correspondence and spare parts orders, please always include the 10-digit article number given on the type plate of the measuring tool.

#### **Great Britain**

Robert Bosch Ltd. (B.S.C.) P.O. Box 98 Broadwater Park North Orbital Road Denham Uxbridge UB 9 5HJ At www.bosch-pt.co.uk you can order spare parts or arrange the collection of a product in need of servicing or repair. Tel. Service: (0344) 7360109

E-Mail: boschservicecentre@bosch.com

#### **Ireland**

Origo Ltd. Unit 23 Magna Drive Magna Business Park City West Dublin 24 Tel. Service: (01) 4666700 Fax: (01) 4666888

English | **31**

#### **Australia, New Zealand and Pacific Islands**

Robert Bosch Australia Pty. Ltd. Power Tools Locked Bag 66 Clayton South VIC 3169 Customer Contact Center Inside Australia: Phone: (01300) 307044 Fax: (01300) 307045 Inside New Zealand: Phone: (0800) 543353 Fax: (0800) 428570 Outside AU and NZ: Phone: +61 3 95415555 www.bosch.com.au

Supplier code ERAC000385

#### **Republic of South Africa**

**Customer service** Hotline: (011) 6519600

#### **Gauteng – BSC Service Centre** 35 Roper Street, New Centre Johannesburg Tel.: (011) 4939375 Fax: (011) 4930126 E-Mail: bsctools@icon.co.za

#### **KZN – BSC Service Centre**

Unit E, Almar Centre 143 Crompton Street Pinetown Tel.: (031) 7012120 Fax: (031) 7012446 E-Mail: bsc.dur@za.bosch.com

#### **Western Cape – BSC Service Centre**

Democracy Way, Prosperity Park Milnerton Tel.: (021) 5512577 Fax: (021) 5513223 E-Mail: bsc@zsd.co.za

#### **Bosch Headquarters**

Midrand, Gauteng Tel.: (011) 6519600 Fax: (011) 6519880 E-Mail: rbsa-hq.pts@za.bosch.com

#### **Transport**

The usable lithium-ion battery packs are subject to the Dangerous Goods Legislation requirements. The user can transport the battery packs by road without further requirements. When being transported by third parties (e.g. via air transport or forwarding agency), special requirements on packaging and labelling must be observed. For preparation of the item being shipped, consulting an expert for hazardous material is required.

Dispatch battery packs only when the housing is undamaged. Tape or mask off open contacts and pack up the battery pack in such a manner that it cannot move around in the packaging. Please also observe possibly more detailed national regulations.

#### **Disposal**

Measuring tools, battery packs/batteries, accessories and packaging should be sorted for environmental-friendly recycling.

Do not dispose of measuring tools and batteries/rechargeable batteries into household waste!

#### **Only for EC countries:**

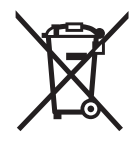

According to the European Guideline 2012/19/EU, measuring tools that are no longer usable, and according to the European Guideline 2006/66/EC, defective or used battery packs/batteries, must be collected separately and disposed of in an environmentally correct manner.

Batteries no longer suitable for use can be directly returned at:

#### **Great Britain**

Robert Bosch Ltd. (B.S.C.) P.O. Box 98 Broadwater Park North Orbital Road Denham Uxbridge UB 9 5HJ At www.bosch-pt.co.uk you can order spare parts or arrange the collection of a product in need of servicing or repair. Tel. Service: (0344) 7360109 E-Mail: boschservicecentre@bosch.com

**Li-ion:**

## **Battery packs/batteries:**

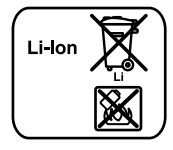

Please observe the instructions in section "Transport", page 31.

Integrated batteries may only be removed for disposal by qualified personnel. Opening the housing shell can destroy the measuring tool.

#### **Subject to change without notice.**

Bosch Power Tools 2011 | 21.9.16 | 21.9.16 | 21.9.16 | 21.9.16 | 21.9.16 | 21.9.16 | 21.9.16 | 21.9.16 | 21.9.16

**32** | Français

## **Français**

## **Avertissements de sécurité**

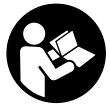

**Pour une utilisation sans danger et en toute sécurité de l'appareil de mesure, lisez attentivement toutes les instructions et tenez-en compte. Si l'appareil de mesure n'est pas utilisé conformément aux présentes** 

**instructions, les dispositifs de protection intégrés dans l'appareil sont susceptibles d'être endommagés. Faites en sorte que les étiquettes d'avertissement se trouvant sur l'appareil de mesure restent toujours lisibles. CONSERVEZ CES INSTRUCTIONS DANS UN LIEU SÛR ET REMETTEZ-LES À TOUT NOUVEL UTILISATEUR DE L'AP-PAREIL DE MESURE.**

- **Attention si d'autres dispositifs d'utilisation ou d'ajustage que ceux indiqués ici sont utilisés ou si d'autres procédés sont appliqués, ceci peut entraîner une exposition dangereuse au rayonnement.**
- **Cet appareil de mesure est fourni avec une plaque d'avertissement (dans la représentation de l'appareil de mesure se trouvant sur la page des graphiques elle est marquée du numéro 7).**

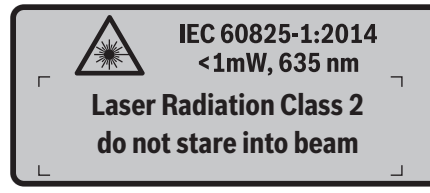

 **Avant la première mise en service, recouvrir le texte de la plaque d'avertissement par l'autocollant fourni dans votre langue.**

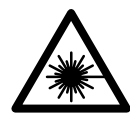

**Ne pas diriger le faisceau laser vers des personnes ou des animaux et ne jamais regarder soi-même dans le faisceau laser.** Vous risquez sinon d'éblouir des personnes, de causer des accidents ou de blesser les yeux.

- **Au cas où le faisceau laser frappe un œil, fermez immédiatement les yeux et déplacez la tête pour l'éloigner du faisceau. Ne jamais apporter de modifications au dispositif laser.**
- **Ne jamais apporter de modifications au dispositif laser.**
- **Ne pas utiliser les lunettes de vision du faisceau laser en tant que lunettes de protection.** Les lunettes de vision du faisceau laser servent à mieux visualiser le faisceau laser, elles ne protègent cependant pas du rayonnement laser.
- **Ne pas utiliser les lunettes de vision du faisceau laser en tant que lunettes de soleil ou en circulation routière.**  Les lunettes de vision du faisceau laser ne protègent pas parfaitement contre les rayons ultra-violets et réduisent la perception des couleurs.
- **Ne faire réparer l'appareil de mesure que par une personne qualifiée et seulement avec des pièces de rechange d'origine.** Ceci permet d'assurer la sécurité de l'appareil de mesure.
- **Ne pas laisser les enfants utiliser l'appareil de mesure laser sans surveillance.** Ils risqueraient d'éblouir d'autres personnes par mégarde.
- **Ne pas faire fonctionner les appareils de mesure en atmosphère explosive, par exemple en présence de liquides inflammables, de gaz ou de poussières.** L'appareil de mesure produit des étincelles qui peuvent enflammer les poussières ou les vapeurs.
- **Ne pas diriger le faisceau lumineux vers des personnes ou des animaux et ne jamais regarder dans le faisceau lumineux, même si vous êtes à grande distance de ce dernier.**
- **Avant d'effectuer des travaux sur l'appareil de mesure (p. ex. montage, travaux d'entretien etc.) et pour le transport ou le stockage, sortez toujours l'accumulateur ou les piles de l'appareil.** Une activation accidentelle de l'interrupteur Marche/Arrêt présente des risques de blessures.
- **Ne pas ouvrir l'accumulateur.** ll y a risque de courtcircuit.

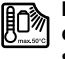

**Protéger l'accumulateur de toute source de chaleur, comme par ex. l'exposition directe au soleil, au feu, à l'eau et à l'humidité.** Il y a risque d'explosion.

- **Lorsqu'un accumulateur n'est pas utilisé, le maintenir à l'écart de tout autre objet métallique, par exemple trombones, pièces de monnaie, clés, clous, vis ou autres objets de petite taille qui peuvent donner lieu à une connexion d'une borne à une autre.** Un court-circuit entre les contacts d'accumulateur peut provoquer des brûlures ou un incendie.
- **En cas d'utilisation abusive, du liquide peut sortir de l'accumulateur. Eviter tout contact. En cas de contact accidentel, nettoyer à l'eau. Si la substance liquide entre en contact avec les yeux, consulter un médecin.**  La substance liquide qui s'échappe de l'accumulateur peut entraîner des irritations de la peau ou causer des brûlures.
- **En cas d'endommagement et d'utilisation non conforme de l'accumulateur, des vapeurs peuvent s'échapper. Ventiler le lieu de travail et, en cas de malaises, consulter un médecin.** Les vapeurs peuvent irriter les voies respiratoires.
- **Ne recharger qu'avec le chargeur spécifié par le fabricant.** Un chargeur approprié à un type spécifique d'accumulateur peut engendrer un risque d'incendie lorsqu'il est utilisé avec d'autres accumulateurs.
- **N'utilisez l'accu qu'avec votre produit Bosch.** Tout risque de surcharge dangereuse sera alors exclu.
- **N'utiliser que des accumulateurs d'origine Bosch qui ont la tension indiquée sur la plaque signalétique de l'appareil de mesure.** L'utilisation d'autres accumulateurs, p. ex. accumulateurs contrefaits, accumulateurs modifiés ou d'autres fabricants, peut provoquer des blessures ainsi que des dommages matériels causés par des accumulateurs qui explosent.
- **Les objets pointus (clou, tournevis, etc.) et les forces extérieures exercées sur le boîtier risquent d'endommager l'accu.** Il peut en résulter un court-circuit interne et l'accu risque de s'enflammer, de dégager des fumées, d'exploser ou de surchauffer.
- **Attention ! En cas d'utilisation de l'appareil de mesure en mode** *Bluetooth*®**, les ondes émises risquent de perturber le fonctionnement de certains appareils et installations ainsi que le fonctionnement des avions et des appareils médicaux (par ex. stimulateurs cardiaques, prothèses auditives). Les ondes émises peuvent aussi avoir un effet nocif sur les personnes et les animaux qui se trouvent à proximité immédiate de l'appareil. N'utilisez pas l'appareil de mesure en mode** *Bluetooth*® **à proximité d'appareils médicaux, de stations-service, d'usines chimiques et lorsque vous vous trouvez dans des zones à risque d'explosion ou dans des zones de dynamitage. N'utilisez pas l'appareil de mesure en mode**  *Bluetooth*® **dans les avions. Evitez une utilisation prolongée de l'appareil très près du corps.**

**Le nom de marque** *Bluetooth*® **et le logo associé sont des marques déposées de la Bluetooth SIG, Inc. Toute utilisation de cette marque/de ce logo par la société Robert Bosch GmbH s'effectue sous licence.**

## **Description et performances du produit**

Dépliez le volet sur lequel l'appareil de mesure est représenté de manière graphique. Laissez le volet déplié pendant la lecture de la présente notice d'utilisation.

#### **Utilisation conforme**

L'appareil de mesure est conçu pour la mesure sans contact de la température de surface, de la température ambiante et du taux d'humidité relative de l'air. Il calcule la température au point de rosée et signale les ponts thermiques ainsi que les risques de moisissures. L'appareil de mesure ne permet pas de détecter les spores de moisissures. Il aide toutefois à détecter préventivement les conditions propices à la formation de moisissures.

L'appareil de mesure ne doit pas être utilisé pour mesurer la température de personnes ou d'animaux ni à d'autres fins médicales.

L'appareil de mesure n'est pas conçu pour mesurer la température de surface de gaz. La mesure de température de liquides n'est possible qu'au moyen d'un thermocouple de modèle courant (type K) raccordé à la prise **25** de l'appareil de mesure.

Français | **33**

L'éclairage de cet appareil de mesure est destiné à éclairer la zone de travail directe de l'appareil pour les prises de vue.Il n'est pas conçu pour servir de source d'éclairage ambiant dans une pièce.

Les points laser ne doivent pas être utilisés comme pointeur laser. Ils servent uniquement à délimiter la surface de mesure.

#### **Eléments de l'appareil**

La numérotation des éléments de l'appareil se réfère à la représentation de l'appareil de mesure sur la page graphique.

- **1** Cache de protection de la prise micro-USB / prise de thermocouple (type K)
- **2** Orifice de sortie du faisceau laser
- **3** Pattes de déverrouillage de l'accu / de l'adaptateur de piles / du couvercle du compartiment à piles
- **4** Touche Mesure / touche Marche
- **5** Capteur d'humidité d'air et de température ambiante
- **6** Numéro de série
- **7** Plaque signalétique du laser
- **8** Câble micro-USB
- **9** Touche Mémorisation / Envoi par *Bluetooth*®
- **10** Touche de fonction de droite
- **11** Touche flèche vers la droite
- **12** Touche Marche/Arrêt
- **13** Touche flèche vers le bas / diminution du facteur de grossissement
- **14** Touche d'activation / désactivation de l'éclairage
- **15** Touche flèche vers la gauche
- **16** Touche flèche vers le haut / augmentation du facteur de grossissement
- **17** Touche de fonction de gauche
- **18** Ecran
- **19** Cache protecteur du capteur d'humidité d'air et de température ambiante
- **20** Fixation bretelle
- **21** Cache protecteur de la lentille de réception infrarouge
- **22** Caméra
- **23** Lentille de réception rayonnement infrarouge
- **24** LED d'éclairage
- **25** Prise type K pour thermocouple
- **26** Prise micro-USB
- **27** Corps de l'adaptateur de piles
- **28** Couvercle de l'adaptateur de piles
- **29** Compartiment à accu
- **30** Accu\*
- **31** Couvercle du compartiment à piles

**\* Les accessoires décrits ou illustrés ne sont pas tous compris dans la fourniture.**

## **34** | Français

 $\overline{\bigcirc}$ 

## **Caractéristiques techniques**

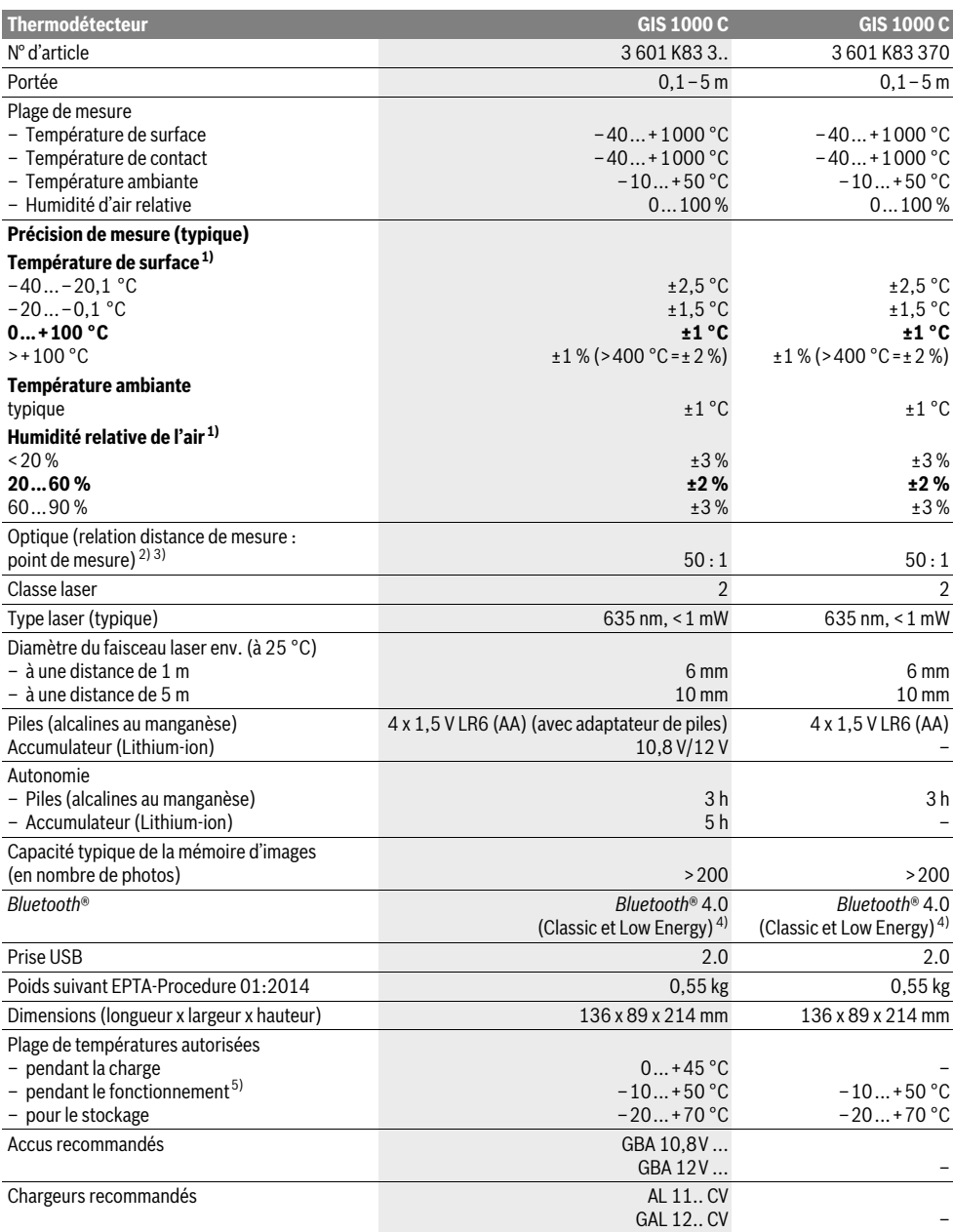

Français | **35**

1) À une température ambiante de 20–23 °C et un taux d'émissivité > à 0,999

2) Indication conformément à VDI / VDE 3511 page 4.3 (date de publication juillet 2005) ; valable pour 90 % du signal de mesure. Des déviations des résultats de mesure sont possibles en dehors des valeurs indiquées dans les Caractéristiques techniques.

3) se rapporte à la mesure infrarouge, cf. graphique :

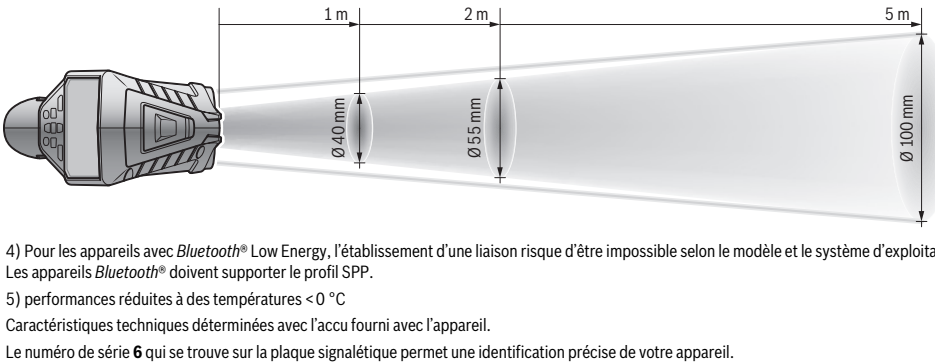

4) Pour les appareils avec *Bluetooth*® Low Energy, l'établissement d'une liaison risque d'être impossible selon le modèle et le système d'exploitation. Les appareils *Bluetooth*® doivent supporter le profil SPP.

5) performances réduites à des températures <0 °C

Caractéristiques techniques déterminées avec l'accu fourni avec l'appareil.

## **Montage**

#### **Alimentation en énergie**

L'appareil de mesure peut fonctionner avec des piles disponibles dans le commerce ou un accumulateur Lithium-ion Bosch.

Référence 3 601 K83 370 : L'appareil de mesure ne peut être utilisé qu'avec des piles usuelles du commerce.

#### **Utilisation avec piles**

**(pas pour numéro d'article 3 601 K83 370) (voir figure A)** Les piles doivent être insérées dans l'adaptateur de piles.

 **L'adaptateur de piles est uniquement destiné à une utilisation sur les appareils de mesure Bosch prévus à cet effet. Il n'est pas conçu pour être utilisé avec des outils électroportatifs.**

Pour **insérer** les piles, poussez le corps **27** de l'adaptateur de batterie dans le compartiment à accu **29**. Insérez comme représenté sur l'illustration les piles dans le couvercle **28**. Glissez le couvercle au-dessus du corps jusqu'à ce qu'il s'enclenche de manière audible sans dépasser de la poignée de l'appareil de mesure.

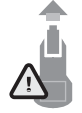

Pour **retirer** les piles, pressez les pattes de déverrouillage **3** du couvercle **28** et sortez le couvercle. Veillez ce faisant à ce que les piles ne tombent pas. Tenez pour cela l'appareil de mesure avec le compartiment à accu **29** orienté vers le haut. Retirez les piles. Pour extraire le corps **27** de l'adaptateur

de piles **29**, glissez un doigt à l'intérieur du corps et sortez-le de l'appareil de mesure en exerçant une légère pression sur la paroi latérale.

Remplacez toujours toutes les piles en même temps. N'utilisez que des piles de la même marque avec la même capacité.

 **Sortez les piles de l'appareil de mesure au cas où l'appareil ne serait pas utilisé pendant une période prolongée.** En cas de stockage prolongé, les piles peuvent se corroder et se décharger.

#### **Utilisation avec accumulateur (pas pour numéro d'article 3 601 K83 370) (voir figure B)**

**Note :** L'utilisation d'accumulateurs non appropriés pour votre appareil de mesure peut entraîner des dysfonctionnements ou endommager l'appareil de mesure.

**Note :** L'accumulateur fourni avec l'appareil est en état de charge faible. Afin de garantir la puissance complète de l'accumulateur, chargez-le complètement dans le chargeur avant la première mise en service.

 **N'utilisez que les chargeurs indiqués dans les Caractéristiques techniques.** Ces chargeurs sont les seuls à être adaptés à l'accu Lithium-Ion de votre appareil de mesure.

L'accumulateur à ions lithium peut être rechargé à tout moment, sans que sa durée de vie n'en soit réduite. Le fait d'interrompre le processus de charge n'endommage pas l'accumulateur.

 **Après une désactivation automatique de l'appareil de mesure, ne pas essayer de le réactiver en actionnant l'interrupteur Marche/Arrêt.** Ceci pourrait endommager l'accu.

Pour **insérer** l'accu **30** chargé, glissez-le dans le compartiment à accu **29** jusqu'à ce qu'il s'enclenche de manière audible sans dépasser de la poignée de l'appareil de mesure. Pour **extraire** l'accu **30**, pressez les pattes de déverrouillage **3** et retirez l'accu du compartiment à accu **29**. **Ne forcez pas.**

#### **Utilisation avec piles (3 601 K83 370) (voir figure C)**

Pour ouvrir le couvercle **31** du compartiment à piles, pressez les pattes de déverrouillage **3** et retirez le couvercle.

Lors de l'insertion des piles, respectez la polarité indiquée sur la figure du couvercle du compartiment à piles.

Réinsérez le couvercle **31** du compartiment à piles et exercez une pression dessus jusqu'à ce qu'il s'enclenche de manière audible.

Remplacez toujours toutes les piles en même temps. N'utilisez que des piles de la même marque avec la même capacité.

#### **36** | Français

 **Sortez les piles de l'appareil de mesure au cas où l'appareil ne serait pas utilisé pendant une période prolongée.** En cas de stockage prolongé, les piles peuvent se corroder et se décharger.

#### **Voyant lumineux indiquant l'état de charge**

Le voyant lumineux **g** de l'écran indique le niveau de charge des piles ou de l'accu **30**.

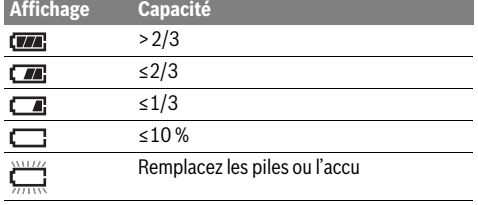

## **Fonctionnement**

#### **Mise en service**

- **Protégez l'appareil de mesure de l'humidité, d'une exposition directe aux rayons du soleil, des poussières et des salissures.**
- **N'exposez pas l'appareil de mesure à des températures extrêmes ou de forts changements de température.** Ne le stockez pas trop longtemps dans une voiture par ex. S'il est exposé à d'importants changements de température, laissez-le revenir à la température ambiante avant de le remettre en marche. Des températures extrêmes ou de forts changements de température peuvent réduire la précision de l'appareil de mesure.
- **Laissez l'appareil de mesure prendre la température ambiante avant de le mettre en marche.** En cas de variations de température importantes, cela peut prendre jusqu'à 15 minutes.
- **Evitez les chocs violents et évitez de faire tomber l'appareil de mesure.** Après avoir soumis l'appareil de mesure à des actions extérieures particulières ou en cas de détection d'un fonctionnement anormal de sa part, prière de faire contrôler l'appareil de mesure dans un point de service après-vente Bosch.
- **L'appareil de mesure est doté d'une interface radio. Observez les restrictions d'utilisation valables localement, parex. dans les avions ou les hôpitaux.**

#### **Mise en marche/arrêt**

Retirez le cache protecteur **21** de la lentille de réception infrarouge **23** ainsi que le cache protecteur **19** du capteur d'humidité d'air et de température ambiante **5**. **Veillez pendant l'utilisation de l'appareil à ne pas masquer ou obturer la caméra 22, la lentille de réception 23 ou le capteur 5 car il est sinon impossible d'effectuer des mesures correctes.**

Pour **mettre en marche** l'appareil de mesure, actionnez la touche Marche/Arrêt **12** ou la touche Mesure **4**. Il apparaît sur l'écran **18** une séquence de démarrage. Au terme de la séquence de démarrage, l'appareil de mesure se trouve dans le mode où il se trouvait la dernière fois qu'il a été éteint.Les points lasers ne sont pas encore activés.

Lors de la toute première mise en service, il apparaît en plus à la fin de la séquence de démarrage le menu **« Appareil »** vous permettant de régler la configuration de base de l'appareil de mesure, p. ex. la langue de tous les affichages (pour plus de détails, voir « Sous-menu « Appareil » », page 42). Validez les réglages effectués en actionnant la touche de fonction de gauche **17**. Tous les réglages peuvent aussi être modifiés ultérieurement dans le sous-menu **« Appareil »**.

- **Ne laissez pas sans surveillance l'appareil de mesure allumé et éteignez-le après l'utilisation.** D'autres personnes pourraient être éblouies par le faisceau laser.
- **Ne dirigez pas le faisceau laser vers des personnes ou des animaux et ne regardez jamais dans le faisceau laser, même si vous êtes à grande distance de ce dernier.**

Pour économiser l'énergie, la luminosité de l'écran diminue automatiquement 30 s (valeur par défaut) après le dernier actionnement d'une touche. Dès qu'une touche est actionnée, la luminosité de l'écran redevient maximale.Il est possible, dans le menu **« Durée d'éclairage »**, de modifier la durée avant réduction de la luminosité (voir « Durée d'éclairage », page 42).

Pour **arrêter** l'appareil de mesure, actionnez la touche Marche/Arrêt. Avant de s'éteindre, l'appareil de mesure enregistre le dernier mode actif ainsi que les réglages. Replacez le cache protecteur **21** sur la lentille de réception **23** et le cache protecteur **19** sur le capteur d'humidité d'air et de température ambiante **5**.

N'arrêtez pas l'appareil en retirant l'accu ou l'adaptateur de piles car la mémoire interne risque sinon d'être détériorée.

Le menu **« Délai d'arrêt »** permet de régler la durée après laquelle l'appareil s'éteint automatiquement si aucune mesure n'est effectuée ou aucune touche n'est actionnée (voir « Délai d'arrêt », page 42). En cas d'arrêt automatique, le dernier mode actif ainsi que les réglages sont là aussi enregistrés en mémoire.

Quand l'accu ou l'appareil de mesure se trouve en dehors de la plage de températures de service indiqué dans les Caractéristiques techniques, l'appareil de mesure s'éteint automatiquement après un court avertissement (voir « Défaut – Causes et remèdes », page 42). Attendez que la température de l'appareil revienne à la température ambiante et remettezle en marche.

Pour économiser l'énergie, ne mettez en marche l'appareil de mesure qu'au moment de son utilisation.

#### **Réglage du facteur de grossissement**

Il est possible de sélectionner trois facteurs de grossissement pour l'affichage des images pendant les mesures en cours et pour la visualisation des captures d'écran (images déjà mémorisées) : 0,5 m, 2 m et 5 m.

Les facteurs de grossissement sont optimisés pour des distances bien précises entre l'appareil de mesure et l'objet de mesure : le facteur de grossissement **«2m»** donnera p. ex. le meilleur cadrage d'image pour une distance de mesure de 2 m.

Le facteur de grossissement actuellement sélectionné apparaît à l'emplacement **e** de l'écran. Pour augmenter le facteur de grossissement, actionnez la touche flèche vers le haut **16** ; pour le réduire, actionnez la touche flèche vers le bas **13**.

1 609 92A 211 | (21.9.16) Bosch Power Tools
#### **Eclairage de la surface de mesure**

Lors de mesures dans des endroits sombres, il est possible d'activer la LED d'éclairage **24** afin d'améliorer le rendu d'image sur l'écran. Cela permet également d'obtenir un meilleur résultat lors de la mémorisation des captures d'écran.

Pour activer et désactiver la LED d'éclairage **24**, actionnez la touche **14**.

Pour économiser l'énergie, la LED d'éclairage s'éteint automatiquement au moment où la luminosité de l'écran est réduite. Il est possible, dans le menu **« Durée d'éclairage »**, de modifier la durée après laquelle la luminosité de l'écran est réduite (voir « Durée d'éclairage », page 42). La LED d'éclairage ne se rallume pas automatiquement lorsque l'écran revient à sa luminosité normale.

Quand l'accu se trouve à un niveau de charge critique, la LED n'est pas activable afin d'économiser l'énergie.

#### **Préparation des prises de mesure**

## **Régler l'émissivité pour des mesures de température de surface**

Pour déterminer la température de surface, le rayonnement infrarouge naturel émis par l'objet visé est pris dans une mesure sans contact. Pour les mesures correctes, l'émissivité réglée sur l'appareil de mesure (voir « Emissivité », page 43) doit être vérifiée **avant chaque mesure** et, le cas échéant, adapté à l'objet à mesurer.

Pour modifier le taux d'émissivité réglé, appelez le **« menu principal »** (voir « Navigation dans le « menu principal » », page 41).

- Les taux d'émissivité des matériaux les plus fréquents sont déjà enregistrés en mémoire. Sélectionnez le matériau adéquat dans l'option de menu **« Matériau »**. Le taux d'émissivité  $\varepsilon$  correspondant s'affiche sur la ligne en-dessous.
- Si vous connaissez le taux d'émissivité exact de l'objet à mesurer, vous pouvez aussi le saisir directement dans l'option de menu **« Taux d'émissivité »**.

Informez-vous sur le taux d'émissivité du matériau à mesurer. Le tableau ci-dessous indique le taux d'émissivité d'autres matériaux, en plus de ceux déjà en mémoire.

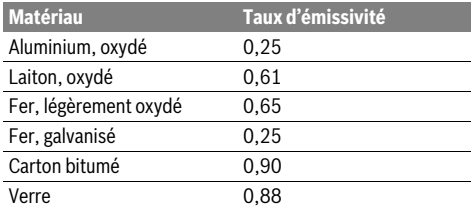

 **Les affichages corrects de température de surface ne sont possibles que si l'émissivité réglée et l'émissivité de l'objet correspondent.** Les indications correctes de ponts thermiques et de dangers de moisissure dépendent également de l'émissivité réglée.

Dans le cas où une mesure est effectuée sur plusieurs objets de structure et de constitution différentes, la température de surface affichée ne sera valable que pour les objets dont le taux d'émissivité correspond à l'émissivité réglée.

#### **Surface à mesurer pour prises de température de surfaces**

Les points laser générés par l'appareil de mesure délimitent la surface de mesure circulaire à gauche et à droite. Lors de la mesure sans contact de la température de surface, l'appareil détermine le rayonnement infrarouge de cette surface de mesure.

Pour un résultat optimal, orientez l'appareil de mesure perpendiculairement au centre de la surface de mesure.

 **Ne dirigez pas le faisceau laser vers des personnes ou des animaux et ne regardez jamais dans le faisceau laser, même si vous êtes à grande distance de ce dernier.**

La distance entre les points laser et donc la taille de la surface de mesure augmente avec la distance entre l'appareil et l'objet de mesure.

 **Ne placez pas directement l'appareil de mesure sur des surfaces chaudes.** La chaleur peut endommager l'appareil de mesure.

Si les points laser ne sont pas bien visibles, vous pouvez activer le **cadre de mesure b** sur l'écran (voir « Cadre de mesure », page 42). Le cadre de mesure facilite l'orientation en délimitant sur l'écran la surface de mesure. En fonction de la distance, la surface de mesure matérialisée par le cadre de mesure peut différer de la véritable surface de mesure. La zone prise en compte par l'appareil lors des mesures est toujours celle délimitée par les points laser.

#### **Indications spécifiques aux conditions de mesure**

Les surfaces brillantes ou fortement réfléchissantes (p. ex. carreaux brillants ou métaux à nu) peuvent fausser la mesure de la température de surface. En cas de besoin, collez sur la surface de mesure du ruban adhésif mat foncé à bonne conductivité thermique. Attendez que le ruban adhésif ait pris la température de la surface.

Dans le cas de surfaces réfléchissantes, prenez soin de choisir un angle de mesure favorable, afin que le rayonnement thermique réfléchi par les autres objets environnants ne fausse pas la mesure. Lors de mesures effectuées par l'avant, perpendiculairement à la surface, votre propre chaleur corporelle peut suffire à perturber la mesure.

Le principe de mesure utilisé ne permet pas la mesure de températures à travers des matériaux transparents (p. ex. du verre ou des plastiques transparents).

Plus les conditions de mesure sont bonnes et stables, plus les résultats de mesure sont précis et fiables.

Le capteur d'humidité d'air et de température ambiante **5** risque d'être détérioré par les produits chimiques, notamment par les émanations de vernis ou de peintures. La mesure infrarouge de températures est altérée par les fumées, les vapeurs ou l'air poussiéreux.

Pour cette raison, toujours bien aérer les pièces lors de mesures en intérieur, surtout si l'air est poussiéreux ou très embué.

Après avoir aéré, laissez le local prendre la température ambiante pendant un certain temps jusqu'à ce qu'il ait atteint à nouveau la température habituelle.

## **38** | Français

La température ambiante et le taux d'humidité relative de l'air sont mesurés directement par le capteur d'humidité d'air et de température ambiante **5** de l'appareil. Pour obtenir des résultats corrects, ne pas placer l'appareil de mesure directement au-dessus de sources de perturbation, telles que des chauffages ou des liquides ouverts. Ne masquer en aucun cas le capteur **5**.

## **Fonctions de mesure**

## **Ecran d'affichage standard**

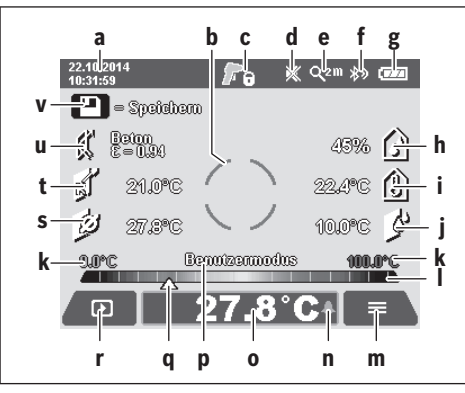

- **a** Date/heure : voir « Heure/date », page 42
- **b** Cadre de mesure : voir « Surface à mesurer pour prises de température de surfaces », page 37
- **c** Affichage d'état :

L'appareil est prêt pour la mesure, actionnez la touche Mesure **4**.

Mesure (continue) en cours, les points lasers sont activés.

Mesure terminée, les points lasers sont désactivés, les résultats de mesure restent figés sur l'écran.

- **d** Symbole Signal sonore désactivé (voir « Signal sonore », page 42)
- **e** Facteur de grossissement : voir « Réglage du facteur de grossissement », page 36
- **f** Symbole *Bluetooth*® activé (voir « Transmission de données via Bluetooth® », page 41)
- **g** Affichage du niveau de charge : voir « Voyant lumineux indiquant l'état de charge », page 36
- **h** Affichage de fonction/Humidité relative de l'air mesurée
- **i** Affichage de fonction/Température ambiante mesurée
- **j** Affichage de fonction/Température de point de rosée calculée
- **k** Valeurs minimale/maximale de la température de surface relevée lors de la mesure
- **l** Echelle de résultat
- **m** Symbole Menu
- **n** Alerte de température de surface : voir « Alerte de température de surface », page 39
- **o** Valeur de mesure de la température de surface
- **p** Mode actuel
- **q** Curseur pour valeur de mesure ou résultat (selon le mode sélectionné)
- **r** Symbole Galerie
- **s** Affichage de fonction/Valeur de mesure température moyenne
- **t** Affichage de fonction/Valeur de mesure température de contact
- **u** Taux d'émissivité
- **v** Symbole Mémoire

## **Mesure simple**

Un appui bref sur la touche Mesure **4** active les points lasers et déclenche une mesure dans le mode sélectionné. Orientez l'appareil vers l'objet de mesure, sans bouger, jusqu'à ce que la valeur de mesure s'affiche. La mesure dure env. 1 seconde. Au terme de la mesure, les points lasers se désactivent automatiquement.Les résultats de mesure apparaissent sur l'écran.

Pour démarrer une nouvelle mesure avec les paramètres réglés, actionnez à nouveau la touche Mesure **4**.

## **Mesure continue**

Pour effectuer des mesures continues dans le mode sélectionné, maintenez la touche Mesure **4** actionnée. Les points lasers restent activés. Orientez dans un mouvement lent les points laser successivement vers toutes les surfaces dont vous souhaitez mesurer la température. Pour les mesures de taux d'humidité et de température ambiante, déplacez lentement l'appareil de mesure dans la pièce.

Les valeurs affichées sur l'écran sont actualisées en continu. Dès que la touche Mesure **4** est relâchée, la mesure cesse et les points lasers sont désactivés. Les derniers résultats de mesure restent figés sur l'écran.

Pour démarrer une nouvelle mesure avec les paramètres réglés, actionnez à nouveau la touche Mesure **4**.

### **Mémorisation/affichage/envoi des résultats de mesure**

Au terme d'une mesure apparaît sur l'écran le symbole Mémoire **v** pour signaler que les résultats de mesure peuvent être mémorisés. Actionnez pour cela la touche Mémorisation / Envoi **9**.

Les résultats de mesure sont mémorisés sous forme de fichier JPG (capture écran de l'affichage figé).

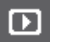

– Pour **visualiser** les captures d'écran enregistrés en mémoire, actionnez la touche de fonction de gauche **17** sous le symbole Galerie **r**. Il apparaît sur l'écran la dernière photo mémorisée.

- Pour parcourir les photos en mémoire, actionnez la touche flèche vers la droite **11** ou la touche flèche vers la gauche **15**.
- Pour **envoyer** par *Bluetooth*® le résultat de mesure affiché, actionnez la touche Mémorisation / Envoi par **9**. Si la liaison *Bluetooth*® n'est pas encore activée (voir « Transmission de données via Bluetooth® », page 41), elle le devient lors de l'actionnement de la touche Mémorisation / Envoi.

– Pour **effacer** la capture d'écran visible sur l'écran, actionnez la touche de fonction de droite **10** sous le symbole Corbeille.

– Pour valider l'effacement, actionnez la touche de fonction de gauche **17** sous le symbole Coche.

– Pour annuler l'effacement, actionnez la touche de fonction de droite **10** sous le symbole Croix.

ы

– Pour quitter la galerie et revenir au mode de mesure, actionnez la touche de fonction de gauche **17** sous le symbole Retour.

Vous pouvez aussi effacer en une fois tous les fichiers. Voir à ce sujet « Effacer toutes les images », page 42.

### **Mode température de surface**

En mode température de surface la température de surface d'un objet est mesurée.

Ce mode permet p. ex. de rechercher des fusibles en surchauffe ou de localiser des conduites d'eau chaude ou de chauffage.

Pour sélectionner le mode Température de surface, revenez d'abord à l'écran d'affichage standard. Actionnez ensuite de façon répétée la touche flèche vers la gauche **15** ou la touche flèche vers la droite **11** jusqu'à ce qu'apparaisse la fenêtre

**« Température de surface »** avec une courte explication du mode. Pour faire disparaître aussitôt l'explication, actionnez la touche Mémorisation **9**. Pour faire disparaître l'explication et démarrer aussitôt une mesure, actionnez la touche Mesure **4**.

Appuyez sur la touche Mesure **4** et orientez l'appareil vers le centre de l'objet à mesurer. Au terme de la mesure, la température de surface du dernier objet ciblé reste figée en **o**.

Dans le cas de mesures en continu, la dernière température de surface mesurée est signalée par le curseur **q** sur l'échelle de résultat **l**. Dès que l'écart entre toutes les valeurs mesurées excède 3 °C, la température minimale et la température maximale s'affichent en **k**. Cela permet de voir de combien la valeur de mesure actuelle diffère des températures déjà mesurées.

#### **Alerte de température de surface**

L'alerte de température de surface peut être utilisée dans tous les modes. Vous pouvez fixer une température minimale et une température maximale.

Si la température mesurée est inférieure à la **température minimale**, l'affichage d'alerte de température **n** clignote en bleu et une tonalité d'alerte retentit (si la fonction Signal sonore est activée).

Si la température mesurée est supérieure à la **température maximale**, l'affichage d'alerte de température **n** clignote en rouge et une tonalité d'alerte retentit (si la fonction Signal sonore est activée).

Pour activer l'alerte de température de surface, appelez le **« menu principal »** (voir « Navigation dans le « menu principal » », page 41).

- Sélectionnez le sous-menu **« Fonctions »**.
- Réglez **« Alerte min/max »** sur **« ON »**.

– Réglez la température minimale sous **« Alerte min »**. – Réglez la température maximale sous **« Alerte max »**.

Les températures minimale et maximale sont aussi mémorisées quand la fonction d'alerte est sur **« OFF »**.

#### **Mesure de la température de contact**

La mesure de température de contact permet de mesurer directement la température d'un objet à l'aide d'un thermocouple de type K usuel du commerce.

**Note :** Utilisez exclusivement des thermocouples de type K. Les autres types de thermocouples fournissent des résultats de mesure erronés.

Soulevez le cache **1** et connectez le thermocouple à la prise **25**.

- **Lisez et observez le contenu de la notice d'utilisation du thermocouple.**
- **Les lois physiques font que la présence de champs électriques ou magnétiques altère les mesures effectuées avec un thermocouple de type K. Il est de ce fait recommandé de toujours contrôler la plausibilité de la valeur affichée. Une désactivation subite de l'appareil, sous l'action d'un champ électrique ou magnétique, est sans conséquence sur le fonctionnement de l'appareil. Nous recommandons l'utilisation d'accessoires Bosch d'origine.**

Dès qu'un thermocouple est connecté, il apparaît sur l'écran l'affichage de fonction **t**. La valeur de mesure affichée est actualisée en permanence. Pour un résultat fiable, attendez que la valeur de mesure se stabilise et ne varie plus. Cela peut prendre plusieurs minutes, selon le modèle de thermocouple. La température de contact peut être mesurée dans chaque mode en plus de la température de surface. Pour localiser les ponts thermiques et les risques de moisissures, il est toutefois toujours préférable de prendre en compte la température de surface.

Lors de la déconnexion du thermocouple, l'affichage de fonction **t** disparaît de l'écran. Refermez le cache **1** après avoir retiré le thermocouple.

#### **Mode pont thermique**

En mode pont thermique la température de surface et la température ambiante sont mesurées et comparées. En cas de différences importantes entre les deux températures, l'appareil signale les ponts thermiques (voir « Pont thermique », page 43).

Pour sélectionner le mode ponts thermiques, revenez d'abord à l'écran d'affichage standard. Actionnez ensuite de façon répétée la touche flèche vers la gauche **15** ou la touche flèche vers la droite **11** jusqu'à ce qu'apparaisse la fenêtre **« Pont thermique »** avec une courte explication du mode. Pour faire disparaître aussitôt l'explication, actionnez la touche Mémorisation **9**. Pour faire disparaître l'explication et démarrer aussitôt une mesure, actionnez la touche Mesure **4**. Appuyez sur la touche Mesure **4** et orientez l'appareil vers le centre de l'objet à mesurer. Au terme de la mesure, la température de surface du dernier objet ciblé reste figée en **o** ainsi que la température ambiante en **i**.

## **40** | Français

L'appareil de mesure compare automatiquement les valeurs et indique comment interpréter les valeurs avec le curseur **q** sur l'échelle de résultat **l** :

- Curseur **q** dans la zone verte (écart de température <3,5 °C) : faible écart de température, il n'y a pas de pont thermique
- Curseur **q** dans la zone jaune (écart de température de 3,5 °C à 6,5 °C) : écart de température limite, il se peut qu''il y ait un pont thermique dans la zone de mesure. Il peut y avoir un problème d'isolation à cet endroit. Répétez éventuellement la mesure à différents moments. Prenez soin d'exclure tous les facteurs extérieurs susceptibles de fausser la mesure : ensoleillement direct de la surface de mesure, présence à proximité de la surface de mesure d'une porte ouverte laissant passer de l'air frais pouvant faire baisser temporairement la température.
- Curseur **q** dans la zone rouge (écart de température >6,5 °C) : la température de surface à l'intérieur de la surface de mesure diffère fortement de la température ambiante. Il y a un pont thermique dans la zone de mesure, ce qui est révélateur d'un défaut d'isolation.

Vous pouvez définir manuellement l'écart de température à partir duquel le curseur doit se trouver dans la zone rouge. Appelez pour cela le **« menu principal »** (voir « Navigation dans le « menu principal » », page 41). Sélectionnez le sous-menu **« Fonctions »**. Réglez l'écart de température souhaité sous

## **« Pont thermique »**.

En présence de ponts thermiques, contrôlez l'isolation thermique dans cette zone.

## **Mode Point de rosée**

Le mode Point de rosée mesure la température ambiante et l'humidité relative de l'air (voir « Humidité relative de l'air », page 43). A partir de ces deux valeurs, l'appareil calcule la température de point de rosée (voir « Température du point de rosée », page 43). La température de surface est elle aussi mesurée.

La température de rosée est comparée à celle de surface, le résultat est interprété par rapport à un danger de moisissure.

Veillez noter que les résultats de mesure obtenus ne sont valables que pour les conditions de mesure momentanées, il n'est pas possible d'effectuer une mesure dans le temps. En cas d'obtention de résultats critiques, répétez la mesure à des moments différents et dans des conditions différentes.

Pour sélectionner le mode Point de rosée, revenez d'abord à l'écran d'affichage standard. Actionnez ensuite de façon répétée la touche flèche vers la gauche **15** ou la touche flèche vers la droite **11** jusqu'à ce qu'apparaisse la fenêtre **« Point de rosée »** avec une courte explication du mode. Pour faire disparaître aussitôt l'explication, actionnez la touche Mémorisation **9**. Pour faire disparaître l'explication et démarrer aussitôt une mesure, actionnez la touche Mesure **4**.

Appuyez sur la touche Mesure **4** et orientez l'appareil vers le centre de l'objet à mesurer. Au terme de la mesure, la température de surface du dernier objet ciblé reste figée en **o**, la température ambiante en **i** et l'humidité relative de l'air en **h**. La température de point de rosée calculée s'affiche en **j**.

L'appareil de mesure compare automatiquement les valeurs et indique comment interpréter les valeurs avec le curseur **q** sur l'échelle de résultat **l** :

- Curseur **q** dans la zone verte : il n'y a pas de risque de formation de moisissure dans les conditions actuelles.
- Curseur **q** dans la zone jaune : les valeurs sont limites ; observez la température ambiante, l'humidité relative de l'air, la présence éventuelle de ponts thermiques et répétez la mesure à intervalles réguliers.
- Curseur **q** dans la zone rouge : il y a un risque de moisissure élevé car le taux d'humidité de l'air est trop élevé ou la température de surface est proche de la température de point de rosée. La valeur critique clignote à l'affichage.

Quand la température de surface atteint 80 % de la température de point de rosée, une alerte de risque de moisissure est activée. Il convient alors, selon le cas, d'abaisser le taux d'humidité de l'air en aérant plus fréquemment et plus longtemps, en augmentant la température ambiante ou en supprimant les ponts thermiques.

**Note :** L'appareil de mesure ne permet pas de détecter des spores de moisissure. Il indique seulement la probabilité d'une formation de moisissure si les conditions restent inchangées.

## **Mode utilisateur**

Le mode Utilisateur mesure la température de surface, la température ambiante et l'humidité relative de l'air. L'appareil en déduit la température du point de rosée et la température moyenne (valeur moyenne des températures de surface pendant la durée une mesure continue).

Vous pouvez, si vous le souhaitez, faire disparaître de l'affichage les valeurs suivantes : température moyenne, taux d'humidité relative de l'air, température ambiante et température de point de rosée.

Appelez pour cela le **« menu principal »** (voir « Navigation dans le « menu principal » », page 41). Sélectionnez le sous-menu **« Fonctions »** puis **« Mode utilisateur »**. Vous pouvez alors activer et désactiver les affichages **« Temp. moyenne »**, **« Humidité de l'air »**, **« Temp. ambiante »** et **« Point de rosée »**.

Pour les mesures de température de surface, vous pouvez choisir si les valeurs minimale et maximale **k** de l'échelle de résultat **l** doivent être adaptées automatiquement ou définies manuellement. Sélectionnez pour cela dans le menu **« Mode utilisateur »** le sous-menu **« Plage d'échelle »**.

- Sélectionnez **« auto »** si les valeurs **k** doivent être déterminées automatiquement comme dans le mode Température de surface. Les températures minimale et maximale obtenues lors de la mesure apparaissent alors en **k** sitôt que l'écart entre les valeurs mesurées excède 3 °C.
- Sélectionnez **« prédéfini »** pour fixer manuellement les valeurs. Saisissez les valeurs voulues dans le menu **« Mode utilisateur »** sous **« Limite inf. échelle »** et **« Limite sup. échelle »**.Il apparaît alors en **k** la valeur minimale et la valeur maximale réglées manuellement.

Cela permet p. ex. de comparer des captures d'écran de différentes mesures au moyen du curseur **q**.

Pour sélectionner le mode utilisateur, revenez d'abord à l'écran d'affichage standard. Actionnez ensuite de façon répétée la touche flèche vers la gauche **15** ou la touche flèche vers la droite **11** jusqu'à ce qu'apparaisse la fenêtre **« Mode utilisateur »** avec une courte explication du mode. Pour faire disparaître prématurément l'explication, actionnez la touche Mémorisation **9**. Pour faire disparaître l'explication et démarrer aussitôt une mesure, actionnez la touche Mesure **4**.

Appuyez sur la touche Mesure **4** et orientez l'appareil vers le centre de l'objet à mesurer. Au terme de la mesure, les valeurs sélectionnées s'affichent sur l'écran.

### **Transmission de données**

#### **Transmission de données via le port USB**

Soulevez le cache **1**. Reliez la prise micro-USB **26** de l'appareil de mesure à votre PC ou votre portable à l'aide du câble micro-USB fourni **8**. Les fichiers JPG qui se trouvent dans la mémoire interne de l'appareil de mesure peuvent être copiés, déplacés ou effacés. Refermez le cache **1** après avoir retiré le câble micro-USB.

**Note :** Ne reliez l'appareil de mesure qu'à un PC ou un ordinateur portable en utilisant le câble micro-USB. En cas de connexion à d'autres appareils, l'appareil de mesure risque d'être endommagé.

**Note :** L'accu de l'appareil de mesure ne peut pas être rechargé à partir de la prise micro-USB. Pour la recharge de l'accu, voir « Utilisation avec accumulateur », page 35.

#### **Transmission de données via** *Bluetooth*®

L'appareil de mesure est doté d'un module *Bluetooth*® permettant de transmettre par ondes radio des données vers certains terminaux mobiles pourvus d'une interface *Bluetooth*® (parex. smartphone, tablette).

Pour savoir quels sont les prérequis matériels pour l'établissement d'une liaison *Bluetooth*®, consultez le site Bosch **www.bosch-professional.com**.

Pour activer la liaison *Bluetooth*® sur l'appareil de mesure, appelez le **« menu principal »** (voir « Navigation dans le « menu principal » », page 41) et réglez **« Bluetooth »** sur **« ON »**. Sur l'écran apparaît l'affichage **f**. Assurez-vous que l'interface *Bluetooth*® de votre périphérique mobile est activée.

Pour étendre les fonctionnalités du terminal mobile et pour simplifier la transmission des données, Bosch propose des applications (applis) spéciales téléchargeables dans l'un des stores d'applications suivants :

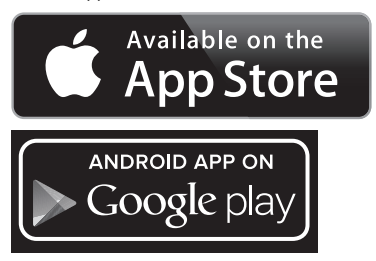

Après le démarrage de l'application Bosch (et activation des modules *Bluetooth*®), la liaison entre le périphérique mobile et l'appareil de mesure est établie. Au cas où plus appareils de mesure actifs sont trouvés, sélectionnez le bon appareil de mesure dans la liste. Si un seul appareil de mesure est trouvé, la liaison s'établit automatiquement.

## Français | **41**

**Note :** Lors du premier établissement d'une liaison (appairage) entre l'appareil de mesure et un terminal mobile (par ex. smartphone ou tablette), il peut vous être demandé d'entrer le code PIN de l'appareil de mesure. Entrez alors « 0000 » comme code.

En mode *Bluetooth*®, la transmission de données entre l'appareil de mesure et le terminal mobile est parfois retardée du fait de mauvaises conditions de réception.

## **« Menu principal »**

#### **Navigation dans le « menu principal »**

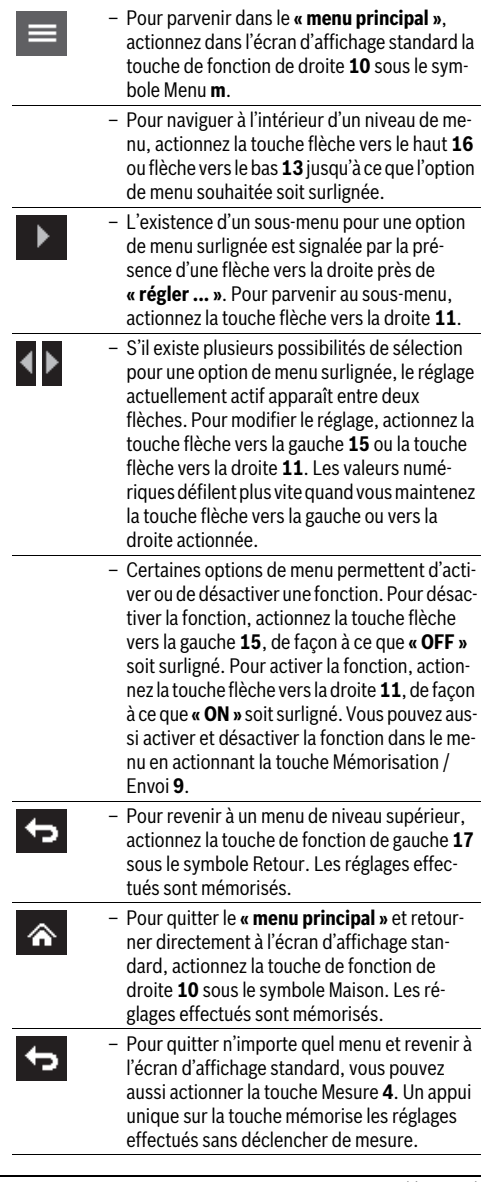

Bosch Power Tools 2011 | 21.9.16 | 21.9.16 | 21.9.16 | 21.9.16 | 21.9.16 | 21.9.16 | 21.9.16 | 21.9.16 | 21.9.16

## **42** | Français

## **Sous-menu « Appareil »**

Appelez le **« menu principal »** et sélectionnez le sous-menu **« Appareil »**. Il contient les options de menu suivantes :

– **Langue :**

Le menu **« Langue »** permet de changer la langue de tous les affichages.

– **Heure/date :**

Pour modifier la date et l'heure de l'affichage **a**, appelez le sous-menu **« Heure & date »**. Ce sous-menu permet aussi de changer le format d'affichage de l'heure et de la date. Pour quitter le sous-menu **« Heure & Date »**, actionnez soit la touche de fonction de gauche **17** sous le symbole Coche pour mémoriser les réglages, soit la touche de fonction de droite **10** sous le symbole Croix pour rejeter les modifications.

– **Unité :**

Le menu **« Unité »** permet de sélectionner comme unité de température les degrés **« °C »** ou les degrés **« °F »**.

## – **Signal sonore :**

Le menu **« Signal sonore »** permet d'activer ou de désactiver la tonalité émise lors d'une alerte de température de surface.

## – **Cadre de mesure :**

**Défaut – Causes et remèdes**

Le menu **« Cadre de mesure »** permet d'activer ou de désactiver le cadre de mesure **b** sur l'écran.

– **Couleurs :**

Le menu **« Couleurs »** permet de sélectionner la couleur dans laquelle doivent apparaître les valeurs de température et les autres affichages sur l'écran. Le réglage effectué

#### est également pris en compte pour les captures d'écran enregistrés en mémoire.

#### – **Délai d'arrêt :**

Le menu **« Délai d'arrêt »** permet de régler la durée après laquelle l'appareil s'éteint automatiquement si aucune mesure n'est effectuée ou aucune touche n'est actionnée. L'arrêt automatique peut aussi être désactivé en sélectionnant le réglage **« Jamais »**. Plus vous réglez un délai d'arrêt court, plus vous économisez de l'énergie.

## – **Durée d'éclairage :**

Le menu **« Durée d'éclairage »** permet de modifier la durée après laquelle la luminosité de l'écran est réduite quand aucune touche n'est actionnée. Vous pouvez aussi choisir de toujours laisser l'écran éclairé en sélectionnant le réglage **« Toujours »**. Plus vous réglez une durée d'éclairage courte, plus vous économisez de l'énergie.

– **Effacer toutes les images :**

Le menu **« Effacer toutes les images »** permet d'effacer en une fois tous les fichiers qui se trouvent dans la mémoire interne. Commencez par actionner la touche flèche vers la droite **11** jusqu'à **« plus ... »** pour parvenir dans le sous-menu. Actionnez ensuite soit la touche de fonction de gauche **17** sous le symbole Coche pour effacer tous les fichiers ou la touche de fonction de droite **10** sous le symbole Croix pour annuler l'opération.

– **Informations sur l'appareil :**

Pour obtenir des informations sur l'appareil de mesure, appelez le sous-menu **« Informations sur l'appareil »**. Il apparaît alors le numéro de série de l'appareil de mesure et la version de logiciel installée.

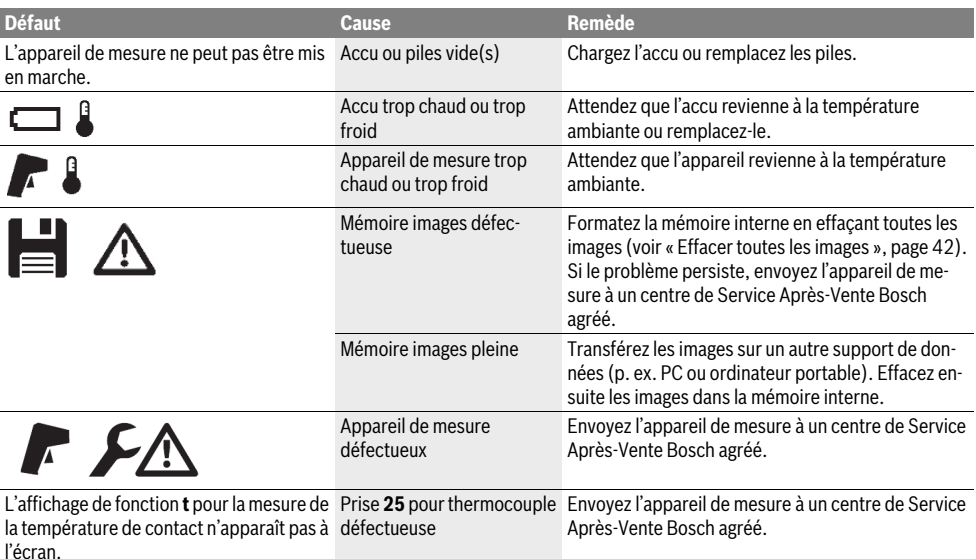

Français | **43**

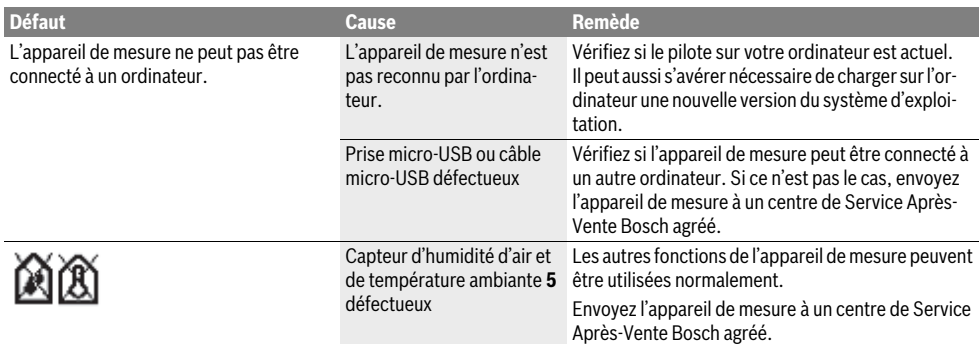

## **Définitions**

### **Rayonnement thermique infrarouge**

Le rayonnement thermique infrarouge est un rayonnement électromagnétique produit par chaque corps. L'intensité du rayonnement est fonction de la température et du taux d'émissivité du corps.

#### **Emissivité**

Le taux d'émissivité d'un objet dépend de la nature du matériau et de la structure de sa surface. Il indique combien de rayonnement thermique infrarouge l'objet émet par rapport à un corps noir idéal (corps noir, taux d'émissivité  $\varepsilon = 1$ ).

#### **Pont thermique**

Un pont thermique désigne un objet qui conduit, de façon indésirable, de la chaleur vers l'extérieur ou vers l'intérieur et qui se trouve ainsi à une température qui diffère fortement de la température du reste du mur.

Comme la température à proximité de ponts thermiques est inférieure à la température du local environnant, le danger de moisissure est considérablement élevé à ces endroits.

#### **Humidité relative de l'air**

L'humidité relative de l'air indique à quel degré l'air est saturé de vapeur d'eau. L'indication est donnée en pourcentage de la quantité d'eau maximale pouvant être absorbée par l'air. La quantité maximale de vapeur d'eau dépend de la température : plus la température est élevée, plus l'air peut absorber des vapeurs d'eau.

Si la quantité relative d'air est trop élevée, le danger de moisissure augmente. Une quantité d'air trop basse peut entraîner des effets néfastes sur la santé.

#### **Température du point de rosée**

La température du point de rosée indique à quelle température la vapeur d'eau contenue dans l'air commence à se condenser. La température du point de rosée dépend de l'humidité relative de l'air et de la température de l'air.

Si la température d'une surface est inférieure à la température du point de rosée, l'eau commence à se condenser sur cette surface. Plus la différence entre les deux températures est grande et plus l'humidité relative de l'air est élevée, plus la condensation est forte.

L'eau condensée sur des surfaces est une des causes principales de formation de moisissure.

## **Entretien et Service Après-Vente**

## **Nettoyage et entretien**

Ne stockez et ne transportez l'appareil de mesure que dans un emballage approprié, de préférence dans l'emballage d'origine ou dans la housse de protection (accessoire). Ne le conservez p. ex. pas dans un sachet en plastique car les émanations du plastique risquent de détériorer le capteur d'humidité d'air et de température ambiante **5**. Ne collez pas d'autocollant sur l'appareil de mesure, à proximité du capteur.

Ne stockez pas l'appareil de mesure pendant une période prolongée à l'extérieur d'une plage d'humidité de l'air de 30 à 50 %. Le fait de stocker l'appareil de mesure dans un endroit trop humide ou trop sec peut entraîner des mesures erronées lorsqu'il est mis en marche.

Maintenez l'appareil de mesure propre.

Nettoyez l'appareil à l'aide d'un chiffon doux et humide. N'utilisez pas de détergents ou de solvants.

Lors du nettoyage, aucun liquide ne doit pénétrer dans l'appareil de mesure.

Pour le nettoyage du capteur d'humidité d'air et de température ambiante **5**, de la caméra **22**, de la lentille de réception **23**, de la LED d'éclairage **24** et des orifices de sortie des faisceaux laser **2**, procédez avec grande précaution :

Veillez à ne pas déposer de peluches sur la caméra, la lentille de réception ou les orifices de sortie des faisceaux laser. Ne nettoyez la caméra, la lentille de réception et les orifices de sortie des faisceaux laser qu'au moyen de produits spécialement conçus pour les lentilles d'objectifs d'appareils photo. N'essayez pas d'enlever les saletés présentes sur le capteur, la caméra ou la lentille de réception avec un objet pointu et n'essuyez pas la caméra ou la lentille de réception (risque de rayure).

Pour les réparations, renvoyez systématiquement l'appareil de mesure dans son emballage d'origine ou la housse de protection (accessoire).

Pour faire calibrer votre appareil de mesure, adressez-vous à un centre de service après-vente Bosch (voir « Service Après-Vente et Assistance »).

## **44** | Français

## **Service Après-Vente et Assistance**

Notre Service Après-Vente répond à vos questions concernant la réparation et l'entretien de votre produit et les pièces de rechange. Vous trouverez des vues éclatées ainsi que des informations concernant les pièces de rechange également sous : **www.bosch-pt.com**

Les conseillers techniques et assistants Bosch sont à votre disposition pour répondre à vos questions concernant nos produits et leurs accessoires.

Pour toute demande de renseignement ou commande de pièces de rechange, précisez-nous impérativement le numéro d'article à dix chiffres de l'appareil de mesure indiqué sur la plaque signalétique.

## **France**

Passez votre commande de pièces détachées directement en ligne sur notre site www.bosch-pt.fr.

Vous êtes un utilisateur, contactez : Le Service Clientèle Bosch Outillage Electroportatif Tel. : 0811 360122 (coût d'une communication locale) Fax : (01) 49454767 E-Mail : contact.outillage-electroportatif@fr.bosch.com Vous êtes un revendeur, contactez : Robert Bosch (France) S.A.S. Service Après-Vente Electroportatif 126, rue de Stalingrad 93705 DRANCY Cédex Tel. : (01) 43119006 Fax : (01) 43119033 E-Mail : sav.outillage-electroportatif@fr.bosch.com

## **Belgique, Luxembourg**

Tel. : +32 2 588 0589 Fax : +32 2 588 0595 E-Mail : outillage.gereedschap@be.bosch.com

#### **Suisse**

Passez votre commande de pièces détachées directement en ligne sur notre site www.bosch-pt.com/ch/fr. Tel. : (044) 8471512 Fax : (044) 8471552 E-Mail : Aftersales.Service@de.bosch.com

#### **Transport**

Les accumulateurs Lithium-ion utilisables sont soumis aux règlements de transport des matières dangereuses. L'utilisateur peut transporter les accumulateurs par voie routière sans mesures supplémentaires.

Lors d'une expédition par tiers (par ex. : transport aérien ou entreprise de transport), les mesures à prendre spécifiques à l'emballage et au marquage doivent être observées. Dans un tel cas, lors de la préparation de l'envoi, il est impératif de faire appel à un expert en transport des matières dangereuses.

N'expédiez les accumulateurs que si le carter n'est pas endommagé. Recouvrez les contacts non protégés et emballez l'accumulateur de manière à ce qu'il ne puisse pas se déplacer dans l'emballage.

Veuillez également respecter les règlementations supplémentaires éventuellement en vigueur.

**Élimination des déchets**

Prière de rapporter les appareils de mesure, les piles/accus, les accessoires et les emballages dans un Centre de recyclage respectueux de l'environnement.

Ne jetez pas les appareils de mesure et les accus/piles avec les ordures ménagères !

#### **Seulement pour les pays de l'Union Européenne :**

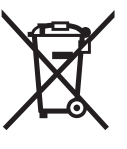

Conformément à la directive européenne 2012/19/UE, les appareils de mesure dont on ne peut plus se servir, et conformément à la directive européenne 2006/66/CE, les accus/piles usés ou défectueux doivent être isolés et suivre une voie de recyclage appropriée.

Les batteries/piles dont on ne peut plus se servir peuvent être déposées directement auprès de :

**Suisse** Batrec AG 3752 Wimmis BE

#### **Batteries/piles :**

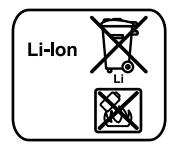

**Lithium ion :** Respectez les indications données dans le chapitre « Transport », page 44.

Les accus intégrés ne doivent être retirés de l'appareil que par une personne qualifiée et uniquement pour leur mise au rebut. L'appareil de mesure risque d'être endommagé lors de l'ouverture de la coque de boîtier.

#### **Sous réserve de modifications.**

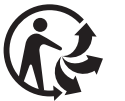

1 609 92A 211 | (21.9.16) Bosch Power Tools

## Español | **45**

## **Español**

## **Instrucciones de seguridad**

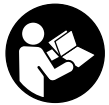

**Leer y observar todas las instrucciones, para trabajar sin peligro y riesgo con el aparato de medición. Si el aparato de medición no se utiliza según las presentes instrucciones, pueden menoscabarse las medidas de segu-**

**ridad integradas en el aparato de medición. Jamás desvirtúe las señales de advertencia del aparato de medición. GUARDE BIEN ESTAS INSTRUCCIONES Y ADJÚNTELAS EN LA ENTREGA DEL APARATO DE MEDICIÓN.**

- **Atención: en caso de utilizar unos dispositivos de manejo y ajuste diferentes de los aquí indicados, o al seguir un procedimiento diferente, ello puede comportar una exposición peligrosa a la radiación.**
- **El aparato de medición se suministra con una señal de aviso (en la ilustración del aparato de medición, ésta corresponde a la posición 7).**

IEC 60825-1:2014 <1mW, 635 nm **Laser Radiation Class 2 do not stare into beam**

 **Si la señal de aviso no viene redactada en su idioma, antes de la primera puesta en marcha, pegue encima la etiqueta adjunta en el idioma correspondiente.**

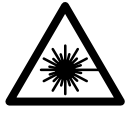

**No oriente el rayo láser sobre personas o animales y no mire hacia el rayo láser directo o reflejado.** Debido a ello, puede deslumbrar personas, causar accidentes o dañar el ojo.

- **Si la radiación láser incide en el ojo, debe cerrar conscientemente los ojos y mover inmediatamente la cabeza fuera del rayo.**
- **No efectúe modificaciones en el equipamiento del láser.**
- **No use las gafas para láser como gafas de protección.**  Las gafas para láser le ayudan a detectar mejor el rayo láser, pero no le protegen de la radiación láser.
- **No emplee las gafas para láser como gafas de sol ni para circular.** Las gafas para láser no le protegen suficientemente contra los rayos ultravioleta y además no le permiten apreciar correctamente los colores.
- **Únicamente haga reparar su aparato de medición por un profesional, empleando exclusivamente piezas de repuesto originales.** Solamente así se mantiene la seguridad del aparato de medición.
- **No deje que los niños puedan utilizar desatendidos el aparato de medición por láser.** Podrían deslumbrar, sin querer, a otras personas.
- **No utilice el aparato de medición en un entorno con peligro de explosión, en el que se encuentren combustibles líquidos, gases o material en polvo.** El aparato de medición puede producir chispas e inflamar los materiales en polvo o vapores.
- **No dirija el haz de luz contra personas ni animales, ni mire directamente hacia el haz, incluso encontrándose a gran distancia.**
- **Desmonte el acumulador o las pilas antes de manipular en el aparato de medición (p.ej. al montarlo, en el mantenimiento, etc.), así como al transportarlo y guardarlo.** En caso contrario podría accidentarse al accionar fortuitamente el interruptor de conexión/desconexión.
- **No abra el acumulador.** De lo contrario, podría producirse un cortocircuito.
	-

**Proteja el acumulador del calor excesivo como, p. ej., de una exposición prolongada al sol, del fuego, del agua y de la humedad.** Existe el riesgo de explosión.

- **Si no utiliza el acumulador, guárdelo separado de clips, monedas, llaves, clavos, tornillos o demás objetos metálicos que pudieran puentear sus contactos.** El cortocircuito de los contactos del acumulador puede causar quemaduras o un incendio.
- **La utilización inadecuada del acumulador puede provocar fugas de líquido. Evite el contacto con él. En caso de un contacto accidental enjuagar el área afectada con abundante agua. Si ha penetrado líquido en los ojos recurra además inmediatamente a un médico.**  El líquido del acumulador puede irritar la piel o producir quemaduras.
- **Si el acumulador se daña o usa de forma inapropiada puede que éste emane vapores. Ventile con aire fresco el recinto y acuda a un médico si nota alguna molestia.**  Los vapores pueden irritar las vías respiratorias.
- **Solamente cargue los acumuladores con los cargadores recomendados por el fabricante.** Existe el riesgo de incendio al intentar cargar acumuladores de un tipo diferente al previsto para el cargador.
- **Utilice el acumulador únicamente en combinación con su producto Bosch.** Solamente así queda protegido el acumulador frente a una sobrecarga peligrosa.
- **Solamente utilice acumuladores originales Bosch de la tensión indicada en la placa de características de su aparato de medición.** Si se utilizan acumuladores diferentes, como, p. ej., imitaciones, acumuladores recuperados, o de otra marca, existe el riesgo de que éstos exploten y causen daños personales o materiales.
- **Mediante objetos puntiagudos, como p. ej. clavos o destornilladores, o por influjo de fuerza exterior se puede dañar el acumulador.** Se puede generar un cortocircuito interno y el acumulador puede arder, humear, explotar o sobrecalentarse.

## **46** | Español

 **¡Cuidado! El uso del aparato de medición con**  *Bluetooth*® **puede provocar anomalías en otros aparatos y equipos, en aviones y en aparatos médicos (p.ej. marcapasos, audífonos, etc.). Tampoco puede descartarse por completo el riesgo de daños en personas y animales que se encuentren en un perímetro cercano. No utilice el aparato de medición con** *Bluetooth*® **cerca de aparatos médicos, gasolineras, instalaciones químicas, zonas con riesgo de explosión ni en zonas con atmósfera potencialmente explosiva. No utilice tampoco el aparato de medición con** *Bluetooth*® **a bordo de aviones. Evite el uso prolongado de este aparato en contacto directo con el cuerpo.** 

**La marca de palabra** *Bluetooth*® **como también los símbolos (logotipos) son marcas de fábrica registradas y propiedad de Bluetooth SIG, Inc. Cada utilización de esta marca de palabra/símbolo por Robert Bosch GmbH tiene lugar bajo licencia.**

## **Descripción y prestaciones del producto**

Despliegue y mantenga abierta la solapa con la imagen del aparato de medición mientras lee las instrucciones de manejo.

## **Utilización reglamentaria**

El aparato de medición está determinado para la medición sin contacto de temperatura superficial, temperatura ambiente y humedad relativa del aire. Éste calcula la temperatura de punto de rocío e indica los puentes de calor y el peligro de moho. Con el aparato de medición no se pueden detectar esporos de moho. No obstante, puede ayudar a detectar con anticipación las condiciones, bajo las cuales se pueden formar esporos de moho.

El aparato de medición no se debe utilizar para la medición de temperatura de personas así como de animales o para otros fines medicinales.

El aparato de medición no es adecuado para la medición de temperatura superficial de gases. La medición de temperatura de líquidos únicamente es posible con la ayuda de un termoelemento común (tipo de conexión K), que se puede conectar a la herramienta de medición a través de la interfaz **25** prevista para ello.

La luz de esta herramienta de medición está concebida para iluminar directamente el área de alcance de la herramienta para la toma de imágenes. No sirve para iluminar las estancias de una casa.

Los puntos de láser no se deben utilizar como pointer láser. Sirven exclusivamente para marcar la superficie de medición.

## **Componentes principales**

La numeración de los componentes está referida a la imagen del aparato de medición en la página ilustrada.

- **1** Cubierta de la conexión micro USB/conexión del termoelemento (tipo K)
- **2** Abertura de salida del rayo láser
- **3** Pulsador de desbloqueo del acumulador/del adaptador para baterías/de la tapa del compartimento para baterías
- **4** Tecla de medición/tecla de encendido
- **5** Sensor de humedad y de temperatura ambiental
- **6** Número de serie
- **7** Señal de aviso láser
- **8** Cable micro USB
- **9** Tecla Guardar/Enviar por *Bluetooth*®
- **10** Tecla de función derecha
- **11** Flecha derecha
- **12** Tecla de conexión/desconexión
- **13** Flecha abajo/Reducir el nivel de aumento
- **14** Tecla de encendido y apagado de la linterna
- **15** Flecha izquierda
- **16** Flecha arriba/Aumentar el nivel de aumento
- **17** Tecla de función izquierda
- **18** Display
- **19** Caperuza protectora del sensor de humedad y de temperatura ambiental
- **20** Ojillo de sujeción del asa
- **21** Caperuza protectora de la lente receptora de infrarrojos
- **22** Cámara
- **23** Lente de recepción de rayos infrarrojos
- **24** Linterna
- **25** Conexión de tipo K para termoelemento
- **26** Hembrilla micro USB
- **27** Base del adaptador para baterías
- **28** Capuchón de cierre del adaptador para baterías
- **29** Alojamiento del acumulador
- **30** Acumulador\*
- **31** Tapa del alojamiento de las pilas

**\* Los accesorios descritos e ilustrados no corresponden al material que se adjunta de serie.**

## Español | **47**

## **Datos técnicos**

 $\overline{\bigoplus}$ 

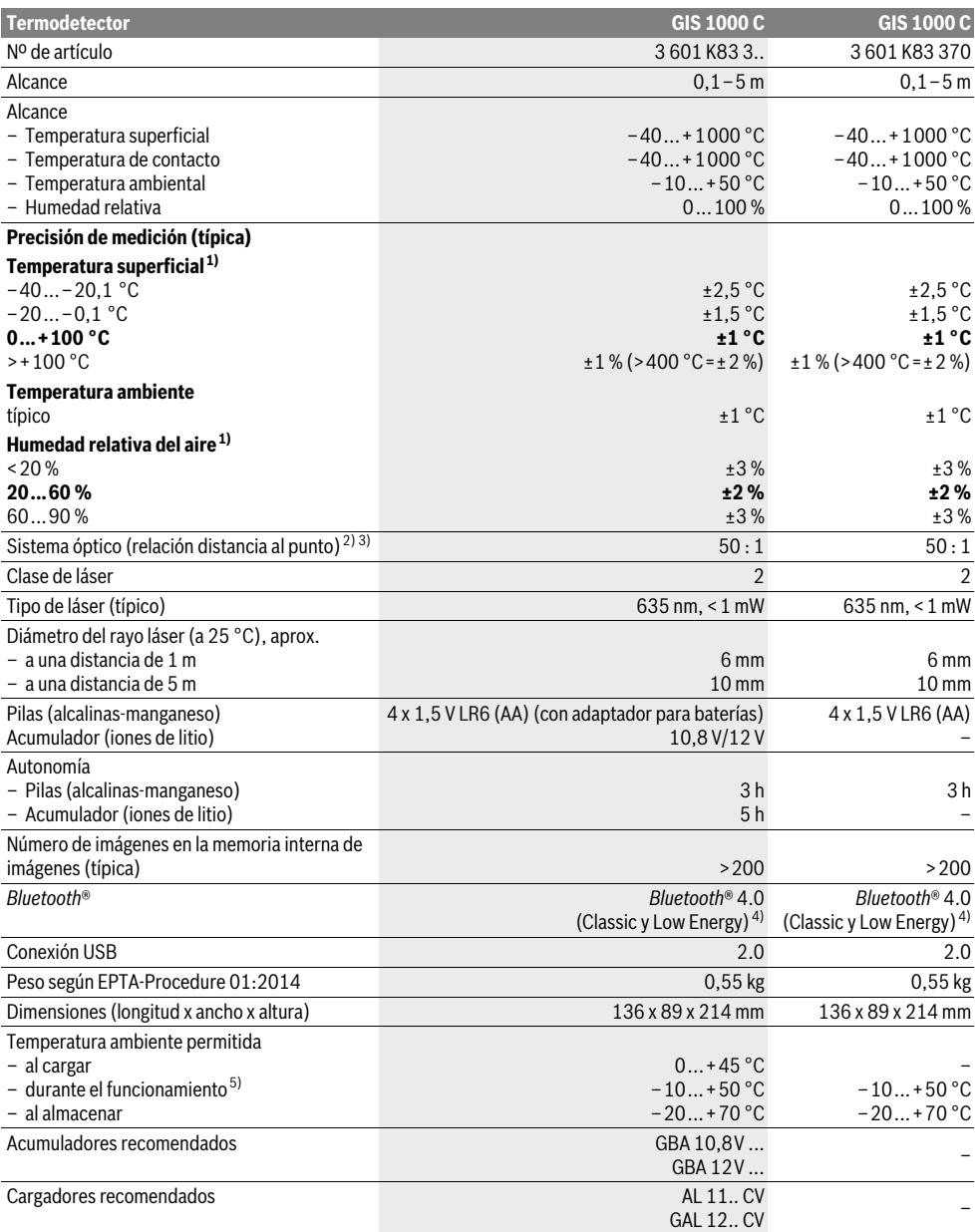

#### **48** | Español

1) con una temperatura ambiental de 20–23 °C y un grado de emisión >0,999

2) Indicación según VDI/VDE 3511 hoja 4.3 (fecha de publicación julio de 2005); válido para el 90 % de la señal de medición. Fuera de los rangos de las magnitudes recogidas en los datos técnicos pueden presentarse diferencias en los resultados de medición. 3) Se refiere a la medición por infrarrojos, ver gráfico:

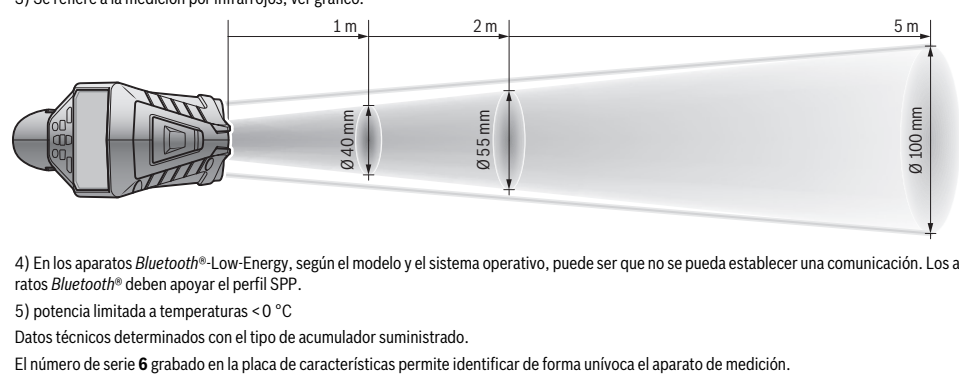

4) En los aparatos *Bluetooth*®-Low-Energy, según el modelo y el sistema operativo, puede ser que no se pueda establecer una comunicación. Los aparatos *Bluetooth*® deben apoyar el perfil SPP.

5) potencia limitada a temperaturas <0 °C

Datos técnicos determinados con el tipo de acumulador suministrado.

## **Montaje**

## **Alimentación**

El aparato de medición puede funcionar tanto con pilas de tipo comercial como con un acumulador de iones de litio Bosch.

Número de referencia 3 601 K83 370: La herramienta de medición solo puede utilizarse con baterías convencionales.

### **Funcionamiento con pilas**

**(excepto en nº de art. 3 601 K83 370) (ver figura A)** Las baterías se colocan en el adaptador para baterías.

 **El adaptador de batería está determinado para usarlo exclusivamente en los previstos aparatos de medición Bosch y no se debe utilizar con herramientas eléctricas.** 

Para **Colocar** las baterías, introduzca la funda **27** del adaptador para baterías en el compartimento para baterías**29**. Inserte las baterías en la funda tal y como indica la figura que se encuentra en el capuchón de cierre **28**. Coloque el capuchón en la funda hasta que note cómo encaja y quede a ras en la empuñadura de la herramienta de medición.

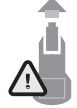

Para **Extraer** las baterías, apriete los pulsadores de desbloqueo **3** del capuchón de cierre **28** y extráigalo. Al hacerlo, tenga cuidado para que las baterías no caigan. Para ello, sujete la herramienta de medición con el compartimiento para baterías **29** hacia arriba. Extraiga las baterías. Para retirar la

funda **27** del compartimento para baterías **29**, agárrela y extráigala de la herramienta de medición presionando ligeramente la pared lateral.

Siempre sustituya todas las pilas al mismo tiempo. Utilice pilas del mismo fabricante e igual capacidad.

 **Saque las pilas del aparato de medición si pretende no utilizarlo durante largo tiempo.** Tras un tiempo de almacenaje prolongado, las pilas se pueden llegar a corroer y autodescargar.

### **Funcionamiento con acumulador (excepto en nº de art. 3 601 K83 370) (ver figura B)**

**Observación:** La utilización de acumuladores inapropiados para su aparato de medición puede hacer que éste funcione incorrectamente o se deteriore.

**Observación:** El acumulador se suministra parcialmente cargado. Con el fin de obtener la plena potencia del acumulador, antes de su primer uso, cárguelo completamente en el cargador.

 **Utilice únicamente los cargadores que se enumeran en los datos técnicos.** Solamente esos cargadores están especialmente adaptados a los acumuladores de litio que se utilizan en su herramienta de medición.

El acumulador de iones de litio puede recargarse siempre que se quiera, sin que ello merme su vida útil. Una interrupción del proceso de carga no afecta al acumulador.

 **Tras la desconexión automática de la herramienta de medición, no siga pulsando la tecla de conexión/desconexión.** El acumulador podría dañarse.

Para **Colocar** el acumulador cargado **30** insértelo en el compartimento para baterías **29** hasta que note cómo encaja y quede a ras en la empuñadura de la herramienta de medición.

Para **Extraer** el acumulador **30** presione los pulsadores de desbloqueo **3** y extraiga el acumulador del compartimento para baterías **29**. **No proceda con brusquedad.**

**Funcionamiento con pilas (3 601 K83 370) (ver figura C)** Para abrir la tapa del compartimento para baterías **31** presione los pulsadores de desbloqueo **3** y extraiga la tapa.

Al colocar las baterías, asegúrese de que la polaridad es la correcta de acuerdo con la figura que aparece en la tapa.

Vuelva a colocar la tapa del compartimento para baterías **31** hasta que note cómo encaja.

Siempre sustituya todas las pilas al mismo tiempo. Utilice pilas del mismo fabricante e igual capacidad.

 **Saque las pilas del aparato de medición si pretende no utilizarlo durante largo tiempo.** Tras un tiempo de almacenaje prolongado, las pilas se pueden llegar a corroer y autodescargar.

#### **Indicador de estado de carga**

El indicador del estado de carga **g** de la pantalla muestra el estado de carga de las baterías o del acumulador **30**.

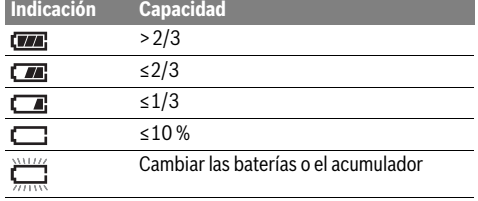

## **Operación**

## **Puesta en marcha**

- **Proteja el aparato de medición ante humedad, irradiación solar directa así como polvo y suciedad.**
- **No exponga el aparato de medición ni a temperaturas extremas ni a cambios bruscos de temperatura.** No lo deje, p.ej., en el coche durante un largo tiempo. Si el aparato de medición ha quedado sometido a un cambio fuerte de temperatura, antes de ponerlo en servicio, esperar primero a que se atempere. Las temperaturas extremas o los cambios bruscos de temperatura pueden afectar a la precisión del aparato de medición.
- **Asegúrese de que el aparato de medición se aclimate correctamente.** En caso de fuertes variaciones de temperatura, el tiempo de aclimatación puede tardar hasta 15 minutos.
- **Evite que el aparato de medición (la herramienta de medición) reciba golpes o que caiga.** Tras fuertes influjos externos y en caso de anomalías en la funcionalidad, debería dejar verificar el aparato de medición en un servicio postventa autorizado Bosch.
- **El aparato de medición está equipado con una interfaz inalámbrica. Observar las limitaciones locales de servicio, p.ej. en aviones o hospitales.**

#### **Conexión/desconexión**

Retire la caperuza protectora **21** de la lente receptora de infrarrojos **23** y la caperuza protectora **19** del sensor de humedad y temperatura ambiental **5**. **Durante el trabajo, asegúrese de que la cámara 22, la lente receptora 23 y el sensor 5 no se cierren ni queden tapados. De lo contrario no es posible realizar mediciones correctas.**

Para **Conectar** la herramienta de medición, pulse la tecla de encendido y apagado **12** o la tecla de medición **4**. En la pantalla **18** aparece una secuencia de inicio. Después de la secuencia de inicio, la herramienta de medición se encuentra en el modo de funcionamiento guardado antes de la última desconexión. Los láseres aún no están conectados.

Únicamente en la primera puesta en servicio, después de la secuencia de inicio aparece además el menú **"Herram."** para Español | **49**

que pueda establecer los parámetros de la herramienta de medición como, p. ej., el idioma de todas las pantallas (para consultar el manejo, véase "Submenú "Herram."", pág. 55). Confirme los ajustes seleccionados pulsando la tecla de función izquierda **17**. Todos los ajustes se pueden modificar posteriormente en el submenú **"Herram."**.

- **No deje desatendido el aparato de medición estando conectado, y desconéctelo después de cada uso.** El rayo láser podría llegar a deslumbrar a otras personas.
- **No oriente el rayo láser contra personas ni animales, ni mire directamente hacia el rayo láser, incluso encontrándose a gran distancia.**

Para ahorrar energía, en los ajustes de fábrica el brillo de la pantalla disminuye cuando pasan 30 s sin pulsar ninguna tecla. Si se pulsa cualquier tecla, el brillo de la pantalla vuelve a la intensidad completa. En el menú **"Durac. luz"** se puede modificar el tiempo de iluminación (véase "Duración de la luz", pág. 55).

Para **Desconectar** la herramienta de medición presione la tecla de encendido y apagado. La herramienta de medición guarda el modo de servicio actual y la configuración y, a continuación, se apaga. Vuelva a colocar la caperuza protectora **21** de la lente receptora **23** y la caperuza protectora **19** del sensor de humedad y de temperatura ambiental **5**.

No desconecte la herramienta de medición extrayendo el acumulador ni el adaptador para baterías, puesto que podría llegar a dañarse la memoria interna.

En el menú **"Tiempo desc."** puede seleccionar si quiere que la herramienta se desconecte automáticamente si no se pulsa ninguna tecla o se realiza una medición y qué intervalo de tiempo debe transcurrir antes de desconectarse automáticamente (véase "Tiempo de desconexión", pág. 55). Al desconectarse automáticamente, también se guardan el modo de servicio actual y los ajustes.

Si el acumulador o la herramienta de medición alcanzan una temperatura de servicio que se encuentra fuera de los márgenes establecidos en los datos técnicos, la herramienta de medición se desconecta automáticamente después de un breve aviso (véase "Fallos – causas y soluciones", pág. 55). Deje que la herramienta de medición se temple y vuelva a encenderla a continuación.

Para ahorrar energía, encienda el aparato de medición solamente cuando vaya a utilizarlo.

#### **Ajuste del nivel de aumento**

La sección de imagen de la pantalla se puede mostrar en tres niveles de aumento distintos tanto para las mediciones en marcha como para la visualización de las capturas de pantalla guardadas. Los niveles de ampliación son: 0,5 m, 2 m y 5 m. Los niveles de aumento están optimizados para la distancia correspondiente entre la herramienta de medición y el objeto de medición: con una distancia de medición de 2 m, el nivel de aumento **"2 m"** ofrece (por lo general) la mejor sección de imagen.

El nivel de aumento actual aparece en la pantalla **e**. Para incrementar el nivel de aumento, pulse la flecha arriba **16** y para reducirlo, pulse la flecha abajo **13**.

## **50** | Español

#### **Iluminación de la superficie de medición**

Para medir en lugares oscuros, se puede conectar la linterna **24** con el fin de mejorar la representación del contenido en la pantalla. La linterna le puede ayudar a obtener un mejor resultado cuando guarde capturas de pantalla.

Para conectar y desconectar la linterna **24**, pulse la tecla **14**.

Con el fin de ahorrar energía, la linterna se desconecta automáticamente cuando el brillo de la pantalla disminuye. En el menú **"Durac. luz"** se puede modificar el tiempo de iluminación (véase "Duración de la luz", pág. 55). Al volver a aumentar el brillo de la pantalla, la linterna no se conecta automáticamente.

Si el acumulador tiene una carga mínima, no es posible conectar la linterna como medida de ahorro de energía.

## **Preparativos para la medición**

#### **Ajuste de la emisividad para la medición superficial de temperatura**

Para determinar la temperatura superficial se mide la radiación natural de infrarrojos que emite el objeto apuntado. Para obtener mediciones correctas es necesario verificar **antes de cada medición** si la emisividad ajustada en el aparato de medición (ver "Emisividad", pág. 56) es la correcta para el objeto a medir, debiendo readaptarse si fuese preciso.

Para modificar el grado de emisión configurado, abra el **"Menú princ."** (véase "Navegación en el "Menú princ."", pág. 54).

- Para algunos de los materiales más comunes hay grados de emisión guardados que se pueden seleccionar. En el apartado del menú **"Material"**, seleccione el material adecuado. El grado de emisión correspondiente  $\varepsilon$  se muestra en la línea situada debajo.
- Cuando conozca el valor de emisión exacto del objeto de medición, puede establecerlo también a modo de valor numérico en el apartado del menú **"Grado emisión"**.

Infórmese sobre el grado de emisión de su material. Además de los materiales guardados en la herramienta de medición, encontrará algunos más en la tabla siguiente.

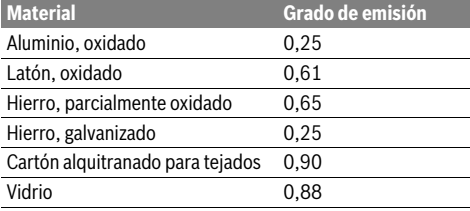

 **La temperatura superficial indicada solamente es correcta si coinciden la emisividad ajustada con la del objeto.** Asimismo es necesario ajustar la emisividad correcta para obtener informaciones fiables sobre puentes térmicos o la formación de moho.

Si durante un proceso de medición se van a medir varios objetos fabricados con estructuras o materiales distintos, solo es necesario el indicador de temperatura superficial para los objetos adecuados para el grado de emisión ajustado.

#### **Superficies para medición de la temperatura superficial**

Los puntos del láser emitidos por la herramienta de medición indican el límite izquierdo y derecho de la superficie de medición circular. De la medición de la temperatura superficial sin contacto se ocupa la radiación de infrarrojos de esa superficie de medición.

Para obtener un resultado de medición óptimo, dirija la herramienta de medición lo más vertical posible hacia el punto central de la superficie de medición.

 **No oriente el rayo láser contra personas ni animales, ni mire directamente hacia el rayo láser, incluso encontrándose a gran distancia.** 

La distancia del punto del láser y, con ella, el tamaño de la superficie de medición aumenta con la distancia entre la herramienta y el objeto de medición.

 **No mantenga el aparato de medición directamente sobre superficies calientes.** El calor puede perjudicar al aparato de medición.

Si los puntos del láser no se ven bien, puede conectar el **Marco med. b** en la pantalla (véase "Marco de medición", pág. 55). El marco de medición se puede utilizar como indicador de la superficie de medición y permite obtener una mejor orientación.

En función de la distancia de medición, puede variar el marco de la superficie de medición. Para la medición es decisiva el área que se encuentra entre los puntos del láser.

#### **Indicaciones sobre las condiciones de medición**

Las superficies muy brillantes o reflectantes (p. ej., azulejos brillantes o metales relucientes) pueden dificultar la medición de la temperatura superficial. Si fuera necesario, cubra la superficie de medición con cinta adhesiva mate y de color oscuro que sea termoconductora. Deje que la cinta se temple brevemente sobre la superficie.

En las superficies reflectantes, busque un ángulo de medición favorable para que la radiación térmica reflejada de otros objetos no falsee el resultado. Por ejemplo, en mediciones verticales realizadas desde delante, la reflexión de su calor corporal puede afectar a la medición.

En principio, no es posible realizar mediciones a través de materiales transparentes (p. ej., cristal o plástico ).

Los resultados de medición son tanto más exactos y fiables cuanto mejor y más estables sean las condiciones de medición.

El sensor de humedad y temperatura ambiental **5** podría dañarse por la presencia de sustancias químicas nocivas como, p. ej., vapores de barniz o pintura. La medición de temperatura por infrarrojos se ve afectada por la presencia de humo, vapor o polvo en el aire.

Por ello, para realizar mediciones en espacios cerrados, antes de la medición ventile la estancia, en especial si el aire está cargado o hay mucho vapor.

Tras haber ventilado el cuarto, espere un momento a que éste vuelva a adquirir su temperatura normal.

La temperatura ambiental y la humedad relativa se miden directamente en la herramienta de medición con el sensor de humedad y temperatura ambiental **5**. Para obtener unos re-

Español | **51**

sultados fiables, no coloque la herramienta directamente sobre fuentes de interferencias, tales como calefacción o líquidos sin cubrir. No cubra el sensor **5** bajo ningún concepto.

### **Funciones de medición**

#### **Pantalla indicadora estándar**

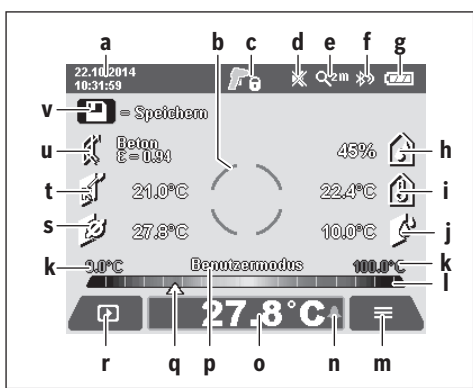

- **a** Fecha/hora: véase "Hora/Fecha", pág. 55
- **b** Marco de medición: véase "Superficies para medición de la temperatura superficial", pág. 50
- **c** Indicador de estado:

La herramienta de medición está lista para medir, pulsar la tecla de medición **4**.

Medición (continua) en marcha, los láseres están conectados.

Medición finalizada, los láseres están desconectados, resultados de medición fijados.

- **d** Indicador de tono de señal desconectado (véase "Tono de señal", pág. 55)
- **e** Indicador de nivel de aumento: véase "Ajuste del nivel de aumento", pág. 49
- **f** Indicador de *Bluetooth*® conectado (véase "Transmisión de datos a través de Bluetooth®", pág. 54)
- **g** Indicador del estado de carga: véase "Indicador de estado de carga", pág. 49
- **h** Indicador de función/valor de medición de la humedad relativa
- **i** Indicador de función/valor de medición de la temperatura ambiental
- **j** Indicador de función/resultado de la temperatura de rocío **k** Valor de medición mínimo/máximo de la temperatura
- superficial durante el proceso de medición **l** Escala de resultados
- **m** Símbolo de menú
- 
- **n** Indicador de la alarma de temperatura superficial: véase "Alarma de temperatura superficial", pág. 52
- **o** Valor de medición de la temperatura superficial
- **p** Modo actual
- **q** Marcación del valor de medición o resultado (en función del modo seleccionado)
- **r** Símbolo de la galería
- **s** Indicador de función/valor de medición de la temperatura media
- **t** Indicador de función/valor de medición de la temperatura de contacto
- **u** Indicador del grado de emisión
- **v** Símbolo de guardar

#### **Medición individual**

Si pulsa brevemente una vez la tecla de medición **4**, conectará el láser y activará una medición individual en el modo seleccionado. Mantenga la herramienta de medición sin moverla dirigida hacia el objeto hasta que aparezca el valor de medición. El proceso de medición puede tardar 1 segundo.

Una vez finalizada la medición, los láseres se desconectan automáticamente. En la pantalla aparecen los resultados de la medición.

Vuelva a pulsar la tecla de medición **4** para iniciar una nueva medición con los parámetros ajustados.

#### **Medición permanente**

Para las mediciones continuas, mantenga pulsada la tecla de medición **4** en el modo seleccionado. Los láseres permanecen encendidos. Dirija los puntos del láser moviéndolos suavemente por todas las superficies de las que quiera medir la temperatura. Para realizar mediciones de humedad y temperatura ambiental, mueva suavemente la herramienta de medición por la estancia.

Los indicadores de la pantalla se van actualizando de manera continua. Cuando suelte la tecla de medición **4**, esta se interrumpe y los láseres se desconectan. En la pantalla se fijan los últimos resultados de la medición.

Vuelva a pulsar la tecla de medición **4** para iniciar una nueva medición con los parámetros ajustados.

## **Memorización/visualización/envío de los resultados de medición**

Una vez finalizada una medición, en la pantalla aparece el símbolo de guardar **v** para indicarle que puede guardar los resultados de la medición. Para ello, pulse la tecla Guardar/ Enviar **9**.

Los resultados de la medición se guardan en formato JPG (captura de la pantalla fija).

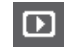

– Para **Mostrar** las capturas de pantalla guardadas, pulse la tecla de función izquierda **17** situada debajo del símbolo de la galería **r**. En la pantalla aparece la última foto guardada.

- Pulse la flecha derecha **11** o izquierda **15** para desplazarse por las capturas de pantalla guardadas.
	- Para **Enviar** por *Bluetooth*® el resultado de la medición que se muestra, pulse la tecla Guardar/Enviar **9**. Si la conexión de *Bluetooth*® no está aún conectada (véase "Transmisión de datos a través de Bluetooth®", pág. 54), se activa al pulsar la tecla Guardar/Enviar.

## **52** | Español

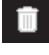

– Para **Borrar** la captura de pantalla que se muestra, pulse la tecla de función derecha **10** situada debajo del símbolo de la papelera.

– Para confirmar la eliminación, pulse la tecla de función izquierda **17** situada debajo del símbolo de confirmación.

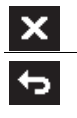

– Para cancelar la eliminación, pulse la tecla de función derecha **10** situada debajo de la cruz. – Para salir de la galería y volver al modo de medición, pulse la tecla de función izquierda **17** situada debajo del símbolo de retroceder.

También puede borrar todos los archivos guardados de una sola vez. Para ello, consulte "Borrar todas las imágenes", pág. 55.

### **Modalidad de temperatura superficial**

En la modalidad de temperatura superficial se mide la temperatura superficial de un objeto.

En este modo, puede buscar, por ejemplo, fusibles sobrecalentados o localizar tuberías de calefacción y agua caliente.

Para cambiar al modo de temperatura superficial, vuelva, en caso necesario, a la pantalla indicadora estándar. Para ello, pulse la flecha izquierda **15** o derecha **11** tantas veces como sea necesario hasta que se muestre la ventana **"Temperatura superficial"** con una breve explicación del modo. Para ocultar previamente la explicación, pulse la tecla Guardar **9**. Para ocultar la explicación y comenzar de inmediato una medición, pulse la tecla de medición **4**.

Pulse la tecla de medición **4** y dirija la herramienta de medición en vertical hacia el centro del objeto de medición. Una vez finalizada la medición, la temperatura superficial del último objeto de medición apuntado aparece fija en el indicador **o**.

En las mediciones continuas, la temperatura superficial medida en último lugar se muestra con la marca **q** sobre la escala de resultados **l**. Las temperaturas mínima y máxima del proceso de medición aparecen en el indicador **k** siempre que la diferencia de los valores de medición sea de más de 3 °C. De esa manera, puede saber en qué lugar se sitúa el valor de medición actual en comparación con las temperaturas medidas.

#### **Alarma de temperatura superficial**

La alarma de temperatura superficial se puede utilizar en todos los modos. Puede establecer una temperatura mínima y una máxima.

Si no se alcanza la **Temp. mínima**, el indicador de la alarma de temperatura **n** se ilumina de color azul y, si el tono de señal está conectado, suena una señal de aviso.

Si se supera la **Temp. máxima**, el indicador de la alarma de temperatura **n** se ilumina de color rojo y, si el tono de señal está conectado, suena una señal de aviso.

Para utilizar la alarma de temperatura superficial, acceda al **"Menú princ."**(véase "Navegación en el "Menú princ."", pág. 54).

– Seleccione el submenú **"Funciones"**.

– Establezca la **"Alarma mín/máx"** en **"on"**.

– En **"Alarma mín"** introduzca la temperatura mínima. – En **"Alarma máx"** introduzca la temperatura máxima.

Las temperaturas mínima y máxima se guardan también si establece la alarma en **"off"**.

#### **Medición de la temperatura de contacto**

Con la medición de la temperatura de contacto puede obtener directamente la temperatura de un objeto con ayuda de un termoelemento tipo K convencional.

**Observación:** Utilice exclusivamente termoelementos de tipo K. Si se conectan otros tipos de termoelementos se pueden obtener resultados erróneos de medición.

Levante la cubierta **1** y conecte el termoelemento a la conexión **25**.

- **Lea y respete las instrucciones de uso del termoelemento.**
- **Por condiciones físicas, la medición con un termoelemento tipo K es sensible a perturbaciones de campos eléctricos y magnéticos. Se recomienda una comprobación de plausibilidad del valor de indicación. Una desconexión repentina del aparato, por causa de una perturbación eléctrica o magnética, no afecta el funcionamiento del aparato. Recomendamos la utilización de accesorios originales Bosch.**

Si hay un termoelemento conectado, en la pantalla aparece el indicador **t**. El valor de medición del indicador se actualiza de manera continua. Para obtener un resultado fiable, espere hasta que el valor de medición deje de cambiar. En función del modelo de termoelemento, el tiempo de espera puede variar. Además de la temperatura superficial, en todos los modos se puede medir la temperatura de contacto. No obstante, para calcular la presencia de puentes térmicos y el riesgo de generación de moho, se recurre siempre a la temperatura superficial.

Si se extrae el termoelemento, en la pantalla se apaga el indicador de función **t**. Después de extraer el termoelemento, vuelva a colocar la cubierta **1**.

## **Modalidad de puentes térmicos**

En la modalidad de puentes térmicos se miden y comparan las temperaturas superficiales con las del ambiente. Si la diferencia entre ambas temperaturas es grande se advierte de la existencia de puentes térmicos (ver "Puente térmico", página 56)

Para cambiar al modo de puentes térmicos, vuelva en caso necesario a la pantalla indicadora estándar. Para ello, pulse la flecha izquierda **15** o derecha **11** tantas veces como sea necesario hasta que se muestre la ventana **"Puente térm."** con una breve explicación del modo. Para ocultar previamente la explicación, pulse la tecla Guardar **9**. Para ocultar la explicación y comenzar de inmediato una medición, pulse la tecla de medición **4**.

Pulse la tecla de medición **4** y dirija la herramienta de medición en vertical hacia el centro del objeto de medición. Una vez finalizada la medición, la temperatura superficial del último objeto de medición apuntado aparece fija en el indicador **o** y la temperatura ambiental en el indicador **i**.

## Español | **53**

La herramienta de medición compara automáticamente los valores y muestra la interpretación con la marca **q** en la escala de resultados **l**:

- Marca **q** en la zona verde (diferencia de temperatura <3,5 °C): diferencia de temperatura pequeña, no hay puentes térmicos
- Marca **q** en la zona amarilla (diferencia de temperatura entre 3,5 °C y 6,5 °C): diferencia de temperatura en el límite, dentro del rango de medición puede haber algún puente térmico. En ese punto puede que el aislamiento sea insuficiente. En caso necesario, repita la medición a intervalos periódicos. Para ello, preste atención a las condiciones externas que pueden afectar a la medición: p. ej., si la superficie de medición se calienta por irradiación solar directa o si la superficie de medición se encuentra junto a una puerta abierta y el aire frío hace bajar momentáneamente la temperatura.
- Marca **q** en la zona roja (diferencia de temperatura >6,5 °C): la temperatura superficial que se encuentra dentro del rango de medición difiere claramente de la temperatura ambiental. En el rango de medición existe un puente térmico que indica un mal aislamiento.

Puede adaptar manualmente la diferencia de temperatura a partir de la que se debe mostrar la marca en la zona roja. Para ello, acceda al **"Menú princ."** (véase "Navegación en el "Menú princ."", pág. 54). Seleccione el submenú **"Funciones"**. En **"Puente térm."** introduzca la diferencia de temperatura que desee.

Para los puentes térmicos, compruebe el aislamiento térmico de esa zona.

#### **Modo de punto de rocío**

En el modo de punto de rocío se miden la temperatura ambiental y la humedad relativa (véase "Humedad relativa del aire", pág. 56). A partir de esos dos valores se calcula la temperatura de rocío (véase "Temperatura de punto de rocío", pág. 56). Además, se mide la temperatura superficial.

La temperatura de punto de rocío es comparada con la temperatura superficial; en base al resultado se evalúa si existe el peligro de formación de moho.

Tenga en cuenta que los resultados de medición únicamente son válidos para las condiciones de medición actuales. No es posible realizar una medición a lo largo del tiempo. Si se obtienen resultados de medición críticos, la medición se debe repetir en diversos momentos y con condiciones distintas.

Para cambiar al modo de punto de rocío, vuelva en caso necesario a la pantalla indicadora estándar. Para ello, pulse la flecha izquierda **15** o derecha **11** tantas veces como sea necesario hasta que se muestre la ventana **"Punto rocío"** con una breve explicación del modo. Para ocultar previamente la explicación, pulse la tecla Guardar **9**. Para ocultar la explicación y comenzar de inmediato una medición, pulse la tecla de medición **4**.

Pulse la tecla de medición **4** y dirija la herramienta de medición en vertical hacia el centro del objeto de medición. Una vez finalizada la medición, la temperatura superficial del último objeto de medición apuntado aparece fija en el indicador **o**, así como la temperatura ambiental en el indicador **i** y la humedad relativa en el indicador **h**. La temperatura de rocío calculada se muestra en **j**.

La herramienta de medición compara automáticamente los valores y muestra la interpretación con la marca **q** en la escala de resultados **l**:

- Marca **q** en la zona verde: en las condiciones actuales no existe riesgo de generación de moho.
- Marca **q** en la zona amarilla: los valores se encuentran en el límite. Tenga en cuenta la temperatura de la estancia, los puentes térmicos y la humedad relativa y repita la medición en caso necesario a intervalos periódicos.
- Marca **q** en la zona roja: existe un riesgo elevado de generación de moho, debido a que la humedad es excesiva o la temperatura superficial se encuentra cerca del punto de rocío. En cada caso, el valor anómalo parpadea en el indicador.

El riesgo de generación de moho se indica si la temperatura superficial es del 80 % de la temperatura de rocío. Cuando haya riesgo de generación de moho deberá, en función de la causa, reducir la humedad ventilando con mayor frecuencia e intensidad, subir la temperatura o eliminar los puentes térmicos.

**Observación:** El aparato de medición no es apto para detectar esporas del moho. Solamente informa sobre la posibilidad de formación de moho si se mantienen estas condiciones.

#### **Modo de usuario**

En el modo de usuario se miden la temperatura superficial y ambiental y la humedad relativa. A partir de esos datos, se calculan la temperatura de rocío y la temperatura media (valor medio de las temperaturas superficiales obtenidas durante una medición continua).

En caso necesario, puede ocultar los siguientes valores en el indicador: temperatura media, humedad relativa, temperatura ambiental y temperatura de rocío.

Para ello, acceda al **"Menú princ."** (véase "Navegación en el "Menú princ."", pág. 54). Seleccione el submenú **"Funciones"** y, en él, el **"Modo usuario"**. Aquí puede activar o desactivar los indicadores **"Temp. media"**, **"Humedad rel."**, **"Temp. estancia"** y **"Punto rocío"**.

Para las mediciones de la temperatura superficial, puede seleccionar si los valores mínimo y máximo **k** de la escala de resultados **l** se deben ajustar automática o manualmente. Para ello, acceda, dentro del menú **"Modo usuario"**, al submenú **"Rango escala"**.

- Seleccione **"auto"** si los valores **k** deben calcularse automáticamente como en el modo de temperatura superficial. Las temperaturas mínima y máxima del proceso de medición aparecen en el indicador **k** siempre que la diferencia de los valores de medición sea de más de 3 °C.
- Seleccione **"predeterm."** para fijar los valores manualmente. En el menú **"Modo usuario"** introduzca los valores deseados dentro de los apartados **"Lím. inf. escala"** y **"Lím. sup. escala"**. En el indicador **k** aparecen los valores mínimo y máximo determinados manualmente. Con ellos, puede comparar, p. ej., capturas de pantalla de distintas mediciones a partir de la marca **q**.

Para cambiar al modo de usuario, vuelva en caso necesario a la pantalla de visualización estándar. Para ello, pulse la flecha izquierda **15** o derecha **11** tantas veces como sea necesario hasta que se muestre la ventana **"Modo usuario"** con una breve explicación del modo. Para ocultar previamente la explicación, pulse la tecla Guardar **9**. Para ocultar la explicación

Bosch Power Tools 2011 | 21.9.16 | 21.9.16 | 21.9.16 | 21.9.16 | 21.9.16 | 21.9.16 | 21.9.16 | 21.9.16 | 21.9.16

## **54** | Español

y comenzar de inmediato una medición, pulse la tecla de medición **4**.

Pulse la tecla de medición **4** y dirija la herramienta de medición en vertical hacia el centro del objeto de medición. Una vez finalizada la medición, se muestran los valores seleccionados.

## **Transmisión de datos**

## **Transmisión de datos a través de interfaz USB**

Levante la cubierta **1**. Mediante la clavija micro USB **26** conecte la herramienta de medición al ordenador o portátil utilizando el cable micro USB suministrado **8**. Los archivos JPG memorizados se pueden copiar, mover o eliminar de la memoria interna de la herramienta de medición. Vuelva a cerrar la cubierta **1** cuando retire el cable micro USB.

**Observación:** Únicamente conecte la herramienta de medición a través del cable micro USB a un ordenador u ordenador portátil. Si se conecta a otros aparatos, se puede dañar la herramienta.

**Observación:** El acumulador de la herramienta de medición no puede cargarse mediante la conexión USB. Para cargar el acumulador, véase "Funcionamiento con acumulador", pág. 48.

#### **Transmisión de datos a través de** *Bluetooth*®

El aparato de medición está equipado con un módulo *Bluetooth*®, que permite la transmisión de datos mediante la tecnología de radiocomunicación a determinados aparatos móviles finales con interfaz *Bluetooth*® (p.ej. smartphone, tablet).

Encontrará la información relativa a los requisitos necesarios del sistema para la conexión *Bluetooth*® en el sitio web de Bosch: **www.bosch-professional.com**.

Para activar la conexión de *Bluetooth*® en la herramienta de medición, acceda al **"Menú princ."** (véase "Navegación en el "Menú princ."", pág. 54) y establezca el **"Bluetooth"** en **"on"**. En la pantalla aparece el indicador **f**. Asegúrese de que esté activada la interfaz de *Bluetooth*® en su aparato móvil final.

Para la ampliación del volumen de funciones del aparato móvil final y para la simplificación del procesamiento de datos están a disposición aplicaciones especiales de Bosch (Apps). Estas aplicaciones las puede descargar de los correspondientes stores conforme al aparato final:

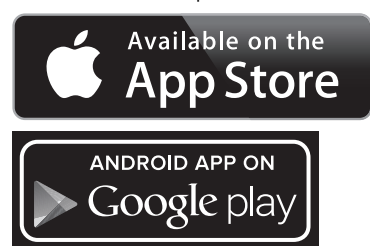

Después de iniciar la aplicación de Bosch (con los módulos de *Bluetooth*® activados), se establece la comunicación entre el aparato móvil final y la herramienta de medición. Si se encuentran varios aparatos de medición activos, seleccione el aparato de medición adecuado. Si sólo se encuentra un aparato de medición activo, tiene lugar un establecimiento automático de comunicación.

**Observación:** En el primer establecimiento de comunicación (pairing) entre el aparato de medición y un aparato móvil final (p.ej. smartphone, tablet) puede aparecer la consulta de un código pin para el aparato de medición. En este caso entre "0000".

En la transmisión de datos mediante *Bluetooth*® pueden presentarse retardos entre el aparato móvil final y la herramienta de medición causados por unas malas condiciones de recepción.

## **"Menú principal"**

**Navegación en el "Menú princ."**

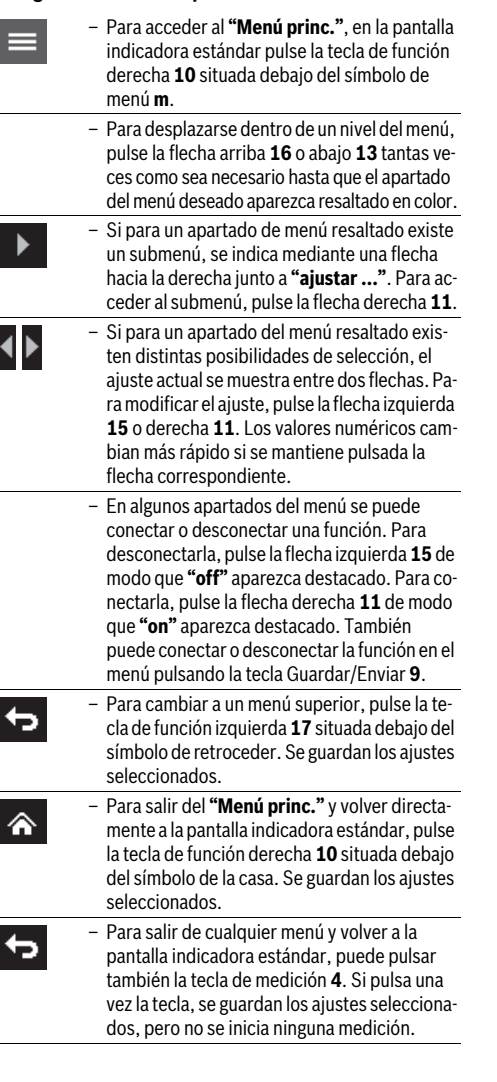

1 609 92A 211 | (21.9.16) Bosch Power Tools

## **Submenú "Herram."**

Acceda al **"Menú princ."** y seleccione el submenú **"Herram."** Contiene los siguientes apartados de menú:

– **Idioma:**

En el menú **"Idioma"** puede modificar el idioma de todos los indicadores.

– **Hora/Fecha:**

Para modificar la fecha y la hora en el indicador **a**, acceda al submenú **"Hora y Fecha"**. Además, en este submenú puede modificar el formato de la fecha y la hora. Para salir del submenú **"Hora y Fecha"** puede pulsar la tecla de función izquierda **17** situada debajo del símbolo de confirmación para guardar los ajustes, o bien la tecla de función derecha **10** situada debajo del símbolo de la cruz, para descargar los cambios.

– **Unidad:**

En el menú **"Unidad"** puede elegir que la temperatura se muestre en **"°C"** o **"°F"**.

– **Tono de señal:**

En el menú **"Sonidos"** puede conectar o desconectar el tono de seña que suena con la alarma de temperatura superficial.

– **Marco de medición:**

En el menú **"Marco med."** puede activar o desactivar el marco de medición **b** de la pantalla.

– **Paleta de colores:**

En el menú **"Colores"** puede seleccionar de qué color se muestran los valores de temperatura y el resto de indicadores de la pantalla. El ajuste afecta también a las capturas de pantalla guardadas.

## **Fallos – causas y soluciones**

## – **Tiempo de desconexión:**

En el menú **"Tiempo desc."** puede seleccionar el intervalo de tiempo que debe transcurrir hasta que se desconecta automáticamente la herramienta de medición si no se pulsa ninguna tecla. También puede desactivar la desconexión automática seleccionando el ajuste **"Nunca"**. Cuanto menor sea el tiempo de desconexión, más energía ahorrará.

– **Duración de la luz:**

En el menú **"Durac. luz"** puede seleccionar el intervalo de tiempo que debe transcurrir para reducir el brillo de la pantalla si no se pulsa ninguna tecla en la herramienta de medición. También puede mantener la pantalla iluminada continuamente seleccionando el ajuste **"Siempre"**. Cuanto menor sea la duración de la luz, más energía ahorrará.

– **Borrar todas las imágenes:**

En el menú **"Borrar todas imág."** puede borrar de una sola vez todos los archivos que se encuentran en la memoria interna. Pulse la flecha derecha **11** hasta llegar a **"más ..."** para acceder al submenú. A continuación, puede pulsar la tecla de función izquierda **17** situada debajo del símbolo de confirmación para borrar todos los archivos, o bien la tecla de función derecha **10** situada debajo de la cruz, para cancelar el proceso.

– **Información de la herramienta:**

Para obtener información sobre la herramienta de medición, acceda al submenú **"Info. herramienta"**. Ahí encontrará el número de serie de la herramienta de medición y la versión de software instalada.

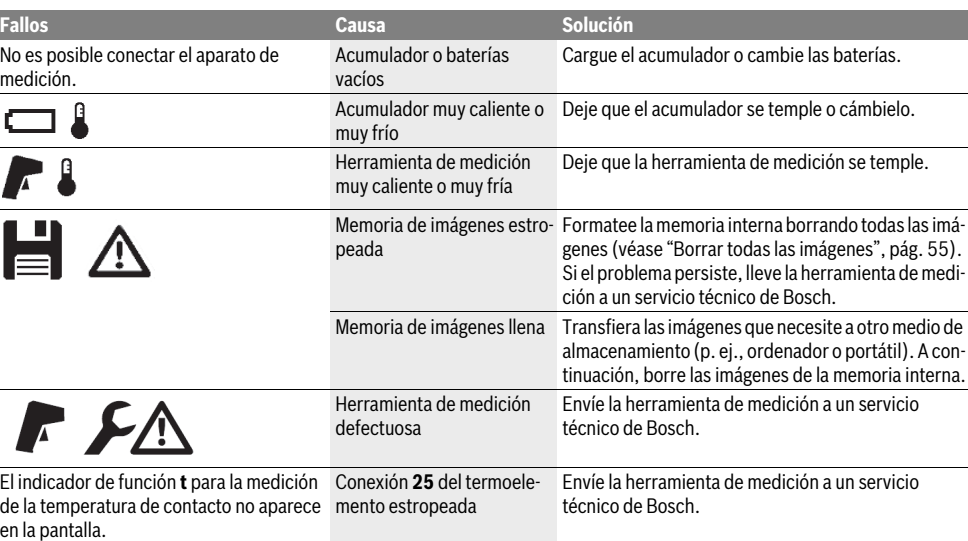

### **56** | Español

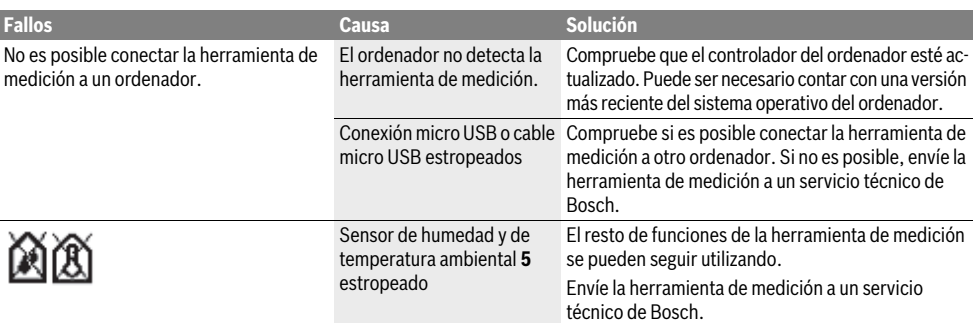

## **Glosario**

## **Radiación térmica de infrarrojos**

La radiación térmica de infrarrojos es una radiación electromagnética que generan todos los cuerpos. La cantidad de radiación depende de la temperatura y del grado de emisión del cuerpo.

## **Emisividad**

El grado de emisión de un objeto depende del material y la estructura de su superficie. Indica cuánta radiación térmica de infrarrojos emite en comparación con un radiador térmico idóneo (cuerpo negro, grado de emisión  $\varepsilon = 1$ ).

#### **Puente térmico**

Un objeto se identifica como puente térmico si transfiere un calor no deseado hacia afuera o hacia adentro y, con él, se diferencia considerablemente de la temperatura restante o deseada de una pared.

Ya que la temperatura superficial en los puentes térmicos es menor que en el resto del cuarto el peligro de que se forme moho en estos puntos es considerablemente mayor.

#### **Humedad relativa del aire**

La humedad relativa del aire indica el grado de saturación del aire con vapor de agua. Este valor refleja de forma porcentual la cantidad de vapor de agua contenida en el aire con relación a la máxima posible. La cantidad máxima de vapor de agua depende de la temperatura: Cuanto mayor sea la temperatura tanto mayor es la cantidad de vapor de agua que puede contener el aire. Si la humedad relativa del aire es excesiva aumenta el peligro de que se forme moho. Un aire demasiado seco puede afectar a la salud.

#### **Temperatura de punto de rocío**

La temperatura de punto de rocío indica la temperatura a la cual comienza a condensarse el vapor de agua comprendido en el aire. La temperatura de punto de rocío depende de la humedad relativa y de la temperatura del aire.

Si la temperatura de una superficie es inferior a la temperatura de punto de rocío el agua se condensa en dicha superficie. La condensación es tanto mayor cuanto mayor sea la diferencia entre ambas temperaturas y cuanto mayor sea la humedad relativa del aire.

El agua de condensación en las superficies es causa principal de la formación de moho.

## **Mantenimiento y servicio**

## **Mantenimiento y limpieza**

Guarde y transporte siempre la herramienta de medición en un recipiente adecuado, como el embalaje original o la bolsa de protección (accesorio). No la guarde, por ejemplo, en una bolsa de plástico, en la que la evaporación pueda dañar el sensor de humedad y temperatura ambiental **5**. No coloque ningún adhesivo cerca del sensor de la herramienta de medición.

No guarde durante largo tiempo el aparato de medición a una humedad relativa inferior a un 30 % o superior a un 50 %. Si el aparato de medición se guarda en un entorno demasiado húmedo o seco pueden obtenerse mediciones erróneas al volver a utilizarlo.

Mantenga limpio siempre el aparato de medición.

Limpiar el aparato con un paño húmedo y suave. No usar detergentes ni disolventes.

Evitar la penetración de líquidos al limpiar el aparato de medición.

Limpie con mucha precaución especialmente el sensor de humedad y temperatura ambiental **5**, la cámara **22**, la lente receptora **23**, la linterna **24** y los orificios de salida del láser **2**. Para ello, asegúrese de que no quedan motas de polvo en la cámara, la lente receptora ni los orificios de salida del láser. Limpie la cámara, la lente receptora y los orificios de salida del láser únicamente con productos adecuados para lentes de cámaras fotográficas. No intente retirar la suciedad del sensor, de la cámara o de la lente receptora con elementos punzantes y no pase la mano por la cámara ni la lente receptora (se podrían rallar).

Si tiene que repararse, envíe la herramienta de medición en el embalaje original o en la bolsa de protección (accesorio).

Si desea una nueva calibración de su aparato de medición, diríjase por favor a un centro de servicio Bosch (ver "Servicio técnico y atención al cliente").

## **Servicio técnico y atención al cliente**

El servicio técnico le asesorará en las consultas que pueda Ud. tener sobre la reparación y mantenimiento de su producto, así como sobre piezas de recambio. Los dibujos de despiece e informaciones sobre las piezas de recambio los podrá obtener también en internet bajo:

#### **www.bosch-pt.com**

Nuestro equipo de asesores técnicos le orientará gustosamente en cuanto a la adquisición, aplicación y ajuste de los productos y accesorios.

Al realizar consultas o solicitar piezas de repuesto, es imprescindible indicar siempre el nº de artículo de 10 dígitos que figura en la placa de características del aparato de medición.

## **España**

Robert Bosch España S.L.U. Departamento de ventas Herramientas Eléctricas

C/Hermanos García Noblejas, 19 28037 Madrid

Para efectuar su pedido online de recambios o pedir la recogida para la reparación de su máquina, entre en la página www.herramientasbosch.net.

Tel. Asesoramiento al cliente: 902 531 553 Fax: 902 531554

## **Venezuela**

Robert Bosch S.A. Final Calle Vargas. Edf. Centro Berimer P.B. Boleita Norte Caracas 107 Tel.: (0212) 2074511

#### **México**

Robert Bosch S. de R.L. de C.V. Calle Robert Bosch No. 405 C.P. 50071 Zona Industrial, Toluca - Estado de México Tel. Interior: (01) 800 6271286 Tel. D.F.: 52843062 E-Mail: arturo.fernandez@mx.bosch.com

#### **Argentina**

Robert Bosch Argentina S.A. Av. Córdoba 5160 C1414BAW Ciudad Autónoma de Buenos Aires Atención al Cliente Tel.: (0810) 5552020 E-Mail: herramientas.bosch@ar.bosch.com

## **CNC ID: C-15269**

#### **Perú**

Robert Bosch S.A.C. Av. Primavera 781, Urb. Chacarilla, San Borja (Edificio Aldo) Buzón Postal Lima 41 - Lima Tel.: (01) 2190332

## **Chile**

Robert Bosch S.A. Calle El Cacique 0258 Providencia – Santiago Tel.: (02) 2405 5500

## **Transporte**

Los acumuladores de iones de litio opcionales están sujetos a los requerimientos estipulados en la legislación sobre mercancías peligrosas. Los acumuladores pueden ser transportados por carretera por el usuario sin más imposiciones. En caso de un envío por terceros (p.ej., transporte aéreo o agencia de transportes) deberán considerarse las exigencias especiales en cuanto a su embalaje e identificación. En ese caso deberá recurrirse a un experto en mercancías peligrosas al preparar la pieza para su envío.

Únicamente envíe acumuladores si su carcasa no está dañada. Si los contactos no van protegidos cúbralos con cinta adhesiva y embale el acumulador de manera que éste no se pueda mover dentro del embalaje.

Observe también las prescripciones adicionales que pudieran existir al respecto en su país.

## **Eliminación**

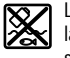

La herramienta de medición, el acumulador o las pilas, los accesorios y los embalajes deberán someterse a un proceso de reciclaje que respete el medio ambiente.

¡No arroje los aparatos de medición, acumuladores o pilas a la basura!

#### **Sólo para los países de la UE:**

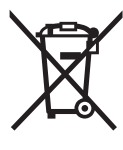

Los aparatos de medición inservibles, así como los acumuladores/pilas defectuosos o agotados deberán acumularse por separado para ser sometidos a un reciclaje ecológico tal como lo marcan las Directivas Europeas 2012/19/UE y 2006/66/CE, respectivamente.

Los acumuladores/pilas agotados pueden entregarse directamente a su distribuidor habitual de Bosch:

#### **España**

Servicio Central de Bosch Servilotec, S.L. Polig. Ind. II, 27 Cabanillas del Campo Tel.: +34 9 01 11 66 97

#### **Acumuladores/pilas:**

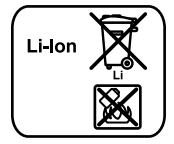

**Iones de Litio:** Observe las indicaciones comprendidas en el apartado "Transporte", página 57.

Los acumuladores integrados solamente se deben extraer para la eliminación por personal especializado. Al abrir la semicarcasa puede estropearse la herramienta de medición.

#### **Reservado el derecho de modificación.**

Español | **57**

**58** | Português

## **Português**

## **Indicações de segurança**

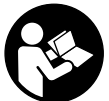

**Devem ser lidas e respeitadas todas as instruções para trabalhar de forma segura e sem perigo com o instrumento de medição. Se o instrumento não for utilizado em conformidade com as presentes instruções, as** 

**proteções integradas no instrumento de medição podem ser afetadas. Jamais permita que as placas de advertência no instrumento de medição se tornem irreconhecíveis. CONSERVE BEM ESTAS INSTRUÇÕES E FAÇA-AS ACOM-PANHAR O INSTRUMENTO DE MEDIÇÃO SE O CEDER A TERCEIROS.**

- **Cuidado se forem utilizados outros equipamentos de comando ou de ajuste ou outros processos do que os descritos aqui, poderão ocorrer graves explosões de radiação.**
- **O instrumento de medição é fornecido com uma placa de advertência (identificada com o número 7 na figura do instrumento de medição que se encontra na página de esquemas).**

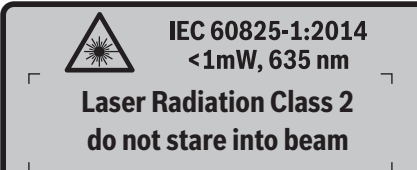

 **Se o texto da placa de aviso não estiver no seu idioma nacional, deverá colar o adesivo, fornecido no seu idioma nacional, sobre a placa de aviso antes da primeira colocação em funcionamento.**

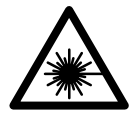

**Não apontar o raio laser na direção de pessoas nem de animais e não olhar para o raio laser direto ou reflexivo.** Desta forma poderá encandear outras pessoas, causar acidentes ou danificar o olho.

- **Se um raio laser acertar no olho, fechar imediatamente os olhos e desviar a cabeça do raio laser.**
- **Não efetue alterações no dispositivo laser.**
- **Não utilizar óculos de visualização de raio laser como óculos de proteção.** Óculos de visualização de raio laser servem para reconhecer o raio laser com maior facilidade, e portanto, não protegem contra radiação laser.
- **Não utilizar óculos de visualização de raio laser como óculos de proteção, nem no trânsito rodoviário.** Óculos de visualização de raio laser não oferecem uma completa proteção contra raios UV e reduzem a perceção de cores.
- **Só permita que o seu aparelho seja reparado por pessoal especializado e qualificado e só com peças de reposição originais.** Desta forma é assegurada a segurança do instrumento de medição.
- **Não permita que crianças utilizem o instrumento de medição a laser sem supervisão.** Poderá cegar outras pessoas sem querer.
- **Não trabalhar com o instrumento de medição em área com risco de explosão, na qual se encontrem líquidos, gases ou pós inflamáveis.** No instrumento de medição podem ser produzidas faíscas, que podem inflamar pós ou vapores.
- **Não apontar o raio de luz na direção de pessoas nem de animais e não olhar no raio de luz, nem mesmo de maiores distâncias.**
- **Retirar o acumulador, ou as pilhas, antes de efetuar quaisquer trabalhos no instrumento de medição e antes de transportar ou de guardar o instrumento de medição (p.ex. montagem, manutenção, etc).** Há perigo de lesões, se o interruptor de ligar-desligar for acionado involuntariamente.
- **Não abrir o acumulador.** Há risco de um curto-circuito.

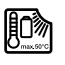

**Proteger o acumulador contra calor, p.ex. também contra uma permanente radiação solar, fogo, água e humidade.** Há risco de explosão.

- **Manter o acumulador que não está sendo utilizado afastado de clipes, moedas, chaves, parafusos ou outros pequenos objetos metálicos que possam causar um curto-circuito dos contactos.** Um curto-circuito entre os contactos do acumulador pode ter como consequência queimaduras ou fogo.
- **Em caso de aplicação incorreta é possível que escape líquido do acumulador. Evite o contacto com o líquido. Enxaguar com água em caso de contacto acidental. Se o líquido entrar em contacto com os olhos, consulte adicionalmente um médico.** Líquido do acumulador a escapar pode levar a irritações da pele ou queimaduras.
- **Em caso de caso de danos, e uso incorreto do acumulador, podem escapar vapores. Ventilar com ar fresco e consultar um médico caso haja achaques.** É possível que os vapores irritem as vias respiratórias.
- **Só carregar acumuladores em carregadores recomendados pelo fabricante.** Há perigo de incêndio se um carregador, apropriado para um determinado tipo de acumuladores, for utilizado para carregar acumuladores de outros tipos.
- **Utilize este acumulador somente em combinação com o seu produto Bosch.** Só assim é que o seu acumulador é protegido contra sobrecarga perigosa.
- **Só utilizar acumuladores Bosch com a tensão indicada na placa de características do seu instrumento de medição.** Se forem usados outros acumuladores, p.ex. imitações, acumuladores restaurados ou acumuladores de outras marcas, há perigo de lesões, assim como danos materiais devido a explosões de acumuladores.
- **Os objetos afiados como, p. ex., pregos ou chaves de fendas, assim como o efeito de forças externas podem danificar o acumulador.** Podem causar um curto-circuito interno e o acumulador pode ficar queimado, deitar fumo, explodir ou sobreaquecer.

 **Cuidado! A utilização do instrumento de medição com**  *Bluetooth*® **pode dar origem a avarias noutros aparelhos e instalações, aviões e dispositivos médicos (p.ex. pacemakers, aparelhos auditivos). Do mesmo modo, não é possível excluir totalmente danos para pessoas e animais que se encontrem nas proximidades imediatas. Não utilize o instrumento de medição com** *Bluetooth*® **na proximidade de dispositivos médicos, postos de abastecimento de combustível, instalações químicas, áreas com perigo de explosão e zonas de demolição. Não utilize o instrumento de medição com** *Bluetooth*® **em aviões. Evite a operação prolongada em contacto direto com o corpo.** 

**A marca** *Bluetooth*®**, tal como o símbolo (logótipo), são marcas comerciais registadas e propriedade da Bluetooth SIG, Inc. Qualquer utilização desta marca/deste símbolo por parte da Robert Bosch GmbH possui a devida autorização.**

## **Descrição do produto e da potência**

Abrir a página basculante contendo a apresentação do instrumento de medição, e deixar esta página aberta enquanto estiver lendo a instrução de serviço.

## **Utilização conforme as disposições**

O instrumento de medição destina-se à medição sem contacto da temperatura de superfícies, da temperatura ambiente e da humidade relativa. O instrumento calcula a temperatura do ponto de orvalho e alerta para as pontes de calor e o perigo de formação de bolor. Com o instrumento de medição não é possível detetar manchas de bolor. Contudo, pode ajudar a detetar atempadamente condições que favorecem a formação de manchas de bolor.

O instrumento de medição não pode ser usado para medir a temperatura em pessoas ou em animais, ou para outros fins médicos.

O instrumento de medição não é adequado para a medição da temperatura de superfície de gases. A medição da temperatura de líquidos só é possível exclusivamente com a ajuda de um termómetro convencional (tipo de conexão K), que pode ser ligado ao instrumento de medição através da interface prevista para o efeito **25**.

A luz deste instrumento de medição serve para iluminar a área de trabalho direta do instrumento de medição para efeitos de gravação de imagens. Não é adequada para a iluminação ambiente no âmbito doméstico.

Os pontos laser não podem ser usados como apontador laser. Servem exclusivamente para marcação da área de medição.

## Português | **59**

## **Componentes ilustrados**

A numeração dos componentes ilustrados refere-se à apresentação do instrumento de medição na página de esquemas.

- **1** Cobertura da tomada/conexão para micro USB do termómetro (Tipo K)
- **2** Abertura para saída do raio laser
- **3** Tecla de desbloqueio para acumulador/adaptador de pilhas/tampa do compartimento das pilhas
- **4** Tecla Medir/tecla Ligar
- **5** Sensor da humidade do ar e da temperatura ambiente
- **6** Número de série
- **7** Placa de advertência laser
- **8** Micro cabo USB
- **9** Tecla Guardar/enviar via *Bluetooth*®
- **10** Tecla de função direita
- **11** Tecla de seta direita
- **12** Tecla de ligar-desligar
- **13** Tecla de seta para baixo/reduzir o nível de ampliação
- **14** Tecla de ligar/desligar a luz
- **15** Tecla de seta esquerda
- **16** Tecla de seta para cima/aumentar o nível de ampliação
- **17** Tecla de função esquerda
- **18** Display
- **19** Capa de proteção do sensor da humidade do ar e da temperatura ambiente
- **20** Fixação da alça de transporte
- **21** Capa de proteção da lente recetora de infravermelhos
- **22** Câmara
- **23** Lente recetora da radiação infravermelha
- **24** Luz
- **25** Conexão tipo K para o termómetro
- **26** Tomada para micro USB
- **27** Invólucro do adaptador de pilhas
- **28** Tampa de fecho para adaptador de pilhas
- **29** Compartimento para o acumulador
- **30** Acumulador\*
- **31** Tampa do compartimento da pilha

**\* Acessórios apresentados ou descritos não pertencem ao volume de fornecimento.**

## **60** | Português

 $\overline{\bigoplus}$ 

## **Dados técnicos**

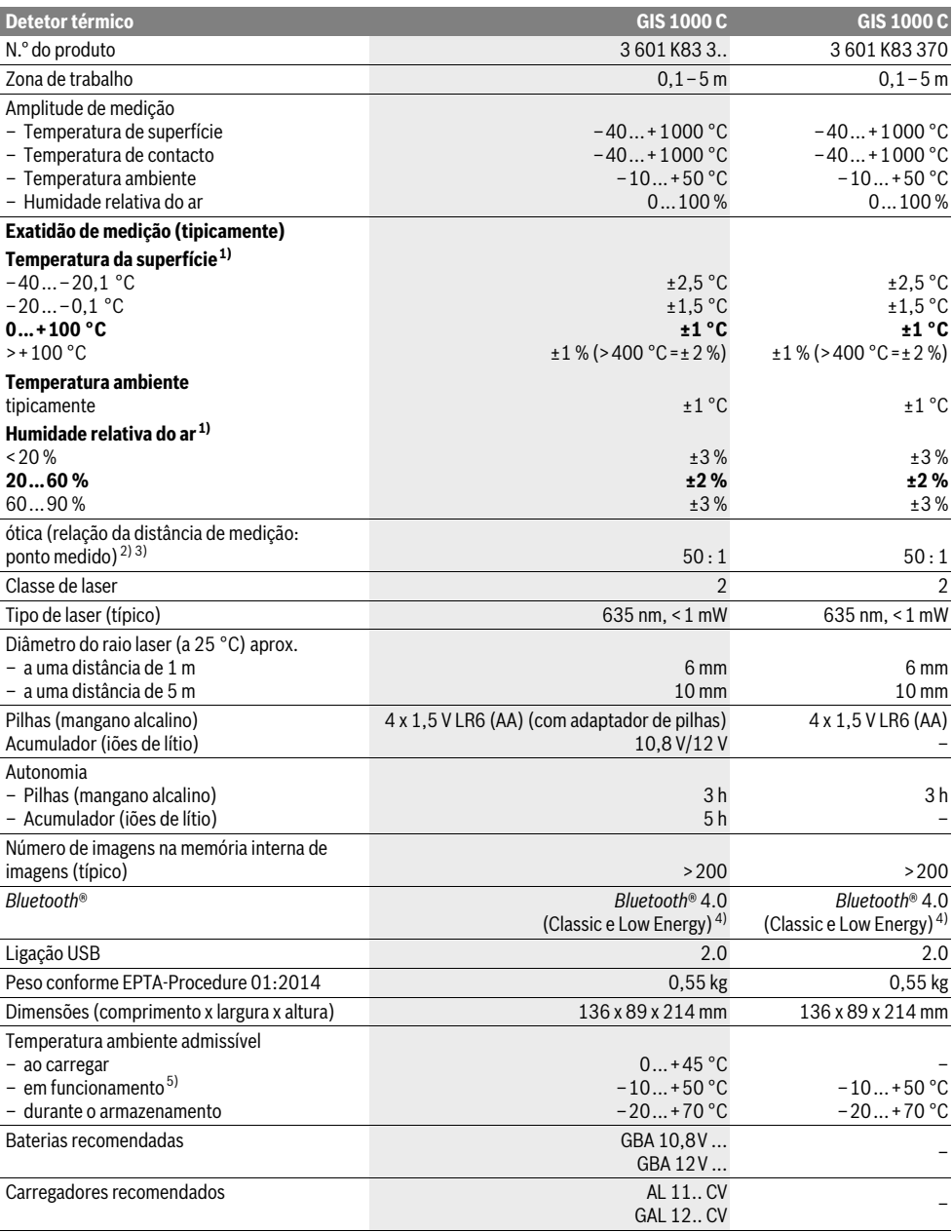

Português | **61**

1) com uma temperatura ambiente de 20–23 °C e um grau de emissão de >0,999

2) Especificação de acordo com VDI/VDE 3511 Parte 4.3 (data de lançamento Julho de 2005), aplica-se a 90 % do sinal de medição.

Em todas as áreas fora dos tamanhos indicados nos dados técnicos podem ocorrer desvios nos resultados de medição.

3) se refere à medição infra-vermelha, veja gráfico:

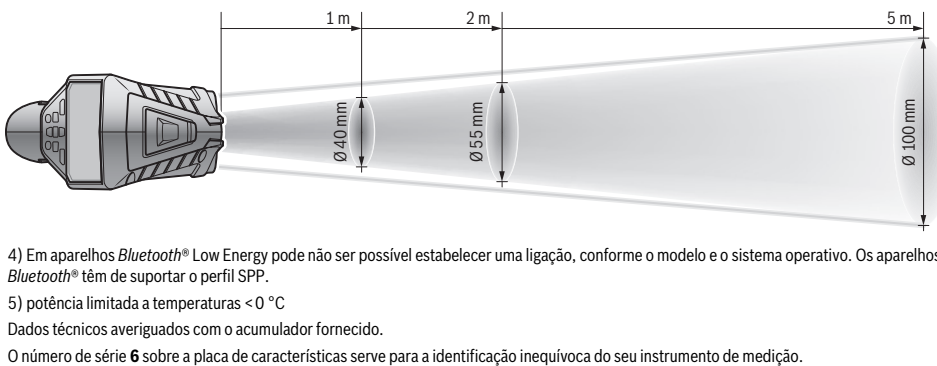

4) Em aparelhos *Bluetooth*® Low Energy pode não ser possível estabelecer uma ligação, conforme o modelo e o sistema operativo. Os aparelhos *Bluetooth*® têm de suportar o perfil SPP.

5) potência limitada a temperaturas <0 °C

Dados técnicos averiguados com o acumulador fornecido.

## **Montagem**

## **Alimentação elétrica**

O instrumento de medição pode ser operado com pilhas de tipo comercial ou com um acumulador de iões de lítio.

Número de produto 3 601 K83 370: O instrumento de medição só pode ser operado com pilhas convencionais.

#### **Funcionamento com pilhas (não para número de produto 3 601 K83 370)**

**(veja figura A)**

As pilhas são colocadas no adaptador de pilhas.

 **O adaptador do acumulador destina-se exclusivamente a ser usado nos instrumentos de medição Bosch previstos e não pode ser usado com ferramentas elétricas.** 

Para **colocar** as pilhas, empurre o invólucro **27** do adaptador de pilhas para dentro do respetivo compartimento **29**. Coloque as pilhas de acordo com a figura na tampa de fecho **28** dentro do invólucro. Faça deslizar a tampa de fecho sobre o invólucro, até que este encaixe de forma audível e fique à face com a punho do instrumento de medição.

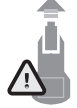

Para **remover** as pilhas, prima as teclas de desbloqueio **3** da tampa de fecho **28** e retire a mesma. Certifique-se de que as pilhas não caem. Para o efeito, segure o instrumento de medição com o compartimento das pilhas **29** virado para cima. Retire as pilhas. Para retirar o invólucro interior **27**

do compartimento de pilhas **29** agarre o invólucro e retire-o do instrumento de medição aplicando ligeira pressão na parede lateral.

Sempre substituir todas as pilhas ao mesmo tempo. Só utilizar pilhas de uma marca e com a mesma capacidade.

 **Retirar as pilhas do instrumento de medição, se não for utilizado por tempo prolongado.** As pilhas podem corroer-se ou descarregar-se no caso de um armazenamento prolongado.

### **Funcionamento com um acumulador (não para número de produto 3 601 K83 370) (veja figura B)**

**Nota:** A utilização de acumuladores não apropriados para o instrumento de medição, pode levar a erros de funcionamento ou a danos no instrumento de medição.

**Nota:** O acumulador é fornecido parcialmente carregado. Para assegurar a completa potência do acumulador, o acumulador deverá ser completamente carregado no carregador antes da primeira utilização.

 **Utilize apenas os carregadores listados nos dados técnicos.** Só estes carregadores são apropriados para os acumuladores de iões de lítio utilizados para o seu instrumento de medição.

O acumulador de iões de lítio pode ser carregado a qualquer momento, sem que a vida útil seja reduzida. Uma interrupção do processo de carga não prejudica o acumulador.

 **Depois de o instrumento de medição se desligar automaticamente, não continue a carregar na tecla de ligardesligar.** A bateria pode ser danificada.

Para **colocar** o acumulador carregado **30** empurre-o para dentro do respetivo compartimento **29**, até que encaixe de forma audível e fique à face com o punho do instrumento de medição.

Para **remover** o acumulador**30** prima as teclas de desbloqueio **3** e retire o acumulador do respetivo compartimento **29**. **Não empregar força.**

## **Funcionamento com pilhas (3 601 K83 370) (veja figura C)**

Para abrir a tampa do compartimento das pilhas **31** prima as teclas de desbloqueio **3** e retire a tampa.

Ao colocar as pilhas tenha atenção à polaridade correta de acordo com a figura na tampa do compartimento das pilhas. Coloque novamente a tampa do compartimento das pilhas **31** até que encaixe de forma audível.

Bosch Power Tools 2011 | 21.9.16 | 21.9.16 | 21.9.16 | 21.9.16 | 21.9.16 | 21.9.16 | 21.9.16 | 21.9.16 | 21.9.16

## **62** | Português

Sempre substituir todas as pilhas ao mesmo tempo. Só utilizar pilhas de uma marca e com a mesma capacidade.

 **Retirar as pilhas do instrumento de medição, se não for utilizado por tempo prolongado.** As pilhas podem corroer-se ou descarregar-se no caso de um armazenamento prolongado.

## **Indicação do estado de carga**

O indicador do nível de carga **g** no mostrador indica o nível de carga das pilhas ou do acumulador **30**.

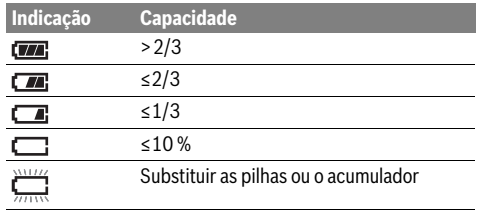

## **Funcionamento**

### **Colocação em funcionamento**

- **Proteja o instrumento de medição contra humidade, luz solar direta, pó e sujidade.**
- **Não sujeitar o instrumento de medição a temperaturas extremas nem a oscilações de temperatura.** Não deixá-lo p.ex. dentro de um automóvel durante muito tempo. No caso de grandes variações de temperatura deverá deixar o instrumento de medição alcançar a temperatura de funcionamento antes de colocá-lo em funcionamento. No caso de temperaturas ou de oscilações de temperatura extremas é possível que a precisão do instrumento de medição seja prejudicada.
- **Tenha em conta a aclimatação correta do instrumento de medição.** No caso de fortes oscilações da temperatura, a aclimatização pode demorar 15 min.
- **Evite quedas ou embates violentos com o instrumento de medição.** No caso de o instrumento de medição ter sido submetido a fortes influências externas ou em caso de ocorrências estranhas durante o seu funcionamento, mande verificar o instrumento num serviço de apoio ao cliente Bosch autorizado.
- **O instrumento de medição está equipado com uma interface sem fio. É necessário ter atenção às limitações de funcionamento impostas localmente, p.ex. em aviões ou hospitais.**

## **Ligar e desligar**

Retire a capa de proteção **21** da lente recetora de infravermelhos **23** e a capa de proteção **19** do sensor da humidade do ar e da temperatura ambiente **5**. **Durante o trabalho, certifique-se de que a câmara 22, a lente recetora 23 e o sensor 5 não ficam fechados ou tapados, caso contrário, não é possível efetuar medições corretas.**

Para **ligar** o instrumento de medição, prima a tecla de ligar/ desligar **12** ou a tecla Medir **4**. No mostrador **18** é exibida uma sequência de arranque. Após a sequência de arranque, o instrumento de medição encontra-se no modo de operação

guardado da última vez que foi desligado. Os lasers ainda não estão ligados.

Apenas na primeira colocação em funcionamento, e após a sequência de arranque, é exibido adicionalmente o menu **"Apar."**, no qual pode efetuar as definições do instrumento de medição, como p.ex. o idioma de todas as indicações (Utilização, ver "Submenu "Apar."", página 68). Confirme as definições selecionadas premindo a tecla de função esquerda **17**. Todas as definições podem ser alteradas posteriormente no submenu **"Apar."**.

- **Não deixar o instrumento de medição ligado sem vigilância e desligar o instrumento de medição após a utilização.** Outras pessoas poderiam ser cegadas pelo raio laser.
- **Não apontar o raio laser na direção de pessoas nem de animais, e não olhar no raio laser, nem mesmo de maiores distâncias.**

Na definição de fábrica, a luminosidade da iluminação do mostrador é reduzida 30 s após a pressão de uma tecla, para poupar energia. Ao premir uma tecla qualquer, a iluminação do mostrador é novamente ligada para a intensidade máxima. No menu **"Dur. luz"** pode alterar este tempo de iluminação (ver "Dur. luz", página 68).

Para **desligar** o instrumento de medição prima a tecla de ligar/desligar. O instrumento de medição guarda o modo de operação atual e as definições, desligando-se de seguida. Coloque novamente a capa de proteção **21** na lente recetora **23** e a capa de proteção **19** no sensor da humidade do ar e da temperatura ambiente **5**.

Não desligue o instrumento de medição retirando o acumulador ou o adaptador de pilhas, pois a memória interna pode ficar danificada nos casos desfavoráveis.

No menu **"Tempo desl."** pode definir se e após que intervalo de tempo o instrumento de medição deverá desligar-se automaticamente sem pressão de teclas/medição (ver "Tempo desl.", página 68). O modo de operação atual e as definições também são guardados no desligamento automático.

Se o acumulador ou o instrumento de medição estiver fora da temperatura de serviço indicada nos dados técnicos, o instrumento de medição desliga-se automaticamente após um curto aviso (ver "Avaria – Causas e ações corretivas",

página 68). Deixe o instrumento de medição voltar à temperatura prevista e ligue-o novamente.

Para poupar energia, ligue o instrumento de medição, apenas quando o usar.

## **Definir o nível de ampliação**

O segmento da imagem no mostrador pode ser exibido em três níveis de ampliação diferentes para as medições em curso e para a reprodução de fotografias do ecrã guardadas: 0,5 m, 2 m e 5 m.

Os níveis de ampliação estão otimizados para a respetiva distância entre o instrumento de medição e o objeto a medir: no caso de uma distância de medição de 2 m, o nível de ampliação **"2 m"** reproduz o melhor segmento de imagem (tipicamente).

O nível de ampliação atual é exibido na indicação **e**. Para aumentar o nível de ampliação prima a tecla de seta para cima **16**, para reduzir prima a tecla de seta para baixo **13**.

1 609 92A 211 | (21.9.16) Bosch Power Tools

## Português | **63**

#### **Iluminar a área de medição**

Se a medição for realizada em áreas escuras, pode ligar a luz **24**, para melhorar a apresentação do conteúdo do ecrã. Tal pode ajudá-lo a obter um resultado melhor ao guardar as fotografias do ecrã.

## Para ligar ou desligar a luz **24** prima a tecla **14**.

A luz é desligada automaticamente para poupar energia, quando a luminosidade da iluminação do mostrador é reduzida. No menu **"Dur. luz"** pode alterar este tempo de iluminação (ver "Dur. luz", página 68). A luz não é ligada automaticamente quando a iluminação do mostrador é novamente ligada.

Se o nível de carga do acumulador estiver numa faixa crítica, a luz fica indisponível para poupar energia.

## **Preparação de medição**

## **Ajustar a emissividade para medições da temperatura de superfícies**

Para a determinação da temperatura da superfície, sem contacto, é medida a radiação natural do calor infravermelho, emitida pelo objeto-alvo. Para medições corretas é necessário controlar a emissividade ajustada no instrumento de medição (veja "Emissividade", página 69) **antes de cada medição** e, se necessário, adaptá-lo ao objeto a ser medido.

Para alterar o grau de emissão definido, chame o **"Menu princ."** (ver "Navegar no "Menu princ."", página 67).

- Para alguns dos materiais utilizados mais frequentemente estão disponíveis graus de emissão guardados. Selecione o material adequado no item de menu **"Material"**. O respetivo grau de emissão é exibido na linha por baixo.
- Se souber exatamente o grau de emissão do objeto a medir, também o pode definir como valor numérico no item de menu **"Grau emissão"**.

Informe-se sobre o grau de emissão do material que pretende utilizar. Para além dos materiais guardados em Instrumento de medição, pode consultar mais alguns na tabela seguinte.

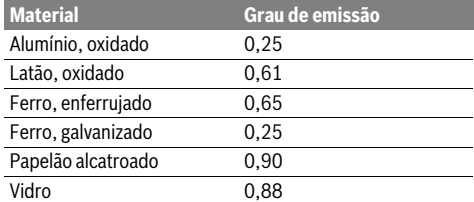

 **Indicações de temperatura de superfície corretas só são possíveis se a emissividade ajustada e o grau de emissão do objeto coincidirem.** As indicações corretas de pontes térmicas e de risco de mofo dependem portanto também da emissividade ajustada.

Se forem medidos vários objetos de materiais diferentes ou de estrutura diferente durante um processo de medição, a indicação da temperatura das superfícies só é vinculativa para os objetos correspondentes ao grau de emissão definido.

#### **Superfície de medição em medições da temperatura de superfícies**

Os pontos laser gerados pelo instrumento de medição mostram as delimitações esquerda e direita da área de medição circular. Na medição da temperatura das superfícies sem contacto, é determinada a radiação infravermelha desta área de medição. Para obter um ótimo resultado de medição, alinhe o instrumento de medição o mais verticalmente possível em relação ao ponto central da área de medição.

 **Não apontar o raio laser na direção de pessoas nem de animais, e não olhar no raio laser, nem mesmo de maiores distâncias.**

A distância dos pontos laser, e consequentemente o tamanho da área de medição, aumenta com a distância entre o instrumento de medição e o objeto a medir (ver "Dados técnicos", página 60). A distância ideal de medição é de 0,8 m.

 **Não segure o instrumento de medição directamente em superfícies quentes.** O instrumento de medição pode ser danificado devido ao calor.

Se os pontos laser forem pouco visíveis, pode ligar a **Mold. med. b** no mostrador (ver "Mold. med.", página 68). A moldura de medição pode ser utilizada como indicador para a área de medição e proporciona uma melhor orientação. A moldura de medição pode divergir da área de medição em função da distância de medição. Para a medição é determinante a área que se encontra entre os pontos laser.

#### **Indicações sobre as condições de medição**

As superfícies muito refletoras ou brilhantes (p. ex. ladrilhos brilhantes ou metais polidos) podem prejudicar a medição da temperatura das superfícies. Se necessário, cole fita adesiva escura, mate e boa condutora térmica na área de medição. Deixe a fita adotar a temperatura da superfície.

No caso de superfícies refletoras, opte por um ângulo de medição favorável, para que a radiação térmica refletida por outros objetos não falsifique o resultado. Por exemplo, se realizar medições na vertical a partir da frente, a reflexão do seu calor corporal pode perturbar a medição.

Por princípio, não é possível fazer a medição através de materiais transparentes (p. ex. vidro ou plásticos transparentes).

Os resultados das medições são mais precisos e confiáveis, quanto melhores e estáveis forem as condições de medição.

O sensor da humidade do ar e da temperatura ambiente **5** pode ficar danificado devido a poluentes químicos, como p. ex. os vapores de vernizes ou tintas. A medição da temperatura por infravermelhos é prejudicada pelo fumo, vapor ou ar com poeiras. Por esse motivo, e se efetuar a medição em espaços interiores, areje o espaço antes da medição, especialmente se o ar

Deixe o recinto arejar um pouco, até que ele atinja a temperatura normal de novo.

estiver poluído ou tiver muito vapor.

A temperatura ambiente e a humidade relativa do ar são medidas diretamente no instrumento de medição pelo sensor da humidade do ar e da temperatura ambiente **5**. Para obter resultados significativos, não mantenha o instrumento de medição diretamente sobre ou perto de fontes de perturbação, como aquecimentos ou líquidos abertos. Não cubra o sensor **5** em circunstância alguma.

## **64** | Português

## **Funções de medição**

### **Ecrã standard de indicação**

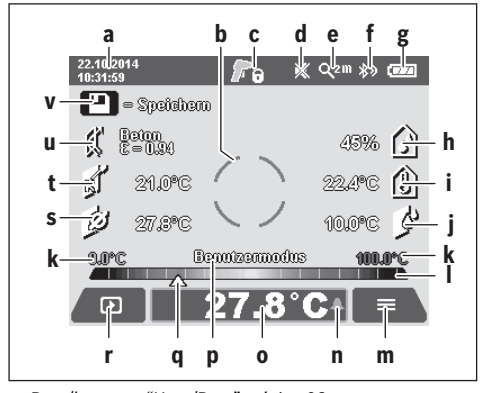

- **a** Data/hora: ver "Hora/Data", página 68
- **b** Moldura de medição: ver "Superfície de medição em medições da temperatura de superfícies", página 63
- **c** Indicação do estado:

O instrumento de medição está pronto para a medição, premir a tecla Medir **4**.

Medição (contínua) em curso, os lasers estão ligados. A

Medição concluída, os lasers estão desligados, os resultados de medição estão fixados.

- **d** Indicação de sinal acústico desligado (ver "Sin.acúst.", página 68)
- **e** Indicação do nível de ampliação: ver "Definir o nível de ampliação", página 62
- **f** Indicação *Bluetooth*® ligado (ver "Transferência de dados via Bluetooth®", página 67)
- **g** Indicador do nível de carga: ver "Indicação do estado de carga", página 62
- **h** Indicação de função/valor de medição da humidade relativa do ar
- **i** Indicação de função/valor de medição da temperatura ambiente
- **j** Indicação de função/resultado da temperatura do ponto de orvalho
- **k** Valor de medição mínimo/máximo da temperatura de superfície durante um processo de medição
- **l** Escala de resultados
- **m** Símbolo de menu
- **n** Indicação do alarme da temperatura de superfície: ver "Alarme da temperatura de superfície", página 65
- **o** Valor de medição da temperatura de superfície
- **p** Modo atual
- **q** Marca do valor de medição ou do resultado (dependente do modo selecionado)
- **r** Símbolo de galeria
- **s** Indicação de função/valor de medição da temperatura média
- **t** Indicação de função/valor de medição da temperatura de contacto
- **u** Indicação do grau de emissão
- **v** Símbolo de memória

## 1 609 92A 211 | (21.9.16) Bosch Power Tools

## **Medição individual**

Premindo uma vez a tecla Medir **4** por breves instantes, liga os lasers e ativa uma medição individual no modo selecionado. Sem mexer, mantenha o instrumento de medição direcionado para o objeto a medir, até que o valor de medição seja exibido. O processo de medição pode demorar até 1 segundo.

Os lasers são desligados automaticamente após a conclusão da medição. Os resultados da medição são exibidos no mostrador.

Prima novamente a tecla Medir **4**, para iniciar uma nova medição com os parâmetros de medição definidos.

## **Medição contínua**

Para medições contínuas, mantenha a tecla Medir **4** premida no modo selecionado. Os lasers permanecem ligados. Com um movimento lento, direcione sucessivamente os pontos laser para todas as superfícies cuja temperatura pretende medir. Para medir a humidade e a temperatura ambiente, movimente lentamente o instrumento de medição no espaço.

As indicações no mostrador são atualizadas permanentemente. Assim que soltar a tecla Medir **4**, a medição é interrompida e os lasers são desligados. No mostrador são fixados os últimos resultados da medição.

Prima novamente a tecla Medir **4**, para iniciar uma nova medição com os parâmetros de medição definidos.

#### **Guardar/visualizar/enviar os resultados da medição**

Após a conclusão de uma medição, é exibido o símbolo de memória **v** no mostrador, indicando que pode guardar os resultados da medição. Para o efeito, prima a tecla Guardar/ enviar **9**.

Os resultados da medição são guardados como ficheiro JPG (fotografia do ecrã do mostrador fixado).

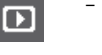

– Para **Visual.** fotografias do ecrã guardadas, prima a tecla de função esquerda **17** por baixo do símbolo de galeria **r**. No mostrador é exibida a última fotografia guardada.

– Prima as teclas de seta direita **11** ou esquerda **15**, para comutar entre as fotografias do ecrã guardadas.

– Para **Enviar** os resultados da medição exibidos via *Bluetooth*® prima a tecla Guardar/enviar **9**. Se a ligação *Bluetooth*® ainda não estiver ligada (ver "Transferência de dados via Bluetooth®", página 67), pode ativá-la premindo a tecla Guarda/enviar.

- Para **Eliminar** as fotografias do ecrã exibidas, prima a tecla de função direita **10** por baixo do símbolo de caixote do lixo.
- Para confirmar o processo de eliminação, prima a tecla de função esquerda **17** por baixo do símbolo de visto.

Português | **65**

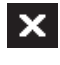

ь

– Para cancelar o processo de eliminação, prima a tecla de função direita **10** por baixo do símbolo da cruz.

– Para sair da vista de galeria e regressar ao modo de medição, prima a tecla de função esquerda **17** por baixo do símbolo de voltar.

Também pode eliminar todos os ficheiros guardados de uma só vez. Ver a este respeito "Elim. todas imag.", página 68.

#### **Modo de temperatura da superfície**

No modo da temperatura da superfície é medida a temperatura da superfície de um objeto de medição.

Neste modo pode, p. ex., procurar fusíveis sobreaquecidos ou detetar tubos de água quente ou morna.

Para comutar para o modo de temperatura de superfície volte, se necessário, para o ecrã standard de indicação. Prima então a tecla de função esquerda **15** ou a tecla de função direita **11** as vezes necessárias, até que seja exibida a janela **"Temp. superfície"** com uma breve explicação do modo. Para ocultar antecipadamente a explicação, prima a tecla Guardar **9**. Para ocultar a explicação e iniciar de imediato uma medição, prima a tecla Medir **4**.

Prima a tecla Medir **4** e direcione o instrumento de medição na vertical para o centro do objeto a medir. Após a conclusão da medição, a temperatura de superfície do último objeto visado é fixada na indicação **o**.

No caso de medições contínuas, a última temperatura de superfície medida é indicada através da marca **q** na escala de resultados **l**. Os valores da temperatura mínimo e máximo do processo de medição surgem na indicação **k**, assim que a diferença dos valores de medição for superior a 3 °C. Desta forma, consegue verificar quão alto é o valor de medição atual relativamente às temperaturas já medidas.

#### **Alarme da temperatura de superfície**

O alarme da temperatura de superfície pode ser utilizado em todos os modos. Pode definir uma temperatura mínima e uma temperatura máxima.

Se a **Temp. mínima** não for alcançada, a indicação do alarme da temperatura **n** pisca a azul e soa um sinal de aviso se o sinal acústico estiver ligado.

Se a **Temp. máxima** for ultrapassada, a indicação do alarme da temperatura **n** pisca a vermelho e soa um sinal de aviso se o sinal acústico estiver ligado.

Para utilizar o alarme da temperatura de superfície chame o menu **"Menu princ."** (ver "Navegar no "Menu princ."", página 67).

- Selecione o submenu **"Funções"**.
- Defina **"Alarme mín/máx"** para **"Lig."**.
- Em **"Alarme mín"** defina a temperatura mínima.
- Em **"Alarme máx"** defina a temperatura máxima.

As temperaturas mínima e máxima também são guardadas se definir o alarme para **"Desl."**.

#### **Medição da temperatura de contacto**

Na medição da temperatura de contacto é possível medir diretamente a temperatura de um objeto com a ajuda de um termómetro convencional tipo K.

**Nota:** Utilize exclusivamente termómetros do tipo K. Se forem ligados outros tipos de termómetros os resultados da medição podem ser incorretos.

Abra a cobertura **1** e ligue o termómetro à conexão **25**.

- **Leia e respeite o manual de instruções do termómetro.**
- **Condicionada fisicamente, a medição de um elemento térmico tipo K é sensível a interferências de campos elétricos e magnéticos. Recomenda-se uma verificação de plausibilidade do valor de indicação. Um desligamento repentino do aparelho, causado por uma interferência elétrica ou magnética, não influencia o funcionamento do aparelho. Recomendamos o uso de acessórios originais Bosch.**

A indicação **t** é exibida no mostrador assim que for conectado um termómetro. O valor de medição da indicação é atualizado continuamente. Aguarde por um resultado confiável, até que o valor de medição deixe de se alterar. Tal poderá demorar vários minutos consoante o modelo do termómetro.

A temperatura de contacto pode ser medida em todos os modos adicionalmente à temperatura de superfície. Contudo, para determinar as pontes térmicas e o perigo de formação de bolor é sempre utilizada a temperatura de superfície.

Se o termómetro for removido, a indicação de função **t** deixa de ser exibida no mostrador. Depois de remover o termómetro, feche novamente a cobertura **1**.

### **Modo de ponte térmica**

No modo de ponte térmica são medidas e comparadas a temperatura da superfície e a temperatura ambiente. No caso de maiores diferenças entre as duas temperaturas, é advertido de pontes térmicas (veja "Ponte térmica", página 69).

Para comutar para o modo de pontes térmicas volte, se necessário, para o ecrã standard de indicação. Prima então a tecla de função esquerda **15** ou a tecla de função direita **11** as vezes necessárias, até que seja exibida a janela **"Ponte térm."** com uma breve explicação do modo. Para ocultar antecipadamente a explicação, prima a tecla Guardar **9**. Para ocultar a explicação e iniciar de imediato uma medição, prima a tecla Medir **4**.

Prima a tecla Medir **4** e direcione o instrumento de medição na vertical para o centro do objeto a medir. Após a conclusão da medição, a temperatura de superfície do último objeto visado é fixada na indicação **o** e a temperatura ambiente na indicação **i**.

O instrumento de medição compara os valores automaticamente e exibe a interpretação dos valores com a marca **q** na escala de resultados **l**:

- Marca **q** na área verde (diferença de temperatura <3,5 °C): diferença de temperatura reduzida, não existem pontes térmicas
- Marca **q** na área amarela (diferença de temperatura 3,5 °C a 6,5 °C): diferença de temperatura na área limite, na amplitude de medição existe eventualmente uma ponte

## **66** | Português

térmica. Neste ponto o isolamento é provavelmente insuficiente. Se necessário, repita a medição com algum intervalo de tempo. Tenha atenção às condições externas que possam influenciar a medição: se, p. ex., a área de medição é aquecida por radiação solar direta ou se a área de medição se encontra perto de uma porta aberta e o ar fresco reduz temporariamente a temperatura.

– Marca **q** na área vermelha (diferença de temperatura >6,5 °C): a temperatura de superfície dentro da área de medição diverge claramente da temperatura ambiente. Na amplitude de medição existe uma ponte térmica, o que indica um mau isolamento.

Pode adaptar manualmente a diferença de temperatura se a marca for exibida na área vermelha. Chame o **"Menu princ."** (ver "Navegar no "Menu princ."", página 67). Selecione o submenu **"Funções"**. Defina a diferença de temperatura desejada em **"Ponte térm."**.

Se existirem pontes térmicas, verifique o isolamento térmico nesta área.

## **Modo de ponto de orvalho**

No modo de ponto de orvalho são medidas a temperatura ambiente e a humidade relativa do ar (ver "Humidade relativa do ar", página 69). A temperatura do ponto de orvalho é calculada a partir dos dois valores (ver "Temperatura do ponto de orvalho", página 69). Para além disso, também é medida a temperatura de superfície.

A temperatura do ponto de orvalho é comparada com a temperatura da superfície e o resultado é interpretado em relação com o risco de mofo.

Tenha em atenção que os resultados da medição só são válidos para as condições atuaisde medição, não é possível uma medição ao longo do tempo. Se os resultados da medição forem críticos, deverá repetir a medição em momentos diferentes e com condições distintas.

Para comutar para o modo de ponto de orvalho volte, se necessário, para o ecrã standard de indicação. Prima então a tecla de função esquerda **15** ou a tecla de função direita **11** as vezes necessárias, até que seja exibida a janela **"P. orv."** com uma breve explicação do modo. Para ocultar antecipadamente a explicação, prima a tecla Guardar **9**. Para ocultar a explicação e iniciar de imediato uma medição, prima a tecla Medir **4**.

Prima a tecla Medir **4** e direcione o instrumento de medição na vertical para o centro do objeto a medir. Após a conclusão da medição, a temperatura de superfície do último objeto visado é fixada na indicação **o**, a temperatura ambiente na indicação **i** e a humidade relativa do ar na indicação **h**. A temperatura do ponto de orvalho calculada é exibida em **j**.

O instrumento de medição compara os valores automaticamente e exibe a interpretação dos valores com a marca **q** na escala de resultados **l**:

- Marca **q** na área verde: sob as condições atuais não existe perigo de formação de bolor.
- Marca **q** na área amarela: os valores estão na área limite; tenha atenção à temperatura ambiente, às pontes térmicas e à humidade do ar e, se necessário, repita a medição com algum intervalo de tempo.

– Marca **q** na área vermelha: o perigo de formação de bolor é elevado, devido a que a humidade do ar é demasiado elevada ou a temperatura de superfície está próxima da área da temperatura do ponto de orvalho. O valor notório pisca na indicação.

É emitido um aviso sobre o perigo de formação de bolor quando a temperatura de superfície corresponde a 80 % da temperatura do ponto de orvalho. Se existir perigo de formação de bolor, e em função da causa, deverá reduzir a humidade do ar mediante um arejamento mais frequente e exaustivo, aumentar a temperatura ambiente ou eliminar as pontes térmicas.

**Nota:** Com o instrumento de medição não podem ser detetados esporos de mofo. Ele apenas indica que sob as mesmas condições há risco de formação de mofo.

## **Modo de utilizador**

No modo de utilizador são medidas a temperatura de superfície, a temperatura ambiente e a humidade relativa do ar. A partir destas é calculada a temperatura do ponto de orvalho e a temperatura média (valor médio das temperaturas de superfície durante uma medição contínua).

Se necessário, pode ocultar os seguintes valores na indicação: temperatura média, humidade relativa do ar, temperatura ambiente e temperatura do ponto de orvalho.

Chame o **"Menu princ."** (ver "Navegar no "Menu princ."", página 67). Selecione o submenu **"Funções"** e seguidamente **"Modo utiliz."**. Aqui pode ligar e desligar as indicações **"Temp. média"**, **"Humidade ar"**, "**Temp. ambiente"** e **"P. orv."**.

Para as medições da temperatura de superfície pode selecionar se os valores mínimo e máximo **k** da escala de resultados **l** deverão ser adaptados automaticamente ou definidos manualmente. Para o efeito, entre no menu **"Modo utiliz."** e, de seguida, no submenu **"Escala"**.

- Selecione **"Auto"**, caso pretenda que os valores **k** sejam apurados automaticamente, como no modo de temperatura de superfície. Os valores da temperatura mínimo e máximo do processo de medição surgem na indicação **k**, assim que a diferença dos valores de medição for superior a 3 °C.
- Selecione **"Predefinido"**, para definir os valores manualmente. Defina os valores pretendidos no menu **"Modo utiliz."** em **"Lim.inf.escala"** e **"Lim.sup.escala"**. Na indicação **k** são exibidos os valores mínimo e máximo definidos manualmente.

Desta forma, pode, p. ex., tornar comparáveis fotografias do ecrã de diferentes medições com base na marca **q**.

Para comutar para o modo de utilizador volte, se necessário, para o ecrã standard de indicação. Prima então a tecla de função esquerda **15** ou a tecla de função direita **11** as vezes necessárias, até que seja exibida a janela **"Modo utiliz."** com uma breve explicação do modo. Para ocultar antecipadamente a explicação, prima a tecla Guardar **9**. Para ocultar a explicação e iniciar de imediato uma medição, prima a tecla Medir **4**.

Prima a tecla Medir **4** e direcione o instrumento de medição na vertical para o centro do objeto a medir. Os valores selecionados são exibidos após a conclusão da medição.

## **Transmissão de dados**

#### **Transmissão de dados através de interface USB**

Abra a cobertura **1**. Conecte a tomada para micro USB **26** do instrumento de medição através do cabo micro USB fornecido **8** com o seu computador ou Notebook. Os ficheiros JPG guardados podem ser copiados, movidos ou eliminados da memória interna do instrumento de medição. Feche novamente a cobertura **1** quando remover o cabo micro USB.

**Nota:** A conexão do instrumento de medição via USB só é possível com um computador ou Notebook. O aparelho pode ficar danificado se a conexão for feita com outros aparelhos .

**Nota:** O acumulador do instrumento de medição não pode ser carregado através da porta USB. Para carregar o acumulador, ver "Funcionamento com um acumulador", página 61.

#### **Transferência de dados via** *Bluetooth*®

O instrumento de medição está equipado com um módulo *Bluetooth*® que permite, graças à tecnologia sem fio, a transmissão de dados para determinados aparelhos terminais móveis com interface *Bluetooth*® (p.ex. Smartphone, Tablet).

Para informações sobre os pré-requisitos necessários do sistema para uma ligação via *Bluetooth*® visite a página de Internet da Bosch em **www.bosch-professional.com**.

Para ativar a ligação *Bluetooth*® no instrumento de medição, chame o **"Menu princ."** (ver "Navegar no "Menu princ."", página 67) e defina **"Bluetooth"** para **"Lig."**. No mostrador é exibida a indicação **f**. Assegure-se de que a interface *Bluetooth*® está ativa no seu aparelho terminal móvel.

Para alargar o âmbito de funcionamento do aparelho terminal móvel e para simplificar o processamento de dados, estão disponíveis aplicações especiais Bosch (Apps). Pode descarregar estas aplicações em função do aparelho terminal nas lojas correspondentes:

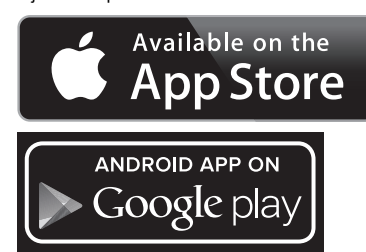

Depois de iniciar a aplicação Bosch (com os módulos *Bluetooth*® ativados) é estabelecida a ligação entre o aparelho terminal móvel e o instrumento de medição. Se forem detetados vários instrumentos de medição ativos, selecione o instrumento de medição adequado. Se só for detetado um instrumento de medição ativo, a ligação é automaticamente estabelecida.

**Nota:** Da primeira vez que a ligação é estabelecida (Pairing) entre o instrumento de medição e um aparelho terminal móvel (p.ex. Smartphone, Tablet), é possível que lhe seja solicitado um código Pin para o instrumento de medição. Neste caso, indique "0000".

Em caso de transmissão de dados via *Bluetooth*® podem ocorrer desfasamentos entre o aparelho terminal móvel e o instrumento de medição, devido a más condições de receção.

Português | **67**

## **"Menu princ."**

## **Navegar no "Menu princ."**

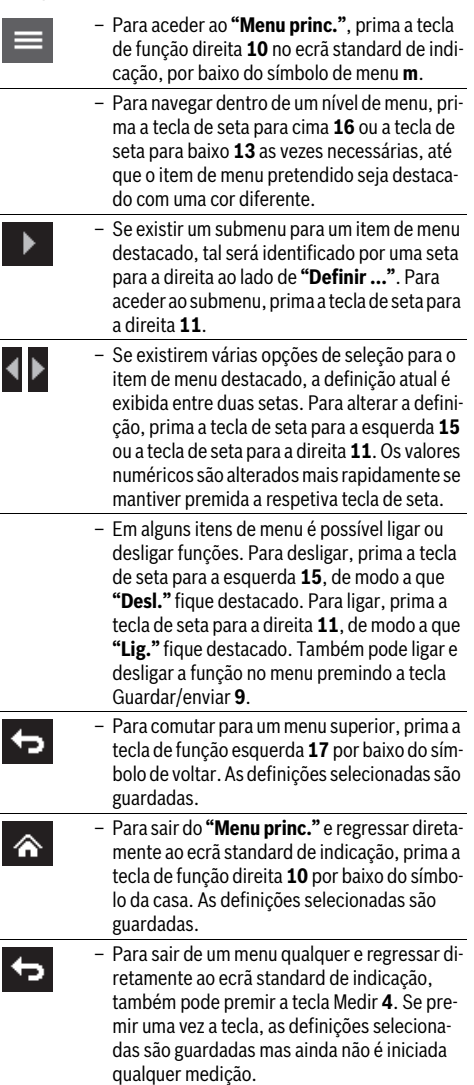

## **68** | Português

## **Submenu "Apar."**

Chame o **"Menu princ."** e selecione o submenu **"Apar."**. Este contém os seguintes itens de menu:

– **Idioma:**

No menu **"Idioma"** pode alterar o idioma de todas as indicações.

– **Hora/Data:**

Para alterar a data e a hora na indicação **a** chame o submenu **"Hora & Data"**. Neste submenu também pode alterar o formato da data e da hora.

Para sair do submenu **"Hora & Data"** prima, ou a tecla de função esquerda **17** por baixo do símbolo de visto, para guardar as definições, ou a tecla de função direita **10** por baixo do símbolo da cruz, para rejeitar as alterações.

– **Unidade:**

No menu **"Unidade"** pode selecionar se as indicações da temperatura deverão ser exibidas em **"°C"** ou **"°F"**.

– **Sin.acúst.:**

No menu **"Sin.acúst."** pode ligar ou desligar o sinal acústico que é emitido para o alarme da temperatura de superfície.

– **Mold. med.:**

No menu **"Mold. med."** pode ligar ou desligar a moldura de medição **b** no mostrador.

– **Esq. cores:**

No menu **"Esq. cores"** pode selecionar as cores em que os valores da temperatura e outras indicações devem ser exibidos no mostrador. A definição também é assumida para as fotografias do ecrã guardadas.

## **Avaria – Causas e ações corretivas**

## – **Tempo desl.:**

No menu **"Tempo desl."** pode selecionar o intervalo de tempo após o qual o instrumento de medição se desliga automaticamente se não for premida qualquer tecla. Também pode desativar o desligamento automático, selecionando a definição **"Nunca"**. Quanto mais curto for o tempo de desligamento, maior é a energia que pode economizar.

– **Dur. luz:**

No menu **"Dur. luz"** pode selecionar o intervalo de tempo após o qual a luminosidade da iluminação do mostrador é reduzida se não for premida qualquer tecla no instrumento de medição. Também pode optar por ter o mostrador sempre iluminado, selecionando a definição **"Sempre"**. Quanto mais curta for a duração da luz, maior é a energia que pode economizar.

## – **Elim. todas imag.:**

No menu **"Elim todas imag."** pode eliminar de uma vez todos os ficheiros que se encontram na memória interna. Prima a tecla de seta para a direita **11** para **"mais ..."**, para aceder ao submenu. Prima então ou a tecla de função esquerda **17** por baixo do símbolo de visto, para eliminar todos os ficheiros, ou a tecla de função direita **10** por baixo do símbolo da cruz, para cancelar o processo.

– **Inform. aparelho:**

Para consultar informações sobre o instrumento de medição chame o submenu **"Inform. aparelho"**. Aí encontra o número de série do instrumento de medição e a versão de software instalada.

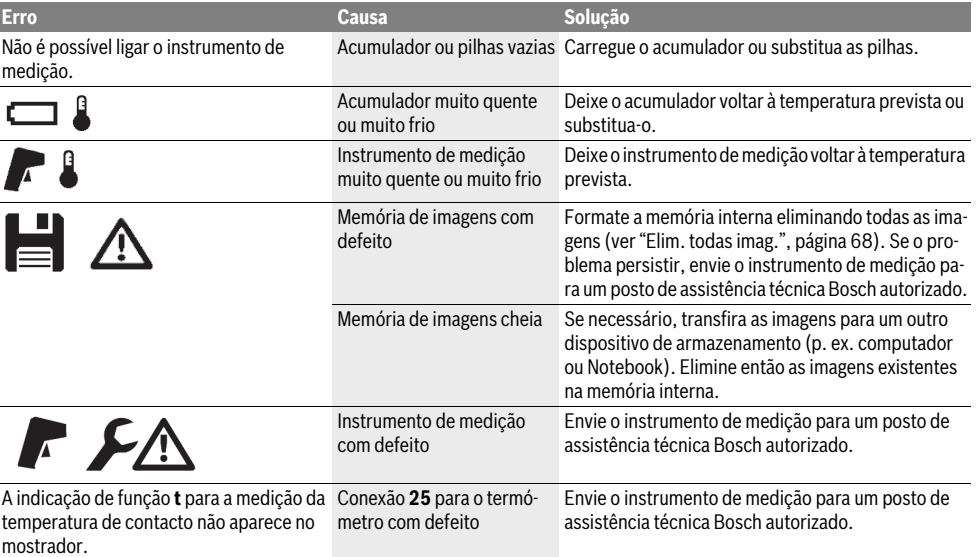

Português | **69**

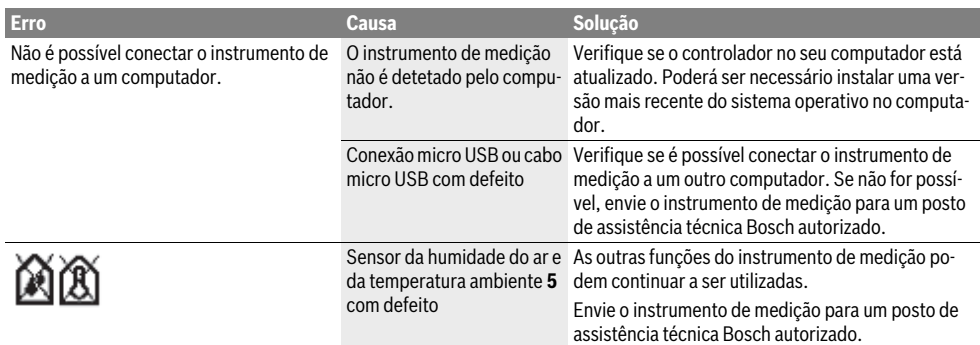

#### **Explicação dos termos**

#### **Radiação térmica infravermelha**

A radiação térmica infravermelha é uma radiação eletromagnética que é emitida por todos os corpos. A quantidade de radiação depende da temperatura e do grau de emissão do corpo.

#### **Emissividade**

O grau de emissão de um objeto depende do material e da estrutura da sua superfície. Indica quanta radiação térmica infravermelha o objeto emite em comparação com um emissor  $t$ érmico ideal (corpo preto, grau de emissão  $\varepsilon = 1$ ).

#### **Ponte térmica**

Como ponte térmica é designado um objeto que conduz calor para fora ou para dentro de forma indesejada e, desta forma, se diferencia consideravelmente da temperatura restante ou desejada de uma parede.

À medida que a temperatura da superfície em pontes térmicas é inferior do que no resto do recinto, o risco de mofo aumenta significativamente nestes locais.

#### **Humidade relativa do ar**

A humidade relativa do ar indica quanto o ar está saturado com vapor de água. A indicação é realizada como uma percentagem da quantidade máxima de vapor de água, que o ar pode conter. A quantidade máxima de vapor de água depende da temperatura: quanto mais alta a temperatura, mais vapor de água o ar pode absorver.

Se a humidade relativa é demasiado elevada, aumenta o risco de mofo. Uma humidade relativa do ar baixa demais pode levar a problemas de saúde.

#### **Temperatura do ponto de orvalho**

O ponto de orvalho indica, a que temperatura o vapor de água contido no ar começa a se condensar. O ponto de condensação depende da humidade relativa do ar e da temperatura do ar.

Se a temperatura de uma superfície for inferior à temperatura do ponto de orvalho, então a água começa a se condensar sobre esta superfície. A condensação é mais forte, quanto maior a diferença entre as duas temperaturas e quanto maior a humidade relativa do ar.

A condensação de água em superfícies é uma causa principal da formação de mofo.

## **Manutenção e serviço**

## **Manutenção e limpeza**

Armazene e transporte o instrumento de medição apenas num recipiente adequado, como a embalagem original ou a bolsa de proteção (acessório). Não o guarde, p. ex., num saco de plástico, cujos vapores poderiam danificar o sensor da humidade do ar e da temperatura ambiente **5**. Não cole autocolantes no instrumento de medição perto do sensor.

Não guarde o instrumento de medição por longos períodos em locais com uma faixa de humidade do ar além de 30 a 50 %. Se o instrumento de medição for guardado em um local muito húmido ou muito seco, podem ocorrer medições incorretas durante o funcionamento.

Manter o instrumento de medição sempre limpo.

Limpar sujidades com um pano húmido e macio. Não utilizar produtos de limpeza nem solventes.

Durante a limpeza não deve penetrar nenhum líquido no instrumento de medição.

Limpe, especialmente o sensor da humidade do ar e da temperatura ambiente **5**, a câmara **22**, a lente recetora **23**, a luz **24** e as aberturas de saída dos lasers **2** com muito cuidado: Certifique-se de que não existem fiapos na câmara, na lente recetora ou nas aberturas de saída dos lasers. Limpe a câmara, a lente recetora e as aberturas de saída dos lasers apenas com produtos que também sejam adequados para as lentes de máquinas fotográficas. Não tente remover sujidade do sensor, da câmara ou da lente recetora com objetos afiados, e não passe nenhum pano sobre a câmara nem sobre a lente recetora (perigo de riscar).

Em caso de reparação, envie o instrumento de medição na embalagem original ou na bolsa de proteção (acessório). Se pretender uma nova calibração do seu instrumento de medição, dirija-se a um centro de assistência técnica da Bosch (veja "Serviço pós-venda e consultoria de aplicação").

## **70** | Português

## **Serviço pós-venda e consultoria de aplicação**

O serviço pós-venda responde às suas perguntas a respeito de serviços de reparação e de manutenção do seu produto, assim como das peças sobressalentes. Desenhos explodidos e informações sobre peças sobressalentes encontram-se em: **www.bosch-pt.com**

A nossa equipa de consultoria de aplicação Bosch esclarece com prazer todas as suas dúvidas a respeito da compra, aplicação e ajuste dos produtos e acessórios.

Para todas as questões e encomendas de peças sobressalentes é imprescindível indicar o número de produto de

10 dígitos como consta na placa de características do instrumento de medição.

## **Portugal**

Robert Bosch LDA Avenida Infante D. Henrique Lotes 2E – 3E 1800 Lisboa Para efetuar o seu pedido online de peças entre na página www.ferramentasbosch.com. Tel.: 21 8500000 Fax: 21 8511096

## **Brasil**

Robert Bosch Ltda. Caixa postal 1195 13065-900 Campinas Tel.: (0800) 7045446 www.bosch.com.br/contacto

Modelo GIS 1000 C Professional

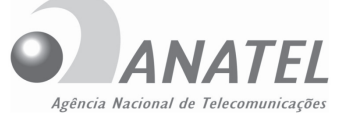

**4368-15-4562**

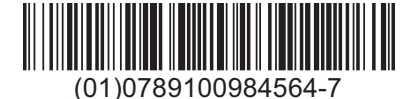

"Este equipamento opera em caráter secundário, isto é, não tem direito a proteção contra interferência prejudicial, mesmo de estações do mesmo tipo, e não pode causar interferência a sistemas operando em caráter primário".

## **Transporte**

Os acumuladores de iões de lítio, utilizáveis, estão sujeitos ao direito de materiais perigosos. Os acumuladores podem ser transportados na rua pelo utilizador, sem mais obrigações. Na expedição por terceiros (por ex: transporte aéreo ou expedição), devem ser observadas as especiais exigências quanto à embalagem e à designação. Neste caso é necessário consultar um especialista de materiais perigosos ao preparar a peça a ser trabalhada.

Acumuladores só devem ser transportados se a carcaça estiver em perfeito estado. Colar os contactos abertos e embalar o acumulador de modo que não possa se movimentar dentro da embalagem.

Por favor observe também eventuais diretivas nacionais suplementares.

#### **Eliminação**

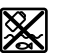

Os instrumentos de medição, acumuladores/pilhas, acessórios e embalagens devem ser enviados a uma reciclagem ecológica de matéria-prima.

Não deitar os instrumentos de medição e acumuladores/pilhas no lixo doméstico!

## **Apenas países da União Europeia:**

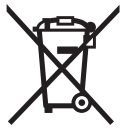

Conforme as Diretivas Europeias 2012/19/UE relativa aos resíduos de instrumentos de medição europeias 2006/66/CE é necessário recolher separadamente os acumuladores/as pilhas defeituosos ou gastos e conduzi-los a uma reciclagem ecológica.

### **Acumuladores/pilhas:**

#### **Iões de lítio:**

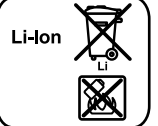

Observar as indicações no capítulo "Transporte", página 70.

Os acumuladores integrados só podem ser retirados por pessoal especializado para serem eliminados. A abertura da carcaça pode causar a destruição do instrumento de medição.

**Sob reserva de alterações.**

## Italiano | **71**

# **Italiano**

## **Norme di sicurezza**

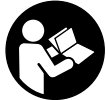

**Leggere e osservare tutte le avvertenze e le istruzioni, per lavorare con lo strumento di misura in modo sicuro e senza pericoli. Se lo strumento di misura non verrà utilizzato conformemente alle seguenti istruzioni, ciò** 

**potrà pregiudicare gli accorgimenti di protezione integrati nello strumento stesso. Non rendere mai illeggibili le targhette di avvertenza applicate sullo strumento di misura. CONSERVARE CON CURA LE PRESENTI ISTRUZIONI E CONSEGNARLE INSIEME ALLO STRUMENTO DI MISURA IN CASO DI CESSIONE A TERZI.**

- **Attenzione In caso di utilizzo di dispositivi di comando o di regolazione di natura diversa da quelli riportati in questa sede oppure qualora si seguano procedure diverse vi è il pericolo di provocare un'esposizione alle radiazioni particolarmente pericolosa.**
- **Lo strumento di misura viene fornito con un cartello di avvertimento (contrassegnato nell'illustrazione dello strumento di misura sulla pagina grafica con il numero 7).**

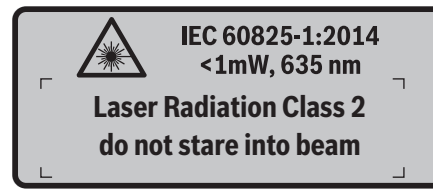

 **Se il testo della targhetta di avvertimento non è nella Vostra lingua, prima della prima messa in funzione incollate l'etichetta fornita in dotazione con il testo nella Vostra lingua sopra alla targhetta d'avvertimento.**

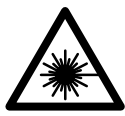

**Non dirigere mai il raggio laser verso persone oppure animali ed evitare di guardare direttamente il raggio laser o di guardarne il riflesso.** Il raggio laser potrebbe abbagliare le persone, provocare incidenti o danneggiare gli occhi.

- **Se un raggio laser dovesse colpire un occhio, chiudere subito gli occhi e distogliere immediatamente la testa dal raggio.**
- **Non effettuare modifiche al dispositivo laser.**
- **Non utilizzare gli occhiali visori per raggio laser come occhiali di protezione.** Gli occhiali visori per raggio laser servono a visualizzare meglio il raggio laser e non hanno la funzione di proteggere dalla radiazione laser.
- **Non utilizzare gli occhiali visori per raggio laser come occhiali da sole e neppure alla guida di autoveicoli.** Gli occhiali visori per raggio laser non sono in grado di offrire una completa protezione dai raggi UV e riducono la percezione delle variazioni cromatiche.
- **Far riparare lo strumento di misura da personale specializzato qualificato e solo con pezzi di ricambio originali.** In tale maniera potrà essere salvaguardata la sicurezza dello strumento di misura.
- **Non permettere a bambini di utilizzare lo strumento di misura laser senza sorveglianza.** Vi è il pericolo che abbaglino involontariamente altre persone.
- **Evitare di impiegare lo strumento di misura in ambienti soggetti al rischio di esplosioni e nei quali si trovino liquidi, gas oppure polveri infiammabili.** Nello strumento di misura possono prodursi scintille che incendiano la polvere o i vapori.
- ▶ Non puntare il raggio luminoso contro persone o anima**li e non guardare nel raggio luminoso, anche da grande distanza.**
- **Rimuovere la batteria ricaricabile oppure le batterie dallo strumento di misura prima di qualsiasi intervento sullo strumento stesso (p. es. montaggio, manutenzione ecc.) nonché durante il suo trasporto e la conservazione.** In caso di azionamento accidentale dell'interruttore di avvio/arresto esiste pericolo di lesioni.
- **Non aprire la batteria ricaricabile.** Esiste il pericolo di un cortocircuito.
	-

**Proteggere la batteria ricaricabile dal calore, p. es. anche dall'irradiamento solare continuo, dal fuoco, dall'acqua e dall'umidità.** Esiste pericolo di esplosione.

- **Tenere lontano la batteria ricaricabile non utilizzata da graffette, monete, chiavi, chiodi, viti oppure altri piccoli oggetti metallici che potrebbero causare un'esclusione dei contatti.** Un corto circuito tra i contatti della batteria ricaricabile può causare incendi oppure fuoco.
- **In caso di impiego errato può fuoriuscire liquido dalla batteria ricaricabile. Evitare il contatto con il liquido stesso. In caso di contatto accidentale sciacquare con acqua. Se il liquido dovesse venire a contatto con gli occhi richiedere anche l'intervento di un medico.** Il liquido della batteria ricaricabile che fuoriesce può causare irritazioni della pelle o ustioni.
- **In caso di danneggiamento ed un uso non corretto della batteria ricaricabile possono fuoriuscire vapori. Aerare con aria fresca ed in caso di disturbi rivolgersi ad un medico.** I vapori possono irritare le vie respiratorie.
- **Caricare le batterie ricaricabili esclusivamente in stazioni di ricarica che sono state consigliate dal produttore.** Per una stazione di ricarica adatta per un determinato tipo di batterie ricaricabili esiste pericolo di incendio se la stessa viene impiegata con batterie ricaricabili differenti.
- **Utilizzare la batteria ricaricabile esclusivamente in combinazione con il prodotto Bosch.** Solo in questo modo la batteria ricaricabile viene protetta da sovraccarico pericoloso.

## **72** | Italiano

- **Utilizzare esclusivamente batterie ricaricabili originali Bosch dotate della tensione indicata sulla targhetta di identificazione dello strumento di misura.** In caso di impiego di altre batterie ricaricabili, p. es. imitazioni, batterie ricaricabili rigenerate oppure prodotti di terzi, esiste il pericolo di lesioni e di danni alle cose causate da batterie ricaricabili che esplodono.
- **Se si usano oggetti appuntiti, come ad es. chiodi o un cacciavite, oppure se si esercita forza dall'esterno, la batteria ricaricabile può danneggiarsi.** Può verificarsi un cortocircuito interno e la batteria ricaricabile può incendiarsi, emettere fumo, esplodere o surriscaldarsi.
- **Attenzione! L'impiego dello strumento di misura con sistema** *Bluetooth*® **può causare disturbi ad altri apparecchi ed impianti, a velivoli e ad apparecchiature medicali (ad esempio pacemaker o apparecchi acustici). Non si possono altresì escludere lesioni a persone e ad animali nelle immediate vicinanze. Non impiegare lo strumento di misura con sistema** *Bluetooth*® **in prossimità di apparecchiature medicali, stazioni di rifornimento, impianti chimici, aree a rischio di esplosione ed aree di brillamento. Non impiegare lo strumento di misura con sistema** *Bluetooth*® **all'interno di velivoli. Evitare l'impiego prolungato nelle immediate vicinanze del corpo.**

**Il wordmark** *Bluetooth*®**, così come i simboli grafici (loghi), sono marchi di fabbrica registrati e sono di proprietà della Bluetooth SIG, Inc. Qualsivoglia utilizzo di questi wordmark/loghi da parte di Robert Bosch GmbH avviene dietro specifica licenza.**

## **Descrizione del prodotto e caratteristiche**

Si prega di aprire il risvolto di copertina su cui si trova raffigurato schematicamente lo strumento di misura e lasciarlo aperto mentre si legge il manuale delle Istruzioni per l'uso.

## **Uso conforme alle norme**

Lo strumento di misura è concepito per la misurazione senza contatto di temperatura superficiale, temperatura ambiente e umidità atmosferica relativa. Esso calcola inoltre la temperatura del punto di rugiada e segnala eventuali ponti termici e rischi di formazione di muffa. Lo strumento di misura non è in grado di rilevare eventuali spore di muffa, ma può essere d'aiuto per riconoscere tempestivamente condizioni in cui esse possano formarsi.

Lo strumento di misura non andrà utilizzato per misurare la temperatura corporea di persone o animali, né per altri scopi di carattere medico.

Lo strumento di misura non è adatto per misurare le temperature superficiali di gas. La misurazione della temperatura di fluidi è possibile esclusivamente tramite un termoelemento normalmente reperibile in commercio (attacco tipo K), collegabile allo strumento di misura mediante l'apposita interfaccia **25**.

La luce di questo strumento di misura è concepita in modo tale da illuminare direttamente l'area di lavoro dello strumento stesso per consentire eventuali riprese di immagini. Non è adatta per illuminare l'ambiente domestico.

I punti laser non andranno utilizzati come puntatori laser: essi sono concepiti esclusivamente per contrassegnare la superficie di misurazione.

## **Componenti illustrati**

La numerazione dei componenti si riferisce all'illustrazione dello strumento di misura che si trova sulla pagina con la rappresentazione grafica.

- **1** Coperchio presa micro-USB/attacco termoelemento (tipo K)
- **2** Uscita del raggio laser
- **3** Tasto di sbloccaggio batteria ricaricabile/adattatore batterie/coperchio vano batterie
- **4** Tasto Misura/Tasto ON
- **5** Sensore per l'umidità dell'aria e la temperatura ambiente
- **6** Numero di serie
- **7** Targhetta di indicazione di pericolo del raggio laser
- **8** Cavo micro-USB
- **9** Tasto Memorizza/Invia mediante *Bluetooth*®
- **10** Tasto funzione destra
- **11** Tasto freccia destra
- **12** Tasto di accensione/spegnimento
- **13** Tasto freccia giù/riduzione livello di ingrandimento
- **14** Tasto ON/OFF illuminazione
- **15** Tasto freccia sinistra
- **16** Tasto freccia su/incremento livello di ingrandimento
- **17** Tasto funzione sinistra
- **18** Display
- **19** Calotta di protezione sensore per l'umidità dell'aria e la temperatura ambiente
- **20** Aggancio cinturino per trasporto
- **21** Calotta di protezione lente di ricezione infrarossi
- **22** Videocamera
- **23** Lente di ricezione radiazione a raggi infrarossi
- **24** Luce
- **25** Attacco tipo K per termoelemento
- **26** Presa micro-USB
- **27** Rivestimento adattatore batterie
- **28** Calotta di chiusura adattatore batterie
- **29** Vano batteria ricaricabile
- **30** Batteria ricaricabile\*
- **31** Coperchio del vano batterie

**\* L'accessorio illustrato o descritto nelle istruzioni per l'uso non è compreso nella fornitura standard.**
**Dati tecnici**

 $\overline{\overline{\phi}}$ 

# Italiano | **73**

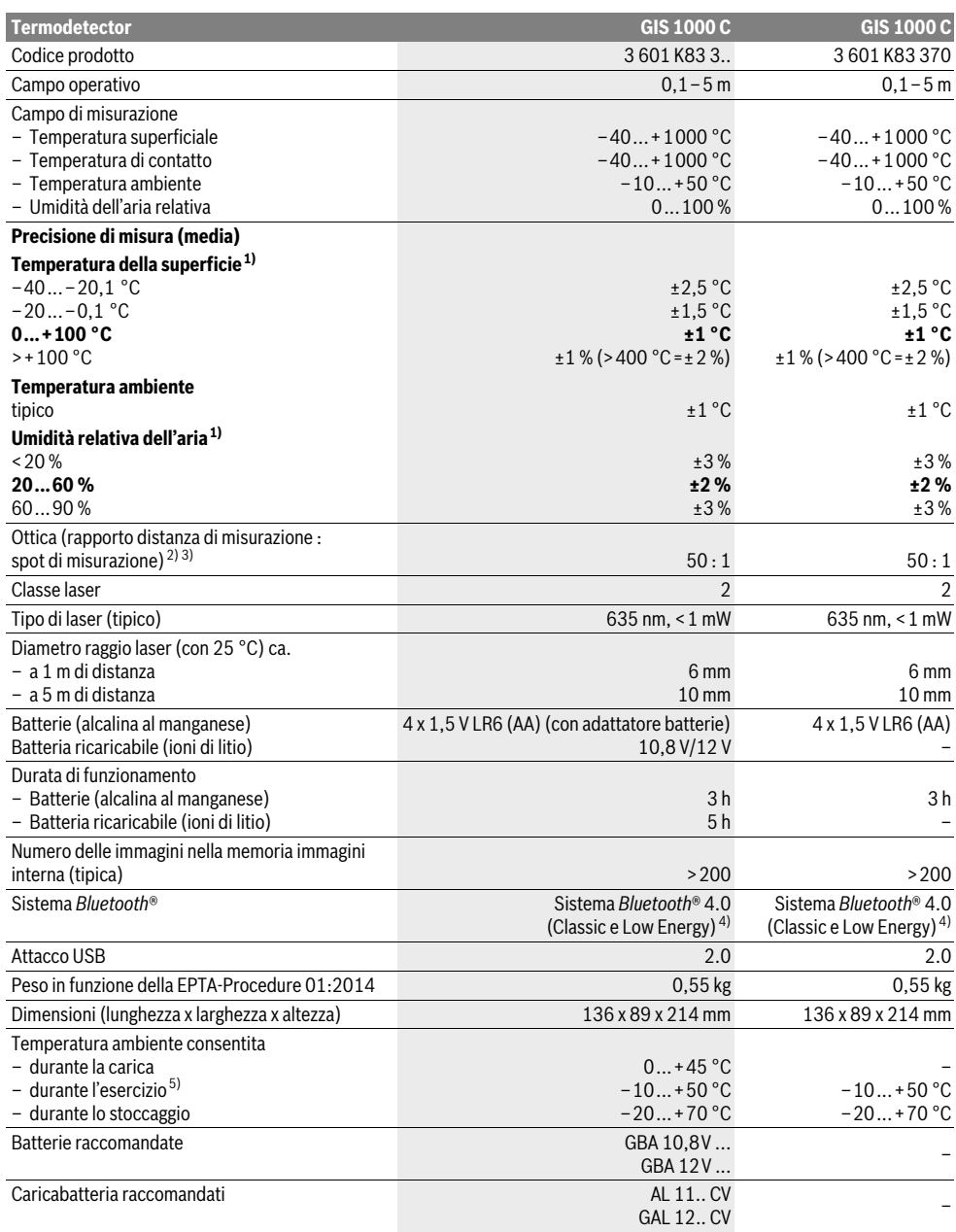

# **74** | Italiano

- 1) con una temperatura ambiente di 20–23 °C e un grado di emissione di >0,999
- 2) Dati conformi a VDI/VDE 3511 foglio 4.3 (data di pubblicazione luglio 2005); vale per il 90 % del segnale di misurazione.

È possibile che vi siano delle differenze dei risultati di misurazione in tutti i settori al di fuori dei parametri illustrati nei dati tecnici.

3) si riferisce a misurazione a raggi infrarossi, vedi grafico

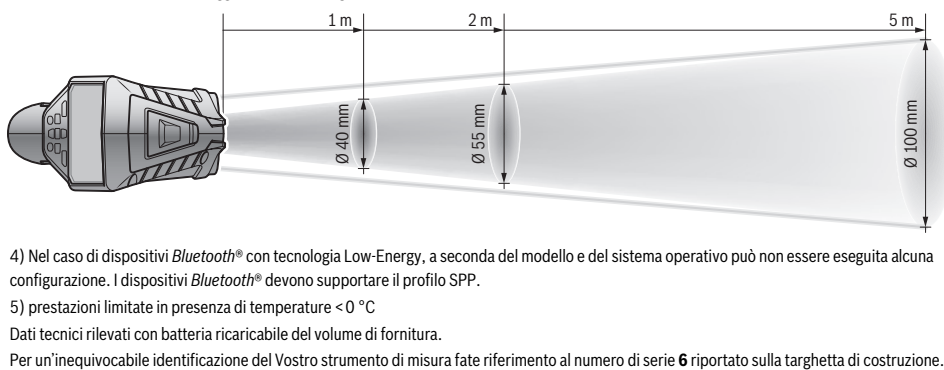

4) Nel caso di dispositivi *Bluetooth*® con tecnologia Low-Energy, a seconda del modello e del sistema operativo può non essere eseguita alcuna configurazione. I dispositivi *Bluetooth*® devono supportare il profilo SPP.

5) prestazioni limitate in presenza di temperature <0 °C

Dati tecnici rilevati con batteria ricaricabile del volume di fornitura.

# **Montaggio**

# **Alimentazione d'energia**

Lo strumento di misura può essere fatto funzionare o con batterie comunemente in commercio oppure con una batteria ricaricabile agli ioni di litio Bosch.

Codice prodotto 3 601 K83 370: Lo strumento di misura può essere azionato esclusivamente con le batterie comunemente reperibili in commercio.

# **Funzionamento con batterie**

# **(non nel codice prodotto 3 601 K83 370) (vedi figura A)**

Le batterie vengono inserite nell'apposito adattatore.

 **L'adattatore batterie è destinato al solo impiego negli strumenti di misura Bosch previsti e non andrà utilizzato con elettroutensili.** 

Per **inserire** le batterie spingere il rivestimento **27** dell'adattatore nel vano batterie ricaricabili **29**. Inserire le batterie in conformità all'immagine riprodotta sulla calotta di chiusura **28** nel rivestimento. Spingere quindi la calotta di chiusura sul rivestimento, fino a farla scattare udibilmente in sede e portarla a filo dell'impugnatura dello strumento di misura.

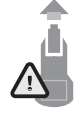

Per **estrarre** le batterie, premere i tasti di sbloccaggio **3** della calotta di chiusura **28** e rimuovere la calotta stessa. Prestare attenzione a non far cadere le batterie. Tenere lo strumento di misura con il vano batterie ricaricabili **29** rivolto verso l'alto. Prelevare le batterie. Per rimuovere il rivestimento

interno **27** dal vano batterie ricaricabili **29**, afferrare il rivestimento ed estrarlo dallo strumento di misura, esercitando una leggera pressione sulla parete laterale.

Sostituire sempre contemporaneamente tutte le batterie. Utilizzare esclusivamente batterie che siano di uno stesso produttore e che abbiano la stessa capacità.

 **In caso di non utilizzo per periodi di tempo molto lunghi, estrarre le batterie dallo strumento di misura.** In caso di periodi di deposito molto lunghi, le batterie possono subire corrosioni oppure e si possono scaricare.

#### **Funzionamento con batteria ricaricabile (non nel codice prodotto 3 601 K83 370) (vedi figura B)**

**Nota bene:** L'uso di batterie ricaricabili non adatte allo strumento di misura può causare funzionamenti difettosi oppure il danneggiamento dello strumento di misura stesso.

**Nota bene:** La batteria ricaricabile viene fornita parzialmente carica. Per garantire l'intera potenza della batteria ricaricabile, prima del primo impiego ricaricare completamente la batteria ricaricabile nella stazione di ricarica.

 **Utilizzare esclusivamente i caricabatteria indicati nei dati tecnici.** Soltanto questi caricabatteria sono adatti alle batterie ricaricabili al litio utilizzate nel vostro strumento di misura.

La batteria ricaricabile agli ioni di litio può essere ricaricata in qualsiasi momento senza ridurne la durata. Un'interruzione dell'operazione di ricarica non danneggia la batteria ricaricabile.

 **Dopo lo spegnimento automatico dello strumento di misura, non premere ulteriormente il tasto ON/OFF.** La batteria ricaricabile potrebbe subire dei danni.

Per **inserire** la batteria ricaricabile carica **30**, spingere la batteria stessa nel relativo vano **29**, finché non si innesta udibilmente e si posiziona a filo dell'impugnatura dello strumento di misura.

Per **estrarre** la batteria ricaricabile **30** premere i tasti di sbloccaggio **3** ed estrarre la batteria ricaricabile dal relativo vano **29**. **Durante questa operazione non esercitare forza.**

# **Funzionamento con batterie (3 601 K83 370) (vedi figura C)**

Per aprire il coperchio del vano batteria **31** premere i tasti di sbloccaggio **3** e rimuovere quindi il coperchio.

Durante l'inserimento delle batterie prestare attenzione alla corretta polarità delle stesse, come rappresentato nell'immagine sul coperchio vano batterie.

Ricollocare il coperchio del vano batterie **31** e lasciare che si innesti udibilmente in sede.

Sostituire sempre contemporaneamente tutte le batterie. Utilizzare esclusivamente batterie che siano di uno stesso produttore e che abbiano la stessa capacità.

 **In caso di non utilizzo per periodi di tempo molto lunghi, estrarre le batterie dallo strumento di misura.** In caso di periodi di deposito molto lunghi, le batterie possono subire corrosioni oppure e si possono scaricare.

#### **Indicatore dello stato di carica**

L'indicatore del livello di carica **g** nel display mostra lo stato di carica delle batterie e/o della batteria ricaricabile **30**.

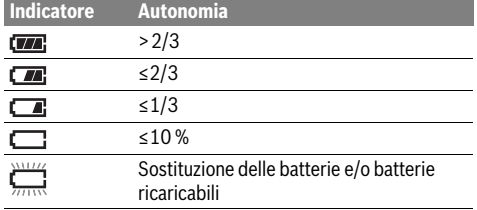

# **Uso**

#### **Messa in funzione**

- **Proteggere lo strumento di misura da umidità, irradiazione solare diretta, polvere e sporco.**
- **Non esporre mai lo strumento di misura a temperature oppure a sbalzi di temperatura estremi.** P.es. non lasciarlo per lungo tempo in macchina. In caso di elevati sbalzi di temperatura lasciare adattare alla temperatura ambientale lo strumento di misura prima di metterlo in funzione. Temperature oppure sbalzi di temperatura estremi possono pregiudicare la precisione dello strumento di misura.
- **Accertarsi di lasciar acclimatare correttamente lo strumento di misura.** In caso di forti variazioni di temperatura il processo di acclimatazione può durare fino a 15 minuti.
- **Evitare di urtare violentemente o di far cadere lo strumento di misura.** A seguito di forti influssi esterni o di evidenti anomalie di funzionamento, lo strumento di misura andrà fatto verificare da un Centro Assistenza autorizzato Bosch.
- **Lo strumento di misura è equipaggiato con un'interfaccia radio. È necessario rispettare le limitazioni d'esercizio locali, ad esempio all'interno di velivoli oppure negli ospedali.**

#### **Accensione/spegnimento**

Rimuovere la calotta di protezione **21** dalla lente di ricezione infrarossi **23** e la calotta di protezione **19** dal sensore per l'umidità dell'aria e la temperatura ambiente **5**. **Durante il lavoro, accertarsi che fotocamera 22, lente di ricezione 23 e sensore 5 non siano occlusi e/o coperti, poiché altrimenti non sarà possibile effettuare alcuna misurazione corretta.**

## Italiano | **75**

Per **accendere** lo strumento di misura, premere il tasto ON/OFF **12** oppure il tasto Misura **4**. Nel display **18** viene visualizzata una sequenza di avvio. In seguito alla sequenza di avvio lo strumento di misura si viene a trovare nell'ultima modalità operativa memorizzata in occasione dell'ultimo spegnimento. I laser non sono ancora attivati.

Esclusivamente in occasione della prima messa in funzione, in seguito alla sequenza di avvio viene visualizzato inoltre il menu **«Strumento»**, nel quale possono essere determinate le impostazioni dello strumento di misura, quali ad esempio la lingua di tutte le visualizzazioni (per l'utilizzo vedere «Sottomenu «Strumento»», pagina 81). Confermare le impostazioni selezionate mediante pressione del tasto funzione sinistro **17**. Tutte le impostazioni possono anche essere modificate in seguito accedendo al sottomenu **«Strumento»**.

- **Non lasciare mai lo strumento di misura senza custodia quando è acceso ed avere cura di spegnere lo strumento di misura subito dopo l'utilizzo.** Vi è il pericolo che altre persone potrebbero essere abbagliate dal raggio laser.
- **Non dirigere mai il raggio laser su persone oppure su animali ed evitare di guardare direttamente il raggio laser anche da distanze maggiori.**

Per motivi di risparmio energetico, l'intensità dell'illuminazione del display viene ridotta, secondo le impostazioni di fabbrica, ogni volta che trascorrono 30 s dall'ultima pressione di un tasto. Con la pressione di un tasto qualsiasi, l'illuminazione del display si presenta nuovamente nella sua massima intensità. Nel menu **«Durata illuminazione»** è possibile modificare la durata dell'illuminazione (vedere «Durata illuminazione», pagina 81).

Per **spegnere** lo strumento di misura premere il tasto ON/OFF. Lo strumento di misura memorizza la modalità operativa e le impostazioni attuali e quindi si spegne. Collocare nuovamente la calotta di protezione **21** sulla lente di ricezione **23** e la calotta di protezione **19** sul sensore per l'umidità dell'aria e la temperatura ambiente **5**.

Non spegnere lo strumento di misura quando viene estratta la batteria ricaricabile e/o l'adattatore batteria, poiché ciò, nei casi più sfavorevoli, potrebbe danneggiare la memoria interna.

Nel menu **«Tempo di spegnimento»** è possibile impostare se/secondo quale intervallo di tempo lo strumento di misura si debba spegnere automaticamente in assenza di pressione tasti/misurazioni (vedere «Tempo di spegnimento»,

pagina 81). Anche con lo spegnimento automatico vengono memorizzati la modalità operativa e le impostazioni attuali.

Se la batteria ricaricabile e/o lo strumento di misura si trovano al di fuori del range di temperatura d'esercizio riportato nei Dati Tecnici, lo strumento di misura si spegnerà automaticamente dopo aver inviato un breve segnale (vedere «Anomalie – cause e rimedi», pagina 82). Lasciare che lo strumento di misura raggiunga la temperatura normale prima di rimetterlo in funzione.

Per risparmiare energia, attivare lo strumento di misura soltanto al momento dell'utilizzo.

# **76** | Italiano

#### **Impostazione dei livelli di ingrandimento**

La schermata nel display può essere visualizzata per le misurazioni correnti nonché nella riproduzione di screenshot memorizzati nei tre diversi livelli di ingrandimento: 0,5 m, 2 m e 5 m.

I livelli di ingrandimento sono ottimizzati per la distanza corrispondente tra lo strumento di misura e l'oggetto da misurare: con una distanza di misurazione di 2 m il livello di ingrandimento **«2 m»** restituisce (tipicamente) la migliore schermata.

L'attuale livello di ingrandimento è visualizzato nell'indicazione **e**. Per incrementare il livello di ingrandimento premere il tasto freccia SU **16**, per ridurre il livello di ingrandimento premere il tasto freccia GIÙ **13**.

#### **Illuminazione della superficie di misurazione**

Durante la misurazione in zone buie è possibile attivare l'illuminazione **24**, in modo da migliorare la rappresentazione del contenuto della schermata. Ciò può contribuire ad ottenere risultati migliori in occasione della memorizzazione degli screenshot.

Per attivare/disattivare l'illuminazione **24**, premere il tasto **14**.

L'illuminazione viene automaticamente disattivata per motivi di risparmio energetico qualora la luminosità dell'illuminazione del display viene ridotta. Nel menu **«Durata illuminazione»** è possibile modificare la durata dell'illuminazione (vedere «Durata illuminazione», pagina 81). Alla riaccensione dell'illu-

minazione del display la luce non viene automaticamente riattivata.

Quando il livello di carica della batteria ricaricabile viene a trovarsi nella zona critica, per motivi di risparmio energetico l'illuminazione non è disponibile.

# **Preparazione per la misurazione**

# **Regolazione del grado di emissione per misurazioni della temperatura della superficie**

Per determinare la temperatura della superficie viene misurata senza contatto la radiazione termica a infrarossi emessa dall'oggetto puntato. Per misurazioni corrette è necessario che il grado di emissione regolato (vedi «Grado di emissione», pagina 82) sullo strumento di misura sia controllato **prima di ogni misurazione** e che sia, se necessario, adattato all'oggetto da misurare.

Per modificare il grado di emissione impostato, richiamare il **«Menu principale»** (vedere «Navigazione nel «Menu principale»», pagina 81).

- Per alcuni dei materiali più frequenti sono disponibili gradi di emissione memorizzati. Alla voce di menu **«Materiale»** selezionare il materiale adeguato. Il corrispondente grado di emissione  $\varepsilon$  viene visualizzato nella riga sottostante.
- Se è noto il grado di emissione preciso dell'oggetto da misurare, è possibile aggiungere questa impostazione anche sotto forma di valore numerico alla voce di menu **«Grado di emissione»**.

Si prega di informarsi in merito al grado di emissione del materiale. Oltre ai materiali memorizzati nello strumento di misura è possibile trovarne altri nella seguente tabella.

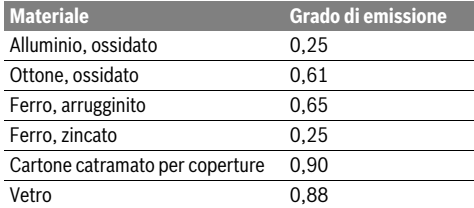

 **Visualizzazioni corrette della temperatura della superficie sono possibili solamente se il grado di emissione regolato ed il grado di emissione dell'oggetto coincidono.** Indicazioni corrette su ponti termici e pericolo di muffa dipendono di conseguenza anch'essi dal grado di emissione regolato.

Se durante un processo di misurazione vengono misurati più oggetti di materiale diverso e/o di diversa struttura, l'indicatore della temperatura superficiale sarà vincolante solo per gli oggetti adatti per il grado di emissione impostato.

# **Superficie di misura nelle misurazioni della temperatura della superficie**

I punti laser generati dallo strumento di misura indicano il limite sinistro e destro della superficie di misurazione circolare. Nel caso di misurazione in assenza di contatto della temperatura superficiale viene determinata la radiazione infrarossa di questa superficie di misurazione.

Per un risultato di misurazione ottimale, orientare lo strumento di misura nella posizione più verticale possibile rispetto al punto centrale della superficie di misurazione.

 **Non dirigere mai il raggio laser su persone oppure su animali ed evitare di guardare direttamente il raggio laser anche da distanze maggiori.**

La distanza dei punti laser e, quindi, la dimensione della superficie di misurazione aumenta con la distanza tra strumento di misura ed oggetto da misurare.

 **Non tenere lo strumento di misura direttamente su superfici bollenti.** Lo strumento di misura può venire danneggiato dal calore.

Se i punti laser sono difficilmente riconoscibili, è possibile attivare il **Riquadro di misurazione b** nel display (vedere «Riquadro di misurazione», pagina 81). Il riquadro di misurazione può essere utilizzato come indicatore per la superficie di misurazione ed offre un migliore orientamento. In funzione della distanza di misurazione è possibile che il riquadro di misurazione si discosti dalla superficie di misurazione. Per la misurazione risulta determinante la zona che si trova tra i punti laser.

#### **Indicazioni relative alle condizioni di misurazione**

Superfici fortemente riflettenti o brillanti (ad esempio piastrelle lucide o metalli lucidi) possono compromettere la misurazione della temperatura superficiale. All'occorrenza applicare sulla superficie di misurazione un nastro adesivo scuro, opaco, con buone caratteristiche termoconduttive. Lasciare che il nastro raggiunga in breve la temperatura normale sulla superficie. In caso di superfici riflettenti osservare un angolo di misurazione favorevole, affinché la radiazione termica riflessa di altri oggetti non alteri il risultato. Ad esempio è possibile che, durante le misurazioni, il riflesso della temperatura del corpo disturbi verticalmente la misurazione dalla parte anteriore. A causa del principio di funzionamento, non è possibile effettuare la misurazione attraverso materiali trasparenti (ad esempio vetro o materiali plastici trasparenti).

I risultati di misurazione saranno tanto più precisi ed affidabili tanto quanto migliori e stabili saranno le condizioni di misurazione.

Il sensore per l'umidità dell'aria e la temperatura ambiente **5** può essere danneggiato da sostanze chimiche nocive come adesempio esalazioni di vernici o colori. Fumo, vapore o aria polverosa possono pregiudicare la misurazione della temperatura a infrarossi.

Pertanto, durante la misurazione in ambienti interni, aerare i locali prima di procedere con la misurazione, in particolare qualora l'aria risulti inquinata o molto ricca di vapore.

Dopo l'arieggiamento lasciare adattare l'ambiente fino a quando è stata raggiunta di nuovo la temperatura usuale.

La temperatura ambiente e l'umidità relativa dell'aria vengono misurate direttamente nello strumento di misura mediante l'apposito sensore (per l'umidità dell'aria e la temperatura ambiente) **5**. Per risultati significativi, non tenere lo strumento di misura direttamente sopra o in prossimità di sorgenti di disturbo quali riscaldamenti o liquidi aperti. Non coprire in nessun caso il sensore **5**.

#### **Funzioni di misurazione**

#### **Schermata di visualizzazione standard**

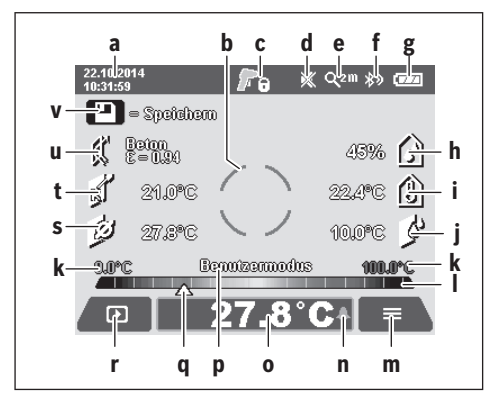

- **a** Data/Ora: vedere «Ora/Data», pagina 81
- **b** Riquadro di misurazione: vedere «Superficie di misura nelle misurazioni della temperatura della superficie», pagina 76
- Italiano | **77**
- **c** Indicatore di stato:

Lo strumento di misura è pronto per eseguire la misurazione, premere il tasto Misura **4**.

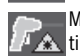

Misurazione (continua) in corso, i laser sono attivati. Misurazione terminata, i laser sono disattivati,

A vengono fissati i risultati di misurazione.

- **d** Indicatore segnale acustico disattivata (vedere «Segnale acustico», pagina 81)
- **e** Indicatore livello di ingrandimento: vedere «Impostazione dei livelli di ingrandimento», pagina 76
- **f** Indicatore *Bluetooth*® attivato (vedere «Trasmissione dati via Bluetooth®», pagina 80)
- **g** Indicatore stato di carica: vedere «Indicatore dello stato di carica», pagina 75
- **h** Indicatore di funzione/Valore misurato umidità dell'aria relativa
- **i** Indicatore di funzione/Valore misurato temperatura ambiente
- **j** Indicatore di funzione/Risultato temperatura del punto di rugiada
- **k** Valore misurato minimo/massimo temperatura superficiale durante un'attività di misurazione
- **l** Scala dei risultati
- **m** Simbolo Menu
- **n** Indicatore allarme temperatura superficiale: vedere «Allarme temperatura superficiale», pagina 78
- **o** Valore misurato temperatura superficiale
- **p** Modalità attuale
- **q** Marcatura valore misurato e/o risultato (in funzione della modalità selezionata)
- **r** Simbolo Galleria
- **s** Indicatore di funzione/Valore misurato temperatura media **t** Indicatore di funzione/Valore misurato temperatura di
- contatto
- **u** Indicatore grado di emissione **v** Simbolo Memoria

# **Misurazione singola**

Con una breve pressione del tasto Misura **4** è possibile attivare il laser ed eseguire una misurazione singola nella modalità selezionata. Tenere lo strumento di misura, senza muoverlo, orientato sull'oggetto da misurare, finché non viene visualizzato il valore della misurazione. Il processo di misurazione può durare fino ad 1 secondo.

Al termine della misurazione i laser vengono automaticamente disattivati. Nel display vengono visualizzati i risultati di misurazione.

Premere nuovamente il tasto Misura **4** per avviare un nuovo processo di misurazione con i parametri di misura impostati.

#### **Misurazione in continuo**

Per le misurazioni continue, tenere premuto il tasto Misura **4** nella modalità selezionata. I laser rimangono attivi. Con un movimento lento, orientare i punti laser in successione su tutte le superfici la cui temperatura debba essere misurata. Per misurazioni relative a umidità e temperatura ambiente spostare lentamente lo strumento di misura nell'ambiente.

Bosch Power Tools 2011 | 21.9.16 | 21.9.16 | 21.9.16 | 21.9.16 | 21.9.16 | 21.9.16 | 21.9.16 | 21.9.16 | 21.9.16

# **78** | Italiano

П

Le indicazioni visualizzate nel display vengono aggiornate progressivamente. Non appena viene rilasciato il tasto Misura **4**, le misurazioni vengono interrotte e i laser disattivati. Nel display vengono fissati gli ultimi risultati delle misurazioni eseguite.

Premere nuovamente il tasto Misura **4** per avviare un nuovo processo di misurazione con i parametri di misura impostati.

# **Memorizzazione/Visualizzazione/Invio dei risultati di misurazione**

Al termine di una misurazione viene visualizzato nel display il simbolo Memoria **v** ad indicare che i risultati di misurazione possono essere memorizzati. A tal scopo premere il tasto Memorizza/Invia **9**.

I risultati di misurazione vengono memorizzati sotto forma di file JPG (screenshot del display fissato).

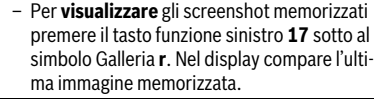

- Premere il tasto freccia destra **11** o sinistra **15** per navigare tra gli screenshot memorizzati.
- Per **inviare** i risultati di misurazione visualizzati via *Bluetooth*® premere il tasto Memorizza/Invia **9**. Se la connessione *Bluetooth*® non è ancora attiva (vedere «Trasmissione dati via Bluetooth®», pagina 80), verrà attivata dalla pressione del tasto Memorizza/Invia.
- Per **cancellare** lo screenshot memorizzato premere il tasto funzione destro **10** sotto al simbolo Cestino.
- Per confermare il processo di cancellazione, premere il tasto funzione sinistro **17** sotto il simbolo di spunta.

– Per interrompere il processo di cancellazione, premere il tasto funzione destro **10** sotto il simbolo X.

– Per abbandonare la visualizzazione della galleь ria e ritornare alla modalità di misurazione, premere il tasto funzione sinistro **17** sotto il simbolo Indietro.

È altresì possibile cancellare tutti i file memorizzati in una sola volta. A tal proposito vedere «Cancellazione di tutte le immagini», pagina 81.

#### **Modo temperatura della superficie**

Nel modo temperatura della superficie viene misurata la temperatura della superficie di un oggetto da misurare.

In questa modalità è possibile cercare adesempio fusibili surriscaldati o localizzare condutture del riscaldamento o dell'acqua calda.

Per passare alla modalità della temperatura superficiale ritornare, se necessario, alla schermata di visualizzazione standard. Premere quindi ripetutamente il tasto freccia sinistra **15** oppure il tasto freccia destra **11**, finché non viene visualizzata la finestra **«Temperatura superficiale»** con una breve spiegazione della modalità. Per interrompere anzitempo la

spiegazione, premere il tasto Memorizza **9**. Per interrompere la spiegazione e avviare immediatamente una misurazione, premere il tasto Misura **4**.

Premere il tasto Misura **4** e orientare lo strumento di misura orizzontalmente verso il centro dell'oggetto da misurare. Al termine della misurazione, la temperatura superficiale dell'ultimo oggetto da misurare preso in considerazione viene fissata nell'indicatore **o**.

Nel caso di misurazioni continue, la temperatura superficiale misurata per ultima con la marcatura **q** verrà visualizzata sulla scala dei risultati **l**. I valori di temperatura minimi e massimi del processo di misurazione compaiono nell'indicatore **k**, non appena la differenza dei valori di misurazione risulta superiore a 3 °C. In questo modo è possibile riconoscere quanto sia elevato l'attuale valore di misurazione in rapporto alle temperature già misurate.

#### **Allarme temperatura superficiale**

L'allarme temperatura superficiale può essere utilizzato in qualsiasi modalità. È possibile stabilire una temperatura minima e una temperatura massima.

Se la **temperatura minima** non viene raggiunta, l'indicatore dell'allarme temperatura **n** lampeggerà di colore blu e, qualora sia stato attivato, verrà emesso un segnale acustico di avvertimento.

Se la **temperatura massima** viene superata, l'indicatore dell'allarme temperatura **n** lampeggerà di colore rosso e, qualora sia stato attivato, verrà emesso un segnale acustico di avvertimento.

Per utilizzare l'allarme temperatura superficiale, richiamare il **«Menu principale»** (vedere «Navigazione nel «Menu principale»», pagina 81).

- Selezionare il sottomenu **«Funzioni»**.
- Impostare l'**«Allarme min/max»** su **«ON»**.
- Alla voce **«Allarme min»** impostare la temperatura minima.
- Alla voce **«Allarme max»** impostare la temperatura massima.

Le temperature minima e massima vengono memorizzate anche se l'allarme viene impostato su **«OFF»**.

#### **Misurazione temperatura di contatto**

Per quanto concerne la misurazione della temperatura di contatto, con l'ausilio di un termoelemento comunemente reperibile in commercio di tipo K è possibile misurare direttamente la temperatura di un oggetto.

**Nota bene:** Utilizzare esclusivamente termoelementi di tipo K. In caso di collegamento con altri tipi di termoelementi è possibile che si riscontrino risultati di misurazione errati.

Aprire la copertura **1** e collegare il termoelemento all'attacco **25**.

- **Leggere e attenersi alle istruzioni per l'uso del termoelemento.**
- **Per cause legate alla fisica, la misurazione con un elemento termico tipo K è sensibile alle interferenze provocate da campi elettrici e magnetici. Si consiglia un controllo della plausibilità del valore indicato. Uno spe-**

#### Italiano | **79**

# **gnimento improvviso dello strumento dovuto ad un'interferenza elettrica o magnetica non compromette la funzionalità dello strumento. Raccomandiamo di utilizzare accessori originali Bosch.**

Non appena un termoelemento è stato collegato, viene visualizzata l'indicazione **t** nel display. Il valore di misurazione dell'indicatore viene continuamente aggiornato. Attendere un risultato affidabile, in concomitanza del quale il valore di misurazione non cambia più. In funzione dell'esecuzione del termoelemento, questa operazione può durare parecchi minuti.

La temperatura di contatto può essere misurata in qualsivoglia modalità in aggiunta alla temperatura superficiale. Per la rilevazione di ponti termici e per il rischio di formazione muffa viene tuttavia sempre consultata la temperatura superficiale. Se il termoelemento viene rimosso, l'indicatore di funzione **t** nel display si spegne. Dopo aver rimosso il termoelemento chiudere nuovamente la copertura **1**.

#### **Modo ponti termici**

Nel modo ponti termici vengono misurate la temperatura della superficie e la temperatura ambiente e le stesse vengono confrontate l'una con l'altra. In caso di grandi differenze tra entrambe le temperature viene emesso avvertimento contro ponti termici (vedi «Ponte termico», pagina 82).

Per passare alla modalità relativa ai ponti termici ritornare, se necessario, alla schermata di visualizzazione standard. Premere quindi ripetutamente il tasto freccia sinistra **15** oppure il tasto freccia destra **11**, finché non viene visualizzata la finestra **«Ponti termici»** con una breve spiegazione della modalità. Per interrompere anzitempo la spiegazione, premere il tasto Memorizza **9**. Per interrompere la spiegazione e avviare immediatamente una misurazione, premere il tasto Misura **4**.

Premere il tasto Misura **4** e orientare lo strumento di misura orizzontalmente verso il centro dell'oggetto da misurare. Al termine della misurazione, la temperatura superficiale dell'ultimo oggetto da misurare preso in considerazione viene fissata nell'indicatore **o** e la temperatura ambiente nell'indicatore **i**.

Lo strumento di misura compara automaticamente i valori e mostra l'interpretazione degli stessi con la marcatura **q** sulla scala dei risultati **l**:

- marcatura **q** in zona verde (differenza di temperatura <3,5 °C): differenza di temperatura ridotta, nessun ponte termico presente.
- marcatura **q** in zona gialla (differenza di temperatura da 3,5 °C a 6,5 °C): differenza di temperatura al limite, nel campo di misurazione sussiste la possibilità di un eventuale ponte termico. A questo punto l'isolamento è potenzialmente difettoso. Ripetere la misurazione eventualmente ad intervalli di tempo. Prestare attenzione, a questo proposito, alle condizioni esterne che possono influenzare la misurazione: se ad esempio la superficie di misurazione è riscaldata dall'irradiazione solare diretta oppure se la superficie di misurazione si trova in prossimità di una porta aperta e l'aria fresca abbassa temporaneamente la temperatura.
- Marcatura **q** in zona rossa (differenza di temperatura >6,5 °C): la temperatura superficiale all'interno della superficie di misurazione si discosta in modo considerevole

dalla temperatura ambiente. Nel campo di misurazione è presente un ponte termico, fattore che induce a pensare ad un cattivo isolamento.

È possibile adeguare manualmente la differenza di temperatura a partire dalla quale viene visualizzata la marcatura in zona rossa. A tale scopo richiamare il **«Menu principale»** (vedere «Navigazione nel «Menu principale»», pagina 81). Selezionare il sottomenu **«Funzioni»**. Alla voce **«Ponti termici»** impostare la differenza di temperatura desiderata.

In presenza di ponti termici, verificare l'isolamento m termico in questa zona.

#### **Modalità Punto di rugiada**

Nella modalità Punto di rugiada vengono misurate la temperatura ambiente e l'umidità relativa dell'aria (vedere «Umidità relativa dell'aria», pagina 82). Da entrambi questi valori viene calcolata la temperatura del punto di rugiada (vedere «Temperatura del punto di rugiada», pagina 83). Viene inoltre misurata la temperatura superficiale.

La temperatura del punto di rugiada viene comparata con la temperatura della superficie ed il risultato viene interpretato in relazione al pericolo di muffa.

Tenere presente che i risultati di misurazione sono sempre validi solo per le condizioni di misurazione attuali, non è possibile eseguire una misurazione nel tempo. In caso di risultati di misurazione critici sarà necessario ripetere la misurazione in tempi diversi e in presenza di condizioni differenti.

Per passare alla modalità Punto di rugiada ritornare, se necessario, alla schermata di visualizzazione standard. Premere quindi ripetutamente il tasto freccia sinistra **15** oppure il tasto freccia destra **11**, finché non viene visualizzata la finestra **«Punto di rugiada»** con una breve spiegazione della modali-

tà. Per interrompere anzitempo la spiegazione, premere il tasto Memorizza **9**. Per interrompere la spiegazione e avviare immediatamente una misurazione, premere il tasto Misura **4**.

Premere il tasto Misura **4** e orientare lo strumento di misura orizzontalmente verso il centro dell'oggetto da misurare. Al termine della misurazione, la temperatura superficiale dell'ultimo oggetto da misurare preso in considerazione viene fissata nell'indicatore **o**, la temperatura ambiente nell'indicatore **i** e l'umidità relativa dell'aria nell'indicatore **h**. La temperatura del punto di rugiada calcolata viene visualizzata in **j**.

Lo strumento di misura compara automaticamente i valori e mostra l'interpretazione degli stessi con la marcatura **q** sulla scala dei risultati **l**:

- marcatura **q** in zona verde: alle condizioni attuali non sussiste alcun rischio di formazione muffa.
- Marcatura **q** in zona gialla: i valori sono al limite; prestare attenzione alla temperatura ambiente, ai ponti termici nonché all'umidità dell'aria e ripetere eventualmente la misurazione a distanza di tempo.
- Marcatura **q** in zona rossa: sussiste un maggior rischio di formazione di muffa, perché l'umidità dell'aria è troppo elevata o la temperatura della superficie è vicina alla temperatura del punto di rugiada. Il valore che di volta in volta risulta sospetto lampeggia nell'indicatore.

Bosch Power Tools 2011 | 21.9.16 | 21.9.16 | 21.9.16 | 21.9.16 | 21.9.16 | 21.9.16 | 21.9.16 | 21.9.16 | 21.9.16

# **80** | Italiano

Prima del pericolo di formazione muffa viene emesso un avvertimento, nel caso in cui la temperatura della superficie corrisponda all'80% della temperatura del punto di rugiada. In caso di pericolo di formazione muffa, in funzione della causa, occorre ridurre l'umidità dell'aria mediante una più frequente ed accurata aerazione, incrementare la temperatura ambiente e/o eliminare i ponti termici.

**Nota bene:** Con lo strumento di misura non possono essere rilevate spore di muffa. Lo stesso indica solamente che, in caso di condizioni immutate, è possibile la formazione di muffa.

#### **Modalità Utente**

Nella modalità Utente vengono misurate la temperatura superficiale e la temperatura ambiente, nonché l'umidità relativa dell'aria. Partendo da questi valori viene calcolata la temperatura del punto di rugiada, nonché la temperatura media (valore medio delle temperature superficiali durante una misurazione continua).

In caso di necessità è possibile oscurare i seguenti valori nell'indicatore: temperatura media, umidità relativa dell'aria, temperatura ambiente e temperatura del punto di rugiada.

A tale scopo richiamare il **«Menu principale»** (vedere «Navigazione nel «Menu principale»», pagina 81). Nel sottomenu selezionare **«Funzioni»** e quindi **«Modalità Utente»**. Qui è possibile attivare/disattivare gli indicatori **«Temperatura media »**, **«Umidità dell'aria»**, **«Temperatura ambiente»** e **«Punto di rugiada»**.

Per le misurazioni della temperatura superficiale è possibile scegliere se il valore minimo e massimo **k** della scala dei risultati **l** debbano essere automaticamente adeguati o determinati in modo manuale. A questo proposito andare nel menu **«Modalità Utente»** nel sottomenu **«Range scala»**.

- Selezionare **«auto»**, se i valori **k** devono essere rilevati automaticamente, come nella modalità Temperatura superficiale. I valori di temperatura minimi e massimi del processo di misurazione compaiono nell'indicatore **k**, non appena la differenza dei valori di misurazione risulta superiore a 3 °C.
- Selezionare **«preimpostato»**, per determinare i valori manualmente. Impostare i valori desiderati nel menu **«Modalità Utente»** alla voce **«Scala valore inferiore»** e **«Scala valore superiore»**. Nell'indicatore **k** vengono visualizzati il valore minimo e il valore massimo impostati manualmente. In questo modo è possibile comparare ad esempio gli screenshot di diverse misurazioni a fronte della marcatura **q**.

Per passare alla modalità Utente ritornare, se necessario, alla schermata di visualizzazione standard. Premere quindi ripetutamente il tasto freccia sinistra **15** oppure il tasto freccia destra **11**, finché non viene visualizzata la finestra **«Modalità Utente»** con una breve spiegazione della modalità. Per interrompere anzitempo la spiegazione, premere il tasto Memorizza **9**. Per interrompere la spiegazione e avviare immediatamente una misurazione, premere il tasto Misura **4**.

Premere il tasto Misura **4** e orientare lo strumento di misura orizzontalmente verso il centro dell'oggetto da misurare. Al termine della misurazione vengono visualizzati i valori selezionati.

# **Trasmissione dati**

#### **Trasmissione dati mediante interfaccia USB**

Aprire la copertura **1**. Collegare la presa micro-USB **26** dello strumento di misura mediante l'apposito cavo micro-USB **8** fornito in dotazione al computer o al notebook. I file JPG memorizzati possono essere copiati, spostati o cancellati dalla memoria interna dello strumento di misura. Richiudere nuovamente la copertura **1** quando viene rimosso il cavo micro-USB.

**Nota bene:** Collegare lo strumento di misura via USB esclusivamente con un computer o un notebook. Un eventuale collegamento con altri strumenti potrebbe causare danni allo strumento stesso.

**Nota bene:** La batteria ricaricabile dello strumento di misura non può essere ricaricata mediante l'interfaccia USB. Per il caricamento della batteria ricaricabile vedere «Funzionamento con batteria ricaricabile», pagina 74.

#### **Trasmissione dati via** *Bluetooth*®

Lo strumento di misura è dotato di un modulo *Bluetooth*®, il quale consente, mediante radiotecnica, la trasmissione dati a determinate apparecchiature mobili provviste di interfaccia *Bluetooth*® (ad esempio smartphone, tablet).

Ulteriori informazioni in merito ai requisiti di sistema necessari per un collegamento *Bluetooth*® sono riportate nella pagina Internet Bosch all'indirizzo **www.bosch-professional.com**.

Per attivare il collegamento *Bluetooth*® nello strumento di misura, richiamare il **«Menu principale»** (vedere «Navigazione nel «Menu principale»», pagina 81) e impostare il **«Bluetooth»** su **«ON»**. Nel display comparirà l'indicatore **f**. Accertarsi che l'interfaccia *Bluetooth*® sia stata attivata sul dispositivo mobile finale.

Per l'ampliamento delle funzioni del dispositivo mobile finale e per semplificare l'elaborazione dati sono disponibili speciali applicazioni Bosch (app). Queste possono essere scaricate, a seconda del dispositivo finale, dallo Store corrispondente:

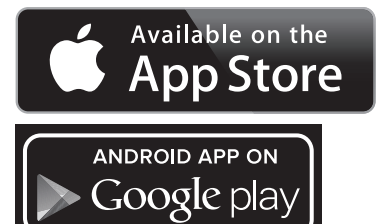

Dopo l'avvio dell'applicazione Bosch viene creato (per i moduli con *Bluetooth*® attivo) il collegamento tra il dispositivo mobile finale e lo strumento di misura. Qualora vengano rilevati più strumenti di misura attivi, selezionare lo strumento opportuno. Qualora venga rilevato un solo strumento di misura, avrà luogo una configurazione automatica.

**Nota bene:** Con la prima configurazione (pairing) tra lo strumento di misura e un dispositivo mobile finale (ad esempio smartphone, tablet) è possibile che venga richiesto codice PIN relativo allo strumento di misura. In tal caso digitare «0000».

Con la trasmissione dati via *Bluetooth*® si possono riscontrare, causa condizioni di ricezione negative, ritardi di tempo tra il dispositivo mobile finale e lo strumento di misura.

# **«Menu principale»**

#### **Navigazione nel «Menu principale»**

– Per accedere al **«Menu principale»**, alla schermata di visualizzazione standard premere il tasto funzione destro **10** sotto il simbolo Menu **m**.

– Per navigare all'interno di un livello di menu premere il tasto freccia SU **16** e/o il tasto freccia GIÙ **13** ripetutamente, in modo da evidenziare con un colore la voce di menu desiderata.

– Se per una voce di menu selezionata è presente un sottomenu, allora ciò verrà evidenziato mediante una freccia rivolta verso destra accanto a **«impostare ...»**. Per accedere al sottomenu premere il tasto freccia destra **11**.

– Se per una voce di menu selezionata sono presenti più possibilità di scelta, allora verrà visualizzata l'impostazione attuale tra due frecce. Per modificare l'impostazione, premere il tasto freccia sinistra **15** oppure il tasto freccia destra **11**. I valori numerici vengono modificati più rapidamente tenendo premuto il tasto freccia corrispondente.

– Per alcune voci di menu è possibile attivare/disattivare una funzione. Per disattivare premere il tasto freccia sinistra **15**, in modo da evidenziare l'opzione **«OFF»**. Per attivare premere il tasto freccia destra **11**, in modo da evidenziare l'opzione **«ON»**. È altresì possibile attivare/disattivare la funzione nel menu ed anche mediante pressione del tasto Memorizza/Invia **9**.

– Per passare ad un menu di livello superiore, premere il tasto funzione sinistro **17** sotto il simbolo Indietro. Le impostazioni selezionate vengono memorizzate.

– Per abbandonare il **«Menu principale»** e ritornare direttamente alla schermata di visualizzazione standard, premere il tasto funzione destro **10** sotto il simbolo Home. Le impostazioni selezionate vengono memorizzate.

– Per abbandonare qualsivoglia menu e tornare alla schermata di visualizzazione standard, è anche possibile premere il tasto Misura **4**. Con una pressione del tasto vengono memorizzate le impostazioni selezionate, tuttavia non viene ancora avviata alcuna misurazione.

# **Sottomenu «Strumento»**

Richiamare il **«Menu principale»** e selezionare il sottomenu **«Strumento»**. Esso contiene le seguenti voci di menu:

- **Lingua:**
	- Nel menu **«Lingua»** è possibile modificare la lingua di tutti gli indicatori.
- **Ora/Data:**

Per la modifica della data e dell'ora nell'indicatore **a** richiamare il sottomenu **«Ora e Data»**. In questo sottomenu è possibile inoltre modificare il formato data e ora. Per abbandonare il sottomenu **«Ora e Data»** premere il tasto funzione sinistro **17** sotto il simbolo di spunta, per memorizzare le impostazioni, oppure il tasto funzione destro **10** sotto il simbolo X, per annullare le modifiche.

– **Unità:**

Nel menu **«Unità»** è possibile scegliere se le indicazioni della temperatura debbano essere visualizzate in **«°C»** o **«°F»**.

– **Segnale acustico:**

Nel menu **«Segnali acustici»** è possibile attivare/disattivare il segnale acustico che viene emesso in caso di allarme temperatura superficiale.

- **Riquadro di misurazione:** Nel menu **«Riquadro di misurazione»** è possibile attivare/disattivare il riquadro di misurazione **b** nel display.
- **Schema cromatico:**

Nel menu **«Schema cromatico»** è possibile scegliere con quale colore debbano essere visualizzati nel display i valori relativi a temperatura ed altri indicatori. L'impostazione viene acquisita anche per gli screenshot memorizzati.

– **Tempo di spegnimento:**

Nel menu **«Tempo di spegnimento»** è possibile scegliere l'intervallo di tempo dopo il quale lo strumento di misura si disattiverà automaticamente qualora non venga premuto alcun tasto. È anche possibile disattivare lo spegnimento automatico selezionando l'impostazione **«Mai»**. Quanto più breve è il tempo di spegnimento impostato, tanta più energia sarà possibile risparmiare.

– **Durata illuminazione:**

Nel menu **«Durata illuminazione»** è possibile scegliere l'intervallo di tempo dopo il quale la luminosità dell'illuminazione del display viene ridotta qualora non venga premuto alcun tasto sullo strumento di misura. È possibile anche prevedere una illuminazione continua del display selezionando l'impostazione **«Sempre»**. Quanto più breve è la durata dell'illuminazione impostata, tanta più energia sarà possibile risparmiare.

#### – **Cancellazione di tutte le immagini:**

Nel menu **«Cancella tutte le immagini»** è possibile cancellare in una sola volta tutti i file che si trovano nella memoria interna. Premere il tasto freccia destra **11** per **«ulteriori ...»**, per accedere al sottomenu. Premere quindi il tasto funzione sinistro **17** sotto il simbolo di spunta, per cancellare tutti i file, oppure il tasto funzione destro **10** sotto il simbolo X, per interrompere il procedimento.

– **Informazioni sullo strumento:**

Per avere informazioni sullo strumento di misura richiamare il sottomenu **«Informazioni sullo strumento»**. Qui è possibile trovare il numero di serie dello strumento di misura e la versione del software installato.

ы

Bosch Power Tools 2011 | 21.9.16 | 21.9.16 | 21.9.16 | 21.9.16 | 21.9.16 | 21.9.16 | 21.9.16 | 21.9.16 | 21.9.16

# **82** | Italiano

# **Anomalie – cause e rimedi**

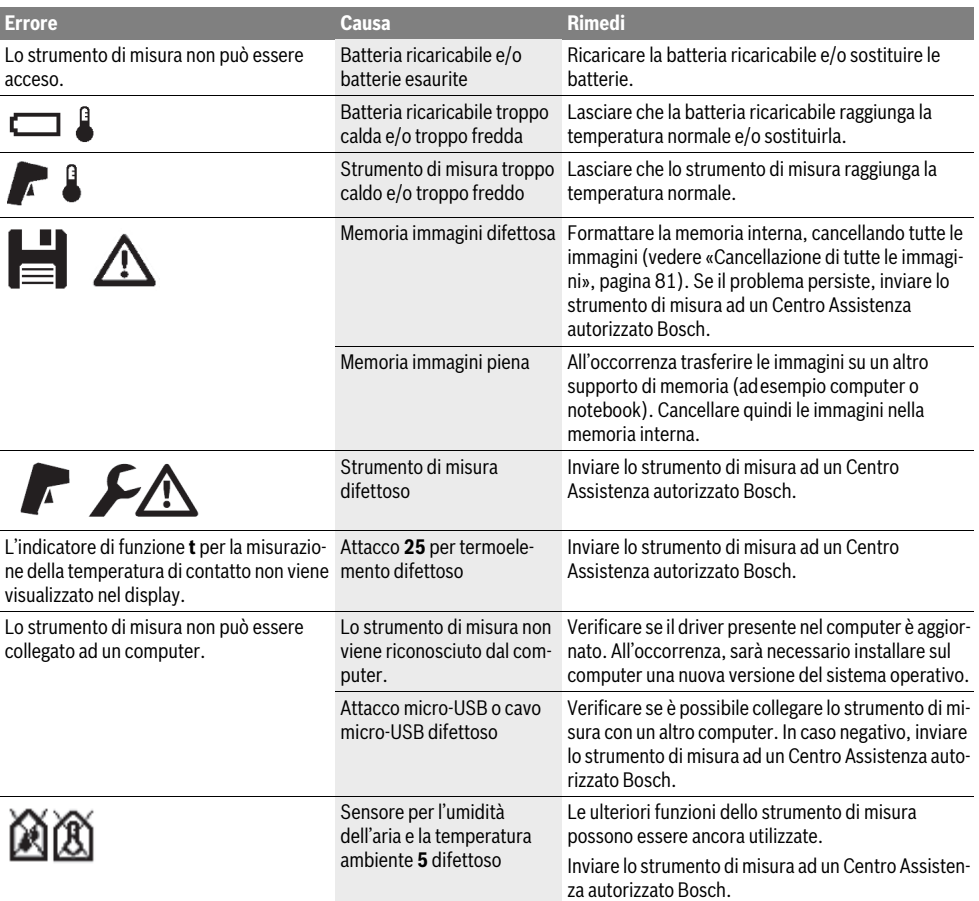

# **Spiegazioni delle definizioni**

# **Radiazione termica a infrarossi**

La radiazione termica a infrarossi è un irraggiamento elettromagnetico che proviene da ogni corpo. La quantità di radiazione dipende dalla temperatura e dal grado di emissione del corpo.

# **Grado di emissione**

Il grado di emissione di un oggetto è subordinato al materiale e alla struttura della sua superficie. Esso indica l'entità di radiazione termica a infrarossi emessa dall'oggetto rispetto ad un radiatore termico ideale (corpo nero, grado di emissione  $\varepsilon$ =1).

#### **Ponte termico**

Viene definito come ponte termico un oggetto che, in modo indesiderato, conduce calore all'esterno o all'interno e pertanto si differenzia considerevolmente dalla temperatura restante e/o desiderata di una parete.

Poiché sui ponti termici la temperatura della superficie è più bassa che nell'ambiente restante, il pericolo di muffa in questo punto aumenta sensibilmente.

# **Umidità relativa dell'aria**

L'umidità relativa dell'aria indica quanto l'aria è satura di vapore acqueo. L'indicazione avviene come valore percentuale della quantità massima di vapore acqueo che l'aria può assorbire. La quantità massima di vapore acqueo dipende dalla temperatura: più alta la temperatura, maggiore vapore acqueo l'aria può assorbire.

Se l'umidità relativa dell'aria è troppo alta aumenta il pericolo di muffa. Umidità dell'aria troppo bassa può causare danni alla salute.

#### **Temperatura del punto di rugiada**

La temperatura del punto di rugiada indica a quale temperatura il vapore acqueo contenuto nell'aria inizia a condensarsi. La temperatura del punto di rugiada dipende dall'umidità relativa dell'aria e dalla temperatura dell'aria.

Se la temperatura di una superficie è inferiore della temperatura del punto di rugiada, allora l'acqua inizia a condensarsi su questa superficie. La condensazione è tanto più forte quanto maggiore è la differenza delle due temperature e più alta è l'umidità relativa dell'aria.

La condensa sulle superfici è una delle cause principali per la formazione di muffa.

# **Manutenzione ed assistenza**

# **Manutenzione e pulizia**

Stoccare e trasportare lo strumento di misura utilizzando solamente un contenitore adeguato quale l'imballo originale oppure la custodia protettiva (accessorio). Non conservare adesempio lo strumento all'interno di una borsa di plastica, dove le esalazioni potrebbero danneggiare il sensore per l'umidità dell'aria e la temperatura ambiente **5**. Non applicare alcun adesivo sullo strumento di misura in prossimità del sensore.

Non immagazzinare lo strumento di misura per lungo tempo al di fuori di un campo di umidità dell'aria dal 30 al 50 %. Se lo strumento di misura viene immagazzinato in un ambiente tropo umido oppure troppo asciutto è possibile che alla messa in funzione si verifichino misurazioni errate.

Avere cura di tenere lo strumento di misura sempre pulito.

Pulire ogni tipo di sporcizia utilizzando un panno umido e morbido. Non utilizzare mai prodotti detergenti e neppure solventi.

Durante la pulizia non deve penetrare alcun liquido nello strumento di misura.

Pulire in particolare il sensore per l'umidità dell'aria e la temperatura ambiente **5**, la fotocamera **22**, la lente di ricezione **23**, l'illuminazione **24** e le aperture di fuoriuscita dei laser **2** con estrema cura:

accertarsi che non siano presenti pelucchi sulla fotocamera, sulla lente di ricezione o sulle aperture di fuoriuscita dei laser. Pulire la fotocamera, la lente di ricezione e le aperture di fuoriuscita dei laser utilizzando solamente mezzi che siano anche adatti per le lenti degli apparecchi fotografici. Non cercare di rimuovere eventuali tracce di sporco dal sensore, dalla fotocamera o dalla lente di ricezione utilizzando oggetti appuntiti, e non sfregare la fotocamera e la lente di ricezione (pericolo di graffiare la superficie).

In caso di riparazione, inviare lo strumento di misura nel suo imballo originale o nella custodia protettiva (accessorio).

Se si desidera ricalibrare lo strumento di misura, rivolgersi ad un Centro Assistenza Bosch (vedi «Assistenza clienti e consulenza impieghi»).

# **Assistenza clienti e consulenza impieghi**

Il servizio di assistenza risponde alle Vostre domande relative alla riparazione ed alla manutenzione del Vostro prodotto nonché concernenti le parti di ricambio. Disegni in vista esplosa ed informazioni relative alle parti di ricambio sono consultabili anche sul sito:

#### **www.bosch-pt.com**

Il team Bosch che si occupa della consulenza impieghi vi aiuterà in caso di domande relative ai nostri prodotti ed ai loro accessori.

Per ogni tipo di richiesta o di ordinazione di pezzi di ricambio, è indispensabile comunicare sempre il codice prodotto a dieci cifre riportato sulla targhetta di fabbricazione dello strumento di misura.

#### **Italia**

Officina Elettroutensili Robert Bosch S.p.A. Corso Europa 2/A 20020 LAINATE (MI) Tel.: (02) 3696 2663 Fax: (02) 3696 2662 Fax: (02) 3696 8677 E-Mail: officina.elettroutensili@it.bosch.com

## **Svizzera**

Sul sito www.bosch-pt.com/ch/it è possible ordinare direttamente on-line i ricambi. Tel.: (044) 8471513 Fax: (044) 8471553 E-Mail: Aftersales.Service@de.bosch.com

#### **Trasporto**

Le batterie ricaricabili agli ioni di litio utilizzabili sono soggette ai requisiti di legge relativi a merci pericolose. Le batterie ricaricabili possono essere trasportate su strada tramite l'utente senza ulteriori precauzioni.

In caso di spedizione tramite terzi (p. es.: trasporto aereo oppure spedizioniere) devono essere osservati particolari requisiti relativi ad imballo e marcatura. In questo caso per la preparazione del pezzo da spedire è necessario ricorrere ad un esperto per merce pericolosa.

Spedire batterie ricaricabili solamente se la carcassa non è danneggiata. Coprire con nastro adesivo i contatti scoperti ed imballare la batteria ricaricabile in modo tale che non si muova nell'imballo.

Vi preghiamo di osservare anche eventuali ulteriori norme nazionali.

# **84** | Italiano

# **Smaltimento**

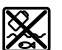

Strumenti di misura, batterie/batterie ricaricabili, accessori e imballi dovranno essere smaltiti/riciclati nel rispetto dell'ambiente.

Non gettare strumenti di misura e batterie ricaricabili/batterie tra i rifiuti domestici!

# **Solo per i Paesi della CE:**

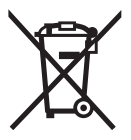

Conformemente alla direttiva europea 2012/19/UE gli strumenti di misura diventati inservibili e, in base alla direttiva europea 2006/66/CE, le batterie ricaricabili/ batterie difettose o consumate devono essere raccolte separatamente ed essere inviate ad una riutilizzazione ecologica.

Per le batterie ricaricabili/le batterie non funzionanti rivolgersi al Consorzio:

# **Italia**

Ecoelit Viale Misurata 32 20146 Milano Tel.: +39 02 / 4 23 68 63 Fax: +39 02 / 48 95 18 93

# **Svizzera**

Batrec AG 3752 Wimmis BE

# **Batterie ricaricabili/Batterie:**

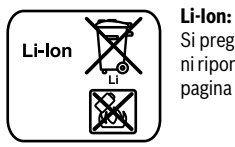

Si prega di tener presente le indicazioni riportare nel paragrafo «Trasporto», pagina 83.

Le batterie ricaricabili integrate possono essere estratte esclusivamente da personale specializzato, per essere smaltite. Aprendo l'involucro dell'alloggiamento lo strumento di misura può danneggiarsi in modo irreparabile.

**Con ogni riserva di modifiche tecniche.**

# **Nederlands**

# **Veiligheidsvoorschriften**

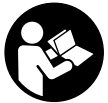

**Alle instructies moeten gelezen en in acht genomen worden om met het meetgereedschap zonder gevaar en veilig te werken. Als het meetgereedschap niet volgens de voorhanden instructies gebruikt wordt,** 

**kunnen de geïntegreerde veiligheidsvoorzieningen in het meetgereedschap gehinderd worden. Maak waarschuwingsstickers op het meetgereedschap nooit onleesbaar. BEWAAR DEZE INSTRUCTIES ZORGVULDIG EN GEEF ZE BIJ HET DOORGEVEN VAN HET MEETGEREEDSCHAP MEE.**

- **Voorzichtig wanneer andere dan de hier vermelde bedienings- en instelvoorzieningen worden gebruikt of andere procedures worden uitgevoerd, kan dit tot gevaarlijke stralingsblootstelling leiden.**
- **Het meetgereedschap wordt geleverd met een waarschuwingsplaatje (in de weergave van het meetgereedschap op de pagina met afbeeldingen aangeduid met nummer 7).**

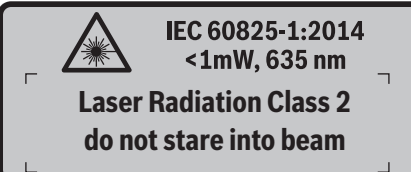

 **Als de tekst van het waarschuwingsplaatje niet in de taal van uw land is, plak er dan vóór de eerste ingebruikneming de meegeleverde sticker in de taal van uw land op.**

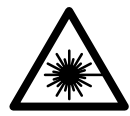

**Richt de laserstraal niet op personen of dieren en kijk niet zelf in de directe of reflecterende laserstraal.** Daardoor kunt u personen verblinden, ongevallen veroorzaken of het oog beschadigen.

- **Als laserstraling het oog raakt, dan moeten de ogen bewust gesloten worden en moet het hoofd onmiddellijk uit de straal bewogen worden.**
- **Breng geen wijzigingen aan de laserinrichting aan.**
- **Gebruik de laserbril niet als veiligheidsbril.** De laserbril dient voor het beter herkennen van de laserstraal, maar biedt geen bescherming tegen de laserstralen.
- **Gebruik de laserbril niet als zonnebril en niet in het verkeer.** De laserbril biedt geen volledige bescherming tegen ultravioletstralen en vermindert de waarneming van kleuren.
- **Laat het meetgereedschap repareren door gekwalificeerd, vakkundig personeel en alleen met originele vervangingsonderdelen.** Daarmee wordt gewaarborgd dat de veiligheid van het meetgereedschap in stand blijft.
- **Laat kinderen het lasermeetgereedschap niet zonder toezicht gebruiken.** Anders kunnen personen worden verblind.
- **Werk met het meetgereedschap niet in een omgeving met explosiegevaar waarin zich brandbare vloeistoffen, brandbare gassen of brandbaar stof bevinden.** In het meetgereedschap kunnen vonken ontstaan die het stof of de dampen tot ontsteking brengen.
- **Richt de lichtstraal niet op personen of dieren en kijk zelf niet in de lichtstraal, ook niet vanaf een grote afstand.**
- **Verwijder altijd de accu of de batterijen vóór werkzaamheden aan het meetgereedschap (zoals montage en onderhoud) en voor het vervoeren en opbergen van het meetgereedschap.** Bij per ongeluk bedienen van de aan/uit-schakelaar bestaat verwondingsgevaar.
- ▶ **Open de accu niet.** Er bestaat gevaar voor kortsluiting.

**Bescherm de accu tegen hitte, bijv. ook tegen fel zonlicht, vuur, water en vocht.** Er bestaat explosiegevaar.

- **Voorkom aanraking van de niet-gebruikte accu met paperclips, munten, sleutels, spijkers, schroeven en andere kleine metalen voorwerpen die overbrugging van de contacten kunnen veroorzaken.** Kortsluiting tussen de accucontacten kan brandwonden of brand tot gevolg hebben.
- **Bij verkeerd gebruik kan vloeistof uit de accu lekken. Voorkom contact daarmee. Bij onvoorzien contact afspoelen met water. Als de vloeistof in de ogen komt, dient u bovendien een arts te raadplegen.** Gelekte accuvloeistof kan tot huidirritaties en brandwonden leiden.
- **Bij beschadiging en onjuist gebruik van de accu kunnen er dampen vrijkomen. Zorg voor frisse lucht en raadpleeg bij klachten een arts.** De dampen kunnen de luchtwegen irriteren.
- **Laad accu's alleen op in oplaadapparaten die door de fabrikant worden geadviseerd.** Voor een oplaadapparaat dat voor een bepaald type accu geschikt is, bestaat brandgevaar wanneer het met andere accu's wordt gebruikt.
- **Gebruik de accu alleen in combinatie met uw Boschproduct.** Alleen zo wordt de accu tegen gevaarlijke overbelasting beschermd.
- **Gebruik alleen originele Bosch-accu's met de op het typeplaatje van het meetgereedschap aangegeven spanning.** Bij gebruik van andere accu's, zoals imitaties, opgeknapte accu's of accu's van andere merken, bestaat gevaar voor persoonlijk letsel en materiële schade door exploderende accu's.
- **Door scherpe voorwerpen, zoals bijv. spijkers of schroevendraaiers of door krachtinwerking van buitenaf kan de accu beschadigd worden.** Er kan een interne kortsluiting ontstaan en de accu doen branden, roken, exploderen of oververhitten.

## **86** | Nederlands

 **Opgelet! Bij het gebruik van het meetgereedschap met**  *Bluetooth*® **kan een storing aan andere apparaten en installaties, vliegtuigen en medische apparaten (bijv. pacemakers, hoorapparaten) optreden. Eveneens kan schade aan mens en dier in de directe omgeving niet volledig uitgesloten worden. Gebruik het meetgereedschap met** *Bluetooth*® **niet in de buurt van medische apparaten, tankstations, chemische installaties, gebieden met explosiegevaar en in explosiegebieden. Gebruik het meetgereedschap met** *Bluetooth*® **niet in vliegtuigen. Vermijd het gebruik gedurende een langere periode in de directe omgeving van het lichaam.** 

**Het** *Bluetooth*®**-woordmerk alsook de beeldtekens (logo's) zijn gedeponeerde handelsmerken en eigendom van Bluetooth SIG, Inc. Elk gebruik van dit woordmerk/deze beeldtekens door Robert Bosch GmbH gebeurt onder licentie.**

# **Product- en vermogensbeschrijving**

Vouw de uitvouwbare pagina met de afbeelding van het meetgereedschap open en laat deze pagina opengevouwen terwijl u de gebruiksaanwijzing leest.

# **Gebruik volgens bestemming**

Het meetgereedschap is bestemd voor de contactloze meting van oppervlaktetemperatuur, omgevingstemperatuur en relatieve luchtvochtigheid. Het berekent de dauwpunttemperatuur en wijst op warmtebruggen en schimmelgevaar. Met het meetgereedschap kunnen geen schimmelsporen gedetecteerd worden. Het kan wel helpen om omstandigheden vroegtijdig te herkennen waaronder zich schimmelsporen kunnen vormen.

Het meetgereedschap mag niet voor de temperatuurmeting bij personen en dieren of voor andere medische doeleinden gebruikt worden.

Het meetgereedschap is niet geschikt voor de meting van de oppervlaktetemperatuur van gassen. De temperatuurmeting van vloeistoffen is uitsluitend met behulp van een gangbaar thermo-element (aansluittype K) mogelijk, dat via de daarvoor bestemde interface **25** op het meetgereedschap kan worden aangesloten.

Het licht van dit meetgereedschap is bestemd voor de verlichting van het directe werkbereik van het meetgereedschap voor beeldopnames. Het is niet geschikt voor de ruimteverlichting in huishoudens.

De laserpunten mogen niet als laserpointer worden gebruikt. Ze dienen uitsluitend voor de markering van het meetvlak.

# **Afgebeelde componenten**

De componenten zijn genummerd zoals op de afbeelding van het meetgereedschap op de pagina met afbeeldingen.

- **1** Afdekking micro-USB-bus/aansluiting thermo-element (type K)
- **2** Opening voor laserstraal
- **3** Ontgrendelingstoets accu/batterij-adapter/ batterijvakdeksel
- **4** Toets Meten/Aan-toets
- **5** Luchtvochtigheids- en omgevingstemperatuursensor
- **6** Serienummer
- **7** Laser-waarschuwingsplaatje
- **8** Micro-USB-kabel
- **9** Toets Opslaan/via *Bluetooth*® verzenden
- **10** Functietoets rechts
- 11 Piiltoets rechts
- **12** Aan/uit-toets
- **13** Pijltoets omlaag/vergrotingsniveau verlagen
- **14** Aan/Uit-toets licht
- **15** Pijltoets links
- **16** Pijltoets omhoog/vergrotingsniveau verhogen
- **17** Functietoets links
- **18** Display
- **19** Beschermkapje luchtvochtigheids- en omgevingstemperatuursensor
- **20** Opname draagriem
- **21** Beschermkapje infrarood-ontvangstlens
- **22** Camera
- **23** Ontvangstlens infraroodstraling
- **24** Licht
- **25** Type-K-aansluiting voor thermo-element
- **26** Micro-USB-bus
- **27** Huls batterij-adapter
- **28** Afsluitkap batterij-adapter
- **29** Accuschacht
- **30** Accu\*
- **31** Deksel van batterijvak

**\* Niet elk afgebeeld en beschreven toebehoren wordt standaard meegeleverd.**

Nederlands | **87**

# **Technische gegevens**

 $\overline{\bigcirc}$ 

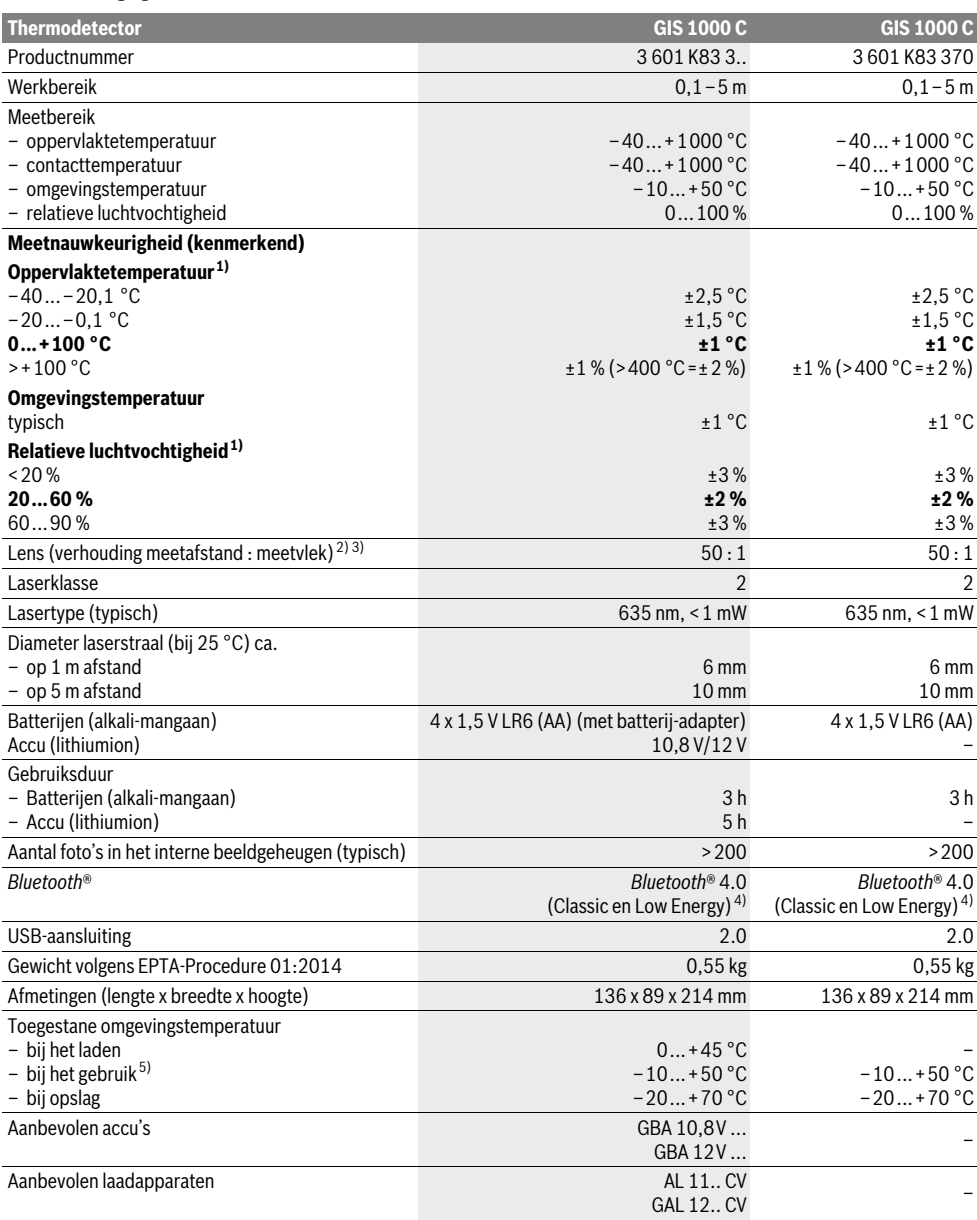

## **88** | Nederlands

- 1) bij een omgevingstemperatuur van 20–23 °C en een emissiegraad van >0,999
- 2) Vermelding volgens VDI/VDE 3511 blad 4.3 (verschijningsdatum juli 2005); geldt voor 90 % van het meetsignaal.

In alle bereiken buiten de weergegeven grootheden in de technische gegevens kunnen afwijkingen van de meetresultaten optreden.

3) Heeft betrekking op infraroodmeting, zie grafiek:

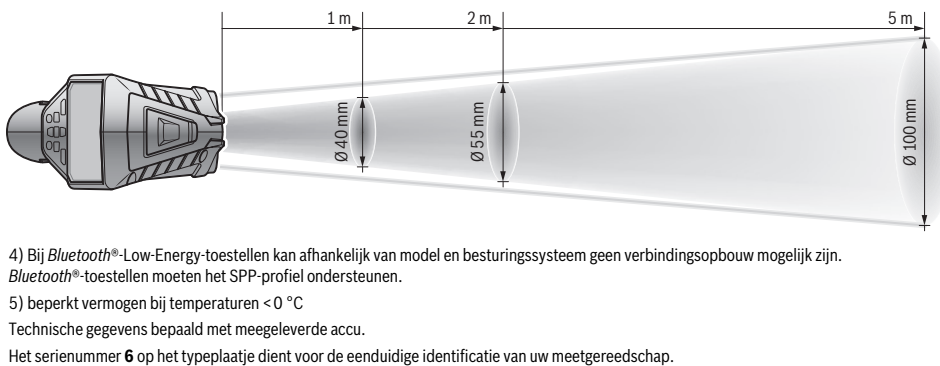

4) Bij *Bluetooth*®-Low-Energy-toestellen kan afhankelijk van model en besturingssysteem geen verbindingsopbouw mogelijk zijn. *Bluetooth*®-toestellen moeten het SPP-profiel ondersteunen.

5) beperkt vermogen bij temperaturen <0 °C

Technische gegevens bepaald met meegeleverde accu.

# **Montage**

# **Energievoorziening**

Het meetgereedschap kan met in de handel verkrijgbare batterijen of met een Bosch lithiumionaccu worden gebruikt.

Productnummer 3 601 K83 370: Het meetgereedschap kan uitsluitend met gangbare batterijen worden gebruikt.

# **Gebruik met batterijen**

**(niet bij zaaknummer 3 601 K83 370) (zie afbeelding A)**

De batterijen worden in de batterij-adapter geplaatst.

 **De accu-adapter is uitsluitend voor het gebruik in daarvoor bestemde Bosch-meetgereedschappen bestemd en mag niet met elektrische gereedschappen gebruikt worden.** 

Voor het **plaatsen** van de batterijen schuift u de huls **27** van de batterij-adapter in de accuschacht **29**. Plaats de batterijen volgens de afbeelding op de afsluitkap **28** in de huls. Schuif de afsluitkap over de huls tot deze voelbaar vastklikt en vlak afsluit met de handgreep van het meetgereedschap.

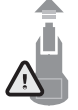

Voor het **wegnemen** van de batterijen drukt u op de ontgrendelingstoetsen **3** van de afsluitkap **28** en trekt u de afsluitkap eraf. Let er hierbij op dat de batterijen er niet uitvallen. Houd het meetgereedschap zodanig vast dat de accuschacht **29** naar boven gericht is. Verwijder de batterijen. Om de bin-

nenliggende huls **27** uit de accuschacht **29** te verwijderen, grijpt u in de huls en trekt u deze met een lichte druk op de zijwand uit het meetgereedschap.

Vervang altijd alle batterijen tegelijkertijd. Gebruik alleen batterijen van één fabrikant en met dezelfde capaciteit.

 **Neem de batterijen uit het meetgereedschap als u het langdurig niet gebruikt.** Als de batterijen lang worden bewaard, kunnen deze gaan roesten en leegraken.

# **Gebruik met accu (niet bij zaaknummer 3 601 K83 370) (zie afbeelding B)**

**Opmerking:** Het gebruik van niet voor uw meetgereedschap geschikte accu's kan tot storingen of tot beschadiging van het meetgereedschap leiden.

**Opmerking:** De accu wordt deels opgeladen geleverd. Om de volledige capaciteit van de accu te verkrijgen, laadt u voor het eerste gebruik de accu volledig in het oplaadapparaat op.

 **Gebruik alleen de in de technische gegevens vermelde oplaadapparaten.** Alleen deze oplaadapparaten zijn afgestemd op de Li-Ion-accu die bij uw meetgereedschap moet worden gebruikt.

De lithiumionaccu kan op elk moment worden opgeladen zonder de levensduur te verkorten. Een onderbreking van het opladen schaadt de accu niet.

 **Druk na het automatisch uitschakelen van het meetgereedschap niet verder op de aan/uittoets.** De accu kan anders beschadigd worden.

Voor het **plaatsen** van de geladen accu **30** schuift u deze in de accuschacht **29** tot deze voelbaar vastklikt en vlak afsluit met de handgreep van het meetgereedschap.

Voor het **wegnemen** van de accu **30** drukt u op de ontgrendelingstoetsen **3** en trekt u de accu uit de accuschacht **29**. **Gebruik daarbij geen geweld.**

# **Gebruik met batterijen (3 601 K83 370) (zie afbeelding C)**

Voor het openen van het batterijvakdeksel **31** drukt u op de ontgrendelingstoetsen **3** en neemt u het batterijvakdeksel weg.

Let bij het plaatsen van de batterijen op de juiste positie van plus- en min-pool volgens de afbeelding op het batterijvakdeksel.

Breng het batterijvakdeksel **31** weer aan en laat dit voelbaar vastklikken.

Vervang altijd alle batterijen tegelijkertijd. Gebruik alleen batterijen van één fabrikant en met dezelfde capaciteit.

 **Neem de batterijen uit het meetgereedschap als u het langdurig niet gebruikt.** Als de batterijen lang worden bewaard, kunnen deze gaan roesten en leegraken.

# **Oplaadindicatie**

De oplaadaanduiding **g** in het display geeft de laadtoestand van de batterijen of de accu **30** aan.

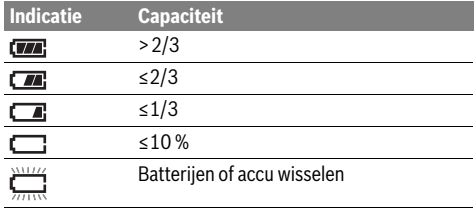

# **Gebruik**

# **Ingebruikneming**

- **Bescherm het meetgereedschap tegen vocht, direct zonlicht alsook stof en vuil.**
- **Stel het meetgereedschap niet bloot aan extreme temperaturen of temperatuurschommelingen.** Laat het bijvoorbeeld niet lange tijd in de auto liggen. Laat het meetgereedschap bij grote temperatuurschommelingen eerst op de juiste temperatuur komen voordat u het in gebruik neemt. Bij extreme temperaturen of temperatuurschommelingen kan de nauwkeurigheid van het meetgereedschap nadelig worden beïnvloed.
- **Let op een correcte acclimatisering van het meetgereedschap.** Bij sterke temperatuurschommelingen kan de acclimatiseringstijd tot 15 minuten bedragen.
- **Vermijd krachtige stoten of vallen van het meetgereedschap.** Na sterke uitwendige invloeden en bij opvallende zaken in de functionaliteit moet u het meetgereedschap bij een geautoriseerde Bosch-klantendienst laten controleren.
- **Het meetgereedschap is met een radio-interface uitgerust. Lokale gebruiksbeperkingen, bijv. in vliegtuigen of ziekenhuizen moeten in acht genomen worden.**

#### **In- en uitschakelen**

Verwijder het beschermkapje **21** van de infrarood-ontvangstlens **23** en het beschermkapje **19** van de luchtvochtigheidsen omgevingstemperatuursensor **5**. **Let er tijdens het werk op dat camera 22, ontvangstlens 23 en sensor 5 niet worden afgesloten of afgedekt, omdat anders geen correcte metingen mogelijk zijn.**

Voor het **inschakelen** van het meetgereedschap drukt u op de Aan/Uit-toets **12** of op de toets Meten **4**. Op het display **18** verschijnt een startsequentie. Na de startsequentie bevindt het meetgereedschap zich in de modus die bij de laatste keer uitschakelen werd opgeslagen. De lasers zijn nog niet ingeschakeld.

# Nederlands | **89**

Uitsluitend bij de eerste ingebruikname verschijnt na de startsequentie bovendien het menu **"Toestel**", waarin u de instellingen van het meetgereedschap zoals bijv. de taal van alle aanduidingen kunt vastleggen (bediening zie "Submenu "Toestel"", pagina 95). Bevestig de gekozen instellingen door op de linker functietoets **17** te drukken. Alle instellingen kunnen ook achteraf in het submenu **"Toestel**" worden gewijzigd.

- **Laat het ingeschakelde meetgereedschap niet onbeheerd achter en schakel het meetgereedschap na gebruik uit.** Andere personen kunnen door de laserstraal verblind worden.
- **Richt de laserstraal niet op personen of dieren en kijk zelf niet in de laserstraal, ook niet vanaf een grote afstand.**

De helderheid van de displayverlichting wordt bij fabrieksinstelling 30 seconden nadat op een toets werd gedrukt, omwille van energiezuinigheid verminderd. Bij drukken op een willekeurige toets wordt de displayverlichting weer op volle sterkte ingeschakeld. In het menu "Lichtduur" kunt u deze verlichtingstijd wijzigen (zie "Lichtduur", pagina 95).

Voor het **uitschakelen** van het meetgereedschap drukt u op de Aan/Uit-toets. Het meetgereedschap slaat de actuele modus evenals de instellingen op en schakelt daarna uit. Plaats het beschermkapje **21** weer op de ontvangstlens **23** en het beschermkapje **19** op de luchtvochtigheids- en omgevingstemperatuursensor **5**.

Schakel het meetgereedschap niet uit door de accu of batterij-adapter weg te nemen, omdat daarbij in ongunstige gevallen het interne geheugen kan worden beschadigd.

In het menu "Uitschakeltijd" kunt u instellen of en na welk tijdsinterval zonder drukken op een toets/zonder meting het meetgereedschap automatisch wordt uitgeschakeld (zie "Uitschakeltijd", pagina 95). Ook bij het automatisch uitschakelen worden de actuele modus en de instellingen opgeslagen.

Als de accu of het meetgereedschap zich buiten de in de Technische gegevens aangegeven gebruikstemperatuur bevindt, dan wordt het meetgereedschap na een korte waarschuwing (zie "Oorzaken en oplossingen van fouten", pagina 95) automatisch uitgeschakeld. Laat het meetgereedschap weer op de juiste temperatuur komen en schakel het dan weer in.

Om energie te sparen, schakelt u het meetgereedschap alleen in als u het gebruikt.

#### **Vergrotingsniveau instellen**

Het beeldfragment op het display kan voor lopende metingen evenals bij de weergave van opgeslagen screenshots in drie verschillende vergrotingsniveaus worden weergegeven: 0,5 m, 2 m en 5 m.

De vergrotingsniveaus zijn geoptimaliseerd voor de desbetreffende afstand tussen meetgereedschap en meetobject: bij een meetafstand van 2 m geeft het vergrotingsniveau **"2 m"** het (typisch) beste beeldfragment weer.

Het actuele vergrotingsniveau verschijnt in de aanduiding **e**. Voor het verhogen van het vergrotingsniveau drukt u op de pijltoets omhoog **16**, voor het verlagen op de pijltoets omlaag **13**.

Bosch Power Tools 2011 | 21.9.16 | 21.9.16 | 21.9.16 | 21.9.16 | 21.9.16 | 21.9.16 | 21.9.16 | 21.9.16 | 21.9.16

# **90** | Nederlands

#### **Meetvlak verlichten**

Bij het meten in donkere bereiken kunt u het licht **24** inschakelen om de weergave van de beeldscherminhoud te verbeteren. Dit kan u helpen om bij het opslaan van screenshots een beter resultaat te verkrijgen.

Druk voor het in- of uitschakelen van het licht **24** op de toets **14**.

Het licht wordt omwille van energiezuinigheid automatisch uitgeschakeld, wanneer de helderheid van de displayverlichting wordt verminderd. In het menu "Lichtduur" kunt u deze verlichtingstijd wijzigen (zie "Lichtduur", pagina 95). Bij het opnieuw inschakelen van de displayverlichting wordt het licht niet automatisch ingeschakeld.

Wanneer de laadtoestand van de accu zich in het kritische bereik bevindt, is het licht omwille van energiezuinigheid niet beschikbaar.

# **Meetvoorbereiding**

#### **Emissiegraad voor oppervlaktetemperatuurmetingen instellen**

Voor de bepaling van de oppervlaktetemperatuur wordt aanrakingsloos de natuurlijke infraroodwarmtestraling gemeten die wordt uitgezonden door het voorwerp waarop de laser wordt gericht. Voor correcte metingen moet de op het meetgereedschap ingestelde emissiegraad (zie "Emissiegraad", pagina 96) **voor elke meting** gecontroleerd en indien nodig aan het meetvoorwerp aangepast worden.

Om de ingestelde emissiegraad te wijzigen, vraagt u het "Hoofdmenu" op (zie "Navigeren in het "Hoofdmenu"", pagina 94).

- Voor enkele van de meest voorkomende materialen kan worden gekozen uit opgeslagen emissiegraden. Kies in het menupunt **"Materiaal**" het passende materiaal. De bijbehorende emissiegraad  $\varepsilon$  verschijnt in de regel eronder.
- Wanneer u de precieze emissiegraad van uw meetobject weet, dan kunt u deze ook als getalswaarde in het menupunt "Emissiegraad" instellen.

Win informatie in over de emissiegraad van uw materiaal. Naast de in het meetgereedschap opgeslagen materialen vindt u nog enkele andere in de onderstaande tabel.

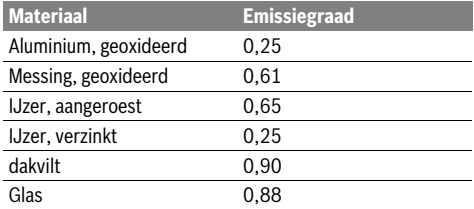

 **Correcte oppervlaktetemperatuurindicaties zijn alleen mogelijk als de ingestelde emissiegraad en de emissiegraad van het voorwerp overeenkomen.** Correcte aanduidingen van warmtebruggen en schimmelgevaar zijn eveneens afhankelijk van de ingestelde emissiegraad.

Als meerdere meetobjecten van verschillend materiaal of van verschillende structuur tijdens een meetproces worden gemeten, dan is de aanduiding van de oppervlaktetemperatuur alleen bindend bij de objecten die bij de ingestelde emissiegraad passen.

#### **Meetoppervlak bij oppervlaktetemperatuurmetingen**

De door het meetgereedschap geproduceerde laserpunten geven de linker en rechter begrenzing van het cirkelvormige meetvlak aan. Bij de contactloze meting van de oppervlaktetemperatuur wordt de infraroodstraling van dit meetvlak bepaald.

Voor een optimaal meetresultaat lijnt u het meetgereedschap zo verticaal mogelijk op het middelpunt van het meetvlak uit.

 **Richt de laserstraal niet op personen of dieren en kijk zelf niet in de laserstraal, ook niet vanaf een grote afstand.**

De afstand van de laserpunten en zodoende de grootte van het meetvlak neemt toe met de afstand tussen meetgereedschap en meetobject.

 **Houd het meetgereedschap niet vlakbij hete oppervlakken.** Het meetgereedschap kan door de hitte beschadigd worden.

Als de laserpunten slecht te zien zijn, dan kunt u het **Meetka**der **b** op het display inschakelen (zie "Meetkader", pagina 95). Het meetkader kan als indicator voor het meetvlak worden gebruikt en dient voor een betere oriëntatie. Afhankelijk van de meetafstand kan het meetkader afwijken van het meetvlak. Doorslaggevend voor de meting is het bereik dat zich tussen de laserpunten bevindt.

#### **Opmerkingen over de meetvoorwaarden**

Sterk reflecterende of glanzende oppervlakken (bijv. glanzende tegels of blanke metalen) kunnen de meting van de oppervlaktetemperatuur belemmeren. Plak indien nodig het meetvlak af met een donkere, matte plakband die goed warmtegeleidend is. Laat de plakband op het oppervlak even op de juiste temperatuur komen.

Let bij reflecterende oppervlakken op een gunstige meethoek, zodat gereflecteerde warmtestraling van andere objecten het resultaat niet vervalst. Zo kan bijvoorbeeld bij metingen verticaal van voren de reflectie van uw lichaamswarmte de meting storen.

De meting door transparante materialen (bijv. glas of transparante kunststoffen) heen is vanwege het principe niet mogelijk.

De meetresultaten worden nauwkeuriger en betrouwbaarder naarmate de meetomstandigheden beter en stabieler zijn.

De luchtvochtigheids- en omgevingstemperatuursensor **5** kan door chemische schadelijke stoffen zoals bijv. uitdamping van lak of verf worden beschadigd. De infrarood-temperatuurmeting wordt belemmerd door rook, stoom of stoffige lucht.

Ventileer daarom bij de meting in binnenvertrekken vóór de meting de ruimte, vooral wanneer de lucht vervuild of erg nevelig is.

Laat de ruimte na het ventileren een tijdje op temperatuur komen tot deze weer de gebruikelijke temperatuur heeft bereikt.

Omgevingstemperatuur en relatieve luchtvochtigheid worden direct op het meetgereedschap gemeten met de luchtvochtigheids- en omgevingstemperatuursensor **5**. Houd voor bewijskrachtige resultaten het meetgereedschap niet direct boven of naast storingsbronnen zoals verwarmingen of open vloeistoffen. Dek de sensor **5** in geen geval af.

1 609 92A 211 | (21.9.16) Bosch Power Tools

Nederlands | **91**

# **Meetfuncties**

# **Standaard displayscherm**

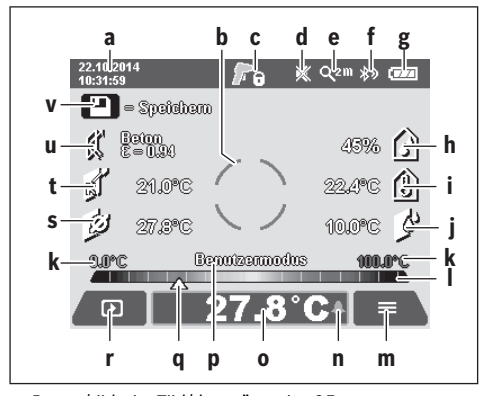

- **a** Datum/tijd: zie "Tijd/datum", pagina 95
- **b** Meetkader: zie "Meetoppervlak bij oppervlaktetemperatuurmetingen", pagina 90

**c** Toestandsaanduiding:

Meetgereedschap is gereed voor meting, druk op de toets Meten **4**.

(Continu-)meting bezig, lasers zijn ingeschakeld.

Meting beëindigd, lasers zijn uitgeschakeld, meetresultaten zijn vastgelegd.

- **d** Aanduiding geluidssignaal uitgeschakeld (zie "Geluidssignaal", pagina 95)
- **e** Aanduiding vergrotingsniveau: zie "Vergrotingsniveau instellen", pagina 89
- **f** Aanduiding *Bluetooth*® ingeschakeld (zie "Gegevensoverdracht via Bluetooth®", pagina 94)
- **g** Oplaadaanduiding: zie "Oplaadindicatie", pagina 89
- **h** Functie-aanduiding/meetwaarde relatieve luchtvochtigheid
- **i** Functie-aanduiding/meetwaarde omgevingstemperatuur
- **j** Functie-aanduiding/resultaat dauwpunttemperatuur
- **k** Minimale/maximale meetwaarde oppervlaktetemperatuur tijdens een meetproces
- **l** Resultaatschaal
- **m** Menusymbool
- **n** Aanduiding oppervlaktetemperatuur-alarm: zie "Oppervlaktetemperatuur-alarm", pagina 92
- **o** Meetwaarde oppervlaktetemperatuurmeting
- **p** Actuele modus
- **q** Markering meetwaarde of resultaat (afhankelijk van gekozen modus)
- **r** Galerijsymbool
- **s** Functie-aanduiding/meetwaarde gemiddelde temperatuur
- **t** Functie-aanduiding/meetwaarde contacttemperatuur
- **u** Aanduiding emissiegraad
- **v** Symbool voor opslaan

# **Afzonderlijke meting**

Door één keer kort op de toets Meten **4** te drukken schakelt u de lasers in en activeert u een individuele meting in de gekozen modus. Houd het meetgereedschap zonder te bewegen op het meetobject gericht tot de meetwaarde verschijnt. Het meetproces kan tot 1 seconde duren.

Na afsluiting van de meting worden de lasers automatisch uitgeschakeld. Op het display verschijnen de meetresultaten.

Druk opnieuw op de toets Meten **4** om een nieuwe meting met de ingestelde meetparameters te starten.

# **Duurmeting**

Houd voor continumetingen in de gekozen modus de toets Meten **4** ingedrukt. De lasers blijven ingeschakeld. Richt de laserpunten met een langzame beweging achtereenvolgens op alle oppervlakken waarvan u de temperatuur wilt meten. Voor metingen van vochtigheid en omgevingstemperatuur beweegt u het meetgereedschap langzaam in de ruimte.

De aanduidingen op het display worden voortdurend bijgewerkt. Zodra u de toets Meten **4** loslaat, wordt de meting onderbroken en worden de lasers uitgeschakeld. Op het display worden de laatste meetresultaten vastgelegd.

Druk opnieuw op de toets Meten **4** om een nieuwe meting met de ingestelde meetparameters te starten.

# **Meetresultaten opslaan/weergeven/verzenden**

Na afsluiting van een meting verschijnt op het display het symbool voor opslaan **v** om aan te geven dat u de meetresultaten kunt opslaan. Druk hiervoor op de toets Opslaan/ Verzenden **9**.

De meetresultaten worden als JPG-bestand (screenshot van het vastgelegde display) opgeslagen.

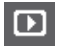

– Voor het **weergeven** van opgeslagen screenshots drukt u op de linker functietoets **17** onder het galerijsymbool **r**. Op het display verschijnt het laatst opgeslagen screenshot.

– Druk op de pijltoetsen rechts **11** of links **15** om tussen de opgeslagen screenshots te wisselen.

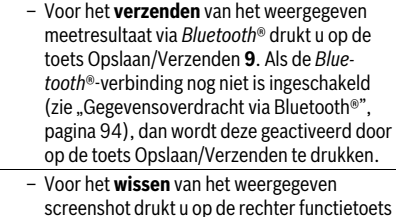

**10** onder het prullenbak-symbool. – Om het wissen te bevestigen, drukt u op de linker functietoets **17** onder het vinkje-symbool. – Om het wissen te annuleren, drukt u op de rechter functietoets **10** onder het kruissymbool.

– Om de galerijweergave te verlaten en terug te keren naar de meetmodus, drukt u op de linker functietoets **17** onder het vorige-symbool.

Bosch Power Tools 2011 | 21.9.16 | 21.9.16 | 21.9.16 | 21.9.16 | 21.9.16 | 21.9.16 | 21.9.16 | 21.9.16 | 21.9.16

# **92** | Nederlands

U kunt ook alle opgeslagen bestanden in één keer wissen. Zie hiervoor "Alle foto's wissen", pagina 95.

#### **Oppervlaktetemperatuurmodus**

In de oppervlaktetemperatuurmodus wordt de oppervlaktetemperatuur van een meetvoorwerp gemeten.

In deze modus kunt u bijv. oververhitte zekeringen zoeken of cv- of warmwaterleidingen detecteren.

Voor het wisselen naar de oppervlaktetemperatuur-modus keert u eventueel terug naar het standaard displayscherm. Druk daarna zo vaak op de pijltoets links **15** of de pijltoets rechts **11** tot het venster **"Oppervlaktetemperatuur"** met een korte toelichting van de modus verschijnt. Om de toelichting voortijdig te verbergen, drukt u op de toets Opslaan **9**. Om de toelichting te verbergen en direct een meting te starten, drukt u op de toets Meten **4**.

Druk op de toets Meten **4** en richt het meetgereedschap verticaal op het midden van het meetobject. Na afsluiting van de meting wordt de oppervlaktetemperatuur van het meetobject waar het laatst op werd gericht, in de aanduiding **o** vastgelegd.

Bij continumetingen verschijnt de laatst gemeten oppervlaktetemperatuur met de markering **q** op de resultaatschaal **l**. De minimale en de maximale temperatuurwaarde van het meetproces verschijnen in de aanduiding **k**, zodra het verschil van de meetwaarden meer dan 3 °C bedraagt. Zo kunt u zien hoe hoog de actuele meetwaarde in verhouding tot de reeds gemeten temperaturen is.

#### **Oppervlaktetemperatuur-alarm**

Het oppervlaktetemperatuur-alarm kan in alle modi worden gebruikt. U kunt een minimum- en een maximumtemperatuur vastleggen.

Als de temperatuur onder de **minimumtemperatuur** komt, dan knippert de aanduiding temperatuuralarm **n** blauw en bij ingeschakeld geluidssignaal is een waarschuwingssignaal te horen.

Als de temperatuur boven de **maximumtemperatuur** komt, dan knippert de aanduiding temperatuuralarm **n** rood en bij ingeschakeld geluidssignaal is een waarschuwingssignaal te horen.

Om het oppervlaktetemperatuur-alarm te gebruiken, vraagt u het "Hoofdmenu" op (zie "Navigeren in het "Hoofdmenu"", pagina 94).

- Kies het submenu "Functies".
- $-$  Zet "Alarm min/max" op "aan".
- Stel onder "Alarm min" de minimumtemperatuur in.
- Stel onder **"Alarm max"** de maximumtemperatuur in.

Minimum- en maximumtemperatuur worden ook opgeslagen, wanneer u het alarm op "uit" zet.

#### **Contacttemperatuur-meting**

Bij de contacttemperatuur-meting kan met behulp van een gangbaar thermo-element type K de temperatuur van een object direct worden gemeten.

**Opmerking:** Gebruik uitsluitend thermo-elementen van het type K. Bij aansluiting van andere types thermo-elementen zijn verkeerde meetresultaten mogelijk.

Klap de afdekking **1** open en sluit het thermo-element op de aansluiting **25** aan.

- **Lees de gebruiksaanwijzing van het thermo-element en neem hier goed nota van.**
- **Om fysische redenen is de meting met een thermoelement van het type K gevoelig voor storingen door elektrische en magnetische velden. Daarom wordt een plausibiliteitscontrole aanbevolen. Een plotselinge uitschakeling van het apparaat, als gevolg van een elektrische of magnetische storing, heeft geen invloed op de werking van het apparaat. Wij raden het gebruik van originele Bosch-accessoires aan.**

Zodra een thermo-element is aangesloten, verschijnt de aanduiding **t** op het display. De meetwaarde van de aanduiding wordt continu bijgewerkt. Wacht voor een betrouwbaar resultaat tot de meetwaarde niet meer verandert. Afhankelijk van uitvoering van het thermo-element kan dat meerdere minuten duren. De contacttemperatuur kan in elke modus naast de oppervlaktetemperatuur worden gemeten. Voor het vaststellen van warmtebruggen en het risico van schimmelvorming wordt echter altijd de oppervlaktetemperatuur gebruikt. Als het thermo-element wordt verwijderd, dan verdwijnt de

functie-aanduiding **t** op het display. Sluit na het verwijderen van het thermo-element de afdekking **1** weer.

#### **Warmtebrugmodus**

In de warmtebrugmodus worden oppervlakte- en omgevingstemperatuur gemeten en met elkaar vergeleken. Bij grote verschillen tussen beide temperaturen wordt gewaarschuwd voor warmtebruggen (zie "Warmtebrug", pagina 96). Voor het wisselen naar de warmtebrug-modus keert u eventueel terug naar het standaard displayscherm. Druk daarna zo vaak op de pijltoets links **15** of de pijltoets rechts **11** tot het venster "Warmtebrug" met een korte toelichting van de modus verschijnt. Om de toelichting voortijdig te verbergen, drukt u op de toets Opslaan **9**. Om de toelichting te verbergen en direct een meting te starten, drukt u op de toets Meten **4**. Druk op de toets Meten **4** en richt het meetgereedschap verticaal op het midden van het meetobject. Na afsluiting van de meting wordt de oppervlaktetemperatuur van het meetobject

legd, en de omgevingstemperatuur in de aanduiding **i**. Het meetgereedschap vergelijkt automatisch de waarden en geeft de interpretatie van de waarden met de markering **q** op de resultaatschaal **l** weer:

waar het laatst op werd gericht, in de aanduiding **o** vastge-

- Markering **q** in het groene bereik (temperatuurverschil <3,5 °C): gering temperatuurverschil, geen warmtebruggen aanwezig
- Markering **q** in het gele bereik (temperatuurverschil 3,5 °C tot 6,5 °C): temperatuurverschil in het grensbereik, in het meetbereik is eventueel een warmtebrug aanwezig. Op dit punt is de isolatie mogelijk gebrekkig. Herhaal de meting eventueel na een poosje. Let daarbij op invloeden van buitenaf die de meting kunnen beïnvloeden: of bijv. het meetvlak door directe bestraling door de zon wordt opgewarmd, of dat het meetvlak zich naast een geopende deur bevindt en de frisse lucht de temperatuur tijdelijk laat dalen.

– Markering **q** in het rode bereik (temperatuurverschil >6,5 °C): de oppervlaktetemperatuur binnen het meetvlak wijkt duidelijk van de omgevingstemperatuur af. In het meetbereik is een warmtebrug aanwezig, wat op een slechte isolatie duidt.

U kunt het temperatuurverschil vanaf welk de markering in het rode bereik verschijnt, handmatig aanpassen. Vraag hiervoor het "Hoofdmenu" op (zie "Navigeren in het "Hoofdmenu"", pagina 94). Kies het submenu "**Functies**". Stel onder **"Warmtebrug"** het gewenste temperatuurverschil in.

Controleer bij warmtebruggen de isolatie in dit gebied.

#### **Dauwpunt-modus**

In de dauwpunt-modus worden de omgevingstemperatuur en de relatieve luchtvochtigheid (zie "Relatieve luchtvochtigheid", pagina 96) gemeten. Uit beide waarden wordt de dauwpunttemperatuur (zie "Dauwpunttemperatuur", pagina 96) berekend. Bovendien wordt de oppervlaktetemperatuur gemeten.

De dauwpunttemperatuur wordt met de oppervlaktetemperatuur vergeleken. Het resultaat wordt geïnterpreteerd in relatie tot het schimmelgevaar.

Denk eraan dat de meetresultaten altijd alleen voor de actuele meetomstandigheden geldig zijn, een meting over tijd is niet mogelijk. Bij kritische meetresultaten moet u de meting op verschillende tijdstippen en bij verschillende omstandigheden herhalen.

Voor het wisselen naar de dauwpunt-modus keert u eventueel terug naar het standaard displayscherm. Druk daarna zo vaak op de pijltoets links **15** of de pijltoets rechts **11** tot het venster "Dauwpunt" met een korte toelichting van de modus verschijnt. Om de toelichting voortijdig te verbergen, drukt u op de toets Opslaan **9**. Om de toelichting te verbergen en direct

een meting te starten, drukt u op de toets Meten **4**. Druk op de toets Meten **4** en richt het meetgereedschap verticaal op het midden van het meetobject. Na afsluiting van de meting wordt de oppervlaktetemperatuur van het meetobject waar het laatst op werd gericht, in de aanduiding **o** vastgelegd, de omgevingstemperatuur in de aanduiding **i** en de relatieve luchtvochtigheid in de aanduiding **h**. De berekende dauwpunttemperatuur verschijnt in **j**.

Het meetgereedschap vergelijkt automatisch de waarden en geeft de interpretatie van de waarden met de markering **q** op de resultaatschaal **l** weer:

- Markering **q** in het groene bereik: onder de actuele omstandigheden bestaat geen risico van schimmelvorming.
- Markering **q** in het gele bereik: de waarden liggen in het grensbereik; let op kamertemperatuur, warmtebruggen evenals luchtvochtigheid en herhaal de meting eventueel na een poosje.
- Markering **q** in het rode bereik: er bestaat een verhoogd risico van schimmelvorming, omdat de luchtvochtigheid te hoog is of de oppervlaktetemperatuur zich dichtbij het bereik van de dauwpunttemperatuur bevindt. De telkens opvallende waarde knippert in de aanduiding.

# Nederlands | **93**

Er wordt gewaarschuwd voor het risico van schimmelvorming, wanneer de oppervlaktetemperatuur 80% van de dauwpunttemperatuur bedraagt. Bij het risico van schimmelvorming moet u afhankelijk van de oorzaak de luchtvochtigheid verlagen door vaker en grondiger te ventileren, de kamertemperatuur verhogen of warmtebruggen verwijderen.

**Opmerking:** Met het meetgereedschap kunnen geen schimmelsporen herkend worden. Het geeft slechts aan dat onder gelijkblijvende omstandigheden schimmelvorming kan optreden.

#### **Gebruikersmodus**

In de gebruikersmodus worden oppervlakte- en omgevingstemperatuur evenals de relatieve luchtvochtigheid gemeten. Hieruit worden de dauwpunttemperatuur en de gemiddelde temperatuur (gemiddelde waarde van de oppervlaktetemperaturen tijdens een continumeting) berekend.

Indien nodig kunt u de volgende waarden in de aanduiding verbergen: gemiddelde temperatuur, relatieve luchtvochtigheid, omgevingstemperatuur en dauwpunttemperatuur.

Vraag hiervoor het "Hoofdmenu" op (zie "Navigeren in het "Hoofdmenu"", pagina 94). Kies het submenu "**Functies**" en daarin "Gebruikersmodus". U kunt hier de aanduidingen **"Gemiddelde temp. "**, **"Luchtvochtigheid"**, **"Kamertempe**ratuur" en "Dauwpunt" in- en uitschakelen.

Voor metingen van de oppervlaktetemperatuur kunt u kiezen of de minimum- en maximumwaarde **k** van de resultaatschaal **l** automatisch aangepast of handmatig vastgelegd moet worden. Ga hiervoor in het menu "Gebruikersmodus" naar het submenu "Schaalbereik".

- Kies **"auto"**, wanneer de waarden **k** zoals in de oppervlaktetemperatuur-modus automatisch moeten worden bepaald. De minimale en de maximale temperatuurwaarde van het meetproces verschijnen in de aanduiding **k**, zodra het verschil van de meetwaarden meer dan 3 °C bedraagt.
- Kies "vooringesteld" om de waarden handmatig vast te leggen. Stel de gewenste waarden in het menu "Gebruikersmodus" onder "Schaal ondergrens" en "Schaal bo**vengrens"** in. In de aanduiding **k** verschijnen de handmatig vastgelegde minimum- en maximumwaarde. Daarmee kunt u er bijv. voor zorgen dat screenshots van verschillende metingen aan de hand van de markering **q** met elkaar kunnen worden vergeleken.

Voor het wisselen naar de gebruikersmodus keert u eventueel terug naar het standaard displayscherm. Druk daarna zo vaak op de pijltoets links **15** of de pijltoets rechts **11** tot het venster **"Gebruikersmodus"** met een korte toelichting van de modus verschijnt. Om de toelichting voortijdig te verbergen, drukt u op de toets Opslaan **9**. Om de toelichting te verbergen en direct een meting te starten, drukt u op de toets Meten **4**.

Druk op de toets Meten **4** en richt het meetgereedschap verticaal op het midden van het meetobject. Na afsluiting van de meting verschijnen de gekozen waarden.

# **94** | Nederlands

# **Gegevensoverdracht**

#### **Gegevensoverdracht via USB-interface**

Klap de afdekking **1** open. Verbind de micro-USB-bus **26** van het meetgereedschap via de meegeleverde micro-USB-kabel **8** met uw computer of notebook. De opgeslagen JPG-bestanden kunnen vanuit het interne geheugen van het meetgereedschap gekopieerd, verplaatst of gewist worden. Sluit de afdekking **1** weer, wanneer u de micro-USB-kabel verwijdert.

**Opmerking:** Verbind het meetgereedschap via USB uitsluitend met een computer of notebook. Bij aansluiting op andere apparaten kan het toestel worden beschadigd.

**Opmerking:** De accu van het meetgereedschap kan niet via de USB-interface worden geladen. Voor het laden van de accu zie "Gebruik met accu", pagina 88.

#### **Gegevensoverdracht via** *Bluetooth*®

Het meetgereedschap is met een *Bluetooth*®-module uitgerust die met radiotechniek de gegevensoverdracht naar bepaalde mobiele eindapparaten met *Bluetooth*®-interface toestaat (bijv. Smartphone, tablet).

Informatie over de noodzakelijke systeemvereiste voor een *Bluetooth*®-verbinding vindt u op de Bosch-internetpagina **www.bosch-professional.com**.

Om de *Bluetooth*®-verbinding op het meetgereedschap in te schakelen, vraagt u het "Hoofdmenu" op (zie "Navigeren in het "Hoofdmenu"", pagina 94) en zet u "Bluetooth" op **"aan"**. Op het display verschijnt de aanduiding **f**. Zorg ervoor dat de *Bluetooth*®-interface op uw mobiele eindapparaat geactiveerd is.

Voor de uitbreiding van de functieomvang van het mobiele eindapparaat en voor de vereenvoudiging van de gegevensverwerking staan speciale Bosch-toepassingen (apps) ter beschikking. Deze kunnen afhankelijk van het eindapparaat in de betreffende stores gedownload worden:

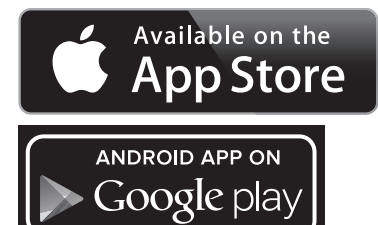

Na het starten van de Bosch-applicatie wordt (bij geactiveerde *Bluetooth*®-modules) de verbinding tussen mobiel eindapparaat en meetgereedschap tot stand gebracht. Als meerdere actieve meetgereedschappen worden gevonden, kies dan het passende meetgereedschap. Als slechts één actief meetgereedschap wordt gevonden, dan wordt de verbinding automatisch opgebouwd.

**Opmerking:** Bij de eerste verbindingsopbouw (pairing) tussen het meetgereedschap en een mobiel eindapparaat (bijv. smartphone, tablet) kan het gebeuren dat een pincode voor het meetgereedschap opgevraagd wordt. Voer in dit geval "0000".

Bij de gegevensoverdracht met *Bluetooth*® kunnen door slechte ontvangstomstandigheden vertragingen tussen mobiel eindapparaat en meetgereedschap optreden.

# **"Hoofdmenu"**

# **Navigeren in het "Hoofdmenu"**

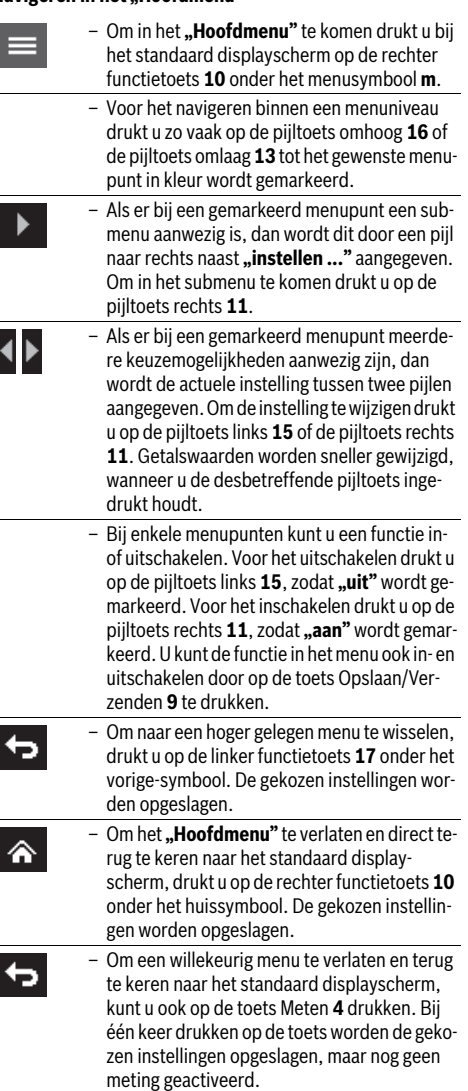

#### Nederlands | **95**

# **Submenu** ..Toestel"

Vraag het **"Hoofdmenu"** op en kies het submenu **"Toestel"**. Het bevat de volgende menupunten:

– **Taal:**

In het menu **"Taal**" kunt u de taal van alle aanduidingen wijzigen.

– **Tijd/datum:**

Voor de wijziging van datum en tijd in de aanduiding **a** vraagt u het submenu "Tijd & datum" op. In dit submenu kunt u bovendien het datum- en tijdformaat wijzigen. Voor het verlaten van het submenu **"Tijd & datum**" drukt u ofwel op de linker functietoets **17** onder het vinkje-symbool om de instellingen op te slaan, of op de rechter functietoets **10** onder het kruis-symbool om de wijzigingen te verwerpen.

– **Eenheid:**

In het menu "Eenheid" kunt u kiezen of de temperatuurinformatie in "°C" of "°F" verschijnt.

# – **Geluidssignaal:**

In het menu **"Geluidssignaal"** kunt u het geluidssignaal dat bij het oppervlaktetemperatuur-alarm te horen is, in- of uitschakelen.

– **Meetkader:**

In het menu **"Meetkader"** kunt u het meetkader **b** op het display in- of uitschakelen.

# – **Kleurschema:**

In het menu "Kleurschema" kunt u kiezen in welke kleur temperatuurwaarden en andere aanduidingen op het display verschijnen. De instelling wordt ook overgenomen voor opgeslagen screenshots.

# **Oorzaken en oplossingen van fouten**

# – **Uitschakeltijd:**

In het menu **"Uitschakeltijd"** kunt u het tijdsinterval kiezen waarna het meetgereedschap automatisch wordt uitgeschakeld, wanneer op geen enkele toets wordt gedrukt. U kunt de automatische uitschakeling ook deactiveren door de instelling "Nooit" te kiezen. Hoe korter u de uitschakeltijd instelt, des te meer energie kunt u besparen. – **Lichtduur:**

In het menu "Lichtduur" kunt u het tijdsinterval kiezen waarna de helderheid van de displayverlichting vermindert, wanneer op geen enkele toets op het meetgereedschap wordt gedrukt. U kunt het display ook permanent verlichten door de instelling "Altijd" te kiezen. Hoe korter u de lichtduur instelt, des te meer energie kunt u besparen.

# – **Alle foto's wissen:**

In het menu "Alle foto's wissen" kunt u alle bestanden die zich in het interne geheugen bevinden, in één keer wissen. Druk op de pijltoets rechts 11 voor "meer ...", om in het submenu te komen. Druk daarna ofwel op de linker functietoets **17** onder het vinkje-symbool om alle bestanden te wissen, of op de rechter functietoets **10** onder het kruissymbool om het proces te annuleren.

– **Toestelinformatie:**

Voor informatie over het meetgereedschap vraagt u het submenu "Toestelinformatie" op. U vindt daar het serienummer van het meetgereedschap en de geïnstalleerde softwareversie.

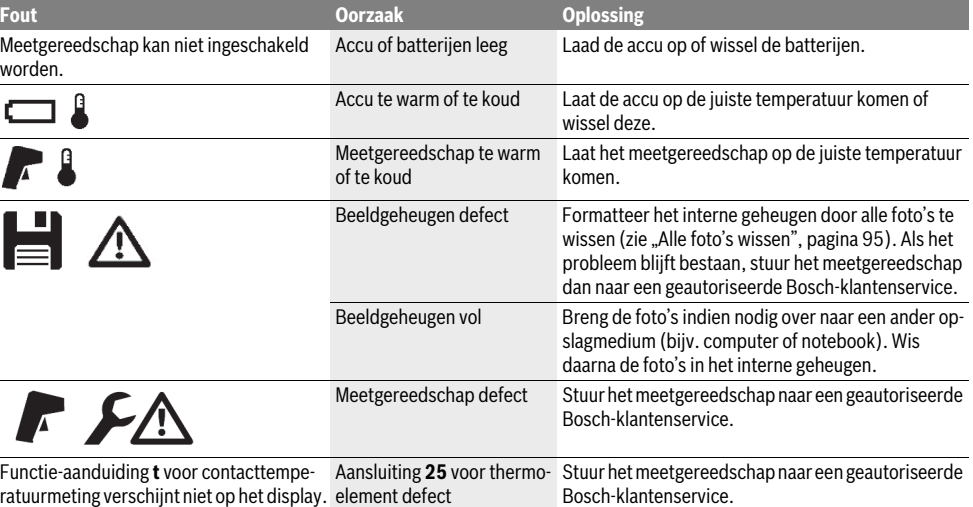

## **96** | Nederlands

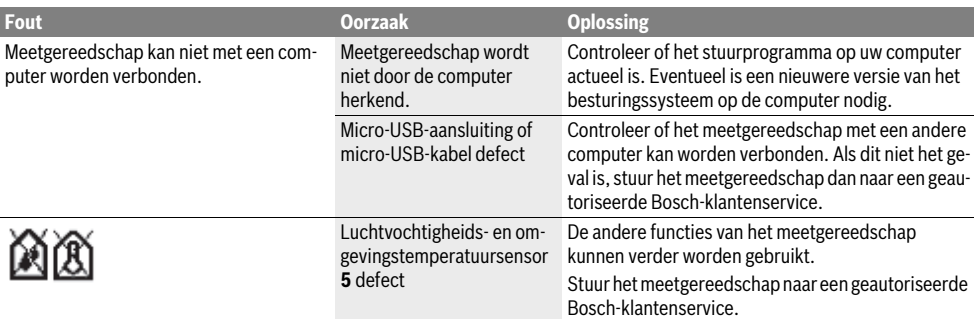

# **Begripsverklaringen**

## **Infrarood-warmtestraling**

De infrarood-warmtestraling is een elektromagnetische straling die door elk lichaam wordt uitgestraald. De hoeveelheid straling is afhankelijk van de temperatuur en de emissiegraad van het lichaam.

#### **Emissiegraad**

De emissiegraad van een object is afhankelijk van het materiaal en van de structuur van zijn oppervlak. Deze geeft aan hoeveel infrarood-warmtestraling het object in vergelijking met een ideale warmtestraler (zwart lichaam, emissiegraad  $\varepsilon = 1$ ) afgeeft.

#### **Warmtebrug**

Met warmtebrug wordt een object aangeduid dat ongewenst warmte naar buiten of binnen leidt en zich zodoende aanzienlijk onderscheidt van de overige of gewenste temperatuur van een wand.

Aangezien de oppervlaktetemperatuur bij warmtebruggen lager is dan in de overige ruimte, neemt het schimmelgevaar op deze plaatsen sterk toe.

#### **Relatieve luchtvochtigheid**

De relatieve luchtvochtigheid geeft aan hoe sterk de lucht met waterdamp verzadigd is. De aanduiding wordt gegeven als percentage van de maximale waterdamphoeveelheid die de lucht kan opnemen. De maximale waterdamphoeveelheid is afhankelijk van de temperatuur: hoe hoger de temperatuur, hoe meer waterdamp de lucht kan opnemen.

Als de relatieve luchtvochtigheid te hoog is, neemt het schimmelgevaar toe. Te lage luchtvochtigheid kan tot gezondheidsschade leiden.

#### **Dauwpunttemperatuur**

De dauwpunttemperatuur geeft aan bij welke temperatuur de in de lucht aanwezige waterdamp begint te condenseren. De dauwpunttemperatuur is afhankelijk van de relatieve luchtvochtigheid en de luchttemperatuur.

Als de temperatuur van een oppervlak lager is dan de dauwpunttemperatuur, begint water op dit oppervlak te condenseren. De condensatie is sterker naarmate het verschil tussen de beide temperaturen groter en de relatieve luchtvochtigheid hoger is.

Condenswater op oppervlakken is een hoofdoorzaak van schimmelvorming.

# **Onderhoud en service**

# **Onderhoud en reiniging**

Bewaar en transporteer het meetgereedschap alleen in een geschikte houder zoals de originele verpakking of het opbergetui (accessoire). Bewaar het bijv. niet in een plastic zak waarvan de uitdamping de luchtvochtigheids- en omgevingstemperatuursensor **5** zou kunnen beschadigen. Plak geen stickers in de buurt van de sensor op het meetgereedschap.

Bewaar het meetgereedschap niet langdurig buiten een luchtvochtigheidsbereik van 30 tot 50%. Als het meetgereedschap te vochtig of te droog wordt bewaard, kunnen bij de ingebruikneming foutieve metingen optreden.

Houd het meetgereedschap altijd schoon.

Verwijder vuil met een vochtige, zachte doek. Gebruik geen reinigings- of oplosmiddelen.

Tijdens het reinigen mag geen vloeistof in het meetgereedschap binnendringen.

Reinig vooral de luchtvochtigheids- en omgevingstemperatuursensor **5**, de camera **22**, de ontvangstlens **23**, het licht **24** en de laseropeningen **2** heel voorzichtig:

let erop dat geen pluizen op de camera, de ontvangstlens of de laseropeningen liggen. Reinig de camera, de ontvangstlens en de laseropeningen alleen met middelen die ook voor lenzen van fototoestellen geschikt zijn. Probeer niet met spitse voorwerpen vuil uit de sensor, van de camera of de ontvangstlens te verwijderen, en veeg niet over camera en ontvangstlens (gevaar voor krassen).

Stuur voor reparatie het meetgereedschap in de originele verpakking of het opbergetui (accessoire) op.

Wanneer u uw meetgereedschap opnieuw wilt laten kalibreren, neem dan contact op met een Bosch servicecentrum (zie "Klantenservice en gebruiksadviezen").

# **Klantenservice en gebruiksadviezen**

Onze klantenservice beantwoordt uw vragen over reparatie en onderhoud van uw product en over vervangingsonderdelen. Explosietekeningen en informatie over vervangingsonderdelen vindt u ook op:

#### **www.bosch-pt.com**

Het Bosch-team voor gebruiksadviezen helpt u graag bij vragen over onze producten en toebehoren.

Vermeld bij vragen en bestellingen van vervangingsonderdelen altijd het uit tien cijfers bestaande zaaknummer volgens het typeplaatje van het meetgereedschap.

#### **Nederland**

Tel.: (076) 579 54 54 Fax: (076) 579 54 94 E-mail: gereedschappen@nl.bosch.com

#### **België**

Tel.: (02) 588 0589 Fax: (02) 588 0595 E-mail: outillage.gereedschap@be.bosch.com

# **Vervoer**

Op de te gebruiken lithiumionaccu's zijn de eisen voor het vervoer van gevaarlijke stoffen van toepassing. De accu's kunnen door de gebruiker zonder verdere voorwaarden over de weg worden vervoerd.

Bij de verzending door derden (bijv. luchtvervoer of expeditiebedrijf) moeten bijzondere eisen ten aanzien van verpakking en markering in acht worden genomen. In deze gevallen moet bij de voorbereiding van de verzending een deskundige

voor gevaarlijke stoffen worden geraadpleegd. Verzend accu's alleen als de behuizing onbeschadigd is. Plak

blootliggende contacten af en verpak de accu zodanig dat deze niet in de verpakking beweegt.

Neem ook eventuele overige nationale voorschriften in acht.

# **Afvalverwijdering**

Meetgereedschappen, accu's/batterijen, accessoires en verpakkingen moeten op een voor het milieu verantwoorde wijze worden gerecycled.

Gooi meetgereedschappen, accu's en batterijen niet bij het huisvuil.

#### **Alleen voor landen van de EU:**

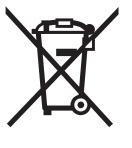

Volgens de Europese richtlijn 2012/19/EU moeten niet meer bruikbare meetgereedschappen en volgens de Europese richtlijn 2006/66/EG moeten defecte of lege accu's en batterijen apart worden ingezameld en op een voor het milieu verantwoorde wijze worden hergebruikt.

Nederlands | **97**

# **Accu's en batterijen:**

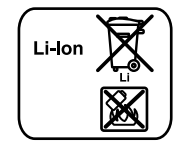

Lees de aanwijzingen in het gedeelte "Vervoer", pagina 97 en neem deze in acht.

Geïntegreerde accu's mogen alleen voor het afvoeren door geschoold personeel worden verwijderd. Door het openen van de behuizingsschaal kan het meetgereedschap worden vernietigd.

**Li-ion:**

#### **Wijzigingen voorbehouden.**

**98** | Dansk

# **Dansk**

# **Sikkerhedsinstrukser**

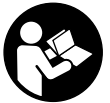

**Samtlige anvisninger skal læses og overholdes for at kunne arbejde risikofrit og sikkert med måleværktøjet. Hvis måleværktøjet ikke anvendes i overensstemmelse med de foreliggende anvisninger, kan funktionen** 

**af de integrerede beskyttelsesforanstaltninger i måleværktøjet blive forringet. Sørg for, at advarselsskilte aldrig gøres ukendelige på måleværktøjet. OPBEVAR AN-VISNINGERNE SIKKERT, OG LAD DEM ALTID FØLGE MÅLEVÆRKTØJET.**

- **Forsigtig hvis der bruges betjenings- eller justeringsudstyr eller hvis der udføres processer, der afviger fra de her angivne, kan dette føre til alvorlig strålingseksposition.**
- **Måleværktøjet leveres med et advarselsskilt (på den grafiske illustration over måleværktøjet har det nummer 7).**

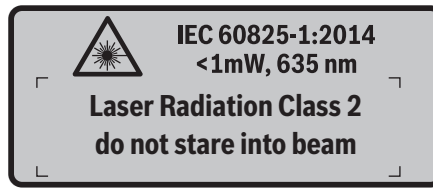

 **Er teksten på advarselsskiltet ikke på dit modersmål, klæbes den medleverede etiket på dit sprog oven på den eksisterende tekst, før værktøjet tages i brug første gang.**

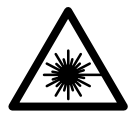

**Ret ikke laserstrålen mod personer eller dyr, og kig aldrig ind i den direkte eller reflekterede laserstråle.** Det kan blænde personer, forårsage ulykker eller beskadige øjnene.

- **Hvis du får laserstrålen i øjnene, skal du lukke dem med det samme og straks bevæge hovedet ud af stråleområdet.**
- **Foretag aldrig ændringer af laseranordningen.**
- **Anvend ikke de specielle laserbriller som beskyttelsesbriller.** Laserbrillerne anvendes til bedre at kunne se laserstrålen, de beskytter dog ikke mod laserstråler.
- **Anvend ikke de specielle laserbriller som solbriller eller i trafikken.** Laserbrillerne beskytter ikke 100 % mod ultraviolette (UV) stråler og reducerer ens evne til at registrere og iagttage farver.
- **Sørg for, at måleværktøjet kun repareres af kvalificerede fagfolk og at der kun benyttes originale reservedele.** Dermed sikres det, at måleværktøjet bliver ved med at være sikkert.
- **Sørg for, at børn ikke kan komme i kontakt med lasermåleværktøjet.** Du kan utilsigtet komme til at blænde personer.
- **Brug ikke måleværktøjet i eksplosionsfarlige omgivelser, hvor der findes brændbare væsker, gasser eller støv.** I måleværktøjet kan der opstå gnister, der antænder støv eller dampe.
- **Ret ikke lysstrålen mod personer eller dyr og ret ikke blikket ind i lysstrålen, heller ikke fra stor afstand.**
- **Tag akkuen eller batterierne ud af måleværktøjet, før der arbejdes på måleværktøjet (f.eks. montering, vedligeholdelse osv.) samt før det transporteres og lægges til opbevaring.** Utilsigtet betjening af start-stop-kontakten er forbundet med kvæstelsesfare.
- ▶ Åben ikke akkuen. Fare for kortslutning.

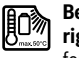

**Beskyt akkuen mod varme (f.eks. også mod varige solstråler, brand, vand og fugtighed).** Fare for eksplosion.

- **Ikke benyttede akkuer må ikke komme i berøring med kontorclips, mønter, nøgler, søm, skruer eller andre små metalgenstande, da disse kan kortslutte kontakterne.** En kortslutning mellem akku-kontakterne øger risikoen for personskader i form af forbrændinger eller brand.
- **Hvis akkuen anvendes forkert, kan der slippe væske ud af akkuen. Undgå at komme i kontakt med denne væske. Hvis det alligevel skulle ske, skylles med vand. Søg læge, hvis væsken kommer i øjnene.** Udstrømmende akku-væske kan give hudirritation eller forbrændinger.
- **Beskadiges akkuen eller bruges den forkert, kan der sive dampe ud. Tilfør frisk luft og søg læge, hvis du føler dig utilpas.** Dampene kan irritere luftvejene.
- **Oplad kun akkuer i ladeaggregater, der er anbefalet af fabrikanten.** Et ladeaggregat, der er egnet til en bestemt type akkuer, må ikke benyttes med andre akkuer – brandfare.
- **Anvend kun akkuen i forbindelse med dit Bosch-produkt.** Kun på denne måde beskyttes akkuen imod farlig overbelastning.
- **Anvend kun originale akkuer fra Bosch, der skal have den spænding, der er angivet på dit måleværktøjs typeskilt.** Bruges andre akkuer som f.eks. efterligninger, istandsatte akkuer eller fremmede fabrikater er der fare for kvæstelser samt tingskader, da akkuerne kan eksplodere.
- **Akkuen kan blive beskadiget af spidse genstande som f.eks. søm eller skruetrækkere eller ydre kraftpåvirkning.** Der kan opstå indvendig kortslutning, så akkuen kan antændes, ryge, eksplodere eller overophedes.

 **Pas på! Når måleværktøjet anvendes med** *Bluetooth*®**, kan der opstå fejl i andre enheder og anlæg, fly og medicinsk udstyr (f.eks. pacemakere, høreapparater). Samtidig kan det ikke fuldstændig udelukkes, at der kan ske skade på mennesker og dyr i nærheden. Brug ikke måleværktøjet med** *Bluetooth*® **i nærheden af medicinsk udstyr, tankstationer, kemiske anlæg, områder med eksplosionsfare og i sprængningsområder. Brug ikke måleværktøjet med** *Bluetooth*® **i fly. Undgå at bruge værktøjet i umiddelbar nærhed af kroppen i længere tid ad gangen.** 

*Bluetooth*®**-mærket og symbolerne (logoerne) er registrerede varemærker tilhørende Bluetooth SIG, Inc. Enhver brug af disse mærker/symboler, som Robert Bosch GmbH foretager, sker per licens.**

# **Beskrivelse af produkt og ydelse**

Klap venligst foldesiden med illustration af måleværktøjet ud og lad denne side være foldet ud, mens du læser betjeningsvejledningen.

# **Beregnet anvendelse**

Måleværktøjet er beregnet til berøringsfri måling af overfladetemperatur, omgivelsestemperatur og relativ luftfugtighed. Det beregner dugpunktstemperaturen og gør opmærksom på kuldebroer og skimmelrisiko. Det er ikke muligt at detektere skimmelsporer med måleværktøjet. Det kan imidltertid være et nyttigt hjælpemiddel, så man på et tidligt tidspunkt bliver opmærksom på forhold, der kan medføre skimmeldannelse.

Måleværktøjet må ikke benyttes til temperaturmåling på personer og dyr eller til andre medicinske formål.

Måleværktøjet er ikke egnet til overfladetemperaturmåling af gasser. Temperaturmåling af væsker er udelukkende mulig ved hjælp af et almindeligt termoelement (tilslutningstype K), der kan tilsluttes til måleværktøjet via interfacet **25** til dette formål.

Måleværktøjets lys er beregnet til at oplyse måleværktøjets umiddelbare arbejdsområde med henblik på billedoptagelser. Det er ikke egnet som rumbelysning i private hjem.

Laserpunkterne på ikke benyttes som laserpointer. De skal udelukkende bruges til at markere målefladen.

## **Illustrerede komponenter**

Nummereringen af de illustrerede komponenter refererer til illustrationen af måleværktøjet på illustrationssiden.

- **1** Afdækning mikro-USB-bøsning/tilslutning termoelement (type K)
- **2** Åbning til laserstråle
- **3** Oplåsningstast akku/AA-batteriadapter/batterirumslåg
- **4** Måleknap/tænd-tast
- **5** Luftfugtigheds- og omgivelsestemperatursensor
- **6** Serienummer
- **7** Laser-advarselsskilt
- **8** Micro-USB-kabel
- **9** Tasten Gem/send pr. *Bluetooth*®
- **10** Funktionstast til højre
- **11** Piletast til højre
- **12** Start-stop-tasten
- **13** Piletast ned/reducer forstørrelsestrin
- **14** Tænd-sluk-tast lampe
- **15** Piletast til højre
- **16** Piletast op/øg forstørrelsestrin
- **17** Funktionstast til venstre
- **18** Display
- **19** Beskyttelseshætte luftfugtigheds- og omgivelsestemperatursensor
- **20** Holder bæresløjfe
- **21** Beskyttelseshætte infrarød-modtagelinse
- **22** Kamera
- **23** Modtagelinse infrarødstråling
- **24** Lampe
- **25** Type-K-tilslutning til termoelement
- **26** Mikro-USB-bøsning
- **27** Tylle batteriadapter
- **28** Lukkekappe batteriadapter
- **29** Akkuskakt
- **30** Akku\*
- **31** Låg til batterirum

**\* Tilbehør, som er illustreret eller beskrevet i brugsanvisningen, hører ikke til standard-leveringen.**

# **100** | Dansk

 $\overline{\Rightarrow}$ 

# **Tekniske data**

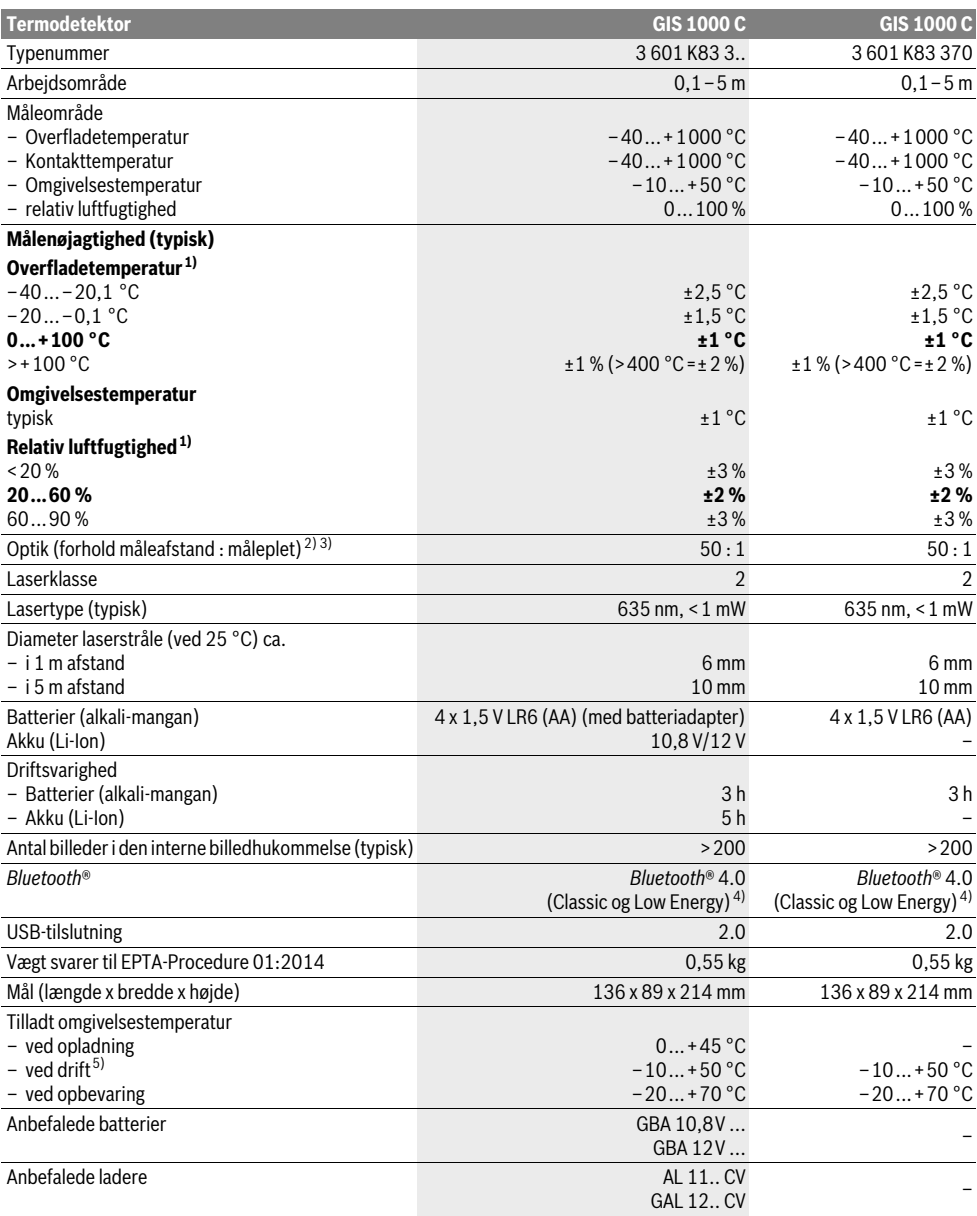

Dansk | **101**

1) ved en omgivelsestemperatur på 20–23 °C og en emissionsgrad på >0,999 2) Angivelse iht. VDI/VDE 3511 ark 4.3 (udgivelsesdato juli 2005); gælder for 90 % af målesignalet.

Måleresultaterne kan variere i alle områder uden for de viste størrelser i de tekniske data.

3) Relaterer til infrarødmåling, se grafik:

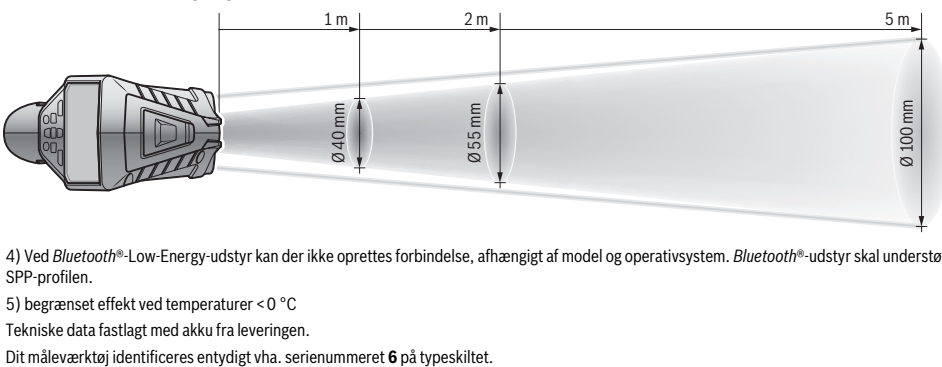

4) Ved *Bluetooth*®-Low-Energy-udstyr kan der ikke oprettes forbindelse, afhængigt af model og operativsystem. *Bluetooth*®-udstyr skal understøtte SPP-profilen.

5) begrænset effekt ved temperaturer <0 °C

Tekniske data fastlagt med akku fra leveringen.

# **Montering**

# **Energiforsyning**

Måleværktøjet kan enten køre med almindelige batterier eller med en Bosch Li-Ion-akku.

Varenummer 3 601 K83 370: Måleværktøjet fungerer kun med almindelige batterier.

#### **Brug med batterier**

**(ikke ved typenummer 3 601 K83 370) (se Fig. A)**

Batterierne sættes i batteriadapteren.

 **Batteriadapteren er udelukkende beregnet til brug i det tilhørende Bosch-måleværktøj og må ikke anvendes med el-værktøj.** 

For at **isætte** batterierne skubbes batteriadapterens tylle **27** ind i akkuskakten **29**. Læg batterierne ind i tyllen som vist på lukkekappen **28**. Skub nu lukkekappen over tyllen, indtil den går mærkbart i indgreb og ligger an imod måleværktøjets greb.

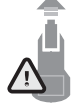

For at **udtage** batterierne skal du trykke på oplåsningstasterne **3** på lukkekappen **28** og trække lukkekappen af. Sørg for, at batterierne ikke falder ud. Hold måleværktøjet, så akkuskakten **29** vender opad. Tag batterierne ud. For at tage den indvendigt liggende tylle **27** ud af akkuskakten **29** skal

du tage fat i tyllen og trække den ud af måleværktøjet ved at trykke let imod siderne.

Skift altid alle batterier på en gang. Batterierne skal stamme fra den samme fabrikant og have den samme kapacitet.

 **Tag batterierne ud af måleværktøjet, hvis måleværktøjet ikke skal bruges i længere tid.** Batterierne kan korrodere og aflade sig selv, hvis de bliver siddende i måleværktøjet i længere tid.

## **Brug med akku (ikke ved typenummer 3 601 K83 370) (se Fig. B)**

**Bemærk:** Bruges akkuer, der ikke er egnet til dit måleværktøj, kan der opstå fejlfunktioner, og måleværktøjet kan beskadiges.

**Bemærk:** Akkuen er delvist opladet ved udleveringen. For at sikre at akkuen fungerer 100%, lades akkuen fuldstændigt i ladeaggregatet, før den tages i brug første gang.

 **Brug kun de ladeaggregater, der fremgår af de tekniske data.** Kun disse ladeaggregater er afstemt i forhold til den Li-ion-akku, der bruges på dit måleværktøj.

Li-Ion-akkuen kan oplades til enhver tid, uden at levetiden forkortes. En afbrydelse af opladningen beskadiger ikke akkuen.

 **Tryk ikke videre på start-stop-kontakten efter automatisk slukning af måleværktøjet.** Batteriet kan blive beskadiget.

For at **isætte** den opladede akku **30** skal du skubbe den ind i akkuskakten **29**, til den går hørbart i indgreb og ligger plant an imod måleværktøjets greb.

For at **udtage** akkuen **30** skal du trykke på oplåsningstasterne **3** og trække akkuen ud af akkuskakten **29**. **Undgå brug af vold.**

# **Brug med batterier (3 601 K83 370) (se Fig. C)**

For at åbne batterirumslåget **31** skal du trykke på oplåsningstasterne **3** og tage batterirumslåget af.

Sørg ved isætning af batterierne for korrekt polaritet i overensstemmelse med figuren på batterirumslåget.

Sæt batterirumslåget **31** på igen, og lad det gå mærkbart i indgreb.

Skift altid alle batterier på en gang. Batterierne skal stamme fra den samme fabrikant og have den samme kapacitet.

 **Tag batterierne ud af måleværktøjet, hvis måleværktøjet ikke skal bruges i længere tid.** Batterierne kan korrodere og aflade sig selv, hvis de bliver siddende i måleværktøjet i længere tid.

# **102** | Dansk

# **Ladetilstandsindikator**

Visningen af opladningstilstand **g** i displayet viser hhv.batteriernes eller akkuens **30** opladningstilstand.

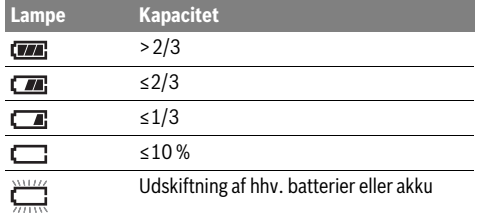

# **Brug**

# **Ibrugtagning**

- **Beskyt måleværktøjet mod fugt, direkte sollys, støv og snavs.**
- **Udsæt ikke måleværktøjet for ekstreme temperaturer eller temperatursvingninger.** Lad det f.eks. ikke ligge i bilen i længere tid. Sørg altid for, at måleværtøjet er tempereret ved større temperatursvingninger, før det tages i brug. Ved ekstreme temperaturer eller temperatursvingninger kan måleværktøjets præcision forringes.
- **Sørg for at akklimatisere måleværktøjet korrekt.** Ved kraftige temperaturudsving kan akklimatiseringstiden være op til 15 min.
- **Undgå, at måleværktøjet udsættes for kraftige stød/slag eller tabes.** Efter kraftige ydre påvirkninger og ved unormal funktion bør du lade en autoriseret Boschkundeservice kontrollere måleværktøjet.
- **Måleværktøjet er udstyret med et trådløst interface. Der kan være lokale driftsbegrænsninger i f.eks. fly eller på sygehuse.**

#### **Tænd/sluk**

Tag beskyttelseshætten **21** af infrarød-modtagelinsen **23** og beskyttelseshætten **19** af luftfugtigheds- og omgivelsestemperatursensoren **5**. **Sørg under arbejdet for, at kamera 22, modtagelinse 23 og sensor 5 ikke lukkes eller tildækkes, da korrekte målinger i det tilfælde ikke er mulige.**

For at **tænde** måleværktøjet trykker du kort på tænd/sluk-tasten **12** eller på måleknappen **4**. I displayet **18** vises en startsekvens. Efter startsekvensen befinder måleværktøjet sig i den driftstilstand, der blev gemt, sidste gang det blev slukket. Laserne er endnu ikke tændt.

Kun ved den første ibrugtagning vises efter startsekvensen yderligere menuen "Instrument", hvor du kan fastlægge indstillingerne for måleværktøjet som f.eks. sproget for alle visninger (betjening, se "Undermenuen "Instrument"", side 107). Bekræft de valgte indstillinger ved at trykke på den venstre funktionstast **17**. Alle indstillinger kan også ændres efterfølgende i undermenuen "Instrument".

- **Sørg for, at måleværktøjet altid er under opsyn og sluk for måleværktøjet efter brug.** Andre personer kan blive blændet af laserstrålen.
- **Ret ikke laserstrålen mod personer eller dyr og ret ikke blikket ind i laserstrålen, heller ikke fra stor afstand.**

I fabriksindstillingen reduceres displaybelysningens lysstyrke 30 s efter hvert tastetryk for at spare energi. Ved tryk på en vilkårlig tast tændes displaybelysningen igen med fuld styrke. I menuen "Lysvarighed" kan du ændre denne belysningstid (se "Lysvarighed", side 107).

For at **slukke** måleværktøjet skal du trykke på tænd-sluk-tasten. Måleværktøjet gemmer den aktuelle driftstilstand og indstillingerne og slukkes derefter. Sæt igen beskyttelseshætten **21** på infrarød-modtagelinsen **23** og beskyttelseshætten **19** på luftfugtigheds- og omgivelsestemperatursensoren **5**.

Sluk ikke måleværktøjet ved at tage akkuen eller batteriadapteren ud, da den interne hukommelse derved under uheldige omstændigheder kan beskadiges.

I menuen **"Sluk-tid"** kan du indstille, om og efter hvilket tidsinterval uden tastetryk/måling måleværktøjet skal slukkes automatisk (se "Sluk-tid", side 107). Også ved automatisk slukning gemmes den aktuelle driftstilstand og indstillingerne. Hvis hhv. akkuen eller måleværktøjet befinder sig uden for driftstemperaturen angivet i de tekniske data, slukkes måleværktøjet efter en kort advarsel (se "Fejl – Årsager og afhjælpning", side 108). Lad måleværktøjet akklimatisere sig, og tænd det igen.

Tænd kun for måleværktøjet, når du skal bruge det, for at spare energi.

#### **Indstilling af forstørrelsestrin**

Billedudsnittet i displayet kan vises i tre forskellige forstørrelsestrin til løbende målinger og ved gengivelse af gemte screenshots: 0,5 m, 2 m og 5 m.

Forstørrelsestrinene er optimeret til den tilsvarende afstand mellem måleværktøj og måleobjekt: Ved en måleafstand på 2 m gengiver forstørrelsestrinet **"2 m"** (typisk) det bedste billedudsnit.

Det aktuelle forstørrelsestrin ses i visningen **e**. Forstørrelsestrinet øges ved at trykke på piletasten op **16** og sænkes med piletasten ned **13**.

#### **Belysning af målefladen**

Ved måling i mørke områder kan du tænde lampen **24** for at opnå en bedre visning af skærmbilledets indhold. Dette kan hjælpe dig til et bedre resultat ved lagring af screenshots.

Lampen **24** tændes og slukkes med tasten **14**.

For at spare energi slukkes lampen automatisk, når displaybelysningens lysstyrke reduceres. I menuen "Lysvarighed" kan du ændre denne belysningstid (se "Lysvarighed", side 107). Når displaybelysningen tændes igen, tændes lampen ikke automatisk.

Når akkuens opladningstilstand er i det kritiske område, er lampen ikke til rådighed. Dette er for at spare energi.

# **Måleforberedelse**

# **Emissionsgrad til overflade-temperaturmålinger indstilles**

For at bestemme overfladetemperaturen måles den naturlige, infrarøde varmestråling berøringsløst, som den genstand udsender, som målet er rettet imod. For at opnå korrekte målinger skal emissionsgraden, der er indstillet på måleværktøjet (se "Emissionsgrad", side 108), kontrolleres **før hver måling** og i givet fald tilpasses til målegenstanden.

For at ændre den indstillede emissionsgrad skal du åbne "ho**vedmenuen**" (se "Navigation i "hovedmenuen"", side 107).

- Der kan vælges mellem lagrede emissionsgrader til nogle af de hyppigste materialer. Vælg det passende materiale i menupunktet "Materiale". Den tilhørende emissionsgrad vises i linjen nedenunder.
- Hvis du kender den nøjagtige emissionsgrad for dit måleobjekt, kan du også indstille den som talværdi i menupunktet "Emissionsgrad".

Informer dig om dit materiales emissionsgrad. Ud over materialerne, der er lagret i måleværktøjet, finder du flere i nedenstående tabel.

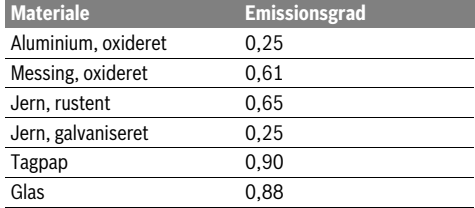

 **Korrekte overflade-temperaturvisninger er kun mulige, hvis den indstillede emissionsgrad stemmer overens med genstandens emissionsgrad.** Korrekte henvisninger til varmebroer og fare for mug afhænger dermed ligeledes af den indstillede emissionsgrad.

Hvis der måles flere måleobjekter af forskelligt materiale eller med forskellig struktur under en måling, er overflade-temperaturvisningen kun pålidelig for objekter, der passer til den indstillede emissionsgrad.

#### Afhængigt af måleafstanden kan målerammen afvige fra målefladen. Afgørende for målingen er det område, der befinder

sig imellem laserpunkterne. **Henvisninger vedr. målebetingelser**

# Stærkt reflekterende eller skinnende overflader (f.eks. skin-

per til en bedre orientering.

**Måleflade ved overflade-temperaturmålinge**

værktøjet lodret imod målefladens midtpunkt.

infrarødstråling.

objekt.

Laserpunkterne dannet af måleværktøjet viser den cirkulære måleflades venstre og højre begrænsning. Ved den berøringsfri overflade-temperaturmåling bestemmes denne måleflades

For et optimalt måleresultat skal du så vidt muligt rette måle-

 **Ret ikke laserstrålen mod personer eller dyr og ret ikke blikket ind i laserstrålen, heller ikke fra stor afstand.** Afstanden mellem laserpunkterne og dermed målefladens størrelse vokser med afstanden mellem måleværktøj og måle-

 **Hold ikke måleværktøjet direkte mod varme overflader.** Måleværktøjet kan blive beskadiget af varmen. Hvis det er vanskeligt at se laserpunkterne, kan du tænde **må**lerammen b i displayet (se "Måleramme", side 107). Målerammen kan benyttes som indikator for målefladen og hjæl-

nende fliser eller blankt metal) kan vanskeliggøre overfladetemperaturmålingen. Ved behov kan du klæbe målefladen over med mørk, mat tape, der er godt varmeledende. Lad tapen akklimatisere sig kortvarigt på overfladen.

Sørg ved reflekterende overflader for at opnå en gunstig målevinkel, så reflekteret varmestråling fra andre objekter ikke forfalsker resultatet. F.eks. kan refleksionen af din kropsvarme forstyrre ved målinger lodret forfra.

Som følge af måleprincippet er det ikke muligt at måle igennem transparente materialer (f.eks. glas eller transparente kunststofruder).

Måleresultaterne bliver nøjagtigere og pålideligere, jo bedre og stabiler målebetingelserne er.

Luftfugtigheds- og omgivelsestemperatursensoren **5** kan blive beskadiget af kemiske stoffer som f.eks. dampe fra lak eller maling. Infrarød-temperaturmålingen påvirkes negativt af røg, damp eller støvet luft.

Luft derfor ud i lukkede rum før målingen, især hvis luften er uren eller meget dampholdig.

Lad rummet temperere et vist stykke tid efter udluftningen, til det har den normale temperatur igen.

Omgivelsestemperatur og relativ luftfugtighed måles direkte på måleværktøjet med luftfugtigheds- og omgivelsestemperatursensoren **5**. For at opnå pålidelige resultater må du ikke holde måleværktøjet direkte over eller ved siden af fejlkilder som varmeapparater eller åbne væsker. Tildæk under ingen omstændigheder sensoren **5**.

Dansk | **103**

# **104** | Dansk

# **Målefunktioner**

# **Standard-visningsskærmbillede**

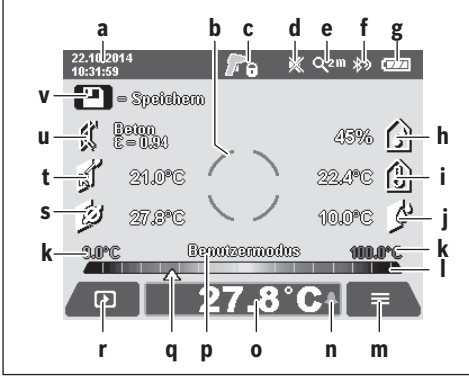

- a Dato/klokkeslæt: Se "Klokkeslæt/dato", side 107
- **b** Måleramme: Se "Måleflade ved overflade-temperaturmålinge", side 103
- **c** Tilstandsvisning:

Måleværktøjet er klar til måling; tryk på måleknappen **4**.

(Kontinuerlig) måling i gang, laserne er tændte.

Måling afsluttet, laserne er slukkede, måleresulta-'n ter er fikserede.

- **d** Visning signaltone slukket (se "Signaltone", side 107)
- **e** Visning forstørrelsestrin: Se "Indstilling af forstørrelsestrin", side 102
- **f** Visning *Bluetooth®* tændt (se "Dataoverførsel via Bluetooth®", side 106)
- g Visning af opladningstilstand: Se "Ladetilstandsindikator", side 102
- **h** Funktionsvisning/måleværdi relativ luftfugtighed
- **i** Funktionsvisning/måleværdi omgivelsestemperatur
- **j** Funktionsvisning/måleværdi dugpunkttemperatur
- **k** Minimal/maksimal måleværdi for overfladetemperatur under en måling
- **l** Resultatskala
- **m** Menusymbol
- **n** Visning overfladetemperatur-alarm: Se "Overfladetemperatur-alarm", side 105
- **o** Måleværdi overfladetemperaturmåling
- **p** Aktuel modus
- **q** Markering af hhv. måleværdi eller resultat (afhængigt af den valgte modus)
- **r** Gallerisymbol
- **s** Funktionsvisning/måleværdi gennemsnitstemperatur
- **t** Funktionsvisning/måleværdi kontakttemperatur
- **u** Visning emissionsgrad
- **v** Hukommelsessymbol

# **Enkeltmåling**

Ved at trykke kortvarigt en gang på måleknappen **4** tænder du laseren og udløser en enkeltmåling i den valgte modus. Hold måleværktøjet rettet imod måleobjektet, indtil måleværdien vises. Målingen kan vare op til 1 sekund.

Når målingen er afsluttet, slukkes laserne automatisk. I displayet vises måleresultaterne.

Tryk på måleknappen **4** igen for at starte en ny måling med de indstillede måleparametre.

#### **Konstant måling**

For kontinuerlige målinger i den valgte modus skal måleknappen **4** holdes trykket ind. Laserne forbliver tændte. Ret laserpunkterne en efter en i en langsom bevægelse imod alle overflader, hvis temperatur du ønsker at måle. Ved fugtigheds- og omgivelsestemperatur-målinger skal du bevæge måleværktøjet langsomt i rummet.

Visningerne i displayet opdateres fortløbende. Så snart du slipper måleknappen **4**, afbrydes målingen, og laserne slukkes. I displayet fastholdes de sidste måleresultater.

Tryk på måleknappen **4** igen for at starte en ny måling med de indstillede måleparametre.

## **Lagring/visning/afsendelse af måleresultater**

Efter afslutningen af en måling vises hukommelsessymbolet **v** i displayet som indikation af, at måleresultaterne kan gemmes. Det gøres ved at trykke på gemme-/sendetasten **9**. Måleresultaterne gemmes som JPG-fil (screenshot af det fikserede display).

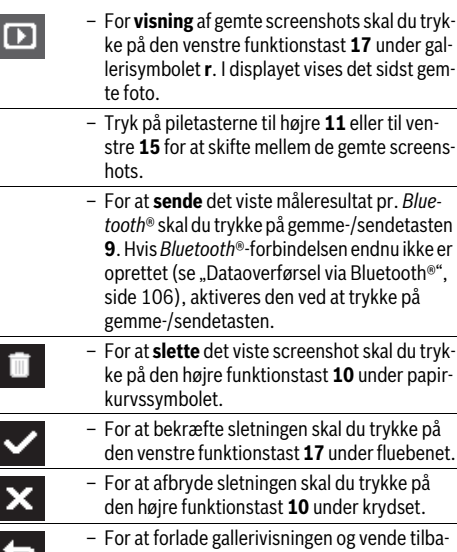

⋼ ge til målemodus skal du trykke på den venstre funktionstast **17** under symbolet Tilbage. Du kan også slette alle gemte filer på en gang. Se i den forbin-

delse "Slet alle billeder", side 107.

#### **Overfladetemperatur-funktion**

I overfladetemperatur-funktionen måles overfladetemperaturen for en målegenstand.

I denne modus kan du f.eks. søge efter overophedede sikringer eller lokalisere varme- eller varmtvandsrørledninger.

For at skifte til overfladetemperatur-modus skal du om nødvendigt vende tilbage til standard-visningsskærmbilledet.

Tryk da flere gange på piletasten til venstre **15** eller piletasten til højre 11, indtil vinduet "Overfladetemperatur" vises med en kort forklaring om modussen. For at fjerne forklaringen, før den selv forsvinder, skal du trykke på gemmetasten **9**. For at fjerne forklaringen og straks starte en måling skal du trykke på måleknappen **4**.

Tryk på måleknappen **4**, og ret måleværktøjet lodret imod midten af måleobjektet. Efter målingens afslutning fikseres overfladetemperaturen på det måleobjekt, der sidst blev sigtet på, i visningen **o**.

Ved kontinuerlige målinger vises den sidst målte overfladetemperatur med markeringen **q** på resultatskalaen **l**. Målingens minimale og maksimale temperaturværdi vises i visningen **k**, så snart differencen mellem måleværdierne overstiger 3 °C. Dermed kan du konstatere, hvor høj den aktuelle måleværdi er i forhold til de allerede målte temperaturer.

#### **Overfladetemperatur-alarm**

Overfladetemperatur-alarmen kan benyttes i alle modusser. Du kan definere en minimum- og en maksimumtemperatur.

Når **minimumtemperaturen** underskrides, blinker visningen temperaturalarm **n** blåt, og der lyder et advarselssignal, hvis signaltonen er tændt.

Når **maksimumtemperaturen** overskrides, blinker visningen temperaturalarm **n** rødt, og der lyder et advarselssignal, hvis signaltonen er tændt.

For at benytte overfladetemperatur-alarmen skal du åbne **hovedmenuen**" (se "Navigation i "hovedmenuen"", side 107).

- Vælg undermenuen "Funktioner".
- Stil "Alarm min./maks." på "til".
- Indstil minimumtemperaturen under **"Alarm min."**.
- Indstil maksimumtemperaturen under "Alarm maks.".

Minimum- og maksimumtemperatur gemmes også, når du stiller alarmen på "fra".

#### **Kontakttemperatur-måling**

Ved kontakttemperatur-målingen kan et objekts temperatur måles direkte ved hjælp af et almindeligt termoelement af typen K.

**Bemærk:** Anvend udelukkende termoelementer af typen K. Ved tilslutning af andre typer termoelementer er der risiko for forkerte måleresultater.

Vip afdækningen **1** op, og slut termoelementet til tilslutningen **25**.

- **Læs og følg driftsvejledningen til termoelementet.**
- **Målinger med termoelementer af typen K vil altid kunne påvirkes af elektriske og magnetiske felter. Det anbefales derfor at foretage en plausiblitetskontrol af den viste måleværdi. Hvis enheden pludselig afbrydes**

## **som følge af en elektrisk eller magnetisk fejl, påvirker det ikke enhedens funktion. Vi anbefaler at benytte originalt Bosch-tilbehør.**

Så snart et termoelement er tilsluttet, ses visningen **t** i displayet. Visningens måleværdi opdateres kontinuerligt. For at opnå et pålideligt resultat skal du vente, indtil måleværdien ikke længere ændrer sig. Afhængigt af termoelementets udførelse kan det vare flere minutter.

Kontakttemperaturen kan i enhver modus måles i tillæg til overfladetemperaturen. Overfladetemperaturen finder dog altid anvendelse ved bestemmelse af kuldebroer og risiko for skimmel.

Hvis termoelementet fjernes, forsvinder funktionsvisningen **t** i displayet. Når termoelementet er fjernet, skal afdækningen **1** lukkes igen.

## **Varmebro-funktion**

I varmebro-funktionen måles overflade- og omgivelsestemperatur og sammenlignes med hinanden. Er der større differencer mellem de to temperaturer, advares mod varmebroer (se "Varmebro", side 108).

For at skifte til kuldebro-modus skal du om nødvendigt vende tilbage til standard-visningsskærmbilledet. Tryk da flere gange på piletasten til venstre **15** eller piletasten til højre **11**, indtil vinduet "Kuldebro" vises med en kort forklaring om modussen. For at fjerne forklaringen, før den selv forsvinder, skal du trykke på gemmetasten **9**. For at fjerne forklaringen og straks starte en måling skal du trykke på måleknappen **4**.

Tryk på måleknappen **4**, og ret måleværktøjet lodret imod midten af måleobjektet. Efter målingens afslutning fikseres overfladetemperaturen på det måleobjekt, der sidst blev sigtet på, i visningen **o**, og omgivelsestemperaturen fikseres i visningen **i**.

Måleværktøjet sammenligner automatisk værdierne og angiver tolkningen af værdierne med markeringen **q** på resultatskalaen **l**:

- Markering **q** i det grønne område (temperaturforskel <3,5 °C): Lille temperaturforskel, der er ingen kuldebroer
- Markering **q** i det gule område (temperaturforskel 3,5 °C til 6,5 °C): Temperaturforskel i grænseområdet; der kan være en kuldebro i måleområdet. På dette sted er isoleringen muligvis utilstrækkelig. Gentag evt. målingen på flere forskellige tidspunkter. Vær i den forbindelse opmærksom på ydre betingelser, der kan påvirke målingen: Om målefladen f.eks. opvarmes af direkte solstråling, eller målefladen ligger ved siden af en åben dør, og den friske luft sænker temperaturen midlertidigt.
- Markering **q** i det røde område (temperaturforskel >6,5 °C): Overfladetemperaturen inden for målefladen afviger markant fra omgivelsestemperaturen. Der er en kuldebro i måleområdet, hvilket tyder på dårlig isolering.

Du kan manuelt tilpasse temperaturforskellen, fra hvilken markeringen vises i det røde område. Åbn da først "hoved**menuen**" (se "Navigation i "hovedmenuen"", side 107). Vælg undermenuen "Funktioner". Indstil den ønskede temperaturforskel under "Kuldebro".

Kontrollér isoleringen i dette område, hvis der konstateres kuldebroer.

Bosch Power Tools 2011 | 21.9.16 | 21.9.16 | 21.9.16 | 21.9.16 | 21.9.16 | 21.9.16 | 21.9.16 | 21.9.16 | 21.9.16

## **106** | Dansk

# **Dugpunkt-modus**

I dugpunkt-modus måles omgivelsestemperaturen og den relative luftfugtighed (se "Relativ luftfugtighed", side 108). På baggrund af de to værdier beregnes dugpunkttemperaturen (se "Dugpunkttemperatur", side 108). Desuden måles overfladetemperaturen.

Dugpunkttemperaturen sammenlignes med overfladetemperaturen, og resultatet fortolkes i forhold til faren for mug.

Bemærk, at måleresultaterne altid kun er gældende for de aktuelle målebetingelser; en måling over tid er ikke mulig. Ved kritiske måleresultater bør du gentage målingen på forskellige tidspunkter og under forskellige betingelser.

For at skifte til dugpunkt-modus skal du om nødvendigt vende tilbage til standard-visningsskærmbilledet. Tryk da flere gange på piletasten til venstre **15** eller piletasten til højre **11**, indtil vinduet "Dugpunkt" vises med en kort forklaring om modussen. For at fjerne forklaringen, før den selv forsvinder, skal du trykke på gemmetasten **9**. For at fjerne forklaringen og straks starte en måling skal du trykke på måleknappen **4**.

Tryk på måleknappen **4**, og ret måleværktøjet lodret imod midten af måleobjektet. Efter målingens afslutning fikseres overfladetemperaturen på det måleobjekt, der sidst blev sigtet på, i visningen **o**, omgivelsestemperaturen fikseres i visningen **i**, og den relative luftfugtighed fikseres i visningen **h**. Den beregnede dugpunkttemperatur vises i **j**.

Måleværktøjet sammenligner automatisk værdierne og angiver tolkningen af værdierne med markeringen **q** på resultatskalaen **l**:

- Markering **q** i det grønne område: Under de aktuelle forhold er der ikke risiko for skimmel.
- Markering **q** i det gule område: Værdierne ligger i grænseområdet; vær opmærksom på rumtemperatur, kuldebroer og luftfugtighed, og gentag evt. målingen på flere tidspunkter.
- Markering **q** i det røde område: Der er øget risiko for skimmel, da luftfugtigheden er for høj, eller overfladetemperaturen ligger tæt på dugtemperaturen. Den respektive påfaldende værdi blinker i visningen.

Der advares imod risiko for skimmel, når overfladetemperaturen er 80 % af dugpunkttemperaturen. Ved risiko for skimmel bør du alt efter årsagen sænke luftfugtigheden ved hyppigere og grundigere udluftning, hæve rumtemperaturen eller eliminere kuldebroer.

**Bemærk:** Måleværktøjet kan ikke bruges til at finde skimmel/mug. Det viser blot, at skimmel kan opstå, hvis betingelserne ikke ændres.

#### **Brugermodus**

I brugermodus måles overflade- og omgivelsestemperatur samt den relative luftfugtighed. På basis af disse beregnes dugpunkttemperaturen og gennemsnitstemperaturen (middelværdien af overfladetemperaturerne i løbet af en kontinuerlig måling).

Efter behov kan du skjule følgende værdier i visningen: Gennemsnitstemperatur, relativ luftfugtighed, omgivelsestemperatur og dugpunkttemperatur.

Åbn da først "hovedmenuen" (se "Navigation i "hovedmenuen"", side 107). Vælg undermenuen "**Funktioner**" og deri **"Brugermodus"**. Her kan du tænde og slukke visningerne **"gennemsnitstemp. "**, **"luftfugtighed"**, **"rumtemperatur"** og **"dugpunkt"**.

For overfladetemperatur-målinger kan du vælge, om minimum- og maksimumværdien **k** på resultatskalaen **l** skal tilpasses automatisk eller fastlægges manuelt. Det gøres ved at gå til menuen "Brugermodus" og derfra til undermenuen "Ska**laområde"**.

- Vælg **"auto"**, hvis værdierne **k** skal bestemmes automatisk som i overfladetemperatur-modus. Målingens minimale og maksimale temperaturværdi vises i visningen **k**, så snart differencen mellem måleværdierne overstiger 3 °C.
- Vælg **"forud indstillet"** for at fastlægge værdierne manuelt. Indstil de ønskede værdier i menuen "**Brugermodus"** under **"Skala nedre grænse"** og **"Skala øvre grænse"**. I visningen **k** vises den manuelt indstillede minimum- og maksimumværdi.

Dermed kan du f.eks. gøre screenshots af forskellige målinger sammenlignelige ved hjælp af markeringen **q**.

For at skifte til brugermodus skal du om nødvendigt vende tilbage til standard-visningsskærmbilledet. Tryk da flere gange på piletasten til venstre **15** eller piletasten til højre **11**, indtil vinduet "Brugermodus" vises med en kort forklaring om modussen. For at fjerne forklaringen, før den selv forsvinder, skal du trykke på gemmetasten **9**. For at fjerne forklaringen og straks starte en måling skal du trykke på måleknappen **4**. Tryk på måleknappen **4**, og ret måleværktøjet lodret imod midten af måleobjektet. Når målingen er afsluttet, vises de valgte værdier.

# **Dataoverførsel**

#### **Dataoverførsel via USB-interface**

Vip afdækningen **1** op. Forbind mikro-USB-bøsningen **26** i måleværktøjet med din pc eller notebook ved hjælp af det medfølgende mikro-USB-kabel **8**. De gemte JPG-filer kan kopieres, flyttes rundt eller slettes fra den interne hukommelse. Luk afdækningen **1** igen, når du fjerner mikro-USB-kablet.

**Bemærk:** Forbind udelukkende måleværktøjet med en pc eller notebook via mikro-USB-kablet. Ved tilslutning til andre apparater kan apparatet beskadiges.

**Bemærk:** Måleværktøjets akku kan ikke oplades via USB-porten. Vedr. opladning af akkuen, se "Brug med akku", side 101.

#### **Dataoverførsel via** *Bluetooth*®

Måleværktøjet er udstyret med et *Bluetooth*®-modul, som ved hjælp af trådløs teknik muliggør dataoverførsel til bestemte mobile enheder med *Bluetooth*®-interface (f.eks. smartphones, tablets).

Du kan finde oplysninger om nødvendige systemkrav for en *Bluetooth*®-forbindelse på Boschs hjemmeside på adressen **www.bosch-professional.com**.

For at aktivere *Bluetooth*®-forbindelsen på måleværktøjet skal du åbne "hovedmenuen" (se "Navigation i "hovedmenuen"", side 107) og stille "Bluetooth" på "til". I displayet ses visningen **f**. Sørg for, at *Bluetooth*®-interfacet på din mobile enhed er aktiveret.

Hvis du vil udvide funktionen af den mobile enhed og forenkle datahåndteringen, kan du bruge de særlige Bosch-applikationer (apps). Dem kan du downloade i den relevante store afhængigt af enheden:

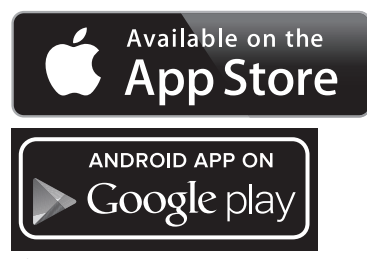

Når du har startet Bosch-applikationen (ved aktiverede *Bluetooth*®-moduler), oprettes der forbindelse mellem den mobile enhed og måleværktøjet. Hvis der findes flere aktive måleværktøjer, skal du vælge det, der passer. Hvis der kun findes et aktivt måleværktøj, oprettes der automatisk en forbindelse.

**Bemærk:** Første gang der oprettes forbindelse (parring) mellem måleværktøjet og en mobil enhed (f.eks. smartphone, tablet), kan du blive bedt om at indtaste en pinkode til måleværktøjet. Indtast i så fald koden "0000".

Ved dataoverførsel ved hjælp af *Bluetooth*® kan der som følge af dårlige modtageforhold opstå tidsforsinkelser mellem den mobile enhed og måleværktøjet.

## **"Hovedmenu"**

◀▶

# **Navigation i ..hovedmenuen"**

– For at komme til **"hovedmenuen"** skal du ved standard-visningsskærmbilledet trykke på den højre funktionstast **10** under menusymbolet **m**.

– For at navigere på et menuniveau skal du trykke på piletasten op **16** eller piletasten ned **13** flere gange, indtil det ønskede menupunkt fremhæves farvet.

– Hvis der hører en undermenu til et fremhævet menupunkt, markeres det med en pil mod højre ved siden af **"indstil ...**". For at komme til undermenuen skal du trykke på piletasten til højre **11**.

– Hvis der ved et fremhævet menupunkt er flere valgmuligheder, vises den aktuelle indstilling mellem to pile. For at ændre indstillingen skal du trykke på piletasten til venstre **15** eller piletasten til højre **11**. Talværdier ændres hurtigere, når du holder den pågældende piletast trykket ind.

– Ved nogle menupunkter kan du aktivere og deaktivere en funktion. Deaktivering sker ved at trykke på piletasten til venstre 15, så "fra" fremhæves. Aktivering sker ved at trykke på piletasten til højre 11, så "til" fremhæves. Du kan også aktivere og deaktivere funktionen i menuen ved at trykke på gemme-/sendetasten **9**.

# Dansk | **107**

– For at skifte til en overmenu skal du trykke på den venstre funktionstast **17** under symbolet Tilbage. De valgte indstillinger gemmes. – For at forlade **"hovedmenuen"** og vende di-

rekte tilbage til standard-visningsskærmbilledet skal du trykke på den højre funktionstast **10** under hussymbolet. De valgte indstillinger gemmes. – For at forlade en vilkårlig menu og vende tilbage til standard-visningsskærmbilledet kan du også trykke på måleknappen **4**. Når der tryk-

kes én gang på tasten, gemmes de valgte indstillinger, men en måling udløses ikke.

# **Undermenuen "Instrument"**

Åbn **"hovedmenuen"**, og vælg undermenuen **"Instrument"**. Den indeholder følgende menupunkter:

– **Sprog:**

ь

I menuen "Sprog" kan du ændre sproget for alle visninger. – **Klokkeslæt/dato:**

For at ændre dato og klokkeslæt i visningen **a** skal du åbne undermenuen **"Klokkeslæt & dato"**. I denne undermenu kan du endvidere ændre dato- og tidsformatet. For at forlade undermenuen "Klokkeslæt & dato" skal du trykke på enten den venstre funktionstast **17** under fluebe-

net for at gemme indstillingerne eller den højre funktionstast **10** under krydset for at annullere ændringerne.

# – **Enhed:**

I menuen "Enhed" kan du vælge, om temperaturangivelserne vises i "°C" eller "°F".

#### – **Signaltone:**

I menuen **"Lydsignaler"** kan du aktivere eller deaktivere signaltonen, der lyder ved overfladetemperatur-alarm.

# – **Måleramme:**

I menuen "Måleramme" kan du aktivere eller deaktivere målerammen **b** i displayet.

# – **Farveskema:**

I menuen "Farveskema" kan du vælge, i hvilken farve temperaturværdier og andre visninger skal fremstå i displayet. Indstillingen overtages også for gemte screenshots.

– **Sluk-tid:**

I menuen **"Sluk-tid"** kan du vælge tidsintervallet, efter hvilket måleværktøjet automatisk slukkes, hvis der ikke trykkes på nogen tast. Du kan også deaktivere den automatiske slukning ved at vælge indstillingen "**Aldrig"**. Jo kortere sluk-tid du indstiller, desto mere energi kan du spare.

## – **Lysvarighed:**

I menuen "Lysvarighed" kan du vælge tidsintervallet, efter hvilket displaybelysningens lysstyrke aftager, hvis der ikke trykkes på nogen tast på måleværktøjet. Du kan også lade displayet være konstant belyst ved at vælge indstillingen "Altid". Jo kortere lysvarighed du indstiller, desto mere energi kan du spare.

# – **Slet alle billeder:**

I menuen "Slet alle billeder" kan du slette alle filer i den interne hukommelse på én gang. Tryk på piletasten til højre 11 for "mere ..." for at komme til undermenuen. Tryk på

# **108** | Dansk

enten den højre funktionstast **17** under fluebenet for at slette alle filer eller den højre funktionstast **10** under krydset for at afbryde processen.

#### – **Instrumentinformationer:**

For at få informationer om måleværktøjet skal du åbne undermenuen "Instrumentinformationer". Der finder du måleværktøjets serienummer og versionen af den installerede software.

# **Fejl – Årsager og afhjælpning**

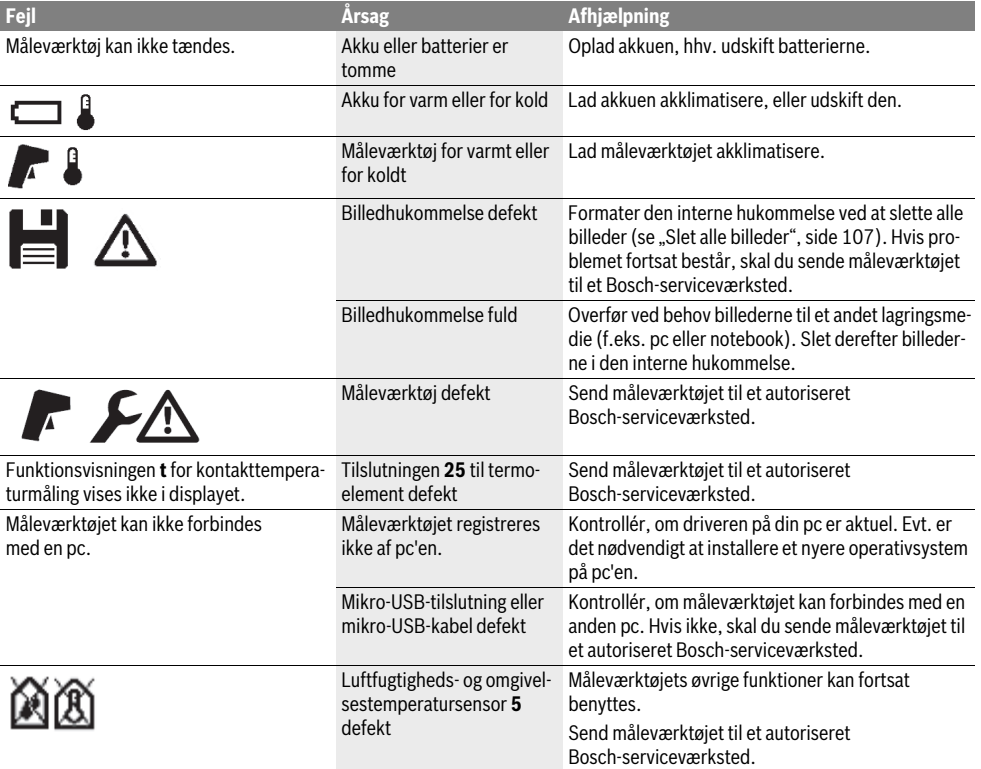

# **Forklaring af begreber**

#### **Infrarød-varmestråling**

Infrarød-varmestrålingen er en elektromagnetisk stråling, der udsendes fra ethvert legeme. Mængden af stråling afhænger af legemets temperatur og emissionsgrad.

#### **Emissionsgrad**

Et objekts emissionsgrad er afhængig af materialet og af overfladens struktur. Den angiver, hvor meget infrarød-varmestråling objektet afgiver i sammenligning med en ideel temperaturstråler (sort legeme, emissionsgrad  $\varepsilon$  = 1).

# **Varmebro**

Som kuldebro betegnes et objekt, der uønsket leder varme ud eller ind og således adskiller sig væsentligt fra en vægs resterende eller ønskede temperatur.

Da overfladetemperaturen ved varmebroer er lavere end i det øvrige rum, stiger faren for skimmel betydeligt disse steder.

# **Relativ luftfugtighed**

Den relative luftfugtighed angiver, hvor stærkt luften er mættet med vanddamp. Angivelsen ses som procentværdi af den maksimale vanddampmængde, som luften kan optage. Den maksimale vanddampmængde afhænger af temperaturen: Jo højere temperaturen er, desto mere vanddamp kan luften optage.

Er den relative luftfugtighed for høj, stiger faren for skimmel. For lav luftfugtighed kan være sundhedsskadeligt.

# **Dugpunkttemperatur**

Dugpunkttemperaturen angiver, ved hvilken temperatur vanddampen i luften begynder at kondensere. Dugpunkttemperaturen afhænger af den relative luftfugtighed og lufttemperaturen.

Er temperaturen for en overflade lavere end dugpunkttemperaturen, så begynder vand af kondensere på denne overflade. Jo mere kondenseringen stiger, desto større er differencen mellem de to temperaturer og jo højere er den relative luftfugtighed. Kondensvand på overflader er en væsentlig årsag til dannelse af skimmel.
# **Vedligeholdelse og service**

# **Vedligeholdelse og rengøring**

Opbevar og transportér kun måleværktøjet i en egnet beholder som den originale emballage eller beskyttelsestasken (tilbehør). Opbevar den f.eks. ikke i en plastikpose, fra hvilken dampene vil kunne beskadige luftfugtigheds- og omgivelsestemperatursensoren **5**. Klæb ikke mærkater på måleværktøjet i nærheden af sensoren.

Opbevar ikke måleværktøjet i længere tid uden for et luftfugtighedsområde fra 30 til 50 %. Bliver måleværktøjet for fugtigt eller opbevares det et for tørt sted, kan der opstå fejlmålinger, når det er i brug.

Renhold måleværtøjet.

Tør snavs af værktøjet med en fugtig, blød klud. Anvend ikke rengørings- eller opløsningsmidler.

Når måleværktøjet rengøres, må der ikke trænge væske ind i det.

Rengør især luftfugtigheds- og omgivelsestemperatursensoren **5**, kameraet **22**, modtagelinsen **23**, lampen **24** og laserudgangsåbningerne **2** meget forsigtigt:

Sørg for, at der ikke sidder fnug på kameraet, modtagelinsen eller laser-udgangsåbningerne. Rengør kun kameraet, modtagelinsen og laser-udgangsåbningerne med midler, der også er egnede til kameralinser. Forsøg ikke at fjernes snavs fra sensoren, kameraet eller modtagelinsen med spidse genstande, og tør ikke kameraet og modtagelinsen over (risiko for ridser).

I tilfælde af en reparation skal måleværktøjet indsendes i den originale emballage eller beskyttelsestasken (tilbehør).

Hvis du ønsker en ny kalibrering af dit måleværktøj, skal du kontakte et Bosch-servicecenter (se "Kundeservice og brugerrådgivning").

# **Kundeservice og brugerrådgivning**

Kundeservice besvarer dine spørgsmål vedr. reparation og vedligeholdelse af dit produkt samt reservedele. Eksplosionstegninger og informationer om reservedele findes også under:

#### **www.bosch-pt.com**

Bosch brugerrådgivningsteamet vil gerne hjælpe dig med at besvare spørgsmål vedr. vores produkter og deres tilbehør. Måleværktøjets 10-cifrede typenummer (se typeskilt) skal altid angives ved forespørgsler og bestilling af reservedele.

# **Dansk**

Bosch Service Center Telegrafvej 3 2750 Ballerup På www.bosch-pt.dk kan der online bestilles reservedele eller oprettes en reparations ordre. Tlf. Service Center: 44898855 Fax: 44898755 E-Mail: vaerktoej@dk.bosch.com

# **Transport**

De anvendelige Li-Ion-akkuer skal overholde bestemmelserne i retten om farligt gods. Akkuerne kan transporteres af brugeren på offentlig vej uden yderligere pålæg.

Ved forsendelse gennem tredjemand (f.eks.: lufttransport eller spedition) skal særlige krav vedr. emballage og mærkning overholdes. Her skal man kontakte en faregodsekspert, før forsendelsesstykket forberedes.

Send kun akkuer, hvis huset er ubeskadiget. Tilklæb åbne kontakter og indpak akkuen på en sådan måde, at den ikke kan bevæge sig i emballagen.

Følg venligst også eventuelle, videreførende, nationale forskrifter.

# **Bortskaffelse**

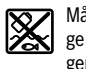

Måleværktøjer, akkuer/batterier, tilbehør og emballage skal bortskaffes miljømæssigt korrekt, så de kan genvindes.

Smid ikke måleværktøj og akkuer/batterier ud sammen med det almindelige husholdningsaffald!

# **Gælder kun i EU-lande:**

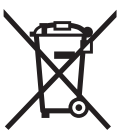

Iht. det europæiske direktiv 2012/19/EU skal kasseret måleværktøj og iht. det europæiske direktiv 2006/66/EF skal defekte eller opbrugte akkuer/batterier indsamles separat og genbruges iht. gældende miljøforskrifter.

# **Akkuer/batterier:**

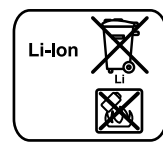

Læs og overhold henvisningerne i afsnit "Transport", side 109.

Integrerede batterier må kun fjernes af fagfolk med henblik på bortskaffelse. Måleværktøjet kan blive ødelagt, hvis kabinetdelene fjernes.

**Li-Ion:**

#### **Ret til ændringer forbeholdes.**

**110** | Svenska

# **Svenska**

# **Säkerhetsanvisningar**

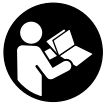

**Samtliga anvisningar ska läsas och beaktas för att arbetet med mätverktyget ska vara riskfritt och säkert. Om mätverktyget inte används i enlighet med dessa instruktioner, kan de inbyggda skyddsmekanismerna i** 

**mätverktyget sluta att fungera korrekt. Håll varselskyltarna på mätverktyget tydligt läsbara. FÖRVARA DESSA ANVISNINGAR OCH LÅT DEM FÖLJA MED OM MÄTVERK-TYGET BYTER ÄGARE.**

- **Se upp om andra hanterings- eller justeringsutrustningar än de som angivits här eller andra metoder används finns risk för farlig strålningsexposition.**
- **Mätverktyget levereras med en varningsskylt (visas på bilden av mätverktyget på grafiksidan med nummer 7).**

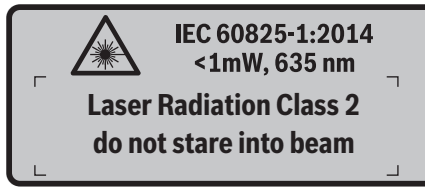

 **Klistra medföljande dekal i ditt eget språk över varningsskylten om den avviker från språket i ditt land.**

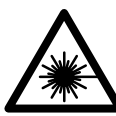

**Rikta inte laserstrålen mot människor eller djur och rikta inte heller själv blicken mot den direkta eller reflekterade laserstrålen.** Därigenom kan du blända personer, orsaka olyckor eller skada ögat.

- **Om laserstrålen träffar ögat, blunda och vrid bort huvudet från strålen.**
- **Gör inga ändringar på laseranordningen.**
- **Lasersiktglasögonen får inte användas som skyddsglasögon.** Lasersiktglasögonen förbättrar laserstrålens siktbarhet men skyddar inte mot laserstrålning.
- **Lasersiktglasögonen får inte användas som solglasögon eller i trafiken.** Lasersiktglasögonen skyddar inte fullständigt mot UV-strålning och reducerar förmågan att uppfatta färg.
- **Låt endast kvalificerad fackpersonal reparera mätverktyget med originalreservdelar.** Detta garanterar att mätverktygets säkerhet upprätthålls.
- **Låt inte barn utan uppsikt använda lasermätverktyget.**  Risk finns för att personer oavsiktligt bländas.
- **Mätverktyget får inte användas i explosionsfarlig miljö som innehåller brännbara vätskor, gaser eller damm.**  Mätverktyg kan ge upphov till gnistor som antänder dammet eller ångorna.
- **Rikta aldrig ljusstrålen mot personer eller djur och rikta inte heller själv blicken mot ljusstrålen även om du står på längre avstånd.**
- **Ta bort sekundärbatteriet resp. primärbatterierna innan åtgärder utförs på mätverktyget (t.ex. montering, underhåll etc.) samt före transport och lagring av mätverktyget.** Vid oavsiktligt aktivering av strömställaren finns risk för personskada.
- **Öppna inte sekundärbatteriet.** Detta kan leda till kortslutning.

**Skydda sekundärbatteriet mot hög värme och även mot t.ex. längre solbestrålning, eld, vatten och fukt.** Explosionsrisk föreligger.

- **Håll gem, mynt, nycklar, spikar, skruvar och andra små metallföremål på avstånd från reservsekundärbatteriet för att undvika en bygling av kontakterna.** En kortslutning av sekundärbatteriets kontakter kan leda till brännskador eller brand.
- **Om sekundärbatteriet används på fel sätt finns risk för att vätska rinner ur batteriet. Undvik all kontakt med vätskan. Vid oavsiktlig kontakt spola med vatten. Om vätska kommer i kontakt med ögonen uppsök dessutom läkare.** Batterivätskan kan medföra hudirritation och brännskada.
- **Ur skadat eller felanvänt sekundärbatteri kan ångor avgå. Tillför friskluft och uppsök läkare vid åkommor.**  Ångorna kan leda till irritation i andningsvägarna.
- **Ladda sekundärbatterierna endast i de laddare som tillverkaren rekommenderat.** Om en laddare som är avsedd för en viss typ av sekundärbatterier används för andra batterityper finns risk för brand.
- **Använd det uppladdningsbara batteriet endast med din Bosch-produkt.** Detta skyddar batteriet mot farlig överbelastning.
- **Använd endast originalsekundärbatterier från Bosch med den spänning som anges på mätverktygets typskylt.** Om andra sekundärbatterier används, t.ex. kopierade batterier, renoverade batterier eller batterier av främmande fabrikat, finns risk för att batteriet exploderar och orsakar person- och sakskador.
- **Batteriet kan skadas av vassa föremål som t.ex. spikar eller skruvmejslar eller på grund av yttre påverkan.** En intern kortslutning kan uppstå och rök, explosion eller överhettning kan förekomma hos batteriet.

 **Var försiktig! När mätverktyget används med**  *Bluetooth*® **kan störningar förekomma hos andra apparater, flygplan och medicinska apparater (t.ex. pacemaker, hörapparater). Skador för människor och djur i omedelbar närhet kan inte heller uteslutas. Använd inte mätverktyget med** *Bluetooth*® **i närheten av medicinska apparater, bensinstationer, kemiska anläggningar, områden med explosionsrisk eller i sprängningsområden. Använd inte mätverktyget med**  *Bluetooth*® **i flygplan. Undvik drift i direkt närhet till kroppen under en längre period.** 

**Varumärket** *Bluetooth*® **och logotyperna tillhör Bluetooth SIG, Inc. Alla användning av detta varumärke/logotyp från Robert Bosch GmbH sker under licens.**

# **Produkt- och kapacitetsbeskrivning**

Fäll upp sidan med illustration av mätverktyget och håll sidan uppfälld när du läser bruksanvisningen.

# **Ändamålsenlig användning**

Mätverktyget är avsett för beröringslös mätning av yttemperatur, omgivningstemperatur och relativ luftfuktighet. Det beräknar daggpunktstemperaturen och informerar om värmebryggor och risk för mögel. Med verktyget kan inga mögelsporer detekteras. Det kan dock hjälpa till att på ett tidigt stadium identifiera förhållanden under vilka mögelsporer kan bildas.

Mätverktyget får inte användas för att mäta temperaturen på personer, djur eller för andra medicinska ändamål.

Mätverktyget är inte lämpat för yttemperaturmätning av gaser. Temperaturmätningen av vätskor kan endast göras tillsammans med ett vanligt termoelement (anslutningstyp K), som kan anslutas till mätverktyget via ett gränssnitt **25**. Det här mätverktygets ljus är avsett för att belysa mätverktygets direkta arbetsområde för att ta bilder. Det är inte avsett

för rumsbelysning i hushållet. Laserpunkterna får inte användas som laserpekare. De används endast för att markera mätytan.

# Svenska | **111**

# **Illustrerade komponenter**

Numreringen av komponenterna hänvisar till illustration av mätverktyget på grafiksidan.

- **1** Kåpa Micro-USB-dosa/anslutning termoelement (typ K)
- **2** Utloppsöppning för laserstrålning
- **3** Upplåsningsknapp batteri/batteriadapter/batterifackslock
- **4** Knapp mäta/På-knapp
- **5** Sensor för mätning av luftfuktighet och omgivningstemperatur
- **6** Serienummer
- **7** Laservarningsskylt
- **8** Micro-USB-kabel
- **9** Knapp spara/skicka via *Bluetooth*®
- **10** Funktionsknap höger
- **11** Pilknapp höger
- **12** På-/Av-knapp
- **13** Pilknapp ner/minska förstoringssteget
- **14** På-Av-knapp lampa
- **15** Pilknapp vänster
- **16** Pilknapp uppåt/öka förstoringssteget
- **17** Funktionsknapp vänster
- **18** Display
- **19** Skyddslock luftfuktighets- och omgivningstemperatursensor
- **20** Fäste för handlovsrem
- **21** Skyddslock infraröd mottagningslins
- **22** Kamera
- **23** Mottagarlins för infrarödstrålning
- **24** Lampa
- **25** Typ-K-anslutning för termoelement
- **26** Micro-USB-uttag
- **27** Hölje batteriadapter
- **28** Lock batteriadapter
- **29** Batterischakt
- **30** Batteri\*
- **31** Batterifackets lock

**\* I bruksanvisningen avbildat och beskrivet tillbehör ingår inte i standardleveransen.**

# **112** | Svenska

 $\overline{\Leftrightarrow}$ 

# **Tekniska data**

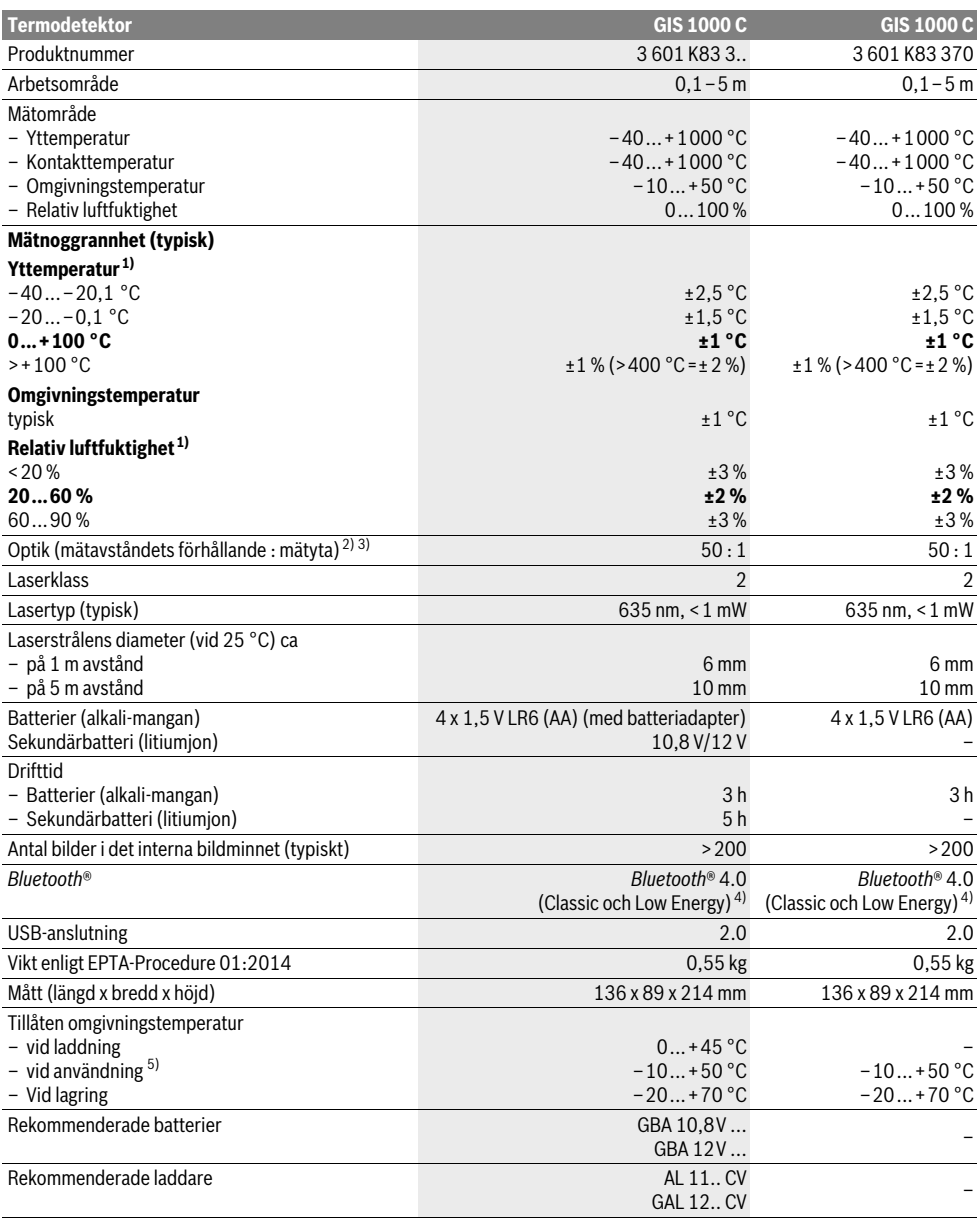

Svenska | **113**

1) vid en omgivningstemperatur på 20–23 °C och en emissionsgrad på >0,999

2) Uppgiften motsvarar VDI/VDE 3511 blad 4.3 (utgivningsdatum juli 2005); gäller för 90 % av mätsignalen.

Mätresultaten kan avvika inom alla områden utanför de som beskrivs i Tekniska data.

3) hänför sig till infrarödmätning, se grafiken:

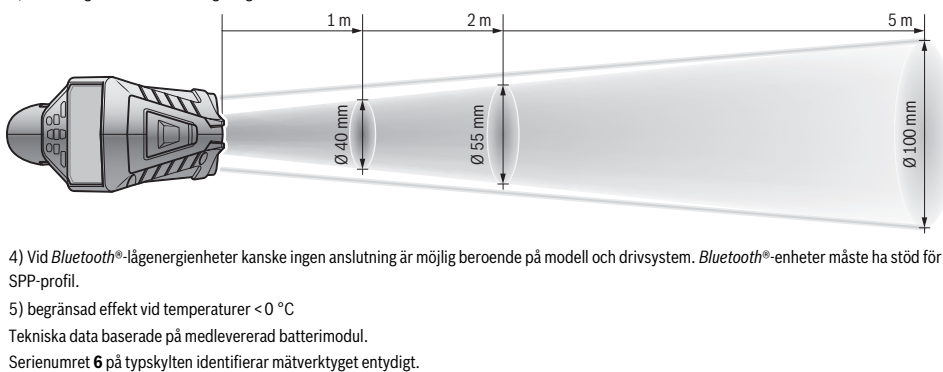

4) Vid *Bluetooth*®-lågenergienheter kanske ingen anslutning är möjlig beroende på modell och drivsystem. *Bluetooth*®-enheter måste ha stöd för SPP-profil.

5) begränsad effekt vid temperaturer <0 °C

Tekniska data baserade på medlevererad batterimodul.

# **Montage**

# **Energiförsörjning**

Mätverktyget kan användas antingen med i handeln förekommande primärbatterier eller med Bosch litiumjonsekundärbatterier.

Artikelnummer 3 601 K83 370: Mätverktyget kan endast drivas med vanliga batterier.

# **Användning med primärbatterier (inte för objektnummer 3 601 K83 370) (se bild A)** Batterierna används i batteriadaptrarna.

 **Batteriadaptern får endast användas i härför avsedda mätverktyg från Bosch och får inte användas tillsammans med elverktyg.** 

För att **sätta in** batterierna skjuts höljet **27** till batteriadapter in i batterischaktet **29**. Lägg batterierna på locket **28** i höljet såsom visas på bilden. Skjut nu locket över höljet tills detta snäpper fast hörbart och ligger an jämnt mot mätverktygets handtag.

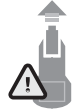

För att **ta ut** batterierna trycker du på upplåsningsknappen **3** till locket **28** och drar av locket. Var försiktig så att batterierna inte faller ut. För att göra detta håller du mätverktyget med batterischaktet **29** riktat uppåt. Ta ut batterierna. För att ta bort det innanpåliggande höljet **27** ur batterischaktet

**29**, fattar du tag i höljet och drar ut denna ur mätverktyget med ett lätt tryck mot sidoväggen.

Alla batterier ska bytas samtidigt. Använd endast batterier av samma fabrikat och med samma kapacitet.

## **Ta bort batterierna om mätverktyget inte används under en längre tid.** Batterierna kan korrodera eller självurladdas vid längre tids lagring.

# **Användning med sekundärbatterier (inte för objektnummer 3 601 K83 370) (se bild B)**

**Anvisning:** Om olämpliga sekundärbatterier används för mätverktyget finns risk för felfunktion eller så kan mätverktyget skadas.

**Anvisning:** Sekundärbatteriet levereras med partiell laddning. För full effekt skall sekundärbatteriet före första användningen fullständigt laddas upp i laddaren.

 **Använd endast de laddare, som anges i de tekniska data.** Endast denna typ av laddare är anpassad till det litium-jonbatteri som används i mätverktyget.

Litiumjonbatteriet kan när som helst laddas upp, eftersom detta inte påverkar livslängden. Sekundärbatteriet skadas inte om laddning avbryts.

 **Undvik att trycka på på-/avknappen efter en automatisk avstängning av mätverktyget.** Batteriet kan skadas.

För att **sätta in** det laddade batteriet **30** skjuter du in detta i batterischaktet **29**, tills det hakar i märkbart och ligger an mot mätverketygets handtag.

För att **ta ut** batterierna **30** trycker du på upplåsningsknapparna **3** och drar ut batterier ur batterischaktet **29**. **Bruka inte våld.**

# **Användning med primärbatterier (3 601 K83 370) (se bild C)**

För att öppna batterifackets lock **31** trycker du på upplåsningsknapparna **3** och ta av batterifackets lock.

När du sätter i batterierna, se till att polerna hamnar rätt enligt bilden.

Sätt på batterifackslocket **31** igen och se till att den hakar i märkbart.

Alla batterier ska bytas samtidigt. Använd endast batterier av samma fabrikat och med samma kapacitet.

 **Ta bort batterierna om mätverktyget inte används under en längre tid.** Batterierna kan korrodera eller självurladdas vid längre tids lagring.

Bosch Power Tools 2011 | 21.9.16 | 21.9.16 | 21.9.16 | 21.9.16 | 21.9.16 | 21.9.16 | 21.9.16 | 21.9.16 | 21.9.16

# **114** | Svenska

## **Laddningsindikator**

Laddningsindikeringen **g** på displayen visar engångsbatteriets resp. det laddningsbara batteriets laddningstatus **30**.

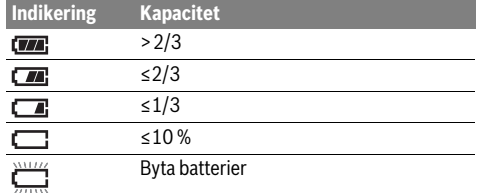

# **Drift**

#### **Driftstart**

- **Skydda mätverktyget från väta, direkt solljus, damm och smuts.**
- **Utsätt inte mätverktyget för extrema temperaturer eller temperaturväxlingar.** Lämna inte mätverktyget under en längre tid t.ex. i bilen. Om mätverktyget varit utsatt för större temperaturväxlingar låt det balanseras innan du använder det. Vid extrem temperatur eller temperaturväxlingar kan mätverktygets precision påverkas menligt.
- **Beakta korrekt acklimatisering av mätverktyget.** Vid starka temperaturfluktuationer kan acklimatiseringstiden vara upp till 15 minuter.
- **Undvik kraftiga stötar eller att mätverktyget faller ner.**  Vid kraftiga yttre inverkningar och om funktionaliteten märkbart är påverkad skall mätverktyget lämnas in till en auktoriserad Bosch kundtjänst för kontroll.
- **Mätverktyget är utrustat med en funktionsport. Lokala driftsbegränsningar, t.ex. i flygplan eller sjukhus ska beaktas.**

#### **In- och urkoppling**

Ta av skyddslocket **21** från den infraröda mottagningslinsen **23** och skyddslocket **19** från luftfuktighets- och omgivningstemperatursensorn **5**. **Var under arbetet uppmärksam på att kameran 22, mottagningslinsen 23 och sensorn 5 inte försluts resp. täcks över. I annat fall är inga korrekta mätningar möjliga.**

För att **sätta på** mätverktyget trycker du på På-Av-knappen **12** eller knappen Mäta **4**. På displayen **18** visas en startsekvens. Efter startsekvensen i det driftssätt det befann sig i när det stängdes av senast. Lasrarna är ännu inte påslagna. Endast vid den första idrifttagningen visas menyn **"Apparat"** efter startsekvensen. I denna meny kan du göra inställningar av mätverktyget, som t.ex. på vilket språk alla indikeringar skall visas (manövrering se "Undermeny "Apparat"", sidan 119). Bekräfta de valda inställningarna genom att trycka på den vänstra funktionsknappen **17**. Alla inställningar kan också ändras i efterhand i undermenyn **"Apparat"**.

- **Lämna inte påkopplat mätverktyg utan uppsikt, stäng alltid av mätverktyget efter avslutat arbete.** Risk finns att andra personer bländas av laserstrålen.
- **Rikta aldrig laserstrålen mot människor eller djur och rikta inte heller blicken mot laserstrålen även om du står på längre avstånd.**

Displaybelysningens ljusstyrka reduceras vid fabriksinställningen 30 sek efter varje knapptryckning av energisparskäl. Om en godtycklig knapp trycks tänds displaybelysningen igen med full styrka. I menyn **"Ljustid"** kan du ändra denna belysningstid (se "Ljustid", sidan 119).

För att **stänga av** mätverktyget, tryck på på-/avknappen. Mätverktyget sparar det aktuella driftssättet och inställningarna och stänger sedan av sig. Sätt tillbaka skyddslocket **21** på mottagningslinsen **23** och skyddslocket **19** på luftfuktighetsoch omgivningstemperatursensorn **5**.

Stäng inte av mätverktyget genom att ta ut batteriet. I ogynnsamma fall kan då det interna minnet skadas.

I menyn **"avstängningstid"** kan du ställa in om och efter vilken tidsintervall utan knapptryckning/mätning som mätverktyget skall stänga av sig automatiskt (se "Avstängningstid", sidan 119). Även vid automatisk avstängning sparas det aktuella driftssättet och inställningarna.

Om batteriet resp. mätverktyget befinner sig utanför den driftstemperatur, som anges under de tekniska data stängs mätverktyget av sig automatiskt efter en kort varning (se "Fel – Orsak och åtgärd", sidan 120). Låt mätverktyget få arbetstemperatur och sätt sedan på det igen.

För att spara energi, slå endast på mätverktyget när du använder det.

#### **Ställa in förstoringsstorlek**

Bilddelen på displayen kan visas i tre olika förstoringssteg vid återgivningen av sparade bildskärmsfoton: 0,5 m, 2 m och 5 m.

Förstoringsstegen är optimerade för respektive avstånd mellan mätverktyg och mätobjekt: Vid ett mätavstånd på 2 m ger förstoringssteget **"2 m"** den (typiskt) bästa bilddelen.

Det aktuella förstoringssteget visas på indikeringen **e**. För att öka förstoringsstegen trycker du på pilknappen uppåt **16**, och för att sänka pilen nedåt **13**.

#### **Belysa mätytan**

Vid mätning i mörka områden kan lampan **24** tändas för att förbättra visningen av bildskärmsinnehållet. Det kan hjälpa dig att uppnå ett bättre resultat vid sparandet av bildskärmsfoton.

För att tända och släcka lampan **24** trycker du på knappen **14**. Lampan släcks automatiskt av energisparskäl när displaybelysningen reduceras. I menyn **"Ljustid"** kan du ändra denna belysningstid (se "Ljustid", sidan 119). När displaybelysningen tänds igen tänds inte lampan automatiskt.

Om batteriets laddning är i det kritiska området står lampan inte till förfogande av energisparskäl.

# **Mätförberedelse**

#### **Ställ in emissionsgraden för yttemperaturmätningar**

För bestämning av yttemperaturen mäts beröringsfritt den naturliga infrarödvärmestrålningen som aktuellt objekt sänder ut. För att ta fram korrekta mätningar måste på mätverktyget inställd emissionsgrad (se "Emissionsgrad", sidan 120) **före varje mätning** kontrolleras och vid behov anpassas till mätobjektet.

För att ändra den inställda emissionsgraden aktiverar du **"Huvudmenyn"** (se "Navigera i "Huvudmenyn"", sidan 119).

- För vissa av de vanligaste materialen finns sparade emissionsgrader att välja mellan. Välj det passande **"materialet"** i menypunkten. Den tillhörande emissionsgraden visas på raden nedanför.
- Om mätobjektets exakta emissionsgrad är känd kan denna också ställas in som siffervärde i menypunkten **"Emissionsgrad"**.

Informera dig ditt materials emissionsgrad. Utöver de material, som sparats i mätverktyget ytterligare några i följande tabell.

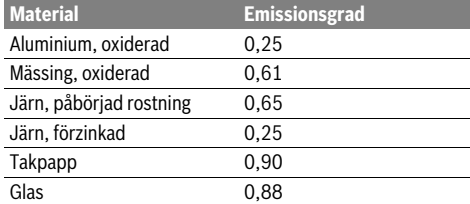

 **Korrekt indikering av yttemperaturer är endast möjlig om inställd emissionsgrad överensstämmer med objektets emissionsgrad.** Korrekt hänvisning till köldbryggor och mögelrisk är även beroende av inställd emissionsgrad.

Om flera mätobjekt i olika material resp. olika struktur mäts under en mätning gäller yttemperaturvisningen endast de objekt, som passar till den inställda emissionsgraden.

#### **Mätyta vid temperaturmätning av ytor**

De laserpunkter, som mätverktyget skapar visar den cirkelformade mätytans vänstra och högra begränsning. Vid beröringslös yttemperaturmätning bestäms denna mätytas infraröda strålning.

För ett optimalt mätresultat justeras mätverktyget in så lodrät som möjligt i förhållande till mätytan.

## **Rikta aldrig laserstrålen mot människor eller djur och rikta inte heller blicken mot laserstrålen även om du står på längre avstånd.**

Laserpunkternas avstånd och därmed storleken på mätytan ökar med avståndet mellan mätverktyget och mätobjekten.

 **Lägg inte mätverktyget direkt mot heta ytor.** Hetta kan skada mätverktyget.

Om laserpunkterna är svåra att se kan du sätta på **mätramen b** på displayen (se "Mätramar", sidan 119). Mätramen kan fungera som indikator för mätytan och underlättar orienteringen.

Beroende på mätavståndet kan mätramen avvika från mätytan. Utslagsgivande för mätningen är det område som finns mellan laserpunkterna.

# **Anvisningar för mätvillkoren**

Starkt reflekterande eller glänsande ytor (t.ex. glänsande klinker eller blanka metaller) kan påverka yttemperaturmätningen. Limma vid behov mätytan med en mörk, matt tejp, som har god värmeledningsförmåga. Låt bandets temperatur anpassas en stund på ytan.

#### Svenska | **115**

Var vid reflekterande material noga med att få en korrekt mätvinkel, så att reflekterande värmestrålning från andra objekt inte förfalskar resultatet. Till exempel vid mätningar från lodrät framifrån kan reflektionen av din kroppsvärme störa mätningen. Mätning genom transparenta material (t.ex. glas eller transparenta plaster) däremot generellt inte möjlig.

Mätresultaten blir noggrannare och tillförlitligare ju bättre och stabilare mätvillkoren är.

Luftfuktighets- och omgivningstemperatursensorn **5** kan skadas av skadliga kemiska ämnen, som t.ex. förångningar från lacker eller färger. Den infraröda temperaturmätningen påverkas av rök, ånga eller dammig luft.

Vid mätningar inomhus skall därför den lokal i vilken mätningen skall göras luftas innan mätningen, framför allt när luften är smutsig eller innehåller mycket ånga.

Låt rummet efter vädring tempereras tills den nått normal temperatur.

Omgivningstemperatur och relativ luftfuktighet mäts direkt på mätverktyget med luftfuktighets- och omgivningstemperatursensorn **5**. För att få korrekta mätresultat får mätverktyget inte hållas direkt ovanför eller bredvid störningskällor, såsom radiatorer eller öppna vätskor. Täck inte över sensorn **5**.

#### **Mätfunktioner**

#### **Standardvisningsskärmen**

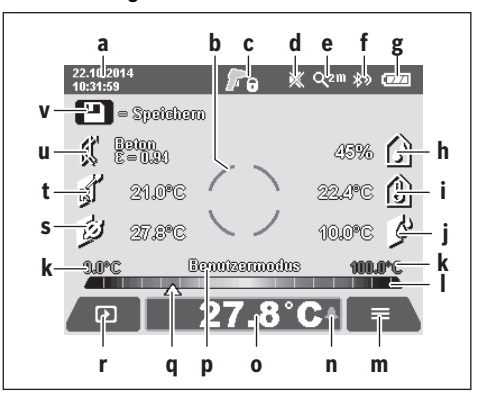

**a** Datum/tid: se "Tid/datum", sidan 119

**b** Mätram: se "Mätyta vid temperaturmätning av ytor", sidan 115

**c** Statusvisning:

Mätverktyget är klart för mätning, tryck på knappen mätning **4**.

(Permanent-)mätning pågår, lasern är påslagen.

Mätningen är avslutad, lasern är avstängd, mätre-**G** sultaten är fixerade.

- **d** Visning signalton avstängd (se "Signalton", sidan 119)
- **e** Visning förstoringssteg: se "Ställa in förstoringsstorlek", sidan 114
- **f** Visning *Bluetooth* ® påslagen (se "Dataöverföring via Bluetooth®", sidan 118)

# **116** | Svenska

- **g** Laddningsindikering: se "Laddningsindikator", sidan 114
- **h** Funktionsvisning/mätvärde relativ luftfuktighet
- **i** Funktionsvisning/mätvärde omgivningstemperatur
- **j** Funktionsvisning/resultat daggpunktstemperatur
- **k** minimalt/maximalt mätvärde yttemperatur under en mätning
- **l** Resultatskala
- **m** Menysymbol
- **n** Visning yttemperaturalarm: se "Yttemperaturalarm", sidan 117
- **o** Mätvärde yttemperaturmätning
- **p** aktuellt läge
- **q** Markering mätvärde resp. resultat (beroende på valt läge) **r** Gallerisymbol
- **s** Funktionsvisning/mätvärde genomsnittstemperatur
- **t** Funktionsvisning/mätvärde kontakttemperatur
- **u** Visning emissionsgrad
- **v** Minnessymbol

#### **Enkelmätning**

Genom att en gång trycka på knappen Mäta **4** sätter du på lasrarna och utlöser en enskild mätning i valt läge. Håll mätverktyget stilla och riktat mot mätobjektet tills mätvärdet visas. Mätningen kan ta upp till 1 sekund.

Efter avslutad mätning stängs lasrarna automatiskt av. På displayen syns mätresultaten.

Tryck återigen på knappen Mäta **4** för att starta en ny mätning med de inställda mätparametrarna.

### **Kontinuerlig mätning**

För kontinuerliga mätningar i det valda läget håller du knappen Mäta **4** intryckt. Lasrarna förblir påslagna. Rikta laserpunkterna med en långsam rörelse mot alla ytor vars temperatur du vill mäta. För fuktighets- och

omgivningstemperaturmätningar förflyttar du långsamt mätverktyget i rummet.

Visningarna på displayen uppdateras löpande. Så snart du släpper knappen Mäta **4** avbryts mätningen och lasrarna stängs av. På displayen fixeras de sista mätresultaten.

Tryck återigen på knappen Mäta **4** för att starta en ny mätning med de inställda mätparametrarna.

#### **Spara/visa/sända mätresultat**

Efter att en mätning avslutats visas minnessymbolen på displayen **v** som anger att du kan spara mätresultaten. För att göra detta trycker du på knappen Spara/Skicka **9**.

Mätresultaten sparas som JPG-fil (bildskärmsfoto på den fixerade displayen).

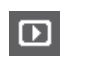

– För att **Visa** sparade skärmbildsfoton trycker du på den vänstra funktionsknappen **17** under gallerisymbolen **r**. På displayen visas det senast sparade fotot.

– Tryck på pilknappen höger **11** eller vänster **15**, för att växla mellan de sparade skärmbildsfotona. – För att **Skicka** de visade mätresultaten via

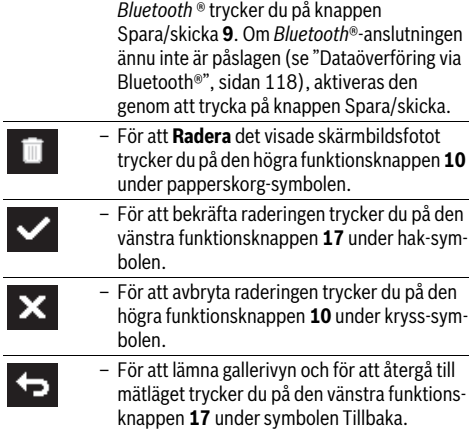

Du kan också radera alla sparade data på en gång. Beträffande detta se "Radera alla bilder", sidan 119.

#### **Yttemperaturfunktion**

Yttemperaturen för ett mätobjekt mäts i yttemperaturfunktion.

I detta läge kan du t.ex. leta efter överhettade säkringar eller lokalisera värme- resp. varmvattenledningar.

För att skifta till yttemperaturläget återgår du i förek. fall till standardvisningsskärmen. Tryck sedan så ofta på pilknappen vänster **15** eller pilknappen höger **11**, tills fönstret **"Yttemperatur"** visas tillsammans med en kort förklaring av läget. För att avbryta förklaringen i förtid trycker du på minnesknappen **9**. För att släcka förklaringen och omedelbart starta en mätning trycker du på knappen Mäta **4**.

Tryck på knappen Mäta **4** och rikta mätverktyget lodrät mot mitten av mätobjektet. Efter avslutad mätning fixeras yttemperaturen på det senaste mätta mätobjektet på visningen **o**.

Vid kontinuerliga mätningar visas den senast uppmätta yttemperaturen med markeringen **q** på resultatskalan **l**. Mätningens minimala och maximala temperaturvärde visas på visningen **k**, så snart mätvärdenas differens är större än 3 °C. Med det kan du se hur högt det aktuella mätvärdet är i förhållande till den redan uppmätta temperaturen.

#### **Yttemperaturalarm**

Yttemperaturalarmet kan användas i alla lägen. Du kan fastställa en minimi- och en maximitemperatur.

Om **minimitemperaturen** underskrids blinkar temperaturalarmet **n** blått och vid påslagen signalton ljuder en varningssignal.

Om **maximitemperaturen** överskrids blinkar temperaturalarmet **n** rött och vid påslagen signalton ljuder en varningssignal.

För att använda yttemperaturalarmet aktiverar du **"huvudmenyn"** (se "Navigera i "Huvudmenyn"", sidan 119).

- Välj undermenyn **"funktioner"**.
- Sätt **"Alarm min/max"** på **"På"**.
- Ställ in minimitemperaturen under **"Alarm min"**.
- Ställ in maximitemperaturen **"Alarm max"**.

Minimi- och maximitemperatur sparas också om du sätter alarmet på **"Av"**.

#### **Kontakttemperaturmätning**

Vid kontakttemperaturmätningen kan temperaturen på ett objekt mätas direkt med hjälp av ett vanligt termoelement av typen K.

**Anvisning:** Använd endast termoelement av typen K. Vid anslutning av andra typer av termoelement finns risk för felaktiga mätresultat.

Fäll upp kåpan **1** och anslut termoelementet till anslutningen **25**.

- **Läs och beakta driftsanvisningen till termoelementet.**
- **Av fysikaliska orsaker är mätningar med ett termoelement av typen K störningskänsliga för elektriska och magnetiska fält. Det rekommenderas att sannolikhetskontrollera det visade värdet. Apparatens funktion störs inte om den plötsligt stängs av på grund av en elektrisk eller magnetisk störning. Vi rekommenderar användningen av Bosch originaltillbehör.**

Så snart ett termoelement är anslutet visas **t** på displayen. Visningens mätvärde uppdateras löpande. Vänta tills mätvärdet har stabiliserats för att få ett pålitligt resultat. Beroende på termoelementets utförande kan det ta upp till flera minuter.

Kontakttemperaturen kan mätas utöver yttemperaturen i varje läge. För att fastställa värmebryggor och risk för mögel används dock alltid yttemperaturen.

Om termoelementet tas bort slocknar funktionsvisningen **t** på displayen. Stäng kåpan **1** igen efter att termoelementet tagits bort.

#### **Köldbryggsfunktion**

Med köldbryggsfunktionen kan yt- och omgivningstemperaturer mätas och jämföras med varandra. Vid större differenser mellan båda temperaturerna varnas för köldbryggor (se "Köldbrygga", sidan 120).

För att skifta till värmebryggsläget återgår du i förek. fall till standardvisningsskärmen. Tryck sedan så ofta på pilknappen vänster **15** eller pilknappen höger **11**, tills fönstret **"Värmebrygga"** visas tillsammans med en kort förklaring av läget. För att avbryta förklaringen i förtid trycker du på minnesknap-

pen **9**. För att släcka förklaringen och omedelbart starta en mätning trycker du på knappen Mäta **4**.

Tryck på knappen Mäta **4** och rikta mätverktyget lodrät mot mitten av mätobjektet. Efter att mätningen avslutats fixeras yttemperaturen på det senast mätta mätobjektet på visningen **o** och omgivningstemperaturen på visningen **i**.

Mätverktyget jämför automatiskt värdena och visar tolkningen av värdena med markeringen **q** på resultatskalan **l**:

- Markering **q** i det gröna området (temperaturdifferens <3,5 °C): liten temperaturdifferens, det finns inga värmebryggor
- Markering **q** i det gula området (temperaturdifferens 3,5 °C till 6,5 °C): temperaturdifferens i gränsområdet, i mätområdet finns eventuellt en värmebrygga. På detta stället är isoleringen eventuellt bristfällig. Upprepa i förekommande fall mätningen efter en stund. Var uppmärksam på de yttre förutsättningar som kan påverka mätningen: Om t.e. mätytan hettas upp kraftigt på grund av direkt solinstrålning eller om mätytan finns bredvid en öppnad dörr och om den friska luften temporärt sänker temperaturen.
- Markering **q** i det röda området (temperaturdifferens >6,5 °C): Yttemperaturen inom mätytan avviker markant från omgivningstemperaturen. I mätområdet finns en värmebrygga, vilket tyder på en dålig isolering.

Du kan manuellt anpassa den temperaturdifferens från och med vilken markeringen i det röda området skall visas. För att göra detta aktiveras **"huvudmenyn"** (se "Navigera i "Huvudmenyn"", sidan 119). Välj undermenyn **"funktioner"**. Ställ in önskad temperaturdifferens under **"värmebrygga"**.

Kontrollera värmeisoleringen i detta område vid värmebryggor.

#### **Daggpunktsläge**

I daggpunktsläget mäts omgivningstemperaturen och den relativa luftfuktigheten (se "Relativ luftfuktighet", sidan 120). Ur båda värdena beräknas daggpunktstemperaturen (se "Daggpunktstemperatur", sidan 120). Därutöver mäts yttemperaturen.

Daggpunktstemperaturen jämförs med yttemperaturen och resultatet tolkas i relation till mögelrisk.

Beakta att mätresultaten alltid gäller för de aktuella mätförhållandena. En mätning över tid är inte möjlig. Vid kritiska mätresultat bör mätningen upprepas vid olika tider och under olika förutsättningar.

För att skifta till daggpunktsläget återgår du i förek. fall till standardvisningsskärmen. Tryck sedan så ofta på pilknappen vänster **15** eller pilknappen höger **11**, tills fönstret **"Daggpunkt"** visas tillsammans med en kort förklaring av läget. För att avbryta förklaringen i förtid trycker du på minnesknappen **9**. För att släcka förklaringen och omedelbart starta en mätning trycker du på knappen Mäta **4**.

Tryck på knappen Mäta **4** och rikta mätverktyget lodrät mot mitten av mätobjektet. Efter att mätningen avslutats fixeras yttemperaturen på det senaste mätobjektet på visningen **o**, visningens omgivningstemperatur **i** och visningens relativa luftfuktighet **h**. Den beräknade daggpunktstemperaturen visas i **j**.

Bosch Power Tools 2011 | 21.9.16 | 21.9.16 | 21.9.16 | 21.9.16 | 21.9.16 | 21.9.16 | 21.9.16 | 21.9.16 | 21.9.16

# **118** | Svenska

Mätverktyget jämför automatiskt värdena och visar tolkningen av värdena med markeringen **q** på resultatskalan **l**:

- Markering **q** i det gröna området: under de aktuella förutsättningarna finns ingen risk för mögel.
- Markering **q** i det gula området: Värdena ligger inom gränsområdet. Var uppmärksam på rumstemperatur, värmebryggor och luftfuktigheten och upprepa i förek. fall mätningen efter en stund.
- Markering **q** i det röda området: Det finns ökad risk för mögel, eftersom luftfuktigheten är för hög eller så ligger yttemperaturen nära området för daggpunktstemperaturen. Det värde på vilket uppmärksamheten skall riktas blinkar på indikeringen.

Det varnas för mögel när yttemperaturen uppgår till 80 % av daggpunktstemperaturen. Vid risk för mögel bör, beroende på orsaken, minska luftfuktigheten genom att vädra ofta och grumligare, höja lufttemperaturen resp. åtgärda värmebryggor.

**Anvisning:** Mätverktyget kan inte detektera mögelsporer. Mätverktyget hänvisar endast till att mögel kan bildas vid oförändrade villkor.

## **Användarläge**

I användarläget mäts yt- och omgivningstemperatur och den relativa luftfuktigheten. Ur dessa beräknas daggpunktstemperaturen och genomsnittstemperaturen (yttemperaturens medelvärde under en kontinuerlig mätning).

Vid behov kan du släcka följande värden i visningen: genomsnittstemperatur, relativ luftfuktighet, omgivningstemperatur och daggpunktstemperatur.

För att göra detta aktiveras **"huvudmenyn"** (se "Navigera i "Huvudmenyn"", sidan 119). Välj undermenyn **"Funktioner"** och däri **"Användarläge"**. Här kan du sätta på och stänga av visningarna **"Genomsnittstemp. "**, **"Luftfuktighet"**, **"Rumstemperatur"** och **"Daggpunkt"**.

För yttemperaturmätningar kan du välja om minimi- eller maximivärdet **k** på resultatskalan **l** skall anpassas automatiskt eller bestämmas manuellt. För att göra detta går du i menyn **"Användarläge"** till undermenyn **"Skalområde"**.

- Välj **"auto"**, om värdena **k** skall fastställas automatiskt såsom i yttemperaturläget. Mätningens minimala och maximala temperaturvärde visas på visningen **k**, så snart mätvärdenas differens är större än 3 °C.
- Välj **"förinställd"**, för att bestämma värdena manuellt. Ställ in den önskade värdena i menyn **"Användarläge"** under **"Skala undre gräns"** och **"Skala övre gräns"**. I visningen **k** visas det manuellt satta minimi- och maximivärdet. Med det kan du t.ex. göra skärmbildsfoton från olika mätningar jämförbara med hjälp av markeringen **q**.

För att skifta till användarläget återgår du i förek. fall till standardvisningsskärmen. Tryck sedan så ofta på pilknappen vänster **15** eller pilknappen höger **11**, tills fönstret **"Användarläge"** visas tillsammans med en kort förklaring av läget. För att avbryta förklaringen i förtid trycker du på minnesknappen **9**. För att släcka förklaringen och omedelbart starta en mätning trycker du på knappen Mäta **4**.

Tryck på knappen Mäta **4** och rikta mätverktyget lodrät mot mitten av mätobjektet. Efter avslutad mätning visas de valda värdena.

#### **Dataöverföring**

#### **Dataöverföring via USB-port**

Fäll upp kåpan **1**. Anslut mätverktygets Micro-USB-uttag **26** med den medföljande Micro-USB-kabeln **8** till din dator eller Notebook. De sparade JPG-filerna kan kopieras, flyttas eller raderas från mätverktygets interna minne. Stäng kåpan **1** igen när du tar bort Micro-USB-kabeln.

**Anvisning:** Anslut mätverktyget via USB endast till en dator eller en Notebook. Vid anslutning till andra apparater kan utrustningen skadas.

**Anvisning:** Mätverktygets batteri kan inte laddas via USBgränssnittet. För att ladda batteriet, se "Användning med sekundärbatterier", sidan 113.

# **Dataöverföring via** *Bluetooth*®

Mätverktyget är utrustat med en *Bluetooth*®-modul som kan överföra data trådlöst till mobila enheter med *Bluetooth*®-port (t.ex. smartphone, pekplatta).

Information om systemkrav för en *Bluetooth* ® hittar du på Bosch webbsidor under **www.bosch-professional.com**.

För att kunna sätta på *Bluetooth* ®-anslutningen på mätverktyget aktiverar du **"Huvudmenyn"** (se "Navigera i "Huvudmenyn"", sidan 119) och sätter **"Bluetooth"** på **"på"**. På displayen visas **f**. Se till att *Bluetooth* ®-gränssnittet på din mobila terminalenhet är aktiverad.

För att utvidga den mobila enhetens funktion och för att förenkla dataredigering finns speciella Bosch-appar. Du kan ladda ner dem i din mobila butik, beroende på fabrikat:

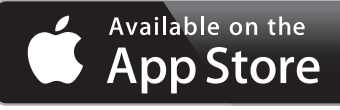

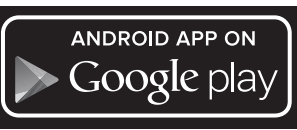

Efter start av Bosch-applikationen upprättas förbindelse mellan den mobila terminalenheten och mätverktyget (vid aktiverade *Bluetooth* ®-moduler). Om flera aktiva mätverktyg upptäcks, välj ditt mätverktyg i listan. Om bara ett aktivt mätverktyg hittas upprättas en automatisk anslutning.

**Anvisning:** Vid den första anslutningen (pairing) mellan mätverktyget och en mobil enhet (t.ex. smartphone, pekplatta) kanske en PIN-kod krävs för mätverktyget. Ange i detta fall "0000".

Vid dataöverföring med *Bluetooth* ® kan tidsfördröjningar uppstå mellan mobila enheter och mätverktyg på grund av dåliga mottagningsförhållanden.

## **"Huvudmeny"**

# **Navigera i "Huvudmenyn"**

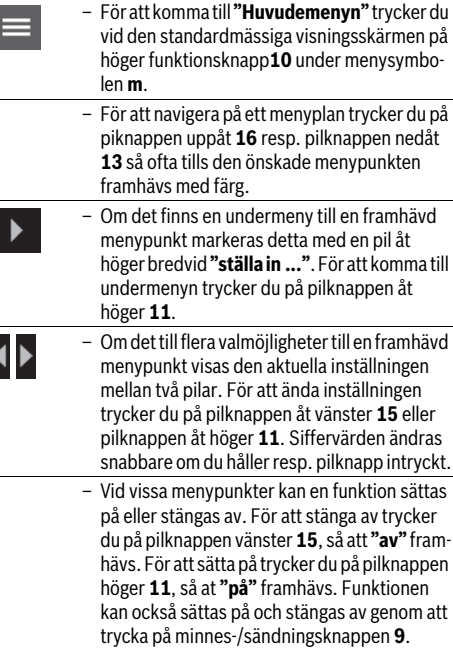

– För att komma till en undermeny trycker du på den vänstra funktionsknappen **17** under Tillbaka-symbolen. Den valda inställningen sparas.

– För att lämna **"Huvudmenyn"** och direkt återgå till standardvisningsskärmen trycker du den högra funktionsknappen **10** under hussymbolen. Den valda inställningen sparas.

– För att lämna en godtycklig meny och återgå till den standardmässiga visningsskärmen kan du också trycka på knappen Mäta **4**. Om knappen trycks en gång sparas de valda inställningarna, men ingen mätning utlöses.

# Svenska | **119**

# **Undermeny "Apparat"**

Aktivera **"Huvudmeny"** och välj undermenyn **"Apparat"**. Där finns följande menypunkter:

- **Språk:**
- I menyn **"Språk"** kan språket för alla visningar ändras.

# – **Tid/datum:**

För att ändra datum och tid på visningen **a** aktiveras undermenyn **"Tid & Datum"**. I denna undermeny kan därutöver datums- och tidsformatet ändras.

För att lämna undermenyn **"Tid & Datum"** trycker du antingen på den vänstra funktionsknappen **17** under haksymbolen för att spara inställningarna eller den högra funktionsknappen **10** under kryss-symbolen för att förkasta ändringarna.

# – **Enhet:**

I menyn **"Enhet"** kan du välja om temperaturuppgifterna skall visas i **"°C"** eller **"°F"** .

## – **Signalton:**

I menyn **"Ljudsignaler"** kan du sätta på och stänga av den signalton, som ljuder vid yttemperaturalarm.

# – **Mätramar:**

I menyn **"Mätramar"** kan du sätta på och stänga av mätramen **b** på displayen.

#### – **Färgschema:**

I menyn **"Färgschema"** kan du välja i vilken färg temperaturvärdena och ytterligare visningar på displayen skall visas. Inställningen övertas också för sparade skärmbildsfoton.

# – **Avstängningstid:**

I menyn **"Avstängningstid"** kan du välja det tidsintervall efter vilken mätverktyget skall stänga av sig automatiskt när ingen knapp trycks. Du kan också avaktivera den automatiska avstängningen genom välja inställningen **"Aldrig"**. Ju kortare du ställer in avstängningstiden, desto mer energi sparar du.

# – **Ljustid:**

I menyn **"Ljustid"** kan du välja det tidsintervall efter vilket displaybelysningens ljusstyrka reduceras om ingen knapp på mätverktyget trycks. Du kan också kontinuerligt belysa displayen genom att välja inställningen **"Alltid"**. Ju kortare du ställer in ljustiden, desto mer energi sparar du.

– **Radera alla bilder:**

I menyn **"Radera alla bilder"** kan du på en gång radera alla filer, som finns i det interna minnet. Tryck på pilknappen åt höger **11** för **"mer ..."**, för att komma till undermenyn. Tryck sedan antingen på funktionsknappen **17** under haksymbolen för att radera alla filer eller den högra funktionsknappen **10** under kryssymbolen för att avbryta processen.

#### – **Apparatinformationer:**

För informationer om mätverktyget aktiverar du undermenyn **"Apparatinformationer"**. Du hittar där serienumret på mätverktyget och den installerade programversionen.

ь

# **120** | Svenska

# **Fel – Orsak och åtgärd**

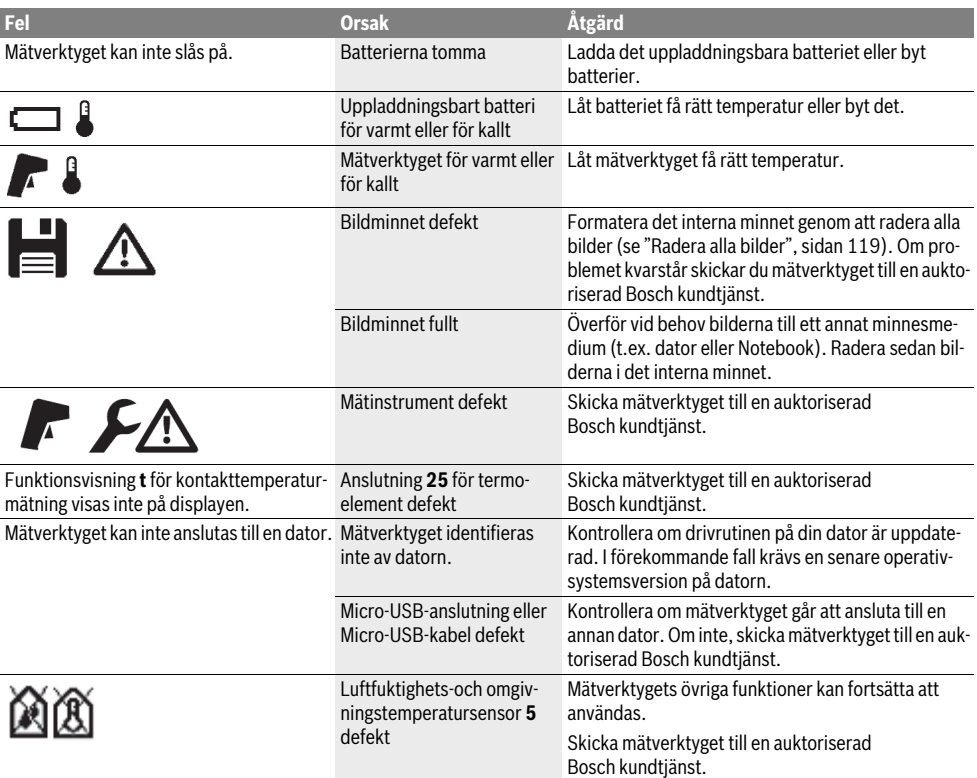

# **Definitioner**

#### **Infraröd värmestrålning**

Den infraröda värmestrålningen är en elektromagnetisk strålning, som utstrålas av varje kropp. Mängden strålning eror på kroppens temperatur och emissionsgrad.

#### **Emissionsgrad**

Ett objekts emissionsgrad beror på ytans material och struktur. Den anger hur mycket infraröd värmestrålning som objektet avger i jämförelse med en idealisk värmestrålare (svart kropp, emissionsgrad  $\varepsilon = 1$ ).

#### **Köldbrygga**

Ett objekt betecknas som värmebrygga som oönskat leder värme utåt eller inåt och som därmed skiljer sig åt avsevärt från den resterande resp. önskade temperaturen hos en vägg.

Eftersom yttemperaturen på köldbryggor är lägre än i det övriga rummet ökar risken på detta ställe för mögel.

#### **Relativ luftfuktighet**

Relativa luftfuktigheten anger till vilken grad luften är mättad med vattenånga. Uppgiften anges i procent av maximal vattenångsmängd som luften kan ta upp. Maximal vattenångmängd är beroende av temperaturen: ju högre temperatur är, desto större mängd av vattenånga kan luften ta upp.

Är den relativa luftfuktigheten för hög, ökar mögelrisken. För låg luftfuktighet kan leda till hälsovådlig påverkan.

# **Daggpunktstemperatur**

Daggpunktstemperaturen anger vid vilken temperatur vattenångan i luften börjar kondensera. Daggpunktstemperaturen är beroende av den relativa luftfuktigheten och luftens temperatur.

Är temperaturen på en yta lägre än daggpunktstemperaturen börjar vattnet kondensera på denna yta. Kondensationen är allt kraftigare ju större differensen är mellan de båda temperaturerna och ju högre relativa luftfuktigheten är.

Kondens på ytor är huvudorsaken för mögelbildning.

# Svenska | **121**

# **Underhåll och service**

# **Underhåll och rengöring**

Förvara och transportera endast verktyget i en lämplig behåller, som t.ex. originalförpackningen eller skyddsväskan (tillbehör). Förvara det t.ex. inte i en plastpåse vars avdunstningar kan skada luftfuktighets- och

omgivningstemperatursensor. **5**. Klistra inte på några etiketter i på mätverktyget i närheten av sensorn.

Mätverktyget får inte lagras en längre tid utanför ett område med en luftfukt på 30 till 50 %. Om mätverktyget lagras för fuktigt eller för torrt finns risk för att felmätningar uppstår.

Se till att mätverktyget alltid hålls rent.

Torka av mätverktyget med en fuktig, mjuk trasa. Använd inte rengörings- eller lösningsmedel.

Vid rengöring får vätska inte tränga in i mätverktyget.

Rengör framför allt luftfuktighets- och omgivningstemperatursensorn **5**, kameran **22**, mottagningslinsen **23**, lampan **24** och laserutgångsöppningarna **2** mycket försiktigt:

Var noga med att det inte ligger någon ludd på kameran, mottagningslinsen eller laserutgångsöppningarna. Rengör kameran, mottagningslinsen och laserutgångsöppningarna endast med medel, som också är lämpliga för linser till kameror. Försök inte avlägsna smuts ur sensorn, kameran eller mottagningslinsen med spetsiga föremål och torka inte över kameran och mottagningslinsen (risk för repor).

Vid reparationer skall mätverktyget skickas in i originalförpackningen eller skyddsväskan (tillbehör).

Om du önskar en förnyad kalibrering av ditt mätverktyg vänder du dig till Bosch servicecentrum (se "Kundtjänst och användarrådgivninge").

# **Kundtjänst och användarrådgivning**

Kundservicen ger svar på frågor beträffande reparation och underhåll av produkter och reservdelar. Sprängskisser och information om reservdelar hittar du på:

#### **www.bosch-pt.com**

Bosch användarrådgivningsteamet hjälper gärna vid frågor som gäller våra produkter och tillbehör.

Var vänlig ange vid förfrågningar och reservdelsbeställningar produktnummer som består av 10 siffror och som finns på mätverktygets typskylt.

# **Svenska**

Bosch Service Center Telegrafvej 3 2750 Ballerup Danmark Tel.: (08) 7501820 (inom Sverige) Fax: (011) 187691

# **Transport**

De användbara litiumjonbatterierna är underkastade kraven för farligt gods. Användaren kan utan ytterligare förpliktelser transportera sekundärbatterierna på allmän väg.

Vid transport genom tredje person (t.ex.: flygfrakt eller spedition) ska speciella villkor för förpackning och märkning beaktas. I detta fall bör vid förberedelse av transport en expert för farligt gods konsulteras.

Sekundärbatterier får försändas endast om höljet är oskadat. Tejpa öppna kontakter och förpacka sekundärbatteriet så att det inte kan röras i förpackningen.

Beakta även tillämpliga nationella föreskrifter.

# **Avfallshantering**

Mätverktyg, batteri, tillbehör och förpackningar ska omhändertas på miljövänligt sätt för återvinning.

Släng inte mätverktyg och inte heller batterier i hushållsavfall!

#### **Endast för EU-länder:**

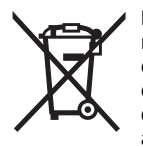

Enligt europeiska direktivet 2012/19/EU måste obrukbara mätverktyg och enligt europeiska direktivet 2006/66/EG felaktiga eller förbrukade batterier separat omhändertas och på miljövänligt sätt lämnas in för återvinning.

## **Sekundär-/primärbatterier:**

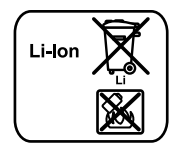

Beakta anvisningarna i avsnittet "Transport", sida 121.

Inbyggda batterier får endast tas ut av fackpersonal för kassering. Genom att öppna kapslingsskalet kan mätverktyget förstöras.

**Li-jon:**

#### **Ändringar förbehålles.**

**122** | Norsk

# **Norsk**

# **Sikkerhetsinformasjon**

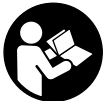

**Alle anvisningene må leses og følges for at måleverktøyet skal kunne brukes uten fare og på en sikker måte. Hvis måleverktøyet ikke brukes i samsvar med de foreliggende anvisningene, kan de integrerte beskyttel-**

**sesinnretningene bli skadet. Varselskilt på måleverktøyet må alltid være synlige og lesbare. OPPBEVAR DISSE AN-VISNINGENE PÅ ET TRYGT STED, OG LA DEM FØLGE MED HVIS MÅLEVERKTØYET SKAL BRUKES AV ANDRE.**

- **OBS! Hvis det brukes andre betjenings- eller justeringsinnretninger enn de vi har angitt her eller det utføres andre bruksmetoder, kan dette føre til en farlig stråle-eksponering.**
- **Måleverktøyet leveres med et advarselsskilt (på bildet av måleverktøyet på siden med bildene er dette merket med nummer 7).**

IEC 60825-1:2014 <1mW, 635 nm **Laser Radiation Class 2 do not stare into beam**

 **Hvis teksten på advarselsskiltet ikke er på ditt språk, må du lime en etikett på ditt språk over dette skiltet før du tar produktet i bruk.**

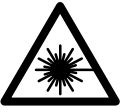

**Rett aldri laserstrålen mot personer eller dyr, og se ikke selv rett inn i den direkte eller reflekterte laserstrålen.** Det kan føre til blending, uhell og øyeskader.

 **Ved øyekontakt med laserstrålen må øyet lukkes bevisst og hodet straks beveges bort fra strålen.**

- **Det må ikke gjøres endringer på laserutstyret.**
- **Bruk laserbrillene aldri som beskyttelsesbriller.** Laserbrillene er til bedre registrering av laserstrålen, men de beskytter ikke mot laserstrålingen.
- **Bruk laserbrillene aldri som solbriller eller i trafikken.**  Laserbrillene gir ingen fullstendig UV-beskyttelse og reduserer fargeregistreringen.
- **Måleverktøyet skal alltid kun repareres av kvalifisert fagpersonale og kun med originale reservedeler.** Slik opprettholdes måleverktøyets sikkerhet.
- **La aldri barn bruke laser-måleverktøyet uten oppsyn.**  Du kan ufrivillig blende personer.
- **Ikke arbeid med måleverktøyet i eksplosjonsutsatte omgivelser – der det befinner seg brennbare væsker, gass eller støv.** I måleverktøyet kan det oppstå gnister som kan antenne støv eller damper.
- **Rett aldri lysstrålen mot personer eller dyr og se ikke selv inn i lysstrålen, heller ikke fra en stor avstand.**
- **Ta det oppladbare batteriet hhv. de vanlige batteriene ut før alle arbeider utføres på måleverktøyet (f.eks. montering, vedlikehold etc.) og ved transport og oppbevaring av måleverktøyet.** Ved en ufrivillig utløsning av på-/av-bryteren er det fare for skader.
- **Du må ikke åpne det oppladbare batteriet.** Det er fare for kortslutning.

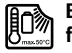

**Beskytt det oppladbare batteriet mot varme, f.eks. også mot permanent solstråling, ild, vann og fuktighet.** Det er fare for eksplosjoner.

- **Hold et oppladbart batteri som ikke er i bruk unna binders, mynter, nøkler, spikre, skruer eller andre små metallgjenstander, som kan forårsake en forbikopling av kontaktene.** En kortslutning mellom batterikontaktene kan medføre forbrenninger eller brann.
- **Ved gal bruk kan det lekke væske ut av det oppladbare batteriet. Unngå kontakt med denne væsken. Ved tilfeldig kontakt må det skylles med vann. Hvis det kommer væske inn i øynene, må du oppsøke lege.** Batterivæske som lekker ut kan medføre hudirritasjoner eller forbrenninger.
- **Ved skader eller usakkyndig bruk av batteriet kan det lekke ut damp. Tilfør frisk luft og oppsøk en lege hvis du har problemer.** Dampene kan irritere åndedrettsorganene.
- **Lad batteriene kun opp i ladeapparater som anbefales av produsenten.** For et ladeapparat som er egnet for en bestemt type oppladbare batterier, er det fare for brann hvis det brukes med andre batterier.
- ▶ Bruk batteriet kun i kombinasjon med ditt Bosch-pro**dukt.** Kun slik beskyttes batteriet mot farlig overbelastning.
- ▶ Bruk kun originale Bosch-batterier med den spennin**gen som er angitt på typeskiltet på måleverktøyet.** Ved bruk av andre oppladbare batterier, f.eks. kopier, resirkulerte batterier eller fremmede fabrikater, er det fare for personlige og materielle skader hvis et batteri eksploderer.
- **Batteriet kan bli skadet av spisse gjenstander som spikre eller skrutrekkere eller på grunn av ytre påvirkning.** Resultat kan bli intern kortslutning, og det kan da komme røyk fra batteriet, eller batteriet kan ta fyr, eksplodere eller bli overopphetet.

 **Forsiktig! Under bruk av måleverktøyet med**  *Bluetooth*® **kan det oppstå forstyrrelse på andre apparater og anlegg, fly og medisinsk utstyr (f.eks. pacemakere og høreapparater). Skader på mennesker og dyr i umiddelbar nærhet kan heller ikke utelukkes helt. Bruk ikke måleverktøyet med** *Bluetooth*® **i nærheten av medisinsk utstyr, bensinstasjoner, kjemiske anlegg, steder med eksplosjonsfare eller på sprengningsområder. Bruk ikke måleverktøyet med** *Bluetooth*® **om bord på fly. Unngå langvarig bruk nær kroppen.** 

*Bluetooth*®**-merkenavnet og -logoene er registrerte varemerker som tilhører Bluetooth SIG, Inc. Enhver bruk av dette merkenavnet/denne logoen av Robert Bosch GmbH skjer på lisens.**

# **Produkt- og ytelsesbeskrivelse**

Brett ut utbrettssiden med bildet av måleverktøyet, og la denne siden være utbrettet mens du leser bruksanvisningen.

# **Formålsmessig bruk**

Måleverktøyet er beregnet for berøringsfri måling av overflatetemperatur, omgivelsestemperatur og relativ luftfuktighet. Det beregner duggpunkttemperaturen og indikerer varmebroer og muggfare. Måleverktøyet kan ikke oppdage muggsporer. Det kan imidlertid brukes til å registrere betingelser som kan føre til at det dannes muggsporer, på et tidlig stadium.

Måleverktøyet skal ikke brukes til temperaturmåling på personer eller dyr, eller til andre medisinske formål.

Måleverktøyet er ikke egnet for måling av overflatetemperatur på gasser. Temperaturmåling på vesker er kun mulig ved hjelp av et vanlig termoelement (tilkoblingstype K), som kan kobles til måleverktøyet via et grensesnitt **25**.

Lyset til dette måleverktøyet er beregnet brukt til å lyse opp det direkte arbeidsområdet til måleverktøyet for bildetaking. Det er ikke egnet som rombelysning i boliger.

Laserpunktene må ikke brukes som laserpeker. Det har utelukkende som formål å markere måleområdet.

# **Illustrerte komponenter**

Nummereringen av de illustrerte komponentene gjelder for bildet av måleverktøyet på illustrasjonssiden.

- **1** Deksel for mikro-USB-kontakt/tilkobling termoelement (type K)
- **2** Utgang laserstråle
- **3** Opplåsingsknapp batteri/batteriadapter/deksel for batterirom
- **4** Måleknapp/på-knapp
- **5** Luftfuktighets- og omgivelsestemperatursensor
- **6** Serienummer
- **7** Laser-advarselsskilt
- **8** Mikro-USB-kabel
- **9** Knapp lagre/sende via *Bluetooth*®
- **10** Høyre funksjonsknapp
- **11** Høyrepil
- **12** På-/av-tast
- **13** Pil ned/redusere zoom-nivå
- **14** Av/på-knapp for lys
- **15** Venstrepil
- **16** Pil opp/øke zoom-nivå
- **17** Venstre funksjonsknapp
- **18** Display
- **19** Deksel for luftfuktighets- og omgivelsestemperatursensor
- **20** Feste for bæreløkken
- **21** Deksel for infarød-mottakslinse
- **22** Kamera
- **23** Mottakerlinse infrarød stråling
- **24** Lys
- **25** Type K-tilkobling for termoelement
- **26** Mikro-USB-kontakt
- **27** Hylster for batteriadapter
- **28** Deksel for batteriadapter
- **29** Batterisjakt
- **30** Batteri\*
- **31** Deksel til batterirom

**\* Illustrert eller beskrevet tilbehør inngår ikke i standardleveransen.**

# **124** | Norsk

 $\overline{\rightarrow}$ 

# **Tekniske data**

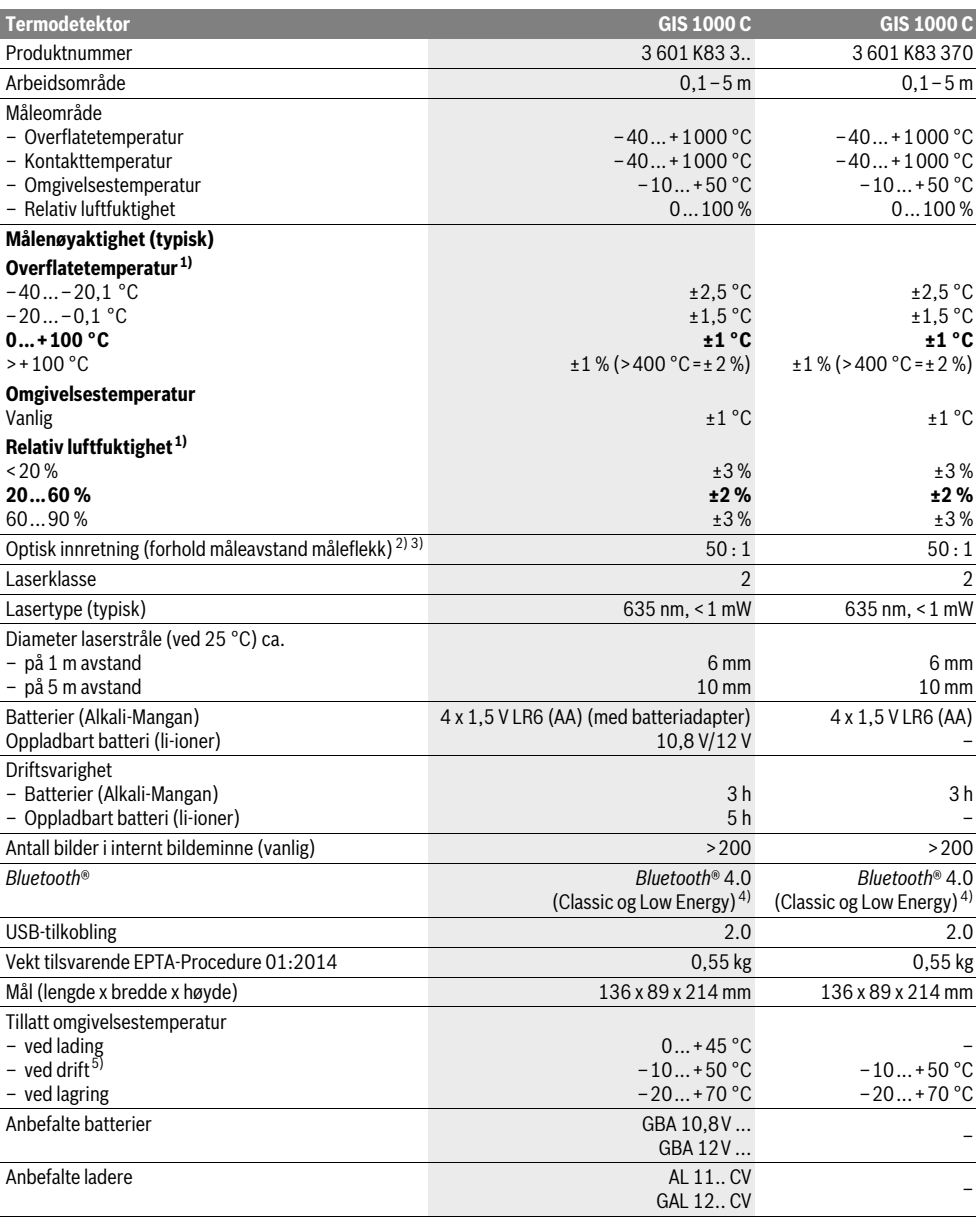

e de la construcción de la construcción de la construcción de la construcción de la construcción de la construcción de la construcción de la construcción de la construcción de la construcción de la construcción de la const

Norsk | **125**

1) ved omgivelsestemperatur på 20–23 °C og emisjonsfaktor på >0,999

2) Angivelse iht. VDI/VDE 3511 blad 4.3 (utgivelsesdato juli 2005); gjelder for 90 % av målesignalet.

Det kan komme til avvik av måleresultatene i alle områdene utenfor de viste størrelsene i de tekniske dataene.

3) refererer til infrarød måling, se grafikk:

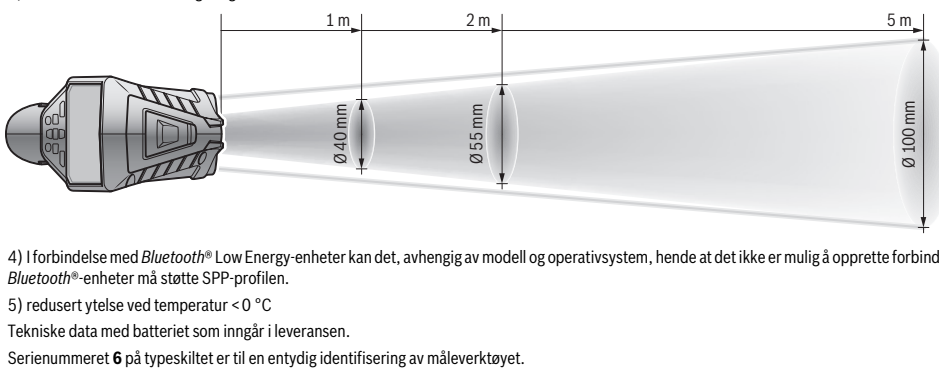

4) I forbindelse med *Bluetooth*® Low Energy-enheter kan det, avhengig av modell og operativsystem, hende at det ikke er mulig å opprette forbindelse. *Bluetooth*®-enheter må støtte SPP-profilen.

5) redusert ytelse ved temperatur <0 °C

Tekniske data med batteriet som inngår i leveransen.

# **Montering**

# **Energitilførsel**

Måleverktøyet kan enten brukes med vanlige batterier eller med et oppladbart Bosch li-ion-batteri.

Artikkelnummer 3 601 K83 370: Måleverktøyet kan utelukkende brukes med vanlige batteriet.

#### **Drift med batterier**

**(ikke på produktnummer 3 601 K83 370) (se bilde A)**

Batteriene settes i batteriadapteren.

 **Batteriadapteren er utelukkende konstruert for bruk i måleverktøy fra Bosch som er beregnet for denne, og får ikke brukes til elektroverktøy.** 

For å **sette inn** batteriene skyver du hylsteret **27** til batteriadapteren inn i batterirommet **29**. Legg batteriene i hylsteret som vist på bildet på dekselet **28**. Skyv dekselet over hylsteret helt til det merkes at det festes og ligger helt inntil håndtaket til måleverktøyet.

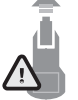

For å **ta ut** batteriene trykker du på opplåsingsknappene **3** på dekselet **28** og trekker dekselet av. Pass på at ikke batteriene faller ut. Hold måleverktøyet med batterirommet **29** opp. Ta ut batteriene. For å ta hylsteret **27** på innsiden ut av batterirommet **29** griper du tak i hylsteret og trekker det ut av måleverktøyet mens du trykker lett på siden.

Skift alltid ut alle batteriene på samme tid. Bruk kun batterier fra en produsent og med samme kapasitet.

 **Ta batteriene ut av måleverktøyet, når du ikke bruker det over lengre tid.** Batteriene kan korrodere ved lengre tids lagring og lades ut automatisk.

#### **Drift med oppladbart batteri (ikke på produktnummer 3 601 K83 370) (se bilde B)**

**Merk:** Bruk av batterier som ikke er egnet for dette måleverktøyet kan føre til feilfunksjoner eller til skader på måleverktøyet.

**Merk:** Batteriet leveres delvis oppladet. For å sikre full effekt fra batteriet, må du lade det fullstendig opp i ladeapparatet før førstegangs bruk.

**► Bruk bare laderne som er oppført i de tekniske spesifikasjonene.** Kun disse laderne er tilpasset til Li-ion-batteriene som kan brukes i elektroverktøyet.

Litium-ion-batteriet kan lades opp til enhver tid uten at levetiden forkortes. Det skader ikke batteriet å avbryte oppladingen.

 **Ikke fortsett å trykke på av/på-knappen etter automatisk utkobling av måleverktøyet.** Batteriet kan ta skade.

For å **sette inn** det ladede batteriet **30** skyver du det inn i batterirommet **29** helt til du kjenner at det ligger helt inntil håndtaket til måleverktøyet.

For å **ta ut** batteriet **30** trykker du på opplåsingsknappene **3** og trekker batteriet ut av batterirommet **29**. **Ikke bruk makt.**

### **Drift med batterier (3 601 K83 370) (se bilde C)**

For å åpne dekselet til batterirommet **31** trykker du på opplåsingsknappene **3** og tar av dekselet til batterirommet.

Pass at batteriene plasseres som vist på bildet på dekselet til batterirommet.

Sett på dekselet til batterirommet **31** igjen. Kontroller at det festes ordentlig.

Skift alltid ut alle batteriene på samme tid. Bruk kun batterier fra en produsent og med samme kapasitet.

 **Ta batteriene ut av måleverktøyet, når du ikke bruker det over lengre tid.** Batteriene kan korrodere ved lengre tids lagring og lades ut automatisk.

# **126** | Norsk

## **Ladetilstandsindikator**

Ladenivåindikatoren **g** på displayet viser batteriladetilstanden **30**.

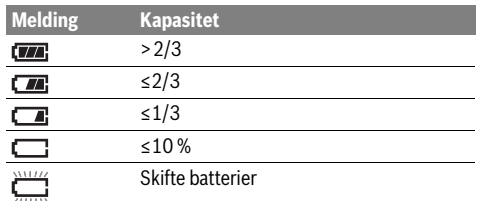

# **Bruk**

#### **Igangsetting**

- **Beskytt måleverktøyet mot fuktighet, direkte sollys, støv og skitt.**
- **Ikke utsett måleverktøyet for ekstreme temperaturer eller temperatursvingninger.** La det f.eks. ikke ligge i bilen over lengre tid. La måleverktøyet først tempereres ved større temperatursvingninger før du tar det i bruk. Ved ekstreme temperaturer eller temperatursvingninger kan presisjonen til måleverktøyet innskrenkes.
- **Pass på riktig akklimatisering av måleverktøyet.** Ved store temperatursvingninger kan akklimatiseringstiden ta opptil 15 minutter.
- **Pass på at måleverktøyet ikke utsettes for harde slag eller fall.** Hvis måleverktøyet har vært utsatt for sterk ytre påvirkning eller ikke fungerer som det skal, bør du få det inspisert i et autorisert Bosch serviceverksted.
- **Måleverktøyet er utstyrt med et radiogrensesnitt. Lokale restriksjoner for bruk av dette, for eksempel om bord på fly eller på sykehus, må overholdes.**

# **Inn-/utkobling**

Ta av dekselet **21** på infrarød-mottakslinsen **23** og dekselet **19** på luftfuktighets- og omgivelsestemperatursensoren **5**. **Under arbeidet må du passe på at kameraet 22, mottakslinsen 23 og sensoren 5 ikke blir lukket eller tildekket, ettersom det da ikke vil være mulig å foreta målinger.**

For å **slå på** måleverktøyet trykker du på av/på-knappen **12** eller måleknappen **4**. En startsekvens vises på displayet **18**. Etter startsekvensen er måleverktøyet i den driftsmodusen som var lagret sist det ble slått av. Laseren er ikke slått på ennå.

Første gang verktøyet brukes vises menyen **«Verktøy»** etter startsekvensen. I denne menyen kan du foreta innstillinger for måleverktøyet, f.eks. angi displayspråket (betjening, se «Undermeny «Verktøy»», side 131). Bekreft de valgte innstillingene ved å trykke på den venstre funsjonsknappen **17**. Alle innstillingen kan senere endres i undermenyen **«Verktøy»**.

- **Ikke la det innkoblede måleverktøyet stå uten oppsyn og slå måleverktøyet av etter bruk.** Andre personer kan blendes av laserstrålen.
- **Rett aldri laserstrålen mot personer eller dyr og se ikke selv inn i laserstrålen, heller ikke fra lang avstand.**

I innstillingen fra fabrikk reduseres lysstyrken til displaybelysningen 30 sekunder etter hvert knappetrykk, for å spare strøm. Når en knapp trykkes, slås displaybelysningen på med full styrke igjen. I menyen **«Lysvarighet»** kan du endre denne belysningstiden (se «Lysvarighet», side 131).

For å **slå av** måleverktøyet trykker du på av/på-knappen. Måleverktøyet lagrer den gjeldende driftsmodusen og innstillingene og slår seg av. Sett besyttelsesdekselet **21** på mottakslinsen **23** igjen, og sett på beskyttelsesdekselet **19** til luftfuktighets- og omgivelsestemperatursensoren **5**.

Du må ikke slå av måleverktøyet ved å ta ut det oppladbare batteriet eller batteriadapteren, ettersom det i ugunstige situasjoner kan føre til at det interne minnet blir skadet.

I menyen **«Utkoblingstid»** kan du angi om og etter hvilket tidsintervall uten knappetrykk/måling måleverktøyet skal slå seg av automatisk (se «Utkoblingstid», side 131). Også ved automatisk utkobling lagres den gjeldende driftsmodusen og innstillingene.

Hvis temperaturen til batteriet eller måleverktøyet ikke er i samsvar med driftstemperaturen som er angitt i Tekniske data, slås måleverktøyet automatisk av etter en kort advarsel (se «Feil – Årsaker og utbedring», side 132). Vent til måleverktøyet har riktig temperatur, og slå det på igjen.

For å spare strøm slår du bare på måleverktøyet når du bruker det.

#### **Stille inn zoom-nivået**

Bildedelen på displayet kan vises i tre zoom-nivåer både for pågående målinger og lagrede skjermdumper: 0,5 m, 2 m og 5 m.

Zoom-nivåene er optimert for den tilsvarende avstanden mellom måleverktøy og måleobjekt: Ved måleavstand på 2 m viser zoom-nivået **«2 m»** den (vanligvis) beste bildedelen. Det gjeldende zoom-nivået vises i **e**. For å øke zoom-nivået

trykker du på pil opp **16**, og for å redusere det trykker du på pil ned **13**.

### **Belyse måleflaten**

Ved måling på mørke steder kan du slå på lyset **24** for å forbedre visningen av skjermbildeinnholdet ytterligere. Dette kan gjøre det lettere å oppnå gode resultater ved lagring av skjermdumper.

For å slå lyset **24** på og av trykker du på knappen **14**.

Lyset slås automatisk av når displaylysstyrken reduseres, for å spare strøm. I menyen **«Lysvarighet»** kan du endre denne belysningstiden (se «Lysvarighet», side 131). Lyset slås ikke automatisk på når displaybelysningen slås på igjen.

Av hensyn til stømforbruket kan ikke lyset brukes hvis batteriets ladenivå er kritisk.

# **Forberedelse måling**

#### **Stille inn emisjonsgrad for målinger overflatetemperatur**

For bestemmelse av overflatetemperaturen måles berøringsløst den naturlige infrarød varmestrålingen som objektet det er rettet mot sender ut. For korrekte målinger må på måleverktøyet den innstilte emisjonsgraden (se «Emisjonsgrad», side 132) **før hver måling** kontrolleres og eventuelt tilpasses måleobjektet.

For å endre innstillingen av emisjonsfaktor åpner du **«hovedmenyen»** (se «Navigere i «hovedmenyen»», side 131).

- For enkelte av de vanligste materialene er det lagret emisjonsjonsfaktorer man kan velge blant. Velg passende materiale i menypunktet **«Materiale»**. Den tilhørende emisionsfaktoren  $\varepsilon$  vises i linien nedenfor.
- Hvis du kjenner den nøyaktige emisjonsfaktoren til måleobjektet, kan du også angi denne som tallverdi i menypunktet **«Emisjonsfaktor»**.

Innhent informasjon om materialets emisjonsfaktor. I tabellen nedenfor finner du noen materialer i tillegg til materialene som er lagret i måleverktøyet.

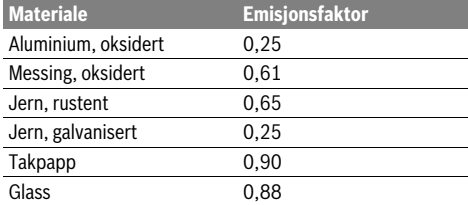

 **Korrekte visninger av overflatetemperaturer er bare mulig hvis den innstilte emisjonsgraden og emisjonsgraden til objektet stemmer overens.** Korrekte henvisninger til varmebroer og fare for muggdannelse er slik likeledes avhengig av innstilt emisjonsgrad.

Hvis flere måleobjekter av forskjellige materialer eller med forskjellig struktur måles under én og samme måleprosess, gjelder visningen av overflatetemperatur bare for objektene som passer til den innstilte emisjonsfaktoren.

#### **Måleflate ved målinger av overflatetemperaturer**

Måleverktøyets laserpunkter angir den venstre og høyre avgrensningen til den sirkelformede måleflaten. Ved berøringsfri måling av overflatetemperaturen fastsettes denne måleflatens infrarøde stråling.

For best mulig måleresultat setter du måleverktøyet mest mulig loddrett i forhold til midten på måleflaten.

 **Rett aldri laserstrålen mot personer eller dyr og se ikke selv inn i laserstrålen, heller ikke fra lang avstand.**

Avstanden laserpunktene, og dermed størrelsen på måleflaten, øker med avstanden mellom måleverktøyet og måleobjektet.

 **Hold måleverktøyet ikke direkte mot varme overflater.**  Måleverktøyet kan skades av varmen.

Hvis det er vanskelig å se laserpunktene, kan du slå på **målerammen b** på displayet (se «Måleramme», side 131). Målerammen kan brukes som indikator for måleflaten, og gjør det lettere å justere.

Avhengig av måleavstanden kan målerammen avvike fra måleflaten. Området mellom laserpunktene er utslagsgivende for målingen.

## **Henvisninger til målebetingelsene**

Sterkt reflekterende eller blanke overflater (f.eks. blanke fliser eller blankt metall) kan påvirke målingen av overflatetemperatur. Bruk om nødvendig mørk, matt teip med god varmeledningsevne på måleflaten. La teipen tempereres på overflaten en kort stund.

I forbindelse med reflekterende overflater må du passe på at målevinkelen er gunstig, slik at reflekterte varmestråler fra andre objekter ikke fører til feil resultat. For eksempel kan refleksjon av din kroppsvarme forstyrre målingen ved målinger vertikalt forfra.

Måling gjennom transparente materialer (f.eks. glass eller transparent plast) er på grunn av funksjonsprinsippet ikke mulig.

Måleresultatene blir desto mer nøyaktig og pålitelig, jo bedre og mer stabilt målebetingelsene er.

Luftfuktighets- og omgivelsestemperatursensoren **5** kan skades av skadelige kjemiske stoffer som f.eks. ved fordunsting av lakk eller maling. IR-temperaturmålingen påvirkes av røyk, damp og støvholdig luft.

Luft derfor rommet før måling innendørs, spesielt hvis luften er forurenset eller inneholder mye damp.

La rommet utligne temperaturen en stund etter luftingen til den har oppnådd den vanlige temperaturen igjen.

Omgivelsestemperaturen og den relative luftfuktigheten måles direkte på måleverktøyet med luftfuktighets- og omgivelsestemperatursensoren **5**. For at resultatene skal bli pålitelige må du ikke holde måleverktøyet like over forstyrrelseskilder som varmeovner eller åpne væsker. Sensoren **5** må aldri tildekkes.

# **Målefunksjoner**

# **Standardvisning på displayet**

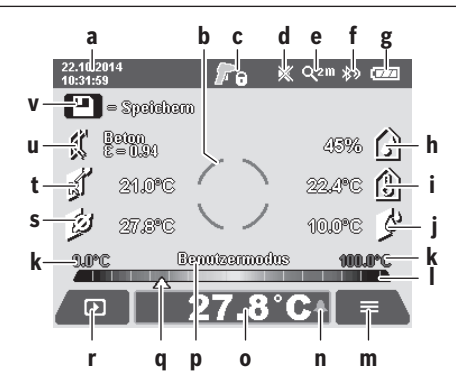

- **a** Dato/klokkeslett: se «Tid/dato», side 131
- **b** Måleramme: se «Måleflate ved målinger av overflatetemperaturer», side 127
- **c** Tilstandsvisning:

Måleverktøyet er klart for måling, trykk på måleknappen **4**.

(Kontinuerlig) måling pågår, laser er slått på.

Måling avsluttet, lasere er slått av, måleresultater er registrert.

Bosch Power Tools 2011 | 21.9.16 | 21.9.16 | 21.9.16 | 21.9.16 | 21.9.16 | 21.9.16 | 21.9.16 | 21.9.16 | 21.9.16

# **128** | Norsk

- **d** Visning lydsignal slått av (se «Lydsignal», side 131)
- **e** Visning zoom-nivå: se «Stille inn zoom-nivået», side 126 **f** Visning *Bluetooth*® slått på (se «Dataoverføring via Bluetooth®», side 130)
- **g** Ladenivåindikator: se «Ladetilstandsindikator», side 126
- **h** Funksjonsvisning/måleverdi relativ luftfuktighet
- **i** Funksjonsvisning/måleverdi omgivelsestemperatur
- **j** Funksjonsvisning/resultat duggpunkttemperatur
- **k** Min./maks. måleverdi overflatetemperatur under en måling
- **l** Resultatskala
- **m** Menysymbol
- **n** Visning alarm overflatetemperatur: se «Alarm for overflatetemperatur», side 129
- **o** Måleverdi måling overflatetemperatur
- **p** Gjeldende modus
- **q** Markering måleverdi hhv. resultat (avhengig av valgt modus)
- **r** Gallerisymbol
- **s** Funksjonsvisning/måleverdi gjennomsnittstemperatur
- **t** Funksjonsvisning/måleverdi kontakttemperatur
- **u** Visning emisjonsfaktor
- **v** Lagringssymbol

# **Enkeltmåling**

Ved å trykke kort én gang på måleknappen **4** slår du på laseren og utløser en enkeltmåling i den valgte modusen. Hold måleverktøyet mot måleobjektet uten å bevege det, helt til måleverdien vises. Målingen kan ta opptil 1 sekund.

Laseren slås automatisk av etter at målingen er avsluttet. Måleresultatene vises på displayet.

Trykk på måleknappen **4** igjen for å starte en ny måling med de innstilte måleparameterne.

#### **Kontinuerlig måling**

For kontinuerlige målinger holder du måleknappen **4** inntrykt i den valgte modusen. Laseren forblir slått på. Rett laserpunktene mot alle overflatene som du skal måle temperaturen til, etter tur, med langsom bevegelse. For måling av fuktighet og omgivelsestemperatur beveger du måleverktøyet langsomt i rommet.

Visningene på displayet oppdateres fortløpende. Når du slipper måleknappen **4**, avbrytes målingen, og laseren slås av. På displayet vises de siste måleresultatene fast.

Trykk på måleknappen **4** igjen for å starte en ny måling med de innstilte måleparameterne.

#### **Lagre/vise/sende måleresultatene**

Etter at en måling er avsluttet, vises lagringssymbolet **v** på displayet og signaliserer at du kan lagre måleresultatene. Du trykker da på lagre-/send-knappen **9**.

Måleresultatene lagres som JPG-fil (skjermdump av det fikserte displayet).

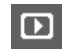

– For å **vise** de lagrede skjermdumpene trykker du på den vestre funksjonsknappen **17** under gallerisymbolet **r**. Det sist lagrede bildet vises på displayet.

- Trykk på høyrepilen **11** eller venstrepilen **15** for å veksle mellom de lagrede skjermdumpene.
- For å **sende** det viste måleresultatet via *Bluetooth*® trykker du på lagre/send-knappen **9**. Hvis *Bluetooth*®-forbindelsen ikke er slått på (se «Dataoverføring via Bluetooth®», side 130), aktiveres den når lagre/sendknappen trykkes.
- For å **slette** den viste skjermdumpen trykker du på den høyre funksjonsknappen **10** under papirkurvsymbolet.
- For å bekrefte slettingen trykker du på den venstre funsjonsknappen **17** under avmerkingssymbolet.
- Hvis du ønsker å avbryte slettingen, trykker du på den høyre funksjonsknappen **10** under kryssymbolet.
- For å avslutte gallerivisningen og gå tilbake til ь målemodus trykker du på den venstre funksjonskappen **17** under tilbake-symbolet.

Du kan slette alle de lagrede filene samtidig. Se «Slette alle bildene», side 131.

#### **Overflatetemperaturmodus**

I overflatetemperaturmodusen måles overflatetemperaturen til et måleobjekt.

I denne modusen kan du for eksempel søke etter overopphetede sikringer eller detektere oppvarmings- eller varmtvannsledninger.

For å skifte til modus for måling av overflatetemperatur går du om nødvendig tilbake til skjermbildet med standardvisningen. Trykk gjentatte ganger på venstrepilen **15** eller høyrepilen **11** helt til vinduet **«Overflatetemperatur»** med en kort forklaring av modusen vises. For å skjule forklaringen raskt trykker du på lagringsknappen **9**. For å skjule forklaringen og

Trykk på måleknappen **4**, og hold måleverktøyet vertikalt mot midten av måleobjektet. Etter at målingen er avsluttet, fikseres overflatetemperaturen til det siste måleobjektet i visningen **o**.

starte en måling umiddelbart trykker du på måleknappen **4**.

Ved kontinuerlige målinger vises den sist målte overflatetemperaturen med markeringen **q** på resultatskalaen **l**. Den laveste og høyeste temperaturen under målingen vises i **k** når differansen av måleverdiene er større enn 3 °C. Dermed kan du se hvor høy den aktuelle måleverdien er i forhold til de allerede målte temperaturene.

#### **Alarm for overflatetemperatur**

Alarmen for overflatetemperatur kan brukes i alle modusene. Du kan angi en minimums og en maksimumstemperatur.

Hvis **minimumstemperaturen** underskrides, blinker visningen temperaturalarm **n** blått, og hvis lydsignalet er slått på, høres et varselsignal.

Hvis **maksimumstemperaturen** overskrides, blinker visningen temperaturalarm **n** rødt, og hvis lydsignalet er slått på, høres et varselsignal.

For å bruke alarmen for overflatetemperatur åpner du **«hovedmenyen»** (se «Navigere i «hovedmenyen»», side 131).

- Velg undermenyen **«Funksjoner»**.
- Still inn **«Alarm min/maks»** på **«»**.
- Still inn minimumstemperaturen under **«Alarm min»**.
- Still inn maksimumstemperaturen under **«Alarm maks»**.

Minimums- og maksimumstemperatur lagres også hvis du setter alarmen på **«av»**.

#### **Kontakttemperaturmåling**

Ved kontakttemperaturmåling kan temperaturen på et objekt måles direkte ved hjelp av et vanlig termoelement av type K.

**Merk:** Bruk utelukkende termoelementer av type K. Tilkobling av andre typer termoelementer medfører fare for feil måleresultater.

Fell opp dekselet **1**, og koble termoelementet til tilkoblingen **25**.

- **Følg bruksanvisningen for termoelementet.**
- **Av fysiske årsaker kan en måling med et termoelement av type K forstyrres av elektriske og magnetiske felt. En plausibilitetskontroll av den viste verdien anbefales. En plutselig utkobling av verktøyet på grunn av elektrisk eller magnetisk forstyrrelse skader ikke verktøyets funksjon. Vi anbefaler bruk av originalt Boschtilbehør.**

Så snart termoelementet er koblet til, vises **t** på displayet. Måleverdien på visningen oppdateres kontinuerlig. For å være sikker på at resultatet er pålitelig må du vente til måleverdien ikke lenger endrer seg. Dette kan ta noen minutter, avhengig av utførelsen til termoelementet.

Kontakttemperaturen kan måles i tillegg til overflatetemperaturen i alle modusene. For registrering av varmebroer og muggfare brukes imidlertid alltid overflatetemperaturen.

Hvis termoelementet fjernes, slukker funksjonsvisningen **t** på displayet. Lukk dekselet **1** igjen etter at termoelementet er fiernet

#### **Varmebromodus**

I varmebromodusen måles overflate- og omgivelsestemperatur og sammenlignes med hverandre. Ved større differanser mellom de to temperaturene advares det mot varmebroer (se «Varmebro», side 132).

For å skifte til varmebromodus går du om nødvendig tilbake til skjermbildet med standardvisningen. Trykk gjentatte ganger på venstrepilen **15** eller høyrepilen **11** helt til vinduet **«Varmebro»** med en kort forklaring av modusen vises. For å skjule forklaringen raskt trykker du på lagringsknappen **9**. For å skjule forklaringen og starte en måling umiddelbart trykker du på måleknappen **4**.

Trykk på måleknappen **4**, og hold måleverktøyet vertikalt mot midten av måleobjektet. Etter at målingen er avsluttet, fikseres overflatetemperaturen til det siste måleobjektet i visningen **o** og omgivelsestemperaturen i visningen **i**.

Måleverktøyet sammenligner verdiene automatisk og angir fortolkningen av verdiene med markeringen **q** på resultatskalaen **l**:

- Markering **q** i det grønne området (temperaturdifferanse <3,5 °C): liten temperaturdifferanse, ingen varmebroer finnes
- Markering **q** i det gule området (temperaturdifferanse 3,5 °C til 6,5 °C): temperaturdifferanse i grenseområdet, det finnes eventuelt en varmebro i måleområdet. Det kan hende at isoleringen er defekt på dette stedet. Gjenta eventuelt målingen etter en stund. Vær oppmerksom på ytre forhold som kan virke inn på målingen: Om f.eks. måleflaten varmes opp av direkte sollys eller måleflaten er ved en åpen dør og frisk luft senker temperaturen forbigående.
- Markering **q** i det røde området (temperaturdifferanse >6,5 °C): Overflatetemperaturen på måleflaten avviker merkbart fra omgivelsestemperaturen. Det er en varmebro i måleområdet, noe som tyder på dårlig isolering.

Du kan tilpasse temperaturdifferansen som markeringen vises fra i det røde området, manuelt. Du åpner da **«hovedmenyen»** (se «Navigere i «hovedmenyen»», side 131). Velg undermenyen **«Funksjoner»**. Still inn ønsket temperaturdifferanse under **«Varmebro»**.

Kontroller varmeisoleringen i dette området ved varmebroer.

#### **Duggpunktmodus**

I duggpunktmodus måles omgivelsestemperaturen og den relative luftfuktigheten (se «Relativ luftfuktighet», side 132). Duggpunkttemperaturen (se «Duggpunktstemperatur», side 132) beregnes av de to verdiene. Dessuten måles overflatetemperaturen.

Duggpunktstemperaturen sammenlignes med overflatetemperaturen og resultatet interpreteres med hensyn til muggfare.

Vær oppmerksom på at måleresultatene alltid bare er gyldige for de gjeldende målebetingelsene. En måling over tid er ikke mulig. Ved kritiske måleresultater bør du gjenta målingen på forskjellige tidspunkt og ved forskjellige betingelser.

For å skifte til duggpunktmodus går du om nødvendig tilbake til skjermbildet med standardvisningen. Trykk gjentatte ganger på venstrepilen **15** eller høyrepilen **11** helt til vinduet

**«Duggpunkt»** med en kort forklaring av modusen vises. For å skjule forklaringen raskt trykker du på lagringsknappen **9**. For å skjule forklaringen og starte en måling umiddelbart trykker du på måleknappen **4**.

Trykk på måleknappen **4**, og hold måleverktøyet vertikalt mot midten av måleobjektet. Etter at målingen er avsluttet, fikseres overflatetemperaturen til det siste måleobjektet i visningen **o**, omgivelsestemperaturen i visningen **i** og den relative luftfuktigheten i visningen **h**. Den beregnede duggpunkttemperaturen vises i **j**.

# **130** | Norsk

Måleverktøyet sammenligner verdiene automatisk og angir fortolkningen av verdiene med markeringen **q** på resultatskalaen **l**:

- Markering **q** i det grønne området: Det er ingen muggfare under de gjeldende betingelsene.
- Markering **q** i det gule området: Verdiene ligger i grenseområdet; vær oppmerksom på romtemperaturen, varmebroer og luftfuktigheten, og gjenta eventuelt målingen etter en stund.
- Markering **q** i det røde området: Økt fare for mugg, ettersom luftfuktigheten er for høy eller overflatetemperaturen er nær duggpunkttemperaturen. Den unormale verdien blinker på visningen.

Det varsles også om muggfare hvis overflatetemperaturen er 80 % av duggpunkttemperaturen. Ved muggfare bør du alt etter årsaken redusere luftfuktigheten ved å lufte oftere og mer grundig, øke romtemperaturen eller fjerne varmebroer.

**Merk:** Med måleverktøyet kan du ikke oppdage muggspor. Det viser bare at det kan oppstå muggdannelse ved uforanderlige betingelser.

## **Brukermodus**

I brukermodus måles overflate- og omgivelsestemperatur samt relativ luftfuktighet. Av disse verdiene beregnes duggpunkttemperaturen og gjennomsnittstemperaturen (gjennomsnittsverdi av overflatetemperaturene under en kontinuerlig måling). Ved behov kan du skjule følgende verdier i visningen: gjennomsnittstemperatur, relativ luftfuktighet, omgivelsestemperatur og duggpunkttemperatur.

Du åpner da **«hovedmenyen»** (se «Navigere i «hovedmenyen»», side 131). Velg undermenyen **«Funksjoner»**, og **«Brukermodus»** i denne. Her kan du slå visningene **«Gjennomsnittstemp. »**, **«Luftfuktighet»**, **«Romtemperatur»** og **«Duggpunkt»** på og av.

For måling av overflatetemperatur kan du velge om minimums- og maksimumsverdien **k** på resultatskalaen **l** skal tilpasses automatisk eller angis manuelt. I menyen **«Brukermodus»** åpner du da undermenyen **«Skalaområde»**.

- Velg **«auto»** hvis verdiene **k** skal beregnes automatisk som i modus for overflatetemperatur. Den laveste og høyeste temperaturen under målingen vises i **k** når differansen av måleverdiene er større enn 3 °C.
- Velg **«forhåndsinnstilt»** for å angi verdiene manuelt. Still inn de ønskede verdiene i menyen **«Brukermodus»** under **«Skala nedre grense»** og **«Skala øvre grense»**. I visningen **k** vises minimums- og maksimumsverdien som er angitt manuelt.

Dette gjør det f.eks. mulig å sammenligne skjermdumper fra forskjellige målinger ved hjelp av markeringen **q**.

For å skifte til brukermodus går du om nødvendig tilbake til skjermbildet med standardvisningen. Trykk gjentatte ganger på venstrepilen **15** eller høyrepilen **11** helt til vinduet **«Brukermodus»** med en kort forklaring av modusen vises. For å skjule forklaringen raskt trykker du på lagringsknappen **9**. For å skjule forklaringen og starte en måling umiddelbart trykker du på måleknappen **4**.

Trykk på måleknappen **4**, og hold måleverktøyet vertikalt mot midten av måleobjektet. Etter avsluttet måling vises de valgte verdiene.

# **Dataoverføring**

#### **Dataoverføring via USB-grensesnitt**

Fell opp dekselet **1**. Koble mikro-USB-kontakten **26** til måleverktøyet til en bærbar eller stasjonær datamaskin via mikro-USB-kabelen **8** som følger med. De lagrede JPG-filene kan kopieres, flyttes eller slettes fra det interne minnet til måleverktøyet. Lukk dekselet **1** igjen når du fjerner mikro-USBkabelen.

**Merk:** Koble måleverktøyet utelukkende til en bærbar eller stasjonær datamaskin ved bruk av USB. Ved tilkobling til andre enheter kan enheten bli skadet.

**Merk:** Batteriet til måleverktøyet kan ikke lades via USB-grensesnittet. Lading av batteriet, se «Drift med oppladbart batteri», side 125.

#### **Dataoverføring via** *Bluetooth*®

Måleverktøyet er utstyrt med en *Bluetooth*®-modul som tillater dataoverføring til bestemte mobile enheter med *Bluetooth*®-grensesnitt (f.eks. smarttelefoner og nettbrett) ved bruk av radioteknologi.

Du finner informasjon om systemkrav for en *Bluetooth*®-forbindelse på nettsiden til Bosch

#### **www.bosch-professional.com**.

For å slå på *Bluetooth*®-forbindelsen på måleverktøyet åpner du **«Hovedmenyen»** (se «Navigere i «hovedmenyen»», side 131) stiller **«Bluetooth»** på **«på»**. På displayet vises **f**. Kontroller at *Bluetooth* ®-grensesnittet er aktivert på den mobile enheten.

Det finnes spesielle Bosch-apper for utvidelse av funksjonsomfanget til mobile enheter og forenkling av databehandlingen. Disse kan lastes ned fra de forskjellige app-butikkene, avhengig av enhetstypen:

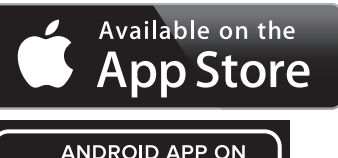

Google play

Etter at Bosch-appen er startet, blir det (ved aktiverte *Bluetooth*®-moduler) opprettet forbindelse mellom den mobile enheten og måleverktøyet. Hvis flere aktive måleverktøy blir funnet, velger du ønsket måleverktøy. Hvis bare ett aktivt måleverktøy blir funnet, opprettes forbindelsen automatisk.

**Merk:** Første gang det opprettes forbindelse (paring) mellom måleverktøyet og en mobil enhet (f.eks. smarttelefon eller nettbrett) kan du få spørsmål om PIN-koden til måleverktøyet. Du taster da inn «0000».

Ved dataoverføring med *Bluetooth*® kan det forekomme tidsforsinkelser mellom den mobile enheten og måleverktøyet.

# **«Hovedmeny»**

#### **Navigere i «hovedmenyen»**

- For å komme til **«hovedmenyen»** trykker du på den høyre funksjonsknappen **10** under meny symbolet **m** i skjermbildet med standardvisningen.
- For å navigere i et menynivå trykker du gjentatte ganger på pil opp **16** eller pil ned **13** helt til ønsket menypunkt markeres med farge.
- Hvis det finnes en undermeny til et markert menypunkt, vises dette av en høyrepil ved **«stille inn ...»**. For å komme til undermenyen trykker du på høyrepilen **11**.
- Hvis det er flere valgmuligheter til et markert menypunkt, vises den gjeldende innstillingen mellom to piler. For å endre innstillingen trykker du på venstrepilen **15** eller høyrepilen **11**. Tallverdier endres raskere når du holder den gjeldende piltasten inntrykt.
	- Ved enkelte menypunkter kan du slå en funksjon på eller av. For å slå av trykker du på venstrepilen **15**, slik at **«av»** blir markert. For å slå på trykker du på høyrepilen **11**, slik at **«på»** blir markert. Du kan også slå funksjonen på og av i menyen ved å trykke på lagre/send-knappen **9**.

– For å skifte til en overmeny trykker du på den venstre funksjonsknappen **17** under tilbakesymbolet. De valgte innstillingene blir lagret.

ы

◀▶

– For å gå ut av **«hovedmenyen»** og gå direkte tilbake til skjermbildet med standardvisningen trykker du på den høyre funksjonsknappen **10** under hussymbolet. De valgte innstillingene blir lagret.

– For å gå ut av en meny og gå tilbake til skjermbildet med standardvisningen kan du også trykke på måleknappen **4**. Når knappen trykkes én gang, lagres de valgte innstillingene, men det utløses ingen måling.

# **Undermeny «Verktøy»**

Åpne **«hovedmenyen»**, og velg under menyen **«Verktøy»**. Denne inneholder følgende menypunkter:

- **Språk:**
	- I menyen **«Språk»** kan du endre språket for alle visningene.
- **Tid/dato:**

For å endre dato og tid i visningen **a** åpner du undermenyen **«Tid og dato»**. I denne undermenyen kan du også endre dato- og tidsformatet.

For å gå ut av undermenyen **«Tid og dato»** trykker du enten på den venstre funksjonsknappen **17** under avmerkingssymbolet for å lagre innstillingene, eller den høyre funksjonsknappen **10** under kryssymbolet for å forkaste endringene.

– **Enhet:**

I menyen **«Enhet»** kan du velge om temperaturangivelsene skal vises i **«°C»** eller **«°F»**.

– **Lydsignal:**

I menyen **«Lydsignaler»** kan du lydsignalet som utløses ved alarm om overflatetemperatur, på og av.

– **Måleramme:**

I menyen **«Måleramme»** kan du slå målerammen **b** på displayet på og av.

– **Fargeskjema:**

I menyen **«Fargeskjema»** kan du velge hvilken blant annet temperaturverdiene skal vises i på displayet. Innstillingen brukes også for lagrede skjermdumper.

– **Utkoblingstid:**

I menyen **«Utkoblingstid»** kan du velge hvor lang tid det skal ta før måleverktøyet slås av hvis ingen knapp trykkes. Du kan også deaktivere den automatiske utkoblingen ved å velge innstillingen **«Aldri»**. Jo kortere utkoblingstid du angir, desto mer strøm kan du spare.

# – **Lysvarighet:**

I menyen **«Lysvarighet»** kan du velge hvor lang tid det skal ta før styrken til displaybelysningen reduseres hvis ingen knapp trykkes på måleverktøyet. Du kan også sette på kontinuerlig lys på displayet ved å velge innstillingen **«Alltid»**. Jo kortere lysvarighet du angir, desto mer strøm kan du spare.

– **Slette alle bildene:**

I menyen **«Slette alle bilder»** kan du slette alle filene i det interne minnet på én gang. Trykk på høyrepilen **11** for **«mer ...»** for å komme til undermenyen. Deretter trykker du enten på den venstre funksjonsknappen **17** under avmerkingssymbolet for å slette alle filene, eller den høyre funksjonsknappen **10** under kryssymbolet for å avbryte. – **Verktøyinformasjon:**

For informasjon om måleverktøyet åpner du undermenyen **«Verktøyinformasjon»**. Der finner du måleverktøyets serienummer og informasjon om den installerte programvareversjonen.

# **132** | Norsk

# **Feil – Årsaker og utbedring**

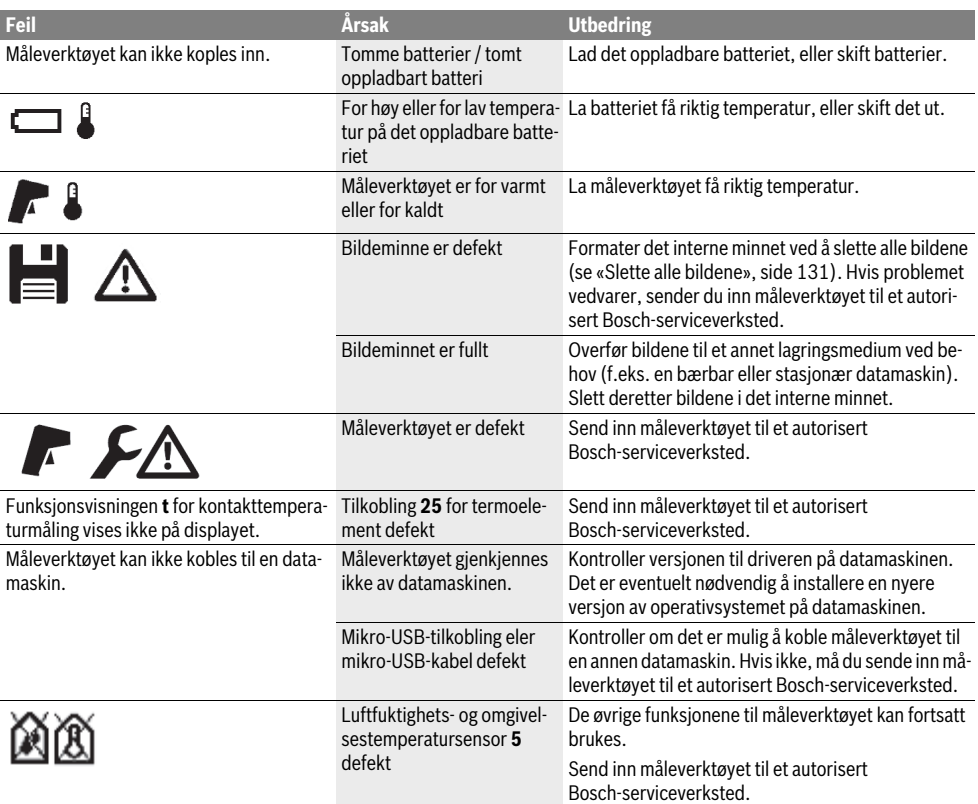

## **Begrepsforklaringer**

# **Infrarød stråling**

Infrarød varmestråling er en elektromagnetisk stråling som alle legemer sender ut. Mengden stråling avhenger av legemets temperatur og emisjonsfaktor.

# **Emisjonsgrad**

Et objekts emisjonsfaktor avhenger av materialet og strukturen på overflaten. Den angir hvor mye infrarød varmestråling objektet avgir sammenlignet med en ideell varmestråler (svart legeme, emisjonsfaktor  $\varepsilon = 1$ ).

## **Varmebro**

Betegnelsen varmebro brukes om et objekt som leder varme ut eller inn uønsket og dermed skiller seg vesentlig fra den øvrige eller ønskede temperaturen på en vegg.

Da overflatetemperaturen på varmebroer er lavere enn i det øvrige rommet, øker muggfaren på disse stedene betydelig.

# **Relativ luftfuktighet**

Den relative luftfuktigheten angir hvor sterkt luften er mettet med vanndamp. Angivelsen skjer som prosentverdi av den maksimale vanndampmengden som luften kan ta opp. Den maksimale vanndampmengden er avhengig av temperaturen: jo høyere temperatur, desto mer vanndamp kan luften ta opp. Hvis den relative luftfuktigheten er for høy, øker muggfaren. For lav luftfuktighet kan føre til helsemessige svekkelser.

#### **Duggpunktstemperatur**

Duggpunktstemperaturen angir ved hvilken temperatur vanndampen som luften inneholder begynner å kondensere. Duggpunktstemperaturen er avhengig av den relative luftfuktigheten og lufttemperaturen.

Hvis temperaturen på en overflate er lavere enn duggpunktstemperaturen, så begynner det å kondensere vann på denne overflaten. Kondensasjonen er desto sterkere, jo større differansen til de to temperaturene og jo høyere den relative luftfuktigheten er.

Kondensvann på overflater er en hovedårsak for muggdannelse.

# Norsk | **133**

# **Service og vedlikehold**

## **Vedlikehold og rengjøring**

Måleverktøyet må lagres og transporteres i en egnet beholder som originalemballasjen eller beskyttelsesvesken (tilbehør). Det må f.eks. ikke oppbevares i en plastpose, ettersom avdunsting fra denne kan skade luftfuktighets- og omgivelsestemperatursensoren **5**. Det må ikke limes noen merkelapper i nærheten av sensoren på måleverktøyet.

Ikke lagre måleverktøyet over lengre tid utenfor et luftfuktighetsområde på 30 til 50 %. Hvis måleverktøyet lagres for fuktig eller for tørt, kan det komme til feilmålinger ved igangsettingen.

Hold måleverktøyet alltid rent.

Tørk smussen av med en fuktig, myk klut. Ikke bruk rengjørings- eller løsemidler.

Ved rengjøringen må det ikke trenge væske inn i måleverktøyet.

Rengjør spesielt luftfuktighets- og omgivelsestemperatursensoren **5**, kameraet **22**, mottakslinsen **23**, lyset **24** og laserstråleåpningene **2** vært forsiktig:

Pass på at det ikke er lo på kameraet, mottakslinsen eller laserstråleåpningene. Rengjør kameraet, mottakslinsen og laserstråleåpningene bare med midler som er egnet også for linser til fotoapparater. Du må ikke forsøke å fjerne skitt på sensoren, kameraet eller mottakslinsen med spisse gjenstander, og ikke tørke av kameraet og mottakslinsen (fare for riper).

Ved behov for reparasjon sender du inn måleverktøyet i originalemballasjen eller beskyttelsesvesken (tilbehør).

Hvis du ønsker en ny kalibrering av måleverktøyet ditt, kontakter du et Bosch servicesenter (se «Kundeservice og rådgivning ved bruk»).

# **Kundeservice og rådgivning ved bruk**

Kundeservicen svarer på dine spørsmål om reparasjon og vedlikehold av produktet samt om reservedeleler. Sprengskisser og informasjon om reservedeler finner du også på: **www.bosch-pt.com**

Bosch rådgivningsteamet hjelper deg gjerne ved spørsmål angående våre produkter og deres tilbehør.

Ved alle forespørsler og reservedelsbestillinger må du oppgi det 10-sifrede produktnummeret som er angitt på måleverktøyets typeskilt.

# **Norsk**

Robert Bosch AS Postboks 350 1402 Ski Tel.: 64 87 89 50 Faks: 64 87 89 55

# **Transport**

Li-ion-batteriene i verktøyet underligger kravene for farlig gods. Batteriene kan transporteres på veier av brukeren uten ytterligere krav.

Ved forsendelse gjennom tredje personer (f.eks.: lufttransport eller spedisjon) må det oppfylles spesielle krav til emballasje og merking. Du må da konsultere en ekspert for farlig gods ved forberedelse av forsendelsen.

Send batterier kun hvis huset ikke er skadet. Lim igjen de åpne kontaktene og pakk batteriet slik at det ikke beveger seg i emballasjen.

Ta også hensyn til eventuelle videreførende nasjonale forskrifter.

# **Deponering**

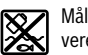

Måleverktøy, batterier, tilbehør og emballasje må leveres inn til miljøvennlig gjenvinning.

Måleverktøy og batterier må ikke kastes i vanlig søppel!

**Li-ion:**

# **Kun for EU-land:**

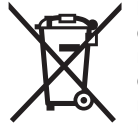

Iht. det europeiske direktivet 2012/19/EU om ubrukelige måleapparater og iht. det europeiske direktivet 2006/66/EC må defekte eller oppbrukte batterier/oppladbare batterier samles inn adskilt og leveres inn til en miljøvennlig resirkulering.

# **Batterier/oppladbare batterier:**

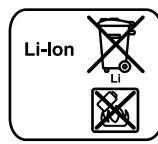

Ta hensyn til informasjonene i avsnittet «Transport», side 133.

Integrerte batterier må bare tas ut og kasseres av fagpersonale. Måleverktøyet kan bli ødelagt når husdekselet åpnes.

#### **Rett til endringer forbeholdes.**

**134** | Suomi

# **Suomi**

# **Turvallisuusohjeita**

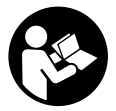

**Kaikki ohjeet on luettava ja niitä on noudatettava, jotta mittaustyökalua voitaisiin käyttää turvallisesti. Jos mittaustyökalua ei käytetä oheisia ohjeita noudattaen, tämä voi aiheuttaa haittaa mittaustyökaluun kuu-**

**luville suojaustoimenpiteille. Älä koskaan peitä tai poista mittaustyökalussa olevia varoituskilpiä. SÄILYTÄ NÄMÄ OHJEET HUOLELLISESTI JA LUOVUTA NE MITTAUSTYÖ-KALUN MUKANA, JOS LUOVUTAT LAITTEEN EDELLEEN.**

- **Varoitus jos käytetään muita, kuin tässä mainittuja käyttö- tai säätölaitteita tahi menetellään eri tavalla, saattaa tämä johtaa vaarallisen säteilyn altistukseen.**
- **Mittaustyökalu toimitetaan varustettuna varoituskilvellä (mittaustyökalun grafiikkasivulla olevassa kuvassa merkitty numerolla 7).**

IEC 60825-1:2014 <1mW, 635 nm **Laser Radiation Class 2 do not stare into beam**

 **Jos varoituskilven teksti ei ole sinun kielelläsi, liimaa ennen ensimmäistä käyttöä toimitukseen kuuluva, oman kielesi tarra alkuperäisen kilven päälle.**

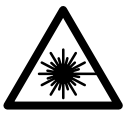

**Älä suuntaa lasersädettä ihmisiin tai eläimiin äläkä myöskään itse katso suoraan kohti tulevaan tai heijastuneeseen lasersäteeseen.** Lasersäde voi aiheuttaa häikäistymistä, onnettomuuksia tai vaurioittaa silmiä.

- **Jos lasersäde osuu silmään, sulje silmät tarkoituksella ja käännä pää välittömästi pois säteen linjalta.**
- **Älä tee mitään muutoksia laserlaitteistoon.**
- **Älä käytä lasertarkkailulaseja suojalaseina.** Lasertarkkailulasien tarkoitus on erottaa lasersäde paremmin, ne eivät kuitenkaan suojaa lasersäteeltä.
- **Älä käytä lasertarkkailulaseja aurinkolaseina tai tieliikenteessä.** Lasertarkkailulasit eivät anna täydellistä UV-suojaa, ja ne alentavat värien erotuskykyä.
- **Anna ainoastaan koulutettujen ammattihenkilöiden korjata mittaustyökalusi ja salli korjauksiin käytettävän vain alkuperäisiä varaosia.** Täten varmistat, että mittaustyökalu säilyy turvallisena.
- **Älä anna lasten käyttää lasermittaustyökalua ilman valvontaa.** He voivat tahattomasti sokaista ihmisiä.
- **Älä työskentele mittaustyökalulla räjähdysalttiissa ympäristössä, jossa on palavaa nestettä, kaasua tai pölyä.** Mittaustyökalussa voi muodostua kipinöitä, jotka saattavat sytyttää pölyn tai höyryt.
- **Älä koskaan suuntaa valosädettä ihmisiin tai eläimiin, älä myös itse katso valosäteeseen edes kaukaa.**
- **Irrota aina akku tai paristot ennen kaikkia mittaustyökaluun kohdistuvia töitä (esim. asennus, huolto, jne.) sekä mittaustyökalua kuljetettaessa ja säilytettäessä.**  Käynnistyskytkimen tahaton painallus muodostaa loukkaantumisvaaran.
- **Älä avaa akkua.** On olemassa oikosulun vaara.

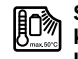

**Suojaa akku kuumuudelta esim. myös pitkäaikaiselta auringonpaisteelta, tulelta, vedeltä ja kosteudelta.** On olemassa räjähdysvaara.

- **Pidä irrallista akkua loitolla paperinliittimistä, kolikoista, avaimista, nauloista, ruuveista tai muista pienistä metalliesineistä, jotka voivat oikosulkea akun koskettimet.** Akkukoskettimien välinen oikosulku saattaa aiheuttaa palovammoja tai johtaa tulipaloon.
- **Väärästä käytöstä johtuen saattaa akusta vuotaa nestettä. Vältä koskettamasta nestettä. Huuhtele vedellä, jos vahingossa kosketat nestettä. Jos nestettä pääsee silmiin, tarvitaan tämän lisäksi lääkärin apua.** Akusta vuotava neste saattaa aiheuttaa ärsytystä ja palovammoja.
- **Jos akku vaurioituu tai sitä käytetään asiaankuulumattomalla tavalla, saattaa siitä purkautua höyryjä. Tuuleta raikkaalla ilmalla ja hakeudu lääkärin luo, jos haittoja ilmenee.** Höyryt voivat ärsyttää hengitysteitä.
- **Lataa akkuja vain valmistajan suosittelemissa latauslaitteissa.** Latauslaite, joka on tarkoitettu määrätyntyyppiselle akulle, saattaa muodostaa tulipalovaaran, jos sitä käytetään muiden akkujen kanssa.
- **Käytä akkua vain yhdessä Bosch-tuotteesi kanssa.** Vain tällä tavoin suojaat akkusi vaaralliselta ylikuormitukselta.
- **Käytä vain alkuperäisiä Bosch-akkuja, joiden jännite vastaa mittaustyökalusi tyyppikilvessä olevaa jännitettä.** Muita akkuja käytettäessä, esim. jäljitelmiä, työstettyjä akkuja tai vieraita valmisteita, on olemassa räjähtävien akkujen aiheuttama loukkaantumisvaara ja aineellisten vahinkojen vaara.
- **Terävät esineet (esim. naulat ja ruuvitaltat) tai kuoreen kohdistuvat iskut voivat vaurioittaa akkua.** Akku voi silloin mennä oikosulkuun ja akku voi syttyä palamaan, alkaa savuttaa, räjähtää tai ylikuumentua.

 **Varoitus! Kun mittaustyökalua käytetään** *Bluetooth*® **yhteydellä, siitä voi aiheutua häiriöitä muille laitteille ja järjestelmille, lentokoneille ja lääketieteellisille laitteille (esim. sydämentahdistin, kuulolaitteet). Lisäksi siitä voi mahdollisesti aiheutua haittaa välittömässä läheisyydessä oleville ihmisille ja eläimille. Älä käytä mittaustyökalua** *Bluetooth*®**-yhteydellä lääketieteellisten laitteiden, huoltoasemien, kemiallisten laitosten, räjähdysvaarallisten tilojen ja räjäytysalueiden läheisyydessä. Älä käytä mittaustyökalua** *Bluetooth*®**-yhteydellä lentokoneissa. Vältä käyttämästä pitkäaikaisesti kehon välittömässä läheisyydessä.** 

*Bluetooth*®**-tuotenimi sekä vastaavat kuvamerkit (logot) ovat rekisteröityjä tavaramerkkejä ja Bluetooth SIG, Inc. yhtiön omaisuutta. Näiden tuotenimien/kuvamerkkien kaikenlainen käyttö Robert Bosch GmbH:n taholta tapahtuu vastaavalla lisenssillä.**

# **Tuotekuvaus**

Käännä auki taittosivu, jossa on mittaustyökalun kuva ja pidä se uloskäännettynä lukiessasi käyttöohjetta.

# **Määräyksenmukainen käyttö**

Mittaustyökalu on tarkoitettu pintalämpötilan, ympäristölämpötilan ja suhteellisen ilmankosteuden koskettamattomaan mittaukseen. Se laskee kastepistelämpötilan ja ilmoittaa kylmäsilloista ja homevaarasta. Mittaustyökalulla ei voida tunnistaa hometta. Sillä voidaan kuitenkin havaita hyvissä ajoin olosuhteet, joissa hometta voi syntyä.

Mittaustyökalua ei saa käyttää ihmisten tai eläimien lämmön mittaukseen eikä muihin lääketieteellisiin tarkoituksiin.

Mittaustyökalu ei sovellu kaasujen pintalämpötilan mittaukseen. Nesteiden lämpötilamittaus on mahdollista vain tavanomaisen lämpöelementin (liitäntätyyppi K) avulla, joka voidaan kytkeä asiaankuuluvan liitännän **25** välityksellä mittaustyökaluun.

Tämän mittaustyökalun valo on tarkoitettu mittaustyökalun työalueen suoraan valaisuun kuvien ottamista varten. Se ei sovellu kotitalouden huonevaloksi.

Laserpisteitä ei saa käyttää laserosoittimena. Ne on tarkoitettu yksinomaan mittauspinnan merkintään.

#### **Kuvassa olevat osat**

Kuvassa olevien osien numerointi viittaa grafiikkasivussa olevaan mittaustyökalun kuvaan.

- **1** Micro-USB-koskettimen / lämpöelementin liitännän (tyyppi K) suojus
- **2** Lasersäteen ulostuloaukko
- **3** Akun/paristosovittimen/paristokotelon kannen vapautuspainike
- **4** Mittauspainike/käynnistyspainike
- **5** Ilmankosteuden ja ympäristölämpötilan anturi
- **6** Sarjanumero
- **7** Laservaroituskilpi
- **8** Mikro-USB-kaapeli
- **9** Tallennuksen/*Bluetooth*®-yhteydellä lähetyksen painike
- **10** Oikea toimintopainike
- **11** Oikea nuolipainike
- **12** Käynnistyspainike
- **13** Alaspäin-nuolipainike / suurennusasteen vähennys
- **14** Käynnistyspainikkeen valo
- **15** Vasen nuolipainike
- **16** Ylöspäin-nuolipainike / suurennusasteen lisäys
- **17** Vasen toimintopainike
- **18** Näyttö
- **19** Ilmankosteuden ja ympäristölämpötilan anturin suojakansi
- **20** Kannatinsilmukan kiinnike
- **21** Infrapuna-vastaanotinlinssin suojakansi
- **22** Kamera
- **23** Infrapunasäteen vastaanottolinssi
- **24** Valo
- **25** Lämpöelementin K-tyypin liitäntä
- **26** Mikro-USB-kosketin
- **27** Paristosovittimen suojus
- **28** Paristosovittimen kansi
- **29** Akkusyvennys
- **30** Akku\*
- **31** Paristokotelon kansi

**\* Kuvassa tai selostuksessa esiintyvä lisätarvike ei kuulu vakiotoimitukseen.**

# **136** | Suomi

 $\overline{\Rightarrow}$ 

# **Tekniset tiedot**

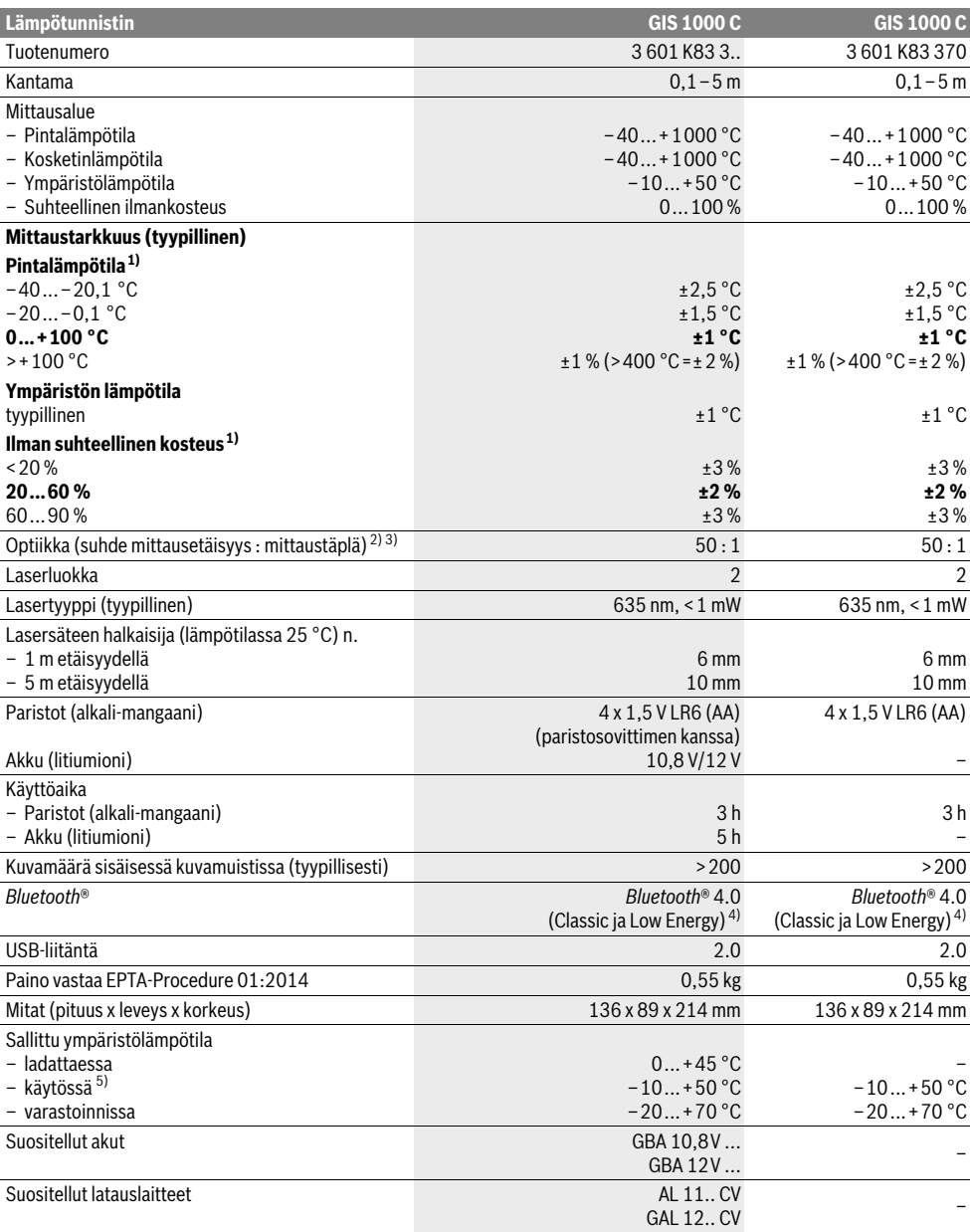

Suomi | **137**

1) kun ympäristölämpötila 20–23 °C ja emissiivisyys >0,999

2) Tieto vastaa VDI/VDE 3511 sivu 4.3 (julkaisupäivämäärä kesäkuu 2005); koskee 90 % mittaussignaalista.

Kaikilla alueilla, teknisissä tiedoissa annettujen suuruuksien ulkopuolella, saattaa esiintyä poikkeamia mittaustuloksissa.

3) Perustuu infrapunamittaukseen, katso grafiikka:

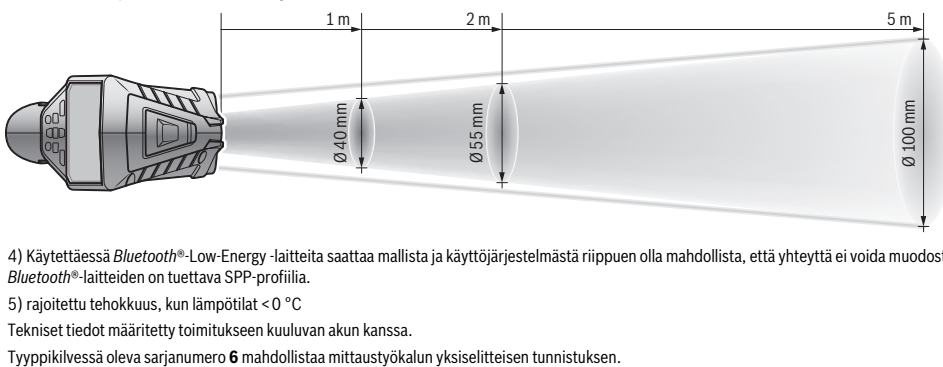

4) Käytettäessä *Bluetooth*®-Low-Energy -laitteita saattaa mallista ja käyttöjärjestelmästä riippuen olla mahdollista, että yhteyttä ei voida muodostaa. *Bluetooth*®-laitteiden on tuettava SPP-profiilia.

5) rajoitettu tehokkuus, kun lämpötilat <0 °C

Tekniset tiedot määritetty toimitukseen kuuluvan akun kanssa.

# **Asennus**

# **Energiahuolto**

Mittaustyökalussa voidaan käyttää joko saatavissa olevia paristoja tai Bosch-litiumioniakkua.

Tuotenumero 3 601 K83 370: Mittaustyökalua voidaan käyttää vain tavallisilla paristoilla.

## **Paristokäyttö (ei tuotenumerossa 3 601 K83 370) (katso kuva A)**

Paristot asennetaan paristosovittimeen.

 **Paristoadapteri on suunniteltu käytettäväksi yksinomaan sille tarkoitetuissa Bosch-mittaustyökaluissa ja sitä ei saa käyttää sähkötyökalujen kanssa.** 

Työnnä paristojen **asentamiseksi** paristosovittimen suojus **27** akkuaukkoon **29**. Asenna paristot kuvaa vastaavasti kannen **28** päällä suojukseen. Työnnä kansi suojuksen päälle, niin että se napsahtaa tuntuvasti ja tasaisesti kiinni mittaustyökalun kahvaan.

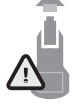

Paina paristojen **poistamiseksi** kannen **28** vapautuspainikkeita **3** ja vedä kansi pois. Huolehdi siitä, että paristot eivät pääse putoamaan paikaltaan. Pidä sitä varten mittaustyökalua sellaisessa asennossa, että akkuaukko **29** osoittaa ylöspäin. Ota paristot pois. Jotta saat irrotettua sisällä olevan

suojuksen **27** akkuaukosta **29**, ota suojuksesta kiinni ja vedä se kevyesti sivuseinämää vasten painaen mittaustyökalusta ulos.

Vaihda aina kaikki paristot samanaikaisesti. Käytä yksinomaan saman valmistajan saman tehoisia paristoja.

 **Poista paristot mittaustyökalusta, ellet käytä sitä pitkään aikaan.** Paristot saattavat hapettua tai purkautua itsestään pitkäaikaisessa varastoinnissa.

#### **Akkukäyttö (ei tuotenumerossa 3 601 K83 370) (katso kuva B)**

**Huomio:** Sopimattomien akkujen käyttö mittaustyökalussasi saattaa johtaa vikatoimintoihin tai mittaustyökalun vaurioitumiseen.

**Huomio:** Akku toimitetaan osittain ladattuna. Lataa akku täyteen latauslaitteessa ennen ensimmäistä käyttöä, jotta akun täysi teho olisi taattu.

 **Käytä vain teknisissä tiedoissa ilmoitettuja latauslaitteita.** Vain nämä latauslaitteet on sopivat mittaustyökalussasi käytettävälle litiumioniakulle.

Litiumioni-akkua voidaan ladata milloin vain, lyhentämättä akun elinikää. Latauksen keskeytys ei vaurioita akkua.

 **Älä paina käyttöpainiketta enää mittaustyökalun automaattisen sammuttamisen jälkeen.** Akku saattaa vahingoittua.

Kun haluat **asentaa** ladatun akun **30**, työnnä se akkuaukkoon **29**, niin että lukittuu tuntuvasti ja tasaisesti paikalleen mittaustyökalun kahvaan.

Kun haluat **irrottaa** akun **30**, paina vapautuspainikkeita **3** ja vedä akku ulos akkuaukosta **29**. **Noudata varovaisuutta, älä irrota väkisin.**

#### **Paristokäyttö (3 601 K83 370) (katso kuva C)**

Kun haluat avata paristokotelon kannen **31**, paina vapautuspainikkeita **3** ja ota paristokotelon kansi pois.

Varmista oikea napaisuus paristojen asennuksessa paristokotelon kannessa olevan kuvan mukaisesti.

Asenna paristokotelon kansi **31** takaisin ja lukitse se tuntuvasti paikalleen.

Vaihda aina kaikki paristot samanaikaisesti. Käytä yksinomaan saman valmistajan saman tehoisia paristoja.

 **Poista paristot mittaustyökalusta, ellet käytä sitä pitkään aikaan.** Paristot saattavat hapettua tai purkautua itsestään pitkäaikaisessa varastoinnissa.

# **138** | Suomi

## **Lataustilan merkkivalo**

Näytössä oleva lataustilan näyttö **g** ilmoittaa paristojen tai akun **30** varaustilan.

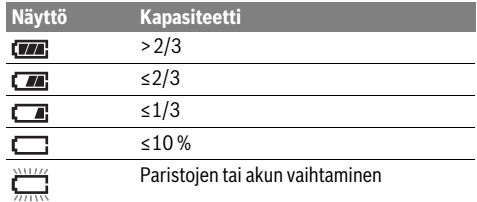

# **Käyttö**

## **Käyttöönotto**

- **Suojaa mittaustyökalu kosteudelta, suoralta auringonpaisteelta sekä pölyltä ja lialta.**
- **Älä aseta mittaustyökalua alttiiksi äärimmäisille lämpötiloille tai lämpötilan vaihteluille.** Älä esim. jätä sitä pitkäksi aikaa autoon. Anna suurten lämpötilavaihtelujen jälkeen mittaustyökalun lämpötilan tasaantua, ennen kuin käytät sitä. Äärimmäiset lämpötilat tai lämpötilavaihtelut voivat vaikuttaa mittaustyökalun tarkkuuteen.
- **Anna mittaustyökalun mukautua ympäristön lämpötilaan.** Suurien lämpötilaerojen yhteydessä mukautuminen voi kestää jopa 15 minuuttia.
- **Älä altista mittaustyökalua koville iskuille tai putoamiselle.** Tarkastuta mittaustyökalu valtuutetussa Boschhuollossa, jos työkalun kuoreen on kohdistunut voimakkaita iskuja tai jos havaitset siinä toimintahäiriöitä.
- **Mittaustyökalu on varustettu radioliitännällä. Paikallisia käyttörajoituksia, esim. lentokoneissa tai sairaaloissa, on noudatettava.**

#### **Käynnistys ja pysäytys**

Irrota suojakansi **21** infrapunavastaanotinlinssin **23** päältä ja suojakansi **19** ilmankosteuden ja ympäristölämpötilan anturin **5** päältä. **Huolehdi työn aikana siitä, että kamera 22, vastaanotinlinssi 23 ja anturi 5 eivät ole suljettuina tai peitossa, koska muuten mittaukset epäonnistuvat.**

**Käynnistä** mittauslaite painamalla käynnistyspainiketta **12** tai mittauspainiketta **4**. Näyttöön **18** tulee käynnistyssekvenssi. Käynnistyssekvenssin jälkeen mittaustyökalu on viimeksi tehdyn poiskytkennän yhteydessä tallennetussa käyttömuodossa. Laser ei ole vielä kytketty päälle.

Vain ensimmäisen käyttöönottokerran yhteydessä näyttöön tulee käynnistyssekvenssin jälkeen lisäksi valikko **"Laite"**, jossa voit määrittää mittaustyökalun asetukset, esimerkiksi kaikkien näyttöjen kielen (käyttö, katso "Alivalikko "Laite"", sivu 143). Vahvista valitut asetukset painamalla vasenta toimintopainiketta **17**. Kaikkia asetuksia voidaan muuttaa myös jälkikäteen alivalikossa **"Laite"**.

- **Älä jätä kytkettyä mittaustyökalua ilman valvontaa ja sammuta mittaustyökalu käytön jälkeen.** Lasersäde saattaa häikäistä muita henkilöitä.
- **Älä koskaan suuntaa lasersädettä ihmisiin tai eläimiin, älä myöskään itse katso lasersäteeseen edes kaukaa.**

Tehdasasetuksena näytön valaistuksen kirkkautta vähennetään energian säästämiseksi, jos mitään painiketta ei paineta 30 sekuntiin. Kun painat mitä tahansa painiketta, näytön valaistus kirkastuu jälleen täyteen voimakkuuteensa. Valikossa **"Valaistuksen kesto"** voit muuttaa tätä valaisuaika (katso "Valaistuksen kesto", sivu 143).

Kun haluat **sammuttaa** mittaustyökalun, paina käynnistyspainiketta. Mittaustyökalu tallentaa nykyisen käyttömuodon sekä asetukset ja sammuu sen jälkeen. Asenna suojakansi **21** takaisin vastaanotinlinssin **23** päälle ja suojakansi **19** ilmankosteuden ja ympäristölämpötilan anturin **5** päälle.

Älä sammuta mittaustyökalua akkua tai paristosovinta irrottamalla, koska tämä voi vaurioittaa sisäistä muistia.

Valikossa **"Poiskytkentäaika"** voit asettaa, sammutetaanko mittaustyökalu automaattisesti, jos sen painikkeita ei paineta tai jos sillä ei tehdä mittausta, ja minkä ajan kuluttua sammutus tapahtuu (katso "Poiskytkentäaika", sivu 143). Myös automaattisen sammutuksen yhteydessä nykyinen käyttömuoto sekä asetukset tallennetaan muistiin.

Jos akku tai mittaustyökalu eivät ole teknisissä tiedoissa ilmoitetun käyttölämpötilan rajoissa, mittaustyökalu sammutetaan hetken kestävän varoituksen (katso "Viat – Syyt ja korjaus", sivu 144) jälkeen automaattisesti. Anna mittaustyökalun mukautua käyttölämpötilaan ja kytke se sitten jälleen päälle.

Energian säästämiseksi kytke mittaustyökalu päälle vain silloin, kun käytät kyseistä työkalua.

### **Suurennusasteen säätäminen**

Näytössä oleva kuvanäkymä voidaan näyttää tehtävissä mittauksissa sekä muistiin tallennettujen valokuvien toistossa kolmella eri suurennusasteella: 0,5 m, 2 m ja 5 m.

Suurennusasteet on optimoitu vastaavalle mittaustyökalun ja mitattavan kohteen väliselle etäisyydelle: 2 metrin mittausetäisyydellä suurennusaste **"2 m"** antaa (tyypillisesti) parhaan kuvanäkymän.

Nykyinen suurennusaste näkyy ilmoituksessa **e**. Suurennusastetta lisätään painamalla ylöspäin-nuolipainiketta **16** ja vähennetään painamalla alaspäin-nuolipainiketta **13**.

#### **Mittausalueen valaiseminen**

Huonosti valaistuissa paikoissa mitattaessa voit kytkeä valon **24** päälle, jotta näet näytön sisällön paremmin. Tämä voi parantaa tuloksia näyttökuvien tallennuksessa.

Kytke valo **24** päälle tai pois päältä painamalla painiketta **14**. Valo sammuu energian säästämiseksi automaattisesti, jos näytön valaistuksen kirkkautta vähennetään. Valikossa **"Valaistuksen kesto"** voit muuttaa tätä valaisuaikaa (katso "Valaistuksen kesto", sivu 143). Kun näytön valaistus kytketään uudelleen päälle, valoa ei kytketä automaattisesti päälle. Jos akun varaustila on kriittisellä alueella, energian säästämiseksi valo ei ole käytettävissä.

# **Mittauksen valmistelu**

#### **Pintalämpötilamittausten emissioasteen asetus**

Pintalämpötilan määrittämiseksi mitataan kohteen lähettämä luonnollinen infrapunalämpösäteily kosketuksettomasti tähtäämällä kohteeseen. Tarkista ja sovita tarvittaessa mittaustyökaluun asetettu emissioaste mittauskohteen mukaan **ennen jokaista mittausta** (katso "Emissioaste", sivu 144) virheettömiä mittauksia varten.

Kun haluat muuttaa säädettyä emissiivisyyttä, avaa **"Päävalikko"** (katso ""Päävalikossa" siirtyminen", sivu 143).

- Joillekin yleisimmille materiaaleille voit valita tallennetun emissiivisyyden muistista. Valitse valikkokohdasta **"Materiaali"** sopiva materiaali. Siihen kuuluva emissiivisyys näytetään sen alla olevalla rivillä.
- Mikäli tunnet mittauskohteen tarkan emissiivisyyden, voit asettaa sen myös numeroarvona valikkokohdassa **"Emissiivisyys"**.

Ota selville materiaalin emissiivisyys. Mittaustyökaluun tallennettujen materiaalien lisäksi voit katsoa muita materiaaleja seuraavasta taulukosta.

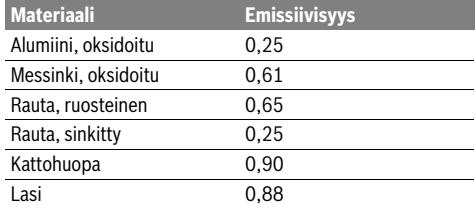

 **Oikeat pintalämpötilanäytöt ovat mahdollisia vain, jos asetettu emissioaste ja kohteen emissioaste täsmäävät.** Oikeat kylmäsiltojen ja homevaarojen viittaukset riippuvat myös asetetusta emissioasteesta.

Jos mittaat useampia erilaisista materiaaleista tai erilaisista rakenteista koostuvia mittauskohteita yhden mittaustoimenpiteen aikana, silloin pintalämpötilan näyttö pätee vain säädettyyn emissiivisyyteen sopivissa kohteissa.

# **Mittausalue pintalämpötilamittauksissa**

Mittaustyökalun tekemät laserpisteet näyttävät ympyrän muotoisen mittauspinnan vasemman ja oikean rajan. Kosketuksettomassa pintalämpötilan mittauksessa määritetään tämän mittauspinnan infrapunasäteily.

Optimaalisen mittaustuloksen saamiseksi kohdista mittaustyökalu mahdollisimman kohtisuoraan mittausalueen keskipisteeseen.

#### **Älä koskaan suuntaa lasersädettä ihmisiin tai eläimiin, älä myöskään itse katso lasersäteeseen edes kaukaa.**

Laserpisteiden väli ja siten mittausalueen koko kasvaa mittaustyökalun ja mittauskohteen välisen etäisyyden myötä .

#### **Älä pidä mittaustyökalua kiinni kuumissa pinnoissa.**  Mittaustyökalu saattaa vaurioitua kuumuudesta johtuen.

Suomi | **139**

Jos laserpisteet näkyvät huonosti, voit kytkeä näytöstä **mittauskehyksen b** päälle (katso "Mittauskehys", sivu 143). Mittauskehystä voidaan käyttää mittauspinnan osoittimena ja se helpottaa suuntausta.

Mittausetäisyydestä riippuen mittauskehys voi poiketa mittauspinnasta. Mittaukselle on ratkaisevaa se alue, joka on laserpisteiden välissä.

# **Huomautuksia mittausolosuhteista**

Voimakkaasti heijastavat tai kiiltävät pinnat (esimerkiksi kiiltävät laatat tai kirkkaat metallit) voivat haitata pintalämpötilan mittausta. Tarvittaessa peitä mittauspinta tummalla ja himmeäpintaisella teipillä, joka johtaa hyvin lämpöä. Anna teipin mukautua lyhyen aikaa pintalämpötilaan.

Huolehdi heijastavien pintojen yhteydessä sopivasta mittauskulmasta, jotta muista kohteista heijastuva lämpösäteily ei vääristä tulosta. Esimerkiksi kohtisuoraan edestä tehtävissä mittauksissa ruumiinlämpösi heijastuminen voi haitata mittausta.

Mittaus läpinäkyvien materiaalien (esimerkiksi lasi tai läpinäkyvät muovit) läpi ei ole toimintaperiaatteen takia mahdollista.

Mittaustulokset ovat sitä tarkemmat ja luotettavammat, mitä paremmat ja pysyvämmät mittausolosuhteet ovat.

Ilmankosteuden ja ympäristölämpötilan anturi **5** voi vaurioitua kemiallisten haitta-aineiden takia (esimerkiksi lakka- tai maalihöyryt). Savu, höyry ja pölyinen ilma aiheuttavat haittaa infrapuna-lämpötilamittaukselle.

Tuuleta sitä varten ennen sisällä tehtävää mittausta kyseinen huone, varsinkin jos ilma on likaista tai erittäin höyrypitoista.

Anna huoneen lämpötilan tasaantua hetken tuuletuksen jälkeen, kunnes normaali lämpötila taas on saavutettu.

Ympäristölämpötila ja suhteellinen ilmankosteus mitataan suoraan mittaustyökalussa ilmankosteuden ja ympäristölämpötilan anturilla **5**. Jotta saat taattua luotettavat tulokset, älä pidä mittaustyökalua suoraan häiriölähteiden päällä tai vieressä (esimerkiksi lämmityslaitteet tai peittämättömät nesteet). Älä missään tapauksessa peitä anturia **5**.

# **140** | Suomi

# **Mittaustoiminnot**

# **Näytön aloitusnäkymä**

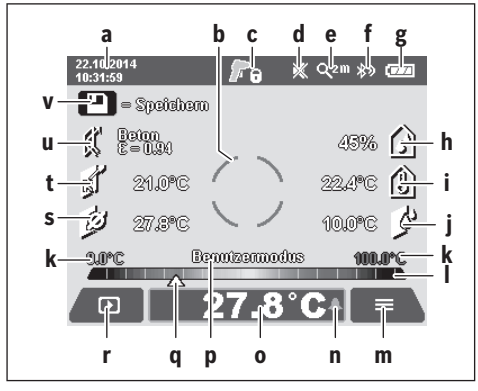

- **a** Päivämäärä/kellonaika: katso "Kellonaika/päivämäärä", sivu 143
- **b** Mittauskehys: katso "Mittausalue pintalämpötilamittauksissa", sivu 139
- **c** Käyttötilan ilmoitus:

Mittaustyökalu on valmis mittaukseen, paina mittauspainiketta **4**.

(Jatkuva) mittaus käynnissä, laserit kytketty päälle.

Mittaus lopetettu, laserit kytketty pois päältä, mittaustulokset jätetään näyttöön.

- **d** Ilmoitus, että merkkiääni kytketty pois päältä (katso "Merkkiääni", sivu 143)
- **e** Suurennusasteen näyttö: katso "Suurennusasteen säätäminen", sivu 138
- **f** Ilmoitus, että *Bluetooth*® on kytketty päälle (katso "Tiedonsiirto Bluetooth®-yhteydellä", sivu 142)
- **g** Lataustilan näyttö: katso "Lataustilan merkkivalo", sivu 138
- **h** Suhteellisen ilmankosteuden toimintonäyttö/mittausarvo
- **i** Ympäristölämpötilan toimintonäyttö/mittausarvo
- **j** Kastepistelämpötilan toimintonäyttö/tulos
- **k** Pintalämpötilan pienin/suurin mittausarvo mittaustoimenpiteen aikana
- **l** Tulosasteikko
- **m** Valikkosymboli
- **n** Pintalämpötilan hälytysilmoitus: katso "Pintalämpötilan hälytys", sivu 141
- **o** Pintalämpötilamittauksen mittausarvo
- **p** Nykyinen käyttömuoto
- **q** Mittausarvon tai tuloksen merkintä (riippuu valitusta käyttömuodosta)
- **r** Galleriasymboli
- **s** Keskimääräisen lämpötilan toimintonäyttö/mittausarvo
- **t** Kosketuslämpötilan toimintonäyttö/mittausarvo
- **u** Emissiivisyyden näyttö
- **v** Tallennussymboli

#### **Yksittäismittaus**

Kun painat kerran lyhyesti mittauspainiketta **4**, kytket laserit päälle ja käynnistät yksittäismittauksen valitussa käyttömuodossa. Pidä mittaustyökalua paikallaan mittauskohteen päällä, kunnes näyttöön tulee mittausarvo. Mittaustoimenpide voi kestää enintään 1 sekunnin ajan.

Mittauksen päätyttyä laserit sammutetaan automaattisesti. Mittaustulokset tulevat näyttöön.

Paina mittauspainiketta **4** uudelleen, kun haluat käynnistää uuden mittauksen asetetuilla mittausparametreilla.

## **Jatkuva mittaus**

Pidä valitussa käyttömuodossa tehtävissä jatkuvissa mittauksissa mittauspainike **4** painettuna. Laserit pysyvät päällä. Kohdista laserpisteet hitaasti liikuttamalla perätysten kaikille pinnoille, joiden lämpötilan haluat mitata. Kosteuden ja ympäristölämpötilan mittauksissa liikuta mittaustyökalua hitaasti huoneen sisällä.

Näytön ilmoituksia päivitetään jatkuvasti. Heti kun vapautat mittauspainikkeen **4**, mittaus keskeytetään ja laserit sammutetaan. Näyttöön jäävät viimeisimmät mittaustulokset.

Paina mittauspainiketta **4** uudelleen, kun haluat käynnistää uuden mittauksen asetetuilla mittausparametreilla.

# **Mittaustulosten tallentaminen/näyttäminen/ lähettäminen**

Mittauksen jälkeen näyttöön tulee tallennussymboli **v** ilmoittamaan siitä, että voit tallentaa mittaustulokset. Paina sitä varten tallennus-/lähetyspainiketta **9**.

Mittaustulokset tallennetaan JPG-tiedostona (taltioidun näyttönäkymän kuva).

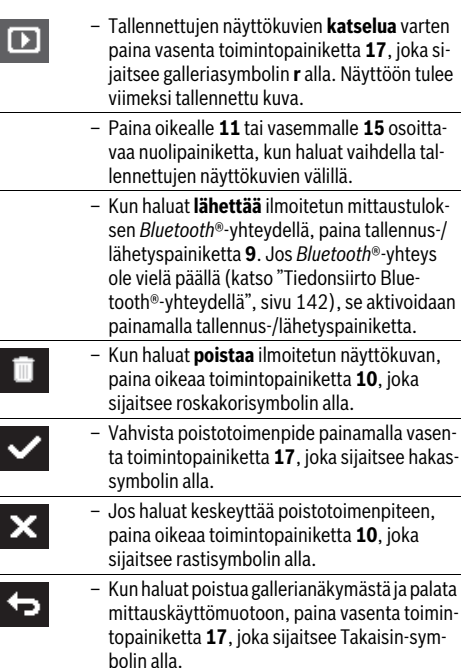

1 609 92A 211 | (21.9.16) Bosch Power Tools

## Suomi | **141**

Voit poistaa kaikki tallennetut tiedostot myös yhdellä kertaa. Katso sitä varten "Kaikkien kuvien poistaminen", sivu 143.

#### **Pintalämpötilatoiminto**

Pintalämpötilatoiminnossa mitataan mittauskohteen pintalämpötila.

Tässä käyttömuodossa voit esimerkiksi etsiä ylikuumentuneet sulakkeet tai paikantaa lämmitys- tai lämminvesijohdot.

Pintalämpötilan käyttömuotoon vaihtamiseksi palaa tarvittaessa näytön aloitusnäkymään. Paina sitten toistuvasti vasemmalle osoittavaa nuolipainiketta **15** tai oikealle osoittavaa nuolipainiketta **11**, kunnes näyttöön tulee käyttömuodon lyhyesti selvittävä ikkuna **"Pintalämpötila"**. Kun haluat poistaa selvityksen ennenaikaisesti näkyvistä, paina tallennuspainiketta **9**. Kun haluat poistaa selvityksen näytöstä ja käynnistää mittauksen välittömästi, paina mittauspainiketta **4**.

Paina mittauspainiketta **4** ja kohdista mittaustyökalu kohtisuoraan mittauskohteen keskelle. Mittauksen jälkeen viimeksi tähdätyn mittauskohteen pintalämpötila jää näyttöön **o**. Jatkuvissa mittauksissa viimeksi mitattu pintalämpötila osoitetaan merkinnällä **q** tulosasteikossa **l**. Mittaustoimenpiteen pienin ja suurin lämpötila-arvo tulevat näyttöön **k** heti kun mittausarvojen keskinäinen ero on yli 3 °C. Näin saat tietää, kuinka suuri nykyinen mittausarvo on aiemmin mitattuihin lämpötiloihin nähden.

#### **Pintalämpötilan hälytys**

Pintalämpötilan hälytystä voidaan käyttää kaikissa käyttömuodoissa. Voit määrittää minimi- ja maksilämpötilan.

Jos **minimilämpötila** alitetaan, lämpötilan hälytysilmoitus **n** vilkkuu sinisenä ja merkkiäänen ollessa päällekytkettynä annetaan varoitusääni.

Jos **maksimilämpötila** ylitetään, lämpötilan hälytysilmoitus **n** vilkkuu punaisena ja merkkiäänen ollessa päällekytkettynä annetaan varoitusääni.

Kun haluat käyttää pintalämpötilan hälytystä, avaa **"Päävalikko"** (katso ""Päävalikossa" siirtyminen", sivu 143).

- Valitse alivalikko **"Toiminnot"**.
- Säädä kohdan **"Min./maks.-hälytys"** asetukseksi **"päälle"**.
- Aseta kohtaan **"Min.-hälytys"** minimilämpötila.
- Aseta kohtaan **"Maks.-hälytys"** maksimilämpötila.

Minimi- ja maksimilämpötilat tallennetaan myös silloin, kun säädät hälytyksen asetukseksi **"pois päältä"**.

#### **Kosketuslämpötilan mittaus**

Kosketuslämpötilan mittauksessa kohteen lämpötila voidaan mitata suoraan tavanomaisen K-tyypin lämpöelementin avulla.

**Huomio:** Käytä vain K-tyypin lämpöelementtiä. Muun tyyppisten lämpöelementtien liitäntä voi aiheuttaa virheellisiä mittaustuloksia.

Käännä suojus **1** auki ja kytke lämpöelementti liitäntään **25**.

- **Lue lämpöelementin käyttöohjeet ja noudata niitä.**
- **Fysikaalisista syistä K-tyypin termoelementillä mittaus on häiriöherkkä sähköisille ja magneettisille kentille. Suosittelemme testaamaan näyttölukeman todenmukaisuuden. Laitteen äkillinen sammuminen**

## **sähköisen tai magneettisen häiriön takia ei aiheuta haittaa laitteen toimintakyvylle. Suosittelemme käyttämään alkuperäisiä Bosch-tarvikkeita.**

Heti kun lämpöelementti on kytketty paikalleen, näyttöön tulee ilmoitus **t**. Näytössä olevaa mittausarvoa päivitetään jatkuvasti. Odota luotettavaa tulosta, kunnes mittausarvo ei enää muutu. Lämpöelementin mallista riippuen tämä voi kestää useampia minuutteja.

Kosketuslämpötila voidaan mitata kaikissa käyttömuodoissa pintalämpötilan ohella. Kylmäsiltojen ja homevaaran havaitsemiseksi pintalämpötila on kuitenkin aina etualalla.

Jos lämpöelementti otetaan pois, toimintoilmoitus **t** sammuu näytöstä. Sulje suojus **1** jälleen lämpöelementin irrottamisen jälkeen.

#### **Kylmäsiltatoiminto**

Kylmäsiltatoiminnossa mitataan pinnan ja ympäristön lämpötila ja verrataan niitä toisiinsa. Jos näiden lämpötilojen ero on suuri, varoitetaan kylmäsilloista (katso "Kylmäsilta", sivu 144).

Kylmäsilta-käyttömuotoon vaihtamiseksi palaa tarvittaessa näytön aloitusnäkymään. Paina sitten toistuvasti vasemmalle osoittavaa nuolipainiketta **15** tai oikealle osoittavaa nuolipainiketta **11**, kunnes näyttöön tulee käyttömuodon lyhyesti selvittävä ikkuna **"Kylmäsilta"**. Kun haluat poistaa selvityksen ennenaikaisesti näkyvistä, paina tallennuspainiketta **9**. Kun haluat poistaa selvityksen näytöstä ja käynnistää mittauksen välittömästi, paina mittauspainiketta **4**.

Paina mittauspainiketta **4** ja kohdista mittaustyökalu kohtisuoraan mittauskohteen keskelle. Mittauksen jälkeen viimeksi tähdätyn mittauskohteen pintalämpötila jää näyttöön **o** ja ympäristölämpötila näyttöön **i**.

Mittaustyökalu vertailee automaattisesti arvoja ja osoittaa arvojen tulkinnan merkinnällä **q** tulosasteikossa **l**:

- Merkintä **q** vihreällä alueella (lämpötilaero <3,5 °C): vähäinen lämpötilaero, ei kylmäsiltoja
- Merkintä **q** keltaisella alueella (lämpötilaero 3,5 °C...6,5 °C): lämpötilaero raja-alueella, mittausalueella on mahdollisesti kylmäsilta. Tämän kohdan eristys on mahdollisesti puutteellinen. Toista mittaus tarvittaessa myöhempänä ajankohtana. Huomio tässä yhteydessä ulkoiset olosuhteet, jotka voivat vaikuttaa mittaukseen: esimerkiksi, kuumeneeko mittauspinta suoran auringonpaisteen takia, tai onko mittauspinta avatun ikkunan vieressä ja ulkoilma viilentää tilapäisesti lämpötilaa.
- Merkintä **q** punaisella alueella (lämpötilaero >6,5 °C): pintalämpötila eroaa huomattavasti ympäristölämpötilasta. Mittausalueella on kylmäsilta, mikä viittaa huonoon eristykseen.

Voit säätää manuaalisesti lämpötilaeroa, josta lähtien merkintä näytetään punaisella alueella. Avaa sitä varten **"Päävalikko"** (katso ""Päävalikossa" siirtyminen", sivu 143). Valitse alivalikko **"Toiminnot"**. Säädä kohdasta **"Kylmäsilta"** haluamasi lämpötilaero.

Tarkista kylmäsiltojen yhteydessä kyseisen alueen lämpöeristys.

Bosch Power Tools 2011 | 21.9.16 | 21.9.16 | 21.9.16 | 21.9.16 | 21.9.16 | 21.9.16 | 21.9.16 | 21.9.16 | 21.9.16

## **142** | Suomi

#### **Kastepiste-käyttömuoto**

Kastepiste-käyttömuodossa mitataan ympäristölämpötila ja suhteellinen ilmankosteus (katso "Ilman suhteellinen kosteus", sivu 144). Molemmista arvoista lasketaan kastepistelämpötila (katso "Kastepistelämpötila", sivu 144). Lisäksi mitataan pintalämpötila.

Kastepistelämpötilaa verrataan pintalämpötilaan, ja tulos tulkitaan homevaaran kannalta.

Huomioi, että mittaustulokset pätevät aina vain nykyisille mittausolosuhteille, pitkäaikainen mittaus ei ole mahdollista. Kriittisten mittaustulosten yhteydessä mittaus tulee toistaa eri aikoina ja erilaisissa olosuhteissa.

Kastepiste-käyttömuotoon vaihtamiseksi palaa tarvittaessa näytön aloitusnäkymään. Paina sitten toistuvasti vasemmalle osoittavaa nuolipainiketta **15** tai oikealle osoittavaa nuolipainiketta **11**, kunnes näyttöön tulee käyttömuodon lyhyesti selvittävä ikkuna **"Kastepiste"**. Kun haluat poistaa selvityksen ennenaikaisesti näkyvistä, paina tallennuspainiketta **9**. Kun haluat poistaa selvityksen näytöstä ja käynnistää mittauksen välittömästi, paina mittauspainiketta **4**.

Paina mittauspainiketta **4** ja kohdista mittaustyökalu kohtisuoraan mittauskohteen keskelle. Mittauksen jälkeen viimeksi tähdätyn mittauskohteen pintalämpötila jää näyttöön **o**, ympäristölämpötila näyttöön **i** ja suhteellinen ilmankosteus näyttöön **h**. Määritetty kastepistelämpötila näytetään kohdassa **j**.

Mittaustyökalu vertailee automaattisesti arvoja ja osoittaa arvojen tulkinnan merkinnällä **q** tulosasteikossa **l**:

- Merkintä **q** vihreällä alueella: nykyisissä olosuhteissa ei ole homevaaraa.
- Merkintä **q** keltaisella alueella: arvot ovat raja-alueella; huomioi huonelämpötila, kylmäsillat sekä ilmankosteus ja toista mittaus tarvittaessa myöhempänä ajankohtana.
- Merkintä **q** punaisella alueella: lisääntynyt homevaara, koska ilmankosteus liian korkea tai pintalämpötila lähellä kastepistettä. Kulloinkin arveluttava arvo vilkkuu näytössä.

Homevaarasta varoitetaan, kun pintalämpötila on 80 % kastepistelämpötilasta. Homevaaran yhteydessä on aiheuttajasta riippuen alennettava ilmakosteutta tiheämmin välein ja perusteellisemmin tehtävällä tuuletuksella, nostettava huonelämpötilaa tai poistettava kylmäsillat.

**Huomio:** Mittaustyökalun avulla ei pysty tunnistamaan homeitiöitä. Se osoittaa ainoastaan, että hometta saattaa muodostua, jos olosuhteet säilyvät samanlaisina.

#### **Käyttäjätila**

Käyttäjätilassa mitataan pinta- ja ympäristölämpötila sekä suhteellinen ilmankosteus. Näistä lasketaan kastepistelämpötila sekä keskimääräinen lämpötila (pintalämpötilojen keskiarvo jatkuvan mittauksen aikana).

Tarvittaessa voit poistaa seuraavat arvot näytöstä: keskimääräinen lämpötila, suhteellinen ilmankosteus, ympäristölämpötila ja kastepistelämpötila.

Avaa sitä varten **"Päävalikko"** (katso ""Päävalikossa" siirtyminen", sivu 143). Valitse alivalikko **"Toiminnot"** ja siitä **"Käyttäjätila"**. Tästä voit kytkeä näytöt **"Keskimääräinen lämpötila"**, **"Ilmankosteus"**, **"Huonelämpötila"** ja **"Kastepiste"** päälle ja pois.

Pintalämpötilamittauksille voit valita, säädetäänkö **l** tulosasteikon minimi- ja maksimiarvo **k** automaattisella mukautuksella vai manuaalisesti määrittämällä. Siirry sitä varten valikon **"Käyttäjätila"** alivalikkoon **"Asteikkoalue"**.

- Valitse **"Autom."**, jos haluat, että arvot **k** määritetään automaattisesti samalla tavalla kuin pintalämpötilan käyttömuodossa. Mittaustoimenpiteen pienin ja suurin lämpötila-arvo tulevat näyttöön **k** heti kun mittausarvojen keskinäinen ero on yli 3 °C.
- Valitse **"Esiasetettu"**, kun haluat määrittää arvot manuaalisesti. Aseta haluamasi arvot valikon **"Käyttäjätila"** kohdassa **"Asteikon alaraja"** ja **"Asteikon yläraja"**. Näyttöön **k** tulee manuaalisesti asetettu minimi- ja maksimiarvo. Tämän myötä voit esimerkiksi vertailla merkinnän **q** avulla eri mittausten näyttökuvia keskenään.

Käyttäjätilaan vaihtamiseksi palaa tarvittaessa näytön aloitusnäkymään. Paina sitten toistuvasti vasemmalle osoittavaa nuolipainiketta **15** tai oikealle osoittavaa nuolipainiketta **11**, kunnes näyttöön tulee käyttömuodon lyhyesti selvittävä ikkuna **"Käyttäjätila"**. Kun haluat poistaa selvityksen ennenaikaisesti näkyvistä, paina tallennuspainiketta **9**. Kun haluat poistaa selvityksen näytöstä ja käynnistää mittauksen välittömästi, paina mittauspainiketta **4**.

Paina mittauspainiketta **4** ja kohdista mittaustyökalu kohtisuoraan mittauskohteen keskelle. Mittauksen jälkeen valitut arvot ilmoitetaan näytössä.

## **Tiedonsiirto**

#### **Tiedonsiirto USB-liitännän kautta**

Käännä suojus **1** auki. Yhdistä mittaustyökalun Micro-USBkosketin **26** oheisella Micro-USB-johdolla **8** tietokoneeseen tai sylimikroon. Mittaustyökalun sisäiseen muistiin tallennetut JPG-tiedostot voidaan kopioida, siirtää tai poistaa. Sulje suojus **1** jälleen irrotettuasi Micro-USB-johdon.

**Huomio:** Yhdistä mittaustyökalu USB:n kautta vain tietokoneeseen tai sylimikroon. Liittäminen muihin laitteisiin voi vaurioittaa laitetta.

**Huomio:** Mittaustyökalun akkua ei voida ladata USB-liitännän välityksellä. Akun latausta varten katso "Akkukäyttö", sivu 137.

#### **Tiedonsiirto** *Bluetooth*®**-yhteydellä**

Mittaustyökalu on varustettu *Bluetooth*®-moduulilla, joka mahdollistaa tiedonsiirron radiotekniikkaa käyttäen tiettyihin mobiililaitteisiin, jotka on varustettu *Bluetooth*®-liitännällä (esim. älypuhelin, taulutietokone).

Lisätietoja *Bluetooth*®-yhteyden järjestelmävaatimuksista voit katsoa Boschin internet-sivulta verkko-osoitteesta **www.bosch-professional.com**.

Kun haluat kytkeä mittaustyökalun *Bluetooth*®-yhteyden päälle, avaa **"Päävalikko"** (katso ""Päävalikossa" siirtyminen", sivu 143) ja säädä kohdan **"Bluetooth"** asetukseksi **"päälle"**. Näyttöön tulee ilmoitus **f**. Varmista, että mobiililaitteen *Bluetooth*®-liitäntä on aktivoituna.

Käytettävissä on erityisiä Bosch-sovelluksia (Apps) mobiililaitteen toimintojen laajentamiseksi ja tiedonkäsittelyn hel-

#### Suomi | **143**

pottamiseksi. Voit ladata ne vastaavista verkkokaupoista päätelaitteestasi riippuen:

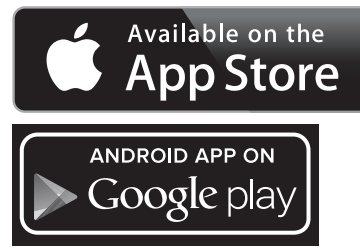

Kun Bosch-sovellus on käynnistetty, mobiililaitteen ja mittaustyökalun välille muodostetaan yhteys (kun *Bluetooth*® moduulit aktivoitu). Jos järjestelmä löytää useampia mittaustyökaluja, valitse niistä oikea. Jos järjestelmä löytää vain yhden mittaustyökalun, yhteys muodostetaan automaattisesti. **Huomio:** Kun mittaustyökalun ja mobiililaitteen (esim. älypuhelin, taulutietokone) välinen yhteys muodostetaan ensimmäisen kerran (Pairing), järjestelmä saattaa kysyä mittaustyökalun pin-koodia. Syötä laitteeseen tällaisessa tapauksessa "0000".

Kun tietoja siirretään *Bluetooth*®-yhteydellä, mobiililaitteen ja mittaustyökalun välillä saattaa ilmetä aikaviiveitä huonojen vastaanotto-olosuhteiden takia.

# **"Päävalikko"**

# **"Päävalikossa" siirtyminen**

– Kun haluat päästä **"Päävalikkoon"**, paina näytön aloitusnäkymässä oikeaa toimintopainiketta **10**, joka sijaitsee valikkosymbolin **m** alla.

– Kun haluat siirtyä valikkotasolta toiselle, paina ylöspäin-nuolipainiketta **16** tai alaspäin-nuolipainiketta **13** toistuvasti, kunnes haluamasi valikkokohta on korostettu värillä.

– Jos korostettuun valikkokohtaan liittyy alivalikko, silloin se on merkitty kohdan **"Säädä ..."** vieressä olevalla oikealle osoittavalla nuolella. Kun haluat päästä alivalikkoon, paina oikealle osoittavaa nuolipainiketta **11**.

– Jos korostettuun valikkokohtaan liittyy useita

◀▶

valintavaihtoehtoja, silloin nykyinen asetus näytetään kahden nuolen välissä. Asetuksen muuttamiseksi paina vasemmalle osoittavaa nuolipainiketta **15** tai oikealle osoittavaa nuolipainiketta **11**. Numeroarvot muuttuvat nopeammin, jos pidät vastaavaa nuolipainiketta painettuna.

– Joissakin valikkokohdissa voit kytkeä toiminnon päälle tai pois. Tee poiskytkentä painamalla vasemmalle osoittavaa nuolipainiketta **15**, niin että kohta **"pois päältä"** korostuu. Tee päällekytkentä painamalla oikealle osoittavaa nuolipainiketta **11**, niin että kohta **"päälle"** korostuu. Voit kytkeä toiminnon valikossa päälle ja pois päältä myös painamalla tallennus-/lähetyspainiketta **9**.

– Ylävalikkoon vaihtamiseksi paina vasenta toi-6 mintopainiketta **17**, joka sijaitsee Takaisin-

symbolin alla. Valitut asetukset tallennetaan. – Kun haluat poistua **"Päävalikosta"** ja palata suoraan näytön aloitusnäkymään, paina oikeaa toimintopainiketta **10**, joka on kotisymbolin alla. Valitut asetukset tallennetaan.

– Kun haluat poistua mistä tahansa valikosta ja palata suoraan näytön aloitusnäkymään, voit painaa myös mittauspainiketta **4**. Kun paina painiketta kerran, valitut asetukset tallennetaan mutta mittausta ei käynnistetä.

#### **Alivalikko "Laite"**

Avaa **"Päävalikko"** ja valitse alivalikko **"Laite"**. Se sisältää seuraavat valikkokohdat:

– **Kieli:**

ь

Valikosta **"Kieli"** voit muuttaa kaikissa näytöissä käytettävää kieltä.

– **Kellonaika/päivämäärä:**

Näytössä **a** olevan päivämäärän ja kellonajan muuttamiseksi avaa alivalikko **"Kellonaika ja päivämäärä"**. Tässä alivalikossa voit lisäksi muuttaa päivämäärän ja kellonajan näyttömuodon.

Kun haluat poistua alivalikosta **"Kellonaika ja päivämäärä"**, paina joko hakassymbolin alla olevaa vasenta toimintopainiketta **17**, kun haluat tallentaa asetukset, tai rastisymbolin alla olevaa oikeaa toimintopainiketta **10**, kun haluat kumota muutokset.

– **Yksikkö:**

Valikosta **"Yksikkö"** voit valita, näytetään lämpötila yksikössä **"°C"** vai **"°F"**.

– **Merkkiääni:**

Valikosta **"Merkkiäänet"** voit kytkeä pintalämpötilan hälytyksessä annettavan merkkiäänen päälle tai pois päältä. – **Mittauskehys:**

- Valikosta **"Mittauskehys"** voit kytkeä mittauskehyksen **b** näytössä päälle tai pois päältä.
- **Värikaavio:**

Valikosta **"Värikaavio"** voit valita, millä värillä lämpötilaarvot ja muut ilmoitukset annetaan näytössä. Asetus otetaan käyttöön myös tallennetuille näyttökuville.

– **Poiskytkentäaika:**

Valikosta **"Poiskytkentäaika"** voit valita aikavälin, jonka jälkeen mittaustyökalu sammuu automaattisesti, jos mitään painiketta ei paineta. Voit myös deaktivoida automaattisen sammutuksen valitsemalla asetukseksi **"Ei koskaan"**. Mitä lyhyemmäksi asetat poiskytkentäajan, sitä enemmän energiaa pystyt säästämään.

# – **Valaistuksen kesto:**

Valikosta **"Valaistuksen kesto"** voit valita aikavälin, jonka jälkeen näytön valaistuksen kirkkaus vähenee, jos mitään mittaustyökalun painiketta ei paineta. Voit valaista näytön myös jatkuvasti valitsemalla asetukseksi **"Aina"**. Mitä lyhyemmäksi asetat valaistuksen keston, sitä enemmän energiaa pystyt säästämään.

– **Kaikkien kuvien poistaminen:**

Valikossa **"Kaikkien kuvien poistaminen"** voit poistaa kaikki sisäisessä muistissa olevat tiedostot yhdellä kertaa.

# **144** | Suomi

Paina oikealle osoittavalla nuolipainikkeella **11** kohtaa **"enemmän ..."**, jotta pääset alivalikkoon. Paina sitten joko hakassymbolin alla olevaa vasenta toimintopainiketta **17**, jos haluat poistaa kaikki tiedostot, tai rastisymbolin alla olevaa oikeaa toimintopainiketta **10**, jos haluat keskeyttää toimenpiteen.

# – **Laitetiedot:**

Kun haluat lisätietoja mittaustyökalusta, avaa alivalikko **"Laitetiedot"**. Siellä on ilmoitettu mittaustyökalun sarjanumero ja asennettu ohjelmistoversio.

# **Viat – Syyt ja korjaus**

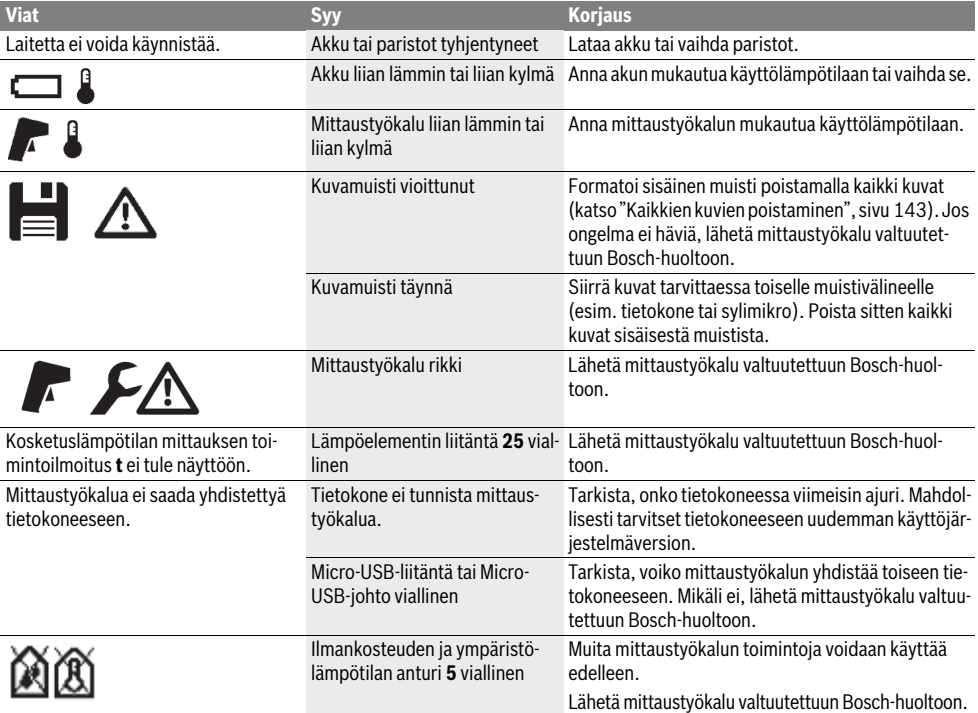

# **Käsitteiden selvitys**

#### **Infrapunalämpösäteily**

Infrapunalämpösäteily on sähkömagneettista säteilyä, jota jokainen kappale lähettää. Säteilyn määrä riippuu kappaleen lämpötilasta ja emissiivisyydestä.

#### **Emissioaste**

Kohteen emissiivisyys riippuu materiaalista ja pinnan rakenteesta. Se ilmoittaa, kuinka paljon infrapunalämpösäteilyä kappale säteilee ihanteelliseen lämpösäteilijään (musta kappale, emissiivisyys  $\varepsilon = 1$ ) verrattuna.

#### **Kylmäsilta**

Kylmäsillaksi nimetään kohdetta, joka johtaa epätoivotusti lämpöä ulos tai sisälle ja poikkeaa siten huomattavasti seinän muiden osien lämpötilasta tai halutusta lämpötilasta.

Koska kylmäsiltojen pintalämpötila on alhaisempi kuin huoneen muu lämpötila, homevaara kasvaa huomattavasti näissä paikoissa.

# **Ilman suhteellinen kosteus**

Ilman suhteellinen kosteus ilmoittaa, kuinka voimakkaasti ilma on vesihöyryn kyllästämä. Tieto annetaan prosenttiarvona maksimaalisesta vesihöyrymäärästä, jonka ilma voi sisältää. Suurin mahdollinen vesihöyryn määrä riippuu lämpötilasta: mitä korkeampi lämpötila, sitä suurempi määrä vesihöyryä ilma pystyy vastaanottamaan.

Kun ilman suhteellinen kosteus on liian suuri, homevaara kasvaa. Liian alhainen ilman kosteus saattaa olla haitallinen terveydelle.

#### **Kastepistelämpötila**

Kastepistelämpötila ilmoittaa, missä lämpötilassa ilmassa oleva vesihöyry alkaa tiivistyä. Kastepistelämpötila riippuu ilman suhteellisesta kosteudesta ja ilman lämpötilasta.

Jos pinnan lämpötila on kastepistelämpötilaa alhaisempi, alkaa vesi tiivistymään tälle pinnalle. Tiivistyminen on sitä voimakkaampi, mitä suurempi lämpötilaero on ja mitä korkeampi ilman suhteellinen kosteus on.

Pintaan muodostuva laudevesi on yksi homeen muodostuksen pääsyitä.
# Suomi | **145**

# **Hoito ja huolto**

# **Huolto ja puhdistus**

Säilytä ja kuljeta mittaustyökalua vain soveltuvassa pakkauksessa, esimerkiksi alkuperäispakkauksessa tai suojalaukussa (tarvike). Älä säilytä sitä esimerkiksi muovikassissa, josta haihtuvat aineet voivat vahingoittaa ilmankosteuden ja ympäristölämpötilan anturia **5**. Älä liimaa tarroja mittaustyökalun anturin lähelle.

Älä varastoi mittaustyökalua pitkää aikaa tilassa, jonka ilmankosteus on alueen 30 ...50 % ulkopuolella. Jos mittaustyökalu varastoidaan liian kosteassa tai liian kuivassa, se saattaa johtaa mittausvirheisiin käyttöönotossa.

Pidä aina mittaustyökalu puhtaana.

Pyyhi pois lika kostealla pehmeällä rievulla. Älä käytä puhdistusaineita tai liuottimia.

Puhdistettaessa ei nestettä saa päästä mittaustyökaluun.

Puhdista etenkin ilmankosteuden ja ympäristölämpötilan anturi **5**, kamera **22**, vastaanotinlinssi **23**, valo **24** ja laseraukot **2** erittäin varovasti:

huolehdi siitä, ettei kameran, vastaanotinlinssin tai laseraukkojen päällä ole epäpuhtauksia. Puhdista kamera, vastaanotinlinssi ja laseraukot vain sellaisilla tarvikkeilla, jotka soveltuvat myös kameroiden linsseille. Älä yritä poistaa terävillä esineillä likaa anturista, kamerasta tai vastaanotinlinssistä äläkä pyyhi hankaavalla liinalla kameran tai vastaanotinlinssin pintaa (naarmuuntumisvaara).

Lähetä korjausta vaativa mittaustyökalu huoltoon alkuperäispakkauksessa tai suojalaukussa (tarvike).

Jos haluat kalibroida mittaustyökalun uudelleen, käänny Bosch-huollon puoleen (katso "Asiakaspalvelu ja käyttöneuvonta").

# **Asiakaspalvelu ja käyttöneuvonta**

Asiakaspalvelu vastaa tuotteesi korjausta ja huoltoa sekä varaosia koskeviin kysymyksiin. Räjähdyspiirustuksia ja tietoja varaosista löydät myös osoitteesta:

# **www.bosch-pt.com**

Boschin asiakaspalvelu auttaa mielellään sinua tuotteitamme ja niiden lisätarvikkeita koskevissa kysymyksissä.

Ilmoita ehdottomasti kaikissa kyselyissä ja varaosatilauksissa 10-numeroinen tuotenumero, joka löytyy mittaustyökalun tyyppikilvestä.

# **Suomi**

Robert Bosch Oy Bosch-keskushuolto Pakkalantie 21 A 01510 Vantaa Voitte tilata varaosat suoraan osoitteesta www.bosch-pt.fi. Puh.: 0800 98044 Faksi: 010 296 1838 www.bosch.fi

# **Kuljetus**

Käytettävät litiumioniakut ovat vaara-ainelain määräysten alaisia. Käyttäjä saa kuljettaa akkuja kadulla ilman erikoistoimenpiteitä.

Toimitettaessa sivullisen kautta (esim.: lentorahti tai huolinta), on noudatettava pakkausta ja merkintää koskevia erikoisvaatimuksia. Tällöin on lähetyksen valmistelussa käytettävä vaara-aineasiantuntijaa.

Lähetä akkuja ainoastaan, jos kotelo on vaurioitumaton. Teippaa avoimet liittimet ja pakkaa akku niin, että se ei pääse liikkumaan pakkauksessa.

Ota myös huomioon mahdolliset tarkemmat kansalliset määräykset.

# **Hävitys**

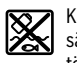

Käytöstä poistetut mittaustyökalut, akut/paristot, lisätarvikkeet ja pakkaukset tulee toimittaa ympäristöystävälliseen uusiokäyttöön.

Älä heitä mittaustyökaluja tai akkuja/paristoja talousjätteisiin!

#### **Vain EU-maita varten:**

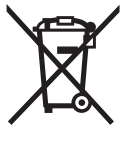

Eurooppalaisen direktiivin 2012/19/EU mukaan käyttökelvottomat mittaustyökalut ja eurooppalaisen direktiivin 2006/66/EY mukaan vialliset tai loppuun käytetyt akut/paristot täytyy kerätä erikseen ja toimittaa ympäristöystävälliseen kierrätykseen.

# **Akut/paristot:**

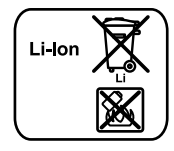

**Litiumioni:**

Katso ohjeita kappaleessa "Kuljetus", sivu 145.

Sisäänrakennetut akut saa irrottaa vain ammattihenkilö hävittämistä varten. Rungon kuoren avaaminen voi rikkoa mittaustyötyökalun.

**Oikeus teknisiin muutoksiin pidätetään.**

**146** | Ελληνικά

# **Ελληνικά**

# **Υποδείξεις ασφαλείας**

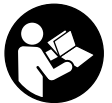

**Για να εργαστείτε με το όργανο μέτρησης χωρίς κίνδυνο και με ασφάλεια πρέπει να διαβάσετε και να ακολουθήσετε όλες τις υποδείξεις. Εάν το όργανο μέτρησης δε χρησιμοποιηθεί σύμφωνα με αυτές τις οδηγίες, τα** 

**ενσωματωμένα στο όργανο μέτρησης μέτρα προστασίας μπορεί να επηρεαστούν αρνητικά. Μην καταστρέψετε ποτέ τις προειδοποιητικές πινακίδες που βρίσκονται στο όργανο μέτρησης. ΦΥΛΑΞΤΕ ΚΑΛΑ ΑΥΤΕΣ ΤΙΣ ΥΠΟΔΕΙΞΕΙΣ ΚΑΙ ΔΩΣΤΕ ΤΙΣ ΣΕ ΠΕΡΙΠΤΩΣΗ ΠΟΥ ΧΡΕΙΑΣΤΕΙ ΜΑΖΙ ΜΕ ΤΟ ΟΡΓΑΝΟ ΜΕΤΡΗΣΗΣ.**

- **Προσοχή όταν εφαρμοστούν διαφορετικές διατάξεις χειρισμού και ρύθμισης ή ακολουθηθούν διαφορετικές διαδικασίες απ' αυτές που αναφέρονται εδώ: αυτό μπορεί να οδηγήσει σε έκθεση σε επικίνδυνη ακτινοβολία.**
- **Το ηλεκτρικό εργαλείο παραδίνεται με μια προειδοποιητική πινακίδα (στην απεικόνιση του ηλεκτρικού εργαλείου στη σελίδα με τα γραφικά φέρει τον χαρακτηριστικό αριθμό 7).**

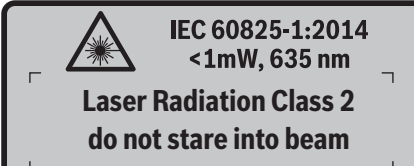

 **Όταν το κείμενο της προειδοποιητικής πινακίδας δεν είναι στη γλώσσα της χώρας σας, τότε, πριν την πρώτη θέση σε λειτουργία, κολλήστε επάνω του την αυτοκόλλητη πινακίδα στη γλώσσα της χώρας σας που περιέχεται στη συσκευασία.**

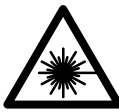

**Μην κατευθύνετε την ακτίνα λέιζερ επάνω σε πρόσωπα ή ζώα και μην κοιτάξετε οι ίδιοι κατευθείαν στην άμεση ή ανακλώμενη ακτίνα λέιζερ.** Έτσι μπορεί να τυφλώσετε άτομα, να προκαλέσετε ατυχήματα ή να βλάψετε τα μάτια σας.

- **Σε περίπτωση που η ακτίνα λέιζερ πέσει στα μάτια σας, πρέπει να κλείσετε τα μάτια συνειδητά και να απομακρύνετε το κεφάλι σας αμέσως από την ακτίνα.**
- **Μην προβείτε σε καμία αλλαγή στη διάταξη λέιζερ.**
- **Μη χρησιμοποιήσετε τα γυαλιά παρατήρησης λέιζερ σαν προστατευτικά γυαλιά.** Τα γυαλιά παρατήρησης λέιζερ χρησιμεύουν για την καλύτερη αναγνώριση της ακτίνας λέιζερ χωρίς, όμως, να προστατεύουν από την ακτινοβολία λέιζερ.
- **Μη χρησιμοποιείτε τα γυαλιά παρατήρησης λέιζερ σα γυαλιά ηλίου ή στην οδική κυκλοφορία.** Τα γυαλιά παρατήρησης λέιζερ δεν προστατεύουν επαρκώς από την υπεριώδη ακτινοβολία (UV) και μειώνουν την αναγνώριση των χρωμάτων.
- **Να δίνετε το εργαλείο μέτρησης για επισκευή οπωσδήποτε σε κατάλληλα εκπαιδευμένο προσωπικό και μόνο με γνήσια ανταλλακτικά.** Μ' αυτόν τον τρόπο εξασφαλίζεται η διατήρηση της ασφαλούς λειτουργίας του εργαλείου μέτρησης.
- **Μην αφήνετε παιδιά να χρησιμοποιούν ανεπιτήρητα το εργαλείο μέτρησης.** Μπορεί, χωρίς να το θέλουν, να τυφλώσουν άλλα πρόσωπα.
- **Να μην εργάζεστε με το εργαλείο μέτρησης σε περιβάλλον στο οποίο υπάρχει κίνδυνος έκρηξης, ή στο οποίο βρίσκονται εύφλεκτα υγρά, αέρια ή σκόνες.** Στο εσωτερικό του εργαλείου μέτρησης μπορεί να δημιουργηθεί σπινθηρισμός κι έτσι να αναφλεχθούν η σκόνη ή οι αναθυμιάσεις.
- **Μην κατευθύνετε την ακτίνα επάνω σε πρόσωπα ή ζώα και μην κοιτάζετε ο ίδιος/η ίδια κατευθείαν στην ακτίνα, ακόμη και από μεγάλη απόσταση.**
- **Να αφαιρείτε την μπαταρία ή, ανάλογα, την επαναφορτιζόμενη μπαταρία από το εργαλείο μέτρησης πριν διεξάγετε κάποια εργασία σ' αυτό (π.χ. εργασίες καθαρισμού, συντήρησης κλπ.) καθώς και πριν τη μεταφορά ή την αποθήκευσή του.** Σε περίπτωση αθέλητου χειρισμού του διακόπτη ON/OFF δημιουργείται κίνδυνος τραυματισμού.
- **Μην ανοίγετε την επαναφορτιζόμενη μπαταρία.** Υπάρχει κίνδυνος βραχυκυκλώματος.

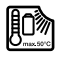

 **Να προστατεύετε την επαναφορτιζόμενη μπαταρία, π.χ. ακόμη και από συνεχή ηλιακή ακτινοβολία, φωτιά, νερό και υγρασία.** Κίνδυνος έκρηξης.

- **Να κρατάτε τις επαναφορτιζόμενες μπαταρίες που δεν χρησιμοποιείτε μακριά από συνδετήρες γραφείου, νομίσματα, κλειδιά, καρφιά, βίδες ή/και από άλλα μεταλλικά μικροαντικείμενα που μπορεί να βραχυκλώσουν τις επαφές τους.** Το βραχυκύκλωμα των επαφών της επαναφορτιζόμενης μπαταρίας μπορεί να προκαλέσει εγκαύματα ή φωτιά.
- **Μια τυχόν εσφαλμένη χρήση μπορεί να οδηγήσει σε διαρροή υγρών από την επαναφορτιζόμενη μπαταρία. Αποφεύγετε κάθε επαφή μ' αυτά. Σε περίπτωση τυχαίας επαφής ξεπλύνετε καλά με νερό. Σε περίπτωση που τα υγρά θα έρθουν σε επαφή με τα μάτια, πρέπει να ζητήσετε επίσης και ιατρική βοήθεια.** Υγρά που διαφεύγουν από την επαναφορτιζόμενη μπαταρία μπορεί να οδηγήσουν σε ερεθισμούς του δέρματος ή σε εγκαύματα.
- **Σε περίπτωση βλάβης ή/και αντικανονικής χρήσης της μπαταρίας μπορεί να εξέλθουν αναθυμιάσεις από την επαναφορτιζόμενη μπαταρία. Αφήστε να μπει φρέσκος αέρας και επισκεφτείτε ένα γιατρό αν αισθανθείτε ενοχλήσεις.** Οι αναθυμιάσεις μπορεί να ερεθίσουν τις αναπνευστικές οδούς.
- **Να φορτίζετε τις επαναφορτιζόμενες μπαταρίες μόνο με φορτιστές που προτείνονται από τον κατασκευαστή.**  Όταν ένας φορτιστής που προορίζεται μόνο για ένα συγκεκριμένο είδος επαναφορτιζόμενων μπαταριών χρησιμοποιηθεί για τη φόρτιση άλλων επαναφορτιζόμενων μπαταριών μπορεί να προκαλέσει πυρκαγιά.
- **Χρησιμοποιείτε την επαναφορτιζόμενη μπαταρία μόνο σε συνδυασμό με το προϊόν Bosch.** Μόνο έτσι προστατεύεται η επαναφορτιζόμενη μπαταρία από μια επικίνδυνη τυχόν υπερφόρτιση.
- **Να χρησιμοποιείτε μόνο γνήσιες επαναφορτιζόμενες μπαταρίες από την Bosch με τάση αυτή που αναγράφεται στην πινακίδα κατασκευαστή του εργαλείου μέτρησης.** Η χρήση άλλων επαναφορτιζόμενων μπαταριών, π.χ. απομιμήσεων, μεταποιημένων επαναφορτιζόμενων μπαταριών ή επαναφορτιζόμενων μπαταριών άλλων κατασκευαστών συνεπάγεται κίνδυνο τραυματισμών καθώς και υλικών ζημιών από έκρηξη επαναφορτιζόμενων μπαταριών.
- **Από αιχμηρά αντικείμενα, όπως π.χ. καρφιά ή κατσαβίδια ή από εξωτερική άσκηση δύναμης μπορεί να υποστεί ζημιά η μπαταρία.** Μπορεί να προκληθεί ένα εσωτερικό βραχυκύκλωμα με αποτέλεσμα την ανάφλεξη, την εμφάνιση καπνού, την έκρηξη ή την υπερθέρμανση της μπαταρίας.
- **Προσοχή! Κατά τη χρήση του οργάνου μέτρησης με**  *Bluetooth*® **μπορεί να παρουσιαστεί μια βλάβη άλλων συσκευών και εγκαταστάσεων, αεροπλάνων και ιατρικών συσκευών (π.χ. βηματοδότης καρδιάς, ακουστικά). Επίσης δεν μπορεί να αποκλειστεί εντελώς μια ζημιά σε ανθρώπους και ζώα στο άμεσο περιβάλλον. Μη χρησιμοποιείτε το όργανο μέτρησης με** *Bluetooth*® **κοντά σε ιατρικές συσκευές, σταθμούς ανεφοδιασμού, χημικές εγκαταστάσεις, επικίνδυνες για έκρηξη περιοχές και σε περιοχές ανατινάξεων. Μη χρησιμοποιείτε το όργανο μέτρησης με** *Bluetooth*® **σε αεροπλάνα. Αποφεύγετε τη λειτουργία για ένα μεγαλύτερο χρονικό διάστημα πολύ κοντά στο σώμα σας.**

**Το λεκτικό σήμα** *Bluetooth*® **όπως επίσης τα εικονογράμματα (λογότυπα) είναι καταχωρημένα εμπορικά σήματα και ιδιοκτησία της Bluetooth SIG, Inc. Οποιαδήποτε χρήση αυτών των λεκτικών σημάτων/εικονογραμμάτων από τη Robert Bosch GmbH πραγματοποιείται με τη σχετική άδεια χρήσης.**

# **Περιγραφή του προϊόντος και της ισχύος του**

Παρακαλούμε ξεδιπλώστε το διπλό εξώφυλλο με την απεικόνιση του εργαλείου μέτρησης κι αφήστε το ξεδιπλωμένο κατά τη διάρκεια της ανάγνωσης των οδηγιών χειρισμού.

# **Χρήση σύμφωνα με τον προορισμό**

Το όργανο μέτρησης προορίζεται για τη μέτρηση χωρίς επαφή (επαγωγικά) της θερμοκρασίας εξωτερικής επιφάνειας, της θερμοκρασίας περιβάλλοντος και της σχετικής υγρασίας του αέρα. Υπολογίζει τη θερμοκρασία του σημείου δρόσου και εφιστά την προσοχή στις θερμογέφυρες και στον κίνδυνο μούχλας. Με το όργανο μέτρησης δεν μπορεί να ανιχνευτούν τα σπόρια της μούχλας. Μπορεί όμως να βοηθήσει στην έγκαιρη αναγνώριση των συνθηκών, κάτω από τις οποίες μπορεί να σχηματιστούν σπόρια μούχλας.

Το όργανο μέτρησης δεν επιτρέπεται να χρησιμοποιηθεί για τη μέτρηση της θερμοκρασίας σε άτομα καθώς και ζώα ή για άλλους ιατρικούς σκοπούς.

Το όργανο μέτρησης δεν είναι κατάλληλο για τη μέτρηση της θερμοκρασίας επιφανειών των αερίων. Η μέτρηση της θερμοκρασίας των υγρών είναι δυνατή αποκλειστικά με τη βοήθεια ενός θερμικού στοιχείου (τύπος σύνδεσης K) του εμπορίου, το οποίο μπορεί να συνδεθεί μέσω της προβλεπόμενης γι' αυτό θύρας διεπαφής **25** στο όργανο μέτρησης.

Το φως αυτού του οργάνου μέτρησης προορίζεται για τον απευθείας φωτισμό της περιοχής εργασίας του οργάνου μέτρησης για λήψη φωτογραφιών. Δεν είναι κατάλληλο για το φωτισμό χώρου στο σπίτι.

Οι κουκίδες λέιζερ δεν επιτρέπεται να χρησιμοποιηθούν ως δείκτες λέιζερ. Χρησιμεύουν αποκλειστικά για το μαρκάρισμα της επιφάνειας μέτρησης.

# **Απεικονιζόμενα στοιχεία**

Η απαρίθμηση των απεικονιζόμενων στοιχείων βασίζεται στην απεικόνιση του εργαλείου μέτρησης στη σελίδα γραφικών.

- **1** Κάλυμμα υποδοχής Micro-USB/σύνδεσης θερμικού στοιχείου (τύπος K)
- **2** Έξοδος ακτίνας λέιζερ
- **3** Πλήκτρο απασφάλισης επαναφορτιζόμενης μπαταρίας/προσαρμογέας μπαταριών/κάλυμμα θήκης μπαταριών
- **4** Πλήκτρο Μέτρηση/Πλήκτρο Off
- **5** Αισθητήρας υγρασίας του αέρα και θερμοκρασίας περιβάλλοντος
- **6** Αριθμός σειράς
- **7** Προειδοποιητική πινακίδα λέιζερ
- **8** Καλώδιο Micro-USB
- **9** Πλήκτρο Αποθήκευση/Αποστολή μέσω *Bluetooth*®
- **10** Πλήκτρο λειτουργίας δεξιά
- **11** Πλήκτρο βέλους δεξιά
- **12** Πλήκτρο ON/OFF
- **13** Πλήκτρο βέλους κάτω/Μείωση βαθμίδας μεγέθυνσης
- **14** Πλήκτρο On-Off, φως
- **15** Πλήκτρο βέλους αριστερά
- **16** Πλήκτρο βέλους πάνω/Αύξηση βαθμίδας μεγέθυνσης
- **17** Πλήκτρο λειτουργίας αριστερά
- **18** Οθόνη
- **19** Προστατευτικό κάλυμμα αισθητήρα υγρασίας του αέρα και θερμοκρασίας περιβάλλοντος
- **20** Υποδοχή Κορδονιού μεταφοράς
- **21** Προστατευτικό κάλυμμα φακού λήψης υπερύθρων
- **22** Κάμερα
- **23** Φακός λήψης υπέρυθρης ακτινοβολίας
- **24** Φως
- **25** Σύνδεση τύπου K για θερμικό στοιχείο
- **26** Υποδοχή Micro-USB
- **27** Περίβλημα προσαρμογέα μπαταριών
- **28** Καπάκι προσαρμογέα μπαταριών
- **29** Υποδοχή μπαταριών
- **30** Μπαταρία\*
- **31** Καπάκι θήκης μπαταρίας

**\* Εξαρτήματα που απεικονίζονται ή περιγράφονται δεν περιέχονται στη στάνταρ συσκευασία.**

# **148** | Ελληνικά

 $\overline{\bigoplus}$ 

# **Τεχνικά χαρακτηριστικά**

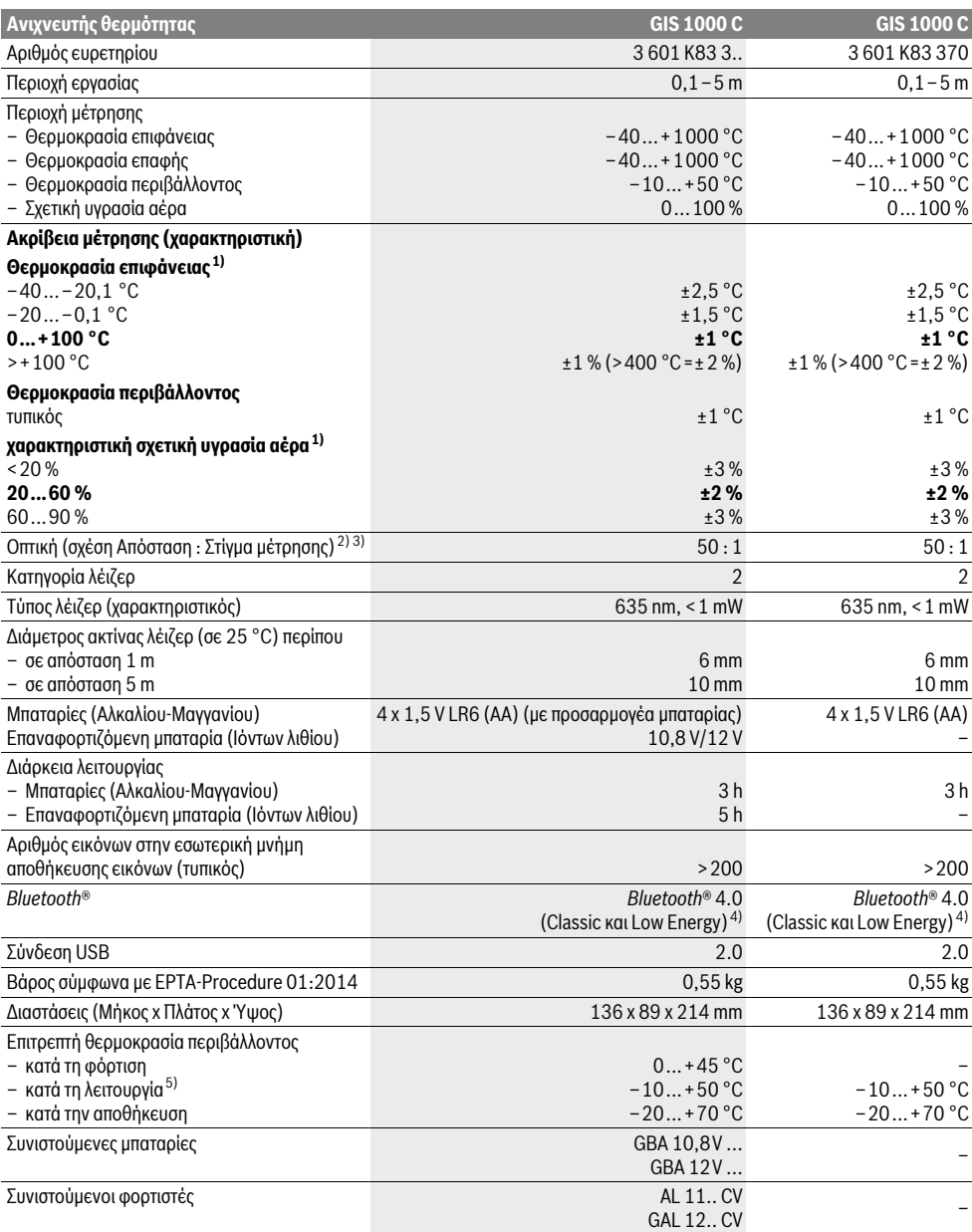

**ONE** 

Ελληνικά | **149**

1) σε μια θερμοκρασία περιβάλλοντος από 20–23 °C και ένα βαθμό εκπομπής από >0,999

2) Στοιχεία κατά VDI/VDE 3511 Φύλλο 4.3 (έκδοση Ιουλίου 2005). Ισχύει για τα 90 % του σήματος μέτρησης.

Εκτός των μεγεθών που αναφέρονται στα Τεχνικά Χαρακτηριστικά τα αποτελέσματα των μετρήσεων μπορεί να αποκλίνουν σε όλες τις περιοχές. 3) αναφέρεται σε μέτρηση υπερύθρου, βλέπε γραφική απεικόνιση:

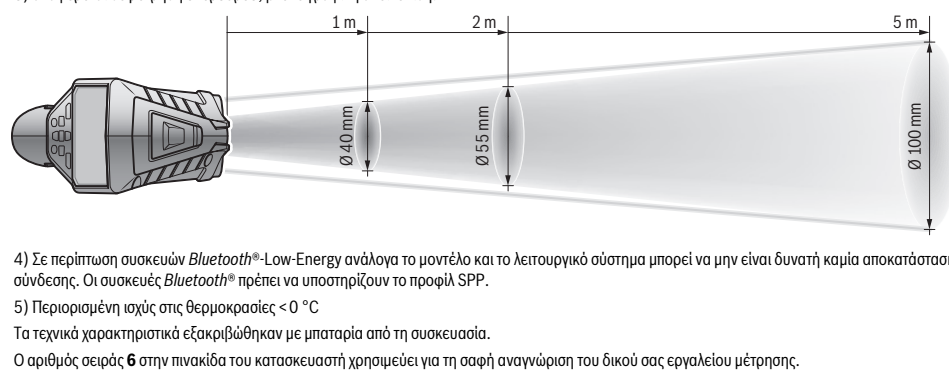

4) Σε περίπτωση συσκευών *Bluetooth*®-Low-Energy ανάλογα το μοντέλο και το λειτουργικό σύστημα μπορεί να μην είναι δυνατή καμία αποκατάσταση σύνδεσης. Οι συσκευές *Bluetooth*® πρέπει να υποστηρίζουν το προφίλ SPP.

5) Περιορισμένη ισχύς στις θερμοκρασίες <0 °C

Τα τεχνικά χαρακτηριστικά εξακριβώθηκαν με μπαταρία από τη συσκευασία.

# **Συναρμολόγηση**

# **Τροφοδοσία**

Η τροφοδότηση του εργαλείου μέτρησης διεξάγεται ή με μπαταρίες από το κοινό εμπόριο ή με επαναφορτιζόμενη μπαταρία ιόντων λιθίου από την Bosch.

Κωδικός αριθμός 3 601 K83 370: Το όργανο μέτρησης μπορεί να λειτουργήσει αποκλειστικά με μπαταρίες του εμπορίου.

# **Λειτουργία με απλές μπαταρίες (όχι στον αριθ. ευρετηρίου 3 601 K83 370) (βλέπε εικόνα A)**

Οι μπαταρίες τοποθετούνται στον προσαρμογέα μπαταριών.

 **Ο προσαρμογέας μπαταρίας προβλέπεται αποκλειστικά για τη χρήση στα αντίστοιχα όργανα μέτρησης Bosch και δεν επιτρέπεται να χρησιμοποιηθεί με ηλεκτρικά εργαλεία.** 

Για την **τοποθέτηση** των μπαταριών σπρώξτε το περίβλημα **27** του προσαρμογέα μπαταριών στη θήκη των μπαταριών **29**. Τοποθετήστε τις μπαταρίες σύμφωνα με την απεικόνιση πάνω στο καπάκι **28**μέσα στο περίβλημα. Σπρώξτε το καπάκι πάνω στο περίβλημα, ώσπου να ασφαλιστεί στη θέση του και να είναι ισόπεδο με τη λαβή του οργάνου μέτρησης.

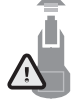

Για την **αφαίρεση** των μπαταριών πατήστε τα κουμπιά απασφάλισης **3** στο καπάκι **28** και αφαιρέστε το καπάκι. Προσέξτε εδώ, να μην πέσουν έξω οι μπαταρίες. Κρατάτε γι' αυτό το όργανο μέτρησης με τη θήκη των μπαταριών **29** να δείχνει προς τα επάνω. Αφαιρέστε τις μπαταρίες. Για την απομάκρυνση του

περιβλήματος **27** που βρίσκεται εσωτερικά από τη θήκη των μπαταριών **29**, πιάστε μέσα στο περίβλημα και τραβήξτε το, πιέζοντας ελαφρά πάνω στο πλευρικό τοίχωμα, έξω από το όργανο μέτρησης.

Αντικαθιστάτε ταυτόχρονα όλες τις μπαταρίες μαζί. Να χρησιμοποιείτε πάντοτε μπαταρίες του ίδιου κατασκευαστή και με την ίδια χωρητικότητα.

 **Αφαιρέστε τις μπαταρίες από το εργαλείο μέτρησης όταν πρόκειται να μην το χρησιμοποιήσετε για αρκετό καιρό.** Οι μπαταρίες μπορεί να διαβρωθούν και να αυτοεκφορτιστούν.

# **Λειτουργία με επαναφορτιζόμενη μπαταρία (όχι στον αριθ. ευρετηρίου 3 601 K83 370) (βλέπε εικόνα B)**

**Υπόδειξη:** Η χρήση επαναφορτιζόμενων μπαταριών ακατάλληλων για το εργαλείο μέτρησης μπορεί να προκαλέσει ανωμαλίες λειτουργίας ή ζημιές στο εργαλείο μέτρησης.

**Υπόδειξη:** Η επαναφορτιζόμενη μπαταρία παραδίδεται μερικώς φορτισμένη. Για να εξασφαλίσετε την πλήρη ισχύ της επαναφορτιζόμενης μπαταρίας πρέπει, πριν την χρησιμοποιήσετε για πρώτη φορά, να την φορτίσετε εντελώς.

 **Να χρησιμοποιείτε μόνο τους φορτιστές που αναφέρονται στα τεχνικά στοιχεία.** Μόνο αυτοί οι φορτιστές είναι εναρμονισμένοι με την μπαταρία ιόντων λιθίου, που χρησιμοποιείται στο όργανο μέτρησης.

Η επαναφορτιζόμενη μπαταρία ιόντων λιθίου μπορεί να φορτιστεί ανά πάσα στιγμή χωρίς να περιορίζεται η διάρκεια της ζωής της. Η διακοπή της φόρτισης δεν βλάπτει την επαναφορτιζόμενη μπαταρία.

 **Μετά την αυτόματη απενεργοποίηση του οργάνου μέτρησης μη συνεχίσετε να πατάτε το πλήκτρο On-Off.**  Η μπαταρία μπορεί να υποστεί ζημιά.

Για την **τοποθέτηση** της φορτισμένης μπαταρίας **30** σπρώξτε την στη θήκη μπαταριών **29**, ώσπου να ασφαλιστεί στη θέση της και να είναι ισόπεδη με τη λαβή του οργάνου μέτρησης. Για την **αφαίρεση** της μπαταρίας **30** πατήστε τα κουμπιά απασφάλισης **3** και τραβήξτε την μπαταρία έξω από τη θήκη μπαταριών **29**. **Μην εφαρμόσετε βία.**

# **150** | Ελληνικά

# **Λειτουργία με απλές μπαταρίες (3 601 K83 370) (βλέπε εικόνα C)**

Για το άνοιγμα του καλύμματος της θήκης μπαταριών **31** πατήστε τα κουμπιά απασφάλισης **3** και αφαιρέστε το κάλυμμα της θήκης μπαταριών.

Προσέξτε κατά την τοποθέτηση των μπαταριών τη σωστή πολικότητα σύμφωνα με την εικόνα πάνω στο κάλυμμα της θήκης μπαταριών.

Τοποθετήστε το κάλυμμα της θήκης μπαταριών **31** ξανά και αφήστε το να ασφαλιστεί σωστά στη θέση του.

Αντικαθιστάτε ταυτόχρονα όλες τις μπαταρίες μαζί. Να χρησιμοποιείτε πάντοτε μπαταρίες του ίδιου κατασκευαστή και με την ίδια χωρητικότητα.

 **Αφαιρέστε τις μπαταρίες από το εργαλείο μέτρησης όταν πρόκειται να μην το χρησιμοποιήσετε για αρκετό καιρό.** Οι μπαταρίες μπορεί να διαβρωθούν και να αυτοεκφορτιστούν.

# **Ένδειξη κατάστασης φόρτισης**

Η ένδειξη της κατάστασης φόρτισης **g** στην οθόνη δείχνει την κατάσταση φόρτισης των μπαταριών ή της επαναφορτιζόμενης μπαταρίας **30**.

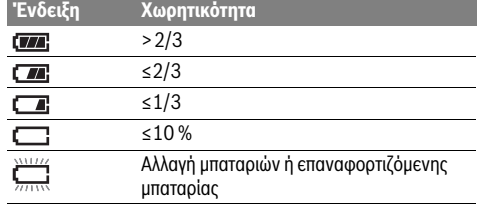

# **Λειτουργία**

#### **Θέση σε λειτουργία**

- **Προστατεύετε το όργανο μέτρησης από την υγρασία, την άμεση ηλιακή ακτινοβολία καθώς τη σκόνη και τη ρύπανση.**
- **Να μην εκθέτετε το εργαλείο μέτρησης σε ακραίες θερμοκρασίες και/ή σε ισχυρές διακυμάνσεις θερμοκρασίας.** Για παράδειγμα, να μην το αφήνετε για πολλή ώρα στο αυτοκίνητο. Σε περιπτώσεις ισχυρών διακυμάνσεων της θερμοκρασίας πρέπει να περιμένετε να σταθεροποιηθεί πρώτα η θερμοκρασία του εργαλείου μέτρησης πριν το χρησιμοποιήσετε. Η ακρίβεια του εργαλείου μέτρησης μπορεί να αλλοιωθεί υπό ακραίες θερμοκρασίες ή/και ισχυρές διακυμάνσεις της θερμοκρασίας.
- **Προσέξτε για ένα σωστό εγκλιματισμό του οργάνου μέτρησης.** Σε περίπτωση μεγάλων διακυμάνσεων της θερμοκρασίας ο χρόνος εγκλιματισμού μπορεί να ανέρχεται έως και 15 λεπτά.
- **Αποφεύγετε τα δυνατά χτυπήματα ή την πτώση του οργάνου μέτρησης.** Μετά από ισχυρές εξωτερικές επιδράσεις και σε περίπτωση ασυνήθιστης συμπεριφοράς στη λειτουργικότητα πρέπει να αναθέσετε τον έλεγχο του οργάνου μέτρησης σε ένα εξουσιοδοτημένο συνεργείο σέρβις πελατών Bosch.
- **Το όργανο μέτρησης είναι εξοπλισμένο με μια ασύρματη θέση διεπαφής. Οι τοπικοί περιορισμοί λειτουργίας, π.χ. σε αεροπλάνα ή νοσοκομεία πρέπει να τηρούνται.**

# **Θέση σε λειτουργία κι εκτός λειτουργίας**

Αφαιρέστε το προστατευτικό κάλυμμα **21** από το φακό λήψης υπερύθρων **23** και το προστατευτικό κάλυμμα **19** από τον αισθητήρα υγρασίας του αέρα και θερμοκρασίας περιβάλλοντος **5**. **Προσέχετε κατά τη διάρκεια της εργασίας, ώστε η κάμερα 22, ο φακός λήψης 23 και ο αισθητήρας 5 να μην κλείσουν ή να μην καλυφτούν, επειδή διαφορετικά δεν είναι δυνατές σωστές μετρήσεις.**

Για την **ενεργοποίηση** του οργάνου μέτρησης πατήστε το πλήκτρο On-Off **12** ή το πλήκτρο Μέτρηση **4**. Στην οθόνη **18** εμφανίζεται μια ακολουθία εκκίνησης. Μετά την ακολουθία εκκίνησης το όργανο μέτρησης βρίσκεται στον αποθηκευμένο κατά την τελευταία απενεργοποίηση τρόπο λειτουργίας. Τα λέιζερ δεν είναι ακόμη ενεργοποιημένα.

Αποκλειστικά στη θέση σε λειτουργία για πρώτη φορά εμφανίζεται μετά την ακολουθία εκκίνησης επιπλέον το μενού **«Συσκευή»**, στο οποίο μπορείτε να καθορίσετε τις ρυθμίσεις του οργάνου μέτρησης, όπως π.χ. τη γλώσσα όλων των ενδείξεων (για το χειρισμό βλέπε «Υπομενού «Συσκευή»», σελίδα 156). Επιβεβαιώστε τις επιλεγμένες ρυθμίσεις, πατώντας το αριστερό πλήκτρο λειτουργίας **17**. Όλες οι ρυθμίσεις μπορούν επίσης να αλλάξουν εκ των υστέρων στο υπομενού **«Συσκευή»**.

- **Μην αφήνετε το ενεργοποιημένο εργαλείο μέτρησης ανεπιτήρητο αλλά να το θέτετε μετά τη χρήση του εκτός λειτουργίας.** Μπορεί να τυφλωθούν άλλα άτομα από την ακτίνα λέιζερ.
- **Μην κατευθύνετε την ακτίνα λέιζερ επάνω σε πρόσωπα ή ζώα και μην κοιτάζετε ο ίδιος/η ίδια στην ακτίνα λέιζερ, ακόμη κι από μεγάλη απόσταση.**

Η φωτεινότητα του φωτισμού της οθόνης στην περίπτωση της ρύθμισης εργοστασίου μειώνεται 30 δευτερόλεπτα μετά κάθε πάτημα του πλήκτρου για λόγους εξοικονόμησης ενέργειας. Με το πάτημα ενός οποιουδήποτε πλήκτρου ενεργοποιείται ο φωτισμός της οθόνης ξανά σε πλήρη ένταση. Στο μενού **«Διάρκεια φωτισμού»** μπορείτε να αλλάξετε αυτό το χρόνο φωτισμού (βλέπε «Διάρκεια φωτισμού», σελίδα 157).

Για την **απενεργοποίηση** του οργάνου μέτρησης Πατήστε το πλήκτρο On-Off. Το όργανο μέτρησης αποθηκεύει τον τρέχοντα τρόπο λειτουργίας καθώς και τις ρυθμίσεις και μετά απενεργοποιείται. Τοποθετήστε το προστατευτικό κάλυμμα **21** ξανά πάνω στο φακό λήψης **23** και το προστατευτικό κάλυμμα **19** πάνω στον αισθητήρα υγρασία του αέρα και θερμοκρασίας περιβάλλοντος **5**.

Μην απενεργοποιείτε το όργανο μέτρησης, αφαιρώντας την μπαταρία ή τον προσαρμογέα μπαταριών, επειδή έτσι σε δυσμενείς περιπτώσεις μπορεί να υποστεί ζημιά η εσωτερική μνήμη.

Στο μενού **«Χρόνος απενεργοποίησης»** μπορείτε να ρυθμίσετε, εάν και μετά από ποιο χρονικό διάστημα χωρίς πάτημα πλήκτρου/μέτρηση θα απενεργοποιείται το όργανο μέτρησης αυτόματα (βλέπε «Χρόνος απενεργοποίησης», σελίδα 157). Επίσης και στην αυτόματη απενεργοποίηση αποθηκεύονται ο τρέχον τρόπος λειτουργίας και οι ρυθμίσεις.

Όταν η μπαταρία ή το όργανο μέτρησης βρίσκεται εκτός της αναφερόμενης στα τεχνικά στοιχεία θερμοκρασίας λειτουργίας, τότε απενεργοποιείται αυτόματα το όργανο μέτρησης μετά από μια σύντομη προειδοποίηση (βλέπε «Σφάλματα – Αιτίες και θεραπεία», σελίδα 157). Αφήστε το όργανο μέτρησης να εγκλιματιστεί και ενεργοποιήστε το μετά ξανά.

Για την εξοικονόμηση ενέργειας, ενεργοποιήστε το όργανο μέτρησης μόνο, όταν το χρησιμοποιείτε.

# **Ρύθμιση της βαθμίδας μεγέθυνσης**

Το τμήμα της εικόνας στη οθόνη μπορεί να εμφανιστεί για τρέχουσες μετρήσεις καθώς και στην περίπτωση της αναπαραγωγής αποθηκευμένων φωτογραφιών οθόνης σε τρεις διαφορετικές βαθμίδες μεγέθυνσης: 0,5 m, 2 m και 5 m.

Οι βαθμίδες μεγέθυνσης είναι βελτιστοποιημένες για την αντίστοιχη απόσταση ανάμεσα στο όργανο μέτρησης και στο αντικείμενο μέτρησης: Σε μια απόσταση μέτρησης από 2 m η βαθμίδα μεγέθυνσης **«2 m»** δίνει (συνήθως) το καλύτερο τμήμα εικόνας.

Η τρέχουσα βαθμίδα μεγέθυνσης εμφανίζεται στην ένδειξη **e**. Για την αύξηση της βαθμίδας μεγέθυνσης πατήστε το πλήκτρο βέλους πάνω **16**, για τη μείωση το πλήκτρο βέλους κάτω **13**.

# **Φωτισμός της επιφάνειας μέτρησης**

Κατά τη μέτρηση σε σκοτεινές περιοχές μπορείτε να ενεργοποιήσετε τα φώτα **24**, για τη βελτίωση της παράστασης του περιεχομένου της οθόνης. Αυτό μπορεί να σας βοηθήσει, κατά την αποθήκευση των φωτογραφιών οθόνης να πετύχετε ένα καλύτερο αποτέλεσμα.

Για την ενεργοποίηση ή την απενεργοποίηση του φωτός **24** πατήστε το πλήκτρο **14**.

Το φως απενεργοποιείται αυτόματα για λόγους εξοικονόμησης ενέργειας, όταν μειωθεί η φωτεινότητα του φωτισμού της οθόνης. Στο μενού **«Διάρκεια φωτισμού»** μπορείτε να αλλάξετε αυτό το χρόνο φωτισμού (βλέπε «Διάρκεια φωτισμού»,

σελίδα 157). Κατά την επαναλειτουργία του φωτισμού της οθόνης δεν ενεργοποιείται το φως αυτόματα.

Όταν η κατάσταση φόρτισης της μπαταρίας βρίσκεται σε κρίσιμη περιοχή, δεν είναι διαθέσιμο το φως για λόγους εξοικονόμησης ενέργειας.

# **Προετοιμασία της μέτρησης**

# **Ρύθμιση του βαθμού εκπομπής για μετρήσεις θερμοκρασίας**

Για τον προσδιορισμό της θερμοκρασίας της επιφάνειας μετριέται χωρίς επαφή η φυσική υπέρυθρη θερμική ακτινοβολία που εκπέμπει το στοχευμένο αντικείμενο. Για την επιτυχία ακριβών μετρήσεων πρέπει ο βαθμός εκπομπής να ελεγχθεί και ενδεχομένως να προσαρμοστεί στο ρυθμισμένο βαθμό εκπομπής (βλέπε «Βαθμός εκπομπής», σελίδα 158) **πριν από κάθε μέτρηση**. Για την αλλαγή του ρυθμισμένου βαθμού εκπομπής, καλέστε το **«Κύριο μενού»** (βλέπε «Πλοήγηση στο «Κύριο μενού»», σελίδα 156).

- Για μερικά από τα πιο συχνά υλικά υπάρχουν για επιλογή αποθηκευμένοι βαθμοί εκπομπής. Επιλέξτε στο θέμα μενού **«Υλικό»** το κατάλληλο υλικό. Ο αντίστοιχος βαθμός εκπομπής εμφανίζεται στην από κάτω σειρά.
- Όταν σας είναι γνωστός ο ακριβής βαθμός εκπομπής του αντικειμένου μέτρησης, μπορείτε να τον ρυθμίσετε επίσης και ως αριθμητική τιμή στο θέμα μενού **«Βαθμός εκπομπής»**.

Πληροφορηθείτε το βαθμό εκπομπής του υλικού σας. Εκτός από τα αποθηκευμένα στο όργανο μέτρησης υλικά μπορείτε να βρείτε μερικά επιπλέον στον ακόλουθο πίνακα.

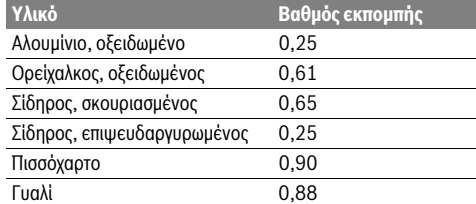

 **Για να επιτευχθεί η ένδειξη της σωστής θερμοκρασίας της εκάστοτε επιφάνειας πρέπει ο ρυθμισμένος βαθμός εκπομπής να ταυτίζεται με το βαθμό εκπομπής του αντικειμένου.** Οι σωστές επισημάνσεις για θερμογέφυρες και για κίνδυνο σχηματισμού μούχλας εξαρτώνται κι αυτές από το ρυθμισμένο βαθμό εκπομπής.

Σε περίπτωση που μετρηθούν περισσότερα αντικείμενα μέτρησης από διαφορετικά υλικά ή διαφορετική δομή κατά τη διάρκεια μιας διαδικασίας μέτρησης, τότε η ένδειξη θερμοκρασίας επιφάνειας είναι δεσμευτική μόνο για τα αντικείμενα που ταιριάζουν στο ρυθμισμένο βαθμό εκπομπής.

# **Επιφάνεια μέτρησης στις μετρήσεις θερμοκρασίας**

Οι κουκίδες λέιζερ που δημιουργούνται από το όργανο μέτρησης δείχνουν τον αριστερό και δεξιό περιορισμό της κυκλικής επιφάνειας μέτρησης. Στη μέτρηση θερμοκρασίας επιφάνειας χωρίς επαφή (επαγωγικά) η υπέρυθρη ακτινοβολία καθορίζει αυτή την επιφάνεια μέτρησης.

Για ένα ιδανικό αποτέλεσμα μέτρησης κατευθύνετε το όργανο μέτρησης κατά το δυνατόν κάθετα στο κέντρο της επιφάνειας μέτρησης.

# **Μην κατευθύνετε την ακτίνα λέιζερ επάνω σε πρόσωπα ή ζώα και μην κοιτάζετε ο ίδιος/η ίδια στην ακτίνα λέιζερ, ακόμη κι από μεγάλη απόσταση.**

Η απόσταση των κουκίδων λέιζερ και έτσι το μέγεθος της επιφάνειας μέτρησης αυξάνεται με την απόσταση μεταξύ του οργάνου μέτρησης και του αντικειμένου μέτρησης.

 **Μην μετράτε με το εργαλείο μέτρησης κατευθείαν σε καυτές επιφάνειες.** Το εργαλείο μέτρησης μπορεί να υποστεί βλάβη εξαιτίας της υπερβολικής θερμοκρασίας.

Εάν οι κουκίδες λέιζερ δεν αναγνωρίζονται καλά, μπορείτε να ενεργοποιήσετε το **Πλαίσιο μέτρησης b** στην οθόνη (βλέπε «Πλαίσιο μέτρησης», σελίδα 156). Το πλαίσιο μέτρησης μπορεί να χρησιμοποιηθεί ως δείκτης για την επιφάνεια μέτρησης και χρησιμεύει για τον καλύτερο προσανατολισμό. Ανάλογα με την απόσταση μέτρησης μπορεί να αποκλίνει το πλαίσιο μέτρησης από την επιφάνεια μέτρησης. Για τη μέτρηση σημαντική είναι η περιοχή, που βρίσκεται ανάμεσα στις κουκί-

δες λέιζερ.

# **152** | Ελληνικά

# **Υποδείξεις σχετικά με τις προϋποθέσεις μέτρησης**

Οι πολύ ανακλαστικές ή γυαλιστερές επιφάνειες (π.χ. γυαλιστερά πλακίδια ή γυαλισμένα μέταλλα) μπορεί να επηρεάσουν αρνητικά τη μέτρηση της θερμοκρασίας της επιφάνειας. Καλύψτε, όταν χρειάζεται, την επιφάνεια μέτρησης με μια σκούρα, θαμπή αυτοκόλλητη ταινία, με καλή θερμική αγωγιμότητα. Αφήστε την ταινία λίγο να αποκτήσει τη θερμοκρασία της επιφάνειας.

Προσέχετε σε περίπτωση ανακλαστικών επιφανειών για μια ευνοϊκή γωνία μέτρησης, για να μην αλλοιώνει το αποτέλεσμα η τυχόν ανακλούμενη θερμική ακτινοβολία από άλλα αντικείμενα. Για παράδειγμα στις μετρήσεις κάθετα από μπροστά μπορεί η ανάκλαση της θερμότητας του σώματός σας να επηρεάσει τη μέτρηση.

Η μέτρηση μέσα από διαφανή υλικά (π.χ. γυαλί ή διαφανή συνθετικά υλικά) δεν είναι δυνατή λόγω της λειτουργικής αρχής.

Τα αποτελέσματα της μέτρησης είναι τόσο πιο αξιόπιστα όσο καλύτερες και σταθερότερες είναι οι συνθήκες μέτρησης.

Ο αισθητήρας υγρασίας του αέρα και θερμοκρασίας περιβάλλοντος **5** μπορεί να υποστεί ζημιά από χημικές βλαβερές ουσίες, όπως π.χ. από αναθυμιάσεις βερνικιών ή χρωμάτων. Η μέτρηση της θερμοκρασίας μέσω υπερύθρων επηρεάζεται αρνητικά από καπνούς, ατμούς ή σκονισμένο αέρα.

Γι' αυτό κατά τη μέτρηση σε εσωτερικούς χώρους αερίζετε πριν τη μέτρηση το χώρο, ιδιαίτερα όταν ο αέρας περιέχει ρύπους ή πολύ ατμό.

Μετά τον αερισμό να περιμένετε μέχρι ο χώρος να αποκτήσει πάλι τη συνήθη θερμοκρασία του.

Η μέτρηση της θερμοκρασίας περιβάλλοντος και της σχετικής υγρασίας του αέρα γίνεται απευθείας στο όργανο μέτρησης με τον αισθητήρα υγρασίας του αέρα και θερμοκρασίας περιβάλλοντος **5**. Για εκμεταλλεύσιμα αποτελέσματα μην κρατάτε το όργανο μέτρησης απευθείας πάνω ή πλησίον πηγών παρεμβολών, όπως συσκευές θέρμανσης ή ακάλυπτα υγρά. Μην καλύπτετε σε καμία περίπτωση τον αισθητήρα **5**.

# **Λειτουργίες μέτρησης**

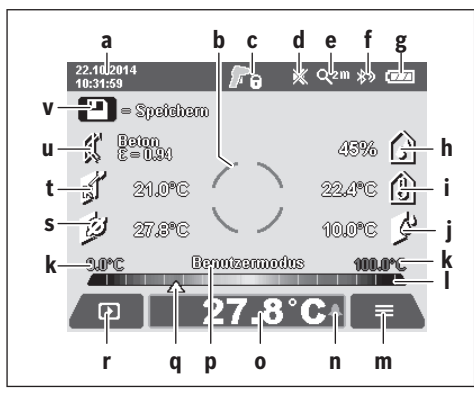

**a** Ημερομηνία/Ώρα: βλέπε «Ώρα/Ημερομηνία», σελίδα 156 **b** Πλαίσιο μέτρησης: βλέπε «Επιφάνεια μέτρησης στις μετρήσεις θερμοκρασίας», σελίδα 151

**c** Ένδειξη κατάστασης:

Το όργανο μέτρησης είναι έτοιμο για μέτρηση, πατήστε το πλήκτρο Μέτρηση **4**.

Η (συνεχής) μέτρηση τρέχει, τα λέιζερ είναι ενεργοποιημένα.

Η μέτρηση τερματίζεται, τα λέιζερ είναι απενεργο-F ποιημένα, τα αποτελέσματα της μέτρησης είναι σταθερά.

- **d** Ένδειξη ηχητικού σήματος απενεργοποιημένη (βλέπε «Ηχητικό σήμα», σελίδα 156)
- **e** Ένδειξη βαθμίδας μεγέθυνσης: βλέπε «Ρύθμιση της βαθμίδας μεγέθυνσης», σελίδα 151
- **f** Ένδειξη *Bluetooth*® ενεργοποιημένη (βλέπε «Μεταφορά δεδομένων μέσω Bluetooth®», σελίδα 155)
- **g** Ένδειξη της κατάστασης φόρτισης: βλέπε «Ένδειξη κατάστασης φόρτισης», σελίδα 150
- **h** Ένδειξη λειτουργίας/Τιμή μέτρησης σχετικής υγρασίας αέρα
- **i** Ένδειξη λειτουργίας/Τιμή μέτρησης θερμοκρασίας περιβάλλοντος
- **j** Ένδειξη λειτουργίας/Αποτέλεσμα θερμοκρασίας σημείου δρόσου
- **k** Ελάχιστη/μέγιστη τιμή μέτρησης θερμοκρασίας επιφάνειας κατά τη διάρκεια μιας διαδικασίας μέτρησης
- **l** Κλίμακα αποτελεσμάτων
- **m** Σύμβολο μενού
- **n** Ένδειξη συναγερμού θερμοκρασίας επιφάνειας: βλέπε «Συναγερμός θερμοκρασίας επιφάνειας», σελίδα 153
- **o** Τιμή μέτρησης της θερμοκρασίας επιφανειών
- **p** Τρέχον τρόπος λειτουργίας
	- **q** Μαρκάρισμα τιμής μέτρησης ή αποτελέσματος (ανάλογα με τον επιλεγμένο τρόπο λειτουργίας)
	- **r** Σύμβολο γκαλερί
	- **s** Ένδειξη λειτουργίας/Τιμή μέτρησης μέσης θερμοκρασίας
	- **t** Ένδειξη λειτουργίας/Τιμή μέτρησης θερμοκρασίας επαφής
	- **u** Ένδειξη βαθμού εκπομπής
	- **v** Σύμβολο μνήμης αποθήκευσης

# **Στάνταρ οθόνη ενδείξεων Μεμονωμένη μέτρηση**

Πατώντας μια φορά σύντομα το πλήκτρο Μέτρηση **4**, ενεργοποιείτε τα λέιζερ και πραγματοποιείται μια ξεχωριστή μέτρηση στον επιλεγμένο τρόπο λειτουργίας. Κρατήστε το όργανο μέτρησης, χωρίς να κινείται, κατευθυνόμενο προς το αντικείμενο μέτρησης, μέχρι να εμφανιστεί η τιμή μέτρησης. Η διαδικασία μέτρησης μπορεί να διαρκέσει μέχρι και 1 δευτερόλεπτο. Μετά την ολοκλήρωση της μέτρησης απενεργοποιούνται αυτόματα τα λέιζερ. Στην οθόνη εμφανίζονται τα αποτελέσματα της μέτρησης.

Πατήστε εκ νέου το πλήκτρο Μέτρηση **4**, για να ξεκινήσετε μια νέα μέτρηση με τις ρυθμισμένες παραμέτρους μέτρησης.

# **Διαρκής μέτρηση**

Για συνεχείς μετρήσεις στον επιλεγμένο τρόπο λειτουργίας κρατήστε το πλήκτρο Μέτρηση **4** πατημένο. Τα λέιζερ παραμένουν ενεργοποιημένα. Κατευθύνετε τις κουκίδες λέιζερ με αργή κίνηση διαδοχικά πάνω σε όλες τις επιφάνειες, των οποίων τη θερμοκρασία θέλετε να μετρήσετε. Για μετρήσεις υγρασίας και θερμοκρασίας περιβάλλοντος μετακινήστε το όργανο μέτρησης αργά στο χώρο.

Οι ενδείξεις στην οθόνη ενημερώνονται συνεχώς. Μόλις αφήσετε το πλήκτρο Μέτρηση **4** ελεύθερο, διακόπτεται η μέτρηση και τα λέιζερ απενεργοποιούνται. Στην οθόνη σταθεροποιούνται τα τελευταία αποτελέσματα μετρήσεων.

Πατήστε εκ νέου το πλήκτρο Μέτρηση **4**, για να ξεκινήσετε μια νέα μέτρηση με τις ρυθμισμένες παραμέτρους μέτρησης.

# **Αποθήκευση/Ένδειξη/Αποστολή των αποτελεσμάτων των μετρήσεων**

Μετά την ολοκλήρωση μιας μέτρησης εμφανίζεται στην οθόνη το σύμβολο μνήμης αποθήκευσης **v** ως ένδειξη, ότι θέλετε να αποθηκεύσετε τα αποτελέσματα των μετρήσεων. Πατήστε γι' αυτό το πλήκτρο Μνήμη/Αποστολή **9**.

Τα αποτελέσματα των μετρήσεων αποθηκεύονται ως αρχείο JPG (φωτογραφία της σταθερής οθόνης).

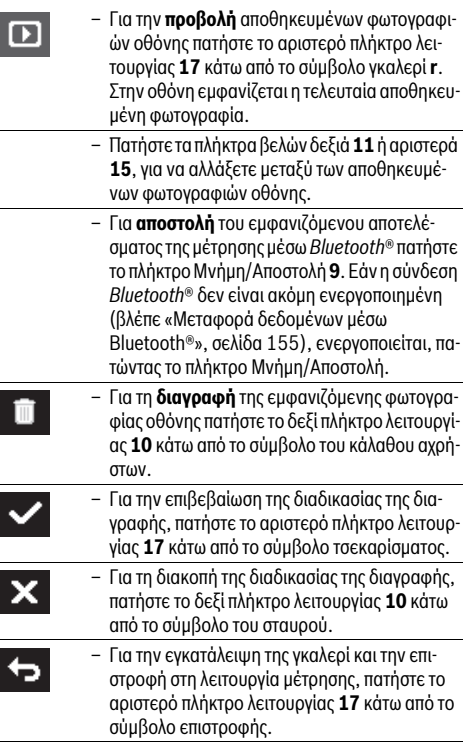

Μπορείτε επίσης να διαγράψετε όλα τα αποθηκευμένα αρχεία με μιας. Βλέπε γι' αυτό «Διαγραφή όλων των εικόνων», σελίδα 157.

Ελληνικά | **153**

#### **Λειτουργία μέτρησης της θερμοκρασίας επιφανειών**

Στη λειτουργία μέτρησης της θερμοκρασίας επιφανειών μετριέται η θερμοκρασία της επιφάνειας ενός υπό μέτρηση αντικειμένου.

Σε αυτό τον τρόπο λειτουργίας μπορείτε π.χ. να αναζητήσετε υπερθερμασμένες ασφάλειες ή να εντοπίσετε σωλήνες θέρμανσης ή σωλήνες ζεστού νερού.

Για την αλλαγή στη λειτουργία θερμοκρασίας επιφάνειας επιστρέψτε ενδεχομένως στην στάνταρ οθόνη ενδείξεων. Πατήστε μετά το πλήκτρο βέλους αριστερά **15** ή το πλήκτρο βέλους δεξιά **11** τόσες φορές, μέχρι να εμφανιστεί το παράθυρο **«Θερμοκρασία επιφάνειας»** με μια σύντομη επεξήγηση του τρόπου λειτουργίας. Για την πρόωρη απόκρυψη της επεξήγησης, πατήστε το πλήκτρο αποθήκευσης **9**. Για την απόκρυψη της επεξήγησης και αμέσως την εκκίνηση μιας μέτρησης, πατήστε το πλήκτρο Μέτρηση **4**.

Πατήστε το πλήκτρο Μέτρηση **4** και κατευθύνετε το όργανο μέτρησης κάθετα στη μέση του αντικειμένου μέτρησης. Μετά την ολοκλήρωση της μέτρησης σταθεροποιείται στην ένδειξη η θερμοκρασία της επιφάνειας του τελευταίου στοχευμένου αντικειμένου μέτρησης στην ένδειξη **o**.

Σε περίπτωση συνεχών μετρήσεων εμφανίζεται η τελευταία μετρημένη θερμοκρασία επιφάνειας με το μαρκάρισμα **q** στην κλίμακα των αποτελεσμάτων **l**. Η ελάχιστη και η μέγιστη τιμή θερμοκρασίας της διαδικασίας της μέτρησης εμφανίζονται στην ένδειξη **k**, μόλις η διαφορά των τιμών μέτρησης ανέρχεται πάνω από 3 °C. Έτσι μπορείτε να αναγνωρίσετε, πόσο μεγάλη είναι η τρέχουσα τιμή μέτρησης σε σχέση με τις ήδη μετρημένες θερμοκρασίες.

# **Συναγερμός θερμοκρασίας επιφάνειας**

Ο συναγερμός θερμοκρασίας επιφάνειας μπορεί να χρησιμοποιηθεί σε όλους τους τρόπους λειτουργίας. Μπορείτε να καθορίσετε μια ελάχιστη και μια μέγιστη θερμοκρασία.

Εάν η θερμοκρασία πέσει κάτω από την **ελάχιστη θερμοκρασία**, αναβοσβήνει η ένδειξη του συναγερμού θερμοκρασίας **n** μπλε και με ενεργοποιημένο το ηχητικό σήμα ηχεί ένα προειδοποιητικό σήμα.

Εάν η θερμοκρασία ανέβει πάνω από τη **μέγιστη θερμοκρασία**, αναβοσβήνει η ένδειξη του συναγερμού θερμοκρασίας **n** κόκκινη και με ενεργοποιημένο το ηχητικό σήμα ηχεί ένα προειδοποιητικό σήμα.

Για τη χρήση του συναγερμού θερμοκρασίας επιφάνειας, καλέστε το **«Κύριο μενού»** (βλέπε «Πλοήγηση στο «Κύριο μενού»», σελίδα 156).

- Επιλέξτε το υπομενού **«Λειτουργίες»**.
- Θέστε το **«Συναγερμός ελάχ./μέγ.»** στο **«On»**.
- Ρυθμίστε κάτω από **«Συναγερμός ελάχ.»** την ελάχιστη θερμοκρασία.
- Ρυθμίστε κάτω από **«Συναγερμός μέγ.»** τη μέγιστη θερμοκρασία.

Η ελάχιστη και η μέγιστη θερμοκρασία επίσης αποθηκεύονται, όταν θέσετε το συναγερμό στο **«Off»**.

# **154** | Ελληνικά

# **Μέτρηση της θερμοκρασίας επαφής**

Κατά τη μέτρηση της θερμοκρασίας επαφής με τη βοήθεια ενός θερμικού στοιχείου τύπου K του εμπορίου μπορεί να μετρηθεί απευθείας η θερμοκρασία ενός αντικειμένου.

**Υπόδειξη:** Χρησιμοποιείτε αποκλειστικά θερμικά στοιχεία τύπου K. Σε περίπτωση σύνδεσης άλλων τύπων θερμικών στοιχείων είναι πιθανά λάθος αποτελέσματα μετρήσεων.

Ανοίξτε το κάλυμμα **1** και συνδέστε το θερμικό στοιχείο στη σύνδεση **25**.

- **Διαβάστε και ακολουθήστε τις οδηγίες λειτουργίας του θερμικού στοιχείου.**
- **Για φυσικούς λόγους η μέτρηση με ένα θερμικό στοιχείο του τύπου K είναι ευαίσθητη σε παρεμβολές από τα ηλεκτρικά και μαγνητικά πεδία. Συνίσταται ένας έλεγχος λογικότητας της τιμής ένδειξης. Μια ξαφνική απενεργοποίηση της συσκευής, λόγω μιας ηλεκτρικής ή μαγνητικής παρεμβολής, δε θέτει σε κίνδυνο τη λειτουργία της συσκευής. Εμείς συνιστούμε τη χρήση γνήσιων εξαρτημάτων της Bosch.**

Μόλις συνδεθεί ένα θερμικό στοιχείο, εμφανίζεται η ένδειξη **t** στην οθόνη. Η τιμή μέτρησης της ένδειξης ενημερώνεται συνεχώς. Για ένα αξιόπιστο αποτέλεσμα περιμένετε, μέχρι να μην αλλάζει πλέον η τιμή μέτρησης. Ανάλογα με την έκδοση του θερμικού στοιχείου μπορεί αυτό να διαρκέσει περισσότερα λεπτά. Η θερμοκρασία επαφής μπορεί να μετρηθεί πρόσθετα στη θερμοκρασία της επιφάνειας σε κάθε τρόπο λειτουργίας. Για την εξακρίβωση θερμογεφυρών και κινδύνου μούχλας λαμβάνεται όμως υπόψη πάντοτε η θερμοκρασία της επιφάνειας.

Όταν απομακρυνθεί το θερμικό στοιχείο, σβήνει η ένδειξη λειτουργίας **t** στην οθόνη. Μετά την απομάκρυνση του θερμού στοιχείου κλείστε ξανά το κάλυμμα **1**.

# **Λειτουργία θερμογέφυρες**

Στη Λειτουργία θερμογέφυρες μετριούνται και συγκρίνονται μεταξύ τους η θερμοκρασία της επιφάνειας και η θερμοκρασία του περιβάλλοντος. Όταν εμφανιστούν μεγάλες διαφορές ανάμεσα στις δυο θερμοκρασίας γίνεται προειδοποίηση για ύπαρξη θερμογεφυρών (βλέπε«Θερμογέφυρα», σελίδα 158).

Για την αλλαγή στη λειτουργία θερμογεφυρών επιστρέψτε ενδεχομένως στη στάνταρ οθόνη ενδείξεων. Πατήστε μετά το πλήκτρο βέλους αριστερά **15** ή το πλήκτρο βέλους δεξιά **11** τόσες φορές, μέχρι να εμφανιστεί το παράθυρο **«Θερμογέφυρες»** με μια σύντομη επεξήγηση του τρόπου λειτουργίας. Για την πρόωρη απόκρυψη της επεξήγησης, πατήστε το πλήκτρο αποθήκευσης **9**. Για την απόκρυψη της επεξήγησης και αμέσως την εκκίνηση μιας μέτρησης, πατήστε το πλήκτρο Μέτρηση **4**.

Πατήστε το πλήκτρο Μέτρηση **4** και κατευθύνετε το όργανο μέτρησης κάθετα στη μέση του αντικειμένου μέτρησης. Μετά την ολοκλήρωση της μέτρησης σταθεροποιείται η θερμοκρασία της επιφάνειας του τελευταίου στοχευμένου αντικειμένου μέτρησης στην ένδειξη **o**και η θερμοκρασία περιβάλλοντος στην ένδειξη **i**.

Το όργανο μέτρησης συγκρίνει αυτόματα τις τιμές και δείχνει την ερμηνεία των τιμών με το μαρκάρισμα **q** στην κλίμακα αποτελεσμάτων **l**:

- Μαρκάρισμα **q** στην πράσινη περιοχή (διαφορά θερμοκρασίας <3,5 °C): Μικρή διαφορά θερμοκρασίας, δεν υπάρχουν θερμογέφυρες
- Μαρκάρισμα **q** στην κίτρινη περιοχή (διαφορά θερμοκρασίας 3,5 °C έως 6,5 °C): Διαφορά θερμοκρασίας στο όριο, στην περιοχή μέτρησης υπάρχει ενδεχομένως μια θερμογέφυρα. Σε αυτή τη θέση η μόνωση είναι ενδεχομένως ανεπαρκής. Επαναλάβετε τη μέτρηση ενδεχομένως μετά από ένα χρονικό διάστημα. Προσέξτε εδώ για εξωτερικές συνθήκες, που μπορεί να επηρεάσουν τη μέτρηση: Π.χ. εάν η επιφάνεια μέτρησης θερμαίνεται από την άμεση ηλιακή ακτινοβολία ή εάν η επιφάνεια μέτρησης βρίσκεται κοντά σε μια ανοιχτή πόρτα και ο κρύος αέρας κατεβάζει προσωρινά τη θερμοκρασία.
- Μαρκάρισμα **q** στην κόκκινη περιοχή (διαφορά θερμοκρασίας >6,5 °C): Η θερμοκρασία της επιφάνειας εντός της επιφάνειας μέτρησης αποκλίνει σημαντικά από τη θερμοκρασία περιβάλλοντος. Στην περιοχή μέτρησης υπάρχει μια θερμογέφυρα, πράγμα που δείχνει μια κακή μόνωση.

Μπορείτε να προσαρμόσετε χειροκίνητα τη διαφορά θερμοκρασίας, από την οποία εμφανίζεται το μαρκάρισμα στην κόκκινη περιοχή. Καλέστε γι' αυτό το **«Κύριο μενού»** (βλέπε «Πλοήγηση στο «Κύριο μενού»», σελίδα 156). Επιλέξτε το υπομενού **«Λειτουργίες»**. Ρυθμίστε κάτω από **«Θερμογέφυρα»** την επιθυμητή διαφορά θερμοκρασίας.

Ελέγξτε σε περίπτωση θερμογεφυρών τη θερμομόνωση σε αυτή την περιοχή.

# **Λειτουργία σημείου δρόσου**

Στη λειτουργία σημείου δρόσου μετριέται η θερμοκρασία περιβάλλοντος και η σχετική υγρασία του αέρα (βλέπε «Σχετική υγρασία αέρα», σελίδα 158). Από τις δύο τιμές υπολογίζεται η θερμοκρασία του σημείου δρόσου (βλέπε «Θερμοκρασία σημείου δρόσου», σελίδα 158). Επιπλέον μετριέται η θερμοκρασία της επιφάνειας.

Η θερμοκρασία σημείου δρόσου συγκρίνεται με τη θερμοκρασία της επιφάνειας και το αποτέλεσμα ερμηνεύεται σε σχέση με τον κίνδυνο σχηματισμού μούχλας.

Προσέξτε, ότι τα αποτελέσματα των μετρήσεων ισχύουν πάντοτε μόνο για τις τρέχουσες συνθήκες μέτρησης, μια μέτρηση σε μάκρος χρόνου δεν είναι δυνατή. Σε περίπτωση κρίσιμων αποτελεσμάτων μέτρησης πρέπει να επαναλάβετε τη μέτρηση σε διαφορετικούς χρόνους και με διαφορετικές συνθήκες.

Για την αλλαγή στη λειτουργία σημείου δρόσου επιστρέψτε ενδεχομένως στη στάνταρ οθόνη ενδείξεων. Πατήστε μετά το πλήκτρο βέλους αριστερά **15** ή το πλήκτρο βέλους δεξιά **11** τόσες φορές, μέχρι να εμφανιστεί το παράθυρο **«Σημείο δρόσου»** με μια σύντομη επεξήγηση του τρόπου λειτουργίας. Για την πρόωρη απόκρυψη της επεξήγησης, πατήστε το πλήκτρο αποθήκευσης **9**. Για την απόκρυψη της επεξήγησης και αμέσως την εκκίνηση μιας μέτρησης, πατήστε το πλήκτρο Μέτρηση **4**.

Πατήστε το πλήκτρο Μέτρηση **4** και κατευθύνετε το όργανο μέτρησης κάθετα στη μέση του αντικειμένου μέτρησης. Μετά την ολοκλήρωση της μέτρησης σταθεροποιείται η θερμοκρασία της επιφάνειας του τελευταίου στοχευμένου αντικειμένου μέτρησης στην ένδειξη **o**, η θερμοκρασία του περιβάλλοντος στην ένδειξη **i** και η σχετική υγρασία του αέρα στη ένδειξη **h**. Η υπολογισμένη θερμοκρασία του σημείου δρόσου εμφανίζεται στο **j**.

Το όργανο μέτρησης συγκρίνει αυτόματα τις τιμές και δείχνει την ερμηνεία των τιμών με το μαρκάρισμα **q** στην κλίμακα αποτελεσμάτων **l**:

- Μαρκάρισμα **q** στην πράσινη περιοχή: Κάτω από τις τρέχουσες συνθήκες δεν υπάρχει κανένας κίνδυνος μούχλας.
- Μαρκάρισμα **q** στην κίτρινη περιοχή: Οι τιμές βρίσκονται στο όριο, προσέξτε τη θερμοκρασία του χώρου, τις θερμογέφυρες καθώς και την υγρασία του αέρα και επαναλάβετε τη μέτρηση ενδεχομένως μετά από ένα χρονικό διάστημα.
- Μαρκάρισμα **q** στην κόκκινη περιοχή: Υπάρχει αυξημένος κίνδυνος μούχλας, επειδή η υγρασία του αέρα είναι πολύ υψηλή ή η θερμοκρασία της επιφάνειας βρίσκεται κοντά στην περιοχή της θερμοκρασίας του σημείου δρόσου. Η εκάστοτε κρίσιμη τιμή αναβοσβήνει στην ένδειξη.

Η προειδοποίηση για κίνδυνο μούχλας εμφανίζεται, όταν η θερμοκρασία της επιφάνειας ανέρχεται στο 80 % της θερμοκρασίας του σημείου δρόσου. Σε περίπτωση κινδύνου μούχλας πρέπει ανάλογα με την αιτία να μειώσετε την υγρασία αέρα με τακτικό και αποτελεσματικό αερισμό, να αυξήσετε τη θερμοκρασία του χώρου ή να αποκαταστήσετε τις θερμογέφυρες.

**Υπόδειξη:** Με το εργαλείο μέτρησης δεν μπορείτε να ανιχνεύσετε σπόρια μούχλας. Δείχνει μόνο, ότι, όταν οι υπάρχουσες συνθήκες παραμείνουν, μπορεί να σχηματιστεί μούχλα.

# **Λειτουργία χρήστη**

Στη λειτουργία χρήστη μετριέται η θερμοκρασία επιφάνειας και η θερμοκρασία περιβάλλοντος καθώς και η σχετική υγρασία του αέρα. Από αυτές υπολογίζεται η θερμοκρασία του σημείου δρόσου καθώς και η μέση θερμοκρασία (μέση τιμή των θερμοκρασιών της επιφάνειας κατά τη διάρκεια της συνεχούς μέτρησης).

Όταν χρειάζεται, μπορείτε να αποκρύψετε τις ακόλουθες τιμές στη ένδειξη: Μέση θερμοκρασία, σχετική υγρασία του αέρα, θερμοκρασία περιβάλλοντος και θερμοκρασία του σημείου δρόσου.

Καλέστε γι' αυτό το **«Κύριο μενού»** (βλέπε «Πλοήγηση στο «Κύριο μενού»», σελίδα 156). Επιλέξτε το υπομενού **«Λειτουργίες»** και σε αυτό **«Λειτουργία χρήστη»**. Εδώ μπορείτε να ενεργοποιήσετε και να απενεργοποιήσετε τις ενδείξεις **«Μέση θερμοκρασία ».**, **«Υγρασία αέρα»**, **«Θερμοκρασία χώρου»** και **«Σημείο δρόσου»**.

Για μετρήσεις της θερμοκρασίας της επιφάνειας μπορείτε να επιλέξετε, εάν η ελάχιστη και η μέγιστη τιμή **k** της κλίμακας αποτελεσμάτων **l** πρέπει να προσαρμοστεί αυτόματα ή να καθοριστεί χειροκίνητα. Περάστε γι' αυτό στο μενού **«Λειτουργία χρήστη»** στο υπομενού **«Περιοχή κλίμακας»**.

– Επιλέξτε **«Αυτόματα»**, όταν οι τιμές **k**, όπως στη λειτουργία θερμοκρασίας επιφάνειας, πρέπει να εξακριβωθούν αυτόματα. Η ελάχιστη και η μέγιστη τιμή θερμοκρασίας της διαδικασίας της μέτρησης εμφανίζονται στην ένδειξη **k**, μόλις η διαφορά των τιμών μέτρησης ανέρχεται σε πάνω από 3 °C.

– Επιλέξτε **«Προρρυθμισμένες»**, για να καθορίσετε χειροκίνητα τις τιμές. Ρυθμίστε τις επιθυμητές τιμές στο μενού **«Λειτουργία χρήστη»** κάτω από **«Κάτω όριο κλίμακας»** και **«Επάνω όριο κλίμακας»**. Στην ένδειξη **k** εμφανίζεται η χειροκίνητα καταχωρημένη ελάχιστη και μέγιστη τιμή. Έτσι μπορείτε π.χ. να καταστήσετε συγκρίσιμες φωτογραφίες οθόνης διαφορετικών μετρήσεων με τη βοήθεια του μαρκαρίσματος **q**.

Για την αλλαγή στη λειτουργία χρήστη επιστρέψτε ενδεχομένως στη στάνταρ οθόνη ενδείξεων. Πατήστε μετά το πλήκτρο βέλους αριστερά **15** ή το πλήκτρο βέλους δεξιά **11** τόσες φορές, μέχρι να εμφανιστεί το παράθυρο **«Λειτουργία χρήστη»** με μια σύντομη επεξήγηση του τρόπου λειτουργίας. Για την πρόωρη απόκρυψη της επεξήγησης, πατήστε το πλήκτρο αποθήκευσης **9**. Για την απόκρυψη της επεξήγησης και αμέσως την εκκίνηση μιας μέτρησης, πατήστε το πλήκτρο Μέτρηση **4**.

Πατήστε το πλήκτρο Μέτρηση **4** και κατευθύνετε το όργανο μέτρησης κάθετα στη μέση του αντικειμένου μέτρησης. Μετά την ολοκλήρωση της μέτρησης εμφανίζονται οι επιλεγμένες τιμές.

# **Μεταφορά δεδομένων**

# **Μεταφορά δεδομένων μέσω θύρας διεπαφής USB**

Ανοίξτε το κάλυμμα **1**. Συνδέστε την υποδοχή Micro-USB **26** του οργάνου μέτρησης με το συμπαραδιδόμενο καλώδιο Micro-USB **8** με τον υπολογιστή (PC) ή το φορητό υπολογιστή (laptop) σας. Τα αποθηκευμένα αρχεία JPG μπορούν να αντιγραφούν, να μετακινηθούν ή να διαγραφούν από την εσωτερική μνήμη του οργάνου μέτρησης. Κλείστε το κάλυμμα **1** ξανά, όταν απομακρύνετε το καλώδιο Micro-USB.

**Υπόδειξη:** Συνδέστε το όργανο μέτρησης μέσω του USB αποκλειστικά με έναν υπολογιστή (PC) ή φορητό υπολογιστή (laptop). Σε περίπτωση σύνδεσης σε άλλες συσκευές μπορεί να υποστεί ζημιά το όργανο.

**Υπόδειξη:** Η μπαταρία του οργάνου μέτρησης δεν μπορεί να φορτιστεί μέσω της θύρας διεπαφής USB. Για τη φόρτιση της επαναφορτιζόμενης μπαταρίας βλέπε «Λειτουργία με επαναφορτιζόμενη μπαταρία», σελίδα 149.

# **Μεταφορά δεδομένων μέσω** *Bluetooth*®

Το όργανο μέτρησης είναι εξοπλισμένο με μια μονάδα *Bluetooth*®, η οποία μέσω ασύρματης τεχνολογίας επιτρέπει τη μεταφορά δεδομένων σε ορισμένες κινητές τελικές συσκευές με θύρα διεπαφής *Bluetooth*® (π.χ. Smartphone, Tablet).

Πληροφορίες για τις απαραίτητες προϋποθέσεις συστήματος για μια σύνδεση *Bluetooth*® μπορείτε να βρείτε στην ιστοσελίδα της Bosch στην ηλεκτρονική διεύθυνση **www.bosch-professional.com**.

Για την ενεργοποίηση της σύνδεσης *Bluetooth*® στο όργανο μέτρησης, καλέστε το **«Κύριο μενού»** (βλέπε «Πλοήγηση στο «Κύριο μενού»», σελίδα 156) και θέστε το **«Bluetooth»** στο **«On»**. Στην οθόνη εμφανίζεται η ένδειξη **f**. Βεβαιωθείτε, ότι η θύρα διεπαφής *Bluetooth*® στην κινητή τελική συσκευή σας είναι ενεργοποιημένη.

# **156** | Ελληνικά

Για την επέκταση του εύρους των λειτουργιών της κινητής τελικής συσκευής και για την απλοποίηση της επεξεργασίας των δεδομένων είναι διαθέσιμες ειδικές εφαρμογές Bosch (Apps). Αυτές μπορείτε ανάλογα με την τελική συσκευή να τις κατεβάσετε στα αντίστοιχα καταστήματα:

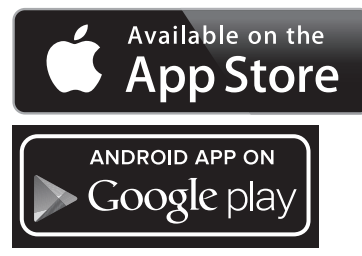

Μετά την εκκίνηση της εφαρμογής Bosch (σε περίπτωση ενεργοποιημένων μονάδων *Bluetooth*®) αποκαθίσταται η σύνδεση μεταξύ της κινητής τελικής συσκευής και του οργάνου μέτρησης. Εάν βρεθούν περισσότερα ενεργοποιημένα όργανα μέτρησης, επιλέξτε το κατάλληλο όργανο μέτρησης. Εάν βρεθεί μόνο ένα ενεργοποιημένο όργανο μέτρησης, λαμβάνει χώρα μια αυτόματη αποκατάσταση της σύνδεσης.

**Υπόδειξη:** Κατά την πρώτη αποκατάσταση της σύνδεσης (Pairing) μεταξύ του οργάνου μέτρησης και μιας κινητής τελικής συσκευής (π.χ. Smartphone, Tablet) μπορεί να προκύψει μια εξακρίβωση ενός κωδικού Pin για το όργανο μέτρησης. Σε αυτή την περίπτωση εισάγετε «0000».

Σε περίπτωση μεταφοράς δεδομένων μέσω *Bluetooth*® λόγω κακών συνθηκών λήψης μπορεί να παρουσιαστούν καθυστερήσεις μεταξύ της κινητής τελικής συσκευής και του οργάνου μέτρησης.

# **«Κύριο μενού»**

#### **Πλοήγηση στο «Κύριο μενού»**

– Για να περάσετε στο **«Κύριο μενού»**, πατήστε στη στάνταρ οθόνη ενδείξεων στο δεξί πλήκτρο λειτουργίας **10** κάτω από το σύμβολο μενού **m**.

– Για την πλοήγηση μέσα σε ένα επίπεδο μενού πατήστε το πλήκτρο βέλους πάνω **16** ή το πλήκτρο βέλους κάτω **13** τόσες φορές, μέχρι να τονιστεί έγχρωμα το επιθυμητό θέμα μενού.

 $\blacktriangleleft$ 

– Εάν σε ένα τονισμένο θέμα μενού υπάρχει ένα υπομενού, τότε αυτό χαρακτηρίζεται με ένα βέλος προς τα δεξιά πλησίον στη **«Ρύθμιση ...»**. Για να φθάσετε στο υπομενού, πατήστε το πλήκτρο βέλους δεξιά **11**.

– Εάν σε ένα τονισμένο θέμα μενού υπάρχουν περισσότερες δυνατότητες επιλογής, τότε εμφανίζεται η τρέχουσα ρύθμιση ανάμεσα σε δύο βέλη. Για να αλλάξετε τη ρύθμιση, πατήστε το πλήκτρο βέλους αριστερά **15** ή το πλήκτρο βέλους δεξιά **11**. Οι αριθμητικές τιμές αλλάζουν γρηγορότερα, όταν κρατήσετε πατημένο το αντίστοιχο πλήκτρο βέλους.

- Σε μερικά θέματα μενού μπορείτε να ενεργοποιήσετε ή να απενεργοποιήσετε μια λειτουργία. Για την απενεργοποίηση πατήστε το πλήκτρο βέλους αριστερά **15**, έτσι ώστε να τονιστεί το **«Off»**. Για την ενεργοποίηση πατήστε το πλήκτρο βέλους δεξιά **11**, έτσι ώστε να τονιστεί το **«On»**. Μπορείτε να ενεργοποιήσετε ή να απενεργοποιήσετε τη λειτουργία στο μενού επίσης, πατώντας το πλήκτρο Μνήμη/Αποστολή **9**.
- Για να περάσετε σε ένα ανώτερο μενού, πατήστε το αριστερό πλήκτρο λειτουργίας **17** κάτω από το σύμβολο επιστροφής. Οι επιλεγμένες ρυθμίσεις αποθηκεύονται.
- ́

⇆

⇆

επιστρέψετε απευθείας στη στάνταρ οθόνη ενδείξεων, πατήστε το δεξί πλήκτρο λειτουργίας **10** κάτω από το σύμβολο σπιτιού. Οι επιλεγμένες ρυθμίσεις αποθηκεύονται. – Για να εγκαταλείψετε ένα οποιοδήποτε μενού και να επιστρέψετε στη στάνταρ οθόνη ενδείξεων, μπορείτε επίσης να πατήσετε το πλήκτρο Μέτρηση **4**. Πατώντας μια φορά το πλήκτρο, αποθηκεύονται οι επιλεγμένες ρυθμίσεις, αλλά

δεν ενεργοποιείται ακόμα καμία μέτρηση.

– Για να εγκαταλείψετε το **«κύριο μενού»** και να

# **Υπομενού «Συσκευή»**

Καλέστε το **«Κύριο μενού»** και επιλέξτε το υπομενού **«Συσκευή»**. Αυτό περιλαμβάνει τα ακόλουθα θέματα μενού:

– **Γλώσσα:**

Στο μενού **«Γλώσσα»** μπορείτε να αλλάξετε τη γλώσσα όλων των ενδείξεων.

– **Ώρα/Ημερομηνία:**

Για την αλλαγή της ημερομηνίας και της ώρας στην ένδειξη **a** καλέστε το υπομενού **«Ώρα & Ημερομηνία»**. Σε αυτό το υπομενού μπορείτε επιπλέον να αλλάξετε τη μορφή ημερομηνίας και ώρας.

Για την εγκατάλειψη του υπομενού **«Ώρα & Ημερομηνία»** πατήστε είτε το αριστερό πλήκτρο λειτουργίας **17** κάτω από το σύμβολο τσεκαρίσματος, για να αποθηκεύσετε τις ρυθμίσεις ή το δεξί πλήκτρο λειτουργίας **10** κάτω από το σύμβολο του σταυρού, για να απορρίψετε τις αλλαγές.

– **Μονάδα:**

Στο μενού **«Μονάδα»** μπορείτε να επιλέξετε, εάν τα στοιχεία της θερμοκρασίας θα εμφανίζονται σε **«°C»** ή **«°F»**.

– **Ηχητικό σήμα:**

Στο μενού **«Ηχητικά σήματα»** μπορείτε να ενεργοποιήσετε ή να απενεργοποιήσετε το ηχητικό σήμα, το οποίο ηχεί στην περίπτωση του συναγερμού θερμοκρασίας επιφάνειας.

– **Πλαίσιο μέτρησης:**

Στο μενού **«Πλαίσιο μέτρησης»** μπορείτε να ενεργοποιήσετε ή να απενεργοποιήσετε το πλαίσιο μέτρησης **b** στην οθόνη.

– **Συνδυασμός χρωμάτων:**

Στο μενού **«Συνδυασμός χρωμάτων»** μπορείτε να επιλέξετε, σε ποιο χρώμα θα εμφανίζονται οι τιμές της θερμοκρασίας και οι άλλες ενδείξεις στην οθόνη. Η ρύθμιση εφαρμόζεται επίσης για τις αποθηκευμένες φωτογραφίες οθόνης.

# Ελληνικά | **157**

# – **Χρόνος απενεργοποίησης:**

Στο μενού **«Χρόνος απενεργοποίησης»** μπορείτε να επιλέξετε το χρονικό διάστημα, μετά από το οποίο το όργανο μέτρησης απενεργοποιείται αυτόματα, όταν δεν πατηθεί κανένα πλήκτρο. Μπορείτε να απενεργοποιήσετε επίσης την αυτόματη απενεργοποίηση, επιλέγοντας τη ρύθμιση **«Ποτέ»**. Όσο συντομότερος είναι ρυθμισμένος ο χρόνος απενεργοποίησης, τόσο περισσότερη ενέργεια μπορείτε να εξοικονομείτε.

– **Διάρκεια φωτισμού:**

Στο μενού **«Διάρκεια φωτισμού»** μπορείτε να επιλέξετε το χρονικό διάστημα, μετά από το οποίο μειώνεται η φωτεινότητα του φωτισμού της οθόνης, όταν δεν πατηθεί στο όργανο μέτρησης κανένα πλήκτρο. Μπορείτε να φωτίσετε την οθόνη επίσης συνεχώς, επιλέγοντας τη ρύθμιση **«Πάντοτε»**. Όσο συντομότερη ρυθμίσετε τη διάρκεια φωτισμού, τόσο περισσότερη ενέργεια μπορείτε να εξοικονομείτε.

# – **Διαγραφή όλων των εικόνων:**

Στο μενού **«Διαγραφή όλων των εικόνων»** μπορείτε να σβήσετε με μιας όλα τα αρχεία, που βρίσκονται στην εσωτερική μνήμη. Πατήστε το πλήκτρο βέλους δεξιά **11** για **«Περισσότερα ...»**, για να περάσετε στο υπομενού. Πατήστε μετά είτε το αριστερό πλήκτρο λειτουργίας **17** κάτω από το σύμβολο τσεκαρίσματος, για να διαγράψετε όλα τα αρχεία ή το δεξί πλήκτρο λειτουργίας **10** κάτω από το σύμβολο του σταυρού, για να διακόψετε τη διαδικασία.

– **Πληροφορίες συσκευής:**

Για πληροφορίες σχετικά με το όργανο μέτρησης καλέστε το υπομενού **«Πληροφορίες συσκευής»**. Εκεί θα βρείτε τον αριθμό σειράς του οργάνου μέτρησης και την εγκατεστημένη έκδοση λογισμικού.

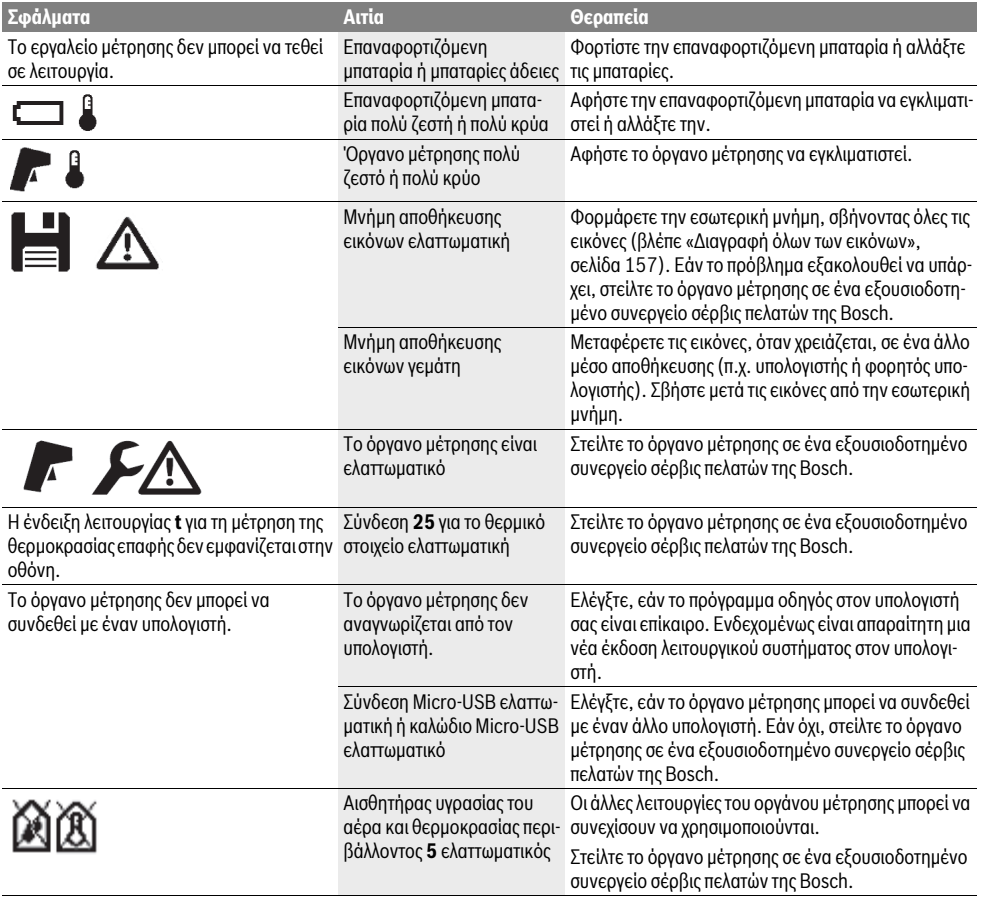

# **Σφάλματα – Αιτίες και θεραπεία**

# **158** | Ελληνικά

# **Ερμηνεία των ορισμών**

#### **Υπέρυθρη θερμική ακτινοβολία**

Η υπέρυθρη θερμική ακτινοβολία είναι μια ηλεκτρομαγνητική ακτινοβολία, η οποία εκπέμπεται από κάθε σώμα. Η ποσότητα της ακτινοβολίας εξαρτάται από τη θερμοκρασία και το βαθμό εκπομπής του σώματος.

# **Βαθμός εκπομπής**

Ο βαθμός εκπομπής ενός αντικειμένου εξαρτάται από το υλικό και τη δομή της επιφάνειάς του. Χαρακτηρίζει πόση υπέρυθρη θερμική ακτινοβολία εκπέμπει το αντικείμενο σε σύγκριση με έναν ιδανικό θερμαντήρα (μαύρο σώμα, βαθμός εκπομπής  $\varepsilon$ =1).

## **Θερμογέφυρα**

Ως θερμογέφυρα χαρακτηρίζεται ένα αντικείμενο, το οποίο μεταφέρει ανεπιθύμητη θερμότητα προς τα έξω ή προς τα μέσα και έτσι διαφέρει σημαντικά από την υπόλοιπη ή την επιθυμητή θερμοκρασία ενός τοίχου.

Επειδή η θερμοκρασία του περιβάλλοντος στις θερμογέφυρες είναι χαμηλότερη απ' αυτήν στον υπόλοιπο χώρο, στις θέσεις αυτές αυξάνει σημαντικά ο κίνδυνος σχηματισμού μούχλας.

# **Σχετική υγρασία αέρα**

Η σχετική υγρασία αέρα δηλώνει πόσο ισχυρά κορεσμένος με υδρατμούς είναι ο αέρας. Η σχετική υγρασία αέρα αναφέρεται ως ποσοστιαία τιμή της μέγιστης ποσότητας υδρατμών που μπορεί να απορροφήσει ο αέρας. Η μέγιστη ποσότητα υδρατμών εξαρτάται: όσο υψηλότερη είναι η θερμοκρασία, τόσο περισσότερους υδρατμούς μπορεί να απορροφήσει ο αέρας.

Ο κίνδυνος σχηματισμού μούχλας αυξάνει όταν η σχετική υγρασία αέρα είναι πολύ υψηλή. Πολύ χαμηλή σχετική υγρασία αέρα μπορεί να επηρεάσει αρνητικά την υγεία.

# **Θερμοκρασία σημείου δρόσου**

Η θερμοκρασία σημείου δρόσου δηλώνει σε ποια θερμοκρασία αρχίζει η συμπύκνωση των υδρατμών που περιέχονται στον αέρα. Η θερμοκρασία σημείου δρόσου εξαρτάται από τη σχετική υγρασία αέρα και τη θερμοκρασία του αέρα.

Όταν η θερμοκρασία μιας επιφάνειας είναι χαμηλότερη από τη θερμοκρασία δρόσου, τότε στην επιφάνεια αυτή σχηματίζεται νερό. Ο σχηματισμός νερού είναι τόσο ισχυρότερος, όσο μεγαλύτερη είναι διαφορά ανάμεσα στις δυο θερμοκρασίες καθώς όσο πιο υψηλή είναι η σχετική υγρασία αέρα.

Η ύπαρξη νερού από τη συμπύκνωση ατμών επάνω σε μια επιφάνεια αποτελεί τη βασική αιτία για το σχηματισμό μούχλας.

# **Συντήρηση και Service**

# **Συντήρηση και καθαρισμός**

Αποθηκεύετε και μεταφέρετε το όργανο μέτρησης μόνο σε ένα κατάλληλο δοχείο, όπως τη γνήσια συσκευασία ή την τσάντα προστασίας (εξάρτημα). Μην το φυλάξετε π.χ. σε μια πλαστική σακούλα, της οποίας οι αναθυμιάσεις μπορεί να προξενήσουν ζημιά στον αισθητήρα υγρασίας του αέρα και θερμοκρασίας περιβάλλοντος **5**. Μην κολλήσετε κανένα αυτοκόλλητο κοντά στον αισθητήρα πάνω στο όργανο μέτρησης.

Μην αποθηκεύσετε για πολύ χρόνο το εργαλείο μέτρησης εκτός μιας περιοχής υγρασίας αέρα από 30 έως 50 %. Όταν το εργαλείο μέτρησης αποθηκευτεί πολύ υγρό ή πολύ στεγνό μπορεί, όταν ενεργοποιηθεί, να παρουσιάσει εσφαλμένες μετρήσεις. Να διατηρείτε το εργαλείο μέτρησης πάντα καθαρό.

Καθαρίζετε τυχόν ρύπους και βρωμιές μ' ένα υγρό, μαλακό πα-

νί. Μη χρησιμοποιείτε μέσα καθαρισμού ή διαλύτες.

Προσέξτε να μην εισέλθουν υγρά στο εργαλείο μέτρησης όταν το καθαρίζετε.

Καθαρίζετε ιδιαίτερα τον αισθητήρα υγρασίας του αέρα και θερμοκρασίας περιβάλλοντος **5**, την κάμερα **22**, το φακό λήψης **23**, το φως **24** και τα ανοίγματα εξόδου λέιζερ **2** πάρα πολύ προσεκτικά:

Προσέξτε, να μη βρίσκονται χνούδια πάνω στην κάμερα, στο φακό λήψης ή στα ανοίγματα εξόδου λέιζερ. Καθαρίζετε την κάμερα, το φακό λήψης και τα ανοίγματα εξόδου λέιζερ μόνο με μέσα, τα οποία είναι κατάλληλα επίσης για φακούς φωτογραφικών μηχανών. Μην προσπαθήσετε να απομακρύνετε με αιχμηρά αντικείμενα ρύπους από τον αισθητήρα, την κάμερα ή το φακό λήψης και μη σκουπίζετε πάνω στην κάμερα και στο φακό λήψης (κίνδυνος γρατσουνίσματος).

Σε περίπτωση επισκευής στείλτε το όργανο μέτρησης στη γνήσια συσκευασία ή στην τσάντα προστασίας (εξάρτημα). Όταν επιθυμείτε μια νέα βαθμονόμηση του οργάνου μέτρησης, απευθυνθείτε παρακαλώ σε ένα Κέντρο Σέρβις Bosch (βλέπε «Service και παροχή συμβουλών χρήσης»).

# **Service και παροχή συμβουλών χρήσης**

Το Service απαντά στις ερωτήσεις σας σχετικά με την επισκευή και τη συντήρηση του προϊόνος σας καθώς για τα κατάλληλα ανταλλακτικά:

# **www.bosch-pt.com**

Η ομάδα παροχής συμβουλών της Bosch απαντά ευχαρίστως στις ερωτήσεις σας σχετικά με τα προϊόντα μας και τα ανταλλακτικά τους.

Παρακαλούμε, όταν κάνετε διασαφητικές ερωτήσεις καθώς και κατά την παραγγελία ανταλλακτικών, να αναφέρετε πάντοτε το 10ψήφιο αριθμό ευρετηρίου που βρίσκεται στην πινακίδα κατασκευαστή του εργαλείου μέτρησης.

# **Ελλάδα**

Robert Bosch A.E. Ερχείας 37 19400 Κορωπί – Αθήνα Τηλ.: 210 5701258 Φαξ: 210 5701283 www.bosch.com www.bosch-pt.gr ABZ Service A.E.

Τηλ.: 210 5701380 Φαξ: 210 5701607

# **Μεταφορά**

Οι περιεχόμενες επαναφορτιζόμενες μπαταρίες ιόντων λιθίου υπόκεινται στις απαιτήσεις των επικίνδυνων αγαθών. Οι επαναφορτιζόμενες μπαταρίες μπορούν να μεταφερθούν από το χρήστη οδικώς, χωρίς άλλους όρους.

Όταν, όμως, οι επαναφορτιζόμενες μπαταρίες αποστέλλονται από τρίτους (π.χ. αεροπορικώς ή με εταιρία μεταφορών) πρέπει να τηρούνται διάφορες ιδιαίτερες απαιτήσεις για τη συσκευασία και τη σήμανση. Εδώ πρέπει, κατά την προετοιμασία του υπό αποστολή τεμαχίου, να ζητηθεί οπωσδήποτε και η συμβουλή ενός ειδικού για επικίνδυνα αγαθά.

Να αποστέλλετε τις επαναφορτιζόμενες μπαταρίες μόνο όταν το περίβλημα είναι άθικτο. Να κολλάτε τις γυμνές επαφές με κολλητική ταινία και να συσκευάζετε την επαναφορτιζόμενη μπαταρία κατά τέτοιο τρόπο, ώστε αυτή να μην κουνιέται μέσα στη συσκευασία.

Παρακαλούμε να λαμβάνετε επίσης υπόψη σας και τυχόν πιο αυστηρές εθνικές διατάξεις.

# **Απόσυρση**

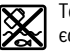

Τα όργανα μέτρησης, οι επαναφορτιζόμενες μπαταρίες/μπαταρίες, τα εξαρτήματα και οι συσκευασίες πρέπει να ανακυκλώνονται με τρόπο φιλικό προς το περιβάλλον.

Μην ρίξετε τα εργαλεία μέτρησης και τις μπαταρίες στα απορρίμματα του σπιτιού σας!

# **Μόνο για χώρες της ΕΕ:**

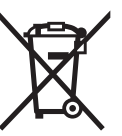

Σύμφωνα με την Κοινοτική Οδηγία 2012/19/EE τα άχρηστα εργαλεία μέτρησης, και σύμφωνα με την Κοινοτική Οδηγία 2006/66/EΚ οι χαλασμένες ή αναλωμένες μπαταρίες δεν είναι πλέον υποχρεωτικό να συλλέγονται ξεχωριστά για να ανακυκλωθούν με τρόπο φιλικό προς το περιβάλλον.

# **Μπαταρίες/Επαναφορτιζόμενες μπαταρίες:**

**Li-Ion:**

# Li-Ion

Παρακαλούμε να δώσετε προσοχή στις υποδείξεις στο κεφάλαιο «Μεταφορά», σελίδα 159.

Οι ενσωματωμένες επαναφορτιζόμενες μπαταρίες επιτρέπεται να αφαιρεθούν για την απόσυρση μόνο από ειδικευμένο προσωπικό. Με το άνοιγμα του κελύφους του περιβλήματος μπορεί να καταστραφεί το όργανο μέτρησης.

# **Τηρούμε το δικαίωμα αλλαγών.**

**160** | Türkçe

# **Türkçe**

# **Güvenlik Talimatı**

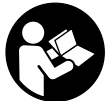

**Ölçme cihazı ile tehlikesiz ve güvenli biçimde çalışabilmek için bütün güvenlik talimatını ve uyarıları okuyun. Ölçme cihazı bu talimata göre kullanılmadığı takdirde alete entegre koruma önlemlerinin işlevi kısıtla-**

**nabilir. Ölçme cihazı üzerindeki uyarı etiketlerini hiçbir zaman görünmez duruma getirmeyin. BU TALİMATLARI İYİ VE GÜVENLİ BİR YERDE SAKLAYIN VE ÖLÇME CİHAZI-NI BAŞKASINA VERDİĞİNİZDE BUNLARI DA BİRLİKTE VERİN.**

- **Dikkat Burada belirtilen kullanım veya ayar hükümlerine uyulmadığı veya başka yöntemler kullanıldığı takdirde cihazın çıkaracağı ışınlar kullanıcı için tehlikeli olabilir.**
- **Bu elektrikli el aleti bir uyarı etiketi ile teslim edilir (grafik sayfasındaki ölçme cihazının şekli üzerinde 7 numara ile gösterilmektedir).**

IEC 60825-1:2014 <1mW, 635 nm **Laser Radiation Class 2 do not stare into beam**

 **Uyarı etiketindeki metin kendi dilinizde değilse, ilk kullanımdan önce cihaz ekinde teslim edilen kendi dilinizdeki uyarı etiketini mevcut uyarı etiketi üzerine yapıştırın.**

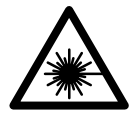

**Lazer ışınını başkalarına veya hayvanlara doğrultmayın ve kendiniz de doğrudan veya yansıyarak gelen lazer ışınına bakmayın.** Aksi takdirde başkalarının gözünü kamaştırabilir, kazalara neden olabilir veya gözlerde hasara neden olabilirsiniz.

- **Lazer ışını gözünüze gelecek olursa gözlerinizi bilinçli olarak kapatın ve hemen başınızı başka tarafa çevirin.**
- **Lazer donanımında hiçbir değişiklik yapmayın.**
- **Lazer gözlüğünü güneş gözlüğü olarak kullanmayın.** Lazer gözlüğü insan gözünü lazer ışınından korumaz, ancak lazer ışınının daha iyi görülmesini sağlar.
- **Lazer gözlüğünü güneş gözlüğü olarak veya trafikte kullanmayın.** Lazer gözlüğü mor ötesi ışınlarına (UV) karşı tam olarak koruma sağlamaz ve renk algılamasını azaltır.
- **Ölçme cihazını sadece kalifiye uzmanlara ve orijinal yedek parça kullanma koşulu ile onartın.** Bu yolla ölçme cihazının güvenliğini her zaman sağlarsınız.
- **Çocukların denetiminiz dışında lazerli ölçme cihazını kullanmasına izin vermeyin.** Çocuklar istemeden başkalarının gözünü kamaştırabilir.
- **Bu ölçme cihazı ile yakınında yanıcı sıvılar, gazlar veya tozların bulunduğu patlama tehlikesi olan yerlerde çalışmayın.** Ölçme cihazı içinde toz veya buharları tutuşturabilecek kıvılcımlar üretilebilir.
- **Işını kişilere ve hayvanlara doğrultmayın ve uzaktan da olsa ışına bakmayın.**
- **Ölçme cihazının kendisinde bir çalışma yapmaya başlamadan önce (örneğin montaj, bakım vb.) ve ölçme cihazını taşırken veya saklarken aküyü veya bataryaları çıkarın.** Açma/kapama şalterine yanlışlıkla basıldığında yaralanma tehlikesi vardır.
- **Aküyü açmayın.** Kısa devre tehlikesi vardır.

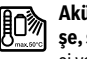

**Aküyü ısıya, örneğin sürekli güneş ışınına, ateşe, suya ve neme karşı koruyun.** Patlama tehlikesi vardır.

- **Kullanım dışındaki aküyü, kontaklar arasında köprülemeye neden olabilecek büro ataçları, madeni paralar, anahtarlar, çiviler, vidalar veye diğer küçük metal nesnelerden uzak tutun.** Akü kontakları arasındaki bir kısa devre yanıklara veya yangına neden olabilir.
- **Yanlış kullanılma durumunda aküden dışarı sıvı sızabilir. Bu sıvı ile temasa geçmekten kaçının. Dışarı sızabilecek bu sıvı ile rastlantı sonucu temasa geçecek olursanız, temas yerini su ile yıkayın. Sıvı gözlerinize temas edecek olursa, bir hekimden yardım alın.** Dışarı sızan sıvı cilt tahrişlerine ve yanıklara neden olabilir.
- **Aküde hasar oluşacak olursa veya akü usulüne aykırı biçimde kullanılacak olursa buhar ortaya çıkabilir. Bulunduğunuz yere temiz hava dolmasını sağlayın ve şikayetleriniz olursa bir hekime başvurun.** Dışarı çıkabilecek bu buharlar solunum yollarını tahriş edebilir.
- **Aküleri sadece üretici tarafından tavsiye edilen şarj cihazlarında şarj edin.** Belirli bir akü türüne uygun bir şarj cihazı başka tür bir akünün şarjında kullanılacak olursa yangın çıkma tehlikesi vardır.
- **Aküyü sadece Bosch ürününüz ile birlikte kullanın.** Ancak bu yolla akü tehlikeli zorlanmalara karşı korunur.
- **Sadece ölçme cihazınızın tip etiketinde belirtilen gerilime sahip orijinal Bosch aküleri kullanın.** Başka akülerin kullanılması durumunda, örneğin taklitler, değiştirilmiş aküler veya başka marka aküler, yaralanma tehlikesi ve patlama sonucu maddi hasar oluşması tehlikesi vardır.
- **Çivi veya tornavida gibi sivri nesneler veya dış etkiler nedeniyle akü hasar görebilir.** Akü içinde bir kısa devre oluşabilir ve akü yanabilir, duman çıkarabilir, patlayabilir veya aşırı ölçüde ısınabilir.

 **Dikkat! Ölçme cihazı** *Bluetooth*® **ile kullanılırken başka cihaz ve tesislerde, uçaklarda ve tıbbi cihazlarda (örneğin kalp pillerinde, işitme cihazlarında) parazite neden olunabilir. Yine aynı şekilde cihaz yakınında bulunan kişeler ve hayvanlarda hasar meydana gelmesi tam olarak önlenemez. Ölçme cihazını** *Bluetooth*® **ile tıbbi cihazların, akaryakıt istasyonlarının, kimyasal madde tesislerinin, patlama tehlikesi bulunan alanların ve patlama işlemlerinin yapıldığı alanların yakınında kullanmayın. Ölçme cihazını** *Bluetooth*® **ile uçaklarda kullanmayın. Bedeninize çok yakın uzun süreli işletmeden kaçının.** 

# *Bluetooth*® **işareti ve semboller (logolar)**

**Bluetooth SIG, Inc. firmasının tescilli markalarıdır ve firmanın özel mülkiyetindedir. Bu markaların ve sembollerin Robert Bosch GmbH tarafından her türlü kullanımı lisans altındadır.**

# **Ürün ve işlev tanımı**

Lütfen ölçme cihazının bulunduğu kapağı açın ve kullanım kılavuzunu okuduğunuz sürece bu kapağı açık tutun.

# **Usulüne uygun kullanım**

Bu ölçme cihazı, yüzey sıcaklığının, ortam sıcaklığının ve nispi (bağıl) hava neminin temassız biçimde ölçülmesi için tasarlanmıştır. Bu cihaz havanın buğulanma derecesini hesaplar ve ısı köprüleri ile küflenme tehlikesine işaret eder. Bu ölçme cihazı ile küf sporları tespit edilebilir. Bu sayede küf sporlarının oluşabileceği koşulların önceden belirlenmesi mümkün olur.

Bu ölçme cihazı insanların veya hayvanların ateşinin ölçülmesinde veya başka tıbbi amaçlarla kullanılamaz.

Bu ölçme cihazı gazların yüzey sıcaklıklarının ölçülmesine uygun değildir. Sıvı sıcaklıklarının ölçülmesi sadece piyasada bulunan bir termik pil (bağlantı tipi K) yardımı ile mümkündür ve bu pil kendisi için öngörülen arabirim **25** üzerinden ölçme cihazına bağlanabilir.

Bu ölçme aletinin ışığı, görüntü elde etmek üzere ölçme cihazının doğrudan çalışma alanını aydınlatmak için tasarlanmıştır. Bu ışık konutlardaki mekan aydınlatmasına uygun değildir. Lazer noktaları bir lazer işaretleyici olarak kullanılamaz. Bu noktalar sadece ölçme yüzeyinin işaretlenmesi için kullanılır.

# **Şekli gösterilen elemanlar**

Şekli gösterilen cihaz elemanlarının numaraları ölçme cihazının şeklinin bulunduğu grafik sayfasında bulunmaktadır.

- **1** Micro-USB soketi/termik pil (tip K) bağlantısı kapağı
- **2** Lazer ışını çıkış deliği
- **3** Akü/batarya adaptörü/batarya gözü kapağı boşa alma tuşu
- **4** Ölçme tuşu/açma tuşu
- **5** Hava nemi ve ortam sıcaklığı sensörü
- **6** Seri numarası
- **7** Lazer uyarı etiketi
- **8** Micro-USB kablosu
- **9** Kaydetme/*Bluetooth*® ile gönder tuşu
- **10** Sağ fonksiyon tuşu
- **11** Sağ ok tuşu
- **12** Açma/kapama tuşu
- **13** Aşağı ok tuşu/büyütme kademesi azaltma tuşu
- **14** Işık açma/kapama tuşu
- **15** Sol ok tuşu
- **16** Yukarı ok tuşu/büyütme kademesi artırma tuşu
- **17** Sol fonksiyon tuşu
- **18** Display
- **19** Hava nemi ve ortam sıcaklığı sensörü koruyucu kapağı
- **20** Taşıma halkası yuvası
- **21** Kızıl ötesi algılama merceği koruyucu kapağı
- **22** Kamera
- **23** Kızıl ötesi ışını algılama merceği
- **24** Işık
- **25** Termik pil için tip K bağlantısı
- **26** Micro-USB soketi
- **27** Batarya adaptörü kılıfı
- **28** Batarya adaptörü kapağı
- **29** Akü yuvası
- **30** Akü\*
- **31** Batarya gözü kapağı

**\* Şekli gösterilen veya tanımlanan aksesuar standart teslimat kapsamında değildir.**

# **162** | Türkçe

 $\overline{\bigoplus}$ 

# **Teknik veriler**

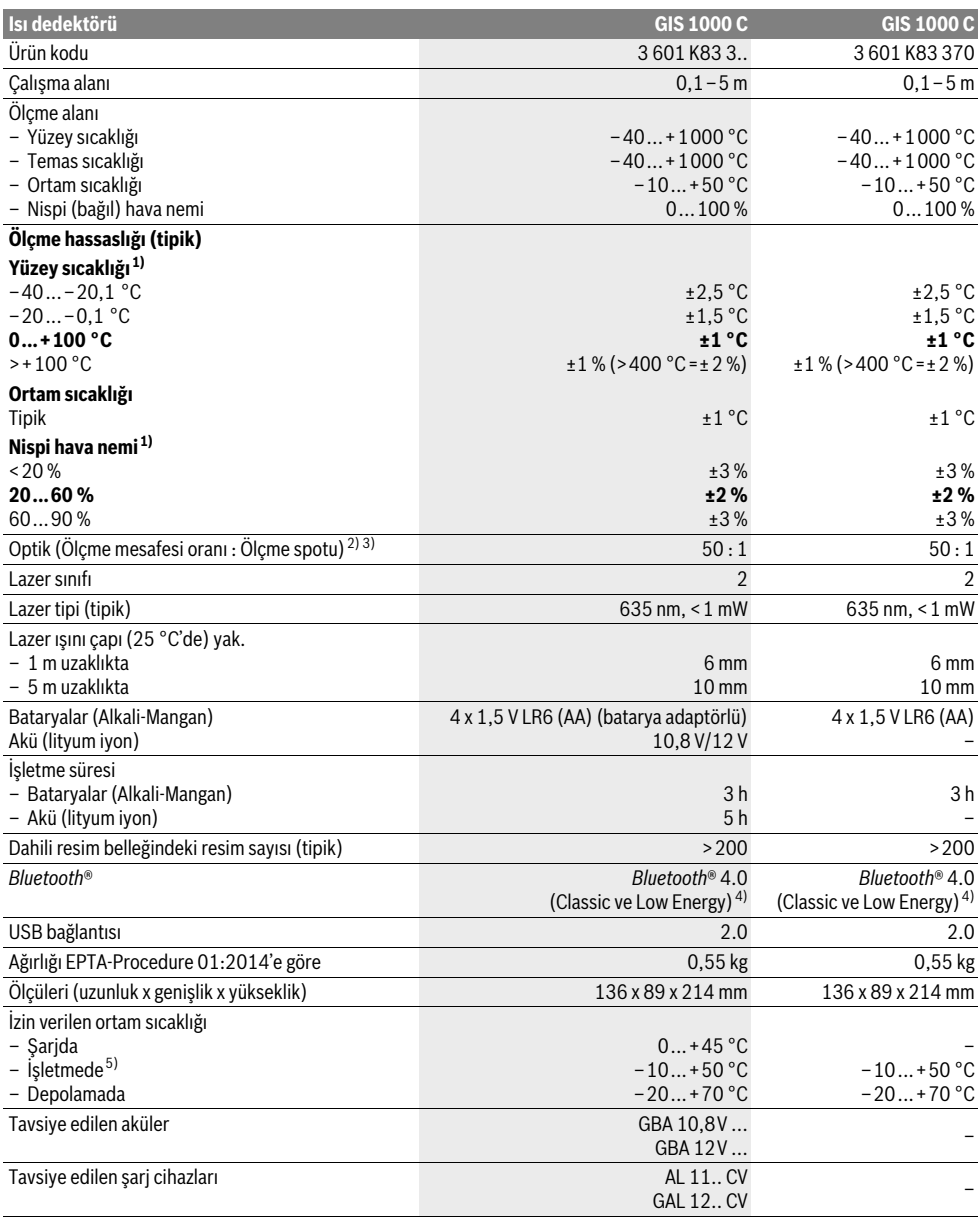

Türkçe | **163**

1) 20–23 °C ortam sıcaklığında ve >0,999 emisivitede

2) Veriler VDI/VDE 3511 Yaprak 4.3 uyarınca (Yayın tarihi Temmuz 2005); ölçme sinyalinin %90'ı için geçerlidir.

Teknik veriler bölümünde belirtilen bütün alanların dışında ölçme sonuçlarından sapmalar olabilir.

3) Kızıl ötesi ölçme ile ilgili bilgiler için, grafiğe bakınız:

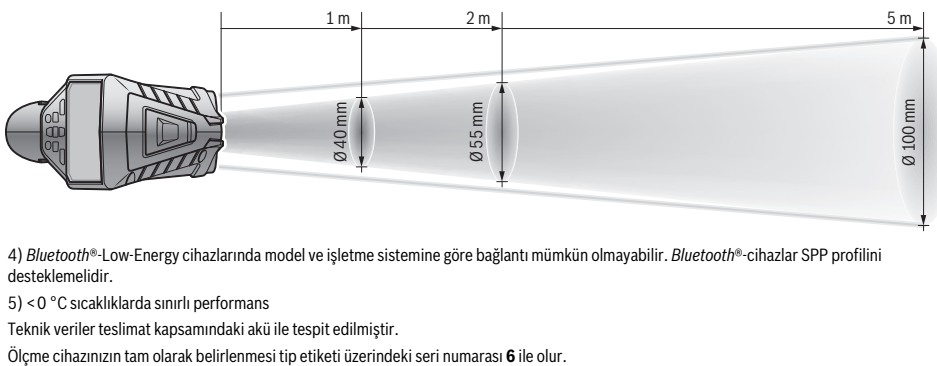

4) *Bluetooth*®-Low-Energy cihazlarında model ve işletme sistemine göre bağlantı mümkün olmayabilir. *Bluetooth*®-cihazlar SPP profilini desteklemelidir.

5) <0 °C sıcaklıklarda sınırlı performans

Teknik veriler teslimat kapsamındaki akü ile tespit edilmiştir.

# **Montaj**

# **Enerji sağlama**

Bu ölçme cihazı ya piyasada bulunan bataryalarla veya bir Bosch lityum iyon akü ile çalıştırılabilir.

Ürün kodu 3 601 K83 370: Bu ölçme cihazı sadece piyasada bulunan bataryalarla çalıştırılabilir.

# **Bataryalarla işletme (3 601 K83 370 ürün kodunda değil) (Bakınız: Şekil A)**

Bataryalar batarya adaptörüne yerleştirilir.

 **Batarya adaptörü sadece öngörülen Bosch ölçme cihazlarında kullanılmak için tasarlanmıştır ve elektrikli el aletleri ile kullanılamaz.** 

Bataryaları **takmak** için batarya adaptörü kılıfını **27** akü yuvasına **29** itin. Bataryaları kapaktaki **28** şekle uygun olarak kılıfa yerleştirin. Kapağı kılıf üzerine kilitleme yapıncaya ve ölçme cihazının tutamağı ile aynı hizaya gelinceye kadar itin.

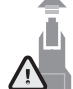

Bataryaları **çıkarmak** için boşla alma tuşlarına **3** kapakta **28** basın ve kapağı çekerek çıkarın. Bu sırada (bataryaların) pillerin düşmemesine dikkat edin. Bunun için ölçme cihazını akü yuvası **29** yukarıyı gösterecek biçimde tutun. Bataryaları (pilleri) çıkarın. İçteki kılıfı **27** akü yuvasından **29** çıkarmak için kılıfı tutun ve yanlara hafifçe basarak ölçme cihazından çıkarın.

Daima bataryaların hepsini birden değiştirin. Aynı üreticinin aynı kapasitedeki bataryalarını kullanın.

 **Cihazınızı uzun süre kullanmayacaksanız bataryaları cihazdan çıkarın.** Uzun süre kullanılmayan bataryalar oksitlenir ve kendiliğinden boşalır.

# **Akü ile işletme (3 601 K83 370 ürün kodunda değil) (Bakınız: Şekil B)**

**Not:** Ölçme cihazınıza uygun olmayan akülerin kullanılması hatalı işlevlere veya ölçme cihazının hasar görmesine neden olabilir.

**Not:** Akü kısmi şarjlı olarak teslim edilir. Akünün tam performansına ulaşabilmesi için ilk kullanımdan önce aküyü şarj cihazında tam olarak şarj edin.

 **Sadece teknik veriler bölümünde belirtilen şarj cihazlarını kullanın.** Sadece bu şarj cihazları ölçme cihazınızda kullanılabilen lityum iyon aküler için tasarlanmıştır.

Lityum iyon akü kullanım ömrü kısalmaksızın istendiği zaman şarj edilebilir. Şarj işleminin kesilmesi aküye zarar vermez.

 **Ölçme cihazı otomatik olarak kapandıktan sonra açma/kapama tuşuna basmaya devam etmeyin.** Aksi takdirde akü hasar görebilir.

Şarj edilen aküyü **takmak 30** için aküyü akü yuvasına **29** işitilir biçimde kavrama yapıncaya ve ölçme cihazının tutamağı ile aynı hizaya gelinceye kadar itin.

Aküyü **çıkarmak 30** için boşa alma tuşlarına **3** basın ve aküyü akü yuvasından **29** çekerek çıkarın. **Bunu yaparken zor kullanmayın.**

# **Bataryalarla işletme (3 601 K83 370) (Bakınız: Şekil C)**

Batarya gözü kapağını **31** açmak için boşa alma tuşlarına **3** basın ve batarya gözü kapağını çıkarın.

Bataryaları yerleştirirken batarya gözü kapağındaki şekle bakarak doğru kutuplama yapmaya dikkat edin.

Batarya gözü kapağını **31** tekrar yerine yerleştirin ve işitilir biçimde kilitleme yapmasını sağlayın.

Daima bataryaların hepsini birden değiştirin. Aynı üreticinin aynı kapasitedeki bataryalarını kullanın.

 **Cihazınızı uzun süre kullanmayacaksanız bataryaları cihazdan çıkarın.** Uzun süre kullanılmayan bataryalar oksitlenir ve kendiliğinden boşalır.

# **164** | Türkçe

# **Şarj durumu göstergesi**

Ekrandaki şarj durumu göstergesi **g** bataryaların veya akülerin **30** şarj durumunu gösterir.

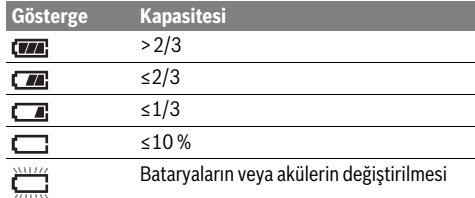

# **İşletme**

# **Çalıştırma**

- **Ölçme cihazını nemden, doğrudan gelen güneş ışınından, tozdan ve kirden koruyun.**
- **Ölçme cihazını aşırı sıcaklıklara ve büyük sıcaklık değişikliklerine maruz bırakmayın.** Örneğin cihazı uzun süre otomobil içinde bırakmayın. Büyük sıcaklık değişikliklerinde ölçme cihazını çalıştırmadan önce bir süre sıcaklık dengelenmesini bekleyin. Aşırı sıcaklıklarda veya büyük sıcaklık değişikliklerinde ölçme cihazının hassaslığı kaybolabilir.
- **Ölçme cihazının ortam havasına tam olarak uyum sağlamasına dikkat edin.** Büyük sıcaklık dalgalanmalarında hava sıcaklığına uyum sağlama süresi 15 dakikaya kadar uzayabilir.
- **Ölçme cihazını şiddetli çarpma ve düşmelere karşı koruyun.** Dışarıdan gelen aşırı etkilere maruz kaldığında ve işlevinde belirgin anormallikler görüldüğünde, ölçme cihazını kontrol edilmek üzere yetkili bir Bosch müşteri servisine göndermeniz gerekir.
- **Bu ölçme cihazı bir radyo sinyali arabirimi ile donatılmıştır. Örneğin uçaklar veya hastaneler gibi yerel işletme kısıtlamalarına uyun.**

# **Açma/kapama**

Koruyucu kapağı **21** kızıl ötesi algılama merceğinden **23** ve koruyucu kapağı **19** hava nemi ve ortam sıcaklığı sensöründen **5** çıkarın. **Çalışırken kameranın 22, algılama merceğinin 23 ve sensörün 5 kapatılmamasına veya örtülmemesine dikkat edin, aksi takdirde doğru ölçme yapmak mümkün değildir.**

Ölçme cihazını **açmak** için açma/kapama tuşuna **12** veya ölçme tuşuna **4** basın. Ekranda **18** ön yükleme serisi görünür. Ön yükleme serisi tamamlandıktan sonra ölçme cihazı son olarak kapandığında bulunduğu işletim türünde bulunur. Lazerler henüz açık değildir.

Sadece ilk çalıştırmada ön yükleme serisinden sonra ek olarak **"Cihaz"** menüsü görünür ve bu menüde örneğin bütün göstergelerin dili gibi ölçme cihazı ayarlarını yapabilirsiniz (Kumanda için bakınız: ""Cihaz" alt menüsü", Sayfa 169). Sol fonksiyon tuşuna **17** basarak seçtiğiniz ayarları onaylayın. Bütün ayarlar daha sonra **"Cihaz"** alt menüsünde değiştirilebilir.

- **Açık durumdaki ölçme cihazını bırakıp gitmeyin ve işiniz bitince cihazı kapatın.** Lazer ışını başkalarının gözünü alabilir.
- **Lazer ışınını kişilere ve hayvanlara doğrultmayın ve uzak mesafeden de olsa lazer ışınına bakmayın.**

Ekran aydınlatmasının parlaklığı fabrikasyon ayarda her tuşa basılıştan 30 saniye sonra enerji tasarrufu nedenleriyle azaltılır. Herhangi bir tuşa basıldığında ekran aydınlatması tekrar tam parlaklığa getirilir. **"Işık sür."** (ışık süresi) menüsünde aydınlatma süresini değiştirebilirsiniz (Bakınız: "Işık (aydınlatma) süresi", Sayfa 169).

Ölçme cihazını **kapatmak** için açma/kapama tuşuna basın. Ölçme cihazı güncel işletim türünü ve yapılan ayarları kaydeder ve sonra kapanır. Koruyucu kapağı **21** tekrar algılama merceğine **23** ve koruyucu kapağı **19** hava nemi ve ortam sıcaklığı sensörüne **5** takın.

Ölçme cihazını aküleri veya batarya adaptörünü çıkararak kapatmayın, çünkü elverişsiz koşullarda dahili bellek hasar görebilir.

**"Kap. sür."** (kapama süresi) menüsünde ölçme cihazının son olarak tuşa basıldıktan veya ölçme yapıldıktan sonra otomatik olarak kapanıp kapanmayacağını veya ne kadar süre sonra kapanacağını ayarlayabilirsiniz (Bakınız: "Kapama süresi", Sayfa 169). Cihazın otomatik kapanması durumunda da işle-

tim türü ve ayarlar kaydedilir.

Akü veya ölçme cihazı teknik veriler bölümünde belirtilen işletme sıcaklığı aralığının dışında ise, ölçme cihazı kısa bir uyarıdan (Bakınız: "Hataların nedenleri ve giderilmeleri",

Sayfa 170) sonra otomatik olarak kapanır. Ölçme cihazının sıcaklığa uyum sağlamasını bekleyin ve sonra cihazı tekrar açın. Enerjiden tasarruf etmek için ölçme cihazını sadece kullandığınız zamanlar açın.

# **Büyütme kademesinin ayarlanması**

Yürütülen ölçme işlemleri ve kaydedilen ekran fotoğrafları için ekranda üç farklı büyütme kademesi ayarlanabilir: 0,5 m, 2 m ve 5 m.

Büyütme kademeleri ölçme cihazı ile ölçülen nesne arasındaki mesafeye göre optimum düzeye getirilmiştir: 2 m'lik bir ölçme mesafesinde büyütme kademesi **"2 m"** (tipik olarak) en iyi görüntüyü verir.

Güncel büyütme kademesi göstergede **e** görünür. Büyütme kademesine artırmak için yukarı ok tuşuna **16**, azaltmak için aşağı ok tuşuna **13** basın.

# **Ölçme yüzeyinin aydınlatılması**

Karanlık alanlarda ölçme yaparken ekran görüntüsünü iyileştirmek için ışığı **24** açabilirsiniz. Bu size, ekran fotoğrafını kadederken daha iyi bir sonuç elde etmenizde yardımcı olur.

Işığı **24** açmak veya kapatmak için tuşa **14** basın.

Ekran aydınlatmasının parlaklığı azaldığında ışık enerji tasarruf nedeniyle otomatik olarak kapanır. **"Işık sür."** menüsünde aydınlatma süresini değiştirebilirsiniz (Bakınız: "Işık (aydınlatma) süresi", Sayfa 169). Ekran aydınlatması tekrar açıldığında ışık otomatik olarak açılmaz.

Akünün şarj durumu kritik alana gelince ışık, enerji tasarrufu nedeniyle kullanılamaz.

# **Ölçme işlemine hazırlık**

# **Yüzey sıcaklık ölçümleri için emisyon derecesinin ayarlanması**

Yüzek sıcaklığını belirlemek üzere, hedeflenen nesnenin gönderdiği doğal kızıl ötesi ısı ışını ölçülür. Kusursuz ve hassas ölçme yapabilmek için ölçme cihazında ayarlanmış bulunan emisyon derecesi (Bakınız: "Emisyon derecesi", sayfa 170) **her ölçme işleminden önce** test edilir ve gerektiğinde ölçme nesnesine uyarlanır.

Ayarlı emisiviteyi değiştirmek için **"Ana menü"**'yü çağırın (Bakınız: ""Ana menü"'de gezinme", Sayfa 169).

- Sık kullanılan bazı malzemeler için bellekte bulunan emisiviteler seçilebilir. **"Malzeme"** menü öğesinde uygun malzemeyi seçin. İlgili emisivite  $\varepsilon$  alttaki satırda gösterilir.
- Ölçme nesnenizin tam emisivitesini biliyorsanız, bunu **"Emisivite"** menü öğesinde sayısal değer olarak ayarlayabilirsiniz.

Malzemenizin emisivitesi hakkında bilgi alın. Ölçme cihazında kayıtlı malzemeler yanında aşağıdaki tabloda başka malzemeleri de bulabilirsiniz.

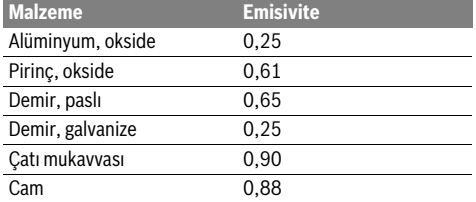

 **Kusursuz yüzey sıcaklık göstergesi ancak ayarlanan emisyon derecesi ve nesnenin emisyon derecesi uyuşuyorsa mümkündür.** Kusursuz ısı köprüsü ve küf uyarısı da yine ayarlanan emisyon derecesine bağlıdır.

Bir ölçme işlemi esnasında farklı malzemeden yapılma çok sayıda nesne veya yapı ölçülürken, yüzey sıcaklık göstergesi sadece ayarlanmış emisiviteye uygun nesneler için geçerlidir.

# **Yüzey sıcaklığı ölçümlerinde ölçme yüzeyi**

Ölçme cihazı tarafından üretilen lazer noktaları, dairesel ölçme yüzeyinin sol ve sağ sınırlarını gösterir. Temassız yüzey sıcaklık ölçümünde kızıl ötesi ışın bu ölçme alanına ilişkindir. Optimum ölçme sonucu elde etmek için ölçme cihazını mümkün olduğu kadar ölçme alanının orta noktasına dik olarak tutun.

# **Lazer ışınını kişilere ve hayvanlara doğrultmayın ve uzak mesafeden de olsa lazer ışınına bakmayın.**

Lazer noktalarının uzaklığı ve buna bağlı olarak ölçme yüzeyinin büyüklüğü ölçme cihazı ile ölçüm nesnesi arasındaki mesafe ile birlikte artar.

 **Ölçme cihazını doğrudan sıcak yüzeylere dayamayın.**  Ölçme cihazı aşırı sıcaklık nedeniyle hasar görebilir.

Lazer noktaları iyi seçilemiyorsa, ekranda **Ölçme çer. b** (ölçme çerçevesi) açabilirsiniz (Bakınız: "Ölçme çerçevesi", Sayfa 169). Ölçme çerçevesi ölçme yüzeyi göstergesi olarak kullanılabilir ve daha iyi yönlenmeye katkıda bulunur. Ölçme mesafesine göre ölçme çerçevesi ölçme yüzeyinden farklılık gösterebilir. Ölçme işlemi için esas olan, lazer noktaları arasında bulunan alandır.

#### **Ölçme koşullarına ilişkin açıklamalar**

Çok fazla yansıtma yapan veya parlayan yüzeyler (örneğin parlak fayanslar veya metaller) yüzey sıcaklık ölçümünü olumsuz yönde etkileyebilir. Gerektiğinde ölçme alanını ısı iletkenliği iyi olan, koyu renkli, mat bir yapışkan bantla kapatın. Bandın sıcaklığının yüzeye uyarlanması için kısa süre bekleyin. Aşırı yansıtma yapan yüzeylerde ölçme açısının uygun olmasına dikkat edin, çünkü başka nesnelerden yansıyan ısı ışıması ölçme sonucunun yanlış çıkmasına neden olabilir. Örneğin önden dikey ölçme yaparken vücut ısınızın yansıması ölçme işlemini olumsuz yönde etkileyebilir.

Saydam malzemelerden geçerek ölçme yapmak (örneğin cam veya saydam plastikler) prensip olarak mümkün değildir.

Ölçme koşulları ne kadar iyi ve istikrarlı ise ölçme sonuçları da o kadar hassas ve güvenilir olur.

Hava nemi ve ortam sıcaklığı sensörü **5** örneğin cilalar veya boyaların buharlaşmasından ortaya çıkan zararlı maddeler nedeniyle hasar görebilir. Kızıl ötesi sıcaklık ölçümü duman, buhar veya tozlu hava tarafından olumsuz yönde etkilenir.

Bu nedenle, özellikle hava kirli veya çok buharlı ise, ölçme işlemine başlamadan önce bulunduğunuz mekanı havalandırın.

Havalandırmadan sonra olağan sıcaklığa ulaşması için mekanın doğal koşullara geri dönmesini bekleyin.

Ortam sıcaklığı ve nispi hava nemi doğrudan ölçme cihazında hava nemi ve ortam sıcaklığı sensörü **5** tarafından ölçülür. Doğru ölçme sonuçları elde edebilmek için ölçme cihazını kalorifer petekleri veya açık sıvılar gibi olumsuz etki yapabilecek nesnelerin üstünde veya yakınında tutmayın. Sensörü **5** hiçbir zaman kapatmayın veya örtmeyin.

# **Ölçme fonksiyonları**

# **Standart ekran görüntüsü**

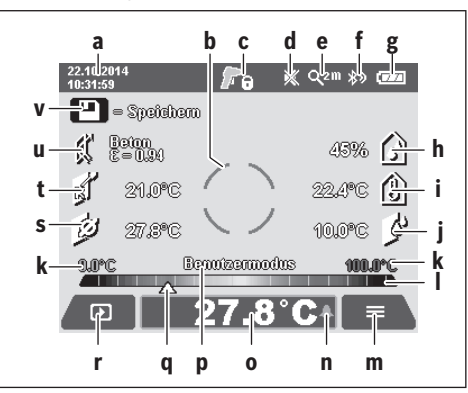

**a** Tarih/saat: Bakınız: "Saat/tarih", Sayfa 169

**b** Ölçme çerçevesi: Bakınız: "Yüzey sıcaklığı ölçümlerinde ölçme yüzeyi", Sayfa 165

# **166** | Türkçe

**c** Durum göstergesi:

Ölçme cihazı ölçme işlemine hazır, ölçme tuşuna **4** basın.

(Sürekli) ölçüm sürüyor, lazerler açık.

Ölçme işlemi sonlandı, lazerler kapalı, ölçme – e sonuçları sabitlendi.

- **d** Sinyal sesi göstergesi kapalı (Bakınız: "Sinyal sesi", Sayfa 169)
- **e** Büyütme kademesi göstergesi: Bakınız: "Büyütme kademesinin ayarlanması", Sayfa 164
- **f** *Bluetooth*® göstergesi açık (Bakınız: "Bluetooth® üzerinden veri aktarımı", Sayfa 168)
- **g** Şarj durumu göstergesi: Bakınız: "Şarj durumu göstergesi", Sayfa 164
- **h** Fonksiyon göstergesi/nispi hava nemi ölçme değeri
- **i** Fonksiyon göstergesi/ortam sıcaklığı ölçme değeri
- **j** Fonksiyon göstergesi/buğulaşma sıcaklığı sonucu **k** Bir ölçme işlemi esnasında yüzey sıcaklığının mini-
- mum/maksimum ölçme değeri **l** Sonuç cetveli (skalası)
- **m** Menü sembolü
- **n** Yüzey sıcaklığı alarmı göstergesi: Bakınız: "Yüzey sıcaklığı alarmı", Sayfa 167
- **o** Yüzey sıcaklığı ölçümü ölçme değeri
- **p** Güncel mod
- **q** Ölçme değeri veya sonuç işareti (seçilen moda bağlı)
- **r** Galeri sembolü
- **s** Fonksiyon göstergesi/ortalama sıcaklık ölçme değeri **t** Fonksiyon göstergesi/temas sıcaklığı ölçme değeri
- **u** Emisivite göstergesi
- **v** Bellek sembolü

# **Tekil ölçme**

Ölçme tuşuna **4** bir kez kısa süre basılınca lazerler açılır ve seçilen modda tekli bir ölçme işlemi başlatılır. Ölçme değeri gösterilinceye kadar ölçme cihazını ölçülen nesneye doğrultulmuş olarak tutun. Ölçme işlemi 1 saniye kadar sürebilir.

Ölçme işleminden sonra lazerler otomatik olarak kapatılır. Ekranda ölçme sonuçları görünür.

Ölçme işlemini ayarlanmış parametrelerle tekrar başlatmak için ölçme tuşuna **4** yeniden basın.

# **Sürekli ölçüm**

Seçilen modda sürekli ölçme yapmak için ölçme tuşunu **4** basılı tutun. Lazerler açık kalır. Lazer noktalarını yavaş bir tempo ile arka arkaya sıcaklığını ölçmek istediğiniz bütün yüzeylere yöneltin. Nem ve ortam sıcaklığı ölçümleri için ölçme cihazını mekan içinde yavaşça hareket ettirin.

Ekrandaki göstergeler sürekli olarak güncellenir. Ölçme tuşunu **4** bıraktığınızda ölçme işlemleri kesilir ve lazerler kapatılır. Ekranda son ölçme değerleri sabitlenir.

Ölçme işlemini ayarlanmış parametrelerle tekrar başlatmak için ölçme tuşuna **4** yeniden basın.

# **Ölçme sonuçlarının kaydedilmesi/gösterilmesi/ gönderilmesi**

Bir ölçme işlemi tamamlandıktan sonra ekranda, ölçme sonucunu kaydedebileceğinizi gösteren bellek sembolü **v** görünür. Bunu yapmak için bellek/gönderme tuşuna **9** basın.

Ölçme sonuçları JPG dosyası olarak (sabitlenmiş ekran fotoğrafı) olarak belleğe kaydedilir.

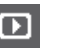

– Belleğe kaydedilen ekran fotoğraflarını **göstermek** için sol fonksiyon tuşuna **17** galeri sembolü **r** altında basın. Ekranda en son – kaydedilen fotoğraf görünür.

– Belleğe kaydedilen ekran fotoğrafları arasında geçiş yapmak için sağ ok tuşuna **11** veya sol ok tuşuna **15** basın.

- Gösterilen ölçme sonucunu Bluetooth ile **göndermek** *Bluetooth*® için bellek/gönderme – tuşuna **9** basın. *Bluetooth*®-bağlantısı henüz açılmamışsa (Bakınız: "Bluetooth® üzerinden veri aktarımı", Sayfa 168), bellek/gönderme tuşuna basıldığında etkinleşir.
- Gösterilen ekran fotoğraflarını **silmek** için çöp sepeti sembolü altındaki sağ fonksiyon tuşuna **10** basın. – Silme işlemini onaylamak için kanca sembolü

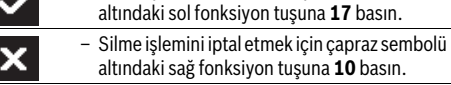

– Galeri görünümünden çıkmak ve ölçme moduь na geri dönmek için geri sembolü altındaki sol fonksiyon tuşuna **17** basın.

Belleğe kaydedilen dosyaları bir defada silebilirsiniz. Bu konu için Bakınız: "Bütün resimlerin silinmesi", Sayfa 169.

# **Yüzey sıcaklığı ölçme modu**

Yüzey sıcaklığı ölçme modunda bir ölçme nesnesinin yüzey sıcaklığı ölçülür.

Bu modda örneğin aşırı ısınmış sigortaları arayabilir veya kalorifer borularını veya sıcak su borularını tarayabilirsiniz.

Yüzey sıcaklığı ölçme moduna geri dönmek için standart gösterge ekranına geri dönün. Sol ok tuşuna **15** veya sağ ok tuşuna **11**, **"Yüzey sıcaklığı"** penceresi modun kısa bir açıklaması ile birlikte gösterilinceye kadar basın. Açıklamayı önceden kapatmak için bellek tuşuna **9** basın. Açıklamayı kapatmak ve hemen bir ölçme işlemi başlatmak için ölçme tuşuna **4** basın.

Ölçme tuşuna **4** basın ve ölçme cihazını ölçme nesnesinin ortasına dik olarak doğrultun. Ölçme işlemi tamamlandıktan sonra son olarak hedeflenen ölçme nesnesinin yüzey sıcaklığı göstergede **o** sabitlenir.

Sürekli ölçme işlemlerinde son olarak ölçülen yüzey sıcaklığı işaret **q** ile birlikte sonuç cetvelinde **l** gösterilir. Ölçme işlemini minimum ve maksimum değeri göstergede **k** görünür, bu durumda ölçme değerleri arasındaki fark 3 °C'den fazladır. Bu yolla güncel ölçme değerinin ölçülen sıcaklıklardan ne kadar yüksek olduğunu anlayabilirsiniz.

# **Yüzey sıcaklığı alarmı**

Yüzey sıcaklığı alarmı bütün modlarda kullanılabilir. Bir minimum ve bir maksimum sıcaklık belirleyebilirsiniz.

**Minimum sıcaklık** altına düşüldüğünde sıcaklık alarmı göstergesi **n** mavi olarak yanıp söner ve sinyal sesi açıksa bir uyarı sinyali duyulur.

**Maksimum sıcaklık** üstüne çıkıldığında sıcaklık alarmı göstergesi **n** kırmızı olarak yanıp söner ve sinyal sesi açıksa bir uyarı sinyali duyulur.

Yüzey sıcaklığı alarmını kullanmak için **"Ana menü"**'yü çağırın (Bakınız: ""Ana menü"'de gezinme", Sayfa 169).

- **"Fonksiyonlar"** alt menüsünü seçin.
- **"Alarm min/max"**'ı **"açık"**'a ayarlayın.
- **"Alarm min"** altında minimum sıcaklığı ayarlayın.
- **"Alarm max"** altında maksimum sıcaklığı ayarlayın.

Minimum ve maksimum sıcaklık alarmı **"Kapalı"**'ya ayarladığınızda da kaydedilir.

#### **Temas sıcaklığının ölçülmesi**

Temas sıcaklığı ölçümünde piyasada bulunan K tipi bir termik pil yardımı ile bir nesnenin sıcaklığı direkt olarak ölçülebilir.

**Not:** Sadece K tipi termik piller kullanın. Başka tip termik piller bağlandığında yanlış ölçme sonuçlarının elde edilmesi mümkündür.

Kapağı **1** kaldırın ve termik pili bağlantı yerine **25** takın.

- **Termik pilin kullanım kılavuzunu okuyun ve içindekilere uyun.**
- **Fiziksel nedenlerle ölçüm elektrikli ve manyetik alanlara karşı parazite hassas K tipi bir termik elektrik ısı elemanı ile yapılır. Gösterge değerinin olasılık/uygunluk kontrolünün yapılması tavsiye edilir. Bir elektriksel veya manyetik parazit nedeniyle aletin aniden kapanması aletin fonksiyonunu olumsuz yönde etkilemez. Bosch orijinal aksesuarının kullanılmasını tavsiye ederiz.**

Bir termik pil bağlandığında ekranda gösterge **t** görünür. Göstergenin ölçme değeri sürekli olarak güncellenir. Güvenilir bir sonuç elde etmek için ölçme değeri artık değişmeyinceye kadar bekleyin. Bu işlem termik pilin tipine göre birkaç dakika sürebilir.

Temas sıcaklığı bütün modlarda yüzey sıcaklığına ek olarak ölçülebilir. Ancak termik köprülerin ve küf tehlikesinin belirlenmesinde her zaman yüzey sıcaklığı kullanılır.

Termik pil çıkarıldığında ekrandaki fonksiyon göstergesi **t** söner. Termik pili çıkardıktan sonra kapağı **1** tekrar kapatın.

#### **Isı köprüleri modu**

Isı köprüleri modunda yüzey ve ortam sıcaklıkları ölçülür ve bunlar birbiri ile karşılaştırılır. Bu iki sıcaklık arasında büyük farklar olduğunda ısı köprülerine karşı (Bakınız: "Isı köprüsü", saya 170) uyarı verilir.

Termik köprü moduna geçmek için standart gösterge ekranına geri dönün. Sol ok tuşuna **15** veya sağ ok tuşuna **11**, **"Termik köprü"** penceresi modun kısa bir açıklaması ile birlikte gösterilinceye kadar basın. Açıklamayı önceden kapatmak için bellek tuşuna **9** basın. Açıklamayı kapatmak ve hemen bir ölçme işlemi başlatmak için ölçme tuşuna **4** basın.

Ölçme tuşuna **4** basın ve ölçme cihazını ölçülen nesnenin ortasına dik olarak doğrultun. Ölçme işlemi tamamlandıktan sonra son olarak hedeflenen ölçme nesnesinin yüzey sıcaklığı göstergede **o** ve ortam sıcaklığı göstergede **i** sabitlenir.

Ölçme cihazı değerleri otomatik olarak karşılaştırır ve değerlerin açıklamasını işaretle **q** sonuç cetvelinde **l** gösterir:

- İşaret **q** yeşil alanda (sıcaklık farkı <3,5 °C): Düşük sıcaklık farkı, termik köprü yok
- İşaret **q** sarı alanda (sıcaklık farkı 3,5 °C ile 6,5 °C) arasında: Sıcaklık farkı sınırda, ölçme alanında muhtemelen bir termik köprü var. Bu yerde izolasyon muhtemelen hatalıdır. Ölçme işlemini bir süre sonra tekrarlayın. Bu işlem esnasında ölçme işlemini olumsuz yönde etkileyebilecek dış koşullara dikkat edin: Örneğin ölçme yüzeyinin doğrudan gelen güneş ışını tarafından ısıtılıp ısıtılmadığını veya ölçme yüzeyi açık bir kapı yanında olduğu için gelen temiz havanın sıcaklığı geçici olarak düşürüp düşürmediğini kontrol edin.
- İşaret **q** kırmızı alanda (sıcaklık farkı >6,5 °C): Ölçme yüzeyindeki yüzey sıcaklığı ortam sıcaklığında çok farklı. Ölçme alanında, kötü bir izolasyona işaret eden bir termik köprü var demektir.

İşaretin kırmızı alanda gösterildiğinden itibaren sıcaklık farkını manuel olarak uyarlayabilirsiniz. **"Ana menü"**'yü çağırın (Bakınız: ""Ana menü"'de gezinme", Sayfa 169). **"Fonksiyonlar"** alt menüsünü seçin. **"Termik köprü"** altında istediğiniz sıcaklık farkını ayarlayın.

Termik köprülerde bu alandaki ısı yalıtımını kontrol edin.

#### **Buğulanma noktası modu**

Buğulanma noktası modunda ortam sıcaklığı ve nispi hava nemi (Bakınız: "Nispi hava nemi", Sayfa 170) ölçülür. Her iki değerden buğulanma noktası sıcaklığı (Bakınız: "Çiy sıcaklığı", Sayfa 170) hesaplanır. Ayrıca yüzey sıcaklığı ölçülür.

Çiy sıcaklığı yüzey sıcaklığı ile karşılaştırılır ve sonuç küf tehlikesi açısından yorumlanır.

Ölçme sonuçlarının sadece güncel ölçme koşulları için geçerli olduğunu dikkate alın, ilerisi için ölçüm yapmak mümkün değildir. Kritik ölçme sonuçlarında ölçme işlemini farklı zamanlarda ve farklı koşullarda tekrarlamanız gerekir.

Buğulanma noktası moduna geçmek için standart görüntü ekranına geri dönün. Sol ok tuşuna **15** veya sağ ok tuşuna **11**,

**"Buğu"** (buğulanma noktası) penceresi modun kısa bir açıklaması ile birlikte görününceye kadar basın. Açıklamayı zamanından önce kapatmak için bellek tuşuna **9** basın. Açıklamayı kapatmak ve hemen bir ölçme işlemi başlatmak için ölçme tuşuna **4** basın.

Ölçme tuşuna **4** basın ve ölçme cihazını ölçülen nesnenin ortasına dik olarak doğrultun. Ölçme işlemi tamamlandıktan sonra son olarak gösterilen ölçme nesnesinin yüzey sıcaklığı göstergede **o**, ortam sıcaklığı göstergede **i** ve nispi hava nemi göstergede **h** sabitlenir. Hesaplanan buğulanma sıcaklığı **j** göstergesinde gösterilir.

# **168** | Türkçe

Ölçme cihazı değerleri otomatik olarak karşılaştırır ve değerlerin açıklamasını işaretle **q** sonuç cetvelinde **l** gösterir:

- İşaret **q** yeşil alanda: Güncel koşullarda bir küf tehlikesi yoktur.
- İşaret **q** sarı alanda: Değerler sınır alanında; mekan sıcaklığına, termik köprülere ve hava nemine dikkat edin ve gerekiyorsa ölçme işlemini farklı bir zamanda tekrarlayın.
- İşaret **q** kırmızı alanda: Yüksek bir küf tehlikesi var, çünkü hava nemi çok yüksek veya yüzey sıcaklığı buğulanma noktası sıcaklığına çok yakın. Her defasında ilgili değer göstergede yanıp söner.

Yüzey sıcaklığı buğulanma noktası sıcaklığının %80'i olduğunda küf tehlikesine karşı uyarı yapılır. Küf tehlikesinde, nedene bağlı olarak, hava nemini sık ve esaslı havalandırma ile düşürmeniz, mekan sıcaklığını yükseltmeniz veya termik köprüleri gidermeniz gerekir.

**Not:** Bu ölçme cihazı ile küf sporları tespit edilemez. Cihaz sadece koşullar devam ettiği takdirde küf oluşabileceğini gösterir.

# **Kullanıcı modu**

Kullanıcı modunda yüzey ve ortam sıcaklığı ve nispi hava nemi ölçülür. Buradan buğulanma noktası sıcaklığı ve ortalama sıcaklık (sürekli ölçüm esnasında yüzey sıcaklıklarının ortalama değeri) hesaplanır.

Gerektiğinde aşağıdaki değerleri göstergede kapatabilirsiniz: Ortalama sıcaklık, nispi hava nemi, ortam sıcaklığı ve buğulanma noktası sıcaklığı.

**"Ana menü"**'yü çağırın (Bakınız: ""Ana menü"'de gezinme", Sayfa 169). **"Fonksiyonlar"** alt menüsünü ve buradan **"Kullanıcı modu"**'nu seçin. Burada **"Ortalama sıc."**, **"Hava nemi"**, **"Mekan sıc."** ve **"Buğu"** göstergelerini açıp kapatabilirsiniz.

Yüzey sıcaklığı ölçümleri için minimum veya maksimum değerin **k** sonuç cetvelinde **l** otomatik olarak uyarlanıp uyarlanmayacağını veya manuel olarak belirlenip belirlenmeyeceğini tespit edebilirsiniz. Bu işlem için **"Kullanıcı modu"**'undaki **"Ölçek"** alt menüsüne gidin.

- **"Oto"**'yu (otomatik) seçin, değerlerin **k** yüzey sıcaklığı modunda olduğu gibi otomatik olarak belirlenmesi gerekiyorsa. Ölçme işleminin minimum ve maksimum sıcaklık değeri göstergede **k** görünür, bu durumda ölçme değeri farkı 3 °C'den fazladır.
- Değerleri manuel olarak belirlemek için **"Ön ayar"**'ı seçin. İstediğiniz değerleri **"Kullanıcı modu"** menüsünde **"Cetvel alt sıc."** ve **"Cetvel üst sıc."** altında ayarlayın. Göstergede **k** manuel olarak girilen minimum ve maksimum değer görünür.

Bu sayede örneğin farklı ölçümlerin ekran fotoğraflarını işaret **q** yardımı ile karşılaştırabilir duruma getirirsiniz.

Kullanıcı moduna geçmek için standart gösterge ekranına geri dönün. Daha sonra sol ok tuşuna **15** veya sağ ok tuşuna **11**, **"Kullanıcı modu"** penceresi modun kısa bir açıklaması ile birlikte görününceye kadar basın. Açıklamayı zamanından önce kapatmak için bellek tuşuna **9** basın. Açıklamayı kapatmak ve hemen bir ölçme işlemi başlatmak için ölçme tuşuna **4** basın. Ölçme tuşuna **4** basın ve ölçme cihazını ölçülen nesnenin ortasına dik olarak doğrultun. Ölçme işlemi tamamlandıktan sonra seçilen değerler gösterilir.

# **Veri aktarımı**

#### **USB arabirimi üzerinden veri aktarımı**

Kapağı **1** kaldırın. Ölçme cihazının Micro-USB soketini **26** cihazla birlikte teslim edilen Micro-USB kablosu **8** üzerinden bilgisayarınıza veya Notebook'unuza bağlayın. Kayıtlı bulunan JPG dosyaları ölçme cihazının dahili belleğinden kopyalanabilir, kaydırılabilir veya silinebilir. Micro-USB kablosunu çıkardığınızda kapağı **1** tekrar kapatın.

**Not:** Ölçme cihazını USB üzerinden sadece bilgisayar veya Notebook'a bağlayın. Başka cihazlara bağlanma durumunda cihaz hasar görebilir.

**Not:** Ölçme cihazının aküsü USB arabirimi üzerinden şarj edilemez. Akünün şarjı için Bakınız: "Akü ile işletme", Sayfa 163.

#### *Bluetooth*® **üzerinden veri aktarımı**

Bu ölçme cihazı bir *Bluetooth*® modülü ile donatılmış olup, bu modül radyo sinyali tekniği ile verilerin belirli mobil cihazlara *Bluetooth*® arabirimi ile aktarmaya olanak sağlar (örneğin Smartphone, Tablet).

*Bluetooth*®-bağlantısı için gerekli olan sistem ön koşullarına ait bilgileri Bosch İnternet sayfasında

**www.bosch-professional.com** altında bulabilirsiniz.

*Bluetooth*®-bağlantısını ölçme cihazında açmak için **"Ana menü"**'yü çağırın (Bakınız: ""Ana menü"'de gezinme",

Sayfa 169) ve **"Bluetooth"**'u **"açık"** üzerine ayarlayın. Ekranda gösterge **f** görünür. *Bluetooth*®-arabiriminin mobil cihazınızda etkin olduğundan emin olun.

Mobil cihazın fonksiyon kapsamını genişletmek ve veri aktarımını kolaylaştırmak için özel Bosch uygulamaları (Apps) vardır. Bunları cihazınıza ilgili mağazadan indirebilirsiniz:

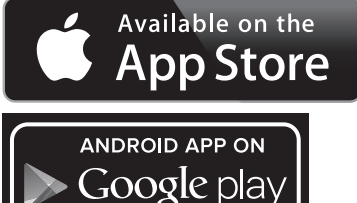

Bosch uygulaması başlatıldıktan sonra (*Bluetooth*®-modülünün etkinleştirilmesinde) mobil cihazla ölçme cihazı arasındaki bağlantı kurulur. Çok sayıda etkin ölçme cihazı bulunursa uygun ölçme cihazını seçin. Sadece bir etkin ölçme cihazı bulunursa otomatik bağlantı gerçekleşir.

**Not:** Ölçme cihazı ile bir mobil cihaz (örneğin Smartphone, Tablet) arasındaki ilk bağlantıda (Pairing) ölçme cihazına ait pin kodu sorulabilir. Bu gibi durumlarda "0000" girin.

*Bluetooth*® ile veri aktarımında kötü algılama koşulları nedeniyle mobil cihazla ölçme cihazı arasında gecikmeler olabilir.

# **"Ana menü"**

# **"Ana menü"'de gezinme**

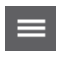

menü sembolünde **m** basın. – Herhangi bir menü düzleminde gezinmek için yukarı ok tuşuna **16** veya aşağı ok tuşuna **13** istenen menü öğesi renkli olarak vurgulanıncaya kadar basın.

– Vurgulanan menü öğesine ait bir alt menü varsa, bu **"Ayar ..."** yanında sağa doğru bir

– **"Ana menü"**'ye erişmek için standart gösterge ekranında sağ fonksiyon tuşuna **10**

◀▶

okla gösterilir. Alt menüye erişmek için sağ ok tuşuna **11** basın. – Vurgulanan bir menü öğesine ait çok sayıda seçenek varsa, güncel ayar iki ok arasında gösterilir. Bu ayarı değiştirmek için sol ok tuşuna **15** veya sağ ok tuşuna **11** basın. İlgili ok tuşunu basılı tutarsanız sayısal değerler hızla değişir. – Bazı menü öğelerinde fonksiyonu açıp kapatabilirsiniz. Fonksiyonu kapatmak için sol ok

tuşuna **15**, **"Kapalı"** vurgulanacak biçimde basın. Fonksiyonu açmak (etkinleştirmek) için sağ ok tuşuna **11**, **"Açık"** vurgulanacak biçimde basın. Fonksiyonu menü içinde bellek/gönderme tuşuna **9** basarak da açıp kapatabilirsiniz.

– Bir üst menüye geçmek için geri sembolü altındaki sol fonksiyon tuşuna **17** basın. Seçilen

```
ь
```
ь.

ayarlar kaydedilir. – **"Ana menü"**'den çıkmak ve doğrudan standart görünüm ekranına geri dönmek için ev sembolü altındaki sağ fonksiyon tuşuna **10** basın. Seçilen ayarlar kaydedilir.

– İstenen menüden çıkmak ve standart görünüm ekranına geri dönmek için ölçme tuşuna **4** da basabilirsiniz. Tuşa bir kez basıldığında seçilen ayarlar kaydedilir, ancak henüz bir ölçme işlemi başlatılmaz.

# **"Cihaz" alt menüsü**

**"Ana menü"**'yü çağırın ve **"Cihaz"** alt menüsünü seçin. Bu menü şu menü öğelerini içerir:

# – **Dil:**

**"Dil"** menüsünde bütün göstergelerin dilini değiştirebilirsiniz.

Türkçe | **169**

# – **Saat/tarih:**

Göstergede **a** tarih ve saati değiştirmek için **"Saat & tarih"** alt menüsünü çağırın. Bu alt menüde ayrıca tarih ve saat formatını da değiştirebilirsiniz.

**"Saat & tarih"** alt menüsünden çıkmak ve ayarları kaydetmek için kanca altındaki sol fonksiyon tuşuna **17** ya da değişiklikleri iptal etmek için çapraz sembolü altındaki sağ fonksiyon tuşuna **10** basın.

# – **Birim:**

**"Birim"** menüsünde sıcaklık verilerinin **"°C"** olarak mı yoksa **"°F"** olarak mı gösterileceğini seçebilirsiniz.

# – **Sinyal sesi:**

**"Sesli sinyal"** menüsünde, yüzey sıcaklığı alarmında üretilen sinyal sesini açıp kapatabilirsiniz.

# – **Ölçme çerçevesi:**

**"Ölç.çerv."** menüsünde ölçme çerçevesini **b** ekranda açıp kapatabilirsiniz.

# – **Renk şeması:**

**"Renk şeması"** menüsünde sıcaklık değerlerinin ve diğer göstergelerin ekranda hangi renkte görüneceğini belirleyebilirsiniz. Bu ayar kaydedilmiş bulunan ekran fotoğrafları için de geçerli olur.

# – **Kapama süresi:**

**"Kap.sür."** menüsünde, herhangi bir tuşa basılmadığında ölçme cihazının hangi süre içinde otomatik olarak kapanacağını ayarlayabilirsiniz. Otomatik kapama fonksiyonunu **"Asla"** ayarını seçerek de kapatabilirsiniz. Kapama süresini ne kadar kısa ayarlarsanız enerjiden o kadar çok tasarruf edersiniz.

# – **Işık (aydınlatma) süresi:**

**"Işık sür."** menüsünde, herhangi bir tuşa basılmadığında ekran aydınlatmasının hangi süre içinde azaltılacağını ayarlayabilirsiniz. **"Daima"** ayarını seçerek ekranın sürekli olarak aydınlatılmasını da sağlayabilirsiniz. Işık (aydınlatma) süresini ne kadar kısa ayarlarsanız enerjiden o kadar çok tasarruf edersiniz.

– **Bütün resimlerin silinmesi:**

**"Bütün resimleri sil"** menüsünde dahili bellekte bulunan bütün dosyaları tek bir defada silebilirsiniz. Alt menüye erişmek için sağ sağ ok tuşuna **11**, **"Daha faz..."** için basın. Daha sonra bütün dosyaları silmek için kanca sembolü altındaki sol fonksiyon tuşuna **17** veya işlemi iptal etmek için çapraz işareti altındaki sağ fonksiyon tuşuna **10** basın.

#### – **Cihaz bilgileri:**

Ölçme cihazı hakkındaki bilgilere erişmek için **"Cihaz bilgileri"** alt menüsünü çağırın. Burada ölçme cihazının seri numarasını ve kurulu yazılım sürümünü bulabilirsiniz.

# **170** | Türkçe

# **Hataların nedenleri ve giderilmeleri**

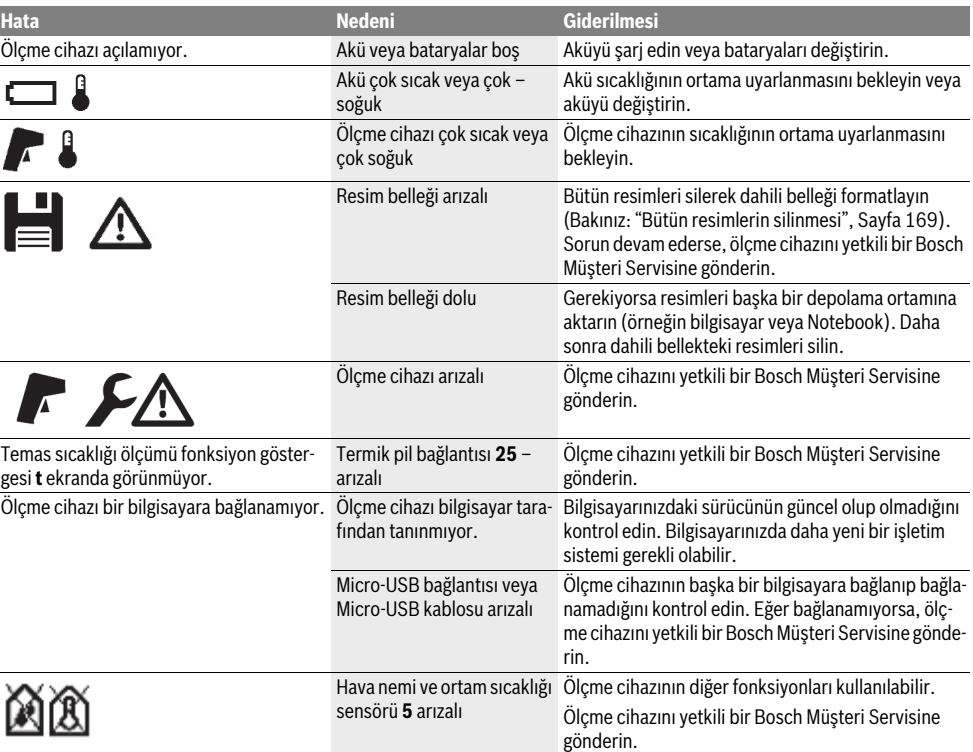

# **Kavram açıklamaları**

# **Kızıl ötesi ısı ışıması**

Kızıl ötesi ısı ışıması bütün cisimler tarafından yayılan bir elektro manyetik ışımadır. Işımanın miktarı sıcaklığa ve cismin emisivitesine bağlıdır.

# **Emisyon derecesi**

Bir nesnenin emisivitesi malzemeye ve yüzeyin yapısına bağlıdır. Emisivite, nesnenin ideal bir ısı yayıcıya (siyah cisim, emisivite  $\varepsilon$  = 1) oranla ne kadar kızıl ötesi ısı ışıması yaptığını belirtir.

#### **Isı köprüsü**

Termik köprü olarak, içeri veya dışarı doğru istenmeyen ısı salınımı yapan ve dolayısı ile ortam sıcaklığından veya bir duvarın istenen sıcaklığından önemli ölçüde farklılık gösteren bir nesne tanımlanır.

Isı köprülerinde yüzey sıcaklığı mekanın diğer yerlerine oranla daha düşük olduğundan, bu yerlerde küf tehlikesi önemli ölçüde artar.

## **Nispi hava nemi**

Nispi hava nemi, havanın su buharına ne kadar doymuş olduğunu ifade eder. Hava nemi, havanın alabileceği maksimum su buharı miktarını yüzde olarak verir. Maksimum su buharı miktarı sıcaklığa bağlıdır: Sıcaklık ne kadar yüksekse, hava da o kadar çok su buharı alabilir.

Nispi hava nemi çok yüksek olduğunda küf tehlikesi de artar. Düşük hava nemi ise sağlık açısından olumsuz olabilir.

# **Çiy sıcaklığı**

Çiy sıcaklığı, hava içindeki su buharının hangi sıcaklıkta yoğunlaşmaya başladığını belirtir. Çiy sıcaklığı nispi hava nemine ve hava sıcaklığına bağlıdır.

Bir yüzeyin sıcaklığı çiy sıcaklığından düşükse, su bu yüzeyde yoğunlaşmaya başlar. Yoğunlaşma, iki sıcaklık arasındaki fark ne kadar büyükse ve nispi hava nemi ne kadar yüksekse o kadar fazla olur.

Yüzeylerde yoğunlaşan su küf oluşumunun ana nedenidir.

# **Bakım ve servis**

# **Bakım ve temizlik**

Ölçme cihazı orijinal ambalaj veya koruyucu çanta (aksesuar) gibi uygun bir muhafaza içinde taşınmalı ve saklanmalıdır. Ölçme cihazını örneğin buharlaşması hava nemi ve ortam sıcaklığı sensörüne **5** hasar verebilecek bir plastik poşet içinde saklamayın. Ölçme cihazı üzerine sensörün yakınına yapışkan etiket yapıştırmayın.

Ölçme cihazını uzun süre %30–50 hava nemi alanının dışında saklamayın. Ölçme cihazı çok nemli veya çok kuru olarak depolanacak olursa, çalıştığında hatalı ölçümler ortaya çıkabilir. Ölçme cihazını daima temiz tutun.

Kirleri ve pislikleri nemli, temiz bir bezle silin. Deterjan veya çözücü madde kullanmayın.

Temizlik işlemi esnasında ölçme cihazının içine hiçbir biçimde sıvı kaçmamalıdır.

Özellikle hava nemi ve ortam sıcaklığı sensörünü **5**, kamerayı **22**, algılama merceğini **23**, ışığı **24** ve lazer çıkış deliklerini **2** çok dikkatli temizleyin:

Kamera, algılama merceği veya lazer çıkış deliklerinde tüy parçalarının bulunmamasına dikkat edin. Kamerayı, algılama merceğini ve lazer çıkış deliklerini sadece mercekler ve fotoğraf makineleri için uygun olan maddelerle temizleyin. Sensör, kamera veya algılama merceği üzerindeki kirleri keskin veya sivri nesnelerle çıkarmayı denemeyin ve kamera ve algılama merceğini ovalayarak temizlemeyin (çizilme tehlikesi).

Ölçme cihazını onarım için orijinal ambalajında veya koruyucu çanta (aksesuar) içinde gönderin.

Ölçme cihazınızın yeniden kalibre edilmesini istiyorsanız lütfen bir Bosch Servisine danışınız (Bakınız: "Müşteri hizmeti ve uygulama danışmanlığı").

# **Müşteri hizmeti ve uygulama danışmanlığı**

Müşteri hizmeti ürününüzün onarım, bakım ve yedek parçalarına ilişkin sorularınızı yanıtlandırır. Demonte görünüşler ve yedek parçalara ilişkin ayrıntılı bilgiyi aşağıdaki Web sayfasında bulabilirsiniz:

# **www.bosch-pt.com**

Bosch uygulama danışmanlığı ekibi ürünlerimize ve ilgili aksesuara ilişkin sorularınızda size memnuniyetle yardımcı olur. Bütün sorularınız ve yedek parça siparişlerinizde mutlaka cihazınızın tip etiketindeki 10 haneli ürün kodunu belirtin.

# **Türkçe**

Bosch Sanayi ve Ticaret A.Ş. Aydinevler Mah. Inonu Cad. No:20 Ofis Park A Blok 34854 Kucukyali/Maltepe Tel.: 444 80 10 Fax: +90 216 432 00 82 E-Mail: iletisim@bosch.com.tr İdeal Eletronik Bobinaj Yeni San. Sit. Cami arkası No: 67 Aksaray Tel.: 0382 2151939 Tel.: 0382 2151246

Bulsan Elektrik İstanbul Cad. Devrez Sok. İstanbul Çarşısı No: 48/29 İskitler Ankara Tel.: 0312 3415142 Tel.: 0312 3410203 Faz Makine Bobinaj Sanayi Sit. 663 Sok. No: 18 Antalya Tel.: 0242 3465876 Tel.: 0242 3462885 Örsel Bobinaj 1. San. Sit. 161. Sok. No: 21 Denizli Tel.: 0258 2620666 Bulut Elektrik İstasyon Cad. No: 52/B Devlet Tiyatrosu Karşısı Elazığ Tel.: 0424 2183559 Körfez Elektrik Sanayi Çarşısı 770 Sok. No: 71 Erzincan Tel.: 0446 2230959 Ege Elektrik İnönü Bulvaro No: 135 Muğla Makasarası Fethiye Fethiye Tel.: 0252 6145701 Değer İş Bobinaj İsmetpaşa Mah. İlk Belediye Başkan Cad. 5/C Şahinbey Gaziantep Tel.: 0342 2316432 Çözüm Bobinaj İsmetpaşa Mah. Eski Şahinbey Belediyesi altı Cad. No: 3/C Gaziantep Tel.: 0342 2319500 Onarım Bobinaj Raifpaşa Cad. No: 67 İskenderun Hatay Tel.: 0326 6137546 Günşah Otomotiv Beylikdüzü Sanayi Sit. No: 210 Beylikdüzü İstanbul Tel.: 0212 8720066 Aygem 10021 Sok. No: 11 AOSB Çiğli İzmir Tel.: 0232 3768074 Sezmen Bobinaj Ege İş Merkezi 1201/4 Sok. No: 4/B Yenişehir İzmir Tel.: 0232 4571465 Ankaralı Elektrik Eski Sanayi Bölgesi 3. Cad. No: 43 Kayseri Tel.: 0352 3364216

Bosch Power Tools 2011 | 21.9.16 | 21.9.16 | 21.9.16 | 21.9.16 | 21.9.16 | 21.9.16 | 21.9.16 | 21.9.16 | 21.9.16

# **172** | Türkçe

Asal Bobinaj Eski Sanayi Sitesi Barbaros Cad. No: 24 Samsun Tel.: 0362 2289090 Üstündağ Elektrikli Aletler Nusretiye Mah. Boyacılar Aralığı No: 9 Tekirdağ Tel.: 0282 6512884

# **Nakliye**

Kullanılabilen lityum iyon aküler tehlikeli madde taşıma yönetmeliğine tabidir. Aküler kullanıcı tarafından başka bir hükme tabi olmaksızın kara yollarında taşınabilir.

Üçüncü kişiler aracılığı ile gönderme durumunda (örneğin hava yolu veya nakliye şirketi) ambalajlama ve işaretlemeye ilişkin özel yönetmelik hükümlerine uyulmalıdır. Bu konuda gönderi hazırlanırken bir tehlikeli madde uzmanından yardım alınmalıdır.

Aküleri sadece gövdeleri hasarsız durumda gönderin. Açık kontakların üzerini yapışkan şeritlerle kapatın ve aküyü ambalaj içinde hareket etmeyecek biçimde paketleyin. Lütfen muhtemel ulusal yönetmelik hükümlerine de uyun.

# **Tasfiye**

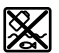

Ölçme cihazları, aküler/bataryalar, aksesuar ve ambalaj malzemesi çevre dostu tasfiye amacıyla bir geri kazanım merkezine yollanmalıdır.

Ölçme cihazını ve aküleri/bataryaları evsel çöplerin içine atmayın!

# **Sadece AB üyesi ülkeler için:**

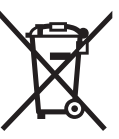

Kullanım ömrünü tamamlamış elektro ve elektrikli aletlere ilişkin 2012/19/EU yönetmeliği uyarınca kullanım ömrünü tamamlamış akülü fenerler ve 2006/66/EC yönetmeliği uyarınca arızalı veya kullanım ömrünü tamamlamış aküler ayrı ayrı toplanmak ve çev-

re dostu bir yöntemle tasfiye edilmek üzere bir geri dönüşüm merkezine yollanmak zorundadır.

# **Aküler/Bataryalar:**

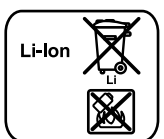

**Li-Ion:** Lütfen bölüm "Nakliye", sayfa içindeki uyarılara uyun 172.

Cihaza entegre akü sadece atma amacıyla uzman personel tarafından çıkarılabilir. Gövde parçaları açıldığında ölçme cihazı tahrip olabilir.

**Değişiklik haklarımız saklıdır.**

# Polski | **173**

# **Polski**

# **Wskazówki bezpieczeństwa**

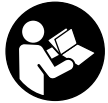

**Aby móc efektywnie i bezpiecznie pracować przy użyciu urządzenia pomiarowego, należy przeczytać wszystkie wskazówki i stosować się do nich. Jeżeli urządzenie pomiarowe nie będzie stosowane zgodnie z ni-**

**niejszymi wskazówkami, działanie wbudowanych zabezpieczeń urządzenia pomiarowego może zostać zakłócone. Należy koniecznie zadbać o czytelność tabliczek ostrzegawczych, znajdujących się na urządzeniu pomiarowym. PROSIMY ZACHOWAĆ I STARANNIE PRZECHOWYWAĆ NINIEJSZE WSKAZÓWKI, A ODDAJĄC LUB SPRZEDAJĄC URZĄDZENIE POMIAROWE PRZEKAZAĆ JE NOWEMU UŻYTKOWNIKOWI.**

- **Uwaga użycie innych, niż podane w niniejszej instrukcji, elementów obsługowych i regulacyjnych, oraz zastosowanie innych metod postępowania, może prowadzić do niebezpiecznej ekspozycji na promieniowanie laserowe.**
- **W zakres dostawy urządzenia pomiarowego wchodzi tabliczka ostrzegawcza (na schemacie urządzenia znajdującym się na stronie graficznej oznaczona jest ona numerem 7).**

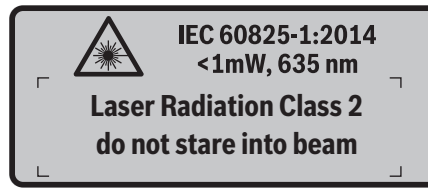

 **Jeżeli tabliczka ostrzegawcza nie została napisana w języku polskim, zaleca się, aby jeszcze przed wprowadzeniem urządzenia do eksploatacji nakleić na nią wchodzącą w zakres dostawy etykietę w języku polskim.**

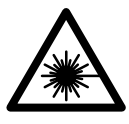

**Nie wolno kierować wiązki laserowej w stronę osób i zwierząt, nie wolno również spoglądać w wiązkę ani w jej odbicie.** Można w ten sposób spowodować wypadek, czyjeś oślepienie lub uszkodzenie wzroku.

- **W razie, gdy promień lasera natrafi na oko, należy natychmiast zamknąć oczy i usunąć głowę z zasięgu padania wiązki.**
- **Nie wolno dokonywać żadnych zmian ani modyfikacji urządzenia laserowego.**
- **Nie należy używać okularów do pracy z laserem jako okularów ochronnych.** Okulary do pracy z laserem służą do lepszej identyfikacji plamki lub linii lasera, a nie do ochrony przed promieniowaniem laserowym.
- **Nie należy stosować okularów do pracy z laserem jako okularów słonecznych, ani używać ich w ruchu drogowym.** Okulary do pracy z laserem nie zapewniają całkowitej ochrony przed promieniowaniem UV i utrudniają rozróżnianie kolorów.
- ▶ Napraw urządzenia pomiarowego powinien dokony**wać jedynie wykwalifikowany personel, przy użyciu oryginalnych części zamiennych.** Tylko w ten sposób można zapewnić bezpieczną eksploatację przyrządu.
- **Nie wolno udostępniać laserowego urządzenia pomiarowego do użytkowania dzieciom.** Mogą one nieumyślnie oślepić siebie lub inne osoby.
- **Nie należy stosować tego urządzenia pomiarowego w otoczeniu zagrożonym wybuchem, w którym znajdują się łatwopalne ciecze, gazy lub pyły.** W urządzeniu pomiarowym może dojść do utworzenia iskier, które mogą spowodować zapłon pyłów lub oparów.
- **Nie wolno kierować strumienia światła w stronę osób i zwierząt, jak również wpatrywać się w strumień światła – nawet zachowując znaczną odległość.**
- **Przed przystąpieniem do wykonywania wszelkich czynności obsługowych przy urządzeniu pomiarowym (np. przed montażem, konserwacją itp), jak również przed transportem lub składowaniem urządzenia, należy wyjąć z niego akumulator.** Niezamierzone uruchomienie włącznika/wyłącznika grozi skaleczeniem.
- **Nie wolno otwierać akumulatora.** Istnieje niebezpieczeństwo zwarcia.

**Akumulator należy chronić przed wysokimi temperaturami, np. przed stałym nasłonecznieniem, ogniem, wodą oraz wilgocią.** Istnieje zagrożenie wybuchem.

- **Nieużywany akumulator należy przechowywać z dala od spinaczy, monet, kluczy, gwoździ, śrub oraz innych drobnych przedmiotów metalowych, które mogłyby spowodować zwarcie styków akumulatora.** Zwarcie styków akumulatora może spowodować oparzenia lub doprowadzić do pożaru.
- **W przypadku nieprawidłowej obsługi może dojść do wycieku elektrolitu z akumulatora. Nie wolno dopuścić do kontaktu elektrolitu ze skórą. W przypadku niezamierzonego zetknięcia się z elektrolitem, należy spłukać dane miejsce ciała wodą. Jeżeli elektrolit dostał się do oczu, należy dodatkowo skonsultować się z lekarzem.** Wyciekający elektrolit może spowodować podrażnienia skóry lub oparzenia.
- **Uszkodzenie akumulatora lub zastosowanie go w sposób niezgodny z przeznaczeniem może doprowadzić do wystąpienia niebezpiecznych oparów. Należy zadbać o dopływ świeżego powietrza, a w przypadku wystąpienia dolegliwości skontaktować się z lekarzem.** Opary mogą podrażnić drogi oddechowe.
- **Akumulatory należy ładować wyłącznie w ładowarkach zalecanych przez producenta.** Ładowanie akumulatorów innych, niż te, które zostały dla danej ładowarki przewidziane, może spowodować zagrożenie pożarowe.

# **174** | Polski

- **Akumulator należy używać tylko w połączeniu z wyrobem firmy Bosch, dla którego został on przewidziany.**  Tylko w ten sposób można ochronić akumulator przed niebezpiecznym dla niego przeciążeniem.
- **Stosować należy wyłącznie oryginalne akumulatory firmy Bosch, o napięciu podanym na tabliczce znamionowej nabytego urządzenia pomiarowego.** Użycie innych akumulatorów, np. podróbek, przeróbek lub akumulatorów innych producentów może stać się przyczyną skaleczeń lub wystąpienia szkód materialnych powstałych w wyniku eksplozji akumulatora.
- **Ostre przedmioty, takie jak na przykład gwoździe lub śrubokręt, a także działanie sił zewnętrznych mogą spowodować uszkodzenie akumulatora.** Może wówczas dojść do zwarcia wewnętrznego akumulatora i do jego przepalenia, eksplozji lub przegrzania.
- **Uwaga! Podczas pracy z urządzeniami pomiarowymi z funkcją** *Bluetooth*® **może dojść do zakłócenia działania innych urządzeń i instalacji, samolotów i urządzeń medycznych (np. rozruszników serca, aparatów słuchowych). Szkodliwy wpływ na ludzi i zwierzęta, przebywające w bezpośredniej bliskości też nie jest całkowicie wykluczony. Nie należy stosować urządzenia pomiarowego z funkcją** *Bluetooth*® **w pobliżu urządzeń medycznych, stacji benzynowych, zakładów chemicznych, ani w rejonach zagrożonych wybuchem. Nie wolno użytkować urządzenia pomiarowego z funkcją** *Bluetooth*® **w samolotach. Jeżeli urządzenie znajduje się w bezpośredniej bliskości ciała, nie należy pracować przez zbyt długi okres czasu.**

**Towarowy znak słowny** *Bluetooth*® **oraz znaki graficzne (logotypy) stanowią własność firmy Bluetooth SIG, Inc. Wszelkie wykorzystanie tych znaków przez firmę Robert Bosch GmbH odbywa się na podstawie umowy licencyjnej.**

# **Opis urządzenia i jego zastosowania**

Proszę rozłożyć stronę z graficznym przedstawieniem urządzenia pomiarowego i pozostawić ją rozłożoną podczas czytania instrukcji obsługi.

# **Użycie zgodne z przeznaczeniem**

Urządzenie pomiarowe przeznaczone jest do bezdotykowych pomiarów temperatury powierzchni, temperatury otoczenia i względnej wilgotności powietrza. Oblicza temperaturę punktu rosy, a także wskazuje na mostki cieplne i zagrożenie pleśnią. Niniejsze urządzenie pomiarowe nie jest w stanie wykryć zarodników pleśni. Może jednak służyć pomocą przy odpowiednio wczesnym rozpoznawaniu warunków sprzyjających powstawaniu zarodników pleśni.

Urządzenia pomiarowego nie wolno stosować do pomiarów temperatury osób i zwierząt ani do innych celów medycznych.

Niniejsze narzędzie pomiarowe nie jest dostosowane do pomiarów temperatury powierzchni gazów. Pomiar temperatury cieczy jest możliwy wyłącznie przy użyciu dostępnych w handlu detalicznym elementów termicznych (typ przyłącza K), podłączanych do urządzenia pomiarowego poprzez interfejs **25**.

Lampka narzędzia pomiarowego przeznaczona jest do oświetlania bezpośredniej przestrzeni roboczej narzędzia pomiarowego podczas wykonywania zdjęć. Nie nadaje się ono do oświetlania pomieszczeń w gospodarstwie domowym.

Nie wolno stosować punktów laserowych jako wskaźnika laserowego. Przeznaczone one zostały wyłącznie do oznaczania zakresu płaszczyzny pomiarowej.

# **Przedstawione graficznie komponenty**

Numeracja przedstawionych komponentów odnosi się do schematu urządzenia pomiarowego, znajdującego się na stronie graficznej.

- **1** Pokrywka gniazda micro USB/przyłącze elementu termicznego (Typ K)
- **2** Otwór wyjściowy wiązki laserowej
- **3** Przycisk odblokowujący akumulator/adapter do baterii/pokrywka wnęki na baterie
- **4** Przycisk pomiarowy/włącznik
- **5** Czujnik wilgotności powietrza i temperatury otoczenia
- **6** Numer serii
- **7** Tabliczka ostrzegawcza lasera
- **8** Przewód micro USB
- **9** Przycisk pamięci/Przesył danych przez *Bluetooth*®
- **10** Przycisk funkcyjny prawy
- **11** Przycisk kierunku w prawo
- **12** Wyłącznik urządzenia
- **13** Przycisk kierunku w dół/Zmniejszanie stopnia powiększenia
- **14** Włącznik/wyłącznik oświetlenia
- **15** Przycisk kierunku w lewo
- **16** Przycisk kierunku w górę/Zwiększanie stopnia powiększenia
- **17** Przycisk funkcyjny lewy
- **18** Wyświetlacz
- **19** Pokrywka czujnika wilgotności powietrza i temperatury otoczenia
- **20** Uchwyt paska na dłoń
- **21** Pokrywka na soczewkę odbioru podczerwieni
- **22** Kamera
- **23** Soczewka odbiorcza promieniowania podczerwonego
- **24** Lampka
- **25** Przyłącze typu K do elementu termicznego
- **26** Gniazdo micro USB
- **27** Obudowa na adapter do baterii
- **28** Pokrywka adaptera do baterii
- **29** Wnęka na akumulator
- **30** Akumulator\*
- **31** Pokrywa wnęki na baterie

**\* Przedstawiony na rysunkach lub opisany osprzęt nie wchodzi w skład wyposażenia standardowego.**

Polski | **175**

# **Dane techniczne**

Ÿ

 $\overline{\Rightarrow}$ 

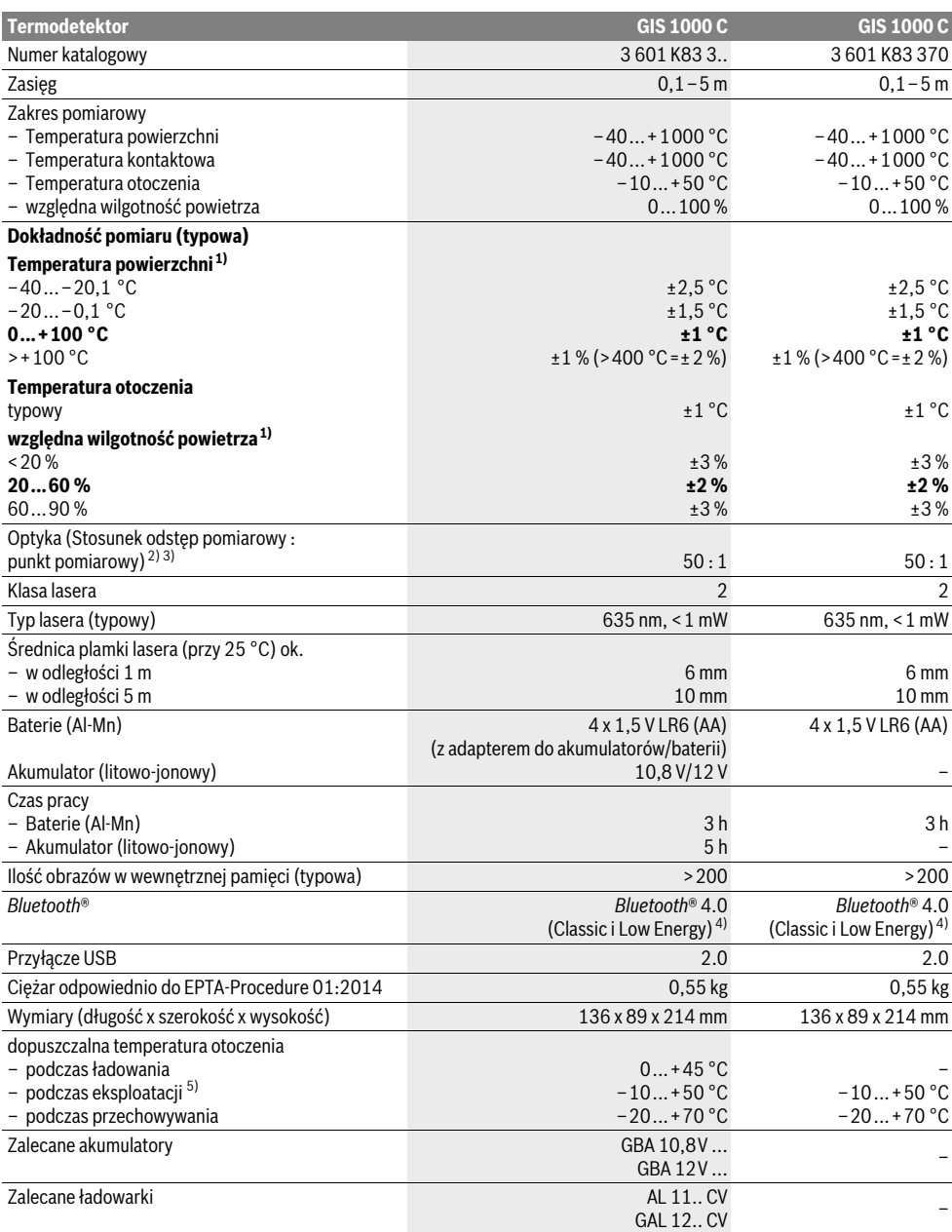

# **176** | Polski

1) przy temperaturze otoczenia leżącej między 20–23 °C i wskaźniku absorpcji >0,999

2) Dane zgodne z VDI/VDE 3511 str. 4.3 (data wydania lipiec 2005 r.); odnosi się do 90 % sygnału pomiarowego.

We wszystkich obszarach oprócz podanych w Danych Technicznych wielkości może dojść do odchyleń w wynikach pomiarowych.

3) Odnosi się do pomiaru podczerwieni, zob rys.:

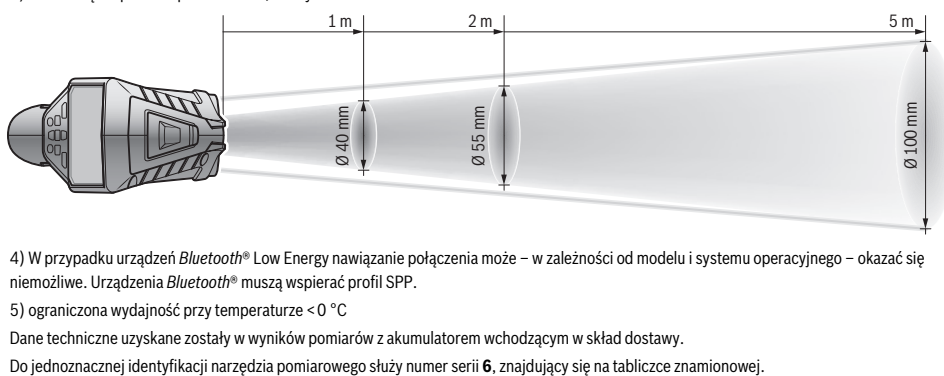

4) W przypadku urządzeń *Bluetooth*® Low Energy nawiązanie połączenia może – w zależności od modelu i systemu operacyjnego – okazać się niemożliwe. Urządzenia *Bluetooth*® muszą wspierać profil SPP.

5) ograniczona wydajność przy temperaturze <0 °C

Dane techniczne uzyskane zostały w wyników pomiarów z akumulatorem wchodzącym w skład dostawy.

# **Montaż**

# **Zasilanie**

Urządzenie pomiarowe można eksploatować przy zastosowaniu ogólnodostępnych w handlu baterii lub przy użyciu akumulatora litowo-jonowego firmy Bosch.

Numer katalogowy 3 601 K83 370: Urządzenie pomiarowe można eksploatować tylko przy zastosowaniu dostępnych w handlu baterii i akumulatorów.

# **Praca przy użyciu baterii (nie w przypadku modelu o numerze 3 601 K83 370) (zob. rys. A)**

Baterie należy umieścić we wnęce na baterie.

 **Adapter do baterii przewidziany został do użytku w określonych narzędziach pomiarowych firmy Bosch i nie należy go stosować w elektronarzędziach.** 

Aby **włożyć** baterie do wnęki, należy najpierw wsunąć do niej obudowę **27** adaptera do wnęki **29**. Ułożyć baterie na pokrywce **28** w obudowie, zgodnie ze schematem. Następnie przesunąć pokrywkę ponad obudową tak, aby w sposób wyczuwalny zaskoczyła w zapadce i ściśle przylegała do uchwytu narzędzia pomiarowego.

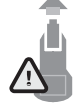

Aby **wyjąć** baterie należy wcisnąć przyciski blokady **3** umieszczone na pokrywce wnęki **28**, a następnie wyciągnąć pokrywkę. Należy przy tym zwrócić uwagę, aby baterie nie wypadły. Urządzenie należy trzymać tak, aby wnęka na baterie **29** skierowana była ku górze. Wyjąć baterie. Aby wy-

jąć obudowę **27** tkwiącą we wnęce **29**, należy wsunąć do niej palce i wyciągnąć ją z narzędzia pomiarowego, lekko ją dociskając do bocznej ścianki.

Należy wymieniać wszystkie baterie równocześnie. Stosować tylko baterie, pochodzące od tego samego producenta i o jednakowej pojemności.

 **Jeżeli urządzenie jest przez dłuższy czas nieużywane, należy wyjąć z niego baterie.** Mogą one przy dłuższym nieużywaniu ulec korozji i się rozładować.

# **Praca przy użyciu akumulatora (nie w przypadku modelu o numerze 3 601 K83 370) (zob. rys. B)**

**Wskazówka:** Zastosowanie innych, nie przewidzianych do nabytego urządzenia pomiarowego akumulatorow może spowodować zakłócenia w pracy lub uszkodzenie urządzenia pomiarowego.

**Wskazówka:** W momencie dostawy akumulator jest naładowany częściowo. Aby zagwarantować wykorzystanie najwyższej wydajności akumulatora, należy przed pierwszym użyciem całkowicie naładować akumulator w ładowarce.

 **Stosować należy tylko ładowarki wyszczególnione w Danych Technicznych.** Tylko te ładowarki dostosowane są do ładowania zastosowanego w narzędziu pomiarowym akumulatora litowo-jonowego.

Akumulator litowo-jonowy można doładować w dowolnej chwili, nie powodując tym skrócenia jego żywotności. Przerwanie procesu ładowania nie niesie za sobą ryzyka uszkodzenia ogniw akumulatora.

 **Po automatycznym wyłączeniu urządzenia pomiarowego nie należy ponownie naciskać włącznika/wyłącznika.** Może to spowodować uszkodzenie akumulatora.

Aby **osadzić** naładowany akumulator **30**, należy wsunąć go do wnęki **29**, tak, aby zaskoczył on w zapadce w słyszalny sposób i ściśle przylegał do uchwytu narzędzia pomiarowego.

Aby **wyjąć** akumulator **30** należy wcisnąć przyciski blokady **3**, a następnie wyciągnąć akumulator z wnęki **29**. **Nie należy przy tym stosować siły.**

# **Praca przy użyciu baterii (3 601 K83 370) (zob. rys. C)**

Aby otworzyć pokrywę wnęki na baterie **31** należy wcisnąć przyciski blokady akumulatora **3**, a następnie zdjąć pokrywkę. Podczas wkładania baterii należy zwrócić uwagę na zachowanie prawidłowej biegunowości, zgodnie ze schematem umieszczonym na pokrywce wnęki.

Ponownie nałożyć pokrywkę wnęki na baterie **31** i pozwolić jej zaskoczyć w wyczuwalny sposób.

1 609 92A 211 | (21.9.16) Bosch Power Tools

Należy wymieniać wszystkie baterie równocześnie. Stosować tylko baterie, pochodzące od tego samego producenta i o jednakowej pojemności.

 **Jeżeli urządzenie jest przez dłuższy czas nieużywane, należy wyjąć z niego baterie.** Mogą one przy dłuższym nieużywaniu ulec korozji i się rozładować.

# **Wskaźnik stanu naładowania akumulatora**

Wskaźnik naładowania akumulatora **g** na ekranie ukazuje aktualny stan naładowania baterii lub akumulatora **30**.

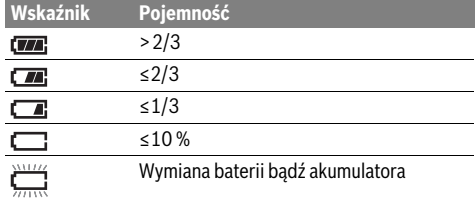

# **Praca urządzenia**

# **Włączenie**

- **Urządzenie pomiarowe należy chronić przed wilgocią, bezpośrednim nasłonecznieniem, kurzem i zanieczyszczeniami.**
- **Narzędzie należy chronić przed ekstremalnie wysokimi lub niskimi temperaturami, a także przed wahaniami temperatury.** Nie należy go na przykład pozostawiać na dłuższy okres czasu w samochodzie. W przypadku, gdy urządzenie pomiarowe poddane było większym wahaniom temperatury, należy przed użyciem odczekać, aż powróci ono do normalnej temperatury. Ekstremalnie wysokie lub niskie temperatury, a także silne wahania temperatury mogą mieć negatywny wpływ na precyzję pomiaru.
- **Należy zwrócić uwagę na odpowiednią aklimatyzację urządzenia pomiarowego.** Przy silnych wahaniach temperatury aklimatyzacja urządzenia może trwać do 15 min.
- **Należy unikać silnych uderzeń i nie dopuszczać do upadku urządzenia pomiarowego.** W przypadku silnego oddziaływania zewnętrznego na urządzenie pomiarowe oraz w razie stwierdzenia zaburzeń podczas pracy urządzenia, należy zlecić przeprowadzenie kontroli urządzenia pomiarowego w autoryzowanym punkcie serwisowym firmy Bosch.
- **Urządzenie pomiarowe wyposażone jest w interfejs radiowy. Należy wziąć pod uwagę obowiązujące lokalne ograniczenia, np. w samolotach lub szpitalach.**

# **Włączanie/wyłączanie**

Zdjąć pokrywę ochronną **21** z soczewki odbiorczej **23** oraz pokrywkę **19** z czujnika wilgotności powietrza i temperatury otoczenia **5**. **Podczas pracy należy zwracać uwagę na to, aby kamera 22, soczewka odbiorcza 23 i czujnik 5 nie były zamknięte lub zasłonięte, gdyż wówczas nie jest możliwe przeprowadzanie prawidłowych pomiarów.**

Aby **włączyć** urządzenie pomiarowe, należy włączyć włącznik/wyłącznik **12** lub przycisk pomiarowy **4**. Na wyświetlaczu **18** wyświetlana jest sekwencja startowa. Po zakończeniu sekPolski | **177**

wencji startowej narzędzie pomiarowe automatycznie przestawia się na tryb, który został zapamiętany jako ostatni przed wyłączeniem. Lasery nie są jeszcze włączone.

Tylko przy pierwszym użytkowaniu po zakończeniu sekwencji startowej pojawia się menu **»Urządzenie«**, w którym można dokonać ustawień narzędzia pomiarowego, na przykład wybrać język wskazań (obsługa zob. »Podmenu »Urządzenie««, str. 183). Potwierdzić wybrane ustawienia przyciskając lewy przycisk funkcyjny **17**. Wszystkie ustawienia można zmienić także później w podmenu **»Urządzenie«**.

- **Nie wolno zostawiać włączonego urządzenia pomiarowego bez nadzoru, a po zakończeniu użytkowania należy je wyłączać.** Wiązka lasera może spowodować oślepienie osób postronnych.
- **Nie wolno kierować wiązki laserowej w stronę osób i zwierząt, jak również spoglądać w wiązkę (nawet przy zachowaniu większej odległości).**

Ustawienia fabryczne stopnia jasności podświetlenia ekranu przewidują jego redukcję 30 sekund po każdym naciśnięciu przycisku, co pozwala na oszczędzanie energii elektrycznej. Za naciśnięciem dowolnego przycisku podświetlenie ekranu powraca do pełnej mocy. W menu **»Czas podświetlenia«** istnieje możliwość dokonania zmiany czasu trwania podświetlenia (zob. »Czas podświetlenia«, str. 183).

Aby **wyłączyć** narzędzie pomiarowe, należy wcisnąć włącznik/wyłącznik. Narzędzie pomiarowe zapamiętuje wówczas aktualny tryb pracy, oraz wszystkie dokonane ustawienia i wyłącza się. Nałożyć pokrywę ochronną **21** na soczewkę odbiorczą **23** oraz pokrywkę **19** na czujnik wilgotności powietrza i temperatury otoczenia **5**.

Nie wolno wyłączać narzędzia pomiarowego poprzez wyjęcie akumulatora lub adaptera do baterii, gdyż w niekorzystnych warunkach może to spowodować uszkodzenie wewnętrznej pamięci.

W menu **»Czas wyłączania«** można ustawić, czy i po jakim czasie od ostatniego naciśnięcia przycisku/pomiaru narzędzie pomiarowe ma się automatycznie wyłączyć (zob. »Czas wyłączania«, str. 183). Także przy automatycznym wyłączaniu aktualny tryb pracy i ustawienia są zapamiętywane.

Jeżeli akumulator lub narzędzie pomiarowe znajduje się poza przewidzianym w Danych Technicznych zakresem temperatury roboczej, narzędzie pomiarowe wyłącza się po krótkim ostrzeżeniu (zob. »Błędy – przyczyny i usuwanie«, str. 184) automatycznie. Należy wówczas odczekać, aż narzędzie pomiarowe odzyska dopuszczalną temperaturę, a następnie je ponownie włączyć.

Aby zaoszczędzić energię elektryczną, urządzenie pomiarowe należy włączać tylko wtedy, gdy jest ono używane.

# **Ustawianie stopnia powiększenia**

Wycinek obrazu można ukazać na wyświetlaczu zarówno podczas trwania pomiaru, jak również podczas przeglądania zapamiętanych zdjęć ekranu w trzech stopniach powiększenia:  $0.5$  m,  $2$  m i  $5$  m.

Stopnie powiększenia zostały zoptymalizowane w zależności od odstępu między narzędziem pomiarowym, a mierzonym obiektem: przy odstępie wynoszącym 2 m stopień powiększenia **»2 m«** oddaje (zazwyczaj) najlepszy obraz.

Bosch Power Tools 2011 | 21.9.16 | 21.9.16 | 21.9.16 | 21.9.16 | 21.9.16 | 21.9.16 | 21.9.16 | 21.9.16 | 21.9.16

# **178** | Polski

Aktualny stopień powiększenia wyświetlany jest we wskazaniu **e**. Aby powiększyć obraz należy wcisnąć przycisk kierunku w górę **16**, aby zmniejszyć – w dół **13**.

# **Oświetlanie płaszczyzny pomiarowej**

Dokonując pomiarów w ciemnych obszarach można włączyć lampkę **24**, aby polepszyć widoczność zawartości ekranu. Może to pomóc osiągnąć lepsze wyniki podczas zapamiętywania obrazów ekranu.

Aby włączyć lub wyłączyć lampkę 24, należy wcisnąć przycisk 14.

Ze względu na oszczędność energii elektrycznej lampka jest automatycznie wyłączana, gdy zmniejszany jest stopień jasności podświetlenia ekranu. W menu **»Czas podświetlenia«** istnieje możliwość dokonania zmiany czasu podświetlania (zob. »Czas podświetlenia«, str. 183). Ponowne włączenie podświetlenia ekranu nie powoduje automatycznego włączenia lampki.

Gdy stan naładowania akumulatora wchodzi w krytyczny zakres, ze względu na konieczność oszczędności energii elektrycznej lampki nie daje się zaświecić.

# **Przygotowania do pomiaru**

# **Ustawianie stopnia emisji dla pomiarów temperatury powierzchni**

Aby ustalić temperaturę powierzchni mierzy się bezdotykowo naturalne podczerwone promieniowanie cieplne, wysyłane przez mierzony obiekt. Aby uzyskać prawidłowe pomiary stopień emisji (zob. »Stopień emisji«, str. 184) ustawiony na narzędziu pomiarowym musi **w przypadku każdego z pomiarów** zostać skontrolowany i w razie potrzeby dopasowany do mierzonego obiektu.

Aby zmienić ustawiony wskaźnik absorpcji, należy wywołać **»Menu główne«** (zob. »Nawigacja w »Menu głównym««, str. 183).

- Dla najczęściej występujących materiałów do dyspozycji stoją gotowe, fabrycznie zapisane wskaźniki absorpcji. W punkcie menu **»Materiał«** można wybrać odpowiedni rodzaj materiału. Przynależny do niego wskaźnik absorpcji jest wyświetlany w pasku poniżej.
- Jeżeli dokładny wskaźnik absorpcji aktualnie mierzonego obiektu jest wiadomy, można go ustawić w punkcie menu **»Wskaźnik absorpcji«** jako wartość liczbową.

Należy koniecznie zasięgnąć informacji o wskaźniku absorpcji danego materiału. Oprócz materiałów zapamiętanych w narzędziu pomiarowym parę innych wyszczególnionych zostało w poniższej tabelce.

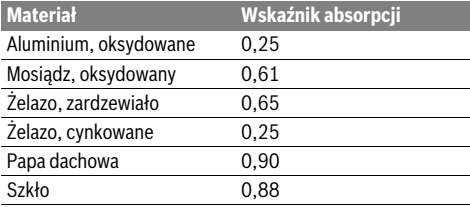

 **Prawidłowe wskazania temperatury powierzchni są możliwe tylko, gdy ustawiony stopień emisji zgodny jest ze stopniem emisji obiektu.** Wskazówki związane z mostami cieplnymi i niebezpieczeństwem wystąpienia pleśni są więc również uzależnione od ustawionego stopnia emisji.

Jeżeli podczas jednego procesu pomiarowego mierzonych jest więcej obiektów, wykonanych z różnego materiału lub posiadających różną strukturę, dane wyświetlone wskaźnik temperatury powierzchni obowiązują tylko w przypadku obiektów pasujących do ustawionego wskaźnika absorpcji.

# **Powierzchnia pomiarowa przy pomiarach temperatury powierzchni**

Punkty laserowe emitowane przez narzędzie pomiarowe ukazują lewą i prawą granicę powierzchni pomiarowej posiadającej kształt koła. Podczas bezdotykowych pomiarów temperatury powierzchni określane jest promieniowanie podczerwone tej powierzchni.

Aby uzyskać optymalne wyniki, narzędzie pomiarowe należy umieścić w pozycji prostopadłej do środkowego punktu powierzchni pomiarowej.

 **Nie wolno kierować wiązki laserowej w stronę osób i zwierząt, jak również spoglądać w wiązkę (nawet przy zachowaniu większej odległości).**

Odstęp punktów laserowych, a co za tym idzie wielkość płaszczyzny pomiarowej wzrasta wraz ze wzrostem odstępu między narzędziem pomiarowym i mierzonym obiektem.

 **Urządzeniea pomiarowego nie wolno przykładać bezpośrednio do gorących powierzchni.** Wysokie temperatury mogą spowodować uszkodzenie urządzenia pomiarowego.

Jeżeli punkty laserowe są słabo widoczne, istnieje możliwość włączenia na ekranie funkcji **Ramka pomiarowa b** (zob. »Ramka pomiarowa«, str. 183). Ramka pomiarowa służy lepszej orientacji i można stosować ją jako wskaźnik powierzchni pomiarowej .

W zależności od odstępu pomiarowego ramka pomiarowa może różnić się od powierzchni pomiarowej. Dla pomiaru ważny jest obszar, znajdujący się pomiędzy punktami laserowymi.

#### **Wskazówki dotyczące warunków pomiaru**

Silnie odbijające i błyszczące powierzchnie (np. błyszczące kafelki lub wypolerowane metale) mogą mieć negatywny wpływ na pomiar temperatury powierzchni. W razie potrzeby powierzchnię pomiarową można zakleić czarną, matową taśmą klejącą, która dobrze przewodzi ciepło. Należy odczekać, aż powierzchnia taśmy uzyska temperaturę otoczenia. W przypadku powierzchni odbijających światło należy zwrócić uwagę na odpowiedni kąt pomiaru, aby odbite od innych obiektów promieniowanie termiczne nie zniekształcało wyniku pomiaru. Na przykład podczas pomiarów dokonywanych z przodu pod kątem prostym, odbita temperatura ciała użytkownika może zakłócić pomiar.

Ze względu na zasadę pomiaru pomiary dokonywane poprzez przezroczyste materiały (np. szkło lub przezroczyste tworzywa sztuczne) nie jest możliwe.

# Polski | **179**

Osiągnięte wyniki pomiaru będą tym dokładniejsze, im lepsze i stabilniejsze będą warunki pomiarowe.

Szkodliwe substancje chemiczne, na przykład opary lakierów i farb mogą spowodować uszkodzenie czujnika wilgotności powietrza i temperatury otoczenia **5**. Dym, para i zanieczyszczone powietrze mogą mieć negatywny wpływ na pomiar temperatury za pomocą podczerwieni.

Dlatego w przypadku pomiarów wewnątrz pomieszczeń należy koniecznie przed przystąpieniem do pomiaru przewietrzyć pomieszczenie, zwłaszcza gdy powietrze jest zanieczyszczone lub pomieszczenie jest wypełnione parą.

Po wietrzeniu należy odczekać, aż pomieszczenie osiągnie zwykłą temperaturę.

Temperatura otoczenia i względna wilgotność powietrza mierzone są bezpośrednio przy narzędziu pomiarowym za pomocą czujnika wilgotności powietrza i temperatury otoczenia **5**. Aby uzyskać zadowalające wyniki narzędzia pomiarowego nie należy trzymać bezpośrednio nad lub obok źródeł mogących powodować zakłócenia, takich jak ogrzewanie lub otwarte ciecze. W żadnym wypadku nie należy zasłaniać czujnika **5**.

# **Funkcje pomiaru**

# **Standardowy ekran**

#### **a b de f g c** ※ Op™ 衿 **v** = Speichem )2000<br>;= 0.91 **u h t** 21.0°C 22.4°C **i s** 27.3°C **10.0°C j k k l r qp o n m**

- **a** Data/czas: zob. »Czas/data«, str. 183
- **b** Zakres pomiaru: zob. »Powierzchnia pomiarowa przy pomiarach temperatury powierzchni«, str. 178
- **c** Wskaźnik stanu:

Narzędzie pomiarowe jest gotowe do pracy, wcisnąć przycisk Pomiar **4**.

Trwa pomiar (ciągły), lasery są włączone.

Pomiar zakończony, lasery są wyłączone, wyniki pomiaru zostały utrwalone.

- **d** Wskaźnik sygnału dźwiękowego jest wyłączony (zob. »Sygnał dźwiękowy«, str. 183)
- **e** Wskaźnik stopnia powiększenia: zob. »Ustawianie stopnia powiększenia«, str. 177
- **f** Wskaźnik *Bluetooth*® jest włączony (zob. »Transfer danych przez łącze Bluetooth®«, str. 182)
- **g** Wskaźnik stanu naładowania akumulatora: zob. »Wskaźnik stanu naładowania akumulatora«, str. 177
- **h** Wskaźnik funkcji/wartość pomiarowa względnej wilgotności powietrza
- **i** Wskaźnik funkcji/wartość pomiarowa temperatury otoczenia
- **j** Wskaźnik funkcji/wynik temperatury rosy
- **k** minimalna/maksymalna wartość pomiarowa temperatury powierzchni podczas trwania procesu pomiaru
- **l** Skala przedstawiająca wyniki
- **m** Symbol menu
- **n** Wskaźnik alarmu temperatury powierzchni: zob. »Alarm temperatury powierzchni«, str. 180
- **o** Wartość pomiarowa pomiaru temperatury powierzchni
- **p** aktualny tryb
- **q** Znacznik wartości pomiarowej lub wyniku (w zależności od wybranego trybu)
- **r** Symbol galerii
- **s** Wskaźnik funkcji/wartość pomiarowa średniej temperatury
- **t** Wskaźnik funkcji/wartość pomiarowa temperatury kontaktowej
- **u** Wskaźnik stopnia emisji
- **v** Symbol pamięci

# **Pomiar pojedynczy**

Naciskając jednorazowo na przycisk pomiaru **4** można włączyć laser i dokonać pojedynczego pomiaru w wybranym trybie. Przytrzymać narzędzie pomiarowe skierowane na mierzony obiekt, nie poruszając go, aż wyświetlona zostanie wartość pomiarowa. Pomiar może trwać do 1 sekundy.

Po zakończeniu pomiaru lasery są automatycznie wyłączany. Na wyświetlaczu ukazują się wyniki pomiarowe.

Ponownie wcisnąć przycisk pomiaru **4**, aby rozpocząć nowy pomiar przy ustawionych parametrach pomiarowych.

# **Pomiar ciągły**

Aby dokonać pomiaru ciągłego w wybranym trybie należy przytrzymać wciśnięty przycisk pomiaru **4**. Lasery nie są wyłączane. Wolno przesuwać punkty laserowe, kierując je po kolei na wszystkie powierzchnie, których temperatura ma zostać zmierzona. Aby dokonać pomiarów wilgotności i temperatury otoczenia narzędzie pomiarowe należy lekko przemieszczać w pomieszczeniu.

Wskazania na wyświetlaczu są stale aktualizowane. Zaraz po zwolnieniu przycisku pomiaru **4**, pomiar jest przerywany, a lasery wyłączane. Na wyświetlaczu utrwalane są ostatnie wyniki pomiarowe.

Ponownie wcisnąć przycisk pomiaru **4**, aby rozpocząć nowy pomiar przy ustawionych parametrach pomiarowych.

# **Zapamiętywanie/edytowanie/wysyłanie wyników pomiarowych**

Po zakończeniu pomiaru na wyświetlaczu ukazuje się symbol pamięci **v** informujący o możliwości zapamiętania wyników pomiarowych. W tym celu należy nacisnąć przycisk pamięci/przesyłu **9**.

# **180** | Polski

П

Wyniki pomiarowe zapamiętywane są jako plik w formacie JPG (zdjęcie ekranu).

- Aby **wyświetlić** zapamiętane zdjęcia ekranu, należy wcisnąć lewy przycisk funkcyjny **17** poniżej symbolu galerii **r**. Na wyświetlaczu ukazuje się ostatnio zapamiętane zdjęcie.
- Aby kolejno przechodzić do następnych zapamiętanych zdjęć ekranu, należy wciskać przyciski kierunku w prawo **11** lub w lewo **15**.

– Aby **wysłać** wyświetlone wyniki pomiarowe przez łącze *Bluetooth*®, należy wcisnąć przycisk pamięci/przesyłu **9**. Gdy połączenie *Bluetooth*® nie zostało uprzednio włączone (zob. »Transfer danych przez łącze Bluetooth®«, str. 182), naciśnięcie przycisku pamięci/przesyłu powoduje jego aktywację.

– Aby **skasować** wyświetlone zdjęcia, należy wcisnąć prawy przycisk funkcyjny **10**, umieszczony pod symbolem kosza na śmieci.

– Aby potwierdzić zamiar skasowania, należy wcisnąć lewy przycisk funkcyjny **17**, znajdujący się pod symbolem haczyka.

symbolem krzyżyka. – Aby opuścić widok galerii i powrócić do trybu pomiarowego, należy wcisnąć lewy przycisk funkcyjny **17**, umieszczony pod symbolem

– Aby przerwać kasowanie, należy wcisnąć prawy przycisk funkcyjny **10**, znajdujący się pod

Wszystkie zapamiętane dane można również skasować za jednym razem. Zob. »Kasowanie wszystkich zdjęć«, str. 183.

# **Tryb temperatury powierzchni**

powrotu.

W trybie pomiaru temperatury powierzchni mierzona jest temperatura powierzchni określonego obiektu.

W tym trybie można szukać na przykład przegrzanych bezpieczników lub dokonywać detekcji przewodów grzejnych i prowadzących ciepłą wodę.

Aby powrócić do trybu pomiaru temperatury powierzchni, należy powrócić do standardowego widoku ekranu. Następnie należy wciskać przycisk kierunku w lewo **15** lub w prawo **11**, aż do ukazania się okna **»Temperatura powierzchni«** wraz z krótkim opisem trybu. Aby usunąć wyświetlanie opisu, należy wcisnąć przycisk pamięci **9**. Aby wyłączyć opis i natychmiast rozpocząć pomiar, należy wcisnąć przycisk pomiaru **4**.

Wcisnąć przycisk pomiaru **4** i skierować narzędzie pomiarowe pod kątem prostym na środek obiektu pomiarowego. Po zakończeniu pomiaru temperatura powierzchni ostatnio mierzonego obiektu utrwalana jest we wskazaniu **o**.

W przypadku pomiarów ciągłych temperatura powierzchni ostatnio mierzonego obiektu ukazywana jet za pomocą znacznika **q** na podziałce z wynikami **l**. Minimalna i maksymalna wartość temperatury procesu pomiarowego pojawiają się we wskazaniu **k**, gdy tylko różnica między wartościami pomiarowymi jest mniejsza niż 3 °C. Dzięki temu można rozpoznać, jak wysoka jest aktualna wartość pomiarowa w stosunku do uprzednio mierzonych temperatur.

#### **Alarm temperatury powierzchni**

Alarm temperatury powierzchni może być stosowany we wszystkich trybach pracy. Istnieje możliwość ustalenia minimalnej i maksymalnej temperatury.

W razie przekroczenia **temperatury minimalnej** wskaźnik alarmu temperatury **n** miga kolorem niebieskim, a przy włączonym sygnale dźwiękowym rozlega się sygnał ostrzegawczy.

W razie przekroczenia **temperatury maksymalnej** wskaźnik alarmu temperatury **n** miga kolorem czerwonym, a przy włączonym sygnale dźwiękowym rozlega się sygnał ostrzegawczy.

Aby móc korzystać z funkcji alarmu temperatury powierzchni, trzeba wywołać **»Menu główne«** (zob. »Nawigacja w »Menu głównym««, str. 183).

- Wybrać podmenu **»Funkcje«**.
- Ustawić **»Alarm min/max«** na **»włącz.«**.
- Pod funkcją **»Alarm min«** ustawić minimalną temperaturę.
- Pod funkcją **»Alarm max«** ustawić maksymalną temperaturę.

Minimalna i maksymalna temperatura są zapamiętywane także wówczas, gdy alarm ustawiony jest na **»wył.«**.

# **Pomiar temperatury kontaktowej**

W trybie pomiaru temperatury kontaktowej możliwy jest bezpośredni pomiar obiektu za pomocą dostępnego w handlu detalicznym elementu termicznego typu K.

**Wskazówka:** Stosować należy wyłącznie elementy termiczne typu K. Podłączenie innych elementów termicznych może spowodować uzyskanie niewłaściwych wyników pomiarowych.

Otworzyć pokrywkę **1** i podłączyć element termiczny do przyłącza **25**.

- **Należy przeczytać instrukcję obsługi elementu termicznego i zastosować się do jej wskazówek.**
- **Pomiar za pomocą elementu termicznego typu K jest zgodnie z zasadami fizyki podatny na zakłócenia w polu elektrycznym i magnetycznym. Zaleca się kontrolę poprawności wskazanej wartości. Nagłe wyłączenie urządzenia spowodowane zakłóceniem elektrycznym bądź magnetycznym nie wpływa niekorzystnie na jego funkcjonowanie. Zalecamy użycie oryginalnego osprzętu firmy Bosch.**

Po podłączeniu elementu termicznego na wyświetlaczu ukaże się wskazanie **t**. Wartość pomiarowa wskazania jest stale aktualizowana. Należy odczekać na ostateczny wynik, który pojawi się, gdy wartość pomiarowa przestanie się zmieniać. W zależności od modelu elementu termicznego proces ten może trwać nawet kilka minut.

W każdym trybie istnieje możliwość pomiaru temperatury kontaktowej dodatkowo do pomiaru temperatury powierzchni. Podczas detekcji mostków cieplnych i miejsc zagrożonych pleśnią mierzona jest zawsze dodatkowo temperatura powierzchni.

Po usunięciu elementu termicznego wskazanie funkcyjne **t** wygasa na wyświetlaczu. Po usunięciu elementu termicznego należy zamknąć ponownie pokrywkę **1**.
### **Tryb mostka cieplnego**

W trybie mostka cieplnego mierzona jest zarówno temperatura powierzchni jak i temperatura otoczenia, po czym obie te temperatury są porównywane. W przypadku dużej różnicy między tymi temperaturami następuje ostrzeżenie przed mostkiem cieplnym (zob. »Most cieplny/most termiczny«, str. 184).

Aby przejść do trybu pomiaru temperatury powierzchni, należy powrócić do standardowego widoku ekranu. Następnie należy wciskać przycisk kierunku w lewo **15** lub w prawo **11**, aż do ukazania się okna **»Mostki cieplne«** wraz z krótkim opisem trybu. Aby usunąć wyświetlanie opisu, należy wcisnąć przycisk pamięci **9**. Aby wyłączyć opis i natychmiast rozpocząć pomiar, należy wcisnąć przycisk pomiaru **4**.

Wcisnąć przycisk pomiaru **4** i skierować narzędzie pomiarowe pod kątem prostym na środek obiektu pomiarowego. Po zakończeniu pomiaru temperatura powierzchni ostatnio mierzonego obiektu utrwalana jest we wskazaniu **o**, a temperatura otoczenia we wskazaniu **i**.

Narzędzie pomiarowe automatycznie porównuje te wartości i zaznacza ich interpretację za pomocą znacznika **q** na podziałce **l**:

- Znacznik **q** w zielonym zakresie (różnica temperatur <3,5 °C): niewielka różnica temperatur, brak mostków cieplnych
- Znacznik **q** w żółtym zakresie (różnica temperatur 3,5 °C do 6,5 °C): różnica temperatur jet graniczna, w kontrolowanym obszarze może znajdować się mostek cieplny. W tym miejscu izolacja jest prawdopodobnie niewystarczająca. W razie potrzeby należy po pewnym okresie czasu powtórzyć pomiar. Należy przy tym wziąć pod uwagę zewnętrzne warunki, które mogą mieć wpływ na wynik pomiarowy: na przykład czy mierzona płaszczyzna nie została nagrzana przez bezpośrednio padające promienie słoneczne lub czy płaszczyzna nie znajduje się w pobliżu otwartych drzwi, gdzie świeże powietrze obniża okresowo temperaturę.
- Znacznik **q** w czerwonym zakresie (różnica temperatur >6,5 °C): temperatura powierzchni mierzonej silnie odbiega od temperatury otoczenia. W mierzonym zakresie znajduje się mostek cieplny, który świadczy o złej izolacji.

Różnicę temperatur, od której znacznik znajdzie się w czerwonym zakresie można ustawić ręcznie. W tym celu należy wywołać **»Menu główne«** (zob. »Nawigacja w »Menu głównym««, str. 183). Wybrać podmenu **»Funkcje«**.Pod funkcją **»Mostki cieplne«** ustawić pożądaną różnicę temperatur.

W przypadku stwierdzenia obecności mostków cieplnych skontrolować należy izolację termiczną.

## **Tryb punktu rosy**

W trybie punktu rosy mierzone są temperatura otoczenia i względna wilgotność powietrza (zob. »Względna wilgotność powietrza«, str. 184). Z obu tych wartości obliczana jest temperatura punktu rosy (zob. »Temperatura punktu rosy«, str. 184). Oprócz tego mierzona jest temperatura powierzchni.

Temperatura punktu rosy porównywana jest z temperaturą powierzchni, a wynik interpretowany w związku z niebezpieczeństwem wystąpienia i rozwoju pleśni.

Należy wziąć pod uwagę, że wyniki pomiarów ważne są zawsze tylko dla aktualnych warunków pomiarowych, oraz że nie jest możliwy pomiar rozłożony w czasie. W przypadku uzyskania krytycznych wartości pomiarowych pomiar należy powtórzyć o różnych porach i w różnych warunkach.

Aby przejść do trybu punktu rosy, należy ewentualnie powrócić do standardowego widoku ekranu. Następnie należy wciskać przycisk kierunku w lewo **15** lub w prawo **11**, aż do ukazania się okna **»Punkt rosy«** wraz z krótkim opisem trybu. Aby usunąć wyświetlanie opisu, należy wcisnąć przycisk pamięci **9**. Aby wyłączyć opis i natychmiast rozpocząć pomiar, należy wcisnąć przycisk pomiaru **4**.

Wcisnąć przycisk pomiaru **4** i skierować narzędzie pomiarowe pod kątem prostym na środek obiektu pomiarowego. Po zakończeniu pomiaru temperatura powierzchni ostatnio mierzonego obiektu utrwalana jest we wskazaniu **o**, temperatura otoczenia we wskazaniu **i**, a względna wilgotność powietrza we wskazaniu **h**. Obliczona wartość temperatury rosy wyświetlana jest w **j**.

Narzędzie pomiarowe automatycznie porównuje te wartości i zaznacza ich interpretację za pomocą znacznika **q** na podziałce **l**:

- Znacznik **q** w zielonym zakresie: w aktualnych warunkach nie istnieje zagrożenie pleśnią.
- Znacznik **q** w żółtym zakresie: wartości graniczne; należy zwracać uwagę na temperaturę pomieszczenia, mostki cieplne oraz wilgotność powietrza. Pomiar należy powtórzyć po pewnym okresie czasu.
- Znacznik **q** w czerwonym zakresie: podwyższone zagrożenie pleśnią, gdyż wilgotność powietrza jest zbyt wysoka lub temperatura powierzchni leży zbyt blisko temperatury punktu rosy. Wartość krytyczna miga we wskazaniu.

Ostrzeżenie o zagrożeniu pleśnią jest wyświetlane, gdy temperatura powierzchni stanowi 80 % temperatury punktu rosy. Przy zagrożeniu pleśnią należy - w zależności od przyczyny zadbać o zmniejszenie wilgotności powietrza przez częste i gruntowne wietrzenie, podnieść temperaturę pomieszczenia lub zlikwidować mostki cieplne.

**Wskazówka:** Niniejsze urządzenie pomiarowe nie jest w stanie wykryć zarodników pleśni. Jest w stanie jedynie wykazać, że w podobnych do pomiarowych warunkach może dojść do rozwoju pleśni.

## **182** | Polski

### **Tryb użytkownika**

W trybie użytkownika mierzone są temperatura powierzchni i temperatura otoczenia oraz względna wilgotność powietrza. Z nich wyliczana jest temperatura punktu rosy oraz średnia temperatura (średnia wartość temperatur powierzchni podczas jednego pomiaru ciągłego).

W razie potrzeby istnieje możliwość wyłączenia we wskazaniu następujących wartości: średnia temperatura, względna wilgotność powietrza, temperatura otoczenia oraz temperatura punktu rosy.

W tym celu należy wywołać **»Menu główne«** (zob. »Nawigacja w »Menu głównym««, str. 183). Wybrać podmenu **»Funkcje«**, a w nim **»Tryb użytkownika«**. Tu można wyłączać i wyłącza wskazania **»Średnia temperatura «**, **»Wilgotność powietrza«**, **»Temperatura pomieszczenia«** i **»Punkt rosy«**.

Do przeprowadzania pomiarów temperatury powierzchni można samemu wybrać, czy wartość minimalna i maksymalna **k** na podziałce **l** ma zostać automatycznie dopasowana czy ustalona manualnie. W tym celu należy w menu **»Tryb użytkownika«** wybrać podmenu **»Zakres skali«**.

- Funkcję **»auto«** należy wybrać, gdy wartości **k** ustalone mają zostać automatycznie, tak jak w trybie temperatury powierzchni. Minimalna i maksymalna wartość temperatury procesu pomiarowego pojawiają się we wskazaniu **k**, gdy tylko różnica między wartościami pomiarowymi jest mniejsza niż 3 °C.
- Tryb **»ustawienia wstępne«** należy wybrać, gdy wartości mają zostać ustawione manualnie. Ustawić pożądane wartości w menu **»Tryb użytkownika«** pod **»Dolna granica skali«** i **»Górna granica skali«**. We wskazaniu **k** wyświetli się manualnie ustawiona wartość minimalna maksymalna. Dzięki temu można na przykład porównać zdjęcia zrzutów ekranu z różnych pomiarów kierując się znacznikami **q**.

Aby przejść do trybu użytkownika, należy ewentualnie powrócić do standardowego widoku ekranu. Następnie należy wciskać przycisk kierunku w lewo **15** lub w prawo **11**, aż do ukazania się okna **»Tryb użytkownika«** wraz z krótkim opisem trybu. Aby usunąć wyświetlanie opisu, należy wcisnąć przycisk pamięci **9**. Aby wyłączyć opis i natychmiast rozpocząć pomiar, należy wcisnąć przycisk pomiaru **4**.

Wcisnąć przycisk pomiaru **4** i skierować narzędzie pomiarowe pod kątem prostym na środek obiektu pomiarowego. Po zakończeniu pomiaru wybrane wartości są wyświetlane.

## **Transmisja danych**

#### **Transmisja danych przez interfejs USB**

Otworzyć pokrywkę **1**. Połączyć gniazdo micro USB **26** narzędzia pomiarowego za pomocą przewodu USB **8** z komputerem lub notebookiem. Zapamiętane pliki JPG można skopiować z wewnętrznej pamięci narzędzia pomiarowego, przenieść w inne miejsce lub skasować. Po wyjęciu przewodu ponownie zamknąć pokrywkę **1**.

**Wskazówka:** Narzędzie pomiarowe należy łączyć za pomocą przewodu micro USB tylko z komputerem lub notebookiem. Podłączenie do innego urządzenia może spowodować uszkodzenie narzędzia.

**Wskazówka:** Akumulatora narzędzia pomiarowego nie można ładować poprzez interfejs USB. Informacje dotyczące ładowania akumulatora zob. »Praca przy użyciu akumulatora«, str. 176.

#### **Transfer danych przez łącze** *Bluetooth*®

Urządzenie pomiarowe zostało wyposażone w moduł *Bluetooth*®, który zezwala na radiową transmisję danych do określonych przenośnych urządzeń, zaopatrzonych w interfejs *Bluetooth*® (np. smartfon lub tablet).

Informacje dotyczące warunków systemowych dla stworzenia połączenia *Bluetooth*® można znaleźć na stronie internetowej pod adresem **www.bosch-professional.com**.

Aby uruchomić połączenie *Bluetooth*® w narzędziu pomiarowym, należy wywołać **»Menu główne«** (zob. »Nawigacja w »Menu głównym««, str. 183) i ustawić **»Bluetooth«** na **»włącz.«**. Na wyświetlaczu wyświetlone zostanie wskazanie **f**. Upewnić się, że interfejs *Bluetooth*® na przenośnym urządzeniu końcowym jest aktywny.

Aby rozszerzyć zakres funkcji przenośnego urządzenia końcowego, a także aby ułatwić obróbkę danych, można skorzystać ze stojących do dyspozycji specjalnych aplikacji firmy Bosch. W zależności od urządzenia końcowego można je ściągać w odpowiednich sklepach:

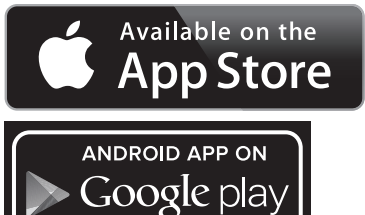

Po uruchomieniu aplikacji Bosch tworzone jest (przy włączonych modułach *Bluetooth*®) połączenie między przenośnym urządzeniem końcowym i narzędziem pomiarowym. Jeżeli znalezionych zostanie kilka aktywnych urządzeń pomiarowym, należy wybrać odpowiednie urządzenie. Jeżeli znalezione zostanie tylko jedno urządzenie pomiarowe, wykonane zostanie automatyczne połączenie.

**Wskazówka:** Podczas wykonywania pierwszego połączenia (pairing) między urządzeniem pomiarowym, a przenośnym urządzenie końcowym (np. smartfonem, tabletem) może się zdarzyć, że wymagany będzie kod PIN dla urządzenia pomiarowego. W takim wypadku należy wpisać »0000«.

Podczas transmisji danych przez *Bluetooth*® należy liczyć się ze znacznie przedłużonym transmisji między przenośnym urządzeniem końcowym, a narzędziem pomiarowym, spowodowane złymi warunkami odbioru.

## **»Menu główne«**

◀▶

Ò.

≽

#### **Nawigacja w »Menu głównym«**

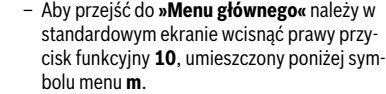

– Aby nawigować wewnątrz jednego poziomu menu należy wcisnąć przycisk kierunku w górę **16** lub w dół **13** tyle razy, aż wybrany punkt menu zostanie zaznaczony kolorystycznie.

– Jeśli zaznaczony punkt menu posiada podmenu, oznaczony jest on strzałką w prawo umieszczoną koło **»Ustaw...«**. Aby przejść do podmenu, należ wcisnąć przycisk kierunku w prawo **11**.

– Jeżeli do zaznaczonego punktu menu istnieją różne możliwości wyboru, aktualne ustawienie wyświetlane jest między dwoma strzałkami. Aby zmienić ustawienie, należy wcisnąć przycisk kierunku w lewo **15** lub w prawo **11**. Wartości liczbowe można szybko zmieniać przez naciskanie odpowiednich przycisków oznaczonych strzałkami.

– W przypadku niektórych punktów menu możliwe jest włączanie lub wyłączanie poszczególnych funkcji. Aby wyłączyć należy wcisnąć przycisk kierunku lewo **15**, tak, że **»wył.«** zostanie zaznaczone. Aby włączyć należy wcisnąć przycisk kierunku w prawo **11**, tak że zaznaczone zostanie **»włącz.«**. Funkcje tę można włączyć i wyłączyć również w menu poprzez przyciskanie przycisku pamięci/przesyłu **9**.

– Aby przejść do menu znajdującego się o stopień wyżej, należy wcisnąć lewy przycisk funkcyjny **17** pod symbolem powrotu. Wybrane ustawienia są zapamiętywane.

– Aby opuścić **»Menu główne«** i powrócić bezpośrednio do standardowego ekranu, należy wcisnąć prawy przycisk funkcyjny **10**, umieszczony pod symbolem domku. Wybrane ustawienia są zapamiętywane.

– Aby opuścić dowolne menu i powrócić do ь standardowego ekranu można wcisnąć przycisk pomiaru **4**. Jednorazowe przyciśnięcie przycisku spowoduje zapamiętanie wybranych ustawień, nie rozpocznie się jednak żaden pomiar.

### **Podmenu »Urządzenie«**

Wywołać **»Menu główne«** i wybrać podmenu **»Urządzenie«**. Znajdują się w nim następujące punkty menu:

## – **Język:**

- W menu **»Język«** można zmienić język wszystkich wskazań.
- **Czas/data:**

Aby zmienić datę i czas we wskazaniu **a**, należy wywołać podmenu **»Czas & Data«**. W tym podmenu można oprócz tego zmienić też format daty i godziny.

Aby opuścić podmenu **»Czas & Data«**, należy wcisnąć albo lewy przycisk funkcyjny **17** pod symbolem haczyka, co spowoduje zapamiętanie ustawień, lub prawy przycisk funkcyjny **10** pod symbolem krzyżyka. Zmiany nie zostaną zapamiętane.

### – **Jednostka:**

W menu **»Jednostka«** można wybrać, czy wartości temperatury wyświetlane będą w **»°C«** czy **»°F«**.

– **Sygnał dźwiękowy:**

W menu **»Sygnały dźwiękowe«** można włączyć lub wyłączyć sygnał dźwiękowy, który zwykle rozlega się w przypadku alarmu temperatury powierzchni.

## – **Ramka pomiarowa:**

W Menu **»Ramka pomiarowa«** można włączyć lub wyłączyć ramkę pomiarową **b** na wyświetlaczu.

### – **Schemat kolorów:**

W menu **»Schemat kolorów«** można wybrać, w jakim kolorze wyświetlane są na wyświetlaczu wartości temperatury i inne wskazania. Ustawienia te przejmowane są również dla zapamiętywanych zdjęć zrzutów ekranu.

– **Czas wyłączania:**

W menu **»Czas wyłączania«** można ustawić okres czasu, po którym narzędzie pomiarowe wyłączy się automatycznie, gdy nie zostanie wciśnięty żaden przycisk. Funkcję automatycznego wyłączania się można również zdezaktywować, wybierając ustawienie **»Nigdy«**. Im krótszy jest ustawiony czas automatycznego wyłączania się, tym większa oszczędność energii elektrycznej.

#### – **Czas podświetlenia:**

W menu **»Czas podświetlenia«** można ustawić okres czasu, po którym podświetlenie ekranu przyciemni się, gdy nie zostanie wciśnięty żaden przycisk. Aby wyświetlacz podświetlany był stale, należy wybrać opcję **»Zawsze«**. Im krótszy czas podświetlania, tym większa oszczędność energii elektrycznej.

## – **Kasowanie wszystkich zdjęć:**

W menu **»Kasowanie wszystkich zdjęć«** istnieje możliwość skasowania na raz wszystkich zdjęć, które znajdują się w wewnętrznej pamięci. Wcisnąć przycisk kierunku w prawo **11** dla **»więcej ...«**, aby przejść do podmenu. Następnie wcisnąć albo lewy przycisk funkcyjny **17** umieszczony pod symbolem z haczykiem, aby skasować wszystkie pliki, albo prawy **10** pod krzyżykiem, aby przerwać proces kasowania.

#### – **Informacje o urządzeniu:**

Aby uzyskać informacje o narzędzi pomiarowym należy wywołać podmenu **»Informacje o urządzeniu«**. Tam znajduje się numer seryjny narzędzia pomiarowego i wersja zainstalowanego oprogramowania.

## Polski | **183**

## **184** | Polski

## **Błędy – przyczyny i usuwanie**

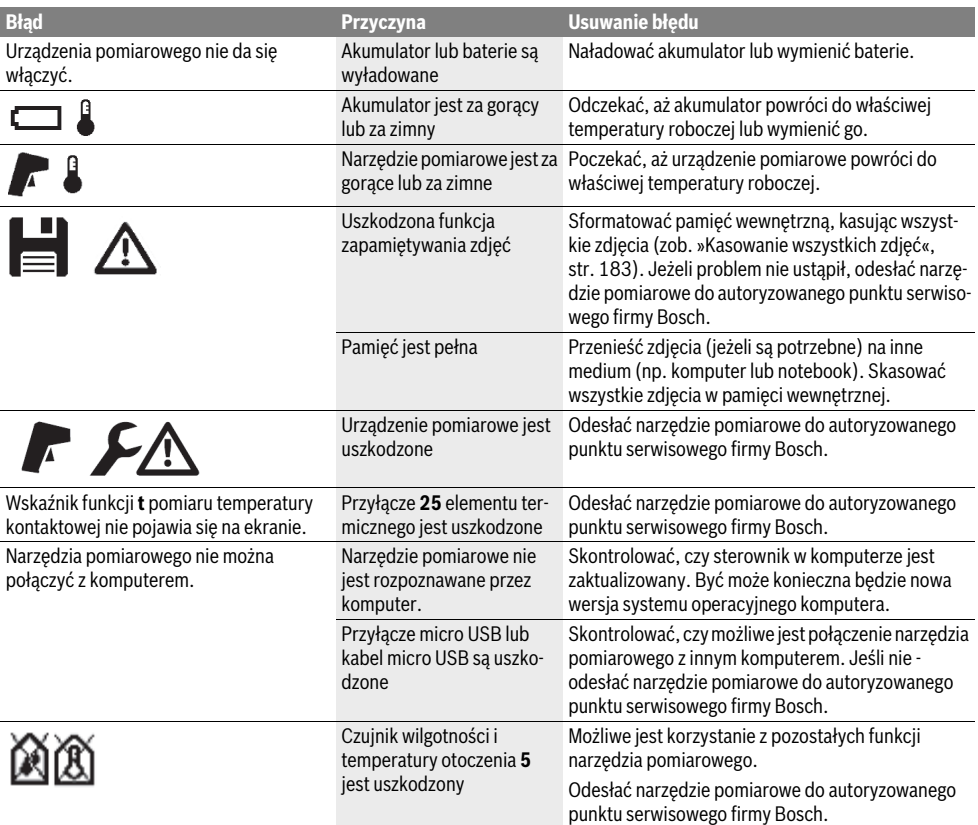

### **Terminologia**

#### **Promieniowanie podczerwone**

Promieniowanie podczerwone to promieniowanie elektromagnetyczne, emitowane przez obiekt. Ilość promieniowania zależy od temperatury i współczynnika absorpcji obiektu.

#### **Stopień emisji**

Współczynnik absorpcji obiektu uzależniony jest od rodzaju materiału i od struktury jego powierzchni. Informuje on o ilości emitowanego promieniowania termicznego przez obiekt, w porównaniu do idealnego promiennika ciepła (współczynnik absorpcji ciała doskonale czarnego  $\varepsilon = 1$ ).

#### **Most cieplny/most termiczny**

Jako mostek cieplny określany jest obiekt, który w sposób niepożądany przewodzi ciepło na zewnątrz lub do zewnątrz, a jego temperatura różni się dzięki temu znacznie od pozostałej lub od pożądanej temperatury ściany.

Jako że temperatura powierzchni mostów cieplnych jest niższa niż temperatura w pozostałych częściach pomieszczenia, niebezpieczeństwo utworzenia sią pleśni zwiększa się w tych miejscach w sposób znaczny.

#### **Względna wilgotność powietrza**

Względna wilgotność powietrza określa stopień nasycenia powietrza parą wodną. Jej wynik to wartość procentowa maksymalnej ilości pary wodnej, jaką powietrze jest w stanie zaabsorbować. Maksymalna ilość pary wdonej uzależniona jest od temperatury: im wyższa temperatura, tym więcej pary wodnej powietrze absorbuje.

Jeżeli względna wilgotność powietrza jest zbyt wysoka, rośnie zagrożenie pleśnią. Zbyt niska wilgotność powietrza prowadzi do problemów zdrowotnych.

#### **Temperatura punktu rosy**

Temperatura punktu rosy określa w jakiej temperaturze para wodna znajdująca się w powietrzu zaczyna się skraplać. Temperatura punktu rosy uzależniona jest od względnej wilgotności powietrza i temperatury powietrza.

Jeżeli temperatura powierzchni jest niższa niż temperatura punktu rosy, woda zaczyna się skraplać na tej powierzchni. Kondensacja wody jest tym znaczniejsza, im większa jest różnica między oboma temperaturami i im większa jest względna wilgotność powietrza.

Woda skroplona na powierzchniach to jeden z głównych powodów powstawania i rozwoju pleśni.

# **Konserwacja i serwis**

### **Konserwacja i czyszczenie**

Urządzenie pomiarowe należy przechowywać i transportować odpowiednio zabezpieczone, na przykład w oryginalnym opakowaniu lub w torbie ochronnej (osprzęt). Nie wolno przechowywać go na przykład w torbie plastikowej, której opary mogłyby uszkodzić czujnik wilgotności powietrza i temperatury otoczenia **5**. Nie wolno naklejać żadnych naklejek na narzędzie pomiarowe w miejscach położonych niedaleko czujnika.

Nie należy przechowywać urządzenia pomiarowego przez dłuższy okres czasu w miejscach, gdzie wilgotność powietrza jest mniejsza niż 30 lub większa niż 50 %. Jeżeli urządzenie pomiarowe przechowywane jest w zbyt suchym lub w zbyt wilgotnym miejscu, może to mieć wpływ na jego błędne funkcjonowanie.

Narzędzie pomiarowe należy utrzymywać w czystości.

Zanieczyszczenia należy usuwać za pomocą wilgotnej, miękkiej ściereczki. Nie używać żadnych środków czyszczących ani zawierających rozpuszczalnik.

Podczas czyszczenia urządzenia należy uważać, aby żaden płyn nie przeniknął do wnętrza urządzenia pomiarowego. Czujnik wilgotności powietrza i temperatury otoczenia **5**, kamerę **22**, soczewkę odbiorczą **23**, lampkę **24** i otwory wyjściowe wiązki lasera **2** należy czyścić bardzo ostrożnie: Należy zwrócić uwagę, aby na kamerze, soczewce odbiorczej lub otworach wyjściowych wiązki lasera nie znajdowały się żadne kłaczki ani włoski. Kamerę, soczewkę odbiorczą i otwory wyjściowe wiązki lasera należy czyścić wyłącznie przy użyciu środków, przeznaczonych do czyszczenia soczewek aparatów fotograficznych. Nie należy próbować usuwać brudu z czujnika, kamery lub soczewki odbiorczej, stosując do tego celu ostre przedmioty; nie należy też przecierać kamery ani soczewki (niebezpieczeństwo porysowania).

W razie konieczności dokonania naprawy narzędzie pomiarowe należy odesłać w oryginalnym opakowaniu lub futerale ochronnym (osprzęt).

W razie konieczności przeprowadzenia ponownej kalibracji urządzenia pomiarowego należy zwrócić się do punktu serwisowego firmy Bosch (zob. »Obsługa klienta oraz doradztwo dotyczące użytkowania«).

## **Obsługa klienta oraz doradztwo dotyczące użytkowania**

W punkcie obsługi klienta można uzyskać odpowiedzi na pytania dotyczące napraw i konserwacji nabytego produktu, a także dotyczące części zamiennych. Rysunki rozłożeniowe oraz informacje dotyczące części zamiennych można znaleźć również pod adresem:

#### **www.bosch-pt.com**

Nasz zespół doradztwa dotyczącego użytkowania odpowie na wszystkie pytania związane z produktami firmy Bosch oraz ich osprzętem.

Przy wszystkich zapytaniach i zamówieniach części zamiennych, proszę podać koniecznie 10 cyfrowy numer katalogowy podany na tabliczce znamionowej urządzenia pomiarowego.

## **Polska**

Robert Bosch Sp. z o.o. Serwis Elektronarzędzi Ul. Szyszkowa 35/37 02-285 Warszawa Na www.bosch-pt.pl znajdą Państwo wszystkie szczegóły dotyczące usług serwisowych online. Tel.: 22 7154460 Faks: 22 7154441 E-Mail: bsc@pl.bosch.com Infolinia Działu Elektronarzędzi: 801 100900 (w cenie połączenia lokalnego) E-Mail: elektronarzedzia.info@pl.bosch.com www.bosch.pl

## **Transport**

Pasujące do urządzenia akumulatory litowo jonowe podlegają wymaganiom przepisów dotyczących towarów niebezpiecznych. Akumulatory mogą być transportowane drogą lądową przez użytkownika bez konieczności spełnienia jakichkolwiek dalszych warunków.

W przypadku przesyłki przez osoby trzecie (np. transport drogą powietrzną lub za pośrednictwem firmy spedycyjnej) należy dostosować się do szczególnych wymogów dotyczących opakowania i znaczenia towaru. W takim wypadku podczas przygotowywania towaru do wysyłki należy skonsultować się z ekspertem d/s towarów niebezpiecznych.

Akumulatory można wysyłać tylko wówczas, gdy ich obudowa nie jest uszkodzona. Odsłonięte styki należy zakleić, a akumulator zapakować w taki sposób, aby nie mógł on się poruszać (przesuwać) w opakowaniu.

Należy wziąć też pod uwagę ewentualne przepisy prawa krajowego.

## **186** | Polski

## **Usuwanie odpadów**

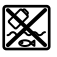

Urządzenia pomiarowe, akumulatory/baterie, osprzęt i opakowanie należy oddać do powtórnego przetworzenia zgodnego z obowiązującymi przepisami w zakresie ochrony środowiska.

Urządzeń pomiarowych i akumulatorów/baterii nie wolno wyrzucać do odpadów domowych!

## **Tylko dla państw należących do UE:**

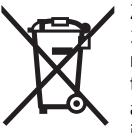

Zgodnie z europejską wytyczną 2012/19/UE, niezdatne do użytku urządzenia pomiarowe, a zgodnie z europejską wytyczną 2006/66/WE uszkodzone lub zużyte akumulatory/baterie, należy zbierać osobno i doprowadzić do ponownego przetworzenia zgodnego z zasadami ochrony środowiska.

## **Akumulatory/Baterie:**

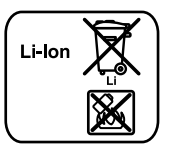

Proszę stosować się do wskazówek, znajdujących się w rozdziale »Transport«, str. 185.

Wbudowane akumulatory może wyjmować tylko i wyłącznie przez wykwalifikowany personel w celu ich utylizacji. Otwieranie skorupy obudowy może spowodować trwałe uszkodzenie narzędzia pomiarowego.

**Li-Ion:**

**Zastrzega się prawo dokonywania zmian.**

## Česky | **187**

# **Česky**

# **Bezpečnostní upozornění**

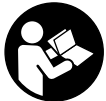

**Aby byla zajištěna bezpečná a spolehlivá práce s měřicím přístrojem, je nutné si přečíst a dodržovat veškeré pokyny. Pokud se měřicí přístroj nepoužívá podle těchto pokynů, může to negativně ovlivnit ochranná** 

**opatření, která jsou integrovaná v měřicím přístroji. Nikdy nesmíte dopustit, aby byly výstražné štítky na měřicím přístroji nečitelné. TYTO POKYNY DOBŘE USCHO-VEJTE A POKUD BUDETE MĚŘICÍ PŘÍSTROJ PŘEDÁVAT DÁLE, PŘILOŽTE JE.**

- **Pozor pokud se použije jiné než zde uvedené ovládací nebo seřizovací vybavení nebo provedou jiné postupy, může to vést k nebezpečné expozici zářením.**
- **Měřicí přístroj se dodává s varovným štítkem (ve vyobrazení měřicího přístroje na grafické straně označený číslem 7).**

IEC 60825-1:2014 <1mW, 635 nm **Laser Radiation Class 2 do not stare into beam**

 **Není-li text varovného štítku ve Vašem národním jazyce, pak jej před prvním uvedením do provozu přelepte dodanou samolepkou ve Vašem národním jazyce.**

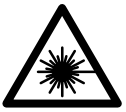

**Laserový paprsek nemiřte proti osobám nebo zvířatům a nedívejte se do přímého ani do odraženého laserového paprsku.**  Může to způsobit oslepení osob, nehody nebo poškození zraku.

- **Pokud laserový paprsek dopadne do oka, je třeba vědomě zavřít oči a okamžitě hlavou uhnout od paprsku.**
- **Na laserovém zařízení neprovádějte žádné změny.**
- **Nepoužívejte brýle pro práci s laserem jako ochranné brýle.** Brýle pro práci s laserem slouží k lepšímu rozpoznání laserového paprsku, ale nechrání před laserovým paprskem.
- **Nepoužívejte brýle pro práci s laserem jako sluneční brýle nebo v silničním provozu.** Brýle pro práci s laserem nenabízejí kompletní ochranu před UV zářením a snižují vnímání barev.
- **Měřící přístroj nechte opravit kvalifikovaným odborným personálem a jen originálními náhradními díly.** Tím bude zajištěno, že bezpečnost přístroje zůstane zachována.
- **Nenechte děti používat laserový měřící přístroj bez dozoru.** Mohou neúmyslně oslnit osoby.
- **Nepracujte s měřícím přístrojem v prostředí s nebezpečím výbuchu, v němž se nacházejí hořlavé kapaliny, plyny nebo prach.** V měřícím přístroji se mohou vytvářet jiskry, jež zapálí prach nebo plyny.
- **Paprsek laseru nesměrujte na osoby nebo zvířata a do paprsku laseru se nedívejte ani z větší vzdálenosti.**

 **Před všemi pracemi na měřicím přístroji (např. smontování, údržba atd.) a též při jeho přepravě a uskladnění z něj odejměte akumulátor resp. baterie.** Při neúmyslné manipulaci se spínačem existuje nebezpečí poranění.

**Akumulátor neotvírejte.** Existuje nebezpečí zkratu.

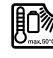

**Chraňte akumulátor před horkem, např. i před trvalým slunečním zářením, před ohněm, vodou a vlhkostí.** Existuje nebezpečí výbuchu.

- **Nepoužívaný akumulátor udržujte mimo kancelářské sponky, mince, klíče, hřebíky, šrouby či další malé kovové předměty, jež by mohly způsobit přemostění kontaktů.** Zkrat mezi kontakty akumulátoru může mít za následek opáleniny nebo požár.
- **Při nesprávném používání může z akumulátoru vytékat kapalina. Vyvarujte se kontaktu s ní. Při případném kontaktu opláchněte místo vodou. Pokud se kapalina dostane do očí, vyhledejte navíc lékařskou pomoc.** Vytékající akumulátorová kapalina může vést k podráždění pokožky či k popáleninám.
- **Při poškození nebo nesprávném používání mohou z akumulátoru unikat výpary. Přivádějte čerstvý vzduch a při obtížích vyhledejte lékaře.** Výpary mohou dráždit dýchací cesty.
- **Akumulátory nabíjejte pouze v nabíječkách, jež jsou doporučeny výrobcem.** Pro nabíječku, která je vhodná pro určitý druh akumulátorů, existuje nebezpečí požáru, pokud se bude používat s jinými akumulátory.
- **Používejte akumulátor pouze ve spojení s vaším výrobkem Bosch.** Jen tak bude akumulátor chráněn před nebezpečným přetížením.
- **Používejte pouze originální akumulátory Bosch s napětím uvedeným na typovém štítku Vašeho měřicího přístroje.** Při použití jiných akumulátorů, např. napodobenin, dotvářených akumulátorů nebo cizích výrobků, existuje nebezpečí poranění a též věcných škod díky vybuchujícím akumulátorům.
- **Špičatými předměty, jako např. hřebíky nebo šroubováky, nebo působením vnější síly může dojít k poškození akumulátoru.** Uvnitř může dojít ke zkratu a akumulátor může začít hořet, může z něj unikat kouř, může vybouchnout nebo se přehřát.
- **Pozor! Při používání měřicího přístroje s** *Bluetooth*® **může docházet k rušení jiných přístrojů a zařízení, letadel a lékařských přístrojů (např. kardiostimulátorů, naslouchadel). Rovněž nelze zcela vyloučit negativní vliv na osoby a zvířata v bezprostředním okolí. Měřicí přístroj s** *Bluetooth*® **nepoužívejte v blízkosti lékařských přístrojů, čerpacích stanic, chemických zařízení, oblastí s nebezpečím výbuchu a oblastí trhacích prací. Měřicí přístroj s** *Bluetooth*® **nepoužívejte v letadlech. Vyhněte se jeho používání po delší dobu v bezprostřední blízkosti svého těla.**

**Slovní ochranná známka** *Bluetooth*® **a grafická označení (loga) jsou zaregistrované ochranné známky a vlastnictví společnosti Bluetooth SIG, Inc. Na jakékoli používání této slovní ochranné známky/těchto grafických označení společností Robert Bosch GmbH se vztahuje licence.**

Bosch Power Tools 2011 | 21.9.16 | 21.9.16 | 21.9.16 | 21.9.16 | 21.9.16 | 21.9.16 | 21.9.16 | 21.9.16 | 21.9.16

## **188** | Česky

# **Popis výrobku a specifikací**

Otočte vyklápěcí stranu se zobrazením měřícího přístroje a nechte tuto stranu během čtení návodu k obsluze otočenou.

## **Určující použití**

Měřicí přístroj je určený k bezkontaktnímu měření teploty povrchu, teploty prostředí a relativní vlhkosti vzduchu. Vypočítává teplotu rosného bodu a upozorňuje na tepelné mosty a nebezpečí vzniku plísně. Tento přístroj nedokáže detekovat spory plísní. Může ale pomoct včas rozpoznat podmínky, za kterých se mohou spory plísní tvořit.

Měřicí přístroj se nesmí používat pro měření teploty osob a zvířat ani pro jiné lékařské účely.

Měřicí přístroj není vhodný pro měření povrchové teploty plynů. Měření teploty kapalin je možné výhradně pomocí běžného termoprvku (typ přípojky K), který lze k měřicímu přístroji připojit přes příslušné rozhraní **25**.

Světlo tohoto měřicího přístroje je určeno k osvětlení bezprostřední pracovní oblasti měřicího přístroje pro snímání obrazu. Není vhodné pro osvětlení prostoru v domácnosti.

Laserové body se nesmí používat jako laserová ukazovátka. Slouží výhradně pro označení měřené plochy.

## **Zobrazené komponenty**

Číslování zobrazených komponent se vztahuje na zobrazení měřícího přístroje na obrázkové straně.

- **1** Kryt micro-USB zdířky/přípojka termoprvku (typ K)
- **2** Výstupní otvor laserového paprsku
- **3** Odjišťovací tlačítko akumulátoru/adaptéru pro baterie/krytu přihrádky pro baterie
- **4** Tlačítko měření/tlačítko zapnutí
- **5** Senzor vlhkosti vzduchu a teploty prostředí
- **6** Sériové číslo
- **7** Varovný štítek laseru
- **8** Micro-USB kabel
- **9** Tlačítko uložení do paměti/odeslání přes *Bluetooth*®
- **10** Funkční tlačítko vpravo
- **11** Tlačítko se šipkou vpravo
- **12** Tlačítko zapnutí/vypnutí
- **13** Tlačítko se šipkou dolů/snížení stupně zvětšení
- **14** Tlačítko zapnutí/vypnutí osvětlení
- **15** Tlačítko se šipkou vlevo
- **16** Tlačítko se šipkou nahoru/zvýšení stupně zvětšení
- **17** Funkční tlačítko vlevo
- **18** Displej
- **19** Ochranná krytka senzoru vlhkosti vzduchu a teploty prostředí
- **20** Upevnění nosného poutka
- **21** Ochranná krytka čočky infračerveného přijímače
- **22** Fotoaparát
- **23** Přijímací čočka infračerveného záření
- **24** Světlo
- **25** Přípojka pro termoprvek typu K
- **26** Micro-USB zdířka
- **27** Pouzdro adaptéru pro baterie
- **28** Krytka adaptéru pro baterie
- **29** Akumulátorová šachta
- **30** Akumulátor\*
- **31** Kryt přihrádky baterie

**\* Zobrazené nebo popsané příslušenství nepatří do standardní dodávky.**

## **Technická data**

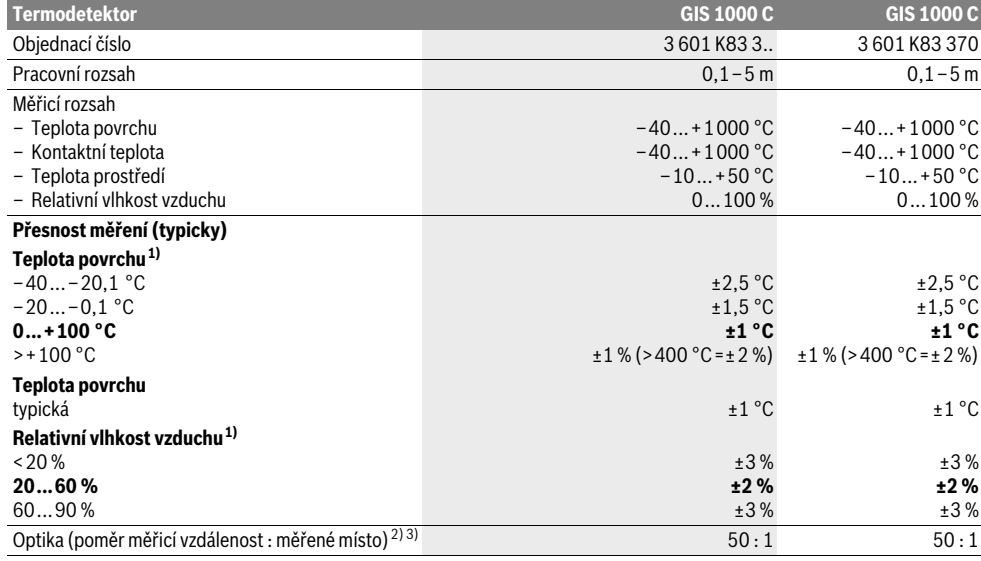

1 609 92A 211 | (21.9.16) Bosch Power Tools

## Česky | **189**

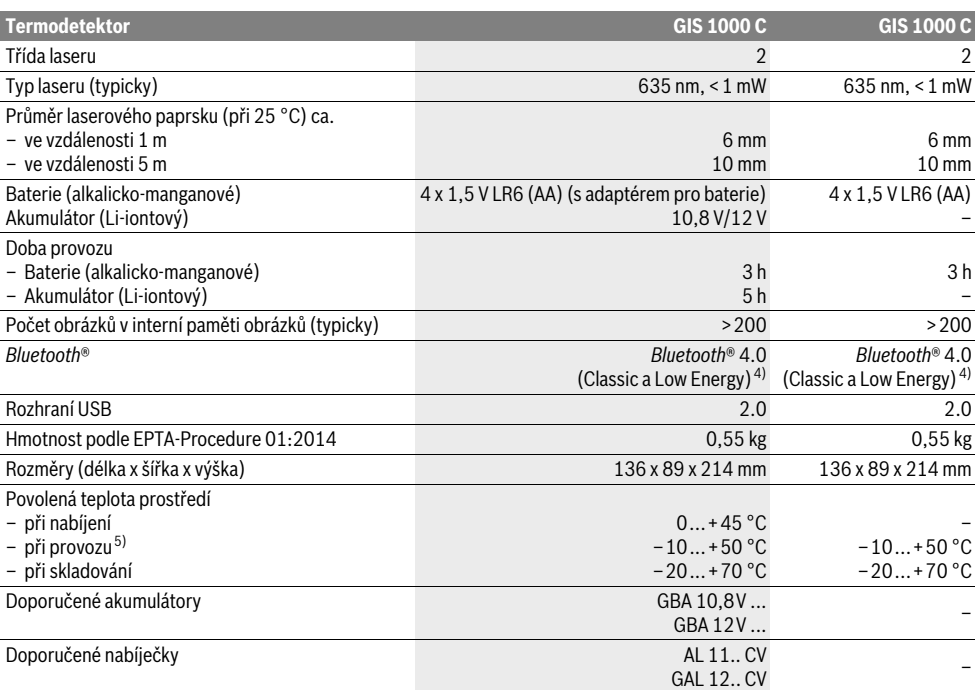

1) Při teplotě prostředí 20–23 °C a emisním stupni >0,999.

2) Údaj podle VDI/VDE 3511 list 4.3 (datum vydání červenec 2005); platí pro 90 % měřicího signálu.

Ve všech rozsazích vně veličin zobrazených v technických datech může dojít k odchylkám výsledků měření.

3) Vztahuje se na infračervené měření, viz grafika:

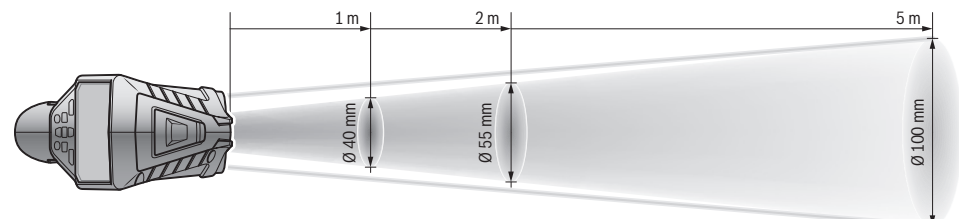

4) U přístrojů s *Bluetooth*®-Low-Energy nemusí být v závislosti na modelu a operačním systému možné navázání spojení. Přístroje s *Bluetooth*® musí podporovat SPP profil.

5) Omezený výkon při teplotách <0 °C

Technická data zjištěna s akumulátorem z obsahu dodávky.

K jednoznačné identifikaci Vašeho měřícího přístroje slouží sériové číslo **6** na typovém štítku.

# **Montáž**

## **Napájení energií**

Měřicí přístroj lze provozovat s běžnými bateriemi nebo s akumulátorem Li-ion firmy Bosch.

Číslo zboží 3 601 K83 370: Měřicí přístroj lze používat výhradně s běžně prodávanými bateriemi.

#### **Provoz s bateriemi**

**(nikoli u objednacího čísla 3 601 K83 370) (viz obr. A)** Baterie se nasazují do adaptéru pro baterie.

 **Adaptér baterie je určený výhradně pro použití v určených měřicích přístrojích Bosch a nesmí se používat s elektronářadím.**

## **190** | Česky

Pro **nasazení** baterií zasuňte pouzdro **27** adaptéru pro baterie do akumulátorové šachty **29**. Vložte baterie do pouzdra podle vyobrazení na krytce **28**. Nasaďte krytku na pouzdro tak, aby citelně zaskočila a nevyčnívala z držadla měřicího přístroje.

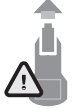

Pro **vyjmutí** baterií stiskněte odjišťovací tlačítka **3** krytky **28** a krytku stáhněte. Dbejte při tom na to, aby baterie nevypadly. Držte proto měřicí přístroj tak, aby akumulátorová šachta **29** směřovala nahoru. Vyjměte baterie. Pro vyjmutí vnitřního pouzdra **27** z akumulátorové šachty **29** sáhněte do

pouzdra a vytáhněte ho z měřicího přístroje lehkým zatlačením na stranu.

Nahraďte vždy všechny baterie současně. Použijte pouze baterie jednoho výrobce a stejné kapacity.

 **Pokud měřící přístroj delší dobu nepoužíváte, vyjměte z něj baterie.** Baterie mohou pří delším skladování korodovat a samy se vybít.

#### **Provoz s akumulátorem**

## **(nikoli u objednacího čísla 3 601 K83 370) (viz obr. B)**

**Upozornění:** Použití akumulátorů nevhodných pro Váš měřicí přístroj může vést k chybným funkcím nebo k poškození měřicího přístroje.

**Upozornění:** Akumulátor se dodává částečně nabitý. Pro zaručení plného výkonu akumulátoru jej před prvním nasazením v nabíječce zcela nabijte.

 **Používejte pouze nabíječky uvedené v technických datech.** Jen tyto nabíječky jsou přizpůsobené pro lithiumiontový akumulátor, který lze používat s vaším měřicím přístrojem.

Lithium-iontový akumulátor lze kdykoli nabít, aniž by se zkrátila jeho životnost. Přerušení procesu nabíjení akumulátoru neškodí.

 **Po automatickém vypnutí měřicího přístroje již nestiskávejte znovu tlačítko zapnutí/vypnutí.** Akumulátor se může poškodit.

Pro **nasazení** nabitého akumulátoru **30** ho zasuňte do akumulátorové šachty **29** tak, aby citelně zaskočil a nevyčníval z držadla měřicího přístroje.

Pro **vyjmutí** akumulátoru **30** stiskněte odjišťovací tlačítka **3** a vytáhněte akumulátor z akumulátorové šachty **29**. **Nepoužívejte přitom násilí.**

## **Provoz s bateriemi (3 601 K83 370) (viz obr. C)**

Pro otevření přihrádky pro baterie **31** stiskněte odjišťovací tlačítka **3** a sejměte kryt přihrádky na baterie.

Při vkládání baterií dbejte na správnou polaritu podle vyobrazení na krytu přihrádky pro baterie.

Nasaďte znovu kryt přihrádky pro baterie **31** a nechte ho citelně zaskočit.

Nahraďte vždy všechny baterie současně. Použijte pouze baterie jednoho výrobce a stejné kapacity.

 **Pokud měřící přístroj delší dobu nepoužíváte, vyjměte z něj baterie.** Baterie mohou pří delším skladování korodovat a samy se vybít.

#### **Ukazatel stavu nabití**

Ukazatel stavu nabití **g** na displeji zobrazuje stav nabití baterií, resp. akumulátoru **30**.

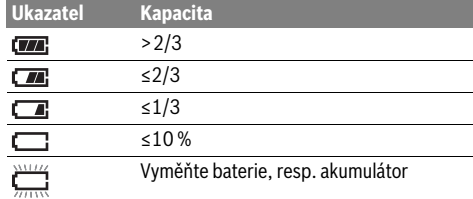

## **Provoz**

## **Uvedení do provozu**

- **Chraňte měřicí přístroj před vlhkem, přímým slunečním zářením, prachem a nečistotami.**
- **Nevystavujte měřící přístroj žádným extrémním teplotám nebo teplotním výkyvům.** Nenechávejte jej např. delší dobu ležet v autě. Při větších teplotních výkyvech nechte měřící přístroj nejprve vytemperovat, než jej uvedete do provozu. Při extrémních teplotách nebo teplotních výkyvech může být omezena přesnost přístroje.
- **Dbejte na správnou aklimatizaci měřicího přístroje.** Při silném kolísání teplot může doba aklimatizace trvat až 15 min.
- **Zabraňte prudkým nárazům nebo pádu měřicího přístroje.** Po působení silných vnějších vlivů a při neobvyklém chování funkcí byste měli nechat měřicí přístroj zkontrolovat v autorizovaném servisu Bosch.
- **Měřicí přístroj je vybavený rádiovým rozhraním. Je nutné dodržovat místní omezení provozu, např. v letadlech nebo nemocnicích.**

#### **Zapnutí – vypnutí**

Sejměte ochrannou krytku **21** z čočky infračerveného přijímače **23** a ochrannou krytku **19** ze senzoru vlhkosti vzduchu a teploty prostředí **5**. **Během práce dbejte na to, aby fotoaparát 22, čočka přijímače 23 a senzor 5 nebyly zavřené, resp. zakryté, protože jinak nelze provádět správně měření.**

Pro **zapnutí** měřicího přístroje stiskněte tlačítko zapnutí/vypnutí **12** nebo tlačítko měření **4**. Na displeji **18** se zobrazí úvodní sekvence. Po úvodní sekvenci se měřicí přístroj nachází v druhu provozu, který se uložil při posledním vypnutí. Lasery ještě nejsou zapnuté.

Pouze při prvním uvedení do provozu se po úvodní sekvenci zobrazí ještě menu "Přístroj", ve kterém můžete provést nastavení měřicího přístroje, jako např. jazyka všech zobrazení (ovládání viz "Podmenu "Přístroj"", strana 195). Zvolená nastavení potvrďte stisknutím levého funkčního tlačítka **17**. Všechna nastavení lze změnit také později v podmenu **"Přístroj"**.

- **Neponechávejte zapnutý měřící přístroj bez dozoru a po používání jej vypněte.** Mohly by být laserovým paprskem oslněny jiné osoby.
- **Nesměrujte laserový paprsek na osoby nebo zvířata a nedívejte se sami do něj a to ani z větší vzdálenosti.**

1 609 92A 211 | (21.9.16) Bosch Power Tools

Z důvodu úspory energie se při nastavení z výroby 30 s po každém stisknutí tlačítka sníží jas osvětlení displeje. Při stisknutí libovolného tlačítka se osvětlení displeje znovu zapne v plné intenzitě. V menu "Doba osvětl." můžete tuto dobu osvětlení změnit (viz "Doba osvětlení", strana 196).

Pro **vypnutí** měřicího přístroje stiskněte tlačítko zapnutí/vypnutí. Měřicí přístroj uloží aktuální druh provozu a nastavení a poté se vypne. Nasaďte ochrannou krytku **21** zpět na čočku přijímače **23** a ochrannou krytku **19** na senzor vlhkosti vzduchu a teploty prostředí **5**.

Měřicí přístroj nevypínejte vyjmutím akumulátoru, resp. adaptéru pro baterie, protože by se přitom mohla v určitých případech poškodit interní paměť.

V menu **"Vypínací čas"** můžete nastavit, zda a po jakém časovém intervalu bez stisknutí tlačítka/měření se měřicí přístroj automaticky vypne (viz "Vypínací čas", strana 196). Také při automatickém vypnutí se uloží aktuální druh provozu a nastavení.

Pokud je akumulátor, resp. měřicí přístroj mimo provozní teplotu uvedenou v technických datech, měřicí přístroj se po krátkém varování (viz "Chyby – příčiny a nápomoc", strana 196) automaticky vypne. Počkejte, dokud se měřicí

přístroj nevytemperuje a poté ho znovu zapněte. Kvůli úspoře energie zapínejte měřicí přístroj pouze tehdy, když ho používáte.

#### **Nastavení stupně zvětšení**

Výřez obrazu na displeji lze pro probíhající měření a při zobrazení uložených fotografií obrazovky zobrazit ve třech různých stupních zvětšení: 0,5 m, 2 m a 5 m.

Stupně zvětšení jsou optimalizované pro odpovídající vzdálenost mezi měřicím přístrojem a měřeným objektem: Při měřicí vzdálenosti 2 m je nejlepší výřez obrazu při stupni zvětšení **"2 m"** (typicky).

Aktuální stupeň zvětšení se zobrazí na ukazateli **e**. Pro zvýšení stupně zvětšení stiskněte tlačítko se šipkou nahoru **16**, pro snížení tlačítko se šipkou dolů **13**.

#### **Osvětlení měřené plochy**

Při měření v tmavých prostorech můžete zapnout světlo **24**, abyste zlepšili zobrazení obsahu obrazovky. Může vám to pomoci dosáhnout lepšího výsledku při uložení fotografie obrazovky. Pro zapnutí nebo vypnutí světla **24** stiskněte tlačítko **14**.

Když se sníží jas osvětlení displeje, světlo se z důvodu úspory energie automaticky vypne. V menu "Doba osvětl." můžete tuto dobu osvětlení změnit (viz "Doba osvětlení",

strana 196). Při opětovném zapnutí osvětlení displeje se světlo automaticky nezapne.

Pokud je stav nabití akumulátoru v kritickém rozsahu, není světlo z důvodu úspory energie k dispozici.

## **Příprava měření**

**Nastavení emisního stupně pro měření povrchové teploty** Pro určení povrchové teploty se bezkontaktně měří přirozené

infračervené tepelné záření, které vychází ze zaměřeného objektu. Pro správné měření se musí na měřicím přístroji **při každém měření** zkontrolovat nastavený emisní stupeň (viz "Emisní stupeň", strana 197) a v případě potřeby přizpůsobit měřenému objektu.

Česky | **191**

Pro změnu nastaveného emisního stupně vyvolejte **"Hlavní**  menu" (viz "Navigace v "Hlavním menu"", strana 195).

- Pro některé nejčastější materiály jsou na výběr uložené emisní stupně. V položce menu "Materiál" zvolte odpovídající materiál. Příslušný emisní stupeň  $\varepsilon$  se zobrazí v řádce pod ním.
- Pokud znáte přesný emisní stupeň měřeného objektu, můžete ho také nastavit jako číselnou hodnotu v položce menu "Emisní stupeň".

Informujte se na emisní stupeň materiálu. Kromě materiálů uložených v měřicím přístroji najdete některé další v následující tabulce.

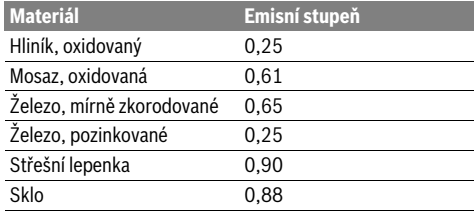

 **Korektní zobrazení povrchové teploty je možné jen tehdy, pokud se nastavený emisní stupeň a emisní stupeň objektu shodují.** Korektní upozornění na tepelné mosty a nebezpečí plísně jsou tak rovněž závislé na nastaveném emisním stupni.

Pokud během jednoho měření měříte více objektů z různého materiálu, resp. s různou strukturou, pak je ukazatel teploty povrchu závazný pouze u objektů, pro které je nastavený emisní stupeň.

#### **Měřená plocha při měření povrchové teploty**

Laserové body, které vytváří měřicí přístroj, vyznačují levé a pravé ohraničení měřené kruhové plochy. Při bezkontaktním měření teploty povrchu se určuje infračervené záření této měřené plochy.

Pro optimální výsledek měření namiřte měřicí přístroj pokud možno kolmo ke středu měřené plochy.

## **Nesměrujte laserový paprsek na osoby nebo zvířata a nedívejte se sami do něj a to ani z větší vzdálenosti.**

Vzdálenost laserových bodů a tedy velikost měřené plochy narůstá se vzdáleností mezi měřicím přístrojem a měřeným objektem.

 **Nedržte měřicí přístroj přímo na horkých površích.** Měřicí přístroj se může horkem poškodit.

Pokud jsou laserové body špatně rozpoznatelné, můžete na displeji zapnout Rámeček b (viz "Rámeček", strana 196). Rámeček lze používat jako indikátor měřené plochy a slouží pro lepší orientaci.

V závislosti na měřicí vzdálenosti se může rámeček od měřené plochy lišit. Pro měření je rozhodující oblast, která se nachází mezi laserovými body.

## **192** | Česky

#### **Upozornění k podmínkám měření**

Silně odrazivé nebo lesklé povrchy (např. lesklé dlaždice nebo lesklé kovy) mohou negativně ovlivnit měření teploty povrchu. V případě potřeby polepte měřenou plochu tmavou, matnou lepicí páskou, která je dobře tepelně vodivá. Nechte pásku na povrchu krátce vytemperovat.

U odrazivých povrchů dbejte na vhodný měřicí úhel, aby výsledek nezkreslovalo odrážející se tepelné záření jiných objektů. Například při měření svisle zepředu může měření rušit odrážení vašeho tělesného tepla.

Měření přes průhledné materiály (např. sklo nebo průhledné plasty) není principiálně možné.

Výsledky měření budou tím přesnější a spolehlivější, čím lepší a stabilnější jsou podmínky měření.

Senzor vlhkosti vzduchu a teploty prostředí **5** se může poškodit chemickými škodlivými látkami, jako např. výpary laků nebo barev. Na infračervené měření teploty má negativní vliv kouř, pára nebo prašný vzduch.

Proto při měření ve vnitřních prostorech před měřením místnost vyvětrejte, zejména když je vzduch znečištěný nebo hodně zapařený.

Po vyvětrání nechte prostor chvíli vytemperovat, než opět dosáhne obvyklou teplotu.

Teplota prostředí a relativní vlhkost vzduchu se měří přímo na měřicím přístroji senzorem vlhkosti vzduchu a teploty pro-

středí **5**. Abyste dosáhli hodnotných výsledků, nedržte měřicí přístroj přímo nad rušivými zdroji, jako jsou topení nebo otevřené kapaliny, nebo vedle nich. V žádném případě nezakrývejte senzor **5**.

## **Měřící funkce**

## **Standardní obrazovka**

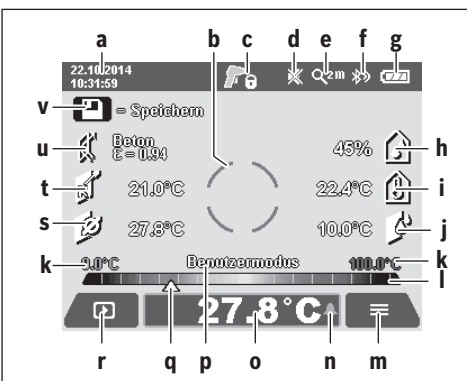

- 
- **b** Rámeček, viz "Měřená plocha při měření povrchové teploty", strana 191
- **c** Stavový ukazatel:

Měřicí přístroj je připravený k měření, stiskněte tlačítko měření **4**.

Probíhá (kontinuální) měření, lasery jsou zapnuté.

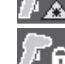

Měření je ukončené, lasery jsou vypnuté, výsledky měření zůstanou zobrazené.

d Ukazatel vypnutého signálního tónu (viz "Signální tón", strana 196)

- **e** Ukazatel stupně zvětšení: viz "Nastavení stupně zvětšení", strana 191
- **f** Ukazatel zapnutého *Bluetooth*<sup>®</sup> (viz "Přenos dat přes Bluetooth®", strana 195)
- **g** Ukazatel stavu nabití: viz "Ukazatel stavu nabití", strana 190
- **h** Funkční ukazatel/naměřená hodnota relativní vlhkosti vzduchu
- **i** Funkční ukazatel/naměřená hodnota teploty prostředí
- **j** Funkční ukazatel/výsledek teploty rosného bodu
- **k** Minimální/maximální naměřená teplota teploty povrchu během měření
- **l** Stupnice výsledků
- **m** Symbol menu
- **n** Ukazatel alarmu teploty povrchu: viz "Alarm teploty povrchu", strana 193
- **o** Naměřená hodnota teploty povrchu
- **p** Aktuální režim
- **q** Značka naměřené hodnoty, resp. výsledku (v závislosti na zvoleném režimu)
- **r** Symbol galerie
- **s** Funkční ukazatel/naměřená hodnota průměrné teploty
- **t** Funkční ukazatel/naměřená teplota kontaktní teploty
- **u** Ukazatel emisního stupně
- **v** Symbol paměti

#### **Jednotlivé měření**

Jedním krátkým stisknutím tlačítka měření **4** zapnete lasery a spustíte jednotlivá měření ve zvoleném režimu. Podržte měřicí přístroj bez pohybu nasměrovaný na měřený objekt, dokud se nezobrazí naměřená teplota. Měření může trvat až 1 sekundu.

Po dokončení měření se lasery automaticky vypnou. Na displeji se zobrazí výsledky měření.

Pro spuštění nového měření s nastavenými parametry měření znovu stiskněte tlačítko měření **4**.

## **Trvalé měření**

Pro kontinuální měření ve zvoleném režimu držte stisknuté tlačítko měření **4**. Lasery zůstanou zapnuté. Namiřte laserové body pomalým pohybem postupně na všechny povrchy, jejichž teplotu chcete změřit. Pro měření vlhkosti a teploty prostředí pohybujte měřicím přístrojem pomalu po prostoru. Ukazatele na displeji se průběžně aktualizují. Jakmile pustíte tlačítka měření **4**, měření se přeruší a lasery se vypnou. Na displeji zůstanou poslední výsledky měření.

Pro spuštění nového měření s nastavenými parametry měření znovu stiskněte tlačítko měření **4**. **<sup>a</sup>** Datum/čas: viz "Čas/datum", strana 195

1 609 92A 211 | (21.9.16) Bosch Power Tools

#### **Uložení/zobrazení/odeslání výsledků měření**

Po dokončení měření se na displeji zobrazí symbol paměti **v** jako upozornění, že můžete výsledky měření uložit do paměti. Za tímto účelem stiskněte tlačítko paměti/odeslání **9**.

Výsledky měření se uloží jako soubor JPG (fotografie zobrazeného displeje).

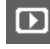

– Pro **zobrazení** uložených fotografií obrazovky stiskněte levé funkční tlačítko **17** pod symbolem galerie **r**. Na displeji se zobrazí naposledy uložená fotografie.

- Pro přecházení mezi uloženými fotografiemi obrazovky stiskněte tlačítko se šipkou vpravo **11** nebo vlevo **15**.
- Pro **odeslání** zobrazeného výsledku měření přes *Bluetooth*® stiskněte tlačítko paměti/odeslání **9**. Pokud ještě není zapnuté připojení *Bluetooth*® (viz "Přenos dat přes Bluetooth®", strana 195), aktivuje se stisknutím tlačítka paměti/odeslání.
- Pro **vymazání** zobrazené fotografie obrazovky stiskněte pravé funkční tlačítko **10** pod symbolem odpadkového koše. – Pro potvrzení vymazání stiskněte levé funkční tlačítko **17** pod symbolem zaškrtnutí.
- Pro zrušení vymazání stiskněte pravé funkční tlačítko **10** pod symbolem křížku.
	- Pro opuštění galerie a návrat do režimu měření stiskněte levé funkční tlačítko **17** pod symbolem zpět.

Můžete také vymazat všechny uložené soubory najednou. Viz k tomu "Vymazat všechny obrázky", strana 196.

### **Režim měření povrchové teploty**

V režimu měření povrchové teploty se změří teplota povrchu měřeného objektu.

V tomto režimu můžete např. vyhledávat přehřáté pojistky nebo lokalizovat trubky topení, resp. teplé vody.

Pro přechod do režimu teploty povrchu se případně vraťte na standardní obrazovku. Potom stiskněte tlačítko se šipkou vlevo **15** nebo tlačítko se šipkou vpravo **11** tolikrát, dokud se nezobrazí okno "Teplota povrchu" s krátkým vysvětlením režimu. Pro předčasné zrušení zobrazení vysvětlení stiskněte tlačítko paměti **9**. Pro zrušení zobrazení vysvětlení a okamžité spuštění měření stiskněte tlačítko měření **4**.

Stiskněte tlačítko měření **4** a namiřte měřicí přístroj kolmo na střed měřeného objektu. Po dokončení měření zůstane na ukazateli **o** zobrazená teplota povrchu naposledy zaměřeného měřeného objektu.

Při kontinuálním měření se naposledy změřená teplota povrchu zobrazí pomocí značky **q** na stupnici výsledků **l**. Minimální a maximální hodnota teploty měření se zobrazí na ukazateli **k**, jakmile je rozdíl naměřených hodnot větší než 3 °C. Tak můžete poznat, jak vysoká je aktuální naměřená hodnota v poměru k již změřeným teplotám.

#### **Alarm teploty povrchu**

Alarm teploty povrchu lze používat ve všech režimech. Můžete stanovit minimální a maximální teplotu.

Při poklesu pod **minimální teplotu** bliká ukazatel alarmu teploty **n** modře a při zapnutém signálním tónu zní varovný signál. Při překročení **maximální teploty** bliká ukazatel alarmu teploty **n** červeně a při zapnutém signálním tónu zní varovný signál.

Pro použití alarmu teploty povrchu vyvolejte "Hlavní menu" (viz "Navigace v "Hlavním menu"", strana 195).

- Zvolte podmenu **"Funkce"**.
- Mastavte "Alarm min/max" na "Zap.".
- Pod "Alarm min" nastavte minimální teplotu.
- Pod **"Alarm max"** nastavte maximální teplotu.

Minimální a maximální teplota se také uloží, když nastavíte alarm na "Vyp.".

#### **Měření kontaktní teploty**

Při měření kontaktní teploty lze pomocí běžného termoprvku typu K přímo měřit teplotu objektu.

**Upozornění:** Používejte výhradně termoprvky typu K. Při připojení jiných typů termoprvků mohou být výsledky měření nesprávné.

Odklopte kryt **1** a připojte termoprvek k přípojce **25**.

- **Přečtěte si a dodržujte návod k použití termoprvku.**
- **Měření s termoprvkem typu K je na základě fyzikálních zákonitostí citlivé na rušení elektrickými a magnetickými poli. Doporučujeme ověřit věrohodnost zobrazené hodnoty. Náhlé vypnutí přístroje v důsledku elektrického nebo magnetického rušení nemá vliv na funkci přístroje. Doporučujeme používat originální příslušenství Bosch.**

Jakmile je termoprvek připojený, zobrazí se na displeji ukazatel **t**. Naměřená hodnota se na ukazateli nepřetržitě aktualizuje. Pro získání spolehlivého výsledku počkejte, dokud se naměřená hodnota nepřestane měnit. V závislosti na provedení termoprvku to může trvat několik minut.

Kontaktní teplotu lze měřit v každém režimu navíc k teplotě povrchu. Pro zjišťování tepelných mostů a nebezpečí plísně se ale vždycky zohledňuje teplota povrchu.

Když termoprvek odstraníte, funkční ukazatel **t** na displeji zhasne. Po odstranění termoprvku znovu nasaďte kryt **1**.

#### **Režim tepelných mostů**

V režimu tepelných mostů se změří a vzájemně porovnají povrchová teplota a teplota okolí. Při velkých rozdílech mezi oběma teplotami bude upozorněno na tepelné mosty (viz "Tepelný most", strana 197).

Pro přechod do režimu tepelných mostů se případně vraťte na standardní obrazovku. Potom stiskněte tlačítko se šipkou vlevo **15** nebo tlačítko se šipkou vpravo **11** tolikrát, dokud se nezobrazí okno "Tepelný most" s krátkým vysvětlením režimu. Pro předčasné zrušení zobrazení vysvětlení stiskněte tlačítko paměti **9**. Pro zrušení zobrazení vysvětlení a okamžité spuštění měření stiskněte tlačítko měření **4**.

Stiskněte tlačítko měření **4** a namiřte měřicí přístroj kolmo na střed měřeného objektu. Po dokončení měření zůstane na ukazateli **o** zobrazená teplota povrchu naposledy zaměřeného měřeného objektu a na ukazateli **i** teplota prostředí.

Česky | **193**

## **194** | Česky

Měřicí přístroj automaticky porovná hodnoty a zobrazí interpretaci hodnot pomocí značky **q** na stupnici výsledků **l**:

- Značka **q** v zelené oblasti (rozdíl teplot <3,5 °C): Malý rozdíl teplot, nevznikají tepelné mosty.
- Značka **q** ve žluté oblasti (rozdíl teplot 3,5 °C až 6,5 °C): Rozdíl teplot v mezní oblasti, v měřené oblasti může existovat tepelný most. Na tomto místě může být vadná izolace. V případě potřeby měření po určitém čase zopakujte. Dbejte přitom na vnější podmínky, které mohou ovlivnit měření: Zda např. není měřená plocha rozehřátá přímým slunečním zářením nebo zda se měřená plocha nenachází vedle otevřených dveří a čerstvý vzduch dočasně nesnižuje teplotu.
- Značka **q** v červené oblasti (rozdíl teplot >6,5 °C): Teplota povrchu na měřené ploše se výrazně liší od teploty prostředí. V měřené oblasti vzniká tepelný most, což upozorňuje na vadnou izolaci.

Rozdíl teplot, od kterého se značka zobrazuje v červené oblasti, můžete manuálně přizpůsobit. Za tímto účelem vyvolejte "Hlavní menu" (viz "Navigace v "Hlavním menu"", strana 195). Zvolte podmenu "Funkce". Pod "Tepelný **most"** nastavte požadovaný rozdíl teplot.

Při tepelných mostech zkontrolujte tepelnou izolaci v této oblasti.

#### **Režim rosného bodu**

V režimu rosného bodu se měří teplota prostředí a relativní vlhkost vzduchu (viz "Relativní vlhkost vzduchu",

strana 197). Z obou hodnot se vypočítá teplota rosného bodu (viz "Teplota rosného bodu", strana 197). Kromě toho se měří teplota povrchu.

Teplota rosného bodu se porovná s povrchovou teplotou a výsledek se interpretuje ve vztahu k nebezpečí plísní.

Mějte na paměti, že výsledky měření jsou platné vždy jen pro aktuální podmínky měření, dlouhodobé měření není možné. Při kritických výsledcích měření byste měli měření zopakovat v různé časy a při různých podmínkách.

Pro přechod do režimu rosného bodu se případně vraťte na standardní obrazovku. Potom stiskněte tlačítko se šipkou vlevo **15** nebo tlačítko se šipkou vpravo **11** tolikrát, dokud se nezobrazí okno "Rosný bod" s krátkým vysvětlením režimu. Pro předčasné zrušení zobrazení vysvětlení stiskněte tlačítko paměti **9**. Pro zrušení zobrazení vysvětlení a okamžité spuštění měření stiskněte tlačítko měření **4**.

Stiskněte tlačítko měření **4** a namiřte měřicí přístroj kolmo na střed měřeného objektu. Po dokončení měření zůstane na ukazateli **o** zobrazená teplota povrchu naposledy zaměřeného měřeného objektu, na ukazateli **i** teplota prostředí a na ukazateli **h** relativní vlhkost vzduchu. Vypočítaná teplota rosného bodu se zobrazí na **j**.

Měřicí přístroj automaticky porovná hodnoty a zobrazí interpretaci hodnot pomocí značky **q** na stupnici výsledků **l**:

- Značka **q** v zelené oblasti: Za aktuálních podmínek nehrozí nebezpečí plísně.
- Značka **q** ve žluté oblasti: Hodnoty jsou v mezní oblasti, věnujte pozornost pokojové teplotě, tepelným mostům a vlhkosti vzduchu a měření v případě potřeby po určité době zopakujte.

– Značka **q** v červené oblasti: Hrozí zvýšené nebezpečí plísně, protože je příliš vysoká vlhkost vzduchu nebo se teplota povrchu blíží oblasti teploty rosného bodu. Příslušná mimořádná hodnota bliká na ukazateli.

K varování před nebezpečím plísně dojde, když teplota povrchu dosahuje 80 % teploty rosného bodu. Při nebezpečí plísně byste měli v závislosti na příčině odstranit vlhkost vzduchu častějším a důkladnějším větráním, zvýšit pokojovou teplotu, resp. odstranit tepelné mosty.

**Upozornění:** Měřicím přístrojem nelze detekovat žádné spóry plísní. Pouze ukazuje, že při nezměněných podmínkách může dojít k tvorbě plísní.

#### **Uživatelský režim**

V uživatelském režimu se měří teplota povrchu a prostředí a relativní vlhkost vzduchu. Z nich se vypočítá teplota rosného bodu a průměrná teplota (střední hodnota teplot povrchu během kontinuálního měření).

V případě potřeby můžete zrušit zobrazení následujících hodnot na ukazateli: průměrná teplota, relativní vlhkost vzduchu, teplota prostředí a teplota rosného bodu.

Za tímto účelem vyvolejte "Hlavní menu" (viz "Navigace v "Hlavním menu"", strana 195). Zvolte podmenu "Funkce" a v něm **"Uživatelský režim"**. Zde můžete zapnout a vypnout ukazatele **"Prům. teplota "**, **"Vlhkost vzduchu"**, **"Pokojová tepl."** a **"Rosný bod"**.

Pro měření teploty povrchu můžete zvolit, jestli se má minimální a maximální hodnota **k** stupnice výsledků **l** přizpůsobovat automaticky, nebo má být stanovena manuálně. Za tímto účelem přejděte do menu "Uživatelský režim" do podmenu **"Stupnice"**.

- Zvolte **"Auto"**, pokud se mají hodnoty **k** zjišťovat automaticky tak jako v režimu teploty povrchu. Minimální a maximální hodnota teploty měření se zobrazí na ukazateli **k**, jakmile je rozdíl naměřených hodnot větší než 3 °C.
- Pro manuální stanovení hodnot zvolte "Přednastaveno". Nastavte požadované hodnoty v menu "Uživatelský režim" pod "Dolní mez stupnice" a "Horní mez stupnice". Na ukazateli **k** se zobrazí manuálně nastavená minimální a maximální hodnota.

Tak můžete pomocí značky **q** např. porovnávat fotografie obrazovky z různých měření.

Pro přechod do uživatelského režimu se případně vraťte na standardní obrazovku. Potom stiskněte tlačítko se šipkou vlevo **15** nebo tlačítko se šipkou vpravo **11** tolikrát, dokud se nezobrazí okno "Uživatelský režim" s krátkým vysvětlením režimu. Pro předčasné zrušení zobrazení vysvětlení stiskněte tlačítko paměti **9**. Pro zrušení zobrazení vysvětlení a okamžité spuštění měření stiskněte tlačítko měření **4**.

Stiskněte tlačítko měření **4** a namiřte měřicí přístroj kolmo na střed měřeného objektu. Po dokončení měření se zobrazí zvolené hodnoty.

## **Přenos dat**

#### **Přenos dat přes USB rozhraní**

Odklopte kryt **1**. Pomocí dodaného micro-USB kabelu **8** propojte micro-USB zdířku **26** s počítačem nebo notebookem. Uložené soubory JPG lze z interní paměti měřicího přístroje zkopírovat, přesunout nebo vymazat. Po odpojení micro-USB kabelu znovu zavřete kryt **1**.

**Upozornění:** Měřicí přístroj připojujte přes USB výhradně k počítači nebo notebooku. Při připojení jiných zařízení se může přístroj poškodit.

**Upozornění:** Akumulátor měřicího přístroje nelze nabíjet přes USB rozhraní. Pro nabíjení akumulátoru viz "Provoz s akumulátorem", strana 190.

#### **Přenos dat přes** *Bluetooth*®

Měřicí přístroj je vybavený modulem *Bluetooth*®, který pomocí rádiové techniky umožňuje přenos dat na určitá mobilní koncová zařízení s rozhraním *Bluetooth*® (např. chytrý telefon, tablet).

Informace o potřebných systémových předpokladech pro spojení přes *Bluetooth*® najdete na internetových stránkách Bosch na **www.bosch-professional.com**.

Pro zapnutí připojení přes *Bluetooth*® na měřicím přístroji vyvolejte "Hlavní menu" (viz "Navigace v "Hlavním menu"" strana 195) a nastavte "Bluetooth" na "Zap.". Na displeji se zobrazí ukazatel **f**. Zkontrolujte, zda je aktivované rozhraní *Bluetooth*® na vašem mobilním koncovém zařízení.

Pro rozšíření množství funkcí mobilního koncového zařízení a zjednodušení zpracování dat jsou k dispozici speciální aplikace Bosch. Můžete si je v závislosti na koncovém zařízení stáhnout v příslušných obchodech:

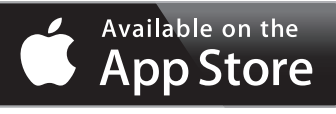

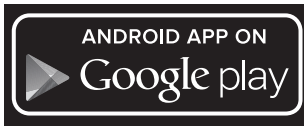

Po spuštění aplikace Bosch (při aktivovaných modulech *Bluetooth*®) se naváže spojení mezi mobilním koncovým zařízením a měřicím přístrojem. Pokud je nalezeno více aktivních měřicích přístrojů, vyberte správný měřicí přístroj. Pokud je nalezen pouze jeden aktivní měřicí přístroj, dojde k automatickému navázání spojení.

**Upozornění:** Při prvním navázání spojení (spárování) mezi měřicím přístrojem a mobilním koncovým zařízením (např. chytrým telefonem, tabletem) můžete být požádáni o zadání PINu pro měřicí přístroj. V tom případě zadejte "0000".

Při přenosu dat přes *Bluetooth*® může v důsledku nepříznivých podmínek příjmu mezi mobilním koncovým zařízením a měřicím přístrojem docházet k časové prodlevě.

## **"Hlavní menu"**

## **Navigace v "Hlavním menu"**

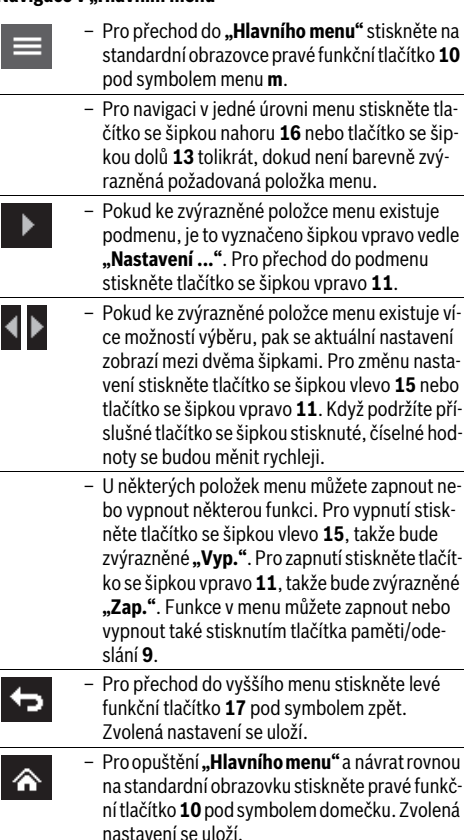

⇆

– Pro opuštění libovolného menu a návrat na standardní obrazovku můžete také stisknout tlačítko měření **4**. Jedním stisknutím tlačítka se zvolená nastavení uloží, ale nespustí se měření.

## Podmenu "Přístroj"

Vyvolejte "Hlavní menu" a zvolte podmenu "Přístroj". Obsahuje následující položky menu:

– **Jazyk:**

- V menu **"Jazyk"** můžete změnit jazyk všech ukazatelů.
- **Čas/datum:**

Pro změnu data a času na ukazateli **a** vyvolejte podmenu **"Čas a datum"**. V tomto podmenu můžete kromě toho změnit formát data a času.

Pro opuštění podmenu "Čas a datum" stiskněte buď levé funkční tlačítko **17** pod symbolem zaškrtnutí pro uložení nastavení, nebo pravé funkční tlačítko **10** pod symbolem křížku pro zrušení změn.

### – **Jednotky:**

V menu "Jednotky" můžete zvolit, zda se mají údaje teploty zobrazovat ve "°C" nebo "°F".

## **196** | Česky

– **Signální tón:**

V menu **"Zvuk. signály"** můžete zapnout nebo vypnout signální tón, který zazní při alarmu teploty povrchu.

– **Rámeček:**

V menu "Rámeček" můžete zapnout nebo vypnout rámeček **b** na displeji.

– **Barevné schéma:**

V menu "Barev. schéma" můžete zvolit, v jaké barvě se zobrazují hodnoty teploty a další ukazatele na displeji. Nastavení se převezme také pro uložené fotografie obrazovky.

– **Vypínací čas:**

V menu **"Vypínací čas"** můžete zvolit časový interval, po kterém se měřicí přístroj automaticky vypne, pokud nestisknete žádné tlačítko. Automatické vypnutí můžete také deaktivovat zvolením nastavení **"Ne"**. Čím kratší vypínací čas nastavíte, tím více energie můžete ušetřit.

– **Doba osvětlení:**

V menu **"Doba osvětl."** můžete zvolit časový interval, po kterém se zmenší jas osvětlení displeje, pokud na měřicím přístroji nestisknete žádné tlačítko. Displej může být osvětlený také trvale, když zvolíte nastavení "Stále". Čím kratší dobu osvětlení nastavíte, tím více energie můžete ušetřit.

- **Vymazat všechny obrázky:**
- V menu **"Vymazat všechny obrázky"** můžete najednou vymazat všechny soubory, které se nacházejí v interní paměti. Pro přechod do podmenu stiskněte tlačítko se šipkou vpravo 11 pro "Další ...". Poté stiskněte buď levé funkční tlačítko **17** pod symbolem zaškrtnutí pro vymazání všech souborů, nebo pravé funkční tlačítko **10** pod symbolem křížku pro přerušení procesu.
- **Informace o přístroji:**

Pro informaci o měřicím přístroji vyvolejte podmenu "In**formace o přístroji"**. Najdete zde sériové číslo měřicího přístroje a nainstalovanou verzi softwaru.

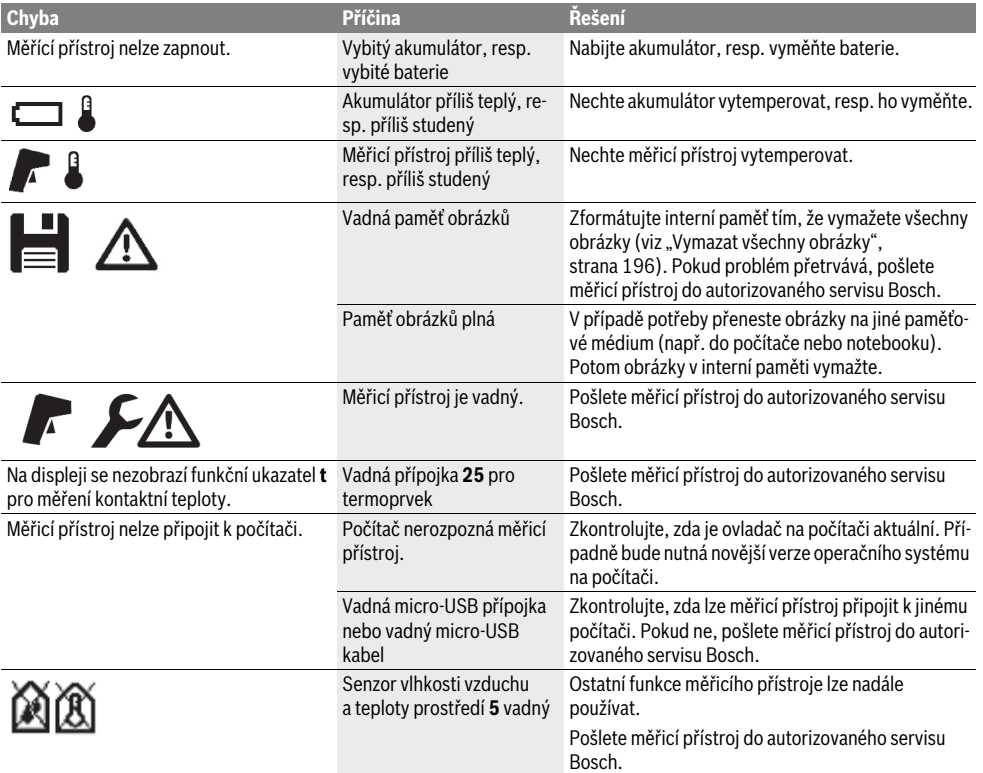

## **Chyby – příčiny a nápomoc**

## **Vysvětlení pojmů**

#### **Infračervené tepelné záření**

Infračervené tepelné záření je elektromagnetické záření, které vydává každé těleso. Velikost záření závisí na teplotě a emisním stupni tělesa.

## **Emisní stupeň**

Emisní stupeň objektu závisí na materiálu a struktuře jeho povrchu. Udává, kolik infračerveného tepelného záření vydává objekt ve srovnání s ideálním tepelným zářičem (černé těleso, emisní stupeň  $\varepsilon = 1$ ).

## **Tepelný most**

Jako tepelný most se označuje objekt, který nechtěně vede teplo ven nebo dovnitř a tak se výrazně liší od ostatní, resp. požadované teploty zdi.

Poněvadž je povrchová teplota na tepelných mostech nižší než ve zbývajícím prostoru, stoupá na těchto místech výrazně nebezpečí plísní.

## **Relativní vlhkost vzduchu**

Relativní vlhkost vzduchu udává, jak silně je vzduch nasycený vodní párou. Údaj se uvádí jako procentuální hodnota maximálního množství vodní páry, které může vzduch přijmout. Maximální množství vodní páry je závislé na teplotě: čím vyšší teplota, tím více vodní páry může vzduch přijmout.

Je-li relativní vlhkost vzduchu příliš vysoká, stoupá nebezpečí plísní. Příliš nízká vlhkost vzduchu může vést k zdravotním újmám.

#### **Teplota rosného bodu**

Teplota rosného bodu udává, při jaké teplotě začne ve vzduchu obsažená vodní pára kondenzovat. Teplota rosného bodu je závislá na relativní vlhkosti vzduchu a teplotě vzduchu. Je-li teplota povrchu nižší než teplota rosného bodu, pak začne voda na tomto povrchu kondenzovat. Kondenzace je tím silnější, čím větší je rozdíl obou teplot a čím vyšší je relativní vlhkost vzduchu.

Zkondenzovaná voda na povrchu je hlavní příčinou tvorby plísní.

# **Údržba a servis**

## **Údržba a čištění**

Měřicí přístroj skladujte a přepravujte pouze ve vhodném obalu, např. originálním obalu nebo ochranném pouzdru (příslušenství). Neuchovávejte ho např. v plastovém sáčku, jehož výpary by mohly poškodit senzor vlhkosti vzduchu a teploty prostředí **5**. Nelepte na měřicí přístroj do blízkosti senzoru žádné nálepky.

Neskladujte měřicí přístroj dlouhodobě mimo rozsah vzdušné vlhkosti od 30 do 50 %. Bude-li měřicí přístroj uskladněný příliš vlhký nebo příliš suchý, může při uvedení do provozu dojít k chybným měřením.

Udržujte měřící přístroj vždy čistý.

Nečistoty otřete vlhkým, měkkým hadříkem. Nepoužívejte žádné čistící prostředky a rozpouštědla.

Při čištění nesmí vniknout do měřicího přístroje žádná kapalina. Zejména senzor vlhkosti vzduchu a teploty prostředí **5**, fotoaparát **22**, čočku přijímače **23**, světlo **24** a výstupní otvory laseru **2** čistěte velmi opatrně:

Dbejte na to, aby se na fotoaparátu, čočce přijímače nebo výstupních otvorech laseru nenacházela žádná vlákna. Fotoaparát, čočku přijímače a výstupní otvory laseru čistěte pouze pomocí prostředků, které jsou vhodné také pro čočky fotoaparátů. Nesnažte se odstranit nečistoty ze senzoru, z fotoaparátu nebo čočky přijímače špičatými předměty a fotoaparát a čočku přijímače neotírejte (nebezpečí poškrábání).

V případě opravy posílejte měřicí přístroj v originálním obalu nebo v ochranném pouzdru (příslušenství).

Pokud chcete měřicí přístroj znovu zkalibrovat, obraťte se prosím na servisní středisko Bosch (viz "Zákaznická a poradenská služba").

## **Zákaznická a poradenská služba**

Zákaznická služba zodpoví Vaše dotazy k opravě a údržbě Vašeho výrobku a též k náhradním dílům. Technické výkresy a informace k náhradním dílům naleznete i na:

## **www.bosch-pt.com**

Tým poradenské služby Bosch Vám rád pomůže při otázkách k našim výrobkům a jejich příslušenství.

Při všech dotazech a objednávkách náhradních dílů nezbytně prosím uvádějte 10-místné objednací číslo podle typového štítku měřícího přístroje.

#### **Czech Republic**

Robert Bosch odbytová s.r.o. Bosch Service Center PT K Vápence 1621/16 692 01 Mikulov Na www.bosch-pt.cz si si můžete objednat opravu Vašeho stroje nebo náhradní díly online. Tel.: 519 305700 Fax: 519 305705 E-Mail: servis.naradi@cz.bosch.com www.bosch.cz

## **Přeprava**

Obsažené lithium-iontové akumulátory podléhají požadavkům zákona o nebezpečných nákladech. Tyto akumulátory mohou být bez dalších podmínek přepravovány uživatelem po silnici.

Při zasílání prostřednictvím třetí osoby (např.: letecká přeprava nebo spedice) je třeba brát zřetel na zvláštní požadavky na balení a označení. Zde musí být při přípravě zásilky nezbytně přizván expert na nebezpečné náklady.

Akumulátory zasílejte pouze tehdy, pokud je těleso nepoškozené. Otevřené kontakty přelepte lepicí páskou a akumulátor zabalte tak, aby se v obalu nemohl pohybovat.

Dbejte prosím i případných navazujících národních předpisů.

Česky | **197**

## **198** | Česky

## **Zpracování odpadů**

 $\overline{\mathbb{X}}$ Měřicí přístroje, akumulátory/baterie, příslušenství a obaly je třeba odevzdat k ekologické recyklaci.

Neodhazujte měřicí přístroje a akumulátory/baterie do domovního odpadu!

#### **Pouze pro země EU:**

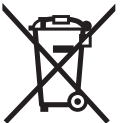

Podle evropské směrnice 2012/19/EU musejí být neupotřebitelné měřící přístroje a podle evropské směrnice 2006/66/ES vadné nebo opotřebované akumulátory/baterie rozebrané shromážděny a dodány k opětovnému zhodnocení nepoškozujícímu životní prostředí.

## **Akumulátory/baterie:**

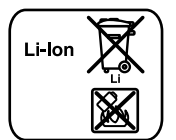

Prosím dbejte upozornění v odstavci "Přeprava", strana 197.

Integrované akumulátory smí vyjímat pouze odborní pracovníci za účelem likvidace. Otevřením krytu může dojít ke zničení měřicího přístroje.

**Li-Ion:**

**Změny vyhrazeny.**

# **Slovensky**

## **Bezpečnostné pokyny**

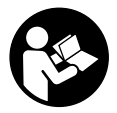

**Aby bola zaistená bezpečná a spoľahlivá práca s meracím prístrojom, je nevyhnutné prečítať si a dodržiavať všetky pokyny. Pokiaľ merací prístroj nebudete používať v súlade s týmito pokynmi, môžete nepriaz-**

**nivo ovplyvniť integrované ochranné opatrenia v meracom prístroji. Nikdy nesmiete dopustiť, aby boli výstražné štítky na meracom prístroji nečitateľné. TIETO POKYNY DOBRE USCHOVAJTE A POKIAĽ BUDETE MERA-CÍ PRÍSTROJ ODOVZDÁVAŤ ĎALEJ, PRILOŽTE ICH.**

- **Buďte opatrný ak používate iné ako tu uvedené obslužné a aretačné prvky alebo volíte iné postupy. Môže to mať za následok nebezpečnú expozíciu žiarenia.**
- **Tento merací prístroj sa dodáva s výstražným štítkom (na grafickej strane je na obrázku meracieho prístroja označený číslom 7).**

IEC 60825-1:2014 <1mW, 635 nm **Laser Radiation Class 2 do not stare into beam**

 **Keď nie je text výstražného štítka v jazyku Vašej krajiny, pred prvým použitím produktu ho prelepte dodanou nálepkou v jazyku Vašej krajiny.**

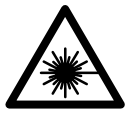

**Nesmerujte laserový lúč na osoby ani na zvieratá, ani sami sa nepozerajte priameho či do odrazeného laserového lúča.** Môže to spôsobiť oslepenie osôb, nehody alebo poškodenie zraku.

- **Pokiaľ laserový lúč dopadne do oka, treba vedome zatvoriť oči a okamžite hlavu otočiť od lúča.**
- **Na laserovom zariadení nevykonávajte žiadne zmeny.**
- **Nepoužívajte laserové okuliare ako ochranné okuliare.**  Laserové okuliare slúžia na lepšie zviditelnenie laserového lúča, pred laserovým žiarením však nechránia.
- **Nepoužívajte laserové okuliare ako slnečné okuliare alebo ako ochranné okuliare v cestnej doprave.** Laserové okuliare neposkytujú úplnú ochranu pred ultrafialovým žiarením a znižujú vnímanie farieb.
- **Merací prístroj nechávajte opravovať len kvalifikovanému personálu, ktorý používa originálne náhradné súčiastky.** Tým sa zaručí, že bezpečnosť meracieho prístroja zostane zachovaná.
- **Zabráňte tomu, aby tento laserový merací prístroj mohli bez dozoru použiť deti.** Mohli by neúmyselne oslepiť iné osoby.

#### Slovensky | **199**

- **Nepracujte s týmto meracím prístrojom v prostredí ohrozenom výbuchom, v ktorom sa nachádzajú horľavé kvapaliny, plyny alebo horľavý prípadne výbušný prach.** V tomto meracom prístroji sa môžu vytvárať iskry, ktoré by mohli uvedený prach alebo výpary zapáliť.
- **Nesmerujte laserový lúč na osoby ani na zvieratá, ani sa nepozerajte do laserového lúča, dokonca ani z väčšej vzdialenosti.**
- **Pred každou prácou na tomto meracom prístroji (napríklad pred montážou, údržbou a podobne) a takisto počas transportu a úschovy meracieho prístroja vyberte z neho akumulátor.** V prípade neúmyselného náhodného zapnutia vypínača hrozí nebezpečenstvo poranenia.
- **Akumulátor neotvárajte.** Hrozí nebezpečenstvo skratovania.
	- **Chráňte akumulátor pred horúčavou, napr. aj**  间》

**pred trvalým slnečným žiarením, pred ohňom, vodou a vlhkosťou.** Hrozí nebezpečenstvo výbuchu.

- **Nepoužívané akumulátory neuschovávajte tak, aby mohli prísť do styku s kancelárskymi sponkami, mincami, kľúčmi, klincami, skrutkami alebo s inými drobnými kovovými predmetmi, ktoré by mohli spôsobiť premostenie kontaktov.** Skrat medzi kontaktmi akumulátora môže mať za následok popáleniny alebo viesť k vzniku požiaru.
- **Z akumulátora môže pri nesprávnom používaní vytekať kvapalina. Vyhýbajte sa kontaktu s touto kvapalinou. Po náhodnom kontakte opláchnite postihnuté miesto vodou. Ak sa dostane kvapalina z akumulátora do kontaktu s očami, vyhľadajte okrem toho aj lekársku pomoc.** Unikajúca kvapalina z akumulátora Vám môže vyvolať podráždenie pokožky alebo spôsobiť popáleniny.
- **V prípade jeho poškodenia alebo neodborného používania môžu z akumulátora unikať škodlivé výpary. Zabezpečte prívod čerstvého vzduchu a v prípade nevoľnosti vyhľadajte lekársku pomoc.** Tieto výpary môžu podráždiť dýchacie cesty.
- **Akumulátory nabíjajte len v takých nabíjačkách, ktoré odporúča výrobca akumulátora.** Ak sa používa nabíjačka, určená na nabíjanie určitého druhu akumulátorov, na nabíjanie iných akumulátorov, hrozí nebezpečenstvo požiaru.
- **Používajte tento akumulátor iba spolu s vaším výrobkom Bosch.** Len tak bude akumulátor chránený pred nebezpečným preťažením.
- **Používajte len originálne akumulátory Bosch s napätím, ktoré je uvedené na typovom štítku Vášho meracieho prístroja.** V prípade používania iných akumulátorov, napríklad rôznych napodobnenín, upravovaných akumulátorov alebo výrobkov iných firiem, hrozí nebezpečenstvo poranenia alebo vznik vecných škôd následkom výbuchu akumulátorov.

## **200** | Slovensky

- **Špicatými predmetmi, ako napr. klince alebo skrutkovače, alebo pôsobením vonkajšej sily môže dôjsť k poškodeniu akumulátora.** Vo vnútri môže dôjsť ku skratu a akumulátor môže začať horieť, môže z neho unikať dym, môže vybuchnúť alebo sa prehriať.
- **Pozor! Pri používaní meracieho prístroja s rozhraním**  *Bluetooth*® **môže dôjsť k rušeniu iných prístrojov a zariadení, lietadiel a medicínskych zariadení (napríklad kardiostimulátorov, načúvacích prístrojov). Taktiež nie je možné úplne vylúčiť negatívny vplyv na ľudí a zvieratá nachádzajúce sa v bezprostrednom okolí. Merací prístroj s rozhraním** *Bluetooth*® **nepoužívajte v blízkosti medicínskych zariadení, čerpacích staníc, chemických zariadení, oblastí s nebezpečenstvom výbuchu a oblastí s prítomnosťou výbušnín. Merací prístroj s funkciou** *Bluetooth*® **nepoužívajte v lietadlách. Zabráňte prevádzke prístroja dlhší čas v priamej blízkosti svojho tela.**

**Slovná značka** *Bluetooth*® **a logá sú registrované ochranné známky vlastnené spoločnosťou Bluetooth SIG, Inc. Akékoľvek použitie tejto slovnej značky/loga spoločnosťou Robert Bosch GmbH je na základe licencie.**

# **Popis produktu a výkonu**

Vyklopte si láskavo vyklápaciu stranu s obrázkami meracieho prístroja a nechajte si ju vyklopenú po celý čas, keď čítate tento Návod na používanie.

## **Používanie podľa určenia**

Merací prístroj je určený na bezdotykové meranie teploty povrchu, teploty okolia a relatívnej vlhkosti vzduchu. Vypočíta teplotu rosného bodu a upozorní na tepelné mosty a nebezpečenstvo vzniku plesní. Meracím prístrojom sa nedá zisťovať prítomnosť spór plesní. Môže však pomôcť včas rozpoznať podmienky, v ktorých môžu spóry plesní vznikať.

Merací prístroj sa nesmie používať na meranie teploty osôb a zvierat ani na iné medicínske účely.

Merací prístroj nie je určený na meranie teploty povrchu plynov. Meranie teploty kvapalín je možné len pomocou bežného termoelektrického článku (typ pripojenia K), ktorý sa cez na to určené rozhranie **25** môže pripojiť k meraciemu prístroju.

Osvetlenie tohto meracieho prístroja je určené na to, aby osvetľovalo priamu pracovnú oblasť meracieho prístroja. Nie je vhodné na osvetľovanie priestorov v domácnosti.

Laserové body sa nesmú používať ako laserové ukazovadlo. Slúžia výlučne na označenie meranej plochy.

## **Vyobrazené komponenty**

Číslovanie jednotlivých zobrazených komponentov sa vzťahuje na vyobrazenie meracieho prístroja na grafickej strane tohto Návodu na používanie.

- **1** Kryt mikro USB zásuvky/prípojka termoelektrického článku (typ K)
- **2** Výstupný otvor laserového lúča
- **3** Tlačidlo na odistenie akumulátora/adaptéra na batérie/krytu priehradky na batérie
- **4** Tlačidlo merania/tlačidlo zapnutia
- **5** Snímač relatívnej vlhkosti vzduchu a teploty okolia
- **6** Sériové číslo
- **7** Výstražný štítok laserového prístroja
- **8** Micro USB kábel
- **9** Tlačidlo uloženia/zaslania prostredníctvom *Bluetooth*®
- **10** Tlačidlo funkcií vpravo
- **11** Tlačidlo so šípkou vpravo
- **12** Tlačidlo vypínača
- **13** Tlačidlo so šípkou dolu/zníženie stupňa zväčšenia
- **14** Tlačidlo na zapnutie a vypnutie osvetlenia
- **15** Tlačidlo so šípkou vľavo
- **16** Tlačidlo so šípkou hore/zvýšenie stupňa zväčšenia
- **17** Tlačidlo funkcií vľavo
- **18** Displej
- **19** Ochranný kryt snímača relatívnej vlhkosti vzduchu a teploty okolia
- **20** Upevňovací otvor pre slučku na nosenie
- **21** Ochranný kryt prijímacej šošovky infračerveného žiarenia
- **22** Kamera
- **23** Vstupná šošovka infračerveného žiarenia
- **24** Osvetlenie
- **25** Prípojka typu K pre termoelektrický článok
- **26** Micro USB zásuvka
- **27** Puzdro adaptéra na batérie
- **28** Uzatvárací kryt adaptéra na batérie
- **29** Šachta na akumulátor
- **30** Akumulátor\*
- **31** Viečko priehradky na batérie

**\* Zobrazené alebo popísané príslušenstvo nepatrí do základnej výbavy produktu.**

# Slovensky | **201**

# **Technické údaje**

 $\overline{\bigoplus}$ 

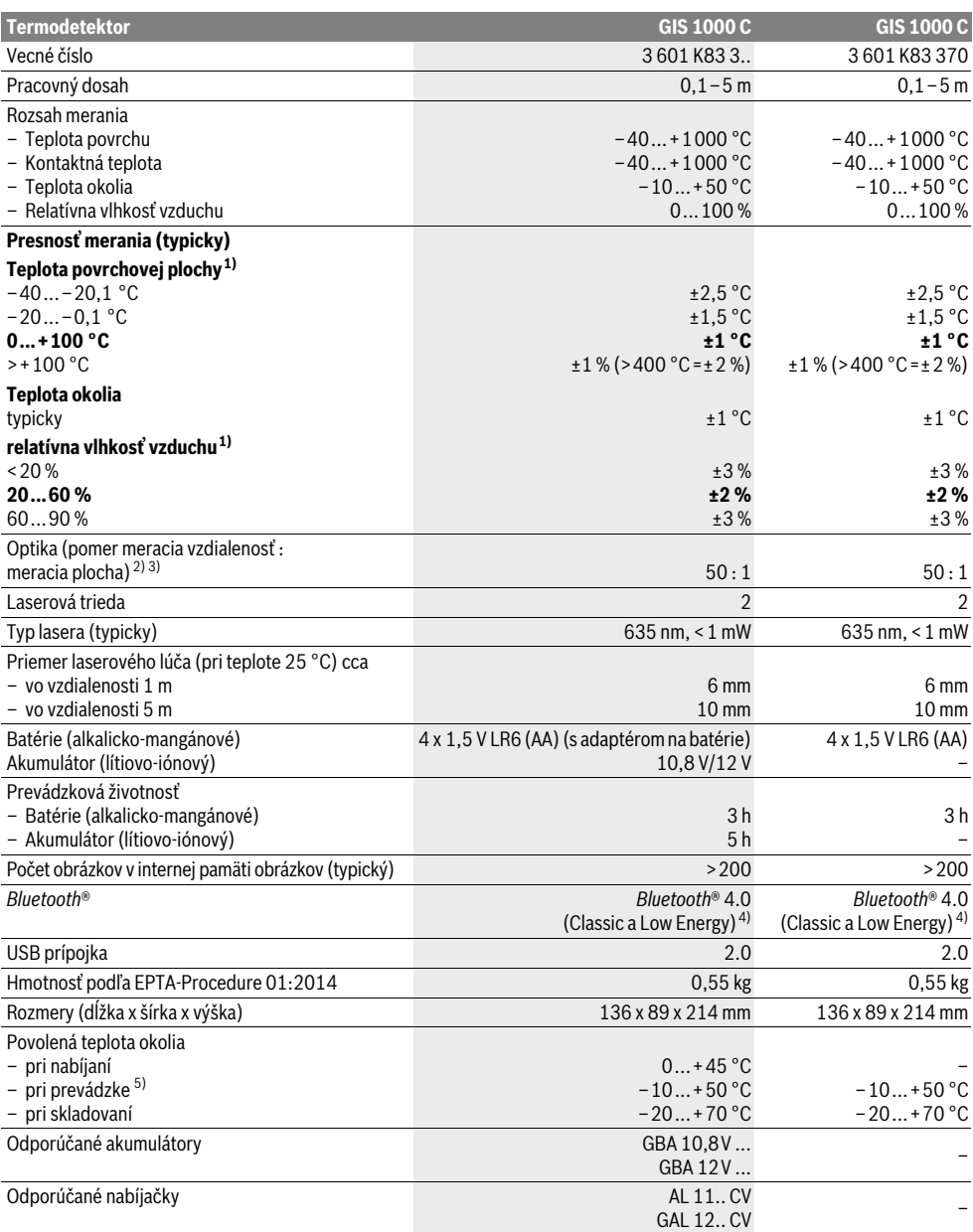

**INSTITUTION** 

## **202** | Slovensky

1) pri teplote okolia 20–23 °C a emisnom stupni >0,999

2) Údaj podľa VDI/VDE 3511 list 4.3 (dátum vydania júl 2005); platí pre 90 % meracieho signálu.

Vo všetkých oblastiach mimo veličín uvedených v Technických údajoch môže dochádzať pri výsledkoch merania k odchýlkam.

3) vzťahuje sa na infračervené meranie, pozri obrázok:

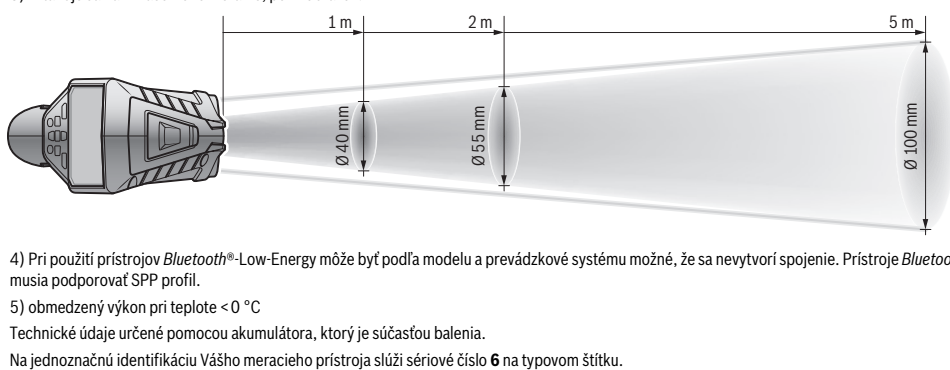

4) Pri použití prístrojov *Bluetooth*®-Low-Energy môže byť podľa modelu a prevádzkové systému možné, že sa nevytvorí spojenie. Prístroje *Bluetooth*® musia podporovať SPP profil.

5) obmedzený výkon pri teplote <0 °C

Technické údaje určené pomocou akumulátora, ktorý je súčasťou balenia.

# **Montáž**

## **Napájanie**

Tento merací prístroj sa dá používať buď pomocou bežných batérií, aké ponúka maloobchod, alebo pomocou lítiovo-iónových akumulátorov.

Vecné číslo 3 601 K83 370: Merací prístroj sa môže prevádzkovať výlučne s bežne dostupnými batériami.

#### **Používanie pomocou batérií (netýka sa vecného čísla 3 601 K83 370) (pozri obrázok A)**

Batérie sa vložia do adaptéra na batérie.

 **Batériový adaptér je určený výlučne na použitie v príslušných meracích prístrojoch Bosch a nesmie sa používať s elektrickým náradím.** 

Pred **vložením** batérií vsuňte puzdro **27** adaptéra na batérie do priehradky na akumulátor **29**. Vložte batérie podľa vyobrazenia na uzatváracom kryte **28** do puzdra. Posúvajte uzatvárací kryt ponad batérie, až kým počuteľne nezaskočí a nebude v rovine s rukoväťou meracieho prístroja.

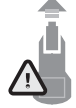

Batérie **vyberiete** tak, že stlačíte odisťovacie tlačidlá **3** uzatváracieho krytu **28** a stiahnete uzatvárací kryt. Dávajte pritom pozor na to, aby batérie nevypadli. Držte preto prístroj tak, aby priehradka na akumulátor **29** smerovala nahor. Vyberte batérie. Na odstránenie vnútri ležiaceho puzdra **27**

z priehradky na akumulátor **29** siahnite do puzdra a vytiahnite ho miernym zatlačením na bočnú stenu z meracieho prístroja.

Vymieňajte vždy všetky batérie súčasne. Pri jednej výmene používajte len batérie jedného výrobcu a vždy také, ktoré majú rovnakú kapacitu.

 **Keď merací prístroj nebudete dlhší čas používať, vyberte z neho batérie.** Počas dlhšieho skladovania meracieho prístroja môžu batérie skorodovať a samočinne sa vybiť.

#### **Používanie s akumulátorom (netýka sa vecného čísla 3 601 K83 370) (pozri obrázok B)**

**Upozornenie:** Používanie takých akumulátorov, ktoré nie sú pre dané ručné elektrické náradie vhodné, môže mať za následok nesprávne fungovanie meracieho prístroja alebo spôsobiť jeho poškodenie.

**Upozornenie:** Akumulátor sa dodáva v čiastočne nabitom stave. Aby ste zaručili plný výkon akumulátora, pred prvým použitím akumulátor v nabíjačke úplne nabite.

 **Používajte len nabíjačky uvedené v technických údajoch.** Len tieto nabíjačky sú prispôsobené lítium-iónovému akumulátoru použitému vo vašom meracom prístroji.

Lítiovo-iónové akumulátory možno kedykoľvek dobíjať bez toho, aby to negatívne ovplyvnilo ich životnosť.

 **Po automatickom vypnutí meracieho prístroja už ďalej nestláčajte tlačidlo vypínača.** Akumulátor by sa mohol poškodiť.

Keď chcete **vložiť** nabitý akumulátor **30**, vsuňte ho do priehradky na akumulátor **29** tak, aby počuteľne zapadol a aby bol v rovine s rukoväťou meracieho prístroja.

Ak chcete **vybrať** akumulátor **30**, stlačte odisťovacie tlačidlá **3** a akumulátor vytiahnite z priehradky na akumulátor **29**. **Nepoužívajte pritom neprimeranú silu.**

## **Používanie pomocou batérií (3 601 K83 370) (pozri obrázok C)**

Keď chcete otvoriť priehradku na batérie **31**, stlačte odisťovacie tlačidlá **3** a stiahnite kryt priehradky na batérie.

Pri vkladaní batérií dbajte na správnu polaritu podľa vyobrazenia na kryte na batérie.

Kryt priehradky na batérie **31** znova nasaďte a nechajte do počuteľne zaskočiť.

Vymieňajte vždy všetky batérie súčasne. Pri jednej výmene používajte len batérie jedného výrobcu a vždy také, ktoré majú rovnakú kapacitu.

 **Keď merací prístroj nebudete dlhší čas používať, vyberte z neho batérie.** Počas dlhšieho skladovania meracieho prístroja môžu batérie skorodovať a samočinne sa vybiť.

#### **Indikácia stavu nabitia**

Zobrazenie stavu nabitia batérie **g** na displeji zobrazuje stav nabitia batérie, príp. akumulátora **30**.

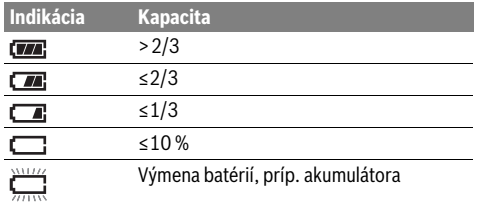

# **Používanie**

### **Uvedenie do prevádzky**

- **Merací prístroj chráňte pred mokrom, priamym slnečným žiarením, ako aj pred prachom a špinou.**
- **Merací prístroj nevystavujte extrémnym teplotám ani žiadnemu kolísaniu teplôt.** Nenechávajte ho odložený dlhší čas napr. v motorovom vozidle. V prípade väčšieho rozdielu teplôt nechajte najprv merací prístroj pred jeho použitím temperovať na teplotu prostredia, v ktorom ho budete používať. Pri extrémnych teplotách alebo v prípade kolísania teplôt môže byť negatívne ovplyvnená precíznosť meracieho prístroja.
- **Dbajte, aby sa merací prístroj správne aklimatizoval.**  Pri veľkých teplotných výkyvoch môže aklimatizácia trvať až 15 min.
- **Zabráňte silným nárazom alebo pádom meracieho prístroja.** Pri silných vonkajších vplyvoch a pri nápadných zmenách funkčnosti by ste mali merací prístroj zveriť autorizovanému servisu firmy Bosch na preskúšanie.
- **Merací prístroj je vybavený rádiovým rozhraním. Rešpektujte miestne prevádzkové obmedzenia, napr, lietadlá alebo nemocnice.**

#### **Zapínanie/vypínanie**

Odoberte ochranný kryt **21** z prijímacej šošovky infračerveného žiarenia **23** a ochranný kryt **19** zo snímača relatívnej vlhkosti vzduchu a teploty okolia **5**. **Počas práce dbajte na to, aby kamera 22, prijímacia šošovka 23 a snímač 5 neboli zatvorené, príp. zakryté, ináč sa merania nedajú uskutočniť správne.**

Na **zapnutie** meracieho prístroja stlačte vypínač **12** alebo tlačidlo merania **4**. Na displeji **18** sa objaví spúšťacia sekvencia. Po spúšťacej sekvencii sa merací prístroj nachádza v druhu prevádzky uloženom pri poslednom vypnutí. Lasery ešte nie sú zapnuté.

Iba pri prvom uvedení do prevádzky sa objaví po spúšťacej sekvencii aj menu "Prístroj", v ktorom sa dajú určiť nastavenia meracieho prístroja, ako napr. jazyk všetkých zobrazení (obsluhu pozri "Podmenu "Prístroj"", strana 208). Potvrďte zvolené nastavenia stlačením ľavého tlačidlá funkcií **17**. Všetky nastavenia sa môžu zmeniť aj dodatočne v podmenu "**Prístroj"**.

 **Nenechávajte zapnutý merací prístroj bez dozoru a po použití merací prístroj vždy vypnite.** Laserový lúč by mohol oslepiť iné osoby.

Slovensky | **203**

 **Nesmerujte laserový lúč na osoby ani na zvieratá, ani sa sami nepozerajte do laserového lúča, dokonca ani z vačšej vzdialenosti.**

Jas osvetlenia displeja sa pri výrobnom nastavení 30 s po každom stlačení tlačidla zníži z dôvodu úspory energie. Stlačením ľubovoľného tlačidla sa osvetlenie displeja znova zapne v plnej intenzite. V menu "Trvanie osvetlenia" môžete zmeniť čas osvetlenia (pozri "Trvanie osvetlenia", strana 208). Keď chcete merací prístroj **vypnúť**, stlačte vypínač. Merací prístroj uloží aktuálny druh prevádzky, ako aj nastavenia a potom sa vypne. Znova nasďte ochranný kryt **21** na prijímaciu šošovku **23** a ochranný kryt **19** na snímač relatívnej vlhkosti vzduchu a teploty okolia **5**.

Merací prístroj nevypínajte vybratím akumulátora, príp. adaptéra na batérie, pretože v nepriaznivých prípadoch sa môže poškodiť interná pamäť.

V menu **"Čas vypnutia"** môžete nastaviť, či a po akom časovom intervale sa merací prístroj bez stlačenia tlačidla/merania automaticky vypne (pozri "Čas vypnutia", strana 208). Aj pri automatickom vypnutí sa uloží aktuálny druh prevádzky, ako aj nastavenia.

Ak sa akumulátor, príp. merací prístroj nachádza mimo prevádzkovej teploty uvedenej v technických údajoch, potom sa merací prístroj po krátkom varovaní (pozri "Poruchy – príčiny a ich odstránenie", strana 209) automaticky vypne. Nechajte merací prístroj vytemperovať a potom ho znova zapnite.

Kvôli energetickej úspore zapínajte merací systém len vtedy, keď ho používate.

### **Nastavenie stupňa zväčšenia**

Výrez obrazu na displeji pre prebiehajúce merania, ako aj pri zobrazení uložených fotografií obrazovky sa môže zobraziť v troch rôznych stupňoch zväčšenia: 0,5 m, 2 m a 5 m.

Stupne zväčšenia sú optimalizované pre príslušný odstup medzi meracím prístrojom a meraným objektom: Pri odstupe merania 2 m zobrazuje stupeň zväčšenia "2 m" (typicky) najlepší výrez obrazu.

Aktuálny stupeň zväčšenia sa objaví na zobrazení **e**. Na zvýšenie stupňa zväčšenia stlačte tlačidlo so šípkou hore **16**, na zníženie tlačidlo so šípkou dolu **13**.

#### **Osvetlenie meranej plochy**

Pri meraní v tmavých oblastiach môžete zapnúť osvetlenie **24**, aby sa zlepšilo zobrazenie obsahu obrazovky. Môže vám to pomôcť docieliť lepší výsledok pri ukladaní fotografií obrazovky.

Na zapnutie, príp. vypnutie osvetlenia **24** stlačte tlačidlo **14**.

Osvetlenie sa z dôvodov úspory energie automaticky vypne, keď sa jas osvetlenia displeja zníži. V menu "Trvanie osvetlenia" môžete zmeniť čas osvetlenia (pozri "Trvanie osvetlenia", strana 208). Pri opätovnom zapnutí osvetlenia displeja sa osvetlenie nezapne automaticky.

Keď je stav nabitia akumulátora v kritickej oblasti, z dôvodov úspory energie nie je osvetlenie k dispozícii.

## **204** | Slovensky

## **Príprava na meranie**

#### **Nastavenie emisného stupňa pre merania teploty povrchovej plochy**

Na určenie povrchovej teploty sa bezkontaktne meria prirodzené infračervené tepelné žiarenie, ktoré vychádza zo zameraného objektu. Pre správne meranie sa musí na meracom prístroji **pri každom meraní** skontrolovať nastavený emisný stupeň (pozri odsek "Emisný stupeň", strana 209) a v prípade potreby prispôsobiť meranému objektu.

Keď chcete zmeniť nastavený emisný stupeň, vyvolajte "Hlavné menu" (pozri "Navigácia v "Hlavnom menu"", strana 208).

- Pre niektoré z najčastejších materiálov sú na výber uložené emisné stupne. Vyberte v položke menu "Materiál" vhodný materiál. Príslušný emisný stupeň ε sa zobrazí v nasledujúcom riadku dolu.
- Keď je vám známy presný emisný stupeň vášho meraného objektu, môžete ho nastaviť aj ako číselnú hodnotu v položke menu "Emisný stupeň".

Informujte sa o emisnom stupni vášho materiálu. Okrem materiálov uložených v meracom prístroji nájdete niektoré ďalšie v nasledujúcej tabuľke.

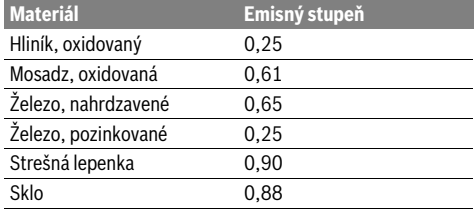

 **Správne hodnoty teploty povrchovej plochy budú môcť byť indikované len v takom prípade, keď sa nastavený emisný stupeň a emisný stupeň meraného objektu zhodujú.** Korektné upozornenia na tepelné mosty a nebezpečenstvo vytvárania plesne sú takisto od nastaveného emisného stupňa.

Ak sa meria viac objektov z rozličného materiálu, príp. objektov rozličnej štruktúry počas jedného procesu merania, potom je zobrazenie teploty povrchov záväzné len pri objektoch, ktoré zodpovedajú nastavenému emisnému stupňu.

#### **Meraná plocha pri meraniach teploty po vrchovej plochy**

Laserové body zobrazené meracím prístrojom zobrazujú ľavé a pravé ohraničenie kruhovej meranej plochy. Pri bezdotykovom meraní teploty povrchu sa určuje infračervené žiarenie tejto meranej plochy.

Aby bol výsledok merania optimálny, nasmerujte merací prístroj podľa možnosti zvislo k stredu meranej plochy.

 **Nesmerujte laserový lúč na osoby ani na zvieratá, ani sa sami nepozerajte do laserového lúča, dokonca ani z vačšej vzdialenosti.**

Vzdialenosť laserových bodov a tým aj veľkosť meranej plochy stúpa s odstupom medzi meracím prístrojom a meraným objektom.

 **Nedržte merací prístroj priamo nad horúcimi plochami.**  Horúčava by mohla spôsobiť poškodenie meracieho prístroja.

Ak sú laserové body zle viditeľné, na displeji môžete zapnúť merací rám b (pozri "Merací rám", strana 208). Merací rám sa môže použiť ako indikátor meracej plochy a slúži na lepšiu orientáciu.

Podľa odstupu merania sa môže merací rám líšiť od meranej plochy. Pre meranie je rozhodujúca oblasť, ktorá sa nachádza medzi laserovými bodmi.

#### **Pokyny k podmienkam merania**

Silno odrážajúce sa alebo lesklé povrchy (napr. lesklé obkladačky alebo lesklé kovy) môžu nepriaznivo ovplyvniť meranie teploty povrchu. V prípade potreby meranú plochu prelepte tmavou, matnou lepiacou páskou, ktorá má dobrú tepelnú vodivosť. Pásku nechajte na povrchu krátko vytemperovať. Pri odrážajúcich sa povrchoch dbajte na priaznivý uhol merania, aby odrážajúce sa vyžarovanie tepla iných objektov neskreslilo výsledok. Napríklad pri meraní zvislo spredu môže rušiť odrážanie vášho telesného tepla.

Meranie priesvitných materiálov (napr. skla alebo priesvitných plastov) nie je principiálne možné.

Výsledky merania budú tým presnejšie a spoľahlivejšie, čím lepšie a stabilnejšie budú podmienky merania.

Snímač relatívnej vlhkosti vzduchu a teploty okolia **5** sa môže poškodiť chemickými škodlivinami, ako napr. výparmi z lakov alebo farieb. Infračervené meranie teploty je nepriaznivo ovplyvňované dymom, parou alebo prašným vzduchom.

Preto pred meraním vo vnútorných priestoroch vyvetrajte miestnosť, zvlášť keď je vzduch znečistený alebo keď je v ňom veľa pary.

Po vyvetraní nechajte miestnosť istú dobu natemperovať, kým dosiahne obvyklú teplotu.

Teplota okolia a relatívna vlhkosť vzduchu sa meria priamo na meracom prístroji snímačom relatívnej vlhkosti vzduchu a teploty okolia **5**. Aby mali výsledky výpovednú hodnotu, merací prístroj nedržte priamo nad alebo vedľa zdrojov rušenia, ako je kúrenie alebo otvorené kvapaliny. Snímač **5** v žiadnom prípade nezakrývajte.

Slovensky | **205**

## **Meracie funkcie**

### **Štandardné zobrazenie na obrazovke**

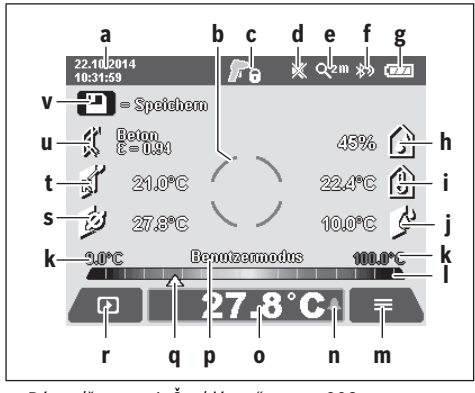

- **a** Dátum/čas: pozri "Čas/dátum", strana 208
- **b** Merací rám: pozri "Meraná plocha pri meraniach teploty po vrchovej plochy", strana 204

**c** Zobrazenie stavu:

Merací prístroj je pripravený na meranie, stlačte tlačidlo **4**.

Meranie (doba merania) beží, lasery sú zapnuté.

Meranie je ukončené, lasery sú vypnuté, výsledky **F**] merania sú fixné.

- **d** Zobrazenie zvukový signál vypnutý (pozri "Zvukový signál", strana 208)
- **e** Zobrazenie stupeň zväčšenia: pozri "Nastavenie stupňa zväčšenia", strana 203
- **f** Zobrazenie *Bluetooth*<sup>®</sup> zapnuté (pozri "Prenos údajov prostredníctvom Bluetooth®", strana 207)
- **g** Zobrazenie stavu nabitia: pozri "Indikácia stavu nabitia", strana 203
- **h** Zobrazenie funkcií/nameraná hodnota relatívnej vlhkosti vzduchu
- **i** Zobrazenie funkcií/nameraná hodnota teploty okolia
- **j** Zobrazenie funkcií/výsledok teploty rosného bodu
- **k** Minimálna/maximálna nameraná hodnota teploty povrchu počas procesu merania
- **l** Výsledková stupnica
- **m** Symbol menu
- **n** Zobrazenie alarm teploty povrchu: pozri "Alarm teploty povrchu", strana 206
- **o** Hodnoty merania teploty povrchu
- **p** Aktuálny režim
- **q** Označenie nameranej hodnoty, príp. výsledku (v závislosti od zvoleného režimu)
- **r** Symbol galérie
- **s** Zobrazenie funkcií/nameraná hodnota priemernej teploty
- **t** Zobrazenie funkcií/nameraná kontaktnej teploty
- **u** Zobrazenie emisného stupňa
- **v** Symbol uloženia

### **Jednotlivé meranie**

Jedným krátkym stlačením tlačidla merania **4** zapnete lasery a spustíte jednotlivé meranie v zvolenom režime. Merací prístroj držte bez pohybu nasmerovaný na meraný objekt, kým sa nezobrazí nameraná hodnota. Proces merania môže trvať až 1 sekundu.

Po dokončení merania sa lasery automaticky vypnú. Na displeji sa objavia výsledky merania.

Stlačte znova tlačidlo merania **4**, aby ste spustili nové meranie s nastavenými parametrami merania.

#### **Trvalé meranie**

Na trvalé merania držte v zvolenom režime stlačené tlačidlo merania **4**. Lasery zostanú zapnuté. Nasmerujte laserové body pomalým pohybom za sebou na všetky povrchy, ktorých teplotu chcete merať. Pri meraní relatívnej vlhkosti vzduchu a teploty okolia pohybujte pomaly meracím prístrojom po miestnosti.

Zobrazenia na displeji sa priebežne aktualizujú. Hneď ako pustíte tlačidlo merania **4**, meranie sa preruší a lasery sa vypnú. Na displeji zostanú zafixované posledné výsledky merania.

Stlačte znova tlačidlo merania **4**, aby ste spustili nové meranie s nastavenými parametrami merania.

## **Uloženie/zobrazenie/odoslanie výsledkov merania**

Po skončení merania sa na displeji objaví symbol uloženia **v** ako upozornenie, že sa výsledky merania môžu uložiť. Stlačte tlačidlo uloženia/odoslania **9**.

Výsledky merania sa uložia ako súbor JPG (fotografia zafixovaného displeja).

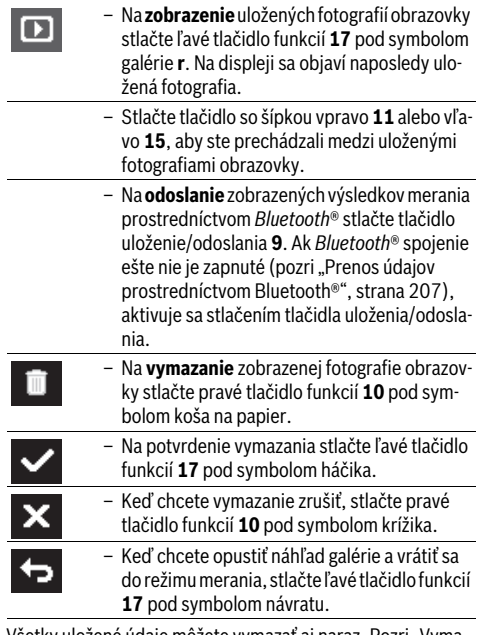

Všetky uložené údaje môžete vymazať aj naraz. Pozri "Vymazanie všetkých obrázkov", strana 208.

Bosch Power Tools 2011 | 21.9.16 | 21.9.16 | 21.9.16 | 21.9.16 | 21.9.16 | 21.9.16 | 21.9.16 | 21.9.16 | 21.9.16

### **206** | Slovensky

#### **Režim merania teploty povrchovej plochy**

V režime merania teploty povrchovej plochy sa meria teplota povrchovej plochy meraného objektu.

V tomto režime môžete napr. vyhľadať prehriate poistky alebo detegovať vedenia kúrenia alebo teplej vody.

Keď chcete prejsť do režimu teploty povrchu, vráťte sa v prípade potreby na štandardné zobrazenie na obrazovke. Tlačidlo šípky vľavo **15** alebo tlačidlo šípky vpravo **11** stláčajte dovtedy, kým sa nezobrazí okno "Teplota povrchu" s krátkym vysvetlením režimu. Keď chcete vysvetlenie predčasne zrušiť, stlačte tlačidlo uloženia **9**. Vysvetlenie zmizne a meranie sa okamžite spustí, keď stlačíte tlačidlo merania **4**. Stlačte tlačidlo merania **4** a merací prístroj nasmerujte zvislo na stred meraného objektu. Po skončení merania sa zafixuje teplota povrchu naposledy zacieleného meraného objektu na zobrazení **o**.

Pri trvalých meraniach sa zobrazí naposledy nameraná teplota povrchu s označením **q** na výsledkovej stupnici **l**. Minimálna a maximálna hodnota teploty merania sa objaví na zobrazení **k**, ak je rozdiel nameraných hodnôt vyšší ako 3 °C. Na základe toho môžete zistiť, aká vysoká je aktuálna nameraná hodnota v pomere k už nameraným teplotám.

#### **Alarm teploty povrchu**

Alarm teploty povrchu sa môže používať vo všetkých režimoch. Môžete stanoviť minimálnu a maximálnu teplotu.

Ak sa **minimálna teplota** prekročí smerom nadol, bliká indikácia alarmu teploty **n** namodro a pri zapnutom zvukovom signále zaznie výstražný signál.

Ak sa **maximálna teplota** prekročí smerom nahor, bliká indikácia alarmu teploty **n** načerveno a pri zapnutom zvukovom signále zaznie výstražný signál.

Keď chcete používať alarm teploty povrchu, vyvolajte "Hlav**né menu"** (pozri "Navigácia v "Hlavnom menu"", strana 208).

- Vyberte podmenu "Funkcie".
- $-$  Nastavte "Alarm min/max" na "zapnuté".
- Nastavte v **"Alarm min"** minimálnu teplotu.
- Nastavte v **"Alarm max"** maximálnu teplotu.

Minimálna a maximálna teplota sa tiež uložia, keď nastavíte alarm na "vypnuté".

#### **Meranie kontaktnej teploty**

Pri meraní kontaktnej teploty sa môže merať teplota objektu priamo pomocou bežného termoelektrického článku typu K. **Upozornenie:** Používajte výlučne nové termoelektrické člán-

ky typu K. Ak sa pripoja iné typy termoelektrických článkov, výsledky merania môžu byť chybné.

Vyklopte kryt **1** a pripojte termoelektrický článok do prípojky **25**.

- **Prečítajte si a rešpektujte návod na použitie termoelektrického článku.**
- **Meranie s termoprvkom typu K je na základe fyzikálnych zákonitostí citlivé na rušenie elektrickými a magnetickými poľami. Odporúčame overiť hodnovernosť zobrazenej hodnoty. Náhle vypnutie prístroja v dôsledku elektrického alebo magnetického rušenia nemá vplyv na funkciu prístroja. Odporúčame používať originálne príslušenstvo Bosch.**

Hneď ako sa termoelektrický článok pripojí, na displeji sa objaví **t**. Nameraná hodnota zobrazenia sa priebežne aktualizuje. Počkajte na spoľahlivý výsledok, kým sa nameraná hodnota prestane meniť. V závislosti od vyhotovenia termoelektrického článku to môže trvať niekoľko minút.

Kontaktná teplota sa môže merať v každom režime navyše k teplote povrchu. Na stanovenie tepelných mostov a nebezpečenstva vzniku plesní sa však vždy používa teplota povrchu.

Keď sa termoelektrický článok odstráni, zobrazenie funkcie **t** na displeji zhasne. Po odstránení termoelektrického článku kryt **1** znova zatvorte.

#### **Režim Tepelné mosty**

V prípade väčších rozdielov medzi oboma teplotami sa spustí výstraha pred tepelnými mostami (pozri odsek "Tepelný most", strana 209).

Keď chcete prejsť do režimu tepelných mostov, vráťte sa v prípade potreby na štandardné zobrazenie na obrazovke. Tlačidlo šípky vľavo **15** alebo tlačidlo šípky vpravo **11** stláčajte dovtedy, kým sa nezobrazí okno "Tepelný most" s krátkym vysvetlením režimu. Keď chcete vysvetlenie predčasne zrušiť, stlačte tlačidlo uloženia **9**. Vysvetlenie zmizne a meranie sa okamžite spustí, keď stlačíte tlačidlo merania **4**.

Stlačte tlačidlo merania **4** a merací prístroj nasmerujte zvislo na stred meraného objektu. Po skončení merania sa zafixuje teplota povrchu naposledy zacieleného meraného objektu na zobrazení **o** a teplota okolia **i**.

Merací prístroj porovná automaticky hodnoty a zobrazí interpretáciu hodnôt s označením **q** na výsledkovej stupnici **l**:

- Označenie **q** v zelenej oblasti (rozdiel teplôt <3,5 °C): nízky rozdiel teplôt, bez prítomnosti tepelných mostov
- Označenie **q** v žltej oblasti (rozdiel teplôt 3,5 °C až 6,5 °C): rozdiel teplôt v hraničnej oblasti, v meranej oblasti je prípadne prítomný tepelný most. Na tomto mieste je možno nedostatočná izolácia. Zopakujte prípadne meranie s časovým odstupom. Zohľadnite pritom vonkajšie podmienky, ktoré môžu ovplyvniť meranie: Či sa napr. meraná plocha nezohrieva slnečným žiarením alebo či sa meraná plocha nenachádza vedľa otvorených dverí a čerstvý vzduch dočasne neznižuje teplotu.
- Označenie **q** v červenej oblasti (rozdiel teplôt >6,5 °C): Teplota povrchu v rámci meranej plochy sa výrazne líši od teploty okolia. V meranej oblasti je prítomný tepelný most, čo svedčí o zlej izolácii.

Rozdiel teplôt, od ktorého sa zobrazuje označenie v červenej oblasti, môžete manuálne prispôsobiť. Vyvolajte "Hlavné menu" na (pozri "Navigácia v "Hlavnom menu"", strana 208). Vyberte podmenu **"Funkcie"**. Nastavte pod položkou **"Tepelný most"** požadovaný rozdiel teplôt.

Skontrolujte pri tepelných mostoch tepelnú izoláciu v tejto oblasti.

#### **Režim rosného bodu**

V režime rosného bodu sa meria teplota okolia a relatívna vlhkosť vzduchu (pozri "Relatívna vlhkosť vzduchu",

strana 209). Z obidvoch hodnôt sa vypočíta teplota rosného bodu (pozri "Teplota rosného bodu", strana 209). Okrem toho sa meria teplota povrchu.

Teplota rosného bodu sa porovnáva s teplotou okolia a výsledok sa interpretuje so zreteľom na nebezpečenstvo tvorby plesne.

Myslite na to, že výsledky merania sú platné vždy len pre aktuálne podmienky merania, meranie v dlhšom čase nie je možné. Pri kritických výsledkoch merania by sa malo meranie v inom čase a za iných podmienok zopakovať.

Keď chcete prejsť do režimu rosného bodu, vráťte sa v prípade potreby na štandardné zobrazenie na obrazovke. Tlačidlo šípky vľavo **15** alebo tlačidlo šípky vpravo **11** stláčajte dovtedy, kým sa nezobrazí okno "Rosný bod" s krátkym vysvetlením režimu. Keď chcete vysvetlenie predčasne zrušiť, stlačte tlačidlo uloženia **9**. Vysvetlenie zmizne a meranie sa okamžite spustí, keď stlačíte tlačidlo merania **4**.

Stlačte tlačidlo merania **4** a merací prístroj nasmerujte zvislo na stred meraného objektu. Po skončení merania sa zafixuje teplota povrchu naposledy zacieleného meraného objektu na zobrazení **o**, teplota okolia na zobrazení **i** a relatívna vlhkosť vzduchu na zobrazení **h**. Zobrazí sa vypočítaná teplota rosného bodu v **j**.

Merací prístroj porovná automaticky hodnoty a zobrazí interpretáciu hodnôt s označením **q** na výsledkovej stupnici **l**:

- Označenie **q** v zelenej oblasti: Za aktuálnych podmienok nehrozí nebezpečenstvo vzniku plesní.
- Označenie **q** v žltej oblasti: Hodnoty sú v hraničnej oblasti; dávajte pozor na teplotu v miestnosti, tepelné mosty a vlhkosť vzduchu a prípadne zopakujte meranie s časovým odstupom.
- Označenie **q** v červenej oblasti: Hrozí zvýšené nebezpečenstvo vzniku plesní, pretože vlhkosť vzduchu je príliš vysoká alebo teplota povrchu je blízko oblasti teploty rosného bodu. Riziková hodnota bliká na zobrazení.

Varovanie pred nebezpečenstvom vzniku plesní sa vydá vtedy, keď je teplota povrchu 80 % teploty rosného bodu. Ak hrozí nebezpečenstvo vzniku plesní, mali by ste v závislosti od príčiny znížiť vlhkosť vzduchu častejším a dôkladnejším vetraním, zvýšiť teplotu v miestnosti, príp. odstrániť tepelné mosty.

**Upozornenie:** Týmto meracím prístrojom sa nedajú detekovať spóry plesne. Indikuje iba to, že za súčasných podmienok môže dôjsť k tvorbe plesne.

#### **Používateľský režim**

V používateľskom režime sa meria teplota povrchu a okolia, ako aj relatívna vlhkosť vzduchu. Z nich sa vypočíta teplota rosného bodu, ako aj priemerná teplota (priemerná hodnota teploty povrchu počas trvalého merania).

V prípade potreby môžete skryť zobrazenie nasledovných hodnôt: priemerná teplota, relatívna vlhkosť vzduchu, teplota okolia a teplota rosného bodu.

Vyvolajte "Hlavné menu" na (pozri "Navigácia v "Hlavnom menu"", strana 208). Vyberte podmenu "Funkcie" a potom Slovensky | **207**

**"Používateľský režim"**. Tu môžete zapnúť a vypnúť zobrazenia **"Priemerná teplota "**, **"Vlhkosť vzduchu"**, **"Teplota**  v miestnosti" a "Rosný bod".

Pre merania teploty povrchu môžete zvoliť, či sa má minimálna a maximálna hodnota **k** výsledkovej stupnice **l** automaticky prispôsobiť alebo určiť manuálne. Prejdite v menu **"Používa**teľský režim" do podmenu "Oblasť stupnice".

- Zvoľte **"auto"**, keď sa majú automaticky stanoviť hodnoty **k** ako v režime teploty povrchu. Minimálna a maximálna hodnota teploty merania sa objaví na zobrazení **k**, ak je rozdiel nameraných hodnôt vyšší ako 3 °C.
- Zvoľte **"prednastavené"**, keď chcete hodnoty stanoviť manuálne. Nastavte požadované hodnoty v menu "Použí**vateľský režim"** pod **"Dolná hranica stupnice"** a **"Horná hranica stupnice"**. Na zobrazení **k** sa objaví manuálne stanovená minimálna a maximálna hodnota. Pomocou nich môžete napr. porovnávať fotografie obrazovky rôznych meraní na základe označenia **q**.

Keď chcete prejsť do používateľského režimu, vráťte sa v prípade potreby na štandardné zobrazenie na obrazovke. Tlačidlo šípky vľavo **15** alebo tlačidlo šípky vpravo **11** stláčajte dovtedy, kým sa nezobrazí okno "Používateľský režim" s krátkym vysvetlením režimu. Keď chcete vysvetlenie predčasne zrušiť, stlačte tlačidlo uloženia **9**. Vysvetlenie zmizne a meranie sa okamžite spustí, keď stlačíte tlačidlo merania **4**. Stlačte tlačidlo merania **4** a merací prístroj nasmerujte zvislo na stred meraného objektu. Po dokončení merania sa zobrazia vybrané hodnoty.

#### **Prenos údajov**

#### **Prenos údajov prostredníctvom rozhrania USB**

Vyklopte kryt **1**. Spojte micro USB zásuvku **26** meracieho prístroja prostredníctvom dodaného micro USB kábla **8** s vaším počítačom alebo notebookom. Uložené súbory JPG sa dajú skopírovať, presunúť alebo vymazať z internej pamäte meracieho prístroja. Po vytiahnutí micro USB kábla kryt **1** znova zatvorte.

**Upozornenie:** Merací prístroj spojte prostredníctvom USB výlučne s počítačom alebo notebookom. Pri pripojení iných zariadení sa môže prístroj poškodiť.

**Upozornenie:** Akumulátor meracieho prístroja sa nedá nabíjať prostredníctvom rozhrania USB. Nabíjanie akumulátora pozri "Používanie s akumulátorom", strana 202.

#### **Prenos údajov prostredníctvom** *Bluetooth*®

Merací prístroj je vybavený *Bluetooth*® modulom, ktorý umožňuje pomocou rádiovej techniky prenos údajov na určité mobilné koncové zariadenia s rozhraním *Bluetooth*® (napr. smartfón, tablet).

Informácie o potrebných systémových predpokladoch pre *Bluetooth*® spojenie nájdete na internetovej stránke Bosch pod **www.bosch-professional.com**.

Keď chcete zapnúť *Bluetooth*® spojenie na meracom prístroji, vyvolajte "Hlavné menu" (pozri "Navigácia v "Hlavnom menu"", strana 208) a nastavte "Bluetooth" na "zapnuté". Na displeji sa objaví zobrazenie **f**. Uistite sa, že rozhranie *Bluetooth*® na vašom mobilnom koncovom zariadení je aktivované.

## **208** | Slovensky

Na rozšírenie rozsahu funkcií mobilného koncového zariadenia a zjednodušenie spracovania údajov sú k dispozícii aplikácie Bosch (Apps). Tieto si môžete podľa koncového zariadenia stiahnuť v príslušných stores:

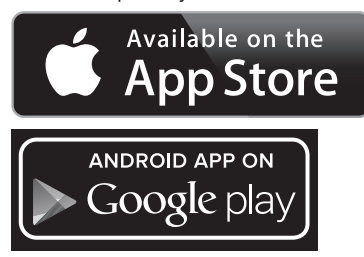

Po spustení aplikácie Bosch (pri aktivovaných moduloch *Bluetooth*®) sa vytvorí spojenie medzi mobilným koncovým zariadením a meracím prístrojom. Ak sa našlo viac aktívnych meracích prístrojov, vyberte požadovaný merací prístroj. Ak sa našiel len jeden aktívny merací prístroj, automaticky sa vytvorí spojenie.

**Upozornenie:** Pri prvom vytvorení spojenia (pairing) medzi meracím prístrojom a mobilným koncovým zariadením (napr. smartfón, tablet) sa môže vyžadovať zadanie PIN kódu pre merací prístroj. V takomto prípade zadajte "0000".

Pri prenose údajov prostredníctvom *Bluetooth*® môže kvôli zlým podmienkam príjmu dôjsť k časovému oneskoreniu medzi mobilným koncovým zariadením a meracím prístrojom.

## **"Hlavné menu"**

## **Navigácia v "Hlavnom menu"**

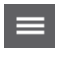

◀▶

– Aby ste sa dostali do **"Hlavného menu"**, stlačte pri štandardnom zobrazení na obrazovke pravé tlačidlo funkcií **10** pod symbolom menu **m**.

– Keď sa chcete pohybovať v rámci jednej úrovne menu, stláčajte tlačidlo so šípkou hore **16**, príp. tlačidlo so šípkou dolu **13** dovtedy, kým sa požadovaná položka menu farebne nezvýrazní.

– Ak k zvýraznenej položke menu existuje podmenu, potom sa označí šípkou vpravo vedľa **"nastaviť ..."**. Keď sa chcete dostať do podmenu, stlačte tlačidlo so šípkou vpravo **11**.

– Ak existuje k vybranej položke menu viac možností výberu, potom sa zobrazí aktuálne nastavenie medzi šípkami. Keď chcete nastavenie zmeniť, stlačte tlačidlo so šípkou vľavo **15** alebo tlačidlo so šípkou vpravo **11**. Číselné hodnoty sa rýchlo menia, keď podržíte stlačené príslušné tlačidlo so šípkou.

– Pri niektorých položkách menu môžete niektorú funkciu zapnúť, príp. vypnúť. Keď chcete vypnúť, stlačte tlačidlo so šípkou vľavo **15**, takže sa zvýrazní "vypnuté". Keď chcete zapnúť, stlačte tlačidlo so šípkou vpravo **11**, takže sa zvýrazní **"zapnuté"**. Funkciu môžete v menu zapnúť a vypnúť aj stlačením tlačidla uloženia/odoslania **9**.

ь

– Keď chcete prejsť do nadradeného menu, stlačte ľavé tlačidlo funkcií **17** pod symbolom návratu. Zvolené nastavenia sa uložia.

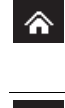

5

– Keď chcete opustiť **"Hlavné menu"** a vrátiť sa na štandardné zobrazenie na obrazovke, stlačte pravé tlačidlo funkcií **10** pod symbolom domu. Zvolené nastavenia sa uložia. – Keď chcete opustiť ľubovoľné menu a vrátiť sa

na štandardné zobrazenie na obrazovke, môžete stlačiť aj tlačidlo merania **4**. Pri jednom stlačení tlačidla sa uložia zvolené nastavenia, ale nespustí sa meranie.

#### **Podmenu "Prístroi"**

Vyvolajte "Hlavné menu" a zvoľte podmenu "Prístroj". Obsahuje nasledujúce položky menu:

– **Jazyk:**

V menu **"Jazyk"** môžete zmeniť jazyk všetkých zobrazení. – **Čas/dátum:**

Keď chcete zmeniť dátum a čas na zobrazení **a**, vyvolajte podmenu "Čas a dátum". Okrem toho môžete v tomto podmenu zmeniť formát dátumu a času. Na opustenie podmenu "Čas a dátum" stlačte ľavé tlačidlo funkcií **17** pod symbolom háčika, aby ste nastavenia uložili, alebo pravé tlačidlo funkcií **10** pod symbolom krížika, aby ste zmeny zamietli.

– **Jednotka:**

V menu **"Jednotka"** môžete zvoliť, či sa údaje o teplote budú zobrazovať v "°C" alebo "°F".

– **Zvukový signál:**

V menu **"Zvukové signály"** môžete zapnúť, príp. vypnúť zvukový signál, ktorý zaznie ako alarm teploty povrchu.

– **Merací rám:**

V menu **"Merací rám"** môžete na displeji merací rám **b** zapnúť, príp. vypnúť.

– **Farebná schéma:**

V menu "Farebná schéma" si môžete vybrať, v ktorej farbe sa objavia hodnoty teploty a ďalšie zobrazenia na displeji. Nastavenie sa prevezme aj pre uložené fotografie obrazovky.

– **Čas vypnutia:**

V menu **"Čas vypnutia"** môžete zvoliť časový interval, po ktorom sa merací prístroj automaticky vypne, keď sa nestlačí žiadne tlačidlo. Automatické vypnutie môžete aj deaktivovať tým, že zvolíte nastavenie "**Nikdy"**. Čím kratší čas vypnutia nastavíte, tým viac energie môžete ušetriť.

#### – **Trvanie osvetlenia:**

V menu "Trvanie osvetlenia" môžete zvoliť časový interval, po ktorom sa jas osvetlenia displeja zníži, keď sa nestlačí žiadne tlačidlo na meracom prístroji. Displej môžete trvalo osvietiť aj tým, že zvolíte nastavenie "Vždy". Čím kratšie trvanie osvetlenia nastavíte, tým viac energie môžete ušetriť.

## – **Vymazanie všetkých obrázkov:**

V menu **"Vymazanie všetkých obrázkov"** môžete naraz vymazať všetky súbory, ktoré sa nachádzajú v internej pamäti. Keď sa chcete dostať do podmenu, stlačte tlačidlo so

Slovensky | **209**

šípkou vpravo 11 pre "viac ...". Na vymazanie všetkých súborov stlačte ľavé tlačidlo funkcií **17** pod symbolom háčika, aby ste vymazali všetky súbory alebo pravé tlačidlo funkcií **10** pod symbolom krížika, aby ste proces zrušili.

## **Poruchy – príčiny a ich odstránenie**

#### – **Informácie o prístroji:**

Ak chcete zistiť informácie o meracom prístroji, vyvolajte podmenu "Informácie o prístroji". Nájdete tam sériové číslo meracieho prístroja a nainštalovanú verziu softvéru.

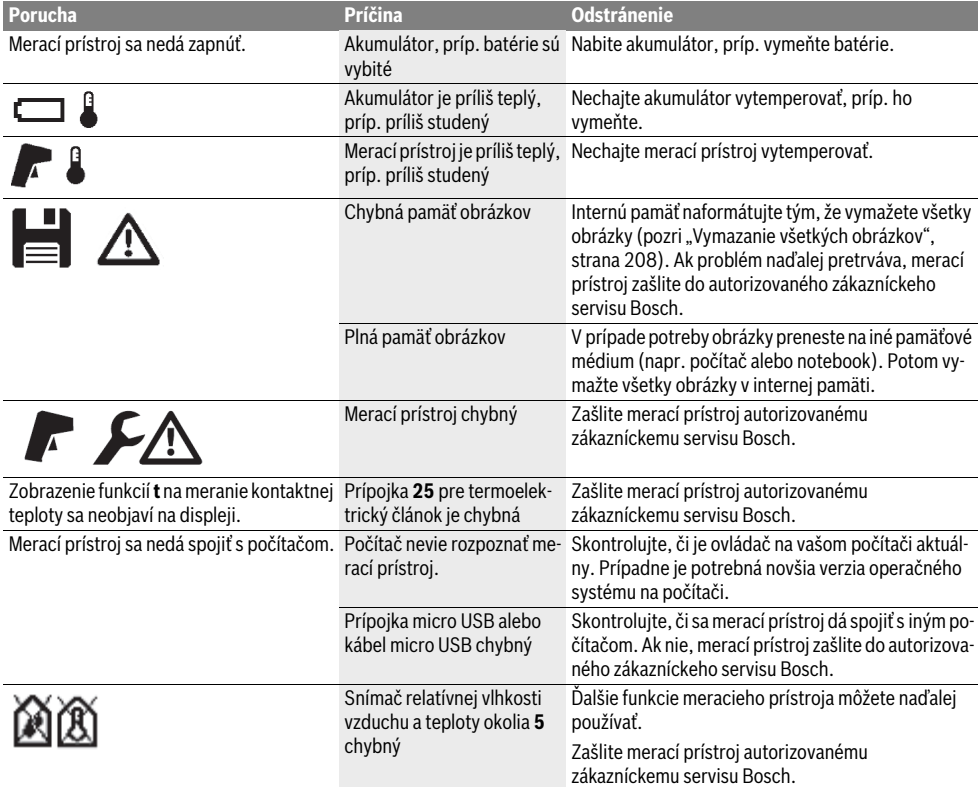

### **Vysvetlenie pojmov**

#### **Infračervené vyžarovanie tepla**

Infračervené vyžarovanie tepla je elektromagnetické vyžarovanie, ktoré vysiela každé teleso. Množstvo vyžarovania závisí od teploty a emisného stupňa telesa.

## **Emisný stupeň**

Emisný stupeň objektu závisí od materiálu a štruktúry jeho povrchu. Udáva, koľko infračerveného vyžarovania tepla odovzdá objekt v porovnaní s ideálnym vyžarovačom tepla (čierne teleso, emisný stupeň  $\varepsilon = 1$ ).

#### **Tepelný most**

Ako tepelný most sa označuje objekt, ktorý nežiaduco odvádza teplo vonku alebo dovnútra, čím sa výrazne líši od ostatnej, príp. požadovanej teploty steny.

Pretože teplota na tepelných mostoch je nižšia ako v ostatnej časti miestnosti, nebezpečenstvo tvorby plesne na takýchto miestach výrazne stúpa.

## **Relatívna vlhkosť vzduchu**

Relatívna vlhkosť vzduchu informuje o tom, do akej miery je vzduch nasýtený vodnou parou. Tento údaj sa uvádza ako percentuálna hodnota maximálneho množstva vodnej pary, ktorú môže vzduch prijať. Maximálne množstvo vodnej pary závisí od teploty: čím vyššia je teplota, tým viac vodnej pary môže vzduch prijať.

Keď je relatívna vlhkosť vzduchu príliš vysoká, nebezpečenstvo tvorby plesne narastie. Príliš nízka vlhkosť vzduchu môže mať negatívny vplyv na zdravie.

## **Teplota rosného bodu**

Teplota rosného bodu uvádza, pri akej teplote začne kondenzovať vodná para, ktorú vzduch obsahuje. Teplota rosného bodu závisí od relatívnej vlhkosti vzduchu a od teploty vzduchu. Keď je teplota povrchovej plochy nižšia ako teplota rosného bodu, začína voda na povrchovej ploche kondenzovať. Táto kondenzácia je tým intenzívnejšia, čím väčší je rozdiel oboch teplôt a čí je relatívna vlhkosť vzduchu väčšia. Skondenzovaná voda na povrchových plochách je hlavnou príčinou tvorby plesne.

Bosch Power Tools 2011 | 21.9.16 | 21.9.16 | 21.9.16 | 21.9.16 | 21.9.16 | 21.9.16 | 21.9.16 | 21.9.16 | 21.9.16

## **210** | Slovensky

# **Údržba a servis**

## **Údržba a čistenie**

Merací prístroj skladujte a prepravujte len vo vhodnej schránke, ako je originálny obal, príp. ochranná taška (príslušenstvo). Neodkladajte ho napr. v plastovom vrecku, ktorého výpary by mohli poškodiť snímač vlhkosti vzduchu a teploty okolia **5**. V blízkosti snímača nelepte na merací prístroj žiadne nálepky.

Neskladujte merací prístroj dlhší čas mimo rozsahu vlhkosti vzduchu 30 až 50 %. Keď sa merací prístroj skladuje v príliš vlhkom alebo v príliš suchom prostredí, môže pri jeho použití dôjsť k chybným meraniam.

Udržiavajte svoj merací prístroj vždy v čistote.

Znečistenia utrite vlhkou mäkkou handričkou. Nepoužívajte žiadne čistiace prostriedky ani rozpúšťadlá.

Pri čistení sa nesmie dostať do meracieho prístroja žiadna kvapalina.

Veľmi opatrene vyčistite najmä snímač vlhkosti vzduchu a teploty okolia **5**, kameru **22**, prijímaciu šošovku **23**, osvetlenie **24** a výstupné otvory pre laserový lúč **2**:

Dávajte pozor, aby na kamere, šošovke prijímača alebo výstupných otvoroch pre laserový lúč nezostali žiadne vlákna. Kameru, prijímaciu šošovku a výstupné otvory pre laserový lúč čistite len prostriedkami, ktoré sú vhodné na čistenie šošoviek fotoaparátov. Nepokúšajte sa nečistoty z kamery alebo prijímacej šošovky odstraňovať špicatými predmetmi a kameru neutierajte cez prijímaciu šošovku (nebezpečenstvo poškriabania).

V prípade potreby opravy zašlite merací prístroj v originálnom balení alebo ochrannej taške (príslušenstvo).

Pokiaľ chcete merací prístroj znova skalibrovať, obráťte sa, prosím, na servisné stredisko Bosch (pozri "Servisné stredisko a poradenstvo pri používaní").

## **Servisné stredisko a poradenstvo pri používaní**

Servisné stredisko Vám odpovie na otázky týkajúce sa opravy a údržby Vášho produktu ako aj náhradných súčiastok. Rozložené obrázky a informácie k náhradným súčiastkam nájdete aj na web-stránke:

#### **www.bosch-pt.com**

Tím poradcov Bosch Vám s radosťou poskytne pomoc pri otázkach týkajúcich sa našich produktov a ich príslušenstva. Pri všetkých dopytoch a objednávkach náhradných súčiastok uvádzajte bezpodmienečne 10-miestne vecné číslo uvedené na typovom štítku výrobku.

### **Slovakia**

Na www.bosch-pt.sk si môžete objednať opravu vášho stroja alebo náhradné diely online. Tel.: (02) 48 703 800 Fax: (02) 48 703 801 E-Mail: servis.naradia@sk.bosch.com www.bosch.sk

## **Transport**

Použiteľné lítiovo-iónové akumulátory podliehajú požiadavkám pre transport nebezpečného nákladu. Tieto akumulátory však smie používateľ náradia prepravovať po cestách bez ďalších obmedzení.

Pri zasielaní tretími osobami (napr.: leteckou dopravou alebo prostredníctvom špedície) treba rešpektovať osobitné požiadavky na obaly a označenie. V takomto prípade treba pri príprave zásielky bezpodmienečne konzultovať s expertom pre prepravu nebezpečného tovaru.

Akumulátory zasielajte iba vtedy, ak nemajú poškodený obal. Otvorené kontakty prelepte a akumulátor zabaľte tak, aby sa v obale nemohol posúvať.

Rešpektujte aj prípadné doplňujúce národné predpisy.

## **Likvidácia**

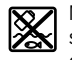

Meracie prístroje, akumulátory/batérie, príslušenstvo a obaly treba dať na recykláciu zodpovedajúcu ochrane životného prostredia.

Neodhadzujte opotrebované meracie prístroje ani akumulátory/batérie do komunálneho odpadu!

#### **Len pre krajiny EÚ:**

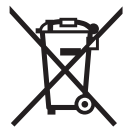

Podľa Európskej smernice 2012/19/EÚ sa musia už nepoužiteľné meracie prístroje a podľa európskej smernice 2006/66/ES sa musia poškodené alebo opotrebované akumulátory/batérie zbierať separovane a treba ich dávať na recykláciu zodpovedajúcu ochrane životného prostredia.

## **Akumulátory/batérie:**

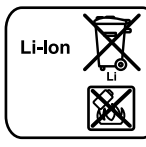

Všimnite si láskavo pokyny v odseku "Transport", strana 210.

Integrované akumulátory smú vyberať len odborní pracovníci na účel likvidácie. Otvorením krytu môže dôjsť k zničeniu meracieho prístroja.

**Li-Ion:**

#### **Zmeny vyhradené.**

## Magyar | **211**

# **Magyar**

## **Biztonsági előírások**

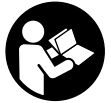

**Olvassa el és tartsa be valamennyi utasítást, hogy veszélymentesen és biztonságosan tudja kezelni a mérőműszert. Ha a mérőműszert nem a mellékelt előírásoknak megfelelően használja, ez befolyással lehet a** 

**mérőműszerbe beépített védelmi intézkedésekre. Soha ne tegye felismerhetetlenné a mérőműszeren található figyelmeztető táblákat. BIZTOS HELYEN ŐRIZZE MEG EZE-KET AZ UTASÍTÁSOKAT, ÉS HA A MÉRŐMŰSZERT TO-VÁBBADJA, ADJA TOVÁBB EZEKET AZ UTASÍTÁSOKAT IS.**

- **Vigyázat ha az itt leírtaktól eltérő kezelő vagy beállító berendezéseket használ, vagy más eljárásokat alkalmaz, ez veszélyes sugárterheléshez vezethet.**
- **A mérőműszer egy figyelmeztető táblával kerül szállításra (a képes oldalon a mérőműszer rajzán a 7 számmal van jelölve).**

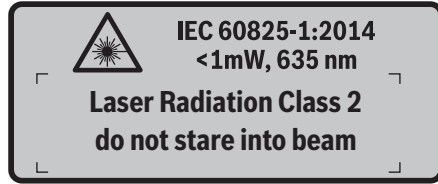

 **Ha a figyelmeztető tábla szövege nem az Ön nyelvén van megadva, ragassza át azt az első üzembe helyezés előtt a készülékkel szállított öntapadó címkével, amelyen a szöveg az Ön országában használatos nyelven található.**

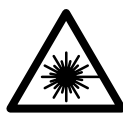

**Ne irányítsa a lézersugarat más személyekre vagy állatokra és saját maga se nézzen bele sem a közvetlen, sem a visszavert lézersugárba.** Ellenkező esetben a személyeket elvakíthatja, baleseteket okozhat és megsértheti az érintett személy szemét.

- **Ha a szemét lézersugárzás éri, csukja be a szemét és lépjen azonnal ki a lézersugár vonalából.**
- **Ne hajtson végre a lézerberendezésen semmiféle változtatást.**
- **Ne használja a lézerpontkereső szemüveget védőszemüvegként.** A lézerpontkereső szemüveg a lézersugár felismerésének megkönnyítésére szolgál, de nem nyújt védelmet a lézersugárral szemben.
- **Ne használja a lézerpontkereső szemüveget napszemüvegként vagy a közlekedésben egyszerű szemüvegként.** A lézerpontkereső szemüveg nem nyújt teljes védelmet az ultraibolya sugárzással szemben és csökkenti a színfelismerési képességet.
- **A mérőműszert csak szakképzett személyzet csak eredeti pótalkatrészek felhasználásával javíthatja.** Ez biztosítja, hogy a mérőműszer biztonságos műszer maradjon.
- **Ne hagyja, hogy gyerekek a lézersugárral felszerelt mérőműszert felügyelet nélkül használják.** Ezzel akaratlanul elvakíthatnak más személyeket.
- **Ne dolgozzon a mérőműszerrel olyan robbanásveszélyes környezetben, ahol éghető folyadékok, gázok vagy porok vannak.** A mérőműszerben szikrák keletkezhetnek, amelyek a port vagy a gőzöket meggyújthatják.
- **Ne irányítsa a fénysugarat személyekre vagy állatokra és sajátmaga se nézzen bele közvetlenül – még nagyobb távolságból sem – a fénysugárba.**
- **A mérőműszeren végzendő minden munka (például szerelés, karbantartás stb.) megkezdése előtt, valamint szállításhoz és tároláshoz vegye ki az akkumulátort, illetve az elemeket a mérőműszerből.** A be-/kikapcsoló véletlen megérintésekor bekapcsolódó készülék sérüléseket okozhat.
- **Ne nyissa fel az akkumulátort.** Ekkor fennál egy rövidzárlat veszélye.

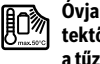

**Óvja meg az akkumulátort a magas hőmérsékletektől, például a tartós napsugárzás hatásától, a tűztől, a víztől és a nedvességtől.** Robbanásveszély.

- **Tartsa távol a használaton kívüli akkumulátort irodai kapcsoktól, pénzérméktől, kulcsoktól, szögektől, csavaroktól és más kisméretű fémtárgyaktól, amelyek áthidalhatják az érintkezőket.** Az akkumulátor érintkezői közötti rövidzárlat égési sérüléseket vagy tüzet okozhat.
- **Hibás alkalmazás esetén az akkumulátorból folyadék léphet ki. Kerülje el az érintkezést a folyadékkal. Ha véletlenül mégis érintkezésbe jutott azzal, azonnal öblítse le vízzel az érintett felületet. Ha a folyadék a szemébe jutott, keressen fel ezen kívül egy orvost.** A kilépő akkumulátorfolyadék irritációkat vagy égéses bőrsérüléseket okozhat.
- **Az akkumulátor megrongálódása vagy szakszerűtlen kezelése esetén abból gőzök léphetnek ki. Juttasson friss levegőt a helyiségbe, és ha panaszai vannak, keressen fel egy orvost.** A gőzök ingerelhetik a légzőutakat.
- **Az akkumulátort csak a gyártó által ajánlott töltőkészülékekben töltse fel.** Ha egy bizonyos akkumulátortípus feltöltésére szolgáló töltőkészülékben egy másik akkumulátort próbál feltölteni, tűz keletkezhet.
- **Az akkumulátort csak az Ön Bosch termékével használja.** Az akkumulátort csak így lehet megvédeni a veszélyes túlterhelésektől.
- **Csak az Ön mérőműszerének a típustábláján megadott feszültségű, eredeti Bosch-gyártmányú akkumulátorokat használjon.** Más akkumulátorok, például utánzatok, felújított akkumulátorok vagy idegen termékek használatakor a felrobbanó akkumulátorok sérüléseket és anyagi károkat okozhatnak.

## **212** | Magyar

- **Az akkumulátort hegyes tárgyak, például tűk vagy csavarhúzók, vagy külső erőbehatások megrongálhatják.**  Belső rövidzárlat léphet fel és az akkumulátor kigyulladhat, füstöt bocsáthat ki, felrobbanhat, vagy túlhevülhet.
- **Vigyázat! Ha a mérőműszert** *Bluetooth*®**-szal használja, más készülékekben, repülőgépekben és orvosi készülékekben (például pacemaker, hallókészülék) zavarok léphetnek fel. A közvetlen környezetben emberek és állatok sérülését sem lehet teljesen kizárni. Ne használja a mérőműszert** *Bluetooth*®**-szal orvosi készülékek, töltőállomások, vegyipari berendezések, robbanásveszélyes területek közelében és robbantási területeken. Ne használja a mérőműszert** *Bluetooth*®**-szal repülőgépeken. Közvetlen testközelben kerülje el a tartós üzemeltetést.**

**A** *Bluetooth*®**-szóvédjegy és a képjelek (logók) a Bluetooth SIG, Inc. bejegyzett védjegyei és tulajdonai. A szóvédjegynek/a képjelnek a Robert Bosch GmbH által történő valamennyi alkalmazása a megfelelő licencia alatt áll.**

# **A termék és alkalmazási lehetőségeinek leírása**

Kérjük hajtsa ki a Kezelési Utasításnak a mérőműszer képét tartalmazó kihajtható lapját, miközben a Kezelési Utasítást olvassa.

## **Rendeltetésszerű használat**

A mérőműszer felületi hőmérsékletek, környezeti hőmérsékletek és a levegő relatív nedvességtartalma érintésmentes mérésére szolgál. A műszer kiszámítja a harmatponti hőmérsékletet és kimutatja a hőhídak és a penészképződés veszélyeit. A mérőműszerrel penészgombákat nem lehet detektálni. A műszer azonban segítséget nyújthat az olyan körülmények fennállásának kimutatásában, amelyek között penészgombák képződhetnek.

A mérőműszert személyek és állatok hőmérsékletének mérésére vagy más orvosi célokra használni tilos.

A mérőműszer gázok felületi hőmérséklet mérésére nem alkalmas. Folyadékok hőmérsékletét kizárólag egy a kereskedelemben kapható hőelem (csatlakozási típus: K) segítségével lehet megmérni, ezt az erre a célra előirányzott **25** interfészen át kell a mérőműszerhez csatlakoztatni.

Ennek a mérőműszernek a fénye a mérőműszer közvetlen munkaterületének a képfelvételekhez való megvilágítására szolgál. A háztartási helyiségek megvilágítására nem alkalmas.

A lézerpontokat nem szabad lézerpointerként használni. Ezek kizárólag a mérési felület megjelölésére szolgálnak.

### **Az ábrázolásra kerülő komponensek**

Az ábrázolásra kerülő alkatrészek számozása a mérőműszernek az ábrákat tartalmazó oldalon található ábráira vonatkozik.

- **1** Micro-USB-csatlakozó / Hőelem csatlakozó (K típus) fedél
- **2** Lézersugárzás kilépési nyilás
- **3** Akkumulátor/elemadapter/elemfiókfedél reteszelésfeloldó gomb
- **4** Mérőgomb / be-/kikapcsoló gomb
- **5** Légnedvesség és környezeti hőmérséklet érzékelő
- **6** Gyártási szám
- **7** Lézer figyelmeztető tábla
- **8** Micro-USB-kábel
- **9** Tárolás / *Bluetooth*® elküldés gomb
- **10** Jobb funkcióbillentyű
- **11** Jobbra iránybillentyű
- **12** Be-/ki-gomb
- **13** LE iránybillentyű / nagyítási fokozat csökkentése
- **14** Lámpa be-/kikapcsoló gomb
- **15** Balra iránybillentyű
- **16** FEL iránybillentyű / nagyítási fokozat növelése
- **17** Bal funkcióbillentyű
- **18** Kijelző
- **19** Légnedvesség és környezeti hőmérséklet érzékelő védősapka
- **20** Tartóheveder rögzítő
- **21** Infravörös vevőlencse védősapka
- **22** Kamera
- **23** Infravörös sugárzás vevőlencse
- **24** Lámpa
- **25** K típusú csatlakozó a hőelemhez
- **26** Micro-USB-csatlakozó
- **27** Elemadapter tok
- **28** Elemadapter zárósapka
- **29** Akkumulátor-kosár
- **30** Akkumulátor\*
- **31** Az elemtartó fedele

**\* A képeken látható vagy a szövegben leírt tartozékok részben nem tartoznak a standard szállítmányhoz.**

# Magyar | **213**

# **Műszaki adatok**

 $\bigcirc$ 

 $\overline{\bigcirc}$ 

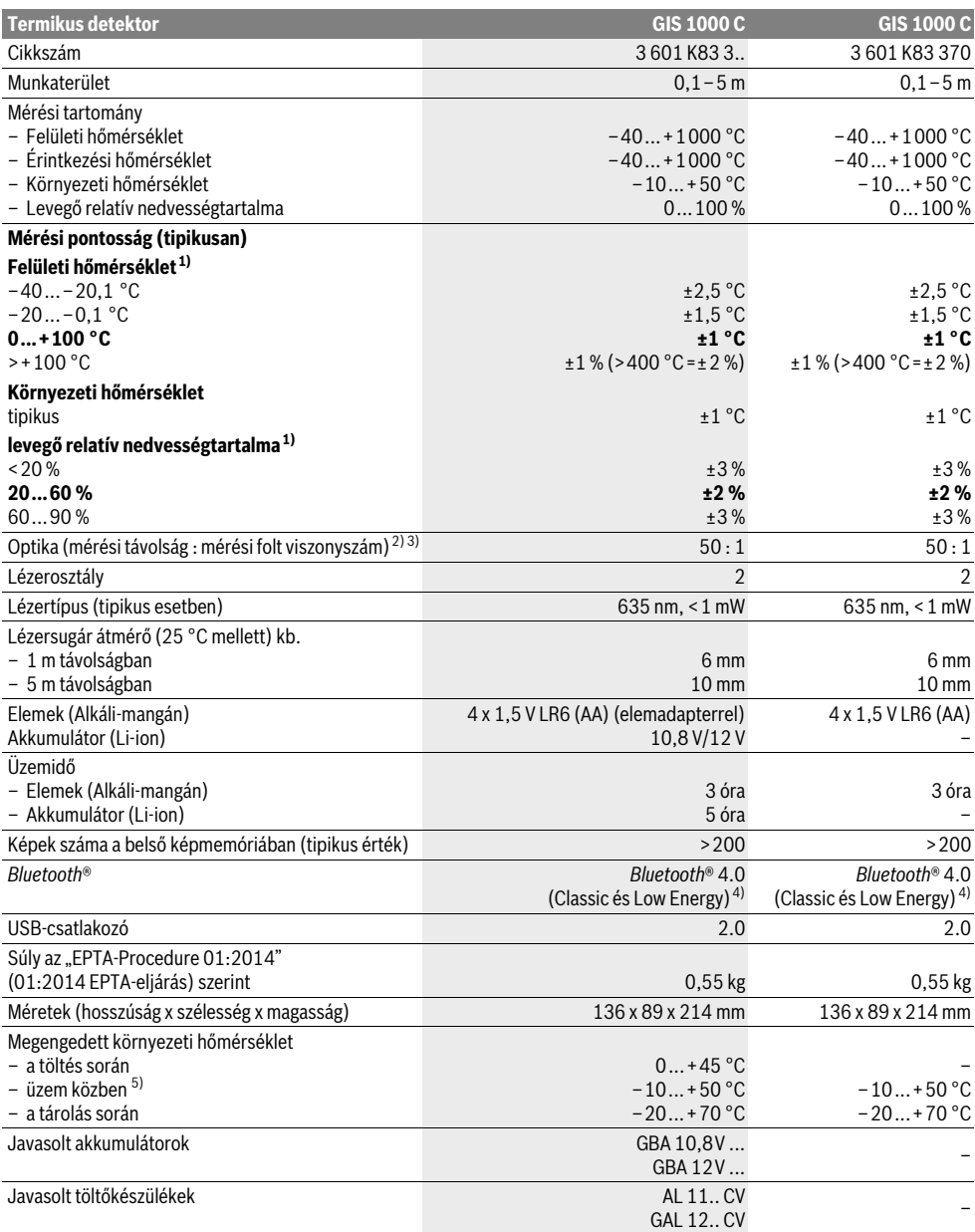

## **214** | Magyar

- 1) 20–23 °C környezeti hőmérséklet és >0,999 emissziós tényező mellett
- 2) Az adat megfelel a VDI/VDE 3511 4.3. oldalán megadottaknak (megjelenési dátuma 2005 július); a mérési jel 90 %-ára érvényes.

A Műszaki adatoknál megadott értékeken túlmenő tartományokban a mérési eredmények eltérőek lehetnek.

3) Az infravörös mérésre vonatkozik, lásd az ábrát:

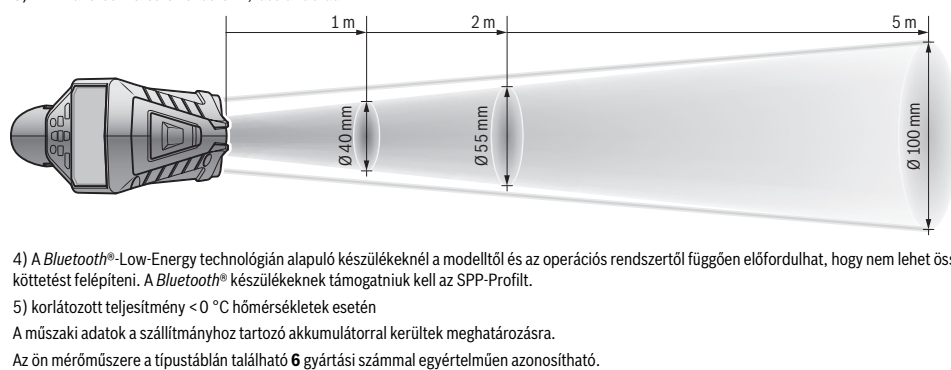

4) A *Bluetooth*®-Low-Energy technológián alapuló készülékeknél a modelltől és az operációs rendszertől függően előfordulhat, hogy nem lehet összeköttetést felépíteni. A *Bluetooth*® készülékeknek támogatniuk kell az SPP-Profilt.

5) korlátozott teljesítmény <0 °C hőmérsékletek esetén

A műszaki adatok a szállítmányhoz tartozó akkumulátorral kerültek meghatározásra.

# **Összeszerelés**

## **Energiaellátás**

A mérőműszert vagy a kereskedelemben szokványosan kapható elemekkel, vagy egy Bosch lithium-ionos-akkumulátorral lehet üzemeltetni.

Rendelési szám 3 601 K83 370: A mérőműszert kizárólag kereskedelemben kapható elemekkel üzemeltethető.

#### **Elemekkel való üzemeltetés (a 3 601 K83 370 alkatrész-számú berendezésnél**

ez nincs) (lásd az "A" ábrát)

Az elemeket az elemadapterbe kell behelyezni.

 **Az elemadapter kizárólag az erre előirányzott Boschmérőműszerekben való használatra szolgál és elektromos kéziszerszámokkal nem szabad használni.** 

Az elemek **behelyezéséhez** tolja be az elemadapter **27** tokját a **29** akkumulátor-kosárba. Tegye be az elemeket a **28** zárósapkán található ábrán látható módon a tokba. Tolja rá a zárósapkát a tokra, amíg az érezhetően beugrik a reteszelési helyzetbe és egy síkban fekszik a mérőműszer fogantyújával.

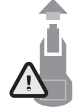

Az elemek **kivételéhez** nyomja meg a **28** zárósapka **3** reteszelésfeloldó gombját és húzza le a zárósapkát. Eközben ügyeljen arra, hogy az elemek ne essenek ki. Ehhez a mérőműszert úgy tartsa, hogy a **29** akkumulátor-kosár felfelé mutasson. Vegye ki az elemeket. A belül fekvő **27** toknak a **29** akkumu-

látor-kosárból való eltávolításához nyúljon bele a tokba és gyakoroljon némi nyomást az oldalfalra és így húzza ki a tokot a mérőműszerből.

Mindig valamennyi elemet egyszerre cserélje ki. Csak egyazon gyártó cégtől származó és azonos kapacitású elemeket használion.

 **Vegye ki az elemeket a mérőműszerből, ha azt hosszabb ideig nem használja.** Az elemek egy hosszabb tárolás során korrodálhatnak, vagy magától kimerülhetnek.

## **Üzemeltetés az akkumulátorral (a 3 601 K83 370 alkatrész-számú berendezésnél**  ez nincs) (lásd a "B" ábrát)

**Megjegyzés:** Az Ön mérőműszerének nem megfelelő akkumulátorok használata a mérőműszer megrongálódásához, vagy hibás működéséhez vezethet.

**Megjegyzés:** Az akkumulátor részben feltöltve kerül kiszállításra. Az akkumulátor teljes teljesítményének biztosítására az első alkalmazás előtt töltse fel teljesen az akkumulátort a töltőkészülékben.

 **Csak a Műszaki Adatoknál megadott töltőkészülékeket használja.** Csak ezek a töltőkészülékek vannak pontosan beállítva az Ön mérőműszerében használható lithium-ionos-akkumulátorok töltésére.

A Li-ion-akkumulátort bármikor fel lehet tölteni, anélkül, hogy ez megrövidítené az élettartamát. A töltési folyamat megszakítása nem árt az akkumulátornak.

 **A mérőműszer automatikus kikapcsolása után ne nyomja tovább a be-/kikapcsoló gombot.** Ez megrongálhatja az akkumulátort.

A feltöltött **30** akkumulátor **behelyezéséhez** tolja azt bele a **29** akkumulátor-kosárba, amíg az érezhetően beugrik a reteszelési helyzetbe és egy síkba kerül a mérőműszer fogantyújával.

A **30** akkumulátor **kivételéhez** nyomja meg a **3** reteszelésfeloldó gombokat és húzza ki az akkumulátort a **29** akkumulátorkosárból. **Ne erőltesse a kihúzást.**

## **Elemekkel való üzemeltetés (3 601 K83 370) (lásd a "C" ábrát)**

Az elemfiók **31** fedelének felnyitásához nyomja meg a **3** reteszelésfeloldó gombokat és vegye le az elemfiók fedelét.

Az elemek behelyezésekor ügyeljen az elemfiók fedelén található ábrának megfelelő helyes polaritásra.

## Magyar | **215**

Tegye ismét fel az elemtartó **31** fedelét és pattintsa be a reteszelési helyzetbe.

Mindig valamennyi elemet egyszerre cserélje ki. Csak egyazon gyártó cégtől származó és azonos kapacitású elemeket használion.

**Vegye ki az elemeket a mérőműszerből, ha azt hos-**

**szabb ideig nem használja.** Az elemek egy hosszabb tárolás során korrodálhatnak, vagy magától kimerülhetnek.

#### **Feltöltési szintjelző display**

A **g** feltöltési szintjelző display az elemek, illetve a **30** akkumulátor töltési szintjét mutatja.

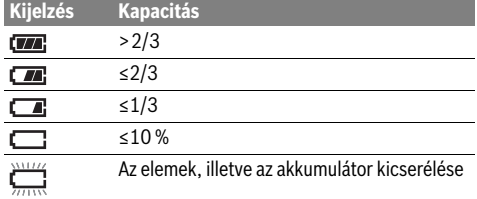

# **Üzemeltetés**

## **Üzembevétel**

- **Óvja meg a mérőműszert a nedvességtől, a közvetlen napsugárzás behatásától, valamint a szennyeződésektől és portól.**
- **Ne tegye ki a mérőműszert extrém hőmérsékleteknek vagy hőmérsékletingadozásoknak.** Például ne hagyja hosszabb ideig a mérőműszert egy autóban. Nagyobb hőmérsékletingadozások után hagyja a mérőműszert temperálódni, mielőtt azt ismét üzembe venné. Extrém hőmérsékletek vagy hőmérséklet ingadozások befolyásolhatják a mérőműszer mérési pontosságát.
- **Ügyeljen a mérőműszer előírásszerű akklimatizálódására.** Erős hőmérsékletingadozások esetén az akklimatizálódási idő elérheti a 15 percet.
- **Óvja meg a mérőműszert a heves lökésektől és a leeséstől.** Erős külső behatások után és a működés során fellépő feltünő jelenségek esetén ellenőriztesse a mérőműszert egy feljogosított Bosch-vevőszolgálattal.
- **A mérőműszer egy rádió-interfésszel van felszerelve. Tartsa be a helyi üzemelési korlátozásokat, például repülőgépekben vagy kórházakban.**

#### **Be- és kikapcsolás**

Vegye le a **21** védősapkát a **23** infravörös vevőlencséről és a másik **19** védősapkát az **5** légnedvesség és környezeti hőmérséklet érzékelőről. **Ügyeljen munka közben arra, hogy a 22 kamera, a 23 vevőlencse és az 5 érzékelő ne legyen elzárva, illetve eltakarva mert akkor nem lehet a méréseket előírásszerűen végrehajtani.**

A mérőműszer **bekapcsolásához** nyomja meg a **12** be-/kikapcsoló gombot vagy a **4** Mérés gomot. A **18** kijelzőn megjelenik egy indítási sorozat. Az indítási sorozat befejezése után a mérőműszer az utolsó kikapcsolásnál tárolt üzemmódban van. A lézerek még nincsenek bekapcsolva.

Kizárólag az első üzembe helyezés során az indítási sorozat után kiegészítőleg megjelenik a **"Készülék"** menü, amelyben a mérőműszer beállításait, mint például valamennyi kijelzés nyelvét lehet meghatározni (a menü kezelését lásd ""Készülék" almenü", a 220. oldalon. Nyugtázzza a kiválasztott beállításokat, ehhez nyomja meg a **17** bal oldali funkcióbillentyűt. A **"Készülék"** almenüben valamennyi beállítást utólag is meg lehet változtatni.

- **Sohase hagyja a bekapcsolt mérőműszert felügyelet nélkül és használat után mindig kapcsolja ki a mérőműszert.** A lézersugár más személyeket elvakíthat.
- **Sohase irányítsa a lézersugarat személyekre vagy állatokra, és sohase nézzen bele közvetlenül, – még nagyobb távolságból sem – a lézersugárba.**

A kijelző megvilágításának fényerejét a berendezés a gyári beállítás esetén minden egyes gombnyomás után 30 másodperccel energiatakarékossági meggondolásokból lecsökkenti. A kijelző megvilágítása bármely gomb megnyomásakor azonnal visszaáll a teljes fényerőre. A "Világítási időtartam" menüben ezt a megvilágítási időt meg lehet változtatni (lásd "Világítási időtartam", a 221. oldalon).

A mérőműszer **kikapcsolásához** nyomja meg a be-/kikapcsoló gombot. A mérőműszer menti a pillanatnyi üzemmódot, valamint a beállításokat és ezután kikapcsolásra kerül.Tegye fel ismét a **21** védősapkát a **23** vevőlencsére és a **19** védősapkát az **5** légnedvesség és környezeti hőmérséklet érzékelőre.

Ne kapcsolja ki a mérőműszert az akkumulátor, illetve az elemadapter eltávolításával, mert ekkor a belső memória hátrányos esetekben megrongálódhat.

A **"Kikapcsolási idő"** menüben be lehet állítani, hogy milyen hosszú gombnyomás/mérés nélküli idő elteltével kapcsoljon ki automatikusan a mérőműszer (lásd "Kikapcsolási idő", a 221. oldalon). A pillanatnyi üzemmód, valamint a beállítások automatikus kikapcsolás esetén is tárolva maradnak.

Ha az akkumulátor, illetve a mérőműszer a Műszaki Adatoknál megadott üzemi hőmérséklet tartományon kívül van, a mérőműszer egy rövid figyelmeztetés után (lásd "Hiba – Okok és elhárításuk", a 221. oldalon) automatikusan kikapcsol. Várja meg, amíg kiegyenlítődik a mérőműszer hőmérséklete, majd kapcsolja ismét be.

Csak akkor kapcsolja be a mérőműszert, ha használja, hogy takarékoskodjon az energiával.

#### **A nagyítási fokozat beállítása**

A kijelzőn megjelenő képkivágást a folyamatban lévő méréseknél, valamint a korábban mentett képernyőfelvételek visszajátszásánál három különböző nagyítási fokozatban lehet megjeleníteni: 0,5 m, 2 m és 5 m.

A nagyítási fokozatok a mérőműszer és a mérendő tárgy közötti távolságnak megfelelően optimalizálva vannak: 2 m mérési távolság esetén (tipikus esetben) a "2 m" nagyítási fokozattal lehet a legjobb képkivágást elérni.

A pillanatnyi nagyítási fokozat az **e** kijelzésben jelenik meg. A nagyítási fokozat megnöveléséhez nyomja meg a **16** FEL iránybillentyűt, a csökkentéshez pedig a **13** LE iránybillentyűt.

## **216** | Magyar

#### **A mérési felület megvilágítása**

Sötét területeken végzett mérésekhez be lehet kapcsolni a **24** lámpát, hogy a képernyő tartalmának ábrázolása jobban felismerhető legyen. Ez a képernyőfelvételek mentésénél segítséget jelenthet a jobb eredmények elérésében.

A **24** lámpa be-, illetve kikapcsolásához nyomja meg a **14** gombot.

A lámpa energiatakarékossági meggondolásokból automatikusan kikapcsolásra kerül, ha a kijelző megvilágítási fényereje lecsökken. A "Világítási időtartam" menüben ezt a megvilágítási időt meg lehet változtatni (lásd "Világítási időtartam", a 221. oldalon). A kijelző megvilágításának ismételt bekapcsolásakor a lámpa nem kerül automatikusan bekapcsolásra. Ha az akkumulátor töltési szintje a kritikus tartományban van, a lámpa energiatakarékossági meggondolásokból nem áll rendelkezésre.

#### **A mérés előkészítése**

## **A emissziós tényező beállítása a felületi hőmérsékletmérésekhez**

A felületi hőmérséklet meghatározására a természetes infravörös sugárzás kerül mérésre, amelyet a céltárgy kibocsát. A helyes méréshez a mérőműszeren beállított emissziós tényezőt (lásd "Emissziós tényező", a 222. oldalon) **minden egyes mérésnél** ellenőrizni kell és szükség esetén a mérésre kerülő tárgynak megfelelően be kell állítani.

A beállított emissziós tényező megváltoztatásához hívja fel a "Fömenüt" (lásd "Navigálás a "Főmenüben"", a 220. oldalon).

- A leggyakoribb anyagok közül egyesekhez tárolt emissziós tényezők állnak rendelkezésre. Jelölje ki az "**Anyag"** menüpontban a megfelelő anyagot. A hozzátartozó emissziós tényező az alatta levő sorban kerül kijelzésre.
- Ha ismeri a mérésre kerülő tárgy pontos emissziós tényezőjét, azt az "Emissziós tényező" menüpontban számértékként is beviheti.

Tájékozódjon az adott anyag emissziós tényezőjéről. A mérőműszerben tárolt anyagokon kívül néhány anyag emissziós tényezője az alábbi táblázatban található.

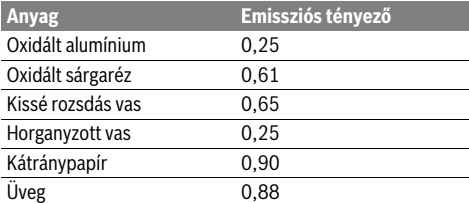

 **Helyes felületi hőmérséklet kijelzésekre csak akkor van lehetőség, ha a beállított emissziós tényező és a tárgy emissziós tényezője egybeesik.** Így a hőhidakra és penészveszélyre utaló tájékoztatások szintén a beállított emissziós tényezőtől függenek.

Ha egy mérési eljárás során több, különböző anyagból álló, illetve különböző szerkezetű mérési objektum kerül mérésre, akkor a felületi hőmérséklet kijelzés csak beállított emissziós tényezőhöz tartozó objektumra kötelező érvényű.

#### **Mérési felület a felületi hőmérsékletméréseknél**

A mérőműszer által létrehozott lézerpontok megjelenítés a kör alakú mérési felület bal és jobb oldali határát jelzik. Az érintésmentes felületi hőmérsékletmérés során ennek a mérési felületnek az infravörös sugárzása kerül meghatározásra. Egy optimális mérési eredmény eléréséhez a mérőműszert lehetőleg merőlegesen a mérési felület középpontjára kell irányítani.

 **Sohase irányítsa a lézersugarat személyekre vagy állatokra, és sohase nézzen bele közvetlenül, – még nagyobb távolságból sem – a lézersugárba.**

A lézerpontok közötti távolság és ezzel a mérési felület mérete a mérőműszer és a mérendő tárgy közötti távolság növekvésével növekszik.

#### **Ne tolja hozzá a mérőműszert közvetlenül forró felületekhez.** A mérőműszert a hőhatás megrongálhatja.

Ha a lézerpontokat nehezen lehet felismerni, a kijelzőn be lehet kapcsolni a **b Mérőkeretet** (lásd "Mérőkeret", a 221. oldalon). A mérőkeretet a mérési felület kijelzésére lehet használni, ez megkönnyíti a jobb tájékozódást.

A mérőkeret a mérési távolságtól függően eltérhet a mérési felülettől. A mérés szempontjából az a terület a mérvadó, amely a lézerpontok között helyezkedik el.

#### **Mérési feltételek**

Az erősen fényvisszaverő vagy fényes felületek (például fényes csempék vagy csupasz fémek) a felületi hőmérsékletmérésre negatív befolyást gyakorolhatnak. Szükség esetén ragassza le a mérési felületet egy jó hővezető, sötét, matt ragasztószalaggal. Várjon rövid ideig, amíg a szalag felveszi a felület hőmérsékletét.

Fényvisszaverő felületek esetén válasszon egy előnyös mérési szöget, ahol a más tárgyak által visszavert hősugárzás nem hamisítja meg az eredményt.Például, a merőlegesen előlről végrehajtott mérések esetén a kezelő saját testmelegének visszavert sugárzása meghamisíthatia a mérést.

Emiatt átlátszó anyagokon (például üveg vagy átlátszó műanyagok) keresztül már elvből sem lehet ilyen mérést végrehajtani. A mérési eredmények annál pontosabbak és megbízhatób-

bak, minél jobbak és stabilak a mérési feltételek.

Az **5** légnedvesség és környezeti hőmérséklet érzékelőt káros vegyszerek, például lakkok vagy festékek gőzei megrongálhatják. Az infravörös hőmérséklet mérésre a füst, a gőz vagy a poros levegő befolyással van.

Ezért a belső helyiségekben végzett méréseknél szellőztesse ki a mérés megkezdése előtt a helyiséget, főleg ha a levegő elszennyeződött vagy nagyon magas a gőztartalma.

Várja meg a szellőztetés után, amíg a helyiség ismét eléri a szokásos hőmérsékletét.

A környezeti hőmérséklet és a levegő relatív nedvességtartalma közvetlenül a mérőműszeren, az **5** légnedvesség és környezeti hőmérséklet érzékelővel kerül meghatározásra. Az eredmények helyes voltának biztosítására ne tartsa a mérőműszert zavarforrások (fűtés, nyitott folyadékok) közelében vagy azok felett. Semmiképpen se takarja le az **5** érzékelőt.
## **Mérési funkciók**

## **Standard kijelző képernyő**

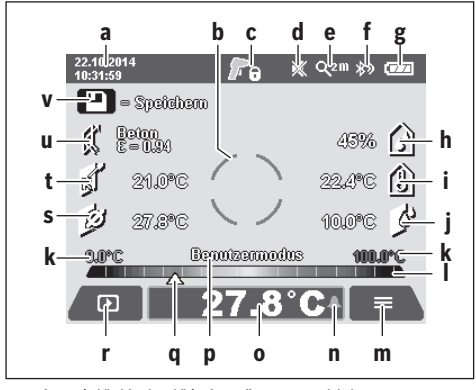

- a Dátum/Idő: lásd "Idő/Dátum", a 220. oldalon
- **b** Mérőkeret: lásd "Mérési felület a felületi hőmérsékletméréseknél", a 216. oldalon

**c** Állapot kijelző:

A mérőműszer készen áll a mérésre, nyomja meg a **4** Mérés gombot.

(Tartós) mérés folyamatban van, a lézerek be vannak kapcsolva.

A mérés befejeződött, a lézerek ki vannak kapcsolva, a mérési eredmények rögzítve vannak.

- **d** Hangielzés kikapcsolva kijelzés (lásd "Hangielzés", a 221. oldalon)
- **e** A nagyítási fokozat kijelzése: lásd "A nagyítási fokozat beállítása", a 215. oldalon
- **f** *Bluetooth*® bekapcsolva kijelzés (lásd "Adatátvitel Bluetooth®-on", a 220. oldalon)
- **g** Feltöltési szintjelző display: lásd "Feltöltési szintjelző display", a 215. oldalon
- **h** Funkció kijelzés / Levegő relatív nedvességtartalma mérési eredmény
- **i** Funkció kijelzés / Környezeti hőmérséklet mérési eredmény
- **j** Funkció kijelzés / Harmatponti hőmérséklet eredmény
- **k** Felületi hőmérséklet legalacsonyabb/legmagasabb mérési eredmény egy mérési eljárás során
- **l** Eredmény skála
- **m** Menü-szimbólum
- n Felületi hőmérséklet riasztás kijelzése: lásd "Felületi hőmérséklet riasztás", a 218. oldalon
- **o** Felületi hőmérsékletmérési érték
- **p** Pillanatnyi üzemmód
- **q** Mérési érték, illetve eredmény megjelölése (a kiválasztott üzemmódtól függően)
- **r** Galéria szimbólum
- **s** Funkció kijelzés / Átlaghőmérséklet mérési eredmény
- **t** Funkció kijelzés / Érintkezési hőmérséklet mérési eredmény
- **u** Emissziós tényező kijelzése
- **v** Memória szimbólum

#### **Egyedi mérés esetén**

A **4** Mérés gomb egyszeri rövid megnyomásával kapcsolja be a lézereket és indítson el a kijelölt üzemmódban egy egyedi mérést. Tartsa a mérőműszert mozdulatlanul a mérendő tárgyra irányítva, amíg a mérési érték kijelzésre kerül. A mérési eljárás 1 másodpercig is eltarthat.

A mérés befejezése után a lézerek automatikusan kikapcsolásra kerülnek. A kijelzőn megjelennek a mérési eredmények. Nyomja meg ismét a **4** Mérés gombot, hogy a beállított mérési paraméterekkel elindítson egy új mérést.

## **Folyamatos mérés**

Tartós mérésekhez tartsa a kiválasztott üzemmódban benyomva a **4** Mérés gombot. A lézerek bekapcsolt állapotban maradnak. Irányítsa a lézerpontokat lassan mozgatva egymás után mindegyik felületre, amelynek meg akarja mérni a hőmérsékletét. Nedvesség és környezeti hőmérséklet mérésekhez mozgassa lassan a helyiségben a mérőműszert.

A kijelzések a kijelzőn folyamatosan frissítésre kerülnek. Mihelyt a kezelő elengedi a **4** Mérés gombot, a mérés megszakításra kerül és a lézerek kikapcsolódnak. A kijelzőn az utolsó mérési eredmények rögzítve maradnak.

Nyomja meg ismét a **4** Mérés gombot, hogy a beállított mérési paraméterekkel elindítson egy új mérést.

#### **Mérési eredmények mentése/kijelzése/elküldése**

Egy mérés befejezése a kijelzőn megjelenik a **v** memória szimbólum, amely azt jelenti, hogy Ön a mérési eredményeket most mentheti. Nyomja meg ehhez a **9** Tárolás/Elküldés gombot. A mérési eredmények JPG-fájlként (a rögzített kijelzések képernyőfelvételeiként) kerülnek mentésre.

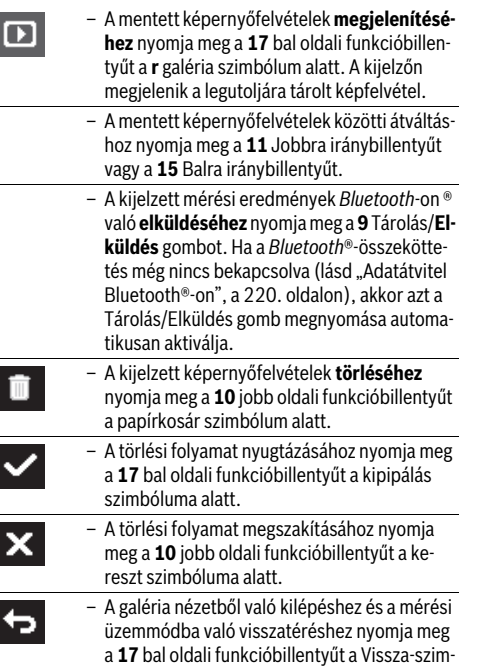

bólum alatt.

Bosch Power Tools 1 609 92A 211 | (21.9.16)

## **218** | Magyar

Az összes tárolt fájl egyidejű törlésére is van lehetőség. Lásd ehhez "Valamennyi ábra töltése", a 221 oldalon.

#### **Felületi hőmérséklet üzemmód**

Felületi hőmérséklet üzemmód egy mérésre kerülő tárgy felületi hőmérséklete kerül mérésre.

Ebben az üzemmódban például túlmelegedett biztosítékokat lehet keresni, vagy a fűtő-, illetve melegvíz-vezetékek elhelyezkedését lehet meghatározni.

A Felületi hőmérséklet üzemmódhoz szükség esetén térjen vissza a standard kijelző képernyőre. Ezután nyomja meg annyiszor a **15** Balra iránybillentyűt vagy a **11** Jobbra iránybillentyűt, amíg megjelenik a "Felületi hőmérséklet" ablak az üzemmód rövid magyarázatával együtt. Ha a magyarázatot gyorsabban el akarja rejteni, nyomja meg a **9** Tárolás gombot. A magyarázat elrejtéséhez és egy mérés azonnali elindításához nyomja meg a **4** Mérés gombot.

Nyomja meg a **4** Mérés gombot és irányítsa a mérőműszert merőlegesen a mérendő tárgy közepére. A mérés befejezése után a legutoljára beirányzott mérendő tárgy felületi hőmérséklet az **o** kijelzésben rögzítve marad.

Tartós mérések esetén a legutoljára mért felületi hőmérséklet a **q** jellel együtt kerül a **l** eredmény skálán kijelzésre. Az adott mérési eljárás során mért minimális és maximális hőmérsékletérték a **k**, kijelzésben kerül megjelenítésre, mihelyt a mért értékek közötti különbség meghaladja a 3 °C-ot. Így láthatóvá válik, milyen magas a pillanatnyi mérési érték a korábban mért értékekhez viszonyítva.

#### **Felületi hőmérséklet riasztás**

A Felületi hőmérséklet riasztás valamennyi üzemmódban használható. Ehhez egy minimális és egy maximális hőmérsékletet lehet meghatározni.

Ha a tényleges hőmérséklet alacsonyabb a **minimális hőmérsékletnél**, a hőmérséklet riasztás **n** kijelzése kék színben villog és bekapcsolt hangjelzés esetén felhangzik egy figyelmeztető jel.

Ha a tényleges hőmérséklet túllépi a **maximális hőmérsékletet**, a hőmérséklet riasztás **n** kijelzése piros színben villog és bekapcsolt hangjelzés esetén felhangzik egy figyelmeztető jel.

A felületi hőmérséklet-riasztás használatához hívja fel a "Fö**menüt"** (lásd "Navigálás a "Főmenüben"", a 220. oldalon).

- Jelölje ki a "Funkciók" almenüt.
- Állítsa a **"Riasztás min/max"** opciót a **"Be"** állapotba.
- Állítsa be a **"Riasztás min"** alatt a Minimális hőmérsékletet. - Állítsa be a "Riasztás max" alatt a Maximális hőmérsékletet.

A minimális és a maximális hőmérséklet akkor is tárolva marad, ha a riasztást a "Ki" állapotba kapcsolják (vagyis kikapcsolják).

#### **Érintkezési hőmérséklet mérés**

Az érintkezési hőmérséklet mérés során egy a kereskedelemben kapható K típusú hőelemmel egy tárgy hőmérsékletét közvetlenül meg lehet mérni.

**Megjegyzés:** Csak K típusú hőelemeket használjon. Ha eltérő típusú hőelemeket csatlakoztat, ez hibás mérési eredményekhez vezethet.

Hajtsa fel az **1** fedelet és csatlakoztassa a hőelemet a **25** csatlakozóhoz.

- **Olvassa el és tartsa be a hőelem Üzemeltetési útmutatójának utasításait.**
- **Fizikai meggondolásokból egy a K típusú hőelemmel végzett mérés érzékeny az elektromos és mágneses mezők által okozott zavarokra. Célszerű ellenőrizni a kijelzett érték plauzibilis voltát. A készüléknek egy elektromos vagy mágneses zavar következtében fellépő hirtelen kikapcsolása nincs kihatással a készülék működésére. Azt javasoljuk, hogy csak eredeti Bosch gyártmányú tartozékokat használjon.**

Mihelyt egy hőelemet csatlakoztat, a kijelzőn megjelenik a **t** kijelzés. A kijelzett mérési érték folyamatosan frissítésre kerül. Egy megbízható eredmény érdekében várjon addig, amíg a mérési érték már nem változik. Ez a hőelem kivitelétől függően néhány percig is eltarthat.

Az érintkezési hőmérsékletet valamennyi üzemmódban a felületi hőmérséklet mérés kiegészítéseként meg lehet mérni. A hőhídak és a penészveszély meghatározásához azonban mindig a felületi hőmérsékletet szokták használni.

Ha a hőelemet eltávolítják a kijelzőn kialszik a funkció **t**kijelzése. A hőelem eltávolítása után ismét zárja le az **1** védősapkát.

## **Hőhíd üzemmód**

Hőhíd üzemmódban a készülék a felületi és környezeti hőmérsékletet méri és hasonlítja össze egymással. A két hőmérséklet közötti nagyobb különbségek esetén megjelenik egy hőhídra utaló figyelmeztetés (lásd "Hőhíd", a 222. oldalon).

A Hőhíd üzemmódhoz szükség esetén térjen vissza a standard kijelző képernyőre. Ezután nyomja meg annyiszor a **15** Balra iránybillentyűt vagy a **11** Jobbra iránybillentyűt, amíg megjelenik a "Höhíd" ablak az üzemmód rövid magyarázatával együtt. Ha a magyarázatot gyorsabban el akarja rejteni, nyomja meg a **9** Tárolás gombot. A magyarázat elrejtéséhez és egy

mérés azonnali elindításához nyomja meg a **4** Mérés gombot. Nyomja meg a **4** Mérés gombot és irányítsa a mérőműszert merőlegesen a mérendő tárgy közepére. A mérés befejezése után a legutoljára beirányzott mérendő tárgy felületi hőmérséklete az **o** kijelzésben és a környezeti hőmérséklet a **i** kijelzésben rögzítésre kerül.

A mérőműszer automatikusan összehasonlítja az értékeket és az értékek interpretációját a **q** jellel együtt megjeleníti a **l** eredmény skálán:

- A **q** jel a zöld tartományban van (hőmérsékletkülönbség <3,5 °C): Kisebb mértékű hőmérsékletkülönbség, hőhidak nincsenek.
- A **q** jel a sárga tartományban van (hőmérsékletkülönbség 3,5 °C – 6,5 °C): A hőmérsékletkülönbség a határterületen van, lehet, hogy a mérési területen belül van egy hőhíd. Lehet, hogy a szigetelés ezen a helyen hiányos. Szükség esetén egy későbbi időpontban ismételje meg a mérést. Ekkor ügyeljen az olyan külső feltételekre, amelyek befolyással lehetnek a mérésre: A mérési felületet a közvetlen napsugárzás például felmelegítheti, vagy ha a mérési felület egy kinyitott ajtó közelében van, a friss levegő a hőmérsékletet ideiglenesen lehűtheti.
- A **q** jel a piros tartományban van (hőmérsékletkülönbség >6,5 °C): A mérési felületen belül a felületi hőmérséklet lényegesen eltér a környezeti hőmérséklettől. A mérési területen van egy hőhíd, amely rossz szigetelésre utal.

1 609 92A 211 | (21.9.16) Bosch Power Tools

OBJ\_BUCH-2270-005.book Page 219 Wednesday, September 21, 2016 5:29 PM

Magyar | **219**

Azt a hőmérsékletkülönbséget, amelytől kezdve a jel a piros tartományban jelenik meg, kézi úton be lehet állítani. Ehhez hívja fel a "**Főmenüt"** (lásd "Navigálás a "Főmenüben"" a 220. oldalon). Jelölje ki a **"Funkciók"** almenüt. A **"Hőhíd"** alatt állítsa be a hőmérsékletkülönbség kívánt küszöbértékét. Ha hőhidakat talált, ellenőrizze ezeken a területeken a hőszigetelést.

#### **Harmatpont üzemmód**

A Harmatpont üzemmódban a környezeti hőmérséklet és a levegő relatív nedvességtartalma (lásd "Levegő relatív nedvességtartalma", a 222. oldalon) kerül mérésre. Ebből a két értékből kerül kiszámításra a harmatponti hőmérséklet (lásd "Harmatponti hőmérséklet", a 222. oldalon). Ezen kívül a felületi hőmérséklet is megmérésre kerül.

A rendszer összehasonlítja a harmatponti hőmérsékletet a felületi hőmérsékletet, és az eredményből következtetéseket von le a penészveszélyre.

Vegye tekintetbe, hogy a mérési eredmények mindig csak a pillanatnyi mérési feltételek fennállása esetén érvényesek, tartós mérésre itt nincs lehetőség. Kritikus mérési eredmények esetén a mérést különböző időpontokban és különböző feltételek mellett ismételje meg.

A Hőhíd üzemmódhoz szükség esetén térjen vissza a standard kijelző képernyőre. Ezután nyomja meg annyiszor a **15** Balra iránybillentyűt vagy a **11** Jobbra iránybillentyűt, amíg megjelenik a "Harmatpont" ablak az üzemmód rövid magyarázatával együtt. Ha a magyarázatot gyorsabban el akarja rejteni, nyomja meg a **9** Tárolás gombot. A magyarázat elrejtéséhez és egy mérés azonnali elindításához nyomja meg a **4** Mérés gombot.

Nyomja meg a **4** Mérés gombot és irányítsa a mérőműszert merőlegesen a mérendő tárgy közepére. A mérés befejezése után a legutoljára beirányozott mérendő tárgy felületi hőmérséklete az **o** kijelzésben, a környezeti hőmérséklet a **i** kijelzésben és a levegő relatív nedvességtartalma a **h** kijelzésben kerül rögzítésre. A számított harmatponti hőmérséklet a **j** kijelzésben jelenik meg.

A mérőműszer automatikusan összehasonlítja az értékeket és az értékek interpretációját a **q** jellel együtt megjelenítit a **l** eredmény skálán:

- A **q** jel a zöld tartományban van: Az aktuális feltételek mellett nem áll fenn penészveszély.
- A **q** jel a sárga tartományban van: Az értékek a határterületen vannak; ügyeljen a helyiség hőmérsékletére, a hőhídakra, valamint a levegő nedvességtartalmára és szükség esetén némi idő elteltével ismételje meg a mérést.
- A **q** jel a piros tartományban van: Magas penészveszély áll fen, mivel a levegő nedvességtartalma túl magas vagy a felületi hőmérséklet közel van a harmatponti hőmérséklethez. A mindenkori feltűnő érték a kijelzőben villog.

A készülék akkor ad ki figyelmeztetést a penészveszélyről, ha a felületi hőmérséklet a harmatponti hőmérséklet 80 %-a. Penészveszély esetén a probléma okától függően a levegő nedvességtartalmát gyakoribb és alaposabb szellőztetésekkel csökkenteni kell, a helyiség hőmérsékletét meg kell növelni, illetve a hőhidakat meg kell szüntetni.

**Megjegyzés:** A mérőműszerrel nem lehet penészgombák jelenlétét felfedezni. A műszer csak azt jelzi, hogy változatlan feltételek esetén penészképződés léphet fel.

**Felhasználói üzemmód**

A Felhasználói üzemmódban a felületi és a környezeti hőmérséklet, valamin a levegő relatív nedvességtartalma kerül mérésre. A készülék ezekből az adatokból kiszámítja a harmatponti hőmérsékletet, valamint az átlaghőmérséklet (a felületi hőmérséklet középértéke egy tartós mérés során).

Szükség esetén a következő értékeket kijelzőn el lehet rejteni: átlaghőmérséklet, a levegő relatív nedvességtartalma, környezeti hőmérséklet és harmatponti hőmérséklet.

Ehhez hívja fel a "Fömenüt" (lásd "Navigálás a "Főmenüben"", a 220. oldalon). Jelölje ki a "**Funkciók**" almenüt és azon belül a "**Felhasználói üzemmódot"**. Itt az "Átlaghő**mérséklet ".**, a **"Levegő nedvességtartalma"**, a **"Helyiség**  hömérséklete" és a "Harmatpont" kijelzését be vagy ki lehet kapcsolni.

A felületi hőmérséklet mérésekhez ki lehet jelölni, hogy a készülék a **k** minimális és maximális értéket az **l** eredmény skálának megfelelően automatikusan illessze, vagy azt Ön saját maga kézi úton akarja beállítani. Ehhez hívja fel a **"Felhasználói üzemmód"** menüben a **"Skála tartomány"** almenüt.

- Jelölje ki az **"Auto"**, opciót, ha azt akarja, hogy a készülék a **k** értékeket a Felületi hőmérséklet üzemmódhoz hasonlóan automatikusan határozza meg. Az adott mérési eljárás során mért minimális és maximális hőmérsékletérték a **k**, kijelzésben kerül megjelenítésre, mihelyt a mért értékek közötti különbség meghaladja a 3 °C-ot.
- Jelölje ki az **"Előre beállított"** opciót, ha az értékeket kézi úton akarja meghatározni. Ezután hívja fel a **"Felhasználói üzemmód"** menüben a **"Skála alsó határa"** és a **"Skála felső határa"** paramétereket és állítsa ott be a kívánt értékeket. A **k** kijelzésben ekkor megjelenik a kézi úton beállított minimális és maximális érték.

Így például a különböző mérésekről készített képernyőfelvételeket lehet a **q** jelölés révén egymással összehasonlíthatóvá tenni.

A Felhasználói üzemmódba való átváltáshoz szükség esetén térjen vissza a standard kijelző képernyőhöz. Ezután nyomja meg annyiszor a **15** Balra iránybillentyűt vagy a **11** Jobbra iránybillentyűt, amíg megjelenik a "**Felhasználói üzemmód"** ablak az üzemmód rövid magyarázatával együtt. Ha a magyarázatot gyorsabban el akarja rejteni, nyomja meg a **9** Tárolás gombot. A magyarázat elrejtéséhez és egy mérés azonnali elindításához nyomja meg a **4** Mérés gombot.

Nyomja meg a **4** Mérés gombot és irányítsa a mérőműszert merőlegesen a mérendő tárgy közepére. A mérés befejezése után a kijelölt értékek kijelzésre kerülnek.

## **Adatátvitel**

#### **Adatátvitel az USB-interfészen át**

Hajtsa fel az **1** fedelet. Kapcsolja össze a mérőműszer **26** Micro-USB-csatlakozóhüvelyét a készülékkel szállított **8** mikro-USB-kábel segítségével a számítógépével vagy notebookjával. A tárolt JPG-fájlokat a mérőműszer belső memóriájából át lehet másolni, át lehet helyezni vagy törölni lehet. Zárja ismét be az **1** fedelet, ha eltávolítja a mikro-USB-kábelt.

**Megjegyzés:** A mérőműszert az USB interfészen át kizárólag egy számítógéppel vagy notebookkal kösse össe. Ha egy más berendezéshez csatlakoztatja, a készülék megrongálódhat.

#### **220** | Magyar

**Megjegyzés:** A mérőműszer akkumulátorát nem lehet az USB-interfészen keresztül feltölteni. Az akkumulátor feltöltését lásd "Üzemeltetés az akkumulátorral", a 214. oldalon.

## **Adatátvitel** *Bluetooth*®**-on**

A mérőműszer egy *Bluetooth*®-modullal van felszerelve, amely rádiótechnikai eszközökkel lehetővé teszi a bizonyos *Bluetooth*®-interfésszel felszerelt végberendezésekhez (például okostelefon, tablet) való adatátvitelt.

Az egy *Bluetooth*®-összeköttetéshez szükséges rendszerfeltételek a Bosch weboldalán az alábbi címen találhatók: **www.bosch-professional.com**.

A mérőműszer *Bluetooth*®-összeköttetésének bekapcsolásához hívja fel a "**Főmenüt"** (lásd "Navigálás a "Főmenüben"", a 220. oldalon) és állítsa a "Bluetooth" opciót a "Be" állapotba. A kijelzőn megjelenik az **f** kijelzés. Gondoskodjon arról, hogy a *Bluetooth*®-interfész a hordozható végberendezésen aktiválva legyen.

A hordozható végberendezés funkcióinak kiterjesztésére és az adatfeldolgozás leegyszerűsítésére speciális Bosch-alkalmazások (appok) állnak rendelkezésre. Ezeket a végberendezéstől függően a megfelelő store-ról lehet letölteni:

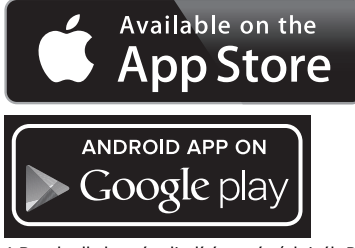

A Bosch-alkalmazás elindítása után (aktivált *Bluetooth*®-modulok mellett) létrejön az összeköttetés a hordozható végberendezés és a mérőműszer között. Ha a rendszer több aktív mérőműszert talál, akkor Önnek ki kell jelölnie a megfelelő mérőműszert. Ha a rendszer csak egy aktív mérőműszert talál, automatikusan létrehozza az összeköttetést.

**Megjegyzés:** A mérőműszer és egy hordozható végberendezés (például okostelefon, tablet) közötti kapcsolat felépítése során a rendszer lekérdezheti a mérőműszer PIN-kódját. Ebben az esetben adja meg a "0000" értéket.

A *Bluetooth*® alkalmazásával végrehajtott adatátvitel során rossz vételi viszonyok esetén a mobilis végberendezés és a mérőműszer között időkésleltetés léphet fel.

### **"Főmenü"**

### **Navigálás a "Főmenüben"**

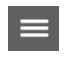

– A **"Főmenü"** felhívásához nyomja meg a standard kijelző képernyőn a **10** jobb oldali funkcióbillentyűt a **m** Menü szimbólum alatt.

– Egy menüszinten belüli navigáláshoz nyomja meg annyiszor a **16** FEL iránybillentyűt, illetve a **13** LE iránybillentyűt, amíg a kívánt menüpont színesen kiemelve megjelenik.

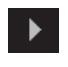

– Ha egy kiemelt menüponthoz van egy almenü is, akkor ezt a "beállítás..." mellett megjelenő, jobbra mutató nyíl mutatja. Az almenü felhívásához nyomja meg a **11** Jobbra iránybillentyűt.

- Ha egy kiemelt menüponthoz több választási lehetőség áll rendelkezésre, akkor a pillanatnyi beállítás két nyíl között kerül kijelzésre. A beállítás megváltoztatásához nyomja meg a **15** Balra vagy a **11** Jobbra iránybillentyűt. A számértékek gyorsabban változnak, ha benyomva tartja a megfelelő iránybillentyűt.
	- Egyes menüpontokban egy funkciót be- vagy ki lehet kapcsolni. A kikapcsoláshoz nyomja meg a 15 Balra iránybillentyűt, hogy a "Ki" kiemelve jelenjen meg. A bekapcsoláshoz nyomja meg a **11** Jobbra iránybillentyűt, hogy a **"Be"** jelenjen meg kiemelve. A menüben a funkciót a **9** Tárolás/Elküldés gomb megnyomásával is be vagy ki lehet kapcsolni.
- ь

sok tárolásra kerülnek. – A **"Főmenüből"** való kilépéshez és a standard kijelző képernyőhöz való közvetlen visszatéréshez nyomja meg a **10** jobb oldali funkcióbillentyűt a Ház szimbólum alatt. A kiválasztott beállítások tárolásra kerülnek. – Egy tetszőleges menüből való kilépéshez és a

– Egy magasabb szintű menübe való átváltáshoz nyomja meg a **17** bal oldali funkcióbillentyűt a Vissza szimbólum alatt. A kiválasztott beállítá-

⇆

standard kijelző képernyőhöz való visszatéréshez a **4** Mérés gombot is meg lehet nyomni. A gomb egyszeri megnyomása esetén a kiválasztott beállítások mentésre kerülnek, de ezzel még nem indul el egy mérés.

## **"Készülék" almenü**

Hívja fel a **"Főmenüt"** és jelölje ki a **"Készülék"** almenüt. Ez a következő menüpontokat tartalmazza:

– **Nyelv:**

A **"Nyelv"** menüben az összes kijelzés közös nyelvét lehet beállítani.

#### – **Idő/Dátum:**

A **a** kijelzésen megjelenő dátum és idő megváltoztatásához hívja fel az "Idő & Dátum" almenüt. Ebben az almenüben ezen kívül a dátum és az idő formátumát lehet megváltoztatni.

Az "Idő & Dátum" almenüből való kilépéshez nyomja meg vagy a **17** bal oldali funkcióbillentyűt a Kipipálás szimbólum alatt, ha menteni akarja a beállításokat, vagy a **10** jobb oldali funkcióbillentyűt a Kereszt szimbólum alatt, ha az almenüből a változtatások mentése nélkül akar kilépni. – **Egység:**

Az "Egység" menüben kijelölheti, hogy a hőmérséklet értékek **"°C"**-ban vagy **"°F"**-ban kerüljenek kijelzésre.

## Magyar | **221**

## – **Hangjelzés:**

A **"Hangjelzés"** menüben be vagy ki lehet kapcsolni azt a hangjelzést, ami egy felületi hőmérséklet riasztás esetén felhangzik.

– **Mérőkeret:**

A **"Mérőkeret"** menüben a **b** mérőkeretet a kijelzőn be vagy ki lehet kapcsolni.

– **Színséma:**

A **"Színséma"** menüben ki lehet jelölni, milyen színben jelenjenek meg a kijelzőn a hőmérséklet értékek és egyéb kijelzések. A rendszer ezt a beállítást a mentett képernyőfelvételekhez is átveszi.

## – **Kikapcsolási idő:**

A **"Kikapcsolási idő"** menüben ki lehet jelölni azt az időintervallumot, amelynek elteltével a mérőműszer automatikusan kikapcsolásra kerül, ha közben nem nyomták meg egyik gombot sem. Az automatikus kikapcsolás deaktiválására is van lehetőség: ehhez jelölje ki a "Sohasem" beállítást. Minél rövidebb a beállított kikapcsolási idő, annál több energiát takaríthat meg.

## – **Világítási időtartam:**

A **"Világítási időtartam"** menüben ki lehet jelölni azt az időintervallumot, amelynek elteltével a kijelző megvilágításának fényereje lecsökken, ha közben nem nyomták meg a mérőműszeren egyik gombot sem. A kijelző megvilágítását tartósan is bekapcsolva lehet hagyni: ehhez jelölje ki a **"Mindig"** beállítást. Minél rövidebb a beállított világítási időtartam, annál több energiát takaríthat meg.

- **Valamennyi ábra töltése:**
- A **"Valamennyi ábra törlése"** menüben a belső memóriában található összes fájlt egyszerre törölni lehet. Nyomja meg a 11 jobb oldali iránybillentyűt a "tovább ..." opcióhoz, hogy felhívja az almenüt. Nyomja meg ezután vagy a **17** bal oldali funkcióbillentyűt a Kipipálás szimbóluma alatt, ha valamennyi fájlt ki akarja törölni, vagy a **10** jobb oldali funkcióbillentyűt a kereszt szimbólum alatt, ha meg akarja szakítani az eljárást.

#### – **Információk a készülékről:**

A mérőműszerrel kapcsolatos információk megjelenítéséhez hívja fel az "Információk a készülékről" almenüt. Itt a mérőműszer gyári száma és a telepítésre került szoftver változat száma van megadva.

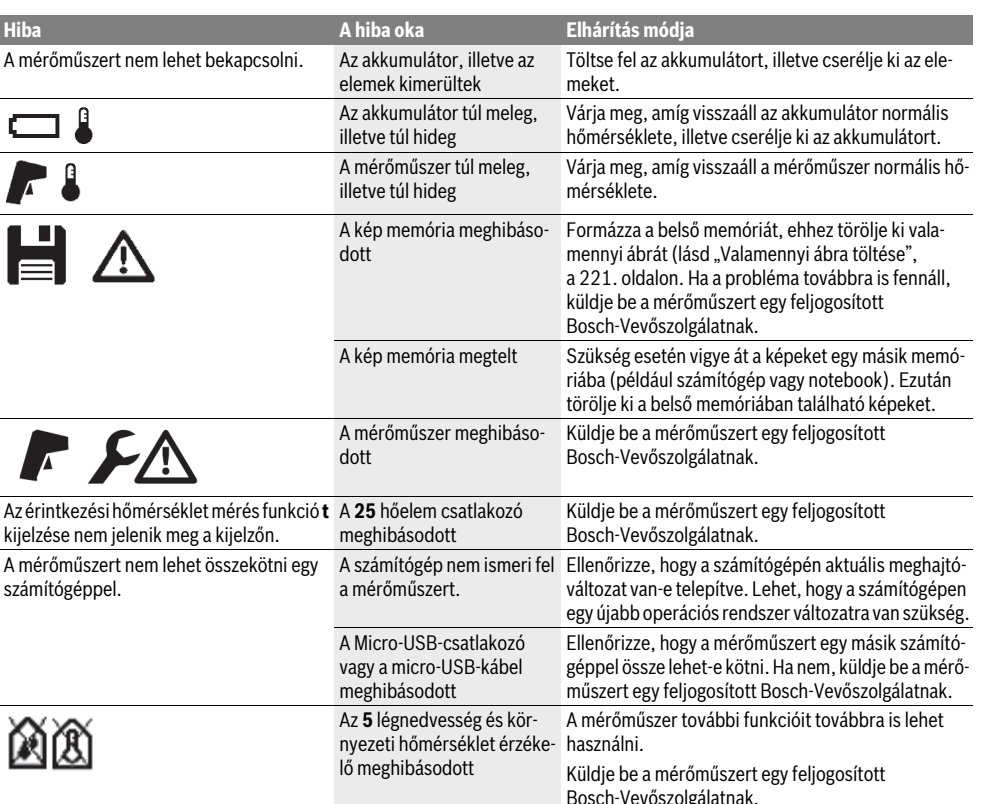

## **Hiba – Okok és elhárításuk**

## **222** | Magyar

## **A fogalmak magyarázata**

#### **Infravörös hősugárzás**

Az infravörös hősugárzás egy olyan elektromágneses sugárzás, amelyet minden test kibocsát. A sugárzás mennyisége a test hőmérsékletétől és emissziós tényezőjétől függ.

#### **Emissziós tényező**

Egy tárgy emissziós tényezője az anyagtól és a felület szerkezetétől függ. Azt adja meg, hogy egy tárgy egy ideális hősugárzóval (fekete test, emissziós tényező  $\varepsilon$  = 1) összehasonlítva mennyi infravörös hősugárzást bocsát ki.

## **Hőhíd**

Hőhídnak az olyan alakzatokat nevezik, amelyek nem kívánatos módon kifelé vagy befelé vezetik a hőt és a hőmérsékletük emiatt a fal többi részének hőmérsékletétől, illetve a kívánt hőmérséklettől lényegesen eltér.

Mivel a felületi hőmérséklet a hőhídaknál alacsonyabb, mint a helyiség többi részén, az ilyen pontokban a penészedés veszélye lényegesen magasabb.

#### **Levegő relatív nedvességtartalma**

A levegő relatív nedvességtartalma azt adja meg, mennyire van a levegő vízgőzzel telítve. A nedvességtartalom százalékos értékként kerül megadásra, annak a maximális vízgőzmennyiségnek a százalékában, amennyit a levegő fel képes venni. A maximális vízgőzmennyiség a hőmérséklettől függ: Minél magasabb a hőmérséklet, annál több vízgőzt tud a levegő felvenni.

Ha a levegő relatív nedvességtartalma túl magas, a penész veszélye megnövekszik. A levegő túl alacsony nedvességtartalma egészségkárosodásokat okozhat.

#### **Harmatponti hőmérséklet**

A harmatponti hőmérséklet az a hőmérséklet, amelynél a levegőben található vízgőz kondenzálódni kezd. A harmatponti hőmérséklet a levegő relatív nedvességtartalmától és a levegő hőmérsékletétől is függ.

Ha egy felület hőmérséklete alacsonyabb, mint a harmatponti hőmérséklet, akkor a víz ezen a felületen kondenzálódni kezd. A kondenzáció annál erősebb, minél nagyobb a két hőmérséklet közötti különbség és minél magasabb a levegő relatív nedvességtartalma.

A felületekre lerakódó kondenzvíz a penészképződés egyik fő oka.

## **Karbantartás és szerviz**

## **Karbantartás és tisztítás**

A mérőműszert csak egy megfelelő tartályban, mint például az eredeti csomagolás, illetve a védőtáska (külön tartozék) tárolja és szállítsa. Ne tárolja azt például egy műanyag zacskóban, amelynek kipárolgásai az **5** légnedvesség és környezeti hőmérséklet érzékelőt megrongálhatják. Ne ragasszon öntapadó címkéket az érzékelő közelében a mérőműszerre.

Ne tárolja a mérőműszert hosszabb ideig a 30–50 %-os nedvességtartalmi tartományon kívül. Ha a mérőműszert túl nedves vagy túl száraz körülmények között tárolja, akkor az az üzembe helyezéskor hibás mérési eredményeket szolgáltathat. Tartsa mindig tisztán a mérőműszert.

A szennyeződéseket egy nedves, puha kendővel törölje le. Ne használjon tisztító- vagy oldószereket.

A tisztítás során semmiféle folyadéknak sem szabad a mérőműszerbe behatolnia.

Mindenek előtt az **5** légnedvesség és környezeti hőmérséklet érzékelőt, a **22** kamerát, a **23** vevőlencsét, a **24** lámpát és a **2** lézer kilépőnyílásokat igen óvatosan tisztítsa meg:

Ügyeljen arra, hogy ne maradjanak szálak a kamerán, a vevőlencsén vagy a lézer kilpőnyílásokon. A kamerát, a vevőlencsét és a lézer kilépőnyílásokat csak olyan szerekkel tisztítsa, amelyek a fénykepzőgépek lencséinek tisztítására is alkalmasak. Ne próbáljon meg az érzékelőből, a kamerából vagy vevőlencséből hegyes tárgyakkal szennyeződéseket eltávolítani és ne törölje át a kamerát és a vevőlencsét (eközben ezeket megkarcolhatja).

Ha javításra van szükség, a mérőműszert az eredeti csomagolásban vagy a védőtáskában (külön tartozék) küldje el.

Ha ismét szeretné kalibráltatni a mérőműszerét, kérjük forduljon egy Bosch Szervizközponthoz (lásd "Vevőszolgálat és használati tanácsadás").

## **Vevőszolgálat és használati tanácsadás**

A Vevőszolgálat választ ad a termékének javításával és karbantartásával, valamint a pótalkatrészekkel kapcsolatos kérdéseire. A tartalékalkatrészekkel kapcsolatos robbantott ábrák és egyéb információk a címen találhatók:

#### **www.bosch-pt.com**

A Bosch Használati Tanácsadó Team szívesen segít, ha termékeinkkel és azok tartozékaival kapcsolatos kérdései vannak.

Ha kérdései vannak, vagy pótalkatrészeket akar megrendelni, okvetlenül adja meg a mérőműszer típustábláján található 10-jegyű rendelési számot.

## **Magyarország**

Robert Bosch Kft. 1103 Budapest Gyömrői út. 120. A www.bosch-pt.hu oldalon online megrendelheti készülékének javítását. Tel.: (061) 431-3835 Fax: (061) 431-3888

## **Szállítás**

A felhasználható lithium-ionos-akkumulátorokra a veszélyes árukra vonatkozó előírások érvényesek. A felhasználók az akkumulátorokat a közúti szállításban minden további nélkül szállíthatiák.

Ha az akkumulátorok szállításával harmadik személyt (például: légi vagy egyéb szállító vállalatot) bíznak meg, akkor figyelembe kell venni a csomagolásra és a megjelölésre vonatkozó különleges követelményeket. Ebben az esetben a küldemény előkészítésébe be kell vonni egy veszélyes áru szakembert.

Csak akkor küldje el az akkumulátort, ha a háza nincs megrongálódva. Ragassza le a nyitott érintkezőket és csomagolja be úgy az akkumulátort, hogy az a csomagoláson belül ne mozoghasson.

Vegye figyelembe az adott országon belüli, az előbbieknél esetleg szigorúbb helyi előírásokat.

## Magyar | **223**

## **Hulladékkezelés**

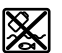

A mérőműszereket, akkumulátorokat/elemeket, a tartozékokat és a csomagolóanyagokat a környezetvédelmi szempontoknak megfelelően kell újrafelhasználásra leadni.

Ne dobja ki a mérőműszereket és az akkumulátorokat/elemeket a háztartási szemétbe!

## **Csak az EU-tagországok számára:**

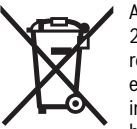

Az elhasznált mérőműszerekre vonatkozó 2012/19/EU európai irányelvnek és az elromlott vagy elhasznált akkumulátorokra/ elemekre vonatkozó 2006/66/EK európai irányelvnek megfelelően a már nem használható akkumulátorokat/elemeket külön össze

kell gyűjteni és a környezetvédelmi szempontoknak megfelelően kell újrafelhasználásra leadni.

**Li-ion:**

## **Akkumulátorok/elemek:**

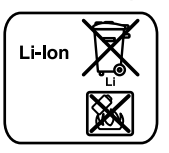

Kérjük vegye figyelembe az "Szállítás" fejezetben, a 222 oldalon leírtakat.

A beépített akkumulátorokat az ártalmatlanításhoz csak szakember veheti ki. A ház fedelének a felnyitásakor a mérőműszer tönkremehet.

**A változtatások joga fenntartva.**

## **Русский**

В состав эксплуатационных документов, предусмотренных изготовителем для продукции, могут входить настоящее руководство по эксплуатации, а также приложения. Информация о подтверждении соответствия содержится в приложении.

Информация о стране происхождения указана на корпусе изделия и в приложении.

Дата изготовления указана на последней странице обложки Руководства.

Контактная информация относительно импортера содержится на упаковке.

### **Срок службы изделия**

Срок службы изделия составляет 7 лет. Не рекомендуется к эксплуатации по истечении 5 лет хранения с даты изготовления без предварительной проверки (дату изготовления см. на этикетке).

### **Перечень критических отказов и ошибочные действия персонала или пользователя**

- не использовать при появлении дыма непосредственно из корпуса изделия
- не использовать на открытом пространстве во время дождя (в распыляемой воде)
- не включать при попадании воды в корпус

**Критерии предельных состояний**

– поврежден корпус изделия

#### **Тип и периодичность технического обслуживания**

Рекомендуется очистить инструмент от пыли после каждого использования.

#### **Хранение**

- необходимо хранить в сухом месте
- необходимо хранить вдали от источников повышенных температур и воздействия солнечных лучей
- при хранении необходимо избегать резкого перепада температур
- если инструмент поставляется в мягкой сумке или пластиковом кейсе рекомендуется хранить инструмент в этой защитной упаковке
- подробные требования к условиям хранения смотрите в ГОСТ 15150 (Условие 1)

#### **Транспортировка**

- категорически не допускается падение и любые механические воздействия на упаковку при транспортировке
- при разгрузке/погрузке не допускается использование любого вида техники, работающей по принципу зажима упаковки
- подробные требования к условиям транспортировки смотрите в ГОСТ 15150 (Условие 5)

## **Указания по безопасности**

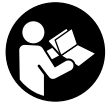

**Для обеспечения безопасной и надежной работы с измерительным инструментом должны быть прочитаны и соблюдаться все инструкции. Использование измерительного инструмента не в соответствии с** 

**настоящими указаниями чревато повреждений интегрированных защитных механизмов. Никогда не изменяйте до неузнаваемости предупредительные таблички на измерительном инструменте. ХОРОШО СОХРА-НЯЙТЕ ЭТУ ИНСТРУКЦИЮ И ПЕРЕДАВАЙТЕ ЕЕ ВМЕСТЕ С ПЕРЕДАЧЕЙ ИЗМЕРИТЕЛЬНОГО ИНСТРУМЕНТА.**

- **Внимание использование других не упомянутых здесь элементов управления и регулирования или других методов эксплуатации может подвергнуть Вас опасному для здоровья излучению.**
- **Измерительный инструмент поставляется с предупредительной табличкой (на странице с изображением измерительного инструмента показана под номером 7).**

IEC 60825-1:2014 <1mW, 635 nm **Laser Radiation Class 2 do not stare into beam**

 **Если текст предупредительной таблички не на языке Вашей страны, заклейте его перед первой эксплуатацией прилагаемой наклейкой на языке Вашей страны.**

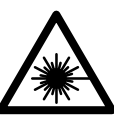

**Не направляйте луч лазера на людей или животных и сами не смотрите на прямой или отражаемый луч лазера.**  Этот луч может слепить людей, стать причиной несчастного случая или повредить глаза.

- **В случае попадания лазерного луча в глаз глаза нужно намеренно закрыть и немедленно отвернуться от луча.**
- **Не меняйте ничего в лазерном устройстве.**
- **Не применяйте лазерные очки в качестве защитных очков.** Лазерные очки служат для лучшего распознавания лазерного луча, однако они не защищают от лазерного излучения.
- **Не применяйте лазерные очки в качестве солнечных очков или в уличном движении.** Лазерные очки не дают полной защиты от ультрафиолетового излучения и ухудшают восприятие красок.
- **Ремонт Вашего измерительного инструмента поручайте только квалифицированному персоналу, используя только оригинальные запасные части.** Этим обеспечивается безопасность измерительного инструмента.
- **Не разрешайте детямпользоваться лазерным измерительным инструментом без надзора.** Они могут неумышленно ослепить людей.
- **Не работайте с измерительным инструментом во взрывоопасной среде, поблизости отгорючих жидкостей, газов и пыли.** В измерительном инструменте могут образоваться искры, от которых может воспламениться пыль или пары.
- **Не направляйте луч света на людей или животных и не смотрите сами в луч света, включая и с большого расстояния.**
- **Извлекайте аккумулятор или батарейки перед выполнением любых манипуляций с измерительным инструментом (напр., монтажом, техническим обслуживанием и т.п.), а также при транспортировке и хранении измерительного инструмента.** При непреднамеренном приведении в действие выключателя возникает опасность травм.
- **Не вскрывайте аккумулятор.** Существует опасность короткого замыкания.

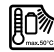

**Защищайте аккумулятор от высоких температур, напр., от длительного нагревания на солнце, огня, воды и влаги.** Существует опасность взрыва.

- **Держите неиспользуемый аккумулятор вдали от канцелярских скрепок, монет, ключей, гвоздей, винтов и других мелких металлических предметов, которые могут вызвать перемыкание контактов.** Короткое замыкание между контактами аккумуляторной батареи может приводить к ожогам или пожару.
- **При неправильной эксплуатации может произойти выделение аккумуляторной жидкости из аккумулятора. Избегайте контакта с ней. При случайном соприкосновении промойте водой место контакта. При попадании аккумуляторной жидкости в глаза обратитесь к врачу за медицинской помощью.** Вылившаяся аккумуляторная жидкость способна вызвать кожные раздражения или ожоги.
- **При повреждении и неправильном использовании аккумуляторамогут выделяться пары. Обеспечьте приток свежего воздуха и обратитесь к врачу при наличии жалоб на состояние здоровья.** Вдыхание паров может привести к раздражению дыхательных путей.
- **Заряжайте аккумулятор только с помощью зарядных устройств, рекомендованных изготовителем.**  Зарядка в зарядном устройстве, рассчитанном на определенный вид аккумуляторов, других аккумуляторов чревата опасностью взрыва.
- **Используйте аккумулятор только в комбинации с Вашим инструментом Bosch.** Только так аккумулятор защищен от опасной перегрузки.
- **Используйте только оригинальные аккумуляторы Bosch с напряжением, указанным на заводской табличке измерительного инструмента.** Использование других аккумуляторных батарей, напр., подделок, восстановленных аккумуляторных батарей или аккумуляторных батарей других производителей, чревато опасностью травм и материального ущерба в результате взрыва.
- **Острыми предметами, как напр., гвоздем или отверткой, а также внешним силовым воздействием можно повредить аккумуляторную батарею.** Это может привести к внутреннему короткому замыканию, возгоранию с задымлением, взрыву или перегреву аккумуляторной батареи.
- **Осторожно! При использовании измерительного инструмента с** *Bluetooth*® **возможны помехи для других приборов и установок, самолетов и медицинских аппаратов (напр., кардиостимуляторов, слуховых аппаратов). Кроме того, нельзя полностью исключить нанесение вреда находящимся в непосредственной близости людям и животным. Не пользуйтесь измерительным инструментом с**  *Bluetooth*® **вблизи медицинских аппаратов, заправочных станций, химических установок и территорий, на которых существует опасность взрыва или могут проводиться взрывные работы. Не пользуйтесь измерительным инструментом с** *Bluetooth*® **в самолетах. Старайтесь не включать его на продолжительное в непосредственной близости оттела.**

**Словесный торговый знак** *Bluetooth*® **и графический знак (логотип) являются зарегистрированным товарным знаком и собственностью Bluetooth SIG, Inc. Компания Robert Bosch GmbH использует этот словесный товарный знак/логотип по лицензии.**

## **Описание продукта и услуг**

Пожалуйста, откройте раскладную страницу с иллюстрациями инструмента и оставляйте ее открытой, пока Вы изучаете руководство по эксплуатации.

#### **Применение по назначению**

Измерительный инструмент предназначен для бесконтактного измерения температуры поверхности, температуры окружающей среды и относительной влажности. Он рассчитывает точку росы и указывает на тепловые мосты и опасность образования плесени. Измерительный инструмент не позволяет находить споры плесени. Однако, он может помочь своевременно распознать условия, при которых могут образоваться споры плесени.

Измерительный инструмент не предназначен для измерения температуры тела людей или животных или для иных медицинских целей.

Измерительный инструмент не пригоден для измерения температуры поверхности газов. Измерение температуры жидкостей возможно исключительно только с помощью обычной термопары (тип соединения К), которая может быть подключена к измерительному инструменту через специально для этого предусмотренный интерфейс **25**.

Свет измерительного инструмента предназначен для освещения непосредственно рабочей зоны измерительного инструмента во время фотографирования. Он не предназначен для освещения помещений в домашнем хозяйстве.

Лазерные точки нельзя использовать в качестве лазерных указок. Они служат исключительно только для маркировки площади измерения.

Bosch Power Tools 2011 | 21.9.16 | 21.9.16 | 21.9.16 | 21.9.16 | 21.9.16 | 21.9.16 | 21.9.16 | 21.9.16 | 21.9.16

## **Изображенные составные части**

Нумерация представленных составных частей выполнена по изображению измерительного инструмента на странице с иллюстрациями.

- **1** Крышка гнезда Micro USB/гнезда термопары (тип K)
- **2** Отверстие для выхода лазерного луча
- **3** Кнопка разблокировки аккумулятора/переходника для батареек/крышки батарейного отсека
- **4** Кнопка измерения/включения
- **5** Датчик влажности воздуха и температуры внешней среды
- **6** Серийный номер
- **7** Предупредительная табличка лазерного излучения
- **8** Кабель Micro USB
- **9** Кнопка Сохранить/отправить по *Bluetooth*®
- **10** Функциональная кнопка справа
- **11** Кнопка со стрелкой вправо
- **12** Выключатель
- **13** Кнопка со стрелкой вниз/снижение степени увеличения
- **14** Выключатель фонаря
- **15** Кнопка со стрелкой влево
- **16** Кнопка со стрелкой вверх/повышение степени увеличения
- **17** Функциональная кнопка слева
- **18** Дисплей
- **19** Защитный колпачок датчика влажности воздуха и температуры внешней среды
- **20** Крепление для ремешка для переноса
- **21** Защитный колпачок инфракрасной приемной линзы
- **22** Камера
- **23** Приемная линза для инфракрасного излучения
- **24** Фонарь
- **25** Гнездо термопары (тип К)
- **26** Гнездо Micro USB
- **27** Кожух переходника для батареек
- **28** Крышка переходника для батареек
- **29** Аккумуляторный отсек
- **30** Аккумулятор\*
- **31** Крышка батарейного отсека

**\* Изображенные или описанные принадлежности не входят в стандартный комплект поставки.**

### **Технические данные**

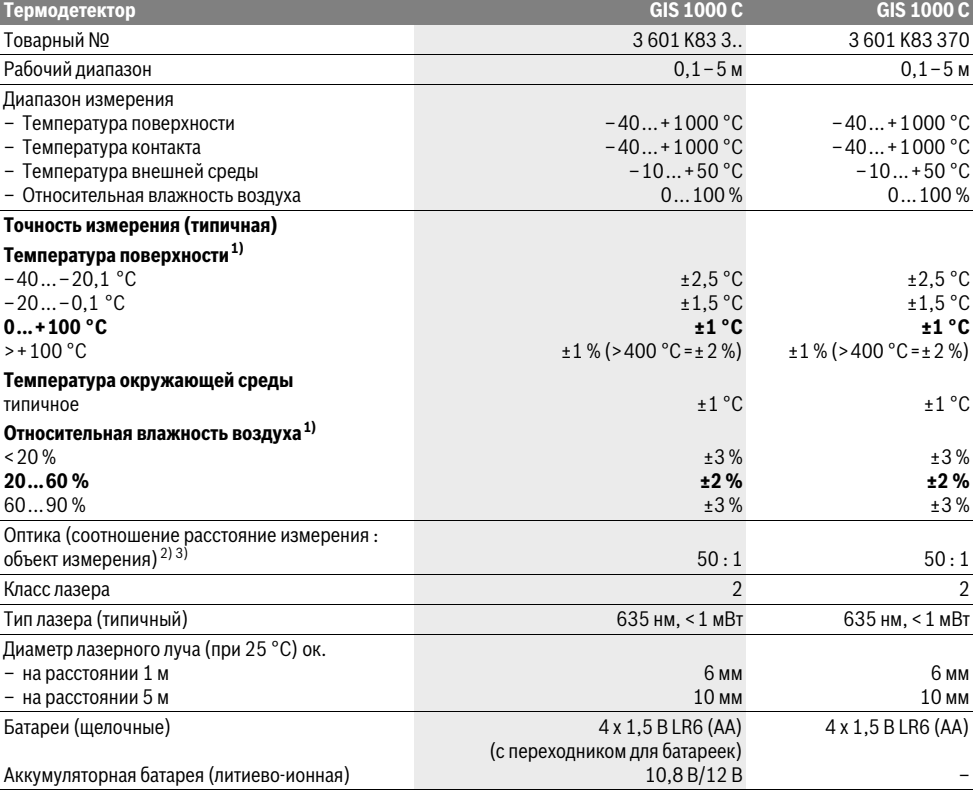

1 609 92A 211 | (21.9.16) Bosch Power Tools

## Русский | **227**

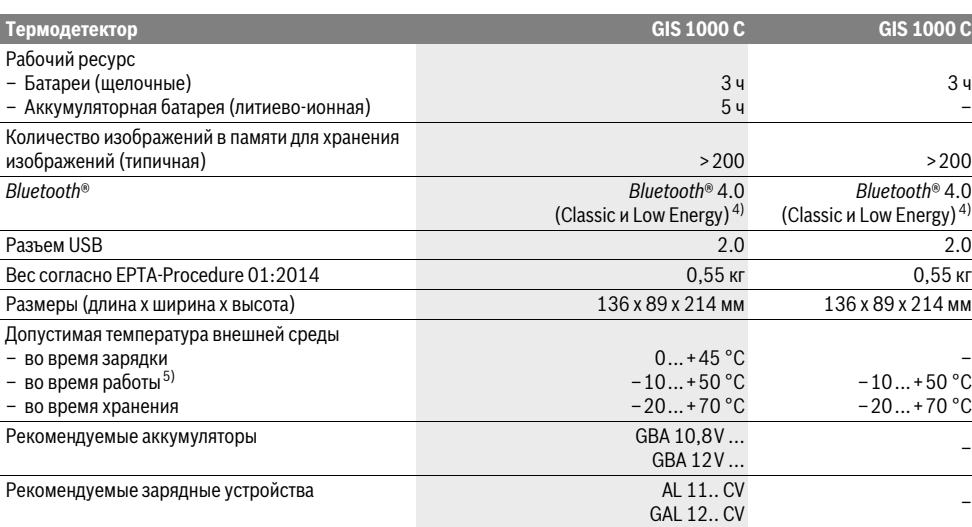

1) при температуре внешней среды 20–23 °C и коэффициенте излучения >0,999

2) Данные в соответствии с VDI/VDE 3511, стр. 4.3 (дата выпуска: июль 2005); действительны для 90 % сигнала измерения.

В диапазонах, выходящих за пределы указанных в Технических данных значений, возможны отклонения результатов измерения.

3) Касается измерения в инфракрасном спектре, см. рис.:

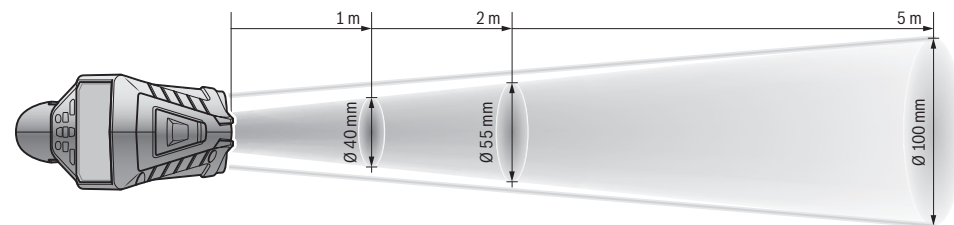

4) В приборах *Bluetooth*®-Low Energy в зависимости от модели и операционной системы соединение может не устанавливаться. Приборы *Bluetooth*® должны поддерживать профиль SPP.

5) ограниченная мощность при температуре <0 °C

Технические данные определены с аккумуляторной батареей, входящей в объем поставки.

Однозначная идентификация Вашего измерительного инструмента возможна по серийному номеру **6** на заводской табличке.

## **Сборка**

#### **Электропитание**

Измерительный инструмент может работать от обычных батареек или от литиево-ионной аккумуляторной батареи Bosch.

Артикульный номер 3 601 K83 370: Измерительный инструмент может работать только с обычными батарейками

## **Эксплуатация от батареек**

**(кроме товарного номера 3 601 K83 370) (см. рис. А)** Батарейки вставляются в переходник для батареек.

 **Адаптер аккумуляторной батареи предназначен исключительно только для применения в предусмотренных измерительных инструментах Bosch, не разрешается использовать его в электроинструментах.** 

Для того, чтобы **установить** батарейки, сдвиньте кожух **27** переходника для батареек в аккумуляторный отсек **29**. Поместите батарейки в кожух в соответствии с рисунком на крышке переходника **28**. Сдвиньте крышку на батарейки, чтобы она отчетливо вошла в зацепление и прилегала заподлицо к рукоятке измерительного инструмента.

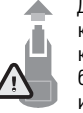

Дл того, чтобы **извлечь** батарейки, нажмите на кнопки разблокировки **3** на крышке переходника **28** и снимите крышку. Следите за тем, чтобы батарейки не выпали. Держите измерительный инструмент аккумуляторным отсеком **29** вверх. Извлеките батарейки. Для того, чтобы находя-

щийся внутри кожух **27** извлечь из аккумуляторного отсека **29**, возьмитесь за кожух и извлеките его, слегка надавливая на боковую стенку, из измерительного инструмента.

Bosch Power Tools 2011 | 21.9.16 | 21.9.16 | 21.9.16 | 21.9.16 | 21.9.16 | 21.9.16 | 21.9.16 | 21.9.16 | 21.9.16

Всегда заменяйте все батарейки одновременно. Применяйте только батарейки одного изготовителя и с одинаковой емкостью.

 **Если Вы не пользуетесь продолжительное время измерительным инструментом, то батарейки должны быть вынуты из инструмента.** При продолжительном хранении батарейки могут окислиться и разрядиться.

## **Эксплуатация от аккумуляторной батареи (кроме товарного номера 3 601 K83 370) (см. рис. В)**

**Указание:** Использование аккумуляторной батареи, которая не подходит к Вашему измерительному инструменту, может привести к сбоям в работе или повреждению измерительного инструмента.

**Указание:** Аккумуляторная батарея поставляется частично заряженной. Для достижения полной емкости аккумуляторной батареи полностью зарядите аккумуляторную батарею в зарядном устройстве перед первым использованием измерительного инструмента.

 **Пользуйтесь только зарядными устройствами, указанные в технических параметрах.** Только эти зарядные устройства пригодны для литиево-ионного аккумулятора Вашего измерительного инструмента.

Литиево-ионную аккумуляторную батарею можно заряжать когда угодно, это не сокращает ее эксплуатационный ресурс. Прерывание процесса зарядки не повреждает аккумуляторную батарею.

 **После автоматического отключения измерительного инструмента больше не нажимайте на выключатель.** Аккумулятор может быть поврежден.

Для **установки** заряженного аккумулятора **30** вставьте его в аккумуляторный отсек **29** так, чтобы он отчетливо вошел в зацепление и прилегал заподлицо к рукоятке измерительного прибора.

Для **извлечения** аккумулятора **30** нажмите на кнопки разблокировки **3** и выньте аккумулятор из аккумуляторного отсека **29**. **Не применяйте при этом силы.**

#### **Эксплуатация от батареек (3 601 K83 370) (см. рис. С)**

Для того, чтобы открыть крышку батарейного отсека **31**, нажмите на кнопки разблокировки **3** и снимите крышку батарейного отсека.

При установке батареи следите за правильной направленностью полюсов в соответствии с рисунком на крышке батарейного отсека.

Снова наденьте крышку батарейного отсека **31** таким образом, чтобы она отчетливо вошла в зацепление.

Всегда заменяйте все батарейки одновременно. Применяйте только батарейки одного изготовителя и с одинаковой емкостью.

 **Если Вы не пользуетесь продолжительное время измерительным инструментом, то батарейки должны быть вынуты из инструмента.** При продолжительном хранении батарейки могут окислиться и разрядиться.

### **Индикатор заряженности**

Индикатор заряда батареи **g** на дисплее отображает степень заряда батареек/аккумулятора **30**.

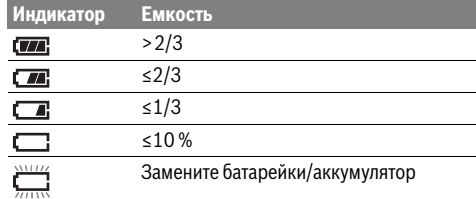

## **Работа с инструментом**

## **Эксплуатация**

- **Защищайте измерительный инструмент от влаги, прямых солнечных лучей, а также пыли и грязи.**
- **Не подвергайте измерительный инструмент воздействиюэкстремальных температур и температурных перепадов.** В частности, не оставляйте его на длительное время в машине. При больших перепадах температуры сначала дайте измерительному инструменту стабилизировать свою температуру, прежде чем начинать работать с ним. Экстремальные температуры и температурные перепады могут отрицательно влиять на точность измерительного инструмента.
- **Следите за должной акклиматизацией измерительного инструмента.** При сильных перепадах температуры время акклиматизации может достигать 15 мин.
- **Избегайте сильных толчков и падения измерительного инструмента.** После сильных внешних воздействий на измерительный инструмент, а также при необычном поведении его функций, прежде чем продолжать работать с измерительным инструментом, следует проверить его в авторизированной сервисной мастерской Bosch.
- **Измерительный инструмент оборудован радиоинтерфесом. Соблюдайте местные ограничения по применению, напр., в самолетах или больницах.**

#### **Включение/выключение**

Снимите защитный колпачок **21** с инфракрасной приемной линзы **23**, а также защитный колпачок **19** с датчика влажности воздуха и температуры внешней среды **5**. **Во время работы следите за тем, чтобы камера 22, приемная линза 23 и датчик 5 не были закрыты/заслонены, так как в таком случае невозможно сделать правильные измерения.**

Чтобы **включить** измерительный инструмент, нажмите на включатель **12** или на кнопку измерения **4**. На дисплее **18** появится стартовая последовательность. После стартовой последовательности измерительный инструмент находится в режиме работы, который сохранился в настройках перед последним выключением. При этом лазеры еще не включены.

Только перед первым использованием после стартовой последовательности дополнительно отображается меню **«Прибор»**, в котором Вы можете задать настройки измерительного инструмента, такие, например, как язык всех индикаторов (настройки см. в «Подменю «Прибор»», стр. 235). Подтвердите выбранные настройки левой функциональной кнопкой **17**. Позднее Вы можете изменить все настройки в подменю **«Прибор»**.

- **Не оставляйте без присмотра включенный измерительный инструмент и выключайте его после использования.** Другие лица могут быть ослеплены лазерным лучом.
- **Не направляйте лазерный луч на людей или животных и не смотрите сами в лазерный луч, в том числе и с большого расстояния.**

Из соображений экономии энергии степень яркости дисплея уменьшается через 30 с (заводская настройка) после нажатия любой кнопки. При нажатии любой кнопки степень яркости дисплея снова включается на полную мощность. В меню **«Продолжительность подсветки»** время подсветки можно изменить (см. «Продолжительность подсветки», стр. 235).

Чтобы **выключить** измерительный инструмент, нажмите выключатель. Измерительный инструмент сохраняет текущий режим работы и настройки, после чего выключается. Снова наденьте защитный колпачок **21** на приемную линзу **23**, а защитный колпачок **19** наденьте на датчик влажности воздуха и температуры внешней среды **5**.

Не выключайте измерительный прибор путем извлечения аккумулятора или переходника для батареек, так как в худшем случае это может привести к повреждению внутренней памяти.

В меню **«Время выключения»** можно задать временный интервал, по истечении которого инструмент выключится автоматически, если не производилось никаких нажатий кнопок или измерений (см «Время выключения», стр. 235). При автоматическом выключении также сохраняются текущий режим работы и настройки.

Если аккумулятор или измерительный инструмент находятся вне диапазона рабочих температур, указанных в технических параметрах, то после после короткого предупреждения измерительный прибор автоматически отключается (см. «Неисправность – Причины и устранение», стр. 235). Дайте измерительному инструменту стабилизи-

ровать температуру и затем снова его включите. В целях экономии электроэнергии включайте измерительный инструмент, только когда Вы работаете с ним.

#### **Настройка степени увеличения**

Фрагмент изображения на дисплее для текущих измерений, а также при воспроизведении сохраненных снимков экрана может отображаться с тремя различными степенями увеличения: 0,5 м, 2 м и 5 м.

Степени увеличения оптимизированы для соответствующего расстояния между измерительным инструментом и объектом измерения, при расстоянии 2 м степень измерения **«2 м»** дает (обычно) самое лучшее изображение.

Текущая степень увеличения отображается на индикаторе **e**. Для повышения степени увеличения нажмите кнопку со стрелкой вверх **16**, для снижения - кнопку со стрелкой вниз **13**.

#### **Освещение поверхности измерения**

При измерении на темных участках можно включить фонарь **24**, чтобы улучшить изображение на экране. Так Вы можете получить лучший результат при сохранении снимков экрана.

Чтобы выключить фонарь **24**, нажмите кнопку **14**.

Из соображений экономии энергии фонарь автоматически отключается при снижении яркости подсветки экрана.В меню **«Продолжительность подсветки»** время подсветки можно изменить (см. «Продолжительность подсветки», стр. 235). При повторном включении подсветки дисплея фонарь не включается автоматически.

Если степень заряда аккумулятора достигла критического уровня, фонарь не работает из соображений экономии энергии.

#### **Подготовка к измерению**

#### **Настройка коэффициента излучения для измерения температуры поверхности**

Для определения температуры поверхности бесконтактным образом измеряется естественное инфракрасное излучение, исходящее от объекта, на который направлен инструмент. Для получения правильных результатов измерения нужно **при каждом измерении** проверять настроенный коэффициент излучения (см. «Коэффициент излучения», стр. 236) и при необходимости приводить его в соответствие измеряемому объекту.

Чтобы изменить заданный коэффициент излучения, вызовите **«Главное меню»** (см. «Навигация в «Главном меню»», стр. 234).

- Для некоторых наиболее распространенных материалов можно выбрать сохраненные в памяти коэффициенты излучения. Выберете в пункте меню **«Материал»** нужный материал. Соответствующий ему коэффициент излучения отображается в стоке ниже.
- Если Вам известен точный коэффициент излучения измеряемого Вами объекта, Вы можете задать его в виде числового значения в пункте меню **«Коэффициент излучения»**.

Ознакомьтесь с информацией о коэффициенте излучения Вашего материала. Дополнительные материалы, кроме тех, что сохранены памяти измерительного инструмента, Вы найдете в приведенной ниже таблице.

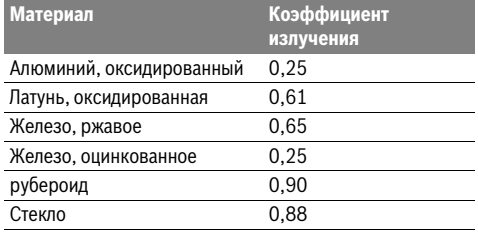

Bosch Power Tools 2011 | 21.9.16 | 21.9.16 | 21.9.16 | 21.9.16 | 21.9.16 | 21.9.16 | 21.9.16 | 21.9.16 | 21.9.16

 **Правильная индикация температуры поверхности возможна лишь в том случае, если настроенный коэффициент излучения соответствует коэффициенту излучения объекта.** Правильность указаний на тепловые мосты и опасность образования плесени также зависит от настроенного коэффициента излучения.

Если за одно измерение измеряются объекты из различных материалов или различной структуры, то показатель температуры поверхности действителен для тех объектов, которые соответствуют заданному коэффициенту излучения.

#### **Площадь измерения при измерении температуры поверхности**

Излучаемые измерительным инструментом лазерные точки показывают левую и правую границу измеряемой площади круглой формы.При бесконтактном измерении температуры поверхности определяется инфракрасное излучение этой измеряемой площади.

Для получения оптимального результата измерения выровняйте измерительный инструмент перпендикулярно к центру измеряемой площади.

 **Не направляйте лазерный луч на людей или животных и не смотрите сами в лазерный луч, в том числе и с большого расстояния.**

Расстояние между лазерными точками, а значит и размер измеряемой поверхности увеличиваются с увеличением расстояния между измерительным инструментом и объектом измерения.

 **Не прикладывайте измерительный инструмент непосредственно к горячимповерхностям.** Высокие температуры могут повредить измерительный инструмент.

Если лазерные точки плохо видны, Вы можете включить на дисплее **измерительную раму b** (см. «Измерительная рама», стр. 235). Измерительная рама может быть использована в качестве индикатора измеряемой площади и служит для лучшей ориентации.

В зависимосит от расстояния измерения измерительная рама может отличаться от измеряемой площади. Для измерения решающее значение имеет область, находящаяся между лазерными точками.

#### **Указания относительно условий измерения**

Поверхности с высоким коэффициентом отражения или блестящие материалы (напр., глянцевая плитка или голый метал) могут отрицательно повлиять на измерении температуры поверхности. При необходимости наклейте на измеряемую поверхность темную матовую клейкую ленту, хорошо проводящую тепло. Дайте ленте стабилизировать свою температуру на поверхности материала.материала. При измерении отражающих поверхностей старайтесь выбрать угол измерения таким образом, чтобы отражающееся тепловое излучение других объектов не исказило результат. Например, при измерениях спереди по вертикали отражаемое тепло Вашего тела может исказить измерение.

Невозможно проводить измерения сквозь прозрачные материалы (напр., стекло или прозрачные пластмассы) в силу принципа работы измерительного инструмента.

Чем лучше и стабильнее условия измерения, тем точнее и надежней результаты измерения.

Вредные химические вещества, напр., испарения лаков или красок могут повредить датчик влажности воздуха и температуры внешней среды **5**. На измерения температуры в инфракрасном спектре могут отрицательно повлиять дым, пар или запыленный воздух.

Поэтому прежде, чем начинать измерения, проветрите помещение, в частности, если воздух загрязнен или содержит пар.

После проветривания подождите некоторое время, чтобы температура в помещении стабилизировалась и снова достигла обычного значения.

Температура окружающей среды и относительная влажность воздуха измеряются непосредственно на измерительном инструменте датчиком влажности воздуха и температуры внешней среды **5**. Чтобы получить хорошие результаты, не помещайте измерительный прибор непосредственно над или рядом с такими источниками помех, как отопительные приборы или открытые жидкости. Ни в коем случае ничем не накрывайте датчик **5**.

#### **Режимы измерений**

### **Стандартная картинка экрана**

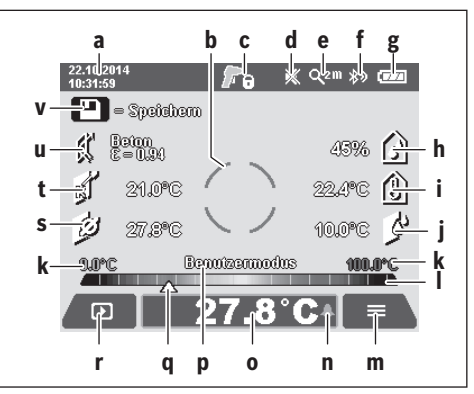

**a** Дата/время: см. «Время/дата», стр. 235

**b** Измерительная рама: см. «Площадь измерения при измерении температуры поверхности», стр. 230 **c** Индикатор состояния:

> Измерительный инструмент готов для измерения, нажмите кнопку измерения **4**.

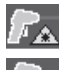

Проводится (продолжительное) измерение, лазеры включены.

Измерение закончено, лазеры выключены, результаты измерений зафиксированы.

- **d** Индикатор звукового сигнала выключен (см. «Звуковой сигнал», стр. 235)
- **e** Индикатор степени увеличения: см. «Настройка степени увеличения», стр. 229

1 609 92A 211 | (21.9.16) Bosch Power Tools

## Русский | **231**

- **f** Индикатор *Bluetooth*® включен (см. «Передача данных через Bluetooth®», стр. 234)
- **g** Индикатор заряда батареи: см. «Индикатор заряженности», стр. 228
- **h** Индикатор функции/значения измерения относительной влажности воздуха
- **i** Индикатор функции/значения измерения температуры внешней среды
- **j** Индикатор функции/результата точки росы
- **k** Минимальное/максимальное значение температуры поверхности за одно измерение
- **l** Шкала результатов
- **m** Значок Меню
- **n** Индикатор сигнализации температуры поверхности: см. «Сигнализация температуры поверхности», стр. 232
- **o** Значение измерения температуры поверхности
- **p** Текущий режим
- **q** Маркировка значения измерения или результата (зависит от выбранного режима)
- **r** Значок Галерея
- **s** Индикатор функции/значения измерения средней температуры
- **t** Индикатор функции/значения измерения температуры контакта
- **u** Индикатор коэффициента излучения
- **v** Значок Сохранить

#### **Единичное измерение**

Включите лазер коротким единичным нажатием кнопки измерения **4** и запустите единичное измерение в выбранном режиме. Держите направленный на объект измерения измерительный инструмент неподвижно до тех пор, пока не отобразится результат измерения. Операция измерения может длиться до 1 секунды.

После завершения измерения лазеры автоматически отключаются. На дисплее отобразятся результаты измерения.

Чтобы начать новое измерение с заданными параметрами, нажмите кнопку измерения **4** еще раз.

#### **Продолжительное измерение**

Для выполнения продолжительного измерения в выбранном режиме работы удерживайте кнопку измерения **4** нажатой. Лазеры остаются включенными.Направьте лазерные точки медленными движениями по очереди на все поверхности, температуру которых хотите измерить.Чтобы измерить влажность воздуха и температуру внешней среды, измерительный инструмент следует медленно перемещать в помещении.

Индикаторы на дисплее постоянно актуализируются. При отпускании кнопки измерения **4** все измерения прерываются, а лазеры отключаются. На дисплее зафиксируются последние результаты измерения.

Чтобы начать новое измерение с заданными параметрами, нажмите кнопку измерения **4** еще раз.

#### **Сохранение/отображение/отправление результатов измерения**

После завершения измерения на дисплее появится значок Сохранить **v** которые означает, что Вы можете сохранить результаты измерения. Для этого нажмите на кнопку Сохранить/отправить **9**.

Результаты измерения сохраняются в виде файла в формате JPG (скриншот зафиксированного дисплея).

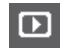

– Для **отображения** сохраненных скриншотов нажмите левуюфункциональную кнопку **17** под значком Галерея **r**. На дисплее отобразится последняя сохраненная фотография.

- Чтобы пролистать сохраненные фотографии, нажимайте кнопку со стрелкой вправо **11** или влево **15**.
- Чтобы **отправить** отобразившийся результат измерения по *Bluetooth*®, нажмите кнопку Сохранить/отправить **9**. Если соединение *Bluetooth*® ще не включено (см. «Передача данных через Bluetooth®», стр. 234), то нажатием кнопки Сохранить/отправить оно активируется.

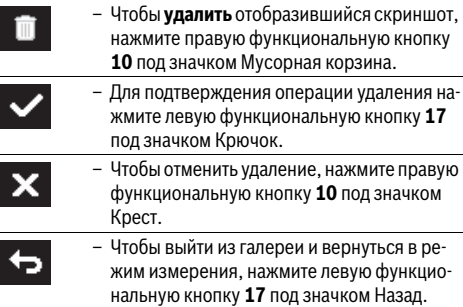

Вы также можете все сохраненные файлы удалить за один раз. Для этого см. «Удаление всех изображений», стр. 235.

#### **Режим температуры поверхности**

В режиме температуры поверхности измеряется температура поверхности объекта измерения.

В этом режиме Вы можете, напр., выполнить поиск перегретых предохранителей или определить местонахождение отопительных или водопроводных труб.

Для переключения в режим температуры поверхности вернитесь при необходимости к стандартной картинке экрана. Затем нажимайте кнопку со стрелкой влево **15** или кнопку со стрелкой вправо **11** до тех пор, пока не отобразится окно **«Температура поверхности»** с кратким объяснением режима работы. Чтобы досрочно скрыть объяснение, нажмите на кнопку сохранения **9**. Чтобы скрыть объяснение и немедленно начать измерение, нажмите кнопку измерения **4**.

Нажмите кнопку измерения **4** и установите измерительный инструмент перпендикулярно к центру объекта измерения. После завершения измерения на индикаторе **o** фиксируется температура поверхности последнего наведенного объекта измерения.

При продолжительных измерениях последняя измеренная температура поверхности с маркировкой **q** отображается на шкале результатов **l**. На индикаторе **k** появляется минимальное и максимальное значение температуры измерения, как только разность измеренных значений превышает 3 °C. Так Вы можете узнать, насколько высоки текущие значения измерений по отношению к уже измеренными температурам.

#### **Сигнализация температуры поверхности**

Сигнализацию температуры поверхности можно использовать на всех режимах работы. Вы можете задать минимальную и максимальную температуру.

Если температура падает ниже **минимальной температуры**, индикатор сигнализации температуры **n** мигает синим цветом и при включенном звуковом сигнале раздается звуковое предупреждение.

Если температура поднимается выше **максимальной температуры**, то индикатор сигнализации температуры **n** мигает красным цветом и при включенном звуковом сигнале раздается звуковое предупреждение.

Чтобы использовать сигнализацию температуры поверхности, вызовите **«главное меню»** (см. «Навигация в «Главном меню»», стр. 234).

- Выберите подменю **«функции»**.
- Установите **«сигнализация мин/макс»** на **«включить»**.
- Установите минимальную температуру в пункте **«сигнализация мин»**.
- Установите максимальную температуру в пункте **«сигнализация макс»**.

Минимальная и максимальная температуры сохраняются, даже если Вы установите сигнализацию на **«выключить»** .

#### **Измерение температуры контакта**

При контактном измерении температуры можно непосредственно измерять температуру объекта при помощи обычной термопары типа К.

**Указание:** Используйте только термопару типа К. При подключении других типов термопар возможны неправильные результаты измерений.

Поднимите крышку **1** и подсоедините термопару к гнезду **25**.

- **Прочтите и соблюдайте инструкцию по эксплуатации термопары.**
- **Измерения с помощью термочувствительного элемента типаКмогут быть подвержены помехам со стороны электрических и магнитныхполей, что обусловлено законами физики. Рекомендуется производить проверку достоверности показаний. Внезапное отключение инструмента под воздействиемэлектрических или магнитных помех не влияет на функциональность инструмента. Мы рекомендуем использовать оригинальные принадлежности Bosch.**

При подсоединении термопары на дисплее появится индикатор **t** Значение измерения на дисплее непрерывно актуализируется. Подождите надежного результата, пока значение измерения не перестанет изменяться. В зависимости от конструкции термопары это может занять несколько минут.

В любом режиме работы в дополнение к температуре поверхности можно измерять контактную температуру. Однако для определения тепловых мостов и опасности образования плесени всегда используется температура поверхности.

При удалении термопары индикатор функции **t** на дисплее гаснет. После удаления термопары снова закройте крышку **1**.

#### **Режим теплового моста**

В режиме теплового моста измеряются значения температуры поверхности и окружающей среды и сравниваются друг с другом. При большой разнице между обоими значениями температуры появляется предупреждение о наличии тепловых мостов (см. «Тепловой мост», стр. 236).

Для переключения в режим теплового моста вернитесь при необходимости к стандартной картинке экрана. Затем нажимайте кнопку со стрелкой влево **15** или со стрелкой вправо **11** до тех пор, пока не отобразится окно **«Тепловой мост»** с кратким объяснением режима работы. Чтобы досрочно скрыть объяснение, нажмите на кнопку сохранения **9**. Чтобы скрыть объяснение и немедленно начать измерение, нажмите кнопку измерения **4**.

Нажмите кнопку измерения **4** и установите измерительный инструмент перпендикулярно к центру объекта измерения. После завершения измерения на индикаторе **o** фиксируется температура поверхности последнего наведенного объекта измерения, а на индикаторе **i** – температура внешней среды.

Измерительный инструмент автоматически сравнивает значения и оценивает их при помощи отметки **q** на шкале результатов **l**:

- Отметка **q** в зеленой зоне (температурная разница <3,5 °C): незначительная температурная разница, тепловые мосты отсутствуют
- Отметка **q** в желтой зоне (температурная разница от 3,5 °C до 6,5 °C): температурная разница в пограничной зоне, в области измерения вероятно наличие теплового моста. В этом месте возможно имеется дефект изоляции. При необходимости через некоторое время повторите измерение. При этом обратите внимание на внешние условия, которые могут повлиять на измерение: напр., не нагревается ли измеряемая поверхность от прямых солнечных лучей или не находится ли вблизи измеряемой поверхности открытая дверь, вследствие чего свежий воздух приводит к временному снижению температуры.
- Отметка **q** в красной зоне (температурная разница >6,5 °C): температура поверхности в пределах измеряемой поверхности заметно отличается от температуры внешней среды. В области измерения имеется тепловой мост, что свидетельствует о плохой изоляции.

Температурную разницу, начиная с которой отметка будет отображаться в красной зоне, можно установить вручную. Для этого вызовите **«Главное меню»** (см. «Навигация в «Главном меню»», стр. 234). Выберите подменю **«Функции»**. В пункте **«Тепловой мост»** установите желаемую температурную разницу.

При наличии тепловых мостов проверьте в этой области теплоизоляцию.

1 609 92A 211 | (21.9.16) Bosch Power Tools

#### **Режим точки росы**

В режиме точки росы измеряется температура внешней среды и относительная влажность воздуха (см. «Относительная влажность воздуха», стр. 236). На основании двух значений рассчитывается температура точки росы (см. «Точка росы», стр. 236). Кроме того, измеряется температура поверхности.

Точка росы сравнивается с температурой поверхности, а результат оценивается с точки зрения опасности образования плесени.

Обратите внимание, что результаты измерений справедливы только для текущих условий измерений, измерение в течение долгого периода времени не возможны.При критических результатах измерений следует повторить измерение в разное время и в других условиях.

Для переключения в режим точки росы вернитесь при необходимости к стандартной картинке экрана. Затем нажимайте кнопку со стрелкой влево **15** или со стрелкой вправо **11** до тех пор, пока не отобразится окно **«Точка росы»** с кратким объяснением режима. Чтобы досрочно скрыть объяснение, нажмите на кнопку сохранения **9**. Чтобы скрыть объяснение и немедленно начать измерение, нажмите кнопку измерения **4**.

Нажмите кнопку измерения **4** и установите измерительный инструмент перпендикулярно к центру объекта измерения. После завершения измерения на индикаторе **o** фиксируется температура поверхности последнего наведенного объекта, на индикаторе **i** фиксируется температура внешней среды, а на индикаторе **h** – относительная влажность воздуха. Рассчитанная точка росы отображается на **j**.

Измерительный инструмент автоматически сравнивает значения и оценивает их при помощи отметки **q** на шкале результатов **l**:

- Отметка **q** в зеленой зоне: при данных условиях опасности обзразования плесени нет.
- Отметка **q** в желтой зоне: значения находятся на границе; обратите внимание на температуру помещения, тепловые мосты, а также влажность воздуха и при необходимости повторите измерение позже.
- Отметка **q** в красном диапазоне: существует повышенная опасность образования плесени, так как влажность воздуха слишком высока или температура поверхности близка к температуре точки росы. Каждое подозрительное значение мигает на индикаторе.

Предупреждение об опасности образования плесени появляется, если температура поверхности составляет 80 % температуры точки росы. В случае опасности образования плесени в зависимости от причины следует путем частого и тщательного проветривания снизить влажность воздуха, повысить темперауту в помещении или устранить температурные мосты.

**Указание:** С помощью измерительного инструмента нельзя обнаружить споры плесени. Инструмент показывает только, что, если условия не изменятся, это может привести к образованию плесени.

#### **Режим пользователя**

В режиме пользователя измеряется температура поверхности и внешней среды, а также относительная влажность воздуха. На их основании рассчитывается температура точки росы, а также средняя температура (среднее значение температур поверхности во время продолжительного измерения).

При необходимости можно скрыть индикаторы следующих значений: средняя температура, относительная влажность воздуха, температура внешней среды и температура точки росы.

Для этого вызовите **«Главное меню»** (см. «Навигация в «Главном меню»», стр. 234). Выберите подменю **«Функции»**, а в нем пункт **«Режим пользователя»**. Здесь вы можете выключить и выключить индикаторы **«Сред. температура »**, **«Влажность воздуха»**, **«Температура помещения»** и **«Точка росы»**.

Чтобы измерить температуру поверхности Вы можете выбрать, должны максимальное и минимальное значение **k** настраиваться под шкалу результатов **l** автоматически или задаваться вручную. Для этого в меню**«Режимпользователя»** зайдите в подменю **«Диапазон шкалы»**.

- Выберите пункт **«авто»**, если значения **k** должны определяться автоматически как в режиме температуры поверхности. На индикаторе **k** появятся минимальное и максимальное значение температуры измерения, как только разность измеренных значений превысит 3 °C.
- Выберите пункт **«Предустановка»**, чтобы задать значения вручную. Установите желаемые значения в меню **«Режим пользователя»** в пункте**«Нижний предел шкалы»** и **«Верхний предел шкалы»**. На индикаторе **k** появятся установленные вручную миниальное и максимальное значения.

Таким образом, можно сравнивать, например, снимки экрана различных измерений при помощи отметки **q**.

Для переключения в режим пользователя вернитесь при необходимости к стандартной картинке экрана. Затем нажимайте конопку со стрелкой влево **15** или со стрелкой вправо **11** до тех пор, пока не отобразиться окно **«Режим пользователя»** с кратким объяснением режима.Чтобы досрочно скрыть объяснение, нажмите на кнопку сохранения **9**. Чтобы скрыть объяснение и немедленно начать измерение, нажмите кнопку измерения **4**.

Нажмите кнопку измерения **4** и установите измерительный инструмент перпендикулярно к центру объекта измерения. После завершения измерения отобразятся выбранные значения.

## **Передача данных**

#### **Передача данных через интерфейс USB**

Откройте крышку **1**. Соедините гнездо Micro USB **26** измерительного посредством входящего в комплект поставки кабеля Micro USB **8** со своим компьютером или ноутбуком. Сохранненные файлы в формате JPG Вы можете копировать из внутренней памяти измерительного инструмента, перемещать или удалять. После отсоединения кабеля Micro USB cнова закройте крышку **1**.

**Указание:** Соединияйте измерительный инструмент через USB только с компьютером или ноутбуком. Подсоединение к другим устройствам может повредить прибор.

**Указание:** Аккумулятор измерительного инструмента нельзя заряжать через интерфейс USB. Чтобы зарядить аккумулятор, см. «Эксплуатация от аккумуляторной батареи», стр. 228.

#### **Передача данных через** *Bluetooth*®

Измерительный инструмент оснащен модулем *Bluetooth*®, позволяющим передавать данные посредством радиосвязи на некоторые мобильные оконечные устройства, оснащенные интерфейсом *Bluetooth*® (напр., смартфоны, планшетники).

Информацию о необходимых системных предпосылках для соединения *Bluetooth*®-Вы найдете на сайте Bosch по адресу **www.bosch-professional.com**.

Чтобы включить соединение *Bluetooth*® на измерительном инструменте, вызовите **«Главное меню»** (см. «Навигация в «Главном меню»», стр. 234) и установите **«Bluetooth»** на **«включить»**. На дисплее отобразится индикатор **f**. Удостоверьтесь, что интерфейс *Bluetooth*® включен на оконечном мобильном устройстве.

Для расширения набора функций мобильного оконечного устройства и для упрощения обработки данных предлагаются специальные аппликации Bosch (Apps). В зависимости от оконечного устройства их можно скачать в соответствующих магазинах:

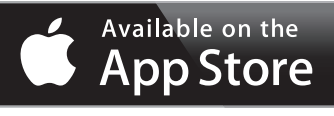

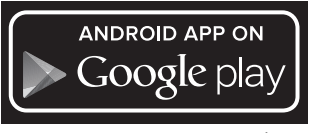

После запуска приложения Bosch устанавливается связь между оконечным мобильным устройством и измерительным инструментом (при активированных модулях *Bluetooth*®). При нахождении нескольких активных измерительных инструментов выберите подходящий измерительный инструмент. При нахождении только лишь одного активного измерительного инструмента соединение устанавливается автоматически.

**Указание:** При первом установлении соединения между измерительным инструментом и мобильным оконечным устройством (напр., смартфоном, планшетником), возможно, будет запрашиваться ПИН-код измерительного инструмента. В таком случае введите «0000».

Во время передачи данных через *Bluetooth*® возможна задержка по времени между мобильным оконечным устройством и измерительным инструментом вследствие плохих условий связи.

#### **«Главное меню»**

 $\overline{\mathcal{A}}$ 

## **Навигация в «Главном меню»**

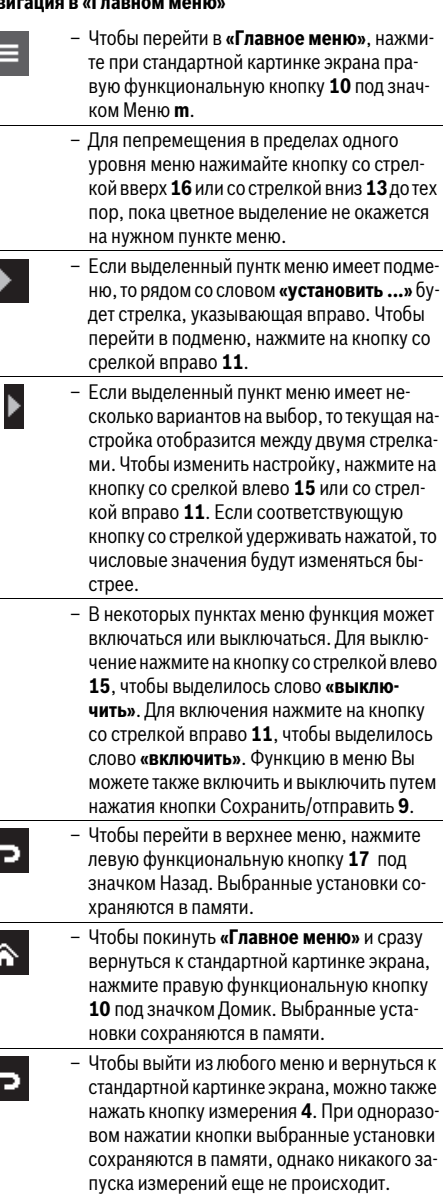

### Русский | **235**

#### **Подменю «Прибор»**

Вызовите **«Главное меню»** и выберите подменю **«Прибор»**. Оно содержит следующие пункты меню:

– **Язык:**

В меню**«Язык»** Вы можете изменить язык всех индикаторов.

– **Время/дата:**

Для изменения даты и времени на индикаторе **a** вызовите подменю **«Время и дата»**. В этом подменю Вы, кроме того, можете изменить формат даты и времени. Чтобы выйти из подменю**«Время и дата»**, нажмите для сохранения настроек левую функциональную кнопку **17** под значком Крючок или правую функциональную кнопку **10** под значком Крест для отмены изменений.

#### – **Единица измерения:**

В меню**«Единица измерения»** можно выбрать отображение температурных данные в **«°C»** или в **«°F»**.

## – **Звуковой сигнал:**

В меню **«Звуковой сигнал»** можно включить или выключить звуковой сигнал сигнализации температуры поверхности.

### – **Измерительная рама:**

В меню **«Измерительная рама»** можно включить или выключить отображение измерительной рамы **b** на дисплее.

### – **Цветовая схема:**

В меню **«Цветовая схема»** можно выбрать, каким цветом на дисплее будут отображаться значения температуры и другие индикаторы. Настройка перенимается и для сохраненных снимков экрана.

## **Неисправность – Причины и устранение**

## – **Время выключения:**

В меню**«Время выключения»** можно выбрать временной интервал, после истечения которого измерительный инструмент должен автоматически выключаться, если не будет нажата ни одна кнопка. Вы можете также деактивировать автоматическое выключение, выбрав настройку **«Никогда»**. Чем короче время выключения, тем большая экономия энергии.

– **Продолжительность подсветки:**

В меню **«Продолжительность подсветки»** можно выбрать временной интервал, после истечения которого яркость подсветки дисплея уменьшится, если на измерительном инструменте не будет нажата ни одна кнопка. Вы можете также включить постоянную подсветку дисплея, выбрав установку **«Всегда»**. Чем короче время подсветки, тем большая экономия энергии.

– **Удаление всех изображений:**

В меню **«Удаление всех изображений»** можно одновременно удалить все файлы, хранящиеся во внутренней памяти. Нажмите на кнопку со стрелкой вправо **11**, чтобы перейти в пункт **«больше...»**, и попасть в подменю. Затем нажмите левую функциональную кнопку **17** под значком Крючок, чтобы удалить все файлы. Для отмены операции нажмите правую функциональную кнопку **10** под значком Крест.

– **Информация о приборе:**

Чтобы узнать информацию о приборе, вызовите подменю **«Информация о приборе»**. Там Вы найдете серийный номер измерительного прибора и версию установленного программного обеспечения.

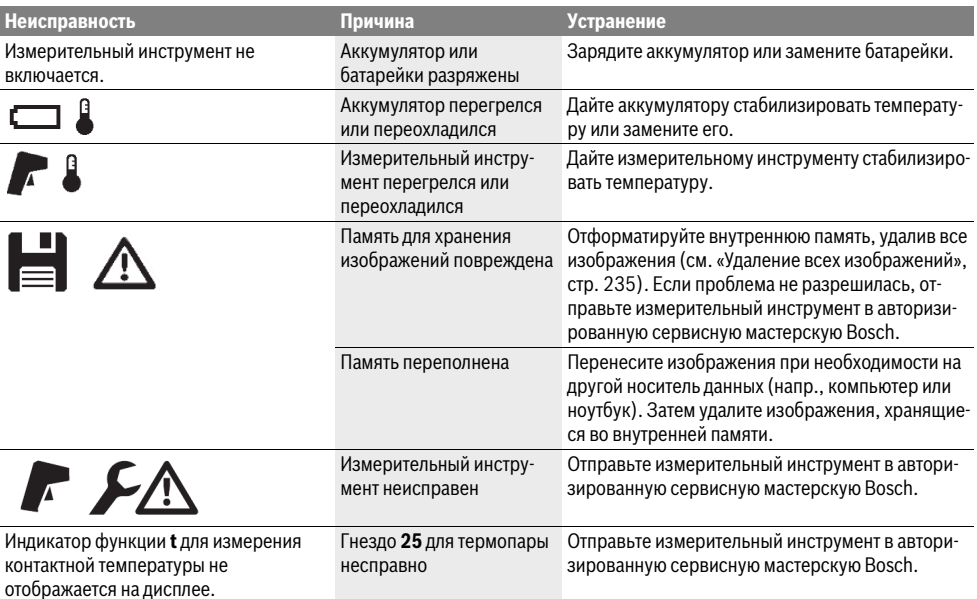

Bosch Power Tools 2011 | 21.9.16 | 21.9.16 | 21.9.16 | 21.9.16 | 21.9.16 | 21.9.16 | 21.9.16 | 21.9.16 | 21.9.16

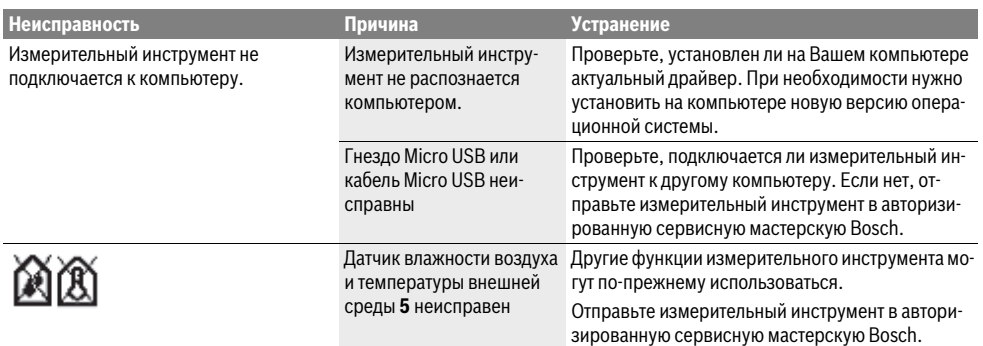

#### **Пояснения терминов**

#### **Инфракрасное тепловое излучение**

Инфракрасное тепловое излучение представляет собой электромагнитное излучение, испускаемое всяким телом. Количество излучения зависит от температуры и коэффициента излучения тела.

#### **Коэффициент излучения**

Коэффициент излучения объекта зависит от материала и структуры его поверхности. Он показывает, сколько инфракрасного излучения испускает объект по сравнению с идеальным тепловым излучателем (абсолютно черным телом с коэффициентом излучения  $\varepsilon = 1$ ).

#### **Тепловой мост**

Тепловым мостом называется объект, проводящий нежелательное тепло наружу или вовнутрь и, таким образом, значительно отличающийся от остальной/ желаемой температуры стены.

Поскольку температура поверхности на тепловых мостах ниже, чем в другой части помещения, в этих местах значительно возрастает опасность образования плесени.

#### **Относительная влажность воздуха**

Относительная влажность воздуха говорит о том, насколько сильно воздух насыщен водяным паром. Она измеряется в процентах от максимального количества водяного пара, которую может поглотить воздух. Максимальное количество водяного пара зависит от температуры: чем выше температура, тем больше водяного пара может поглотить воздух. Если относительная влажность воздуха слишком высокая, опасность образования плесени увеличивается. Слишком низкая влажность воздуха может нанести ущерб здоровью.

#### **Точка росы**

Точка росы говорит о том, при какой температуре начинает конденсироваться водяной пар, содержащийся в воздухе. Точка росы зависит от относительной влажности воздуха и температуры воздуха.

Если температура поверхности ниже, чем точка росы, то на этой поверхности начинает конденсироваться вода. Чем выше разница между обеими температурами и чем выше относительная влажность воздуха, тем сильнее конденсация. Конденсат на поверхностях является главной причиной образования плесени.

## **Техобслуживание и сервис**

## **Техобслуживание и очистка**

Храните и транспортируйте измерительный инструмент только в подходящем для этого хранилище, например, в заводской упаковке или защитной сумке (принадлежность). Не храните его, например, в пластиковом пакете, испарения которого могут повредить датчик влажности воздуха и температуры окружающей среды **5**. Не наклеивайте на измерительном инструменте никаких наклеек возле сенсора.

Не храните измерительный инструмент длительное время при влажности воздуха, отличной от 30–50 %. Если измерительный инструмент хранится в слишком влажной или слишком сухой среде, это может привести к неправильным измерениям при использовании инструмента.

Содержите измерительный инструмент постоянно в чистоте.

Вытирайте загрязнения сухой и мягкой тряпкой. Не используйте никаких очищающих средств или растворителей.

При очистке измерительного инструмента в него не должна попадать жидкость.

В особенности очень осторожно очищайте датчик влажности воздуха и температуры внешней среды **5**, камеру **22**, приемную линзу **23**, фонарь **24** и отверстия для выхода лазерного луча **2**:

Следите за тем, чтобы на камере, приемной линзе или в отверстиях для выхода лазерного луча не оставалось никаких ворсинок. Очищайте камеру, приемную линзу и отверстия для выхода лазерного луча только средствами, которые подходят и для объективов фотокамер. Не пытайтесь удалять грязь из датчика, камеры или приемной линзы острыми предметами и не протирайте камеру или приемную линзу (опасность нанесения царапин).

Отправляйте измерительный инструмент на ремонт в заводской упаковке или защитной сумке (принадлежность). Если Вам требуется повторная калибровка Вашего измерительного инструмента, пожалуйста, обращайтесь в сервисный центр Bosch (см. «Сервис и консультирование на предмет использования продукции»).

## **Сервис и консультирование на предмет использования продукции**

Сервисная мастерская ответит на все Ваши вопросы по ремонту и обслуживанию Вашего продукта и по запчастям. Монтажные чертежи и информацию по запчастям Вы найдете также по адресу:

### **www.bosch-pt.com**

Коллектив сотрудников Bosch, предоставляющий консультации на предмет использования продукции, с удовольствием ответит на все Ваши вопросы относительного нашей продукции и ее принадлежностей.

Пожалуйста, во всех запросах и заказах запчастей обязательно указывайте 10-значный товарный номер по заводской табличке измерительного инструмента.

#### **Для региона: Россия, Беларусь, Казахстан, Украина**

Гарантийное обслуживание и ремонт электро-

инструмента, с соблюдением требований и норм изготовителя производятся на территории всех стран только в фирменных или авторизованных сервисных центрах «Роберт Бош».

ПРЕДУПРЕЖДЕНИЕ! Использование контрафактной продукции опасно в эксплуатации, может привести к ущербу для Вашего здоровья. Изготовление и распространение контрафактной продукции преследуется по Закону в административном и уголовном порядке.

### **Россия**

Уполномоченная изготовителем организация: ООО «Роберт Бош» Вашутинское шоссе, вл. 24

141400, г.Химки, Московская обл. Россия

Тел.: 8 800 100 8007 (звонок по России бесплатный) E-Mail: info.powertools@ru.bosch.com

Полную и актуальную информацию о расположении сервисных центров и приёмных пунктов Вы можете получить:

- на официальном сайте www.bosch-pt.ru
- либо по телефону справочно сервисной службы Bosch 8 800 100 8007 (звонок по России бесплатный)

#### **Беларусь**

ИП «Роберт Бош» ООО Сервисный центр по обслуживанию электроинструмента ул. Тимирязева, 65А-020 220035, г. Минск Беларусь Тел.: +375 (17) 254 78 71 Тел.: +375 (17) 254 79 16 Факс: +375 (17) 254 78 75 E-Mail: pt-service.by@bosch.com Официальный сайт: www.bosch-pt.by

#### **Казахстан**

Центр консультирования и приема претензий ТОО «Роберт Бош» (Robert Bosch) г. Алматы, Республика Казахстан 050012 ул. Муратбаева, д.180 БЦ «Гермес», 7й этаж Тел.: +7 (727) 331 31 00 Факс: +7 (727) 233 07 87 E-Mail: ptka@bosch.com Полную и актуальную информацию о расположении сервисных центров и приемных пунктов Вы можете получить на официальном сайте: www.bosch-professional.kz

## **Транспортировка**

На используемые литиево-ионные аккумуляторные батареи распространяются предписания в отношении транспортировки опасных грузов. Аккумуляторные батареи могут перевозиться самим пользователем автомобильным транспортом без необходимости соблюдения дополнительных норм.

При перевозке с привлечением третьих лиц (напр.: самолетом или силами транспортного экспедитора) необходимо соблюдать особые требования по упаковке и маркировке. В этом случае при подготовке груза к отправке необходимо участие эксперта по опасным грузам.

Пересылайте аккумуляторную батарею только в том случае, если корпус не поврежден. Заклейте открытые контакты и упакуйте аккумуляторную батарею так, чтобы она не перемещалась внутри упаковки.

Пожалуйста, соблюдайте также возможные дополнительные национальные предписания.

## Русский | **237**

## **Утилизация**

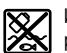

Измерительный инструмент, аккумулятор/ батарейки, принадлежности и упаковку нужно сдавать на экологически чистую утилизацию.

Не выбрасывайте измерительные инструменты и аккумуляторные батареи/батарейки в бытовой мусор!

## **Только для стран-членов ЕС:**

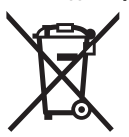

В соответствии с европейской директивой 2012/19/EU отслужившие измерительные инструменты и в соответствии с европейской директивой 2006/66/ЕС поврежденные либо отработанные аккумуляторы/батарейки нужно собирать отдельно и сдавать на экологически чистую рекуперацию.

## **Аккумуляторы, батареи:**

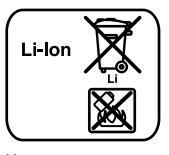

**Li-Ion:** Пожалуйста, учитывайте указание в разделе «Транспортировка», стр. 237.

Интегрированные аккумуляторные батареи разрешается извлекать специалистам и только для утилизации. Вскрытие корпуса чревато разрушением измерительного инструмента.

**Возможны изменения.**

Українська | **239**

# **Українська**

## **Вказівки з техніки безпеки**

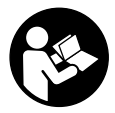

 **Прочитайте всі вказівки і дотримуйтеся їх, щоб працювати з вимірювальним інструментом безпечно та надійно. Використання вимірювального інструмента без дотримання цих**

**інструкцій може призвести до пошкодження інтегрованих захиснихмеханізмів. Ніколи не доводьте попереджувальнітаблички на вимірювальному інструменті до невпізнанності. ДОБРЕ ЗБЕРІГАЙТЕ ЦІ ВКАЗІВКИ І ПЕРЕДАВАЙТЕ ЇХ РАЗОМ З ВИМІРЮВАЛЬНИМ ІНСТРУМЕНТОМ.**

- **Обережно використання засобів обслуговування і настроювання, що відрізняються від зазначених в цій інструкції, або використання дозволених засобів у недозволений спосіб, може призводити до небезпечених вибухів випромінювання.**
- **Вимірювальний інструмент постачається з попереджувальною табличкою (на зображенні вимірювального інструменту на сторінці з малюнком вона позначена номером 7).**

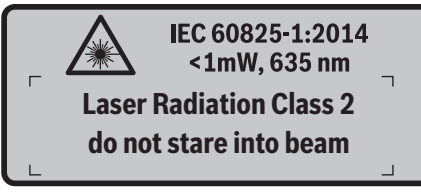

 **Якщо текст попереджувальноїтаблички не на мові Вашої країни, заклейте його перед першою експлуатацією доданою наклейкою на мові Вашої країни.**

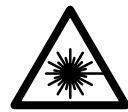

**Не направляйте лазерний промінь на людей або тварин, і самі не дивіться на прямий або відображуваний лазерний промінь.** Він може засліпити інших людей, спричинити нещасні випадки або пошкодити очі.

- **У разі потрапляння лазерного променя в око, навмисне заплющіть очі і відразу відверніться від променя.**
- **Нічого не міняйте в лазерному пристрої.**
- **Не використовуйте окуляри для роботи з лазером в якості захисних окулярів.** Окуляри для роботи з лазером призначені для кращого розпізнавання лазерного променя, але вони не захищають від лазерного проміння.
- **Не використовуйте окуляри для роботи з лазером для захисту від сонця і за кермом.** Окуляри для роботи з лазером не захищають повністю від УФпроміння і погіршують розпізнавання кольорів.
- **Віддавайте свій вимірювальний прилад на ремонт лише кваліфікованим фахівцям та лише з**

**використанням оригінальних запчастин.** Тільки за таких умов Ваш вимірювальний прилад і надалі буде залишатися безпечним.

- **Не дозволяйте дітям користуватися без нагляду лазерним вимірювальним приладом.** Вони можуть ненавмисне засліпити інших людей.
- **Не працюйте з вимірювальним приладом у середовищі, де існує небезпека вибуху внаслідок присутностігорючих рідин, газів або пилу.** У вимірювальному приладі можуть утворюватися іскри, від яких може займатися пил або пари.
- **Не направляйте світловий промінь на людей або тварин, і самі не дивіться на промінь лазера, навіть з великої відстані.**
- **Перед усіма маніпуляціями з вимірювальним приладом (напр., монтажем, технічним обслуговуванням тощо), а також при його транспортуванні і зберіганні виймайте акумуляторну батарею або батарейки із приладу.** При ненавмисному увімкненні вимикача існує небезпека поранення.
- **Не відкривайте акумуляторну батарею.** Існує небезпека короткого замикання.

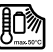

**Захищайте акумуляторну батарею від високих температур, напр., від тривалих сонячних променів, вогню, води та вологи.**  Існує небезпека вибуху.

- **Зберігайте акумуляторну батарею, що саме не застосовується, віддалік від канцелярських скріпок, монет, гвинтів та інших невеликих металевих предметів, що можуть спричиняти перемкнення контактів.** Коротке замикання між контактами акумуляторної батареї може призводити до опіку або пожежі.
- **При неправильному використанні з акумуляторної батареї може витекти рідина. Уникайте контакту з нею. При випадковому контакті промийте відповідне місце водою. Якщо рідина потрапила в очі, додатково зверніться до лікаря.** Рідина, що витекла із акумуляторної батареї, може викликати подразнення шкіри або хімічні опіки.
- **При пошкодженні або неправильному використанні акумуляторної батареїможе виходити пар. Впустіть свіже повітря і – у разі скарг – зверніться до лікаря.**  Пар може викликати подразнення дихальних шляхів.
- **Заряджайте акумуляторні батареї лише в зарядних пристроях, що рекомендовані виробником.**  Зарядний пристрій може займатися, якщо в ньому будуть заряджатися непередбачені акумуляторні батареї.
- **Використовуйте акумулятор лише разом з цим інструментом Bosch.** Лише за таких умов акумулятор буде захищений від небезпечного перевантаження.

Bosch Power Tools 2011 | 21.9.16 | 21.9.16 | 21.9.16 | 21.9.16 | 21.9.16 | 21.9.16 | 21.9.16 | 21.9.16 | 21.9.16

## **240** | Українська

- **Використовуйте лише оригінальні акумуляторні батареї Bosch з напругою, що відповідає даним на заводській табличці Вашого вимірювального приладу.** При використанні інших акумуляторів, напр., підробок, відновлених акумуляторів або акумуляторів інших виробників, існує небезпека травм та пошкодження матеріальних цінностей внаслідок вибуху акумулятора.
- **Гострими предметами, напр., гвіздками або викрутками, або прикладанням зовнішньої сили можна пошкодити акумуляторну батарею.** Можливе внутрішнє коротке замикання, загоряння, утворення диму, вибух або перегрів акумуляторної батареї.
- **Обережно! При використанні вимірювального інструменту з** *Bluetooth*® **можливі перешкоди для інших приладів і установок, літаків і медицинських апаратів (напр., кардіостимуляторів, слухових апаратів). Крім того, не можна повністю виключити можливість завдання шкоди людям ітваринам, що знаходяться в безпосередній близькості. Не користуйтеся вимірювальним інструментом з**  *Bluetooth*® **поблизу від медицинських апаратів, бензоколонок, хімічних установок ітериторій, на яких існує небезпека вибухів або можуть проводитися підривні роботи. Не користуйтеся вимірювальним інструментом з** *Bluetooth*® **в літаках. Намагайтеся не вмикати інструмент на тривалий час безпосередньо коло тіла.**

**Словесний товарний знак** *Bluetooth*® **іграфічнітоварні знаки (логотипи) становлять собою зареєстровані товарні знаки і є власністю Bluetooth SIG, Inc. Robert Bosch GmbH використовує ці словесні/графічні товарні знаки за ліцензією.**

## **Опис продукту і послуг**

Будь ласка, розгорніть сторінку із зображенням вимірювального приладу і тримайте її розгорнутою весь час, поки будете читати інструкцію.

#### **Призначення**

Вимірювальний інструмент призначений для безконтактного вимірювання температури поверхонь, температури навколишнього середовища та відносної вологості повітря. Він розраховує температуру конденсації та вказує на наявність теплових мостів та небезпеку утворення плісняви. За допомогою вимірювального інструмента не можна виявити спори плісняви. Однак, він може допомогти заздалегідь розпізнати умови, за яких спори плісняви можуть утворюватися.

Вимірювальний інструмент не можна використовувати для вимірювання температури у людей та тварин або в інших медичних цілях.

Вимірювальний інструмент не призначений для вимірювання поверхневої температури газів. Вимірювання температури рідин можливо лише за допомогою звичайної термопари (тип з'єднання K), яку можна підключити до вимірювального інструмента через інтерфейс **25**.

Світло цього вимірювального інструмента призначений для освітлення безпосередньої робочої зони вимірювального інструмента для отримання знімків. Він не придатний для освітлювання приміщень у будинку.

Забороняється використовувати лазерні точки в якості лазерної указки. Вони слугують виключно для маркування площі вимірювання.

#### **Зображені компоненти**

Нумерація зображених компонентів посилається на зображення вимірювального приладу на сторінці з малюнком.

- **1** Кришка гнізда Micro-USB/З'єднання для термопари (тип K)
- **2** Вихідний отвір для лазерного променя
- **3** Кнопка розблокування акумуляторної батареї/перехідника для батарейок/кришки секції для батарейок
- **4** Кнопка вимірювання/увімкнення
- **5** Датчик вологості повітря і температури навколишнього середовища
- **6** Серійний номер
- **7** Попереджувальна табличка для роботи з лазером
- **8** Кабель Micro USB
- **9** Кнопка Зберегти/відправити по *Bluetooth*®
- **10** Функціональна кнопка праворуч
- **11** Кнопка зі стрілкою праворуч
- **12** Вимикач
- **13** Кнопка зі стрілкою вниз/зниження ступеня збільшення
- **14** Вимикач ліхтаря
- **15** Кнопка зі стрілкою ліворуч
- **16** Кнопка зі стрілкою вгору/підвищення ступеня збільшення
- **17** Функціональна кнопка ліворуч
- **18** Дисплей
- **19** Захисний ковпачок датчика вологості повітря і температури навколишнього середовища
- **20** Гніздо для шнура для перенесення
- **21** Захисний ковпачок інфрачервоної прийомної лінзи
- **22** Камера
- **23** Прийомна лінза для інфрачервоного
- випромінювання
- **24** Ліхтар
- **25** З'єднання для термопари тип K
- **26** Гніздо Micro USB
- **27** Кожух перехідника для батарейок
- **28** Кришка перехідника для батарейок
- **29** Секція для акумуляторної батареї
- **30** Акумуляторна батарея\*
- **31** Кришка секції для батарейок
- **\* Зображене чи описане приладдя не належить до**
- **стандартного обсягу поставки.**

## Українська | **241**

## **Технічні дані**

 $\overline{\Leftrightarrow}$ 

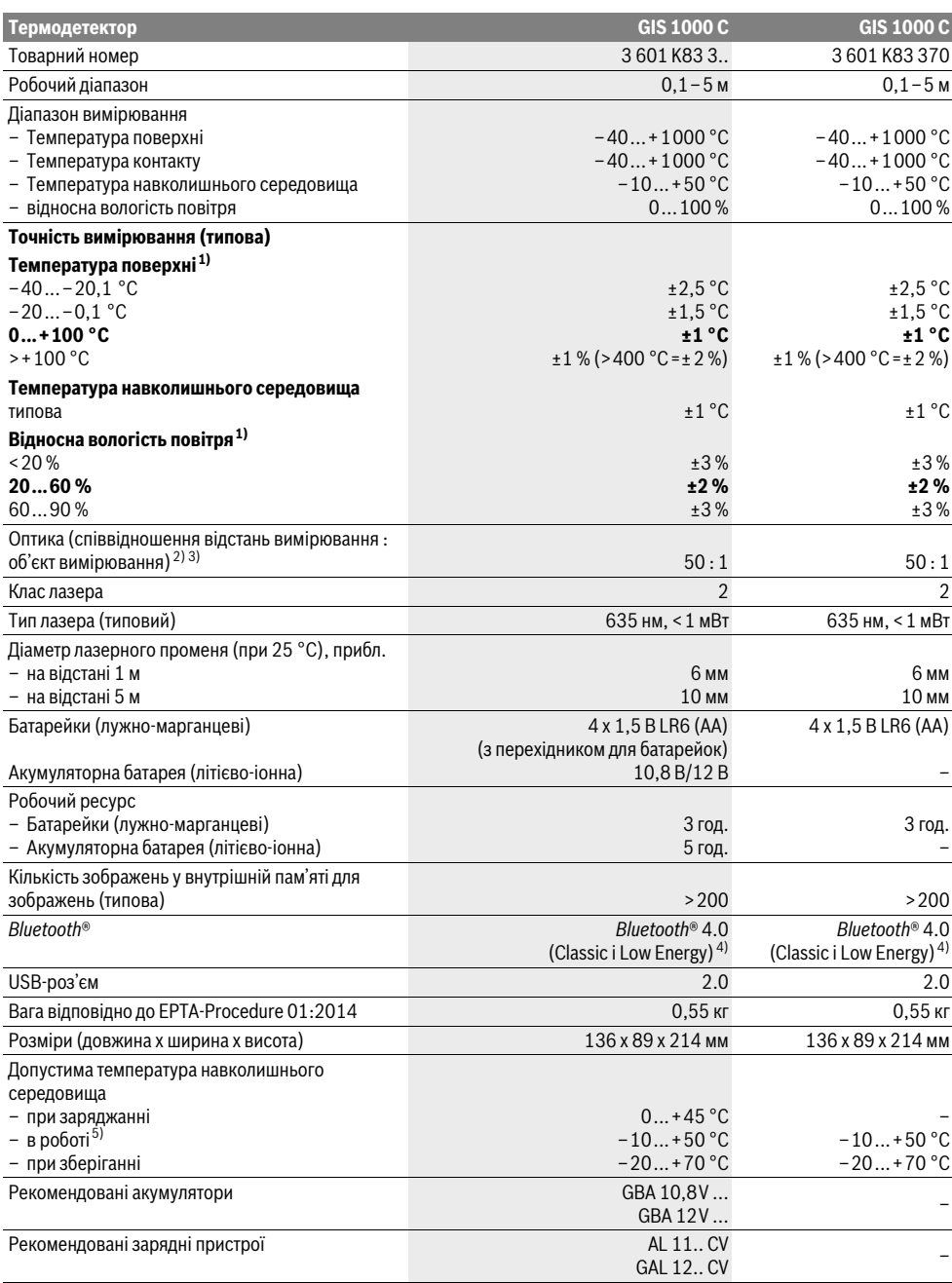

Bosch Power Tools 1609 92A 211 | (21.9.16)

#### **242** | Українська

- 1) при температурі·навколишнього·середовища 20–23 °C і коефіцієнті випромінювання >0,999
- 2) Дані відповідно до VDI/VDE 3511, стор. 4.3 (дата випуску: липень 2005); дійсні для 90 % сигналу вимірювання.
- У діапазонах, що виходять за межі зазначених в Технічних даних значень, можливі відхилення результатів вимірювання.
- 3) Стосується вимірювання в інфрачервоному спектрі, див. мал.:

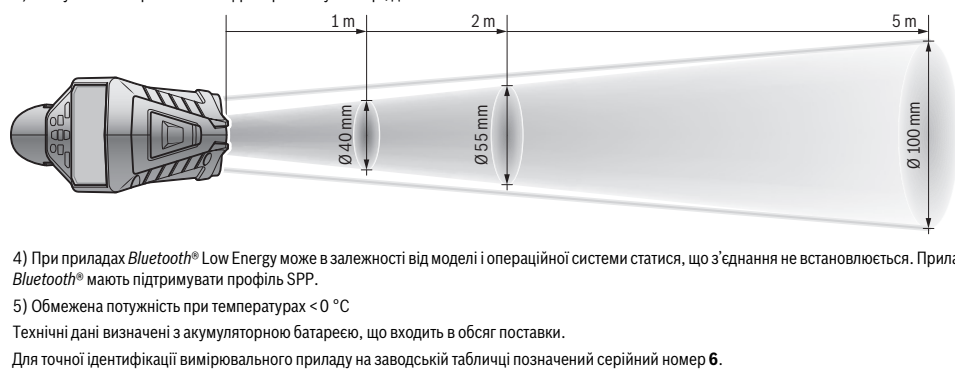

4) При приладах *Bluetooth*® Low Energy може в залежності від моделі і операційної системи статися, що з'єднання не встановлюється. Прилади *Bluetooth*® мають підтримувати профіль SPP.

5) Обмежена потужність при температурах <0 °C

Технічні дані визначені з акумуляторною батареєю, що входить в обсяг поставки.

## **Монтаж**

## **Джерело живлення**

Вимірювальний інструмент може працювати від звичайних батарейок або від літієво-іонної акумуляторної батареї Bosch.

Артикульний номер 3 601 K83 370: Вимірювальний інструмент дозволяється використовувати лише зі звичайними батарейками.

#### **Експлуатація від батарейок**

**(крім товарного номера 3 601 K83 370) (див. мал. A)** Батарейки потрібно встромляти у перехідник для батарейок.

 **Перехідник для батарейок призначений виключно для використання з передбаченими для цього вимірювальними інструментами Bosch, і його використання в електроінструментах забороняється.** 

Щоб **вставити** батарейки, посуньте кожух **27** перехідника для батарейок в секцію для акумуляторної батареї **29**. Встановіть батарейки відповідно до малюнку на кришці**28** в корпус. Насуньте кришку на корпус, поки вона не зайде відчутно у зачеплення та не буде знаходитися врівень з рукояткою.

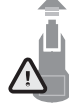

Щоб **вийняти** батарейки, натисніть на кнопки розблокування **3** кришки **28** і зніміть кришку. При цьому слідкуйте за тим, щоб батарейки не випали. Тримайте інструмент секцією для акумуляторної батареї **29** догори. Вийміть батарейки. Щоб вийняти розташований

всередині кожух **27**із секції для акумуляторної батареї**29**, візьміться за нього і вийміть його з вимірювального інструменту, злегка натискаючи на бокову стінку. Завжди міняйте одночасно всі батарейки. Використовуйте лише батарейки одного виробника і однакової ємності.

 **Виймайте батарейки, якщо Ви тривалий час не будете користуватися вимірювальнимприладом.** При тривалому зберіганні батарейки можуть кородувати і саморозряджатися.

### **Експлуатація від акумуляторної батареї (крім товарного номера 3 601 K83 370) (див. мал. B)**

**Вказівка:** Використання акумуляторної батареї, що не підходить до Вашого вимірювального інструменту, може призвести до збоїв в роботі або пошкодження вимірювального інструменту.

**Вказівка:** Акумуляторна батарея постачається частково зарядженою. Щоб акумуляторна батарея змогла реалізувати свою повну ємність, перед першим використанням електроінструменту її треба повністю зарядити в зарядному пристрої.

 **Використовуйте лише зарядні пристрої, що зазначені в технічних даних.** Лише на ці зарядні пристрої розрахований літій-іонний акумулятор, що використовується у Вашому вимірювальному інструменті.

Літієво-іонну акумуляторну батарею можна заряджати коли завгодно, це не скорочує її експлуатаційний ресурс. Переривання процесу заряджання не пошкоджує акумуляторну батарею.

 **Після автоматичного вимикання вимірювального інструменту більше не натискуйте на вимикач.** Це може пошкодити акумуляторну батарею.

Щоб **встромити** заряджений акумулятор **30**, просувайте його у секцію для акумуляторної батареї **29**, поки він не зайде відчутно у зачеплення та не буде знаходитися врівень з рукояткою.

Щоб **вийняти** акумулятор **30**, натисніть на кнопки розблокування **3** і вийміть акумулятор із секції для акумуляторної батареї **29**. **Не застосовуйте при цьому силу.**

### **Експлуатація від батарейок (3 601 K83 370) (див. мал. C)**

Щоб відкрити кришку секції для батарейок **31**, натисніть на кнопки розблокування **3** і зніміть кришку секції для батарейок.

Під час встромляння батарейок слідкуйте за правильною полярністю у відповідності до малюнку на кришці секції для батарейок.

Знов надіньте кришку секції для батарейок **31** і дайте їй відчутно увійти у зачеплення.

Завжди міняйте одночасно всі батарейки. Використовуйте лише батарейки одного виробника і однакової ємності.

 **Виймайте батарейки, якщо Ви тривалий час не будете користуватися вимірювальним приладом.**  При тривалому зберіганні батарейки можуть кородувати і саморозряджатися.

#### **Індикатор зарядженості**

Індикатор зарядженості **g** на дисплеї повідомляє зарядженість батарейок або акумулятора **30**.

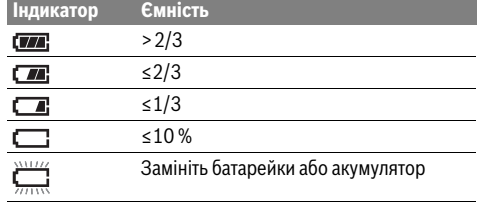

## **Експлуатація**

#### **Початок роботи**

- **Захищайте вимірювальний інструмент від вологи, прямих сонячних променів, а також від пилу і бруду.**
- **Не допускайте впливу на вимірювальний прилад екстремальних температур та температурних перепадів.** Зокрема, не залишайте його на тривалий час в машині. Якщо вимірювальний прилад зазнав впливу перепаду температур, перш ніж вмикати його, дайте йому стабілізувати свою температуру. Екстремальні температури та температурні перепади можуть погіршувати точність вимірювального приладу.
- **Слідкуйте за правильною акліматизацією вимірювального інструмента.** За умов сильного температурного перепаду акліматизація може потребувати до 15 хв.
- **Уникайте сильних поштовхів та падіння вимірювального інструменту.** Після сильних зовнішніх впливів і при появі незвичності у роботі вимірювальний інструмент потрібно віддати на перевірку в авторизовану сервісну майстерню Bosch.
- **Вимірювальний інструмент обладнаний радіоінтерфейсом. Зважайте на місцеві обмеження, напр., в літаках або лікарнях.**

## Українська | **243**

## **Вмикання/вимикання**

Зніміть захисний ковпачок **21** з інфрачервоної прийомної лінзи **23** і захисний ковпачок **19** з датчика вологості повітря і температури навколишнього середовища **5**. **Під час роботи слідкуйте за тим, щоб камера 22, прийомна лінза 23 і датчик 5 не були закриті/затулені, інакше буде неможливо здійснити правильні вимірювання.**

Щоб **увімкнути** вимірювальний інструмент, натисніть на вимикач **12** або на кнопку вимірювання **4**. На дисплеї **18** з'являється стартова послідовність. Після стартової послідовності вимірювальний інструмент знаходиться у збереженому під час останнього вимикання режимі роботи. Лазери ще не увімкнені.

Лише перед першим використанням після стартової послідовності додатково з'являється меню **«Прилад»**, в якому можна призначити налаштування вимірювального інструмента, напр., мову усіх індикаторів, (принцип роботи див. у «Підменю «Прилад»», стор. 249). Підтвердіть обрані налаштування натисканням лівої функціональної кнопки **17**. Усі налаштування можна пізніше змінити в підменю **«Прилад»**.

- **Не залишайте увімкнутий вимірювальний прилад без догляду, після закінчення роботи вимикайте вимірювальний прилад.** Інші особи можуть бути засліплені лазерним променем.
- **Не спрямовуйте лазерний промінь на людей ітварин і не дивіться у лазерний промінь, включаючи і з великої відстані.**

Яскравість підсвічування дисплея згідно із заводськими налаштуваннями через 30 с після кожного натискання кнопок зменшується для економії енергії. Після натискання будь-якої кнопки підсвічування дисплея знову вмикається на повну потужність. В меню **«Тривалість підсвічування»** можна змінити час підсвічування (див. «Тривалість підсвічування», стор. 249).

Щоб **вимкнути** вимірювальний інструмент натисніть на вимикач. Вимірювальний інструмент запам'ятовує поточний режим роботи і потім вимикається. Знов встановіть захисний ковпачок **21** на прийомну лінзу **23** і захисний ковпачок **19** на датчик вологості повітря і температури навколишнього середовища **5**.

Не вимикайте вимірювальний інструмент шляхом виймання акумулятора або перехідника для батарейок, оскільки в найгіршому випадку це призведе до пошкодження внутрішньої пам'яті.

В меню **«Час вимикання»** можна налаштувати, чи вимикається вимірювальний інструмент автоматично, коли не натискаються кнопки і не виконуються вимірювання, і через який час (див. «Час вимикання», стор. 249). У випадку автоматичного вимикання поточний режим роботи і налаштування також запам'ятовуються.

Якщо акумулятор або вимірювальний інструмент знаходиться поза діапазоном вказаної в технічних даних робочої температури, після короткого попередження вимірювальний інструмент автоматично вимикається (див. «Неполадки – причини і усунення», стор. 250).

#### **244** | Українська

Дайте температурі вимірювального інструмента стабілізуватися, а потім увімкніть його знову.

З метою заощадження електроенергії вмикайте вимірювальний інструмент, лише коли працюєте з ним.

#### **Налаштування ступеня збільшення**

Фрагмент зображення на дисплеї для поточного вимірювання, а також для відтворення збережених знімків екрана, може відображатися з трьома ступенями збільшення: 0,5 м, 2 м і 5 м.

Ступені збільшення оптимізовані для відповідної відстані між вимірювальним інструментом і об'єктом вимірювання: при відстані вимірювання 2 м ступінь збільшення **«2 м»** (зазвичай) забезпечує найкраще зображення.

Поточний ступінь збільшення відображається на індикаторі **e**. Для підвищення ступеня збільшення натисніть кнопку зі стрілкою вгору **16**, для зниження – кнопку зі стрілкою вниз **13**.

#### **Освітлення площі вимірювання**

У випадку вимірювання на темних дільницях можна увімкнути ліхтар **24** для покращення зображення на екрані. Це може допомогти отримати кращий результат при збереженні знімка екрана.

Для увімкнення/вимкнення ліхтаря **24** натисніть кнопку **14**.

Ліхтар задля економії електроенергії автоматично вимикається, коли зменшується яскравість підсвічування дисплея. В меню **«Тривалість підсвічування»** можна змінити час підсвічування (див. «Тривалість підсвічування», стор. 249). Коли підсвічування дисплея вмикається знов, ліхтар не вмикається автоматично.

Коли стан заряду акумулятора знаходиться в критичному діапазоні, ліхтар для економії енергії недоступний.

#### **Підготовка до вимірювання**

## **Налаштування коефіцієнта випромінювання для вимірювання температури поверхні**

Для визначення температури на поверхні у бесконтактний спосіб вимірюється природне інфрачервоне випромінювання від об'єкта, на який направлений інструмент. Для отримання правильних результатів вимірювання треба **при кожному вимірюванні** перевіряти налаштований коефіцієнт випромінювання (див. «Коефіцієнт випромінювання», стор. 250) і за необхідністю приводити його у відповідність до вимірюваного об'єкта.

Для зміни налаштування коефіцієнта випромінювання перейдіть в **«Головне меню»** (див. «Навігація в «Головному меню»», стор. 249).

- Для деяких розповсюджених матеріалів надається вибір зі збережених коефіцієнтів випромінювання. У пункті меню **«Матеріал»** оберіть відповідний матеріал. Відповідний коефіцієнт випромінювання є вказується у рядку під ним.
- Якщо точний коефіцієнт випромінювання об'єкта вимірювання відомий, його числове значення можна ввести в пункті меню **«коефіцієнт випромінювання»**.

Ознайомтеся з інформацією про коефіцієнт випромінювання Вашого матеріалу. На додачу до матеріалів, збережених у вимірювальному інструменті, деякі інші матеріали наведені у наступній таблиці.

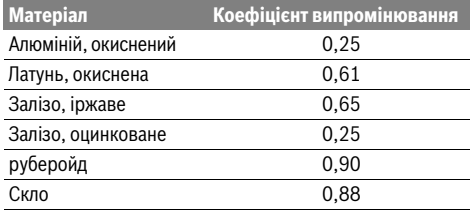

 **Правильна індикація температури поверхні можлива лише в тому випадку, якщо налаштований коефіцієнт випромінювання відповідає коефіцієнту випромінювання об'єкта.** Правильність вказівок на теплові мости та небезпеку утворення плісняви також залежить від налаштованого коефіцієнта випромінювання.

Якщо під час одного вимірювання вимірюються об'єкти з різних матеріалів або з різною структурою, показники температури поверхні є дійсними лише для об'єктів чий коефіцієнт випромінювання відповідає налаштованому.

#### **Площа при вимірюваннітемператури поверхні**

Випромінювані вимірювальним інструментом лазерні точки вказують ліву і праву межу округлої площі вимірювання. У випадку безконтактного вимірювання температури поверхні визначається інфрачервоне випромінювання цієї площі вимірювання.

Для оптимального результату вимірювання спрямовуйте вимірювальний інструмент якомога вертикальніше до середньої точки площі вимірювання.

 **Не спрямовуйте лазерний промінь на людей ітварин і не дивіться у лазерний промінь, включаючи і з великої відстані.**

Відстань між лазерними точками і відповідно розмір площі вимірювання збільшується разом з відстанню між вимірювальним інструментом і об'єктом вимірювання.

 **Не прикладайте вимірювальний інструмент безпосередньо до гарячих поверхонь.** Високі температури можуть пошкодити вимірювальний інструмент.

Якщо лазерні точки погано розпізнаються, можна увімкнути на дисплеї **вимірювальну рамку b** (див. «Вимірювальна рамка», стор. 249). Вимірювальну рамку можна використовувати як індикатор площі вимірювання і вона допомагає краще орієнтуватися.

У залежності від відстані вимірювання вимірювальна рамка може відрізнятися від площі вимірювання. Для вимірювання головне значення має зона, що знаходиться між лазерними точками.

#### **Вказівки щодо умов вимірювання**

Поверхні з високим випромінюванням або блиском (напр., глянцева плитка або голі метали) можуть вплинути на вимірювання температури поверхні. За необхідності наклейте на площу вимірювання темну матову клейку стрічку, що добре проводить тепло. Дайте температурі стрічки на поверхні стабілізуватися.

Вимірюючи температуру поверхонь із високим коефіцієнтом випромінювання, підбирайте кут вимірювання так, щоб відбите від інших об'єктів теплове випромінювання не спотворювало результат. Наприклад, якщо вимірювати вертикально спереду, тепло Вашого тіла може вплинути на результат вимірювання.

Вимірювання крізь прозорі матеріали (напр., скло або прозорі пластмаси) є принципово неможливим.

Чим кращі та стабільніші умови вимірювання, тим точніші та надійніші результати вимірювання.

Датчик вологості повітря і температури навколишнього середовища **5** може пошкодитися через хімічні шкідливі речовини, напр., випаровування лаків або фарб. На вимірювання температури в інфрачервоному спектрі можуть негативно вплинути дим, пара або запилене повітря.

Через те у випадку вимірювань у приміщеннях необхідно провітрювати їх перед вимірюванням, особливо коли повітря забруднене або дуже запароване.

Після провітрювання зачекайте деякий час, щоб температура в приміщенні стабілізувалася і знову досягла звичайного показника.

Температура навколишнього середовища і відносна вологість повітря вимірюються безпосередньо на вимірювальному інструменті за допомогою датчика температури навколишнього середовища **5**. Щоб отримати добрі результати, не тримайте вимірювальний інструмент безпосередньо над або поруч з джерелами перешкод, такими як прилади опалення або відкриті рідини. Ніколи не накривайте датчик **5**.

## **Вимірювальні функції**

#### **Стандартне зображення на екрані**

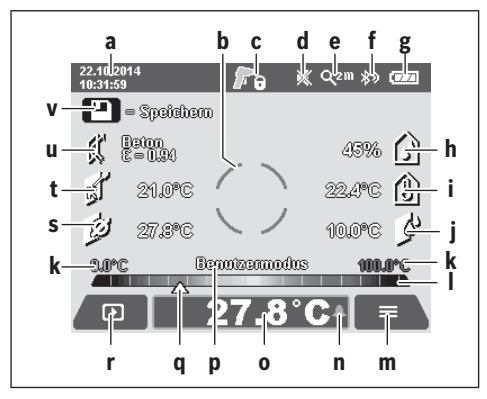

#### Українська | **245**

- **a** Дата/час: див. «Час/Дата», стор. 249
- **b** Вимірювальна рамка: див. «Площа при вимірюванні температури поверхні», стор. 244
- **c** Індикатор стану:

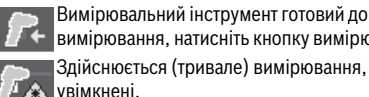

вимірювання, натисніть кнопку вимірювання **4**. Здійснюється (тривале) вимірювання, лазери

Вимірювання завершене, лазери вимкнені, результати вимірювання зафіксовані.

- **d** Індикатор звукового сигналу вимкнений (див. «Звуковий сигнал», стор. 249)
- **e** Індикатор ступеня збільшення: див. «Налаштування ступеня збільшення», стор. 244
- **f** Індикатор *Bluetooth*® увімкнений (див. «Передача даних по Bluetooth®», стор. 248)
- **g** Індикатор зарядженості: див. «Індикатор зарядженості», стор. 243
- **h** Індикатор функції/Виміряне значення відносної вологості повітря
- **i** Індикатор функції/Виміряне значення температури навколишнього середовища
- **j** Індикатор функції/Результат визначення точки роси
- **k** мінімальне/максимальне виміряне значення температури поверхні під час процесу вимірювання
- **l** Шкала результатів
- **m** Символ меню
- **n** Індикатор сигналізації температури поверхні: див. «Сигналізація температури поверхні», стор. 246
- **o** Виміряне значення вимірювання температури поверхні
- **p** поточний режим роботи
- **q** Позначка виміряного значення або результату (залежить від обраного режиму роботи)
- **r** Символ галереї
- **s** Індикатор функції/Виміряне значення середньої температури
- **t** Індикатор функції/Виміряне значення температури контакту
- **u** Індикатор коефіцієнта випромінювання
- **v** Символ збереження

## **Окреме вимірювання**

Одним коротким натисканням кнопки вимірювання **4** увімкніть лазер і запустіть одиночне вимірювання в обраному режимі роботи. Тримайте направлений на об'єкт вимірювання вимірювальний інструмент нерухомо, поки не відобразиться виміряне значення. Процес вимірювання може тривати до 1 секунди.

По завершенні вимірювання лазери автоматично вимикаються. На дисплеї з'являються результати вимірювання.

Натисніть кнопку вимірювання **4** знову, щоб розпочати нове вимірювання із налаштованими параметрами вимірювання.

#### **246** | Українська

#### **Тривале вимірювання**

Для тривалого вимірювання у обраному режимі тримайте кнопку вимірювання **4** натисненою. Лазери залишаються увімкненими. Рухаючись повільно, спрямовуйте лазерні точки по черзі на усі поверхні, температуру яких хочете виміряти. Для вимірювання вологості і температури навколишнього середовища повільно поводьте вимірювальним інструментом у приміщенні.

Індикатори на дисплеї постійно оновлюються. Як тільки кнопка вимірювання **4** буде відпущена, вимірювання переривається і лазери вимикаються. На дисплеї фіксуються останні результати вимірювання.

Натисніть кнопку вимірювання **4** знову, щоб розпочати нове вимірювання із налаштованими параметрами вимірювання.

#### **Збереження/відображення/відправлення результатів вимірювання**

По завершенні вимірювання на дисплеї відображається символ збереження **v** в якості індикатора того, що результати вимірювання можна зберегти. Для цього натисніть кнопку Зберегти/відправити **9**.

Результати вимірювання зберігаються у вигляді файла JPG (знімок екрана дисплея, що фіксується).

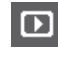

– Для **відображення** збережених знімків екрана натисніть ліву функціональну кнопку **17** під символом галереї **r**. На дисплеї з'являється останній збережений знімок.

- Натискайте кнопки зі стрілками праворуч **11** або ліворуч **15**, щоб переходити між збереженими знімками екрана.
- Щоб **відправити** відображувані результати вимірювання по *Bluetooth*®, натисніть кнопку Зберегти/відправити **9**. Якщо з'єднання *Bluetooth*® ще не встановлене (див. «Передача даних по Bluetooth®», стор. 248), воно активується натисканням кнопки Зберегти/відправити.

– Щоб **видалити** відображуваний знімок екрана, натисніть праву функціональну кнопку **10** під символом Сміття.

– Для підтвердження видалення, натисніть ліву функціональну кнопку **17** під галочкою.

– Для відміни видалення, натисніть праву функціональну кнопку **10** під хрестиком.

– Щоб вийти з представлення галереї і повернутися до режиму вимірювання, натисніть ліву функціональну кнопку **17** під символом Назад.

Всі збережені файли можна видалити за одним заходом. Див. про це «Видалити усі зображення», стор. 250.

### **Режим температури поверхні**

В режимі температури поверхні вимірюється температура поверхні об'єкта вимірювання.

В цьому режимі роботи можна, напр., шукати перегріті запобіжники або трубопроводи опалення чи гарячої води.

Щоб перемкнутися у режим вимірювання температури поверхні, поверніться, якщо потрібно, до стандартного зображення на екрані. Потім натискайте кнопку зі стрілкою ліворуч **15** або кнопку зі стрілкою праворуч **11**, поки не відобразиться вікно **«Температура поверхні»** з коротким поясненням режиму роботи. Щоб завчасно вимкнути пояснення, натисніть кнопку збереження **9**. Щоб вимкнути пояснення і одразу розпочати вимірювання, натисніть кнопку вимірювання **4**. Натисніть кнопку вимірювання **4** і спрямуйте вимірювальний інструмент вертикально на середину об'єкта вимірювання. По закінченні вимірювання на індикаторі **o** фіксується температура поверхні останнього цільового об'єкта вимірювання.

У випадку тривалого вимірювання остання виміряна температура поверхні відображається позначкою **q** на шкалі результатів **l**. Мінімальне і максимальне значення температури під час процедури вимірювання відображуються на індикаторі **k**, як тільки різниця між виміряними значеннями перевищує 3 °C. Так можна визначити, наскільки високим є поточне виміряне значення по відношенню до вже виміряних температур.

### **Сигналізація температури поверхні**

Сигналізація температури поверхні може використовуватися в усіх режимах роботи. Можна задати мінімальну і максимальну температуру.

Якщо температура нижча за **мінімальну температуру**, індикатор сигналізації температури **n** блимає синім, а при увімкненому звуковому сигналі лунає звук попередження.

Якщо температура вища за **максимальну температуру**, індикатор сигналізації температури **n** блимає червоним і при увімкненому звуковому сигналі лунає звук попередження.

Щоб використовувати сигналізацію температури поверхні, перейдіть до **«Головного меню»** (див. «Навігація в «Головному меню»», стор. 249).

- Оберіть підменю **«Функції»**.
- Встановіть **«Сигналізація мін/макс»** на **«увімк.»**.
- У пункті **«Сигналізація мін»** задайте мінімальну температуру.
- У пункті **«Сигналізація макс»** задайте максимальну температуру.

Мінімальна і максимальна температура також зберігаються, коли сигналізація встановлюється на **«вимк.»**.

## Українська | **247**

#### **Вимірювання температури контакту**

Під час вимірювання температури контакту можна за допомогою звичайної термопари тип K виміряти температуру об'єкта безпосередньо.

**Вказівка:** Використовуйте лише термопару типу K. У випадку підключення інших типів термопар можливі неправильні результати вимірювання.

Відкрийте кришку **1** і під'єднайте термопару до з'єднання **25**.

- **Прочитайте і виконуйте інструкції з експлуатації термопари.**
- **На вимірювання за допомогою термочутливого елемента типу К можут впливати перешкоди з боку електричних та магнітних полів, що зумовлено законами фізики. Рекомендується перевіряти показання на предмет вірогідності. Раптове вимкнення інструмента під впливом електричних або магнітних перешкод не впливає на функціональність інструмента. Ми радимо використовувати оригінальне приладдя Bosch.**

Одразу після підключення термопари на дисплеї з'являється індикатор **t**. Виміряне значення на індикаторі постійно оновлюється. Чекайте на надійний результат, поки виміряне значення не перестане змінюватися. В залежності від конструкції термопари на це може піти декілька хвилин.

Температуру контакту можна у будь-якому режимі роботи вимірювати додатково до температури поверхні. Однак, для виявлення теплових мостів і небезпеки утворення плісняви завжди використовується температура поверхні.

У випадку зняття термопари індикатор функції **t** гасне. Після демонтування термопари знов закрийте кришку **1**.

#### **Режим теплового моста**

В режимі теплового моста вимірюються значення температури поверхні та навколишнього середовища і порівнюються одне з одним. При великій різниці між обома значеннями температури з'являється попередження про наявність теплових мостів (див. «Тепловий міст», стор. 251).

Щоб перемкнутися у режим виявлення теплових мостів, поверніться, якщо потрібно, до стандартного зображення на екрані. Натискайте кнопку зі стрілкою ліворуч **15** або кнопку зі стрілкою праворуч **11**, поки не з'явиться вікно **«теплові мости»** з коротким поясненням щодо режиму роботи. Щоб завчасно вимкнути пояснення, натисніть кнопку збереження **9**. Щоб вимкнути пояснення і одразу розпочати вимірювання, натисніть кнопку вимірювання **4**.

Натисніть кнопку вимірювання **4** і спрямуйте вимірювальний інструмент вертикально на середину об'єкта вимірювання. По закінченні вимірювання температура поверхні останнього цільового об'єкта вимірювання фіксується на індикаторі **o**, а температура навколишнього середовища – на індикаторі **i**.

Вимірювальний інструмент автоматично порівнює значення і вказує інтерпретацію значень позначкою **q** на шкалі результатів **l**:

- Позначка **q** у зеленому діапазоні (перепад температур <3,5 °C): незначний перепад температур, не виявлена наявність теплових мостів
- Позначка **q** у жовтому діапазоні (перепад температур від 3,5 °C до 6,5 °C): перепад температур у граничному діапазоні, у зоні вимірювання можливі теплові мости. У цьому місці ізоляція, можливо, є пошкодженою. За необхідності через деякий час повторіть вимірювання. При цьому слідкуйте за зовнішніми умовами, які можуть вплинути на вимірювання: чи не нагрівається площа вимірювання прямими сонячним промінями або чи не знаходиться площа вимірювання біля відчиненої двері, через що свіже повітря тимчасово знижує температуру.
- Позначка **q** у червоному діапазоні (перепад температур >6,5 °C): температура поверхні на площі вимірювання значно відхиляється від температури навколишнього середовища. У зоні вимірювання існує тепловий міст, що вказує на погану ізоляцію.

Перепад температур, за якого позначка відображається у червоному діапазоні, можна задати вручну. Для цього перейдіть до **«Головного меню»** (див. «Навігація в «Головному меню»», стор. 249). Оберіть підменю**«Функції»**. Вкажіть у пункті **«Тепловімости»** бажаний перепад температур. За наявності теплових мостів перевірте теплоізоляцію цієї зони.

#### **Режим точки роси**

У режимі точки роси вимірюються температура навколишнього середовища і відносна вологість повітря (див. «Відносна вологість повітря», стор. 251). На основі обох значень визначається точка роси (див. «Точка роси», стор. 251). Окрім того, вимірюється температура поверхні. Точка роси порівнюється із температурою поверхні, результат оцінюється з точки зору небезпеки утворення плісняви.

Зверніть увагу на те, що результати вимірювання завжди є правильними лише для поточних умов вимірювання, а вимірювання під час тривалого часу не є можливим. За наявності критичних результатів вимірювання необхідно виконати вимірювання у різний час і за різних умов.

Щоб перейти в режим точки роси, поверніться за необхідності до стандартного зображення на екрані. Потім натискайте кнопку зі стрілкою ліворуч **15** або кнопку зі стрілкою праворуч **11**, поки не з'явиться вікно **«Точка роси»** з коротким поясненням режиму роботи. Щоб завчасно вимкнути пояснення, натисніть кнопку збереження **9**. Щоб вимкнути пояснення і одразу розпочати вимірювання, натисніть кнопку вимірювання **4**. Натисніть кнопку вимірювання **4** і спрямуйте вимірювальний інструмент вертикально на середину об'єкта вимірювання. По закінченні вимірювання температура поверхні останнього цільового об'єкта вимірювання фіксується на індикаторі **o**, температура навколишнього середовища – на індикаторі **i**, а відносна вологість повітря – на індикаторі **h**. Визначена точка роси відображується на **j**.

#### **248** | Українська

Вимірювальний інструмент автоматично порівнює значення і вказує інтерпретацію значень позначкою **q** на шкалі результатів **l**:

- Позначка **q** у зеленому діапазоні: за поточних умов небезпеки утворення плісняви немає.
- Позначка **q** у жовтому діапазоні: Значення знаходяться у граничному діапазоні; слідкуйте за температурою в приміщенні, тепловими мостами, а також за вологістю повітря, і за потреби здійсніть повторне вимірювання через деякий час.
- Позначка **q** у червоному діапазоні: підвищена небезпека утворення плісняви, оскільки вологість повітря є занадто великою або температура поверхні близька до точки роси. Кожне підозріле значення мигає на індикаторі.

Попередження про небезпеку утворення плісняви з'являється, коли температура поверхні складає 80 % точки роси. За наявності небезпеки утворення плісняви необхідно у відповідності до причини або частіше та ґрунтовніше провітрювати приміщення для зниження вологості, або підвищити температуру у приміщенні, або усунути теплові мости.

**Вказівка:** За допомогою вимірювального інструмента не можна виявити спори плісняви. Інструмент показує лише, що, якщо умови не зміняться, це може призвести до утворення плісняви.

#### **Режим користувача**

В режимі користувача вимірюється температура поверхні і навколишнього середовища, а також відносна вологість повітря. На основі цих даних визначається точка роси, а також середня температура (середнє значення температур поверхні під час тривалого вимірювання).

За потреби можна приховати значення на наступних індикаторах: середньої температури, відносної вологості повітря, температури навколишнього середовища і точки роси.

Для цього перейдіть до **«Головного меню»** (див. «Навігація в «Головному меню»», стор. 249). Оберіть підменю **«Функції»**, а в ньому – **«Режим користувача»**. Тут можна увімкнути/вимкнути індикатори **«Середня температура »**, **«Вологість повітря»**, **«Температура в приміщенні»** і **«Точка роси»**.

Для вимірювання температури поверхні можна обрати, чи мінімальне і максимальне значення **k** шкали результатів **l** підлаштовуються автоматично, чи задаються вручну. Для цього перейдіть в меню **«Режим користувача»** до підменю **«Діапазон шкали»**.

- Оберіть **«авто»**, якщо значення **k** в режимі вимірювання температури поверхні повинні визначатися автоматично. Мінімальне і максимальне значення температури під час процедури вимірювання відображуються на індикаторі **k**, як тільки різниця між виміряними значеннями перевищує 3 °C.
- Оберіть **«призначені»**, щоб призначати значення вручну. Налаштуйте потрібні значення в меню **«Режим користувача»** в пунктах **«Нижня межа шкали»** і **«Верхня межа шкали»**. На індикаторі **k** з'являються вказані мінімальне і максимальне значення. Таким чином можна, напр., порівнювати знімки екрана різних вимірювань за допомогою позначки **q**.

Щоб перейти в режим користувача, поверніться за необхідності до стандартного зображення на екрані. Потім натискайте кнопку зі стрілкою ліворуч **15** або кнопку зі стрілкою праворуч **11**, поки не з'явиться вікно **«Режим користувача»** з коротким поясненням режиму роботи. Щоб завчасно вимкнути пояснення, натисніть кнопку збереження **9**. Щоб вимкнути пояснення і одразу розпочати вимірювання, натисніть кнопку вимірювання **4**.

Натисніть кнопку вимірювання **4** і спрямуйте вимірювальний інструмент вертикально на середину об'єкта вимірювання. По закінченні вимірювання відображуються обрані значення.

#### **Передача даних**

#### **Передача даних через інтерфейс USB**

Відкрийте кришку **1**. Під'єднайте гніздо Micro-USB **26** вимірювального інструмента за допомогою доданого кабелю Micro-USB **8** з комп'ютером або ноутбуком. Збереженіфайли JPG можна скопіювати, перемістити або видалити з пам'яті вимірювального інструмента. Знов закрийте кришку **1** після виймання кабелю Micro-USB.

**Вказівка:** З'єднуйте вимірювальний інструмент по USB лише з комп'ютером або ноутбуком. При підключенні до інших приладів вимірювальний інструмент може пошкодитися.

**Вказівка:** Акумулятор вимірювального інструмента не може заряджатися через інтерфейс USB. Про заряджання акумулятора див. «Експлуатація від акумуляторної батареї», стор. 242.

#### **Передача даних по** *Bluetooth*®

Вимірювальний інструмент обладнаний модулем *Bluetooth*®, який дозволяє передавати дані за допомогою радіотехніки на деякі мобільні кінцеві пристрої з інтерфейсом *Bluetooth*® (напр., смартфони, планшетники).

Інформацію щодо системних вимог щодо *Bluetooth*® з'єднання див. на веб-сторінці Bosch за адресою **www.bosch-professional.com**.

Для увімкнення *Bluetooth*®-з'єднання на вимірювальному інструменті перейдіть в **«Головне меню»** (див. «Навігація в «Головному меню»», стор. 249) і встановіть **«Bluetooth»** на **«увімк.»**. На дисплеї з'являється індикатор **f**. Впевніться, що інтерфейс *Bluetooth*® на Вашому мобільному кінцевому пристрої активований.

Для поширення обсягу функцій мобільного кінцевого пристроюі для спрощення обробки даних пропонуються спеціальні аплікації Bosch (Apps). В залежності від кінцевого пристроюїх можна скачати у відповідних магазинах:

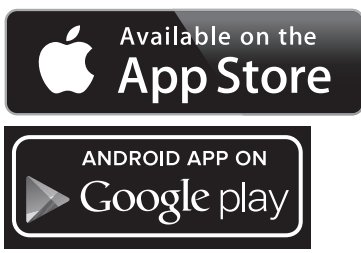

Після запуску додатку Bosch (якщо інтерфейс *Bluetooth*® увімкнений) встановлюється з'єднання між мобільним кінцевим пристроєм і вимірювальним інструментом. Якщо знайдено декілька активних вимірювальних інструментів, виберіть придатний вимірювальний інструмент. Якщо знайдений лише один вимірювальний інструмент, з'єднання встановлюється автоматично.

**Вказівка:** При першому встановленні з'єднання між вимірювальним інструментом і мобільним кінцевим пристроєм (напр., смартфоном, планшетником) може опитуватися ПІН-код вимірювального інструменту. В такому випадку введіть «0000».

При передачі даних по *Bluetooth*® через погані умови прийому можливі затримки між мобільним кінцевим пристроєм і вимірювальним інструментом.

## **«Головне меню»**

#### **Навігація в «Головному меню»**

- 
- Щоб перейти до **«Головного меню»**, при стандартному зображенні на екрані натисніть праву функціональну кнопку **10** під символом меню **m**.
- Для навігації в межах одного рівня меню натискайте кнопку зі стрілкою вгору **16** або кнопку зі стрілкою вниз **13** до тих пір, поки бажаний пункт меню не буде підсвічений кольором.

– Якщо для підсвіченого кольором пункту менює підменю, то на це вказує спрямована праворуч стрілка поруч зі словом **«налаштувати ...»**. Щоб перейти до підменю, натисніть кнопку зі стрілкою праворуч **11**.

– Якщо для підсвіченого кольором пункту меню є декілька варіантів вибору, поточне налаштування буде вказане між двома стрілками. Для зміни налаштування натисніть кнопку зі стрілкою ліворуч**15** або кнопку зі стрілкою праворуч **11**. Цифрові значення змінюються швидше, якщо тримати відповідну кнопку зі стрілкою натисненою.

– В деяких пунктах меню функцію можна вмикати та вимикати. Для вимкнення натисніть кнопку зі стрілкою ліворуч **15**, щоб **«вимк.»** було підсвічене. Для увімкнення натисніть кнопку зі стрілкою праворуч **11**, щоб **«увімк.»** було підсвічене. Функцію в меню можна також вмикати і вимикати кнопкою Зберегти/відправити **9**.

– Щоб перейти на вищий рівень меню, натисніть ліву функціональну кнопку **17** під символом Назад. Обрані налаштування зберігаються.

## Українська | **249**

– Щоб вийти з **«Головного меню»** і одразу ж ́ повернутися до стандартного зображення на екрані, натисніть праву функціональну кнопку **10** під символом Додому. Обрані налаштування зберігаються. – Щоб залишити будь-яке меню і повернутися

до стандартного зображення на екрані, можна також натиснути кнопку вимірювання **4**. При одноразовому натисканні на цю кнопку зберігаються обрані налаштування, але вимірювання ще не починається.

#### **Підменю «Прилад»**

Перейдіть до **«Головного меню»** і оберіть підменю **«Прилад»**. Воно містить такі пункти:

- **Мова:**
- В меню **«Мова»** можна змінити мову усіх індикаторів. – **Час/Дата:**

Для зміни дати і часу на індикаторі **a** перейдіть до підменю **«Час і дата»**. В цьому підменю можна також змінити формат дати і часу.

Щоб залишити підменю**«Час і дата»**, натисніть або ліву функціональну кнопку **17** під галочкою, щоб зберегти налаштування, або праву функціональну кнопку **10** під хрестиком, щоб скасувати зміни.

– **Одиниця:**

В меню **«Одиниця»** можна обрати, чи вказувати температуру в **«°C»** або **«°F»**.

- **Звуковий сигнал:** В меню **«Звукові сигнали»** можна увімкнути або вимкнути звуковий сигнал, що лунає при сигналізації температури поверхні.
- **Вимірювальна рамка:** В меню **«Вимірювальна рамка»** можна увімкнути або вимкнути вимірювальну рамку **b** на дисплеї.
- **Кольорова схема:**

В меню **«Кольорова схема»** можна обрати, яким кольором відображатимуться значення температури та інші показники на дисплеї. Це налаштування приймається також для збережених знімків екрана.

– **Час вимикання:**

В меню **«Час вимикання»** можна обрати часовий інтервал, після якого вимірювальний інструмент автоматично вимикається, якщо не натиснута жодна кнопка. Автоматичне вимикання можна також деактивувати, обравши налаштування **«Ніколи»**. Чим коротше час вимикання, тим більше можна зекономити енергії.

– **Тривалість підсвічування:**

В меню **«Тривалість підсвічування»** можна обрати часовий інтервал, після якого яскравість підсвічування дисплея зменшується, якщо на вимірювальному інструменті не натискається жодна кнопка. Дисплей можна також підсвічувати безперервно, обравши налаштування **«Завжди»**. Чим коротше тривалість підсвічування, тим більше можна зекономити енергії.

ь

## **250** | Українська

– **Видалити усі зображення:**

В меню **«Видалити усі зображення»** можна за одним заходом видалити усі файли, що знаходяться у внутрішній пам'яті. Натисніть кнопку зі стрілкою праворуч **11** щоб перейти до пункту **«далі ...»**, і потрапити до підменю. Потім натисніть або ліву функціональну кнопку **17** під галочкою, щоб видалити усі файли, або праву функціональну кнопку **10** під хрестиком, щоб цей процес скасувати.

– **Інформація про вимірювальний інструмент:** Для отримання інформації про вимірювальний інструмент перейдіть до підменю **«Інформація про вимірювальний інструмент»**. Там знаходиться серійний номер вимірювального інструмента і версія встановленого програмного забезпечення.

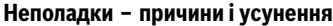

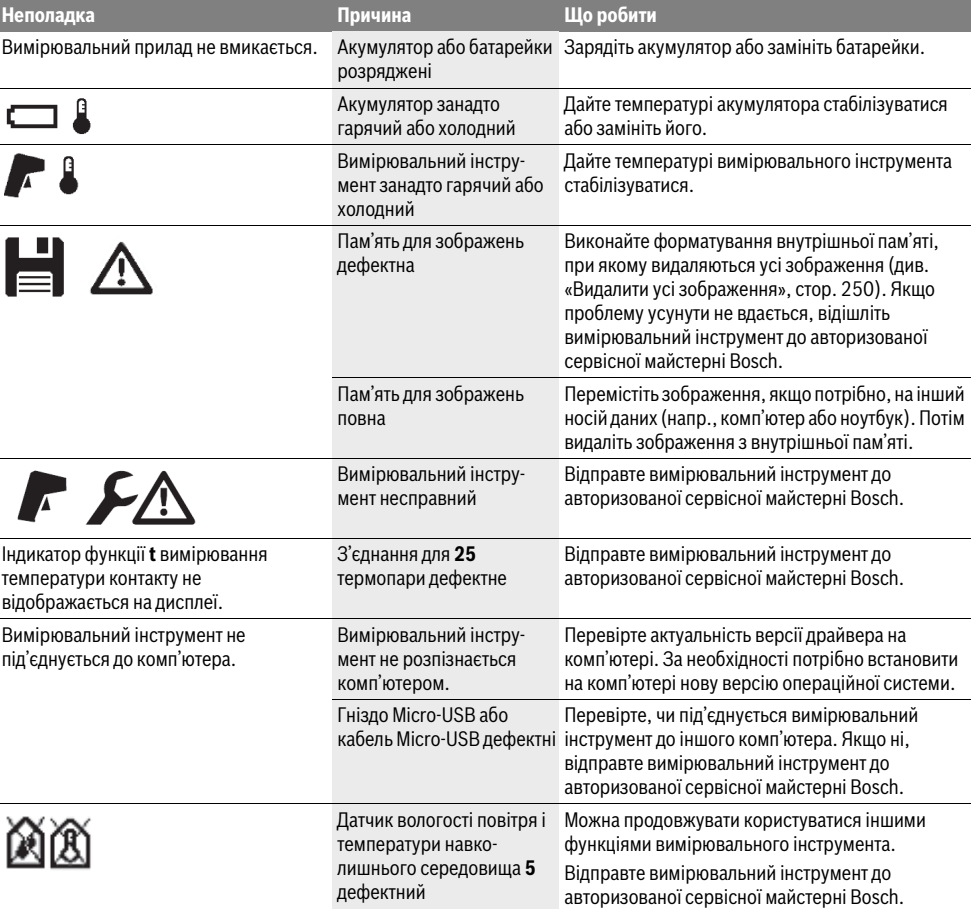

## **Пояснення термінів**

## **Коефіцієнт випромінювання**

Інфрачервоне теплове випромінювання – це електромагнітне випромінювання, яке іде від кожного тіла. Кількість випромінювання залежить від температури

**Інфрачервоне теплове випромінювання**

і коефіцієнта випромінювання тіла.

Коефіцієнт випромінювання об'єкта залежить від його матеріалу і структури поверхні. Він вказує, скільки інфрачервоного теплового випромінювання видає об'єкт у порівнянні з ідеальним тепловим випромінювачем (чорне тіло, коефіцієнт випромінювання  $\varepsilon$  = 1).

#### **Тепловий міст**

Тепловим мостом називається об'єкт, який попри бажання проводить тепло назовні або всередину і через те значно відрізняється за температурою від (бажаної) температури решти стіни.

Оскільки температура поверхні на теплових мостах нижча, ніж в іншій частині приміщення, в цих місцях значно збільшується небезпека утворення плісняви.

#### **Відносна вологість повітря**

Відносна вологість повітря говорить про те, наскільки сильно повітря насичене водяною парою. Вона вимірюється у відсотках від максимальної кількості водяної пари, яку може поглинути повітря. Максимальна кількість водяної пари залежить від температури: чим вища температура, тим більше водяної пари може поглинути повітря.

Якщо відносна вологість повітря занадто висока, небезпека утворення плісняви збільшується. Занадто низька вологість повітря може нанести шкоду здоров'ю.

### **Точка роси**

Точка роси говорить про те, при якій температурі починає конденсуватися водяна пара, що міститься в повітрі. Точка роси залежить від відносної вологості повітря та температури повітря.

Якщо температура поверхні нижча, ніж точка роси, то на цій поверхні починає конденсуватися вода. Чим вища різниця між обома температурами і чим вища відносна вологість повітря, тим сильніша конденсація.

Конденсат на поверхнях є головною причиною утворення плісняви.

## **Технічне обслуговування і сервіс**

## **Технічне обслуговування і очищення**

Зберігайте і транспортуйте вимірювальний інструмент лише у придатному контейнері, напр., у оригінальній упаковці або захисній сумці (приладдя). Наприклад, на зберігайте його у пластиковому пакеті, випаровування якого можуть пошкодити датчик вологості повітря і температури навколишнього середовища **5**. Не наліплюйте будь-які наліпки поблизу датчика на вимірювальний інструмент.

Не зберігайте вимірювальний інструмент тривалий час за межами вологості повітря від 30 до 50 %. Якщо вимірювальний інструмент зберігається в занадто вологому або занадто сухому середовищі, це може призвести до неправильних вимірювань при користуванні інструментом. Завжди тримайте вимірювальний прилад в чистоті.

Витирайте забруднення вологою м'якою ганчіркою. Не користуйтеся мийними засобами і розчинниками.

При очищенні вимірювального інструменту в нього не повинна проникати рідина.

Особливо обережно очищуйте датчик вологості повітря і температури навколишнього середовища **5**, камеру **22**, прийомну лінзу **23**, ліхтар **24** і вихідні отвори для лазерного променя **2**:

#### Українська | **251**

слідкуйте за тим, щоб на камері, прийомній лінзі або вихідних отворах для лазерного променя не залишалося жодних ворсинок. Очищуйте камеру, прийомну лінзу і вихідні отвори для лазерного променя лише засобами, які придатні для чищення лінз фотоапаратів. Не намагайтеся видаляти бруд з датчика, камери або прийомної лінзи за допомогою гострих предметів і не стирайте бруд з камери і прийомної лінзи (небезпека утворення подряпин).

Відправляйте вимірювальний інструмент на ремонт лише в оригінальній упаковці або захисній сумці (приладдя).

Якщо Вам потрібне повторне калібрування Вашого вимірювального інструменту, будь ласка, звертайтеся в сервісний центр Bosch (див. «Сервіс та надання консультацій щодо використання продукції»).

## **Сервіс та надання консультацій щодо використання продукції**

Сервісна майстерня відповість на запитання стосовно ремонту і технічного обслуговування Вашого виробу. Малюнки в деталях і інформацію щодо запчастин можна знайти за адресою:

## **www.bosch-pt.com**

Команда співробітників Bosch з надання консультацій щодо використання продукції із задоволенням відповість на Ваші запитання стосовно нашої продукції та приладдя до неї.

При будь-яких запитаннях і замовленні запчастин, будь ласка, обов'язково зазначайте 10-значний товарний номер, що знаходиться на заводській табличці вимірювального приладу.

Гарантійне обслуговування і ремонт електроінструменту здійснюються відповідно до вимог і норм виготовлювача на території всіх країн лише у фірмових або авторизованих сервісних центрах фірми «Роберт Бош». ПОПЕРЕДЖЕННЯ! Використання контрафактної продукції небезпечне в експлуатації і може мати негативні наслідки для здоров'я. Виготовлення і розповсюдження контрафактної продукції переслідується за Законом в

адміністративному і кримінальному порядку.

## **Україна**

ТОВ «Роберт Бош» Cервісний центр електроінструментів вул. Крайня, 1, 02660, Київ-60 Україна Тел.: (044) 4 90 24 07 (багатоканальний) E-Mail: pt-service.ua@bosch.com Офіційний сайт: www.bosch-powertools.com.ua

Адреса Регіональних гарантійних сервісних майстерень зазначена в Національному гарантійному талоні.

## **252** | Українська

## **Транспортування**

На використовувані літієво-іонні акумуляторні батареї розповсюджуються приписи щодо транспортування небезпечних вантажів. Акумуляторні батареї можуть перевозитися користувачем автомобільним транспортом без необхідності виконання додаткових норм. При пересилці третіми особами (напр.: повітряним транспортом або силами транспортного експедитора) потрібно додержуватися особливих вимог щодо упаковки та маркування. В цьому випадку при підготовці посилки повинен приймати участь експерт з небезпечних вантажів.

Пересилайте акумуляторну батарею лише в тому випадку, якщо корпус непошкоджений. Заклейте відкриті контакти та запакуйте акумуляторну батарею так, щоб вона не совалася в упаковці.

Дотримуйтеся, будь ласка, також можливих додаткових національних приписів.

## **Утилізація**

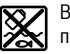

Вимірювальні інструменти, акумулятори/батареї, приладдя і упаковку треба здавати на екологічно чисту повторну переробку.

Не викидайте вимірювальні інструменти та акумуляторні батареї/батарейки в побутове сміття!

#### **Лише для країн ЄС:**

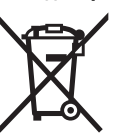

Відповідно до європейської директиви 2012/19/EU та європейської директиви 2006/66/EC відпрацьовані вимірювальні прилади, пошкоджені або відпрацьовані акумуляторні батареї/батарейки повинні здаватися окремо і утилізуватися екологічно чистим способом.

#### **Акумулятори/батарейки:**

#### **Літієво-іонні:**

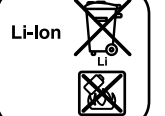

Будь ласка, зважайте на вказівки в розділі «Транспортування», стор. 252.

Інтегровані акумуляторні батареї дозволяється виймати лише фахівцям і лише для утилізації. При відкриванні обшивки корпусу можливе пошкодження вимірювального інструмента.

#### **Можливі зміни.**
Қaзақша | **253**

## **Қaзақша**

Өндірушінің өнім үшін қарастырған пайдалану құжаттарының құрамында пайдалану жөніндегі осы нұсқаулық, сонымен бірге қосымшалар да болуы мүмкін. Сәйкестікті растау жайлы ақпарат қосымшада бар. Өнімді өндірген мемлекет туралы ақпарат өнімнің корпусында және қосымшада көрсетілген.

Өндіру күні нұсқаулықтың соңғы, мұқаба бетінде көрсетілген.

Импорттаушы контакттік мәліметін орамада табу мүмкін.

## **Өнімді пайдалану мерзімі**

Өнімнің қызмет ету мерзімі 7 жыл. Өндірілген мерзімнен бастап (өндіру күні зауыт тақтайшасында жазылған) істетпей 5 жыл сақтағаннан соң, өнімді тексерусіз (сервистік тексеру) пайдалану ұсынылмайды.

### **Қызметкер немесе пайдаланушының қателіктері мен істен шығу себептерінің тізімі**

- өнім корпусынан тікелей түтін шықса, пайдаланбаңыз
- жауын –шашын кезінде сыртта (далада) пайдаланбаңыз
- корпус ішіне су кірсе құрылғыны қосушы болмаңыз

## **Шекті күй белгілері**

– өнім корпусының зақымдалуы

## **Қызмет көрсету түрі мен жиілігі**

Әр пайдаланудан соң өнімді тазалау ұсынылады.

### **Сақтау**

- құрғақ жерде сақтау керек
- жоғары температура көзінен және күн сәулелерінің әсерінен алыс сақтау керек
- сақтау кезінде температураның кенет ауытқуынан қорғау керек
- егер құрал жұмсақ сөмке немесе пластик кейсте жеткізілсе оны осы өзінің қорғағыш қабында сақтау ұсынылады
- сақтау шарттары туралы қосымша ақпарат алу үшін МЕМСТ 15150 (Шарт 1) құжатын қараңыз

#### **Тасымалдау**

- тасымалдау кезінде өнімді құлатуға және кез келген механикалық ықпал етуге қатаң тыйым салынады
- босату/жүктеу кезінде пакетті қысатын машиналарды пайдалануға рұқсат берілмейді.
- тасымалдау шарттары талаптарын МЕМСТ 15150 (5 шарт) құжатын оқыңыз.

## **Қауіпсіздік нұсқаулары**

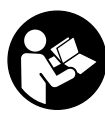

**Өлшеу құралын қауіпсіз және сенімді пайдалану үшін барлық нұсқауларды мұқият оқып, жұмыс барысында ескеріңіз. Өлшеу құралын осы нұсқауларға сай пайдаланбау өлшеу** 

**құралындағы кірістірілген қауіпсіздік шараларына жағымсыз әсер етеді. Өлшеу құралындағы ескертулерді көрінбейтін қылмаңыз. ОСЫ НҰСҚАУЛАРДЫ САҚТАП, ӨЛШЕУ ҚҰРАЛЫН БАСҚАЛАРҒА БЕРГЕНДЕ ОЛАРДЫ ҚОСА ҰСЫНЫҢЫЗ.**

- **Абай болыңыз егер осы жерде берілген пайдалану немесе түзету құралдарынан басқа құралдан пайдаланса немесе басқа жұмыс әдістері орындалса бұл қаупті сәулеге шалынуға алып келуімүмкін.**
- **Өлшеу құралы ескерту тақтасымен жабдықталған (өлшеу құралының суретінде графика бетінде 7 нөмірімен белгіленген).**

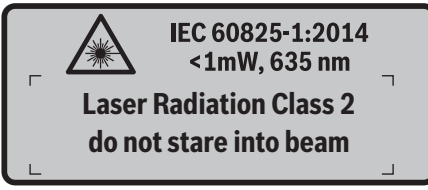

 **Егер ескерту жапсырмасы сіздің еліңіз тіліде болмаса, алғашқы пайдаланудан алдын оның орнына сіздің еліңіз тілінде болған жапсырманы жабыстрыңыз.**

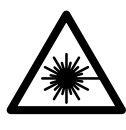

**Лазер сәулесін адам немесе жануарларға бағыттамаңыз және өзіңіз де тікелей немесе шағылған лазер сәулесіне қарамаңыз.** Осылай адамдардың көзін шағылдыруы мүмкін, сәтсіз оқиғаларға алып келуі және көзді зақымдауы мүмкін.

- **Егер лазер сәулесі көзге түссе көздерді жұмып басты сәуледен ары қарату керек.**
- **Лазер құрылығысында ешқандай өзгертуды орындамаңыз.**
- **Лазер көру көзілдірігін қорғаныш көзілдірігі ретінде пайдаланбаңыз.** Лазер көру көзілдірігі лазер сәулесін жақсырақ көру үшін қызмет жасайды, бірақ ол лазер сәулесінен қорғамайды.
- **Лазер көру көзілдірігін күн көзілдірігі ретінде немесе жол қозғалысында пайдаланбаңыз.** Лазер көрі көзілдірігі ультрафиолет сәулелерінен толық қорғамай рең көру қабилетін азайтады.
- **Өлшеу құралын тек білікті маманға және арнаулы бөлшектермен жөндетіңіз.** Сол арқылы өлшеу құрал қауіпсіздігін сақтайсыз.
- **Балалар лазер өлшеу құралын бақылаусыз пайдаланбасын.** Олар білмей адамдардың көзін шағылыстыру мүмкін.
- **Жанатын сұйықтықтар, газдар немесе шаң жиылған жарылыс қаупі бар ортада өлшеу құралын пайдаланбаңыз.** Өлшеу құралы ұшқын шығарып, шаңды жандырып, өрт тудыруы мүмкін.
- **Жарық сәулесін адамдарға немесе жануарларға бағыттамаңыз және тіпті алыстан болсын жарық сәулесіне өзіңіз қарамаңыз.**
- **Аккумуляторды немесе батареяларды өлшеу құралымен барлық жұмыстарды (мысалы, орнату, қызмет көрсету, т.б.) бастау алдында, сондай-ақ, өлшеу құралын тасымалдау және сақтау кезінде шығарыңыз.** Қосқыш/өшіргішке кездейсоқ тию жарақаттану қауіпін тудырады.

#### **254** | Қaзақша

**Аккумуляторды ашпаңыз.** Қысқа тұйықталу қауіпі бар.

**Мысалы, аккумуляторды жылудан, сондайақ, үздіксіз күн жарығынан, оттан, судан және ылғалдан қорғаңыз.** Жарылу қауіпі бар.

- **Пайдаланылмайтын аккумуляторды түйіспелерді тұйықтауы мүмкін қыстырғыштардан, тиындардан, кілттерден, шегелерден, винттерден және басқа ұсақ темір заттардан сақтаңыз.** Аккумулятор түйіспелерінің арасындағы қысқа тұйықталу күйіктерге немесе өртке әкелуі мүмкін.
- **Дұрыс пайдаланбағандықтан, аккумулятордан сұйықтық ағуы мүмкін. Оған тимеңіз. Кездейсоқ тигенде, сол жерді сумен шайыңыз. Сұйықтық көзге тисе, медициналық көмек алыңыз.**  Аккумулятордағы сұйықтық теріні тітіркендіруі немесе күйдіруі мүмкін.
- **Аккумулятордан зақымданған немесе дұрыс пайдаланбаған жағдайда бу шығуы мүмкін. Бұл жағдайда ішке таза ауа кіргізіңіз және шағымдар болса, медициналық көмек алыңыз.** Булар тыныс алу жолдарын тітіркендіруі мүмкін.
- **Аккумуляторлық батареяны тек өндіруші көрсеткен зарядтау құрылғысымен зарядтаңыз.**  Зарядтау құрылғысы белгілі бір аккумуляторлар түріне арналған, оны басқа аккумуляторларды зарядтау үшін пайдалану өрт қаупін тудырады.
- **Бұл аккумуляторларды тек өзіңіздің Bosch өніміңізде пайдаланыңыз.** Сол арқылы аккумуляторды қауіпті артық жүктеуден сақтайсыз.
- **Тек өлшеу құралының зауыттық тақтайшасында көрсетілген кернеуі бар түпнұсқа Bosch аккумуляторларын пайдаланыңыз.** Басқа аккумуляторларды, мысалы, көшірмелерді, қалпына келтірілген аккумуляторларды немесе басқа маркалы аккумуляторларды пайдаланғанда, батарея жарылған кезде жарақаттар алу және мүлікті зақымдау қаупі бар.
- **Шеге немесе бұрауыш сияқты ұшты заттар немесе сыртқы әсер арқылы аккумулулятор зақымдануы мүмкін.** Бұл қысқа тұйықталуға алып келіп, аккумулятор жануы, түтін шығаруы, жарылуы немесе қызып кетуі мүмкін.
- **Абай болыңыз! Өлшеу құралын** *Bluetooth*® **бен пайдалануда басқа құралдар мен жабдықтар, ұшақ және медициналық құралдар (мысалы, кардиостимулятор, есту құралдары) жұмысында кедергілер пайда болуы мүмкін. Сондай-ақ жақын тұрған адамдар мен хайуандарға зиян тудыру қаупін толық жою мүмкін емес. Өлшеу құралын**  *Bluetooth*® **бен медициналық құралдар, жанар май бекеттері, химиялық жабдықтар, жарылу қаупі бар және жарылатын аймақтар жанында пайдаланбаңыз. Өлшеу құралын** *Bluetooth*® **бен ұшақтарда пайдаланбаңыз. Денеге жақын аймақта ұзақ уақыт пайдаланбаңыз.**

*Bluetooth*® **сөз белгісі сурет белгісімен (логотиптер) бірге Bluetooth SIG, Inc. компаниясының тіркелген тауарлық белгісі және мүлігі болып табылады. Осы сөз/сурет белгісін Robert Bosch GmbH арқылы пайдалану лицензия негізінде орындалады.**

## **Өнім және қызмет сипаттамасы**

Өлшеу құралының суреті бар бетті ашып, пайдалану нұсқаулығын оқу кезінде оны ашық ұстаңыз.

#### **Тағайындалу бойынша қолдану**

Өлшеу құралы беттік температураны, орта температурасын және салыстырмалы ауа ылғалдылығын түйіспей өлшеуге арналған. Ол шық жасалу температурасын есептеп, жылы көпірдің жасалуы мен зең басуды білдіреді. Өлшеу құралымен зең спораларын айқындау мүмкін емес. Бірақ бұл зең споралары жасалатын шарттарды алдын-ала айқындауға көмектеседі.

Өлшеу құралын адамдар, хайуандар температурасын өлшеуге немесе басқа медициналық мақсаттарда пайдалануға болмайды.

Өлшеу құралы үстіңгі газдардың температурасын өлшеуге арналмаған. Сұйықтықтар температурасын өлшеу тек стандартты термоэлемент (K байланыс түрі) көмегімен мүмкін болады, оны өлшеу құралының интерфейсінде **25** өлшеу құралына қосу мүмкін.

Осы өлшеу құралының жарығы өлшеу құралының тікелей жұмыс аймағын суретке түсіру үшін жарықтандыруға арналған. Ол үйде бөлмелерді жарықтандыруға арналмаған.

Лазер нүктелерін көрсеткіш ретінде пайдалану мүмкін. Олар тек өлшеу аймағын белгілеуге арналған.

#### **Бейнеленген құрамды бөлшектер**

Көрсетілген құрамдастар нөмірі суреттер бар беттегі өлшеу құралының сипаттамасына қатысты.

- **1** Микро USB ұяшығы/термоэлемент қосқышы (K түрі)
- **2** Лазер сәулесінің шығыс тесігі
- **3** Аккумулятор/батарея адаптері/батарея бөлімінің қақпағы
- **4** Өлшеу пернесі/қосу пернесі
- **5** Ауа ылғалдығы мен қоршау температурасы сенсоры
- **6** Сериялық нөмір
- **7** Лазер ескерту тақтасы
- **8** Микро USB кабелі
- **9** Сақтау пернесі/*Bluetooth*® арқылы жіберу
- **10** Функциялық перне оңға
- **11** Көрсеткі белгісі оңға
- **12** Қосу-өшіру түймесі
- **13** Көрсеткі пернесі төменге/үлкейту басқышын төмендету
- **14** Қосу-өшіру пернесі жарығы
- **15** Көрсеткі пернесі солға
- **16** Көрсеткі пернесі жоғарыға/үлкейту басқышын жоғарылату
- **17** Функциялық перне солға
- **18** Дисплей
- **19** Ауа ылғалдығы мен қоршау температурасы сенсоры қалпақшасы
- **20** Тасымалдау ілмегі қысқышы
- **21** Инфрақызыл-қабылдау линзасы қалпақшасы
- **22** Камера

## Қaзақша | **255**

- **23** Инфрақызыл сәулелердің қабылдау линзасы
- **24** Шам
- **25** K түріндегі қосқыш термоэлемент үшін
- **26** Микро USB төлкесі
- **27** Батарея адаптерінің орамы
- **29** Аккумулятор бөлімі
- **30** Аккумулятор\*
- **31** Батарея бөлімі қақпағы

**\* Бейнеленген немесе сипатталған жабдықтар стандартты жеткізу көлемімен қамтылмайды.**

**28** Батарея адаптерінің құлыптау қақпағы

## **Техникалық мәліметтер**

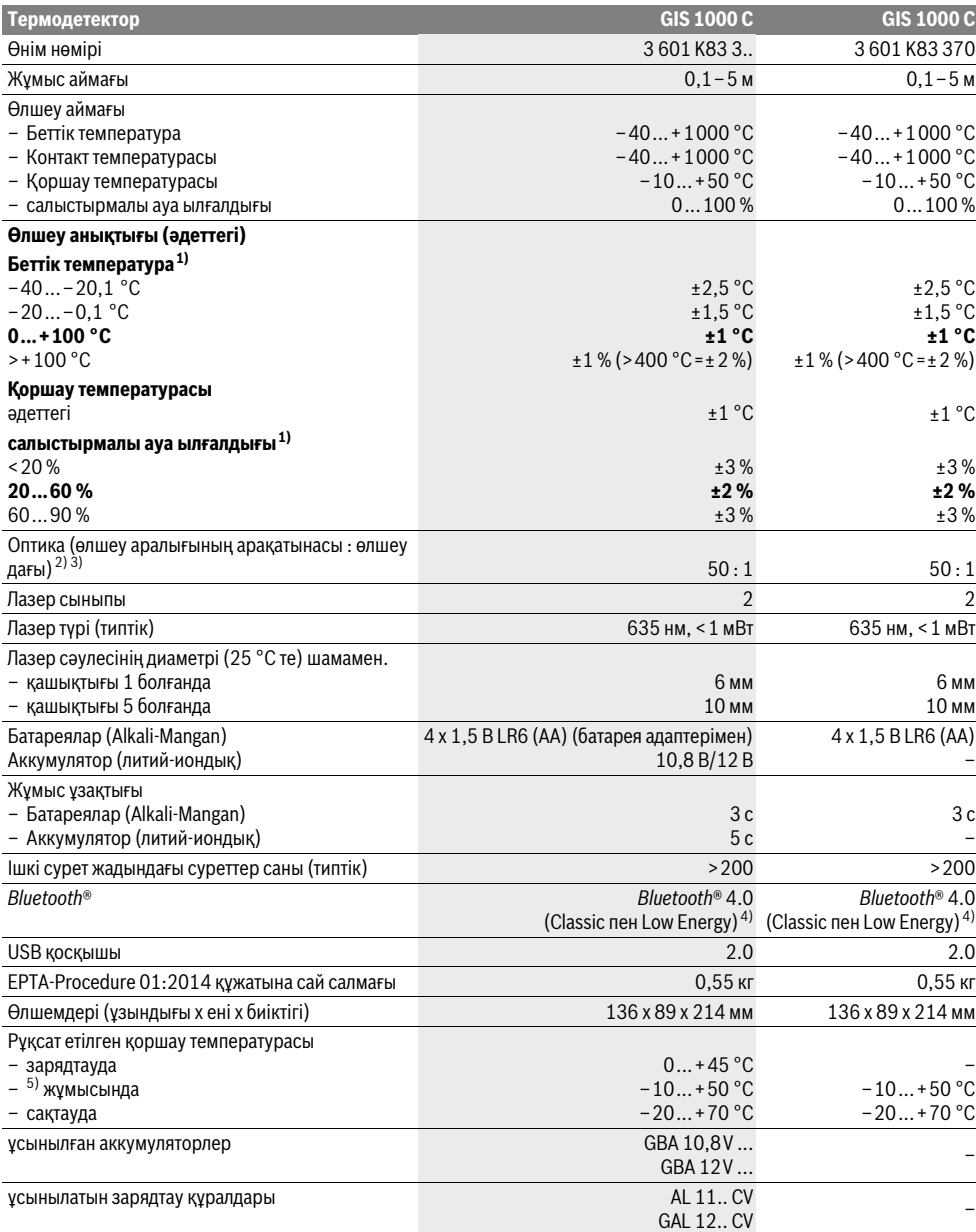

Bosch Power Tools 1 609 92A 211 | (21.9.16)

## **256** | Қaзақша

1) 20–23 °C қоршау температурасы және >0,999 эмиссиялық дәрежеде

2) Деректер VDI/VDE 3511 Парақ 4.3 (шығару күні шілде 2005 жыл); өлшеу сигналының 90 % жарамды.

Көрсетілген өлшемдерден тыс барлық аймақтарда Техникалық мәліметтерде өлшеу нәтижелері басқа болуы мүмкін.

3) инфрақызыл өлшеуге негізделген, графиканы қараңыз:

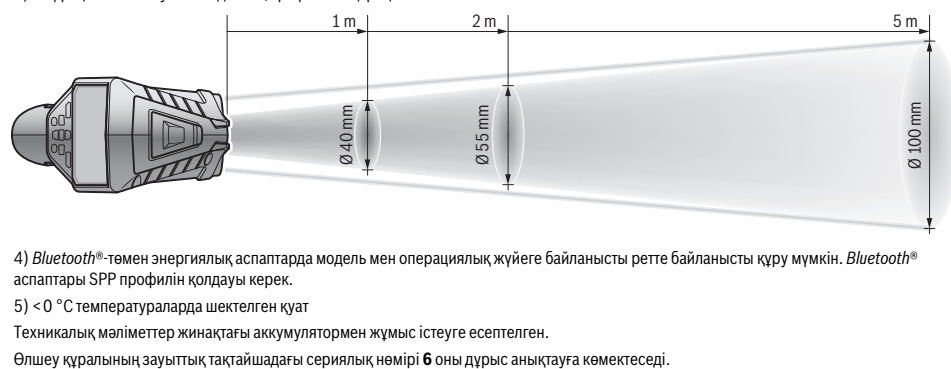

4) *Bluetooth*®-төмен энергиялық аспаптарда модель мен операциялық жүйеге байланысты ретте байланысты құру мүмкін. *Bluetooth*® аспаптары SPP профилін қолдауы керек.

5) <0 °C температураларда шектелген қуат

Техникалық мәліметтер жинақтағы аккумулятормен жұмыс істеуге есептелген.

## **Жинау**

## **Энергиямен жабдықтау**

Өлшеу құралы стандартты батареялармен не Bosch литийиондық аккумулятормен жұмыс істейді.

Өнім нөмірі 3 601 K83 370: Өлшеу құралын тек стандартты батареялармен пайдалану керек.

## **Батареялармен пайдалану (3 601 K83 370 нөмірлерінде емес) (А суретін қараңыз)**

Батареялар батарея алаптеріне салынады.

 **Батарея адаптерітек тиісті Bosch өлшеу құралдарын пайдалануға арналған болып электр құралдары мен пайдалануға болмайды.** 

Батареяларды **салу** үшін батарея адаптерінің **27** қабын аккумулятор шахтасына **29** жылжытыңыз. Батареяларды жабу қақпағындағы суретте көрсетілгендей **28** қапқа салыңыз. Жабу қақпағын қап үстінен ол сезімді тіреліп өлшеу құралының тұтқасына тиіп тұрғаныша жылжытыңыз.

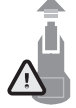

Батареяларды **алу** үшін ашу пернесін **3** жабы қапқағында **28** басып жабу қақпағын тартып қойыңыз. Батареялардың шығып кетпеуіне көз жеткізіңіз. Ол үшін өлшеу құралын аккумулятор бөлімін **29** жоғарыға қаратып ұстаңыз. Батареяларды алып қойыңыз. Ішінде жатқан

қапты **27** аккумулятор бөлімінен **29** алып қою үшін, қапты ұстап жан қабырғаға аз басып өлшеу құралынан шығарыңыз.

Барлық батареяларды бірдей алмастырыңыз. Тек бір өңдірушінің және қуаты бірдей батареяларды пайдаланыңыз.

 **Егер ұзақ уақыт пайдаланбасаңыз батареяны өлшеу құралынан алып қойыңыз.** Ұзақ уақыт жатқан батареяларды тот басуы және зарядын жоғалтуы мүмкін.

#### **Аккумулятормен пайдалану (3 601 K83 370 нөмірлерінде емес) (В суретін қараңыз)**

**Ескертпе:** Өлшеу құралыңызға арналмаған аккумуляторды пайдалану қате жұмыс істеуіне немесе өлшеу құралының зақымдануына алып келуі мүмкін.

**Ескертпе:** Аккумулятор жарты зарядталған күйде жеткізіледі. Аккумулятордың толық қуатын пайдалану үшін оны алғаш рет пайдаланудан алдын толық зарядтаңыз.

 **Тек техникалық мәліметтерде жазылған зарядтау құралдарын пайдаланыңыз.** Тек қана осы зарядтау құралдары сіздің өлшеу құралыңыздың ішінде литийиондық аккумулятормен сәйкес.

Литий-иондық аккумуляторды пайдалану мерзімін қысқартусыз кез келген уақытта зарядтауға болады. Зарядтау процесін үзу аккумулятордың зақымдалуына әкелмейді.

 **Өлшеу құралы автоматты өшкеннен соң қосу-өшіру пернесін енді басушы болмаңыз.** Әйтпесе аккумулятор зақымдануы мүмкін.

Зарядталған аккумуляторды **30 салу** үшін оны аккумлятор бөліміне **29** ол сезімді тіреліп өлшеу құралына тиіп тұрғанша жылжытыңыз.

**30** аккумляторын **алу** үшін ашу пернесін **3** басып **29** аккумулятор бөлімінен тартып шығарыңыз. **Осы кезде күш салмаңыз.**

## **Батареялармен пайдалану (3 601 K83 370) (C суретін қараңыз)**

Батарея бөлімінің қақпағын **31** ашу үшін **3** ашу пернесін басып, батарея бөлімінің қақпаңын адып қойыңыз. Батареяларды салу кезінде полюстері батарея бөлімінің қақпағындағы суреттегідей дүрыс тұруына көз жеткізіңіз. Батарея бөлімінің қақпағын **31** қайта салып сезімді тіретіңіз.

Қaзақша | **257**

Барлық батареяларды бірдей алмастырыңыз. Тек бір өңдірушінің және қуаты бірдей батареяларды пайдаланыңыз.

 **Егер ұзақ уақыт пайдаланбасаңыз батареяны өлшеу құралынан алып қойыңыз.** Ұзақ уақыт жатқан батареяларды тот басуы және зарядын жоғалтуы мүмкін.

## **Зарядталу күйінің индикаторы**

Заряджтау күйінің индикаторы **g** дисплейде батареялардың немесе аккумулятордың **30** зарядтау күйі көрсетіледі.

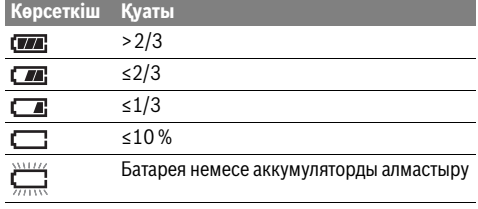

## **Пайдалану**

## **Пайдалануға ендіру**

- **Өлшеу құралын сыздан, тікелей күн сәулелерінен және шаң мен ластан сақтаңыз.**
- **Өлшеу құралына айрықша температура немесе температура тербелулері әсер етпеуітиіс.** Оны мысалы автокөлікте ұзақ уақыт қалдырмаңыз. Үлкен температура тербелулері жағдайында алдымен өлшеу құралын температурасын дұрыстап соң пайдаланыңыз. Айрықша температура немесе температура тербелулері кезінде өлшеу құралының дәлдігі төменделуі мүмкін.
- **Өлшеу құралының дұрыс көндіктірілуіне назар аударыңыз.** Температураның қатты, күрт өзгерістерінде көндіктендіру уақыты 15 минутке дейін болуы мүмкін.
- **Өлшеу құралын қатты соққыдан немесе құлаудан сақтаңыз.** Қатты сыртқы әсерлерден соң және функциялары дұрыс істемесе өлшеу құралын өкілетті Bosch сервистік қызмет көрсету орталығында тексертіңіз.
- **Өлшеу құралы радио ұяшығымен жабдықталған. Жергілікті пайдалану шектеулерін, мысаоы ұшақтарда немесе емханаларда, сақтау керек.**

#### **Қосу/өшіру**

Қорғау қақпағын **21** инфрақызыл қабылдау линзасынан **23** және қорғау қақпағын **19** ауа ылғалдығы және қоршау температурасы сеносрынан **5** шешіңіз. **Жұмыс кезінде камера 22, қабылдау линзасы 23 мен сенсор 5 жабылмауын немесе қапталмауына көз жеткізіңіз, әйтпесе дұрыс өлшеулерді орындап болмайды.** Өлшеу құралын **қосу** үшін қосу-өшіру пернесін **12** немесе өлшеу пернесін **4** басыңыз. Дисплейде **18** бастапқы амплитуда пайда болады. Бастапқы амплитудадан соң

өлшеу құралы соңғы өшіруден алдын сақталған жұмыс түрінде болады. Ләзер әлі қосылмаған.

Тек алғашқы іске қосуда ғана бастапқы амплитудадан соң қосымша **"Құрылғы"** мәзірі пайда болады, онда өлшеу құралының параметрлерін, мысалы барлық индикаторлардың тілін белгілеу мүмкін (басқаруды үшін ""Құрылғы" кіші мәзірі" 262 бетінде қараңыз). Таңдалған параметрлерді сол функциялық пернені басып **17** растаңыз. Барлық параметрлерді кейін **"Құрылғы"** төменгі мәзірінде өзгерту мүмкін.

- **Қосулы зарядтау құралын бақылаусыз қалдырмаңыз және өлшеу құралын пайдаланудан соң өшіріңіз.** Лазер сәулесімен адамдардың көзін шағылыстыру мүмкін.
- **Лазер сәулесін адамдарға немесе жануарларға бағыттамаңыз және тіпті алыстан болсын жарық сәулесіне өзіңіз қарамаңыз.**

Дисплей жарықтығы зауыттық реттеу бойынша әр перне басылуынан 30 секунд соң энергияны үнемдеу үшін төменделеді. Кез келген перне басылғанда дисплей жарықтығы қайта толық күшінде қосылады. **"Жарықтық ұзақтығы"** мәзірінде осы жарықтық уақытын өзгерту мүмкін ("Жарықтық ұзақтығы" 263 бетінде қараңыз).

Өлшеу құралын **өшіру** үшін қосу-өшіру пернесін басыңыз. Өлшеу құралы ағымық жұмыс түрі мен параметрлерін сақтап сосын өшеді. Қорғау қақпағын **21** қайта қабылдау линзсына **23**және **19** қорғау қақпағын ауа ылғалдығы мен қоршау температурасы сенорына **5** кигізіңіз.

Өлшеу құралын аккумулятор немесе батарея адаптерін шығару арқылы өшірмеңіз, әйтпесе мұнда сәтсіз жағдайларда жады зақымдануы мүмкін.

**"Өшіру уақыты"** мәзірінде өлшеу құралы перне басылмай/өлшеу орындалмайтын уақыттық интервалынан соң автоматты өшуін реттеу мүмкін ("Өшіру уақыты" 263 пернесін басыңыз). Автоматты өшуде ағымдық жұмыс түрі мен параметрлер сақталды.

Егер аккумулятор немесе өлшеу құралы Техникалық мәліметтерде көрсетілген жұмыс температурасынан тыс болса онда өлшеу құарлы қысқа ескертуден соң ("Ақаулар – Себептері және шешімдері" 263 бетінде қараңыз) автоматты өшеді. Өлшеу құралын температурасын

теңестіріп сосын қайта қосыңыз. Энергияны үнемдеу үшін өлшеу құралын тек

пайдаланарда ғана қосыңыз.

## **Үлкейту басқышын реттеу**

Дисплейдегі кадр ағымдық өлшеулер және сақталған экранық суреттерді үш түрлі үлкейту басқыштарында көрсету үшін қолдануы мүмкін: 0,5 м, 2 м және 5 м.

Үлкейту басқыштары өлшеу құралы мен өлшенетін нысадың тиісті аралығы үшін оптималданған: 2 м өлшеу аралығында **"2 м"** үлкейту басқышы (әдетте) ең жақсы кадрді көрсетеді.

Ағымдық үлкейту басқышы **e** көрсеткішінде пайда болады. Үлкейту басқышын көтеру үшін жоғарыға көрсеткі пернесін **16**, ал түсіру үшін төменге көрсеткі пернесін **13** басыңыз.

## **258** | Қaзақша

## **Өлшеу айғмағын жарықтандыру**

Қоңыр аймақтарды өлшеу үшін **24** жарығын жағып экранда көрсетілетін суретті жақсарту мүмкін. Бұл экрандық суреттерді сақтауда жақсырақ нәтижеге жетуге көмектеседі.

**24** шамын қосу немесе өшіру үшін **14** пернесін басыңыз. Дисплей жарықтардыруының жарықтығы төменделсе

шам энергияны үнемдеу себептерінен автоматты өшеді. **"Жарықтықұзақтығы"** мәзірінде осы жарықтық уақытын өзгерту мүмкін ("Жарықтық ұзақтығы" 263 бетінде қараңыз). Дисплей жарықтандыруын қайта қосуда шам автоматты қосылмайды.

Егер аккумулятор зарядтау күйі сын аймақта болса, онда шам энергияны үнемдеу себептерінен қолжетімді болмайды .

## **Өлшеуді дайындау**

#### **Беттегітемпература өлшеулерінің эмиссиясын реттеу**

Беттегі температураны анықтау үшін тимей мақсаттық нысан жіберетін табиғи инфрақызыл жылы сәулеленуі өлшенеді. Дұрыс өлшеу үшін өлшеу құралында реттелген эмиссиялық дәреже ("Эмиссия дәрежесі" 264 бетінде қараңыз) **әр өлшеуде** тексеріліп, керек болса, өлшеу нысанына сәйкестендіріледі.

Реттелген эмиссия дәрежесін өзгерту үшін, **"Бас мәзірді"** шығарыңыз (""Бас мәзірге" өтіңіз" 262 бетінде қараңыз).

- Ең жиі өлшенетін материалдар үшін бірнеше эмиссия дәрежелері сақталған. **"Материал"** мәзір тармағында сәйкес материалды таңдаңыз. Тиісті эмиссия дәрежесі төменгі жолда көрсетледі.
- Егер өлшеу нысанынын дәл эмиссия дәрежесін білсеңіз, онда оны сандық мән ретінде **"Эмиссия дәрежесі"** мәзір тармағында реттеу мүмкін.

Материалыңыздың эмиссиялық дәрежсі туралы мәлімет алыңыз. Өлшеу құралында сақталған материалдардан басқа бірнеше материалдарды төмендегі кестелерде табасыз.

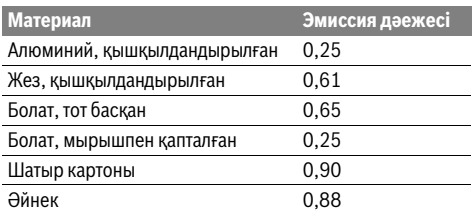

 **Дұрыс беттік температура көрсеткіштерітек реттелген эмиссия дәрежесі мен нысандың эмиссия дәрежесі сай болғанда ған мүмкін болады.** 

Жылылық көпірлері мен зең қауіпіне дұрыс нұсқаулар да реттелген эмиссия дәрежесесіне байланысты.

Егер түрлі материалдардық немесе түрлі құрылымдық бірнеше өлшеу нысандары бір өлшеу әдісінде өлшенсе, онда беттік температура индикаторы тек реттелген эмиссиялық дәреже үшін сай нысандар үшін ғана дұрыс болады.

## **Беттік температура өлшемдерінде өлшеу аймағы**

Өлшеу құралы арқылы жасалған лазер нүктелері домалақ өлшеу аймағының сол мен оң шеттерін көрсетеді. Беттік температураны тимей өлшеген кезде оысы өлшеу аймағының инфрақызыл сәулеленуі анықталады.

Оптималды өлшеу нәтижесіне жету үшін өлшеу құралын өлшеу аймағының орталығына тік ретте ұстаңыз.

 **Лазер сәулесін адамдарға немесе жануарларға бағыттамаңыз және тіпті алыстан болсын жарық сәулесіне өзіңіз қарамаңыз.**

Лазер нүктелерінің аралығы мен өлшеу аймағының көлемі өлшеу құралы мен өлшеу нысаны аралығымен бірге үлкееді.

 **Өлшеу құралын тікелей ыстық беттерге тигізбеңіз.**  Өлшеу құралын ыстықтық арқылы зақымдау мүмкін.

Лазер нүстелерін жақсы ажыралмаса, онда дисплейде **Өлшеу жиектемесін b** қосу мүмкін ("Өлшеу жиектемесі" 262 бетінде қараңыз). Өлшеу жиектемесі өлшеу аймағының индикаторы ретінде қолдануы мүмкін болып жақсырақ бағдарлануға қызмет етеді. Өлшеу аралығын байланысты өлшеу жиектемесі өлшеу аймағынан ары тұруы мүмкін. Өлшеу үшін лазер нүктелері арасындағы аймақ керекті болады.

### **Өлшеу шарттары туралы нұсқаулар**

Қатты шағылатын немесе жылтырақ беттер (мысалы жылтырақ плиткалар немесе жылтырайтын металдар) беттік температура өлшеуіне әсер етуі мүмкін. Керек болса өлшеу аймағына қоңыр, күнғірт жылылықты өткізетін жаьысқақ таспа жабыстырыңыз. Таспаның температурасын бетте тңестіріңіз.

Шағылатын беттерде дұрыс өлшеу бұрышына көз жеткізіңіз, басқа нысандардың шағылатын жылылық сәулелері нәтижеге әсер етпеуі тиіс. Мысалы, алдынан тік өлшеуде денеңіздің жылылығының шағылысуы өлшеуге әсер етуі мүмкін.

Мөлдір материалдарда (мысалы, шыны немесе мөлдір пластиктер) өлшеу жұмыс принципинен мүмкін емес.

Өлшеу шарттары неғұрлым жықсы және тұрақты болса, соғұрлым өлшеу нәтижелері дәл және сенімді болады.

Ауа ылғалдығы мен қоршау температурасының сеносры **5** химиялық зиянды заттектер, мысалы, лак немесе бояулар, арқылы зақымдануы мүмкін. Инфрақызыл температура өлшеулеріне түтін, бу немесе шаңды ауа әсер етеді. Сол үшін ішкі бөлмелерде өлшеуден алдын бөлмені

желдетіңіз, әсіресе егер ауа ластанған немесе қатты буланған болса.

Желдетуден соң бөлменің температурасын әдеттегі температура жетілгенше теңестіріңіз.

Қоршау температурасы мен салыстырмалы ауа алғалдығы тікелей өлшеу құралында ауа ылғалдығы мен қоршау температурасы сенсоры **5** арқылы өлшеледі. Дұрыс нәтижелерде алу үшін өлшеу құралын жылыту жүйесі немесе ашық сұйықтықтар сияқты ақаулық көздерінің жоғарысында немесе қасында ұстамаңыз. Сенсорды **5** қаптамаңыз.

## Қaзақша | **259**

## **Өлшеу функциялары**

#### **Стандартты индикаторлық экран**

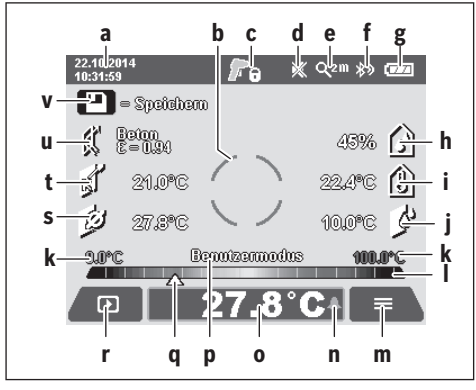

- **a** Күн/сағат: "Уақыт/күн" 262 бетінде қараңыз
- **b** Өлшеу жиектемесі: "Беттік температура өлшемдерінде өлшеу аймағы" 258 бетінде қараңыз
- **c** Күй индикаторы:

Өлшеу құралы өлшеуге дайын, өлшеу пернесін **4** басыңыз.

(Үздіксіз)өлшеу орындалып жатыр, лазер қосулы. A.

Өлшеу аяқталды, лазерлер өшік, өлшеу нәтижелері сақталды.

- **d** Сигнал дыбысы индикаторы өшірілген ("Сигналдық дыбыс" 262 бетінде қараңыз)
- **e** Үлкейту басқышы индикаторы: "Үлкейту басқышын реттеу" 257 бетінде қараңыз
- **f** *Bluetooth*® көрсеткіші өосулы ("Bluetooth® арқылы деректерді тасымалдау" 262 бетінде қараңыз)
- **g** Зарядтау күйі индикаторы: "Зарядталу күйінің индикаторы" 257 бетінде қараңыз
- **h** Функция көрсеткіші/салыстырмалы ауа ылғалдығы өлшеу мәні
- **i** Функция көрсеткіші/қоршау температурасы өлшеу мәні
- **j** Функция көрсеткіші/Еру нүктесі температурасының нәтижесі
- **k** өлшеу әдісінде беттік температураның минималдық/максималдық өлшеу мәні
- **l** Нәтижелер шкаласы
- **m** Мәзір белгісі
- **n** Беттік температура сигналы индикаторы: "Беттік температура сигналы" 260 бетінде қараңыз
- **o** Беттік температураны өлшеудің мәні
- **p** ағымдық режим
- **q** Өлшеу мәні немесе нәтиже белгісі (таңдалған режимге байланысты)
- **r** Галерея белгісі
- **s** Функция көрсеткіші/орта температура өлшеу мәні
- **t** Функция көрсеткіші/контакттік температура өлшеу мәні
- **u** Эмиссия дәрежесі көрсеткіші
- **v** Сақтау белгісі

## **Бөлек өлшеу**

Өлшеу пернесін **4** бір рет қысқа басу арқылы лазерді қосып таңдалған режимде бөлек өлшеуді бастайсыз. Өлшеу құралын өлшеу нысанына жылжытпай бағыттап өшеу мәні көрсетілгенше ұстаңыз. Өлшеу әдісі 1 секундке дейін созылуы мүмкін.

Өлшеуді аяқтағаннан соң лазерлер автоматты өшрііледі. Дисплейде өлшеу нәтижелері пайда болады.

Өлшеу **4** пернесін қайта басып реттелген өлшеу параметрлерімен жаңа өлшеуді басқаңыз.

## **Үздіксіз өлшеу**

Үздіксіз өлшеулер үшін реттелген режимде өлшеу пернесін **4** басып тұрыңыз. Лазерлер қосылады. Лазер нүктелерін жай жылжытып реттілікпен температурасын өлшейтін барлық беттерге бағыттаңыз. Ылғалдылық пен қорашу температурасы өлшеулері үшін өлшеу құралын бөлмеде жай жылжытыңыз.

Дисплейдегі индикаторлер әрдайым өзгереді. Өлшеу пернесін **4** жібергеніңізде, өлшеу тоқтап лазер өшеді. Дисплейде соңғы өлшеу нәтижелері сақталады. Өлшеу **4** пернесін қайта басып реттелген өлшеу параметрлерімен жаңа өлшеуді басқаңыз.

## **Өлшеу нәтижелеріе сақтау/көрсету/жіберу**

Өлшеуді аяқтағаннан соң дисплейде сақтау белгісі **v** өлшеу нәтижелерін сақтау мүмкіндігін білдіретін индикатор ретінде пайда болады. Ол үшн сақтау/жіберу пернесін **9** басыңыз.

Өлшеу нәтижелері JPG файлы ретінде (сақталған дисплейдің экрандық суреті) сақталады.

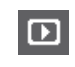

– Сақталған экрандық суретті **көрсету** үшін сол функция пернесін **17** галерея белгісі**r** астында басыңыз. Дисплейде алдымен сақталған сурет пайда болады.

- Оң **11** немесе сол **15** көрсеткі пернесін басып сақталған экрандық суреттерді ауыстырыңыз.
- Көрсетілген өлшеу нәтижелерін *Bluetooth*® арқылы **жіберу** үшін сақтау/жіберу пернесін **9** басыңыз. *Bluetooth*® байланысы әлі қосулы болмаса ("Bluetooth® арқылы деректерді тасымалдау" 262 бетінде қараңыз), ол сақтау/жіберу пернесін басу арқылы белсендіріледі.
- m

– Көрсетілген экрандық суретті **өшіру** үшін оң функциялық пернені **10** себет белгісі астында басыңыз. – Жою әдісін растау үшін, сол функциялық

- пернесін **17** ілгек белгісі астында басыңыз. – Жою әдісін тоқтату үшін, оң функциялық
- пернесін **10** крест белгісі астында басыңыз. – Галерея көрінісінен шығып өлшеу
- ь режиміне оралу үшін сол функция пернесін **17** кері белгсінің астында басыңыз.

Барлық сақталған файларды бірдей жою мүмкін. Ол үшін "Барлық суреттерді өшіру" 263 бетінде қараңыз.

## **260** | Қaзақша

## **Беттік температура режимі**

Беттік температура режимінде өлшеу нысанының беттік температурасы өлшенеді.

Осы режимде, мысалы, қызып кеткен сақтандырғыштарды іздеу немесе жылыту немесе жылы су құбырларын айқындау мүмкін.

Беттік температура режиміне ауысу үшін, стандартты индикаторлер экранына оралыңыз. Сосын сол көрсеткі пернесін **15** немесе оң көрсеткі пернесін **11 "Беттік температура"** терезесі режимдің қысқа анықтамасымен көрсетілгенше баса беріңіз. Анықтаманы алдын ала жою үшін сақтау пернесін **9** басыңыз. Анықтаманы жойып өлшеуді дереу бастау үшін өлшеу пернесін **4** басыңыз. Өлшеу пернесін **4** басып өлшеу құралын өлшеу нысанының орталығына тік бағыттаңыз. Өлшеу аяқталғаннан соң соңғы мақсатты өлшеу нысанының беттік температурасы **o** индикаторында айқындлады.

Үздіксіз өлшеулерде соңғы өлшенген беттік температура **q** белгісімен нәтижелер **l** шкаласында көрсетіледі. Өлшеу әдісінің минималды мен максималды температура мәні **k** инликаторында өлшеу нәтижелерінің айырмашылығы 3 °C-тен көп болғанда пайда болады. Осылай ағымдық өлшеу мәні өлшелген температураларға арақатынасының биіктігін айқындайсыз.

### **Беттік температура сигналы**

Беттік температура сигналы барлық режимлерде қолдануы мүмкін. Минималды мен максималды температураны анықтау мүмкін.

**Минималды температура** өтілсе температура сигналы **n** индикаторы көк түсте жанып сигнал дыбысы қосулы болса ескерту синалы дыбыс шығарады.

**Максималды температура** өтілсе температура сигналы **n** индикаторы қызыл түсте жанып сигнал дыбысы қосулы болса ескерту синалы дыбыс шығарады.

Беттік температура сигналын пайдалану үшін **"Бас мәзір"** шақырыңыз (""Бас мәзірге" өтіңіз" 262 бетінде қараңыз).

- **"Функциялар"** кіші мәзірін таңдаңыз.
- **"Сигнал мин/макс" "қосулы"** күйіне орнатыңыз.
- **"Сигнал мин"** тармағында минималдық температураны реттеңіз.
- **"Сигнал макс"** тармағында максималдық температураны реттеңіз.

Минималды мен максималды температура сигналды **"өшік"** күйіне қойғаныңызда да сақталады.

#### **Контакттк температураны өлшеу**

Контакттік температураны өлшеуді стандартты K түріндегі термоэлементті пайдаланып нысандың температурасын тікелей өлшеу мүмкін.

**Ескертпе:** Тек K түріндегі термоэлементтерді пайдаланыңыз. Басқа түрдегі термоэлементтерді қосуда қате өлшеу нәтижелері болуы мүмкін.

**1** қаптамасын ашып термоэлементті **25** қосқышына қосыңыз.

 **Термоэлементтің пайдалану нұсқаулығын оқып орындаңыз.**

 **Физикалық себептен K түріндегітермоэлементпен өлшеуде электр мен магниттік өрістер әсер етеді. Көрсетілген мәндің дұрыстығын тексеру ұсынылады. Электр мен магниттік кедергі себебінен құрылғының кездейсоқ өшіп кетуі құрылғының жұмысына әсер етпейді. Біз түпнұсқалық Bosch керек-жарақтарын пайдалануды ұсынамыз.**

Термоэлемент қосылғаннан соң дисплейде **t** индикаторы пайда болады. Индикатордың өлшеу мәні дайым өзгереді. Сенімді нәтиже алу үшін өлшеу мәні өзгертілмей тұрғаныша кұтіңіз. Термоэлемент құрылымына байланысты бұл бірнеше минут созылуы мүмкін.

Контакттік температура кез келген режимде беттік температураға қосымша өлшенуі мүмкін. Жылылық көпірлері мен зең басу қауіпін айқындау үшін әрдайым беттік температура алынады.

Термоэлемент алып қойылғанда дисплейде **t** функция индикаторы өшеді. Термоэлементті алып қоюдан соң **1** қаптамасын қайта жабыңыз.

#### **Жылылық көпірлері режимі**

Жылылық көпірлері режимінде беттік пен қоршау температурасы өлшеніп бір-бірімен салыстырылады. Екі температуралар арасындағы улкен айырмашылықтарда жылылық көпір ("Жылылық көпірі" 264 бетінде) ескертуі беріледі.

Жылылық көпірі режиміне ауысу үшін, стандартты индикаторлер экранына оралыңыз. Сосын сол көрсеткі пернесін **15** немесе оң көрсеткі пернесін **11 "Жылылық көпірі"** терезесі режимдің қысқа анықтамасымен көрсетілгенше баса беріңіз. Анықтаманы алдын ала жою үшін сақтау пернесін **9** басыңыз. Анықтаманы жойып өлшеуді дереу бастау үшін өлшеу пернесін **4** басыңыз.

Өлшеу пернесін **4** басып өлшеу құралын өлшеу нысанының орталығына тік бағыттаңыз. Өлшеу аяқталғаннан соң соңғы мақсатты өлшеу нысанының беттік температурасы **o** индикаторында, ал қоршау температурасы **i** индикаторында айқындалады.

Өлшеу құралы автоматты ретте мәндерді салыстырып мәндердің түсініктемесін **q** белгісімен **l** нәтижелер шкаласында көрсетеді:

- **q** белгісі жасыл аймақта (температура айырмашылығы <3,5 °C): кіші температура айырмашылығы, жылылық көпірлері жоқ
- **q** белгісі жасыл аймақты (температура айырмашылығы 3,5 °C мен 6,5 °C арасында): температура айырмашылығы шектік аймақта, өлшеу аймағында жылылық көпірі болуы мүмкін. Бұл жерде оқшаулау жетерлік емес болуы мүмкін. Керек болса, аз күтіп қайта өлшеңіз. Мұнда өлшеуге әсер етуі мүмкін сыртқы шарттарға назар аударыңыз: мысалы, өлшеу аймағы тікелей күн сәулеленуі арқылы қызуы мүмкін немесе өлшеу аймағы ашық есік алдында тұрып жаңа ауа температураны уақытша төмендеуі мүмкін.
- **q** белгісі қызыл аймақта (температура айырмашылығы >6,5 °C): өлшеу аймағының ішіндегі беттік температура қоршау темперасурасынан ерекшеленеді. Өлшеу аймағында жылылық көпірі бар, бұл дұрыс емес оқшаулауды білдіреді.

Қaзақша | **261**

Белгі қызыл аймақта көрсетілген температура айырмашылығын қолмен өзгерт мүмкін. Ол үшін **"Бас мәзірді"** шақырыңыз (""Бас мәзірге" өтіңіз" 262 бетінде қараңыз). **"Функциялар"** кіші мәзірін таңдаңыз. **"жылылық көпірі"** тармағында керекті температура айырмашылығын орнатыңыз.

Жылылық көпірінде осы аймақтағы жылылық оқшаулауын тексеріңіз.

#### **Еру нүктесі режимі**

Еру нүктесі режимінде қоршау температурасы мен салыстырмалы ауа ылғалдылығы ("Салыстырмалы ауа ылғалдығы" 264 бетінде қараңыз) өлшенеді. Екі мәндерден еру нүктесінің температуралары ("Еру нүктесінің температурасы" 264 бетінде қараңыз) есептеледі. Бұдан басқа беттік температура өлшеледі.

Еру нүктесінің температурасы беттік температурамен салыстырылып нәтиже зең басу қаупіне түрлендіріледі.

Өлшеу нәтижелері тек ағымдық өлшеу шарттарына тиісті болуын ескеріңіз, уақыттық өлшеулерді орындап болмайды. Маңызды өлшеу нәтижелері үшін өлшеулерді түрлі уақттарда және түрлі шарттарда қайталау керек болады. Ері нүктесі режиміне ауысу үшін, стандартты индикаторлер экранына оралыңыз. Сосын сол көрсеткі пернесін **15** немесе оң көрсеткі пернесін **11 "Еру нүктесі"** терезесі режимдің қысқа анықтамасымен көрсетілгенше баса беріңіз. Анықтаманы алдын ала жою үшін сақтау пернесін **9**басыңыз. Анықтаманы жойып өлшеуді дереу бастау үшін өлшеу пернесін **4** басыңыз.

Өлшеу пернесін **4** басып өлшеу құралын өлшеу нысанының орталығына тік бағыттаңыз. Өлшеу аяқталғаннан соң соңғы мақсатты өлшеу нысанының беттік температурасы **o** индикаторында, қоршау температурасы **i** индикаторында, ал салыстырмалы ауа ылғалдылығы **h** индикаторында айқындалады. Есептелген еру нүктесі температурасы **j** индикаторында көрсетіледі.

Өлшеу құралы автоматты ретте мәндерді салыстырып мәндердің түсініктемесін **q** белгісімен **l** нәтижелер шкаласында көрсетеді:

- **q** белгісі жасыл аймақта: ағымдық шарттарда зең басу қауіпі жоқ.
- **q** сары аймақта: мәндер шектік аймақта; бөлме температурасына, жылылық көпірлеріне және ауа ылғалдылығына назар аударып аз уақыттан соң өлшеуді қайталаңыз.
- **q** белгісі қызыл аймақта: зең басу қауіпі бар, себебі ауа ылғалдылығы тым жоғары немесе беттік температура еру нүктесінің температурасы аймағында тұр. Ағымдық мән индикаторде жыпылықтайды.

Беттік температура еру нүктесі темперературасының 80 % жеткенде зең басу ескертуі пайда болады. Зең басу қауіпінде себебіне байланысты ауа ылғалдылығын жиі және мұқият желдету арқылы төмендетіңіз, бөлме температурасын көтеріңіз немесе жылылық көпірлерін жойыңыз.

**Ескертпе:** Өлшеу құралымен зең спораларын айқындау мүмкін емес. Ол шарттар өзгермесе зең басуы мүмкіндігін білдіреді.

## **Пайдаланушы режимі**

Пайдаланушы режимінде беттік пен қоршау температурасы және салыстырмалы ауа ылғалдылығы өлшенеді. Олар негізінде еру нүктесі температурасы мен орташа температура (үздіксіз өлшеудегі беттік температуралардың орташа мәні) есептеледі.

Керек болса, төмендегі мәндерді көрсеткіште жсыруыңыз мүмкін: орташа температура, салыстырмалы ауа ылғалдылығы, қоршау температурасы мен еру нүктесі температурасы.

Ол үшін **"Бас мәзірді"** шақырыңыз (""Бас мәзірге" өтіңіз" 262 бетінде қараңыз). **"Функциялар"** кіші мәзірін таңдап оның ішінде **"Пайдаланушы режимі"** тармағын таңдаңыз. Бұл жерде **"Орташа темп. "**, **"Ауа ылғалдылығы"**, **"Бөлме температурасы"** және **"Еру нүктесі"** индикаторларын қосу мен өшіру мүмкін. Беттік температраларды өлшеу үшін минималды мен максималды мән **k** нәтижелер шкаласында **l** автоматты сәйкестендірілуін немесе қолмен белгіленуін таңдау мүмкін. Ол үшін **"Пайдаланушы режимі"** мәзірінде **"Шкала аймағы"** кіші мәзірін таңдаңыз.

- **"auto"** тармағын мәндер **k** беттік температура режиміндегідей автоматты өлшенуін қалағаныңызда таңдаңыз. Өлшеу әдісінің минималды мен максималды температура мәні **k** инликаторында өлшеу нәтижелерінің айырмашылығы 3 °C-тен көп болғанда пайда болады.
- Мәндерді қолмен белгілеу үшін **"алдын ала реттелгенді"** таңдаңыз. Керекті мәндерді **"Пайдаланушы режимі"** мәзірінде **"Шкала төменгі шегі"** мен **"Шкала жоғарғы шегі"** тармақтарын реттеңіз. **k** көрсеткішінде қолмен орнатылған минималды мен максималды мәндер пайда болады. Олмен, мысалы **q** белгісі негізіндегі түрлі өлшеулердің экрандық суреттерін салыстыру мүмкін болады.

Пайдаланушы режиміне ауысу үшін, стандартты индикаторлер экранына оралыңыз. Сосын сол көрсеткі пернесін **15** немесе оң көрсеткі пернесін **11 "Пайдаланушы режимі"** терезесі режимдің қысқа анықтамасымен көрсетілгенше баса беріңіз. Анықтаманы алдын ала жою үшін сақтау пернесін **9** басыңыз. Анықтаманы жойып өлшеуді дереу бастау үшін өлшеу пернесін **4** басыңыз.

Өлшеу пернесін **4** басып өлшеу құралын өлшеу нысанының орталығына тік бағыттаңыз. Өлшеуді аяқтғаннан соң таңдалған мәндер көрсетіледі.

#### **Деректердітасымалдау**

#### **USB ұяшығы арқылы деректердітасымалдау**

**1** қаптамасын ашыңыз. Өлшеу құралының микро USB ұяшығын **26** жинақтағы микро USB кабелі **8** арқылы компьютерге немесе ноутбукке қосыңыз . Сақталған JPG файлдары өлшеу құралының ішкі жадынан көшірілуі, жылжытылуы немесе жойылуы мүмкін. **1** қапатмасын микро USB кабелін ажыратқанда қайта жабыңыз.

**Ескертпе:** Өлшеу құралын микро USB кабелі арқылы компьютермен немесе ноутбукпен байланыстырыңыз. Басқа құрылғыларға қосуда құрылғыны зақымдау мүмкін.

Bosch Power Tools 2011 | 21.9.16 | 21.9.16 | 21.9.16 | 21.9.16 | 21.9.16 | 21.9.16 | 21.9.16 | 21.9.16 | 21.9.16

## **262** | Қaзақша

**Ескертпе:** Өлшеу құралының аккумуляторы USB интерейсі арқылы зарядтау мүмкін. Аккумуляторды зарядтау туралы "Аккумулятормен пайдалану" 256 бетінде қараңыз.

## *Bluetooth*® **арқылы деректердітасымалдау**

Өлшеу құралы *Bluetooth*® модулімен жабдықталған, ол радиотехника арқылы белгілі мобильды қабылдаушы құралдарға *Bluetooth*® ұяшығы арқылы деректерді тасымалдауға мүмкіндік береде (мысалы смартфон, планшет).

*Bluetooth*® байланысы үшін талап етілетін жүйелік алғышарттар туралы **www.bosch-professional.com** Bosch интернет сайтында төмендегі мекенжайда табасыз:.

*Bluetooth*® байланысын өлшеу құралын қосу үшін, **"Бас мәзірді"** шақырып (""Бас мәзірге" өтіңіз" 262 бетінде қарап) **"Bluetooth"** тармағын **"қосулы"** күйіне реттеңіз. Дисплейде **f** индикаторы пайда болады. Мобильді құралыңызда *Bluetooth*® интерфейсінде ұяшығының белсендірілуін қамтамасыз етіңіз.

Мобильды құралдың функцияларын кеңейту жәнедеректерді өңдеуді оңтайландыру үшін арнайы Bosch бағдарламалары (Apps) бар. Оны қабылдаушы құралға байланысты тиісті дүкендерде сатып алуға болады:

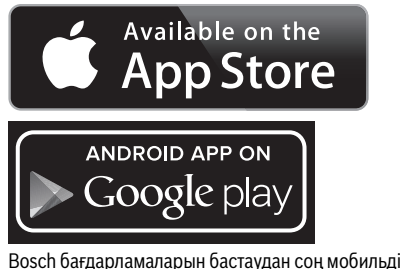

құралмен өлшеу құралы арасында байланыс жасалады (*Bluetooth*® модулі белсенді болғанда). Бірнеше белсенді өлшеу құралы табылса керекті өлшеу құралын таңдаңыз. Егер белсенді өлшеу құралы табылса байланыс автоматты ретте жасалады.

**Ескертпе:** Өлшеу құралымен мобильды құрал арасында бірінші байланыс жасалған кезде (жұптастыру) өлшеу құралын пин коды сұралуы мүмкін. Бұл жағдайда "0000" енгізіңіз.

*Bluetooth*® арқылы деректерді тасымалдауда жаман қабылдау шарттары арқылы мобильді құрылғы мен өлшеу құралы арасында уақыттық ақырындалу пайда болады.

## **"Бас мәзір"**

#### **"Бас мәзірге" өтіңіз**

– **"Бас мәзірге"** өту үшін стандартты индикатор экранында оңфункциялық пернені **10** мәзір белгісі **m** астында басыңыз.

– Бір мәзір деңгейінде шарлау үшін жоғары көрсеткі пернесіне **16** немесе төмен көрсеткі пернесіне **13** керекті мәзір тармағы түспен белгіленгенше баса беріңіз.

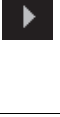

бар болса, онда ол **"реттеу ..."** қасындағы оңға көрсеткісі арқылы белгіленеді. Кіші мәзірге өту үшін оңға көрсеткі пернесін **11** басыңыз.

– Егер ашылған мәзір тармағында кіші мәзір

- Егер таңдалған мәзір нүктесінде бірнеше таңдау мүмкіндіктері болса, онда ағымдық параметр екі көрсеткі арасында көрсетіледі. Параметрді өзгерту үшін солға көрсеткі пернесін **15** немесе оңға кқрсеткі пернесін **11** басыңыз. Сандық мәндер тиісті көрсеткі пернесі басылғанда жылдамырақ өзгереді.
	- Бірнеше мәзір тармақтарында функцияны қосу немесе өшіру мүмкін. Өшіру үшін солға көрсеткі пернесін **15 "өшік"** белгіленгенше басыңыз. Қосу үшін оңға көрсеткі пернесін **11 "қосулы"** белгіленгенше басыңыз. Мәзірде функцияны сақтау/жіберу пернесін **9** басып қосу мен өшіру мүмкін.

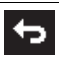

– Жоғарғы мәзірге ауысу үшін кері белгісінің астындағы **17** функциялық пернесін басыңыз. Таңдалған параметрлер сақталады. – **"Бас мәзірден"** шығып стандартты

индикатор экранына оралу үшін, оң функциялық пернені **10** үй белгісінің астында басыңыз. Таңдалған параметрлер сақталады.

ь

– Кез келген мәзірден шығып және стандартты индикаторлер экранына оралу үшін, өлшеу пернесін **4** басу мүмкін. Пернені бір рет басқаннан соң таңдалған параметрлер сақталады, бірақ өлшеу орындалмайды.

### **"Құрылғы" кіші мәзірі**

**"Бас мәзірін"** шақырып **"Құрылғы"** кіші мәзірін таңдаңыз. Ішінде төмендегі мәзір тармақтары бар:

– **Тіл:**

**"Тіл"** мәзірінде барлық индикаторлер тілдерін тадау мүмкін.

– **Уақыт/күн:**

**a** көрсеткішінде күн мен уаұытты өзгерту үшін **"Уақыт жән күн"** кіші мәзірін шақырыңыз. Бұл кіші мәзірде күн мен уақыт пішінін өзгерту мүмкін.

**"Уақыт жән күн"** кіші мәзірінен шығу үшін сол функция пернесін **17** ілгек білгісі астында басып параметрлерді сақтыңыз, немесе оң функциялық пернені **10** крест белгісі астында басып өзгерістерді болдымаңыз.

– **Бірлік:**

**"Бірлік"** мәзірінде температура деректері **"°C"** немесе **"°F"** бірлігнде көрсетілуін таңдау мүмкін.

– **Сигналдық дыбыс:**

**"Дыбыстық сигналдар"** мәзірінде беттік температура сигналында шығатын сигнал дыбысын қосу немесе өшіру мүмкін.

– **Өлшеу жиектемесі:**

**"Өлшеу жиектемесі"** мәзірінде өлшеу жиектемесін **b** дислпейде қосу немесе өшіру мүмкін.

1 609 92A 211 | (21.9.16) Bosch Power Tools

## Қaзақша | **263**

## – **Түстік схема:**

**"Түстік схема"** мәзірінде температуралар мәндері мен басқа индикаторлер дисплейде қайсы түсте көрсетілуін таңдау мүмкін. Реттелген мән сақталған суреттер үшін да алынады.

– **Өшіру уақыты:**

**"Өшіру уақыты"** мәзірінде ешбір перне басылмаған жағдайда өлшеу құралы өшетін уақыт интервалын таңдау мүмкін. Автоматты өшуді **"Ешқашан"** параметрін таңдап да өшіру мүмкін. Өшіру уақытын неғұрлым қысқа реттесеңіз, соғұрлым көп энергияны үнемдеу мүмкін.

## – **Жарықтық ұзақтығы:**

**"Жарықтық ұзақтығы"** мәзірінде өлшеу құрыланды ешбір перне басылмаған жағдайда дисплей жарықтығы төменделуінің уақыт интервалын таңдау мүмкін. **"Әрдайым"** параметрін таңдап дисплейді үздіксіз жарықтандыру мүмкін. Жарықтық уақытын неғұрлым қысқа реттесеңіз, соғұрлым көп энергияны үнемдеу мүмкін.

## – **Барлық суреттерді өшіру:**

**"Барлық суреттерді өшіру"** мәзірінде ішкі жадта сақталған барлық файлдарды бірдей өшіру мүмкін. Кіші мәзірге өту үшін оңға көрсеткі пернесін **11 "қосымша ..."** үшін басыңыз. Сосын я сол функция пернесін **17** ілгек белгісі астында басып, барлық файлдарды өшіріңіз, немесе оң функциялық пернені **10** крест белігсі астында басып әдісті тоқтатыңыз.

– **Құрылғы туралы ақпарат:** Өлшеу құралы туралы ақпарат үшін **"Құрылғы туралы ақпарат"** кіші мәзірін шығырыңыз. Ол жерде өлшеу құралының сраиялық нөмірін және орнатылған бағдарламалық жасақтама нұсқасын табасыз.

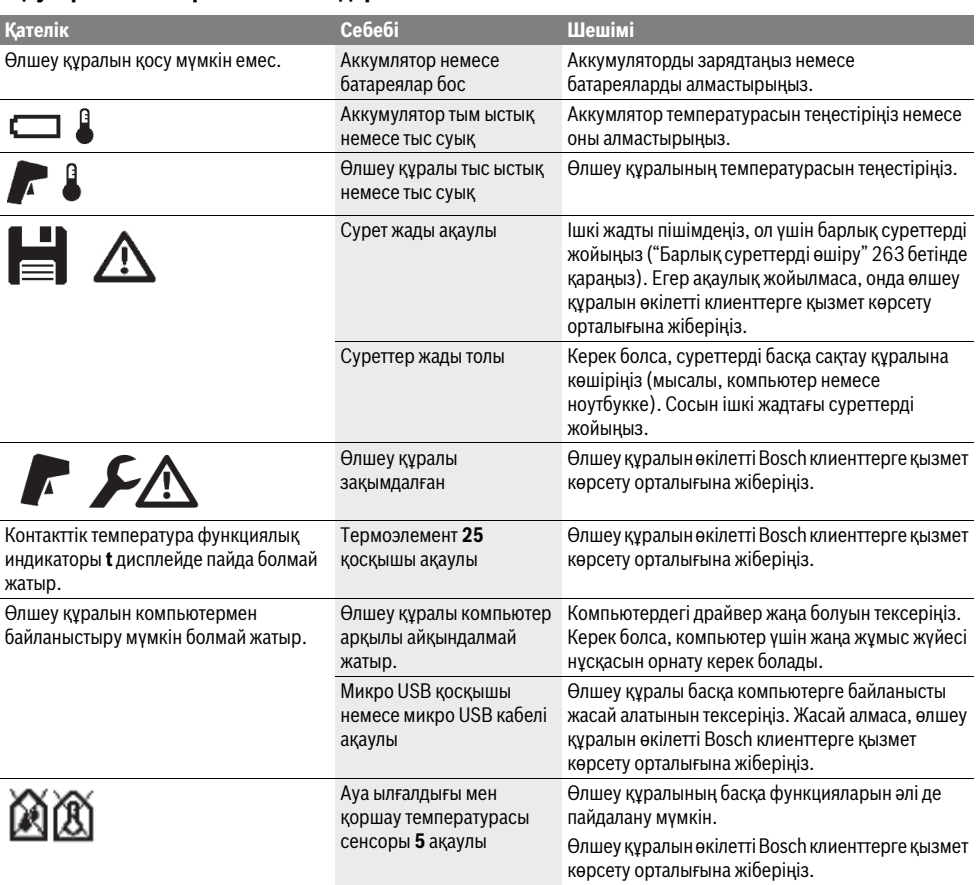

## **Ақаулар – Себептері және шешімдері**

## **264** | Қaзақша

## **Терминология түсініктемелері**

#### **Инфрақызыл жылылық сәулеленуі**

Инфрақызыл жылылық сәулеленуі бұл әр денеден шығатын электрмагниттік сәулелену. Сіулеленуі көлемі дене температурасы мен эмиссия дәрежесіне байланысты.

#### **Эмиссия дәрежесі**

Нысандың эмиссия дәрежесі материал мен бетінің құрылымына байланысты. Ол дене идеалды сәуле таратушыға салыстырғанда (қара бене, эмиссиялық дәреже  $\varepsilon$  = 1) қанша инфрақызыл жылылық сәулелерін таратуын көрсетеді.

#### **Жылылық көпірі**

Жылылық көпірі ретінде керекті болмаған жылылықты сыртқа немесе ішіне өткізіп осылай қабырғаның қалған немесе керекті температурасынан қатты айрылатын нысан есептеледі.

Жылылық көпірінде беттік температура қалған бөлме температурасынан төмен болуы себебінен, осы жайларда зең басу қауіпі жоғары болады.

### **Салыстырмалы ауа ылғалдығы**

Салыстырмалы ауа ылғалдылығы ауада қанша су буы барлығын білдіреді. Дерек ауа қабылдай алатын максималды су буынының пайыздық мәні ретінде көрсетіледі. Макисмалды су буының көлемі температураға байланысты: температура қанша жоғары болса, ауа сонша көп су буын қабылдауы мүмкін.

Егер салыстырмалы ауа ылғалдылығы тым жоғары болса, зең басу қауіпі көтеріледі. Тым төмен ауа ылғалдылығы денсаулыққа жағымсыз әсер етуі мүмкін.

#### **Еру нүктесінің температурасы**

Еру нүктесінің температурасы ауадағы бу конденсациялану температурасын білдіреді. Еру нүктесінің температурасы салыстырмалы ауа ылғалдылығына және ауа температурасына байланысты.

Егер беттің температурасы еру нүктесінің температурасынан төмен болса, онда су бұл бетте конденсацияланады. Екі температура айырмашалығы неғұрлым үлкен болса және салыстырмалы ауа ылғалдылығы неғұрлым жоғары болса соғұрлым қатты болады.

Беттегі конденсат зең басудың бас себебі болады.

## **Техникалық күтім және қызмет**

### **Қызмет көрсету және тазалау**

Өлшеу құралын тек түпнұсқалық орам немесе қорағағыш қалта (керек-жарақ) сияқты сәйкес орамда сақтаңыз немесе тасымалдаңыз. Оны, мысалы, пластик қалтада сақтамаңыз, оның булары ауа ылғалдылығы мен қоршау температурасы сенсорын **5** зақымдауы мүмкін. Өлшеу құралына сенсорға жақын ешбір жапсырманы жабыстырмаңыз. Өлшеу құралын ауа ылғалдылығы 30 – 50 % аралығынан тыс болатын жайда ұзақ уақыт сақтамаңыз. Егер өлшеу

құралы тыс ылағалды немесе тым құрғақ жайда сақталса, онда іске қосуда қате өлшеулер орындалуы мүмкін. Өлшеу құралын таза ұстаңыз.

Ластануларды суланған, жұмсақ шүберекпен сүртіңіз. Жуғыш заттарды немесе еріткіштерді пайдаланбаңыз. Тазалауда өлшеу құралына ешбір сұйықтық тимеуі тиіс.

Әсіресе ауа ылғалдылығы мен қоршау температура сенсорын **5**, камераны **22**, қабылдау линзасын **23**, шамды **24** және лазер шығыс тесіктерін **2** абайлап тазалаңыз: камерада, қабылдау линзасында немесе лазер шығыс тесіктерінде қылшық жатпауына көз жеткізіңіз. Камера, қабылдау линзасы мен лазер шығыс тесіктерін тек линзалар мен фотоаппараттарға арналған құралдармен тазалаңыз. Өткір затпен сенсор, камера немесе қабылдау линзасынан ласты жоюға әрекет жасамаңыз, және камера мен қабылдау линзасын сүртпеңіз (қыру қауіпі).

Жөндеу үшін өлшеу құралын түпнұсқалық орамда немесе қорғау қалтасында (керек-жарақ) жіберіңіз.

Егер өлшеу құралыңызды қайта калибрлеуді қаласаңыз, Bosch қызмет көрсету орталығына хабарласыңыз ("Тұтынушыға қызмет көрсету және пайдалану кеңестері" бөлімін қараңыз).

## **Тұтынушыға қызмет көрсету және пайдалану кеңестері**

Қызмет көрсету шеберханасы өнімді жөндеу және күту, сондай-ақ қосалқы бөлшектер туралы сұрақтарға жауап береді. Қажетті сызбалар мен қосалқы бөлшектер туралы ақпаратты мына мекенжайдан табасыз:

#### **www.bosch-pt.com**

Кеңес беруші Bosch қызметкерлері өнімді пайдалану және олардың қосалқы бөлшектері туралы сұрақтарыңызға тиянақты жауап береді.

Сұрақтар қою және қосалқы бөлшектерге тапсырыс беру кезінде міндетті түрде өлшеу құралының зауыттық тақтайшасындағы 10-санды өнім нөмірін жазыңыз.

Өндіруші талаптары мен нормаларының сақталуымен электр құралын жөндеу және кепілді қызмет көрсету барлық мемлекеттер аумағында тек "Роберт Бош" фирмалық немесе авторизацияланған қызмет көрсету орталықтарында орындалады.

ЕСКЕРТУ! Заңсыз жолмен әкелінген өнімдерді пайдалану қауіпті, денсаулығыңызға зиян келтіруі мүмкін. Өнімдерді заңсыз жасау және тарату әкімшілік және қылмыстық тәртіп бойынша Заңмен қудаланады.

#### **Қазақстан**

Тұтынушыларға кеңес беру және шағымдарды қабылдау орталығы: "Роберт Бош" (Robert Bosch) ЖШС Алматы қ., Қазақстан Республикасы 050012 Муратбаев к., 180 үй "Гермес" БО, 7 қабат Тел.: +7 (727) 331 31 00 Факс: +7 (727) 233 07 87 E-Mail: ptka@bosch.com

Сервистік қызмет көрсету орталықтары мен қабылдау пунктерінің мекен-жайы туралы толық және өзекті ақпаратты Сіз: www.bosch-professional.kz ресми сайттан ала аласыз

## **Тасымалдау**

Пайдаланатын литий-иондық аккумуляторлар қауіпті тауарларға қойылатын талаптарға сай болуы керек. Пайдаланушы аккумуляторларды көшеде қосымша құжаттарсыз тасымалдай алады.

Үшінші тұлғалар (мысалы, әуе көлігі немесе жіберу) орамаға және маркаларға қойылатын арнайы талаптарды сақтау керек. Жіберуге дайындау кезінде қауіпті жүктерді тасымалдау маманымен хабарласу керек.

Аккумуляторды корпусы зақымдалған болса ғана жіберіңіз. Ашық түйіспелерді желімдеңіз және аккумуляторды орамада қозғалмайтындай ораңыз. Қажет болса, қосымша ұлттық ережелерді сақтаңыз.

## **Кәдеге жарату**

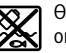

Өлшеу құралын, аккумляторын/батареяларын, оныңжабдықтары мен орамасын қоршаған ортаны қорғайтын ретте кәдеге жарату орнына тапсыру қажет.

Өлшеу құралдарын және аккумуляторларды/батареяларды үй қоқысына тастамаңыз!

## **Тек қана ЕО елдері үшін:**

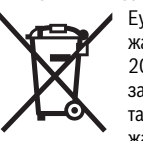

Еуропа 2012/19/EU ережесі бойынша жарамсыз өлшеу құралдары және Еуропа 2006/66/EC ережесі бойынша зақымдалған немесе ескі аккумулятор/батареялар бөлек жиналып, кәдеге жаратылуы қажет.

#### **Аккумуляторлар/батареялар:**

## **Литий-иондық:**

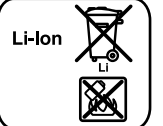

"Тасымалдау" тарауындағы, 265 бетіндегі нұсқауларды орындаңыз.

Біріктірілген аккумуляторларды тек кәдеге жарату үшін мамандар арқылы шығаруға болады. Корпус қаптамасын ашып өлшеу құралын бұзу мүмкін.

**Техникалық өзгерістер енгізу құқығы сақталады.**

## Қaзақша | **265**

**266** | Română

# **Română**

## **Instrucţiuni privind siguranţa şi protecţia muncii**

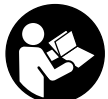

Toate instructiunile trebuie citite si respec**tate pentru a lucra nepericulos şi sigur cu aparatul de măsură. Dacă aparatul de măsură nu este folosit conform prezentelor instrucţiuni, dispozitivele de protecţie integrate în acesta pot fi afectate. Nu deterioraţi niciodată indicatoa-**

**rele de avertizare de pe aparatul dumneavoastră de măsură, făcându-le de nerecunoscut. PĂSTRAŢI ÎN CONDIŢII BUNE PREZENTELE INSTRUCŢIUNI ŞI DAŢI-LE MAI DE-PARTE ÎN CAZUL ÎNSTRĂINĂRII APARATULUI DE MĂSURĂ.**

- **Atenţie în cazul în care se folosesc alte dispozitive de comandă sau de ajustare decât cele indicate în prezenta sau dacă se execută alte proceduri, acest lucru poate duce la o expunere periculoasă la radiaţii.**
- **Aparatul de măsură se livrează cu o plăcuţă de avertizare (în schiţa aparatului de măsură de la pagina grafică marcată cu numărul 7).**

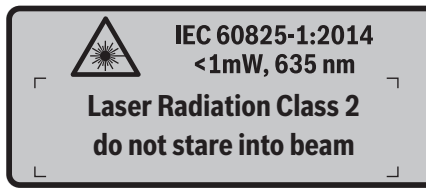

**▶ Dacă textul plăcutei de avertizare nu este în limba țării dumneavoastră, înainte de prima utilizare, lipiţi deasupra acesteia eticheta autocolantă în limba ţării dumeavoastră, din setul de livrare.**

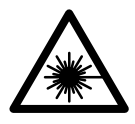

**Nu îndreptaţi raza laser asupra persoanelor sau animalelor şi nu priviţi nici dumneavoastră direct raza laser sau reflexia acesteia.** Prin aceasta ati putea provoca orbirea persoanelor, cauza accidente sau vătăma ochii.

- **În cazul în care raza laser vă nimereşte în ochi, trebuie să închideţi voluntar ochii şi să deplasaţi imediat capul în afara razei.**
- **Nu aduceţi modificări echipamentului laser.**
- **Nu folosiţi ochelarii pentru laser drept ochelari de protecţie.** Ochelarii pentru laser servesc la mai buna recunoaştere a razei laser, dar nu vă protejează totuşi împotriva radiatiei laser.
- ▶ Nu folositi ochelarii pentru laser drept ochelari de soa**re sau în traficul rutier.** Ochelarii pentru laser nu vă oferă protectie totală împotriva razelor ultraviolete și vă diminuează gradul de percepţie a culorilor.
- **Nu permiteţi repararea aparatului de măsură decât de către personal de specialitate corespunzător calificat şi numai cu piese de schimb originale.** Numai în acest mod poate fi garantată siguranța de exploatare a aparatului de măsură.
- **▶ Nu permiteti copiilor să folosească nesupravegheati aparatul de măsură cu laser.** Ei pot provoca în mod accidental orbirea persoanelor.
- **Nu lucraţi cu aparatul de măsură în mediu cu pericol de explozie în care se află lichide, gaze sau pulberi inflamabile.** În aparatul de măsură se pot produce scântei care să aprindă praful sau vaporii.
- **Nu îndreptaţi raza de lumină asupra persoanelor sau animalelor şi nu priviţi nici dumneavoastră direct în raza de lumină, nici chiar de la o depărtare mai mare.**
- **▶ Înaintea oricăror intervenții asupa aparatului de măsură (de exemplu montaj, întreţinere etc.), cât şi în vederea transportului şi a depozitării acestuia, extrageţi acumulatorul respectiv bateriile din aparatul de măsu**ră. În cazul actionării involuntare a întrerupătorului pornit/oprit există pericol de rănire.
- **▶ Nu deschideți acumulatorul.** Există pericol de scurtcircuit.

脸

**Protejaţi acumulatorul de căldură, de exemplu şi de radiaţiii solare de lungă durată, de foc, apă şi umezeală.** Există pericol de explozie.

- ▶ Tineti acumulatorul neutilizat departe de agrafe de bi**rou, monede, chei, cuie, şuruburi sau alte obiecte metalice mici, care ar putea cauza şuntarea contactelor acestuia.** Un scurtcircuit între contactele acumulatorului poate provoca arsuri sau incendiu.
- **În caz de utilizare greşită, din acumulator se poate scurge lichid. Evitaţi contactul cu acesta. În caz de contact accidental clătiţi cu apă zona atinsă de lichid. Dacă** lichidul vă intră în ochi, solicitati în plus și asistentă medicală. Lichidul scurs din acumulator poate provoca iritatii sau arsuri ale pielii.
- **În caz de deteriorare sau utilizare neconformă a acumulatorului, din acesta se pot degaja vapori. Aerisiţi cu aer proaspăt iar dacă este necesar consultaţi un medic.**  Vaporii pot irita căile respiratorii.
- **Încărcaţi acumularorii numai cu încărcătoarele recomandate de producător.** În cazul unui încărcător adecvat pentru un anumit tip de acumulatori, există pericol de incendiu dacă acesta este utilizat la încărcarea altor acumulatori decât cei specificaţi.
- **Folosiţi acumulatorul numai împreună cu produsul dumneavoastră Bosch.** Numai astfel acumulatorul va fi protejat împotriva unei suprasolicitări periculoase.
- **Folosiţi numai acumulatori originali Bosch având tensiunea specificată pe plăcuţa indicatoare a tipului aparatului dumneavoastră de măsură.** În cazul utilizării altor acumulatori, de exemplu acumulatori contrafăcuţi, modificaţi sau ai altor fabicanți, există pericol de vătămări corporale și pagube materiale din cauza exploziei acumulatorilor.
- **▶ În urma contactului cu obiecte ascutite ca de exemplu** cuie sau surubelnite sau prin actiunea unor forte exte**rioare asupra sa, acumulatorul se poate deteriora.** Se poate produce un scurtcircuit intern în urma căruia acumulatorul să se aprindă, să scoată fum, să explodeze sau să se supraîncălzească.
- ▶ Atentie! În cazul utilizării aparatului de măsură cu *Bluetooth*® **se pot produce deranjamente ale altor echipamente şi instalaţii, avioane şi aparate medicale (de exemplu stimulatoare cardiace, aparate auditive). De asemenea, nu poate fi complet exclusă afectarea oamenilor şi animalelor din imediata vecinătate. Nu utilizaţi aparatul de măsură cu** *Bluetooth*® **în apropierea aparatelor medicale, staţiilor de benzină, instalaţiilor chimice, sectoarelor cu pericol de explozie şi în zonele de detonare. Nu utilizaţi aparatul de măsură cu** *Bluetooth*® **în avioane. Evitaţi folosirea mai îndelungată în imediata apropiere a corpului.**

**Marca şi sigla** *Bluetooth*® **sunt mărci înregistrate şi proprietatea Bluetooth SIG, Inc. Utilizarea acestei mărci/sigle de către Robert Bosch GmbH se efectuează sub licenţă.**

## **Descrierea produsului şi a performanţelor**

Vă rugăm să desfaceţi pagina pliantă cu ilustrarea aparatului de măsură și să o lăsați desfăcută cât timp citiți instrucțiunile de folosire.

## **Utilizare conform destinaţiei**

Aparatul de măsură este destinat măsurării non-contact a temperaturii suprafeţelor, a temperaturii ambiante şi a umidităţii relative a aerului. El calculează temperatura punctului de rouă şi semnalează punţile termice cât şi pericolul apariţiei mucegaiului. Aparatul de măsură poate detecta sporii de mucegai. Dar el poate fi util şi la identificarea timpurie a condiţiilor favorabile apariţiei sporilor de mucegai.

Aparatul de măsură nu trebuie folosit pentru măsurarea temperaturii persoanelor şi animalelor sau în alte scopuri medicale.

Aparatul de măsură nu este adecvat pentru măsurarea temperaturii de suprafată a gazelor. Măsurarea temperaturii lichidelor este posibilă numai cu ajutorul unui termoelement uzual din comerţ (racord tip K), care poate fi racordat printr-o interfată prevăzută în acest scop 25 la aparatul de măsură.

Lampa acestui aparat de măsură este destinată iluminării directe a zonei de lucru a aparatului de măsură pentru fotografiere. Ea nu este adecvată pentru iluminarea încăperilor din gospodărie.

Punctele laser nu trebuie folosite ca laser pointere. Ele servesc numai la marcarea zonei de măsurare.

## Română | **267**

## **Elemente componente**

Numerotarea componentelor ilustrate se referă la schita de la pagina grafică.

- **1** Capac acoperire mufă micro-USB/racord termoelement (tip K)
- **2** Orificiu de ieşire radiaţie laser
- **3** Tastă de deblocare acumulator/adaptor baterii/capac compartiment baterii
- **4** Tastă măsurare/tasă pornit
- **5** Senzor umiditate aer şi temperatură ambiantă
- **6** Număr de serie
- **7** Plăcută de avertizare laser
- **8** Cablu micro-USB
- **9** Tastă de memorare/trimitere prin *Bluetooth*®
- **10** Tastă funcţională dreapta
- **11** Tastă săgeată dreapta
- **12** Tastă pornit-oprit
- **13** Tastă săgeată jos/micşorare
- **14** Tastă pornit-oprit lampă
- **15** Tastă săgeată stânga
- **16** Tastă săgeată sus/mărire
- **17** Tastă funcţională stânga
- **18** Display
- **19** Capac de protecţie senzor umiditate aer şi temperatură ambiantă
- **20** Clemă de prindere chingă de transport
- **21** Capac de protecţie lentilă receptoare radiaţie infraroşie
- **22** Cameră
- **23** Lentilă receptoare radiaţie infraroşie
- **24** Lampă
- **25** Racord tip K pentru termoelement
- **26** Mufă micro-USB
- **27** Carcasă adaptor baterii
- **28** Capac închidere adaptor baterii
- **29** Compartiment acumulator
- **30** Acumulator\*
- **31** Capac compartiment baterie

**\* Accesoriile ilustrate sau descrise nu sunt incluse în setul de livrare standard.**

## **268** | Română

 $\overline{\Leftrightarrow}$ 

## **Date tehnice**

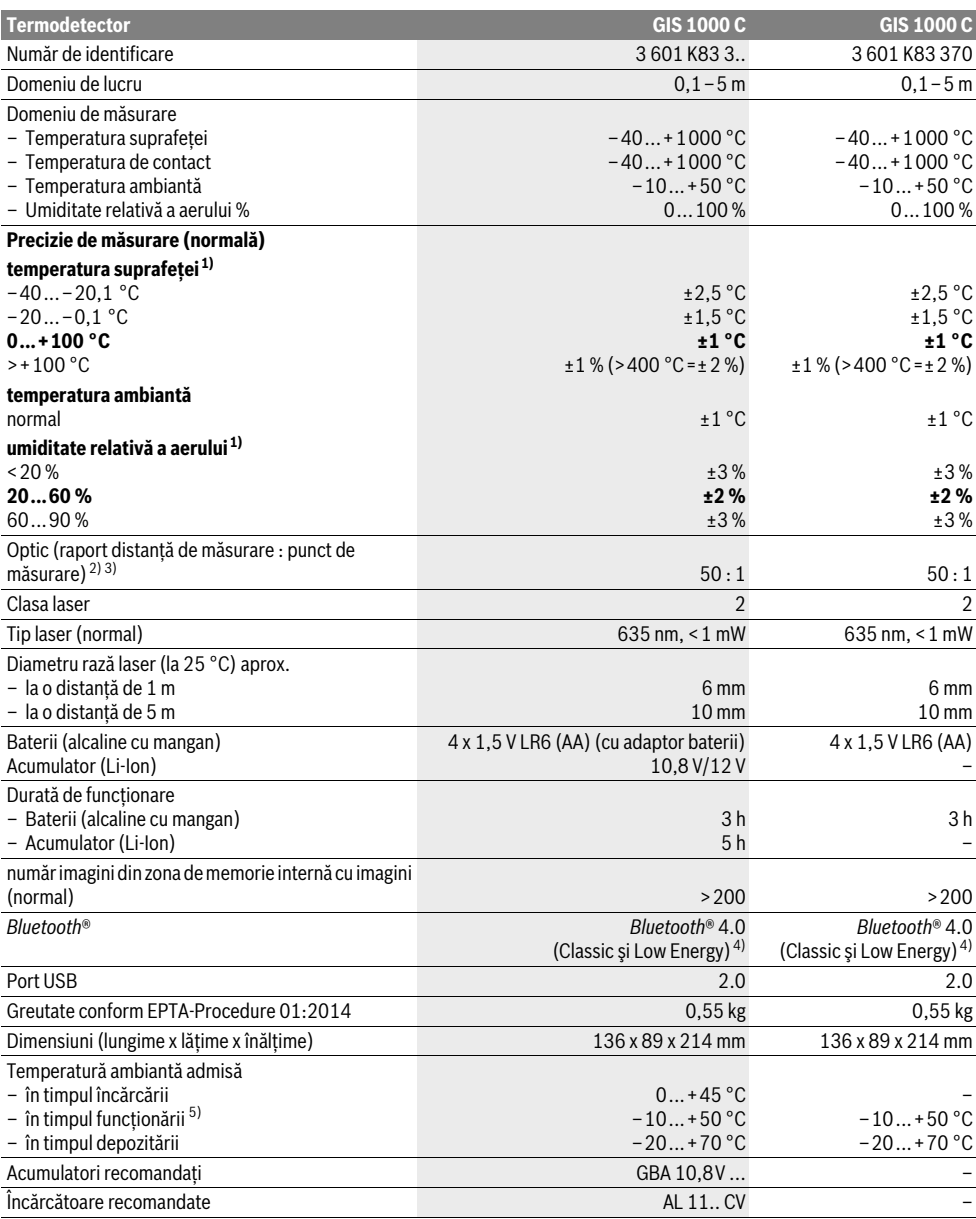

Română | **269**

1) la o temperatură ambiantă de 20–23 °C şi un grad de emisii >0,999

2) Specificatia corespunde VDI/VDE 3511 par. 4.3 (data apariției iulie 2005); valabil pentru 90 % semnal de măsurare.

Sunt posibile abateri ale rezultatelor de măsurare în toate domeniile în afară de mărimile expuse la paragraful Date tehnice.

3) Se referă la măsurarea în infraroșu, vezi schita:

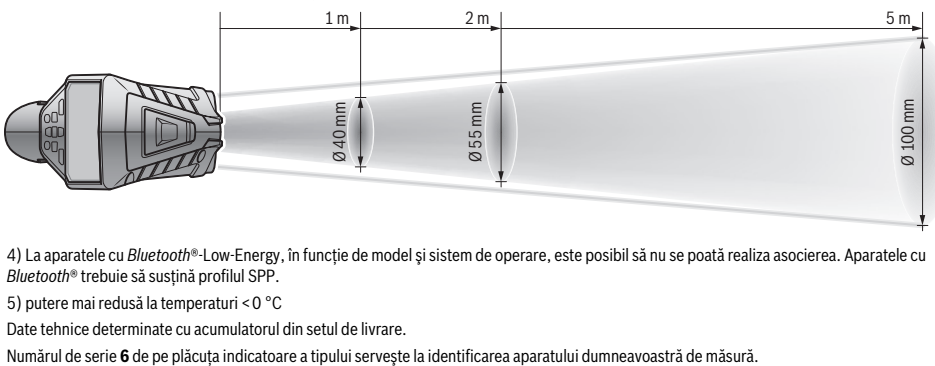

4) La aparatele cu *Bluetooth*®-Low-Energy, în functie de model și sistem de operare, este posibil să nu se poată realiza asocierea. Aparatele cu *Bluetooth*® trebuie să susţină profilul SPP.

5) putere mai redusă la temperaturi <0 °C

Date tehnice determinate cu acumulatorul din setul de livrare.

## **Montare**

## **Alimentare energie electrică**

Aparatul de măsură poate functiona fie cu baterii uzuale din comert fie cu un acumulator Li-Ion Bosch.

Număr de identificare 3 601 K83 370: Aparatul de măsură funcţionează numai cu baterii uzuale din comerţ.

## **Funcţionare cu baterii (nu la numărul de identificare 3 601 K83 370) (vezi figura A)**

Bateriile se introduc în adaptorul pentru baterii.

 **Adaptorul de baterie este destinat numai pentru utilizare la aparatele de măsură Bosch prevăzute pentru el şi nu trebuie folosit la scule electrice.** 

Pentru **introducerea** bateriilor, împingeţi carcasa **27** adaptorului pentru baterii în compartimentul pentru acumulator **29**. Introduceţi bateriile în carcasă conform schiţei de pe capacul de închidere **28**. Împingeţi acum capacul de închidere peste carcasă, până când se fixează printr-un zgomot perceptibil şi este coplanar cu mânerul aparatului de măsură.

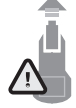

Pentru **extragerea** bateriilor, apăsaţi tastele deblocare **3** a capacului de închidere **28** şi scoateţi capacul de închidere. Aveti grijă ca bateriile să nu cadă afară. Tineti în acest scop aparatul de măsură cu compartimentul pentru acumulator **29** îndreptat în sus. Extrageţi bateriile. Pentru a scoate car-

casa **27** din interiorul compartimentului pentru acumulator 29, prindeti-o și scoateti-o afară din aparatul de măsură, apăsând uşor peretele lateral.

Înlocuiţi întotdeauna toate bateriile în acelaşi timp. Folosiţi numai baterii de aceeaşi fabricaţie şi capacitate.

 **Extrageţi bateriile din aparatul de măsură în cazul în care nu-l veţi folosi un timp mai îndelungat.** În caz de depozitare mai îndelungată bateriile se pot coroda şi autodescărca.

## **Funcţionare cu acumulator (nu la numărul de identificare 3 601 K83 370) (vezi figura B)**

**Indicatie:** Folosirea unor acumulatori inadecvati pentru aparatul dumneavoastră de măsură poate duce la deranjamente funcţionale sau la defectarea aparatului dumneavoastră de măsură.

**Indicatie:** Acumulatorul este partial încărcat la livrare. Înainte de prima utilizare încărcati complet acumulatorul în încărcător, pentru a asigura functionarea la capacitate maximă a acumulatorului.

 **Folosiţi numai încărcătoarele menţionate în datele tehnice.** Numai aceste încărcătoare sunt adaptate la acumulatorul cu tehnologie litiu-ion montat în aparatul dumneavoastră de măsură.

Încărcătorul Li-Ion poate fi încărcat în orice moment, fără ca prin aceasta să i se scurteze durata de viaţă. O întrerupere a procesului de încărcare nu dăunează acumulatorului.

 **După deconectarea automată a aparatului de măsură, nu mai continuaţi să apăsaţi tasta pornit-oprit.** Acumulatorul s-ar putea deteriora.

Pentru **introducerea** acumulatorului încărcat **30**, împingeţi-l în compartimentul pentru acumulator **29**, până se fixează printr-un zgomot perceptibil şi este coplanar cu mânerul.

Pentru **extragrea** acumulatorului **30** apăsaţi tastele de deblocare **3** şi scoateţi acumulatorul din compartimentul pentru acumulator **29**. **Nu forţaţi.**

#### **Funcţionare cu baterii (3 601 K83 370) (vezi figura C)**

Pentru deschderea capacului compartimentului de baterii **31** apăsaţi tastele de deblocare **3** şi scoateţi capacul compartimentului de baterii.

La introducerea bateriilor noi, respectați polaritatea corectă, conform schiţei de pe capacul compartimentului de baterii. Puneti din nou la loc capacul compartimentului de baterii 31 şi lăsaţi-l să se înclicheteze prin-un zgomot perceptibil.

## **270** | Română

Înlocuiti întotdeauna toate bateriile în același timp. Folositi numai baterii de aceeași fabricație și capacitate.

 **Extrageţi bateriile din aparatul de măsură în cazul în care nu-l veţi folosi un timp mai îndelungat.** În caz de depozitare mai îndelungată bateriile se pot coroda şi autodescărca.

## **Îndicatorul nivelului de încărcare**

Indicatorul nivelului de încărcare **g** de pe display arată nivelul de încărcare a bateriilor respectiv a acumulatorului **30**.

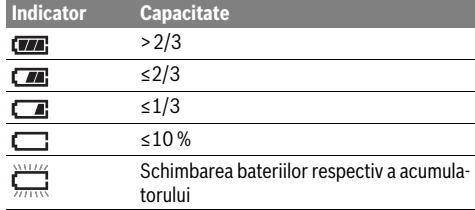

## **Funcţionare**

## **Punere în funcţiune**

- **Protejaţi aparatul de măsură împotriva umezelii, radiaţiilor solare directe cât şi împotriva prafului şi a murdăriei.**
- **Nu expuneţi aparatul de măsură unor temperaturi sau unor variaţii extreme de temperatură.** De ex. nu-l lăsaţi prea mult timp în autoturism. În cazul unor variaţii mai mari de temperatură lăsaţi mai întâi aparatul să se acomodeze înainte de a-l pune în funcţiune. Temperaturile sau variaţiile extreme de temperatură pot afecta precizia aparatului de măsură.
- **Asiguraţi o aclimatizare corectă a aparatului de măsură.**  În cazul variaţiilor puternice de temperatură, perioada de aclimatizare poate dura până la 15 min.
- **Evitaţi şocurile puternice sau căderile aparatului de mă**sură. După influente exterioare puternice exercitate asupra aparatului de măsură și atunci când există deficiente în funcţionalitatea acestuia, ar trebui să predaţi aparatul de măsură unui centru autorizat de service și asistență post-vânzare Bosch.
- **Aparatul de măsură este echipat cu o interfaţă radio.**  Trebuie luate în calcul limitările locale în functionare, **de exemplu în avioane sau spitale.**

#### **Conectare/deconectare**

Scoateţi capacul de protecţie **21** al lentilei receptoare pentru radiaţii infraroşii **23** şi capacul de protecţie **19** al senzorului pentru umiditatea aerului şi temperatură ambiantă **5**. **Aveţi grijă în timpul lucrului ca, camera 22, lentila receptoare 23 şi senzorul 5 să nu fie obturate respectiv acoperite, altfel nu vor fi posibile măsurători corecte.**

Pentru **conectarea** aparatului de măsură, apăsaţi tasta pornit-oprit **12** sau tasta de măsurare **4**. Pe display-ul **18** apare secvenţa de start. După secvenţa de start, aparatul se va afla în modul de funcţionare memorat la ultima deconectare. Laserele nu sun încă conectate.

Numai la prima punere în funcțiune, după secvența de start, apare în plus meniul "**Aparat"**, în care puteți efectua setări la aparatul de măsură ca de ex. limba de afişare a tuturor indicatorilor (operare vezi "Submeniul "Aparat"", pagina 275). Confirmați setările selectate prin apăsarea tastei funcționale stânga **17**. Toate setările pot fi modificate şi ulterior, în submeniul **"Aparat"** .

- **Nu lăsaţi nesupraveghiat aparatul de măsură pornit şi deconectaţi-l după utilizare.** Alte persoane ar putea fi orbite de raza laser.
- ▶ Nu îndreptati raza laser asupra persoanelor sau anima**lelor şi nu priviţi direct în raza laser, nici chiar de la distanţă mai mare.**

Pentru a economisi energie, prin setarea din fabrică, luminozitatea display-ului se micşorează după 30 s de la apăsarea unei taste. La o nouă apăsare a unei taste, luminozitatea display-ului va fi din nou foarte puternică. În meniul **"Durata iluminării** "puteți modifica acest timp de iluminare (vezi "Durata de iluminare", pagina 276).

Pentru **deconectarea** aparatului de măsură apăsați tasta pornit-oprit. Aparatul de măsură se deconectează după memorarea modului de functionare și a setărilor curente. Puneti din nou la loc capacul de protecţie **21** pe lentila receptoare **23** şi capacul de protectie 19 pe senzorul pentru umiditatea aerului şi temperatură ambiantă **5**.

Nu deconectaţi aparatul de măsură prin extragerea acumulatorului respectiv adaptorului de baterii, deoarece în cazuri nefavorabile, memoria internă s-ar putea defecta.

În meniul **"Timp de deconectare"** puteţi seta intervalul de timp după care, dacă nu se apasă nicio tastă/nu se efectuează nicio măsurătoare, aparatul de măsură se deconectează automat (vezi "Timp de deconectare", pagina 276). Modul de functionare și setările curente sunt memorate și în cazul deconectării automate.

Dacă acumulatorul respectiv aparatul de măsură se află în afara limitelor temperaturii de lucru specificate la paragraful Date tehnice, atunci aparatul de măsură se deconectează automat, după un scurt avertisment (vezi "Defectiuni – cauze și remedieri", pagina 276). Lăsati aparatul de măsură să se aclimatizeze și apoi conectați-l din nou.

Pentru a economisi energie, conectaţi aparatul de măsură numai atunci când îl folosiţi.

## **Setarea treptelor de mărire**

La măsurătorile curente cât şi la redarea capturilor de ecran stocate în memorie, sectiunea Imagine de pe display poate fi afişată în trei trepte de mărire diferite: 0,5 m, 2 m şi 5 m.

Treptele de mărire sunt optimizate pentru distanţa corespunzătoare dintre aparatul de măsură şi obiectul care trebuie măsurat: la o distanţă de măsurare de 2 m, treapta de mărire **"2 m"** redă cel mai bine imaginea (în mod normal).

Treapta de mărire curentă apare pe afişajul indicator **e**. Pentru mărirea treptei de mărire, apăsaţi tasta săgeată sus **16**, pentru micşorare, tasta săgeată jos **13**.

#### **Iluminarea suprafeţei de măsurare**

La măsurarea în sectoare întunecoase, puteti conecta lampa **24** , pentru a îmbunătăţi redarea pe ecran a conţinutului. Aceasta vă poate ajuta să obțineți un rezultat mai bun la stocarea în memorie a capturilor de ecran.

Pentru conectarea respectiv deconectarea lămpii 24 apăsați tasta **14**.

Din considerente de economisire a energiei, lampa se deconectează automat în momentul micşorării iluminării displayului. În meniul "**Durata de iluminare"** puteți modifica acest timp de iluminare (vezi "Durata de iluminare", pagina 276). Lampa nu se aprinde automat la o nouă conectare a iluminării display-ului.

Dacă nivelul de încărcare a acumulatorului este în domeniul critic, din considerente de economisire a energiei, lampa nu se aprinde.

#### **Pregătirea măsurării**

#### **Setarea gradului de emisii pentru măsurători ale temperaturii suprafeţei**

Pentru determinarea temperaturii suprafeţei se măsoară fără contact radiatia temică infraroșie emisă de un corp vizat. Pentru măsurători corecte, gradul emisiilor setat la aparatul de măsură (vezi "Grad de emisii", pagina 277) trebuie verificat **la fiecare măsurătoare** iar, dacă este cazul, el se va adaptatla obiectul măsurat.

Pentru a modifica gradul de emisii setat, accesați "Meniul principal<sup>"</sup> (vezi "Navigare în "Meniul principal"", pagina 275).

- Gradele de emisii ale celor mai frecvente materiale sunt stocate în memoria aparatului. În punctul de meniu **"Material"** selectaţi materialul potrivit. Gradul de emisii aferent acestuia va fi afişat pe rândul de dedesubt.
- Dacă, cunoaşteţi gradul exact de emisii al obiectului pe care îl veţi măsura, îl puteţi seta şi ca o valoare numerică, în punctul din meniu "Grad de emisii".

Informati-vă despre gradul de emisii al materialului dumneavoastră. În afară de materialele memorate în aparatul dumneavoastră de măsură, în tabelul următor găsiţi şi alte valori suplimentare.

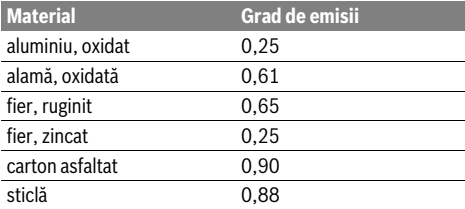

 **Indicarea corectă a temperaturilor de suprafaţă este posibilă numai dacă gradul setat al emisiilor coincide cu gradul de emisii al obiectului.** Indicarea corectă a punţilor termice şi a pericolului de mucegai depinde astfel tot de setarea adecvată a gradului de emisii.

Dacă se măsoară într-o singură etapă mai multe obiecte din materiale diferite, respectiv cu structuri diferite, atunci afişajul temperaturii suprafeţei este obligatoriu numai pentru obiectele care se potrivesc gradului de emisii setat.

#### **Suprafaţa de măsurare la măsurătorile de temperatură ale suprafeţelor**

Română | **271**

Punctele laser generate de aparatul de măsură indică limita din stânga și din dreapta a suprafetei de măsurare circulare. La măsurarea fără contact a temperaturii suprafetei, se determină radiația infraroșie a acestei suprafețe de măsurare.

Pentru un rezultat optim de măsurare, orientați pe cât posibil aparatul de măsură perpendicular pe centrul suprafeţei de măsurare.

 **Nu îndreptaţi raza laser asupra persoanelor sau animalelor şi nu priviţi direct în raza laser, nici chiar de la distanţă mai mare.**

Distanta dintre punctele laser și, prin aceasta, mărimea suprafetei de măsurare crește odată cu distanta dintre aparatul de măsură şi obiectul măsurat.

▶ Nu tineti aparatul de măsură în contact direct cu suprafetele fierbinti. Apaatul de măsură se poate deteriora din cauza căldurii.

Dacă punctele laser nu sunt uşor vizibile, puteţi activa **Cadrul de măsurare b** pe display (vezi "Cadru de măsurare",

pagina 276). Cadrul de măsurare poate fi utilizat ca indicator pentru suprafaţa de măsurare şi serveşte pentru o mai bună orientare.

Cadrul de măsurare poate devia de la suprafaţa de măsurare, în funcţie de distanţa de măsurare. Decisivă pentru măsurare este zona care se ală între punctele laser.

## **Indicaţii privind condiţiile de măsurare**

Suprafețe puternic reflectante sau strălucitoare (de ex plăci ceramice strălucitoare, metale lucioase) pot afecta măsurarea temperaturii suprafetei. Dacă este necesar, acoperiti suprafata de măsurare cu bandă adezivă mată, de culoare închisă, cu bună conductivitate termică. Lăsaţi pentru scurt timp banda adezivă să se aclimatizeze la temperatura suprafetei. La suprafetele reflectante, aveti grijă să mentineți un unghi de măsurare favorabil, astfel încât radiația termică reflectată de alte obiecte să nu influenteze rezultatul. De exemplu, la măsurările în plan vertical, din faţă, reflexia căldurii corpului dumneavoastră poate perturba măsurarea.

Măsurarea prin materiale transparente (de ex. sticlă sau materiale plastice transparente) nu este posibilă, din cauza principului de functionare.

Rezultatele de măsurare vor fi cu atât mai precise şi mai fiabile, cu cât sunt mai bune şi mai stabile condiţiile de măsurare.

Senzorul pentru umiditatea aerului şi temperatură ambiantă**5** se poate defecta din cauza unor substanțe nocive precum vapori de lacuri sau vopsele. Măsurarea temperaturii cu radiaţii infraroşii este afectată de fum, aburi sau aer cu praf.

De aceea, aerisiti camerele atunci când efectuati măsurători în incinte, mai ales dacă aerul este murdar sau cu mult abur.

După ce aţi aerisit, aşteptaţi ca temperatura camerei să atingă din nou valoarea obişnuită.

Temperatura ambiantă şi umiditatea relativă a aerului se măsoară direct la aparatul de măsură cu senzorul pentru umiditatea aerului şi temperatură ambiantă **5**. Pentru rezultate concludente, nu ţineţi aparatul de măsură direct deasupra surselor de perturbaţii ca instalaţii de încălzire sau lichide neacoperite. Nu acoperiţi în niciun caz senzorul **5**.

## **272** | Română

## **Funcţii de măsurare**

## **Ecran standard**

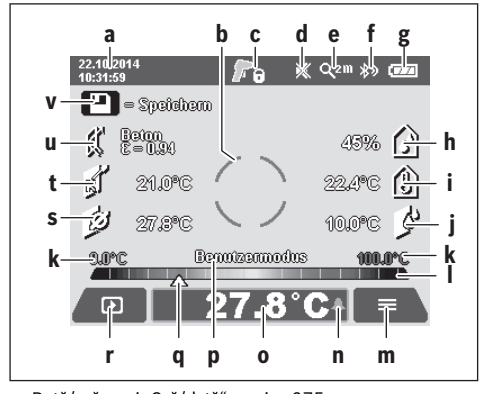

- **a** Dată/oră: vezi "Oră/dată", pagina 275
- **b** Cadru de măsurare: vezi "Suprafața de măsurare la măsurătorile de temperatură ale suprafeţelor", pagina 271 **c** Indicator de stare:

Aparatul de măsură este pregătit pentru măsurare, apăsaţi tasta de măsurare **4** .

(Măsurarea (continuă) este în curs, laserele sunt conectate. А

Măsurarea s-a încheiat, laserele sunt deconectate, rezultatele de măsurare sunt fixate pe display.

- d Indicator semnal sonor deconectat (vezi "Semnal sonor", pagina 276)
- e Indicator treaptă de mărire: vezi "Setarea treptelor de mărire", pagina 270
- **f** Indicator *Bluetooth*<sup>®</sup> conectat (vezi "Transfer de date prin Bluetooth®", pagina 275)
- **g** Indicator nivel încărcare: vezi "Îndicatorul nivelului de încărcare", pagina 270
- **h** Indicator funcţie/valoare măsurată umiditate relativă a aerului
- **i** Indicator functie/valoare măsurată temperatură ambiantă
- **j** Indicator functie/rezultat temperatura punctului de rouă
- **k** Valoare măsurată minim/maxim temperatura suprafetei în timpul unui proces de măsurare
- **l** Scală rezultate
- **m** Simbol meniu
- **n** Indicator alarmă temperatura suprafeței: vezi "Alarmă de avertizare asupra temperaturii suprafeţei", pagina 273
- **o** Valoare măsurată măsurarea temperaturii suprafeţei
- **p** Mod curent
- **q** Marcaj valoare măsurată respectiv rezultat (în functie de modul selectat)
- **r** Indicator galerie
- **s** Indicator funcţie/valoare măsurată temperatură medie
- **t** Indicator funcţie/valoare măsurată temperatură de contact
- **u** Indicator grad de emisii
- **v** Simbol memorie

### **Măsurare individuală**

Printr-o scurtă apăsare a tastei de măsurare 4 conectati laserele și declanșați măsurarea individuală în modul selectat. Tineți aparatul de măsură, fără a-l mișca, îndreptat asupra obiectului de măsurare, până când va fi afişată valoarea măsurată. Procesul de măsurare poate dura până la 1 secundă.

După terminarea măsurării, laserele se deconectează automat. Pe display apar rezultatele de măsurare.

Apăsaţi din nou tasta de măsurare **4** pentru a începe o nouă măsurare, cu parametrii setaţi.

### **Măsurare continuă**

Pentru măsurare continuă, în modul selectat, tineti apăsată tasta de măsurare **4**. Laserele rămân conectate. Îndreptaţi punctele laser, mişcându-le succesiv lent, asupra tuturor suprafetelor a căror temperatură doriti să o măsurați. Pentru măsurări ale umidității și temperaturii ambiante, deplasați lent aparatul de măsură în încăpere.

Indicatoarele şi afişajele de pe display se actualizează continuu. Imediat ce veţi elibera tasta de măsurare **4** măsurarea va fi întreruptă iar laserele vor fi deconectate. Pe display vor fi fixate ultimele rezultate de măsurare.

Apăsaţi din nou tasta de măsurare **4** pentru a începe o nouă măsurare, cu parametrii setati.

## **Memorarea/afişarea/trimiterea rezultatelor de măsurare**

După terminarea unei măsurări, pe display apare simbolul de memorie **v** indicând faptul că puteţi stoca în memorie rezultatele de măsurare. Apăsaţi în acest scop tasta de memorie/trimitere **9**.

Rezultatele de măsurare sunt memorate ca fişier JPG (captură de ecran a display-ului fixat).

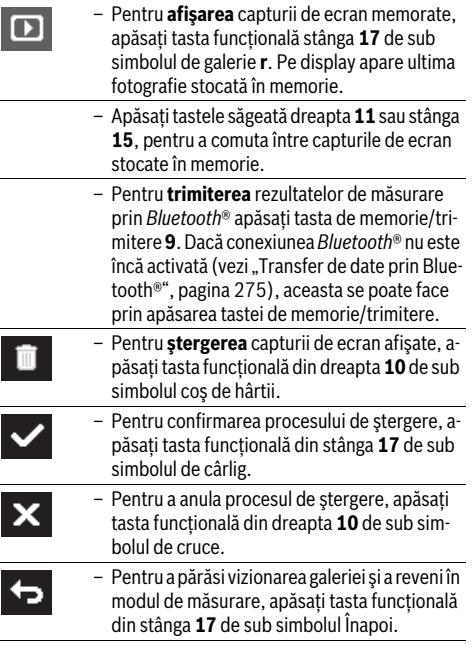

1 609 92A 211 | (21.9.16) Bosch Power Tools

## Română | **273**

Puteți sterge dintr-o dată toate fisierele stocate în memorie. Vezi "Sterge toate imaginile", pagina 276.

### **Modul de măsurare a temperaturii suprafeţei**

În modul de măsurare a temperaturii suprafetei se măsoară temperatura suprafeţei unui obiect de măsurare.

În acest mod puteţi căuta de ex., siguranţe supraîncălzite sau puteti detecta conducte de încălzire sau de apă.

Pentru a comuta în modul de măsurare a suprafetei, reveniti eventual la ecranul standard. Apăsaţi în acest caz tasta săgeată stânga **15** sau tasta săgeată dreapta **11**, de câte ori este necesar, până când va fi afișată fereastra "Temperatura supra**feţei"** cu o scurtă explicare a modului. Pentru a ascunde mai devreme explicatia, apăsați tasta de memorie 9. Pentru a ascunde explicatia și a începe imediat o măsurare, apăsați tasta de măsurare **4**.

Apăsaţi tasta de măsurare **4** şi orientaţi aparatul de măsură perpendicular pe centrul obiectului de măsurat. După terminarea măsurării, temperatura suprafeţei ultimului obiect măsurat va fi fixată pe afişajul **o**.

La măsurarea continuă, ultima temperatură de suprafață măsurată va fi afişată cu marcajul **q** pe scala rezultatelor **l**. Valorile minim şi maxim ale temperaturii din timpul procesului de măsurare apar pe afişajul **k**, de îndată ce diferenţa dintre valorile măsurate este mai mare de 3 °C. Astfel veţi putea constata cât de mare este valoarea măsurată curentă în raport cu temperaturile deja măsurate.

### **Alarmă de avertizare asupra temperaturii suprafeţei**

Alarma de avertizare asupra temperaturii suprafeţei poate fi folosită în toate modurile de funcţionare. Puteţi seta o temperatură minimă şi alta maximă.

Dacă temperatura scade sub **temperatura minimă**, indicatorul Alarmă de avertizare asupra temperaturii **n** clipeşte albastru iar dacă semnalul sonor este activat, se va auzi un sunet de avertizare.

Dacă se depăşeşte **temperatura maximă** , indicatorul Alarmă de avertizare asupra temperaturii **n** clipeşte roşu iar dacă semnalul sonor este activat, se va auzi un sunet de avertizare.

Pentru a folosi Alarma de avertizare asupra temperaturii suprafeței, accesați "Meniul principal" (vezi "Navigare în "Meniul principal"", pagina 275).

- Selectați submeniul "Funcții".
- Setaţi **"Alarmă min/max"** pe **"pornit"**.
- La **"Alarmă min"** setaţi temperatura minimă.
- La **"Alarmă max"** setaţi temperatura maximă.

Temperaturile minimă şi maximă sunt stocate în memorie şi atunci când setați alarma pe "oprit".

#### **Măsurarea temperaturii de contact**

La măsurarea temperaturii de contact, se poate măsura direct temperatura unui obiect, cu un termoelement tip K, uzual din comert.

**Indicaţie:** Folosiţi numai termoelemente tip K. În cazul racordării altor tipuri de termoelemente sunt posibile rezultate eronate de măsurare.

Deschideţi capacul **1** şi racordaţi termoelementul la mufa **25**.

- ▶ Cititi și respectati instructiunile de folosire ale termo**elementului.**
- **Din cauza fenomenelor fizice, măsurarea cu un termoelement tip K este sensibilă la interferenţe produse de câmpuri electrice şi magnetice. Se recomandă o verificare a plauzibilităţii valorii afişate. O deconectare**  bruscă a aparatului, provocată de o interferentă electrică sau magnetică, nu afectează functionarea acestu**ia. Recomandăm folosirea accesoriilor originale Bosch.**

Imediat după racordarea termoelementului, pe display apare afişajul **t** . Valoarea măsurată afişată se actualizează continuu. Aşteptaţi un rezultat fiabil, până când valoarea măsurată nu se mai modifică. În funcţie de modelul termoelementului, aceasta poate dura câteva minute.

Temperatura de contact poate fi măsurată în toate modurile de functionare, suplimentar fată de temperatura suprafetei. Totuși, pentru determinarea punților termice și a pericolului de apariţie a mucegaiului, trebuie întotdeauna măsurată temperatura suprafeţei.

Dacă se scoate termoelementul, afișajul functional **t** de pe display se stinge. După scoaterea termoelementului, închideți din nou la loc capacul **1**.

## **Modul de avertizare asupra punţilor termice**

În modul de avertizare asupra puntilor termice se măsoară temperatura suprafeței cât și temperatura ambiantă, după care acestea se compară între ele. În cazul unor diferente mari între cele două temperaturi, se produce avertizarea asupra puntilor termice (vezi "Punte termică", pagina 277).

Pentru a comuta în modul Punti termice, reveniti eventual la ecranul standard. Apăsați în acest caz, tasta săgeată stânga **15** sau tasta săgeată dreapta **11**, de câte ori este necesar, până când va fi afișată fereastra "Punti termice" cu o scurtă explicare a modului. Pentru a ascunde mai devreme explicatia, apăsați tasta de memorie 9. Pentru a ascunde explicatia și a începe imediat o măsurare, apăsaţi tasta de măsurare **4**.

Apăsaţi tasta de măsurare **4** şi orientaţi aparatul de măsură perpendicular pe centrul obiectului de măsurat. După terminarea măsurării, temperatura suprafeţei ultimului obiect măsurat va fi fixată pe afişajul **o** iar temperatura ambiantă pe afişajul **i**.

Aparatul de măsură compară automat valorile şi indică interpretarea acestora cu marcajul **q** pe scala rezultatelor **l**:

- Marcajul **q** în zona verde (diferenţă de temperatură <3,5 °C): diferenţă mică de temperatură, nu există punţi termice
- Marcajul **q** în zona galbenă (diferenţă de temperatură 3,5 °C până la 6,5 °C): diferenţa de temperatură la limită, în sectorul de măsurare există eventual o punte termică. În cest loc este posibil ca izolaţia să fie deficitară. Repetaţi eventual măsurarea, la anumite intervale de timp. Ţineţi seama de condiţiile externe de mediu care pot influenţa măsurarea: dacă, de ex. suprafaţa de măsurare este încălzită de radiaţii solare directe sau dacă suprafaţa de măsurare se află lângă o uşă iar aerul proaspăt coboară temporar temperatura.

### **274** | Română

– Marcajul **q** în zona roşie (diferenţă de temperatură >6,5 °C): temperatura suprafetei de măsurare diferă sensibil de temperatura ambiantă. În sectorul de măsurare există o punte termică, ceea ce denotă izolația defectuoasă.

Puteți ajusta manual diferența de temperatură, începând de la care, marcajul va apărea în zona roşie. Pentru aceasta, accesați "Meniul principal" (vezi "Navigare în "Meniul principal"", pagina 275). Selectati submeniul "Functii". La "Punte ter**mică"** setaţi diferenţa de temperatură dorită.

În cazul punţilor termice, verificaţi izolaţia termică din acest sector.

#### **Modul de determinare a punctului de rouă**

În modul de determinare a punctului de rouă, se măsoară temperatura ambiantă și umiditatea relativă a aerului (vezi "Umiditate relativă a aerului", pagina 277). Din cele două valori se calculează temperatura punctului de rouă (vezi "Temperatur a punctului de rouă", pagina 277). În plus, se măsoară temperatura suprafetei.

Se compară temperatura punctului de rouă cu temperatura suprafeţei iar rezultatul se interpretează cu privire la pericolul de apariţie a mucegaiului.

Retineti că, rezultatele de măsurare sunt întotdeauna valabile numai pentru condiţiile de măsurare curente, o măsurare în decursul timpului nefiind posibilă. În cazul unor conditii de măsurare critice, ar trebui să repetați măsurarea la momente diferite și în conditii diferite.

Pentru a comuta în modul de determinare a punctului de rouă, reveniiţi eventual la ecranul standard. Apăsaţi în acest caz, tasta săgeată stânga **15** sau tasta săgeată dreapta **11**, de câte ori este necesar, până când va fi afişată fereastra **"Punct de rouă"** cu o scurtă explicare a modului. Pentru a ascunde mai devreme explicaţia, apăsaţi tasta de memorie **9**. Pentru a ascunde explicaţia şi a începe imediat o măsurare, apăsaţi tasta de măsurare **4**.

Apăsaţi tasta de măsurare **4** şi orientaţi aparatul de măsură perpendicular pe centrul obiectului de măsurat. După terminarea măsurării, temperatura suprafeţei ultimului obiect măsurat va fi fixată pe afişajul **o**, temperatura ambiantă pe afişajul **i** iar umiditatea relativă a aerului pe afişajul **h**. Pe **j** va apărea temperatura calculată a punctului de rouă.

Aparatul de măsură compară automat valorile şi indică interpretarea acestora cu marcajul **q** pe scala rezultatelor **l**:

- Marcajul **q** în zona verde: În condiţiile actuale nu există pericol de apariţie a mucegaiului.
- Marcajul **q** în zona galbenă: Valorile sunt la limită; luaţi în calcul temperatura ambiantă, punţile termice şi umiditatea aerului şi repetaţi eventual măsurarea la anumite intervale de timp.
- Marcajul **q** în zona roşie: Există pericol crescut de apariţie a mucegaiului deoarece umiditatea aerului este prea ridicată sau temperatura suprafeţei este apropiată de temperatura punctului de rouă. Valoarea critică clipeşte pe afişaj.

Se emite avertisment cu privire la pericolul apariției mucegaiului atunci când temperatura suprafetei reprezintă 80 % din temperatura punctului de rouă. În cazul pericolului de apariție a mucegaiului, în functie de cauza acestuia, ar trebui să aerisiti mai des și mai temeinic pentru a reduce umiditatea aerului, să măriți temperatura ambiantă respectiv să înlăturați puntile termice.

**Indicaţie:** Cu aparatul de măsură nu pot fi detectaţi sporii de mucegai. El indică numai faptul că, în cazul în care condițiile rămân neschimbate, exsită pericol de aparitie a mucegaiului.

## **Mod Utilizator**

În modul Utilizator, se măsoară temperatura suprafetei și cea ambiantă cât şi umiditatea relativă a aerului. Pe baza acestora, se calculează temperatura punctului de rouă cât şi temperatura medie (media temperaturilor suprafetei în timpul măsurării continue).

Dacă este necesar, puteți ascunde următoarele valori afișate: temperatura medie, umiditatea relativă a aerului şi temperatura punctului de rouă.

Pentru aceasta, accesați "Meniul principal" (vezi "Navigare în "Meniul principal"", pagina 275). Selectați submeniul **"Funcţii"** şi, în acesta, **"Mod utilizator"**. Aici puteţi activa şi dezactiva afişajele indicatoare "Temp. medie", "Umiditatea **aerului", "Temperatură ambiantă"** și "Punct de rouă".

La măsurarea temperaturii suprafetei, puteți alege dacă doriti ca valoarea minimă şi cea maximă **k** de pe scala rezultatelor **l** să fie ajustate automat sau setate manual. În acest scop, în meniul "Mod utilizator" selectati submeniul "Sector scală".

- Selectaţi **"auto"**, dacă valorile **k** trebuie determinate automat, precum în modul de determinare a temperaturii suprafetei. Valorile minim și maxim ale temperaturii din timpul procesului de măsurare apar pe afişajul **k**, de îndată ce diferenta dintre valorile măsurate este mai mare de 3 °C.
- Selectați "presetat", pentru a introduce manual valorile. Setati valorile dorite în meniul "Mod utilizator" la "Limită **inferioară scală"** şi **"Limită superioară scală"**. Pe afişajul **k** apar valorile minim şi maxim setate manual. Astfel, dumneavoastră puteţi compara de ex. capturi de

ecran ale diferitelor măsurători, cu ajutorul marcajului **q**. Pentru a comuta în modul Utilizator, trebuie eventual să reveniti la ecranul standard. Apăsați în acest caz tasta săgeată stânga **15** sau tasta săgeată dreapta **11**, de câte ori este necesar, până când va fi afişată fereastra **"Mod utilizator"** cu o scurtă explicare a modului. Pentru a ascunde mai devreme explicatia, apăsați tasta de memorie 9. Pentru a ascunde explicatia și a începe imediat o măsurare, apăsați tasta de măsurare **4**.

Apăsaţi tasta de măsurare **4** şi orientaţi aparatul de măsură perpendicular pe centrul obiectului de măsurat. După terminarea măsurării. vor fi afişate valorile selectate.

## **Transmiterea datelor**

#### **Transmitera datelor prin interfaţa USB**

Deschideţi capacul **1**. Racordaţi mufa mcro-USB **26** a aparatului de măsură, prin cablul micro-USB din setul de livrare **8**, la computerul sau notebook-ul dumneavoastră. Fişierele JPG stocate pot fi copiate, mutate sau şterse din memoria internă a aparatului de măsură. Închideţi la loc capacul **1** , dacă scoateţi cablul micro-USB.

**Indicatie:** Racordați aparatul de măsură prin USB numai la un computer sau un notebook. În cazul racordării altor dispozitive, aparatul se poate defecta.

**Indicatie:** Acumulatorul aparatului de măsură nu poate fi încărcat prin interfata USB. Privitor la încărcarea acumulatorului, vezi "Functionare cu acumulator", pagina 269.

#### **Transfer de date prin** *Bluetooth*®

Aparatul de măsură este echipat cu un modul *Bluetooth*®, care permite, prin intermediul tehnicii radio, transmiterea datelor la anumite terminale mobile cu interfaţă *Bluetooth*® (de exemplu smartphone, tabletă).

Informatii privind cerintele de sistem pentru o asociere *Bluetooth*® găsiţi pe pagina de internet Bosch la

## **www.bosch-professional.com**.

Pentru a activa conexiunea *Bluetooth*®-la aparatul de măsură, accesați "Meniul principal" (vezi "Navigare în "Meniul principal"", pagina 275) şi setați "Bluetooth" pe "pornit". Pe display apare indicatorul **f**. Asiguraţi-vă că este activată interfaţa *Bluetooth*® a terminalului dumneavoastră mobil.

Pentru extinderea functiilor terminalului mobil și pentru simplificarea prelucrării datelor sunt disponibile aplicatii (apps) speciale Bosch. Puteti descărca aceste aplicatii de pe store-ul corespunzător, în functie de terminal:

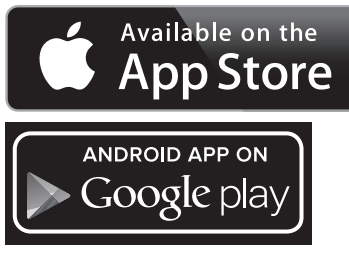

După startarea aplicaţiei Bosch (cu modulele *Bluetooth*® activate) se realizează asocierea dintre terminalul mobil şi aparatul de măsură. Dacă sunt găsite mai multe aparate de măsură active, selectaţi aparatul de măsură potrivit. Dacă este găsit un singur aparat de măsură activ, asocierea se realizează automat.

**Indicaţie:** La realizara primei asocieri (pairing) aparatului de măsură la un terminal mobil (de exemplu smartphone, tabletă) este posibil să vi se ceară codul PIN pentru aparatul de măsură. În acest caz, introduceți "0000".

În cazul transmiterii de date prin *Bluetooth*®, din cauza condiţiilor slabe de recepţie, pot apărea întârzieri între terminalul mobil şi aparatul de măsură.

### **"Meniul principal"**

## **Navigare în "Meniul principal"**

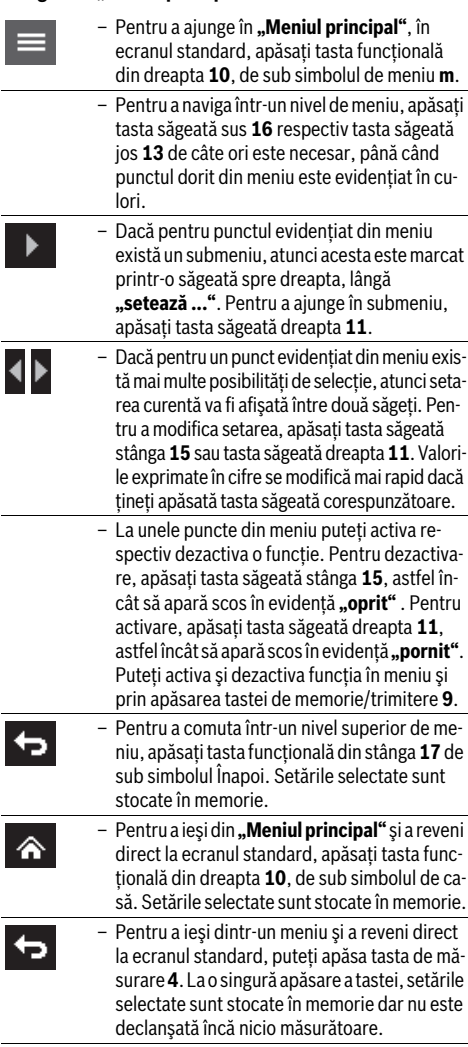

Română | **275**

#### **Submeniul** "Aparat"

Accesați "Meniul principal" și selectați submeniul "Aparat". Acesta conţine următoarele puncte de meniu:

## – **Limbă:**

În meniul "Limbă" puteți schimba limba tuturor afișajelor. – **Oră/dată:**

Pentru modificarea orei şi datei în afişajul **a**, accesaţi submeniul **"Oră & dată"**. În acest submeniu puteţi schimba în plus formatul datei şi al orei.

Pentru a ieşi din submeniul **"Oră & dată"** apăsaţi tasta funcţională din stânga **17**, de sub simbolul de cârlig, pentru a memora setările, sau tasta funcţională din dreapta **10** de sub simbolul de cruce, pentru a anula modificările.

## **276** | Română

– **Unitate:**

În meniul "**Unitate"** puteti opta între afisarea datelor privind temperatura în "<sup>o</sup>C" sau în "<sup>o</sup>F".

– **Semnal sonor:**

În meniul "Semnale sonore" puteti activa respectiv dezactiva semnalul sonor care se aude în cazul alarmei de avertizare cu privire la temperatura suprafetei.

– **Cadru de măsurare:**

În meniul "Cadru de măsurare" puteti activa respectiv dezactiva pe display cadrul de măsurare **b** .

– **Schemă de culori:**

În meniul "Schemă de culori" puteți alege culoarea în care vor apărea pe display valorile de temperatură şi alte afişaje. Setarea va fi preluată şi în capturile de ecran stocate în memorie.

– **Timp de deconectare:**

În meniul **"Timp de deconectare"** puteti alege intervalul de timp după care aparatul de măsură se deconectează automat dacă nu se apasă nicio tastă. Puteți de asemeni dezactiva deconectarea automată, selectând setarea "Niciodată". Cu cât veti seta un timp de deconectare mai scurt, cu atât veti putea face o mai mare economie de energie.

## – **Durata de iluminare:**

În meniul "Durata de iluminare" puteti selecta intervalul de timp după care luminozitatea display-ului se micşorează, dacă nu se apasă nicio tastă la aparatul de măsură. Puteti opta și pentru iluminarea permanentă a display-ului, selectând setarea "Întotdeauna". Cu cât veti seta o durată de iluminare mai scurtă, cu atât veti putea face o mai mare economie de energie.

– **Şterge toate imaginile:**

În meniul **"Şterge toate imaginile"** puteţi şterge simultan toate fișierele stocate în memoria internă. Apăsați tasta săgeată dreapta 11 pentru "mai multe ...", în scopul de a ajunge în submeniu. Apăsați apoi fie tasta funcțională din stânga **17** de sub simbolul de cârlig, pentru a şterge toate fişierele, fie tasta funcţională din dreapta **10** de sub simbolul de cruce, pentru a anula procesul.

– **Informaţii despre aparat:**

Pentru informatii despre aparatul de măsură, accesati submeniul **"Informaţii despre aparat"**. Acolo găsiţi numărul de serie al aparatului de măsură şi versiunea de software instalată pe acesta.

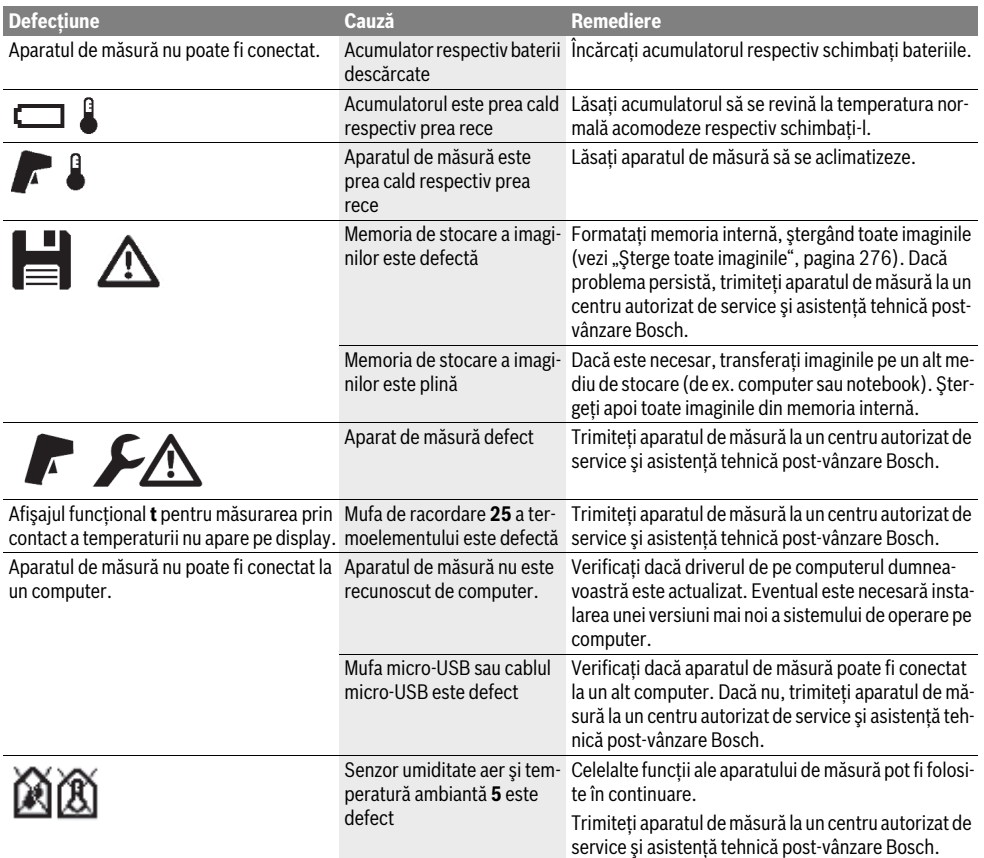

## **Defecţiuni – cauze şi remedieri**

1 609 92A 211 | (21.9.16) Bosch Power Tools

## **Explicarea termenilor**

## **Radiaţie infraroşie**

Radiația infraroșie este o radiație electromagnetică, emisă de toate corpurile. Cantitatea de radiatie depinde de temperatură şi de gradul de emisii al corpului.

#### **Grad de emisii**

Gradul de emisii al unui obiect depinde de material şi de structura suprafeţei acestuia. El indică câtă radiaţie termică infraroşie degajă obiectul în comparaţie cu un radiator ideal de căldură (corp negru, grad de emisii  $\varepsilon = 1$ ).

### **Punte termică**

Punte termică este considerat a fi acel obiect, care transportă în mod nedorit căldura în exterior şi în interior, având astfel o temperatură considerabil diferită față de celelalte zone de temperatură ale unui perete respectiv faţă de temperatura dorită a acestuia.

Deoarece temperatura suprafetei puntilor de căldură ese mai scăzută decât în restul încăperii, în aceste locuri pericolul de mucegai creşte considerabil.

## **Umiditate relativă a aerului**

Umiditatea relativă a aerului indică măsura satuaţiei aerului cu vapori de apă. Este indicată ca valoare procentuală din cantitatea maximă posibilă de vapori de apă din aer. Cantitatea maximă de vapori de apă este dependentă de temperatură: cu cât temperatura este mai ridicată, cu atât aerul poate prelua o cantitate mai mare de vapori de apă.

Dacă umiditatea relativă a aerului este prea ridicată, creşte pericolul de mucegai. Umiditatea prea scăzută a aerului poate afecta sănătatea.

### **Temperatur a punctului de rouă**

Temperatura punctului de rouă indică temperatura la care vaporii de apă din aer încep să condenseze. Temperatura punctului de rouă este dependentă de umiditatea relativă a aerului şi de temperatura aerului.

Dacă temperatura unei suprafeţe este inferioară temperaturii punctului de rouă, atunci pe această suprafaţă începe să se formeze condens. Condensarea este cu atât mai accentuată, cu cât este mai mare diferenţa dintre cele două temperaturi şi cu cât este mai mare umiditatea relativă a aerului.

Apa de condens de pe suprafeţe reprezintă cauza principală a apariției mucegaiului.

## **Întreţinere şi service**

## **Întreţinere şi curăţare**

Depozitaţi şi transportaţi aparatul de măsură numai într-un recipient corespunzător cum ar fi ambalajul original respectiv geanta de protecţie (accesoriu). Nu-l păstraţi de ex. într-o pungă din plastic ai căror vapori de transpiraţie ar putea deteriora senzorul pentru umiditatea aerului şi temperatură ambiantă **5**. Nu lipiţi nicio etichetă în apropierea senzorului pe aparatul de măsură.

Nu depozitati un timp mai îndelungat aparatul de măsură în afara domeniului de umiditate al aerului de 30 până la 50 %. Dacă aparatul de măsură este depozitat în conditii de umezeală sau de uscăciune prea mare, la punerea sa în functiune pot exista erori de măsurare.

Păstraţi întotdeauna curat aparatul de măsură.

Ştergeţi-l de murdărie cu o lavetă umedă, moale. Nu folosiţi detergenți sau solvenți.

În timpul curățării nu este permisă pătrunderea lichidelor în aparatul de măsură.

Curătati foarte atent în special senzorul pentru umiditatea aerului şi temperatură ambiantă **5**, camera **22**, lentila receptoare **23**, lampa **24** şi orificiile de ieşire laser **2**:

Aveţi grijă să nu rămână scame pe cameră, lentila receptoare sau în orificiile de ieșire laser. Curătati camera, lentila receptoare și orificiile de ieșire laser numai produse de curătare adecvate și pentru lentilele aparatelor foto. Nu încercați să îndepărtați cu obiecte ascuțite murdăria din senzor, cameră sau lentila receptoare şi nu ştergeţi camera şi lentila receptoare (pericol de zgâriere).

Pentru reparaţii, expediaţi aparatul de măsură în ambalaj original sau geantă de protecție (accesoriu).

Dacă doriti o recalibrare a aparatului dumneavoastră de măsură, vă rugăm să vă adresați unui centru de service Bosch (vezi "Asistentă clienti și consultantă privind utilizarea").

## **Asistenţă clienţi şi consultanţă privind utilizarea**

Serviciul de asistență clienți vă răspunde la întrebări privind repararea şi întreţinerea produsului dumneavoastră cât şi piesele de schimb. Găsiţi desenele de ansamblu şi informaţii privind piesele de schimb şi la:

#### **www.bosch-pt.com**

Echipa de consultantă Bosch vă răspunde cu plăcere la întrebări privind produsele noastre şi accesoriile acestora.

În caz de reclamaţii şi comenzi de piese de schimb vă rugăm să indicaţi neapărat numărul de identificare format din 10 cifre, conform plăcuţei indicatoare a tipului aparatului dumneavoastră de măsură.

## **România**

Robert Bosch SRL Centru de service Bosch Str. Horia Măcelariu Nr. 30–34 013937 Bucureşti Tel. service scule electrice: (021) 4057540 Fax: (021) 4057566 E-Mail: infoBSC@ro.bosch.com Tel. consultanţă clienţi: (021) 4057500 Fax: (021) 2331313 E-Mail: infoBSC@ro.bosch.com www.bosch-romania.ro

## **278** | Română

## **Transport**

Acumulatorii Li-Ion utilizati cad sub incidenta legislatiei cu privire la transportul mărfurilor periculoase. Acumulatorii pot fi transportati rutier de către utilizator fără îndeplinirea altor cerinte.

În cazul expedierii prin terti (de exemplu transport aerian sau casă de expediţii) trebuie respectate cerinţele speciale pri-

vind ambalajul şi marcarea. În acest caz, la pregătirea coletului trebuie să se consulte un expert în domeniul mărfurilor periculoase.

Expediaţi acumulatorii numai dacă aceştia prezintă carcasa intactă. Lipiţi cu bandă adezivă contactele deschise şi ambalaţi astfel acumulatorul încât să nu se poată mişca în interiorul ambalajului.

Respectaţi de asemeni şi eventualele prescripţii naţionale adiţionale.

## **Eliminare**

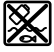

Aparatele de măsură, acumulatorii/bateriile, accesoriile și ambalajele trebuie directionate către o statie de reciclare ecologică.

Nu aruncati aparatele de măsură și acumulatorii/bateriile în gunoiul menajer!

## **Numai pentru ţările UE:**

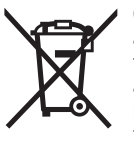

Conform Directivei Europene 2012/19/UE aparatele de măsură scoase din uz şi, conform Directivei Europene 2006/66/CE, acumulatorii/bateriile defecte sau consumate trebuie colectate separat şi dirijate către o staţie de reciclare ecologică.

## **Acumulatori/baterii:**

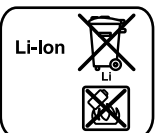

**Li-Ion:** Vă rugăm să respectaţi indicaţiile de la paragraful "Transport", pagina 278.

Acumulatorii integrati pot fi extrași numai de către personal de specialitate, în scopul eliminării lor. Prin deschiderea capacului carcasei aparatul de măsură se poate distruge.

## **Sub rezerva modificărilor.**

#### Български | **279**

## **Български**

## **Указания за безопасна работа**

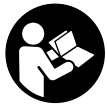

**За да работите безопасно и сигурно с измервателния уред, трябва да прочетете и спазвате всички указания. Ако измервателният уред не бъде използван съобразно настоящите указания, вградените в не-**

**го защитни механизми могат да бъдат увредени. Никога не оставяйте предупредителните табелки по измервателния уред да бъдат нечетливи. СЪХРАНЯВАЙТЕ ТЕЗИ УКАЗАНИЯ НА СИГУРНО МЯСТО И ПРИ ПРОДАЖ-БА/ЗАЕМАНЕ НА ИЗМЕРВАТЕЛНИЯ УРЕД ГИ ПРЕДА-ВАЙТЕ ЗАЕДНО С НЕГО.**

- **Внимание ако бъдат използвани различни от приведените тук приспособления за обслужване или настройване или ако се изпълняват други процедури, това може да Ви изложи на опасно облъчване.**
- **Измервателният уред се доставя с предупредителна табелка (обозначене с № 7 на изображението на измервателния уред на страницата с фигурите).**

IEC 60825-1:2014 <1mW, 635 nm **Laser Radiation Class 2 do not stare into beam**

 **Ако текстът на предупредителната табелка не е на Вашия език, преди пускане в експлоатация залепете върху табелката включения в окомплектовката стикер с текст на Вашия език.**

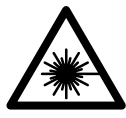

**Не насочвайте лазерния лъч къмхора и животни и внимавайте да не погледнете непосредствено срещу лазерния лъч или срещу негово отражение.** Така можете да заслепите хора, да причините трудови злополуки или да предизвикате увреждане на очите.

- **Ако лазерният лъч попадне в очите, ги затворете възможно най-бързо и отдръпнете главата си от лазерния лъч.**
- **Не извършвайте изменения по лазерното оборудване.**
- **Не използвайте очилата за наблюдаване на лазерния лъч като предпазни работни очила.** Тези очила служат за по-доброто наблюдаване на лазерния лъч, те не предпазват от него.
- **Не използвайте очилата за наблюдаване на лазерния лъч като слънчеви очила или докато участвате в уличното движение.** Очилата за наблюдаване на лазерния лъч не осигуряват защита от ултравиолетовите лъчи и ограничават възприемането на цветовете.
- **Допускайте измервателният уред да бъде ремонтиран само от квалифицирани техници и само с използване на оригинални резервни части.** С това се гарантира запазването на функциите, осигуряващи безопасността на измервателния уред.
- **Не оставяйте деца без пряк надзор да работят с измервателния уред.** Могат неволно да заслепят други хора.
- **Не работете с измервателния уред в среда с повишена опасност от експлозии, в която има леснозапалими течности, газове или прахове.** В измервателния уред могат да възникнат искри, които да възпламенят праха или парите.
- **Не насочвайте светлинния лъч към хора или животни и не гледайте срещу него, също и отголямо разстояние.**
- **Преди извършване на каквито и да е дейности по измервателния уред (напр. монтиране, техническо обслужване и др.п.), както и при транспортиране и прибиране за съхранение изваждайте обикновените или акумулаторни батерии от него.** При задействане по невнимание на пусковия прекъсвач съществува опасност от нараняване.
- **Не отваряйте акумулаторни батерии.** Съществува опасност от късо съединение.

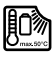

**Предпазвайте акумулаторните батерии от прегряване, напр. също и от продължително въздействие на пряка слънчева светлина, от огън, вода и овлажняване.** Съществува опасност от експлозия.

- **Дръжте неизползвани акумулаторни батерии настрани от кламери, монети, ключове, пирони, винтове или други малки метални предмети, които биха могли да предизвикат късо съединение на контактите.** Късо съединение между контактите на акумулаторната батерия може да предизвика пожар.
- **При неправилно използване от акумулаторните батерии може да протече електролит. Избягвайте контакт с него. При случаен контакт измийте мястото обилно с вода. Ако електролит попадне в очите Ви, освен това потърсете и лекарска помощ.** Протекъл електролит може да предизвика възпаление на кожата или изгаряне.
- **При повреда или неправилно използване на акумулаторните батерии оттях могат да се отделят пбри. Проветрете помещението и потърсете лекарска помощ, ако почувствате неразположение.** Пбрите могат да предизвикат възпаление на дихателните пътища.
- **Зареждайте акумулаторни батерии само със зарядните устройства, препоръчвани от производителя.**  Ако зарядно устройство, предназначено за определен вид акумулаторни батерии, се използва с други акумулаторни батерии, съществува опасност от пожар.
- **Използвайте акумулаторната батерия само в комбинация с Вашия продукт от Бош.** Само така тя е предпазена от опасно за нея претоварване.

#### **280** | Български

- **Използвайте само оригинални акумулаторни батерии с посоченото на табелката на Вашия измервателен уред номинално напрежение.** При използване на други акумулаторни батерии, напр. т.нар. "съвместими", преработвани акумулаторни батерии или акумулаторни батерии чуждо производство съществува опасност от наранявания, както и от материални щети вследствие на експлозия.
- **Акумулаторната батерия може да бъде повредена от остри предмети, напр. пирони или отвертки, или от силни удари.** Може да бъде предизвикано вътрешно късо съединение и акумулаторната батерия може да се запали, да запуши, да експлодира или да се прегрее.
- **Внимание! При ползването на измервателния инструмент с** *Bluetooth*® **е възможно смущаването на работата на други устройства и съоръжения, самолети и медицински апарати (напр. сърдечни стимулатори, слухови апарати). Също така не може да се изключи евентуално вредно влияние върху хора и животни. Не използвайте електроинструмента с включен** *Bluetooth*® **в близост до медицински апарати, бензиностанции, химични съоръжения, в зони с повишена опасност от експлозии и в близост до взривоопасни материали. Не използвайте електроинструмента с включен** *Bluetooth*® **в самолети. Избягвайте продължителната работа в непосредствена близост до тялото.**

**Терминът** *Bluetooth*®**, както и символите (логата) са регистрирани търговски марки и собственост на Bluetooth SIG, Inc. Всяко ползване на тези термин и символи от Robert Bosch GmbH е съгласно лиценз.**

## **Описание на продукта и възможностите му**

Моля, отворете разгъващата се страница с фигурите на измервателния уред и, докато четете ръководството, я оставете отворена.

## **Предназначение на уреда**

Измервателният уред е предназначен за безконтактно измерване на повърхностна температура, околна температура и относителна влажност. Той изчислява температурата на оросяване и указва за възможни термични мостове и опасност от образуване на плесен. С измервателния уред не могат да бъдат регистрирани спори на плесени. Той обаче помага за ранното откриване на условия, които благоприятстват образуването на плесени.

Не се допуска използването на измервателния уред за измерването на температурата на хора или животни, както и за каквито и да е други медицински цели.

Измервателният уред не е подходящ за измерване на повърхностната температура на газове. Измерването на температурата на течности е възможно само с помощта на стандартен термоелемент (конектор тип К), който може да бъде включен към измервателния уред чрез предвидения за целта куплунг **25**.

Лампата на измервателния уред е предназначена за непосредствено осветяване на работната зона за снимане. Тя не е подходяща за осветяване на помещения в битови условия.

Лазерните точки не трябва да се използват като лазерна показалка. Те служат само за маркиране на измерваната повърхност.

#### **Изобразени елементи**

Номерирането на елементите се отнася до изображението на измервателния уред на страницата с фигурите.

- **1** Капаче на микро-USB интерфейса/куплунг за термоелемент (тип K)
- **2** Отвор за изходящия лазерен лъч
- **3** Деблокиращ бутон за акумулаторната батерия/ адаптера за батерии/капака на гнездото за батерии
- **4** Бутон за измерване/бутон за включване
- **5** Сензор за измерване на влажността на въздуха и околната температура
- **6** Сериен номер
- **7** Предупредителна табелка за лазерния лъч
- **8** Микро USB кабел
- **9** Бутон за запаметяване/изпращане през *Bluetooth*®
- **10** Десен функционален бутон
- **11** Бутон-стрелка надясно
- **12** Пусков прекъсвач
- **13** Бутон-стрелка надолу/понижаване на степента на увеличение
- **14** Бутон за включване и изключване на лампата
- **15** Бутон-стрелка наляво
- **16** Бутон-стрелка нагоре/повишаване на степента на увеличение
- **17** Ляв функционален бутон
- **18** Дисплей
- **19** Предпазна капачка на сензора за измерване на влажността на въздуха и околната температура
- **20** Халка за каишка за носене
- **21** Предпазна капачка на инфрачервената леща за приемане на сигнал
- **22** Камера
- **23** Приемна леща за инфрачервени лъчи
- **24** Лампа
- **25** Куплунг тип К за включване на термоелемент
- **26** Интерфейс микро USB
- **27** Кутия за адаптора за батерии
- **28** Капак на адаптора за батерии
- **29** Гнездо за акумулаторната батерия
- **30** Акумулаторна батерия\*
- **31** Капак на гнездото за батерии

**\* Изобразените на фигурите или описани в ръководството за експлоатация допълнителни приспособления не са включени в окомплектовката.**

1 609 92A 211 | (21.9.16) Bosch Power Tools

Български | **281**

## **Технически данни**

 $\overline{\bigoplus}$ 

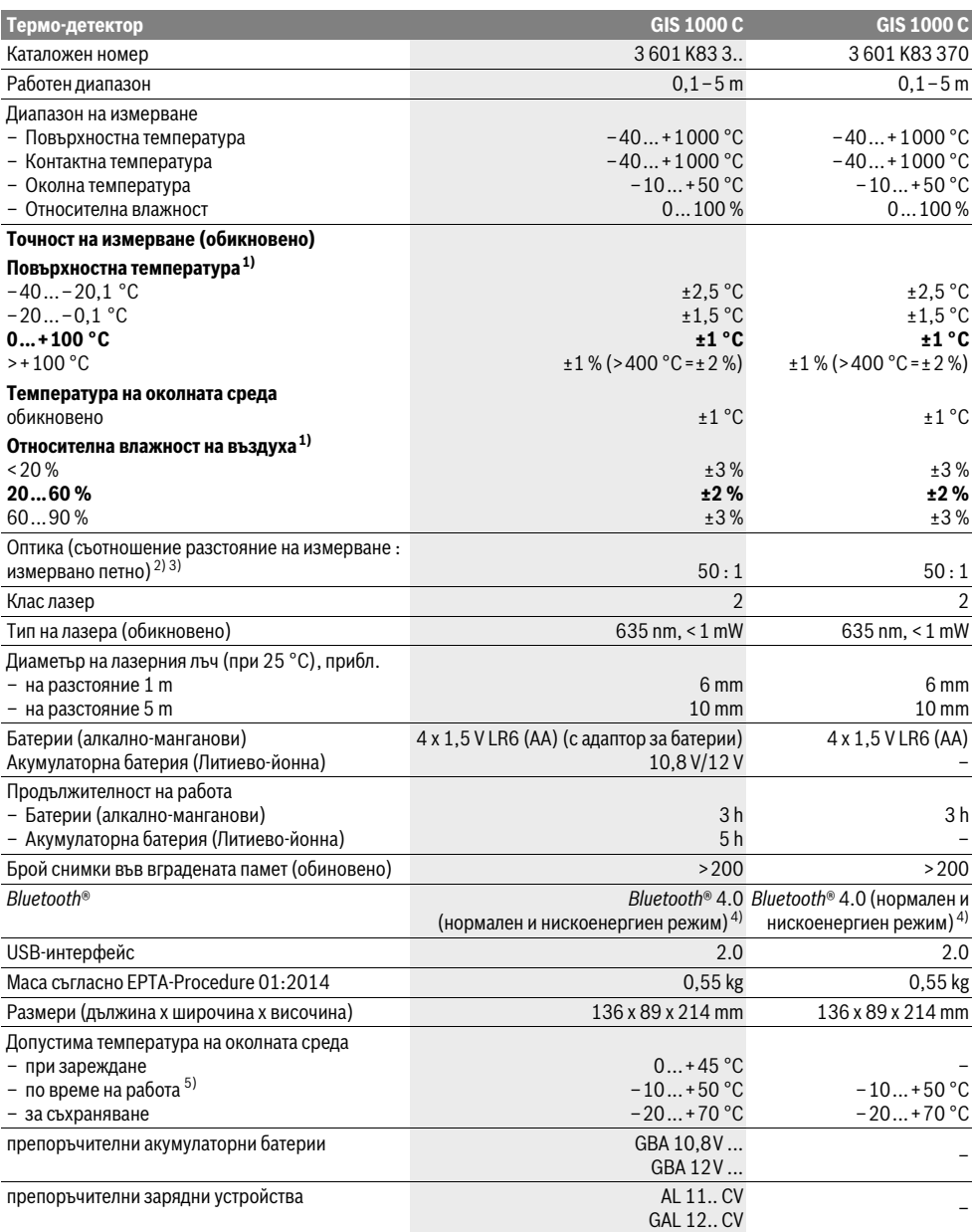

**INSTITUTION** 

#### **282** | Български

- 1) при околна температура 20–23 °C и степен на излъчване >0,999
- 2) Данни съгласно VDI/VDE 3511 Лист 4.3 (Дата на издаване юли 2005); важи за 90 % от измервания сигнал.

При диапазони извън посочените в раздела Технически данни резултатите от измерването могат да имат отклонение.

3) отнася се до измерване с инфра-червени лъчи, вижте графиката:

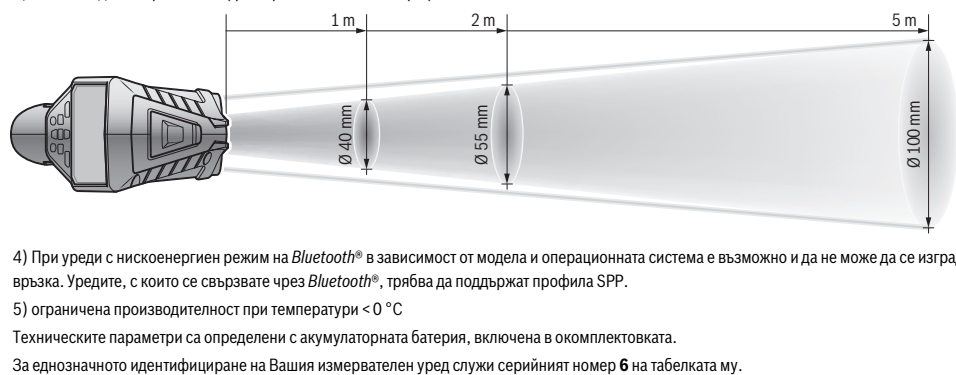

4) При уреди с нискоенергиен режим на *Bluetooth*® в зависимост от модела и операционната система е възможно и да не може да се изгради връзка. Уредите, с които се свързвате чрез *Bluetooth*®, трябва да поддържат профила SPP.

5) ограничена производителност при температури <0 °C

Техническите параметри са определени с акумулаторната батерия, включена в окомплектовката.

## **Монтиране**

## **Захранване**

Измервателният уред може да бъде захранван или с обикновени батерии, или с литиево-йонна акумулаторна батерия на Бош.

Каталожен номер 3 601 K83 370: Измервателният уред може да се използва и само със стандартни батерии.

#### **Работа с обикновени батерии (липсва при каталожен номер 3 601 K83 370) (вижте фиг. А)**

Батериите се поставят в адаптор за батерии.

 **Адаптора за батерии е предназначен само за предвидените за целта измервателни уреди на Бош и не трябва да се използва с електроинструменти.** 

За **поставяне** на батериите вкарайте кутията **27** на адаптора в гнездото за акумулаторната батерия **29**. Вкарайте батериите в кутията така, както е показано на фигурата на капака **28**. Плъзнете капака над кутията, докато усетите отчетливо прещракване и капакът затвори плътно ръкохватката на измервателния уред.

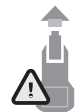

За **изваждане** на батериите натиснете деблокиращите бутони **3** на капака **28** и го издърпайте. При това внимавайте батериите да не изпаднат. За целта дръжте измервателния уред обърнат с гнездото за акумулаторна батерия **29** нагоре.

Извадете батериите. За да извадите кутията **27** от гнездото за акумулаторна батерия **29**, захванете кутията и с леко притискане в стената настрани я издърпайте от измервателния уред.

Винаги заменяйте всички батерии едновременно. Използвайте само батерии от един и същ производител и с еднакъв капацитет.

 **Ако продължително време няма да използвате уреда, изваждайте батериите от него.** При продължително съхраняване батериите могат да протекат и да се саморазредят.

### **Работа с акумулаторна батерия (липсва при каталожен номер 3 601 K83 370) (вижте фиг. В)**

**Упътване:** Използването на неподходящи за Вашия измервателен уред акумулаторни батерии може да предизвика неправилното му функциониране или повреждането му.

**Упътване:** Акумулаторната батерия се доставя частично заредена. За да постигнете пълната производителност на акумулаторната батерия, преди да започнете да я ползвате, я заредете докрай.

 **Използвайте само посочените в разделаТехнически данни зарядни устройства.** Само тези зарядни устройства са с параметри, подходящи за използваната във Вашия измервателен уред литиево-йонна батерия.

Литиево-йонната акумулаторна батерия може да бъде зареждана по всяко време, без това да се отразява на дълготрайността й. Прекъсване на зареждането не уврежда акумулаторната батерия.

 **След автоматичното изключване на измервателния уред не натискайте повече пусковия прекъсвач.**  Акумулаторната батерия може да бъде повредена.

За **поставяне** на заредената акумулаторна батерия **30** я вкарайте в гнездото **29**, докато с отчетливо прещракване се захване здраво в ръкохватката на измервателния уред.

За **изваждане** на акумулаторната батерия **30** натиснете деблокиращите бутони **3** и издърпайте акумулаторната батерия от гнездото **29**. **При това не прилагайте сила.**

### **Работа с обикновени батерии (3 601 K83 370) (вижте фиг. C)**

За отваряне на капака на гнездото за батерии **31** натиснете деблокиращите бутони **3** и извадете капака на гнездото за батерии.

При поставяне на батериите внимавайте за правилната им полярност, показана на капака на гнездото за батерии.

Поставете отново капака **31** и го захванете с отчетливо прещракване.

1 609 92A 211 | (21.9.16) Bosch Power Tools

Винаги заменяйте всички батерии едновременно. Използвайте само батерии от един и същ производител и с еднакъв капацитет.

 **Ако продължително време няма да използвате уреда, изваждайте батериите от него.** При продължително съхраняване батериите могат да протекат и да се саморазредят.

## **Светлинен индикатор за степента на зареденост на батерията**

Индикаторът **g** на дисплея показва степента на зареденост на батериите, респ. на акумулаторните батерии **30**.

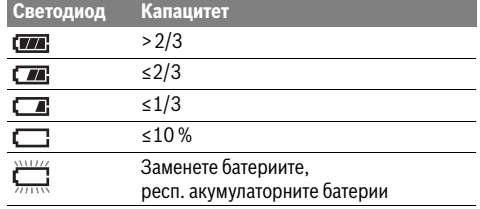

## **Работа с уреда**

### **Пускане в експлоатация**

- **Предпазвайте измервателния уред от влага, директна слънчева светлина, както и прах и замърсявания.**
- **Не излагайте измервателния уред на екстремни температури или резки температурни промени.** Напр. не го оставяйте продължително време в автомобил. При големи температурни разлики оставяйте измервателният уред да се темперира, преди да го включите. При екстремни температури или големи температурни разлики точността на измервателния уред може да се влоши.
- **Изчаквайте измервателният уред да се аклиматизира добре.** При големи температурни разлики времето за аклиматизиране може да стигне до 15 min.
- **Избягвайте силни удари или изпускане на измервателния уред.** След силни външни въздействия и при неправилно функциониране трябва да предадете измервателния уред за проверка в оторизиран сервиз за електроинструменти на Бош.
- **Измервателният уред е съоръжен с безжичен интерфейс. Трябва да се спазват локалните ограничения в режима на ползване на безжични устройства, напр. в самолети или в болници.**

#### **Включване и изключване**

Извадете предпазната капачка **21** от приемащата леща за инфра-червени сигнали **23** и предпазната капачка **19** на сензора за влажност и температура **5**. **По време на работа внимавайте камерата 22, приемащата леща 23 и сензорът 5 да не бъдат затворени или покрити от предмети, в противен случай измерването няма да е вярно.** За **включване** на измервателния уред натиснете бутона **12** или бутона за измерване **4**. На дисплея **18** се появява инициализиращата последователност от екрани. След инициализиращите екрани измервателният уред се намира в режима, запаметен при последното изключване. Лазерите все още не са включени.

Български | **283**

Само при пускане на уреда в експлоатация след инициализиращите екрани се появява менюто **"Уред"**, в което можете да настроите параметри на измервателния уред, напр. езика на всички екрани (за обслужване вижте "Подменю "Уред"", страница 289). Потвърдете настройките и натиснете левия функционален бутон **17**. Всички настройки могат да бъдат променяни и по-късно отново от менюто **"Уред"**.

- **Не оставяйте уреда включен без надзор; след като приключите работа, го изключвайте.** Други лица могат да бъдат заслепени от лазерния лъч.
- **Не насочвайте лазерния лъч към хора или животни; не гледайте срещу лазерния лъч, също и отголямо разстояние.**

За пестене на енергия в завода-производител е настроено прибл. 30 s след натискане на бутон яркостта на дисплея да бъде намалявана. При натискане на произволен бутон осветлението на дисплея се усилва отново. В менюто "Про**дължителност на светене"** можете да промените това време (вижте "Продължителност на светене", страница 289). За **изключване** на измервателния уред натиснете бутона за включване и изключване. Измервателният уред запаметява текущия режим на работа, както и различните настройки, и се изключва. Поставете отново предпазната капачка **21** на приемащата леща **23** и предпазната капачка **19** на сензора за влажност и температура **5**.

Не изключвайте измервателния уред чрез изваждане на акумулаторните/обикновените батерии, тъй като при неблагоприятни стечения на обстоятелствата вътрешната памет може да бъде повредена.

В менюто **"Време за изключване"** можете да настроите дали и колко време след последно натискане на бутон измервателният уред да се изключи автоматично (вижте "Време за изключване", страница 289). Също и при автоматичното изключване текущият режими и текущите настройки на уреда се запаметяват.

Ако акумулаторната батерия, респ. измервателният уред са извън посочения в Технически данни температурен интервал за работа, след краткотрайно предупредително съобщение уредът се изключва автоматично (вижте "Грешки – причини за възникване и начини за отстраняването им", страница 290). Оставете измервателния уред да се темперира и го включете отново след това.

За да пестите енергия, включвайте измервателния уред само когато го ползвате.

#### **Настройване на степента на увеличение**

Изображението на дисплея при текущото измерване и при възпроизвеждането на запаметени снимки на екрана може да бъде показвано с три различни степени на увеличение: 0,5 m, 2 m и 5 m.

Степените на увеличение са оптимизирани за съответното разстояние между измервателния уред и обекта: при разстояние 2 m степента на увеличение "2 m" дава (обикновено) най-доброто изображение на дисплея.

Текущо избраното увеличение се появява в полето **e**. За повишаване на степента на увеличение натиснете бутонастрелка нагоре **16**, за понижаване - бутона-стрелка надолу **13**.

Bosch Power Tools 2011 | 21.9.16 | 21.9.16 | 21.9.16 | 21.9.16 | 21.9.16 | 21.9.16 | 21.9.16 | 21.9.16 | 21.9.16

#### **284** | Български

#### **Осветяване на измерваната повърхност**

При измерване в тъмни зони можете да включите лампата **24**, за да подобрите изображението на екрана. Това може да Ви помогне да постигнете по-добър резултат при запазване на екранни снимки.

За включване, респ. изключване на лампата **24** натиснете бутона **14**.

С цел пестене на енергия лампата се изключва автоматично, когато яркостта на дисплея се намали. В менюто **"Продължителност на светене"** можете да промените времето за светене (вижте "Продължителност на светене",

страница 289). При повторно включване на осветлението на екрана лампата не се включва автоматично.

Когато състоянието на батериите е критично, с оглед пестене на енергия лампата не може да бъде включена.

#### **Подготовка на измерването**

#### **Настройване на коефициента на излъчване за измерване на повърхностна температура**

За определяне на повърхностната температура се измерва безконтактно инфра-червеното излъчване на обекта, към който е насочен уреда. За правилното измерване настроеният на уреда коефициент на излъчване (вижте "Коефициент на излъчване", страница 290) трябва да бъде проверяван и при необходимост настройван съобразно измервания обект **при всяко измерване**.

За да промените настроения коефициент на излъчване, изберете "**Главно меню"** (вижте "Навигиране в "Главно меню"", страница 289).

- За някои от най-често срещаните материали са на разположение предварително записани коефициенти на излъчване. В опцията "Материал" изберете подходящия материал. Съответният му коефициент на излъчване се показва на долния ред.
- Ако Ви е известен точния коефициент на излъчване на обекта, който измервате, можете да въведете числената му стойност в опцията **"Коефициент на излъчване"**.

Информирайте се за коефициента на излъчване на Вашия материал. Наред със записаните в измервателния уред коефициенти на излъчване, в таблицата по-долу ще намерите коефициенти на излъчване и за други материали.

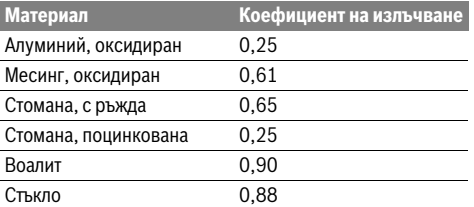

 **Правилни измервания на повърхностната температура савъзможно само ако настроеният коефициент на излъчване съответства на коефициента на излъчване на обекта.** Поради тази причина правилни указания за наличие на топлинни мостове и опасност от образуване на плесен са възможни също само при правилно настроен коефициент на излъчване.

Ако наведнъж се измерват няколко обекта от различни материали, респ. с различна структура, тогава данните за повърхностната температура са валидни само за материалите, за които е настроен вярно коефициентът на излъчване.

#### **Измервано петно при измерване на повърхностна температура**

Генерираните от измервателния уред лазерни точки показват левия и десния край на измерваната площ с формата на кръг. При безконтактното измерване на повърхностната температура се оценява излъчването в инфра-червения спектър на това петно.

За оптимален резултат при измерването насочете измервателния уред по възможност перпендикулярно към центъра на измерваното петно.

 **Не насочвайте лазерния лъч към хора или животни; не гледайте срещу лазерния лъч, също и отголямо разстояние.**

Разстоянието между лазерните точки, а с това и размерът на измерваното петно нарастват с увеличаване на разстоянието между измервателния уред и измервания обект.

 **Не дръжте измервателния уред непосредствено до горещи повърхности.** Възможно е вследствие на нагряването да се повреди.

Ако лазерните точки се забелязват трудно, на дисплея можете да включите **Измервателна рамка b** (вижте "Измервателна рамка", страница 289). Измервателната рамка може да бъде ползвана като указател за измерваното петно и служи за по-добро ориентиране.

В зависимост от разстоянието измервателната рамка може да се различава от реално измерваното петно. Определящо за измерването е разстоянието между лазерните точки.

#### **Указания за околните условия при измерване**

Силно отразяващи или блестящи повърхности (напр. блестящи фаянсови плочки или метални повърхности) могат да влошат точността на измерване на повърхностната температура. При необходимост залепете върху измерваната повърхност тъмна матирана лента, която е добре топлопровеждаща. Изчакайте кратко време лентата да се темперира.

При рефлектиращи повърхности внимавайте да работите под подходящъгъл, за да не бъде влошена точността на измерването от отразени топлинни лъчи от други обекти. Напр. при измерване отпред перпендикулярно отражението на топлината от Вашето тяло може да влоши измерването. Измерването през прозрачни материали (напр. стъкло или прозрачни пластмаси) е невъзможно по принцип.

Резултатите от измерването са толкова по-точни и по-надеждни, колкото по-добри и по-стабилни са условията, при които се извършва измерването.

Сензорът за влажност на въздуха и околната температура **5** може да бъде повреден от химически вещества, напр. изпарения от лакове или бои. Измерването на температура чрез инфра-червени лъчи се влияе от наличието на пушек, пара и от запрашеността на въздуха.

Затова преди измерване в затворени помещения ги проветрявайте, особено ако въздухът е замърсен или има много изпарения.

След проветряване изчаквайте известно време изравняване на температурите в помещението, така че да бъдат достигнати обичайните им стойности.

Околната температура и относителната влажност на въздуха се измерват непосредствено от уреда с помощта на сензора **5**. За постигане на добри резултати не дръжте измервателния уред непосредствено над или до източници на смущения, напр. отоплителни тела или непокрити съдове с течност. В никакъв случай не покривайте сензора **5**.

## **Режими на измерване**

## **Основен екран**

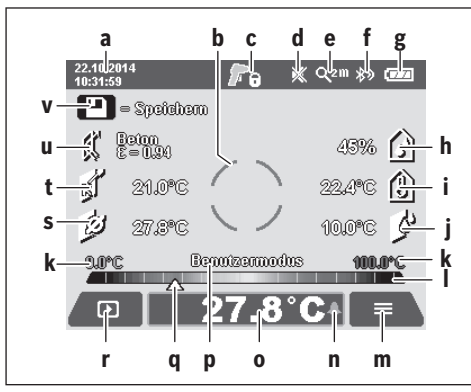

- **a** Дата/час: вижте "Час/дата", страница 289
- **b** Измервателна рамка: вижте "Измервано петно при измерване на повърхностна температура", страница 284 **c** Екран на състоянието:

Измервателният уред е готов за измерване, натиснете бутона за измерване **4**. Извършва се (непрекъснато) измерване,

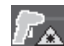

лазерите са включени. Измерването е завършено, лазерите са изключени, резултатите от измерването са

- определени. **d** Символ звукова сигнализация изключена (вижте "Зву-
- ков сигнал", страница 289)
- Символ за степен на увеличение: вижте "Настройване на степента на увеличение", страница 283
- $f$  Символ *Bluetooth*® включен (вижте "Пренасяне на данни чрез Bluetooth®", страница 288)
- **g** Символ за степента на зареденост на батерията: вижте "Светлинен индикатор за степента на зареденост на батерията", страница 283

**h** Символ за функция/измерена стойност на

Български | **285**

- относителната влажност **i** Символ за функция/измерена стойност на околната
- температура
- **j** Символ за функция/определена стойност на точката на оросяване
- **k** минимална/максимална измерена повърхностна температура при единично измерване
- **l** Скала на резултатите
- **m** Символ "меню"
- **n** Символ аларма за повърхностна температура: вижте "Аларма за повърхностна температура", страница 286
- **o** Измерена стойност на повърхностната температура
- **p** Текущ режим
- **q** Маркировка измерена стойност, респ. резултат (в зависимост от избрания режим)
- **r** Символ за галерия
- **s** Символ за функция/средна стойност на измерената температура
- **t** Символ за функция/измерена по контактен метод температура
- **u** Символ за коефициент на излъчване
- **v** Символ за памет

#### **Единични измервания**

Чрез еднократно краткотрайно натискане на бутона Измерване **4** се включват лазерите и се извършва единично измерване в избрания режим. Дръжте измервателния уред насочен към измерваната повърхност без да го премествате, докато се появи измерената стойност. Процесът на измерване може да отнеме до 1 секунда.

След приключване на измерването лазерите се изключват автоматично. На дисплея се появяват резултатите от измерването.

Натиснете отново бутона Измерване **4**, за да стартирате ново измерване с настроените параметри.

#### **Непрекъснато измерване**

За непрекъснато измерване задръжте натиснат бутона Измерване **4**. Лазерите остават включени.Като местите уреда бавно, насочете последователно лазерните точки към всички повърхности, чиято температура искате да измерите. За измерване на влажността и околната температура премествайте уреда бавно в пространството.

Данните на дисплея се обновяват непрекъснато. Когато отпуснете бутона Измерване **4**, измерването се прекъсва, а лазерите се изключват. На дисплея остават последните резултати от измерването.

Натиснете отново бутона Измерване **4**, за да стартирате ново измерване с настроените параметри.

#### **286** | Български

### **Запаметяване/показване/изпращане на резултати от измерването**

След приключване на измерване на дисплея се появява символът за памет **v**, който показва, че можете да запишете резултатите в паметта. За целта натиснете бутона запаметяване/изпращане **9**.

Резултатите от измерването се записват като JPG-файл (снимка на екрана с измерените стойности).

- За **показване** на записани снимки натиснете левия функционален бутон **17** под символа за галерия **r**. На дисплея се появява последно запаметената снимка.
- Натиснете бутона-стрелка надясно **11** или наляво **15**, за да прелиствате запаметените снимки.
- За **изпращане** на текущо показваните резултати през *Bluetooth*® натиснете бутона запаметяване/изпращане **9**. Ако *Bluetooth*® връзката още не е включена (вижте "Пренасяне на данни чрез Bluetooth®",

страница 288), чрез натискането на бутона запаметяване/изпращане тя се активира.

- За **изтриване** на показаните екранни снимки натиснете десния функционален бутон **10** под символа "кошче".
- За да потвърдите изтриването, натиснете левия функционален бутон **17** под символа "отметка".

– За да прекъснете изтриването, натиснете десния функционален бутон **10** под символа "Х".

– За да излезете от режима галерия и да се върнете в режим измерване, натиснете левия функционален бутон **17** под символа "назад".

Можете също така да изтриете всички запаметени файлове наведнъж. За целта вижте "Изтриване на всички снимки", страница 289.

#### **Режим измерване на повърхностна температура**

В този режим се измерва температурата на повърхността на избран обект.

В този режим можете напр. да откривате прегрети предпазители или тръбопроводи за топла вода, респ. на отоплителна система.

За смяна в режим на измерване на повърхностна температура при необходимост се върнете в основния екран. За целта натиснете неколкократно бутона-стрелка наляво **15** или бутона-стрелка надясно **11**, докато се покаже прозорецът **"Повърхностна температура"** с кратко обяснение на режима. За да изключите преждевременно обяснението, натиснете бутона за запаметяване **9**. За да изключите обяснението и да стартирате измерване веднага, натиснете бутона Измерване **4**.

Натиснете бутона Измерване **4** и насочете измервателния уред перпендикулярно към средата на измервания обект.

След приключване на измерването на в полето **o** се изобразява повърхностната температура на последния обект, към който е бил насочен уредът.

При продължителни измервания се показва последно измерената повърхностна температура с маркировката **q** на скалата за резултати **l**. Минималната и максималната измерени температури се показват в полето **k**, ако разликата в измерените стойности надхвърли 3 °C. Така можете да видите къде се намира текущо измерената стойност по отношение на вече измерените температури.

### **Аларма за повърхностна температура**

Алармата за повърхностна температура може да бъде използвана във всички режими. Можете да настроите минимална и максимална температура.

Ако температурата падне под **минималната температура**, символът аларма **n** мига със синя светлина и при включена звукова сигнализация се чува предупредителен сигнал.

Ако температурата надхвърли **максималнататемпература**, символът аларма **n** мига с червена светлина и при включена звукова сигнализация се чува предупредителен сигнал.

За да ползвате функцията Аларма за повърхностна температура, изберете "**Главно меню"** (вижте "Навигиране в "Главно меню"", страница 289).

- Изберете подменю "Функции".
- Включете **"Аларма мин/макс"**.
- В **"Аларма мин"** задайте минималната температура.
- В **"Аларма макс"** задайте максималната температура.

Въведените минимална и максимална температури се запазват и след като поставите алармата в позиция "изклю**чено"**.

#### **Контактно измерване на температура**

При контактното измерване на температура с помощта на стандартна термодвойка тип K температурата на обект може да бъде измерена непосредствено.

**Упътване:** Използвайте само термоелементи от тип K. При включване на други видове термоелементи е възможно грешно измерване на температурата.

Отворете капачката **1** и включете термоелемента към куплунга **25**.

- **Прочетете и спазвайте указанията за ползване на термоелемента.**
- **Поради принципа си на работа измерването с термоелемент оттип K е чувствително към смущения от електрически и магнитни полета. Препоръчва се проверка на достоверността на резултата. Внезапното изключване на уреда вследствие на електрическо или магнитно смущение не уврежда функционалността му. Препоръчваме използването на оригинални допълнителни приспособления, производство на Бош.**

Когато термоелементът бъде включен, на дисплея се появява символът **t**. Стойността в полето се актуализира непрекъснато. За да бъде измерването надеждно, изчакайте, докато стойността спре да се изменя. В зависимост от изпълнението на термоелемента това може да продължи до няколко минути.

П

Независимо от режима на работа контактната температура може да бъде измерена в допълнение към повърхностната температура. За определянето на топлинни мостове и опасността от образуване на плесени обаче винаги се взима предвид повърхностната температура.

Ако термоелементът бъде изключен, символът **t** на дисплея се скрива. След изключването на термоелемента отново затворете капачката **1**.

#### **Режим Определяне на топлинни мостове**

В режима Определяне на топлинни мостове се измерват и сравняват повърхностната и околната температура. При голяма разлика между двете измерени температури се издава предупреждение за топлинен мост (вижте "Топлинен мост", страница 290).

За смяна в режим Топлинен мост при необходимост се върнете в основния екран. За целта натиснете неколкократно бутона-стрелка наляво **15** или бутона-стрелка надясно 11, докато се покаже прозорецът "Топлинен мост" с кратко обяснение за режима. За да изключите преждевременно обяснението, натиснете бутона за запаметяване **9**. За да изключите обяснението и да стартирате измерване веднага, натиснете бутона Измерване **4**.

Натиснете бутона Измерване **4** и насочете измервателния уред перпендикулярно към средата на измервания обект. След приключване на измерването в полето **o** се показва повърхностната температура на последния обект, към който е бил насочен уредът, а в полето **i** – околната температура.

Измервателният уред сверява стойностите автоматично и показва анализа на стойностите с маркировката **q** на скалата за резултати **l**:

- Маркировка **q** в зеления диапазон (разлика в температурите <3,5 °C): малка разлика в температурите, няма топлинни мостове
- Маркировка **q** в жълтия диапазон (разлика в температурите 3,5 °C до 6,5 °C): температурна разлика в граничната област, възможно е в зоната на измерване да има топлинен мост. На това място изолацията е може би недостатъчна. Повторете измерването след известен период от време. При това внимавайте за външни условия, които могат да повлияят на резултатите: дали напр. измерваната повърхност се нагрява вследствие попадането на преки слънчеви лъчи или дали не се охлажда вследствие на близост до отворена врата.
- Маркировка **q** в червения диапазон (разлика в температурите >6,5 °C): повърхностната температура в границите на измерваното петно се отличава значително от околната температура. В зоната на измерване има топлинен мост, което е указание за лоша топлинна изолация.

Можете да настроите ръчно температурната разлика, от която маркировката се изобразява в червения диапазон. За целта изберете "Главно меню" (вижте "Навигиране в "Главно меню"", страница 289). Изберете подменю **"Функции".** В опцията **"Топлинен мост"** настройте жела-

ната температурна разлика. При наличието на топлинни мостове проверете топлинна-

та изолация в съответната зона.

#### **Режим Температура на оросяване**

В режима Температура на оросяване се измерват околната температура и относителната влажност на въздуха (вижте "Относителна влажност на въздуха", страница 290). От двете стойности се определя температурата на оросяване (вижте "Температура на оросяване", страница 291). Освен това се измерва и повърхностната температура.

Температурата на оросяване се сравнява с измерената повърхностна температура и резултатът се интерпретира с оглед опасността от образуване на плесени.

Моля, обърнете внимание, че резултатите се отнасят само за конкретните условия по време на измерването, измерване в продължителен интервал от време не е възможно. При критични резултати от измерването трябва да извършите следващи измервания в различни моменти и при различни условия.

За смяна в режим Температура на оросяване при необходимост се върнете в основния екран. За целта натиснете неколкократно бутона-стрелка наляво **15** или бутонастрелка надясно 11, докато се покаже прозорецът "Тем**пература на оросяване"** с кратко обяснение за режима. За да изключите преждевременно обяснението, натиснете бутона за запаметяване **9**. За да изключите обяснението и да стартирате измерване веднага, натиснете бутона Измерване **4**.

Натиснете бутона Измерване **4** и насочете измервателния уред перпендикулярно към средата на измервания обект. След приключване на измерването в полето **o** се показва повърхностната температура на последния обект, към който е бил насочен уредът, в полето **i** – околната температура, а в полето **h** – относителната влажност на въздуха. Изчислената температура на оросяване се показва в полето **j**.

Измервателният уред сравнява стойностите автоматично и показва анализа на стойностите с маркировката **q** на скалата за резултати **l**:

- Маркировка **q** в зеления диапазон: при текущите условия няма опасност от образуване на плесени.
- Маркировка **q** в жълтия диапазон: стойностите са в граничната област; внимавайте за температурата в помещението, топлинни мостове, както и влажността на въздуха и повторете измерването в по-късен момент.
- Маркировка **q** в червения диапазон: съществува повишена опасност от образуване на плесени, тъй като влажността на въздуха е твърде висока или повърхностната температура е в диапазона на кондензиране. Съответната стойност мига в полето си.

Издава се предупреждение за образуване на плесен, ако повърхностната температура е 80 % от температурата на оросяване. При опасност от образуване на плесени в зависимост от причината трябва или да намалите влажността на въздуха чрез по-често и по-интензивно проветряване, или да увеличите температурата в помещението, или да отстраните топлинните мостове.

**Упътване:** С измервателния уред не може да бъде установено наличието на спори на плесен. Той само указва, че ако установените параметри се запазят, съществува опасност от образуване на плесен.

#### **288** | Български

#### **Потребителски режим**

В потребителски режим се измерват повърхностната и околната температури, както и влажността на въздуха. От тези стойности се определя температурата на оросяване, както и средната температура (средна стойност на повърхностните температури при продължително измерване).

Можете да изобразите на екрана следните стойности: средна температура, относителна влажност на въздуха, околна температура и температура на оросяване.

За целта изберете "Главно меню" (вижте "Навигиране в "Главно меню"", страница 289). Изберете подменю **"Функции"** и **"Потребителски режим"**. Тук можете да включите или изключите полетата "Средна темп.", **"Влажност на въздуха"**, **"Околна температура"** и

#### **"Темп. на оросяване"**.

При повърхностната температура можете да изберете дали минималната и максималната стойности **k** на скалата за резултати **l** се определят автоматично или се задават ръчно. За целта в менюто **"Потребителски режим"** изберете подменюто **"Диапазон на скалата"**.

- Изберете **"автоматично"**, ако стойностите **k** трябва да се определят автоматично, както е в режима Измерване на повърхностна температура. Минималната и максималната стойност на температурата от текущото измерване се показват в полето **k**, ако разликата им е поголяма от 3 °C.
- Изберете **"ръчно"**, за да въведете стойности. Въведете желаните стойности в менюто **"Потребителски ре**жим" в полетата "Скала долна граница" и "Скала гор**на граница"**. В полето **k** се появят въведените ръчно минимална и максимална стойности.

Така можете напр. да направите снимки на екрана от различни измервания сравними на базата на маркировката **q**.

За смяна в Потребителски режим при необходимост се върнете в основния екран. За целта натиснете неколкократно бутона-стрелка наляво **15** или бутона-стрелка надясно 11, докато се покаже прозорецът "Потребителски **режим"** с кратко обяснение за режима. За да изключите преждевременно обяснението, натиснете бутона за запаметяване **9**. За да изключите обяснението и да стартирате измерване веднага, натиснете бутона Измерване **4**.

Натиснете бутона Измерване **4** и насочете измервателния уред перпендикулярно към средата на измервания обект. След приключване на измерването се показват избраните стойности

#### **Пренасяне на данни**

#### **Пренос на данни чрез USB интерфейса**

Отворете капачката **1**. Свържете микро-USB куплунга **26** на измервателния уред с включения в окомплектовката микро-USB кабел **8** с Вашия компютър или ноутбук. Записаните JPG-файлове могат да се копират, преместват или изтриват от вградената памет на измервателния уред.. След като изключите микро-USB кабела, отново затворете капачката **1**.

**Упътване:** Чрез USB-интерфейса свързвайте измервателния уред само с компютър или ноутбук. При включване

към други устройства измервателният уред може да бъде повреден.

**Упътване:** Акумулаторната батерия на измервателния уред не може да бъде зареждана през USB-интерфейса. За зареждане на акумалаторната батерия вижте "Работа с акумулаторна батерия", страница 282.

#### **Пренасяне на данни чрез** *Bluetooth*®

Измервателният уред е съоръжен с *Bluetooth*® модул, който позволява безжичен пренос на данни към определени мобилни устройства с *Bluetooth*® интерфейс (напр. смартфони, таблети).

Информация за необходимите системни изисквания за осъществяването на *Bluetooth*® връзка можете да намерите на интернет страницата на Бош на адрес

## **www.bosch-professional.com**.

За да включите *Bluetooth*® интерфейса на измервателния уред, отворете "Главно меню" (вижте "Навигиране в "Главно меню"", страница 289) и поставете "Bluetooth" в позиция **"вкл."**. На дисплея се появява надписа **f**. Уверете се, че *Bluetooth*® интерфейса на Вашето мобилно устройство също е активен.

За разширяване на функционалния обхват на мобилното устройство и за улесняване на обработката на данните фирма Бош предоставя специални приложения. В зависимост от вида на мобилното устройство можете да ги изтеглите от съответния магазин за приложения (store):

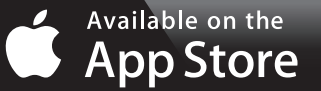

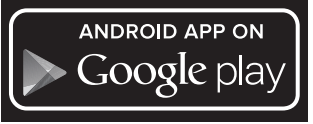

След стартирането на приложението на Бош (при активирани *Bluetooth*® модули) се изгражда връзка между мобилното устройство и измервателния уред. Ако бъдат открити няколко активни измервателни уреда, трябва да изберете уреда, с който желаете да комуникирате. Ако бъде открит само един измервателен уред, автоматично се изгражда връзка с него.

**Упътване:** При първото изграждане на връзка (Pairing) между измервателния уред и мобилно устройство (напр. смартфон, таблет) е възможно да бъдете запитани за Pinкод за измервателния уред. В такъв случай въведете "0000".

При пренос на данни чрез *Bluetooth*® могат да възникнат забавяния вследствие на влошаване на безжичната връзка между устройството и измервателния уред.

1 609 92A 211 | (21.9.16) Bosch Power Tools
#### Български | **289**

# **"Главно меню"**

◀▶

#### Навигиране в "Главно меню"

- За да отворите **"Главно меню"**, в основния екран натиснете десния функционален бутон 10 под символа "меню" m.
- За навигиране в рамките на едно ниво на менютата натискайте бутона-стрелка нагоре **16**, респ. бутона-стрелка надолу **13**, докато желания елемент от менюто стане цветен.
- Ако към текущо избрания елемент има подменю, това се означава с помощта на стрелка надясно до **"настройване ..."**. За да влезете в подменюто, натиснете бутона-стрелка надясно **11**.
- Ако за избрания елемент има няколко възможни стойности, от които да се избира, текущата стойност се показва между две стрелки. За да промените избраната стойност, натиснете бутона-стрелка наляво **15** или бутона-стрелка надясно **11**. Числени стойности започват да се изменят по-бързо, когато задържите натиснат съответния бутон.
- При някои елементи от менюто можете да включите или изключите съответната функция. За изключване натиснете бутонастрелка наляво **15**, така че да бъде избрано **"изключено"**. За включване натиснете бутона-стрелка надясно **11**, така че да бъде избрано "включено". Когато сте в менюто, можете да включвате и изключвате функцията също и чрез натискане на бутона запаметяване/изпращане **9**.
- За да се върнете към по-горно меню, натиснете левия функционален бутон **17** под символа "назад". Избраните настройки се запазват.
	- За да напуснете **"Главно меню"** и да се върнете непосредствено в основния екран, натиснете десния функционален бутон **10** под символа "къща". Избраните настройки се запазват.
- За да напуснете произволно меню и да се върнете към основния екран, можете да натиснете също и бутона Измерване **4**. При еднократно натискане на бутона се запаметяват избраните настройки, но все още не се стартира измерване.

#### **Подменю "Уред"**

Отворете **"Главно меню"** и изберете подменю**"Уред"**. То съдържа следните елементи:

– **Език:**

⇆

В менюто **"Език"** можете да променяте езика на всички екрани.

#### – **Час/дата:**

За промяна на датата и часа на екрана **a** изберете подменю **"Час и дата"**. В това подменю можете също така да променяте формата на датата и часа.

За напускане на подменюто "Час и дата" натиснете или левия функционален бутон **17** под символа "отметка", за да запишете настройките, или десния функционален бутон 10 под символа "Х", за да отхвърлите направените промени.

– **Мерна единица:**

В менюто **"Единица"** можете да изберете дали данните за температурата се изобразяват в **"°C"** или **"°F"**.

– **Звуков сигнал:**

В менюто **"Звукови сигнали"** можете да включите или изключите звуковия сигнал, който се издава при алармата за повърхностна температура.

– **Измервателна рамка:**

В менюто "Измервателна рамка" можете да включите или изключите измервателната рамка **b** на дисплея.

### – **Цветова схема:**

В менюто **"Цветова схема"** можете да изберете в какъв цвят се изобразяват стойностите за температура и другите полета на дисплея. Настройката се включва и за записаните екранни снимки.

#### – **Време за изключване:**

В менюто **"Време за изключване"** можете да изберете интервала от време, след който измервателния уред се изключва автоматично, ако не бъде натиснат бутон. Можете също да деактивирате автоматичното изключване, като изберете опцията "Никога". Колкото по-късо време за изключване настроите, толкова повече енергия можете да спестите.

#### – **Продължителност на светене:**

В менюто **"Продължителност на светене"** можете да изберете интервала от време, след който яркостта на осветлението на дисплея се намалява, ако не бъде натиснат бутон на измервателния уред. Можете да оставите осветлението на дисплея да е включено непрекъснато, като изберете опцията "винаги". Колкото по-късо време за светене настроите, толкова повече енергия можете да спестите.

### – **Изтриване на всички снимки:**

В менюто **"Изтриване на всички снимки"** можете наведнъж да изтриете всички файлове, които се намират във вградената памет. Натиснете бутона-стрелка надясно 11 за "още ...", за да влезете в подменюто. След това натиснете или левия функционален бутон **17** под символа "отметка", за да изтриете всички файлове, или десния функционален бутон **10** под символа "Х", за да прекъснете действието.

### – **Информация за уреда:**

За да видите информация за измервателния уред изберете "Информация за уреда". Там можете да намерите серийния номер на измервателния уред и версията на инсталирания софтуер.

#### **290** | Български

#### **Грешки – причини за възникване и начини за отстраняването им**

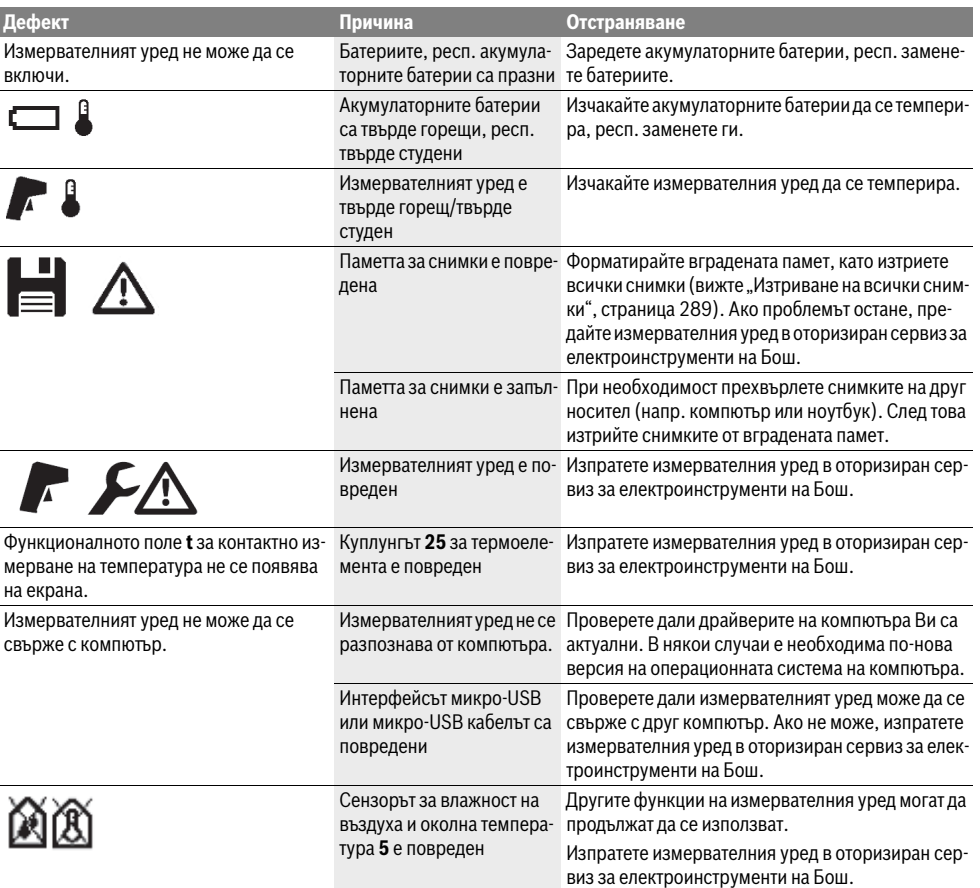

#### **Пояснения на термини**

#### **Инфрачервено топлинно излъчване**

Инфрачервеното топлинно излъчване представлява електромагнитни лъчи, излъчвани от всяко тяло. Интензивността на лъчите зависи от температурата и коефициента на излъчване на тялото.

#### **Коефициент на излъчване**

Коефициентът на излъчване на тялото зависи от материала и от структурата на повърхността. Той изразява колко инфрачервена топлинна енергия излъчва обектът в сравнение с идеален излъчвател (идеално черно тяло, коефициент на излъчване  $\varepsilon = 1$ ).

#### **Топлинен мост**

Като топлинен мост се обозначава обект, който нежелано провежда топлина навън или навътре и с това температурата му се различава значително от тази на останалата стена, респ. от желаната температура.

Тъй като в зоната на топлинни мостове повърхностната температура е по-ниска от температурата в помещението, опасността от образуване на плесен на такива места се увеличава значително.

### **Относителна влажност на въздуха**

Относителната влажност на въздуха показва колко голяма е наситеността на въздуха с водни пари. Стойността се предава като процент от максималното количество водни пари, които въздухът може да поеме. Максималното количество водни пари зависи от температурата: колкото повисока е температурата, толкова повече водни пари може да поеме въздухът.

Ако относителната влажност на въздуха е твърде висока, опасността от образуване на плесени се увеличава. Твърде ниска влажност на въздуха може да предизвика здравословни проблеми.

Български | **291**

#### **Температура на оросяване**

Температурата на оросяване показва при каква температура намиращите се във въздуха водни пари започват да кондензират. Температурата на оросяване зависи от относителната влажност на въздуха и от температурата на въздуха.

Ако температурата на дадена повърхност е по-ниска от температурата на оросяване, по тази повърхност започва да кондензира вода. Кондензацията е толкова по-силна, колкото по-голяма е разликата между двете температури и колкото по-голяма е относителната влажност на въздуха.

Основна причина за образуване на плесен е кондензиралата по повърхността вода.

# **Поддържане и сервиз**

#### **Поддържане и почистване**

Съхранявайте и транспортирайте измервателния уред само в подходящи чанти/опаковки, напр. оригиналната опаковка, респ. предпазна чанта (не е включена в окомплектовката). Напр. не го съхранявайте в пластмасов плик, чиито изпарения могат да повредят сензора за влажност на въздуха и околна температура **5**. Не залепвайте стикери на измервателния уред в близост до сензора.

Не съхранявайте измервателния уред продължително време извън диапазона на относителна влажност на въздуха между 30 и 50 %. Ако измервателният уред се съхранява при твърде влажни или твърде сухи условия, при включване може да се стигне до грешки в измерването.

Поддържайте измервателния уред винаги чист.

Избърсвайте замърсяванията с мека, леко навлажнена кърпа. Не използвайте почистващи препарати или разтворители.

При почистване в измервателния уред не трябва да попада вода.

Почиствайте изключително внимателно специално сензора за влажност на въздуха и околна температура **5**, камерата **22**, приемната леща **23**, лампата **24** и изходящите отвори за лазерните лъчи **2**:

Внимавайте по камерата, приемната леща или изходящите отвори за лазерните лъчи да не остават власинки. Почиствайте камерата, приемната леща и изходящите отвори за лазерните лъчи само с препарати, които са подходящи за обективите на фотоапарати. Не се опитвайте да отстранявате замърсявания с остри предмети от сензора, камерата или приемната леща, и не търкайте с кърпа камерата и приемната леща (опасност от надраскване).

При необходимост от ремонт изпращайте измервателния уред в оригиналната опаковка или в предпазна чанта (не е включена в окомплектовката).

Ако желаете ново калибриране на измервателния уред, моля, обърнете се към оторизиран сервиз на Бош (вижте "Сервиз и технически съвети").

### **Сервиз и технически съвети**

Отговори на въпросите си относно ремонта и поддръжката на Вашия продукт можете да получите от нашия сервизен отдел. Монтажни чертежи и информация за резервни части можете да намерите също на адрес:

# **www.bosch-pt.com**

Екипът на Бош за технически съвети и приложения ще отговори с удоволствие на въпросите Ви относно нашите продукти и допълнителните приспособления за тях.

Моля, при поръчка на резервни части и когато имате въпроси винаги посочвайте 10-цифрения каталожен номер, изписан на табелката на измервателния уред.

#### **Роберт Бош EООД – България**

Бош Сервиз Център Гаранционни и извънгаранционни ремонти бyл. Черни връx 51-Б FPI Бизнес център 1407 1907 София Тел.: (02) 9601061 Тел.: (02) 9601079 Факс: (02) 9625302 www.bosch.bg

### **Транспортиране**

Използваните литиево-йонни акумулаторни батерии са в обхвата на изискванията на нормативните документи, касаещи продукти с повишена опасност. Акумулаторните батерии могат да бъдат транспортирани от потребителя на публични места без допълнителни разрешителни. При транспортиране от трети страни (напр. при въздушен транспорт или ползване на куриерски услуги) има специални изисквания към опаковането и обозначаването им. За целта при подготовката на пакетирането се консултирайте с експерт в съответната област.

Изпращайте акумулаторни батерии само ако корпусът им не е повреден. Облепете открити контакти и опаковайте акумулаторната батерия така, че да не може да се премества в опаковката.

Моля, спазвайте и евентуални допълнителни национални предписания.

# **292** | Български

# **Бракуване**

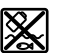

С оглед опазване на околната среда измервателния уред, обикновените или акумулаторни батерии, допълнителните принадлежности и опаковките трябва да се предават за оползотворяване на съдържащите се в тях суровини.

Не изхвърляйте измервателни уреди и акумулаторни батерии/батерии при битовите отпадъци!

#### **Само за страни от ЕС:**

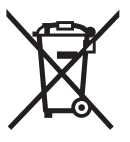

Съгласно Европейска директива 2012/19/EC измервателни уреди и съгласно Европейска директива 2006/66/ЕО акумулаторни или обикновени батерии, които не могат да се използват повече, трябва да се събират отделно и да бъдат подлагани на подходяща преработка за оползотворяване на съдържащите се в тях суровини.

### **Акумулаторни или обикновени батерии:**

# **Li-Ion:**

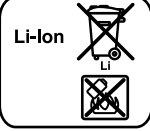

Моля, спазвайте указанията в раздел "Транспортиране", страница 291.

Допуска се демонтирането на вградените акумулаторни батерии само от квалифицирани техници с цел природосъобразното им изхвърляне. При отваряне на корпуса измервателният уред може да бъде повреден.

**Правата за изменения запазени.**

Македонски | **293**

# **Македонски**

# **Безбедносни напомени**

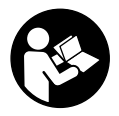

**Сите упатства треба да се прочитаат и да се внимава на нив, за даможе безбедно и без опасност да работите со овој мерен уред. Доколку мерниот уред не се користи согласно приложените инструкции, може да се наруши функцијата на**

**вградените заштитни механизми во мерниот уред. Не ја оштетувајте ознаката за предупредување на мерниот уред. ДОБРО ЧУВАЈТЕ ГИ ОВИЕ УПАТСТВА И ПРЕДАДЕТЕ ГИ ЗАЕДНО СО МЕРНИОТ УРЕД.**

- **Внимание доколку користите други уреди за подесување и ракување освен овде наведените или поинакви постапки, ова може да доведе до опасна изложеност на зрачење.**
- **Мерниот уред се испорачува со натпис за предупредување (означено на приказот намерниот уред на графичката страна со број 7).**

IEC 60825-1:2014 <1mW, 635 nm **Laser Radiation Class 2 do not stare into beam**

 **Доколку текстот на налепницата запредупредување не е на вашиотјазик, врз него залепете ја налепницата на вашиотјазик пред првата употреба.**

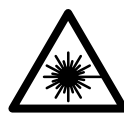

**Не го насочувајте ласерскиот зрак на лица или животни и не погледнувајте директно во него или неговата рефлексија.** Така може да ги заслепите

лицата, да предизвикате несреќи или да ги оштетите очите.

- **Доколку ласерскиот зрак доспее до очите, веднаш треба да ги затворите и да ја тргнете главата од ласерскиот зрак.**
- **Не вршете никакви промени на ласерскиот уред.**
- **Не ги користете ласерските очила како заштитни очила.** Ласерските очила служат за подобро препознавање на ласерскиот зрак, но не заштитуваат од ласерското зрачење.
- **Не ги користете ласерските очила како очила за сонце или пак во сообраќајот.** Ласерските очила не даваат целосна UV-заштита и го намалуваат препознавањето на бои.
- **Мерниот уред смее да се поправа само од страна на квалификуван стручен персонал со оригинални резервни делови.** Само на тој начин ќе бидете сигурни во безбедноста на мерниот уред.
- **Не ги оставајте децата да го користат ласерскиот мерен уред без надзор.** Може да ги заслепат другите лица поради невнимание.
- **Не работете со мерниот уред во околина каде постои опасност од експлозија, каде има запаливи течности, гас или прашина.** Мерниот уред создава искри, кои може да ја запалат правта или пареата.
- **Не го насочувајте зракот светлина на лица или животни и не погледнувајте директно во него, дури ни од голема оддалеченост.**
- **Пред било каква интервенција на мерниот уред (напр. монтажа, одржување итн.) како и при негов транспорт и одржување извадете ги батериите од мерниот уред.** При невнимателно ракување со прекинувачот за вклучување/исклучување постои опасност од повреди.
- **Не ја отворајте батеријата.** Постои опасност од краток спој.

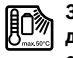

**Заштитете ја батеријата од топлина, на пр. од долготрајно изложување на сончеви зраци, оган, вода и влага.** Инаку, постои опасност од експлозија.

- **Неупотребената батерија држете ја подалеку од канцелариски спојувалки, клучеви, железни пари, клинци, шрафови или други мали метални предмети, што може да предизвикаат премостување на контактите.** Краток спој меѓу контактите на батеријата може да предизвика изгореници или пожар.
- **При погрешно користење, може да истече течноста од батеријата. Избегнувајте контакт со неа. Доколку случајно дојдете во контакт со течноста, исплакнете ја со вода. Доколку течноста дојде во контакт со очите, побарајте лекарска помош.** Истечената течност од батеријата може да предизвика кожни иритации или изгореници.
- **Доколку се оштети батеријата или не се користи правилно, од неа може да излезе пареа. Внесете свеж воздух и доколку има повредени однесете ги на лекар.** Пареата може да ги надразни дишните патишта.
- **Батериите полнете ги со полначи што се препорачани исклучиво од производителот.**  Доколку полначот кој е прилагоден на еден соодветен вид батерии, го користите со други батерии, постои опасност од пожар.
- **Користете батерии кои се соодветни на Вашиот производ од Bosch.** Само на тој начин батеријата ќе се заштити од опасно преоптоварување.
- **Користете само оригинални Bosch батерии со напон кој е наведен на спецификационата плочка на Вашиотмерен уред.** При користење на други батерии, на пр. имитации, истрошени батерии или непознати производители, постои опасност од повреди како и материјални штети доколку експлодира батеријата.

#### **294** | Македонски

- **Батеријата може да се оштети од острите предмети како на пр. клинци или одвртувач или надворешно влијание.** Може да дојде до внатрешен краток спој и батеријата може да се запали, пушти чад, експлодира или да се прегрее.
- **Внимание! При користењето на мерниот уред со**  *Bluetooth*® **може да настанат пречки на другите уреди и системи, авиони и медицински апарати (на пр. пејсмејкер, апаратчиња за слушање). Исто така не може сосема да се исклучат штетните влијанија на луѓето и животните во непосредната околина. Не го користете мерниот уред со** *Bluetooth*® **во близина на медицински уреди, бензински пумпи, хемиски уреди, области со опасност од експлозија и во близина намински полиња. Не го користете мерниот уред со** *Bluetooth*® **во авиони. Избегнувајте долготрајна употреба во директна близина на телото.**

**Ознаката со зборови** *Bluetooth*® **како и сликите (логоата) се регистрирани трговски марки и сопственост на Bluetooth SIG, Inc. Секое користење на оваа ознака со зборови/слики се врши со лиценца преку Robert Bosch GmbH.**

# **Опис на производот и моќноста**

Ве молиме отворете ја преклопената страница со приказ на мерниот уред, и држете ја отворена додека го читате упатството за употреба.

#### **Употреба со соодветна намена**

Мерниот уред е наменет за бесконтактно мерење на површинска температура, амбиентална температура и релативна влажност на воздухот. Тој ја пресметува точката на росење и укажува на топлинските мостови и опасноста од појава на мувла. Со мерниот уред не може да се детектираат спори на мувла. Меѓутоа може да помогне навреме да се откријат условите во кои може да се создадат спори на мувла.

Мерниот уред не смее да се користи за мерење на температурата кај лица и животни или за други медицински цели.

Мерниот уред не е погоден за мерење на температури на гасови. Мерењето на температура на течности е возможно исклучиво со помош на обичен термоелемент (тип на приклучок K), кој може да се приклучи преку предвидениот интерфејс **25** на мерниот уред.

Светлото на овој мерен уред е наменето за осветлување на директното работно поле на мерниот уред за регистрирање на сликите. Тоа не е наменето за осветлување на просториите во домаќинството.

Ласерските точки не смеат да се користат како ласерски показател. Тие служат исклучиво за означување на мерната површина.

#### **Илустрација на компоненти**

Нумерирањето на сликите со компоненти се однесува на приказот на мерните апарати на графичката страница.

- **1** Поклопец за микро-USB-отвор/приклучок за термоелемент (тип K)
- **2** Излезен отвор за ласерскиот зрак
- **3** Копче за отклучување на акумулатор/батериски адаптер/поклопец на преградата за батерии
- **4** Копче Мерење/копче за вклучување
- **5** Сензор за влажност на воздухот и околната температура
- **6** Сериски број
- **7** Натпис за предупредување на ласерот
- **8** Микро-USB-кабел
- **9** Копче Зачувај/испрати преку *Bluetooth*®
- **10** Функциско копче десно
- **11** Копче со стрелка десно
- **12** Копче за вклучување-исклучување
- **13** Копче со стрелка надолу/намалување на степенот на зумирање
- **14** Светла за копчето за вклучување-исклучување
- **15** Копче со стрелка лево
- **16** Копче со стрелка нагоре/зголемување на степенот на зумирање
- **17** Функциско копче лево
- **18** Екран
- **19** Заштитно капаче за сензорот за влажност во воздухот и околната температура
- **20** Држач за врвката
- **21** Заштитно капаче за приемната леќа за инфрацрвена светлина
- **22** Камера
- **23** Приемна леќа за инфрацрвено зрачење
- **24** Светла
- **25** Тип-K-приклучок за термоелементот
- **26** Микро-USB-приклучок
- **27** Обвивка за батерискиот адаптер
- **28** Капаче за затворање на батерискиот адаптер
- **29** Преграда за батеријата
- **30** Батерија\*

**31** Поклопец на преградата за батеријата

**\* Опишаната опрема прикажана на сликите не е дел од стандардниот обем на испорака.**

Македонски | **295**

 $\frac{1}{\Phi}$ 

# **Технички податоци**

 $\overline{\bigcirc}$ 

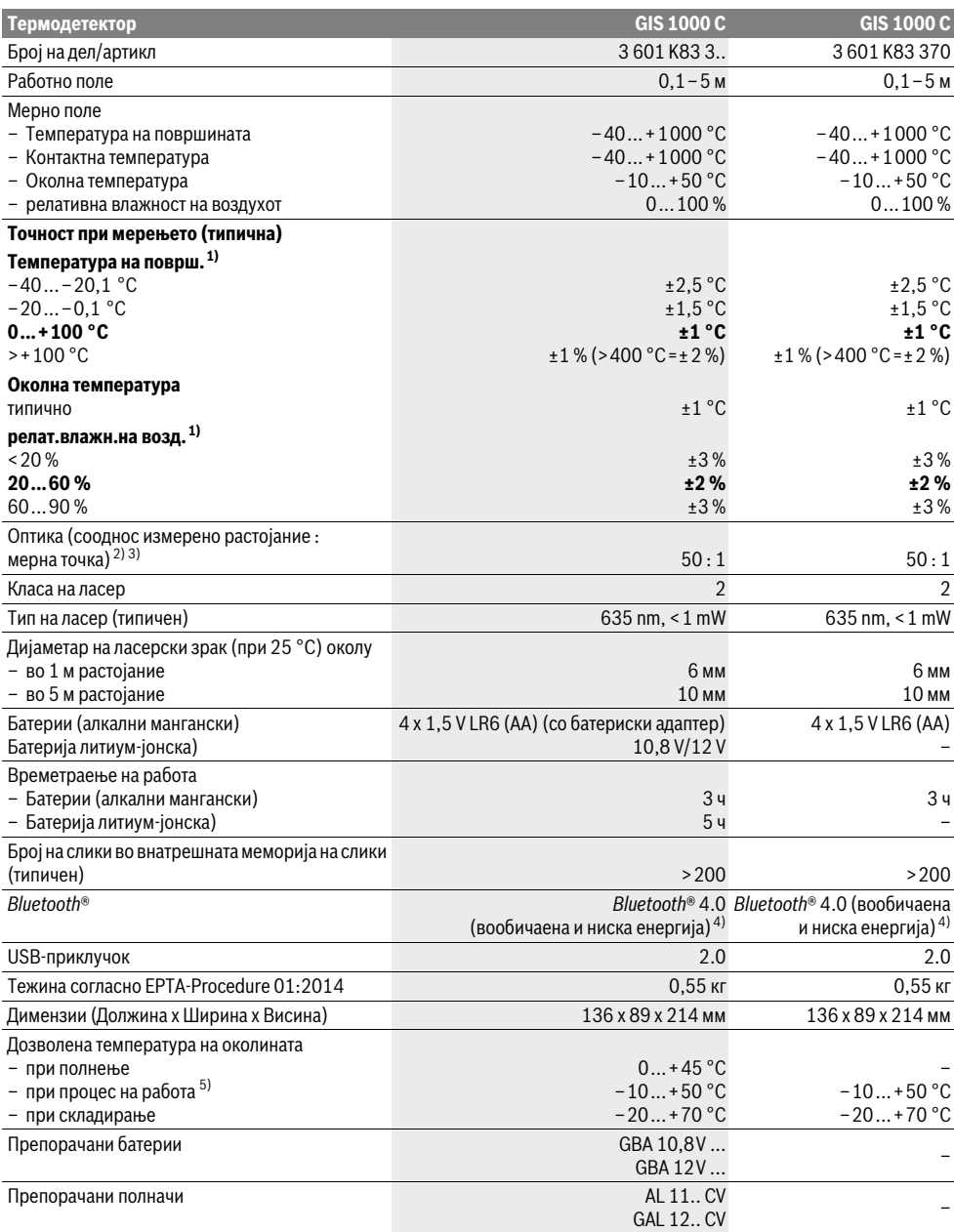

Bosch Power Tools 1609 92A 211 | (21.9.16)

#### **296** | Македонски

- 1) при околна температура од 20–23 °C и степен на емисија >0,999
- 2) Податоци во согласност со VDI/VDE 3511 лист 4.3 (датум на објава јули 2005); важи за 90 % од мерниот сигнал.

Во сите подрачја, надвор од прикажаните големини во Технички податоци, може да дојде до отстапувања на мерните резултати.

3) се однесува на инфрацрвено мерење, погледнете го графичкиот приказ:

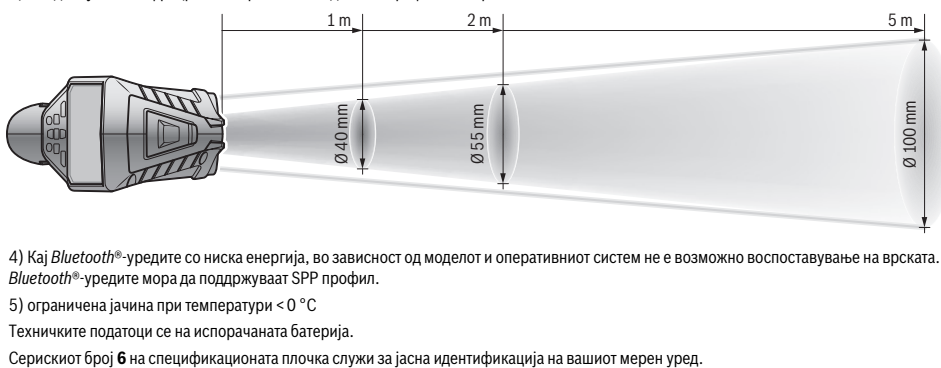

4) Кај *Bluetooth*®-уредите со ниска енергија, во зависност од моделот и оперативниот систем не е возможно воспоставување на врската. *Bluetooth*®-уредите мора да поддржуваат SPP профил.

5) ограничена јачина при температури <0 °C

Техничките податоци се на испорачаната батерија.

# **Монтажа**

#### **Напојување со енергија**

Мерниот уред може да се користи или со обични батерии или со литиум-јонски батерии од Bosch.

Број на дел/артикл 3 601 K83 370: Мерниот уред може да се употребува исклучиво со обични батерии.

# **Работа со батерии (не кај број на артикл 3 601 K83 370) (види слика A)**

Батериите се ставаат во батерискиот адаптер.

 **Батерискиот адаптер е наменет исклучиво за предвидените мерни уреди на Bosch и не смее да се користи со електрични апарати.** 

За **ставање** на батериите ставете ја обвивката **27** на батерискиот адаптер во отворот за акумулаторот **29**. Ставете ги батериите според сликата на капачето за затворање **28** во обвивката. Ставете го капачето за затворање над обвивката, додека не се вклопи правилно и не легне рамно со дршката на мерниот уред.

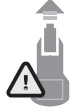

За **вадење** на батериите притиснете на копчињата за отклучување **3** на капачето за затворање **28** и повлечете го капачето за затворање. Притоа внимавајте да не испаднат батериите. Држете го мерниот уред со отворот за акумулатор **29** нагоре. Извадете ги

батериите. За да ја извадите внатрешната обвивка **27** од отворот за акумулатор **29**, посегнете во обвивката и извлечете ја со лесен притисок на страничниот ѕид од мерниот уред.

Секогаш заменувајте ги сите батерии одеднаш. Користете само батерии од еден производител и со ист капацитет.

 **Доколку не сте го користеле мерниот уред повеќе време, извадете ги батериите.** Доколку се подолго време складирани, батериите може да кородираат и да се испразнат.

#### **Работа со батерија (не кај број на артикл 3 601 K83 370) (види слика B)**

**Напомена:** Користењето на батерии несоодветни за вашиот мерен уред може да доведе до погрешно функционирање или до оштетување на мерниот уред.

**Напомена:** Батеријата се испорачува полу-наполнета. За да ја наполните целосно батеријата, пред првата употреба ставете ја на полнач додека не се наполни целосно.

 **Користете ги само полначите коишто се наведени во Технички податоци.** Само овие уреди за полнење се погодни за литиум-јонскиот акумулатор што се користи за Вашиот мерен уред.

Литиум-јонските батерии може да се наполнат во секое време, без да се намали нивниот рок на употреба. Прекинот при полнењето не ú наштетува на батеријата.

 **По автоматското исклучување на мерниот уред, не притискајте на копчето за вклучувањеисклучување.** Батеријата може да се оштети.

За **ставање** на наполнетиот акумулатор **30** притиснете го истиот во отворот за акумулатор **29**, додека не се вклопи правилно и не легне рамно со дршката на мерниот уред.

За **вадење** на акумулаторот **30** притиснете на копчињата за отклучување **3** и извлечете го акумулаторот од отворот **29**. **Притоа не употребувајте сила.**

#### **Работа со батерии (3 601 K83 370) (види слика C)**

За да го отворите поклопецот од преградата за батерии **31** притиснете на копчињата за отклучување **3** и извадете го поклопецот на преградата за батерии.

При ставањето на батериите, внимавајте на половите, според сликата на поклопецот од преградата за батерии. Повторно ставете го поклопецот на преградата за батерии **31** и вклопете го правилно.

Секогаш заменувајте ги сите батерии одеднаш. Користете само батерии од еден производител и со ист капацитет.

 **Доколку не сте го користеле мерниот уред повеќе време, извадете ги батериите.** Доколку се подолго време складирани, батериите може да кородираат и да се испразнат.

#### **Приказ на состојбата на наполнетост**

Приказот на состојбата на наполнетост **g** на екранот ја покажува состојбата на наполнетост на батериите одн. акумулаторот **30**.

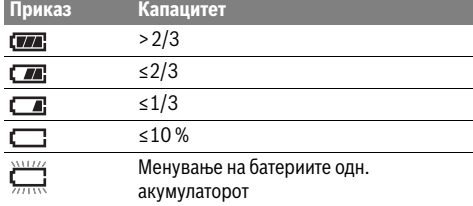

# **Употреба**

### **Ставање во употреба**

- **Заштитете го мерниот уред од влага и директно изложување на сончеви зраци како и прав и нечистотија.**
- **Не го изложувајте мерниот уред на екстремни температури или осцилации во температурата.**  Напр. не го оставајте долго време во автомобилот. При големи осцилации во температурата, оставете го мерниот уред најпрво да се аклиматизира, пред да го ставите во употреба. При екстремни температури или осцилации во температурата, прецизноста на мерниот уред може да се наруши.
- **Внимавајте на правилната аклиматизација на мерниот уред.** При големи температурни осцилации времето на аклиматизација може да изнесува до 15 мин.
- **Избегнувајте ги ударите и превртувањата на мерниот уред.** По силните надворешни влијанија и при девијации во функционалноста, мерниот уред треба да се провери во овластена сервисна служба на Bosch.
- **Мерниот уред е опремен со безжичен интерфејс. Треба да се внимава на локалните оперативни ограничувања, напр. во авиони или болници.**

#### **Вклучување/исклучување**

Извадете го заштитното капаче **21** од приемната леќа за инфрацрвена светлина **23** и заштитното капаче **19** од сензорот за влажност на воздухот и околната температура **5**. **За време на проц.на работа внимавајте камерата 22, приемната леќа 23 и сензорот 5 да не се затвор., одн. покриени, инаку нема да се изврши прец.мерење.**

За **вклучување** на мерниот уред притиснете на копчето за вклучување-исклучување **12** или копчето Мерење **4**. На екранот **18** се појавува стартна секвенца. По стартната секвенца мерниот уред се наоѓа во режимот на работа којшто е зачуван при последното исклучување. Ласерите сè уште не се вклучени.

#### Македонски | **297**

Исклучиво при првото ставање во употреба, по стартната секвенца, дополнително се појавува менито **"Уред"**, во кое може да ги утврдите поставките на мерниот уред како на пр. јазикот на сите прикази (погледнете во упатството на "Подмени "Уред"", страна 303). Потврдете ги избраните поставки со притискање на левото функциско копче **17**. Сите поставки можат дополнително да се променат во подменито **"Уред"**.

- **Не го оставајте вклучениотмерен уред без надзор и исклучете го по употребата.** Другите лица може да се заслепат од ласерскиот зрак.
- **Не го насочувајте зракот светлина на лица или животни и не погледнувајте директно во него, дури ни од голема оддалеченост.**

Јачината на осветлувањето на екранот, при фабричка поставка од 30 s, ќе се намалува по секое притискање на копчето заради заштеда на енергија. При притискање на некое од копчињата, осветлувањето на екранот ќе се вклучи со полна јачина. Во менито "Времетр.на свет." можете да го промените ова време на осветлување (види "Времетр.на свет.", страна 303).

За **исклучување** на мерниот уред притиснете на копчето за вклучување-исклучување . Мерниот уред го зачувува моменталниот режим на работа како и поставките и потоа се исклучува. Повторно поставете го заштитното капаче **21** на приемната леќа **23** и заштитното капаче **19** на сензорот за влажност на воздухот и околната температура **5**.

Не го исклучувајте мерниот уред со вадење на акумулаторот одн. батерискиот адаптер, бидејќи може да се оштети внатрешната меморија.

Во менито **"Време на исклуч."** можете да поставите дали и по колкав временски интервал автоматски ќе се исклучи мерниот уред без притискање на копчиња/мерење (види "Време на исклуч.", страна 303). И при автоматско исклучување ќе се зачуваат моменталниот режим на работа како и поставките.

Доколку акумулаторот одн. мерниот уред се наоѓа надвор од границите на температурата наведена во Технички податоци, тогаш мерниот уред автоматски се исклучува по кратко предупредување (види "Дефект – Причини и помош", страна 303). Оставете го мерниот уред да се истемперира и потоа повторно вклучете го.

За да се заштеди енергија, вклучувајте го мерниот уред само доколку го користите.

#### **Подесување на степенот за зумирање**

Исечокот на сликата на екранот може да се прикаже за тековните мерења како и при "плејбек" пуштање на зачувани кадри од екранот во три различни степени на зумирање: 0,5 m, 2 m и 5 m.

Степените за зголемување се оптимирани за соодветното растојание помеѓу мерниот уред и мерниот објект: При измерено растојание од 2 m степенот на зумирање "2 m" го репродуцира (типично) најдобриот исечок на сликата. Моменталниот степен на зумирање ќе се појави на приказот **e**. За зголемување на степенот на зумирање притиснете на копчето со стрелка нагоре **16**, а за намалување на копчето со стрелка надолу **13**.

Bosch Power Tools 2011 | 21.9.16 | 21.9.16 | 21.9.16 | 21.9.16 | 21.9.16 | 21.9.16 | 21.9.16 | 21.9.16 | 21.9.16

#### **298** | Македонски

#### **Осветлување на мерната површина**

При мерење во темни подрачја можете да ги вклучите светлата **24**, за да го подобрите приказот на содржината на екранот. Ова може да Ви помогне да постигнете подобар резултат при зачувување на кадри од екранот.

За вклучување одн. исклучување на светлата **24** притиснете на копчето **14**.

Светлата ќе се изгасат автоматски заради заштеда на енергија, доколку се намали јачината на осветлувањето на екранот. Во менито "Времетр.на светл." можете да го промените ова време на осветлување (види "Времетр.на свет.", страна 303). При повторно вклучување на осветлувањето на екранот, светлата нема да се вклучат автоматски.

Доколку состојбата на наполнетост на акумулаторот се наоѓа во критични граници, светлата не стојат на располагање поради заштеда на енергија.

#### **Подготовка за мерење**

#### **Подесување на степенот на емисија при мерење на температурата на површини**

За одредување на температурата на површината, ќе се измери бесконтактно природното инфрацрвено топлинско зрачење, коешто го испраќа целниот објект. За точни мерења, мора поставениот степен на емисија (види "Степен на емисија", страна 304) на мерниот уред да се провери **при секое мерење** и доколку е потребно за се прилагоди на мерниот објект.

За да го промените поставениот степен на емисија, повикајте го "Главн.мени" (види "Навигирајте до "Глав.мени"", страна 302).

- За најчестите материјали на располагање имате зачувани степени на емисија. Во точката од менито **"Материјал"** изберете го соодветниот материјал. Соодветниот степен на емисија ќе биде прикажан во редот подолу.
- Доколку Ви е познат точниот степен на емисија на Вашиот мерен објект, истиот можете да го подесите како бројна вредност во точката од менито "Степен на **емисија"**.

Информирајте се за степенот на емисија на Вашиот материјал. Покрај материјалите зачувани во мерниот уред, ќе пронајдете уште неколку во следната табела.

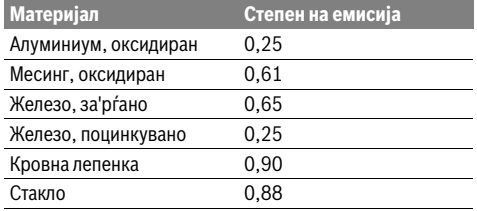

 **Прецизни прикази на температурата на површините се можни, доколку степенот на емисија и степенот на емисија на објектот се совпаѓаат.** Точните напомени за топлинските мостови и опасноста од создавање на мувла зависат исто така од поставениот степен на емисија.

Доколку се мерат повеќе мерни објекти од различен материјал одн. различна структура за време на еден процес на мерење, тогаш приказот на температура на површината е обврзувачки само кај објектите коишто се соодветни на поставениот степен на емисија.

#### **Мерна површина при мерења на температурата на површини**

Ласерските точки коишто ги емитира мерниот уред го покажуваат левото и десното ограничување на кружната мерна површина. При бесконтактно мерење на температурата на површини ќе се одреди инфрацрвеното зрачење на оваа мерна површина.

За оптимален мерен резултат насочете го мерниот уред што е можно повертикално кон средишната точка на мерната површина.

 **Не го насочувајте зракот светлина на лица или животни и не погледнувајте директно во него, дури ни од голема оддалеченост.**

Растојанието на ласерските точки и со тоа и големината на мерната површина се зголемуваат со растојанието помеѓу мерниот уред и мерниот објект.

#### **Не го оставајте мерниот уред директно на жешки по-**

**вршини.** Јаката топлина може да го оштети мерниот уред. Доколку ласерските точки не се доволно препознатливи, можете да ги вклучите **Мерн.рамки b** на екранот (види "Мерни рамки", страна 303). Мерните рамки може да се користат како индикатор за мерната површина и служат за подобра ориентација.

Во зависност од измереното растојание, мерните рамки може да отстапуваат од мерната површина. Подрачјето коешто се наоѓа помеѓу ласерските точки е одлучувачко за мерењето.

#### **Напомени за мерните услови**

Површините со јака рефлексија или сјајните површини (на пр. сјајни плочки или блескавите метали) можат да го попречат мерењето на температурата на површините. По потреба, облепете ја мерната површина со темна, мат леплива лента, којашто е добар спроводник на топлина. Оставете ја лентата да се темперира на површината. При рефлектирачки површини внимавајте на поволниот мерен агол, за да не се фалсификува резултатот поради рефлектираното топлинско зрачење од другите објекти. На пример, при вертикални мерења од предната страна, рефлексијата на Вашата телесна топлина може да го попречи мерењето.

Мерењето низ транспарентни материјали (на пр. стакло или транспарентна пластика) не е возможно.

Поради тоа мерните резултати ќе бидат попрецизни и посигурни доколку се подобри и постабилни мерните услови.

Сензорот за влажност на воздухот и околната температура **5** може да се оштети поради хемиски штетни материи како на пр. испарувања на лакови и бои. Инфрацрвеното мерење на температурата се попречува поради чад, пареа или правлив воздух.

Затоа пред мерењето проветрете ја просторијата, особено доколку воздухот е нечист или полн со пареа. По проветрувањето оставете ја просторијата да се истемперира, додека не се постигне вообичаената температура. Околната температура и релативната влажност на воздухот се мерат директно на мерниот уред со сензорот за влажност во воздухот и околната температура **5**. За да добиете уверливи резултати, не го држете мерниот уред директно над или под извори на пречки како греење или отворени течности. Во никој случај не го покривајте сензорот **5**.

### **Мерни функции**

#### **Стандарден екран со прикази**

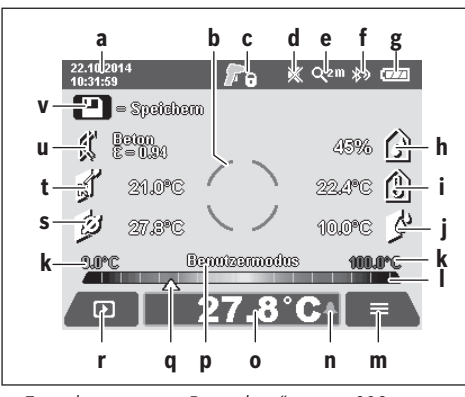

- **a** Датум/време: види "Време/дат.", страна 303
- **b** Мерни рамки: види "Мерна површина при мерења на температурата на површини", страна 298
- **c** Приказ на состојба:

Мерниот уред е подготвен за мерење, притиснете на копчето Мерење **4**.

(Континуираното) мерење тече, ласерите се A вклучени.

Мерењето е завршено, ласерите се исклучени, мерните резултати се фиксни.

- **d** Приказ Сигналниот тон е исклучен (види "Сигн.тон", страна 303)
- **е** Приказ Степен на зумирање: види "Подесување на степенот за зумирање", страна 297
- **f** Приказ *Bluetooth*® е вклучен (види "Пренесување на податоци преку Bluetooth®", страна 302)
- **g** Приказ на состојба на наполнетост: види "Приказ на состојбата на наполнетост", страна 297
- **h** Функционален приказ/измерена вредност: релативна влажност на воздухот
- **i** Функционален приказ/измерена вредност: околна температура
- **j** Функционален приказ/резултат: температура на точка на росење
- **k** минимална/максимална измерена вредност: температура на површината за време на мерниот процес
- **l** Скала со резултати
- **m** Ознака на менито
- **n** Приказ Аларм за температурата на површината: види "Аларм за температурата на површината", страна 300

#### Македонски | **299**

- **o** Измерена вредност: мерење на температурата на површината
- **p** моментален режим
- **q** Ознака за измерената вредност одн. резултатот (во зависност од избраниот режим)
- **r** Ознака за галерија
- **s** Функционален приказ/измерена вредност: просечна температура
- **t** Функционален приказ/измерена вредност: контактна температура
- **u** Приказ Степен на емисија
- **v** Симбол за зачувување

#### **Единечно мерење**

Со еднократно притискање на копчето Мерење **4** вклучете го ласерот и активирајте едно мерење во избраниот режим. Држете го мерниот уред без движење, насочен кон мерниот објект, додека не се прикаже измерената вредност. Мерниот процес може да трае до 1 секунда.

По завршување на мерењето ласерите автоматски се исклучуваат. На екранот се појавуваат измерените резултати. Одново притиснете го копчето Мерење **4**, за да стартувате ново мерење со поставените мерни параметри.

#### **Мерење на времетраење**

За континуирано мерење во избраниот режим држете го притиснато копчето Мерење **4**. Ласерите остануваат вклучени. Насочете ги ласерските точки со бавно движење една по друга на сите површини, чијашто температура сакате да ја измерите. За мерење на температурата на влажност и околната температура движете го полека мерниот уред.

Приказите на екранот тековно ќе се ажурираат. Штом ќе го пуштите копчето Мерење **4**, мерењето ќе се прекине и ласерот се исклучува. На екранот ќе се фиксираат измерените резултати.

Одново притиснете го копчето Мерење **4**, за да стартувате ново мерење со поставените мерни параметри.

#### **Зачувување/прикажување/испраќање на измерените резултати**

По завршувањето на мерењето на екранот се појавува ознаката за зачувување **v** како показател дека можете да ги зачувате измерените резултати. Притиснете на копчето за зачувување/испраќање **9**.

Измерените резултати ќе се зачуваат како JPG-датотеки (кадар на фиксираниот екран).

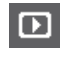

– За **прикажување** на зачуваните кадри од екранот притиснете на левото функциско копче **17** под ознаката за галерија **r**. На екранот се појавува последната зачувана фотографија.

– Притиснете на копчињата со стрелки десно **11** или лево **15**, за да прелистувате низ зачуваните кадри од екранот.

Bosch Power Tools 2011 | 21.9.16 | 21.9.16 | 21.9.16 | 21.9.16 | 21.9.16 | 21.9.16 | 21.9.16 | 21.9.16 | 21.9.16

#### **300** | Македонски

– За **испраќање** на прикажаниот измерен резултат преку *Bluetooth*® притиснете на копчето за зачувување/испраќање **9**. Доколку *Bluetooth*®-врската сè уште не е воспоставена (види "Пренесување на податоци преку Bluetooth®", страна 302), таа ќе се активира со притискање на копчето за зачувување/испраќање.

на екранот притиснете на десното функциско копче **10** под ознаката за корпа за отпадоци.

– За **бришење** на прикажаната фотографија

– За да го потврдите процесот на бришење, притиснете на левото функциско копче **17** под ознаката со кука.

– За да го прекинете процесот на бришење, притиснете на десното функциско копче **10** под ознаката со крст. – За да излезете од приказот на галерија и да

се вратите во режимот на мерење, притиснете на левото функциско копче **17** под ознаката Назад.

Исто така можете да ги избришете сите зачувани датотеки одеднаш. За тоа погледнете во "Бриш.на сите слики", страна 303.

#### **Режим на температура на површини**

Во режимот на температура на површини се мери температурата на површината на мерниот објект. Во овој режим можете да лоцирате на пр. прегреани осигурувачи или водови со вода за загревање или топла вода.

За менување во режимот на температура на површини вратете се во стандардниот екран за приказ. Притискајте на копчето со стрелка лево **15** или копчето со стрелка десно 11, додека не се прикаже прозорецот "Темпе**ратура на површ."** со кратко објаснување за режимот. За да го затскриете предвремено објаснувањето, притиснете на копчето за зачувување **9**. За да го затскриете објаснувањето и веднаш да започнете со мерење, притиснете на копчето Мерење **4**.

Притиснете на копчето Мерење **4** и насочете го мерниот уред вертикално на средината на мерниот објект. По завршување на мерењето температурата на површината на последниот целен објект ќе се фиксира на приказот **o**.

При континуирано мерење последно измерената температура на површината ќе се прикаже со ознаката **q** на скалата со резултати **l**. Минималната и максималната вредност на температурата на мерниот процес се појавуваат на приказот **k**, доколку разликата на измерените вредности е поголема од 3 °C. На тој начин можете да препознаете колку е висока моменталната измерена вредност во споредба со веќе измерените температури.

#### **Аларм за температурата на површината**

Алармот за температура на површината може да се користи во сите режими. Можете да утврдите минимална и максимална температура.

Доколку се пречекори **минималната температура**, приказот за аларм за температурата **n** трепка сино и доколку е вклучен сигналниот тон се слуша сигнал за предупредување.

Доколку се пречекори **максималната температура**, приказот за аларм за температурата **n** трепка црвено и доколку е вклучен сигналниот тон се слуша сигнал за предупредување.

За да можете да го користите алармот за температура на површината, повикајте го "Главн.мени" (види "Навигирајте до "Глав.мени"", страна 302).

- 
- Изберете го подменито **"Функции"**.
- Поставете ги **"Аларм мин./макс."** на **"вкл."**. – Во **"Аларм мин."** поставете ја минималната
- температура. – Во **"Аларм макс."** поставете ја максималната температура.

Минималната и максималната температура ќе се зачуваат и доколку го поставите алармот на "искл.".

#### **Мерење на контактната температура**

При мерење на контактната температура можете директно да ја измерите температурата на објектот со помош на обичен термоелемент од тип K.

**Напомена:** Користете исклучиво термоелементи од типот K. При приклучување на други типови на термоелементи можно е да се појават погрешни резултати. Отворете го поклопецот **1** и приклучете го

термоелементот на приклучокот **25**.

- **Прочитајте го и внимавајте на упатството за употреба на термоелементот.**
- **Поради физички причини, мерењето со термоелемент од типот K може да е чувствително на електрични и магнетни полиња. Се препорачува проверка на веродостојноста на приказната вредност. Ненадејното исклучување на уредот, предизвикано од електрични или магнетни пречки, не влијае на функцијата на уредот. Препорачуваме користење на оригинална опрема од Bosch.**

Штом ќе се приклучи термоелементот, се појавува приказот **t** на екранот. Измерената вредност на приказот континуирано се ажурира. Почекајте сигурен резултат, одн. додека измерената вредност не престане да се менува. Во зависност од конструкцијата на термоелементот, ова може да потрае неколку минути. Контактната температура може да се измери во секој режим дополнително кон температурата на површината. За одредување на топлинските мостови и опасноста од мувла секогаш ќе се користи температурата на површината.

Доколку се извади термоелементот, функционалниот приказ **t** се гаси на екранот. По вадењето на термоелементот повторно затворете го поклопецот **1**.

#### **Режим на топлински мостови**

Во режимот на топлински мостови се мерат температурата на површината и околната температура и се споредуваат меѓусебно. При поголеми разлики помеѓу двете температури ќе бидете предупредени на топлински мостови (види "Топлински мостови", страна 304).

За менување во режимот на топлински мостови вратете се во стандардниот екран за приказ. Притискајте на копчето со стрелка лево **15** или копчето со стрелка десно **11**, додека не се прикаже прозорецот **"Топл.мостови"** со кратко објаснување на режимот. За да го затскриете предвреме објаснувањето, притиснете на копчето за зачувување **9**. За да го затскриете објаснувањето и веднаш да започнете со мерење, притиснете на копчето Мерење **4**.

Притиснете на копчето Мерење **4** и насочете го мерниот уред вертикално на средината на мерниот објект. По завршување на мерењето температурата на површината на последниот целен објект ќе се фиксира на приказот **o** и околната температура на приказот **i**.

Мерниот уред автоматски ги споредува вредностите и ја покажува интерпретацијата на вредностите со ознаката **q** на скалата со резултати **l**:

- Ознаката **q** е во зеленото подрачје (температурна разлика <3,5 °C): мала температурна разлика, нема топлински мостови
- Ознаката **q** е во жолтото подрачје (температурна разлика 3,5 °C до 6,5 °C): температурната разлика е на границите, во мерното подрачје има евентуално еден топлински мост. Можно е да е оштетена изолацијата на ова место. Подоцна повторете го мерењето. Притоа внимавајте на надворешните услови коишто може да влијаат на мерењето: Дали на пр. мерната површина е загреана со директно сончево зрачење или мерната површина се наоѓа покрај отворена врата и свежиот воздух привремено ја намалил температурата.
- Ознаката **q** е во црвеното подрачје (температурна разлика >6,5 °C): температурата на површината во рамки на мерната површина значително отстапува од околната температура. Во мерното подрачје постои топлински мост кој укажува на лоша изолација.

Можете рачно да ја прилагодите температурната разлика од ознаката во црвеното подрачје. Повикајте го "**Главн.мени"** (види "Навигирајте до "Глав.мени"" страна 302). Изберете го подменито "Функции". Во **"Топл.мостови"** поставете ја саканата температурна разлика.

При топлинските мостови проверете ја топлотната изолација во ова подрачје.

#### **Режим на точка на росење**

Во режимот на точка на росење се мерат околната температура и релативната влажност на воздухот (види "Релативна влажност на воздухот", страна 304). Од двете вредности ќе се пресмета температурата на точка на росење (види "Температура на точката на росење", страна 304). Освен тоа ќе се измери и температурата на површината.

Температурата на точка на росење ќе се спореди со температурата на површината и резултатот ќе се интерпретира во однос на опасноста од создавање мувла.

Внимавајте, мерните резултати се важечки за моменталните мерни услови, не е возможно мерење надвор од моменталното време. При критични измерени резултати мерењето треба да се повтори во друг период и во различни услови.

За менување во режимот на точка на росење вратете се во стандардниот екран за приказ. Притискајте на копчето со стрелка лево **15** или копчето со стрелка десно **11**, додека не се прикаже прозорецот "Точ.на рос." со кратко објаснување на режимот. За да го затскриете предвремено објаснувањето, притиснете на копчето за зачувување **9**. За да го затскриете објаснувањето и веднаш да започнете со мерење, притиснете на копчето Мерење **4**.

Притиснете на копчето Мерење **4** и насочете го мерниот уред вертикално на средината на мерниот објект. По завршување на мерењето температурата на површината на последниот целен објект ќе се фиксира на приказот **o**, околната температура на приказот **i** и релативната влажност на воздухот на приказот **h**. Пресметаната температура на точка на росење ќе се прикаже на **j**.

Мерниот уред автоматски ги споредува вредностите и ја покажува интерпретацијата на вредностите со ознаката **q** на скалата со резултати **l**:

- Ознака **q** во зеленото подрачје: Моменталните услови не покажуваат опасност од создавање на мувла.
- Ознака **q** во жолтото подрачје: Вредностите лежат на границите, внимавајте на собната температура, топлинските мостови како и влажноста на воздухот и по потреба повторете го мерењето подоцна.
- Ознака **q** во црвеното подрачје: Постои зголемена опасност од создавање мувла, бидејќи влажноста на воздухот е превисока или температурата на површината е близу до границата на температурата на точката на росење. Абнормалната вредност трепка на приказот.

Ќе видете предупредени на опасност од создавање на мувла, доколку температурата на површината изнесува 80 % од температурата на точката на росење. При опасност од создавање на мувла, во зависност од причината, треба да ја намалите влажноста во воздухот со често и темелно проветрување, да ја зголемите собната температура одн. да ги отстраните топлинските мостови.

**Напомена:** Со мерниот уред не може да се детектираат спори на мувла. Тој само покажува дека доколку условите останат исти, може да дојде до создавање на мувла.

#### **Кориснички режим**

Во корисничкиот режим се мерат температурите на површината и околната температура како и релативната влажност на воздухот. Од нив се пресметуваат температурата на точката на росење како и просечната температура (средна вредност на температурите на површината за време на континуираното мерење).

#### **302** | Македонски

По потреба можете да ги затскриете следните вредности на приказот: Просечна температура, релативна влажност на воздухот, околна температура и температура на точката на росење.

Повикајте го "**Глав.мени"** (види "Навигирајте до "Глав.мени"", страна 302). Изберете го подменито **"Функции"** и потоа "Корисн.режим". Овде можете да ги вклучите и исклучите приказите "Просечна темп.", **"Влаж.на возд."**, **"Собна темп."** и **"Точ.на рос."**.

За мерење на температурата на површини можете да изберете дали минималната и максималната вредност **k** на скалата со резултати **l** треба автоматски да се прилагодат или рачно да се утврдат. Одете во менито

 $^{\prime\prime}$ , Корисн.режим" во подменито "Опсег на скала".

- Изберете **"auto"**, доколку вредностите **k** треба автоматски да се одредат како во режимот за температура на површината. Минималната и максималната вредност на температурата на мерниот процес се појавуваат на приказот **k**, доколку разликата на измерените вредности е поголема од 3 °C.
- Изберете **"станд.постав."**, за да ги утврдите рачно вредностите. Подесете ги саканите вредности во менито **"Корисн.режим"** во **"Долна гран.на скал."** и **"Горна гран.на скал."**. На приказот **k** се појавуваат рачно поставените минимална и максимална вредност. Притоа можете да споредувате на пр. кадри од екранот од различни мерења со помош на ознаката **q**.

За менување во корисничкиот режим вратете се во стандардниот екран за приказ. Притискајте на копчето со стрелка лево **15** или копчето со стрелка десно **11**, додека не се прикаже прозорецот "Корисн.режим" со кратко објаснување на режимот. За да го затскриете предвремено објаснувањето, притиснете на копчето за зачувување **9**. За да го отворите објаснувањето и веднаш да започнете со мерење, притиснете на копчето Мерење **4**.

Притиснете на копчето Мерење **4** и насочете го мерниот уред вертикално на средината на мерниот објект. По завршување на мерењето ќе се прикажат избраните вредности.

#### **Пренос на податоци**

#### **Пренос на податоци преку USB-интерфејс**

Отворете го поклопецот **1**. Поврзете го микро-USBотворот **26** на мерниот уред со помош на испорачаниот микро-USB-кабел **8** со Вашиот компјутер или ноутбук. Зачуваните JPG-датотеки може да се ископираат, поместат или избришат од внатрешната меморија на мерниот уред. Повторно затворете го поклопецот **1**, откако ќе го извадите микро-USB-кабелот.

**Напомена:** Поврзете го мерниот уред преку USB исклучиво со компјутер или ноутбук. Уредот може да се оштети доколку го приклучите на други апарати.

**Напомена:** Акумулаторот на мерниот уред не може да се наполни преку USB-интерфејсот. За да го наполните акумулаторот погледнете во "Работа со батерија", страна 296.

#### **Пренесување на податоци преку** *Bluetooth*®

Мерниот уред е опремен со *Bluetooth*®-модул, кој со помош на радио техника овозможува пренос на податоци до одредени мобилни терминали со *Bluetooth*®-интерфејс (напр. смартфон, таблет).

Информации за потребните системски предуслови за *Bluetooth*®-врска ќе најдете на интернет страната на Bosch на **www.bosch-professional.com**.

За да воспоставите *Bluetooth*®-врска на мерниот уред, повикајте го "Главн.мени" (види "Навигирајте до "Глав.мени"", страна 302) и поставете го "Bluetooth" на **"вклуч."**. На екранот се појавува приказот **f**. Проверете дали *Bluetooth*®-интерфејсот на Вашиот мобилен терминал е активиран.

За надградба на обемот на функции на мобилниот терминал и за поедноставување на обработката на податоци имате специјални Bosch-апликации (Apps) на располагање. Тие може да се преземат во соодветните продавници во зависност од терминалот:

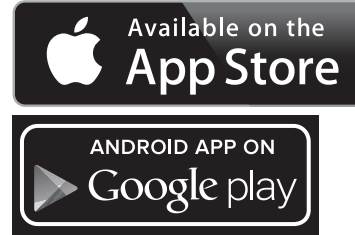

По старт на Bosch-апликацијата (при активирани *Bluetooth*®-модули) се воспоставува врска помеѓу мобилниот терминал и мерниот уред. Доколку се пронајдени повеќе активни мерни уреди, изберете го односниот мерен уред. Доколку е пронајден само еден активен мерен уред, се воспоставува автоматска врска.

**Напомена:** При воспоставување на првата врска (спарување) помеѓу мерниот уред и мобилен терминал (напр. смартфон, таблет) може да ви биде побаран пинкодот за мерниот уред. Во овој случај внесете "0000". При пренос на податоци со помош на *Bluetooth*® може да

настанат временски одложувања помеѓу мобилниот терминал и мерниот уред поради лоши услови за прием.

копчето со стрелка десно **11**.

#### **"Глав.мени"**

#### Навигирајте до "Глав.мени"

– За да влезете во **"Глав.мени"**, при стандарден екран за приказ кликнете на десното функциско копче **10** под ознаката за мени **m**. – За навигирање во едно од нивоата на менито притискајте на копчето со стрелка нагоре **16** одн. копчето со стрелка надолу **13**, додека саканата точка од менито не се нагласи во боја. – Доколку во нагласената точка од менито постои и подмени, тоа се означува со стрелка надесно покрај "подесув...". За да дојдете до подменито, притиснете на

◀▶

– Доколку во нагласената точка од менито постојат повеќе можности за избор, тогаш ќе се прикаже моменталната поставка помеѓу двете стрелки. За да ја промените поставката, притиснете на копчето со стрелка лево **15** или копчето со стрелка десно **11**. Бројчаните вредности побрзо се менуваат, доколку го држите притиснато соодветното копче со стрелка.

– Кај некои точки од менито можете да ја вклучите одн. да ја исклучите функцијата. За исклучување притиснете на копчето со стрелка лево 15, за да се нагласи "искл.". За вклучување притиснете на копчето со стрелка десно **11**, за да се нагласи **"вклуч."**. Функцијата во менито може да ја вклучите и исклучите со притискање на копчето за зачувување/испраќање **9**.

притиснете на левото функциско копче **17** под ознаката Назад. Избраните поставки ќе се зачуваат.

– За да префрлите во горното мени,

– За да излезете од **"Главн.мени"** и да се вратите директно во стандардниот екран за приказ, притиснете на десното функциско копче **10** под ознаката со куќа. Избраните поставки ќе се зачуваат.

⇆

– За да излезете од менито и да се вратите во стандардниот екран за приказ, може да го притиснете и копчето Мерење **4**. Со едно притискање на копчето ќе се зачуваат избраните поставки, но нема да се активира мерење.

### **Подмени "Уред"**

Повикајте го "Главн.мени" и изберете го подменито **"Уред"**. Тоа се состои од следните точки:

– **Јазик:**

Во менито **"Јазик"** можете да го промените јазикот на сите прикази.

– **Време/дат.:**

За да ги промените датумот и времето во приказот **a** повикајте го подменито "Време и датум". Во ова подмени можете да го промените и форматот на датумот и времето.

За да излезете од подменито "Време и датум" притиснете или на левото функциско копче **17** под

# Македонски | **303**

ознаката со кука за да ги зачувате поставките, или десното функциско копче **10** под ознаката со крст, за да ги отфрлите промените.

#### – **Един.:**

Во менито "Един." може да изберете дали податоците за температура ќе се прикажуваат во **"°C"** или **"°F"**. – **Сигн.тон:**

Во менито **"Сигн.на тонот"** можете да го вклучите одн. исклучите сигналниот тон кој се слуша при аларм за температурата на површината.

– **Мерни рамки:**

Во менито **"Мерни рамки"** можете да ги вклучите одн. исклучите мерните рамки **b** на екранот.

– **Шема на бои:**

Во менито **"Шема на бои"** можете да изберете во која боја ќе се прикажуваат вредностите на температурата и другите прикази на екранот. Поставката ќе се преземе и за зачуваните фотографии на екранот.

– **Време на исклуч.:**

Во менито "Време на исклуч." може да го изберете временскиот интервал по кој мерниот уред автоматски ќе се исклучи, доколку не се притисне ниедно копче. Исто така може да го деактивирате автоматското исклучување, доколку ја изберете поставката **"Никог."**. Колку е пократко времето на исклучување, толку повеќе енергија ќе заштедите.

#### – **Времетр.на свет.:**

Во менито **"Времетр.на свет."** може да го изберете временскиот интервал, по кој ќе се намали јачината на осветлувањето на екранот, доколку не се притисне копче на мерниот уред. Исто така може и трајно да го осветлите екранот, така што ќе ја одберете поставката **"Секог."**. Колку е пократко времетраењето на светлината, толку повеќе енергија ќе заштедите.

#### – **Бриш.на сите слики:**

Во менито **"Бриш.на сите слики"** можете одеднаш да ги избришете сите податоци, коишто се наоѓаат во внатрешната меморија. Притиснете на копчето со стрелка лево **11** за **"повеќе ..."**, за да влезете во подменито. Потоа притиснете или на левото функциско копче **17** под ознаката со кука, за да ги избришете сите податоци или на десното функциско копче **10** под ознаката со крст за да го прекинете процесот.

– **Информ.за уредот:**

За информации за мерниот уред повикајте го подменито **"Информ.за уредот"**. Таму ќе го најдете серискиот број на мерниот уред и инсталираната софтвер верзија.

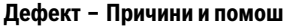

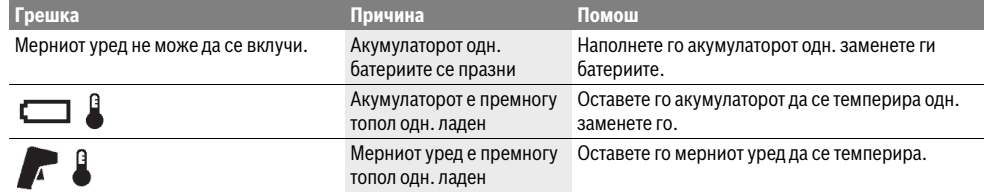

Bosch Power Tools 2011 | 21.9.16 | 21.9.16 | 21.9.16 | 21.9.16 | 21.9.16 | 21.9.16 | 21.9.16 | 21.9.16 | 21.9.16

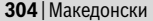

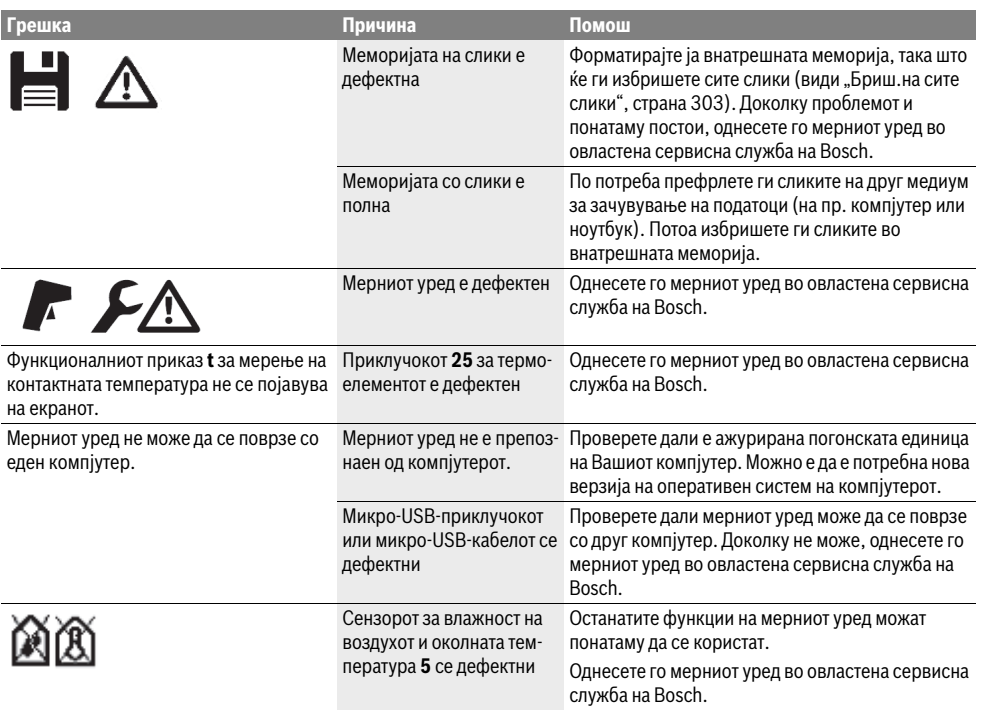

#### **Објаснување на поимите**

#### **Инфрацрвено топлинско зрачење**

Инфрацрвеното топлинско зрачење претставува електромагнетско зрачење коешто се испраќа од секое тело. Количината на зрачењето зависи од температурата и степенот на емисија на телото.

#### **Степен на емисија**

Степенот на емисија на еден објект зависи од материјалот и структурата на неговата површина. Тој означува колкаво инфрацрвено топлинско зрачење оддава објектот во споредба со идеален топлински емитер (црни тела, степен на емисија  $\varepsilon$  = 1).

#### **Топлински мостови**

Како топлински мост се означува оној објект кој несакано спроведува топлина кон надвор или кон внатре и со тоа значително се разликува останатата одн. саканата температура на еден ѕид.

Бидејќи температурата на површината на топлинските мостови е пониска отколку во останатиот простор, на овие места значително се зголемува опасноста од создавање на мувла.

#### **Релативна влажност на воздухот**

Релативната влажност на воздухот наведува колку е заситен воздухот со водена пареа. Податокот е даден како процент од максималната количина на водена пареа којашто може да ја прифати воздухот. Максималната количина на водена пареа зависи од температурата: колку е повисока температурата, толку повеќе водена пареа може да прифати воздухот.

Доколку релативната влажност на воздухот е превисока, се зголемува опасноста од создавање мувла. Прениската влажност на воздухот може да доведе со здравствени потешкотии.

#### **Температура на точката на росење**

Температурата на точката на росење наведува на која температура започнува да кондензира водената пареа содржана во воздухот. Температурата на точката на росење зависи од релативната влажност на воздухот и температурата на воздухот.

Доколку температурата на една површина е пониска од температурата на точката на росење, тогаш водата почнува да кондензира на оваа површина. Кондензацијата е појака доколку е поголема разликата на двете температури и доколку е повисока релативната влажност на воздухот.

Кондензираната вода на површините е главна причина за создавање на мувла.

Македонски | **305**

# **Одржување и сервис**

#### **Одржување и чистење**

Складирајте го и транспортирајте го мерниот уред само во соодветна кутија како што е оригиналното пакување одн. заштитната чанта (опрема). Не го чувајте на пр. во пластично кесе, бидејќи испарувањата може да го оштетат сензорот за влажност на воздухот и околна температура **5**. Не лепете налепници во близина на сензорот на мерниот уред.

Не го складирајте мерниот уред подолг период надвор од границите на влажност на воздухот од 30 до 50 %. Доколку мерниот уред се складира на превлажно или пресуво место, може да доведе до погрешни мерења.

Постојано одржувајте ја чистотата на мерниот уред.

Избришете ги нечистотиите со влажна мека крпа. Не користете средства за чистење или раствори.

При чистењето во мерниот уред не смее да навлезе течност.

Особено претпазливо исчистете ги сензорот за влажност на воздухот и околната температура **5**, камерата **22**, приемната леќа **23**, светлата **24** и излезните отвори на ласерот **2**:

Внимавајте да нема влакненца на камерата, приемната леќа или излезните отвори на ласерот. Камерата, приемната леќа и излезните отвори на ласерот чистете ги само со средства коишто се погодни за леќи од

фотоапарати. Не се обидувајте да ја извадите нечистотијата од сензорот, камерата или приемната леќа со остри предмети и не ги бришете камерата и приемната леќа (опасност од гребнатини).

Во случај на поправка пратете го мерниот уред во оригиналното пакување или заштитната чанта (опрема).

Доколку сакате нова калибрација на вашиот мерен алат, обратете се на Сервисниот центар на Bosch (види "Сервисна служба и совети при користење").

#### **Сервисна служба и совети при користење**

Сервисната служба ќе одговори на Вашите прашања во врска со поправката и одржувањето на Вашиот производ како и резервните делови. Експлозивен цртеж и информации за резервни делови ќе најдете на: **www.bosch-pt.com**

Тимот за советување при користење на Bosch ќе ви помогне доколку имате прашања за нашите производи и опрема.

За сите прашања и нарачки на резервни делови, Ве молиме наведете го 10-цифрениот број од спецификационата плочка на полначот.

#### **Македонија**

Д.Д.Електрис Сава Ковачевиќ 47Њ, број 3 1000 Скопје Е-пошта: dimce.dimcev@servis-bosch.mk Интернет: www.servis-bosch.mk Тел./факс: 02/ 246 76 10 Моб.: 070 595 888

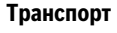

Литиум-јонските батерии подлежат на барањата на Законот за опасни материјали. Батериите може да се транспортираат само од страна на корисникот, без потреба од дополнителни квалификации.

При пренос на истите од страна на трети лица (на пр. воздушен транспорт или шпедиција) неопходно е да се внимава на специјалните напомени на амбалажата и ознаките. Во таков случај, при подготовката на пратката мора да се повика експерт за опасни супстанци.

Транспортирајте ги батериите само доколку куќиштето е неоштетено. Залепете ги отворените контакти и спакувајте ја батеријата на тој начин што нема да се движи во амбалажата.

Ве молиме внимавајте на евентуалните дополнителни национални прописи.

#### **Отстранување**

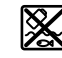

Мерните уреди, акумулаторот/батериите, опремата и амбалажите треба да се отстранат на еколошки прифатлив начин.

Не ги фрлајте мерните уреди и батериите во домашната канта за ѓубре!

#### **Само за земји во рамки на ЕУ**

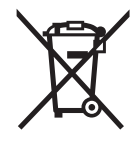

Според европската регулатива 2012/19/EU мерните уреди што се вон употреба и дефектните или искористените батерии според регулативата 2006/66/EC мора одделно да се соберат и да се рециклираат за повторна употреба.

#### **Батерии:**

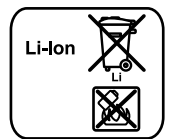

**Литиум-јонски:**

Ве молиме внимавајте на напомените во дел "Транспорт", cтрана 305.

При одложување, вградената батерија смее да се извади само од страна на стручен персонал. Со отворање на куќиштето, мерниот уред може да се уништи.

**Се задржува правото на промена.**

**306** | Srpski

# **Srpski**

# **Uputstva o sigurnosti**

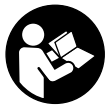

**Morate da pročitate i obratite pažnju na sva uputstva kako biste sa altom radili bez opasnosti i bezbedno. Ako merni alat ne upotrebljavate u skladu sa priloženim uputstvima, možete da ugrozite zaštitne** 

**mere koje su integrisane u merni alat. Nemojte da dozvolite da pločice sa upozorenjima budu nerazumljive. DOBRO SAČUVAJTE OVO UPUTSTVO I PREDAJTE GA ZAJEDNO SA ALATOM, AKO GA PROSLEĐUJETE DALJE.**

- **Oprez ako se koriste drugi uredjaji za rad ili podešavanje od onih koji su ovde navedeni, ili izvode drugi postupci, može ovo voditi eksplozijama sa zračenjem.**
- **Merni alat se isporučuje sa jednom upozoravajućom tablicom (u prikazu mernog alata označena na grafičkoj stranici sa brojem 7).**

IEC 60825-1:2014 <1mW, 635 nm **Laser Radiation Class 2 do not stare into beam**

 **Ako tekst tablice sa opomenom nije na Vašem jeziku, onda prelepite ga pre prvog puštanja u rad sa isporučenom nalepnicom na jeziku Vaše zemlje.**

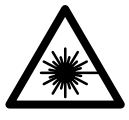

**Ne usmeravajte laserski zrak na osobe ili životinje i sami ne gledajte u direktan ili reflektujući laserski zrak.** Na taj način možete da zaslepite lica, prouzrokujete nezgode ili da oštetite oči.

- **Ako lasersko zračenje dođe u oko, morate svesno da zatvorite oko i da glavu odmah okrenete od zraka.**
- **Nemojte da vršite promene na laserskoj opremi.**
- **Ne koristite laserske naočare za posmatranje kao zaštitne naočare.** Laserske naočare za posmatranje služe za bolje prepoznavanje laserskog zraka, one ne štite od laserskog zračenja.
- **Ne upotrebljavajte laserske naočare za posmatranje kao naočare za sunce ili u putnom saobraćaju.** Laserske naočare za posmatranje ne pružaju punu UV zaštitu i smanjuju opažanje boja.
- **Neka Vam merni alat popravlja stručno osoblje i samo sa originalnim rezervnim delovima.** Time se obezbedjuje, da sigurnost mernog alata ostaje sačuvana.
- **Ne dopu štaje deci korišćenje mernog alata sa laserom bez nadzora.** Oni bi mogli nenamerno zaslepiti osoblje.
- **Ne radite sa mernim alatom u okolini gde postoji opasnost od eksplozija, u kojoj se nalaze zapaljive tečnosti, gasovi ili prašine.** U mernom alatu se mogu proizvesti varnice, koje bi zapalite prašinu ili isparenja.
- **Ne usmeravajte svetlosni zrak na osoblje ili životinje i ne gledajte sami u svetlosni zrak čak ni sa većeg rastojanja.**
- **Izvadite akumulator odnosno bateriju pre svih radova na mernom alatu (na primer montaži, održavanju itd.) kao i kod transporta i čuvanja mernog alata.** Pri slučajnom aktiviranju prekidača za usključivanje-isključivanje postoji opasnost od požara.
- ▶ **Ne otvarajte akumulator.** Postoji opasnost od kratkog spoja.

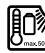

**Zaštitite akumulator od toplote, na primer i od sunčevog zračenja, vatre, vode i vlage.** Postoji opasnost od eksplozije.

- **Držite nekorišćeni akumulator dalje od kancelarijskih spajalica, novčića, ključeva, eksera, zavrtanja ili drugih malih metalnih predmeta, koji bi mogli prouzrokovati premošćavanja kontakata.** Kratak spoj izmedju kontakata akumulatora može imati za posledicu sagorevanje ili požar.
- **Kod pogrešne primene može tečnost da izadje iz akumulatora. Izbegavajte kontakt sa njom. Pri slučajnom kontaktu isprati sa vodom. Ako bi tečnost došla u oči, pozovite dodatno i lekarsku pomoć.** Tečnost akumulatora koja izlazi može uticati na kožne nadražaje ili opekotine.
- **Kod oštećenja i nestručne upotrebe akumulatora mogu izlaziti pare. Dovodite sveži vazduh i potražite kod tegoba nekog lekara.** Pare mogu nadražiti disajne puteve.
- **Punite akumulatore samo u uredjajima za punjenje, koje je preporučio proizvodjač.** Za uredjaj za punjenje, koji je pogodan za odredjenu vrstu akumulatora, postoji opasnost od požara, kada se upotrebljavaju sa drugim akumulatorima.
- **Akumulatorsku bateriju upotrebljavajte samo vezano za Vaš Bosch proizvod.** Samo tako se akumulatorska baterija štiti od opasnog preopterećenja.
- **Upotrebljavajte samo originalne Bosch-akumulatore sa naponom koji je naveden na tipskoj tablici Vašeg mernog alata.** Pri upotrebi drugih akumulatora, na primer imitacija, doradjenih akumulatora ili stranih fabrikata, postoji opasnost od povreda kao i štete na predmetima od akumulatora koji može eksplodirati.
- **Akumulatorska baterija može da se ošteti zašiljenim predmetima kao npr. ekserima ili odvijačima zavrtnjeva.** Može da dođe do internog kratkog spoja i akumulatorska baterija može da izgori, dimi, eksplodira ili da se pregreje.

 **Oprez! Ako upotrebljavate merni alat sa** *Bluetooth*® **može da nastupi smetnja za druge uređaje i postrojenja, avione i medicinske uređaje (npr. pejsmejkere za srce, slušne aparate). Takođe nije sasvim isključen negativan uticaj na ljude i životinje u neposrednoj blizini. Merni alat sa** *Bluetooth*® **nemojte da upotrebljavate u blizini medicinskih uređaja, pumpi za točenje goriva, hemijskih postrojenja, zona sa opasnošću od eksplozije i minskih polja. Merni alat sa**  *Bluetooth*® **nemojte da upotrebljavate u avionima. Izbegavajte režim rada na duži vremenski period u direktnoj blizini tela.** 

*Bluetooth*® **naziv marke kao i slikovne oznake (logoi) su registrovane robne marke i vlasništvo Bluetooth SIG, Inc. Za svaku upotrebu ovog naziva marke/slikovnih oznaka Robert Bosch GmbH poseduje licencu.**

# **Opis proizvoda i rada**

Molimo da otvorite preklopljenu stranicu sa prikazom mernog alata, i ostavite ovu stranicu otvorenu dok čitate uputstvo za rad.

### **Upotreba koja odgovara svrsi**

Merni alat je namenjen za beskontaktno merenje površinske temperature, ambijentalne temperature i relativne vlažnosti. Izračunava temperaturu tačke rose i ukazuje na termičke mostove i opasnost od buđi. Pomoću mernog alata možete da detektujete spore buđi. Ali može da pomogne da prevremeno identifikujete uslove pod kojima mogu da se formiraju spore buđi.

Merni alat ne smete da upotrebljavate za merenje temperature kod ljudi kao ni kod životinja ili u druge medicinske svrhe.

Merni alat nije namenjen za površinsko merenje temperature gasova. Merenje temperature tečnosti je moguće isključivo pomoću konvencionalnog termoelementa (tip priključka K), koji preko interfejsa koji je predviđen za to može da se priključi na merni alat **25**.

Svetlo ovog mernog alata ima svrhu, da osvetli direktno radno područje mernog alata za snimanje slika. Nije pogodno za osvetljenje prostorija u domaćinstvu.

Laserske tačke ne smete da koristite kao laserske obeleživače. One služe isključivo za markiranje merne površine.

#### Srpski | **307**

### **Komponente sa slike**

Označavanje brojevima komponenti sa slike odnosi se na prikaz mernog alata na grafičkoj stranici.

- **1** Poklopac mikro USB-utičnice/priključka termoelementa (tip K)
- **2** Izlazni otvor laserskog zraka
- **3** Taster za otključavanje akumulatorske baterije/adaptera za akumulatore/poklopca pregrade za akumulatorsku bateriju
- **4** Taster merenja/taster uključivanja
- **5** Senzor za vlažnost vazduha i temperaturu okoline
- **6** Serijski broj
- **7** Laserska tablica sa opomenom
- **8** Mikro USB kabl
- **9** Taster memorisanje/slanje preko *Bluetooth*®
- **10** Funkcijski taster desno
- **11** Taster sa strelicom desno
- **12** Taster za uključivanje-isključivanje
- **13** Taster sa strelicom smanj./smanjenje stepena uvećanja
- **14** Svetlo tastera uklj./isklj.
- **15** Taster sa strelicom levo
- **16** Taster sa strelicom poveć./povećanje stepena uvećanja
- **17** Funkcijski taster levo
- **18** Displej
- **19** Zaštitni poklopac senzora za vlažnost vazduha i za temperaturu okoline
- **20** Prihvat kaiša za nošenje
- **21** Zaštitni poklopac sočiva za prijem infracrvenih zraka
- **22** Kamera
- **23** Prijemno sočivo za infra crvene zrake
- **24** Svetlo
- **25** Tip-K-priključak za termoelement
- **26** Mikro USB utičnica
- **27** Futrola za adapter za akumulatore
- **28** Kapica za zatvaranje adaptera za akumulatore
- **29** Pregrada za akumulator
- **30** Akumulator\*
- **31** Poklopac prostora za bateriju

**\* Pribor sa slike ili koji je opisan ne spada u standardni obim isporuka.**

# **308** | Srpski

 $\overline{\bigoplus}$ 

# **Tehnički podaci**

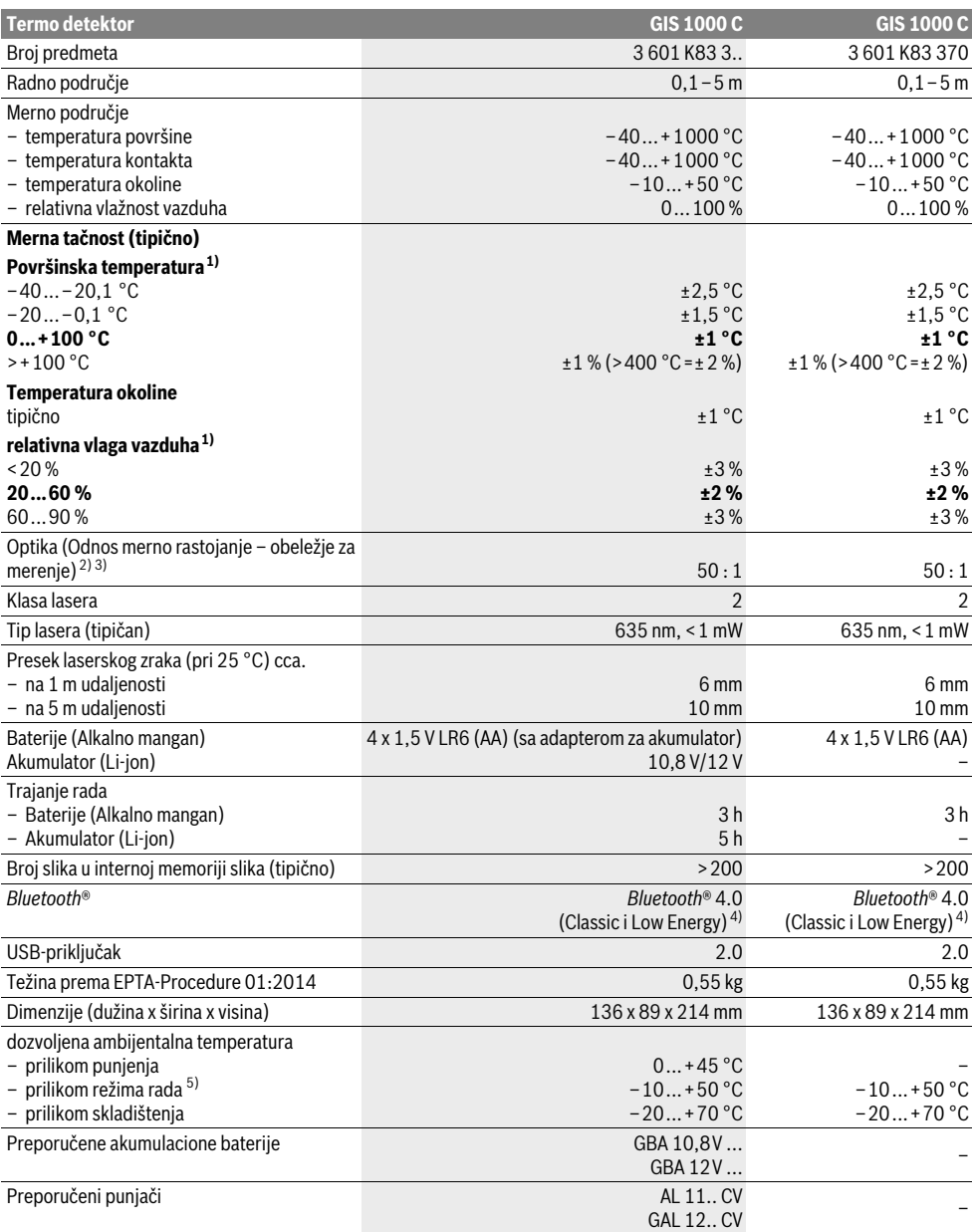

Srpski | **309**

1) pri temperaturi okoline od 20–23 °C i stepenu emisije od >0,999

2) Podatak prema VDI/VDE 3511 list 4.3 (Datum kada se je pojavio Juli 2005); važi za 90 % mernog signala.

Može u svim područjima doći do odstupanja mernih rezultata osim kod prikazanih veličina u tehničkim podacima.

3) odnosi se na infra crveno merenje, pogledajte grafiku:

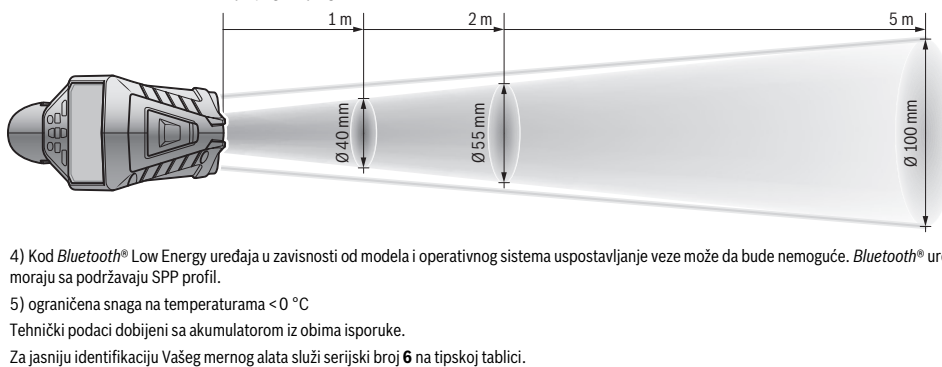

4) Kod *Bluetooth*® Low Energy uređaja u zavisnosti od modela i operativnog sistema uspostavljanje veze može da bude nemoguće. *Bluetooth*® uređaji moraju sa podržavaju SPP profil.

5) ograničena snaga na temperaturama <0 °C

Tehnički podaci dobijeni sa akumulatorom iz obima isporuke.

# **Montaža**

#### **Snabdevanje energijom**

Merni alat može da radi ili sa baterijama uobičajenim u trgovini ili sa Bosch-Li-jonskim akumulatorom.

Broj artikla 3 601 K83 370: Merni alat može da se koristi isključivo sa konvencionalnim akumulatorima.

### **Rad sa baterijama (ne za broj artikla 3 601 K83 370) (pogledajte sliku A)**

Akumulatori se stavljaju u adapter za akumulatore.

 **Adapter baterije je namenjen isključivo za upotrebu u za to predviđenim Bosch mernim alatima i ne sme da se upotrebljava sa električnim alatima.** 

Za **umetanje** akumulatora ugurajte futrolu **27** adaptera za akumulatore u otvor za akumulator **29**. Stavite akumulatore prema slici na kapici za zatvaranje **28** u futrolu. Kapicu za zatvaranje gurajte preko futrole dok osetno ne ulegne i dok ne počne da naleže u ravni sa drškom mernog alata.

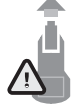

Za **vađenje** akumulatora pritisnite tastere za otključavanje **3** kapice za zatvaranje **28** i skinite kapicu za zatvaranje. Pri tome pazite na to da akumulatori ne ispadnu. U tu svrhu držite merni alat sa otvorom za akumulatorsku bateriju **29** usmerenim nagore. Izvadite baterije. Kako biste

uklonili futrolu **27** iz otvora za akumulatorsku bateriju **29**, uhvatite futrolu i uz lagani pritisak na bočni zid je izvlačite iz mernog alata.

Menjajte uvek sve baterije istovremeno. Upotrebljavajte samo baterije jednog proizvodjača i sa istim kapacitetom.

 **Izvadite baterije iz mernog alata, ako ih ne koristite duže vremena.** Baterije mogu pri dužem vremenu korodirati i čak se same isprazniti.

#### **Rad sa akumulatorom (ne za broj artikla 3 601 K83 370) (pogledajte sliku B)**

**Uputstvo:** Upotreba akumulatora koji nisu pogodni za Vaš električni alat može uticati na pogrešno funkcionisanje ili oštećenje mernog alata.

**Uputstvo:** Akumulator se isporučuje delimično napunjen. Da bi obezbedili punu snagu akumulatora, napunite akumulator pre prve upotrebe potpuno.

 **Koristite samo punjače koji su navedeni u tehničkim podacima.** Samo ovi punjači su usaglašeni sa litijumjonskom akumulatorskom baterijom koja se koristi u Vašem mernom alatu.

Li-jonski akumulator se može puniti u svako doba, a da ne skraćujete životni vek. Prekidanje radnje punjenja ne šteti akumulatoru.

 **Ne pritiskajte posle automatskog isključenja mernog alata dalje na taster za uključivanje-isključivanje.**  Akumulator se može oštetiti.

Za **umetanje** napunjene akumulatorske baterije **30**, gurajte je u otvor za akumulatorsku bateriju **29**, dok osetno ne ulegne i dok ne počne da naleže u ravni sa drškom mernog alata.

Za **vađenje** akumulatorske baterije **30** pritisnite tastere za otključavanje **3** i izvucite akumulatorsku bateriju iz otvora za akumulatorsku bateriju **29**. **Ne upotrebljavajte pritom silu.**

#### **Rad sa baterijama (3 601 K83 370) (pogledajte sliku C)**

Za otvaranje poklopca pregrade za akumulator **31** pritisnite tastere za otključavanje **3** i skinite poklopac pregrade za akumulator.

Vodite računa pri umetanju akumulatora da polovi budu kao na slici na poklopcu pregrade za akumulator.

Stavite ponovo poklopac pregrade za akumulator **31** tako da osetno ulegne.

#### **310** | Srpski

Menjajte uvek sve baterije istovremeno. Upotrebljavajte samo baterije jednog proizvodjača i sa istim kapacitetom.

 **Izvadite baterije iz mernog alata, ako ih ne koristite duže vremena.** Baterije mogu pri dužem vremenu korodirati i čak se same isprazniti.

#### **Pokazivač nivoa punjenja**

Prikaz stanja napunjenosti **g** na displeju prikazuje stanje napunjenosti akumulatora odn. akumulatorske baterije **30**.

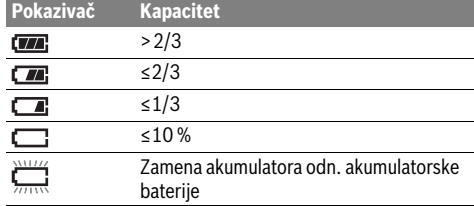

# **Rad**

#### **Puštanje u rad**

- **Merni alat zaštitite od vlage, direktnog sunčevog zračenja kao i prašine i nečistoće.**
- **Ne izlažite merni alat ekstremnim temperaturama ili temperaturnim kolebanjima.** Ne ostavljajte ga na primer u autu duže vreme. Pustite merni alat pri većim temperaturnim kolebanjima da se prvo temperira, pre nego ga pustite u rad. Pri ekstremnim temperaturama ili temperaturnim kolebanjima može se oštetiti preciznost mernog alata.
- **Pazite na to da se merni alat korektno aklimatizuje.** U slučaju jakih kolebanja temperature vreme aklimatizacije može da iznosi do 15 minuta.
- **Izbegavajte nagle udare ili padove mernog alata.** Posle jakih spoljašnjih uticaja i u slučaju upadljivih promena u funkciji merni alat bi trebalo da proverite u ovlašćenoj Bosch servisnoj službi.
- **Merni alat je opremljen radio portom. Morate da obratite pažnju na lokalna ograničenja u režimu rada, npr. u avionima ili bolnicama.**

#### **Uključivanje-isključivanje**

Skinite zaštitni poklopac **21** sa sočiva za prijem infracrvenih zraka **23** i zaštitni poklopac **19** sa senzora za vlažnost vazduha i za temperaturu okoline **5**. **Za vreme rada vodite računa o tome, da kamera 22, sočivo za prijem 23 i senzor 5 ne budu zatvoreni odn. prekriveni, jer inače neće biti moguća tačna merenja.**

Za **uključivanje** mernog alata pritisnite taster uklj./isklj. **12** ili taster "merenje" **4**. Na displeju **18** se pojavljuje početna sekvenca. Posle početne sekvence je merni alat u režimu rada koji je memorisan pri poslednjem isključivanju. Laseri još uvek nisu uključeni.

Isključivo kod prvog puštanja u rad se posle početne sekvence dodatno pojavljuje meni "Uređaj", u kome možete da vidite podešavanje mernog alata, kao što je npr. jezik svih prikaza (pogledajte uputstvo za upotrebu "Podmeni "Uređaj"", strana 315). Potvrdite željena podešavanja pritiskom na levi funkcijski taster **17**. Sva podešavanja se takođe mogu naknadno promeniti u podmeniju "**Uređaj"**.

- **Ne ostavljajte slučajno uključen merni alat i isključite merni alat posle upotrebe.** Druge osobe bi mogle da budu zaslepljene od laserskog zraka.
- **Ne usmeravajte laserski zrak na osobe ili životinje i ne gledajte u laserski zrak čak ni sa daljeg odstojanja.**

Osvetljenost displeja se pri fabričkim podešavanjima smanjuje 30 s posle svakog pritiska na taster iz razloga uštede energije. Pritiskom bilo kog tastera se osvetljenost displeja ponovo uključuje u punoj jačini. U meniju "Trajanje svetla" možete da promenite to vreme osvetljenosti (pogledajte "Trajanje svetla", strana 315).

Za **isključivanje** mernog alata pritisnite taster uklj./isklj. Merni alat memoriše trenutni režim rada kao i podešavanja, i zatim se isključuje. Stavite zaštitni poklopac **21** ponovo na sočivo za prijem **23** i zaštitni poklopac **19** na senzor za vlažnost vazduha i za temperaturu okoline **5**.

Nemojte isključivati merni alat, tako što ćete izvaditi akumulatorsku bateriju odn. adapter za akumulatore, jer se pri tome u nepovoljnim slučajevima, može oštetiti interna memorija.

U meniju **"Vreme isključivanja"** možete da podesite, da li, i u kom vremenskom intervalu bez pritiska na taster/merenje se merni alat automatski isključuje (pogledajte "Vreme isključivanja", strana 315). I pri automatskom isključivanju se memorišu trenutni režim rada i podešavanja.

Ako akumulatorska baterija odn. merni alat postignu radnu temperaturu koja je izvan one koja je navedena u Tehničkim podacima, onda se merni alat posle kratkog upozorenja (pogledajte "Greške – uzroci i pomoć", strana 316) automatski isključuje. Ostavite merni alat da mu se izreguliše temperatura i ponovo ga uključite.

Kako biste uštedeli energiju, merni alat uključujte samo ako ga koristite.

#### **Podešavanje stepena uvećanja**

Isečak slike na displeju se za tekuća merenja, kao i pri reprodukciji memorisanih slika pozadina ekrana, može prikazati u tri različita stepena uvećanja: 0,5 m, 2 m i 5 m.

Stepeni uvećanja su optimizovani za odgovarajuće rastojanje između mernog alata i mernog objekta: pri mernom rastojanju od 2 m, stepen uvećanja "2 m" reprodukuje (tipično) najbolji isečak slike.

Trenutni stepen uvećanja se pojavljuje u prikazu **e**. Za povećanje stepena uvećanja pritisnite taster sa strelicom poveć. **16**, za smanjenje pritisnite taster sa strelicom smanj. **13**.

#### **Osvetljavanje merne površine**

Pri merenju u tamnim područjima možete da uključite svetlo **24**, da biste poboljšali prikaz sadržaja na ekranu. To Vam može pomoći da ostvarite bolji rezultat pri memorisanju slika na ekranu.

Za uključivanje odn. isključivanje svetla, pritisnite **24** taster **14**.

Svetlo se automatski isključuje iz razloga uštede energije, kada se smanji osvetljenost displeja. U meniju "Trajanje **svetla"** možete da promenite to vreme osvetljenosti (pogledajte "Trajanje svetla", strana 315). Pri ponovnom uključivanju osvetljenja displeja, svetlo se ne uključuje automatski.

Ako je stanje napunjenosti akumulatorske baterije u kritičnoj oblasti, svetlo iz razloga uštede energije, nije na raspolaganju.

#### **Priprema merenja**

#### **Podešavanje emisionog stepena za merenje površine i temperature**

Za određivanje temperature površine meri se beskontaktno prirodno infracrveno emitovanje toplote, koje emituje izabrani objekat. Za precizno merenje na mernom alatu (pogledajte "Emisioni stepen", stranu 316) **pri svakom merenju** mora da se proveri nivo emisije i po potrebi da se prilagodi mernom objektu.

Da biste promenili stepen emisije, pozovite "Glavni meni" (pogledajte "Navigacija u "Glavnom meniju"", strana 315).

- Za neke od najčešćih materijala se mogu izabrati memorisani stepeni emisije. Izaberite u tački menija **"Materijal"** odgovarajući materijal. Pripadajući stepen emisije ε se prikazuje u redu ispod.
- Ako Vam je poznat tačan stepen emisije Vašeg mernog objekta, možete ga podesiti i kao brojčanu vrednost u tački menija "Stepen emisije".

Informišite se o stepenu emisije Vašeg materijala. Pored materijala koji su memorisani u mernom alatu, naći ćete i neke druge u sledećoj tabeli.

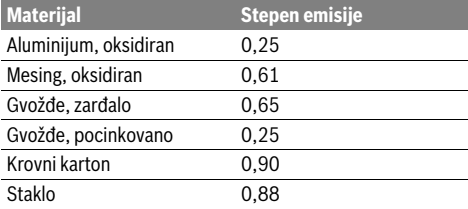

 **Korektno pokazivanje površinske temperature je samo onda moguće, ukoliko su usaglašeni podešeni stepen emisije i stepen emisije objekta.** Korektna uputstva u pogledu toplotnih premosnica i opasnosti od plesni zavise isto tako od podešenog stepena emisije.

Ako se više mernih objekata od različitih materijala odn. različite strukture, meri za vreme jednog mernog postupka, onda je prikaz temperature površina obavezan samo kod onih objekata koji odgovaraju podešenom stepenu emisije.

#### **Merna površina kod merenja temperature površine**

Srpski | **311**

Tačke lasera koje pravi merni alat prikazuju levo i desno ograničenje merne površine u obliku kruga. Pri merenju temperature površine bez dodirivanja se određuje infracrveno zračenje te merne površine.

Za optimalni rezultat merenja, usmerite merni alat što je moguće vertikalnije od centra merne površine.

#### **Ne usmeravajte laserski zrak na osobe ili životinje i ne gledajte u laserski zrak čak ni sa daljeg odstojanja.**

Povećava se rastojanje tačaka lasera, a time i veličina merne površine, sa rastojanjem između mernog alata i mernog objekta.

 **Ne držite merni alat direktno na vrelim površinama.**  Merni alat može da se ošteti od preterane toplote.

Ako su tačke lasera loše prepoznatljive, možete da uključite Merni okvir b na displeju (pogledajte "Merni okvir", strana 315). Merni okvir može da se koristi kao indikator za mernu površinu i služi za bolju orijentaciju. U zavisnosti od mernog rastojanja, merni okvir može da odstupa od merne površine. Za merenje je presudno područje, koje se nalazi između tačaka lasera.

#### **Uputstva za početak merenja**

Sjajne površine ili površine koje jako reflektuju (npr. sjajne pločice ili glatki metali) mogu negativno da utiču na merenje temperature površine. Po potrebi oblepite mernu površinu tamnom, mat lepljivom trakom, koja dobro provodi toplotu. Ostavite traku kratko na površini da prilagodi temperaturu. Kod reflektujućih površina vodite računa o tome da imate povoljan ugao merenja, da reflektujuće zračenje toplote drugih objekata ne bi pogoršalo rezultat. Na primer pri merenjima vertikalno od napred, refleksija Vaše temperature tela može da ometa merenje.

Merenje kroz transparentne materijale (npr. staklo ili transparentnu plastiku) u principu nije moguće.

Merni rezultati su utoliko tačniji i pouzdaniji, ukoliko su merni uslovi bolji i stabilniji.

Senzor za vlažnost vazduha i za temperaturu okoline **5** se može oštetiti hemijskim štetnim materijama kao što su npr. isparenja lakova i boja. Merenje temperature infracrvenim zracima se pogoršava zbog dima, pare ili prašine u vazduhu. Provetrite zbog toga pre merenja u unutrašnjim prostorijama, prostoriju, naročito ako je vazduh prljav ili pun pare.

Pustite prostoriju posle provetravanja da se temperatira neko vreme, sve dok ne postigne ponovo uobičajenu temperaturu.

Temperatura okoline i relativna vlažnost vazduha se mere direktno na mernom alatu sa senzorom za vlažnost vazduha i za temperaturu okoline **5**. Za dobijanje značajnih rezultata, nemojte držati merni alat direktno pored izvora smetnji kao što su grejanja ili otvorene tečnosti. Nemojte nikako pokrivati senzor **5**.

# **312** | Srpski

# **Merne funkcije**

# **Standardni ekran za prikaz**

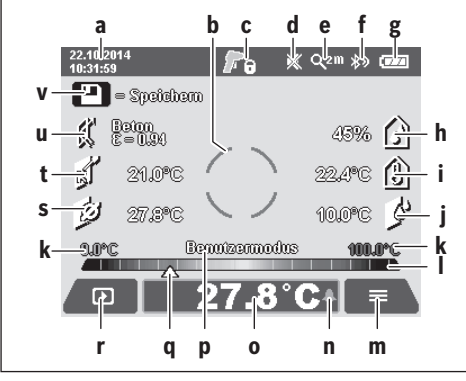

- **a** Datum/vreme: pogledajte "Vreme/Datum", strana 315
- **b** Merni okvir: pogledajte "Merna površina kod merenja temperature površine", strana 311
- **c** Prikaz stanja:

Merni alat je spreman za merenje, pritisnite taster "Merenje" **4**.

(Trajanje-)merenje je u toku, laseri su uključeni.

Merenje je završeno, laseri su isključeni, rezultati **merenja su fiksirani.** 

- **d** Prikaz signalni ton isključen (pogledajte "Signalni ton", strana 315)
- **e** Prikaz stepena uvećanja: pogledajte "Podešavanje stepena uvećanja", strana 310
- **f** Prikaz *Bluetooth*<sup>®</sup> uključen (pogledajte "Prenos podataka preko Bluetooth®", strana 314)
- **g** Prikaz stanja napunjenosti: pogledajte "Pokazivač nivoa punjenja", strana 310
- **h** Prikaz funkcije/merne vrednosti relativne vlažnosti vazduha
- **i** Prikaz funkcije/merne vrednosti temperature okoline
- **j** Prikaz funkcije/rezultata temperatura rosišta
- **k** minimalna/maksimalna merna vrednost temperature površine za vreme mernog postupka
- **l** Lestvica rezultata
- **m** Simbol menija
- **n** Prikaz alarma za temperaturu površine: pogledajte "Alarm za temperaturu površine", strana 313
- **o** Merna vrednost merenja temperature površine
- **p** trenutni režim
- **q** Označavanje merne vrednosti odn. rezultata (u zavisnosti od željenog režima)
- **r** Simbol galerije
- **s** Prikaz funkcije/merne vrednosti prosečne temperature
- **t** Prikaz funkcije/merne vrednosti temperature kontakta
- **u** Prikaz stepena emisije
- **v** Simbol memorije

#### **Pojedinačno merenje**

Jednim kratkim pritiskom tastera "Merenje" 4 isključujete lasere i aktivirate pojedinačno merenje u željenom režimu. Držite merni alat bez pomeranja usmerenim ka mernom objektu, dok se ne prikaže merna vrednost. Postupak merenja može da traje do 1 sekunde.

Posle završetka merenja, laseri se automatski isključuju. Na displeju se pojavljuju rezultati merenja.

Pritisnite ponovo taster "Merenje" **4**, da započnete novo merenje sa podešenim mernim parametrima.

#### **Trajno merenje**

Držite za trajna merenja u željenom režimu pritisnutim taster "Merenje" 4. Laseri ostaju uključeni. Usmerite tačke lasera jednu za drugom laganim pokretom na sve površine, čiju temperaturu želite da izmerite. Za merenja temperature vlažnosti i okoline, pomerajte polako merni alat po prostoriji.

Prikazi na displeju se ažuriraju u toku merenja. Čim pustite taster "Merenje" **4**, merenje se prekida i laseri se isključuju. Na displeju se fiksiraju poslednji merni rezultati.

Pritisnite ponovo taster "Merenje" **4**, da započnete novo merenje sa podešenim mernim parametrima.

# **Memorisanje/prikaz/slanje mernih rezultata**

Po završetku nekog merenja se na displeju pojavljuje simbol memorije **v** kao prikaz za to, da možete da memorišete merne rezultate. U tu svrhu pritisnite taster memorija/slanje **9**. Rezultati merenja se memorišu kao JPG-datoteka (Slika na ekranu fiksiranog displeja).

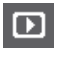

– Za **Prikaz** memorisanih slika na ekranu, pritisnite levi funkcijski taster **17** ispod simbola galerije **r**. Na displeju se pojavljuje poslednje memorisana slika.

- Pritisnite taster sa strelicom desno **11** ili levo **15**, za prebacivanje između memorisanih slika na ekranu.
- Za **Slanje** prikazanih rezultata merenja putem *Bluetooth*® pritisnite taster memorisanje/slanje **9**. Ako povezivanje sa *Bluetooth*® još nije uključeno (pogledajte "Prenos podataka preko Bluetooth®", strana 314), ono će se aktivirati pritiskom tastera memorisanje/slanje.

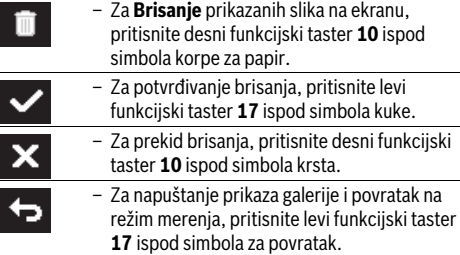

Možete sve memorisane datoteke odjednom da obrišete. Pogledajte za to "Brisanje svih slika", strana 315.

#### **Modus površinske tempetature**

U modusu površinske tempetature meri se površinska temperatura nekog mernog objekta.

U ovom režimu možete npr. da potražite pregrejane osigurače ili da locirate vodove za grejanje i za toplu vodu.

Za prebacivanje na režim temperature površine, vratite se po potrebi na standardni ekran za prikaz. Zatim pritiskajte taster sa strelicom levo **15** ili taster sa strelicom desno **11**, sve dok se ne prikaže "Temperatura površine" sa kratkim

objašnjenjem režima. Da isključite objašnjenje pre vremena, pritisnite taster za memorisanje **9**. Za isključivanje objašnjenja i momentalno započinjanje merenja, pritisnite taster "Merenje" 4.

Pritisnite taster "Merenie" 4 i usmerite merni alat vertikalno ka sredini mernog objekta. Posle završetka merenja se u prikazu fiksira temperatura površine poslednjeg ciljanog mernog objekta **o**.

Kod trajnih merenja se prikazuje poslednje izmerena temperatura površine sa označavanjem **q** na lestvici rezultata **l**. Minimalna i maksimalna vrednost temperature merenja se pojavljuju u prikazu **k**, čim je razlika mernih vrednosti veća od 3 °C. Na taj način možete da prepoznate koliko je visoka aktuelna merna vrednost u odnosu na već izmerene temperature.

#### **Alarm za temperaturu površine**

Alarm za temperaturu površine može da se koristi u svim režimima. Možete da utvrdite minimalnu i maksimalnu temperaturu.

Ako se ne postigne **Minimalna temperatura**, prikaz alarma za temperaturu treperi **n** u plavoj boji i ako je uključen signalni ton, oglašava se upozoravajući signal.

Ako se prekorači **Maksimalna temperatura**, prikaz alarma za temperaturu treperi **n** u crvenoj boji i ako je uključen signalni ton, oglašava se upozoravajući signal.

Za korišćenje alarma za temperaturu površine, pozovite **"Glavni meni"** (pogledajte "Navigacija u "Glavnom meniju"", strana 315).

- $-$  Izaberite podmeni "Funkcije".
- $-$  Podesite "Alarm min/max" na "uključeno".
- Podesite pod "Alarm min" minimalnu temperaturu.
- Podesite pod **"Alarm maks"** maksimalnu temperaturu.

Minimalna i maksimalna temperatura se takođe memorišu, i kada alarm podesite na "isključeno".

#### **Merenje temperature kontakta**

Pri merenju temperature kontakta se uz pomoć konvencionalnog termoelementa tipa K, može izmeriti temperatura nekog objekta.

**Uputstvo:** Koristite isključivo termoelemente tipa K. Priključivanjem drugih tipova termoelemenata, mogući su pogrešni rezultati merenja.

Otklopite poklopac **1** i priključite termoelement u priključak **25**.

- **Pročitajte i pridržavajte se uputstva za upotrebu termoelementa.**
- **Zbog fizičkih razloga merenje sa termoelementom tipa K je osetljivo na ometanja usled dejstva električnih i magnetnih polja. Preporučuje se provera verodostoj-**

**nosti vrednosti displeja. Iznenadno isključivanje uređaja usled električnih ili magnetnih smetnji ne utiče na funkcionalnost uređaja. Preporučujemo korišćenje originalne Bosch opreme.**

Čim je termoelement priključen, pojavljuje se prikaz **t** na displeju. Merna vrednost prikaza se konstantno ažurira. Sačekajte pouzdan rezultat, dok se merna vrednost više ne menja. U zavisnosti od izvedbe termoelementa, to može da potraje više minuta.

Temperatura kontakta se u svakom režimu može izmeriti dodatno uz temperaturu površine. Za određivanje toplotnih mostova i zbog opasnosti od buđi, uvek se koristi temperatura površine.

Ako se ukloni termoelement, nestaje funkcijski prikaz **t** sa displeja. Posle uklanjanja termoelementa ponovo zatvorite poklopac **1**.

#### **Modus toplotnih premosnica**

U modusu toplotnih premosnica se mere temperatura površine i okoline i porede jedna sa drugom. Kod većih razlika izmedju dveju temperatura dolazi opomena od toplotnih premonica (pogledajte "Toplotne premosnice", stranu 316). Za prebacivanje na režim toplotnih mostova, vratite se po potrebi na standardni ekran za prikaz. Zatim pritiskajte taster sa strelicom levo **15** ili taster sa strelicom desno **11**, sve dok se ne prikaže **"Toplotni most"** sa kratkim objašnjenjem režima. Da isključite objašnjenje pre vremena, pritisnite taster za memorisanje**9**. Za isključivanje objašnjenja i momentalno započinjanje merenja, pritisnite taster "Merenje" 4.

Pritisnite taster "Merenje" 4 i usmerite merni alat vertikalno ka sredini mernog objekta. Posle završavanja merenja se u prikazu fiksira temperatura površine poslednjeg ciljanog mernog objekta **o** i temperatura okoline **i**.

Merni alat automatski poredi vrednosti i prikazuje interpretaciju vrednosti sa označavanjem na **q** lestvici rezultata **l**:

- Označavanje **q** u zelenoj oblasti (Temperaturna razlika <3,5 °C): mala temperaturna razlika, nema toplotnih mostova
- Označavanje **q** u žutoj oblasti (Temperaturna razlika 3,5 °C do 6,5 °C): temperaturna razlika u graničnoj oblasti, u mernoj oblasti postoji eventualno jedan toplotni most. Na ovom mestu je možda izolacija neadekvatna. Ponovite merenje po potrebi sa vremenskim razmakom. Vodite pri tome računa o spoljašnjim uslovima koji mogu da utiču na merenje: da li se npr. merna površina greje usled direktnih sunčevih zraka ili se merna površina nalazi pored otvorenih vrata i svež vazduh privremeno snižava temperaturu.
- Označavanje **q** u crvenoj oblasti (Temperaturna razlika >6,5 °C): temperatura površine unutar merne površine znatno odstupa od temperature okoline. U mernom području postoji jedan toplotni most, što ukazuje na lošu izolaciju.

Možete temparaturnu razliku, od koje se prikazuje označavanje u crvenoj oblasti, ručno da prilagodite. Za to pozovite "Glavni meni" (pogledajte "Navigacija u "Glavnom meniju"", strana 315). Izaberite podmeni "Funkcije". Podesite pod "Toplotni most" željenu temperaturnu razliku. Proverite kod toplotnih mostova izolaciju u toj oblasti.

Bosch Power Tools 2011 | 21.9.16 | 21.9.16 | 21.9.16 | 21.9.16 | 21.9.16 | 21.9.16 | 21.9.16 | 21.9.16 | 21.9.16

#### **314** | Srpski

#### **Režim rosišta**

U režimu rosišta se mere temperatura okoline i relativna vlažnost vazduha (pogledajte "Relativna vlaga vazduha", strana 316). Iz te dve temperature se računa temperatura rosišta (pogledajte "Temperatura tačke rose", strana 316). Osim toga se meri temperatura površine.

Temperatura tačke rose se poredi sa površinskom temperaturom i rezultat prenosi kao opasnost od plesni.

Vodite računa da rezultati merenja budu važeći uvek samo za trenutne uslove merenja, nije moguće merenje tokom vremena. Kod kritičnih rezultata merenja treba merenje da se ponovi u različitim vremenima i u različitim uslovima. Za prebacivanje na režim rosišta, vratite se po potrebi na standardni ekran za prikaz. Zatim pritiskajte taster sa strelicom levo **15** i taster sa strelicom desno **11**, sve dok se ne prikaže prozor "Rosište" sa kratkim objašnjenjem režima. Da isključite objašnjenje pre vremena, pritisnite taster za memorisanje **9**. Za isključivanje objašnjenja i momentalno započinjanje merenja, pritisnite taster "Merenje" 4.

Pritisnite taster "Merenje" 4 i usmerite merni alat vertikalno ka sredini mernog objekta. Posle završetka merenja se u prikazu fiksiraju temperatura površine poslednje ciljanog mernog objekta **o**, temperatura okoline **i** i relativna vlažnost vazduha **h**. Izračunata temperatura rosišta se prikazuje u **j**.

Merni alat automatski poredi vrednosti i prikazuje interpretaciju vrednosti sa označavanjem na **q** lestvici rezultata **l**:

- Označavanje **q** u zelenoj oblasti: u trenutnim uslovima nema opasnosti od pojave buđi.
- Označavanje **q** u žutoj oblasti: vrednosti su u graničnoj oblasti; vodite računa o sobnoj temperaturi, toplotnim mostovima i vlažnosti vazduha i po potrebi ponovite merenje sa vremenskim razmakom.
- Označavanje **q** u crvenoj oblasti: postoji povećana opasnost od stvaranja buđi, zbog previsoke vlažnosti vazduha ili zato što je temperatura površine blizu oblasti temperature rosišta. Svaka upadljiva vrednost treperi u prikazu.

Na opasnost od buđi se upozorava, ako temperatura površine iznosi 80 % od temperature rosišta. Kod opasnosti od buđi treba u zavisnosti od uzroka, da smanjite vlažnost vazduha češćim i temeljnijim provetravanjem, da povećate sobnu temperaturu odn. da uklonite toplotne mostove.

**Uputstvo:** Sa mernim alatom ne možete otkriti spore plesni. Samo se pokazuje, da uz iste uslove može doći do pojave plesni.

#### **Korisnički režim**

U korisničkom režimu se mere temperatura površine i okoline, kao i relativna vlažnost vazduha. Iz tih temperatura se izračunava temperatura rosišta, kao i prosečna temperatura (Srednja vrednost temperatura površina za vreme trajnog merenja). Po potrebi možete da isključite sledeće vrednosti iz prikaza: prosečnu temperaturu, relativnu vlažnost vazduha, temperaturu okoline i temperaturu rosišta.

Za to pozovite "Glavni meni" (pogledajte "Navigacija u "Glavnom meniju"", strana 315). Izaberite podmeni **"Funkcije"** i u njemu **"Korisnički režim"**. Ovde možete da uključite i isključite prikaze "Prosečna temperatura". **"Vlažnost vazduha"**, **"Temperatura vazduha"** i **"Rosište"**. Za merenja temperature površine možete da izaberete da li minimalna i maksimalna vrednost **k** lestvice rezultata **l** treba da se odrede automatski ili ručno. Idite za to u meni **"Korisnički režim"** u podmeniju **"Područje lestvice"**.

- Izaberite **"auto"**, ako vrednosti **k** treba da se odrede automatski kao u režimu temperature površine. Minimalna i maksimalna vrednost temperature merenja se pojavljuju u prikazu **k**, čim je razlika mernih vrednosti veća od 3 °C.
- Izaberite **"unapred podešeno"**, za ručno određivanje vrednosti. Izaberite željene vrednosti u meniju "Korisnički **režim"** pod **"Donja granica lestvice"** i **"Gornja granica lestvice"**. U prikazu **k** se pojavljuju ručno podešena minimalna i maksimalna vrednost. Na taj način možete npr. slike na ekranu različitih merenja da upoređujete prema označavanju **q**.

Za prebacivanje na korisnički režim, vratite se po potrebi na standardni ekran za prikaz. Zatim pritiskajte taster sa strelicom levo **15** ili taster sa strelicom desno **11**, sve dok se ne prikaže **"Korisnički režim"** sa kratkim objašnjenjem režima. Da isključite objašnjenje pre vremena, pritisnite taster za memorisanje **9**. Za isključivanje objašnjenja i momentalno započinjanje merenja, pritisnite taster "Merenje" 4.

Pritisnite taster "Merenje" 4 i usmerite merni alat vertikalno ka sredini mernog objekta. Posle završetka merenja se prikazuju izabrane vrednosti.

#### **Prenos podataka**

#### **Prenos podataka preko USB porta**

Otklopite poklopac **1**. Povežite mikro USB utičnicu **26** mernog alata preko isporučenog mikro USB kabla **8** sa Vašim računarom ili notebook-om. Memorisane JPG datoteke mogu da se kopiraju, pomaknu ili obrišu sa interne memorije mernog alata. Ponovo zatvorite poklopac **1**, kada sklonite mikro USB kabl.

**Uputstvo:** Merni alat preko mikro USB kabla povežite isključivo sa računarom ili notebook-om. Kod priključivanja na druge uređaje, uređaj može da se ošteti.

**Uputstvo:** Akumulatorska baterija mernog alata ne može da se napuni preko USB interfejsa. Za punjenje akumulatorske baterije pogledajte "Rad sa akumulatorom", strana 309.

#### **Prenos podataka preko** *Bluetooth*®

Merni alat je opremljen *Bluetooth*® modulom, koji pomoću radio tehnike dozvoljava prenos podataka do određenih mobilnih finalnih uređaja pomoću *Bluetooth*® porta (npr. smartphone, tablet).

Informacije za sistemski preduslov koji je potreban za povezivanje preko *Bluetooth*®, pronaći ćete na Bosch internet stranici pod **www.bosch-professional.com**.

Za uključivanje povezivanja preko *Bluetooth*® na mernom alatu, pozovite "Glavni meni" (pogledajte "Navigacija u "Glavnom meniju"", strana 315) i podesite "Bluetooth" na **"uključeno"**. Na displeju se pojavljuje prikaz **f**. Uverite se, da je *Bluetooth*® interfejs aktiviran na Vašem mobilnom krajnjem uređaju.

1 609 92A 211 | (21.9.16) Bosch Power Tools

Za proširenje obima funkcije mobilnog finalnog uređaja i za pojednostavljenje obrade podataka na raspolaganju stoje specijalne Bosch aplikacije (Apps). U zavisnosti od finalnog uređaja možete da ih preuzimate u odgovarajuća memorijska skladišta:

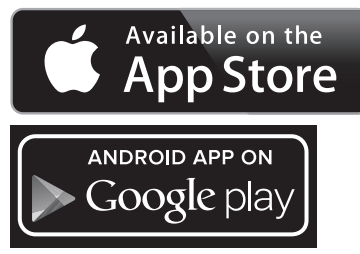

Posle započinjanja Bosch aplikacije (kada su aktivirani *Bluetooth*® moduli) se uspostavlja veza između mobilnog krajnjeg uređaja i mernog alata. Ako ste pronašli više aktivnih mernih alata, izaberite odgovarajući merni alat. Ako ste pronašli samo aktivan merni alat, vrši se automatsko uspostavljanje veze.

**Uputstvo:** Prilikom uspostavljanje veze (uparivanje) između mernog alata i nekog mobilnog krajnjeg uređaja (npr. smartphone, tablet) može da dođe do provere pin koda za merni alat. U ovom slučaju unesite "0000".

Prilikom prenosa podataka preko *Bluetooth*® zbog loših uslova prijema može doći do vremenskih zaostataka između mobilnog krajnjeg uređaja i mernog alata.

### **"Glavni meni"**

◀▶

#### **Navigacija u "Glavnom meniju"**

– Za dolazak u **"Glavni meni"**, pritisnite na standardnom ekranu za prikaz desni funkcijski taster **10** ispod simbola menija **m**.

– Za navigaciju unutar nivoa menija, pritiskajte taster sa strelicom poveć. **16** odn. taster sa strelicom smanj. **13**, sve dok se u boji ne istakne željenja tačka menija.

– Ako za tačku menija koja je istaknuta u boji postoji podmeni, to se označava strelicom nadesno pored **"podešavanja..."**. Za dolazak u podmeni, pritisnite taster sa strelicom desno **11**.

– Ako za istaknutu tačku menija postoji više mogućnosti za izbor, prikazuje se trenutno podešavanje između strelica. Za promenu podešavanja, pritisnite taster sa strelicom levo **15** ili taster sa strelicom desno **11**. Brojčane vrednosti se brže menjaju ako držite pritisnutim odgovarajući taster sa strelicom.

– Kod nekih tačaka menija možete da uključite odn. isključite neku funkciju. Za isključivanje pritisnite taster sa strelicom levo **15**, tako da se istakne **"isključeno"**. Za uključivanje pritisnite taster sa strelicom **11**, tako da se istakne "uključeno". Funkciju u meniju možete takođe da uključite i isključite pritiskom tastera memorisanje/slanje **9**.

#### Srpski | **315**

– Za prebacivanje u nadređeni meni, pritisnite ь levi funkcijski taster **17** ispod simbola za povratak. Željena podešavanja se memorišu.

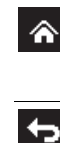

Za napuštanje "Glavnog menija" i direktan povratak u standardni ekran za prikaz, pritisnite desni funkcijski taster **10** ispod simbola kuće. Željena podešavanja se memorišu. – Za napuštanje menija po želji i povratak na standardni ekran za prikaz, možete takođe da pritisnete taster "Merenje" **4**. Jednim

pritiskom na taster se memorišu željena podešavanja, ali se ne aktivira merenje.

#### Podmeni "Uređai"

Pozovite "Glavni meni" i izaberite podmeni "Uređaj". On sadrži sledeće tačke menija:

– **Jezik:**

U meniju "Jezik" možete da promenite jezik svih prikaza. – **Vreme/Datum:**

Za izmenu datuma i vremena u prikazu **a** pozovite podmeni **"Vreme & Datum"**. U ovom podmeniju možete osim toga da promenite format datuma i vremena. Za napuštanje podmenija "Vreme & Datum" pritisnite ili levi funkcijski taster **17** ispod simbola kuke, za memorisanje podešavanja, ili desni funkcijski taster **10** ispod simbola krsta, za odbacivanje izmena.

– **Jedinica:**

U meniju **"Jedinica"** možete da izaberete, da li se prikazuju podaci o temperaturi u **"°C"** ili **"°F"**.

– **Signalni ton:**

U meniju "Tonski signali" možete da uključite odn. isključite signalni ton, koji se oglašava u alarmu za temperaturu površine.

– **Merni okvir:**

U meniju **"Merni okvir"** možete da uključite odn. isključite merni okvir **b** na displeju.

# – **Šema boje:**

U meniju **"Šema boje"** možete da izaberete, u kojoj boji se pojavljuju temperaturne vrednosti i dalji prikazi na displeju. Podešavanje se preuzima i za memorisane slike na ekranu.

– **Vreme isključivanja:**

U meniju **"Vreme isključivanja"** možete da izaberete vremenski interval, posle koga se merni alat automatski isključuje, ako se ne pritisne taster. Možete automatsko isključivanje takođe da deaktivirate biranjem podešavanja **"Nikad"**. Što kraće podesite vreme isključivanja, to ćete više energije uštedeti.

# – **Trajanje svetla:**

U meniju "Trajanje svetla" možete da izaberete vremenski interval, nakon kojeg se smanjuje osvetljenost displeja, ako se ne pritisne nijedan taster na mernom alatu. Displej možete i trajno da osvetlite izborom podešavanja **"Uvek"**. Što kraće podesite trajanje svetla, to više energije možete da uštedite.

#### – **Brisanje svih slika:**

U meniju "Brisanje svih slika" možete odjednom da obrišete sve datoteke, koje se nalaze u internoj memoriji. Pritisnite taster sa strelicom desno 11 za "više...", da biste

Bosch Power Tools 2011 | 21.9.16 | 21.9.16 | 21.9.16 | 21.9.16 | 21.9.16 | 21.9.16 | 21.9.16 | 21.9.16 | 21.9.16

#### **316** | Srpski

došli u podmeni. Zatim pritisnite ili levi funkcijski taster **17** ispod simbola kuke, za brisanje svih datoteka, ili desni funkcijski taster **10** ispod simbola krsta, za prekid postupka.

#### – **Informacije o uređaju:**

Za informacije o mernom alatu pozovite podmeni **"Informacije o uređaju"**. Tamo ćete pronaći serijski broj mernog alata i instaliranu verziju softvera.

### **Greške – uzroci i pomoć**

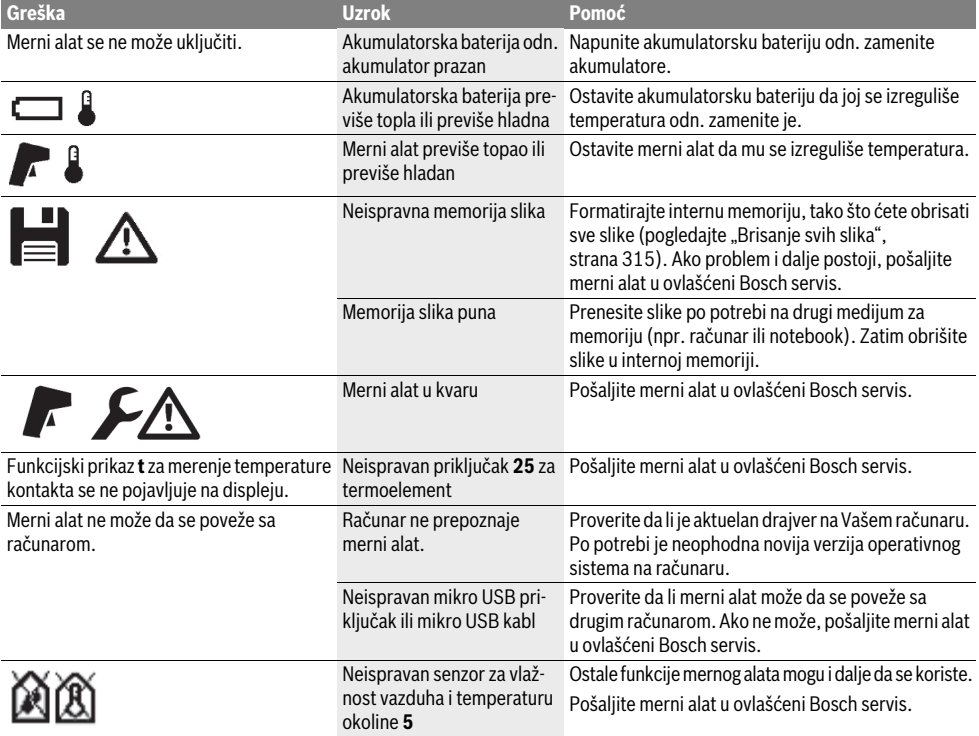

### **Objašnjenja pojmova**

#### **Zračenje infracrvenih toplotnih zraka**

Zračenje infracrvenih toplotnih zraka je elektromagnetno zračenje, koje svako telo emituje. Količina zračenja zavisi od temperature i stepena emisije tela.

#### **Emisioni stepen**

Stepen emisije nekog objekta zavisi od materijala i od strukture njegove površine. On navodi koliko infracrvenih toplotnih zraka emituje objekat u odnosu na idealni odašiljač toplote (crno telo, stepen emisije  $\varepsilon = 1$ ).

#### **Toplotne premosnice**

Pod toplotnim mostom se podrazumeva objekat koji neželjeno provodi toplotu ka spolja ili ka unutra, i time se znatno razlikuje od preostale odn. željene temperature nekog zida.

Pošto je površinska temperatura na toplotnim premosnicama niža nego u ostalom delu prostorije, raste opasnost od plesni na ovim mestima u znatnoj meri.

#### **Relativna vlaga vazduha**

Relativna vlaga vazduha navodi, koliko jako je vazduh zasićen vodenom parom. Podatak pokazuje procentnu vrednost maksimalne količine vodene pare, koju vazduh može da primi. Maksimalna količina vodene pare zavisi od temperature: što je veća temperatura utoliko vazduh može da primi više vodene pare.

Ako je relativana vlaga vazduha suviše visoka, raste opasnost od plesni. Suviše niska vlaga vazduha može uticati na zdravstvene tegobe.

#### **Temperatura tačke rose**

Temperatura tačke rose navodi, pri kojoj temperaturi se počinje kondenzovati vodena para koju sadrži vazduh. Temperatura tačke rose zavisi od relativne vlage vazduha i temperature vazduha.

Ako je temperatura površine niža od temperature tačke rose, onda počinje voda da se kondenzuje na ovoj površini. Kondenzacija je utoliko veća, ukoliko je veća razlika obeju temperatura i ukoliko je veća relativna vlažnost vazduha. Voda kondenzata na površini je glavni uzrok za obrazovanje plesni.

# Srpski | **317**

# **Održavanje i servis**

#### **Održavanje i čišćenje**

Merni alat skladištite i transportujte samo u odgovarajućoj kutiji kao što je originalno pakovanje odn. zaštitna tašna (pribor). Nemojte ga čuvati u plastičnoj kesi čija isparenja mogu da oštete senzor za vlažnost vazduha ili temperaturu okoline **5**. Nemojte lepiti naplepnice u blizini senzora na mernom alatu.

Ne čuvajte merni alat duže vreme izvan područja vlage vazduha od 30 do 50 %. Ako se čuva merni alat suviše vlažan ili suviše suv, može pri puštanju u rad da pogrešno meri. Držite merni alat uvek čist.

Brišite zaprljanja sa vlažnom, mekom krpom. Ne upotrebljavajte nikakva sredstva za čišćenje ili rastvarače. Pri čišćenju nesme tečnost da prodre u merni alat.

Veoma pažljivo čistite naročito senzor za vlažnost vazduha i temperaturu okoline **5**, kameru **22**, sočivo za prijem **23**, svetlo **24** i otvore za izlaz lasera **2**:

Vodite računa o tome da na kameri, sočivu za prijem ili otvorima za izlaz lasera nema otpadaka od prediva. Kameru, sočivo za prijem i otvore za izlaz lasera čistite samo sa sredstvima, koja su pogodna i za čišćenje foto-aparata. Nemojte pokušavati da otklonite prljavštinu sa senzora, sa kamere ili sa sočiva za prijem pomoću oštrih predmeta, i nemojte brisati kameru i sočivo za prijem (opasnost od ogrebotina).

U slučaju popravke, merni alat pošaljite u originalnom pakovanju ili zaštitnoj tašni (pribor).

Ako želite novu kalibraciju svog mernog alata, molimo da se obratite Bosch servis centru (pogledajte "Servisna služba i savetovanje o upotrebi").

#### **Servisna služba i savetovanje o upotrebi**

Servisna služba odgovoriće na vaša pitanja o popravcima i održavanju vašeg proizvoda i o rezervnim delovima. Uvećane crteže i informacije o rezervnim delovima možete naći na našoj adresi:

#### **www.bosch-pt.com**

Bosch tim za savetovanje o upotrebi će vam rado pomoći ako imate pitanja o našim proizvodima i priboru.

Kod svih pitanja i naručivanja rezervnih delova navedite neizostavno broj predmeta prema tipskoj tablici mernog alata koja ima 10 brojčanih mesta.

#### **Srpski**

Bosch-Service Dimitrija Tucovića 59 11000 Beograd Tel.: (011) 6448546 Fax: (011) 2416293 E-Mail: asboschz@EUnet.yu Keller d.o.o.

Ljubomira Nikolica 29 18000 Nis Tel./Fax: (018) 274030 Tel./Fax: (018) 531798 Web: www.keller-nis.com E-Mail: office@keller-nis.com

### **Transport**

Upotrebljivi Li-jonski akumulatori podležu propisima o opasnim materijama. Akumulatore može da prenosi korisnik na ulici bez daljih pakovanja.

Pri slanju preko trećih osoba (na primer: Vazdušni transport ili špedicija) mora se obratiti pažnja na posebne propise za pakovanje sa označavanjem. Ovde se mora pozvati kod pripreme komada za slanje i ekspert za opasne materije.

Šaljite akumulatore samo ako je kućićšte neoštećeno. Odlepite otvorene kontakte i upakujte akumulator tako da se ne pokreće u paketu.

Molimo da obratite pažnju i na eventualne dalje nacionalne propise.

### **Uklanjanje djubreta**

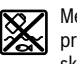

Merne alate, akumulatorske baterije/akumulatore, pribor i pakovanja treba predati na reciklažu koja je u skladu sa zaštitom životne sredine.

Ne bacajte merne alate i akumulatore (baterije u kućno djubre).

#### **Samo za EU-zemlje:**

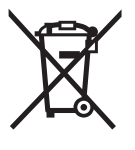

Prema evropskoj smernici 2012/19/EU ne moraju više neupotrebljivi merni alati a prema evropskoj smernici 2006/66/EC ne moraju više akumulatori/baterije u kvaru i istrošeni da se odvojeno sakupljaju i odvoze reciklaži koja odgovara zaštiti čovekove sredine.

### **Akku/baterije:**

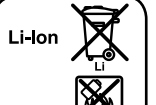

**Li-jonska:** Molimo da obratite pažnju na uputstva u odeljku "Transport", stranici 317.

Integrisane akumulatorske baterije radi uklanjanja na otpad sme da izvadi samo stručno osoblje. Otvaranjem maske kućišta možete da uništite merni alat.

#### **Zadržavamo pravo na promene.**

**318** | Slovensko

# **Slovensko**

# **Varnostna navodila**

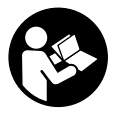

**Preberite in upoštevajte navodila v celoti, da zagotovite varno in zanesljivo uporabo merilne naprave. Če merilne naprave ne uporabljate v skladu s predloženimi navodili, lahko pride do poškodb vgrajene zaščitne** 

**opreme v merilni napravi. Opozorilnih ploščic na merilni napravi nikoli ne zakrivajte. HRANITE TA NAVODILA V DO-BREM STANJU IN JIH V PRIMERU PREDAJE PRILOŽITE MERILNI NAPRAVI.**

- **Bodite previdni v primeru izvajanja opravil ali nastavitev, ki niso opisana v teh navodilih, lahko pride do nevarnega izpostavljanja laserskemu sevanju.**
- **Merilno orodje se dobavi z opozorilno tablo (na prikazu merilnega orodja na grafični strani označeno s številko 7).**

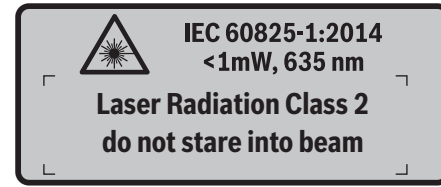

 **Če tekst opozorilne tablice ni v vašem jeziku, ga pred prvim zagonom prelepite z ustrezno nalepko v vašem nacionalnem jeziku.**

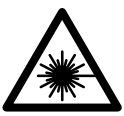

**Laserskega žarka ne usmerjajte v osebe ali živali in tudi sami ne glejte neposredno v laserski žarek ali njegov odsev.**  S tem lahko zaslepite ljudi, povzročite nesrečo ali poškodbe oči.

- **Če laserski žarek usmerite v oči, le-te zaprite in glavo takoj obrnite stran od žarka.**
- **Ne spreminjajte laserske naprave.**
- **Očal za vidnost laserskega žarka ne uporabljajte namesto zaščitnih očal.** Očala za vidnost laserskega žarka so namenjena boljšemu razpoznavanju laserskega žarka, vendar oči ne varujejo pred laserskim sevanjem.
- **Očal za vidnost laserskega žarka ne uporabljajte namesto sončnih očal oziroma med vožnjo v cestnem prometu.** Očala za vidnost laserskega žarka ne zagotavljajo popolne UV-zaščite in zmanjšujejo sposobnost zaznavanja barv.
- **Merilno orodje lahko popravlja samo kvalificirano strokovno osebje z origialnimi nadomestnimi deli.** Na ta način bo ohranjena varnost merilnega orodja.
- **Otrokom ne dovolite, da bi brez nadzora uporabljali lasersko merilno orodje.** Saj bi lahko nenamerno zaslepili druge osebe.
- **Z merilnim orodjem ne smete delati v okolju, kjer je nevarnost eksplozije in kjer se nahajajo gorljive tekočine, plini ali prah.** Merilno orodje lahko povzroči iskrenje, ki lahko vname prah ali hlape.
- **Svetlobnega žarka ne usmerjajte na osebe ali živali in sami ne glejte v svetlobni žarek, tudi ne iz večje razdalje.**
- **Odstranite akumulatorsko baterijo oz. baterije pred vsakim opravilom na merilnem orodju (npr. njegovo montažo, vzdrževanje), njegovim transportom in skladiščenjem iz merilnega orodja.** Pri nenamernem pritisku vklopno/izklopnega stikala obstaja nevarnost poškodbe.
- **▶ Ne odpirajte akumulatorske baterije.** Obstaja nevarnost kratkega stika.

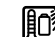

**Zaščitite akumulatorsko baterijo pred vročino, npr. tudi pred stalnim sončnim obsevanjem, ognjem, vodo in vlažnostjo.** Obstaja nevarnost eksplozije.

- **Neuporabljene akumulatorske baterije se ne smejo nahajati v bližini pisarniških sponk, kovancev, ključev, žebljev, vijakov ali drugih majhnih kovinskih predmetov, ki bi lahko povzročili premostitev kontaktov.** Kratek stik med kontakti akumulatorja lahko posledično povzroči opekline ali požar.
- **Pri napačni uporabi lahko iz akumulatorske baterije izstopi tekočina. Preprečite kontakt z njo. Pri naključnem stiku izperite z vodo. Ob stiku tekočine z očmi morate poleg tega poiskati zdravniško pomoč.** Izstopajoča tekočina akumulatorske baterije lahko povzroči draženje kože ali opekline.
- **Pri poškodbi in nepravilni uporabi akumulatorske baterije lahko izstopijo škodljivi hlapi. Poskrbite za dovajanje svežega zraka in pri težavah pojdite k zdravniku.** Ti hlapi lahko povzročijo draženje dihalnih poti.
- **Akumulatorske baterije polnite samo v polnilnih napravah, ki jih priporoča proizvajalec.** Za polnilno napravo, ki je primerna na določeno vrsto akumulatorskih baterij, obstaja nevarnost požara v primeru, če jo uporabljate z drugimi akumulatorskimi baterijami.
- **Akumulatorsko baterijo uporabljajte le v povezavi z izdelkom Bosch.** Le tako je akumulatorska baterija zaščitena pred nevarno preobremenitvijo.
- **Uporabljajte samo originalne akumulatorske baterije Bosch z napetostjo, ki je navedena na tipski tablici vašega merilnega orodja.** Pri uporabi drugih akumulatorskih baterij, na primer ponaredkov, predelanih akumulatorskih baterij ali akumulatorskih baterij tujih podjetij obstaja nevarnost poškodb in materialnih škod zaradi eksplozij akumulatorskih baterij.
- **Ostri predmeti, kot so na primer žeblji ali izvijači, ali zunanje delujoče sile lahko poškodujejo akumulatorsko baterijo.** Pojavi se lahko kratek stik v napravi, zaradi katerega lahko akumulatorska baterija zgori, se osmodi, pregreje ali eksplodira.

 **Previdno! Pri uporabi merilne naprave s funkcijo**  *Bluetooth*® **lahko pride do motenja drugih naprav in instalacij, letal in medicinskih naprav ter aparatov (npr. srčni spodbujevalnik, slušni aparati). Prav tako ni mogoče povsem izključiti motenja ljudi in živali v neposredni bližini. Merilne naprave s funkcijo** *Bluetooth*® **ne uporabljajte v bližini medicinskih naprav in aparatov, bencinskih črpalk, kemičnih instalacij, na območjih z nevarnostjo eksplozije in v območjih, kjer se opravlja razstreljevanje. Merilne naprave s funkcijo** *Bluetooth*® **ne uporabljajte v letalih. Izogibajte se dolgotrajni uporabi v neposredni bližini telesa.** 

**Besedna znamka** *Bluetooth*® **kot tudi slikovne oznake (logotipi) so zaščitene blagovne znamke in last podjetja Bluetooth SIG, Inc. Vsaka uporaba te besedne znamke/slikovnih oznak podjetja Robert Bosch GmbH poteka z uporabo licence.**

# **Opis in zmogljivost izdelka**

Prosimo odprite zloženo stran, kjer je prikazano merilno orodje in pustite to stran med branjem navodila za uporabo odprto.

#### **Uporaba v skladu z namenom**

Merilna naprava je namenjena brezdotičnemu merjenju površinske temperature, temperature okolice in relativne zračne vlažnosti. Izračuna temperaturo rosišča ter opozarja na toplotne mostove in nevarnost plesni. Z merilno napravo ni mogoče zaznati spor plesni. Kljub temu je v pomoč pri zgodnjem odkrivanju pogojev, v katerih se lahko pojavi plesen.

Merilne naprave ni dovoljeno uporabljati za merjenje telesne temperature ljudi in živali ter v druge medicinske namene.

Merilna naprava ni primerna za merjenje površinske temperature plinov. Merjenje temperature tekočin je mogoče izključno s standardnim termoelementom (priključni tip K), ki ga je prek za to predvidenega vmesnika **25** mogoče priključiti na merilno napravo.

Lučka te merilne naprave je namenjena neposredni osvetlitvi delovnega območja merilne naprave za delanje posnetkov. Lučka ni primerna za osvetlitev prostorov v gospodinjstvu. Laserskih točk ni dovoljeno uporabljati kot laserski kazalnik. Uporabljajo se izključno za označevanje merilne površine.

#### Slovensko | **319**

# **Komponente na sliki**

Oštevilčenje naslikanih komponent se nanaša na prikaz merilnega orodja na strani z grafiko.

- **1** Pokritje mikro USB-vtičnice/priključka za termoelement (tip K)
- **2** Izstopna odprtina laserskega žarka
- **3** Sprostitvena tipka za akumulatorsko baterijo/baterijski adapter/pokrovček baterij
- **4** Tipka za merjenje/vklop
- **5** Senzor vlage in temperature okolice
- **6** Serijska številka
- **7** Opozorilna ploščica laserja
- **8** Mikro USB-kabel
- **9** Tipka za shranjevanje/pošiljanje prek *Bluetooth*®
- **10** Funkcijska tipka desno
- **11** Puščična tipka desno
- **12** Vklopno/izklopna tipka
- **13** Puščična tipka dol/znižanje stopnje povečave
- **14** Tipka za vklop in izklop svetilke
- **15** Puščična tipka levo
- **16** Puščična tipka gor/povečanje stopnje povečave
- **17** Funkcijska tipka levo
- **18** Zaslon
- **19** Zaščitni pokrovček senzorja vlage in temperature okolice
- **20** Prijemalo nosilne zanke
- **21** Zaščitni pokrovček infrardeče sprejemne leče
- **22** Kamera
- **23** Sprejemna leča infrardečega sevanja
- **24** Svetilka
- **25** Priključek tipka K za termoelement
- **26** Mikro USB-vtičnica
- **27** Ohišje za baterijski adapter
- **28** Zapiralni pokrovček za baterijski adapter
- **29** Vdolbina za akumulatorsko baterijo
- **30** Akumulatorska baterija\*
- **31** Pokrov predalčka za baterije

**\* Prikazan ali opisan pribor ne spada v standardni obseg dobave.**

# **320** | Slovensko

 $\overline{\bigcirc}$ 

# **Tehnični podatki**

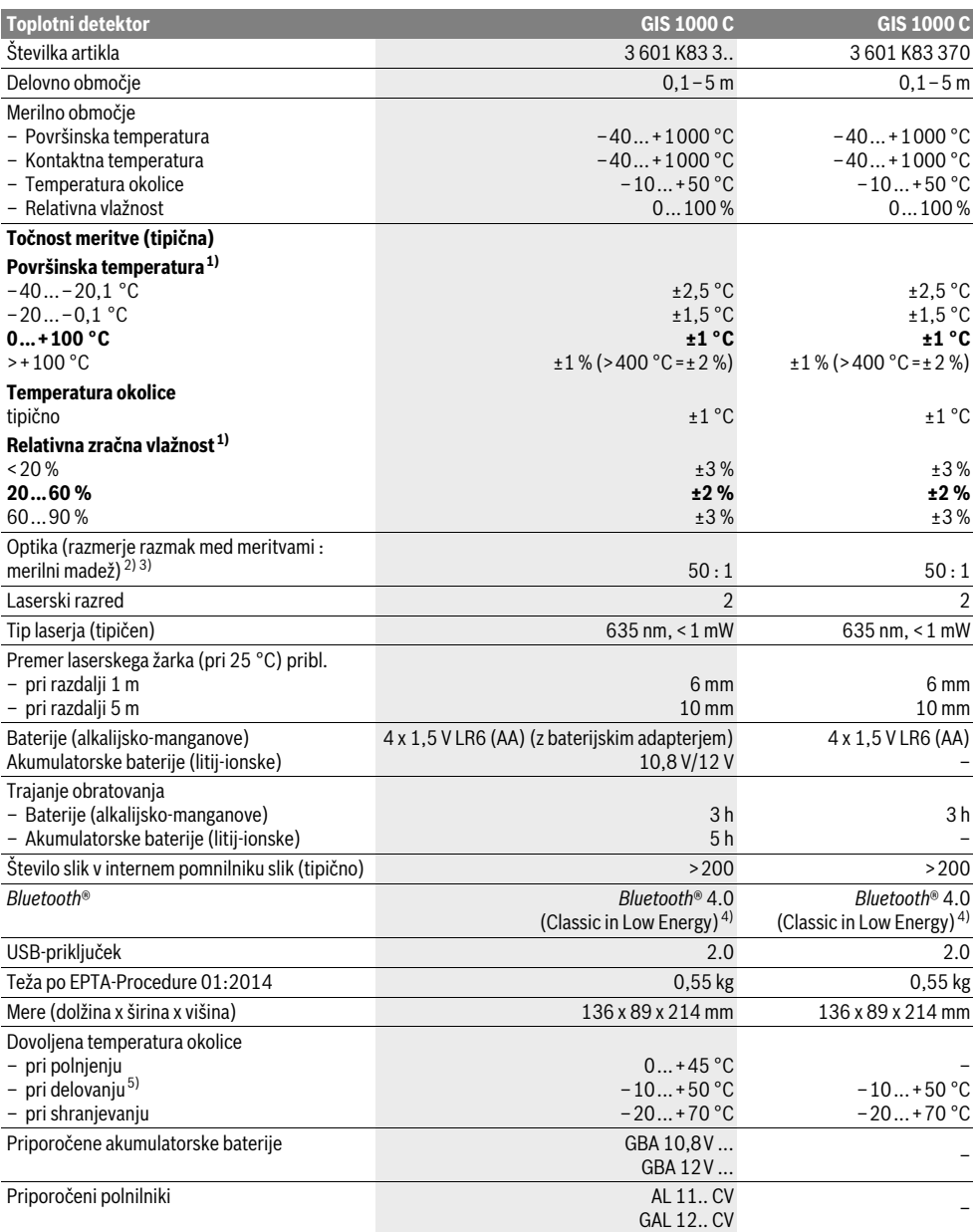

Slovensko | **321**

1) pri temperaturi okolice 20–23 °C in emisivnostjo >0,999

2) Podatek v skladu z VDI/VDE 3511 list 4.3 (datum izdaje juli 2005); velja za 90 % merilnega signala.

V vseh področjih lahko izven prikazanih velikosti iz Tehničnih podatkov pride do odklonov merilnih rezultatov.

3) Se nanaša na infrardeče merjenje, glejte grafiko:

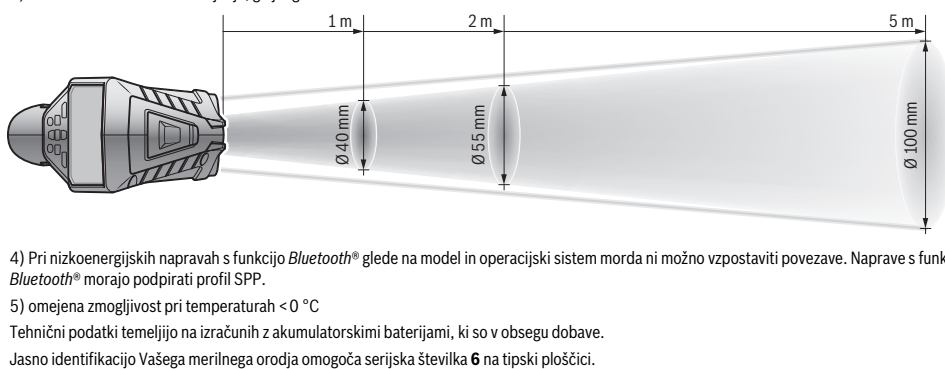

4) Pri nizkoenergijskih napravah s funkcijo *Bluetooth*® glede na model in operacijski sistem morda ni možno vzpostaviti povezave. Naprave s funkcijo *Bluetooth*® morajo podpirati profil SPP.

5) omejena zmogljivost pri temperaturah <0 °C

Tehnični podatki temeljijo na izračunih z akumulatorskimi baterijami, ki so v obsegu dobave.

# **Montaža**

### **Oskrba z energijo**

Merilno orodje lahko upravljate ali z običajnimi baterijami ali z litij-ionsko akumulatorsko baterijo Bosch.

Kataloška številka 3 601 K83 370: Merilna naprava se lahko uporablja izključno z običajnimi baterijami.

#### **Pogon z baterijami (ne pri številki izdelka 3 601 K83 370) (glejte sliko A)**

Baterije se vstavijo v baterijski adapter.

 **Baterijski adapter je namenjen izključno uporabi v za to predvidenih Boschevih merilnih napravah in ga ni dovoljeno uporabljati z električnimi orodji.**

Za **vstavljanje** baterij potisnite ohišje **27** baterijskega adapterja v predal za akumulatorsko baterijo **29**. Baterije vstavite v ohišje v skladu s sliko na zapiralnem pokrovčku **28**. Zapiralni pokrovček potisnite prek ohišja, dokler se ta ne bo slišno zaskočil in bo nameščen tesno na ročaju merilne naprave.

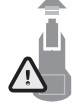

Za **snemanje** baterij potisnite sprostitvene tipke **3** na zapiralnem pokrovčku **28** in odstranite zapiralni pokrovček. Pri tem pazite, da baterije ne padejo ven. V ta namen držite merilno napravo tako, da bo predal za akumulatorsko baterijo **29** obrnjen navzgor. Odstranite baterije. Da odstranite znotraj le-

žeče ohišje **27** iz predala za akumulatorsko baterijo **29**, sezite vanj in ga ob rahlem pritisku na stranico potegnite ven iz merilne naprave.

Vedno zamenjajte obe bateriji hkrati. Uporabite samo bateriji istega proizvajalca in enake kapacitete.

 **Če merilnega orodja dalj časa ne boste uporabljali, odstranite iz njega bateriji.** Med dolgim skladiščenjem lahko bateriji zarjavita in se samodejno izpraznita.

#### **Pogon z akumulatorsko baterijo (ne pri številki izdelka 3 601 K83 370) (glejte sliko B)**

**Opozorilo:** Uporaba akumulatorskih baterij, ki niso namenjena za vaše merilno orodje, lahko vodi do napačnega delovanja ali poškodovanja merilnega orodja.

**Opozorilo:** Akumulatorska baterija je pri dobavi delno napolnjena. Da bi lahko akumulatorska baterija razvila svojo polno zmogljivost, jo morate pred prvo uporabo v celoti napolniti v polnilni napravi.

 **Uporabljajte samo polnilnike, ki so navedeni v tehničnih podatkih.** Samo ti polnilniki so usklajeni z litij-ionsko akumulatorsko baterijo, ki jo uporabljate s svojo merilno napravo.

Litij-ionsko akumulatorsko baterijo lahko kadarkoli napolnite, ne da bi pri tem skrajšali življenjsko dobo. Prekinitev postopka polnjenja akumulatorske baterije ne poškoduje.

 **Po samodejnem izklopu merilne naprave tipke za vklop/izklop ne pritisnite ponovno.** Akumulatorska baterija se lahko poškoduje.

Za **vstavljanje** napolnjene akumulatorske baterije **30** jo potisnite v predal za akumulatorsko baterijo **29** tako, da bo slišno zaskočila in bo nameščena tesno ob ročaju merilne naprave.

Za **odstranjevanje** akumulatorske baterije **30** pritisnite sprostitvene tipke **3** in odstranite akumulatorsko baterijo iz predala za akumulatorsko baterijo **29**. **Pri tem ne smete uporabiti sile.**

#### **Pogon z baterijami (3 601 K83 370) (glejte sliko C)**

Za odpiranje pokrovčka baterij **31** pritisnite sprostitvene tipke **3** in odstranite pokrovček baterij.

Med vstavljanjem baterij upoštevajte oznake za pravilno smer polov v skladu s sliko na pokrovčku baterij.

Ponovno namestite pokrovček baterij **31** in ga slišno zaskočite.

#### **322** | Slovensko

Vedno zamenjajte obe bateriji hkrati. Uporabite samo bateriji istega proizvajalca in enake kapacitete.

 **Če merilnega orodja dalj časa ne boste uporabljali, odstranite iz njega bateriji.** Med dolgim skladiščenjem lahko bateriji zarjavita in se samodejno izpraznita.

#### **Prikaz stanja napolnjenosti**

Indikator napolnjenosti **g** na prikazovalniku prikazuje napolnjenost baterij oz. akumulatorske baterije **30**.

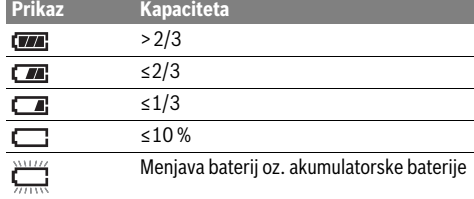

# **Delovanje**

#### **Zagon**

- **Merilno napravo zaščitite pred vlago, neposredno sončno svetlobo, prahom in umazanijo.**
- ▶ Ne izpostavliaite merilnega orodia ekstremnim tempe**raturam ali ekstremnemu nihanju temperature.** Poskrbite za to, da npr. ne bo ležalo dalj časa v avtomobilu. Če je merilno orodje bilo izpostavljeno večjim temperaturnim nihanjem, najprej pustite, da se temperatura pred uporabo uravna. Pri ekstremnih temperaturah ali temperaturnih nihanjih se lahko poškoduje natančnost delovanja merilnega orodja.
- **Bodite pozorni na pravilno aklimatizacijo merilne naprave.** Pri velikih temperaturnih nihanjih lahko aklimatizacija traja do 15 min.
- **Izogibajte se močnim udarcem ali padcem merilne naprave.** Po izrazitih zunanjih vplivih ali če opazite težave v delovanju merilne naprave, predajte merilno napravo v pregled pooblaščenemu Boschevemu servisu.
- **Merilna naprava je opremljena z vmesnikom za radijsko povezavo. Upoštevajte lokalne omejitve uporabe, npr. v letalih ali v bolnišnicah.**

#### **Vklop/izklop**

Snemite zaščitni pokrovček **21** z infrardeče sprejemne leče **23** in zaščitni pokrovček **19** s senzorja vlage in temperature okolice **5**. **Med delom pazite na to, da se kamera 22, sprejemna leča 23 in senzor 5 ne bodo zaprli oz. prekrili, saj tako ne bo možno izvajati pravilnih meritev.**

Za **vklop** merilne naprave pritisnite tipko za vklop in izklop **12** ali pa tipko za merjenje **4**. Na prikazovalniku **18** se prikaže zagonska animacija. Po zagonski animaciji je merilna naprava v načinu uporabe, ki je bil shranjen ob zadnjem izklopu. Laserji še niso vklopljeni.

Zgolj ob prvem zagonu se po zagonski animaciji dodatno prikaže meni "Naprava", v katerem lahko določite nastavitve merilne naprave, kot je npr. jezik za vse prikaze (za uporabo glejte "Podmeni "Naprava"", stran 327). Izbrane nastavitve potrdite s pritiskom leve funkcijske tipke **17**. Vse nastavitve lahko spremenite tudi naknadno v podmeniju "Naprava".

- **Vklopljenega merilnega orodja nikoli ne puščajte brez nadzorstva in ga po uporabi izklopite.** Laserski žarek lahko zaslepi druge osebe.
- **Laserskega žarka ne usmerjajte na osebe ali živali in ne glejte vanj, tudi ne iz večje razdalje.**

Stopnja osvetlitve zaslona se pri tovarniških nastavitvah 30 s po vsakem pritisku tipke zaradi varčevanja z energijo zmanjša. S pritiskom na katero koli tipko se osvetlitev zaslona spet vklopi s polno močjo. V meniju "Trajanje osvetlitve" lahko ta čas osvetlitve spremenite (glejte "Trajanje osvetlitve", stran 327).

Za **izklop** merilne naprave pritisnite tipko za vklop in izklop. Merilna naprava shrani trenutni način uporabe ter nastavitve in se nato izključi. Zaščitni pokrovček **21** ponovno namestite na sprejemno lečo **23**, zaščitni pokrovček **19** pa na senzor vlage in temperature okolice **5**.

Merilne naprave ne izklapljajte tako, da odstranite akumulatorsko baterijo oz. baterijski adapter, saj se lahko v neugodnem primeru poškoduje interni pomnilnik.

V meniju **"Čas izklopa"** lahko nastavite, ali naj se merilna naprava po določenem času, ko se ne pritisne nobena tipka oz. se ne izvede nobena meritev, samodejno izklopi (glejte "Čas izklopa", stran 327). Tudi pri samodejnem izklopu se trenutni način delovanja in nastavitve shranijo.

Če je akumulatorska baterija oz. merilna naprava zunaj delovne temperature, ki je navedena v tehničnih podatkih, potem se merilna naprava po kratkem opozorilu (glejte "Napake – Vzroki in pomoč", stran 328) samodejno izklopi. Pustite merilno napravo za nekaj časa mirovati, da doseže primerno temperaturo, in jo ponovno vklopite.

Da prihranite energijo, vključite merilno napravo le, ko jo potrebujete.

#### **Nastavljanje stopnje povečave**

Izsek slike na prikazovalniku se lahko za tekoče meritve in pri prikazu shranjenih zaslonskih slik prikaže v treh različnih stopnjah povečave: 0,5 m, 2 m in 5 m.

Stopnje povečave so optimalno nastavljene za ustrezen razmik med merilno napravo in merilnim objektom. Pri merilni razdalji, večji od 2 m, boste (običajno) prejeli najboljši izsek slike s stopnjo povečave "2 m".

Trenutna stopnja povečave se prikaže na prikazu **e**. Za povečanje stopnje povečave pritisnite puščično tipko gor **16**, za spuščanje puščično tipko dol **13**.

#### **Osvetlitev merilne površine**

Pri merjenju v temnih prostorih lahko vklopite svetilko **24**, tako da boste izboljšali prikaz vsebine prikazovalnika. S tem boste lahko pri shranjevanju zaslonskih slik dosegli boljši rezultat.

Za vklop in izklop svetilke **24** pritisnite tipko **14**.

Svetilka se zaradi varčevanja z energijo samodejno izklopi, ko se stopnja osvetlitve zaslona zmanjša. V meniju "Trajanje **osvetlitve"** lahko ta čas osvetlitve spremenite (glejte "Trajanje osvetlitve", stran 327). Pri ponovnem vklopu osvetlitve zaslona se svetilka ne bo vključila samodejno.

Kadar je napolnjenost akumulatorske baterije v kritičnem območju, potem svetilka zaradi varčevanja z energijo ni na voljo.

# **Priprava merjenja**

#### **Nastavitev stopnje emisije za merjenje površinske temperature**

Površinska temperatura se določi z brezdotičnim merjenjem naravnega infrardečega toplotnega sevanja, ki ga oddaja zadevni predmet. Za pravilne meritve je treba emisivnost (glejte "Stopnja emisije", stran 328), ki je nastavljena na merilni napravi, **pri vsakem merjenju** preveriti in po potrebi prilagoditi merilnemu objektu.

Za spremembo emisivnosti prikličite "Glavni meni" (glejte "Navigacija po "Glavnem meniju"", stran 327).

- Za nekatere najpogostejše materiale lahko izbirate izmed shranjenimi vrednostmi emisivnosti. V menijski točki "Ma**terial"** izberite primeren material. V vrstici pod menijem se prikaže pripadajoča emisivnost .
- Če dobro poznate emisivnost merilnega objekta, lahko tega nastavite tudi s številčno vrednostjo v menijski točki **"Emisivnost"**.

Pred merjenjem se pozanimajte o emisivnosti materiala. Poleg podatkov o emisivnosti za materiale, ki so shranjeni v merilni napravi, boste našli dodatne podatke v naslednji razpredelnici.

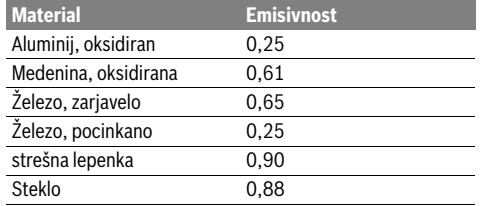

 **Pravilni prikazi površinske temperature so možni samo, če nastavljena stopnja emisije sovpada s stopnjo emisije objekta.** Pravilna opozorila glede toplotnih mostov in o nevarnostih pesni so prav tako odvisna od nastavljene stopnje emisije.

Če med merilnim postopkom merite več merilnih objektov iz različnega materiala oz. različne strukture, potem je prikaz temperature površine zavezujoč samo za objekte, ki ustrezajo nastavljeni emisivnosti.

#### **Merilna površina pri merjenju površinske temperature**

Laserske točke, ki jih ustvari merilna naprava, prikazujejo levo in desno omejitev merilne površine v obliki obroča. Pri brezkontaktnem merjenju temperature površin se določi infrardeče sevanje te merilne površine.

Za optimalen rezultat merjenja usmerite merilno napravo čim bolj navpično glede na sredino merilne površine.

 **Laserskega žarka ne usmerjajte na osebe ali živali in ne glejte vanj, tudi ne iz večje razdalje.**

Razdalja med laserskimi točkami in s tem velikostjo merilne površine se poveča z razdaljo med merilno napravo in merilnim objektom.

 **Merilnega orodja ne smete držati neposredno na vroče površine.** Merilno orodje se lahko zaradi vročine poškoduje.

Če so laserske točke težko razpoznavne, lahko na zaslonu vklopite merilni okvir b (glejte "Merilni okvir", stran 327). Merilni okvir lahko uporabite kot indikator za merilno površino in služi boljši orientaciji.

#### Slovensko | **323**

Glede na merilno razdaljo lahko merilni okvir odstopa od merilne površine. Merodajno za meritev je območje med obema laserskima točkama.

#### **Navodila k merilnim pogojem**

Površine, od katerih se močno odbija svetloba ali pa se zelo svetijo (npr. svetleče ploščice ali svetle kovine) lahko vplivajo na merjenje temperature površine. Po potrebi prelepite merilno površino s temnim, nesvetlečim lepilnim trakom z dobrimi lastnostmi prevajanja toplote. Pustite lepilni trak za nekaj trenutkov mirovati, tako da bo enake temperature kot površina. Pri svetlečih površinah morate biti pozorni na to, da boste imeli pri merjenju ugoden merilni kot, tako da ne bo toplotno sevanje, ki se odbija od objekta, vplivalo na rezultat merjenja. Na primer: pri meritvah navpično od spredaj lahko merjenje moti odboj vaše telesne temperature.

Merjenje skozi prosojne materiale (npr. steklo ali prosojne umetne mase) zaradi principa delovanja ni možno.

Merilni rezultati bodo natančnejši in zanesljivejši, čim boljši in stabilnejši merilni pogoji bodo omogočeni.

Senzor vlage in temperature okolice **5** se lahko zaradi kemičnih škodljivih snovi, npr. izparevanja lakov ali barv, poškoduje. Dim, para ali prašen zrak lahko vplivajo na infrardeče merjenje temperature.

Zaradi tega morate pred izvajanjem del prezračiti notranje prostore, kjer bo merjenje potekalo, še posebej takrat, kadar je zrak umazan ali vlažen.

Pustite, da se prostor po zračenju nekaj časa prilagodi toploti, tako da bo dosegel običajno temperaturo.

Temperatura okolice in relativna vlažnost zraka se merita neposredno na merilni napravi s pomočjo senzorja vlage in temperature okolice **5**. Za dobre rezultate merilne naprave ne držite neposredno nad ali v bližini virov motenj, kot so ogrevalne naprave ali proste tekočine. Senzorja **5** nikdar ne pokrivajte.

# **Merilne funkcije**

#### **Standardni zaslonski prikaz**

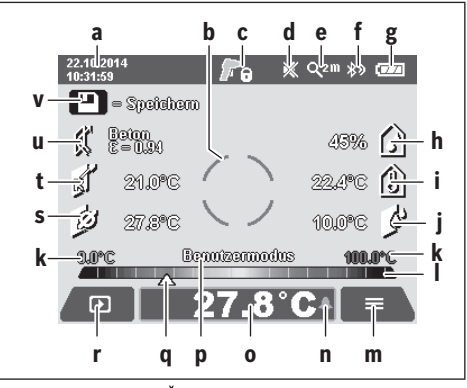

**a** Datum/ura: glejte "Čas/datum", stran 327

**b** Merilni okvir: glejte "Merilna površina pri merjenju površinske temperature", stran 323

#### **324** | Slovensko

**c** Prikaz stanja:

Merilna naprava je pripravljena za merjenje, pritisnite tipko za merjenje **4**.

Poteka (neprekinjeno) merjenje, laserji so vključeni.

Merjenje je končano, laserji so izključeni, merilni **Fi** rezultati so določeni.

- d Prikaz za izključen zvočni signal (glejte "Zvočni signal", stran 327)
- **e** Prikaz stopnje povečave: glejte "Nastavljanje stopnje povečave", stran 322
- **f** Prikaz *Bluetooth®* je vklopljen (glejte "Prenos podatkov prek Bluetooth®", stran 326)
- **g** Indikator napolnjenosti: glejte "Prikaz stanja napolnjenosti", stran 322
- **h** Prikaz delovanja/izmerjena vrednost relativne vlažnosti
- **i** Prikaz delovanja/izmerjena vrednost temperature okolice
- **j** Prikaz delovanja/rezultat temperature rosišča
- **k** minimalna/maksimalna izmerjena vrednost temperature površine med postopkom merjenja
- **l** Skala za rezultate
- **m** Menijski simbol
- **n** Prikaz alarma za temperaturo površine: glejte "Alarm za temperaturo površine", stran 325
- **o** Izmerjena vrednost temperature površine
- **p** trenutni način
- **q** Oznaka izmerjene vrednosti oz. rezultata (odvisno od izbranega načina)
- **r** Simbol za galerijo
- **s** Prikaz delovanja/merilna vrednost povprečne temperature
- **t** Prikaz delovanja/merilna vrednost kontaktne temperature
- **u** Prikaz emisivnosti
- **v** Simbol za shranjevanje

#### **Posamezna meritev**

Z enkratnim kratkim pritiskom tipke za merjenje **4** boste vključili laser in sprožili enkratno merjenje v izbranem načinu. Merilno napravo namerite brez premikanja na merilni objekt, dokler se ne prikaže izmerjena vrednost. Merilni postopek lahko traja do 1 sekundo.

Po zaključku merjenja se laserji samodejno izključijo. Na zaslonu se prikažejo merilni rezultati.

Ponovno pritisnite tipko za merjenje **4** za zagon novega merjenja z nastavljenimi parametri za merjenje.

#### **Stalna meritev**

Za neprekinjene meritve držite v izbranem načinu tipko za merjenje **4** pritisnjeno. Laserji ostanejo vklopljeni. Usmerite laserske točke s počasnim gibom eno za drugim na vse površine, za katere želite izmeriti temperaturo. Za meritve vlage in temperature okolice premikajte merilno napravo počasi po prostoru.

Prikazi na prikazovalniku se bodo samodejno posodabljali. Takoj, ko boste tipko za merjenje **4** izpustili, se bo meritev prekinila in laserji izključili. Na prikazovalniku so stalno prikazani zadnji merilni rezultati.

Ponovno pritisnite tipko za merjenje **4** za zagon novega merjenja z nastavljenimi parametri za merjenje.

#### **Shranjevanje/prikaz/pošiljanje merilnih rezultatov**

Po končani meritvi se na prikazovalniku prikaže simbol za shranjevanje **v** kot prikaz za to, da lahko merilne rezultate shranite. Za to pritisnite tipko za shranjevanje/pošiljanje **9**. Merilni rezultati se shranijo kot datoteka JPG (zaslonska slika prikazovalnika s prikazanimi rezultati).

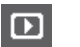

– Za **prikaz** shranjenih zaslonskih slik pritisnite levo funkcijsko tipko **17** pod simbolom za galerijo **r**. Na prikazovalniku se prikaže zadnja shranjena slika.

- Pritisnite puščično tipko desno **11** ali levo **15** za preklapljanje med shranjenimi zaslonskimi slikami.
- Za **pošiljanje** prikazanega merilnega rezultata prek *Bluetooth*® pritisnite tipko za shranjevanje/pošiljanje **9**. Če povezava *Bluetooth*® še ni vklopljena (glejte "Prenos podatkov prek Bluetooth®", stran 326), se bo aktivirala s pritiskom tipke za shranjevanje/pošiljanje.

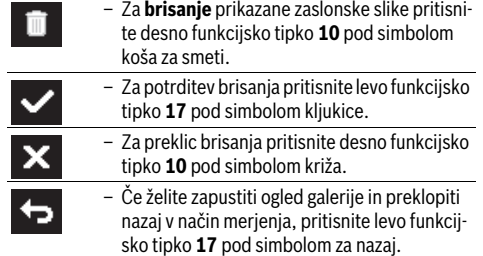

Lahko tudi izbrišete vse shranjene podatke naenkrat. Glejte .Brisanje vseh slik", stran 327.

#### **Modus površinska temperatura**

V modusu površinske temperature se meri površinska temperatura merilnega objekta.

V tem načinu lahko npr. iščete pregrete varovalke ali pa najdete vodovodno napeljavo z ogrevalno oz. vročo vodo.

Za preklop v način merjenja temperature površine se lahko po potrebi vrnete na standardni zaslonski prikaz. Nato toliko krat pritisnite puščično tipko levo **15** ali puščično tipko desno **11**, dokler se ne bo prikazalo okno **"Temperatura površine"** s kratko razlago načina uporabe. Za predčasni preklic razlage pritisnite tipko za shranjevanje **9**. Za preklic razlage in takojšnji začetek merjenja pritisnite tipko za merjenje **4**.

Pritisnite tipko za merjenje **4** in usmerite merilno napravo navpično proti sredini merilnega objekta. Po končani meritvi se na prikazu **o** prikaže temperatura površine zadnjega merilnega objekta.

Pri neprekinjenih meritvah se prikaže zadnje izmerjena temperatura površine z oznako **q** na skali za rezultate **l**. Na prikazu **k** se prikažeta minimalna in maksimalna izmerjena vrednost temperature pri meritvi takoj, ko je razlika med izmerjenimi
### Slovensko | **325**

vrednostmi več kot 3 °C. S tem lahko vidite, kako visoka je trenutna izmerjena vrednost v primerjavi z že izmerjenimi temperaturami.

### **Alarm za temperaturo površine**

Alarm za temperaturo površine lahko uporabite v vseh načinih. Določite lahko eno minimalno in maksimalno vrednost temperature.

Če pade vrednost pod **minimalno temperaturo**, bo prikaz alarma za temperaturo **n** utripal modro, če je vklopljen zvočni signal, boste slišali opozorilni signal.

Če vrednost prekorači **maksimalno temperaturo**, bo prikaz alarma za temperaturo **n** utripal rdeče, če je vklopljen zvočni signal, boste slišali opozorilni signal.

Za uporabo alarma za temperaturo površine prikličite **"Glavni meni**" (glejte "Navigacija po "Glavnem meniju"", stran 327).

- Izberite podmeni **"Funkcije"**.
- Preklopite "Alarm min/maks" na "vklop".
- Pod **"Alarm min"** nastavite minimalno temperaturo.
- Pod **"Alarm maks"** nastavite maksimalno temperaturo.

Minimalna in maksimalna temperatura se shranita tudi takrat, če preklopite alarm na "izklop".

#### **Merjenje kontaktne temperature**

Pri merjenju kontaktne temperature lahko s pomočjo običajnega termoelementa tipa K neposredno merite temperaturo objekta.

**Opozorilo:** Uporabite izključno termoelemente tipka K. Pri priključitvi drugih tipov termoelementov lahko pride do napačnih merilnih rezultatov.

Odprite pokritje **1** in priključite termoelement na priključek **25**.

- **Preberite si navodila za uporabo termoelementa in jih upoštevajte.**
- **Pri merjenju s termoelementom tipa K v električnih in magnetnih poljih zaradi fizikalnih pogojev obstaja večja možnost, da pride do motenj in napak. Priporočamo, da preverite verjetnost prikazane vrednosti. Nenaden izklop naprave zaradi motenj električnih ali magnetnih polj ne ogrozi delovanja naprave. Priporočamo uporabo originalnega Boschevega pribora.**

Takoj, ko boste priklopili termoelement, se na prikazovalniku prikaže prikaz **t**. Izmerjena vrednost prikaza se nenehno posodablja. Za zanesljiv merilni rezultat počakajte nekaj trenutkov, tako da se izmerjena vrednost ne bo več posodabljala. Glede na izvedbo termoelementa lahko to traja več minut.

Kontaktno temperaturo lahko merite v vsakem načinu dodatno k temperaturi površine. Za določitev toplotnih mostov in tveganja za pojav plesni pa se vedno uporablja temperatura površine.

Če boste termoelement odstranili, bo funkcijski prikaz **t** na prikazovalniku ugasnil. Po odstranitvi termoelementa ponovno zaprite pokritje **1**.

### **Modus toplotni most**

V modusu toplotni modu se merita in primerjata med seboj temperaturi površine in okolice. Pri večjih razlikah med temi temperaturami se opozarja pred toplotnimi mostovi (glejte "Toplotni most", stran 328).

Za preklop v način za toplotne mostove se lahko po potrebi vrnete na standardni zaslonski prikaz. Nato toliko krat pritisnite puščično tipko levo **15** ali puščično tipko desno **11**, dokler se ne bo prikazalo okno **"Toplotni most"** s kratko razlago načina uporabe. Za predčasni preklic razlage pritisnite tipko za shranjevanje **9**. Za preklic razlage in takojšnji začetek merjenja pritisnite tipko za merjenje **4**.

Pritisnite tipko za merjenje **4** in usmerite merilno napravo navpično proti sredini merilnega objekta. Po končani meritvi se na prikazu **o** prikaže temperatura površine zadnjega merilnega objekta, temperatura okolice pa se prikaže na prikazu **i**.

Merilna naprava samodejno primerja vrednosti in prikaže razlago vrednosti z oznako **q** na skali rezultatov **l**:

- Oznaka **q** v zelenem območju (temperaturna razlika <3,5 °C): majhna temperaturna razlika, toplotni mostovi niso prisotni.
- Oznaka **q** v rumenem območju (temperaturna razlika 3,5 °C do 6,5 °C): temperaturna razlika v mejnem območju, v merilnem območju mogoče obstaja toplotni most. Na tem mestu je izolacija mogoče pomanjkljiva. Po potrebi po nekaj časa meritev ponovite. Pazite na zunanje dejavnike, ki bi lahko vplivali na meritev: npr. ali se merilna površina segreva zaradi neposredne sončne svetlobe oz. ali so v bližini merilne površine odprta vrata in lahko svež zrak začasno niža temperaturo.
- Oznaka **q** v rdečem območju (temperaturna razlika >6,5 °C): temperatura površine znotraj merilne površine občutno odstopa od temperature okolice. V merilnem območju obstaja toplotni most, kar nakazuje na slabo izolacijo.

Temperaturno razliko, ki se prikazuje od oznake v rdečem območju, lahko nastavite ročno. Za to prikličite "Glavni meni" (glejte "Navigacija po "Glavnem meniju"", stran 327). Izberite podmeni "Funkcije". Pod "Toplotni most" nastavite želeno temperaturno razliko.

V primeru toplotnih mostov preverite toplotno izolacijo v tem predelu.

#### **Način za rosišče**

V načinu za rosišče se merita temperatura okolice in relativna vlažnost (glejte "Relativna zračna vlažnost", stran 328). Iz obeh vrednosti se izračuna temperatura rosišča (glejte "Temperatura rosišča", stran 328). Poleg tega se meri tudi temperatura površine.

Temperatura rosišča se primerja s površinsko temperatro in rezultat se interpretira glede na nevarnost plesni.

Upoštevajte, da so merilni rezultati vedno veljavni le za trenutne pogoje merjenja, merjenje skozi daljše časovno obdobje ni možno. Če so merilni rezultati kritični, je treba meritev ponoviti ob drugem času in pod drugačnimi pogoji.

### **326** | Slovensko

Za preklop v način za rosišče se lahko po potrebi vrnete na standardni zaslonski prikaz. Nato toliko krat pritisnite puščično tipko levo **15** ali puščično tipko desno **11**, dokler se ne bo prikazalo okno **"Rosišče"** s kratko razlago načina uporabe. Za predčasni preklic razlage pritisnite tipko za shranjevanje **9**. Za preklic razlage in takojšnji začetek merjenja pritisnite tipko za merjenje **4**.

Pritisnite tipko za merjenje **4** in usmerite merilno napravo navpično proti sredini merilnega objekta. Po končani meritvi se na prikazu **o** prikaže temperatura površine zadnjega merilnega objekta, temperatura okolice se prikaže na prikazu **i**, relativna vlažnost pa na prikazu **h**. Izračunana temperatura rosišča se prikaže kot **j**.

Merilna naprava samodejno primerja vrednosti in prikaže razlago vrednosti z oznako **q** na skali za rezultate **l**:

- Oznaka **q** v zelenem območju: pod trenutnimi pogoji ne obstaja tveganje za nastanek plesni.
- Oznaka **q** v rumenem območju: vrednosti so v mejnem območju; pazite na sobno temperaturo, toplotne mostove ter vlažnost in po potrebi po nekaj časa ponovite merjenje.
- Oznaka **q** v rdečem območju: obstaja povečano tveganje za nastanek plesni, saj je vlažnost zraka previsoka ali pa je temperatura površine blizu temperature rosišča. Na prikazu utripa izstopajoča vrednost.

Na tveganje za nastanek plesni se opozarja takrat, kadar znaša temperatura površine 80 % temperature rosišča. V primeru tveganja za nastanek plesni lahko glede na vzrok znižate vlažnost s pogostim in temeljitim prezračevanjem, zvišanjem sobne temperature in odstranjevanjem toplotnih mostov.

**Opozorilo:** Z merilnim orodjem ne morete detektirati trosev plesni. Prikazuje se le, da pri trajajočih pogojih lahko nastane plesen.

#### **Uporabniški način**

V uporabniškem načinu se merijo temperatura površine in okolice ter relativna vlažnost. Iz teh vrednosti se izračunata temperatura rosišča ter povprečna temperatura (srednja vrednost temperature površine med neprekinjeno meritvijo).

Po potrebi lahko naslednje vrednosti umaknete s prikaza: povprečna temperatura, relativna vlažnost, temperatura okolice in temperatura rosišča.

Za to prikličite "Glavni meni" (glejte "Navigacija po "Glavnem meniju"", stran 327). Izberite podmeni "Funkcije" in v njem **"Uporabniški način"**. Tako lahko vklopite in izklopite prikaze **"Povprečna temp. "**, **"Vlažnost"**, **"Sobna temperatura"** in **"Rosišče"**.

Za meritve temperature površine lahko izberete, ali naj se minimalna in maksimalna vrednost **k** na skali za rezultate **l** samodejno prilagodita ali določita ročno. Za to preklopite v meniju **"Uporabniški način"** v podmeni **"Območje skale"**.

- Izberite **"samodejno"**, če želite, da se vrednosti **k** določijo, tako kot v načinu merjenja temperature površine, samodejno. Na prikazu **k** se prikažeta minimalna in maksimalna izmerjena vrednost temperature pri meritvi takoj, ko je razlika med izmerjenimi vrednostmi več kot 3 °C.
- Izberite **"prednastavljeno"**, če želite, da se vrednosti določijo ročno. Želene vrednosti lahko nastavite v meniju "Uporabniški način" pod "Skala spodnja meja" in "Ska-

**la zgornja meja"**. Na prikazu **k** se prikažeta samo ročno določena minimalna in maksimalna vrednost.

S tem lahko npr. primerjate zaslonske slike iz različnih meritev, in sicer s pomočjo oznake **q**.

Za preklop v uporabniški način se lahko po potrebi vrnete na standardni zaslonski prikaz. Nato toliko krat pritisnite puščično tipko levo **15** ali puščično tipko desno **11**, dokler se ne bo prikazalo okno "Uporabniški način" s kratko razlago načina uporabe. Za predčasni preklic razlage pritisnite tipko za shranjevanje **9**. Za preklic razlage in takojšnji začetek merjenja pritisnite tipko za merjenje **4**.

Pritisnite tipko za merjenje **4** in usmerite merilno napravo navpično proti sredini merilnega objekta. Po zaključku merjenja se prikažejo izbrane vrednosti.

### **Prenos podatkov**

#### **Prenos podatkov prek USB-vmesnika**

Odprite pokritje **1**. Povežite mikro USB-vtičnico **26** merilne naprave s pomočjo priloženega mikro USB-kabla **8** s svojim računalnikom ali prenosnikom. Shranjene datoteke JPG se bodo kopirale, prenesle ali izbrisale z internega pomnilnika merilne naprave. Ko boste mikro USB-kabel odstranili, pokritje **1** ponovno zaprite.

**Opozorilo:** Merilno napravo povežite prek vmesnika USB izključno z računalnikom ali prenosnikom. Če boste napravo priključili na druge naprave, se lahko le-ta poškoduje.

**Opozorilo:** Akumulatorske baterije merilne naprave ne morete napolniti prek vmesnika USB. Za polnjenje akumulatorske baterije glejte "Pogon z akumulatorsko baterijo", stran 321.

### **Prenos podatkov prek** *Bluetooth*®

Merilna naprava je opremljena z modulom *Bluetooth*®, ki s pomočjo telekomunikacijske tehnike omogoča prenos podatkov na določene končne mobilne naprave z vmesnikom *Bluetooth*® (npr. pametne telefone, tablične računalnike). Informacije o potrebnih sistemskih pogojih za povezavo *Bluetooth*®-najdete na spletnih straneh podjetja Bosch na naslovu **www.bosch-professional.com**.

Za vklop povezave *Bluetooth*® na merilni napravi, prikličite **"Glavni meni"** (glejte "Navigacija po "Glavnem meniju"", stran 327) in preklopite "Bluetooth" na "vklop". Na prikazovalniku se prikaže prikaz **f**. Prepričajte se, da je vmesnik *Bluetooth*® na vaši končni mobilni napravi aktiviran.

Za razširitev obsega funkcij končne mobilne naprave in poenostavitev obdelave podatkov so vam na voljo posebne Boscheve aplikacije. Te si lahko prenesete iz ustreznih spletnih trgovin glede na svojo končno mobilno napravo:

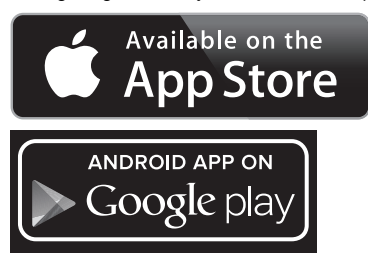

OBJ\_BUCH-2270-005.book Page 327 Wednesday, September 21, 2016 5:29 PM

Po zagonu Boscheve aplikacije se (če so moduli *Bluetooth*® aktivirani) vzpostavi povezava med končno mobilno napravo in merilno napravo. Če je najdenih več aktivnih merilnih naprav, izberite ustrezno merilno napravo. Če je najdena le ena aktivna merilna naprava, pride do samodejne vzpostavitve povezave.

**Opozorilo:** Pri prvi vzpostavitvi povezave (ang. "pairing") med merilno napravo in končno mobilno napravo (npr. pametni telefon, tablični računalnik) lahko pride do zahteve po vnosu PIN-kode za merilno napravo. V tem primeru vnesite kodo "0000".

Pri prenosu podatkov prek *Bluetooth*® lahko pride zaradi slabih pogojev sprejemanja do časovnih zakasnitev med končno mobilno napravo in merilno napravo.

### **"Glavni meni"**

### **Navigacija po "Glavnem meniju"**

- 
- Za dostop do **"Glavnega menija"**, pritisnite na standardnem zaslonskem prikazu na desno funkcijsko tipko **10** pod menijskim simbolom **m**.

– Za navigacijo znotraj menijske ravni pritisnite puščično tipko gor **16** oz. puščično tipko dol **13** tolikokrat, dokler ne bo želena menijska točka barvno poudarjena.

- Če obstaja za poudarjeno menijsko točko podmeni, potem je to prikazano s puščico v desno smer poleg napisa "nastavi ...". Za priklic podmenija pritisnite puščično tipko desno **11**.
	- Če imate pri poudarjeni menijski točki več možnosti izbire, potem je trenutna nastavitev prikazana med dvema puščicama. Za spremembo nastavitev pritisnite puščično tipko levo **15** ali puščično tipko desno **11**. Številske vrednosti spreminjajo hitreje, če boste ustrezno tipko pritisnili za dlje časa.
	- Pri nekaterih menijskih točkah lahko neko funkcijo vključite oz. izključite. Za izklop pritisnite puščično tipko levo **15**, tako da bo poudarjen napis "izklop". Za vklop pritisnite puščično tipko desno **11**, tako da bo poudarjen napis **"vklop"**. Funkcijo v meniju lahko vklopite in izklopite tudi tako, da pritisnete tipko za shranjevanje/pošiljanje **9**.
- Za preklop v nadrejeni meni pritisnite levo funkcijsko tipko **17** pod simbolom za nazaj. Izbrane nastavitve se shranijo.
- Za izhod iz **"Glavnega menija"** in takojšnjo vrnitev na standardni zaslonski prikaz pritisnite desno funkcijsko tipko **10** pod simbolom hiše. Izbrane nastavitve se shranijo.

– Za izhod iz poljubnega menija in preklop na ы standardni zaslonski prikaz lahko pritisnete tudi tipko za merjenje **4**. Z enkratnim pritiskom tipke se bodo izbrane nastavitve shranile, meritev pa se še ne bo sprožila.

Slovensko | **327**

### Podmeni "Naprava"

Prikličite **"Glavni meni"** in izberite podmeni **"Naprava"**. Ta vsebuje naslednje menijske točke: – **Jezik:**

V meniju **"Jezik"** lahko spremenite jezik vseh prikazov.

### – **Čas/datum:**

Za spremembo datuma in časa na prikazu **a** prikličite podmeni "Čas in datum". V tem podmeniju lahko poleg tega spremenite tudi format datuma in časa.

Za izhod iz podmenija "Čas in datum" pritisnite levo funkcijsko tipko **17** pod simbolom kljukice, če želite nastavitve shraniti, ali pa desno funkcijsko tipko **10** pod simbolom križca, če želite spremembe zavreči.

– **Enota:**

V meniju "Enota" lahko izberete, ali naj se temperatura prikazuje v **"°C"** ali **"°F"**.

### – **Zvočni signal:**

V meniju **"Zvočni signali"** lahko vključite ali izključite zvočni signal, ki se zasliši pri alarmu za temperaturo površine.

### – **Merilni okvir:**

V meniju **"Merilni okvir"** lahko vključite in izključite merilni okvir **b** na prikazovalniku.

### – **Barvna shema:**

V meniju "Barvna shema" lahko izberete, v kateri barvi se prikazuje temperatura in drugi prikazi na zaslonu. Nastavitev se prevzame tudi za shranjene zaslonske slike.

### – **Čas izklopa:**

V meniju **"Čas izklopa"** lahko izberete časovni interval, po katerem se bo merilna naprava samodejno izklopila, če ne boste pritisnili nobene tipke. Samodejni izklop lahko deaktivirate tudi tako, da izberete nastavitev "**Nikoli"**. Čim krajši kot bo čas izklopa, toliko več energije lahko prihranite.

### – **Trajanje osvetlitve:**

V meniju "Trajanje osvetlitve" lahko izberete časovni interval, po katerem se osvetlitev zaslona zniža, ko ne boste pritisnili nobene tipke na merilni napravi. Prikazovalnik lahko tudi trajno osvetlite tako, da izberete nastavitev "Ve**dno"**. Čim krajše kot bo trajanje osvetlitve, toliko več energije lahko prihranite.

### – **Brisanje vseh slik:**

V meniju "Brisanje vseh slik" lahko izbrišete vse datoteke, ki niso v internem pomnilniku, naenkrat. Pritisnite puščično tipko desno 11 za "več ..." za dostop do podmenija. Nato pritisnite levo funkcijsko tipko **17** pod simbolom kljukice za brisanje vseh datotek, ali desno funkcijsko tipko **10** pod simbolom križa za preklic postopka.

#### – **Informacije o napravi:**

Za informacije o merilni napravi prikličite podmeni "Infor**macije o napravi"**. Tam boste našli serijsko številko merilne naprave in nameščeno različico programske opreme.

⇆

### **328** | Slovensko

### **Napake – Vzroki in pomoč**

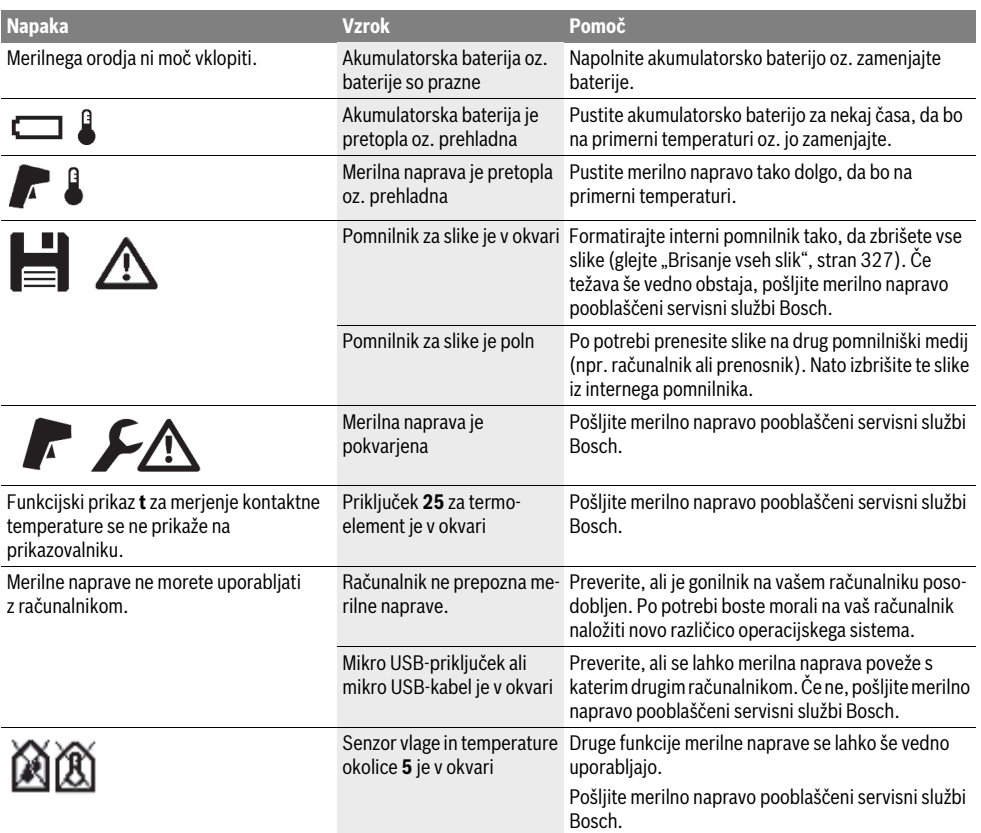

### **Razlage pojmov**

### **Infrardeče toplotno sevanje**

Infrardeče toplotno sevanje je elektromagnetno sevanje, ki ga oddaja vsako telo. Količina sevanja je odvisna od temperature in emisivnosti telesa.

### **Stopnja emisije**

Emisivnost telesa je odvisna od materiala in strukture njegove površine. Emisivnost daje informacijo, koliko infrardečega toplotnega sevanja oddaja telo v primerjavi z idealnim telesom za toplotno sevanje (črno telo, emisivnost  $\varepsilon = 1$ ).

### **Toplotni most**

Kot toplotni most se označuje objekt, ki nezaželeno oddaja toploto navzven in navznoter in se tako občutno razlikuje od preostale oz. želene temperature na steni.

Ker je površinska temperatura toplotnih mostov nižja kot v ostalem prostoru, se nevarnost plesni v tem območju občutno poveča.

### **Relativna zračna vlažnost**

Relativna zračna vlažnost prikazuje, kako močno je zrak nasičen z zračno vlago. Navedba je v odstotkih maksimalne količine vodne pare, ki jo zrak lahko sprejme. Maksimalna količina vodne pare je odvisna od temperature: višja kot je temperatura, več vodne pare lahko sprejme zrak.

Če je relativna zračna vlažnost previsoka, se poveča nevarnost plesni. Prenizka zračna vlaga lahko vodi do zdravstvenih težav.

### **Temperatura rosišča**

Temperatura rosišča prikazuje, pri kateri temperaturi prične para v zraku kondenzirati. Temperature rosišča je odvisna od relativne zračne vlažnosti in temperature zraka.

Če je temperatura neke površine nižja od temperature rosišča, prične para na tej površini kondenzirati. Kondenzacija je tem močnejša, tem večja je razlika teh dveh temperatur in večja kot je relativna zračna vlažnost.

Kondenzacija na površinah je glavni vzrok za nastanek plesni.

### Slovensko | **329**

# **Vzdrževanje in servisiranje**

### **Vzdrževanje in čiščenje**

Merilno napravo shranjujte in transportirajte samo v primerni embalaži, npr. originalni embalaži oz. zaščitni torbi (pribor). Ne shranjujte je v plastični vrečki, v kateri bi lahko prišlo do pojava izparine, ki bi lahko poškodovala senzor vlage in temperature okolice **5**. V bližino senzorja ne lepite na napravo nobenih nalepk.

Merilnega orodja ne smete dalj časa skladiščiti izven območja zračne vlažnosti 30 do 50 %. Če boste merilno orodje shranili tam, kjer je preveč vlažno ali suho, lahko pri zagonu pride do napačnih meritev.

Merilno orodje naj bo vedno čisto.

Umazanijo obrišite z vlažno, mehko krpo. Uporaba čistil in topil ni dovoljena.

Pri čiščenju ne sme priti do vdora tekočin v merilno orodje.

Pri čiščenju bodite še posebej previdni pri senzorju vlage in temperature okolice **5**, kameri **22**, sprejemni leči **23**, svetilki **24** in izstopni odprtini laserja **2**:

pazite na to, da na kameri, sprejemni leči ali izstopni odprtini laserja ne bo nobenih muck. Kamero, sprejemno lečo in izstopno odprtino laserja čistite le s sredstvi, ki so primerna tudi za leče fotoaparatov. Za odstranjevanje umazanije s senzorja,

kamere ali sprejemne leče ne uporabljajte koničastih predmetov in ne brišite s krpo prek kamere in sprejemne leče (nevarnost nastanka prask).

Če je potrebno popravilo, pošljite merilno napravo v originalni embalaži ali v zaščitni torbi (pribor).

Za ponovno umerjanje svoje merilne naprave se obrnite na Boschevo servisno službo (glejte "Servis in svetovanje o uporabi").

### **Servis in svetovanje o uporabi**

Servis Vam bo dal odgovore na Vaša vprašanja glede popravila in vzdrževanja izdelka ter nadomestnih delov. Risbe razstavljenega stanja in informacije o nadomestnih delih se nahajajo tudi na spletu pod:

### **www.bosch-pt.com**

Skupina svetovalcev o uporabi podjetja Bosch Vam bo z veseljem v pomoč pri vprašanjih o naših izdelkih in njihovega pribora.

V primeru kakršnihkoli vprašanj in pri naročanju nadomestnih delov obvezno navedite 10-mestno številko artikla, ki se nahaja na tipski ploščici merilnega orodja.

### **Slovensko**

Top Service d.o.o. Celovška 172 1000 Ljubljana Tel.: (01) 519 4225 Tel.: (01) 519 4205 Fax: (01) 519 3407

### **Transport**

Uporabljene litij-ionske akumulatorske baterije so podvržene zahtevam zakona o nevarnih snoveh. Uporabnik lahko akumulatorske baterije brez nadaljnih pogojev transportina na cesti. Pri pošiljkah s strani tretjih (npr.: zračni transport ali špedicija) se morajo upoštevati posebne zahteve glede embalaže in označitve. Pri pripravi odpreme mora biti obvezno vključen strokovnjak za nevarne snovi.

Akumulatorske baterije pošiljajte samo, če je ohišje nepoškodovano. Prelepite odprte kontakte in zapakirajte akumulatorske baterije tako, da se v embalaži ne premika. Prosimo upoštevajte tudi morebitne druge nacionalne

predpise.

### **Odlaganje**

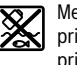

Merilne naprave, akumulatorske baterije/baterije, pribor in embalažo morate oddati v reciklažo na okolju prijazen način.

Merilna orodja in akumulatorskih baterij/baterij ne smete odvreči med hišne odpadke!

### **Samo za države EU:**

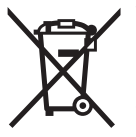

V skladu z Direktivo 2012/19/EU se morajo merilna orodja, ki niso več v uporabi ter v skladu z Direktivo 2006/66/ES morate okvarjene ali obrabljene akumulatorske baterije/baterije zbirati ločeno in jih okolju priiazno reciklirati.

### **Akumulatorji/baterije:**

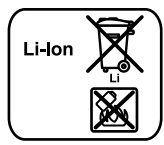

Prosimo upoštevajte navodila v odstavku "Transport", stran 329.

Vgrajene akumulatorske baterije lahko v namene odstranjevanja odpadkov odstrani samo strokovno osebje. Z odpiranjem ohišja se lahko merilna naprava poškoduje.

**Li-Ion:**

#### **Pridržujemo si pravico do sprememb.**

**330** | Hrvatski

# **Hrvatski**

### **Upute za sigurnost**

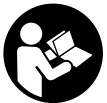

**Sve upute treba pročitati i pridržavati ih se kako biste s mjernim alatom radili sigurno i bez opasnosti. Ukoliko se mjerni alat ne koristi sukladno ovim uputama, to može negativno utjecati na rad integriranih zaštitnih** 

**naprava u mjernom alatu. Znakovi i natpisi upozorenja na mjernom alatu moraju ostati raspoznatljivi. OVE UPUTE BRIŽLJIVO SAČUVAJTE I DRUGOM KORISNIKU IH PRE-DAJTE ZAJEDNO S MJERNIM ALATOM.**

- **Oprez ako se koriste uređaji za posluživanje ili podešavanje različiti od onih ovdje navedenih ili se izvode drugačiji postupci, to može dovesti do opasnih izlaganja zračenju.**
- **Mjerni alat se isporučuje sa natpisom upozorenja (na slici mjernog alata na stranici sa slikama označen je brojem 7).**

IEC 60825-1:2014 <1mW, 635 nm **Laser Radiation Class 2 do not stare into beam**

 **Ako tekst natpisa upozorenja nije na vašem materinjem jeziku, u tom slučaju prije prvog puštanja u rad, preko ovog natpisa upozorenja nalijepite isporučenu naljepnicu na vašem materinjem jeziku.**

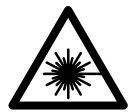

**Ne usmjeravajte lasersku zraku na ljude ili životinje i ne gledajte u izravnu ili reflektiranu lasersku zraku.** Time možete zaslijepiti ljude, izazvati nesreće ili oštetiti oko.

- **Ako laserska zraka pogodi oko, svjesno zatvorite oči i glavu smjesta odmaknite od zrake.**
- **Na laserskom uređaju ništa ne mijenjate.**
- **Naočale za gledanje lasera ne koristite kao zaštitne naočale.** Naočale za gledanje lasera služe za bolje prepoznavanje laserske zrake, međutim one ne mogu zaštititi od laserskog zračenja.
- **Naočale za gledanje lasera ne koristite kao sunčane naočale ili u cestovnom prometu.** Naočale za gledanje lasera ne služe za potpunu zaštitu od ultraljubičastih zraka i smanjuju sposobnost za razlikovanje boja.
- **Popravak mjernog alata prepustite samo kvalificiranom stručnom osoblju i samo sa originalnim rezervnim dijelovima.** Na taj će se način postići da ostane zadržana sigurnost mjernog alata.
- **Ne dopustite djeci da bez nadzora koriste laserski mjerni alat.** Djeca bi mogla nehotično zaslijepiti druge ljude.
- **Sa mjernim alatom ne radite u okolini ugroženoj eksplozijom, u kojoj se nalaze zapaljive tekućine, plinovi ili prašina.** U mjernom alatu mogu nastati iskre koje mogu zapaliti prašinu ili pare.
- **Svjetlosne zrake ne usmjeravajte na ljude ili životinje i ne gledajte u svjetlosne zrake, niti sa veće udaljenosti.**
- **Aku-bateriju, odnosno bateriju izvadite iz mjernog alata prije svih radova na mjernom alatu (npr. montaže, održavanja, itd.), kao i pri transportu i spremanju mjernog alata.** Pri nehotičnom aktiviranju prekidača za uključivanje/isključivanju postoji opasnost od ozljeda.
- ▶ **Ne otvaraite aku-bateriju.** Postoji opasnost od kratkog spoja.

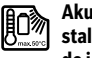

**Aku-bateriju zaštitite od izvora topline, npr. od stalnog izlaganja sunčevim zraka, od vatra, vode i vlage.** Postoji opasnost od eksplozije.

- **Aku-bateriju koja se ne koristi držite dalje od uredskih spajalica, kovanica, ključeva, čavala, vijaka ili ostalih sitnih metalnih predmeta koji bi mogli prouzročiti premoštenje kontakata.** Kratki spoj između kontakata akubaterije može rezultirati opeklinama ili požarom.
- **U slučaju pogrešne primjene, iz aku-baterije može isteći tekućina. Izbjegavajte kontakt s ovom tekućinom. U slučaju kontakta isperite s vodom. Ako bi ova tekućina ušla u oči, dodatno zatražite liječničku pomoć.** Tekućina koja bi istekla iz aku-baterije, može prouzročiti nadražaje kože ili opekline.
- **U slučaju oštećenja i nestručne uporabe aku-baterije, iz nje mogu izaći pare. U takvim slučajevima provjetrite prostoriju i u slučaju zdravstvenih poteškoća zatražite liječničku pomoć.** Pare mogu nadražiti dišne putove.
- **Aku-baterije punite samo u punjačima koje je preporučio njihov proizvođač.** Za punjač koji je prikladan za određenu vrstu aku-baterije, postoji opasnost od požara ako bi se u njemu punila neka druga aku-baterija.
- **Aku-bateriju koristite samo u spoju sa svojim Bosch proizvodom.** Samo tako će se aku-baterija zaštititi od opasnog preopterećenja.
- **Koristite samo originalne Bosch aku-baterije s naponom navedenim na tipskoj pločici njihovog mjernog alata.** Ako bi se koristile neke druge aku-baterije, npr. imitacije, dorađene aku-baterije ili drugih proizvođača, postoji opasnost od ozljeda kao i od materijalnih šteta od eksplodiranih aku-baterija.
- **Oštrim predmetima kao što su npr. čavli, odvijači ili djelovanjem vanjske sile aku-baterija se može oštetiti.** Može doći do unutrašnjeg kratkog spoja i aku-baterija može izgorjeti, razviti dim, eksplodirati ili se pregrijati.

 **Oprez! Pri uporabi mjernog uređaja s** *Bluetooth*® **može se pojaviti smetnja na drugim uređajima i postrojenjima, zrakoplovima te medicinskim aparatima (npr. srčani stimulatori, slušni aparati). Također nije moguće isključiti ozljede ljudi i životinja koji se nalaze u neposrednoj blizini. Nemojte koristiti mjerni uređaj s** *Bluetooth*® **u blizini medicinskih aparata, benzinskih stanica, kemijskih postrojenja, u područjima gdje postoji opasnost od eksplozija i na miniranim područjima. Mjerni uređaj s** *Bluetooth*® **nemojte koristiti u zrakoplovima. Izbjegavajte rad tijekom dužeg vremenskog razdoblja u neposrednoj blizini tijela.** 

*Bluetooth*® **slovni znak kao i grafički simbol (logotipovi) su registrirane trgovačke marke i vlasništvo Bluetooth SIG, Inc. Tvrtka Robert Bosch GmbH ima licenciju za svako korištenje ovog slovnog znaka/grafičkog simbola.**

# **Opis proizvoda i radova**

Molimo otvorite preklopnu stranicu s prikazom mjernog alata i držite ovu stranicu otvorenom dok čitate upute za uporabu.

### **Uporaba za određenu namjenu**

Mjerni alat je namijenjen za beskontaktno mjerenje površinske temperature, okolne temperature i relativne vlažnosti zraka. Izračunava temperaturu rosišta i ukazuje na toplinske mostove i opasnost od stvaranja plijesni. Pomoću mjernog alata ne možete detektirati spore plijesni. No može pomoći pri ranom identificiranju uvjeta pod kojima se mogu stvoriti spore plijesni.

Mjerni alat ne smijete koristiti za mjerenje temperature ljudi kao i životinja ili u druge medicinske svrhe.

Mjerni alat nije prikladan za mjerenje površinske temperature plinova. Mjerenje temperature tekućine je moguće isključivo pomoću konvencionalnog termoelementa (tip priključka K), koji se preko sučelja koji je predviđen za to može priključiti na mjerni alat **25**.

Svjetlo ovog mjernog alata ima svrhu, da osvijetli izravno radno područje mjernog alata za snimanje slika. Nije primjereno kao sredstvo za rasvjetu prostorije u domaćinstvu.

Laserske točke ne smiju se koristiti kao laserski pokazivač. Laserske točke ne smijete da koristite kao laserske obilježivače.

### Hrvatski | **331**

### **Prikazani dijelovi uređaja**

Numeriranje prikazanih komponenti odnosi se na prikaz mjernog alata na stranici sa slikama.

- **1** Poklopac mikro USB-utičnice/priključka termoelementa (tip K)
- **2** Izlazni otvor laserske zrake
- **3** Tipka za otključavanje aku-baterije/adaptera za baterije/poklopca pregrade za aku-bateriju
- **4** Tipka mjerenja/tipka uključivanja
- **5** Senzor za vlažnost zraka i temperaturu okoliša
- **6** Serijski broj
- **7** Znak upozorenja za laser
- **8** Micro-USB-kabel
- **9** Tipka pohranjivanje/slanje preko *Bluetooth*®
- **10** Funkcijska tipka desno
- **11** Tipka sa strelicom desno
- **12** Tipka za uključivanje/isključivanje
- **13** Tipka sa strelicom smanj./smanjenje stupnja uvećanja
- **14** Svjetlina tipke uklj./isklj.
- **15** Tipka sa strelicom lijevo
- **16** Tipka sa strelicom poveć./povećanje stupnja uvećanja
- **17** Funkcijska tipka lijevo
- **18** Displej
- **19** Zaštitni poklopac senzora za vlažnost zraka i za temperaturu okoliša
- **20** Prihvat omče za nošenje
- **21** Zaštitni poklopac leće za prijem infracrvenih zraka
- **22** Kamera
- **23** Prijemna leća infracrvenog zračenja
- **24** Svjetlina
- **25** Tip-K-priključak za termoelement
- **26** Micro-USB-utičnica
- **27** Futrola za adapter za baterije
- **28** Poklopac za adapter za baterije
- **29** Pretinac za aku-bateriju
- **30** Aku-baterija\*
- **31** Poklopac pretinca za baterije

**\* Prikazan ili opisan pribor ne pripada standardnom opsegu isporuke.**

# **332** | Hrvatski

 $\overline{\Leftrightarrow}$ 

# **Tehnički podaci**

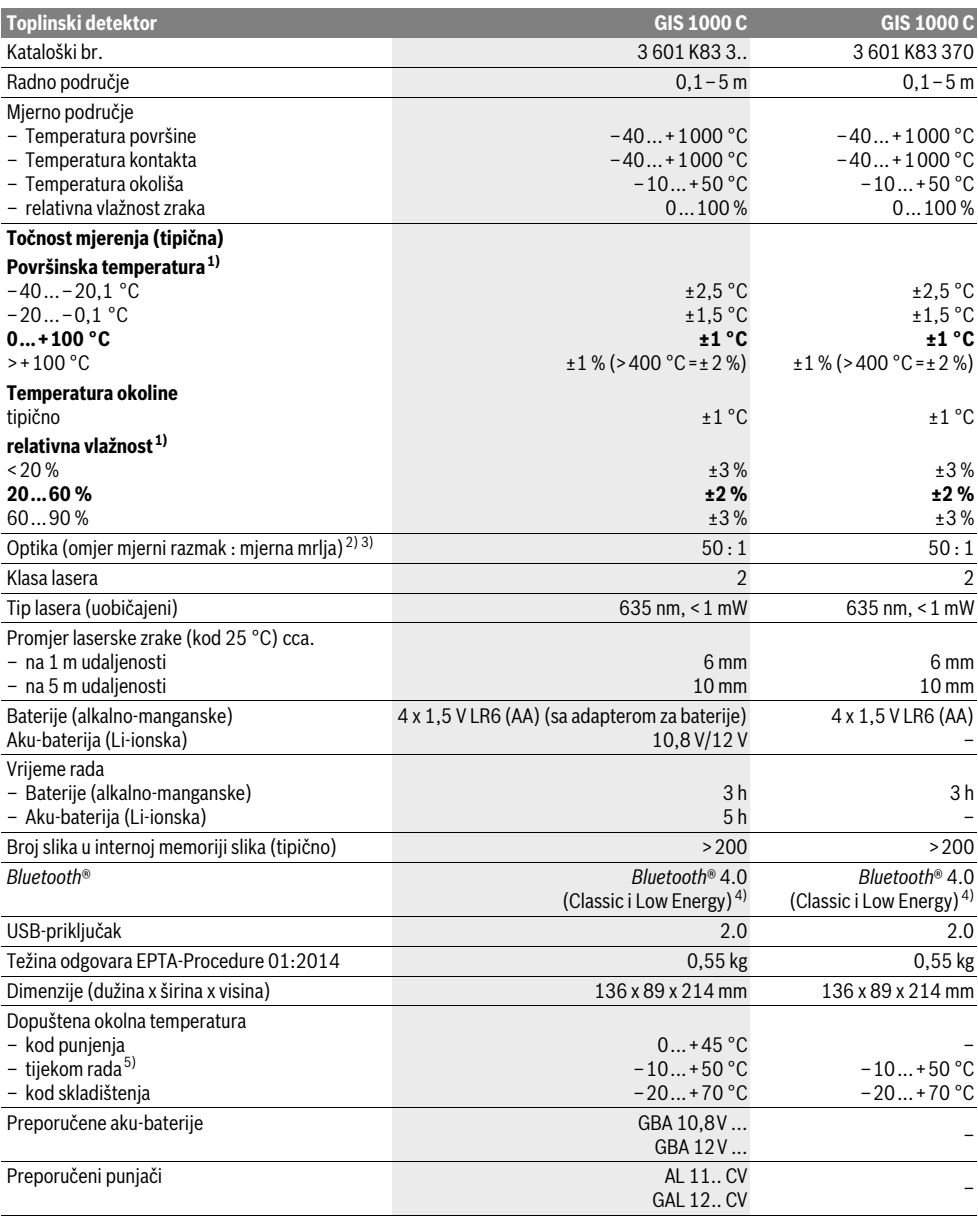

Hrvatski | **333**

1) pri temperaturi okoliša od 20–23 °C i stupnju emisije od >0,999

2) Podaci prema VDI/VDE 3511 list 4.3 (datum izdanja srpanj 2005): vrijedi za 90 % mjernih signala.

U svim područjima izvan prikazanih veličina u tehničkim podacima, mogu se pojaviti odstupanja rezultata mjerenja.

3) Odnosi se na infracrveno mjerenje, vidjeti donju sliku:

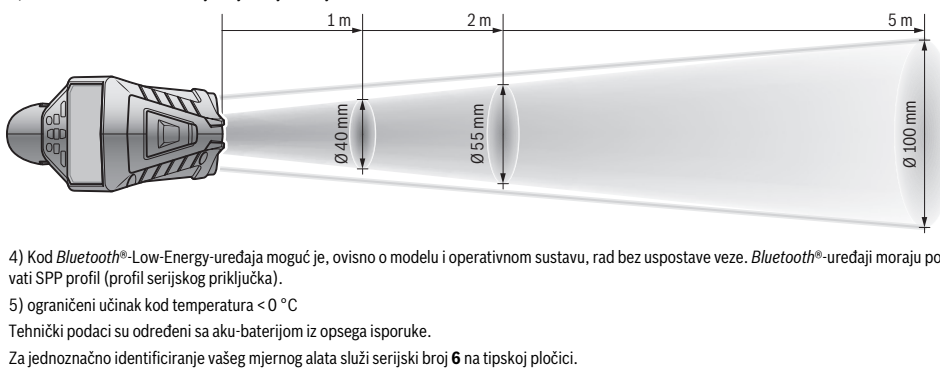

4) Kod *Bluetooth*®-Low-Energy-uređaja moguć je, ovisno o modelu i operativnom sustavu, rad bez uspostave veze. *Bluetooth*®-uređaji moraju podržavati SPP profil (profil serijskog priključka).

5) ograničeni učinak kod temperatura <0 °C

Tehnički podaci su određeni sa aku-baterijom iz opsega isporuke.

# **Montaža**

### **Električno napajanje**

Mjerni alat može raditi s uobičajenim baterijama ili s Bosch Li-ionskom aku-baterijom.

Kataloški broj 3 601 K83 370: Mjerni alat može se koristiti isključivo s konvencionalnim baterijama.

### **Rad s baterijama (ne za kataloški broj 3 601 K83 370) (vidjeti sliku A)**

Baterije se stavljaju u adapter za baterije.

 **Adapter baterije je namijenjen isključivo za uporabu u za to predviđenim Bosch mjernim alatima i ne smije se koristiti s električnim alatima.**

Za **umetanje** baterija ugurajte futrolu **27** adaptera za baterije u otvor za aku-baterijo **29**. Stavite baterije prema slici na kapici za zatvaranje **28** u futrolu. Kapicu za zatvaranje gurajte preko futrole dok osjetno ne ulegne i dok ne počne da naleže u ravni s drškom mjernog alata.

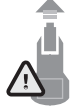

Za **vađenje** baterija pritisnite tipke za otključavanje **3** kapice za zatvaranje **28** i skinite kapicu za zatvaranje. Pritom pazite na to da baterije ne ispadnu. U tu svrhu držite mjerni alat s otvorom za akubateriju **29** usmjerenim na gore. Izvadite baterije. Kako biste uklonili futrolu **27** iz otvora za aku-bate-

riju **29** uhvatite futrolu i uz lagani pritisak na bočni zid je izvlačite iz mjernog alata.

Zamijenite uvijek sve baterije istodobno. Koristite samo baterije jednog proizvođača i istog kapaciteta.

 **Izvadite baterije iz mjernog alata ako se on dulje neće koristiti.** Baterije mogu kod duljeg uskladištenja korodirati i same se isprazniti.

### **Rad s aku-baterijom (ne za kataloški broj 3 601 K83 370) (vidjeti sliku B)**

**Napomena:** Uporaba aku-baterije koja nije prikladna za vaš mjerni alat može dovesti do pogrešnih funkcija ili do oštećenja mjernog alata.

**Napomena:** Aku-baterija se isporučuje djelomično napunjena. Kako bi se zajamčila potpuna snaga aku-baterije, prije prve primjene aku-bateriju napunite do kraja u punjaču.

 **Koristite samo punjače navedene u tehničkim podacima.** Samo ovi punjači su usaglašeni s Li-Ion aku-baterijom koja se koristi u vašem mjernom alatu.

Li-ionska aku-baterija može se puniti u svakom trenutku, bez skraćenja njenog vijeka trajanja. Prekid procesa punjenja neće oštetiti aku-bateriju.

 **Nakon automatskog isključivanja mjernog alata ne pritišćite više na tipku za uključivanje-isključivanje.** Akumulatorski paket bi se mogao oštetiti.

Za **umetanje** napunjene aku-baterije **30**, gurajte je u otvor za aku-bateriju **29**, dok osjetno ne ulegne i dok ne počne da naleže u ravni s drškom mjernog alata.

Za **vađenje** aku-baterije **30** pritisnite tipke za otključavanje **3** i izvucite aku-bateriju iz otvora za aku-bateriju **29**. **Kod toga ne koristite silu.**

### **Rad s baterijama (3 601 K83 370) (vidjeti sliku C)**

Za otvaranje poklopca pregrade za baterije **31** pritisnite tipke za otključavanje **3** i skinite poklopac pregrade za baterije.

Vodite računa pri umetanju baterija da polovi budu kao na slici na poklopcu pregrade za baterije.

Stavite ponovno poklopac pregrade za baterije **31** tako da osjetno ulegne.

Zamijenite uvijek sve baterije istodobno. Koristite samo baterije jednog proizvođača i istog kapaciteta.

 **Izvadite baterije iz mjernog alata ako se on dulje neće koristiti.** Baterije mogu kod duljeg uskladištenja korodirati i same se isprazniti.

### **334** | Hrvatski

### **Pokazivač stanja napunjenosti**

Prikaz stanja napunjenosti **g** na zaslonu prikazuje stanje napunjenosti baterija odn. aku-baterije **30**.

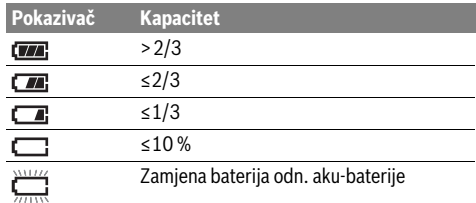

### **Rad**

### **Puštanje u rad**

- **Mjerni alat zaštite od vlage, izravne sunčeve svjetlosti te prašine i prljavštine.**
- **Mjerni alat ne izlažite ekstremnim temperaturama ili oscilacijama temperature.** Ne ostavljajte ga npr. dulje vrijeme u automobilu. Kod većih temperaturnih oscilacija, prije nego što ćete ga pustiti u rad, ostavite mjerni alat da se prvo temperira. Kod ekstremnih temperatura ili oscilacija temperature može se smanjiti preciznost mjernog alata.
- **Pazite da je mjerni alat pravilno aklimatiziran.** U slučaju velikih oscilacija temperature vrijeme aklimatizacije može iznositi do 15 min.
- **Izbjegavajte snažne udarce i pazite da Vam mjerni uređaj ne ispadne.** Nakon jakih vanjskih utjecaja i u slučaju funkcionalnih abnormalnosti trebate prepustiti provjeru mjernog alata ovlaštenom Bosch servisu.
- **Mjerni alat je opremljen radijskim sučeljem. Potrebno je uvažavati propise o ograničenju korištenja, npr. u zrakoplovima ili bolnicama.**

### **Uključivanje/isključivanje**

Skinite zaštitni poklopac **21** sa leće za prijem infracrvenih zraka **23** i zaštitni poklopac **19** sa senzora za vlažnost zraka i za temperaturu okoliša **5**. **Za vrijeme rada vodite računa o tome, da kamera 22, leća za prijem 23 i senzor 5 ne budu zatvoreni odn. prekriveni, jer inače neće biti moguća točna mjerenja.**

Za **uključivanje** mjernog alata pritisnite tipku uklj./isklj. **12** ili tipku »Mjerenje« **4**. Na zaslonu **18** se pojavljuje početna sekvenca. Posle početne sekvence je mjerni alat u načinu rada koji je pohranjen pri posljednjem isključivanju. Laseri još uvijek nisu uključeni.

Isključivo kod prvog puštanja u rad se posle početne sekvence dodatno pojavljuje izbornik **»Uređaj«**, u kome možete da vidite postavke mjernog alata, kao što je npr. jezik svih prikaza (pogledajte upute za uporabu »Podizbornik »Uređaj««, stranica 339). Potvrdite željene postavke pritiskom na lijevu funkcijsku tipku **17**. Sve postavke se također mogu naknadno promijeniti u podizborniku **»Uređaj«**.

 **Uključeni mjerni alat ne ostavljajte bez nadzora i isključite mjerni alat nakon uporabe.** Laserska zraka bi mogla zaslijepiti ostale osobe.

### **Ne usmjeravajte lasersku zraku na ljude ili životinje i ne gledajte u lasersku zraku, niti sa veće udaljenosti.**

Svjetlina zaslona se pri tvorničkim postavkama smanjuje 30 sek. nakon svakog pritiska na tipku iz razloga uštede energije. Pritiskom bilo koje tipke se svjetlina zaslona ponovo uključuje u punoj jačini. U izborniku **»Trajanje svjetline«** možete da promijenite to vrijeme osvjetljenosti (pogledajte »Trajanje svjetline«, stranica 339).

Za **isključivanje** mjernog alata pritisnite tipku uklj./isklj. Mjerni alat pohranjuje trenutačni način rada kao i postavke, i zatim se isključuje. Stavite zaštitni poklopac **21** ponovno na leću za prijem **23** i zaštitni poklopac **19** na senzor za vlažnost zraka i za temperaturu okoliša **5**.

Nemojte isključivati mjerni alat, tako što ćete izvaditi aku-bateriju odn. adapter za baterije, jer se pri tome u nepovoljnim slučajevima, može oštetiti interna memorija.

U izborniku **»Vrijeme isključivanja«** možete da podesite, da li, i u kom vremenskom intervalu bez pritiska na tipku/mjerenje se mjerni alat automatski isključuje (pogledajte »Vrijeme isključivanja«, stranica 339). I pri automatskom isključivanju se pohranjuju trenutačni način rada i postavke.

Ako aku-baterija odn. mjerni alat postignu radnu temperaturu koja je izvan one koja je navedena u Tehničkim podacima, onda se mjerni alat nakon kratkog upozorenja (pogledajte »Greške – uzroci i otklanjanje«, stranica 340) automatski isključuje. Ostavite mjerni alat da mu se regulira temperatura i ponovno ga uključite.

Radi uštede energije uključite mjerni alat tek onda kada ga koristite.

#### **Postavke stupnja uvećanja**

Isječak slike na zaslonu se za tekuća mjerenja, kao i pri reprodukciji pohranjenih slika pozadina zaslona, može prikazati u tri različita stupnja uvećanja: 0,5 m, 2 m i 5 m.

Stupnjevi uvećanja su optimizirani za odgovarajuće rastojanje između mjernog alata i mjernog objekta: pri mjernom rastojanju od 2 m, stupanj uvećanja **»2 m«** reproducira (tipično) najbolji isječak slike.

Trenutačni stupanj uvećanja se pojavljuje u prikazu **e**. Za povećanje stupnja uvećanja pritisnite tipku sa strelicom poveć.**16**, za smanjenje pritisnite tipku sa strelicom smanj. **13**.

### **Svjetlina mjerne površine**

Pri mjerenju u tamnim područjima možete da uključite svjetlo **24**, da biste poboljšali prikaz sadržaja na zaslonu. To vam može pomoći da ostvarite bolji rezultat pri pohranjivanju slika na zaslonu.

Za uključivanje odn. isključivanje svjetla, pritisnite **24** tipku **14**.

Svjetlo se automatski isključuje iz razloga uštede energije, kada se smanji svjetlina zaslona. U izborniku **»Trajanje svjetline«** možete da promijenite to vrijeme osvjetljenosti (pogledajte »Trajanje svjetline«, stranica 339). Pri ponovnom uključivanju svjetline zaslona, svjetlo se ne uključuje automatski. Ako je stanje napunjenosti aku-baterije u kritičnoj oblasti, svjetlo iz razloga uštede energije, nije na raspolaganju.

### **Priprema za mjerenje**

### **Namještanje stupnja emisije za mjerenja površinske temperature**

Za određivanje površinske temperature beskontaktno se mjeri prirodno infracrveno zračenje koje emitira ciljani objekt. Radi ispravnog mjerenja morate provjeriti stupanj emisije namješten na mjernom alatu (vidjeti »Stupanj emisije«, stranica 340) **pri svakom mjerenju** i po potrebi prilagoditi mjernom objektu.

Da biste promijenili stupanj emisije, pozovite **»Glavni izbornik«** (pogledajte »Navigacija u »Glavnom izborniku««, stranica 339).

- Za neke od najčešćih materijala se mogu izabrati pohranjeni stupnjevi emisije. Izaberite u točku izbornika **»Materijal«** odgovarajući materijal. Pripadajući stupanj emisije se prikazuje u redu ispod.
- Ako vam je poznat točan stupanj emisije vašeg mjernog objekta, možete ga podesiti i kao brojčanu vrijednost u točki izbornika **»Stupanj emisije«**.

Informirajte se o stupnju emisije vašeg materijala. Pored materijala koji su pohranjeni u mjernom alatu, naći ćete i neke druge u sljedećoj tablici.

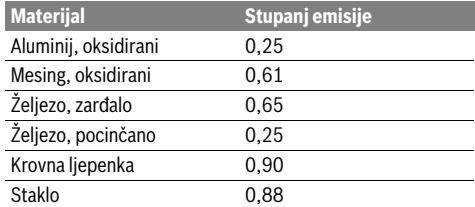

 **Točna pokazivanja površinske temperature moguća su samo ako se slaže namješteni stupanj emisije i stupanj emisije objekta.** Ispravno upućivanje na toplinske mostove i opasnost stvaranja plijesni, time je isto tako ovisno od namještenog stupnja emisije.

Ako se više mjernih objekata od različitih materijala odn. različite strukture, mjeri za vrijeme jednog mjernog postupka, onda je prikaz temperature površina obavezan samo kod onih objekata koji odgovaraju podešenom stupnju emisije.

### **Mjerna površina za mjerenja površinske temperature**

Točke lasera koje pravi mjerni alat prikazuju lijevo i desno ograničenje mjerne površine u obliku kruga. Pri mjerenju temperature površine bez dodirivanja se određuje infracrveno zračenje te mjerne površine.

Za optimalni rezultat mjerenja, usmjerite mjerni alat što je moguće vertikalnije od centra mjerne površine.

 **Ne usmjeravajte lasersku zraku na ljude ili životinje i ne gledajte u lasersku zraku, niti sa veće udaljenosti.**

Povećava se rastojanje točaka lasera, a time i veličina mjerne površine, sa udaljenosti između mjernog alata i mjernog objekta.

 **Mjerni alat ne držite direktno na zagrijanim površinama.** Mjerni alat se može oštetiti pod djelovanjem topline. Ako su točke lasera loše prepoznatljive, možete da uključite **Mjerni okvir b** na zaslonu (pogledajte »Mjerni okvir«,

stranica 339). Mjerni okvir se može koristiti kao indikator za mjernu površinu i služi za bolju orijentaciju.

U zavisnosti od mjernog rastojanja, mjerni okvir može da odstupa od mjerne površine. Za mjerenje je presudno područje, koje se nalazi između točaka lasera.

### **Napomene uz uvjete mjerenja**

Siajne površine ili površine koje jako reflektiraju (npr. siajne pločice ili glatki metali) mogu negativno da utiču na mjerenje temperature površine. Po potrebi oblijepite mjernu površinu tamnom, mat ljepljivom trakom, koja dobro provodi toplotu. Ostavite traku kratko na površini da prilagodi temperaturu. Kod reflektirajućih površina vodite računa o tome da imate povoljan kut mjerenja, da reflektirajuće zračenje toplote drugih objekata ne bi pogoršalo rezultat. Na primjer pri mjerenjima vertikalno od naprijed, refleksija vaše temperature tijela može da ometa mjerenje.

Mjerenje kroz transparentne materijale (npr. staklo ili transparentnu plastiku) u principu nije moguće.

Rezultati mjerenja će biti utoliko točniji i pouzdaniji što su bolji i stabilniji uvjeti mjerenja.

Senzor za vlažnost zraka i za temperaturu okoliša **5** se može oštetiti kemijskim štetnim tvarima kao što su npr. isparavanja lakova i boja. Mjerenje temperature infracrvenim zracima se pogoršava zbog dima, pare ili prašine u zraku.

Provjetrite zbog toga prije mjerenja u unutarnjim prostorijama, prostoriju, naročito ako je zrak prljav ili pun pare.

Prostoriju nakon provjetravanja kratko vrijeme temperirajte, sve dok se ponovno ne postigne uobičajena temperatura.

Temperatura okoliša i relativna vlažnost zraka se mjere izravno na mjernom alatu sa senzorom za vlažnost zraka i za temperaturu okoliša **5**. Za dobivanje značajnih rezultata, nemojte držati mjerni alat izravno pored izvora smetnji kao što su grijanja ili otvorene tekućine. Nemojte nikako pokrivati senzor **5**.

### **Funkcije mjerenja**

#### **Standardni zaslon za prikaz**

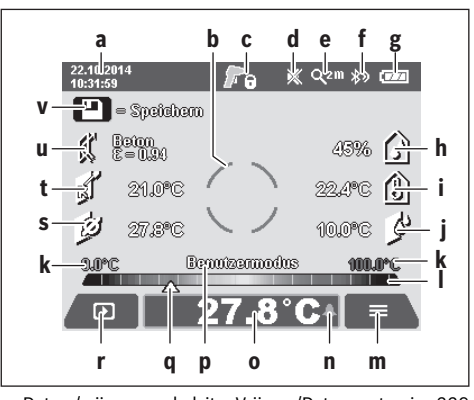

**a** Datum/vrijeme: pogledajte »Vrijeme/Datum«, stranica 339 **b** Mjerni okvir: pogledajte »Mjerna površina za mjerenja površinske temperature«, stranica 335

### **336** | Hrvatski

**c** Prikaz stanja:

Mjerni alat je spreman za mjerenje, pritisnite tipku »Mjerenje« **4**.

(Trajanje-)mjerenje je u toku, laseri su uključeni.

Mierenie je završeno, laseri su isključeni, rezultati  $\blacksquare$  mierenia su fiksirani.

- **d** Prikaz signalni ton isključen (pogledajte »Upozoravajući signal«, stranica 339)
- **e** Prikaz stupnja uvećanja: pogledajte »Postavke stupnja uvećanja«, stranica 334
- **f** Prikaz *Bluetooth*® uključen (pogledajte »Prijenos podataka prijeko Bluetooth®«, stranica 338)
- **g** Prikaz stanja napunjenosti: pogledajte »Pokazivač stanja napunjenosti«, stranica 334
- **h** Prikaz funkcije/mjerne vrijednosti relativne vlažnosti zraka
- **i** Prikaz funkcije/mjerne vrijednosti temperature okoliša
- **j** Prikaz funkcije/rezultata temperatura rosišta
- **k** minimalna/maksimalna mjerna vrijednost temperature površine za vrijeme mjernog postupka
- **l** Ljestvica rezultata
- **m** Simbol izbornika
- **n** Prikaz alarma za temperaturu površine: pogledajte »Alarm za temperaturu površine«, stranica 337
- **o** Mjerna vrijednost mjerenja temperature površine
- **p** trenutačni način
- **q** Označavanje mjerne vrijednosti odn. rezultata (ovisno od željenog načina)
- **r** Simbol galerije
- **s** Prikaz funkcije/mjerne vrijednosti prosječne temperature
- **t** Prikaz funkcije/mjerne vrijednosti temperature kontakta
- **u** Prikaz stupnja emisije
- **v** Simbol memorije

#### **Pojedinačno mjerenje**

Jednim kratkim pritiskom tipke »Mjerenje« **4** isključujete lasere i aktivirate pojedinačno mjerenje u željenom načinu. Držite mjerni alat bez pomicanja usmjerenim ka mjernom objektu, dok se ne prikaže mjerna vrijednost. Postupak mjerenja može da traje do 1 sekunde.

Nakon završetka mjerenja, laseri se automatski isključuju. Na zaslonu se pojavljuju rezultati mjerenja.

Pritisnite ponovno tipku »Mjerenje« **4**, da započnete novo mjerenje s postavljenim mjernim parametrima.

#### **Stalno mjerenje**

Držite za trajna mjerenja u željenom načinu pritisnutom tipku »Mjerenje« **4**. Laseri ostaju uključeni. Usmjerite točke lasera jednu za drugom laganim pokretom na sve površine, čiju temperaturu želite da izmjerite. Za mjerenja temperature vlažnosti i okoliša, pomičite polako mjerni alat po prostoriji.

Prikazi na zaslonu se aktualiziraju u toku mjerenja. Čim pustite tipku »Mjerenje« **4**, mjerenje se prekida i laseri se isključuju. Na zaslonu se fiksiraju posljednji mjerni rezultati.

Pritisnite ponovno tipku »Mjerenje« **4**, da započnete novo mjerenje s postavljenim mjernim parametrima.

### **Pohranjivanje/prikaz/slanje mjernih rezultata**

Po završetku nekog mjerenja se na zaslonu pojavljuje simbol memorije **v** kao prikaz za to, da možete da pohranite mjerne rezultate. U tu svrhu pritisnite tipku pohranjivanje/slanje **9**. Rezultati mjerenja se pohranjuju kao JPG-datoteka (slika na zaslonu fiksiranog zaslona).

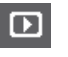

– Za **Prikaz** pohranjenih slika na zaslonu, pritisnite lijevu funkcijsku tipku **17** ispod simbola galerije **r**. Na zaslonu se pojavljuje posljednje pohranjena slika.

– Pritisnite tipku sa strelicom desno **11** ili lijevo **15**, za prebacivanje između pohranjenih slika na zaslonu.

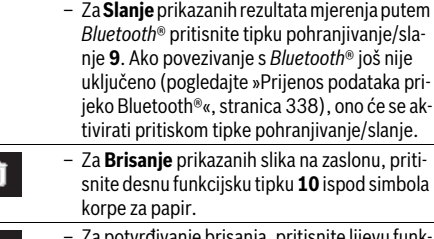

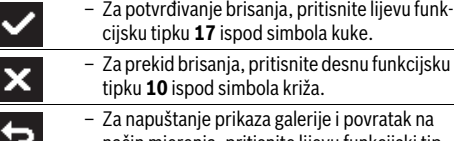

način mjerenja, pritisnite lijevu funkcijski tipku **17** ispod simbola za povratak.

Možete sve pohranjene datoteke odjednom da obrišete. Pogledajte za to »Brisanje svih slika«, stranica 339.

### **Modus površinske temperature**

U modusu površinske temperature mjeri se temperatura površine mjernog objekta.

U ovom načinu možete primjerice da potražite pregrijane osigurače ili da locirate vodove za grijanje i za toplu vodu.

Za prebacivanje na način temperature površine, vratite se po potrebi na standardni zaslon za prikaz. Zatim pritiskajte tipku sa strelicom lijevo **15** ili tipku sa strelicom desno **11**, sve dok se ne prikaže **»Temperatura površine«** s kratkim objašnjenjem načina rada. Da isključite objašnjenje prije vremena, pritisnite tipku za pohranjivanje **9**. Za isključivanje objašnjenja i momentalno započinjanje mjerenja, pritisnite tipku »Mjerenje« **4**.

Pritisnite tipku »Mjerenje« **4** i usmjerite mjerni alat vertikalno ka sredini mjernog objekta. Nakon završetka mjerenja se u prikazu fiksira temperatura površine posljednjeg ciljanog mjernog objekta **o**.

Kod trajnih mjerenja se prikazuje posljednje izmjerena temperatura površine s označavanjem **q** na ljestvici rezultata **l**. Minimalna i maksimalna vrijednost temperature mjerenja se pojavljuju u prikazu **k**, čim je razlika mjernih vrijednosti veća od 3 °C. Na taj način možete da prepoznate koliko je visoka aktualna mjerna vrijednost u odnosu na već izmjerene temperature.

#### **Alarm za temperaturu površine**

Alarm za temperaturu površine se može koristiti u svim načinima rada. Možete da utvrdite minimalnu i maksimalnu temperaturu.

Ako se ne postigne **Minimalna temperatura**, prikaz alarma za temperaturu treperi **n** u plavoj boji i ako je uključen signalni ton, oglašava se upozoravajući signal.

Ako se prekorači **Maksimalna temperatura**, prikaz alarma za temperaturu treperi **n** u crvenoj boji i ako je uključen signalni ton, oglašava se upozoravajući signal.

Za korištenje alarma za temperaturu površine, pozovite **»Glavni izbornik«** (pogledajte »Navigacija u »Glavnom izborniku««, stranica 339).

- Izaberite podizbornik **»Funkcije«**.
- Podesite **»Alarm min/max«** na **»uključeno«**.
- Podesite pod **»Alarm min«** minimalnu temperaturu.
- Podesite pod **»Alarm maks«** maksimalnu temperaturu.

Minimalna i maksimalna temperatura se također pohranjuju i kada alarm podesite na **»isključeno«**.

#### **Mjerenje temperature kontakta**

Pri mjerenju temperature kontakta se uz pomoć konvencionalnog termoelementa tipa K, može izmjeriti temperatura nekog objekta.

**Napomena:** Koristite isključivo termoelemente tipa K. Priključivanjem drugih tipova termoelemenata, mogući su pogrešni rezultati mjerenja.

Otklopite poklopac **1** i priključite termoelement u priključak **25**.

- **Pročitajte i pridržavajte se uputa za uporabu termoelementa.**
- **Zbog fizikalnih razloga je mjerenje termoelementom tip K osjetljivo na smetnje spram električnih i magnetskih polja. Preporuča se provjera vjerodostojnosti prikazane vrijednosti. Iznenadno isključivanje uređaja, uvjetovano električnom ili magnetskom smetnjom, ne utječe na rad uređaja. Preporučamo uporabu Bosch originalnog pribora.**

Čim je termoelement priključen, pojavljuje se prikaz **t** na zaslonu. Mjerna vrijednost prikaza se konstantno aktualizira. Pričekajte pouzdan rezultat, dok se mjerna vrijednost više ne mijenja. U zavisnosti od izvedbe termoelementa, to može da potraje više minuta.

Temperatura kontakta se u svakom načinu rada može izmjeriti dodatno uz temperaturu površine. Za određivanje toplinskih mostova i zbog opasnosti od plijesni, uvijek se koristi temperatura površine.

Ako se ukloni termoelement, nestaje funkcijski prikaz **t** sa zaslona. Nakon uklanjanja termoelementa ponovno zatvorite poklopac **1**.

### **Modus toplinskih mostova**

U modusu toplinskih mostova mjeri se površinska temperatura i temperatura okoline i međusobno se uspoređuju. Kod većih razlika između obje temperature, upozorava se na toplinske mostove (vidjeti »Toplinski mostovi«, stranica 340). Za prebacivanje na način rada toplinskih mostova, vratite se

po potrebi na standardni zaslon za prikaz. Zatim pritiskajte tipku sa strelicom lijevo **15** ili tipku sa strelicom desno **11**, sve dok se ne prikaže **»Toplinski most«** s kratkim objašnjenjem načina rada. Da isključite objašnjenje prije vremena, pritisnite tipku za pohranjivanje **9**. Za isključivanje objašnjenja i momentalno započinjanje mjerenja, pritisnite tipku »Mjerenje« **4**.

Pritisnite tipku »Mjerenje« **4** i usmjerite mjerni alat vertikalno ka sredini mjernog objekta. Nakon završavanja mjerenja se u prikazu fiksira temperatura površine posljednjeg ciljanog mjernog objekta **o** i temperatura okoliša **i**.

Mjerni alat automatski uspoređuje vrijednosti i prikazuje interpretaciju vrijednosti s označavanjem na **q** ljestvici rezultata **l**:

- Označavanje **q** u zelenoj oblasti (Temperaturna razlika <3,5 °C): mala temperaturna razlika, nema toplinskih mostova
- Označavanje **q** u žutoj oblasti (Temperaturna razlika 3,5 °C do 6,5 °C): Temperaturna razlika u graničnoj oblasti, u mjernoj oblasti postoji eventualno jedan topllinski most. Na ovom mjestu je možda izolacija neadekvatna. Ponovite mjerenje po potrebi s vremenskim razmakom. Vodite pri tome računa o vanjskim uvjetima koji mogu da utiču na mjerenje: da li se primjerice mjerna površina grije uslijed izravnih sunčevih zraka ili se mjerna površina nalazi pored otvorenih vrata i svjež zrak privremeno snižava temperaturu.
- Označavanje **q** u crvenoj oblasti (Temperaturna razlika >6,5 °C): temperatura površine unutar mjerne površine znatno odstupa od temperature okoliša. U mjernom području postoji jedan toplinski most, što ukazuje na lošu izoliranost.

Možete temparaturnu razliku, od koje se prikazuje označavanje u crvenoj oblasti, ručno da prilagodite. Za to pozovite **»Glavni izbornik«** (pogledajte »Navigacija u »Glavnom izborniku««, stranica 339). Izaberite podizbornik **»Funkcije«**. Podesite pod **»Toplinski most«** željenu temperaturnu razliku.

Provjerite kod toplinskih mostova izolaciju u toj oblasti.

### **Način rada rosišta**

U načinu rada rosišta se mjere temperatura okoliša i relativna vlažnost zraka (pogledajte »Relativna vlažnost zraka«, stranica 340). Iz te dvije temperature se računa temperatura rosišta (pogledajte »Temperatura rosišta«, stranica 340). Osim toga se mjeri temperatura površine.

Temperatura rosišta uspoređuje se s površinskom temperaturom, a rezultat se tumači u odnosu na opasnost od stvaranja plijesni.

Vodite računa da rezultati mjerenja budu važeći uvijek samo za trenutačne uvjete mjerenja, nije moguće mjerenje tijekom vremena. Kod kritičnih rezultata mjerenja treba ponoviti mjerenje u različitim vremenima i u različitim uvjetima.

Za prebacivanje na način rada rosišta, vratite se po potrebi na standardni zaslon za prikaz. Zatim pritiskajte tipku sa strelicom lijevo **15** i tipku sa strelicom desno **11**, sve dok se ne prikaže prozor **»Rosište«** s kratkim objašnjenjem načina rada. Da isključite objašnjenje prije vremena, pritisnite tipku za pohranjivanje **9**. Za isključivanje objašnjenja i momentalno započinjanje mjerenja, pritisnite tipku »Mjerenje« **4**.

### **338** | Hrvatski

Pritisnite tipku »Mjerenje« **4** i usmjerite mjerni alat vertikalno ka sredini mjernog objekta. Nakon završetka mjerenja se u prikazu fiksiraju temperatura površine posljednje ciljanog mjernog objekta **o**, temperatura okoliša **i** i relativna vlažnost zraka **h**. Izračunata temperatura rosišta se prikazuje u **j**.

Mjerni alat automatski uspoređuje vrijednosti i prikazuje interpretaciju vrijednosti s označavanjem na **q** ljestvici rezultata **l**:

- Označavanje **q** u zelenoj oblasti: u trenutačnim uvjetima nema opasnosti od pojave plijesni.
- Označavanje **q** u žutoj oblasti: vrijednosti su u graničnoj oblasti; vodite računa o sobnoj temperaturi, toplinskim mostovima i vlažnosti zraka i po potrebi ponovite mjerenje s vremenskim razmakom.
- Označavanje **q** u crvenoj oblasti: postoji povećana opasnost od stvaranja plijesni, zbog previsoke vlažnosti zraka ili zato što je temperatura površine blizu oblasti temperature rosišta. Svaka upadljiva vrijednost treperi u prikazu.

Na opasnost od plijesni se upozorava, ako temperatura površine iznosi 80 % od temperature rosišta. Kod opasnosti od plijesni treba u zavisnosti od uzroka, da smanjite vlažnost zraka češćim i temeljitim provjetravanjem, da povećate sobnu temperaturu odn. da uklonite toplinske mostove.

**Napomena:** Pomoću ovog mjernog alate ne možete detektirati spore plijesni. On će samo pokazati da kod nepromijenjenih uvjeta ne može doći do stvaranja plijesni.

### **Korisnički način rada**

U korisničkom načinu rada se mjere temperatura površine i okoliša, kao i relativna vlažnost zraka. Iz tih temperatura se izračunava temperatura rosišta, kao i prosječna temperatura (Srednja vrijednost temperatura površina za vrijeme trajnog mjerenja).

Po potrebi možete da isključite sljedeće vrijednosti iz prikaza: prosječnu temperaturu, relativnu vlažnost zraka, temperaturu okoliša i temperaturu rosišta.

Za to pozovite **»Glavni izbornik«** (pogledajte »Navigacija u »Glavnom izborniku««, stranica 339). Izaberite podizbornik **»Funkcije«** i u njemu **»Korisnički način rada«**. Ovdje možete da uključite i isključite prikaze **»Prosječna temperatura. «**, **»Vlažnost zraka«**, **»Temperatura zraka«** i **»Rosište«**.

Za mjerenja temperature površine možete da izaberete da li minimalna i maksimalna vrijednost **k** ljestvice rezultata **l** treba da se odrede automatski ili ručno. Idite za to u izbornik **»Korisnički način rada«** u podizborniku **»Područje ljestvice«**.

- Izaberite **»automatsko«**, ako vrijednosti **k** treba da se odrede automatski kao u načinu rada temperature površine. Minimalna i maksimalna vrijednost temperature mjerenja se pojavljuju u prikazu **k**, čim je razlika mjernih vrijednosti veća od 3 °C.
- Izaberite **»unaprijed postavljeno«**, za ručno određivanje vrijednosti. Izaberite željene vrijednosti u izborniku **»Korisnički način rada«** pod **»Donja granica ljestvice«** i **»Gornja granica ljestvice«**. U prikazu **k** se pojavljuju ručno podešena minimalna i maksimalna vrijednost.

Na taj način možete primjerice slike na zaslonu različitih mjerenja da uspoređujete prema označavanju **q**.

Za prebacivanje na korisnički način rada, vratite se po potrebi na standardni zaslon za prikaz. Zatim pritiskajte tipku sa strelicom lijevo **15** ili tipku sa strelicom desno **11**, sve dok se ne prikaže **»Korisnički način rada«** s kratkim objašnjenjem načina rada. Da isključite objašnjenje prije vremena, pritisnite tipku za pohranjivanje **9**. Za isključivanje objašnjenja i momentalno započinjanje mjerenja, pritisnite tipku »Mjerenje« **4**.

Pritisnite tipku »Mjerenje« **4** i usmjerite mjerni alat vertikalno ka sredini mjernog objekta. Nakon završetka mjerenja se prikazuju izabrane vrijednosti.

### **Prijenos podataka**

### **Prijenos podataka preko USB-sučelja**

Otklopite poklopac **1**. Povežite mikro USB utičnicu **26** mjernog alata prijeko isporučenog mikro USB kabela **8** s vašim računalom ili Notebook-om. Pohranjene JPG datoteke mogu se kopirati, pomaći ili obrisati sa interne memorije mjernog alata. Ponovno zatvorite poklopac **1**, kada sklonite mikro USB kabel.

**Napomena:** Mjerni alat prijeko mikro USB kabela povežite isključivo s računalom ili Notebook-om. Kod priključivanja na druge uređaje, uređaj se može oštetiti.

**Napomena:** Aku-baterija mjernog alata se ne može napuniti preko USB sučelja. Za punjenje aku-baterije pogledajte »Rad s aku-baterijom«, stranica 333.

#### **Prijenos podataka prijeko** *Bluetooth*®

Mjerni alat je opremljen *Bluetooth*®-modulom, koji zahvaljujući radijskoj tehnologiji omogućuje prijenos podataka do određenih mobilnih terminala s *Bluetooth*®-sučeljem (npr. pametni telefoni, tablet računala).

Informacije o potrebnim sistemskim preduvjetima za

*Bluetooth*®-spajanje naći ćete na Bosch internet stranici pod **www.bosch-professional.com**.

Za uključivanje spajanja prijeko *Bluetooth*® na mjernom alatu, pozovite **»Glavni izbornik«** (pogledajte »Navigacija u »Glavnom izborniku««, stranica 339) i podesite **»Bluetooth«** na **»uključeno«**. Na zaslonu se pojavljuje prikaz **f**. Provjerite da li je na vašem mobilnom terminalnom uređaju aktivirano *Bluetooth*® sučelje.

Za proširenje opsega funkcija mobilnog terminalnog uređaja i radi pojednostavljenja prijenosa podataka na raspolaganju su specijalne Boschove aplikacije (Apps). Ovisno o terminalnom uređaju možete ih preuzeti iz odgovarajućih online prodavaonica (Stores):

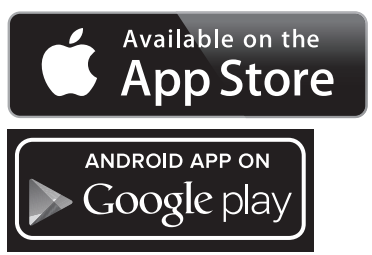

Nakon pokretanja Bosch aplikacije (kada su aktivirani *Bluetooth*® moduli) uspostavlja se veza između mobilnog terminalnog uređaja i mjernog alata. Ako se pronađe više aktivnih mjernih alata, odaberite odgovarajući mjerni alat. Ako se pronađe samo jedan aktivni mjerni alat, veza se automatski uspostavlja.

**Napomena:** Kod prve uspostave veze (Pairing) između mjernog uređaja i mobilnog terminalnog uređaja (npr. pametni telefon, tablet) možete zatražiti pin kod za mjerni alat. U »nesi« te u ovom slučaju »0000«.

Prilikom prijenosa podataka pomoću *Bluetooth*® zbog loših uvjeta prijema može doći do kašnjenja između mobilnog terminalnog uređaja i mjernog uređaja.

### **»Glavni izbornik«**

### **Navigacija u »Glavnom izborniku«**

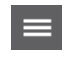

◀▶

– Za dolazak u **»Glavni izbornik«**, pritisnite na standardnom zaslonu za prikaz desnu funkcijsku tipku **10** ispod simbola izbornika **m**. – Za navigaciju unutar nivoa izbornika, pritiskaj-

te tipku sa strelicom poveć. **16** odn. tipku sa strelicom smanj. **13**, sve dok se u boji ne istakne željena točka izbornika.

– Ako za točku izbornika koja je istaknuta u boji postoji podizbornik, to se obilježava strelicom nadesno pored **»postavki...«**. Za dolazak u podizbornik, pritisnite tipku sa strelicom desno **11**.

– Ako za istaknutu točku izbornika postoji više mogućnosti za izbor, prikazuje se trenutačna postavka između strelica. Za promjenu postavki, pritisnite tipku sa strelicom lijevo **15** ili tipku sa strelicom desno **11**. Brojčane vrijednosti se brže mijenjaju ako držite pritisnutim odgovarajuću tipku sa strelicom.

– Kod nekih točaka izbornika možete da uključite odn. isključite neku funkciju. Za isključivanje pritisnite tipku sa strelicom lijevo **15**, tako da se istakne **»isključeno«**. Za uključivanje pritisnite tipku sa strelicom **11**, tako da se istakne **»uključeno«**. Funkciju u izborniku možete također da uključite i isključite pritiskom tipke pohranjivanje/slanje **9**.

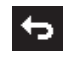

 $\overline{\phantom{0}}$ 

– Za prebacivanje u nadređeni izbornik, pritisnite lijevu funkcijsku tipku **17** ispod simbola za povratak. Željene postavke se pohranjuju.

– Za napuštanje **»Glavnog izbornika«** i izravan povratak u standardni zaslon za prikaz, pritisnite desnu funkcijsku tipku **10** ispod simbola kućice. Željene postavke se pohranjuju.

– Za napuštanje izbornika po želji i povratak na standardni zaslon za prikaz, možete također da pritisnete tipku »Mjerenje« **4**. Jednim pritiskom na tipku se pohranjuju željene postavke, ali se ne aktivira mjerenje.

Hrvatski | **339**

### **Podizbornik »Uređaj«**

Pozovite **»Glavni izbornik«** i izaberite podizbornik **»Uređaj«**. On sadrži sljedeće točke izbornika:

– **Jezik:**

U izborniku **»Jezik«** možete da promijenite jezik svih prikaza.

– **Vrijeme/Datum:**

Za izmjenu datuma i vremena u prikazu **a** pozovite podizbornik **»Vrijeme & Datum«**. U ovom podizborniku možete osim toga da promijenite format datuma i vremena. Za napuštanje podizbornika **»Vrijeme & Datum«** pritisnite ili lijevu funkcijsku tipku **17** ispod simbola kuke, za pohranjivanje postavki, ili desnu funkcijsku tipku **10** ispod simbola križa, za odbacivanje izmjena.

– **Jedinica:**

U izborniku **»Jedinica«** možete da izaberete, da li se prikazuju podaci o temperaturi u **»°C«** ili **»°F«**.

– **Upozoravajući signal:**

U izborniku **»Tonski signali«** možete da uključite odn. isključite signalni ton, koji se oglašava u alarmu za temperaturu površine.

– **Mjerni okvir:**

U izborniku **»Mjerni okvir«** možete da uključite odn. isključite mjerni okvir **b** na zaslonu.

– **Shema boje:**

U izborniku **»Shema boje«** možete da izaberete, u kojoj boji se pojavljuju temperaturne vrijednosti i dalji prikazi na zaslonu. Postavke se preuzimaju i za pohranjivanje slike na zaslonu.

– **Vrijeme isključivanja:**

U izborniku **»Vrijeme isključivanja«** možete da izaberete vremenski interval, nakon koga se mjerni alat automatski isključuje, ako se ne pritisne tipka. Možete automatsko isključivanje također da deaktivirate biranjem postavke **»Nikad«**. Što kraće podesite vrijeme isključivanja, to ćete više energije uštedjeti.

– **Trajanje svjetline:**

U izborniku **»Trajanje svjetline«** možete da izaberete vremenski interval, nakon kojeg se smanjuje svjetlina zaslona, ako se ne pritisne nijedna tipka na mjernom alatu. Zaslon možete i trajno da osvjetlite izborom postavki **»Uvijek«**. Što kraće podesite trajanje svjetline, to više energije možete da uštedite.

– **Brisanje svih slika:**

U izborniku **»Brisanje svih slika«** možete odjednom da obrišete sve datoteke, koje se nalaze u internoj memoriji. Pritisnite tipku sa strelicom desno **11** za **»više...«**, da biste došli u podizbornik. Zatim pritisnite ili lijevu funkcijsku tipku **17** ispod simbola kuke, za brisanje svih datoteka, ili desnu funkcijsku tipku **10** ispod simbola križa, za prekid postupka.

– **Informacije o uređaju:**

Za informacije o mjernom alatu pozovite podizbornik **»Informacije o uređaju«** . Tamo ćete pronaći serijski broj mjernog alata i instaliranu verziju softvera.

### **340** | Hrvatski

### **Greške – uzroci i otklanjanje**

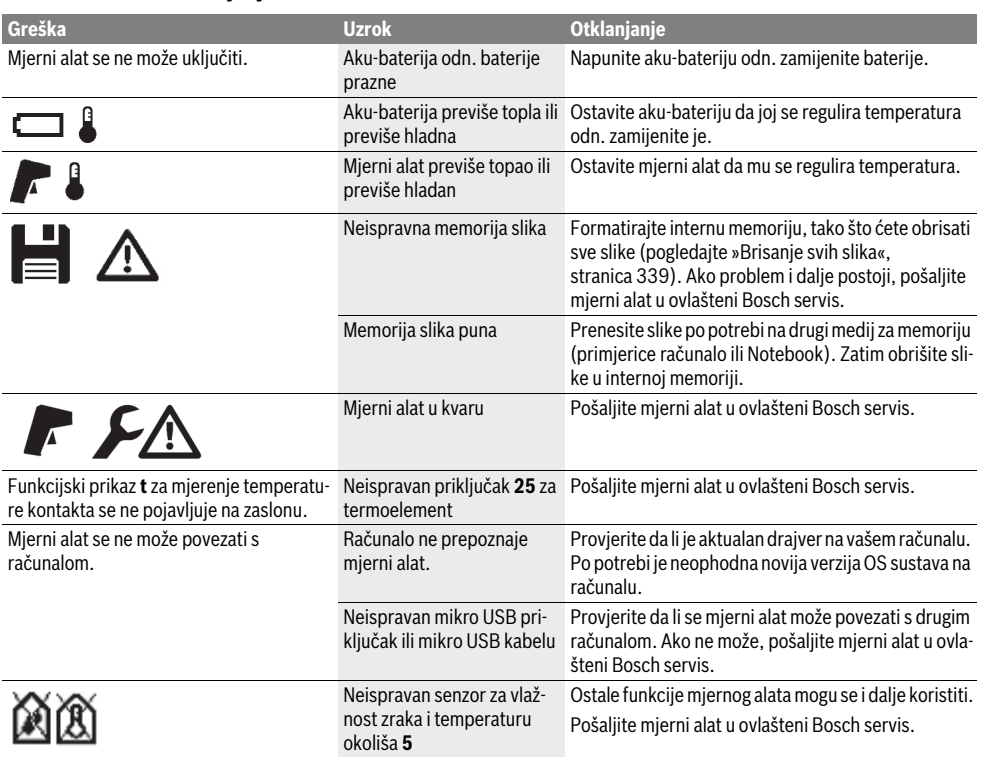

### **Objašnjenje pojmova**

### **Zračenje infracrvenih toplinskih zraka**

Zračenje infracrvenih toplinskih zraka je elektromagnetno zračenje, koje svako tijelo emitira. Količina zračenja ovisi od temperature i stepena emisije tijela.

### **Stupanj emisije**

Stupanj emisije nekog objekta ovisi od materijala i od strukture njegove površine. On navodi koliko infracrvenih toplinskih zraka emitira objekt u odnosu na idealni odašiljač topline (crno tijelo, stupanj emisije  $\varepsilon = 1$ ).

### **Toplinski mostovi**

Pod toplinskim mostom se podrazumijeva objekt koji neželjeno provodi toplinu ka vani ili ka unutra i time se znatno razlikuje od preostale odn. željene temperature nekog zida.

Budući da je površinska temperatura na toplinskim mostovima niža nego u prostoriji, na ovim će mjestima biti znatno povećana opasnost od stvaranja gljivica.

#### **Relativna vlažnost zraka**

Relativna vlažnost zraka ukazuje na to koliko je jako zrak zasićen s vodenom parom. Podaci se navode kao procentualna vrijednost maksimalne količine vodene pare koju zrak može primiti. Maksimalna količina vodene para ovisna je od temperature: što je temperatura viša to zrak može primiti više vodene pare.

Ako je relativna vlažnost zraka previsoka, povećava se opasnost od stvaranja plijesni. Preniska vlažnost zraka može rezultirati zdravstvenim poteškoćama.

#### **Temperatura rosišta**

Temperatura rosišta ukazuje pri kojoj temperaturi vodena para sadržana u zraku počinje kondenzirati. Temperatura rosišta ovisna je od relativne vlažnosti zraka i temperature zraka.

Ako je temperatura površine niža od temperature rosišta, u tom slučaju počinje kondenzirati voda na ovoj površini. Kondenzacija je utoliko intenzivnija što je veća razlika obje temperature i što je veća temperaturna razlika.

Kondenzat na površini glavni je uzrok za stvaranje plijesni.

### Hrvatski | **341**

# **Održavanje i servisiranje**

### **Održavanje i čišćenje**

Mjerni alat skladištite i transportirajte samo u odgovarajućoj kutiji kao što je originalno pakovanje odn. zaštitna torba (pribor). Nemojte ga čuvati u plastičnoj kesi čija isparenja mogu da oštete senzor za vlažnost zraka ili temperaturu okoliša **5**. Nemojte lijepiti naljepnice u blizini senzora na mjernom alatu.

Mjerni alat ne spremajte dulje vrijeme izvan područja vlažnosti zraka od 30 do 50 %. Ako bi se mjerni alat spremio na suviše vlažno ili suviše suho mjesto, pri puštanju u rad može doći do pogrešnih mjerenja.

Mjerni alat održavajte uvijek čistim.

Prljavštinu obrišite vlažnom, mekom krpom. U tu svrhu ne koristite nikakva sredstva za čišćenje i otapala.

Pri čišćenju niti najmanje tekućine ne smije ući u mjerni alat.

Veoma pažljivo čistite naročito senzor za vlažnost zraka i temperaturu okoliša **5**, kameru **22**, leća za prijem **23**, svjetlo **24** i otvore za izlaz lasera **2**:

Vodite računa o tome da na kameri, leći za prijem ili otvorima za izlaz lasera nema otpadaka od prediva. Kameru, leću za prijem i otvore za izlaz lasera čistite samo sa sredstvima, koja su pogodna i za čišćenje foto-aparata. Nemojte pokušavati da otklonite prljavštinu sa senzora, sa kamere ili sa leće za prijem pomoću oštrih predmeta i nemojte brisati kameru i leće za prijem (opasnost od ogrebotina).

U slučaju popravke, mjerni alat pošaljite u originalnom pakovanju ili zaštitnoj torbi (pribor).

Ako želite ponovno baždarenje Vašeg mjernog alata, obratite se Bosch servisnom centru (vidjeti »Servisiranje i savjetovanje o primjeni«).

### **Servisiranje i savjetovanje o primjeni**

Ovlašteni servis će odgovoriti na vaša pitanja o popravcima i održavanju vašeg proizvoda te o rezervnim dijelovima. Povećane crteže i informacije o rezervnim dijelovima možete naći na adresi:

#### **www.bosch-pt.com**

Bosch tim za savjetovanje o primjeni rado će vam pomoći odgovorom na pitanja o našim proizvodima i priboru.

Kod svih povratnih upita i naručivanja rezervnih dijelova, molimo neizostavno navedite 10-znamenkasti kataloški broj sa tipske pločice mjernog alata.

### **Hrvatski**

Robert Bosch d.o.o Kneza Branimira 22 10040 Zagreb Tel.: (01) 2958051 Fax: (01) 2958050

### **Transport**

Li-ionske aku-baterije koje se koriste, podliježu zahtjevima propisa za transport opasnih tvari. Aku-baterije korisnik može bez posebnih mjera zaštite transportirati cestovnim transportom.

Ako transport obavlja treća strana (npr. zračni transport ili špedicija), treba se pridržavati posebnih zahtjeva na ambalažu i označavanje. Kod pripreme pošiljke za transport treba zatražiti savjet stručnjaka za transport opasnih tvari.

Aku-baterije transportirajte ako njihovo kućište nije oštećeno. Oblijepite izložene kontakte i zapakirajte aku-bateriju tako da se ne može pomicati u ambalaži.

Molimo pridržavajte se eventualno važećih propisa zemlje korisnika.

### **Zbrinjavanje**

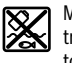

Mjerne alate, aku-baterije/baterije, pribor i pakovanja treba predati na reciklažu koja je u sukladu sa zaštitom životne sredine.

Mjerni alat, aku-bateriju/baterije ne bacajte u kućni otpad!

### **Samo za zemlje EU:**

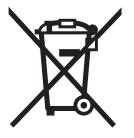

Prema Europskim smjernicama 2012/19/EU, neuporabivi mjerni alati i prema Smjernicama 2006/66/EZ neispravne ili istrošene aku-baterije/baterije moraju se odvojeno sakupljati i dovesti na ekološki prihvatljivo recikliranje.

### **Aku-baterije/baterije:**

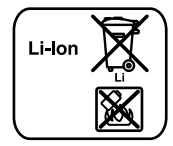

Molimo pridržavajte se uputa u poglavlju »Transport« na stranici 341.

Integrirane aku-baterije smije vaditi samo stručno osoblje u svrhu zbrinjavanja. Otvaranjem maske kućišta možete da uništite mjerni alat.

**Li-ion:**

**Zadržavamo pravo na promjene.**

**342** | Eesti

# **Eesti**

### **Ohutusnõuded**

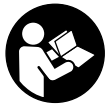

**Ohutu ja täpse töö tagamiseks mõõteseadmega lugege hoolikalt läbi kõik juhised ja järgige neid. Kui mõõteseadme kasutamisel neid juhiseid ei järgita, võivad viga saada mõõteseadmesse sisseehitatud kaitsesea-**

**dised. Ärge katke kinni mõõteseadmel olevaid hoiatusmärgiseid. HOIDKE NEED JUHISED HOOLIKALT ALLES JA MÕÕTESEADME EDASIANDMISEL PANGE KAASA KA JU-HISED.**

- **Ettevaatust siin nimetatud käsitsus- või justeerimisseadmetest erinevate seadmete kasutamine või teiste meetodite rakendamine võib põhjustada ohtliku kiirguse tekke.**
- **Mõõteseade väljastatakse hoiatussildiga (seadme jooniste leheküljel tähistatud 7).**

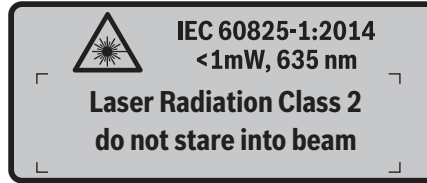

 **Kui hoiatussildi tekst on võõrkeelne, katke hoiatussilt enne seadme esmakordset kasutuselevõttu seadme tarnekomplektis sisalduva eestikeelse kleebisega.**

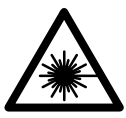

**Ärge juhtige laserkiirt inimeste ega loomade suunas ja ärge viige ka ise pilku otsese või peegelduva laserkiire suunas.**  Vastasel korral võite inimesi pimestada, põhjustada õnnetusi või kahjustada silmi.

- **Kui laserkiir tabab silma, tuleb silmad teadlikult sulgeda ja pea laserkiire tasandilt viivitamatult välja viia.**
- **Ärge tehke laserseadmes mingeid muudatusi.**
- **Ärge kasutage laserkiire nähtavust parandavaid prille kaitseprillidena.** Prillid muudavad laserkiire paremini nähtavaks, kuid ei kaitse laserkiirguse eest.
- **Ärge kasutage laserkiire nähtavust parandavaid prille päikseprillide ega kaitseprillidena mootorsõidukit juhtides.** Laserkiire nähtavust parandavad prillid ei anna täielikku kaitset UV-kiirguse eest ja vähendavad värvide eristamise võimet.
- **Laske mõõteseadet parandada üksnes vastava ala asjatundjatel, kes kasutavad originaalvaruosi.** Nii tagate mõõteseadme ohutu töö.
- **Ärge lubage lastel lasermõõteseadet kasutada järelevalveta.** Lapsed võivad teisi inimesi tahtmatult pimestada.
- **Ärge kasutage mõõteseadet plahvatusohtlikus keskkonnas, kus leidub süttivaid vedelikke, gaase või tolmu.** Mõõteseadmes võivad tekkida sädemed, mille toimel võib tolm või aur süttida.
- **Ärge suunake valguskiirt inimeste ega loomade peale ja ärge vaadake ise valguskiire sisse ka mitte suurema vahemaa tagant.**
- **Enne mis tahes tööde tegemist mõõteseadme kallal (nt kokkupanek, hooldus vmt), samuti enne aiatööriista transporti ja hoiulepanekut võtke aku või patareid seadmest välja.** Tahtmatul vajutamisel lülitile (sisse/välja) tekib vigastuste oht.
- **Ärge avage akut.** Esineb lühise oht.
	-

**Kaitske akut kuumuse, sealhulgas pideva päikesekiirguse, tule, vee ja niiskuse eest.** Esineb plahvatusoht.

- **Kasutusvälisel ajal hoidke akut eemal kirjaklambritest, müntidest, võtmetest, naeltest, kruvidest ja teistest väikestest metallesemetest, mis võivad aku kontaktid omavahel ühendada.** Lühis aku kontaktide vahel tekitab põlengu ohu.
- **Vale kasutuse puhul võib akust välja voolata akuvedelikku. Vältige sellega kokkupuudet. Kui akuvedelikku peaks sattuma nahale, peske vastavat kohta veega. Kui akuvedelikku satub silma, pöörduge lisaks arsti poole.**  Akuvedelik võib põhjustada nahaärritust või söövitust.
- **Aku vigastamisel ja ebaõigel käsitsemisel võib akust eralduda aure. Õhutage ruumi, halva enesetunde korral pöörduge arsti poole.** Aurud võivad ärritada hingamisteid.
- **Laadige akut üksnes tootja poolt ette nähtud akulaadimisseadmega.** Ühte tüüpi akude jaoks sobiv akulaadija võib teist tüüpi akude laadimisel põhjustada põlengu ohu.
- **Kasutage akut üksnes koos Boschi elektrilise tööriistaga.** Ainult nii on aku kaitstud ohtliku ülekoormuse eest.
- **Kasutage üksnes Boschi originaalakusid, mille pinge vastab mõõteseadme andmesildil toodud pingele.** Muude akude, nt järeletehtud või parandatud akude või teiste tootjate akude kasutamine põhjustab plahvatuse ja sellest tulenevalt vigastuste ja varalise kahju ohu.
- **Teravad esemed, näiteks naelad või kruvikeerajad, samuti löögid, põrutused jmt võivad akut kahjustada.**  Akukontaktide vahel võib tekkida lühis ja aku võib süttida, suitsema hakata, plahvatada või üle kuumeneda.
- **Ettevaatust! Kui kasutate mõõteseadet** *Bluetooth*® **kaudu, võib esineda häireid teiste seadmete, lennukite ja meditsiiniaparaatide (nt südamestimulaatorid, kuuldeaparaadid) töös. Samuti ei saa täielikult välistada kahjulikku mõju vahetus läheduses viibivatele inimestele ja loomadele. Ärge kasutage mõõteseadet** *Bluetooth*® **kaudu meditsiiniaparaatide, tanklate, keemiaseadmete läheduses ja plahvatusohtlikus keskkonnas. Ärge kasutage mõõteseadet** *Bluetooth*® **kaudu lennukites. Vältige pikemaajalist kasutamist oma keha vahetus läheduses.**

*Bluetooth*®**-sõnamärk ja kujutismärgid (logod) on registreeritud kaubamärgid, mille omanik on Bluetooth SIG, Inc. Robert Bosch GmbH kasutab seda sõnamärki/neid kujutismärke litsentsi alusel.**

# **Seadme ja selle funktsioonide kirjeldus**

Voltige lahti kasutusjuhendi ümbris seadme joonistega ja jätke see kasutusjuhendi lugemise ajaks avatuks.

### **Nõuetekohane kasutus**

Mõõteseade on ette nähtud pinnatemperatuuri, õhutemperatuuri ja suhtelise õhuniiskuse puutevabaks mõõtmiseks. Mõõteseade arvutab välja kastepunkti temperatuuri ja tuvastab külmasillad ja hallituse ohu. Mõõteseadmega ei ole võimalik tuvastada hallitusseente eoseid. Ent see aitab varakult kindlaks teha hallitusseente eoste tekkeks soodsaid tingimusi.

Mõõteseadet ei tohi kasutada inimeste ja loomade kehatemperatuuri mõõtmiseks ega muul meditsiinilisel otstarbel.

Mõõteseade ei sobi gaaside pinnatemperatuuri mõõtmiseks. Vedelike temperatuuri saab mõõta üksnes standardse termoelemendiga (tüüp K), mida saab mõõteseadme külge ühendada liidese **25** kaudu.

Mõõteseadme tuli on ette nähtud mõõteseadme otsese tööpiirkonna valgustamiseks fotode tegemisel. See ei sobi ruumi valgustamiseks.

Laserpunkte ei tohi kasutada laserpointerina. Need on ette nähtud vaid mõõtepiirkonna märgistamiseks.

### **Seadme osad**

Seadme osade numeratsiooni aluseks on jooniste leheküljel toodud numbrid.

- **1** Micro-USB-pesa/termoelemendi (tüüp K) liidese kate
- **2** Laserkiire väljumisava
- **3** Aku/patareiadapteri/patareikorpuse katte vabastusnupp
- Eesti | **343**
- **5** Õhuniiskuse ja õhutemperatuuri sensor

**4** Mõõtmisnupp/sisselülitusnupp

- **6** Seerianumber
- **7** Laseri hoiatussilt
- **8** Micro-USB-kaabel
- **9** Salvestamise/*Bluetooth*® kaudu edastamise nupp
- **10** Parempoolne funktsiooninupp
- 11 Parempoolne noolenupp
- **12** Lüliti (sisse/välja)
- **13** Alumine noolenupp / suurendusastme vähendamine
- **14** Tule sisse-/väljalülitusnupp
- **15** Vasakpoolne noolenupp
- **16** Ülemine noolenupp / suurendusastme suurendamine
- **17** Vasakpoolne funktsiooninupp
- **18** Ekraan
- **19** Õhuniiskuse ja õhutemperatuuri sensori kaitsekate
- **20** Kanderihma kinnituskoht
- **21** Infrapuna-vastuvõtuläätse kaitsekate
- **22** Kaamera
- **23** Infrapunakiire vastuvõtulääts
- **24** Valgusti
- **25** Termoelemendi tüüp-K-liides
- **26** Micro-USB-pesa
- **27** Patareiadapteri ümbris
- **28** Patareiadapteri sulgurkate
- **29** Akupesa
- **30** Aku\*
- **31** Patareikorpuse kaas

**\* Tarnekomplekt ei sisalda kõiki kasutusjuhendis olevatel joonistel kujutatud või kasutusjuhendis nimetatud lisatarvikuid.**

### **Tehnilised andmed**

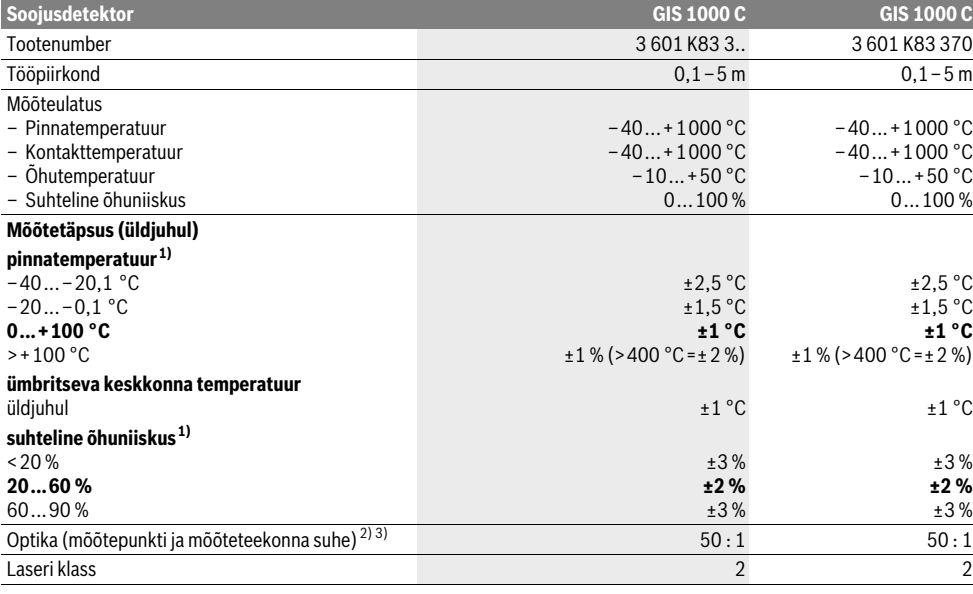

Bosch Power Tools 1 609 92A 211 | (21.9.16)

### **344** | Eesti

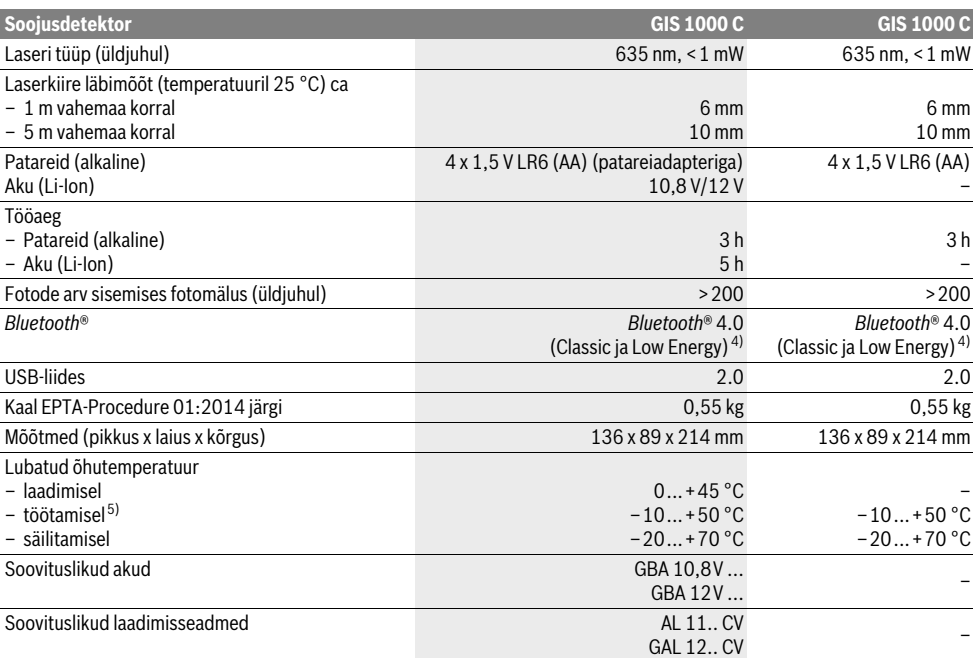

1) kui õhutemperatuur on 20–23 °C ja emissioonitase on >0,999

2) andmed vastavalt eeskirjale VDI/VDE 3511, leht 4.3 (avaldatud 2005. aasta juulis); kehtib mõõtesignaalist 90 % puhul.

Kõikides valdkondades võib esineda kõrvalekaldeid tehinilistes andmetes esitatud väärtustest.

3) puudutab infrapunasoojuse mõõtmist, vt joonist:

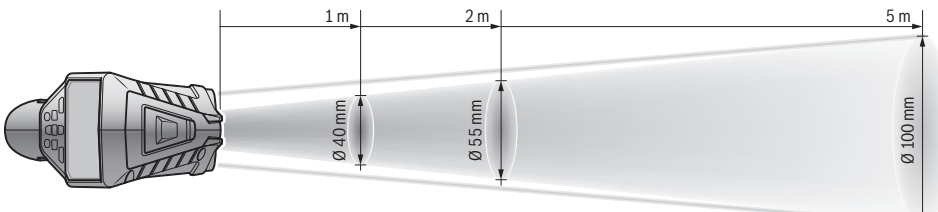

4) *Bluetooth*®-Low-Energy-seadmete puhul võib ühenduse loomine olla olenevalt mudelist ja operatsioonisüsteemist võimatu. *Bluetooth*®-seadmed peavad toetama SPP-profiili.

5) piiratud jõudlus temperatuuril <0 °C

Tehnilised andmed tehtud kindlaks tarnekomplekti kuuluvat akut kasutades.

Oma mõõteseadet saate identifitseerida andmesildil oleva seerianumbri **6** järgi.

# **Montaaž**

### **Toide**

Mõõteseadet võib kasutada standardsete patareide või Boschi liitium-ioon-akuga.

Artiklinumber 3 601 K83 370: Mõõteseadet saab kasutada standardsete patareidega.

### **Kasutamine patareidega**

**(puudub mudelil numbriga 3 601 K83 370) (vt joonist A)** Patareid tuleb asetada patareiadapterisse.

 **Patarei adapter on mõeldud kasutamiseks vaid selleks ettenähtud Boschi mõõteseadmetes ja seda ei tohi kasutada elektriliste tööriistadega.** 

Patareide **sissepanekuks** lükake patareiadapteri ümbris **27** akupessa **29**. Pange patareid vastavalt sulgurkattel **28** olevale kujutisele ümbrisse. Lükake sulgurkate üle ümbrise, kuni see tuntavalt kohale fikseerub ja on mõõteseadme pidemega ühetasa.

1 609 92A 211 | (21.9.16) Bosch Power Tools

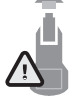

Patareide **väljavõtmiseks** vajutage vabastusnuppudele **3** sulgurkattel **28** ja tõmmake sulgurkate maha. Jälgige seejuures, et patareid välja ei kukuks. Selleks hoidke mõõteseadet nii, et akupesa **29** on suunatud üles. Eemaldage patareid. Selleks

et sees asuvat ümbrist **27** akupesast **29** eemaldada, pange sellesse käsi ja tõmmake ümbris kergelt külgseinale surudes mõõteseadmest välja.

Vahetage alati välja kõik patareid ühekorraga. Kasutage üksnes ühe tootja ja ühesuguse mahtuvusega patareisid.

 **Kui Te mõõteseadet pikemat aega ei kasuta, võtke patareid seadmest välja.** Patareid võivad pikemal seismisel korrodeeruda või iseeneslikult tühjeneda.

### **Akuga kasutamine (puudub mudelil numbriga 3 601 K83 370) (vt joonist B)**

**Märkus:** Mõõteseadme jaoks sobimatute akude kasutamine võib põhjustada häireid mõõteseadme töös või mõõteseadet kahjustada.

**Märkus:** Aku on tarnimisel osaliselt laetud. Et tagada aku täit mahtuvust, laadige aku enne esmakordset kasutamist akulaadimisseadmes täiesti täis.

 **Kasutage üksnes tehnilistes andmetes loetletud laadimisseadmeid.** Vaid need laadimisseadmed on ette nähtud elektrilises tööriistas kasutatud liitium-ioonaku laadimiseks.

Liitium-ioon-akut saab laadida igal ajal, ilma et aku kasutusiga lüheneks. Laadimise katkestamine ei kahjusta akut.

 **Ärge vajutage pärast mõõteseadme automaatset väljalülitumist enam lülitile (sisse/välja).** Aku võib kahjustada saada.

Selleks et **paigaldada** laetud akut **30**, lükake aku akupessa **29**, nii et see fikseerub tuntavalt kohale ja on mõõteseadme pidemega ühetasa.

Selleks et **eemaldada** akut **30**, vajutage vabastusnuppudele **3** ja tõmmake aku akupesast **29** välja. **Ärge rakendage seejuures jõudu.**

### **Kasutamine patareidega (3 601 K83 370) (vt joonist C)**

Patareikorpuse kaane **31** avamiseks vajutage vabastusnuppudele **3** ja võtke patareikorpuse kaas maha.

Patareide paigaldamisel jälgige õiget polaarsust vastavalt patareikorpuse kaanel olevale kujutisele.

Asetage patareikorpuse kaas **31** uuesti peale ja laske sel tuntuvalt kohale fikseeruda.

Vahetage alati välja kõik patareid ühekorraga. Kasutage üksnes ühe tootja ja ühesuguse mahtuvusega patareisid.

 **Kui Te mõõteseadet pikemat aega ei kasuta, võtke patareid seadmest välja.** Patareid võivad pikemal seismisel korrodeeruda või iseeneslikult tühjeneda.

### Eesti | **345**

### **Laetuse astme näit**

Ekraanil olev laetuse astme näit **g** näitab patareide ja/või aku laetuse astet **30**.

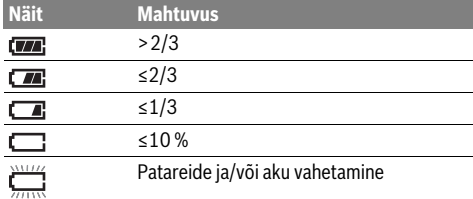

# **Kasutamine**

### **Kasutuselevõtt**

- **Kaitske mõõteseadet niiskuse, otsese päikesekiirguse, tolmu ja mustuse eest.**
- **Ärge hoidke mõõteseadet väga kõrgetel ja väga madalatel temperatuuridel, samuti vältige temperatuurikõikumisi.** Ärge jätke seadet näiteks pikemaks ajaks autosse. Suuremate temperatuurikõikumiste korral laske mõõteseadmel enne kasutuselevõttu keskkonna temperatuuriga kohaneda. Äärmuslikel temperatuuridel ja temperatuurikõikumiste korral võib seadme mõõtetäpsus väheneda.
- **Veenduge, et mõõteseade on ümbritseva keskkonna temperatuuriga kohanenud.** Kui temperatuur suurel määral kõigub, võib kohanemisaeg ulatuda kuni 15 minutini.
- **Vältige mõõtmeseadme kukkumist ja mõõteseadmele löökide avaldumist.** Pärast tugevaid väliseid mõjutusi ja juhul, kui seade töötab tavapärasest erinevalt, tuleks seadet lasta kontrollida Boschi volitatud hooldekeskuses.
- **Mõõteseade on varustatud raadioliidesega. Järgida tuleb kehtestatud kasutuspiiranguid, mis kehtivad nt lennukites või haiglates kasutamise suhtes.**

### **Sisse-/väljalülitus**

Võtke maha kaitsekate **21** infrapuna-vastuvõtuläätselt **23** ja kaitsekate **19** õhuniiskuse ja õhutemperatuuri sensorilt **5**. **Töötamise ajal veenduge, et kaamera 22, vastuvõtulääts 23 ja sensor 5 ei ole suletud ega kinni kaetud, kuna vastasel korral ei saa mõõtmist korrektselt teha.**

Mõõteseadme **sisselülitamiseks** vajutage sisse-väljalülitusnupule **12** või mõõtmisnupule **4**. Ekraanile **18** ilmub käivitusnäit. Pärast käivitamist on mõõteseade viimasel väljalülitamisel salvestatud töörežiimis. Laserid ei ole veel sisse lülitatud. Üksnes esmakordsel töölerakendamisel ilmub pärast käivitamist ekraanile lisaks menüü **"Seade"**, kus saate paika panna mõõteseadme seadistusi, nt kõikide näitude keelt (käsitsemist vt "Alammenüü "Seade"", lk 351). Valitud seadistuste kinnitamiseks vajutage vasakpoolsele funktsiooninupule**17**. Kõiki seadistusi saab muuta alammenüüs "Seade" ka hiljem.

 **Ärge jätke sisselülitatud seadet järelevalveta ja lülitage seade pärast kasutamist välja.** Laserkiir võib teisi inimesi pimestada.

### **346** | Eesti

### **Ärge suunake laserkiirt inimeste ega loomade peale ning ärge vaadake laserkiire poole ka mitte suurema vahemaa tagant.**

Energia säästmise huvides vähendatakse ekraanivalgustuse heledust vaikimisi seadistuse puhul, kui nupule vajutamisest on möödunud 30 sekundit. Mis tahes nupule vajutades lülitub ekraanivalgustus taas täisvõimsusele. Menüüs **"Valgustuse**  aeg" saate valgustuse aega muuta (vt "Valgustuse kestus", lk 351).

Mõõtmeseadme **väljalülitamiseks** vajutage sisse-väljalülitusnupule. Mõõteseade salvestab aktuaalse töörežiimi ja seadistused ning lülitub siis välja. Pange kaitsekate **21** uuesti vastuvõtuläätse **23** peale ja kaitsekate **19** õhuniiskuse ja õhutemperatuuri sensori **5** peale.

Ärge lülitage mõõteseadet välja aku või patareiadapteri eemaldamise teel, kuna teatavatel juhtudel võib see kahjustada sisemälu.

Menüüs "Väljalülitusaeg" saate välja reguleerida, kas ja millise intervalliga lülitub mõõteseade ilma nupule vajutamiseta/mõõtmiseta automaatselt välja (vt "Väljalülitumisaeg", lk 351). Aktuaalne töörežiim ja seadistused salvestatakse ka automaatsel väljalülitumisel.

Kui aku või mõõteseade on väljaspool tehnilistes andmetes toodud töötemperatuuri, lülitub mõõteseade pärast lühikest hoiatussignaali (vt "Vead – põhjused ja kõrvaldamine", lk 351) automaatselt välja. Laske mõõteseadmel jõuda vajalikule temperatuurile ja lülitage see siis uuesti sisse.

Energia säästmiseks lülitage mõõteseade sisse ainult siis, kui seda kasutate.

#### **Suurendusastme reguleerimine**

Ekraanil saab kujutisi nii jooksvate mõõtmiste kui ka salvestatud fotode puhul kuvada kolmes suurendusastmes: 0,5 m, 2 m ja 5 m.

Suurendusastmed on optimeeritud vastava vahemaa jaoks mõõteseadme ja mõõteobjekti vahel: 2 m mõõtekauguse korral annab suurendusaste "2 m" (üldjuhul) parima kvaliteediga pildi.

Aktuaalne suurendusaste ilmub näidikule **e**. Suurendusastme suurendamiseks vajutage ülemisele noolenupule **16**, vähendamiseks alumisele noolenupule **13**.

### **Mõõtepinna valgustamine**

Hämaras piirkonnas mõõtmisel võite sisse lülitada tule **24**, et kujutist ekraanil paremini esitada. See aitab saavutada ekraanifotode salvestamisel paremat tulemust.

Tule **24** sisse- või väljalülitamiseks vajutage nupule **14**.

Energia säästmiseks lülitub tuli automaatselt välja, kui ekraanivalgustuse heledus väheneb. Menüüs "Valgustuse aeg" saate valgustuse aega muuta (vt "Valgustuse kestus", lk 351). Ekraanivalgustuse uuesti sisselülitamisel ei lülitu tuli automaatselt sisse.

Kui aku laetuse aste on madal, ei saa tuld energia säästmise huvides kasutada.

### **Mõõtmise ettevalmistamine**

### **Emissioonitaseme seadistamine pinnatemperatuuri mõõtmiseks**

Pinnatemperatuuri määramiseks mõõdetakse kontaktitult loomulikku infrapuna-soojuskiirgust, mida mõõdetav objekt välja saadab. Korrektseks mõõtmiseks tuleb mõõteriistal seatud kiirgusaste **igal mõõtmisel** üle kontrollida ja vajaduse korral mõõdetavale objektile vastavaks kohandada (vt "Emissioonitase", lk 352).

Seadistatud emissioonitaseme muutmiseks avage "Peamenüü" (vt "Navigeerimine "Peamenüüs"", lk 350).

- Teatavate levinud materjalide emissioonitasemed on salvestatud ja neid saab välja valida. Menüüpunktist "Mater**jal"** valige välja sobiv materjal. Selle kohta käivat emissioonitaset kuvatakse selle all oleval real.
- Kui mõõdetava eseme täpne emissioonitase on teada, võite selle välja reguleerida ka arvulise väärtusena menüüpunktist "Emissioonitase".

Uurige materjali emissioonitase välja. Lisaks mõõteseadmes salvestatud materjalidele leiate veel mõne materjali emissioonitaseme järgmisest tabelist.

| <b>Material</b>          | Emissioonitase |
|--------------------------|----------------|
| Alumiinium, oksüdeeritud | 0.25           |
| Messing, oksüdeeritud    | 0.61           |
| Raud, roostetanud        | 0.65           |
| Raud, tsingitud          | 0.25           |
| katusepapp               | 0.90           |
| Klaas                    | 0.88           |

**Pinnatemperatuuri korrektne mõõtmine on võimalik vaid siis, kui seatud emissioonitase ja objekti emissioonitase kattuvad.** Seatud emissioonitasemest sõltuvad ka korrektsed viited soojasildadele ja hallituse ohule.

Kui ühe mõõtmise ajal mõõdetakse erinevast materjalist või erineva struktuuriga esemeid, on pinnatemperatuuri näit siduv vaid seadistatud emissioonitasemega sobivate objektide puhul.

### **Mõõdetav pind pinnatemperatuuri mõõtmise puhul**

Mõõteseadme tekitatud laserpunktid näitavad ringikujulise mõõdetava ala vasakpoolset ja parempoolset piiri. Pinnatemperatuuri puutevabal mõõtmisel määratakse mõõdetava ala infrapunakiirgus.

Parima mõõtetulemuse saavutamiseks hoidke mõõteseadet mõõdetava ala keskpunkti suhtes võimalikult vertikaalselt.

 **Ärge suunake laserkiirt inimeste ega loomade peale ning ärge vaadake laserkiire poole ka mitte suurema vahemaa tagant.**

Laserpunktide vahekaugus ja seega mõõdetava ala suurus suureneb mõõteseadme ja mõõdetava eseme vahelise kauguse suurenedes.

 **Ärge hoidke mõõteseadet otse vastu kuuma pinda.**  Kuumus võib mõõteseadet kahjustada.

Kui laserpunkte on halvasti näha, võite ekraanil sisse lülitada **mõõteraami b** (vt "Mõõteraam", lk 351). Mõõteraami saab kasutada mõõdetava ala indikaatorina ja see aitab paremini orienteeruda.

Olenevalt mõõtekaugusest võib mõõteraam mõõdetavast alast kõrvale kalduda. Mõõtmise suhtes on määrav laserpunktide vahele jääv piirkond.

#### **Märkused mõõtetingimuste kohta**

Tugevalt peegeldavad või läikivad pinnad (nt läikivad plaadid või poleeritud metallid) võivad pinnatemperatuuri mõõtmise tulemust mõjutada. Vajaduse korral katke mõõdetav ala tumeda mati teibiga, mis juhib hästi soojust. Laske teibi temperatuuril veidi aega pinna temperatuuriga ühtlustuda.

Peegelduvate pindade puhul valige soodne mõõtenurk, et teistelt esemetelt peegelduv soojus mõõtetulemust ei mõjutaks. Näiteks vertikaalselt eest tehtavate mõõtmiste puhul võib peegelduv kehasoojus mõõtmist häirida.

Läbipaistvate materjalide (nt klaas või läbipaistvad plastid) puhul ei ole mõõtmine mõõtmisprintsiibist tingitult võimalik.

Mõõtetulemused on seda täpsemad ja usaldusväärsemad, mida paremad ja stabiilsemad on mõõtetingimused.

Keemilised ained, nt lakkidest ja värvidest aurustuvad kahjulikud ained võivad kahjustada õhuniiskuse ja õhutemperatuuri sensorit **5**. Infrapuna-temperatuurimõõtmist häirib suits, aur ja tolmune õhk.

Seepärast õhutage siseruumides tehtavate mõõtmiste korral ruumi enne mõõtmist, seda eeskätt siis, kui õhk on saastunud või väga aurune.

Oodake, kuni pärast õhutamist taastub ruumis tavapärane temperatuur.

Õhutemperatuuri ja suhtelist õhuniiskust mõõdetakse otse mõõteseadmel õhuniiskuse ja õhutemperatuuri sensoriga **5**. Õigete tulemuste saavutamiseks ärge hoidke mõõteseadet häireid põhjustavate esemete, nt küttekehade või avatud vedelike kohal või kõrval. Ärge katke sensorit **5** mingil juhul kinni.

### **Mõõterežiimid**

#### **Standardne ekraan**

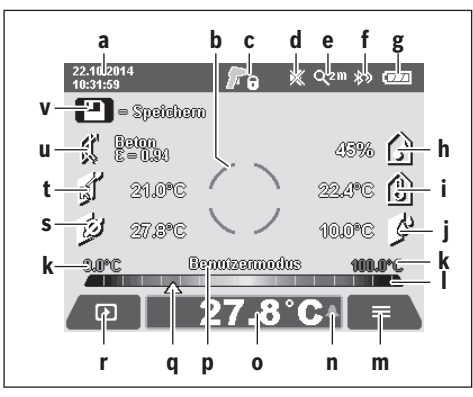

- **a** Kuupäev/kellaaeg: vt "Kellaaeg/kuupäev", lk 351
- **b** Mõõteraam: vt "Mõõdetav pind pinnatemperatuuri mõõtmise puhul", lk 346

**c** Oleku näit:

Mõõteseade on mõõtmiseks valmis, vajutage mõõtmise nupule **4**.

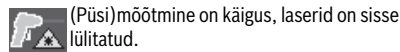

Mõõtmine on lõpetatud, laserid on välja lülitatud, F mõõtetulemused on fikseeritud.

- **d** Helisignaali näit on välja lülitatud (vt "Helisignaal", lk 351)
- **e** Suurendusastme näit: vt "Suurendusastme reguleerimine", lk 346
- **f** Näit *Bluetooth*<sup>®</sup> on sisse lülitatud (vt "Andmete ülekandmine Bluetooth® kaudu", lk 350)
- Laetuse astme näit: vt "Laetuse astme näit", lk 345
- **h** Funktsiooninäit/mõõtetulemus: suhteline õhuniiskus
- **i** Funktsiooninäit/mõõtetulemus: õhutemperatuur
- **j** Funktsiooninäit/tulemus: kastepunkti temperatuur
- **k** minimaalne/maksimaalne mõõtetulemus: pinnatemperatuur mõõtmise ajal
- **l** Tulemuse skaala
- **m** Menüü sümbol
- **n** Näit: pinnatemperatuuri alarm: vt "Pinnatemperatuuri alarm", lk 348
- **o** Mõõtetulemus: pinnatemperatuuri mõõtmine
- **p** aktuaalne režiim
- **q** Mõõtetulemuse märgis (olenevalt valitud režiimist)
- **r** Galerii sümbol
- **s** Funktsiooninäit/mõõtetulemus: keskmine temperatuur
- **t** Funktsiooninäit/mõõtetulemus: kontakttemperatuur
- **u** Emissioonitaseme näit
- **v** Salvestamise sümbol

### **Ühekordne mõõtmine**

Vajutades üks kord lühidalt mõõtmise nupule **4**, lülitate laserid sisse ja käivitate valitud režiimis üksikmõõtmise. Hoidke mõõteseadet ilma liigutamata mõõdetavale esemele suunatuna, kuni kuvatakse mõõtetulemust. Mõõteprotsess võib kesta kuni 1 sekundi.

Pärast mõõtmise lõppu lülitatakse laserid automaatselt välja. Ekraanile ilmuvad mõõtetulemused.

Vajutage mõõtmise nupule **4** uuesti, et käivitada seadistatud mõõtmisparameetritega uut mõõtmist.

### **Pidev mõõtmine**

Valitud režiimis tehtavaks püsimõõtmiseks hoidke mõõtmise nuppu **4** allavajutatuna. Laserid jäävad sisselülitatuks. Suunake laserpunktid aeglaselt üksteise järel kõikidele pindadele, mille temperatuuri soovite mõõta. Niiskuse ja õhutemperatuuri mõõtmiseks liigutage mõõteseadet ruumis aeglaselt.

Ekraanile ilmuvad üksteise järel õiged näidud. Niipea kui mõõtmise nupp **4** vabastatakse, mõõtmine katkeb ja laserid lülituvad välja. Ekraanil fikseeritakse viimased mõõtetulemused.

Vajutage mõõtmise nupule **4** uuesti, et käivitada seadistatud mõõtmisparameetritega uut mõõtmist.

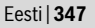

### **348** | Eesti

### **Mõõtetulemuste salvestamine/kuvamine/saatmine**

Pärast mõõtmise lõppu ilmub ekraanile salvestamise sümbol **v**, mis näitab, et saate mõõtetulemusi salvestada. Selleks vajutage salvestamise/saatmise nupule **9**.

Mõõtetulemused salvestatakse JPG-failina (fikseeritud foto).

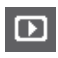

– Salvestatud fotode **kuvamiseks** vajutage vasakpoolsele funktsiooninupule **17** galerii sümboli **r** all. Ekraanile ilmub viimasena salvestatud foto.

- Vajutage parempoolsele noolenupule **11** või vasakpoolsele noolenupule **15**, et salvestatud fotosid vahetada.
- Kuvatud mõõtetulemuse **saatmiseks** *Bluetooth*® kaudu vajutage salvetamise/saatmise nupule **9**. Kui *Bluetooth*®-ühendus ei ole veel sisse lülitatud (vt "Andmete ülekandmine Bluetooth® kaudu", lk 350), vajutage selle aktiveerimiseks salvestamise/saatmise nupule.
- Kuvatud fotode **kustutamiseks** vajutage parempoolsele funktsiooninupule **10** prügikasti sümboli all.
- Kustutamisprotsessi kinnitamiseks vajutage vasakpoolsele funktsiooninupule **17** linnukese sümboli all.
- Kustutamisprotsessi katkestamiseks vajutage parempoolsele funktsiooninupule **10** risti sümboli all. – Galeriist väljumiseks ja mõõterežiimi tagasi
	- pöördumiseks vajutage vasakpoolsele funktsiooninupule 17 "tagasi" sümboli all.

Võite salvestatud failid ka ühekorraga kustutada. Vt selle kohta "Kõikide kujutiste kustutamine", lk 351.

### **Pinnatemperatuuri režiim**

ь

Pinnatemperatuuri režiimis mõõdetakse objekti pinnatemperatuuri.

Selles režiimis saate näiteks otsida ülekuumenenud kaitsmeid või kuuma- või külmaveetorusid.

Pinnatemperatuurirežiimile lülitumiseks pöörduge vajaduse korral tagasi standardse ekraaninäidu juurde. Vajutage vasakpoolsele noolenupule **15** või parempoolsele noolenupule **11** seni, kuni kuvatakse akent "Pinnatemperatuur" ja režiimist antakse lühiülevaade. Selgituse varasemaks väljalülitamiseks vajutage salvestamise nupule **9**. Selgituse väljalülitamiseks ja kohe uue mõõtmise käivitamiseks vajutage mõõtmise nupule **4**.

Vajutage mõõtmise nupule **4** ja suunake mõõteseade vertikaalselt mõõdetava eseme keskpunktile. Pärast mõõtmise lõpetamist fikseeritakse viimasena välja viseeritud mõõdetava objekti pinnatemperatuur näidikul **o**.

Püsimõõtmiste puhul kuvatakse viimati mõõdetud pinnatemperatuuri märgisega **q** tulemuste skaalal **l**. Mõõtmise minimaalne ja maksimaalne temperatuur ilmub näidikule **k** niipea, kui mõõteväärtuste vahe on rohkem kui 3 °C. Nii saate näha, milline on aktuaalne mõõtetulemus võrreldes juba mõõdetud temperatuuridega.

#### **Pinnatemperatuuri alarm**

Pinnatemperatuuri alarmi saab kasutada kõikides režiimides. Võite kindlaks määrata minimaalse ja maksimaalse temperatuuri.

Kui temperatuur jääb **minimaalsest temperatuurist** madalamaks, vilgub temperatuurialarmi näit **n** sinise tulega ja sisselülitatud helisignaali puhul kõlab hoiatussignaal.

Kui temperatuur ületab **maksimaalse temperatuuri**, vilgub temperatuurialarmi näit **n** punase tulega ja sisselülitatud helisignaali puhul kõlab hoiatussignaal.

Pinnatemperatuuri alarmi kasutamiseks avage "Peamenüü" (vt "Navigeerimine "Peamenüüs"", lk 350).

- Valige alammenüü **"Funktsioonid"**.
- Seadke **"Alarm min/max"** asendisse **"sisse"**.
- Reguleerige **"Alarm min"** alt välja minimaaltemperatuur.
- Reguleerige **"Alarm max"** alt välja maksimaaltemperatuur.

Minimaal- ja maksimaaltemperatuur salvestatakse ka siis, kui seate alarmi asendisse "väljas".

#### **Kontakttemperatuuri mõõtmine**

Kontakttemperatuuri mõõtmisel võib standardse K-tüüpi termoelemendi abil eseme temperatuuri vahetult mõõta.

**Märkus:** Kasutage üksnes K-tüüpi termoelemente. Muud tüüpi termoelementide kasutamisel võivad mõõtetulemused olla valed.

Keerake kate **1** lahti ja ühendage termoelement liitmikuga **25**.

- **Lugege läbi termoelemendi kasutusjuhend ja järgige seda.**
- **Füüsikaliselt tingituna võivad mõõtmist K tüüpi termoelemendiga häirida elektri- ja magnetväljad. Soovitav on ekraanile ilmuvat tulemust kontrollida. Seadme äkiline seiskumine, mille on põhjustanud elektri- või magnetväli, ei mõjuta seadme toimivust. Soovitame kasutada Boschi originaaltarvikuid.**

Niipea kui termoelement on ühendatud, ilmub ekraanile näit **t**. Näidikul kuvatavat mõõtetulemust ajakohastatakse pidevalt. Usaldusväärse tulemuse saavutamiseks oodake, kuni mõõtetulemus enam ei muuta. Olenevalt termoelemendi mudelist võib see kesta mitu minutit.

Kontakttemperatuuri saab lisaks pinnatemperatuurile mõõta igas režiimis. Soojasildade ja hallituse ohu tuvastamiseks kasutatakse siiski alati pinnatemperatuuri.

Kui termoelement eemaldatakse, siis funktsiooninäit **t** kustub ekraanil. Pärast termoelemendi eemaldamist pange kate **1** tagasi peale.

#### **Soojasildade režiim**

Soojasildade režiimis mõõdetakse ja võrreldakse omavahel pinna- ja ümbritseva keskkonna temperatuuri. Kui nimetatud temperatuuride erinevus on väga suur, antakse soojasildade (vt "Soojasild", lk 352) hoiatus.

Soojasillarežiimile lülitumiseks pöörduge vajaduse korral tagasi standardse ekraaninäidu juurde. Vajutage vasakpoolsele noolenupule **15** või parempoolsele noolenupule **11** seni, kuni kuvatakse akent **"Soojasild"** ja režiimist antakse lühiülevaade. Selgituse varasemaks väljalülitamiseks vajutage salvestamise nupule **9**. Selgituse väljalülitamiseks ja kohe uue mõõtmise käivitamiseks vajutage mõõtmise nupule **4**.

Vajutage mõõtmise nupule **4** ja suunake mõõteseade vertikaalselt mõõdetava eseme keskpunktile. Pärast mõõtmise lõpetamist fikseeritakse viimasena välja viseeritud mõõdetava eseme pinnatemperatuur näidikul **o** ja õhutemperatuur näidikul **i**.

Mõõteseade võrdleb väärtusi automaatselt ja kuvab tulemust märgisega **q** tulemuste skaalal **l**:

- Märgis **q** rohelisel alal (temperatuuride vahe <3,5 °C): väike vahe, soojasillad puuduvad
- Märgis **q** kollasel alal (temperatuuride vahe 3,5 °C kuni 6,5 °C): temperatuuride vahe on piiri peal, mõõtepiirkonnas võib olla soojasild. Selles kohas võib isolatsioon olla puudulik. Vajaduse korral korrake mõõtmist hiljem. Pöörake tähelepanu välistele tingimustele, mis võivad mõõtmist mõjutada: näiteks kas mõõdetav ala on läinud kuumaks otsese päikesekiirguse toimel või kas mõõdetava ala lähedal on avatud uks, mille kaudu lisandub värsket õhku, mis temperatuuri ajutiselt langetab.
- Märgis **q** punasel alal (temperatuuride vahe >6,5 °C): mõõdetava ala pinnatemperatuur erineb õhutemperatuurist märkimisväärselt. Mõõdetaval alal on soojasild, mis annab tunnistust halvast isolatsioonist.

Temperatuuride vahet, millest alates kuvatakse märgist punasel alal, saate manuaalselt muuta. Selleks avage "Peamenüü" (vt "Navigeerimine "Peamenüüs"", lk 350). Valige alammenüü **"Funktsioonid"**. Punktist **"Soojasild"** reguleerige välja soovitud temperatuuride vahe.

Soojasildade korral kontrollige soojusisolatsiooni sellel alal.

#### **Kastepunktirežiim**

Kastepunktirežiimis mõõdetakse õhutemperatuuri ja suhtelist õhuniiskust (vt "Suhteline õhuniiskus", lk 352). Kahe tulemuse alusel arvutatakse välja kastepunkti temperatuur (vt "Kastepunkti temperatuur", lk 352). Peale selle mõõdetakse pinnatemperatuur.

Kastepunkti temperatuuri võrreldakse pinnatemperatuuriga ja tulemuse põhjal antakse märku hallituse tekke ohust.

Pidage meeles, et mõõtetulemused kehtivad üksnes antud hetkel esinevatel mõõtetingimustel, need ei jää samaks pikema aja vältel. Muret tekitavate mõõtetulemuste korral tuleks mõõtmist eri aegadel ja erinevatel tingimustel korrata.

Kastepunktirežiimile lülitumiseks pöörduge vajaduse korral tagasi standardse ekraaninäidu juurde. Vajutage vasakpoolsele noolenupule **15** või parempoolsele noolenupule **11** seni, kuni kuvatakse akent "Kastepunkt" ja režiimist antakse lühiülevaade. Selgituse varasemaks väljalülitamiseks vajutage salvestamise nupule **9**. Selgituse väljalülitamiseks ja kohe uue mõõtmise käivitamiseks vajutage mõõtmise nupule **4**.

Vajutage mõõtmise nupule **4** ja suunake mõõteseade vertikaalselt mõõdetava eseme keskpunktile. Pärast mõõtmise lõpetamist fikseeritakse viimasena välja viseeritud mõõdetava objekti pinnatemperatuur näidikul **o**, õhutemperatuur näidikul **i** ja suhteline õhuniiskus näidikul **h**. Väljaarvutatud kastepunkti temperatuuri kuvatakse näidikul **j**.

Mõõteseade võrdleb väärtusi automaatselt ja kuvab tulemust märgisega **q** tulemuste skaalal **l**:

- Märgis **q** rohelisel alal: antud hetkel valitsevatel tingimustel hallitusoht puudub.
- Märgis **q** kollasel alal: tulemused on piiri peal; jälgige õhutemperatuuri, soojasildu ja õhuniiskust ja vajaduse korral korrake mõõtmist mõne aja pärast.
- Märgis **q** punasel alal: esineb suurem hallitusoht, kuna õhuniiskus on liiga kõrge või õhutemperatuur on lähenemas kastepunkti temperatuurile. Tulemus vilgub näidikul.

Hallitusohu hoiatus ilmub, kui õhutemperatuur on 80% kastepunkti temperatuurist. Hallitusohu korral peaksite õhuniiskust olenevalt põhjusest sagedasema ja põhjalikuma õhutamisega alandama, tõstma õhutemperatuuri või kõrvaldama soojasillad.

**Märkus:** Mõõteseadmega ei saa tuvastada hallitusseente eoste olemasolu. Mõõteseade näitab vaid, et samaks jäävate tingimuste korral võib tekkida hallitus.

#### **Kasutajarežiim**

Kasutajarežiimis mõõdetakse pinna- ja õhutemperatuuri ning suhtelist õhuniiskust. Nende alusel arvutatakse välja kastepunkti temperatuur ja keskmine temperatuur (pinnatemperatuuride keskmine väärtus püsimõõtmise ajal).

Vajaduse korral võite näidikult eemaldada järgmised andmed: keskmine temperatuur, suhteline õhuniiskus, õhutemperatuur ja kastepunkti temperatuur.

Selleks avage "Peamenüü" (vt "Navigeerimine "Peamenüüs"", lk 350). Valige alammenüü "Funktsioonid" ja selles **"Kasutajarežiim"**. Siin saate välja ja sisse lülitada näite **"Keskm.temp. "**, **"Õhuniiskus"**, **"Õhutemperatuur"** ja **"Kastepunkt"**.

Pinnatemperatuuri mõõtmiseks saate valida, kas minimaal- ja maksimaalväärtust **k** tulemuste skaalal **l** kohandatakse automaatselt või tuleb see kindlaks määrata manuaalselt. Selleks avage menüüs "Kasutajarežiim" alammenüü "Skaala vahe**mik"**.

- Valige **"auto"**, kui soovite, et väärtused **k** tehakse kindlaks automaatselt nagu pinnatemperatuurirežiimis. Mõõtmise minimaalne ja maksimaalne temperatuur ilmub näidikule **k** niipea, kui mõõteväärtuste vahe on rohkem kui 3 °C.
- Valige **"eelseatud"**, kui soovite väärtusi manuaalselt kindlaks määrata. Reguleerige soovitud väärtused välja menüüs **"Kasutajarežiim"** punktis **"Skaala alumine piir"** ja **"Skaala ülemine piir"**. Näidikule **k** ilmuvad manuaalselt seatud minimaalne ja maksimaalne väärtus. Sellega saate näiteks erinevate mõõtmiste ekraanikujutisi märgise **q** abil võrreldavaks teha.

Bosch Power Tools 2011 | 21.9.16 | 21.9.16 | 21.9.16 | 21.9.16 | 21.9.16 | 21.9.16 | 21.9.16 | 21.9.16 | 21.9.16

### **350** | Eesti

Kasutajarežiimile lülitumiseks pöörduge vajaduse korral tagasi standardse ekraaninäidu juurde. Vajutage vasakpoolsele noolenupule **15** või parempoolsele noolenupule **11** seni, kuni kuvatakse akent **"Kasutajarežiim"** ja režiimist antakse lühiülevaade. Selgituse varasemaks väljalülitamiseks vajutage salvestamise nupule **9**. Selgituse väljalülitamiseks ja kohe uue mõõtmise käivitamiseks vajutage mõõtmise nupule **4**.

Vajutage mõõtmise nupule **4** ja suunake mõõteseade vertikaalselt mõõdetava eseme keskpunktile. Pärast mõõtmise lõppu ilmuvad väljavalitud väärtused näidikule.

### **Andmete ülekandmine**

### **Andmete ülekandmine USB-liidese kaudu**

Avage kate **1**. Ühendage mõõteseadme Micro-USB-pesa **26** komplekti kuuluva Micro-USB-kaabli **8** abil oma lauaarvuti või sülearvutiga. Mõõteseadme sisemälu abil saab salvestatud JPG-faile kopeerida, üle viia või kustutada. Sulgege kate **1**, kui eemaldate Micro-USB-kaabli.

**Märkus:** Ühendage mõõteseade Micro-USB-kaabli kaudu ainult kas lauaarvuti või sülearvutiga. Teiste seadmetega ühendamisel võib seade kahjustada saada.

**Märkus:** Mõõteseadme akut ei saa USB-liidese kaudu laadida. Aku laadimiseks vt "Akuga kasutamine", lk 345.

### **Andmete ülekandmine** *Bluetooth*® **kaudu**

Mõõteseadmel on *Bluetooth*®-moodul, mis võimaldab raadiotehnika abil kanda andmeid üle teistesse mobiilsetesse lõppseadmetesse (nt nutitelefon, tahvelarvuti), millel on *Bluetooth*®-liides.

Infot *Bluetooth*® kaudu ühenduse loomiseks vajalike tingimuste kohta leiate Boschi veebisaidilt

### **www.bosch-professional.com**.

Selleks et *Bluetooth*®-ühendust mõõteseadmel sisse lülitada, avage "Peamenüü" (vt "Navigeerimine "Peamenüüs"", lk 350) ja seadke "Bluetooth" "sisse" peale. Ekraanile ilmub näit **f**. Veenduge, et *Bluetooth*®-liides on Teie mobiilsel lõppseadmel aktiveeritud.

Mobiilse lõppseadme funktsioonide laiendamiseks ja andmete ülekandmise lihtsustamiseks saab kasutada spetsiaalseid Boschi rakendusi. Neid saab olenevalt lõppseadmest alla laadida asjaomastest rakenduste poodidest:

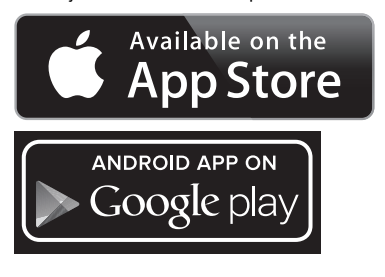

Pärast Boschi rakenduse käivitamist (kui *Bluetooth*®-moodulid on aktiveeritud) luuakse mobiilse lõppseadme ja mõõteseadme vahel ühendus. Kui leitakse mitu aktiivset mõõteseadet, valige välja sobiv mõõteseade. Kui leitakse ainult üks aktiivne mõõteseade, toimub ühenduse loomine automaatselt.

**Märkus:** Mõõteseadme ja mobiilse lõppseadme (nt nutitelefon, tahvelarvuti) vahel esmakordse ühenduse loomise korral võidakse küsida mõõteseadme PIN-koodi. Sellisel juhul sisestage "0000".

Andmete ülekandmisel *Bluetooth*® kaudu võivad tekkida ajalised nihked mobiilse lõppseadme ja mõõteseadme vahel.

### **"Peamenüü"**

### **Navigeerimine "Peamenüüs"**

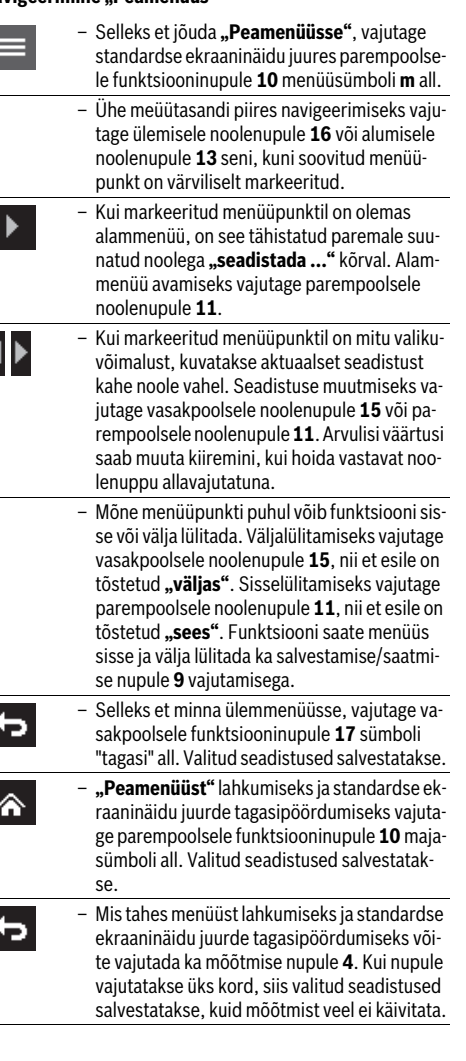

1 609 92A 211 | (21.9.16) Bosch Power Tools

### **Alammenüü "Seade"**

Avage **"Peamenüü"** ja valige alammenüü **"Seade"**. See sisaldab järgmisi menüüpunkte:

- **Keel:**
	- Menüüs **"Keel"** saate muuta kõikide näitude keelt.
- **Kellaaeg/kuupäev:**

Kuupäeva ja kellaaja muutmiseks näidikul **a** avage alamenüü **"Kell & kuupäev"**. Selles alammenüüs saate lisaks muuta ka kuupäeva ja kellaaja vormingut.

Alammenüüst "Kell & kuupäev" väljumiseks vajutage vasakpoolsele funktsiooninupule **17** linnukese sümboli all, et seadistusi salvestada, või parempoolsele funktsiooninupule **10** risti sümboli all, et muudatustest loobuda.

– **Ühik:**

Meüüs **"Ühik"** saate valida temperatuuriühikuks **"°C"** või **"°F"**.

– **Helisignaal:**

Menüüs "Helisignaalid" saate sisse või välja lülitada pinnatemperatuuri alarmi puhul kõlava helisignaali.

– **Mõõteraam:**

Menüüst "Mõõteraam" saate ekraanil sisse või välja lülitada mõõteraami **b**.

– **Värviskeem:**

Menüüs **"Värviskeem"** saate valida, mis värvi on ekraanil kuvatavad temperatuuriväärtused ja muud näidud. Seadistus võetakse üle ka salvestatud ekraanikujutiste jaoks.

### – **Väljalülitumisaeg:**

Menüüs "Väljalülitumisaeg" saate valida ajavahemiku, mille möödumisel lülitub mõõteseade automaatselt välja, kui ei vajutata mitte ühelegi nupule. Automaatse väljalülitumise saate ka inaktiveerida, kui valite seadistuse "Mitte **kunagi"**. Mida lühem on väljalülitumisaeg, seda rohkem energiat saate säästa.

– **Valgustuse kestus:**

Menüüs "Valgustuse kestus" saate valida ajavahemiku, mille möödumisel ekraanivalgustuse heledus väheneb, kui ei vajutata mitte ühelegi nupule. Saate ekraani ka pidevalt valgustada, kui valite seadistuse **"Alati"**. Mida lühem on valgustuse kestus, seda rohkem energiat saate säästa.

– **Kõikide kujutiste kustutamine:**

Menüüs "Kõikide kujutiste kustutamine" saate ühekorraga kustutada kõik sisemälus olevad failid. Alammenüü avamiseks vajutage parempoolsele noolenupule **11 "rohkem ..."**. Seejärel vajutage vasakpoolsele funktsioonupule **17** linnukese sümboli all, et kõiki faile kustutada, või parempoolsele funktsiooninupule **10** risti sümboli all, et toimingut katkestada.

– **Info seadme kohta:**

Mõõteseadme kohta info saamiseks avage alammenüü "In**fo seadme kohta"**. Sealt leiate mõõteseadme seerianumbri ja installeeritud tarkvaraversiooni.

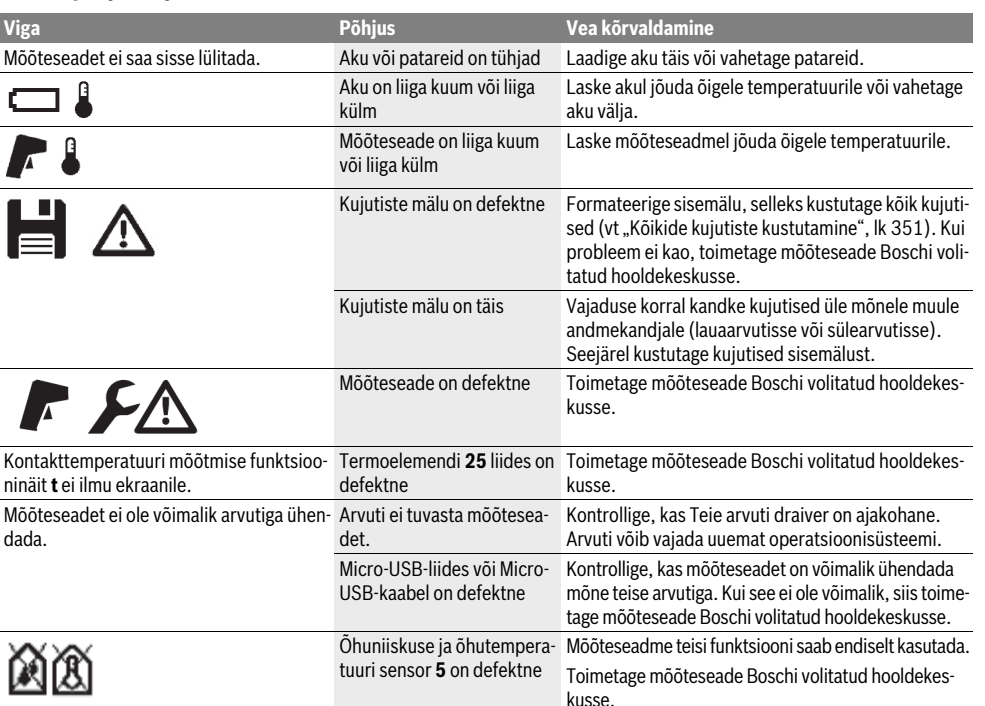

### **Vead – põhjused ja kõrvaldamine**

Bosch Power Tools 2011 | 21.9.16 | 21.9.16 | 21.9.16 | 21.9.16 | 21.9.16 | 21.9.16 | 21.9.16 | 21.9.16 | 21.9.16

### **352** | Eesti

### **Mõistete selgitused**

#### **Infrapunasoojuskiirgus**

Infrapunasoojuskiirgus on elektromagnetiline kiirgus, mida kiirgab välja iga keha. Kiirguse kogus sõltub keha temperatuurist ja emissioonitasemest.

### **Emissioonitase**

Eseme emissioonitase sõltub eseme materjalist ja eseme pinna struktuurist. See näitab, kui palju infrapunasoojust kiirgab objekt võrreldes ideaalse soojuskiirgajaga (must keha, emissioonitase  $\varepsilon$  = 1).

### **Soojasild**

Soojasillaks nimetatakse eset, mis juhib soojust soovimatult välja või sisse ja mille temperatuur erineb seega tunduvalt seina ülejäänud või soovitud temperatuurist.

Kuna soojasildade pinnatemperatuur on madalam kui ülejäänud ruumi oma, on hallituse tekke oht nendes kohtades tunduvalt suurem.

### **Suhteline õhuniiskus**

Suhteline õhuniiskus näitab, kui tugevalt on õhk veeauruga küllastunud. Seda väljendatakse protsentides maksimaalsest veeaurukogusest, mida õhk suudab üleval hoida. Maksimaalne veeaurukogus sõltub temperatuurist: mida kõrgem on temperatuur, seda rohkem veeauru suudab õhk üleval hoida.

Kui suhteline õhuniiskus on liiga suur, suureneb hallituse tekke oht. Liiga väike õhuniiskus võib avaldada mõju tervisele.

#### **Kastepunkti temperatuur**

Kastepunkti temperatuur näitab, millisel temperatuuril hakkab õhus sisalduv veeaur kondenseeruma. Kastepunkti temperatuur sõltub suhtelisest õhuniiskusest ja õhutemperatuurist.

Kui pinnatemperatuur on kastepunkti temperatuurist madalam, hakkab vesi pinnale kondenseeruma. Kondenseerumine on seda suurem, mida suurem on temperatuuride erinevus ja mida suurem on suhteline õhuniiskus.

Pindadele kondenseerunud vesi on hallituse tekke peamine põhjus.

### **Hooldus ja teenindus**

### **Hooldus ja puhastus**

Ladustage ja transportige mõõteseadet sobivas pakendis, näiteks originaalpakendis või kaitsekotis (lisatarvik). Ärge hoidke seda kilekotis, millest eralduvad aurud võivad kahjustada õhuniiskuse ja õhutemperatuuri sensorit **5**. Ärge pange mõõteseadme sensori lähedusse kleebiseid.

Ärge hoidke mõõteseadet pikemat aega õhuniiskusel, mis on väiksem kui 30 % ja suurem kui 50 %. Kui mõõteseadet hoitakse liiga niiskes või liiga kuivas keskkonnas, võivad mõõtmistulemused olla ebaõiged.

Hoidke mõõteseade alati puhas.

Pühkige seade puhtaks niiske, pehme lapiga. Ärge kasutage puhastusvahendeid ega lahusteid.

Puhastamisel ei tohi mõõteseadme sisemusse sattuda vedelikku.

Puhastage eeskätt õhuniiskuse- ja õhutemperatuuri sensorit **5**, kaamerat **22**, vastuvõtuläätse **23**, tuld **24** ja laseri väljumisavasid **2** väga ettevaatlikult:

veenduge, et kaamerale, vastuvõtuläätsele ega laseri väljumisavadele ei jää ebemeid. Puhastage kaamerat, vastuvõtuläätse ja laseri väljumisavasid vaid vahenditega, mis on sobivad ka fotoaparaatide läätsede puhastamiseks. Ärge eemaldage teravate esemetega mustust sensorist, kaamerast või vastuvõtuläätsest ja ärge tõmmake teravate esemetega üle kaamera ja vastuvõtuläätse (kriimustamise oht).

Parandamist vajav mõõteseade toimetage hooldekeskusse originaalpakendis või kaitsekotis (lisatarvik).

Kui soovite mõõteseadet uuesti kalibreerida lasta, pöörduge Boschi hoolduskeskusesse (vt "Klienditeenindus ja müügijärgne nõustamine").

### **Klienditeenindus ja müügijärgne nõustamine**

Klienditeeninduses vastatakse toote paranduse ja hoolduse ning varuosade kohta esitatud küsimustele. Joonised ja teabe varuosade kohta leiate ka veebisaidilt:

### **www.bosch-pt.com**

Boschi nõustajad osutavad Teile toodete ja tarvikute küsimustes meeleldi abi.

Järelepärimiste esitamisel ja tagavaraosade tellimisel näidake kindlasti ära seadme andmesildil olev 10-kohaline tootenumber.

### **Eesti Vabariik**

Mercantile Group AS Boschi elektriliste käsitööriistade remont ja hooldus Pärnu mnt. 549 76401 Saue vald, Laagri Tel.: 6549 568 Faks: 679 1129

### **Transport**

Kasutatavate liitium-ioon-akude suhtes kohaldatakse ohtlike ainete vedu reguleerivaid nõudeid. Akude puhul on lubatud kasutajapoolne piiranguteta maanteevedu.

Kolmandate isikute teostatava veo korral (nt õhuvedu või ekspedeerimine) tuleb järgida pakendi ja tähistuse osas kehtivaid erinõudeid. Veetava toote ettevalmistamisel tuleb kaasata ohtlike ainete veo asjatundja.

Akude veol peab akude korpus olema vigastusteta. Katke lahtised kontaktid teibiga ja pakkige aku nii, et see pakendis ei liiguks.

Järgige ka võimalikke täiendavaid siseriiklikke nõudeid.

### **Kasutuskõlbmatuks muutunud seadmete käitlus**

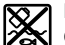

Mõõteseadmed, akud/patareid, lisatarvikud ja pakendid tuleb keskkonnasäästlikul viisil ringlusse võtta.

Ärge käidelge mõõteseadmeid ja akusid/patareisid koos olmejäätmetega!

### **Üksnes EL liikmesriikidele:**

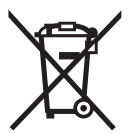

Vastavalt Euroopa Liidu direktiivile 2012/19/EL elektri- ja elektroonikaseadmete jäätmete kohta ja vastavalt direktiivile 2006/66/EÜ tuleb kasutusressursi ammendanud mõõteseadmed ja defektsed või kasutusressursi ammendanud akud/patareid eraldi kokku koguda ja keskkonnasäästlikult korduskasutada.

### **Akud/patareid:**

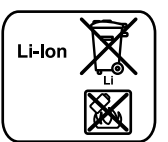

Järgige palun juhiseid punktis "Transport", lk 352.

Integreeritud akusid on lubatud utiliseerimiseks eemaldada vaid asjaomase kvalifikatsiooniga töötajatel. Korpuse katte avamine võib kahjustada elektrilist tööriista määral, et see muutub töökõlbmatuks.

**Li-ioon:**

**Tootja jätab endale õiguse muudatuste tegemiseks.**

Eesti | **353**

**354** | Latviešu

# **Latviešu**

### **Drošības noteikumi**

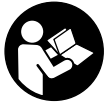

**Lai varētu droši un netraucēti strādāt ar mērinstrumentu, rūpīgi izlasiet un ievērojiet visus šeit sniegtos norādījumus. Ja mērinstruments netiek lietots atbilstoši šeit sniegtajiem norādījumiem, var tikt nelabvēlīgi ie-**

**tekmētas mērinstrumentā esošās aizsargfunkcijas. Parūpējieties, lai brīdinošās uzlīmes uz mērinstrumenta vienmēr būtu labi salasāmas. PĒC IZLASĪŠANAS SAGLABĀ-JIET ŠOS NORĀDĪJUMUS UN MĒRINSTRUMENTA TĀLĀK-NODOŠANAS GADĪJUMĀ NODODIET TOS JAUNAJAM LIE-TOTĀJAM KOPĀ AR MĒRINSTRUMENTU.**

- **Ievērībai! Veicot citas, nekā lietošanas pamācībā aprakstītās apkalpošanas vai regulēšanas operācijas vai rīkojoties ar mērinstrumentu lietošanas pamācībā neparedzētā veidā, lietotājs var saņemt veselībai kaitīgu starojuma devu.**
- **Mērinstruments tiek piegādāts kopā ar brīdinošu uzlīmi (grafiskajā lappusē parādītajā mērinstrumenta attēlā tā ir apzīmēta ar numuru 7).**

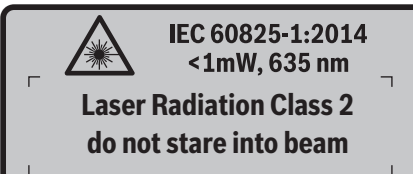

 **Ja brīdinošās uzlīmes teksts nav jūsu valsts valodā, tad pirms pirmās lietošanas pārlīmējiet tai pāri kopā ar mērinstrumentu piegādāto uzlīmi jūsu valsts valodā.**

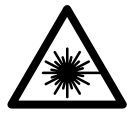

**Nevērsiet lāzera staru citu personu vai mājdzīvnieku virzienā un neskatieties tiešajā vai atstarotajā lāzera starā.** Šāda rīcība var apžilbināt tuvumā esošās personas, izraisīt nelaimes gadījumus vai pat bojāt redzi.

- **Ja lāzera starojums nokļūst acīs, nekavējoties aizveriet tās un pārvietojiet galvu tā, lai tā atrastos ārpus lāzera stara.**
- **Neveiciet nekādas izmaiņas ar lāzera ierīci.**
- **Nelietojiet lāzera skatbrilles kā aizsargbrilles.** Lāzera skatbrilles kalpo, lai uzlabotu lāzera stara redzamību, taču tās nespēj pasargāt no lāzera starojuma.
- **Nelietojiet lāzera skatbrilles kā saulesbrilles un kā aizsargbrilles, vadot satiksmes līdzekļus.** Lāzera skatbrilles nenodrošina pilnvērtīgu redzes aizsardzību no ultravioletā starojuma, taču pasliktina krāsu izšķirtspēju.
- **Nodrošiniet, lai mērinstrumentu remontētu tikai kvalificēts speciālists, nomaiņai izmantojot vienīgi oriģinālās rezerves daļas.** Tas ļaus saglabāt vajadzīgo darba drošības līmeni, strādājot ar mērinstrumentu.
- **Neļaujiet bērniem lietot lāzera mērinstrumentu bez uzraudzības.** Viņi var nejauši apžilbināt citas personas.
- **Nestrādājiet ar mērinstrumentu sprādzienbīstamās vietās, kur atrodas viegli degoši šķidrumi, gāzes vai putekļi.** Mērinstrumentā var rasties dzirksteles, kas var izraisīt putekļu vai tvaiku aizdegšanos.
- **Nevērsiet gaismas staru uz cilvēkiem vai dzīvniekiem un neskatieties gaismas starā pat no liela attāluma.**
- **Pirms jebkuras darbības ar mērinstrumentu (piemēram, pirms tā montāžas, apkalpošanas u.c.), kā arī pirms mērinstrumenta transportēšanas un novietošanas uzglabāšanai laikā izņemiet no tā akumulatoru vai baterijas.** Nejauši nospiežot ieslēdzēju, var gūt savainojumu.
- **Neatveriet akumulatoru.** Tas var būt par cēloni īsslēgumam.

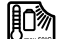

**Sargājiet akumulatoru no karstuma, piemēram, no ilgstošas atrašanās saules staros vai uguns tuvumā, kā arī no ūdens un mitruma.** Tas var izraisīt sprādzienu.

- **Ja akumulators netiek lietots, nepieļaujiet tā kontaktu saskaršanos ar papīra saspraudēm, monētām, atslēgām, naglām, skrūvēm vai citiem nelieliem metāla priekšmetiem, kas varētu radīt īsslēgumu starp akumulatora kontaktiem.** Īsslēgums starp akumulatora kontaktiem var būt par cēloni apdegumiem vai izraisīt aizdegšanos.
- **Nepareizi lietojot akumulatoru, no tā var izplūst šķidrs elektrolīts. Nepieļaujiet elektrolīta saskaršanos ar ādu. Ja šķidrais elektrolīts nejauši nonāk uz ādas, noskalojiet to ar ūdeni. Ja šķidrais elektrolīts nonāk acīs, izskalojiet tās ar ūdeni un griezieties pie ārsta.** Šķidrais elektrolīts var izraisīt ādas kairinājumu vai pat apdegumus.
- **Bojājuma gadījumā vai nepareizas apiešanās dēļ no akumulatora var izplūst tvaiki. Šādā gadījumā ielaidiet telpā svaigu gaisu un, ja sajūtat elpošanas traucējumus, griezieties pie ārsta.** Tvaiki var izsaukt elpošanas ceļu kairinājumu.
- **Uzlādējiet akumulatorus vienīgi uzlādes ierīcēs, ko šim nolūkam ir ieteikusi ražotājfirma.** Ja uzlādes ierīce, kas ir piemērota tikai noteikta tipa akumulatoru uzlādei, tiek lietota cita tipa akumulatoru uzlādei, tas var izraisīt aizdegšanos.
- **Lietojiet akumulatoru vienīgi kopā ar savu Bosch izstrādājumu.** Tikai tā akumulatoru var pasargāt no bīstamām pārslodzēm.
- **Lietojiet tikai oriģinālos Bosch akumulatorus, kuru spriegums atbilst uz mērinstrumenta marķējuma plāksnītes norādītajai vērtībai.** Lietojot citus akumulatorus, piemēram, pakaļdarinājumus un pārveidotus vai citās firmās ražotus akumulatorus, tie var eksplodēt, radot savainojumus un materiālo vērtību bojājumus.

1 609 92A 211 | (21.9.16) Bosch Power Tools

- **Iedarbojoties uz mērinstrumenta akumulatoru ar smailiu priekšmetu, piemēram, ar naglu vai skrūvgriezi, kā arī ārēja spēka iedarbības rezultātā akumulators var tikt bojāts.** Tas var radīt iekšēju īsslēgumu, kā rezultātā akumulators var aizdegties, dūmot, eksplodēt vai pārkarst.
- **Uzmanību! Lietojot mērinstrumentu ar** *Bluetooth*® **funkciju, var rasties traucējumi citu iekārtu un ierīču, lidmašīnu navigācijas ierīču un medicīnisku ierīču (piemēram, sirds stimulatoru un dzirdes aparātu) darbībā. Tāpat nevar pilnīgi izslēgt kaitējumu rašanos cilvēkiem un dzīvniekiem, kas atrodas mērīšanas vietas tiešā tuvumā. Nelietojiet mērinstrumentu ar** *Bluetooth*® **funkciju medicīnisku ierīču, degvielas uzpildes staciju un ķīmisku iekārtu tuvumā, kā arī vietās ar paaugstinātu sprādzienbīstamību. Nelietojiet mērinstrumentu ar**  *Bluetooth*® **funkciju lidmašīnās. Nepieļaujiet mērinstrumenta ilgstošu darbību ķermeņa tiešā tuvumā.**

**Vārds** *Bluetooth*®**, kā arī sīkattēli (logotipi) ir reģistrētas preču zīmes, kas pieder firmai Bluetooth SIG, Inc. Ikviena šā vārda vai sīkattēla izmantošana no firmas Robert Bosch GmbH puses notiek saskaņā ar licenci.**

# **Izstrādājuma un tā darbības apraksts**

Atveriet atlokāmo lapu ar mērinstrumenta attēlu un turiet to atvērtu visu laiku, kamēr tiek lasīta lietošanas pamācība.

### **Pielietojums**

Mērinstruments ir paredzēts virsmas temperatūras, apkārtējās vides temperatūras un relatīvā gaisa mitruma bezkontakta mērīšanai. Tas spēj aprēķināt rasas punkta temperatūru un brīdina par siltuma tiltu un pelējuma veidošanos. Ar mērinstrumenta palīdzību nav iespējams atklāt pelējuma sporas. Taču tas var palīdzēt savlaicīgi atklāt apstākļus, kuros spēj attīstīties pelējuma sporas.

Mērinstrumentu nedrīkst lietot cilvēku vai dzīvnieku ķermeņa temperatūras mērīšanai, kā arī citiem medicīniskiem mērķiem.

Mērinstruments nav paredzēts gāzu virsmas temperatūras mērīšanai. Šķidrumu temperatūras mērīšana ir iespējama vienīgi ar tirdzniecībā pieejama termoelementa palīdzību (savienojuma tips K), ko var pievienot mērinstrumentam, izmantojot šim nolūkam paredzētu interfeisa pieslēgvietu **25**.

Mērinstrumenta apgaismošanas ierīce ir paredzēta objektu apgaismošanai mērinstrumenta tiešā tuvumā, lai nodrošinātu fotoattēlu uzņemšanu. Tā nav piemērota dzīvojamo telpu apgaismošanai.

Lāzera staru veidotos punktus nedrīkst izmantot kā lāzera rādītāju. Tie kalpo vienīgi mērīšanas virsmas marķēšanai.

### Latviešu | **355**

### **Attēlotās sastāvdaļas**

Attēloto sastāvdaļu numerācija sakrīt ar numuriem mērinstrumenta attēlā, kas sniegts grafiskajā lappusē.

- **1** Mikro USB kontaktligzdas / termoelementa pieslēgvietas (tips K) pārsegs
- **2** Lāzera stara izvadlūka
- **3** Akumulatora / bateriju adaptera / bateriju nodalījuma vāciņa fiksatora taustiņš
- **4** Taustiņš mērīšanai/ieslēgšanai
- **5** Gaisa mitruma un apkārtējā gaisa temperatūras devējs
- **6** Sērijas numurs
- **7** Brīdinošā uzlīme
- **8** Mikro USB kabelis
- **9** Taustiņš datu saglabāšanai/pārsūtīšanai caur *Bluetooth*® interfeisu
- **10** Funkciju izvēles taustiņš, labējais
- **11** Taustiņš ar pa labi vērstu bultu
- **12** Ieslēgšanas/izslēgšanas taustiņš
- **13** Taustiņš ar lejupvērstu bultu/Taustiņš palielinājuma pakāpes samazināšanai
- **14** Taustiņš apgaismojošās lampas ieslēgšanai un izslēgšanai
- **15** Taustiņš ar pa kreisi vērstu bultu
- **16** Taustiņš ar augšupvērstu bultu/Taustiņš palielinājuma pakāpes palielināšanai
- **17** Funkciju izvēles taustiņš, kreisais
- **18** Displejs
- **19** Gaisa mitruma un apkārtējā gaisa temperatūras devēja aizsargvāciņš
- **20** Siksniņas stiprinājums
- **21** Infrasarkanā starojuma uztvērēja lēcas aizsargvāciņš
- **22** Kamera
- **23** Infrasarkanā starojuma uztvērēja lēca
- **24** Apgaismojošā lampa
- **25** K tipa savienotājs termoelementa pievienošanai
- **26** Mikro USB pieslēgvieta
- **27** Bateriju adaptera apvalks
- **28** Bateriju adaptera noslēdzošais vāciņš
- **29** Akumulatora šahta
- **30** Akumulators\*
- **31** Bateriju nodalījuma vāciņš

**\* Attēlotie vai aprakstītie piederumi neietilpst standarta piegādes komplektā.**

# **356** | Latviešu

 $\overline{\bigoplus}$ 

### **Tehniskie parametri**

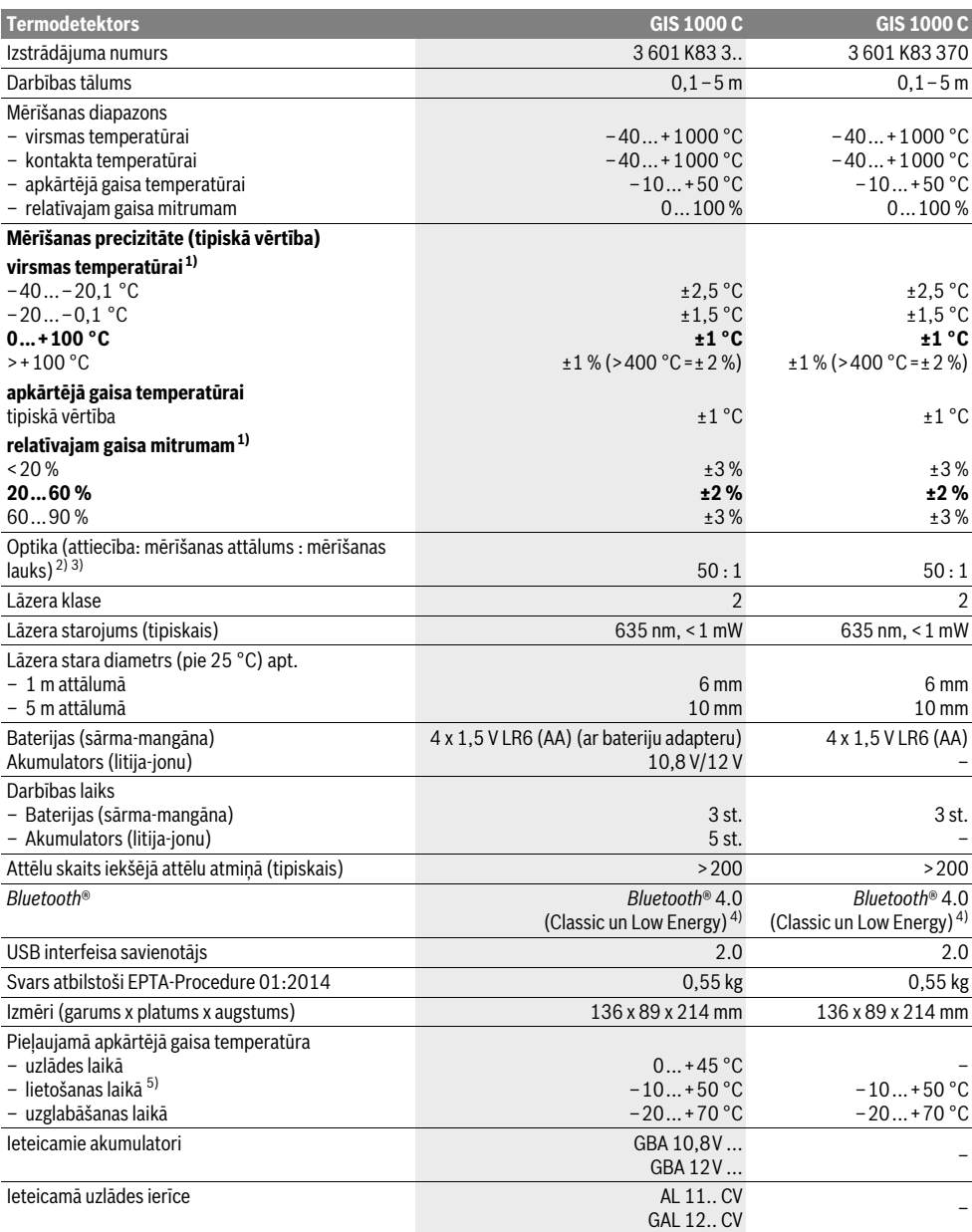

Latviešu | **357**

1) pie apkārtējā gaisa temperatūras 20–23 °C un starojuma koeficienta >0,999

2) Dati atbilstoši standartam VDI/VDE 3511, lapa 4.3 (publicēts 2005. gada jūlijā) ir derīgi mērsignāliem 90 % gadījumos.

Izmērīto parametru kļūdām var būt par cēloni ikviens parametrs, kura vērtība atrodas ārpus tehniskajos parametros norādīto vērtību diapazona. 3) tas attiecas uz mērījumiem, kuros tiek izmantots infrasarkanais starojums (skatīt sekojošo attēlu).

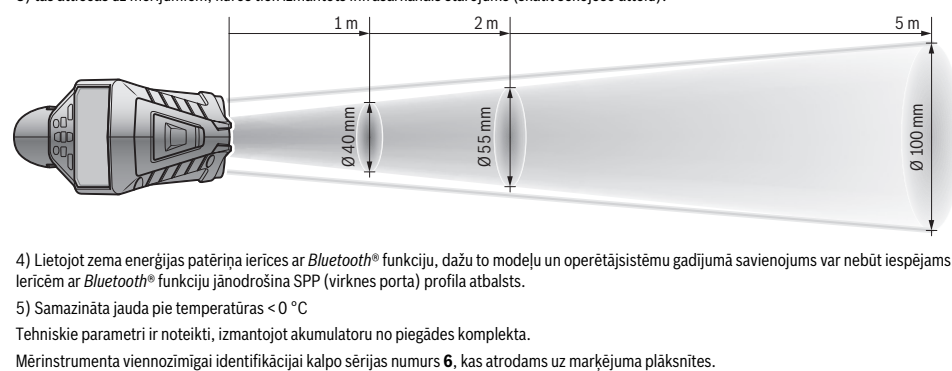

4) Lietojot zema enerģijas patēriņa ierīces ar *Bluetooth*® funkciju, dažu to modeļu un operētājsistēmu gadījumā savienojums var nebūt iespējams. Ierīcēm ar *Bluetooth*® funkciju jānodrošina SPP (virknes porta) profila atbalsts.

5) Samazināta jauda pie temperatūras <0 °C

Tehniskie parametri ir noteikti, izmantojot akumulatoru no piegādes komplekta.

# **Montāža**

### **Elektrobarošana**

Mērinstruments var darboties no baterijām, ko var iegādāties tirdzniecības vietās, vai no Bosch litija-jonu akumulatora.

Izstrādājuma numurs 3 601 K83 370: Mērinstrumentu var darbināt vienīgi no tirdzniecībā pieejamajām baterijām.

### **Darbs ar baterijām**

### **(nav ierīcei ar izstrādājuma numuru 3 601 K83 370) (attēls A)**

Baterijas tiek ievietotas bateriju adapterā.

 **Bateriju adapters ir paredzēts izmantošanai vienīgi šim nolūkam paredzētos Bosch mērinstrumentos, un to nedrīkst lietot kopā ar elektroinstrumentiem.** 

Lai **ievietotu** baterijas, iebīdiet bateriju adaptera apvalku **27** akumulatora šahtā **29**. Ievietojiet baterijas adaptera apvalkā, kā attēlots uz noslēdzošā vāciņa **28**. Uzbīdiet noslēdzošo vāciņu uz adaptera apvalka, līdz tas fiksējas ar skaidri sadzirdamu troksni un cieši pieguļ mērinstrumenta rokturim.

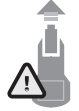

Lai **izņemtu** baterijas, nospiediet fiksatora taustiņus **3** uz noslēdzošā vāciņa **28** un novelciet noslēdzošo vācinu. Sekojiet, lai no noslēdzošā vācina neizkristu baterijas. Turiet mērinstrumentu tā, lai akumulatora šahta **29** būtu vērsta augšup. Izņemiet baterijas. Lai izņemtu bateriju adaptera apval-

ku **27** no akumulatora šahtas **29**, satveriet apvalku un izvelciet to no mērinstrumenta, izdarot vieglu spiedienu uz apvalka sānu sieniņām.

Vienlaicīgi nomainiet visas nolietotās baterijas. Nomaiņai izmantojiet vienā firmā ražotas baterijas ar vienādu ietilpību.

 **Ja mērinstruments ilgāku laiku netiek lietots, izņemiet no tā baterijas.** Ilgstoši uzglabājot mērinstrumentu, tajā ievietotās baterijas var korodēt un izlādēties.

### **Darbs no akumulatora (nav ierīcei ar izstrādājuma numuru 3 601 K83 370) (attēls B)**

**Piezīme.** Nepiemērotu akumulatoru lietošana var būt par cēloni mērinstrumenta nepareizai funkcionēšanai vai izraisīt tā sabojāšanos.

**Piezīme.** Akumulators tiek piegādāts daļēji uzlādētā stāvoklī. Lai akumulators spētu nodrošināt pilnu jaudu, tas pirms pirmās lietošanas pilnīgi jāuzlādē uzlādes ierīcē.

 **Izmantojiet vienīgi sadaļā "Tehniskie parametri" norādīto uzlādes ierīci.** Vienīgi šī uzlādes ierīce ir piemērota jūsu mērinstrumentā izmantojamā litija-jonu akumulatora uzlādei.

Litija-jonu akumulatoru var uzlādēt jebkurā laikā, nebaidoties samazināt tā kalpošanas laiku. Akumulatoram nekaitē arī pārtraukums uzlādes procesā.

 **Pēc mērinstrumenta automātiskās izslēgšanās nemēģiniet to no jauna ieslēgt, nospiežot ieslēgšanas/izslēgšanas taustiņu.** Šādas rīcības dēļ var tikt bojāts akumulators.

Lai **ievietotu** uzlādētu akumulatoru **30**, iebīdiet to akumulatora šahtā **29**, līdz tas fiksējas ar skaidri sadzirdamu troksni un cieši pieguļ mērinstrumenta rokturim.

Lai **izņemtu** akumulatoru **30**, nospiediet fiksatora taustiņus **3** un izvelciet akumulatoru no akumulatora šahtas **29**. **Nelietojiet šim nolūkam pārāk lielu spēku.**

### **358** | Latviešu

### **Darbs ar baterijām (3 601 K83 370) (attēls C)**

Lai atvērtu bateriju nodalījuma vāciņu **31** nospiediet fiksatora taustiņus **3** un noņemiet vāciņu.

Ievietojot baterijas, ievērojiet pareizu polaritāti, kas norādīta uz bateriju nodalījuma vācina.

Novietojiet bateriju nodalījuma vāciņu **31** tam paredzētajā vietā un nedaudz piespiediet, līdz vāciņš fiksējas ar skaidri sadzirdamu troksni.

Vienlaicīgi nomainiet visas nolietotās baterijas. Nomaiņai izmantojiet vienā firmā ražotas baterijas ar vienādu ietilpību.

 **Ja mērinstruments ilgāku laiku netiek lietots, izņemiet no tā baterijas.** Ilgstoši uzglabājot mērinstrumentu, tajā ievietotās baterijas var korodēt un izlādēties.

#### **Uzlādes pakāpes indikators**

Displeja uzlādes pakāpes indikatorā **g** tiek parādīts baterijās vai akumulatorā **30** atlikušās enerģijas daudzums.

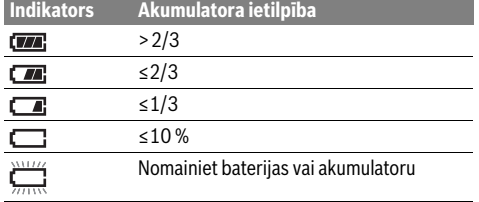

# **Lietošana**

### **Uzsākot lietošanu**

- **Sargājiet mērinstrumentu no mitruma un tiešiem saules stariem, kā arī no putekļiem un netīrumiem.**
- **Nepakļaujiet instrumentu ļoti augstas vai ļoti zemas temperatūras iedarbībai un straujām temperatūras izmaiņām.** Piemēram, neatstājiet mērinstrumentu uz ilgāku laiku automašīnā. Pie straujām temperatūras izmaiņām vispirms nogaidiet, līdz izlīdzinās temperatūras starpība, un tikai pēc tam uzsāciet mērinstrumenta lietošanu. Ekstremālu temperatūras vērtību vai strauju temperatūras izmaiņu iedarbība uz mērinstrumentu var nelabvēlīgi ietekmēt tā precizitāti.
- **Parūpējieties par pareizu mērinstrumenta aklimatizāciju.** Pie stiprām temperatūras svārstībām aklimatizācijas laiks var sasniegt 15 minūtes.
- **Nepakļaujiet mērinstrumentu stipriem triecieniem, neļaujiet tam krist.** Ja mērinstruments ir ticis pakļauts stiprai ārējo faktoru iedarbībai vai tam ir novērojami funkciju traucējumi, mērinstruments jānogādā pārbaudei Bosch pilnvarotā servisa centrā.
- **Mērinstruments ir aprīkots ar interfeisu, kurā tiek izmantots radio kanāls. Šajā sakarā ievērojiet vietējos lietošanas ierobežojumus, kādi pastāv, piemēram, lidmašīnās vai slimnīcās.**

### **Ieslēgšana un izslēgšana**

Noņemiet aizsargvāciņu **21** no infrasarkanā starojuma uztvērēja lēcas **23** un aizsargvāciņu **19** no gaisa mitruma un apkārtējā gaisa temperatūras devēja **5**. **Darba laikā sekojiet, lai kamera 22, uztvērēja lēca 23 un devējs 5 nebūtu noslēgti vai nosegti, jo pretējā gadījumā nav iespējams iegūt pareizus mērījumu rezultātus.**

Lai **ieslēgtu** mērinstrumentu, nospiediet ieslēgšanas/izslēgšanas taustiņu **12** vai mērīšanas taustiņu **4**. Uz mērinstrumenta displeja **18** parādās sākuma attēlu secība. Pēc sākuma attēlu secības mērinstruments pāriet darba režīmā, kurā tas ir darbojies pēdējās izslēgšanas brīdī. Lāzers vēl netiek ieslēgts.

Veicot mērinstrumenta iedarbināšanu pirmo reizi, pēc sākuma attēlu secības atveras izvēlne "lerīce", kuras ietvaros var veikt mērinstrumenta sākotnējos iestādījumus, piemēram, izvēlēties uz displeja izvadāmo ziņojumu valodu (par mērinstrumenta vadīšanu skatīt sadaļā "Apakšizvēlne "Ierīce""

lappusē 364). Apstipriniet izvēlētos iestādījumus, nospiežot kreiso funkciju izvēles taustiņu **17**. Pēc sākotnējās iestādīšanas visus iestādījumus var mainīt apakšizvēlnes "lerīce" ietvaros.

- **Neatstājiet ieslēgtu mērinstrumentu bez uzraudzības un pēc lietošanas to izslēdziet.** Lāzera stars var apžilbināt citas tuvumā esošās personas.
- **Nevērsiet lāzera staru citu personu vai mājdzīvnieku virzienā un neskatieties lāzera starā pat no liela attāluma.**

Atbilstoši ražotāja iestādījumam, mērinstrumenta displeja apgaismojuma spilgtums samazinās 30 sekundes pēc jebkura taustiņa nospiešanas, šādi nodrošinot enerģijas taupīšanu.. Nospiežot kādu no taustiņiem, displeja apgaismojuma spilgtums atjaunojas pilnā apjomā. Izmantojot izvēlni "Apgaismo**juma ilgums"**, displeja apgaismošanas ilgumu var izmainīt (skatīt sadaļu "Apgaismošanas laiks" lappusē 365).

Lai **izslēgtu** mērinstrumentu, nospiediet ieslēgšanas/izslēgšanas taustiņu. Mērinstruments vispirms saglabā atmiņā izvēlēto darba režīmu un citus iestādījumus un tikai tad izslēdzas. No jauna novietojiet aizsargvāciņu **21** uz uztvērēja lēcas **23** un aizsargvāciņu **19** uz gaisa mitruma un apkārtējā gaisa temperatūras devēja **5**.

Neizslēdziet mērinstrumentu, izņemot no tā akumulatoru vai bateriju adapteru, jo šāda rīcība dažkārt var izraisīt iekšējās atmiņas sabojāšanos.

Izmantojot izvēlni "Izslēgšanās laiks" var iestādīt, pēc cik ilga laika mērinstruments automātiski izslēdzas, ja netiek nospiests neviens taustiņš un nenotiek mērījumi (skatīt sadaļu "Izslēgšanās laiks" lappusē 365). Izvēlētais darba režīms un citi iestādījumi tiek saglabāti mērinstrumenta atmiņā arī tad, ja notiek mērinstrumenta automātiska izslēgšanās.

Ja mērinstrumenta un/vai tā akumulatora temperatūra atrodas ārpus sadaļā "Tehniskie parametri" norādītā pieļaujamo temperatūras vērtību diapazona, mērinstruments pēc īsa brīdinājuma automātiski izslēdzas (skatīt sadaļu "Kļūmes un to novēršana" lappusē 365). Šādā gadījumā nogaidiet, līdz mērinstrumenta temperatūra nonāk pieļaujamo temperatūras vērtību diapazonā, un tad no jauna to ieslēdziet.

Lai taupītu enerģiju, ieslēdziet mērinstrumentu tikai tad, ja vēlaties to lietot.

### **Palielinājuma pakāpes iestādīšana**

Veicot mērījumus vai atainojot atmiņā uzkrātos fotoattēlus, attēla fragmenti uz displeja var tikt parādīti trijās dažādās palielinājuma pakāpēs: 0,5 m, 2 m un 5 m.

Šīs palielinājuma pakāpes ir optimizētas atbilstoši attiecīgajām attāluma vērtībām starp mērinstrumentu un mērāmo objektu: pie attāluma 2 m optimālu attēla fragmenta mērogu nodrošina palielinājuma pakāpe "2 m" (tipiskā vērtība).

Izvēlētā palielinājuma pakāpe tiek parādīta displeja indikatorā **e**. Lai palielinātu palielinājuma pakāpi, nospiediet taustiņu ar augšupvērstu bultu **16**, bet, lai samazinātu palielinājuma pakāpi, nospiediet taustiņu ar lejupvērstu bultu **13**.

### **Mērāmās virsmas apgaismošana**

Veicot mērījumus tumšās vietās, var ieslēgt apgaismojošo lampu **24**, lai uzlabotu uz displeja izvadāmā attēla kvalitāti. Tas var palīdzēt uzlabot atmiņā saglabājamo fotoattēlu kvalitāti.

Lai ieslēgtu vai izslēgtu apgaismojošo lampu **24**, nospiediet taustiņu **14**.

Lai taupītu enerģiju, apgaismojošā lampa automātiski izslēdzas, samazinoties displeja apgaismojuma spilgtumam. Izmantojot izvēlni "Apgaismošanas ilgums", šo apgaismošanas ilgumu var izmainīt (skatīt sadaļu "Apgaismošanas laiks" lappusē 365). No jauna ieslēdzoties displeja apgaismojumam, apgaismojošā lampa automātiski neieslēdzas.

Lai taupītu enerģiju, apgaismojošā lampa vairs neieslēdzas, ja akumulatora uzlādes pakāpe ir samazinājusies līdz kritiskai vērtībai.

### **Sagatavošanās mērīšanai**

### **Izstarošanas koeficienta iestādīšana virsmas temperatūras mērījumiem**

Lai noteiktu virsmas temperatūru, tiek bezkontaktu ceļā izmērīts dabiskais infrasarkanais siltuma starojums, ko izstaro objekts, uz kuru ir vērsts mērinstruments. Lai mērījums būtu pareizs, mērinstrumentā iestādītais izstarošanas koeficients

(skatīt sadaļu "Izstarošanas koeficients" lappusē 366) **ikviena mērījuma laikā** jāpārbauda un vajadzības gadījumā jākoriģē atbilstoši mērāmā objekta īpašībām.

Lai izmainītu iestādīto starojuma koeficientu, atveriet izvēlni "Galvenā izvēlne" (skatīt sadaļu "Navigācija izvēlnē "Galvenā izvēlne"" lappusē 364).

- Dažiem izplatītākajiem materiāliem starojuma koeficienta vērtības tiek uzglabātas mērinstrumenta atmiņā. Izvēlnes punktā "Materiāls" izvēlieties vajadzīgo materiālu. Zem izvēlētā materiāla nosaukuma tiek parādīta tā starojuma koeficienta ε vērtība.
- Pēc mērāmā objekta materiāla identificēšanas un tā starojuma koeficienta noteikšanas tā skaitlisko vērtību var precizēt, aktivizējot izvēlnes punktu "Starojuma koeficients".

Pirms mērīšanas uzziniet mērāmā materiāla starojuma koeficienta vērtību. Papildus mērinstrumenta atmiņā uzglabātajām materiālu starojuma koeficienta vērtībām, vairāku materiālu starojuma koeficienta skaitliskās vērtības ir sniegtas šajā tabulā.

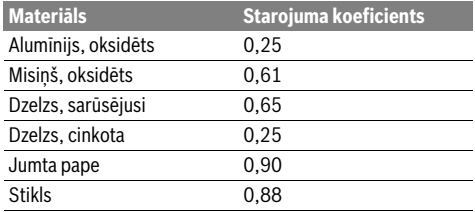

 **Pareizi virsmas temperatūras mērījumu rezultāti ir iegūstami vienīgi tad, ja iestādītā izstarošanas koeficienta vērtība sakrīt ar mērāmā objekta izstarošanas koeficienta vērtību.** Arī siltuma tiltu atklāšanas un pelējuma veidošanās brīdinājumu pareizība ir atkarīga no izstarošanas koeficienta vērtības pareizas izvēles.

Ja vienas mērīšanas operācijas ietvaros ir jāmēra temperatūra vairākiem dažādu materiālu objektiem vai arī objektiem, kas sastāv no dažādiem materiāliem, virsmas temperatūra tiks pareizi izmērītā tikai tām virsmas daļām, kuru starojuma koeficients atbilst mērinstrumentā iestādītajai vērtībai.

#### **Virsmas temperatūras mērīšanas lauks**

Mērinstrumenta izstaroto lāzera staru projicētie punkti parāda apļveida mērāmās virsmas robežas tās kreisajā un labajā pusē. Veicot virsmas temperatūras bezkontakta mērīšanu, tiek noteikts mērāmās virsmas infrasarkanais starojums.

Lai panāktu optimālus mērīšanas rezultātus, turiet mērinstrumentu pēc iespējas perpendikulāri mērāmajai virsmai pret mērāmā objekta centru.

### **Nevērsiet lāzera staru citu personu vai mājdzīvnieku virzienā un neskatieties lāzera starā pat no liela attāluma.**

Attālums starp lāzera staru projicētajiem punktiem un līdz ar to arī mērāmās virsmas lielums pieaug, palielinoties attālumam starp mērinstrumentu un mērāmo objektu.

### **Nenovietojiet mērinstrumentu tieši uz karstām virsmām.** Karstums var sabojāt mērinstrumentu.

Ja lāzera staru projicētie punkti ir slikti saskatāmi, uz mērinstrumenta displeja var izvadīt **mērīšanas rāmi b** (skatīt sadaļu "Mērīšanas rāmis" lappusē 365). Mērīšanas rāmi var izmantot mērāmās virsmas apzīmēšanai, atvieglojot orientēšanos mērīšanas laikā.

Izmainoties attālumam līdz mērāmajam objektam, mērīšanas rāmis var nesakrist ar mērāmo virsmu. Mērījumu veikšanai noteicošā loma ir virsmai, kas atrodas starp lāzera staru projicētajiem punktiem.

### **360** | Latviešu

### **Norādījumi par mērīšanas apstākļiem**

Stipri atstarojošas vai spogulgludas virsmas (piemēram, glazētas flīzes vai spožas metāla virsmas) var ietekmēt virsmas temperatūras mērījumu rezultātus. Ja nepieciešams, pārlīmējiet mērāmajai virsmai tumšu, matētu līmlenti, kas labi vada siltumu. Nedaudz nogaidiet, līdz izlīdzinās līmlentes un mērāmā objekta virsmas temperatūra.

Ja mērāmā objekta tuvumā atrodas atstarojošas virsmas, izvēlieties pareizu mērīšanas lenki, lai siltuma starojums no citiem objektiem neietekmētu mērījumu rezultātus. Piemēram, veicot mērījumus perpendikulāri no priekšpuses, mērījumu rezultātus var iespaidot lietotāja kermena siltums.

Mērījumi caur caurspīdīgiem materiāliem (piemēram, caur stiklu vai caurspīdīgu plastmasu) principiāli nav iespējami.

Mērījumu rezultāti ir jo precīzāki un ticamāki, jo piemērotāki un stabilāki ir mērīšanas apstākļi.

Gaisa mitruma un apkārtējā gaisa temperatūras devēju **5** var bojāt dažas ķīmiski aktīvas vielas, piemēram, no lakām vai krāsām izgarojoši šķīdinātāji. Veicot bezkontakta virsmas temperatūras mērījumus caur dūmiem, tvaikiem vai putekļainu gaisu, mērījumu rezultāti var būt nepareizi.

Tāpēc pirms mērījumu veikšanas iekštelpās izvēdiniet telpu, īpaši tad, ja gaiss tajā ir netīrs vai stipri piesātināts ar tvaikiem. Pēc telpas vēdināšanas brīdi nogaidiet, līdz tajā atjaunojas parastā temperatūra.

Apkārtējā gaisa temperatūra un gaisa mitrums tiek mērīts tieši uz mērinstrumenta ar gaisa mitruma un apkārtējā gaisa temperatūras devēja **5** palīdzību. Veicot atbildīgus mērījumus, neturiet mērinstrumentu virs vai blakus tādiem potenciāliem kļūdu avotiem, kā sildķermeņi vai vaļēji šķidrumi. Nekādā gadījumā nenosedziet gaisa mitruma un apkārtējā gaisa temperatūras devēju **5**.

### **Mērīšanas veidi**

### **Displeja standarta ekrāns**

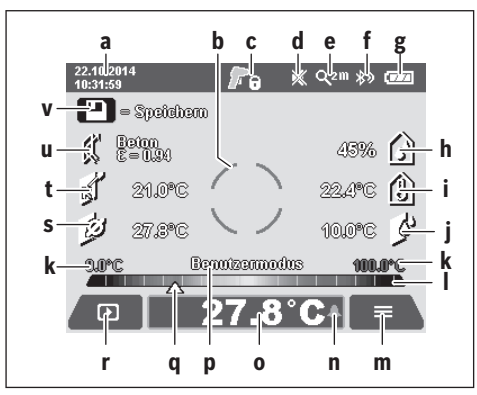

- **a** Datums / Laiks: skatīt sadaļu "Laiks/Datums" lappusē 364
- **b** Mērīšanas rāmis: skatīt sadaļu "Virsmas temperatūras mērīšanas lauks" lappusē 359
- **c** Statusa indikatori:
	- Mērinstruments ir gatavs mērīšanai, nospiediet mērīšanas taustiņu **4**.

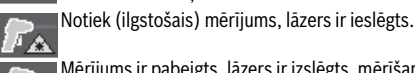

Mērījums ir pabeigts, lāzers ir izslēgts, mērīšanas **F**rezultāti ir saglabāti.

- **d** Tonālā signāla izslēgšanas indikators (skatīt sadaļu "Tonālais signāls" lappusē 364)
- e Palielinājuma pakāpes indikators: skatīt sadaļu "Palielinājuma pakāpes iestādīšana" lappusē 359
- **f** *Bluetooth*® ielēgšanas indikators (skatīt sadaļu "Datu pārsūtīšana caur interfeisu Bluetooth®" lappusē 364)
- **g** Uzlādes pakāpes indikators: skatīt sadaļu "Uzlādes pakāpes indikators" lappusē 358
- **h** Funkciju indikators / Relatīvā gaisa mitruma izmērītā vērtība
- **i** Funkciju indikators / Apkārtējā gaisa temperatūras izmērītā vērtība
- **j** Funkciju indikators / Rasas punkta temperatūra
- **k** Virsmas temperatūras minimālā/maksimālā izmērītā vērtība vienas mērīšanas operācijas laikā
- **l** Rezultātu skala
- **m** Izvēlnes simbols
- **n** Virsmas temperatūras brīdinājuma indikators: skatīt sadaļu "Virsmas temperatūras brīdinājums" lappusē 361
- **o** Virsmas temperatūras izmērītā vērtība
- **p** Izvēlētais režīms
- **q** Izmērītās vērtības vai rezultāta marķējums (atkarībā no izvēlētā režīma)
- **r** Galerijas simbols
- **s** Funkciju indikators / Izmērītās temperatūras caurmēra vērtība
- **t** Funkciju indikators / Kontakta temperatūras izmērītā vērtība
- **u** Starojuma koeficienta indikators
- **v** Atmiņas simbols

### **Atsevišķi mērījumi**

Vienreiz īslaicīgi nospiežot mērīšanas taustiņu **4** ieslēdzas lāzers un sākas atsevišķs mērījums izvēlētajā režīmā. Turiet pret mērāmo objektu vēstu mērinstrumentu, to nepārvietojot, līdz uz displeja parādās izmērītā vērtība. Mērījuma ilgums var būt līdz 1 sekundei.

Pēc mērījuma beigām lāzers automātiski izslēdzas. Uz displeja tiek parādīta izmērītā vērtība.

Lai veiktu nākošo mērījumu ar iestādītajiem mērīšanas parametriem, vēlreiz īslaicīgi nospiediet mērīšanas taustiņu **4**.
#### **Ilgstoša mērīšana**

Lai veiktu ilgstošu mērījumu izvēlētajā režīmā, nospiediet un turiet nospiestu mērīšanas taustiņu **4**. Šādā gadījumā lāzers paliek ieslēgts visu mērījuma laiku. Lēni pārvietojiet lāzera staru projicētos punktus pēc kārtas vēršot tos uz visām tām virsmām, kuru temperatūru vēlaties izmērīt. Nosakot gaisa mitrumu un apkārtējā gaisa temperatūru, lēni pārvietojiet mērinstrumentu telpā.

Rādījumi uz displeja tiek pastāvīgi aktualizēti. Tiklīdz mērīšanas taustiņš **4** tiek atlaists, mērījums tiek pārtraukts un lāzers izslēdzas. Uz displeja tiek fiksēta pēdējā izmērītā vērtība.

Lai veiktu nākošo mērījumu ar iestādītajiem mērīšanas parametriem, vēlreiz īslaicīgi nospiediet mērīšanas taustiņu **4**.

#### **Mērījumu rezultātu saglabāšana/pārlūkošana/pārsūtīšana**

Pēc mērījuma beigām uz mērinstrumenta displeja parādās atmiņas simbols **v**, kas liecina par to, ka mērījuma rezultātu var saglabāt atmiņā. Šim nolūkam nospiediet datu saglabāšanas/pārsūtīšanas taustiņu **9**.

Mērījuma rezultāts tiek saglabāts mērinstrumenta atmiņā kā JPG formāta dati (displeja ekrāna fotoattēls).

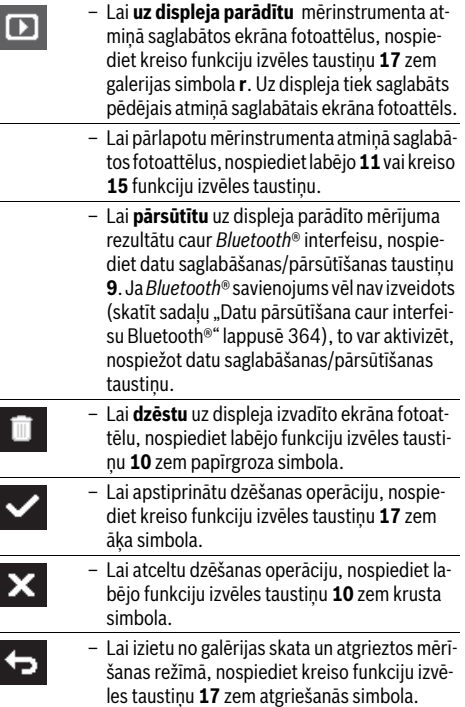

Lietotājs var uzreiz dzēst visus saglabātos datus. Par to var izlasīt sadaļā "Visu attēlu dzēšana" lappusē 365.

Latviešu | **361**

#### **Virsmas temperatūras mērīšanas režīms**

Virsmas temperatūras mērīšanas režīmā tiek mērīta izvēlētā objekta virsmas temperatūra.

Šajā režīmā var uzmeklēt, piemēram, pārkarsušos drošinātājus vai karstā un aukstā ūdens caurules.

Lai pārietu virsmas temperatūras mērīšanas režīmā, vispirms atgriezieties standarta indikācijas ekrānā (ja nepieciešams). Tad atkārtoti nospiediet taustiņu ar pa kreisi vērstu bultu **15** vai taustiņu ar pa labi vērstu bultu **11**, līdz uz displeja atveras logs "Virsmas tempertūra" kopā ar īsu skaidrojumu par šo režīmu. Lai dzēstu skaidrojumu, nospiediet datu saglabāšanas/pārsūtīšanas taustiņu **9**. Lai dzēstu skaidrojumu un nekavējoties uzsāktu mērīšanu, nospiediet mērīšanas taustiņu **4**. Nospiediet mērīšanas taustiņu **4** un vērsiet mērinstrumentu pret mērāmā objekta centru pēc iespējas perpendikulāri mērāmajai virsmai. Pēc mērījuma beigām mērinstrumenta displeja indikatorā **o** tiek fiksēta pēdējā mērāmā objekta virsmas temperatūras vērtība.

Veicot ilgstošu mērījumu, tiek parādīta pēdējā mērāmā objekta virsmas temperatūras vērtība kopā ar marķējumu **q** uz rezultātu skalas **l**. indikatorā **k** tiek parādīta mērīšanas operācijas laikā iegūtā minimālā un maksimālā temperatūras vērtība, ja starpība starp šīm abām vērtībām pārsniedz 3 °C. Tas ļauj izvērtēt, cik liela ir pašreiz izmērītā temperatūras vērtība attiecībā pret jau agrāk izmērītajām temperatūras vērtībām.

#### **Virsmas temperatūras brīdinājums**

Virsmas temperatūras brīdinājuma funkciju var izmantot visos mērīšanas režīmos. Šim nolūkam vispirms jānosaka viena minimālā un viena maksimālā temperatūras vērtība.

Ja izmērītā virsmas temperatūras vērtība ir mazāka par **minimālo temperatūru**, temperatūras brīdinājuma indikators **n** mirgo zilā krāsā un pie ieslēgta tonālā signāla skan brīdinošs signāls.

Ja izmērītā virsmas temperatūras vērtība pārsniedz **maksimālo temperatūru**, temperatūras brīdinājuma indikators **n** mirgo sarkanā krāsā un pie ieslēgta tonālā signāla skan brīdinošs signāls.

Lai izmantotu virsmas temperatūras brīdinājuma funkciju, atveriet izvēlni "Galvenā izvēlne" (skatīt sadaļu "Navigācija izvēlnē "Galvenā izvēlne"" lappusē 364).

- Tad atveriet apakšizvēlni **"Funkcijas"**.
- Izvēlieties apakšizvēlnes punkta **"Brīdinājums**   $min./maks."$  iestādījumu "iesl.".
- Pārejiet uz apakšizvēlnes punktu "Brīdinājums min." un ievadiet minimālās temperatūras vērtību.
- Pārejiet uz apakšizvēlnes punktu "Brīdinājums maks." un ievadiet maksimālās temperatūras vērtību.

Ievadītās minimālās un maksimālās temperatūras vērtības tiek saglabātas mērinstrumenta atmiņā arī pie izslēgtas brīdinājuma funkcijas (iestādījums "izsl.").

#### **362** | Latviešu

#### **Kontakta temperatūras mērīšana**

Kontakta temperatūras mērīšanas laikā objekta virsmas temperatūra tiek mērīta tieši, izmantojot tirdzniecībā pieejamu K tipa termoelementu.

**Piezīme.** Šim mērķim ir izmantojams tikai un vienīgi K tipa termoelements. Pievienojot mērinstrumentam cita tipa termoelementus, mērījumu rezultāti var būt nepareizi.

Paceliet pārsegu **1** un pievienojiet termoelementu savienotājam **25**.

- **Izlasiet termoelementa lietošanas pamācību un ievērojiet tajā sniegtos norādījumus.**
- **Veicot mērījumu ar tipa K termoelementu, no fizikālā viedokļa tiek novērsta elektrisko un magnētisko lauku nevēlamā ietekme uz mērījuma rezultātu. Ieteicams pārbaudīt uz displeja izvadāmās vērtības ticamību. Pēkšņa mērinstrumenta izslēgšanās elektrisko vai magnētisko traucējumu dēļ neietekmē tā funkcionēšanu. Mēs iesakām lietot Bosch oriģinālos piederumus.**

Līdzko termoelements ir pievienots mērinstrumentam, uz tā displeja parādās indikators **t**. Izmērītā vērtība uz displeja tiek pastāvīgi aktualizēta. Lai iegūtu ticamus mērījumu rezultātus, nogaidiet, līdz izmērītā vērtība vairs nemainās. Atkarībā no termoelementa izpildījuma, šī rādījumu stabilizācija var ilgt vairākas minūtes.

Kontakta temperatūru ikvienā režīmā var mērīt kopā ar virsmas temperatūru. Lai konstatētu termisko tiltu esamību un pelējuma bīstamību, vienmēr nepieciešams noteikt objekta virsmas temperatūru.

Atvienojot termoelementu no mērinstrumenta, no tā displeja izzūd indikators **t**. Pēc termoelementa atvienošanas no jauna aizveriet pārsegu **1**.

#### **Siltuma tiltu atklāšanas režīms**

Siltuma tiltu atklāšanas režīmā tiek mērītas un savstarpēji salīdzinātas virsmas un apkārtējā gaisa temperatūras vērtības. Ja atšķirība starp abām temperatūras vērtībām ir liela, tiek izstrādāts brīdinājums par siltuma tilta esamību (skatīt sadaļu "Siltuma tilti" lappusē 366).

Lai pārietu termisko tiltu atklāšanas režīmā, vispirms atgriezieties standarta indikācijas ekrānā (ja nepieciešams). Tad atkārtoti nospiediet taustiņu ar pa kreisi vērstu bultu **15** vai taustiņu ar pa labi vērstu bultu **11**, līdz uz displeja atveras logs **"Termiskais tilts"** kopā ar īsu skaidrojumu par šo režīmu. Lai dzēstu skaidrojumu, nospiediet datu saglabāšanas/pārsūtīšanas taustiņu **9**. Lai dzēstu skaidrojumu un nekavējoties uzsāktu mērīšanu, nospiediet mērīšanas taustiņu **4**.

Nospiediet mērīšanas taustiņu **4** un vērsiet mērinstrumentu pret mērāmā objekta centru pēc iespējas perpendikulāri mērāmajai virsmai. Pēc mērījuma beigām mērinstrumenta displeja indikatorā **o** tiek fiksēta pēdējā mērāmā objekta virsmas temperatūras vērtība, bet indikatorā **i** – apkārtējā gaisa temperatūras vērtība.

Mērinstruments automātiski salīdzina izmērītās vērtības un parāda rezultātu interpretāciju, izvadot marķējumu **q** uz rezultātu skalas **l**.

- Ja marķējums **q** atrodas rezultātu skalas zaļajā daļā (temperatūras starpība <3,5 °C), tas norāda, ka temperatūras starpība ir maza un ka termiskie tilti šajā vietā nepastāv.
- Ja marķējums **q** atrodas rezultātu skalas dzeltenajā daļā (temperatūras starpība ir no 3,5 °C līdz 6,5 °C), tas norāda, ka temperatūras starpība atrodas vērtību robežapgabalā un ka mērīšanas vietā var pastāvēt termiskais tilts. Šajā vietā var būt nepietiekoši bieza vai bojāta siltumizolācija. Vajadzības gadījumā pēc zināma laika atkārtojiet mērījumu. Pie tam ņemiet vērā ārējos apstākļus, kas var ietekmēt mērījumu rezultātus, piemēram, ja mērāmā virsma ir uzsilusi tieša saules starojuma iespaidā, vai arī tā ir atradusies vaļēju durvju tuvumā, kur svaiga gaisa iespaidā ir īslaicīgi atdzisusi.
- Ja marķējums **q** atrodas rezultātu skalas sarkanajā daļā (temperatūras starpība >6,5 °C), tas norāda, ka virsmas temperatūra ievērojami atšķiras no apkārtējā gaisa temperatūras. Tas nozīmē, ka mērīšanas vietā pastāv termiskais tilts, liecinot par sliktu siltumizolāciju.

Temperatūras starpību, kas atbilst marķējumam rezultātu skalas sarkanajā daļā, var iestādīt ar roku. Šim nolūkam atveriet izvēlni "Galvenā izvēlne" (skatīt sadaļu "Navigācija izvēlnē "Galvenā izvēlne"" lappusē 364). Tad atveriet apakšizvēlni **"Funkcijas"**. Pārejiet uz apakšizvēlnes punktu **"Termiskais tilts"** un ievadiet vēlamo temperatūras starpības vērtību.

Atklājot termisko tiltu, pārbaudiet siltumizolācijas kvalitāti šajā vietā.

#### **Rasas punkta noteikšanas režīms**

Rasas punkta noteikšanas režīmā tiek mērīta apkārtējā gaisa temperatūra un relatīvais gaisa mitrums (skatīt sadaļu "Relatīvais gaisa mitrums" lappusē 366). No abu šo parametru vērtībām tiek aprēķināta rasas punkta temperatūra (skatīt sadaļu "Rasas punkta temperatūra" lappusē 366). Bez tam tiek mērīta virsmas temperatūra.

Rasas punkta temperatūra tiek salīdzināta ar virsmas temperatūru, un rezultāts tiek interpretēts kā pelējuma veidošanās brīdinājums.

Ņemiet vērā, ka mērījumu rezultāti ir derīgi vienīgi pie tobrīd pastāvošajiem mērīšanas apstākļiem; paejot zināmam laikam, mērījumu nav iespējams atkārtot. Svarīgu mērīšanas rezultātu gadījumā mērījums jāatkārto vairākas reizes dažādā laikā un pie dažādiem mērīšanas apstākļiem.

Lai pārietu rasas punkta noteikšanas režīmā, vispirms atgriezieties standarta indikācijas ekrānā (ja nepieciešams). Tad atkārtoti nospiediet taustiņu ar pa kreisi vērstu bultu **15** vai taustiņu ar pa labi vērstu bultu **11**, līdz uz displeja atveras logs **"Rasas punkts"** kopā ar īsu skaidrojumu par šo režīmu. Lai dzēstu skaidrojumu, nospiediet datu saglabāšanas/pārsūtīšanas taustiņu **9**. Lai dzēstu skaidrojumu un nekavējoties uzsāktu mērīšanu, nospiediet mērīšanas taustiņu **4**.

OBJ\_BUCH-2270-005.book Page 363 Wednesday, September 21, 2016 5:29 PM

Nospiediet mērīšanas taustiņu **4** un vērsiet mērinstrumentu pret mērāmā objekta centru pēc iespējas perpendikulāri mērāmajai virsmai. Pēc mērījuma beigām mērinstrumenta displeja indikatorā **o** tiek fiksēta pēdējā mērāmā objekta virsmas temperatūras vērtība, indikatorā **i** tiek fiksēta apkārtējā gaisa temperatūras vērtība, bet indikatorā **h** – relatīvā gaisa mitruma vērtība. Aprēķinātā rasas punkta temperatūras vērtība tiek parādīta indikatorā **j**.

Mērinstruments automātiski salīdzina izmērītās vērtības un parāda rezultātu interpretāciju, izvadot marķējumu **q** uz rezultātu skalas **l**.

- Ja marķējums **q** atrodas rezultātu skalas zaļajā daļā, tas norāda ka pie pastāvošajiem apstākļiem pelējuma veidošanās bīstamība nepastāv.
- Ja marķējums **q** atrodas rezultātu skalas dzeltenajā daļā, tas norāda ka rasas punkts atrodas vērtību robežapgabalā; šādā gadījumā pārbaudiet temperatūru, termisko tiltu esamību un gaisa mitrumu telpā un vajadzības gadījumā pēc zināma laika atkārtojiet mērījumu.
- Ja marķējums **q** atrodas rezultātu skalas sarkanajā daļā, tas norāda, ka mērīšanas vietā pastāv augsta pelējuma veidošanās bīstamība, jo telpā ir pārāk augsts relatīvais gaisa mitrums vai arī virsmas temperatūra mērīšanas vietā ir pārāk tuva rasas punkta temperatūrai. Paaugstinātā parametra vērtība displeja indikatorā mirgo.

Brīdinājums par augstu pelējuma veidošanās bīstamību tiek parādīts, ja virsmas temperatūra ir 80 % no rasas punkta temperatūras. Pastāvot augstai pelējuma veidošanās bīstamībai, centieties samazināt gaisa mitrumu telpā, to bieži un pamatīgi vēdinot, paaugstiniet gaisa temperatūru telpā un likvidējiet tajā termiskos tiltus.

**Piezīme.** Ar mērinstrumentu nevar atklāt pelējuma sēnīšu sporu esamību. Tas parāda vienīgi to, ka pastāv priekšnosacījumi, lai notiktu pelējuma veidošanās.

#### **Lietotāja režīms**

Lietotāja režīmā tiek mērīta virsmas un apkārtējā gaisa temperatūra, kā arī relatīvais gaisa mitrums. No šiem parametriem tiek aprēķināta rasas punkta temperatūra, kā arī caurmēra temperatūra (virsmas temperatūras vidējā vērtība ilgstoša mērījumā laikā).

Vajadzības gadījumā no indikatoriem var dzēst šādus parametrus: caurmēra temperatūru, relatīvo gaisa mitrumu, apkārtējā gaisa temperatūru un rasas punkta temperatūru. Šim nolūkam atveriet izvēlni **"Galvenā izvēlne"** (skatīt sadaļu "Navigācija izvēlnē "Galvenā izvēlne"" lappusē 364). Tad atveriet apakšizvēlni "Funkcijas" un pēc tam apakšizvēlni "Lie**totāja režīms"**. Tajā var pēc vēlēšanās ieslēgt un izslēgt indikatorus "Caurmēra temperatūra", "Gaisa mitrums", "Tel**pas temperatūra"** un "Rasas punkts".

#### Latviešu | **363**

Virsmas temperatūras mērījumiem var izvēlēties, vai temperatūras minimālā un maksimālā vērtība **k** tiks automātiski piekārtotas rezultātu skalai **l** vai arī tās būs jāiestāda ar roku. Šim nolūkam atveriet apakšizvēlni **"Lietotāja režīms"** un tad izvēlieties apakšizvēlnes punktu "Skalas diapazons".

- Izvēlieties iestādījumu **"auto"**, ja vēlaties, lai temperatūras minimālā un maksimālā vērtība **k** virsmas temperatūras mērīšanas režīmā tiktu noteiktas automātiski. Mērīšanas operācijas laikā noteiktā minimālās un maksimālās temperatūras vērtība tiek parādīta **k**, līdzko starpība starp izmērītajām vērtībām pārsniedz 3 °C.
- Ja vēlaties minimālās un maksimālās temperatūras vērtības ievadīt ar roku, izvēlieties iestādījumu "priekšiestādī**jumi"**. Ievadiet vēlamās vērtības apakšizvēlnes "**Lietotāja režīms"** punktos **"Skalas apakšējā robeža"** un **"Skalas augšējā robeža"**. Indikatorā **k** tiek parādīta ar roku ievadītā temperatūras minimālā un maksimālā vērtība. Marķējums **q** ļauj padarīt salīdzināmus, piemēram, ekrāna uzņēmumus, kas izdarīti dažādu mērījumu laikā.

Lai pārietu lietotāja režīmā, vispirms atgriezieties standarta indikācijas ekrānā (ja nepieciešams). Tad atkārtoti nospiediet taustiņu ar pa kreisi vērstu bultu **15** vai taustiņu ar pa labi vērstu bultu 11, līdz uz displeja atveras logs "Lietotāja režīms" kopā ar īsu skaidrojumu par šo režīmu. Lai dzēstu skaidrojumu, nospiediet datu saglabāšanas/pārsūtīšanas taustiņu **9**. Lai dzēstu skaidrojumu un nekavējoties uzsāktu mērīšanu, nospiediet mērīšanas taustiņu **4**.

Nospiediet mērīšanas taustiņu **4** un vērsiet mērinstrumentu pret mērāmā objekta centru pēc iespējas perpendikulāri mērāmajai virsmai. Pēc mērījuma beigām mērinstrumenta displeja indikatoros tiek parādītas izvēlētās parametru vērtības.

#### **Datu pārsūtīšana**

#### **Datu pārraidīšana caur USB interfeisu**

Paceliet pārsegu **1**. Savienojiet mērinstrumenta mikro USB kontaktligzdu **26** ar piegādātā mikro USB kabeļa **8** palīdzību ar personāldatoru vai klēpjdatoru. Ar personāldatora vai klēpjdatora palīdzību var kopēt, pārvietot vai dzēst mērinstrumenta iekšējā atmiņā saglabātos JPG formāta datus. Pēc mikro USB kabeļa atvienošanas no jauna aizveriet pārsegu **1**.

**Piezīme.** Izmantojot USB interfeisu, savienojiet mērinstrumentu tikai un vienīgi ar personāldatoru vai klēpjdatoru. Pievienojot mērinstrumentu pie citas ierīces, tas un arī šī ierīce var tikt bojāta.

**Piezīme.** Mērinstrumenta akumulatoru nav iespējams uzlādēt caur USB interfeisu. Par akumulatora uzlādēšanu lasiet sadaļā "Darbs no akumulatora" lappusē 357.

#### **364** | Latviešu

#### **Datu pārsūtīšana caur interfeisu** *Bluetooth*®

Mērinstruments ir aprīkots ar *Bluetooth*® moduli, kas pa radiosakaru kanālu ļauj pārraidīt datus uz noteiktām, ar interfeisu *Bluetooth*® apgādātām mobilajām gala ierīcēm (piemēram, uz smārtfonu, planšetdatoru u.c.).

Informācija par neieciešamajiem sistēmas priekšnosacījumiem interfeisa *Bluetooth*® savienojumu veidošanai ir sniegta Bosch interneta vietnē **www.bosch-professional.com**.

Lai mērinstrumentā aktivizētu *Bluetooth*® savienojumu, atveriet izvēlni "Galvenā izvēlne" (skatīt sadaļu "Navigācija izvēlnē "Galvenā izvēlne"" lappusē 364) un izvēlieties apakšizvēlnes punkta "Bluetooth" iestādījumu "iesl.". Uz displeja parādās indikators **f**. Pārliecinieties, ka mobilajā gala ierīcē ir aktivizēts *Bluetooth*® interfeiss.

Lai paplašinātu mobilās gala ierīces funkcionalitāti un vienkāršotu datu apstrādi, ir pieejamas īpašas Bosch pielietojumprogrammas (Apps). Tās atbilstoši gala ierīcei var lejupielādēt no attiecīgā interneta programmu veikala:

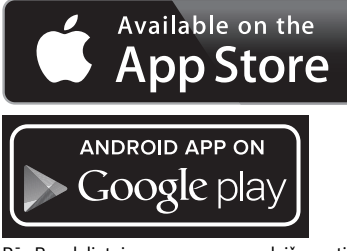

Pēc Bosch lietojumprogrammas palaišanas tiek izveidots savienojums starp mobilo gala ierīci un mērinstrumentu (ja ir aktivizēti *Bluetooth*® moduļi). Ja vienlaicīgi ir aktīvi vairāki mērinstrumenti, izvēlieties no tiem vajadzīgo mērinstrumentu. Ja ir aktīvs tikai viens mērinstruments, savienojums vienmēr tiek izveidots automātiski.

**Piezīme.** Veidojot savienojumu starp mērinstrumentu un mobilo gala ierīci (piemēram, ar smārtfonu, planšetdatoru u.c.) pirmo reizi (tos savienojot pārī), var tikt pieprasīts ievadīt PIN kodu attiecīgajam mērinstrumentam. Šādā gadījumā ievadiet kodu "0000".

Pārsūtot datus caur *Bluetooth*® interfeisu, starp mobilo gala ierīci un mērinstrumentu var veidoties laika aizture sliktu uztveršanas apstākļu dēļ.

#### **"Galvenā izvēlne"**

#### **Navigācija izvēlnē "Galvenā izvēlne"**

– Lai atvērtu izvēlni **"Galvenā izvēlne"**, pārejiet standarta indikācijas ekrānā un nospiediet labējo funkciju izvēles taustiņu **10** zem izvēles simbola **m**.

– Lai pārvietotos izvēlnes līmenī, atkārtoti nospiediet taustiņu ar augšupvērstu bultu **16** vai taustiņu ar lejupvērstu bultu **13**, līdz vēlamais izvēlnes punkts tiek izgaismots noteiktā krāsā.

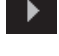

– Ja kādam no atvērtās izvēlnes punktiem atbilst apakšizvēlne, blakus punktam **"iestādīt ..."** tiek parādīta pa labi vērsta bulta. Lai atvērtu apakšizvēlni, nospiediet taustiņu ar pa labi vērstu bultu **11**.

- Ja atvērtajā izvēlnes punktā ir vairākas izvēles iespējas, esošā iestādījuma vērtība ir parādīta starp divām bultām. Lai izmainītu iestādījumu, nospiediet taustiņu ar pa kreisi vērstu bultu **15** vai taustiņu ar pa labi vērstu bultu **11**. Iestādījuma skaitliskā vērtība mainās ātrāk, ja attiecīgais taustiņš tiek turēts nospiestā stāvoklī.
	- Daži izvēlnes punkti ļauj ieslēgt un izslēgt kādu funkciju. Lai izslēgtu funkciju, nospiediet taustiņu ar pa kreisi vērstu bultu **15**, izvēloties iestādījumu "izsl.". Lai ieslēgtu funkciju, nospiediet taustiņu ar pa labi vērstu bultu **11**, izvēloties iestādījumu "iesl.". Izvēlnes funkcijas var ieslēgt un izslēgt arī ar datu saglabāšanas/ pārsūtīšanas taustiņa **9** palīdzību.
- ь

<mark>◈</mark>

– Lai pārietu augstākā izvēlnes līmenī, nospiediet kreiso funkciju izvēles taustiņu **17** zem atgriešanās simbola. Izvēlētie iestādījumi tiek saglabāti mērinstrumenta atmiņā. – Lai aizvērtu izvēlni **"Galvenā izvēle"**, atgrie-

žoties standarta indikācijas ekrānā, nospiediet labējo funkciju izvēles taustiņu **10** zem mājas simbola. Izvēlētie iestādījumi tiek saglabāti mērinstrumenta atmiņā.

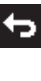

– Lai aizvērtu jebkuru izvēlni, atgriežoties standarta indikācijas ekrānā, var nospiest arī mērīšanas taustiņu **4**. Vienreiz nospiežot šo taustiņu, izvēlētie iestādījumi tiek saglabāti mērinstrumenta atmiņā, taču mērījums nesākas.

#### **Apakšizvēlne "Ierīce"**

Atveriet izvēlni **"Galvenā izvēle"** un tad atveriet apakšizvēlni **"Ierīce"**. Tā satur šādus izvēlnes punktus.

– **Valoda:**

Izvēlnes punktā "Valoda" var izmainīt visu izvēlņu, indikatoru un zinojumu valodu.

– **Laiks/Datums:**

Lai izmainītu diennakts laika un datuma iestādījumus indikatorā **a** atveriet apakšizvēlni **"Laiks un datums"**. Šajā apakšizvēlnē var izmainīt arī datuma un diennakts laika formātu. Lai aizvērtu apakšizvēlni "Laiks un datums", nospiediet kreiso funkciju izvēles taustiņu **17** zem āķa simbola, saglabājot iestādījumu izmaiņas, vai arī labējo funkciju izvēles taustiņu **10** zem krusta simbola, noraidot iestādījumu izmaiņas.

#### – **Mērvienība:**

Izvēlnē "Mērvienība" var izvēlēties, vai temperatūras vērtības tiks parādītas Celsija grādos **"°C"** vai Fārenheita grādos **"°F"**.

#### – **Tonālais signāls:**

Izvēlnē "Tonālais signāls" var ieslēgt un izslēgt tonālo signālu, kas skan virsmas temperatūras brīdinājuma laikā.

#### – **Mērīšanas rāmis:**

Izvēlnē "Mērīšanas rāmis" var ieslēgt un izslēgt uz displeja izvadāmo mērīšanas rāmi **b**.

– **Krāsu shēma:**

Izvēlnē "Krāsu shēma" var izvēlēties, kādā krāsā uz displeja tiks parādītas temperatūras vērtības un citi indikatori. Šis iestādījums atteicas arī uz mērinstrumenta atmiņā saglabātajiem ekrāna fotoattēliem.

– **Izslēgšanās laiks:**

Izvēlnē "Izslēgšanās laiks" var izvēlēties laika intervālu, kuram paejot, mērinstruments automātiski izslēdzas, ja netiek nospiests neviens no tā taustiņiem. Automātisko izslēgšanos var arī deaktivizēt, izvēloties iestādījumu **"Nē"**. Jo mazāks ir iestādītais mērinstrumenta izslēgšanās laiks, jo vairāk enerģijas tiek ietaupīts.

– **Apgaismošanas laiks:**

Izvēlnē "Apgaismošanas laiks" var izvēlēties laika intervālu, kuram paejot, samazinās mērinstrumenta displeja

# Latviešu | **365**

apgaismojuma spilgtums, ja netiek nospiests neviens no tā taustiņiem. Displeju var apgaismot arī pastāvīgi, izvēloties iestādījumu "**Vienmēr"**. Jo mazāks ir iestādītais displeja apgaismošanas laiks, jo vairāk enerģijas tiek ietaupīts.

## – **Visu attēlu dzēšana:**

Izvēlnē **"Visu attēlu dzēšana"** var uzreiz izdzēst visus mērinstrumenta iekšējā atmiņā uzglabājamos datus. Lai atvērtu apakšizvēlni, nospiediet taustiņu ar pa labi vērsto bultu 11, izvēloties iestādījumu "vairāk ...". Tad nospiediet kreiso funkciju izvēles taustiņu **17** zem āķa simbola, izdzēšot visus datus, vai arī labējo funkciju izvēles taustiņu **10** zem krusta simbola, atsakoties no datu dzēšanas.

– **Informācija par mērinstrumentu:** Lai piekļūtu informācijai par mērinstrumentu, atveriet apakšizvēlni **"Informācija par mērinstrumentu"**. Tur var nolasīt mērinstrumenta sērijas numuru un tajā uzstādītās programmatūras versiju.

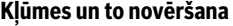

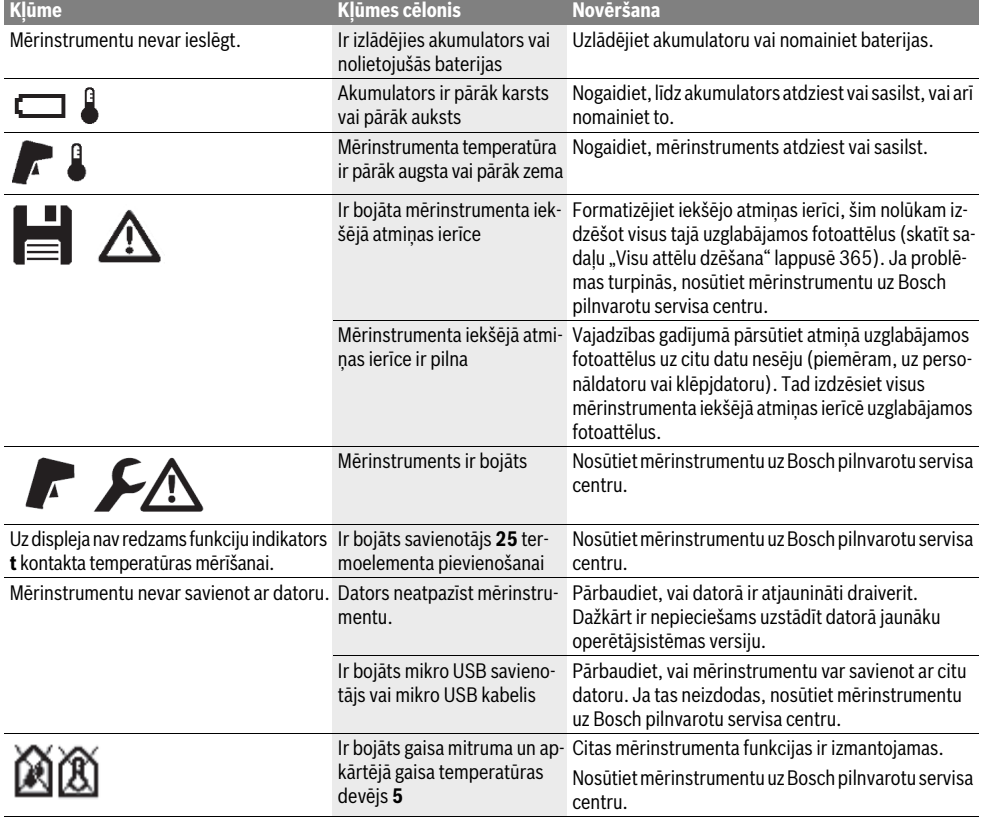

#### **366** | Latviešu

#### **Jēdzienu skaidrojums**

#### **Infrasarkanais siltuma starojums**

Infrasarkanais siltuma starojums ir elektromagnētisks starojums, ko izstaro ikviens ķermenis. Starojuma intensitāte ir atkarīga no ķermeņa temperatūras un starojuma koeficienta.

#### **Izstarošanas koeficients**

Objekta starojuma koeficients ir atkarīgs no objekta materiāla un tā virsmas struktūras. Tas nosaka, cik daudz infrasarkanā starojuma izstaro objekts, salīdzinājumā ar ideālu siltuma izstarotāju (melns kermenis ar starojuma koeficientu  $\varepsilon = 1$ ).

#### **Siltuma tilti**

Par termisko tiltu tiek saukts objekts, kas nevēlamā veidā no iekšpuses vai no ārpuses pārvada siltumu, tādējādi izraisot krasu temperatūras atšķirību kādā sienas vietā, salīdzinājumā ar pārējo sienas temperatūru vai tās vēlamo vērtību.

Tā kā virsmas temperatūra siltuma tilta atrašanās vietā ir zemāka, nekā temperatūra pārējā telpā, šajā vietā ievērojami pieaug pelējuma veidošanās risks.

#### **Relatīvais gaisa mitrums**

Relatīvais gaisa mitrums parāda, cik stipri gaiss ir piesātināts ar ūdens tvaikiem. Tas tiek definēts kā maksimālais procentuālais ūdens tvaiku daudzums, ko gaiss spēj uzņemt. Maksimālais ūdens tvaiku daudzums ir atkarīgs no temperatūras: jo augstāka ir temperatūra, jo lielāks ir ūdens tvaiku daudzums, ko gaiss spēj uzņemt.

Ja relatīvais gaisa mitrums ir pārāk augsts, pieaug pelējuma veidošanās risks. Ja relatīvais gaisa mitrums ir pārāk zems, tas var nelabvēlīgi ietekmēt cilvēku veselību.

#### **Rasas punkta temperatūra**

Rasas punkta temperatūra parāda, pie kādas temperatūras sāk kondensēties gaisā esošie ūdens tvaiki. Rasas punkta temperatūra ir atkarīga no relatīvā gaisa mitruma un no gaisa temperatūras.

Ja kādas virsmas temperatūra ir zemāka par rasas punkta temperatūru, uz šīs virsmas sākas ūdens kondensācija. Kondensācija ir jo stiprāka, jo lielāka ir starpība starp abām temperatūras vērtībām un jo augstāks ir relatīvais gaisa mitrums.

Ūdens kondensācija uz virsmām ir galvenais iemesls, kas izraisa pelējuma veidošanos.

# **Apkalpošana un apkope**

#### **Apkalpošana un tīrīšana**

Uzglabājiet un transportējiet mērinstrumentu tikai piemērotā iesaiņojumā, piemēram, oriģinālajā iesaiņojumā vai aizsargsomā (papildpiederums). Neuzglabājiet mērinstrumentu, piemēram, plastmasas maisiņā, kur veidojas iztvaikojumi, kas var bojāt gaisa mitruma un apkārtējā gaisa temperatūras devēju **5**. Nenostipriniet uz mērinstrumenta uzlīmes tā devēju tuvumā.

Ilgstoši neuzglabājiet mērinstrumentu vietā, kur gaisa mitrums atrodas ārpus vērtību diapazona no 30 līdz 50 %. Uzglabājot mērinstrumentu pārāk mitrā vai pārāk sausā vietā, tā lietošanas sākuma posmā var rasties mērījumu kļūdas.

Uzturiet mērinstrumentu tīru.

Apslaukiet izstrādājumu ar mitru, mīkstu lupatiņu. Nelietojiet apkopei ķīmiski aktīvus tīrīšanas līdzekļus vai organiskos šķīdinātājus.

Tīrīšanas laikā nepieļaujiet šķidruma iekļūšanu mērinstrumentā.

Ievērojiet īpašu piesardzību, veicot gaisa mitruma un apkārtējā gaisa temperatūras devēja **5**, kameras **22**, infrasarkanā starojuma uztvērēja lēcas **23**, apgaismojošās lampas **24** un lāzera stara izvadlūkas **2** tīrīšanu:

Sekojiet, lai kamerai, infrasarkanā starojuma uztvērēja lēcai un lāzera stara izvadlūkai nepieliptu tīrīšanai izmantojamā materiāla plūksnas. Izmantojiet kameras, infrasarkanā starojuma uztvērēja lēcas un lāzera stara izvadlūkas tīrīšanai vienīgi tīrīšanas līdzekļus, kas ir piemēroti fotoaparātu objektīvu tīrīšanai. Nemēģiniet ar smailu priekšmetu attīrīt devēju, kameru un uztvērēja lēcu no netīrumiem un slaucīt kameru vai uztvērēja lēcu (saskrāpēšanas briesmas).

Ja mērinstrumentam nepieciešams remonts nosūtiet to oriģinālajā iesaiņojumā vai aizsargsomā (papildpiederums).

Ja vēlaties pārkalibrēt savu mērinstrumentu, griezieties Bosch servisa centrā (skatīt sadaļu "Klientu konsultāciju dienests un konsultācijas par lietošanu").

#### **Klientu konsultāciju dienests un konsultācijas par lietošanu**

Klientu konsultāciju dienesta darbinieki atbildēs uz Jūsu jautājumiem par izstrādājuma remontu un apkalpošanu, kā arī par rezerves daļu iegādi. Izklājuma zīmējumus un informāciju par rezerves daļām var atrast arī interneta vietnē:

#### **www.bosch-pt.com**

Bosch klientu konsultāciju grupa centīsies Jums palīdzēt vislabākajā veidā, sniedzot atbildes uz jautājumiem par mūsu izstrādājumiem un to piederumiem.

Pieprasot konsultācijas un nomainot rezerves daļas, lūdzam noteikti norādīt 10 zīmju izstrādājuma numuru, kas atrodams uz mērinstrumenta marķējuma plāksnītes.

#### **Latvijas Republika**

#### Robert Bosch SIA

Bosch elektroinstrumentu servisa centrs Mūkusalas ielā 97 LV-1004 Rīga Tālr.: 67146262 Telefakss: 67146263 E-pasts: service-pt@lv.bosch.com

#### **Transportēšana**

Uz izmantojamajiem litija-jonu akumulatoriem attiecas noteikumi par bīstamo kravu pārvadāšanu. Lietotājs var transportēt akumulatorus ielu transporta plūsmā bez papildu nosacījumiem.

Pārsūtot tos ar trešo personu starpniecību (piemēram, ar gaisa transporta vai citu transporta aģentūru starpniecību), jāievēro īpaši sūtījuma iesaiņošanas un marķēšanas noteikumi. Tāpēc sūtījuma sagatavošanas laikā jāpieaicina kravu pārvadāšanas speciālists.

Pārsūtiet akumulatoru tikai tad, ja tā korpuss nav bojāts. Aizlīmējiet vaļējos akumulatora kontaktus un iesaiņojiet akumulatoru tā, lai tas iesaiņojumā nepārvietotos.

Lūdzam ievērot arī ar akumulatoru pārsūtīšanu saistītos nacionālos noteikumus, ja tādi pastāv.

# Latviešu | **367**

#### **Atbrīvošanās no nolietotajiem izstrādājumiem**

Nolietotais mērinstruments, tā akumulators vai baterijas, piederumi un iesaiņojuma materiāli jāpakļauj otrreizējai pārstrādei apkārtējai videi nekaitīgā veidā.

Neizmetiet nolietotos mērinstrumentus un akumulatorus vai baterijas sadzīves atkritumu tvertnē!

#### **Tikai ES valstīm**

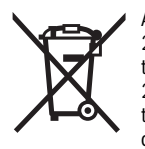

Atbilstoši Eiropas Savienības direktīvai 2012/19/ES, lietošanai nederīgie mērinstrumenti, kā arī, atbilstoši direktīvai 2006/66/EK, bojātie vai nolietotie akumulatori un baterijas jāsavāc atsevišķi un jānogādā otrreizējai pārstrādei apkārtējai videi nekaitīgā veidā.

#### **Akumulatori un baterijas**

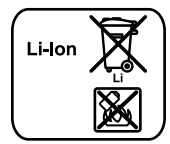

**Litija-jonu akumulatori** Lūdzam ievērot sadaļā "Transportēšana" (lappuse 367) sniegtos norādījumus.

Lai iebūvētos akumulatorus nogādātu utilizēšanai, tos no instrumenta drīkst izņemt tikai speciālists. Neprasmīgi atverot korpusa apvalku, mērinstruments var tikt sabojāts.

**Tiesības uz izmaiņām tiek saglabātas.**

**368** | Lietuviškai

# **Lietuviškai**

# **Saugos nuorodos**

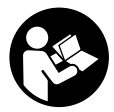

**Kad su matavimo prietaisu dirbtumėte nepavojingai ir saugiai, perskaitykite visas nuorodas ir jų laikykitės. Jei matavimo prietaisas naudojamas nesilaikant pateiktų nuorodų, gali būti pakenkta matavimo prie-**

**taise integruotiems apsauginiams įtaisams. Pasirūpinkite, kad įspėjamieji ženklai ant matavimo prietaiso visada būtų įskaitomi. IŠSAUGOKITE ŠIUOS NURODYMUS IR ATI-DUOKITE JUOS KARTU SU MATAVIMO PRIETAISU, JEI PERDUODATE JĮ KITAM SAVININKUI.**

- **Atsargiai jei naudojami kitokie nei čia aprašyti valdymo ar justavimo įrenginiai arba taikomi kitokie metodai, spinduliavimas gali būti pavojingas.**
- **Matavimo prietaisas tiekiamas su įspėjamuoju ženklu (matavimo prietaiso schemoje pažymėta numeriu 7).**

IEC 60825-1:2014 <1mW, 635 nm **Laser Radiation Class 2 do not stare into beam**

 **Jei įspėjamojo ženklo tekstas atspausdintas ne jūsų šalies kalba, prieš pradėdami prietaisą naudoti pirmą kartą, ant jo užklijuokite kartu su prietaisu pateiktą lipduką jūsų šalies kalba.**

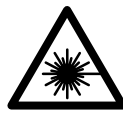

**Nenukreipkite lazerio spindulio į žmones ar gyvūnus ir patys nežiūrėkite į tiesioginį ar atspindėtą lazerio spindulį.** Lazeriniais spinduliais galite apakinti kitus žmones, sukelti nelaimingus atsitikimus arba pakenkti akims.

- **Jei į akis buvo nukreipta lazerio spinduliuotė, akis reikia sąmoningai užmerkti ir nedelsiant patraukti galvą iš spindulio kelio.**
- **Nedarykite jokių lazerinio įtaiso pakeitimų.**
- **Nenaudokite lazerio matymo akinių kaip apsauginių akinių.** Specialūs lazerio matymo akiniai padeda geriau matyti lazerio spindulį, tačiau jokiu būdu nėra skirti apsaugai nuo lazerio spindulių poveikio.
- **Nenaudokite lazerio matymo akinių vietoje apsauginių akinių nuo saulės ir nedėvėkite vairuodami.** Lazerio matymo akiniai tinkamai neapsaugo nuo ultravioletinių spindulių ir apsunkina spalvų matymą.
- **Matavimo prietaisą taisyti turi tik kvalifikuoti meistrai ir naudoti tik originalias atsargines dalis.** Taip bus garantuota, kad matavimo prietaisas išliks saugus naudoti.
- **Saugokite, kad vaikai be suaugusiųjų priežiūros nenaudotų lazerinio matavimo prietaiso.** Jie gali netyčia apakinti žmones.
- **Nedirbkite su matavimo prietaisu sprogioje aplinkoje, kurioje yra degių skysčių, dujų ar dulkių.** Matavimo prietaisui kibirkščiuojant, nuo kibirkščių gali užsidegti dulkės arba susikaupę garai.
- **Nenukreipkite šviesos srauto į žmones ar gyvūnus ir patys – net ir iš toliau – nežiūrėkite į šviesos srautą.**
- **Prieš pradėdami bet kokius matavimo prietaiso remonto darbus (pvz., montavimo, techninės priežiūros ar kt.), o taip pat norėdami transportuoti ar padėti sandėliuoti, iš matavimo prietaiso išimkite akumuliatorių ar baterijas.** Netyčia įjungus įjungimo-išjungimo jungiklį iškyla sužalojimo pavojus.
- **Neatidarykite akumuliatoriaus.** Iškyla trumpojo jungimo pavojus.

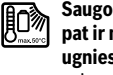

**Saugokite akumuliatorių nuo karščio, pvz., taip pat ir nuo ilgalaikio saulės spindulių poveikio, ugnies, vandens ir drėgmės.** Iškyla sprogimo pavojus.

- **Šalia ištraukto akumuliatoriaus nelaikykite sąvaržėlių, monetų, raktų, vinių, varžtų ar kitokių metalinių daiktų, kurie galėtų užtrumpinti kontaktus.** Įvykus akumuliatoriaus kontaktų trumpajam sujungimui galima nusideginti arba gali kilti gaisras.
- **Akumuliatorių netinkamai naudojant, iš jo gali ištekėti skystis. Venkite sąlyčio su skysčiu. Jei skysčio pateko ant odos, nuplaukite jį vandeniu. Jei skysčio pateko į akis, skalaukite vandeniu ir nedelsdami kreipkitės į gydytoją.** Ištekėjęs akumuliatoriaus skystis gali sudirginti arba nudeginti odą.
- **Pažeidus akumuliatorių ar netinkamai jį naudojant, gali susidaryti garai. Įleiskite šviežio oro ir, jei nukentėjote, kreipkitės į gydytoją.** Garai gali sudirginti kvėpavimo takus.
- **Akumuliatoriams įkrauti naudokite tik gamintojo nurodytus kroviklius.** Jei kroviklis, skirtas tam tikros rūšies akumuliatoriams krauti, naudojamas su kitokiais akumuliatoriais, iškyla gaisro pavojus.
- **Akumuliatorių naudokite tik su savo turimu Bosch gaminiu.** Tik taip apsaugosite akumuliatorių nuo pavojingos per didelės apkrovos.
- **Naudokite tik originalius Bosch akumuliatorius, kurių įtampa atitinka jūsų matavimo prietaiso firminėje lentelėje nurodytą įtampą.** Naudojant kitokius akumuliatorius, pvz., falsifikuotus, perdirbtus ar kitų gamintojų pagamintus akumuliatorius, jie gali sprogti ir sužeisti ir padaryti materialinės žalos.
- **Aštrūs daiktai, pvz., vinys ar atsuktuvai, arba išorinė jėga gali pažeisti akumuliatorių.** Dėl to gali įvykti vidinis trumpasis jungimas ir akumuliatorius gali sudegti, pradėti rūkti, sprogti ar perkaisti.

 **Atsargiai! Naudojantis matavimo prietaisu** *Bluetooth*® **gali būti trikdomas kitų prietaisų ir įrenginių, lėktuvų, taip pat medicinos prietaisų (pvz., širdies stimuliatorių, klausos aparatų) veikimas. Be to, yra likutinė rizika, kad bus pakenkta labai arti esantiems žmonėms ir gyvūnams. Matavimo prietaiso su** *Bluetooth*® **nenaudokite arti medicinos prietaisų, degalinių, chemijos įrenginių, sričių su sprogia atmosfera ir teritorijų, kuriose atliekami sprogdinimai. Matavimo prietaiso su** *Bluetooth*® **nenaudokite lėktuvuose. Venkite ilgalaikio eksploatavimo prie kūno.** 

*Bluetooth*® **žodinis prekės ženklas, o taip pat vaizdinis prekės ženklas (logotipas) yra registruoti prekių ženklai ir Bluetooth SIG, Inc. nuosavybė. Robert Bosch GmbH šiuos žodinį ir vaizdinį prekės ženklus naudoja pagal licenciją.**

# **Gaminio ir techninių duomenų aprašas**

Atverskite išlankstomąjį lapą su matavimo prietaiso schema ir, skaitydami naudojimo instrukciją, palikite šį lapą atverstą.

#### **Prietaiso paskirtis**

Matavimo prietaisas skirtas paviršiaus ir aplinkos temperatūrai bei santykiniam oro drėgniui nesąlytiniu būdu matuoti. Jis apskaičiuoja rasos taško temperatūrą, aptinka šalčio tiltus ir vietas, kuriose gali susidaryti pelėsiai. Matavimo prietaisas neaptinka pelėsių sporų. Tačiau jis gali padėti iš anksto atpažinti sąlygas, kurioms esant gali susidaryti pelėsių sporos.

Matavimo prietaisu draudžiama matuoti žmonių ir gyvūnų temperatūrą ir naudoti jį kitais medicininiais tikslais.

Matavimo prietaisas nėra skirtas dujų paviršiaus temperatūrai matuoti. Skysčių temperatūrą galima matuoti tik naudojant standartinį termoelementą (jungties tipas K), kurį prie matavimo prietaiso galima prijungti naudojantis tam skirta sąsaja **25**.

Matavimo prietaiso šviesa skirta jo tiesioginei darbo sričiai apšviesti darant nuotraukas. Ji nėra skirta buitinėms patalpoms apšviesti.

Lazerio taškus draudžiama naudoti kaip lazerinę rodyklę. Jie skirti tik matavimo plotui žymėti.

#### Lietuviškai | **369**

#### **Pavaizduoti prietaiso elementai**

Pavaizduotų sudedamųjų dalių numeriai atitinka matavimo prietaiso schemos numerius.

- 1 "Micro-USB" įvorės/termoelemento jungties dangtelis (K tipas)
- **2** Lazerio spindulio išėjimo anga
- **3** Akumuliatoriaus/baterijos adapterio/baterijų skyriaus dangtelio atblokavimo klavišas
- **4** Matavimo mygtukas/įjungimo mygtukas
- **5** Oro drėgnio ir aplinkos temperatūros jutiklis
- **6** Serijos numeris
- **7** Įspėjamasis lazerio spindulio ženklas
- **8** USB mikrokabelis
- **9** Išsaugojimo/siuntimo *Bluetooth*® ryšiu mygtukas
- **10** Funkcinis mygtukas dešinėje
- 11 Rodyklinis mygtukas "dešinėn"
- **12** Įjungimo-išjungimo mygtukas
- **13** Žemyn/žemesnės didinimo pakopos nustatymo mygtukas
- **14** Šviesos įjungimo-išjungimo mygtukas
- 15 Rodyklinis mygtukas "kairėn"
- **16** Aukštyn/aukštesnės didinimo pakopos nustatymo mygtukas
- **17** Funkcinis mygtukas kairėje
- **18** Ekranas
- **19** Oro drėgnio ir aplinkos temperatūros jutiklio apsauginis gaubtelis
- **20** Išėma rankenai, skirtai prietaisui nešti
- **21** Infraraudonųjų spindulių priėmimo lęšio apsauginis gaubtelis
- **22** Kamera
- **23** Infraraudonųjų spindulių priėmimo lęšis
- **24** Žibintas
- **25** K tipo jungtis termoelementui
- **26** "Micro"-įvorė
- **27** Baterijos adapterio dėklas
- **28** Baterijos adapterio gaubtelis
- **29** Akumuliatoriaus skyrius
- **30** Akumuliatorius\*
- **31** Baterijų skyriaus dangtelis

**\* Pavaizduota ar aprašyta papildoma įranga į standartinį komplektą neįeina.**

# **370** | Lietuviškai

 $\overline{\bigcirc}$ 

# **Techniniai duomenys**

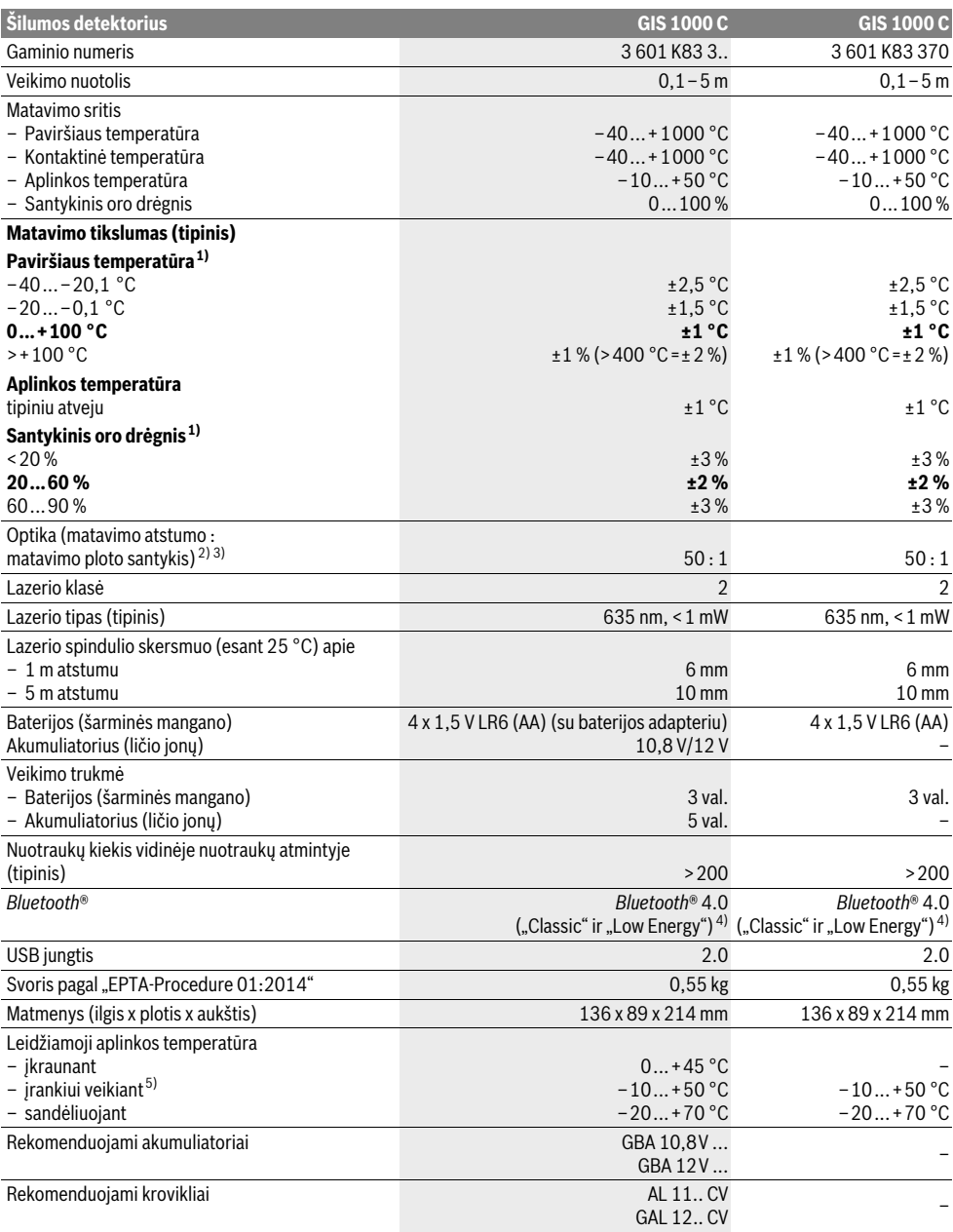

Lietuviškai | **371**

1) esant 20–23 °C aplinkos temperatūrai ir >0,999 emisijos laipsniui

2) Duomenys pagal VDI/VDE 3511, 4.3 lapą (leidimo data 2005 m. birželio mėn.); galioja 90 % matavimo signalų.

Naudojant prietaisą už kurių nors techniniuose duomenyse nurodytų dydžių ribų, galimi matavimo rezultatų nuokrypiai.

3) Taikoma, matuojant infraraudonaisiais spinduliais, žr. brėžinį:

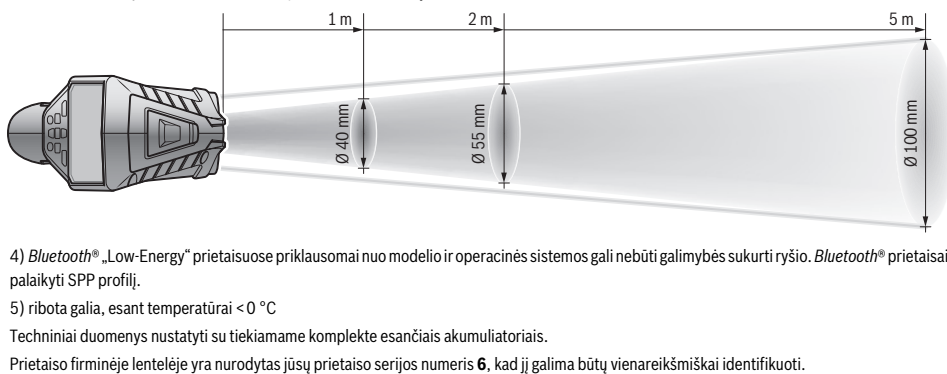

4) *Bluetooth*® "Low-Energy" prietaisuose priklausomai nuo modelio ir operacinės sistemos gali nebūti galimybės sukurti ryšio. *Bluetooth*® prietaisai turi palaikyti SPP profilį.

5) ribota galia, esant temperatūrai <0 °C

Techniniai duomenys nustatyti su tiekiamame komplekte esančiais akumuliatoriais.

# **Montavimas**

#### **Elektros energijos tiekimas**

Matavimo prietaisas gali būti naudojamas su standartinėmis baterijomis arba su Bosch ličio jonų akumuliatoriais.

Gaminio numeris 3 601 K83 370: Matavimo prietaisas gali būti naudojamas su standartinėmis baterijomis.

#### **Naudojimas su baterijomis**

**(nėra gaminyje, kurio Nr. 3 601 K83 370) (žr. pav. A)** Baterijos įdedamos į baterijų adapterį.

 **Baterijos adapteris skirtas naudoti tik tam skirtuose Bosch matavimo prietaisuose, su elektriniais įrankiais jį naudoti draudžiama.** 

Norėdami **įdėti** baterijas, stumkite baterijų adapterio dėklą **27** į akumuliatoriaus skyrių **29**. Kaip pavaizduota paveikslėlyje ant gaubtelio, į dėklą įdėkite baterijas **28**. Tada gaubteliu uždenkite dėklą – turite pajusti, kad užsifiksavo ir prigludo prie matavimo prietaiso rankenos.

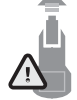

Norėdami baterijas **išimti**, paspauskite gaubtelio **28** atblokavimo mygtukus **3** ir nuimkite gaubtelį. Saugokite, kad neiškristų baterijos. Todėl matavimo prietaisą laikykite taip, kad akumuliatoriaus skyrius **29** būtų nukreiptas aukštyn. Išimkite bate-

rijas. Norėdami išimti viduje esantį dėklą **27** išimti iš akumuliatoriaus skyriaus **29**, įkiškite pirštus į jo vidų ir, šiek tiek spausdami į šoninę sienelę, ištraukite iš matavimo prietaiso.

Visada kartu pakeiskite visas baterijas. Naudokite tik vieno gamintojo ir vienodos talpos baterijas.

 **Jei ilgą laiką nenaudojate prietaiso, išimkite iš jo baterijas.** Ilgiau sandėliuojant prietaisą, baterijas gali paveikti korozija arba jos gali išsikrauti.

# **Naudojimas su akumuliatoriumi**

**(nėra gaminyje, kurio Nr. 3 601 K83 370) (žr. pav. B) Nuoroda:** naudojant jūsų matavimo prietaisui netinkamus

akumuliatorius, matavimo prietaisas gali netinkamai veikti arba jis gali būti pažeistas.

**Nuoroda:** akumuliatorius tiekiamas iš dalies įkrautas. kad akumuliatorius veiktų visa galia, prieš pirmąjį naudojimą akumuliatorių kroviklyje visiškai įkraukite.

 **Naudokite tik techninių duomenų skyriuje nurodytus kroviklius.** Tik šie krovikliai yra priderinti prie jūsų matavimo prietaisu naudojamo ličio jonų akumuliatoriaus.

Ličio jonų akumuliatorių galima įkrauti bet kada, eksploatavimo trukmė dėl to nesutrumpėja. Krovimo proceso nutraukimas akumuliatoriui nekenkia.

 **Matavimo prietaisui automatiškai išsijungus, įjungimoišjungimo jungiklio nebespauskite.** Taip galite sugadinti ličio jonų akumuliatorių.

Norėdami **įdėti** įkrautą akumuliatorių **30**, stumkite jį į akumuliatoriaus skyrių**29**, kol pajusite, kad jis užsifiksavo ir prigludo prie matavimo prietaiso rankenos.

Norėdami **išimti** akumuliatorių **30**, paspauskite atblokavimo mygtukus **3** ir ištraukite akumuliatorių iš akumuliatoriaus skyriaus **29**. **Traukdami nenaudokite jėgos.**

## **Naudojimas su baterijomis (3 601 K83 370) (žr. pav. C)**

Norėdami atidaryti baterijų skyriaus dangtelį **31**, paspauskite atblokavimo mygtukus **3** ir nuimkite baterijų skyriaus dangtelį. Įdėdami baterijas atkreipkite dėmesį į baterijų skyriaus dangtelyje nurodytus baterijų polius.

Vėl uždėkite baterijų skyriaus dangtelį **31** – turite pajusti, kaip užsifiksavo.

Visada kartu pakeiskite visas baterijas. Naudokite tik vieno gamintojo ir vienodos talpos baterijas.

 **Jei ilgą laiką nenaudojate prietaiso, išimkite iš jo baterijas.** Ilgiau sandėliuojant prietaisą, baterijas gali paveikti korozija arba jos gali išsikrauti.

#### **372** | Lietuviškai

#### **Įkrovos būklės indikatorius**

Įkrovos būklės indikatorius **g** ekrane rodo baterijų ir akumuliatoriaus **30** įkrovos būklę.

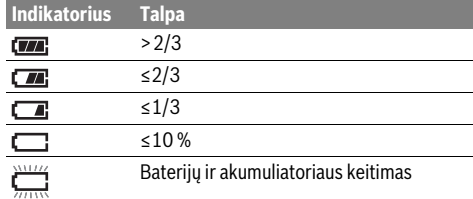

# **Naudojimas**

#### **Parengimas naudoti**

- **Matavimo prietaisą saugokite nuo drėgmės, tiesioginių saulės spindulių, dulkių ir nešvarumų.**
- **Saugokite matavimo prietaisą nuo ypač aukštos ir žemos temperatūros bei temperatūros svyravimų.** Pvz., nepalikite jo ilgesnį laiką automobilyje. Esant didesniems temperatūros svyravimams, prieš pradėdami prietaisą naudoti, palaukite, kol matavimo prietaiso temperatūra stabilizuosis. Esant ypač aukštai ir žemai temperatūrai arba temperatūros svyravimams, gali būti pakenkiama matavimo prietaiso tikslumui.
- **Užtikrinkite tinkamą matavimo prietaiso aklimatizaciją.** Esant dideliems temperatūros svyravimams, aklimatizacija gali trukti iki 15 min.
- **Saugokite, kad matavimo prietaisas nebūtų smarkiai sutrenkiamas ir nenukristų.** Po stipraus išorinio poveikio matavimo prietaisui arba pastebėję matavimo prietaiso veikimo pakitimų, dėl jo patikrinimo turite kreiptis į Bosch klientų aptarnavimo tarnybą.
- **Matavimo prietaisas yra su radijo sąsaja. Būtina laikytis vietinių eksploatavimo apribojimų, pvz., lėktuvuose ar ligoninėse.**

#### **Įjungimas ir išjungimas**

Nuimkite apsauginį gaubtelį **21** nuo infraraudonųjų spindulių priėmimo lęšio **23** ir apsauginį gaubtelį **19** nuo oro drėgnio ir aplinkos temperatūros jutiklio **5**. **Dirbdami stebėkite, kad kamera 22, priėmimo lęšis 23 ir jutiklis 5 nebūtų uždaryti ar uždengti, priešingu atveju matavimai bus klaidingi.**

Norėdami matavimo prietaisą **įjungti**, paspauskite įjungimoišjungimo mygtuką **12** arba matavimo mygtuką **4**. Ekrane **18** rodoma paleidimo seka. Po paleidimo sekos matavimo prietaisas veikia režimu, kuris buvo išsaugotas paskutinio išjungimo metu. Lazeriai dar neįjungti.

Tik paleidžiant eksploatuoti pirmą kartą, po paleidimo sekos papildomai parodomas meniu "Prietaisas", kuriame galite atlikti matavimo prietaiso nustatymus, pvz., visų rodmenų kalbą (valdymą žr. "Pomeniu "Prietaisas"", 377 psl.). Patvirtinkite pasirinktus nustatymus kairiojo funkcinio mygtuko **17** paspaudimu. Visus nustatymus vėliau galima keisti pomeniu **"Prietaisas"**.

- **Nepalikite įjungto matavimo prietaiso be priežiūros, o baigę su prietaisu dirbti, jį išjunkite.** Lazerio spindulys gali apakinti kitus žmones.
- **Nenukreipkite lazerio spindulio į kitus asmenis ar gyvūnus ir nežiūrėkite į lazerio spindulį patys, net ir būdami atokiau nuo prietaiso.**

Esant gamykliniams nustatymams, praėjus 30 s po mygtuko paspaudimo, siekiant tausoti energiją, sumažinamas ekrano apšvietimo intensyvumas. Paspaudus bet kurį mygtuką, ekrano apšvietimas vėl įjungiamas visu intensyvumu. Meniu **"Švietimo trukmė"** šį apšvietimo laiką galite keisti (žr. "Švietimo trukmė", 378 psl.).

Norėdami matavimo prietaisą **išjungti**, dar kartą paspauskite įjungimo-išjungimo mygtuką . Matavimo prietaisas išsaugo esamąjį veikimo režimą bei nustatymus ir tada išsijungia. Vėl uždėkite apsauginį gaubtelį **21** ant priėmimo lęšio **23** ir apsauginį gaubtelį **19** ant drėgnio ir aplinkos temperatūros jutiklio **5**.

Neišjunkite matavimo prietaiso išimdami akumuliatorių ar baterijų adapterį, nes, esant nepalankiai situacijai, gali būti pažeista vidinė atmintis.

Meniu "išjungimo laikas" galite nustatyti, ar nepaspaudus mygtuko/neatlikus matavimo prietaisas turi automatiškai išsijungti ir po kokio laiko intervalo tai turi įvykti (žr. "Išjungimo laikas", 378 psl.). Esamasis veikimo režimas ir nustatymai išsaugomi net ir prietaisui išsijungus automatiškai.

Jei akumuliatorius ar matavimo prietaisas yra už techniniuose duomenyse nurodytos darbinės temperatūros diapazono ribų, tai po trumpo įspėjimo matavimo prietaisas automatiškai išsijungia (žr. "Gedimai – priežastys ir pašalinimas", 378 psl.). Palaukite, kol nusistovės pastovi matavimo prietaiso temperatūra, ir tada jį vėl įjunkite.

Kad tausotumėte energiją, matavimo prietaisą įjunkite tik tada, kai jį naudojate.

#### **Didinimo pakopos nustatymas**

Vykstančių matavimų paveikslėlio iškarpa ekrane bei išsaugotos nuotraukos gali būti rodomos trimis didinimo pakopomis: 0,5 m, 2 m ir 5 m.

Didinimo pakopos yra optimaliai pritaikytos atitinkamam atstumui tarp matavimo prietaiso ir matavimo objekto: esant 2 m matavimo atstumui, paveikslėlio iškarpa (tipiniu atveju) geriausiai rodoma pasirinkus **"2 m"** didinimo pakopą.

Esamoji didinimo pakopa rodoma rodmenyje **e**. Norėdami nustatyti aukštesnę didinimo pakopą, paspauskite rodyklinį mygtuką "aukštyn" 16, norėdami sumažinti – mygtuką "žemyn" **13**.

#### **Matavimo ploto apšvietimas**

Matuodami tamsiose vietose, kad pagerintumėte ekrano rodmenų vaizdą, galite įjungti prožektorių **24**. Tai jums padės gauti geresnį rezultatą išsaugant nuotraukas.

Norėdami įjungti ir išjungti prožektorių **24**, paspauskite mygtuką **14**.

Kai sumažinamas ekrano apšvietimo intensyvumas, siekiant tausoti energiją, prožektorius automatiškai išjungiamas. Meniu **"Švietimo trukmė"** šį apšvietimo laiką galite keisti (žr. "Švietimo trukmė", 378 psl.). Vėl jiungus ekrano apšvietimą, prožektorius automatiškai neįjungiamas.

Kai akumuliatoriaus įkrovos būklė yra kritinė, siekiant tausoti energiją, prožektorius neveikia.

#### **Pasiruošimas matuoti**

#### **Emisijos laipsnio paviršiaus temperatūros matavimams nustatymas**

Nesąlytiniu būdu nustatant paviršiaus temperatūrą yra matuojama natūrali infraraudonųjų spindulių šiluma, kurią spinduliuoja matuojamas objektas. Norint užtikrinti tikslius matavimus, **kiekvieno matavimo metu** reikia patikrinti matavimo prietaise nustatytą emisijos laipsnį (žr. "Emisijos

laipsnis", 379 psl.) ir, jei būtina, priderinti pagal matuojamą objektą.

Norėdami pakeisti nustatytą emisijos laipsnį, iškvieskite "Pagrindinį meniu" (žr. "Navigacija "Pagrindiniame meniu"", 377 psl.).

- Dažniausiai pasitaikančioms medžiagoms galima rinktis iš išsaugotų emisijos laipsnių. Meniu punkte "Medžiaga" pasirinkite tinkamą medžiagą. Jai priklausantis emisijos laipsnis  $\varepsilon$  rodomas eilutėje po juo.
- Jei tiksliai žinote savo matuojamo objekto emisijos laipsnį, meniu punkte **"Emisijos laipsnis"** galite įvesti jo skaitinę vertę.

Sužinokite savo medžiagos emisijos laipsnį. Be matavimo prietaise išsaugotų medžiagų, žemiau esančioje lentelėje rasite kitas medžiagas.

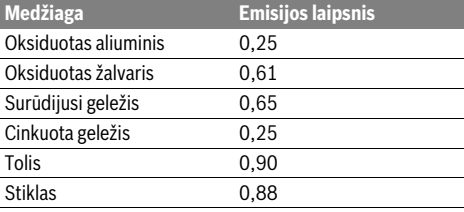

 **Paviršiaus temperatūros rodmenys bus teisingi tik tada, jei nustatytas emisijos laipsnis sutampa su objekto emisijos laipsniu.** Šilumos tiltelių ir galimų pelėsių susidarymo vietų teisingi parodymai taip pat priklauso nuo nustatyto emisijos laipsnio.

Jei vienos matavimo operacijos metu matuojami keli objektai iš įvairių medžiagų arba skirtingos struktūros objektai, tai paviršiaus temperatūros rodmenys galioja tik nustatytam emisijos laipsniui tinkantiems objektams.

#### **Matavimo plotas atliekant paviršiaus temperatūros matavimus**

Matavimo prietaiso sukurti lazerio taškai rodo apskritos formos matavimo ploto kairę ir dešinę ribas. Paviršiaus temperatūrą matuojant nesąlytiniu būdu, šio matavimo ploto infraraudonasis spinduliavimas yra lemiamas.

Kad gautumėte optimalų matavimo rezultatą, matavimo prietaisą kaip galima vertikaliau nukreipkite į matavimo ploto vidurio tašką.

#### **Nenukreipkite lazerio spindulio į kitus asmenis ar gyvūnus ir nežiūrėkite į lazerio spindulį patys, net ir būdami atokiau nuo prietaiso.**

Atstumas tarp lazerio taškų ir tuo pačiu matavimo ploto dydis didėja didėjant atstumui tarp matavimo prietaiso ir matavimo objekto.

#### **Matavimo prietaiso nelaikykite prie pat karštų paviršių.** Dėl karščio poveikio matavimo prietaisas gali sugesti.

Jei lazerio taškai sunkiai matomi, ekrane galite įjungti **Matavimo rėmas b** (žr. "Matavimo rėmas", 377 psl.). Matavimo rėmą galima naudoti kaip matavimo ploto indikatorių ir jis padeda lengviau susiorientuoti.

Priklausomai nuo matavimo atstumo, matavimo rėmas nuo matavimo ploto gali skirtis. Matavimui didžiausios įtakos turi sritis tarp lazerio taškų.

#### **Nurodymai apie matavimo sąlygas**

Didelio atspindžio ir blizgantys paviršiai (pvz., blizgančios plytelės ar puodai) gali pakenkti paviršiaus temperatūros matavimui. Matavimo plotą, jei reikia, apklijuokite tamsia, matine ir šilumai laidžia lipniąja juosta. Šiek tiek palaukite, kol susivienodins juostos ir paviršiaus temperatūros.

Esant didelio atspindžio paviršiams, nustatykite tinkamą matavimo kampą, kad kitų objektų atspindėta šiluma nepakenktų rezultatui. Pvz., matuojant vertikaliai iš priekio atspindėta jūsų kūno šiluma gali pakenkti matavimui.

Permatomų medžiagų (pvz., stiklo arba permatomų plastikų) iš principo matuoti negalima.

Matavimo rezultatai bus tuo tikslesni ir tuo labiau patikimi, kuo geresnės ir stabilesnės bus matavimo sąlygos.

Oro drėgnio ir temperatūros jutiklį **5** gali pažeisti cheminės kenksmingosios medžiagos, pvz., lako ar dažų garai.Temperatūros matavimui infraraudonaisiais spinduliais gali pakenkti dūmai, garai, dulkėtas oras.

Todėl prieš pradėdami matuoti patalpą išvėdinkite, ypač tada – jei oras užterštas ar jame yra daug garų.

Išvėdinę palaukite, kol patalpoje nusistovės temperatūra, t. y. vėl bus pasiekta įprastinė temperatūra.

Aplinkos temperatūrą ir santykinį oro drėgnį tiesiogiai išmatuoja matavimo prietaiso oro drėgnio ir temperatūros jutiklis **5**. Kad gautumėte tikrovę atitinkančius rezultatus, matavimo prietaiso nelaikykite tiesiogiai virš ar šalia triktis sukeliančių šaltinių, pvz., radiatorių, atvirų skysčių. Jokiu būdu neuždenkite jutiklio **5**.

#### **374** | Lietuviškai

### **Matavimo funkcijos**

#### **Standartinis ekrano vaizdas**

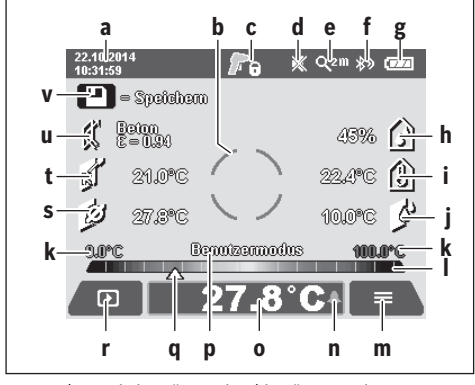

- **a** Data/paros laikas: žr. "Laikas/data", 377 psl.
- **b** Matavimo rėmas: žr. "Matavimo plotas atliekant paviršiaus temperatūros matavimus", 373 psl.
- **c** Būsenos rodmuo:

Matavimo prietaisas yra paruoštas matuoti, paspauskite matavimo mygtuką **4**.

Atliekamas (nuolatinis) matavimas, lazeriai įjungti.

Matavimas baigtas, lazeriai išjungti, matavimo **F**rezultatai užfiksuoti.

- **d** Rodmuo "Garsinis signalas išjungtas" (žr. "Garsinis signalas", 377 psl.)
- **e** Didinimo pakopos rodmuo: žr. "Didinimo pakopos nustatymas", 372 psl.
- **f** Rodmuo *Bluetooth*<sup>®</sup> jjungtas (žr. "Duomenų perdavimas Bluetooth® ryšiu", 377 psl.)
- g Jkrovos būklės indikatorius: žr. "Jkrovos būklės indikatorius", 372 psl.
- **h** Funkcijos rodmuo/santykinio oro drėgnio matavimo vertė
- **i** Funkcijos rodmuo/aplinkos temperatūros matavimo vertė
- **j** Funkcijos rodmuo/rasos taško temperatūros rezultatas
- **k** Minimali/maksimali paviršiaus temperatūros matavimo vertė matavimo operacijos metu
- **l** Rezultatų skalė
- **m** Meniu simbolis
- **n** Rodmuo "Paviršiaus temperatūros pavojaus signalas": žr. "Paviršiaus temperatūros pavojaus signalas", 375 psl. **o** Paviršiaus temperatūros matavimo vertė
- 
- **p** Esamasis režimas
- **q** Matavimo vertės ar rezultato žymėjimas (priklausomai nuo pasirinkto režimo)
- **r** Galerijos simbolis
- **s** Funkcijos rodmuo/vidutinės temperatūros matavimo vertė
- **t** Funkcijos rodmuo/kontaktinės temperatūros matavimo vertė
- **u** Emisijos laipsnio rodmuo
- **v** Išsaugojimo simbolis

#### **Atskiras matavimas**

Vieną kartą trumpai paspaudę matavimo mygtuką **4** įjungsite lazerius ir pasirinktu režimu pradėsite atskirą matavimą. Matavimo prietaisą nejudindami laikykite nukreiptą į matavimo objektą, kol bus parodyta matavimo vertė. Matavimas gali trukti iki 1 sekundės.

Pasibaigus matavimui, lazeriai automatiškai išjungiami. Ekrane parodomi matavimo rezultatai.

Norėdami pradėti naują matavimą su nustatytais matavimo parametrais, dar kartą paspauskite matavimo mygtuką **4**.

#### **Nuolatinis matavimas**

Norėdami atlikti nuolatinį matavimą pasirinktu režimu, laikykite paspaustą matavimo mygtuką **4**. Lazeriai lieka įjungti. Lazerio taškus lėtai iš eilės nukreipkite į visus paviršius, kurių temperatūrą norite išmatuoti. Norėdami išmatuoti drėgnį ir aplinkos temperatūrą, matavimo prietaisą lėtai veskite patalpoje.

Rodmenys ekrane nuolat atnaujinami. Kai tik atleidžiate matavimo mygtuką **4**, matavimas nutraukiamas ir lazeriai išjungiami. Ekrane užfiksuojami paskutiniai matavimo rezultatai. Norėdami pradėti naują matavimą su nustatytais matavimo parametrais, dar kartą paspauskite matavimo mygtuką **4**.

#### **Matavimo rezultatų išsaugojimas/rodymas/siuntimas**

Pasibaigus matavimui ekrane atsiranda išsaugojimo simbolis **v** parodydamas, kad galite išsaugoti matavimo rezultatus. Tuo tikslu paspauskite išsaugojimo/siuntimo mygtuką **9**. Matavimo rezultatai išsaugomi kaip JPG rinkmena (fiksuoto ekrano nuotrauka).

 $\bf{D}$ 

– Norėdami, kad būtų **parodytos** išsaugotos nuotraukos, paspauskite kairįjį funkcinį mygtuką **17**, esantį po galerijos simboliu **r**. Ekrane rodoma paskiausiai išsaugota nuotrauka.

– Norėdami peržiūrėti išsaugotas nuotraukas, spauskite rodyklinį mygtuką "dešinėn" 11 arba "kairėn" 15.

– Norėdami parodytus matavimo rezultatus **siųsti** *Bluetooth*® ryšiu, paspauskite išsaugojimo/siuntimo mygtuką **9**. Jei *Bluetooth*® ryšys dar neįjungtas (žr. "Duomenų perdavimas Bluetooth® ryšiu", 377 psl.), jis suaktyvinamas paspaudus išsaugojimo/siuntimo mygtuką.

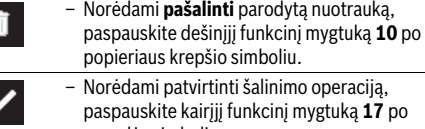

varnelės simboliu. – Norėdami šalinimo operaciją nutraukti, paspauskite dešinįjį funkcinį mygtuką **10** po kryželio simboliu.

– Norėdami išeiti iš galerijos lango ir grįžti į ь matavimo režimą, paspauskite kairįjį funkcinį mygtuką **17** po grįžimo atgal simboliu.

Visas išsaugotas rinkmenas taip pat galite pašalinti vienu metu. Tuo tikslu žr. "Šalinti visas nuotraukas", 378 psl.

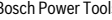

1 609 92A 211 | (21.9.16) Bosch Power Tools

#### **Paviršiaus temperatūros režimas**

Pasirinkus paviršiaus temperatūros režimą yra matuojama objekto paviršiaus temperatūra.

Esant šiam režimui, galite, pvz., ieškoti perdegusių saugiklių arba nustatyti šildymo sistemos ir karšto vandens linijų vietą.

Norėdami perjungti į paviršiaus temperatūros matavimo režimą, grįžkite į standartinių rodmenų langą. Tada pakartotinai spauskite rodyklinį mygtuką "kairėn" 15 arba rodyklinį mygtuką "dešinėn" 11, kol bus parodytas langas "Paviršiaus tem**peratūra"** su trumpu paaiškinimu apie režimą. Norėdami paaiškinimo laiku atsisakyti, paspauskite išsaugojimo mygtuką **9**. Norėdami paaiškinimą deaktyvinti ir iškart pradėti matavimą, paspauskite matavimo mygtuką **4**.

Paspauskite matavimo mygtuką **4** ir matavimo prietaisą vertikaliai nukreipkite į matavimo objekto vidurį. Pasibaigus matavimui, rodmenyje **o** užfiksuojama matavimo objekto, į kurį prietaisas buvo nukreiptas paskiausiai, paviršiaus tempera-tūra.

Atliekant nuolatinį matavimą, paskiausiai išmatuota paviršiaus temperatūra su žyme **q** rodoma rezultatų skalėje **l**. Matavimo operacijos minimali ir maksimali temperatūros vertė pateikiama rodmenyje **k**, kol matavimo verčių skirtumas yra didesnis kaip 3 °C. Taip yra todėl, kad galėtumėte matyti, kaip esamoji matavimo vertė skiriasi nuo jau išmatuotų temperatūrų.

#### **Paviršiaus temperatūros pavojaus signalas**

Paviršiaus temperatūros pavojaus signalas gali būti naudojama visuose režimuose. Galite nustatyti minimalią ir maksimalią temperatūrą.

Jei temperatūra nukrenta žemiau **minimalios temperatūros**, tai temperatūros pavojaus signalo rodmuo **n** mirksi mėlynai, o esant įjungtam garsiniam signalui, pasigirsta garsinis signalas.

Jei temperatūra pakyla aukščiau **maksimalios temperatūros**, tai temperatūros pavojaus signalo rodmuo **n** mirksi raudonai, o esant įjungtam garsiniam signalui, pasigirsta garsinis signalas.

Norėdami naudotis paviršiaus temperatūros pavojaus signalu, iškvieskite "Pagrindinį meniu" (žr. "Navigacija "Pagrindiniame meniu"", 377 psl.).

- $-$  Pasirinkite pomeniu "Funkciios".
- Punkte **"Pavojaus signalas min./maks."** nustatykite ties **"įjungta"**.
- Punkte **"Pavojaus signalas min."** nustatykite minimalią temperatūrą.
- Punkte **"Pavojaus signalas maks."** nustatykite maksimalią temperatūrą.

Minimali ir maksimali temperatūros išsaugomos ir tada, jei pavojaus signalas nustatytas ties "išjungta".

#### **Kontaktinės temperatūros matavimas**

Atliekant kontaktinės temperatūros matavimą, standartiniu K tipo termoelementu galima tiesiogiai išmatuoti objekto temperatūrą.

**Nuoroda:** Naudokite tik K tipo termoelementus. Prijungus kitokio tipo termoelementus, matavimų rezultatai gali būti klaidingi.

Atidenkite dangtelį **1** ir prie jungties **25** prijunkite termoelementą.

Lietuviškai | **375**

- **Perskaitykite termoelemento naudojimo instrukciją ir laikykitės jos reikalavimų.**
- **Matuojant su K tipo šiluminiu elementu dėl fizikinių veiksnių yra neišvengiami elektrinių ir magnetinių laukų sukeliami trikdžiai. Rekomenduojama atlikti rodomos vertės patikrą. Jei dėl elektrinių ar magnetinių trikdžių prietaisas yra staiga išjungiamas, prietaiso veikimui tai nepakenkia. Rekomenduojame naudoti originalią Bosch papildomą įrangą.**

Kai termoelementas prijungiamas, ekrane atsiranda rodmuo **t**. Rodoma matavimo vertė nuolat atnaujinama. Norėdami gauti patikimą rezultatą, palaukite, kol matavimo vertė nebesikeis. Priklausomai nuo termoelemento modelio, tai gali užtrukti kelias minutes.

Matuojant bet kokiu režimu be paviršiaus temperatūros galima išmatuoti ir kontaktinę temperatūrą. Tačiau siekiant nustatyti šilumos tiltus ir vietas, kuriose yra pelėsių susidarymo pavojus, visada pirmiau rodoma paviršiaus temperatūra.

Jei termoelementas išimamas, ekrane dingsta funkcijos rodmuo **t**. Išėmę termoelementą, vėl uždenkite dangtelį **1**.

#### **Šilumos tiltelių režimas**

Pasirinkus šilumos tiltelių režimą yra matuojama ir tarpusavyje palyginama paviršiaus ir aplinkos temperatūra. Esant didesniam skirtumui tarp abiejų temperatūrų, įspėjama apie šilumos tiltelius (žr. "Šilumos tiltelis", 379 psl.).

Norėdami perjungti į šilumos tiltų režimą, grįžkite į standartinių rodmenų langą. Tada pakartotinai spauskite rodyklinį mygtuką "kairėn" 15 arba rodyklinį mygtuką "dešinėn" 11, kol bus parodytas langas **"Šilumos tiltas"** su trumpu paaiškinimu apie režimą. Norėdami paaiškinimo laiku atsisakyti, paspauskite išsaugojimo mygtuką **9**. Norėdami paaiškinimą deaktyvinti ir iškart pradėti matavimą, paspauskite matavimo mygtuką **4**.

Paspauskite matavimo mygtuką **4** ir matavimo prietaisą vertikaliai nukreipkite į matavimo objekto vidurį. Pasibaigus matavimui, rodmenyje **o** užfiksuojama matavimo objekto, į kurį prietaisas buvo nukreiptas paskiausiai, paviršiaus temperatūra, o rodmenyje **i** – aplinkos temperatūra.

Matavimo prietaisas automatiškai palygina vertes ir interpretuotas vertes su žyme **q** parodo skalėje **l**:

- žymė **q** žalioje srityje (temperatūros skirtumas <3,5 °C): mažas temperatūros skirtumas, šilumos tiltų nėra
- žymė **q** geltonoje srityje (temperatūros skirtumas nuo 3,5 °C iki 6,5 °C): temperatūros skirtumas ribinėje srityje, matavimo srityje gali būti šilumos tiltų. Gali būti, kad ši vieta per mažai izoliuota. Jei reikia, po kiek laiko matavimą pakartokite. Matuodami atkreipkite dėmesį į išorines sąlygas, kurios gali daryti įtaką matavimui: gal matavimo vieta įkaito dėl tiesioginių saulės spindulių, o gal matavimo vieta yra šalia atidarytų durų ir šviežias oras laikinai sumažina temperatūrą.
- Žymė **q** raudonoje srityje (temperatūros skirtumas >6,5 °C): paviršiaus temperatūra matavimo plote labai skiriasi nuo aplinkos temperatūros. Matavimo srityje yra šilumos tiltas, o tai rodo, kad ši vieta blogai izoliuota.

#### **376** | Lietuviškai

Temperatūros skirtumą, nuo kurio raudonoje srityje rodoma žymė, galite nustatyti rankiniu būdu. Tuo tikslu iškvieskite **"Pagrindinį meniu"** (žr. "Navigacija "Pagrindiniame meniu"", 377 psl.). Pasirinkite pomeniu **"Funkcijos"**.Punkte **"Šilumos tiltas"** nustatykite pageidaujamą temperatūros skirtumą.

Aptikę šilumos tiltus, toje srityje patikrinkite šilumos izoliaciją.

#### **Rasos taško režimas**

Pasirinkus rasos taško režimą, matuojama aplinkos temperatūrą ir santykinis oro drėgnis (žr. "Santykinis oro

drėgnis", 379 psl.). Iš šių abiejų verčių apskaičiuojama rasos taško temperatūra (žr. "Rasos taško temperatūra", 379 psl.). Be to, išmatuojama paviršiaus temperatūra.

Rasos taško temperatūra palyginama su paviršiaus temperatūra, o rezultatas interpretuojamas atsižvelgiant į pelėsių susidarymo pavojų.

Atkreipkite dėmesį į tai, kad matavimo rezultatai visada galioja tik esamoms matavimo sąlygoms. Gavus kritinius matavimo rezultatus, matavimą reiktų pakartoti kitokiu laiku ir kitokiomis sąlygomis.

Norėdami perjungti į rasos taško režimą, grįžkite į standartinių rodmenų langą. Tada pakartotinai spauskite rodyklinį mygtuką "kairėn" 15 arba rodyklinį mygtuką "dešinėn" 11, kol bus parodytas langas "Rasos taškas" su trumpu paaiškinimu apie režimą. Norėdami paaiškinimo laiku atsisakyti, paspauskite išsaugojimo mygtuką **9**. Norėdami paaiškinimą deaktyvinti ir iškart pradėti matavimą, paspauskite matavimo mygtuką **4**.

Paspauskite matavimo mygtuką **4** ir matavimo prietaisą vertikaliai nukreipkite į matavimo objekto vidurį. Pasibaigus matavimui, rodmenyje **o**, užfiksuojama matavimo objekto, į kurį prietaisas buvo nukreiptas paskiausiai, paviršiaus temperatūra, rodmenyje **i** – aplinkos temperatūra, o rodmenyje **h** – santykinis oro drėgnis. Apskaičiuota rasos taško temperatūra parodoma **j**.

Matavimo prietaisas automatiškai palygina vertes ir interpretuotas vertes su žyme **q** parodo skalėje **l**:

- žymė **q** žalioje srityje: esant dabartinėms sąlygoms, pelėsių susidarymo pavojaus nėra.
- žymė **q** geltonoje srityje: vertės yra ribinėje srityje; atkreipkite dėmesį į patalpos temperatūrą, šilumos tiltus bei oro drėgnį ir, jei reikia, po kiek laiko pakartokite matavimą.
- žymė **q** raudonoje srityje: padidėjęs pelėsių susidarymo pavojus, nes oro drėgnumas per didelis arba paviršiaus temperatūra artima rasos taško temperatūrai. Rodmenyje mirksi atitinkama vertė.

Apie pelėsių susidarymo pavojų įspėjama tada, kai paviršiaus temperatūra yra 80 % rasos taško temperatūros. Esant pelėsių susidarymo pavojui, priklausomai nuo priežasčių, dažniau ir geriau vėdindami turėtumėte sumažinti oro drėgnumą, padidinti patalpos temperatūrą arba pašalinti šilumos tiltą.

**Nuoroda:** matavimo prietaisu pelėsių sporų aptikti negalima. Jis tik parodo, kad, esant tokioms sąlygoms, gali susidaryti pelėsių.

#### **Naudotojo režimas**

Pasirinkus naudotojo režimą, išmatuojama paviršiaus ir aplinkos temperatūra bei santykinis oro drėgnis. Iš jų apskaičiuojama rasis taško temperatūra bei vidutinė temperatūra (vidutinė paviršiaus temperatūra nuolatinio matavimo metu).

Jei reikia, rodmenyje galite deaktyvinti šias vertes: vidutinę temperatūrą, santykinį oro drėgnį, aplinkos temperatūrą ir rasos taško temperatūrą.

Tuo tikslu iškvieskite "Pagrindinį meniu" (žr. "Navigacija "Pagrindiniame meniu"", 377 psl.). Pasirinkite pomeniu "Funkci**jos**" ir jame esantį "**Naudotojo režimą**". Čia galite įjungti arba išjungti "Vidutinės temperatūros", "Oro drėgnio", "Patal**pos temperatūros"** ir "Rasos taško" rodmenis.

Paviršiaus temperatūros matavimams galite pasirinkti, ar minimali ir maksimali vertė **k** rezultatų skalėje **l** turi būti nustatoma automatiškai ar rankiniu būdu. Tuo tikslu meniu "Naudo**tojo režimas"** nueikite į pomeniu **"Skalės intervalas"**.

- Pasirinkite "auto", jei vertės k, matuojant paviršiaus temperatūros režimu, turi būti nustatomos automatiškai. Matavimo operacijos minimali ir maksimali temperatūros vertė pateikiama rodmenyje **k**, kol matavimo verčių skirtumas yra didesnis kaip 3 °C.
- Norėdami nustatyti vertes rankiniu būdu, pasirinkite **"nustatyta iš anksto"**. Meniu **"Naudotojo režimas"**, punkte **"Skalės apatinė riba"** ir **"Skalės viršutinė riba"**, nustatykite pageidaujamas vertes. Rodmenyje **k** atsiranda rankiniu būdu nustatytos minimali ir maksimali vertės.

Tokiu būdu, naudodamiesi žyme **q**, galite palyginti skirtingų matavimų nuotraukas.

Norėdami perjungti į naudotojo režimą, grįžkite į standartinių rodmenų langą. Tada pakartotinai spauskite rodyklinį mygtuką "kairėn" 15 arba rodyklinį mygtuką "dešinėn" 11, kol bus parodytas langas "Naudotojo režimas" su trumpu paaiškinimu apie režimą. Norėdami paaiškinimo laiku atsisakyti, paspauskite išsaugojimo mygtuką **9**. Norėdami paaiškinimą deaktyvinti ir iškart pradėti matavimą, paspauskite matavimo mygtuką **4**.

Paspauskite matavimo mygtuką **4** ir matavimo prietaisą vertikaliai nukreipkite į matavimo objekto vidurį. Pasibaigus matavimui, rodomos pasirinktos vertės.

#### **Duomenų perdavimas**

#### **Duomenų perdavimas per USB sąsają**

Atidenkite dangtelį 1. Matavimo prietaiso "Micro-USB" įvorę 26 kartu pristatytu "Micro-USB" kabeliu 8 sujunkite su savo kompiuteriu arba nešiojamuoju kompiuteriu. Išsaugotas JPG rinkmenas iš vidinės matavimo prietaiso atminties galima nukopijuoti, paslinkti ar pašalinti. Jei "Micro-USB" kabelį atjungiate, vėl uždėkite dangtelį **1**.

**Nuoroda:** Matavimo prietaisą USB kabeliu sujunkite tik su kompiuteriu ar nešiojamuoju kompiuteriu. Prijungus prie kitokių prietaisų, prietaisas gali būti pažeistas.

**Nuoroda:** Matavimo prietaiso akumuliatoriaus per USB sąsają įkrauti negalima. Kaip įkrauti akumuliatorių žr. "Naudojimas su akumuliatoriumi", 371 psl.

#### **Duomenų perdavimas** *Bluetooth*® **ryšiu**

Matavimo prietaisas yra su *Bluetooth*® moduliu, kuris radijo bangomis leidžia perduoti duomenis į tam tikrus mobiliuosius galinius prietaisus su *Bluetooth*® sąsaja (pvz., išmaniuosius telefonus, planšetinius kompiuterius).

Informaciją apie sistemai keliamas sąlygas *Bluetooth*® ryšiui sukurti rasite Bosch internetiniame puslapyje

## **www.bosch-professional.com**.

Norėdami įjungti *Bluetooth*® ryšį pagrindiniame įrankyje, iškvieskite "Pagrindinį meniu" (žr. "Navigacija "Pagrindiniame meniu"", 377 psl.) ir "Bluetooth" nustatykite ties "jjungta". Ekrane atsiranda rodmuo **f**. Įsitikinkite, kad yra suaktyvinta jūsų mobiliojo galinio prietaiso *Bluetooth*® sąsaja.

Norint praplėsti mobiliojo galinio prietaiso funkcijas ir supaprastinti duomenų apdorojimą, galima naudotis specialiomis Bosch programėlėmis. Jas, priklausomai nuo galinio prietaiso, galima parsisiųsti į atminties įtaisus:

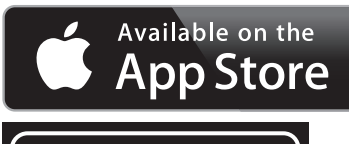

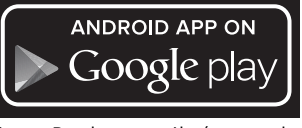

Įjungus Bosch programėlę, (esant suaktyvintiems *Bluetooth*® moduliams) sukuriamas ryšys tarp mobiliojo galinio prietaiso ir matavimo prietaiso. Jei surandami keli aktyvūs matavimo prietaisai, išsirinkite tinkamą matavimo prietaisą. Jei surandamas tik vienas aktyvus matavimo prietaisas, automatiškai sukuriamas ryšys.

**Nuoroda:** Pirmą kartą sukuriant ryšį (suporuojant) tarp matavimo prietaiso ir mobiliojo galinio prietaiso (pvz., išmaniojo telefono, planšetinio kompiuterio), gali būti paprašoma matavimo prietaiso PIN kodo. Tokiu atveju įveskite "0000".

Perduodant duomenis per *Bluetooth*®, esant blogoms priėmimo sąlygoms, tarp galinio prietaiso ir matavimo prietaiso gali būti laiko uždelsa.

#### **"Pagrindinis meniu"**

#### **Navigacija "Pagrindiniame meniu"**

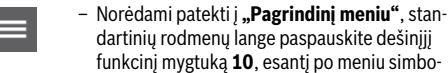

dartinių rodmenų lange paspauskite dešinįjį funkcinį mygtuką **10**, esantį po meniu simboliu **m**.

– Norėdami judėti meniu lygmenyje, spauskite rodyklinį mygtuką "aukštyn" 16 arba rodyklinį mygtuką "žemyn" 13 tol, kol bus paryškintas pageidaujamas meniu punktas.

– Jei paryškintas meniu turi pomeniu, tai jis yra pažymėtas šalia esančia rodykle dešinėn šalia **"nustatyti..."**. Norėdami patekti į pomeniu, paspauskite rodyklinį mygtuką "dešinėn" 11.

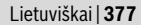

– Jei paryškintas meniu punktas turi kelias pa-⋪▶ rinkčių galimybes, tai esamasis nustatymas rodomas tarp dviejų rodyklių. Norėdami pakeisti nustatymą, spauskite rodyklinį mygtuką "kairėn" **15** arba rodyklinį mygtuką "dešinėn" **11**. Skaitinės vertės keičiamos greičiau, kai atitinkamą rodyklinį mygtuką laikote paspaustą. – Kai kuriuose meniu punktuose gali įjungti arba išjungti funkciją. Norėdami išjungti, paspaus-

kite rodyklinį mygtuką "kairėn" 15, kad taptų paryškintas "išjungti". Norėdami įjungti, paspauskite rodyklinį mygtuką "dešinėn" 11, kad taptų paryškintas "**jiungti"**. Būdami meniu, funkciją įjungti ir išjungti galite spausdami išsaugojimo/siuntimo mygtuką **9**. – Norėdami perjungti į aukštesnio lygmens meь niu, paspauskite kairįjį funkcinį mygtuką **17** po grįžimo atgal simboliu. Pasirinkti nustatymai išsaugomi. Norėdami išeiti iš "Pagrindinio meniu" ir grįžti tiesiai į standartinių rodmenų langą, paspauskite dešinįjį funkcinį mygtuką **10** po namo simboliu. Pasirinkti nustatymai išsaugomi. – Norėdami išeiti iš bet kurio meniu ir grįžti į ⇆ standartinių rodmenų langą, taip pat galite paspausti matavimo mygtuką **4**. Vieną kartą paspaudus mygtuką, išsaugomi pasirinkti nustatymai, tačiau matavimas dar neįjungiamas.

#### **Pomeniu** "Prietaisas"

lškvieskite "Pagrindinį meniu" ir pasirinkite pomeniu "Prie**taisas"**. Jame yra šie meniu punktai:

– **Kalba:**

Meniu "Kalba" galite keisti visų rodmenų kalbą.

– **Laikas/data:**

Norėdami rodmenyje **a** pakeisti datą ir laiką, iškvieskite pomeniu **"Laikas & data"**. Be to, šiame pomeniu galite keisti datos ir laiko formatus.

Norėdami išeiti iš pomeniu "Laikas & data", paspauskite arba kairįjį funkcinį mygtuką **17** po varnelės simboliu – jei norite nustatymus išsaugoti, arba dešinįjį funkcinį mygtuką **10** po kryželio simboliu, jei pakeitimus norite atmesti.

– **Vienetai:**

Meniu "**Vienetai"** galite pasirinkti, ar temperatūra bus rodoma **"°C"** ar **"°F"**.

#### – **Garsinis signalas:**

Meniu "Garsinis signalas" galite jjungti arba išjungti garsinį signalą, kuris pasigirsta, kai siunčiamas paviršiaus temperatūros pavojaus signalas.

– **Matavimo rėmas:**

Meniu **"Matavimo rėmas"** galite įjungti matavimo rėmą **b**, kad būtų rodomas ekrane, arba jį išjungti.

## **378** | Lietuviškai

# – **Spalvų schema:**

Meniu **"Spalvų schema"** galite pasirinkti, kokia spalva ekrane bus rodomos temperatūros vertės ir kiti rodmenys. Nustatymas perimamas ir išsaugotoms nuotraukoms.

– **Išjungimo laikas:**

Meniu "Išjungimo laikas" galite pasirinkti laiko intervalą, kuriam praėjus, jei nepaspaudžiamas joks mygtukas, matavimo prietaisas išjungiamas. Automatinį išjungimą taip pat galite deaktyvinti, tokiu atveju pasirinkite "Niekada". Kuo trumpesnį nustatysite išjungimo laiką, tuo daugiau sutaupysite energijos.

#### – **Švietimo trukmė:**

Meniu "Švietimo trukmė" galite pasirinkti laiko intervalą, kuriam praėjus, jei nepaspaudžiamas joks matavimo prietaiso mygtukas, sumažinamas ekrano apšvietimo intensyvumas. Galite nustatyti, kad ekranas būtų apšviestas nuolat, to-

kiu atveju turite pasirinkti "Visada". Kuo trumpesnę nustatysite švietimo trukmę, tuo daugiau sutaupysite energijos. – **Šalinti visas nuotraukas:**

Meniu **"Šalinti visas nuotraukas"** vienu metu gali pašalinti visas rinkmenas, kurios yra vidinėje atmintyje. Norėdami patekti į pomeniu, paspauskite rodyklinį mygtuką "dešinėn" 11, skirtą "daugiau ...". Tada paspauskite arba kairįjį funkcinį mygtuką **17** po varnelės simboliu – jei norite šalinti visas rinkmenas, arba dešinįjį funkcinį mygtuką **10** po kryželio simboliu – jei veiksmą norite nutraukti.

– **Informacija apie prietaisą:**

Jei reikia informacijos apie matavimo prietaisą, iškvieskite pomeniu "Informacija apie prietaisa". Ten rasite matavimo prietaiso serijos numerį ir instaliuotos programinės įrangos versiją.

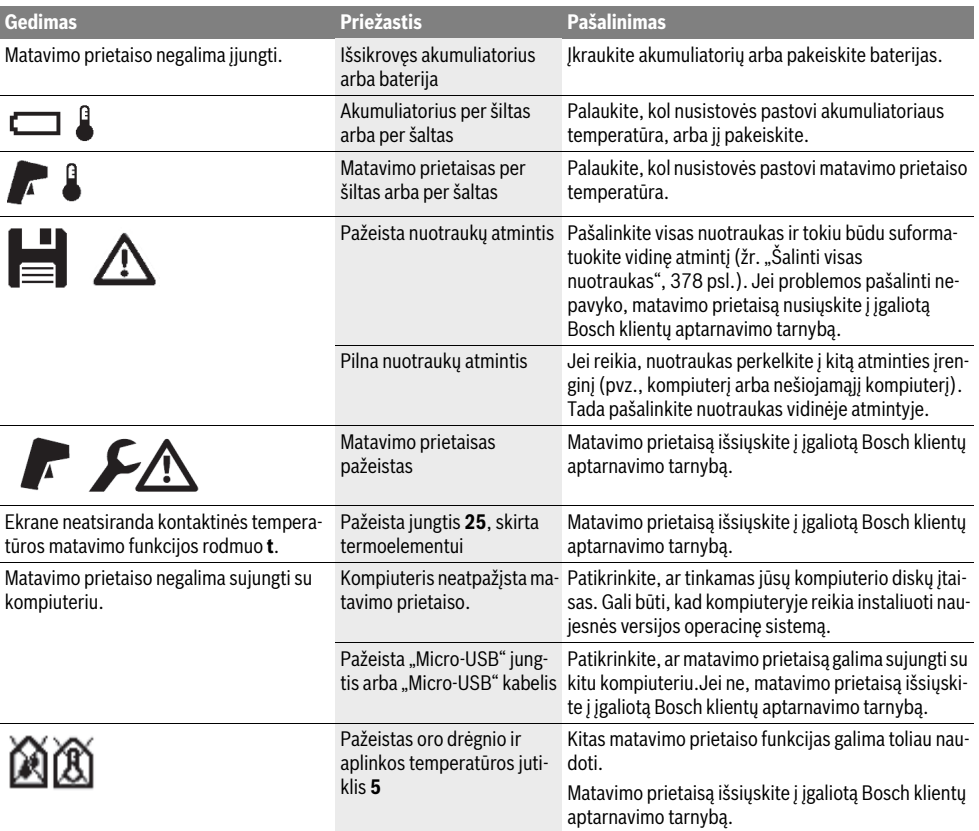

#### **Gedimai – priežastys ir pašalinimas**

#### **Sąvokų paaiškinimai**

#### **Infraraudonieji spinduliai**

Infraraudonieji spinduliai yra elektromegnetinė spinduliuotė, kurią spinduliuoja kiekvienas kūnas. Spindulių kiekis priklauso nuo kūno temperatūros ir emisijos laipsnio.

#### **Emisijos laipsnis**

Objekto emisijos laipsnis priklauso nuo medžiagos ir jo paviršiaus struktūros. Jis nurodo, kiek infraraudonųjų spindulių išspinduliuoja objektas palyginti su idealiu šilumą spinduliuojančiu objektu (pvz., juodas kūnas, emisijos laipsnis  $\varepsilon = 1$ ).

#### **Šilumos tiltelis**

Šilumos tiltu vadinamas objektas, kuris nepageidaujamai perduoda šilumą į išorę arba į vidų ir labai skiriasi nuo sienos kitos ar pageidaujamos temperatūros.

Kadangi šilumos tiltelių paviršiaus temperatūra yra žemesnė nei visoje patalpoje, tai tose vietose iškyla pelėsių susidarymo pavojus.

#### **Santykinis oro drėgnis**

Santykinis oro drėgnis parodo, kaip stipriai oras prisotintas vandens garų. Rodmuo pateikiamas maksimalaus vandens garų kiekio, kurį gali sugerti oras, procentine verte. Maksimalus vandens garų kiekis priklauso nuo temperatūros: kuo aukštesnė temperatūra, tuo daugiau vandens garų gali sugerti oras.

Jei santykinis oro drėgnis per didelis, iškyla pelėsių susidarymo pavojus. Jei oro drėgnis per žemas, tai gali pakenkti sveikatai.

#### **Rasos taško temperatūra**

Rasos taško temperatūra rodo, kokioje temperatūroje pradeda kondensuotis ore esantys vandens garai. Rasos taško temperatūra priklauso nuo santykinio oro drėgnio ir oro temperatūros.

Jei paviršiaus temperatūra yra žemesnė už rasos taško temperatūrą, tai ant to paviršiaus pradeda kondensuotis vanduo. Kondensacija tuo stipresnė, kuo didesnis abiejų temperatūrų skirtumas ir kuo didesnis santykinis oro drėgnis.

Ant paviršių susidaręs kondensatas yra pagrindinė pelėsių atsiradimo priežastis.

# **Priežiūra ir servisas**

#### **Priežiūra ir valymas**

Matavimo prietaisą sandėliuokite ir transportuokite tik tinkamoje talpoje, pvz., originalioje pakuotėje arba apsauginiame krepšyje (papildoma įranga). Nelaikykite jo, pvz., plastikiniame maišelyje, nes jame susidarę garai gali pažeisti oro drėgnio ir aplinkos temperatūros jutiklį **5**. Ant matavimo prietaiso netoli jutiklio neklijuokite jokių lipdukų.

Matavimo prietaiso nelaikykite ilgai tokioje vietoje, kurioje santykinis oro drėgnis už 30–50 % diapazono ribų. Jei matavimo prietaisas laikomas per drėgnai arba per sausai, pradėjus eksploatuoti galimi klaidingi matavimai.

Matavimo prietaisas visuomet turi būti švarus.

Lietuviškai | **379**

Visus nešvarumus nuvalykite drėgnu minkštu skudurėliu. Negalima naudoti jokių aštrių plovimo priemonių ir tirpiklių.

Valant matavimo prietaisą būtina saugoti, kad į jį jokiu būdu nepatektų skysčių.

Ypač atsargiai valykite oro drėgnio ir aplinkos temperatūros jutiklį **5**, kamerą **22**, priėmimo lęšį **23**, prožektorių **24** ir lazerio spindulio išėjimo angą **2**:

ant kameros, priėmimo lęšio ir lazerio spindulio išėjimo angos neturi likti jokių pūkelių. Kamerą, priėmimo lęšį ir lazerio spindulio išėjimo angą valykite tik tokiomis priemonėmis, kurios taip pat skirtos fotoaparatų lęšiams valyti. Nešvarumų iš jutiklio, kameros ar priėmimo lęšio nevalykite smailiais daiktais ir nebraukite jų per kamerą ir priėmimo lęšį (subraižymo pavojus).

Jie matavimo prietaisą reikia remontuoti, jį išsiųskite originalioje pakuotėje arba apsauginiame krepšyje (papildoma įranga).

Jei pageidaujate, kad jūsų prietaisas būtų sukalibruotas iš naujo, prašome kreiptis į Bosch techninės priežiūros centrą (žr. "Klientų aptarnavimo skyrius ir naudotojų konsultavimo tarnyba").

#### **Klientų aptarnavimo skyrius ir naudotojų konsultavimo tarnyba**

Klientų aptarnavimo skyriuje gausite atsakymus į klausimus, susijusius su jūsų gaminio remontu, technine priežiūra bei atsarginėmis dalimis. Detalius brėžinius ir informaciją apie atsargines dalis rasite čia:

#### **www.bosch-pt.com**

Bosch naudotojų konsultavimo tarnybos specialistai mielai atsakys į klausimus apie mūsų gaminius ir papildomą įrangą. Teiraudamiesi informacijos ir užsakydami atsargines dalis,

būtinai nurodykite dešimtženklį gaminio numerį, nurodytą prietaiso firminėje lentelėje.

#### **Lietuva**

Bosch įrankių servisas Informacijos tarnyba: (037) 713350 ļrankių remontas: (037) 713352 Faksas: (037) 713354 El. paštas: service-pt@lv.bosch.com

#### **Transportavimas**

Naudojamų ličio jonų akumuliatorių gabenimui taikomos pavojingų krovinių gabenimą reglamentuojančių įstatymų nuostatos. Naudotojas akumuliatorius gali neribojamai gabenti kelių transportu.

Jei siunčiant pasitelkiami tretieji asmenys (pvz., oro transportas, ekspedijavimo įmonė), būtina atsižvelgti į pakuotei ir ženklinimui taikomus ypatingus reikalavimus Rengiant siuntą turi dalyvauti pavojingų krovinių gabenimo specialistas.

Siųskite tik tokius akumuliatorius, kurių nepažeistas korpusas. Apklijuokite kontaktus ir supakuokite akumuliatorių taip, kad jis pakuotėje nejudėtų.

Taip pat laikykitės ir esamų papildomų nacionalinių taisyklių.

# **380** | Lietuviškai

# **Šalinimas**

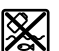

Matavimo prietaisai, akumuliatoriai/baterijos, papildoma įranga ir pakuotės turi būti ekologiškai utilizuojami.

Matavimo prietaisų, akumuliatorių bei baterijų nemeskite į buitinių atliekų konteinerius!

#### **Tik ES šalims:**

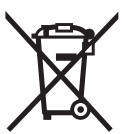

Pagal Europos direktyvą 2012/19/ES, naudoti nebetinkami matavimo įrankiai ir, pagal Europos direktyvą 2006/66/EB, pažeisti ir išeikvoti akumuliatoriai bei baterijos turi būti surenkami atskirai ir perdirbami aplinkai nekenksmingu būdu.

### **Akumuliatoriai ir baterijos**

# Li-Ion

Prašome laikytis skyriuje "Transportavimas", psl. 379 pateiktų nuorodų.

Norint utilizuoti integruotus akumuliatorius, juos išimti leidžiama tik kvalifikuotam personalui. Atidarius korpuso dangtį, matavimo prietaisas gali būti nepataisomai sugadinamas.

**Ličio jonų:**

#### **Galimi pakeitimai.**

# **381** | عربي

#### **النقل**

تخضع مراكم إيونات الليثيوم القابلة للاستخدام لأحكام قانون المواد الخطيرة. يمكن للمستخدم أن ينقلها علی الشوارع العامة دون أي شروط إضافية. عندما يتم إرسالها عن طريق طرف آخر (شركة شحن أو نقل جوي مثلا) يتوجب مراعاة شروط خاصة بصدد التغليف والتعليم. ينبغي استشارة خبير بنقل المواد الخطيرة عند تحضير الطرد في هذه الحالة.

استخدم المراكم فقط إن كان هيكلها سليم. الصق الملامسات المكشوفة وغلّف المركم بحيث لا يتحرك في الطرد.

يرجی مراعاة الأحكام الوطنية الإضافية إن وجدت.

# **التخلص من العدة الكهربائية**

ينبغي التخلص من عدد القياس والمركم/البطاريات 溪 والملحقات التكميلية ومواد التغليف بطريقة محافظة على البيئة عن طريق تسليمها لمراكز

النفايات القابلة لإعادة التصنيع.

لا ترم عدد القياس والمراكم/البطاريات في النفايات المنزلية!

#### **لدول الاتحاد الأوروبي فقط:**

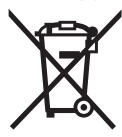

حسب التوجيه الأوروبي EU2012/19/ يجب أن يتم جمع عدد القياس الغير صالحة للاستعمال، وحسب التوجيه الأوروبي EC2006/66/ يجب أن يتم جمع المراكم/ البطاريات التالفة أو المستهلكة علی انفراد ليتم التخلص منها بطريقة منصفة بالبيئة عن طريق التدوير.

# **المراكم/البطاريات:**

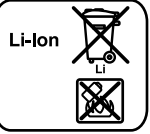

◈

**إيونات الليثيوم:**

يرجی مراعاة الملاحظات في فقرة "النقل"، الصفحة .381

لا يجوز إخراج المراكم المدمجة للتخلص منها إلا من قبل فنيين متخصصين. فقد يتسبب فتح غطاء جسم الجهاز في إتلاف عدة القياس.

**نحتفظ بحق إدخال التعديلات.**

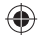

◈

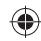

# **تفسير المصطلحات**

#### **الأشعة الحرارية دون الحمراء**

الأشعة الحرارية دون الحمراء هي إشعاع كهرومغناطيسي يتم إرساله من كل جسم. وتتوقف كمية الإشعاع على درجة حرارة ودرجة ابتعاث الجسم المعني.

#### **درجة الابتعاث**

ترتبط درجة الابتعاث الخاصة بجسم ما بخامة وبنية سطح هذا الجسم. وهي تبين كم الأشعة الحرارية دون الحمراء التي يبعثها الجسم مقارنة بالمشع الحراري المثالي (جسم أسوِّد، درجة الابتعاث ε = 1).

# **الجسر الحراري**

ُطلق اسم الجسر الحراري على الجسم الذي ينقل الحرارة ي للخارج أو الداخل بشكل غير مرغوب وبالتالي يختلف بشكل كبير عن درجة الحرارة المتبقية أو المرغوبة لجدار ما.

بما أن درجة الحرارة السطحية بالجسور الحرارية تكون أدنی من بقية الغرفة، فإن مخاطر تشكل العفونة في هذه الأماكن تزداد بشكل كبير.

#### **الرطوبة الجوية النسبية**

تحدد الرطوبة الجوية النسبية مدی احتواء الهواء علی بخار الماء. تذكر المعلومة كنسبة مئوية، نسبة إلی كمية بخار الماء القصوی التي يمكن أن يحتويها الهواء. تتعلق كمية بخار الماء القصوی بدرجة الحرارة. كلما زادت درجة الحرارة، كلما زادت كمية بخار الماء التي يمكن للهواء أن يحتويها. تزداد مخاطر العفونة إن ارتفعت الرطوبة الجوية النسبية بشكل كبير. قد يؤدي انخفاض الرطوبة الجوية النسبية إلی مشاكل صحية.

#### **درجة حرارة نقطة التكاثف**

تحدد درجة حرارة نقطة التكاثف درجة الحرارة التي يبدأ بها بخار الماء الموجود في الهواء بالتكاثف. تتعلق درجة حرارة نقطة التكاثف بالرطوبة الجوية النسبية وبدرجة حرارة الهواء. إن كانت درجة حرارة السطح أدنی من درجة حرارة نقطة التكاثف، فإن الماء يبدأ بالتكاثف علی هذا السطح. يزداد التكاثف بزيادة الفرق بين درجتي الحرارة وبارتفاع الرطوبة الجوية النسبية.

إن مياه التكاثف علی سطح ما هي السبب الرئيسي لتشكل العفونة.

# **الصيانة والخدمة**

## **الصيانة والتنظيف**

⊕

قم بتخزين ونقل عدة القياس فقط في عبوة مناسبة كالعبوة الأصلية مثلا أو الحقيبة الواقية (ملحق تكميلي). ولا تقم بحفظها مثلا في كيس بلاستيكي، فقد تتسبب التبخرات الخاصة به في إلحاق الضرر بمستشعر رطوبة الهواء ودرجة الحرارة المحيطة **5** . لا تضع أية ملصقات على عدة القياس بالقرب من المستشعر.

لا تقوم بتخزين عدة القياس لفترة طويلة خارج مجال رطوبة جوية يبلغ 30 إلی % 50 . إن تم تخزين عدة القياس بمكان شديد الرطوبة أو شديد الجفاف، فقد يؤدي ذلك إلی بلاغات خاطئة عند التشغيل.

حافظ دائما علی نظافة عدة القياس.

امسح الأوساخ بواسطة قطعة نسيج طرية ورطبة. لا

تستعمل مواد التنظيف أو المواد المحلة.

لا يجوز أن تتسرب السوائل إلی داخل عدة القياس أثناء التنظيف.

وعلى وجه الخصوص قم بتنظيف مستشعر رطوبة الهواء ودرجة الحرارة المحيطة **5** والكاميرا **22** وعدسة الاستقبال **23** والمصباح **24** ومخارج إشعاع الليزر **2** بحرص شديد: احرص على ألا يتواجد وبر على الكاميرا أو عدسة الاستقبال أو مخارج إشعاع الليزر. قم بتنظيف الكاميرا وعدسة الاستقبال ومخارج إشعاع الليزر فقط باستخدام الوسائل المناسبة أيضا لعدسات آلات التصوير. لا تحاول إزالة الاتساخات عن المستشعر أو الكاميرا أو عدسة الاستقبال باستخدام أشياء حادة، ولا تمسح بها على الكاميرا أو عدسة الاستقبال (خطر حدوث خدوش).

في حالة الإصلاح قم بإرسال عدة القياس في عبوتها الأصلية أو في الحقيبة الواقية (ملحق تكميلي). إذا أردت إجراء معايرة جديدة لعدة القياس الخاصة بك، يرجى التوجه إلى أحد مراكز خدمة Bosch) راجع "خدمة الزبائن ومشورة الاستخدام").

#### **خدمة الزبائن ومشورة الاستخدام**

يجيب مركز خدمة الزبائن على أسئلتكم بصدد تصليح وصيانة المنتج وأيضا بما يخص قطع الغيار. يعثر على الرسوم الممددة وعلى المعلومات عن قطع الغيار بموقع: **www.bosch-pt.com**

سيكون من دواعي سرور فرقة مشورة الاستخدام بشركة بوش أن تساعدكم بخصوص الأسئلة عن منتجاتنا وتوابعها.

يرجی بشكل ضروري ذكر رقم الصنف بالمراتب العشر حسب لائحة طراز عدة القياس عند الاستشارة وعند إرسال طلبيات قطع الغيار.

يرجی التوجه إلی التاجر المختص بما يتعلّق بأمور الضمان والتصليح وتأمين قطع الغيار.

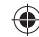

♠

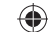

# **383** | عربي

#### − **وقت الإطفاء:**

يمكنك في قائمة **"وقت الإطفاء"** اختيار الفترة الزمنية التي سيتم بعدها إطفاء عدة القياس أوتوماتيكيا إذا لم يتم الضغط على أي من الأزرار. ويمكنك أيضا إيقاف فعالية الإطفاء الأوتوماتيكي، من خلال اختيار وضع الضبط **"مطلقا"**. كلما قصر وقت الإطفاء المضبوط، كان بإمكانك توفير الطاقة بشكل أكبر.

#### − **مدة الإضاءة:**

◈

يمكنك في قائمة **"مدة الإضاءة"** اختيار الفترة الزمنية التي سيتم بعدها تقليل درجة سطوع إضاءة وحدة العرض إذا لم يتم الضغط على أي من الأزرار بعدة القياس. ويمكنك أيضا إضاءة وحدة العرض بشكل دائم، من خلال اختيار وضع الضبط **"دائما"**. كلما قصرت مدة الإضاءة المضبوطة، كان بإمكانك توفير الطاقة بشكل أكبر.

# − **محو جميع الصور:**

◈

يمكنك في قائمة **"محو جميع الصور"** محو جميع الملفات الموجودة في الذاكرة الداخلية مرة واحدة. اضغط على زر السهم الأيمن **11** الخاص بالبند **"المزيد ..."**، للوصول إلى القائمة الفرعية. اضغط بعد ذلك إما على الزر الوظيفي الأيسر **17** تحت رمز علامة صح لمحو جميع الملفات، أو على الزر الوظيفي الأيمن **10** تحت رمز علامة خطأ لإلغاء العملية.

− **معلومات الجهاز:** للحصول على معلومات حول عدة القياس قم باستدعاء القائمة الفرعية **"معلومات الجهاز"**. وستجد بها الرقم المسلسل لعدة القياس وإصدار البرنامج المثبت.

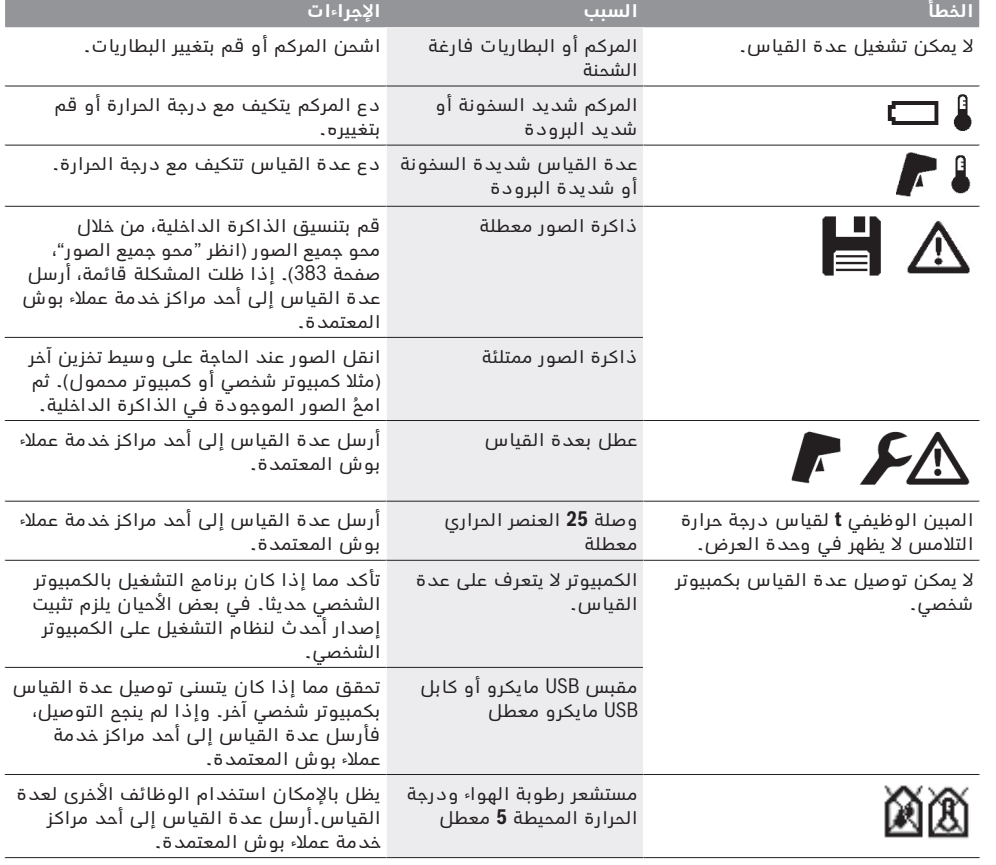

# **الأخطاء – الأسباب والإجراءات**

Bosch Power Tools 1 609 92A 211 | (21.9.16)

◈

# ♠

# عربي | **384**

⊕

# **نقل البيانات عن طريق اتصال** *RBluetooth*

عدة القياس مزودة بوحدة *RBluetooth* تتيح عن طريق تقنية لاسلكية نقل البيانات إلى بعض الأجهزة النقالة المجهزة بالوصلة البينية *RBluetooth*) على سبيل المثال الهاتف الذكي، الكمبيوتر اللوحي).

تجد المعلومات المتعلقة باشتراطات النظام اللازمة لاتصال *RBluetooth* على موقع بوش على الإنترنت

# . **www.bosch-professional.com**

لتشغيل اتصال *RBluetooth* من عدة القياس قم باستدعاء **"القائمة الرئيسية"** (انظر "التنقل في "القائمة الرئيسية""، صفحة 384) واضبط وظيفة **"Bluetooth "**على وضع **"التشغيل"** . يظهر في وحدة العرض المبين **f** . تأكد أن الوصلة البينية *RBluetooth* مفعلة في جهازك النقال. لتوسيع حجم وظائف الجهاز النقال ولتسهيل معالجة البيانات تتوافر تطبيقات بوش (Apps). يمكنك تنزيل هذه التطبيقات حسب الجهاز في المتاجر المعنية:

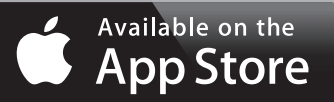

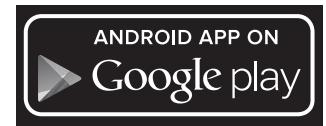

بعد تشغيل تطبيق بوش يتم إنشاء اتصال بين الجهاز النقال وعدة القياس (مع موديولات *RBluetooth* المفعلة). في حالة العثور على العديد من عدد القياس الفعالة، ينبغي اختيار عدة القياس المناسبة. في حالة العثور على عدة قياس واحدة يتم إنشاء الاتصال تلقائيا.

**ملاحظة:** عند انشاء الاتصال لأول مرة (الاقتران) بين عدة القياس وجهاز نقال (على سبيل المثال هاتف ذكي أو كمبيوتر لوحي) قد يتم الاستعلام عن كود Pin لعدة القياس. في هذه الحالة أدخل "0000".

عند نقل البيانات بواسطة اتصال *RBluetooth* قد تحدث تأخيرات بين الجهاز النقال وعدة القياس من جراء ظروف الاستقبال السيئة.

# **"القائمة الرئيسية"**

#### **التنقل في "القائمة الرئيسية"**

- − للوصول إلى **"القائمة الرئيسية"** اضغط في شاشة البيان القياسية على زر السهم الأيمن **10** تحت رمز القائمة **m** . − للتنقل داخل أحد مستويات القائمة كرر الضغط على زر السهم العلوي **16** أو زر السهم السفلي ،**13** إلى أن يتم تحديد بند القائمة المرغوب بلون مميز. − إذا كانت هناك قائمة فرعية لبند قائمة
- محدد، فسيتم تمييز ذلك من خلال ظهور سهم لليمين بجانب **"ضبط ..."** . للوصول إلى القائمة الفرعية، اضغط على زر السهم الأيمن **11** .

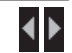

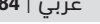

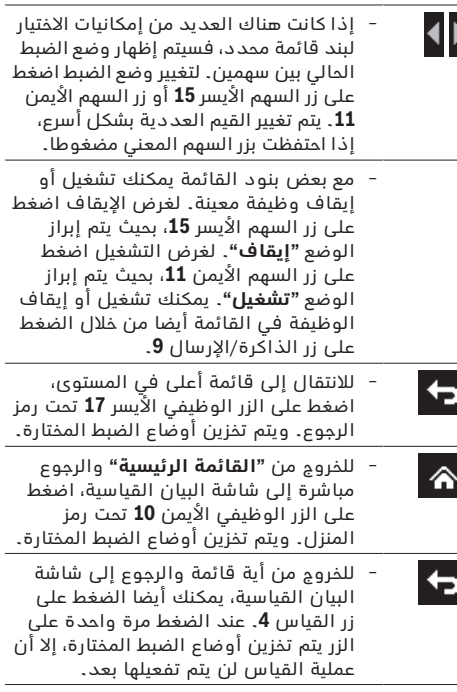

#### **القائمة الفرعية "الجهاز"**

قم باستدعاء **"القائمة الرئيسية"** واختر القائمة الفرعية **"الجهاز"** . وهي تشتمل على بنود القائمة التالية:

- − **اللغة:**
- يمكنك في قائمة **"اللغة"** تغيير اللغة التي تظهر بها جميع البيانات.
	- − **الوقت/التاريخ:**

لتغيير التاريخ والوقت في البيان **a** قم باستدعاء القائمة الفرعية **"الوقت والتاريخ"**.

علاوة على ذلك يمكنك في هذه القائمة الفرعية تغيير طريقة عرض التاريخ والوقت. للخروج من القائمة الفرعية **"الوقت والتاريخ"** اضغط إما على الزر الوظيفي الأيسر **17** تحت رمز علامة صح لتخزين أوضاع الضبط، أو على الزر الوظيفي الأيمن **10** تحت رمز علامة خطأ لإلغاء التغييرات.

− **وحدة القياس:**

في قائمة **"وحدة القياس"** يمكنك اختيار ما إذا كنت تريد إظهار بيانات درجة الحرارة بوحدة القياس **"C° "**أو **"F°"**.

− **الإشارة الصوتية:**

يمكنك في قائمة **"الإشارات الصوتية**" تشغيل أو إيقاف الإشارة الصوتية التي تصدر في حالة إنذار درجة حرارة السطح.

- − **إطار القياس:** يمكنك في القائمة **"طار القياس"** تشغيل أو إيقاف إطار القياس **b** في وحدة العرض.
- − **مخطط الألوان:** يمكنك في قائمة **"مخطط الألوان"** اختيار اللون الذي ستظهر به قيم درجات الحرارة والبيانات الأخرى في وحدة العرض. ويتم اعتماد وضع الضبط أيضا لصور الشاشة المخزنة.

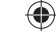

# **385** | عربي

#### **طريقة نقطة التكثف**

يتم في طريقة نقطة التكثف قياس درجة الحرارة المحيطة ورطوبة الهواء النسبية (انظر "الرطوبة الجوية النسبية"، صفحة 382). ومن واقع القيمتين يتم احتساب درجة حرارة نقطة التكثف (انظر "درجة حرارة نقطة التكاثف"، صفحة 382). علاوة على ذلك يتم قياس درجة حرارة السطح. يتم مقارنة درجة حرارة نقطة التكاثف مع درجة الحرارة السطحية، وتحلل النتيجة للحصول علی مخاطر العفونة. يراعى أن نتائج القياس تكون دائما سارية فقط على ظروف القياس الحالية، ولا يمكن إجراء قياس لوقت ممتد. في حالة نتائج القياس الخطيرة ينبغي عليك تكرار عملية القياس في أوقات مختلفة وفي ظل ظروف مختلفة. للانتقال إلى طريقة نقطة التكثف يمكنك الرجوع عند اللزوم إلى شاشة البيان القياسية. وعندئذ كرر الضغط على زر السهم الأيسر **15** أو زر السهم الأيمن ،**11** إلى أن يتم إظهار نافذة **"نقطة التكثف"** مع شرح مختصر للطريقة. لإخفاء الشرح بشكل مبكر، اضغط على زر الذاكرة **9** . لإخفاء الشرح وبدء عملية قياس على الفور، اضغط على زر القياس **4** . اضغط على زر القياس **4** وقم بتوجيه عدة القياس بشكل رأسي على منتصف جسم القياس. بعد إنهاء عملية القياس يتم تثبيت درجة حرارة سطح آخر جسم قياس تم التصويب عليه في المبين **o** ودرجة الحرارة المحيطة في المبين **i**

ورطوبة الهواء النسبية في المبين **h** . ويتم إظهار درجة حرارة نقطة التكثف المحتسبة في **j** . تقوم عدة القياس أوتوماتيكيا بمقارنة القيم وتعرض تحليلا

للقيم مع العلامة **q** على تدريج النتائج **l** :

- − العلامة **q** في النطاق الأخضر: في ظل الظروف الحالية لا يوجد خطر تعفن.
- − العلامة **q** في النطاق الأصفر: القيم واقعة في النطاق الحدي، احرص على مراعاة درجة حرارة المكان والجسور الحرارية وكذلك رطوبة الهواء وكرر عملية القياس عند اللزوم بعد فترة زمنية فاصلة.
- − العلامة **q** في النطاق الأحمر: هناك خطر تعفن كبير نظرا لرطوبة الهواء المرتفعة للغاية أو لأن درجة حرارة السطح قريبة من نطاق درجة حرارة نقطة التكثف. وتومض القيمة البارزة المعنية في المبين.

يتم إطلاق تحذير من خطر التعفن، عندما تكون درجة حرارة السطح % 80 من درجة حرارة نقطة التكثف. في حالة وجود خطر التعفن ينبغي عليك تبعا للسبب خفض رطوبة الهواء من خلال التهوية بشكل أكثر شمولا وتكرارا أو زيادة درجة حرارة المكان أو القضاء على الجسور الحرارية.

**ملاحظة:** لا يمكن كشف أبواغ العفونة بواسطة عدة القياس. إنها تشير فقط إلی أن العفونة قد تتشكل إن بقت الشروط علی حالها.

#### **طريقة المستخدم**

◈

يتم في طريقة المستخدم قياس درجة حرارة السطح ودرجة الحرارة المحيطة وكذلك رطوبة الهواء النسبية. ومن واقع هذه القيم يتم احتساب درجة حرارة نقطة التكثف وكذلك متوسط درجة الحرارة (القيمة المتوسطة لدرجات حرارة الأسطح أثناء القياس المستمر).

يمكنك عند الحاجة إخفاء القيم التالية من البيان: متوسط درجة الحرارة ورطوبة الهواء النسبية ودرجة الحرارة المحيطة ودرجة حرارة نقطة التكثف.

لهذا الغرض قم باستدعاء **"القائمة الرئيسية"** (انظر "التنقل في "القائمة الرئيسية""، صفحة 384). اختر القائمة الفرعية **"الوظائف"** واختر فيها **"طريقة المستخدم"** . ويمكنك هنا تشغيل أو إيقاف البيانات **"متوسط درجة الحرارة"** و **"رطوبة الهواء"** و **"درجة حرارة المكان"** و **"نقطة التكثف"** .

لإجراء قياسات درجة حرارة الأسطح يمكنك اختيار ما إذا كانت القيمة الدنيا والقصوى **k** لتدريج النتائج **l** سيتم مواءمتها أوتوماتيكيا أو تحديدها يدويا. انتقل لهذا الغرض في القائمة **"طريقة المستخدم"** إلى القائمة الفرعية **"نطاق التدريج"** .

- − اختر الوضع **"أوتوماتيكيا"**، إذا كنت ترغب في احتساب القيم أوتوماتيكيا **k** كما هو الحال في طريقة درجة حرارة السطح. تظهر القيمة الدنيا والقصوى لدرجة الحرارة الخاصة بعملية القياس في المبين **k**، بمجرد أن يزيد فرق قيم القياس على C° 3 .
- − اختر الوضع **"مضبوط مسبقا"**، لتحديد القيم يدويا. اضبط القيم المرغوبة في القائمة **"طريقة المستخدم"** تحت البند **"الحد الأدنى للتدريج"** و **"الحد الأقصى للتدريج"** . يظهر في المبين **k** القيمة الدنيا والقصوى التي تم تحديدها يدويا.

وبذلك يمكنك مثلا المقارنة بين صور الشاشة الخاصة بقياسات مختلفة بواسطة العلامة **q** .

للانتقال إلى طريقة المستخدم يمكنك الرجوع عند اللزوم إلى شاشة البيان القياسية. وعندئذ كرر الضغط على زر السهم الأيسر **15** أو زر السهم الأيمن **11**، إلى أن يتم إظهار نافذة **"طريقة المستخدم"** مع شرح مختصر للطريقة. لإخفاء الشرح بشكل مبكر، اضغط على زر الذاكرة **9** . لإخفاء الشرح وبدء عملية قياس على الفور، اضغط على زر القياس **4** . اضغط على زر القياس **4** وقم بتوجيه عدة القياس بشكل رأسي على منتصف جسم القياس. بعد إنهاء عملية القياس يتم إظهار القيم المختارة.

# **نقل البيانات**

⊕

#### **نقل البيانات عن طريق الوصلة البينية USB**

افتح الغطاء **1** . قم بتوصيل مقبس USB مايكرو **26** الخاص بعدة القياس عن طريق كابل USB مايكرو المورد **8** بجهاز الكمبيوتر الشخصي أو الكمبيوتر المحمول. يمكن نسخ أو نقل أو محو ملفات JPG المخزنة من الذاكرة الداخلية لعدة القياس. أعد غلق الغطاء ،**1** عندما تفصل كابل USB مايكرو.

**ملاحظة:** قم بتوصيل عدة القياس عن طريق مقبس USB فقط بكمبيوتر شخصي أو كمبيوتر محمول. وفي حالة التوصيل بأجهزة أخرى يمكن أن تلحق أضرار بالجهاز.

**ملاحظة:** لا يمكن شحن مركم عدة القياس عن طريق مقبس USB. لشحن المركم انظر "التشغيل مع المركم"، صفحة .390

⊕

♠

#### **اسلوب درجة الحرارة السطحية**

يتم قياس درجة الحرارة السطحية للغرض في اسلوب درجة الحرارة السطحية.

يمكنك في هذه الطريقة مثلا البحث عن المصاهر مفرطة السخونة أو تحديد مكان أنابيب التدفئة أو الماء الساخن. للانتقال إلى طريقة درجة حرارة السطح يمكنك الرجوع عند اللزوم إلى شاشة البيان القياسية. وعندئذ كرر الضغط على زر السهم الأيسر **15** أو زر السهم الأيمن ،**11** إلى أن يتم إظهار نافذة **"درجة حرارة السطح"** مع شرح مختصر للطريقة. لإخفاء الشرح بشكل مبكر، اضغط على زر الذاكرة **9** . لإخفاء الشرح وبدء عملية قياس على الفور، اضغط على زر القياس **4** .

اضغط على زر القياس **4** وقم بتوجيه عدة القياس بشكل رأسي على منتصف جسم القياس. بعد إنهاء عملية القياس يتم تثبيت درجة حرارة سطح آخر جسم قياس تم التصويب عليه في المبين **o** .

في حالة عمليات القياس المستمرة يتم إظهار آخر درجة حرارة سطح تم قياسها بواسطة العلامة **q** على تدريج النتائج **l** . تظهر القيمة الدنيا والقصوى لدرجة الحرارة الخاصة بعملية القياس في المبين **k**، بمجرد أن يزيد فرق قيم القياس على C° 3 . ومن خلال ذلك يمكنك التعرف على مدى ارتفاع قيمة القياس الحالية بالنسبة إلى درجات الحرارة المقاسة بالفعل.

#### **إنذار درجة حرارة السطح**

يمكن استخدام إنذار درجة حرارة السطح في جميع الطرق. ويمكنك تحديد درجة حرارة دنيا وقصوى.

إذا تم النزول عن **درجة الحرارة الدنيا**، يومض مبين إنذار درجة الحرارة **n** باللون الأزرق وعندما تكون الإشارة الصوتية مشغلة تصدر إشارة تحذير.

إذا تم تجاوز **درجة الحرارة القصوى**، يومض مبين إنذار درجة الحرارة **n** باللون الأحمر وعندما تكون الإشارة الصوتية مشغلة تصدر إشارة تحذير.

لاستخدام إنذار درجة حرارة السطح، قم باستدعاء **"القائمة الرئيسية"** (انظر "التنقل في "القائمة الرئيسية""، صفحة 384).

- − اختر القائمة الفرعية **"الوظائف"** .
- − اضبط **"إنذار الحد الأدنى/الأقصى"** على وضع **"التشغيل"** .
- − اضبط تحت بند **"إنذار الحد الأدنى"** درجة الحرارة الدنيا.
	- − اضبط تحت بند **"إنذار الحد الأقصى** درجة الحرارة القصوى.

ويتم تخزين درجة الحرارة الدنيا والقصوى، حتى لو قمت بضبط الإنذار على وضع **"الإيقاف"** .

#### **قياس درجة حرارة التلامس**

عند قياس درجة حرارة التلامس يمكن باستخدام أحد العناصر الحرارية من النوع K المتداولة في الأسواق قياس درجة حرارة الجسم مباشرة.

**ملاحظة:** اقتصر على استخدام عناصر حرارية من النوع K. وفي حالة توصيل أنواع أخرى من العناصر الحرارية قد تحصل على نتائج قياس خاطئة.

- افتح الغطاء **1** وقم بتوصيل العنصر الحراري بالوصلة **25** . ◀ **احرص على قراءة ومراعاة دليل استخدام العنصر الحراري.**
- ◀ **لأسباب فيزيائية فإن القياس بعنصر حراري من النوع K عرضة للتشويش من قبل المجالات الكهربائية والمغناطيسية. ينصح بمراجعة معقولية قيمة البيانات.**

#### **التوقف المفاجئ للجهاز بسبب التشويش الكهربائي أو المغناطيسي لا يؤثر سلبا على وظيفة الجهاز. ننصح باستخدام الملحقات التكميلية الأصلية من Bosch.**

بمجرد توصيل عنصر حراري يظهر المبين **t** في وحدة العرض. يتم تحديث قيمة القياس الخاصة بالمبين باستمرار. للحصول على نتيجة موثوقة انتظر حتى تثبت قيمة القياس. وتبعا لطراز العنصر الحراري قد يستغرق ذلك عدة دقائق. يمكن قياس درجة حرارة التلامس في أية طريقة بالإضافة

إلى درجة حرارة السطح. إلا أنه يتم دائما الاستعانة بدرجة حرارة السطح لاحتساب الجسور الحرارية وخطر التعفن.

إذا تم خلع العنصر الحراري، ينطفئ المبين الوظيفي **t** في وحدة العرض. أغلق الغطاء **1** مرة أخرى بعد خلع العنصر الحراري.

#### **اسلوب الجسور الحرارية**

⊕

يتم باسلوب الجسور الحرارية قياس درجة حرارة السطح ودرجة الحرارة المحيطية ليتم مقارنتهما ببعضهما. إذا توفر فرق كبير بين درجتي الحرارة، فسيتم التحذير من الجسور الحرارية (راجع "الجسر الحراري"، الصفحة 382). للانتقال إلى طريقة الجسور الحرارية يمكنك الرجوع عند اللزوم إلى شاشة البيان القياسية. وعندئذ كرر الضغط على زر السهم الأيسر **15** أو زر السهم الأيمن ،**11** إلى أن يتم إظهار نافذة **"الجسر الحراري"** مع شرح مختصر للطريقة. لإخفاء الشرح بشكل مبكر، اضغط على زر الذاكرة **9** . لإخفاء الشرح وبدء عملية قياس على الفور، اضغط على زر القياس **4** . اضغط على زر القياس **4** وقم بتوجيه عدة القياس بشكل رأسي على منتصف جسم القياس. بعد إنهاء عملية القياس يتم تثبيت درجة حرارة سطح آخر جسم قياس تم التصويب عليه في المبين **o** ودرجة الحرارة المحيطة في المبين **i** .

تقوم عدة القياس أوتوماتيكيا بمقارنة القيم وتعرض تحليلا للقيم مع العلامة **q** على تدريج النتائج **l** :

- − العلامة **q** في النطاق الأخضر (فرق درجة الحرارة C° 3,5( < : فرق درجة حرارة ضئيل، لا توجد جسور حرارية
- − العلامة **q** في النطاق الأصفر (فرق درجة حرارة C° 3,5 حتى C° 6,5( : فرق درجة حرارة في النطاق الحدي، قد يوجد جسر حراري في نطاق القياس. وفي هذا الموضع قد يكون العزل معطلا. كرر عملية القياس عند اللزوم بعد فترة زمنية فاصلة. واحرص في تلك الأثناء على مراعاة الظروف الخارجية التي يمكن أن تؤثر على عملية القياس: مثلا ما إذا كان سطح القياس يسخن بفعل أشعة الشمس المباشرة أو ما إذا كان سطح القياس موجود بجوار باب مفتوح ومن ثم يعمل الهواء المتجدد على خفض درجة الحرارة بشكل مؤقت.
- − العلامة **q** في النطاق الأحمر (فرق درجة الحرارة C° 6,5( > : درجة حرارة السطح في نطاق سطح القياس تختلف بوضوح عن درجة الحرارة المحيطة. يوجد في نطاق القياس جسر حراري يشير إلى عزل رديء.

يمكنك يدويا مواءمة فرق درجة الحرارة، التي سيتم إظهار العلامة في النطاق الأحمر بدءا منه. لهذا الغرض قم باستدعاء **"القائمة الرئيسية"** (انظر "التنقل في "القائمة الرئيسية""، صفحة 384). اختر القائمة الفرعية **"الوظائف"** . اضبط تحت بند **"الجسر الحراري"** فرق درجة الحرارة المرغوب.

افحص في حالة الجسور الحرارية العزل الحراري في هذا النطاق.

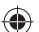

# **387** | عربي

# **وظائف القياس**

**شاشة البيان القياسية**

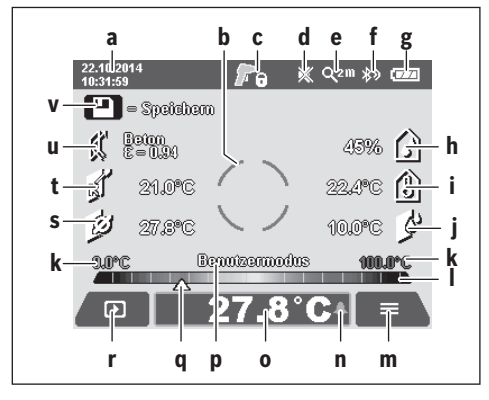

- **a** التاريخ/الوقت: انظر "الوقت/التاريخ"، صفحة 384
- **b** إطار القياس: انظر "سطح القياس بقياسات درجة حرارة السطوح"، صفحة 388
- **c** مبين الحالة : عدة القياس جاهزة لإجراء عملية القياس، اضغط على زر القياس **4** .

القياس (المستمر) جار،ٍ أشعة الليزر مشغلة.

انتهاء عملية القياس، يتم إطفاء أشعة الليزر، وتثبيت نتائج القياس.

- **d** مبين الإشارة الصوتية متوقفة (انظر "الإشارة الصوتية"، صفحة 384)
	- **e** مبين درجة التكبير: انظر "ضبط درجة التكبير"، صفحة 389
- **f** مبين وظيفة *RBluetooth* مشغل (انظر "نقل البيانات عن طريق اتصال *RBluetooth*"، صفحة 384) **g** مبين حالة الشحن: انظر "مؤشر حالة الشحن"،
	- صفحة 390
	- **h** مبين وظيفي/قيمة قياس رطوبة الهواء النسبية
	- **i** مبين وظيفي/قيمة قياس درجة الحرارة المحيطة
		- **j** مبين وظيفي/نتيجة درجة حرارة نقطة التكثف
- **k** الحد الأدنى/الأقصى لقيمة قياس درجة حرارة السطح أثناء إجراء عملية قياس
	- **l** تدريج النتائج
		- **m** رمز القائمة
- **n** مبين إنذار درجة حرارة السطح: انظر "إنذار درجة حرارة السطح"، صفحة 386
	- **o** قيمة قياس درجة حرارة السطح
		- **p** الطريقة الحالية
- **q** علامة قيمة القياس أو النتيجة (تبعا للطريقة المختارة)
	- **r** رمز معرض الصور
	- **s** مبين وظيفي/قيمة قياس متوسط درجة الحرارة
	- **t** مبين وظيفي/قيمة قياس درجة حرارة التلامس
		- **u** مبين درجة الابتعاث
			- **v** رمز الذاكرة

#### Bosch Power Tools 1 609 92A 211 | (21.9.16)

#### **القياس المفرد**

♠

من خلال الضغط مرة واحدة لوهلة قصيرة على زر القياس **4** يمكنك تشغيل أشعة الليزر وإطلاق عملية قياس مفردة بالطريقة المختارة. احتفظ بعدة القياس موجهة نحو جسم القياس دون تحريكها، إلى أن تظهر قيمة القياس. قد تستغرق عملية القياس ما يصل إلى ثانية واحدة. بعد إنهاء عملية القياس يتم أوتوماتيكيا إطفاء أشعة الليزر.

وتظهر في وحدة العرض نتائج القياس. اضغط على زر القياس **4** مجددا، لبدء عملية قياس جديدة

باستخدام بارامترات القياس المضبوطة.

#### **قياس مستمر**

احتفظ بزر القياس **4** مضغوطا لإجراء عمليات قياس مستمرة بالطريقة المختارة. تظل أشعة الليزر مشغلة. قم بتوجيه نقاط الليزر بحركة بطيئة وبشكل متتال على جميع الأسطح التي تريد قياس درجة حرارتها. لإجراء عمليات قياس الرطوبة ودرجة الحرارة المحيطة قم بتحريك عدة القياس ببطء في المكان.

يتم تحديث المبينات في وحدة العرض باستمرار. بمجرد ترك زر القياس **4** يتم قطع عملية القياس وإطفاء أشعة الليزر. ويتم تثبيت نتائج القياس الأخيرة في وحدة العرض.

اضغط على زر القياس **4** مجددا، لبدء عملية قياس جديدة باستخدام بارامترات القياس المضبوطة.

# **تخزين/إظهار/إرسال نتائج القياس**

بعد إتمام عملية القياس يظهر في وحدة العرض رمز الذاكرة **v** كمبين يشير إلى إمكانية تخزين نتائج القياس. ولهذا الغرض اضغط على زر الذاكرة/الإرسال **9** . يتم تخزين نتائج القياس كملف JPG) صورة شاشة لوحدة

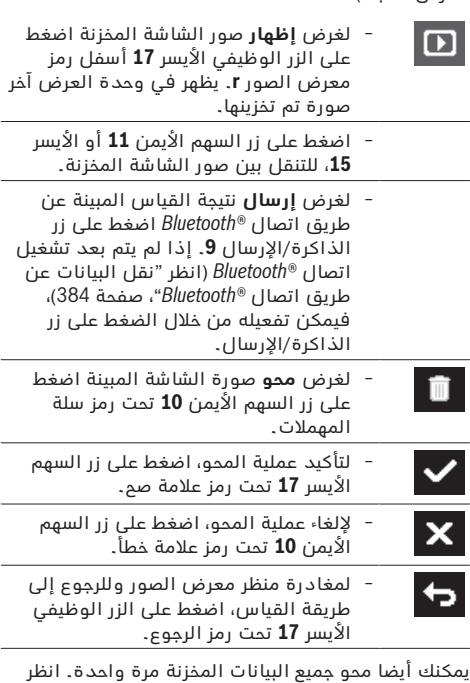

لهذا الغرض "محو جميع الصور"، صفحة .383

♠

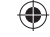

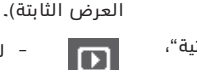

♠

# **التحضير للقياس**

# **ضبط درجة الابتعاث لقياس درجة حرارة السطوح**

لتحديد درجة الحرارة السطحية، يتم قياس الاشعاعات الحرارية دون الحمراء الطبيعية بلا ملامسة، التي يبثها الغرض الذي يتم التصويب عليه. للحصول علی قياسات دقيقة ينبغي أن تفحص درجة الابتعاث (راجع "درجة الابتعاث"، الصفحة 382) التي تم ضبطها علی عدة القياس، **قبل كل عملية قياس** وأن يتم ملائمتها مع الغرض المرغوب قياسه عند الضرورة.

لتغيير درجة الابتعاث المضبوطة، قم باستدعاء **"القائمة الرئيسية"** (انظر "التنقل في "القائمة الرئيسية""، صفحة 384).

- − هناك درجات ابتعاث مخزنة متاحة للاختيار مع بعض الخامات الأكثر استخداما. اختر الخامة المعنية في بند القائمة **"الخامة"** . تظهر درجة الابتعاث الخاصة بها في السطر الموجود أسفلها.
	- − إذا كنت تعرف درجة الابتعاث الدقيقة للجسم المراد قياسه، فيمكنك ضبطها أيضا كقيمة عددية في بند القائمة **"درجة الابتعاث"** .

استعلم عن درجة الابتعاث للخامة الخاصة بك. بالإضافة إلى الخامات المخزنة في عدة القياس تجد بعض الخامات الأخرى في الجدول التالي.

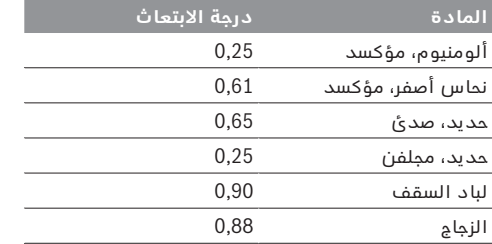

◀ **يمكن فقط إجراء عمليات قياس صحيحة لدرجة حرارة السطح، إن توافقت درجة الابتعاث التي تم ضبطها مع درجة ابتعاث الغرض.** وبذلك تتعلق الإشارة إلی الجسور الحرارية ومخاطر العفونة الصحيحة أيضا بدرجة الابتعاث التي تم ضبطها.

إذا تم قياس عدة أجسام قياس من خامات مختلفة أو ببنية مختلفة أثناء عملية قياس، فسيكون مبين درجة حرارة السطح ملزما فقط مع الأجسام المناسبة لدرجة الابتعاث المضبوطة.

#### **سطح القياس بقياسات درجة حرارة السطوح**

⊕

تشير نقاط الليزر المنتجة من خلال عدة القياس إلى الحد الأيسر والأيمن لسطح القياس دائري الشكل. عند قياس درجة حرارة السطح دون تلامس يتم تحديد الأشعة دون

الحمراء لسطح القياس هذا. للحصول على نتيجة قياس مثالية قم بتوجيه عدة القياس بشكل رأسي قدر الإمكان نحو مركز سطح القياس.

◀ **لا توجه شعاع الليزر علی الأشخاص أو الحيوانات ولا توجه أنت نظرك إلی شعاع الليزر، ولا حتی عن بعد كبير.**

تزداد مسافة نقاط الليزر وبالتالي مقاس سطح القياس مع زيادة المسافة بين عدة القياس وجسم القياس.

◀ **لا توجه عدة القياس مباشرة نحو السطوح الساخنة.**  قد تتلف عدة القياس من جراء الحرارة.

في حالة صعوبة التعرف على نقاط الليزر، يمكنك تشغيل **إطار القياس b** في وحدة العرض (انظر "إطار القياس"، صفحة 384). ويمكن استخدام إطار القياس كمؤشر لسطح القياس ويُستخدم للاسترشاد بشكل أفضل. وتبعا لمسافة القياس يمكن أن يختلف إطار القياس عن سطح القياس. النطاق الموجود بين نقاط الليزر له أهمية كبيرة في عملية القياس.

#### **ملاحظات بصدد شروط القياس**

الأسطح قوية الانعكاس أو اللامعة (مثلا البلاط اللامع أو المعادن البراقة) يمكن أن تؤثر سلبا على قياس درجة حرارة الأسطح. قم عند الحاجة بتغطية سطح القياس بشريط لاصق داكن اللون ومطفأ، على أن يكون ناقلا للحرارة بشكل جيد. اترك الشريط على السطح لفترة قصيرة ليتكيف مع درجة الحرارة.

احرص في حالة الأسطح العاكسة على مراعاة زاوية القياس المناسبة، كي لا يتسبب الإشعاع الحراري المنعكس من الأجسام الأخرى في إعطاء نتيجة خاطئة. فعلى سبيل المثال يمكن في عمليات القياس الرأسية من الأمام أن يتسبب انعكاس حرارة جسمك في التشويش على عملية القياس. لا يمكن إجراء قياسات مجتازة للمواد الشفافة (مثلا الزجاج أو البلاستيك الشفاف) لأسباب فنية مبدئية.

> كلما تحسنت وثبتت شروط القياس، كلما كانت نتيجة القياس دقيقة وموثوقة أكثر.

يمكن أن يتعرض مستشعر رطوبة الهواء ودرجة الحرارة المحيطة **5** للضرر من جراء المواد الضارة الكيميائية على سبيل المثال تبخرات الطلاءات أو الألوان. كما أن قياس درجة الحرارة بالأشعة دون الحمراء يمكن أن يتأثر سلبا بالدخان أو البخار أو الهواء المترب.

ولذلك قم بتهوية المكان قبل القياس في حالة القياس داخل الأماكن المغلقة، وخصوصا إذا كان الهواء ملوثا أو محتويا على أبخرة كثيرة.

اسمح للغرفة أن تعود لدرجة حرارتها الطبيعية المعتدلة بعد التهوية.

يتم قياس درجة الحرارة المحيطة ورطوبة الهواء النسبية مباشرة من خلال عدة القياس بواسطة مستشعر رطوبة الهواء ودرجة الحرارة المحيطة **5** . للحصول على نتائج فائقة الدقة لا تمسك عدة القياس مباشرة فوق أو بجوار مصادر تشويش مثل أجهزة التدفئة أو السوائل المكشوفة. لا تقم بتغطية المستشعر **5** بأي حال من الأحوال.

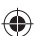

# **389** | عربي

# **التشغيل**

## **بدء التشغيل**

- ◀ **احرص على حماية عدة القياس من البلل وأشعة الشمس المباشرة ومن الأتربة والاتساخات.**
- ◀ **لا تعرض عدة القياس لدرجات الحرارة القصوی أو للتقلبات الحرارية.** لا تتركها في السيارة لفترة طويلة مثلا. اسمح لعدة القياس أن تتوصل إلی درجة حرارة معتدلة قبل تشغيلها عند توفر التقلبات الشديدة بدرجات الحرارة. قد تخل درجات الحرارة القصوی أو التقلبات الشديدة بدرجات الحرارة بدقة عدة القياس.
- ◀ **احرص على عمل أقلمة صحيحة لعدة القياس.** في حالة التقلبات الكبيرة في درجة الحرارة قد يصل زمن الأقلمة إلى 15 دقيقة.
- ◀ **تجنب تعريض عدة القياس لصدمات شديدة أو سقوط.** في حالة تعرض العدة لتأثيرات خارجية قوية أو في حالة تغير الأداء بشكل لافت، ينبغي فحص عدة القياس لدى أحد مراكز خدمة العملاء المعتمدة التابعة لبوش.
	- ◀ **عدة القياس مزودة بوصلة بينية لاسلكية. تراعى قيود التشغيل المحلية، على سبيل المثال في الطائرات أو المستشفيات.**

#### **التشغيل والإطفاء**

◈

اخلع غطاء الحماية **21** من عدسة استقبال الأشعة دون الحمراء **23** وغطاء الحماية **19** من مستشعر رطوبة الهواء ودرجة الحرارة المحيطة **5** . **احرص أثناء العمل على ألا يتم غلق أو تغطية الكاميرا 22 أو عدسة الاستقبال 23 أو المستشعر ،5 وإلا فسيتعذر الوصول إلى قياسات صحيحة.**

لغرض **تشغيل** عدة القياس اضغط لوهلة قصيرة على زر التشغيل والإطفاء **12** أو زر القياس **4** . يظهر في وحدة العرض **18** تسلسل للتشغيل. وبعد تسلسل التشغيل تتواجد عدة القياس في آخر طريقة تشغيل تم تخزينها عند الإيقاف. ولا تكون أشعة الليزر قد تم تشغيلها بعد. عند التشغيل لأول مرة فقط يظهر بعد تسلسل التشغيل بشكل إضافي القائمة **"الجهاز"**، والتي يمكنك فيها تحديد أوضاع ضبط عدة القياس، على سبيل المثال اللغة التي تظهر بها جميع البيانات (للاستعمال انظر "القائمة الفرعية "الجهاز""، صفحة 384). قم بتأكيد أوضاع الضبط المختارة من خلال الضغط على الزر الوظيفي الأيسر **17** . ويمكن أيضا تغيير جميع أوضاع الضبط لاحقا في القائمة الفرعية **"الجهاز"** .

- ◀ **لا تترك عدة القياس قيد التشغيل دون مراقبة واطفئ عدة القياس بعد استعمالها.** قد يتم إعماء بصر أشخاص آخرين بشعاع الليزر.
- ◀ **لا توجه شعاع الليزر علی الأشخاص أو الحيوانات ولا توجه أنت نظرك إلی شعاع الليزر، ولا حتی عن بعد كبير.**

يتم تقليل درجة سطوع إضاءة وحدة العرض في أوضاع ضبط المصنع بعد 30 ثانية من كل ضغطة زر لدواعي توفير الطاقة. وعند الضغط مجددا على أي زر يتم تشغيل إضاءة وحدة العرض بشدتها الكاملة. ويمكنك تغيير مدة الإضاءة هذه في القائمة **"مدة الإضاءة"** (انظر "مدة الإضاءة"، صفحة 383).

لغرض **إطفاء** عدة القياس اضغط على زر التشغيل والإطفاء. تقوم عدة القياس بتخزين طريقة التشغيل الحالية وكذلك أوضاع الضبط ثم تتوقف عن العمل. أعد تركيب غطاء الحماية **21** على عدسة الاستقبال **23** وغطاء الحماية **19** على مستشعر رطوبة الهواء ودرجة الحرارة المحيطة **5** . لا تقم بإطفاء عدة القياس من خلال إخراج المركم أو مهايئ البطاريات، نظرا لأن ذلك قد يتسبب في إلحاق الضرر بالذاكرة الداخلية في ظل الظروف غير الملائمة. يمكنك في القائمة **"وقت الإطفاء"** ضبط ما إذا كنت ترغب في الإطفاء الأوتوماتيكي لعدة القياس دون الضغط على الزر/القياس والفترة الزمنية التي سيتم بعدها الإطفاء (انظر "وقت الإطفاء"، صفحة 383). ويتم أيضا عند الإطفاء الأوتوماتيكي تخزين طريقة التشغيل الحالية وكذلك أوضاع الضبط.

إذا تواجد المركم أو عدة القياس خارج نطاق درجة حرارة التشغيل المذكورة في المواصفات الفنية، فسوف تنطفئ عدة القياس أوتوماتيكيا بعد تحذير قصير (انظر "الأخطاء – الأسباب والإجراءات"، صفحة 383). دع عدة القياس تتكيف مع درجة الحرارة لبعض الوقت ثم قم بتشغيلها مرة أخرى. لتوفير الطاقة لا تقم بتشغيل عدة القياس إلا عند استخدامها.

#### **ضبط درجة التكبير**

⊕

يمكن إظهار مقطع الصورة المعروض في وحدة العرض لعمليات القياس المستمرة وكذلك في حالة نقل صور الشاشة المخزنة بثلاث درجات تكبير مختلفة: 0,5 م و 2 م و 5 م.

يتم تحسين درجات التكبير للمسافة المعنية بين عدة القياس والجسم المراد قياسه: إذا كانت مسافة القياس 2 م، فسوف تتيح درجة التكبير **"2 م"** أفضل مقطع صورة (نموذجي).

تظهر درجة التكبير الحالية في المبين **e** . لزيادة درجة التكبير اضغط على زر السهم العلوي ،**16** ولخفضها اضغط على زر السهم السفلي **13** .

#### **إضاءة سطح القياس**

عند القياس في نطاقات مظلمة يمكنك تشغيل المصباح ،**24** لتحسين عرض محتويات الشاشة. ويمكن أن يساعدك ذلك في الوصول إلى نتيجة أفضل عند تخزين صور الشاشة.

لغرض تشغيل أو إطفاء المصباح **24** اضغط على الزر **14** . يتم أوتوماتيكيا إطفاء المصباح لدواعي توفير الطاقة، عندما يتم تقليل درجة سطوع إضاءة وحدة العرض. ويمكنك تغيير مدة الإضاءة هذه في القائمة **"مدة الإضاءة"** (انظر "مدة الإضاءة"، صفحة 383). ولا يتم تشغيل المصباح أوتوماتيكيا عند إعادة تشغيل إضاءة وحدة العرض.

إذا كانت حالة شحن المركم في نطاق حرج، لا يتم إتاحة تشغيل المصباح لدواعي توفير الطاقة.

Bosch Power Tools 1 609 92A 211 | (21.9.16)

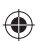

♠

# **التركيب**

#### **الامداد بالطاقة**

يمكن تشغيل عدة القياس إما بواسطة البطاريات المتداولة أو بمركم بوش بإيونات الليثيوم. رقم الصنف 370 83K 601 3 : يمكن تشغيل عدة القياس فقط باستخدام البطاريات المتداولة في الأسواق.

# **التشغيل بواسطة البطاريات (غير متوفر برقم الصنف 370 83K 601 3) ( تراجع الصورة A(**

يتم إدخال البطاريات في مهايئ البطاريات.

◀ **مهايئ البطارية مخصص للاستخدام في عدد القياس من بوش ولا يجوز استخدامه مع العدد الكهربائية.** لغرض **إدخال** البطاريات أدخل الجراب **27** الخاص بمهايئ البطاريات في حيز المركم **29** . ضع البطاريات تبعا للصورة

الموجودة على غطاء الحماية **28** في الجراب. قم بتركيب غطاء الحماية على الجراب، حتى يثبت بشكل ملموس ويتساطح مع مقبض عدة القياس.

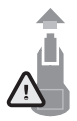

◈

لغرض **إخراج** البطاريات اضغط على أزرار التحرير **3** الخاصة بغطاء الحماية **28** وانزع غطاء الحماية. احرص على ألا تسقط البطاريات أثناء ذلك. ولهذا الغرض أمسك عدة القياس بحيث يكون حيز المركم **29** موجها إلى أعلى. أخرج البطاريات.

لإخراج الجراب الموجود بالداخل **27** من حيز المركم **29** أدخل يدك في الجراب واسحبه مع الضغط الخفيف على جداره الجانبي لإخراجه من عدة القياس.

استبدل دائما جميع البطاريات في آن واحد. استخدم فقط بطاريات من نفس المنتج وبنفس السعة.

◀ **انزع البطاريات عن عدة القياس عند عدم استعمالها لفترة طويلة.** قد تتآكل البطاريات عند خزنها لفترة طويلة فتقوم بتفريغ نفسها.

#### **التشغيل مع المركم (غير متوفر برقم الصنف 370 83K 601 3) ( تراجع الصورة B(**

**ملاحظة:** قد يؤدي استخدام المراكم الغير ملائمة لعدة القياس هذه إلی خلل في أداء الوظائف أو إلی إتلاف عدة القياس.

**ملاحظة:** يتم تسليم المركم وهو بحالة شحن جزئي. لضمان أداء المركم بالقدرة الكاملة ينبغي شحن المركم بجهاز الشحن بشكل كامل قبل الاستخدام الأول.

◀ **اقتصر على استخدام أجهزة الشحن المذكورة في المواصفات الفنية.** فأجهزة الشحن هذه دون غيرها هي المتوائمة مع مركم أيونات الليثيوم القابل للاستخدام في عدة القياس الخاصة بك.

يمكن شحن مركم إيونات الليثيوم في أي وقت دون الحد من فترة صلاحيته. إن قطع عملية الشحن لا يسبب الأضرار بالمركم.

◀ **بعد التوقف الأوتوماتيكي لعدة القياس لا تواصل الضغط على زر التشغيل والإطفاء.** فقد يتلف المركم.

لغرض **إدخال** المركم المشحون **30** أدخله في ،**29** إلى أن يثبت بشكل ملموس ويتساطح مع مقبض عدة القياس. لغرض **إخراج** المركم **30** اضغط على أزرار التحرير **3** واسحب المركم من حيز المركم **29** . **لا تستخدم القوة أثناء ذلك.**

#### **التشغيل بواسطة البطاريات (370 83K 601 3 ( (تراجع الصورة C(**

لفتح غطاء حجرة البطاريات **31** اضغط على أزرار التحرير **3** واخلع غطاء حجرة البطاريات.

احرص عند تركيب البطاريات على مراعاة الوضعية الصحيحة للأقطاب طبقا للصورة الموجودة على غطاء حجرة البطاريات. أعد تركيب غطاء حجرة البطاريات **31** مرة أخرى واتركه يثبت بشكل ملموس.

استبدل دائما جميع البطاريات في آن واحد. استخدم فقط بطاريات من نفس المنتج وبنفس السعة.

◀ **انزع البطاريات عن عدة القياس عند عدم استعمالها لفترة طويلة.** قد تتآكل البطاريات عند خزنها لفترة طويلة فتقوم بتفريغ نفسها.

#### **مؤشر حالة الشحن**

⊕

يشير مبين حالة الشحن **g** في وحدة العرض إلى حالة شحن البطاريات أو المركم **30** .

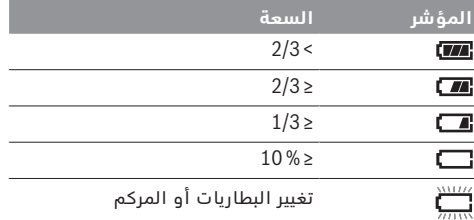

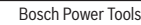

# **391** | عربي

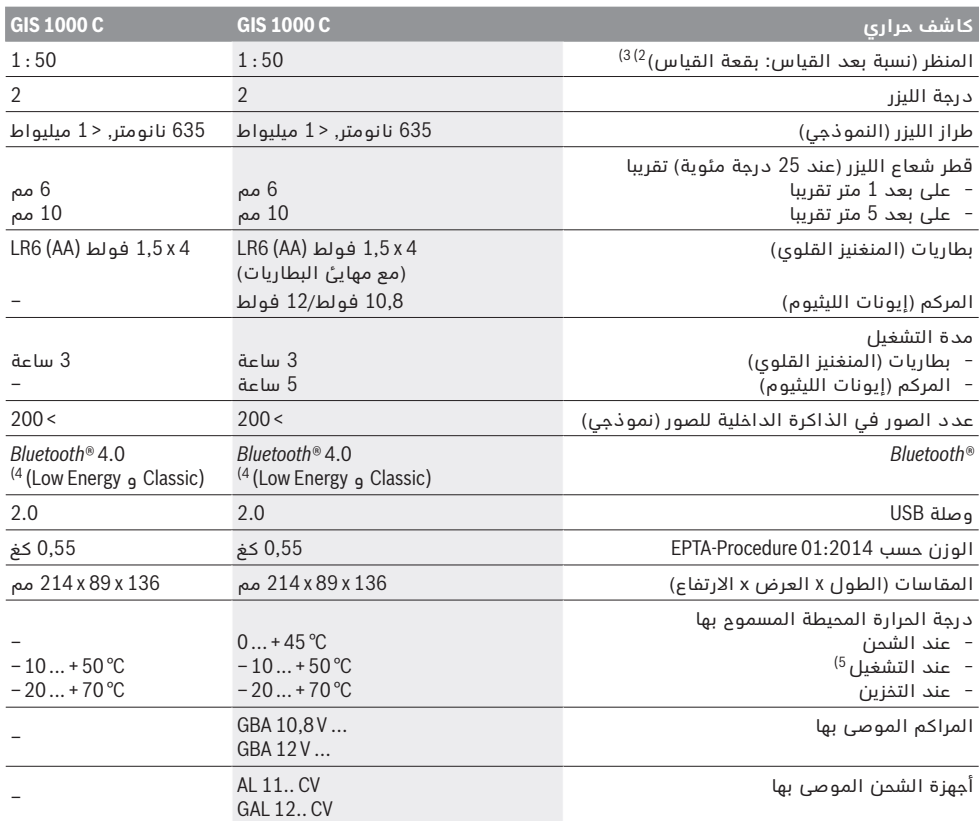

◈

1) مع درجة حرارة محيطة من C° 23 – 20 ودرجة ابتعاث > 0,999

2) البيانات حسب VDI/VDE 3511 الورقة 4.3 (تاريخ الإصدار تموز 2005)، تسري بالنسبة لــ % 90 من إشارة القياس.<br>قد يحصل تفاوت بنتائج القياس في كل المجالات خارج القيم المذكورة بالبيانات الفنية.<br>3) استنادا إلى قياس الأشعة دون الح

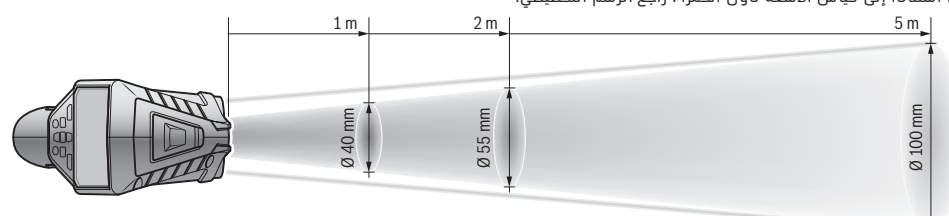

4) بالنسبة للأجهزة المزود بتقنية *RBluetooth* Energy-Low قد لا يمكن إنشاء اتصال، وذلك تبعا للموديل ونظام التشغيل. يجب أن تدعم أجهزة *RBluetooth* مجموعة خصائص SPP .

5) قدرة محدودة في درجات الحرارة C° 0< 

تم استنتاج البيانات الفنية مع المركم المرفق بإطار التسليم. لتمييز عدة القياس بوضوح، يرجع إلی الرقم المتسلسل **6** علی لافتة الطراز.

 $\bigoplus$ 

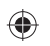

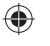

عربي | **392**

♠

# **وصف المنتَج والأداء**

\_\_<br>يرجى فتح الصفحة المثنية المزودة برسوم عدة القياس وتركها مفتوحة أثناء قراءة كراسة الاستعمال.

# **الاستعمال المخصص**

عدة القياس مصممة لقياس درجة حرارة الأسطح دون تلامس ودرجة الحرارة المحيطة والرطوبة النسبية للهواء. تقوم العدة باحتساب نقطة الندى والإشارة إلى الجسور الحرارية وخطر التعفن. لا يمكن اكتشاف بذور العفن بواسطة عدة القياس. إلا أنها يمكن أن تساعد في التعرف على الظروف التي يحتمل فيها تكون بذور العفن.

لا يجوز استخدام عدة القياس في قياس درجة حرارة الأشخاص والحيوانات أو الاستخدام في الأغراض الطبية. عدة القياس غير مناسبة لقياس درجة حرارة أسطح الغازات. قياس درجة حرارة السوائل يمكن فقط بالاستعانة بعنصر حراري من المتوافر بالأسواق (نوع التوصيل K ( ويمكن توصيله بعدة القياس عن طريق الوصلة البينية

المخصصة لذلك **25** . مصباح عدة القياس هذه مخصص للإضاءة المباشرة لنطاق عمل عدة القياس من أجل التقاط الصور. وهو غير مناسب للاستخدامات المنزلية في إضاءة المكان.

لا يجوز استخدام نقاط الليزر كمؤشر ليزر. حيث يقتصر استخدامها على تمييز سطح القياس.

# **الأجزاء المصورة**

يستند ترقيم الأجزاء المصورة إلی رسوم عدة القياس الموجودة علی صفحة الرسوم التخطيطية.

- **1** غطاء مقبس USB مايكرو/وصلة عنصر حراري (النوع K(  **2** مخرج اشعاع الليزر
- **3** زر تحرير المركم/مهايئ البطاريات/غطاء حجرة البطاريات
	- **4** زر القياس/زر التشغيل
- **5** مستشعر رطوبة الهواء ودرجة الحرارة المحيطة
	- **6** الرقم المتسلسل

♠

- **7** لافتة تحذير-الليزر
- **8** كابل USB مايكرو
- **9** زر التخزين/الإرسال عن طريق اتصال *RBluetooth*
	- **10** الزر الوظيفي الأيمن
		- **11** زر السهم الأيمن
	- **12** مفتاح التشغيل والاطفاء
	- **13** زر السهم السفلي/خفض درجة التكبير
		- **14** مصباح زر التشغيل والإطفاء
			- **15** زر السهم الأيسر
	- **16** زر السهم العلوي/زيادة درجة التكبير
		- **17** الزر الوظيفي الأيسر
			- **18** الشاشة
- **19** غطاء حماية مستشعر رطوبة الهواء ودرجة الحرارة المحيطة
	- **20** حاضن أنشوطة الحمل
- **21** غطاء حماية عدسة استقبال الأشعة دون الحمراء
	- **22** الكاميرا
	- **23** عدسة استقبال الأشعة دون الحمراء
		- **24** مصباح
		- **25** وصلة من النوع K للعنصر الحراري
			- **26** مقبس USB مايكرو
				- **27** جراب مهايئ البطاريات
			- **28** غطاء حماية مهايئ البطاريات
				- **29** مقسم المركم
					- **30** المركم \*
				- **31** غطاء حجرة البطاريات
- **\* إن التوابع الموصوفة أو الموجودة في الرسم ليست محتواة**
	- **في إطار التوريد الاعتيادي.**

# **البيانات الفنية**

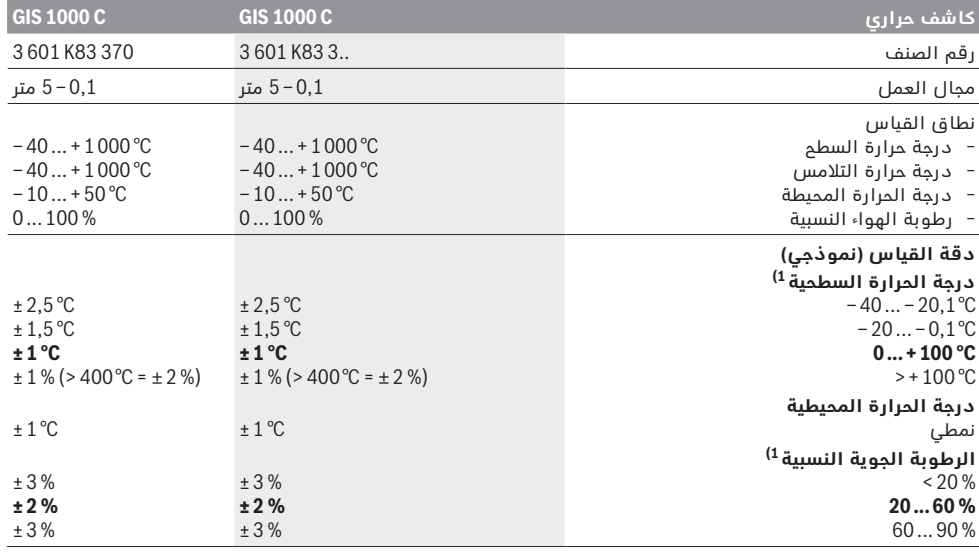

1 609 92A 211 | (21.9.16) Bosch Power Tools

**393** | عربي

# **عربي**

# **تعليمات الأمان**

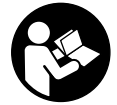

**يجب قراءة ومراعاة جميع الإرشادات للعمل بعدة القياس بأمان وبلا مخاطرات. في حالة استخدام عدة القياس بشكل يخالف الإرشادات الواردة فقد يؤثر ذلك سلبا على إجراءات الحماية في عدة**

**القياس. لا تتلف اللافتات التحذيرية الموجودة علی عدة القياس أبدا. احتفظ بهذه التعليمات بحالة جيدة، واحرص على إرفاقها بعدة القياس في حالة إعطائها لشخص آخر.**

- ◀ **احترس إن استخدمت تجهيزات تحكم أو ضبط غير التي تم ذكرها هنا أو إن تم تطبيق أساليب عمل أخری، فقد يؤدي ذلك إلی تعرّض إشعاعي خطير.**
- ◀ **يتم تسليم عدة القياس مع لافتة تحذيرية (تم الإشارة إليها بصورة عدة القياس علی صفحة الرسوم التخطيطية بالرقم 7 ).**

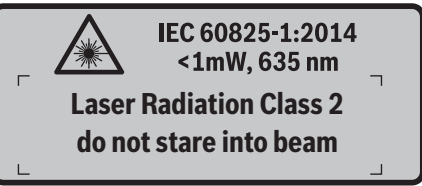

◀ **إن لم يكن النص علی اللافتة التحذيرية بلغة بلدك، فالصق عليه اللاصقة المرفقة بلغة بلدك قبل الاستخدام للمرة الأولی.**

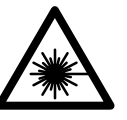

**لا توجه شعاع الليزر علی الأشخاص أو الحيوانات ولا توجه نظرك إلی شعاع الليزر المباشر أو المنعكس.** حيث يتسبب ذلك في إبهار الأشخاص أو في وقوع حوادث أو حدوث أضرار بالعينين.

- ◀ **في حالة سقوط أشعة الليزر على العين، فقم بغلقها على الفور، وأبعد رأسك عن شعاع الليزر.**
	- ◀ **لا تقم بإجراء تغييرات على جهاز الليزر.**
- ◀ **لا تستخدم نظارات رؤية الليزر كنظارات واقية.** غرض نظارات رؤية الليزر هو تحسين إمكانية رؤية شعاع الليزر ولكنها لا تحمي من إشعاعات الليزر.
- ◀ **لا تستخدم نظارات رؤية الليزر كنظارات شمسية أو في نظام المرور.** لا تؤمن نظارات رؤية الليزر وقاية كاملة من الأشعة الفوق بنفسجية وهي تخفض إمكانية التعرف علی الألوان.
- ◀ **اسمح بتصليح عدة القياس من قبل العمال المؤهلين والمتخصصين وباستعمال قطع الغيار الأصلية فقط.**  يؤمن ذلك المحافظة علی أمان عدة القياس.
- ◀ **لا تسمح للأطفال باستخدام عدة قياس الليزر دون مراقبة.** قد يقوموا بإعماء بصر الآخرين بشكل غير مقصود.
	- ◀ **لا تشتغل بواسطة عدة القياس في محيط معرض لخطر الانفجار الذي تتوفر به السوائل أو الغازات** ُنتج الشرر في عدة **أو الأغبرة القابلة للاحتراق.** قد ي القياس، فيشعل هذه الأغبرة أو الأبخرة.
	- ◀ **لا توجه شعاع الليزر علی الأشخاص أو الحيوانات ولا توجه نظرك إلی شعاع الليزر، ولا حتی عن بعد كبير.**

◀ **فك المركم أو البطاريات عن عدة القياس قبل إجراء أي عمل علی عدة القياس (مثلا: النصب، الصيانة وإلخ.) وأيضا عند نقلها وخزنها.** يتشكل خطر الإصابة بجروح عند إدارة مفتاح التشغيل والإطفاء بشكل غير مقصود.

♠

- ◀ **لا تفتح المركم.** يتشكل خطر أعطال التماس. **احم المركم من الحرارة، بما فيه أيضا التعرض** 順◎ **لأشعة الشمس باستمرار مثلا ومن النار، والماء والرطوبة.** يتشكل خطر الانفجار.
- ◀ **حافظ علی إبعاد المركم الغير مستخدم بعيدا عن مشابك الورق وقطع النقود المعدنية والمفاتيح والمسامير واللوالب أو الأغراض المعدنية الصغيرة التي قد تؤدي إلی تماس الملامسين.** إن عطل التماس بين ملامسي المركم قد يؤدي إلی الاحتراق أو اندلاع النار.
- ◀ **قد يتسرب السائل من المركم عند الاستخدام الخاطئ. تجنب ملامسته. اشطفه بالماء عند ملامسته صدفة. راجع الطبيب إضافة عن ذلك في حال ملامسة السائل للعينين.** قد يؤدي سائل المركم المتسرب إلی تحسسات جلدية أو إلی الاحتراق.
- ◀ **قد تتسرب الأبخرة عند تلف المركم واستخدامه بطريقة غير سليمة. أمن الامداد بالهواء الصافي وراجع الطبيب في حال الإصابة.** إن الأبخرة قد تهيّج المجاري التنفسية.
- ◀ **اشحن المراكم فقط بأجهزة الشحن التي ينصح المنتج باستخدامها.** يتشكل خطر اندلاع النار بأجهزة الشحن المخصصة لنوع معين من المراكم إن تم استخدامها مع نوع آخر من المراكم.
- ◀ **استخدم المركم فقط مع عدتك الكهربائية Bosch.**  يتم وقاية المركم من فرط التحميل الخطير بهذه الطريقة فقط دون غيرها.
- ◀ **استخدم فقط مراكم بوش الأصلية بالجهد المذكور علی لافتة طراز عدة القياس.** إن استخدام غيرها من المراكم، مثلا: المقلدة أو المعاد تصنيعها أو من منتج آخر، قد يؤدي إلی خطر الإصابات وأيضا إلی الأضرار المادية من خلال المراكم المنفجرة.
- ◀ **يمكن أن يتعرض المركم لأضرار من خلال الأشياء المدببة مثل المسامير والمفكات أو من خلال تأثير القوى الخارجية.** وقد يؤدي هذا إلى تقصير الدائرة الكهربائية الداخلية واحتراق المركم أوخروج الأدخنة منه أو انفجاره وتعرضه لسخونة مفرطة.
- ◀ **احترس! عند استخدام عدة القياس المزودة بتقنية** *RBluetooth* **قد يتسبب هذا في حدوث تشويش على الأجهزة والأنظمة والطائرات والأجهزة الطبية الأخرى (على سبيل المثال منظم ضربات القلب، السماعات الطبية). كما لا يمكن أيضا استبعاد حدوث أضرار للأشخاص أو الحيوانات المتواجدين في االنطاق القريب من عدة القياس. لا تستخدم عدة القياس المزودة بتقنية** *RBluetooth* **بالقرب من الأجهزة الطبية ومحطات التزود بالوقود ومصانع الكيماويات والمناطق التي يتهددها خطر الانفجار. لا تستخدم عدة القياس المزودة بتقنية** *RBluetooth* **في الطائرات. تجنب تشغيل عدة القياس لمدد طويلة على مسافة قريبة من الجسم.**

**اسم ماركة** *RBluetooth* **وشعاراتها هي علامات تجارية مسجلة، وهي ملك لشركة .Inc ,SIG Bluetooth . أي استخدام لاسم الماركة/شعارها من قبل شركة GmbH Bosch Robert يتم من خلال ترخيص.**

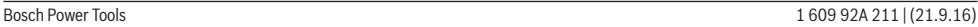

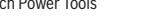

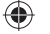

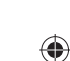

# **خدمات پس از فروش و مشاوره با مشتریان**

دفتر خدمات پس از فروش به سئوالات شما در باره تعمیرات، سرویس و همچنین قطعات یدکی و متعلقات پاسخ خواهد داد. تصاویر و اطلاعات در باره قطعات یدکی و متعلقات را میتوانید در سایت نامبرده زیر جستجو نمایید:

#### **www.bosch-pt.com**

تیم مشاور خدمات پس از فروش شرکت بوش با کمال میل به سئوالات شما در باره خرید، طرز استفاده و تنظیم محصولات و متعلقات پاسخ میدهد.

برای هرگونه سئوال و یا سفارش ابزار یدکی و متعلقات، لطفًا حتمًا شماره فنی ده رقمی کالا را مطابق برچسب روی ابزار اندازه گیری اطلاع دهید.

برای استفاده از گارانتی، تعمير دستگاه و تهيه ابزار يدكی فقط به افراد متخصص مراجعه كنيد.

# **حمل دستگاه**

♠

باتریهای لیتیوم-یونی قابل استفاده تابع مقررات حمل کالاهای پر خطر می باشند. کاربر می تواند باتریها را بدون استفاده از روکش در خیابان حمل کند. در صورت ارسال توسط شخص ثالث (مانند: حمل و نقل

هوایی یا زمینی) باید تمهیدات مربوط به بسته بندی و علامتگذاری مورد توجه قرار گیرد. در اینصورت باید حتما جهت آماده سازی قطعه ارسالی به کارشناس حمل کالاهای پر خطر مراجعه کرد.

باتریهای شارژی را فقط در صورتی ارسال کنید که بدنه آنها آسیب ندیده باشد. اتصالات (کنتاکتهای) باز را بپوشانید و باتری را طوری بسته بندی کنید که در بسته بندی تکان نخورد.

در این باره لطفا به مقررات و آیین نامه های ملی توجه کنید.

# **از رده خارج کردن دستگاه**

ابزارهای اندازه گیری، باتری ها، متعلقات و بسته بندی ها، باید طبق مقررات حفظ محیط زیست از رده خارج و بازیافت شوند.

ابزار های اندازه گیری و باتریها/باتری های قابل شارژ را داخل زباله دان خانگی نیاندازید!

#### **فقط برای كشورهای عضو اتحادیه اروپا:**

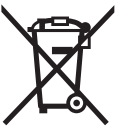

دستگاههای كهنه و غیر قابل استفاده الكتریكی طبق آئین نامه و دستورالعمل اروپائی EU2012/19/ و باتریهای خراب یا فرسوده بر اساس آیین نامه ی اروپایی EC2006/66/ بایستی جداگانه و متناسب با محیط زیست جمع آوری شوند.

**باتری ها:**

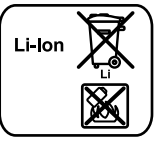

**لیتیوم-یونی (Ion-Li(:**

لطفًا به تذکرات مبحث «حمل دستگاه»، صفحه 394 توجه کنید.

♠

باتری های شارژی داخلی را فقط باید توسط متخصص بیرون آورده شود.از طریق باز کردن درب بدنه ممکن است ابزار اندزه گیری خراب شود.

**حق هر گونه تغییری محفوظ است.**

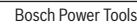

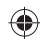

# **395** | فارسى

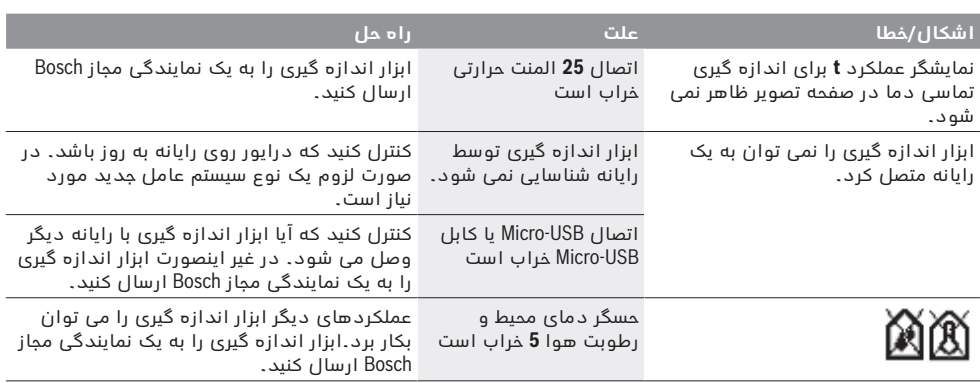

♠

# **توضیحات مفاهیم**

#### **پرتوی گرمای مادون قرمز**

پرتوی گرمای مادون قرمز یک پرتوی الکترومغناطیسی است که از هر جسم ارسال می شود. مقدار پرتو به دما و درجه ی سطح جسم بستگی دارد.

#### **درجه ی سطح**

درجه ی سطح یک شئ به جنس و ساختار سطح آن بستگی دارد. این نشان می دهد که چقدر پرتوی گرمای مادون قرمز، شئ را در مقایسه با پرتو گرمازای دیگر (جسم سیاه، درجه سطح 1 = ( نمایان می کند.

## **پل حرارتی**

♠

پل حرارتی را به شیئی می گویند که ناخواسته، گرما را به بیرون و درون هدایت می کند و بسیار با دمای باقیمانده یا دمای یک دیوار متفاوت است.

از آنجا که دمای سطح روی پل حرارتی کمتر از سایر فضای اتاق است خطر قارچ زدگی بسیار افزایش می یابد.

## **رطوبت نسبی**

رطوبت نسبی نشان می دهد که چقدر هوا با بخار آب متراکم است. ذکر مقدار داده به عنوان اندازه ی درصدی بیشترین مقدار بخار آب که است که هوا می تواند جذب کند، انجام می پذیرد. بیشترین مقدار بخار آب به دما بستگی دارد: هر چه دما بیشتر باشد، هوا بخار آب بیشتری چذب می کند.

چنانچه رطوبت نسبی هوا زیاد باشد، خطر قارچ زدگی افزایش می یابد. رطوبت هوای بسار کم سلامتی را مختل می کند.

# **دمای نقطه ی شبنم**

دمای نقطه ی شبنم نشان می دهد در چه دمایی بخار آب موجود در هوا شروع به میعان می کند. دمای نقطه ی شبنم به رطوبت نسبی هوا و دمای هوا بستگی دارد. چنانچه دمای سطح کمتر از دمای نقطه ی شبنم باشد، آب روی سطح تبخیر می شود. تبخیر بر حسب افزایش اختلاف هر دو دما و بالا رفتن رطوبت نسبی هوا بیشتر می شود. آب تشکیل شده روی سطح دلیل اصلی ایجاد قارچ می باشد.

# **مراقبت و سرویس**

# **مراقبت، تعمیر و تمیز کردن دستگاه**

ابزار اندازه گیری را فقط در یک محفظه ی مناسب مانند بسته ی بندی اصلی یا کیف ایمنی (متعلقات) نگهداری کنید. ابزار را در یک کیسه ی پلاستیکی که تبخیرات آن می تواند به حسگر دمای محیط و رطوبت هوا **5** صدمه بزند، قرار ندهید. هیچ برچسبی در نزدیکی حسگر روی ابزار اندازه گیری نچسبانید.

ابزار اندازه گیری را زمان طولانی در خارج از محدوده ی رطوبت هوای بین 30 تا % 50 نگهداری نکنید.در صورت نگهداری ابزار اندازه گیری در جای بسیار مطوب یا بسیار خشک، ممکن است هنگام راه اندازی باعث بروز خطا در اندازه گیری شود.

ابزار اندازه گیری را همواره تمیز نگاه دارید.

برای پاک کردن آلودگی از یک دستمال نرم و مرطوب استفاده کنید. از کاربرد مواد پاک کننده و یا حلال خودداری کنید.

هنگام تمیز کاری نباید مایعات در ابزار اندازه گیری نفوذ کند.

حسگر دمای محیط و رطوبت هوا ،**5** دوربین ،**22** لنز دریافت کننده ،**23** چراغ **24** و سوراخ خروجی لیزر **2** را خیلی با احتیاط تمیز کنید:

دقت کنید که هیچ پرزی روی دوربین، لیزر دریافت کننده یا سوراخ خروجی لیزر نشسته باشد. دوربین، لیزر دریافت کننده یا سوراخ خروجی لیزر را بوسیله ی مواد مناسب با لنزهای دوربینهای عکاسی تمیز کنید. سعی نکنید با اشیاء تیز، آلودگی را از حسگر، دوربین یا لنز دریافت کننده بزدایید و دوربین و روی لنز دریافت کننده (خطر خش افتادن) دستمال بکشید.

در صورت نیاز به تعمیر، ابزار اندازه گیری را در بسته بندی اصلی یا کیف ایمنی (متعلقات) قرار دهید.

چنانچه یک تنظیم جدید برای ابزار اندازه گیری نیاز دارید، به یک مرکز سرویس Bosch) رجوع شود به مبحث «خدمات پس از فروش و مشاوره با مشتریان») مراجعه کنید.

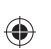

◈

#### **زیر فهرست «دستگاه»**

به **«فهرست اصلی»** بروید و زیر فهرست **«دستگاه»** را انتخاب کنید. دارای خط فهرستهای زیر می باشد:

− **زبان:**

در فهرست **«زبان»** می توان زبان همه ی نمایشگرها را تغییر داد.

− **زمان/تاریخ:**

جهت تغییر زمان و تاریخ در نمایشگر **a** به زیر فهرست **«زمان و تاریخ»** بروید.

در این زیر فهرست می توان علاوه بر این شکل زمان و تاریخ را عوض کرد. برای ترک زیر فهرست **«زمان و تاریخ»** یا دکمه ی عملکرد چپ **17** زیر علامت گیره، را فشار دهید تا تنظیمات ذخیره شوند یا دکمه ی عملکرد راست **10** زیر علامت ضربدر جهت حذف تغییرات.

− **واحد:**

در فهرست **«واحد»** می توانید انتخاب کنید که مقادیر دما در **«C° «**یا **«F° «**نمایش داده شوند.

# − **سیگنال صوتی:**

در فهرست **«سیگنالهای صوتی»** می توان سیگنال صوتی ای که همراه با هشدار دمای سطح به گوش می رسد، خاموش یا روشن کرد.

− **چارچوب اندازه گیری:**

در فهرست **«چارچوب اندازه گیری»** می توانید چارچوب اندازه گیری **b** را در صفحه ی نمایش خاموش یا روشن کرد.

− **جدول رنگها:**

♠

در فهرست **«جدول رنگها»** می توان انتخاب کرد، که در چه رنگی مقادیر دما و سایر نمایشگرها در صفحه تصویر ظاهر شوند. تنظیمات هم برای عکسهای صفحه نمایش گرفته می شوند.

## − **زمان خاموش بودن:**

♠

در فهرست **«زمان خاموش بودن»** می توانید بازه ی زمانی را انتخاب کنید، بعد از آنکه ابزار اندازه گیری به طور خودکار خاموش شود، در صورتی که هیچ دکمه ای فشرده نشود. شما می توانید قطع خودکار را غیر فعال کنید، به اینصورت که تنظیمات **«هرگز»** را انتخاب می کنید. با انتخاب هر چه کوتاهتر زمان خاموش کردن، انرژی بیشتری صرفه جویی می شود.

### − **مدت روشنایی:**

در فهرست **«مدت روشنایی»** می توانید بازه ی زمانی را انتخاب کنید، بعد از آنکه ابزار اندازه گیری به طور خودکار خاموش شود، در صورتی که هیچ دکمه ای فشرده نشود. در صفحه تصویر می توانید روشنایی را ممتد کنید، بدین صورت که تنظیمات **«همیشه»** را انتخاب کنید. با انتخاب هر چه کوتاهتر زمان روشنایی، انرژی بیشتری صرفه جویی می شود.

#### − **پاک کردن همه ی تصاویر:**

در فهرست **«پاک کردن همه ی تصاویر»** می توانید همه ی داده هایی که در محل ذخیره ی درونی وجود دارند را یکباره پاک کرد. برای رسیدن به زیر فهرست، دکمه ی فلش راست **11** برای **«بیشتر ...»** را فشار دهید تا به زیر فهرست بروید. یا دکمه ی عملکرد چپ **17** زیر علامت گیره را جهت پاک کردن داده ها فشار دهید یا دکمه ی عملکرد راست **10** را زیر علامت ضربدر جهت متوقف کردن فرآیند.

#### − **اطلاعات دستگاه:**

جهت دستیابی به اطلاعات درباره ی ابزار اندازه گیری به زیر فهرست **«اطلاعات دستگاه»** بروید. آنجا به شماره ی سری ابزار اندازه گیری و نرم افزار نصب شده پی می برید.

#### **اشکال/خطا علت راه حل** ابزار اندازه گیری روشن نمی شود. باترهای ی قلمی یا شارژی خالی هستند باترهای ی قلمی را عوض یا باتری شارژی را شارژ کنید. باتری شارژی خیلی گرم یا خیلی سرد است بگذارید باتری شارژی همدما شود یا آن را تعویض کنید. ابزار اندازه گیری خیلی گرم بگذارید ابزار اندازه گیری همدما شود. یا خیلی سرد است ذخیره کننده ی تصویر خراب است ذخیره کننده ی درونی را حذف (فرمت) کنید، بدین صورت که همه ی عکسها را پاک می کنید (رجوع کنید به «پاک کردن همه ی تصاویر»، صفحه ی 396). در صورت بر طرف نشدن مشکل، ابزار اندازه گیری را نزد یکی از نمایندگیهای شرکت Bosch ارسال کنید. ذخیره ی تصویر پر است در صورت لزوم عکسها را به یک منبع دیگر انتقال دهید (مانند رایانه یا رایانه ی کیفی (لپ تاپ). سپس عکسها را در ذخیره کننده ی درونی پاک کنید. ابزار اندازه گیری خراب است ابزار اندازه گیری را به یک نمایندگی مجاز Bosch ارسال کنید.

# **خطا** – **علت و راه حل**

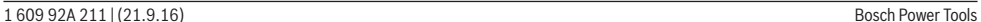
#### **انتقال داده ها از راه** *RBluetooth*

ابزار اندازه گیری به یک سیستم *RBluetooth* مجهز می باشد که اطلاعات را توسط موج به دستگاه سیار دیگر دارای اتصال *RBluetooth*) مانند تلفن هوشمند، تبلت) انتقال می دهد.

اطلاعات در مورد شرایط سیستم برای ارتباط از راه *RBluetooth* -را از تارنمای اینترنتی

.کنید یافت در Bosch **www.bosch-professional.com** برای روشن کردن ارتباط *RBluetooth* -روی ابزار اندازه گیری به **«فهرست اصلی»** بروید (رجوع کنید به «گشت در «فهرست اصلی»»، صفحه 397) و **«Bluetooth «**را روی **«روشن»** قرار دهید. در صفحه ی نمایش، نمایشگر **f** ظاهر می شود.مطمئن شوید که اتصال *RBluetooth* روی دستگاه سیار نهایی شما فعال است.

جهت ارتقاء حجم عملکرد دستگاه سیار و تسهیل انتقال اطلاعات، برنامه های کاربردی بوش (Apps) موجود می باشند. این برنامه ها را می توان بر حسب نوع دستگاه از منابع موجود بارگیری کنید:

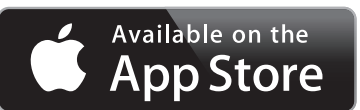

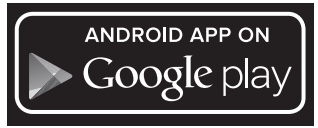

◈

پس از شروع برنامه ی Bosch) App) (در صورت فعال بودن واحدهای *RBluetooth* (ارتباط بین دستگاه سیار و ابزار اندازه گیری برقرار می شود. در صورت پیدا شدن ابزارهای اندازه گیری فعال مختلف، ابزار مورد نظرتان را انتخاب کنید. در صورت پیدا شدن تنها یک ابزار اندازه گیری فعال، ارتباط به طور خودکار برقرار می شود. **توجه:** هنگام ایجاد اولین ارتباط (جفت شدن) بین ابزار اندازه گیری و یک دستگاه سیار (مانند تلفن هوشمند، تبلت) ممکن است پین کد ابزار اندازه گیری درخواست شود. در این صورت «0000» را وارد کنید. در صورت انتقال اطلاعات بوسیله ی *RBluetooth* ممکن

است تأخیرات زمانی بین ابزار اندازه گیری و دستگاه نهایی پیش آید.

## **«فهرست اصلی»**

◈

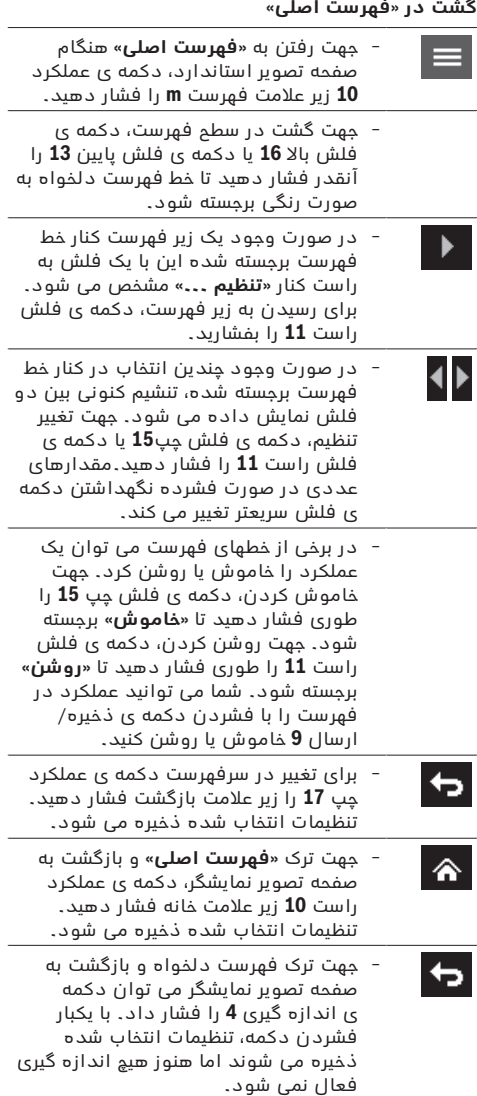

Bosch Power Tools 1 609 92A 211 | (21.9.16)

◈

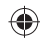

شما می توانید اختلاف دما را، از مقداری که علامت در محدوده ی قرمز نمایش داده می شود، تنظیم کنید. بدین منظور به **«فهرست اصلی»** بروید (رجوع کنید به «گشت در «فهرست اصلی»»، صفحه 397). در زیر فهرست **«عملکردها»** را انتخاب کنید.در **«پل حرارتی»** اختلاف دمای دلخواه را تنظیم کنید.

در پلهای حرارتی، سد حرارتی را در این محدوده کنترل کنید.

### **حالت نقطه ی دمای شبنم**

در حالت نقطه ی دمای شبنم، دمای محیط و رطوبت هوای نسبی (رجوع کنید به «رطوبت نسبی»، صفحه 395) اندازه گیری می شود. از هر دو مقدار، دمای نقطه ی شبنم (رجوع کنید به «دمای نقطه ی شبنم»، صفحه 395) محاسبه می شود. علاوه بر این دمای سطح اندازه گیری می شود. دمای نقطه ی شبنم با دمای سطح مقایسه و نتیجه در رابطه با خطر قارچ زدگی تفسیر می شود.

دقت کنید که نتایج اندازه گیری همیشه برای شرایط کنونی معتبر هستند، اندازه گیری با زمان ممکن نیست. در مورد نتایج اندازه گیری غیر قابل اعتماد بایستی اندازه گیری را در زمانهای مختلف و در شرایط متفاوت تکرار کنید.

جهت تعویض در حالت نقطه ی شبنم، در صورت لزوم به صفحه نمایشگر استاندارد برگردید. آنقدر دکمه ی فلش چپ **15** یا دکمه ی فلش راست **11** را فشار دهید تا پنجره ی **«نقطه ی شبنم»** با توضیح کوتاه ظاهر گردد. جهت مخفی کردن توضیح، دکمه ی ذخیره **9** را فشار دهید.جهت مخفی کردن توضیح و شروع سریع یک اندازه گیری، دکمه ی اندازه گیری **4** را فشار دهید.

دکمه ی اندازه گیری **4** را فشار دهید و ابزار را عمود به طرف مرکز شئ بگیرید. پس از اتمام اندازه گیری دمای سطح آخرین شئ هدف گیری شده در نمایشگر **o**، دمای محیط در نمایشگر **i** و رطوبت هوای نسبی در نمایشگر **h** ثابت می شود. دمای نقطه ی شبنم محاسبه شده در **j** نشان داده می شود.

ابزار اندازه گیری به طور خودکار مقدارها را مقایسه می کند و تفسیر مقدارها را با علامت **q** روی درجه بندی نتیجه **l** نمایش داده می شود:

- − علامت **q** در محدوده ی سبز: با توجه به شرایط کنونی هیچ خطر قارچ زدگی وجود ندارد.
- − علامت **q** در محدوده ی زرد: مقدارها در محدوده ی مرزی قرار دارند؛ به دمای اتاق، پلهای حرارتی و نیز رطوبت هوا توجه کنید و اندازه گیری را در صورت لزوم با فاصله ی زمانی تکرار کنید.
- − علامت **q** در محدوده ی قرمز: خطر بالای قارچ زدگی وجود دارد، چون رطوبت خیلی بالاست یا دمای سطح نزدیک به محدوده ی دمای نقطه ی شبنم قرار دارد. مقدار مربوط در نمایشگر چشمک می زند.

نسبت به خطر قارچ زدگی هشدار داده می شود، وقتی دمای سطح % 80 دمای نقطه ی شبنم باشد. در صورت وجود خطر قارچ زدگی بایستی بر حسب دلیل، رطوبت هوا را با تهویه ی پیاپی و اصولی، دمای اتاق را ابزایش دهید یا پلهای حرارتی را برطرف کنید.

**توجه:** با ابزار اندازه گیری نمی توان رد قارچ زدگی را کشف کرد. این نشان می دهد که در صورت پایدار ماندن شرایط، امکان قارچ زدگی وجود دارد.

### **حالت کاربری**

♠

در حالت کاربری، دمای سطح و محیط و نیز رطوبت هوای نسبی اندازه گیری می شود. از اینها دمای نقطه ی شبنم و نیز دمای متوسط (مقدار میانگین دماهای سطح در طول اندازه گیری ممتد) محاسبه می شود.

در صورت نیاز می توان این مقادیر را در نمایشگر مخفی کرد: دمای میانگین، رطوبت هوای نسبی، دمای محیط و دمای نقطه ی شبنم.

بدین منظور به **«فهرست اصلی»** بروید (رجوع کنید به «گشت در «فهرست اصلی»»، صفحه 397). زیر فهرست **«عملکردها»** و در آن **«حالت کاربری»** را انتخاب کنید. شما می توانید اینجا در نمایشگرهای **«دمای میانگین»**، **«رطوبت هوا»**، **«دمای اتاق»** و **«نقطه ی شبنم»** خاموش- روشن کنید.

برای اندازه گیریهای دمای سطح می توانید انتخاب کنید که آیا کمترین و بیشترین مقدار **k** درجه بندی نتیجه **l** به طور خودکار متناسب یا دستی تنظیم شود. بدین منظور به فهرست **«حالت کاربری»** در زیر فهرست **«محدوده ی درجه بندی»** بروید.

- − **«خودکار»** را انتخاب کنید در صورتی که مقدارها **k** بایستی مانند حالت دمای سطح بدست آیند. کمینه و بیشینه ی دما در فرآیند اندازه گیری در نمایشگر **k** ظاهر می شوند، به محض اینکه اختلاف مقادیر اندازه گیری شده بیشتر از C° 3 باشد.
- − **«از پیش تنظیم شده»** را انتخاب کنید تا مقادیر را دستی ثبت کنید. مقادیر دلخواه را در فهرست **«حالت کاربری»** در **«درجه بندی مرز پایین»** و **«درجه بندی بالا»** تنظیم کنید. در نمایشگر **k** بیشترین و کمترین مقدار داده شده ی دستی ظاهر می شوند. اینگونه می توان به عنوان مثال عکسهای صفحه تصویر اندازه گیری های مختلف را بوسیله ی علامت **q** قابل مقایسه کرد.

جهت تعویض در حالت کاربری، در صورت لزوم به صفحه نمایشگر استاندارد برگردید. آنقدر دکمه ی فلش چپ **15** یا دکمه ی فلش راست **11** را فشار دهید تا پنجره ی **«حالت کاربری»** با توضیح کوتاه ظاهر گردد. جهت مخفی کردن توضیح، دکمه ی ذخیره **9** را فشار دهید.جهت مخفی کردن توضیح و شروع سریع یک اندازه گیری، دکمه ی اندازه گیری **4** را فشار دهید.

دکمه ی اندازه گیری **4** را فشار دهید و ابزار را عمود به طرف مرکز شئ بگیرید. پس از اتمام اندازه گیری، مقادیر انتخاب شده نشان داده می شوند.

### **انتقال اطلاعات**

### **انتقال اطلاعات بوسیله ی اتصال USB**

درپوش **1** را بردارید. اتصال **26** USB-Micro ابزار اندازه گیری را بوسیله ی کابل USB-Micro ارسالی **8** به رایانه یا رایانه ی کیفی(لپ تاپ) خود وصل کنید. داده های JPG را می توان از محل ذخیره ی ابزار اندازه گیری، کپی،انتقال یا پاک کرد. درپوش **1** را پس از برداشتن کابل USB-Micro دوباره ببندید.

**توجه:** ابزار اندازه گیری را فقط با کابل USB به رایانه یا رایانه ی کیفی (لپ تاپ) متصل کنید. در صورت اتصال به سایر دستگاهها ممکن است دستگاه آسیب ببیند.

**توجه:** باتری شارژی ابزار اندازه گیری را نمی توان از راه محل اتصال USB شارژ کرد. جهت شارژ باتری شارژی رجوع کنید به «راه اندازی با باتری شارژی»، صفحه .403

1 609 92A 211 | (21.9.16) Bosch Power Tools

◈

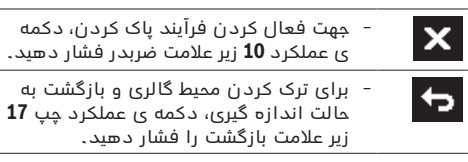

شما می توانید هم داده های ذخیره شده را یکباره پاک کنید.بدین منظور رجوع شود به «پاک کردن همه ی تصاویر»، صفحه .396

### **حالت دمای سطح**

در حالت دمای سطح، دمای سطح یک شئ اندازه گیری می شود.

در این حالت می توان فیوزهای داغ شده را جستجو کرد یا لوله های آب سرد و گرم را ردیابی نمود.

جهت تعویض در حالت دمای سطح، در صورت لزوم به صفحه نمایشگر استاندارد برگردید. آنقدر دکمه ی فلش چپ **15** یا دکمه ی فلش راست **11** را فشار دهید تا پنجره ی **«دمای سطح»** با توضیح کوتاه ظاهر گردد. جهت مخفی کردن توضیح، دکمه ی ذخیره **9** را فشار دهید.جهت مخفی کردن توضیح و شروع سریع یک اندازه گیری، دکمه ی اندازه گیری **4** را فشار دهید.

دکمه ی اندازه گیری **4** را فشار دهید و ابزار را عمود به طرف مرکز شئ بگیرید. پس از اتمام اندازه گیری دمای سطح آخرین شئ هدف گیری شده در نمایشگر **o** ثابت می شود.

در مورد اندازه گیری های ممتد، آخرین دمای سطح اندازه گیری شده با علامت **q** روی درجه بندی نتیجه **l** ظاهر می شود. کمینه و بیشینه ی دما در فرآیند اندازه گیری در نمایشگر **k** ظاهر می شوند، به محض اینکه اختلاف مقادیر اندازه گیری شده بیشتر از C° 3 باشد. اینگونه می توانید تشخیص دهید چقدر مقدار اندازه گیری کنونی نسبت به دماهای اندازه گیری شده بیشتر است.

#### **هشدار دمای سطح**

◈

هشدار دمای سطح در همه ی حالات قابل استفاده است. شما می توانید یک دمای بیشینه یا کمینه را تعیین کنید. چنانچه **دمای کمینه** پایین آمد، نمایشگر هشدار دمای **n** به رنگ آبی چشمک می زند و در صورت روشن بودن سیگنال صوتی، یک هشدار صوتی به گوش می رسد.

چنانچه **دمای بیشنه** بالا رفت، نمایشگر هشدار دمای **n** به رنگ قرمز چشمک می زند و در صورت روشن بودن سیگنال صوتی، یک هشدار صوتی به گوش می رسد.

جهت استفاده از هشدار دمای سطح، به **«فهرست اصلی»** بروید (رجوع کنید به «گشت در «فهرست اصلی»»، صفحه 397).

- − در زیر فهرست **«عملکردها»** را انتخاب کنید.
- − **«بیشینه/کمینه هشدار»** را روی **«روشن»** قرار دهید.
- − در **«کمینه ی هشدار»** دمای کمترین را تنظیم کنید.

− در **«بیشینه ی هشدار»** بیشترین دما را تنظیم کنید. کمترین و بیشترین دمای هم ذخیره می شوند، اگر هشدار را روی **«خاموش»** قرار دهید.

### **اندازه گیری تماسی دما**

هنگام اندازه گیری تماسی دما می توان به کمک المنت حرارتی نوع K دمای یک شئ را مستقیم اندازه گیری نمود. **توجه:** منحصرا از المنهای حرارتی نوع K استفاده کنید.در صورت اتصال سایر المنتهای حرارتی، امکان بروز خطا در اندازه گیری وجود دارد.

درپوش **1** را بردارید و المنت حرارتی را به محل اتصال **25** متصل کنید.

- ◀ **دفترچه ی راهنمای المنت حرارتی را بخوانید و از آن پیروی کنید.**
- ◀ **به خاطر شرایط فیزیکی، اندازه گیری با المنت حرارتی نوع K در برابر میدان های الکتریکی و مغناطیسی از لحاظ بروز اختلال حساس است. کنترل کردن دقت مقدار نمایش داده شده توصیه می شود. خاموش شدن ناگهانی دستگاه به خاطر پارازیتهای الکتریکی و مغناطیسی، عملکرد دستگاه را دچار اختلال می کند. ما استفاده از متعلقات اصلی Bosch را توصیه می کنیم.**

به محض اتصال یک المنت حرارتی، نمایشگر **t** در صفحه ی نمایش طاهر می شود. مقدار اندازه گیری نمایشگر به طور مداوم جدید می شود. منتظر یک نتیجه ی مطمئن بمانید تا مقدار اندازه گیری تغییر نکرده است. بر حسب نوع تولیدی المنت حرارتی ممکن است چند دقیقه طول بکشد. دمای تماسی را می توان در هر حالت علاوه بر دمای سطح اندازه گیری نمود. جهت کشف پلهای حرارتی و خطر قارچ زدگی همیشه دمای سطح مد نظر قرار می گیرد. در صورت جدا شدن المنت حرارتی، نمایشگر عملکرد **t** در صفحه نمایش ظاهر می شود. پس از برداشتن المنت حرارتی، درپوش **1** را ببندید.

### **حالت پلهای حرارتی**

♠

در حالت پلهای حرارتی دمای محیط و سطح با هم مقایسه می شوند. در صورت اختلاف زیاد بین هر دو دما، جلوی پلهای حرارتی هشدار (رجوع کنید به «پل حرارتی»، صفحه 395) داده می شود.

جهت تعویض در حالت پلهای حرارتی، در صورت لزوم به صفحه نمایشگر استاندارد برگردید. آنقدر دکمه ی فلش چپ **15** یا دکمه ی فلش راست **11** را فشار دهید تا پنجره ی **«پل حرارتی»** با توضیح کوتاه ظاهر گردد. جهت مخفی کردن توضیح، دکمه ی ذخیره **9** را فشار دهید.جهت مخفی کردن توضیح و شروع سریع یک اندازه گیری، دکمه ی اندازه گیری **4** را فشار دهید.

دکمه ی اندازه گیری **4** را فشار دهید و ابزار را عمود به طرف مرکز شئ بگیرید. پس از اتمام اندازه گیری دمای سطح آخرین شئ هدف گیری شده در نمایشگر **o** دمای محیط در نمایشگر **i** ثابت می شود.

ابزار اندازه گیری به طور خودکار مقدارها را مقایسه می کند و تفسیر مقدارها را با علامت **q** روی درجه بندی نتیجه **l** نمایش داده می شود:

- − علامت **q** در محدوده ی سبز (اختلاف دماC° 3,5( < : اختلاف دمای کم، هیچ پل حرارتی موجود نیست.
- − علامت **q** در محدوده ی زرد (اختلاف دما C° 3,5 تا C° 6,5( : اختلاف دما در محدوده ی مرزی، در محدوده ی اندازه گیری احتمالا یک پل حرارتی وجود دارد. در این قسمت، عایق احتمالا مشکل دارد. اندازه گیری را در صورت لزوم با فاصله تکرار کنید. در این حین به شرایط بیرونی ای که می توانند اندازه گیری را تحت تأثیر قرار دهند، توجه کنید: آیا سطح اندازه گیری بوسیله ی پرتوی خورشید داغ می شود یا سطح اندازه گیری کنار یک در باز قرار دارد و هوای تازه دما را موقتی پایین می آورد.
- − علامت **q** در محدوده ی قرمز (اختلاف دما C° 6,5( > : دمای سطح بین سطح اندازه گیری کاملا با دمای محیط فرق دارد. در محدوده ی اندازه گیری یک پل حرارتی قرار دارد که مشخصه ی عایق بد می باشد.

Bosch Power Tools 1 609 92A 211 | (21.9.16)

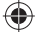

## **انواع عملکردهای اندازه گیری**

**صفحه تصویر نمایشگر استاندارد**

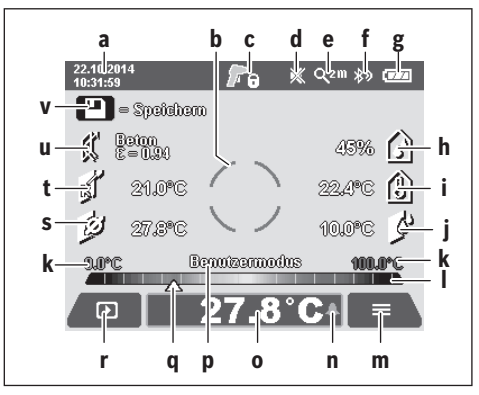

- **a** تاریخ/ساعت: رجوع کنید به «زمان/تاریخ»، صفحه 396
- **b** چارچوب اندازه گیری: رجوع کنید به «سطح اندازه گیری برای اندازه گیری های دمای سطح»، صفحه 401
	- **c** نمایشگر وضعیت : ابزار اندازه گیری آماده برای اندازه گیری، دکمه ی اندازه گیری **4** را فشار دهید.

اندازه گیری (ممتد) در جریان است، لیزرها

روشن هستند. اندازه گیری تمام است، لیزرها خاموش هستند،

F نتایج اندازه گیری ثابت شده اند.

- **d** نمایشگر سیگنال صوتی خاموش است (رجوع کنید به «سیگنال صوتی»، صفحه 396)
- **e** نمایشگر سطح بزرگنمایی: رجوع کنید به «تنظیم درجه ی بزرگ کردن»، صفحه 402
- **f** نمایشگر *RBluetooth* روشن است (رجوع کنید به «انتقال داده ها از راه *RBluetooth*«، صفحه 397)
- **g** نمایشگر وضعیت شارژ: رجوع کنید به «نمایشگر وضعیت شارژ باتری»، صفحه 403
- **h** نمایشگر عملکرد/مقدار اندازه گیری رطوبت هوای نسبی
	- **i** نمایشگر عملکرد/مقدار اندازه گیری دمای محیط
		- **j** نمایشگر عملکرد/نتیجه ی دمای نقطه ی شبنم
- **k** کمینه/بیشینه مقدار اندازه گیری دمای سطح در مرحله ی اندازه گیری
	- **l** درجه بندی نتایج
		- **m** علامت فهرست
	- **n** نمایشگر هشدار دمای سطح: رجوع کنید به «هشدار دمای سطح»، صفحه 399
		- **o** مقدار اندازه گیری برای اندازه گیری دمای سطح
			- **p** حالت کنونی
			- **q** علامتگذاری مقدار اندازه گیری یا نتیجه (بسته به حالت انتخاب شده)
				- **r** علامت گالری
	- **s** نمایشگر عملکرد/مقدار اندازه گیری دمای متوسط
	- **t** نمایشگر عملکرد/مقدار اندازه گیری دمای تماس
		- **u** نمایشگر درجه ی سطح
			- **v** علامت ذخیره کننده

## **اندازه گیری تکی**

♠

با یک بار فشردن کوتاه دکمه ی اندازه گیری **4** لیزر را روشن کنید و یک اندازه گیری تکی را در حالت انتخاب شده فعال کنید. ابزار اندازه گیری را بدون حرکت روی شئ مورد اندازه گیری قرار دهید تا مقدار اندازه گیری نشان داده شود. فرآیند اندازه گیری ممکن است تا یک ثانیه طول بکشد.

پس از اتمام اندازه گیری، لیزرها به طور خودکار خاموش می شوند. در صفحه تصویر، نتایج اندازه گیری ظاهر می شوند.

دکمه ی اندازه گیری **4** را دوباره فشار دهید تا یک اندازه گیری جدید را با واحدهای اندازه گیری تنظیم شده شروع کنید.

## **نحوه اندازه گیری پیوسته**

جهت انجام اندازه گیری های ممتد در حالت انتخاب شده، دکمه ی اندازه گیری **4** را فشرده نگهدارید. لیزرها روشن می مانند. نقاط لیزر را با سرعت کم یکی یکی به طرف سطوحی که دمایشان را می خواهید اندازه بگیرید، متمرکز کنید. برای اندازه گیری های دمای محیط و رطوبت هوا، ابزار اندازه گیری را در اتاق با آرامی حرکت دهید. نمایشگرهای در صفحه تصویر به ترتیب جدید می شوند.

به محض رها کردن دکمه ی اندازه گیری **4** اندازه گیری ها متوقف و لیزرها خاموش می شوند. در صفحه تصویر آخرین نتایج اندازه گیری ثابت می گردند.

دکمه ی اندازه گیری **4** را دوباره فشار دهید تا یک اندازه گیری جدید را با واحدهای اندازه گیری تنظیم شده شروع کنید.

## **ذخیره کردن/نمایش دادن/ارسال نتایج اندازه گیری**

پس از اتمام یک اندازه گیری در صفحه تصویر، علامت ذخیره **v** به عنوان امکان ذخیره ی نتایج اندازه گیری ظاهر می شود. دکمه ی ذخیره/ارسال **9** را فشار دهید. نتایج اندازه گیری به عنوان پوشه ی JPG) عکس صفحه تصویر ثابت صفحه ی نمایش) ذخیره می شوند.

− جهت **نشان دادن** عکسهای صفحه تصویر

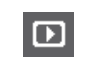

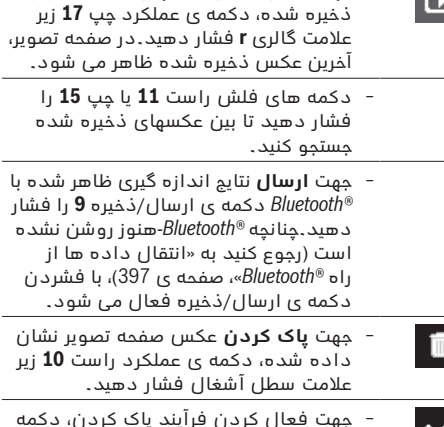

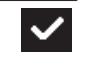

− جهت فعال کردن فرآیند پاک کردن، دکمه ی عملکرد **17** زیر علامت گیره فشار دهید.

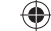

### **آماده سازی اندازه گیری**

**تنظیم سطح درجه ی اندازه گیری های دما و سطوح**

جهت تعیین دمای سطح، بدون تماس پرتوی گرمای مادون قرمز طبیعی اندازه گرفته می شود که شئ نمایش داده شده ارسال می کند. جهت اندازه گیری صحیح بایستی درجه ی سطح تنظیم شده روی ابزار اندازه گیری (رجوع کنید به «درجه ی سطح»، صفحه ی 395) **قبل از هر بار اندازه گیری** کنترل و به شئ مورد اندازه گیری مطابق گردد.

جهت تغییر درجه ی سطح به **«فهرست اصلی»** بروید (رجوع کنید به «گشت در «فهرست اصلی»»، صفحه ی 397).

- − برای برخی از اجسام، درجه های سطح ذخیره شده موجود است. در فهرست **«جسم»** جسم مناسب را انتخاب کنید. درجه سطح مربوط به آن در خط پایینی نشان داده می شود.
- − در صورتی که درجه ی سطح شئ مورد اندازه گیری تان را می دانید، می توانید آن را هم به عنوان مقدار عددی در فهرست **«درجه ی سطح»** تنظیم کنید.

در باره ی درجه ی سطح جسم اطلاعات کسب کنید. در کنار اجسام ذکر و ذخیره شده در ابزار اندازه گیری، سایر اجسام را در جدول زیر می یابید.

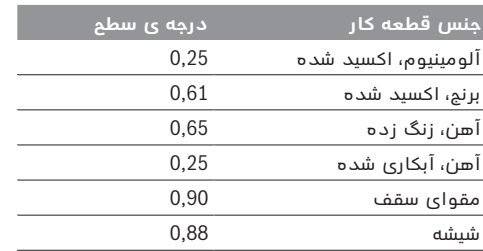

◀ **نمایش صحیح دمای سطح تنها وقتی ممکن است که درجه ی سطح تنظیم شده با درجه ی سطح شئ مطابقت داشته باشد.** دستورات صحیح نسبت به پلهای حرارتی و خطر قارچ زدگی هم به درجه ی سطح تنظیم شده بستگی دارد.

در صورت اندازه گیری چندین شئ از جنس مختلف با ساختار متفاوت هنگام یک مرحله ی اندازه گیری، نمایشگر دمای سطح فقط برای اشیائی متناسب با درجه ی سطح، معتبر می باشد.

### **سطح اندازه گیری برای اندازه گیری های دمای سطح**

نقاط لیزر تولید شده از ابزار اندازه گیری حدود چپ و راست سطح اندازه گیری دایره ای شکل را نشان می دهد. هنگام اندازه گیری بدون تماس دمای سطح، پرتوی مادون قرمز این سطح اندازه گیری تعیین می شود. جهت بدست آوردن یک نتیجه ی اندازه گیری بهینه، ابزار اندازه گیری را به طور عمودی به مرکز سطح اندازه گیری بگیرید.

### ◀ **جهت پرتو لیزر را به طرف اشخاص و یا حیوانات نگیرید و خودتان هم مستقیمًا به پرتو لیزر نگاه نکنید، حتی از فاصله دور.**

فاصله ی نقاط لیزر و اندازه ی سطح اندازه گیری با فاصله گرفتن بین ابزار اندازه گیری و شئ زیاد می شود.

◀ **ابزار اندازه گیری را مستقیم روی سطوح داغ قرار ندهید.** حرارت ممکن است به ابزار اندازه گیری آسیب برساند.

چنانچه نقاط لیزر به سختی قابل تشخیص باشند، می توان **چارچوب اندازه گیری b** را در صفحه تصویر روشن نمود (رجوع کنید به «چارچوب اندازه گیری»، صفحه ی 396). چارچوب اندازه گیری را می توان به عنوان مادون قرمز برای سطح اندازه گیری و نیز برای جهت یابی بکار برد. بر حسب فاصله ی اندازه گیری، می توان چارچوب اندازه گیری نسبت به سطح اندازه گیری متفاوت باشد. برای اندازه گیری، محدوده ای که بین نقاط لیزر قرار دارد، مهم می باشد.

### **تذکراتی جها شرایط اندازه گیری**

⊕

سطوح براق و دارای بازتاب زیاد (مانند کاشی های براق یا فلزات صیقلی) ممکن است اندازه گیری سطح را تحت تأثیر قرار می دهند. در صورت لزوم، سطح اندازه گیری را با یک نوار چسب مات، تیره و با قابلیت هدایت گرمای خوب، بچسبانید.بگذارید نوار مدت کمی روی سطح همدما شود. در مورد سطوح دارای بازتاب به زاویه ی اندازه گیری مناسب دقت کنید تا پرتو گرمای بازتاب شده از سایر اشیاء، نتیجه ی کار را خراب نکنند. به عنوان مثال، در مورد اندازه گیری های عمودی از جلو، بازتاب گرمای جسمشان، اندازه گیری را مختل کنند.

> اندازه گیری از میان اجسام شفاف (مانند شیشه یا پلاستکهای شفاف) اصولا ممکن نیست.

هرچه که شرایط اندازه گیری ثابت تر و بهتر گردند، نتایج دقیق تر و قابل اعتماد تر می شوند.

حسگر دمای محیط و رطوبت هوا **5** ممکن است با ماد شیمیایی مضری مانند بخارهای لاک یا رنگ صدمه ببیند. اندازه گیری دمای مادون قرمز با دود، بخار یا هوای دارای گرد وغبار تحت تأثیر قرار گیرد.

به همین دلیل هنگام اندازه گیری در محیط داخل، اتاق قبل از اندازه گیری تهویه کنید، بخصوص وقتی که هوا آلوده یا بخار دار است.

بگذارید پس از تهویه همدما شود تا دمای معمول خود را بدست آورد.

دمای محیط و رطوبت نسبی هوا مسقیم روی ابزار اندازه گیری با حسگر دمای محیط و رطوبت هوا **5** اندازه گیری می شود. جهت نتایج درست، ابزار اندازه گیری را دقیقا بالا یا کنار منابع مزاحم مانند شوفاژ یا مایعات باز نگذارید. حسگر **5** را هرگز نپوشانید.

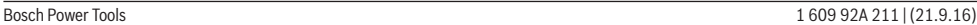

♠

♠

## **نحوه کاربرد دستگاه**

## **نحوه کاربرد دستگاه**

- ◀ **ابزار اندازه گیری را از رطوبت، نور مستقیم خورشید و نیز گرد و غبار و آلودگی محفوظ بدارید.**
- ◀ **ابزار اندازه گیری را در معرض دمای حاد (گرما و سرمای شدید) و همچنین تغییر درجه حرارت شدید قرار ندهید.** ابزار اندازه گیری را بطور مثال برای مدت طولانی در داخل خودرو قرار ندهید. در صورت نوسان شدید دما، نخست بگذارید ابزار اندازه گیری خود را با دمای محیط وفق بدهد، پیش از اینکه آنرا مورد استفاده قرار بدهید. دمای حاد (گرما و سرمای شدید) و یا نوسان شدید دما می تواند در دقت اندازه گیری تأثیر منفی بگذارد.
- ◀ **به سازگاری (همدمایی) صحیح ابزار اندازه گیری توجه کنید.** در صورت نوسانات دمایی شدید ممکن است زمان همدمایی تا 15 دقیقه شود.
- ◀ **از تکان دادن شدید و افتادن ابزار اندازه گیری جلوگیری کنید.** در صورت تأثیرات بیرونی روی ابزار و موارد مشکوک در رابطه با عملکرد دستگاه بایستی ابزار نزد یکی از نمایندگیهای مجاز Bosch کنترل شود.
- ◀ **ابزار اندازه گیری به یک فرستنده ی امواج مجهز است. به محدودیتهای کار در محل مانند استفاده در هواپیما یا بیمارستان توجه کنید.**

### **نحوه روشن و خاموش کردن**

♠

سرپوش محافظ **21** لنز دریافت کننده ی مادون قرمز **23** و سرپوش محافظ **19** حسگر دمای محیط و رطوبت هوا **5** را بردارید. **هنگام کار دقت کنید که دوربین ،22 لنز دریافت کننده 23 و حسگر 5 بسته یا پوشانده شوند، چون اندازه گیری صحیح در غیر اینصورت ممکن نیست.** جهت **روشن کردن** ابزار اندازه گیری، دکمه ی خاموش- روشن **12** یا دکمه ی اندازه گیری **4** را فشار دهید.در صفحه نمایش **18** قسمت استارت نمایش داده می شود. پس از قسمت استارت، ابزار اندازه گیری پس از خاموش شدن در آخرین نوع عملکرد ذخیره شده می ماند. لیزرها هنوز روشن نیستند.

منحصرا هنگام اولین راه اندازی پس از قسمت شارژ، فهرست **«دستگاه»** هم که در آن تنظیمات ابزار اندازه گیری مانند زبان همه ی نمایشگرها را می توانید تنظیم کنید (جهت کنترل رجوع کنید به «زیر فهرست «دستگاه»»، صفحه ی 396). تنظیمات انتخاب شده را با فشردن دکمه ی عملکرد چپ **17** تأیید کنید.همه ی تنظیمات را می توانید در فهرست پایینی **«دستگاه»** تغییر داد.

- ◀ **ابزار اندازه گیری را در حالت روشن بدون نظارت در جائی قرار ندهید و پس از استفاده از ابزار اندازه گیری، آنرا خاموش کنید.** امکان آسیب دیدن چشم اشخاص دیگر وجود دارد.
- ◀ **جهت پرتو لیزر را به طرف اشخاص و یا حیوانات نگیرید و خودتان هم مستقیمًا به پرتو لیزر نگاه نکنید، حتی از فاصله دور.**

روشنایی صفحه نمایش هنگام تنظیمات شرکت 30 ثانیه پس از هر بار فشردن دکمه به لحاظ صرفه جویی کاهش می یابد. هنگام فشردن هر دکمه ی دلخواه، روشنایی صفحه نمایش کامل می شود. در فهرست **«مدت روشنایی»** می توان زمان روشنایی را تغییر داد (رجوع کنید به «مدت روشنایی»، صفحه ی 396).

جهت **خاموش کردن** ابزار اندازه گیری، دوباره دکمه ی خاموش/روشن را فشار دهید. ابزار اندازه گیری عملکرد کنونی و نیز تنظیمات را ذخیره می کند و بعد خاموش می شود. سرپوش محافظ **21** را دوباره روی لنزه دریافت کننده **23** و سرپوش محافظ **19** را روی حسگر دمای محیط و رطوبت هوا **5** قرار دهید.

ابزار اندازه گیری را با درآوردن باتری شارژی یا آداپتور باتری خاموش نکنید، چون در این حالت در شرایط نا مناسب، ذخیره کننده ی درونی ممکن است آسیب ببیند. در فهرست **«زمان خاموش بودن»** می توان تنظیم کرد که طبق چه فاصله ای بدون فشردن دکمه/اندازه گیری، ابزار اندازه گیری به طور خودکار خاموش می شود (رجوع کنید به «زمان خاموش بودن»، صفحه ی 396). حتی هنگام خاموش شدن خودکار، عملکرد کنونی و نیز تنظیمات ذخیره می شوند.

چنانچه باتری شارژی ابزار اندازه گیری خارج از دمای کاری ذکر شده در مشخصات فنی باشد، ابزار اندازه گیری پس از هشداری کوتاه (رجوع کنید به «خطا – علت و راه حل»، صفحه ی 396) به طور خودکار خاموش می شود. بگذارید ابزار اندازه گیری به دمای محیط برسد و دوباره آن را روشن کنید.

جهت صرفه جویی در انرژی، ابزار اندازه گیری را فقط وقتی روشن کنید که می خواهید از آن استفاده کنید.

#### **تنظیم درجه ی بزرگ کردن**

♠

اندازه ی تصویر در صفحه نمایش را می توان برای اندازه گیریهای زیر با ذکر عکسهای صفحه تصویر ذخیره شده در سه درجه ی بزگنمایی نمایش داد: 0,5 متر، 2 متر و 5 متر. درجه های بزرگنمایی برای فاصله ی متناسب بین ابزار اندازه گیری و شئ مورد اندازه گیری بهینه شده اند: در صورت فاصله ی از 2 متر درجه ی بزرگنمایی **«2 متر»** بهترین (معمولا) اندازه ی تصویر را بدست می دهد.

درجه ی بزرگنمایی کنونی در نمایشگر **e** ظاهر می شود. جهت افزایش درجه ی بزرگنمایی روی دکمه ی فلش بالا **16** و برای کاهش روی دکمه ی فلش پایین **13** فشار دهید.

### **روشنایی سطح مورد اندازه گیری**

هنگام اندازه گیری در محیطهای تاریک می توان چراغ **24** را جهت بهتر کردن ارائه ی محتوای صفحه تصویر روشن کرد. این به شما کمک می کند که هنگام ذخیره ی عکسهای صفحه تصویر بهترین نتیجه را بدست آورید.

جهت خاموش-روشن کردن چراغ **24** دکمه ی **14** را فشار دهید.

چراغ به دلیل صرفه جویی در مصرف انرژی به طور خودکار خاموش می شود، اگر درجه ی روشنایی صفحه تصویر کاهش یابد. در فهرست **«مدت روشنایی»** می توان زمان روشنایی را تغییر داد (رجوع کنید به «مدت روشنایی»، صفحه ی 396). هنگام دوباره روشن کردن روشنایی صفحه تصویر، چراغ به طور خودکار روشن نمی شود. در صورت قرار داشتن شارژ باتری در محدوده ی هشدار، چراغ به دلیل صرفه جویی در مصرف انرژی عمل نمی کند.

## **نصب**

## **تأمین انرژی**

ابزار اندازه گیری را می توان یا با باتریهای موجود در بازار یا بوسیله باتری شارژی لیتیوم-یونی بکار انداخت. شماره فنی 370 83K 601 3 : ابزار اندازه گیری را می توان تنها با باتریهای قلمی معمولی بکار برد.

### **راه اندازی با باتری (به استثنای شماره ی فنی 370 83K 601 3) ( رجوع شود به تصویر A(**

این باتریها در آداپتور باتریهای قلمی قرار داده می شود.

### ◀ **آداپتور باتری تنها برای استفاده جهت ابزارهای اندازه گیری Bosch در نظر گرفته شده اند و نبایستی آنها را برای ابزار آلات برقی بکار برد.**

جهت **قرار دادن** باتریها، درپوش**27** محفظه ی باتری را در جعبه ی باتری **29** برانید.باتریها را مطابق شکل روی **28** درب در محفظه قرار دهید. درب را روی باتریها بکشید تا به طور محسوس جا بیفتد و با دستگیره ی ابزار اندازه گیری مماس شود.

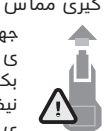

◈

جهت **برداشتن** باتریها، دکمه های آزاد کننده ی **3** درب **28** را فشار دهید و درب را بیرون بکشید. در این حین دقت کنید تا باتریها بیرون نیفتند. ابزار اندازه گیری را بدین منظور با جعبه ی باتری **29** به طرف بالا نگهدارید. باتریها را

درآورید. جهت برداشتن روکش درونی **27** از محفظه ی باتری **29** دستتان را وارد روکش کنید و آن را با فشار کم روی دیواره از ابزار اندازه گیری بیرونی بکشید. همواره باطری ها را همزمان تعویض کنید. منحصرًا از باطری های ساخت یک سازنده و با ظرفیت های برابر استفاده کنید.

◀ **چنانچه برای مدت زمان طولانی از ابزار اندازه گیری استفاده نمی کنید، باتری ها را از داخل دستگاه خارج کنید.** باتری ها ممکن است در صورت انبار کردن طولانی مدت دچار فرسودگی و زنگ زدگی شده و خود به خود تخلیه بشوند.

### **راه اندازی با باتری شارژی (به استثنای شماره ی فنی 370 83K 601 3) ( رجوع شود به تصویر B(**

**توجه:** استفاده از باتریهایی که برای ابزار اندازه گیری مناسب نیستند منجر به کارکرد اشتباه یا صدمه دیدن ابزار اندازه گیری می شوند.

**توجه:** باتری با شارژ نسبی ارسال می شود. جهت تضمین کارایی کامل باتریها، آن را قبل از اولین استفاده بطور کامل شارژ کنید.

◀ **تنها شارژرهای ذکر شده در مشخصات فنی را بکار برید.** تنها این دستگاه های شارژ با باتری های لیتیوم- یونی (Ion-Li (ابزار اندازه گیری شما منطبق میباشند.

باتریهای لیتیوم-یونی را می توان همیشه شارژ کرد، بدون اینکه از طول عمر آنها کاسته شود. قطع شارژ باتری به آن آسیبی وارد نمی کند.

◀ **پس از خاموش شدن اتوماتیک ابزار اندازه گیری، دکمه ی قطع و وصل را فشار ندهید.** این میتواند باعث آسیب دیدن باتری شود.

جهت **قرار دادن** باتری شارژ شده **30** آن را در محفظه ی باتری **29** برانید تا همسطح با دستگیره ی ابزار اندازه گیری بشود.

جهت **برداشتن** باتری شارژی **30** دکمه های آزاد کننده **3** را بفشارید و باتری شارژی را از محفظه ی باتری **29** بیرون بیاورید.**برای این کار از اِعمال فشار خودداری کنید.**

### **راه اندازی با باتری (370 83K 601 3 ( (رجوع شود به تصویر C(**

♠

برای باز کردن درپوش محفظه ی باتری **31** دکمه های آزاد کننده **3** را فشار دهید و درپوش محفظه ی باتری را بردارید. هنگام قرار دادن باتری به قطبگذاری صحیح مطابق تصویر روی درپوش محفظه ی باتری توجه کنید.

درپوش محفظه ی باتری **31** را دوباره قرار دهید و بگذارید به طور محسوس جا بیفتد.

همواره باطری ها را همزمان تعویض کنید. منحصرًا از باطری های ساخت یک سازنده و با ظرفیت های برابر استفاده کنید.

◀ **چنانچه برای مدت زمان طولانی از ابزار اندازه گیری استفاده نمی کنید، باتری ها را از داخل دستگاه خارج کنید.** باتری ها ممکن است در صورت انبار کردن طولانی مدت دچار فرسودگی و زنگ زدگی شده و خود به خود تخلیه بشوند.

#### **نمایشگر وضعیت شارژ باتری**

نمایشگر وضعیت شارژ باتری **g** در صفحه نمایش نشان دهنده ی وضعیت شارژ باتریهای قلمی یا شارژی **30** می باشد.

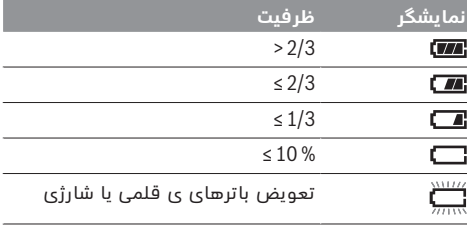

Bosch Power Tools 1 609 92A 211 | (21.9.16)

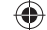

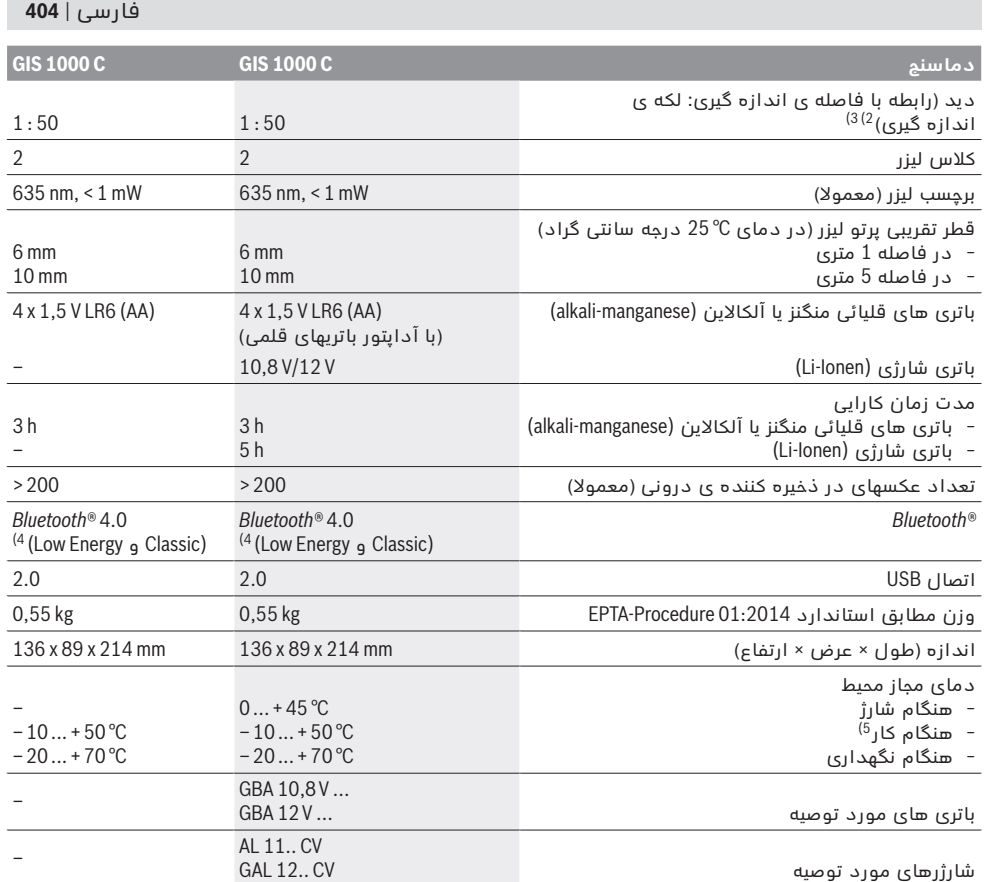

1) در صورت دمای محیط از C° 23 – 20 و سطح درجه ی > 0,999

2) مقدار بر اساس VDI/VDE 3511 صفحه ی 4.3 (تاریخ انتشار 2005 Juli)؛ برای % 90 سیگنال اندازه گیری معتبر است.<br>ممکن است در تمام زمینه های خارج از اندازه های واقع در مشخصات فنی ناهماهنگیهایی در نتایج اندازه گیری پیش آید.

3) مربوط به اندازه گیری مادون قرمز، رجوع کنید به تصاویر:

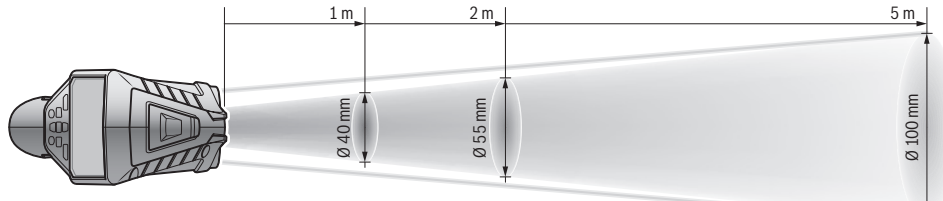

4) برای *RBluetooth* -دستگاههای کم انرژی ممکن است بر حسب مدل و سیستم عملکرد ارتباط برقرار نشود. *RBluetooth* -دستگاهها بایستی با سیستم SPP سازگار باشند.

5) توان محدود برای دمای C° 0< 

اطلاعات فنی طبق باتری ارسالی محاسبه شده اند.

برای مشخص کردن دقیق مدل ابزار اندازه گیری، شماره سری **6** بر روی برچسب دستگاه (پلاک مدل) درج شده است.

 $\bigoplus$ 

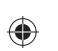

## **تشریح دستگاه و عملکرد آن**

لطفًا صفحه تا شده این دفترچه راهنما را که حاوی تصویر ابزار اندازه گیری است، باز کنید و هنگام خواندن این دفترچه راهنما، آنرا باز نگهدارید.

### **موارد استفاده از دستگاه**

ابزار اندازه گیری جهت اندازه گیری بدون تماس دمای سطوح و محیط و نیز رطوبت نسبی هوا در نظر گرفته شده است. دستگاه، دمای نقطه ی شبنم را محاسبه می کند و نسبت به خطر قارچ زدگی و پلهای حرارتی متوجه می سازد. با ابزار اندازه گیری نمی توان رد قارچ زدگی را کشف کرد. ولی بوسیله ی ابزار می توان شرایطی که در آن قارچ زدگی ممکن است را به موقع تشخیص داد.

ابزار اندازه گیری نباید جهت گرفتن دمای اشخاص یا حیوانات یا سایر موارد پزشکی بکار گرفته شود.

ابزار اندازه گیری جهت اندازه گرفتن دمای سطوح گازها در نظر گرفته نشده است. اندازه گیری دمای مایعات تنها به کمک المنت رایج (نوع اتصال K ( امکان پذیر است که به وسیله ی محل اتصال **25**. به ابزار اندازه گیری متصل می گردد.

چراغ ابزار اندازه گیری جهت روشنایی مستقیم محیط کار ابزار اندازه گیری برای عکاسی تعبیه شده است.چراغ ابزار برای روشنایی اتاق در خانه مناسب نیست.

نقطه های لیزر را نباید به عنوان نشانه گر لیزری بکار برده شوند. اینها صرفا جهت علامتگذاری سطوح اندازه گیری بکار می روند.

### **اجزاء دستگاه**

شماره های اجزاء دستگاه که در تصویر مشاهده میشود، مربوط به شرح ابزار اندازه گیری می باشد که تصویر آن در این دفترچه راهنما آمده است.

- **1** در پوش اتصال USB-Micro-المنت حرارتی (نوع K(
	- **2** منفذ (دهانه) خروج پرتو لیزر
- **3** دکمه ی آزاد کننده باتری/آداپتور باتریهای قلمی/ درپوش محفظه ی باتری
	- **4** دکمه ی اندازه گیری/دکمه ی روشن
		- **5** حسگر دمای محیط و رطوبت هوا
			- **6** شماره فنی/شماره سری
				-
			- **7** برچسب هشدار پرتو لیزر Micro-USB کابل **8**

◈

- **9** دکمه ی ذخیره/با *RBluetooth* ارسال
	- **10** دکمه ی عملکرد راست
		- **11** دکمه ی فلش راست
		- **12** دکمه خاموش و روشن
- **13** دکمه ی پایین/کاهش درجه ی بزرگ کردن
	- **14** چراغهای دکمه ی خاموش-روشن
		- **15** دکمه ی فلش چپ
- **16** دکمه ی بالا/افزایش درجه ی بزرگ کردن
	- **17** دکمه ی عملکرد چپ
		- **18** صفحه نمایشگر
- **19** سرپوش حسگر دمای محیط و رطوبت هوا
	- **20** محل اتصال بند رکابی برای حمل ابزار
- **21** سرپوش لنز دریافت کننده ی مادون قرمز
	- **22** دوربین
	- **23** لنز دریافت کننده ی پرتوی مادون قرمز
		- **24** چراغ
		- **25** اتصال نوع K برای المنت حرارتی
			- Micro-USB جافیش **26**
			- **27** روکش آداپتور باتریهای قلمی
		- **28** درپوش آداپتور باتریهای قلمی
			- **29** جعبه ی باطری
				- **30** باتری \*
			- **31** درپوش محفظه باطری

 **\* كلیه متعلقاتی كه در تصویر و یا در متن آمده است، بطور معمول همراه دستگاه ارائه نمی شود.**

## **مشخصات فنی**

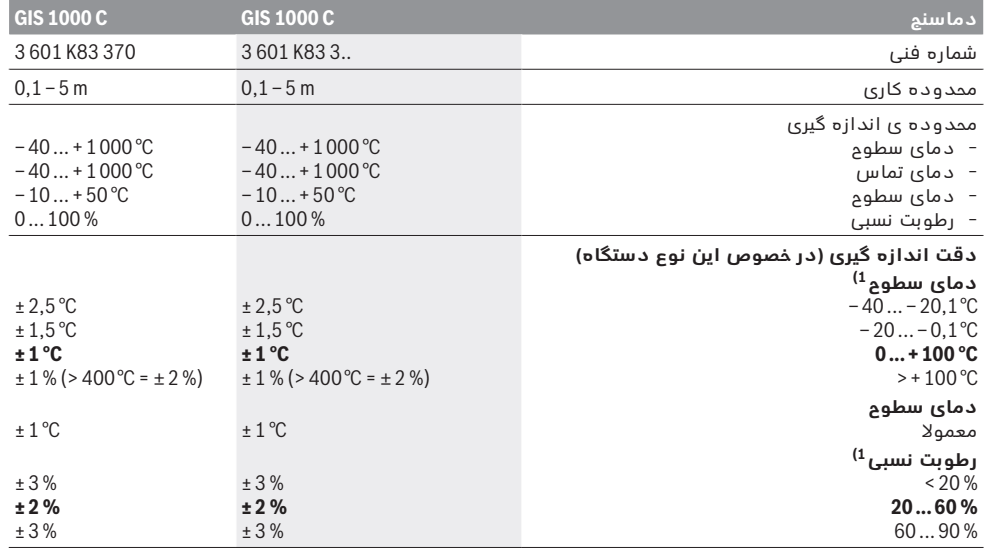

Bosch Power Tools 1 609 92A 211 | (21.9.16)

♠

◈

# **فارسى**

## **راهنمائی های ایمنی**

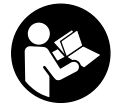

**جهت کار کردن بی خطر و ایمن با ابزار اندازه گیری به تمام راهنماییها توجه کنید. در صورتی که ابزار اندازه گیری طبق دستورات زیر بکار برده نشود، ممکن است تجهیزات حفاظتی موجود در ابزار**

⊕

**آسیب ببینند. برچسب های هشدار بر روی ابزار برقی را هرگز نپوشانید. این راهنماییها را خوب نگهدارید و آن را هنگام دادن ابزار اندازه گیری فراموش نکنید.**

- ◀ **احتیاط چنانچه دستورالعمل و نحوه بکارگیری دیگری غیر از این دستورالعمل مورد استفاده قرار بگیرد و یا تجهیزات دیگری برای تنظیم و تراز کردن مورد استفاده قرار بگیرد و یا روش کار دیگری به اجراء درآید، خطراتی در رابطه با پرتو لیزر وجود خواهد داشت.**
	- ◀ **ابزار اندازه گیری با یک برچسب هشدار ارسال می شود (در تصویر ابزار اندازه گیری روی صفحه تا شو با شماره 7 مشخص شده است).**

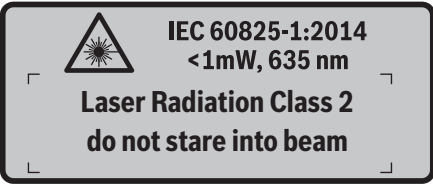

◀ **برچسب هشدار را قبل از راه اندازی اولیه با برچسب ارسالی زبان کشور خود جایگزین کنید.**

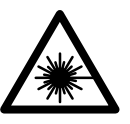

**جهت پرتو لیزر نباید به طرف افراد و یا حیوانات باشد و خودتان هم مستقیمًا به پرتو لیزر نگاه نکنید.** اینگونه ممکن است منجر به خیره شدگی افراد، بروز سانحه یا آسیب دیدگی چشم گردد.

- ◀ **در صورت برخورد پرتوی لیزر به چشم، چشمها را فورا ببندید و سر را از محدوده ی پرتوی لیزر خارج کنید.**
	- ◀ **هیچ گونه تغییری در تنظیمات لیزر انجام ندهید.**
- ◀ **از عینک مخصوص دید پرتو لیزر بعنوان عینک ایمنی استفاده نکنید.** عینک مخصوص دید پرتو لیزر برای تشخیص بهتر پرتو لیزر است ولیکن نمی تواند از چشم شما در برابر پرتو لیزر محافظت کند.
- ◀ **از عینک مخصوص دید پرتو لیزر بعنوان عینک آفتابی و یا هنگام رانندگی استفاده نکنید.** عینک مخصوص دید پرتو لیزر محافظت و ایمنی کامل را در برابر تشعشات ماورای بنفش ارائه نمی دهد و قدرت درجه تشخیص رنگ را نیز کاهش می دهد.
- ◀ **تعمیر این ابزار اندازه گیری باید منحصرًا توسط افراد متخصص و فقط تحت استفاده از قطعات اصل انجام بگیرد.** به این ترتیب ایمنی ابزار اندازه گیری تضمین می شود.
- ◀ **اجازه ندهید که اطفال بدون نظارت ابزار اندازه گیری لیزری را مورد استفاده قرار بدهند.** زیرا خطر تابش ناخواسته اشعه به چشم دیگران و آسیب دیدن بینائی آنها وجود دارد.
- ◀ **ابزار اندازه گیری را در محیط و اماکنی که در آن خطر انفجار وجود داشته و یا در آن اماکن، مایعات قابل احتراق، گازها و یا گرد و غبار موجود باشد، مورد**

**استفاده قرار ندهید.** امکان تولید جرقه هایی توسط ابزار اندازه گیری وجود دارد که می تواند منجر به اشتعال گرد و غبار و یا بخارهای موجود در هوا بشود.

- ◀ **جهت پرتو نور را به طرف اشخاص و حیوانات متمرکز نکنید و خودتان مستقیمًا به پرتو نور نگاه نکنید، حتی از فاصله دور.**
- ◀ **قبل از هر گونه کاری (نصب، سرویس و غیره) روی ابزار اندازه گیری و نیز حمل و نقل یا نگهداری آن، باتریها یا باتری شارژی را از دستگاه خارج کنید.** در صورت فعال کردن اتفاقی کلید قطع و وصل خطر جراحت وجود دارد.
- ◀ **باتری شارژی را باز نکنید.** خطر ایجاد اتصالی وجود دارد. **باتری شارژی را در برابر گرما، رطوبت، آتش، D آب و نیز تابش مداوم نور خورشید محفوظ بدارید.** خطر انفجار وجود دارد.
- ◀ **باتری شارژی را از نزدیکی با گيره های دفتری، سکه، کلید، میخ، پیچ یا سایر اشیاء فلزی که باعث اتصال دو قطب می شوند، دور نگهدارید.** یک اتصالی بین قطبهای باتری شارژی می تواند باعث بروز آتش سوزی شود.
- ◀ **در صورت استفاده اشتباه، امکان خروج مایع از باتری شارژی وجود دارد. از برقراری تماس با آن خودداری کنید. در صورت تماس اتفاقی با آب بشویید. در صوت ورود مایع به چشمها از پزشک کمک بگیرید.**  مایع خارج شده ممکن است باعث بروز خارشهای پوستی و سوختگی شود.
- ◀ **در صورت استفاده غیر معمول یا آسیب دیدگی باتری شارژی ممکن است بخار خارج گردد. هوا را تازه کنید و در صورت بروز ناراحتی به پزشک مراجعه کنید.**  این بخارها می توانند مجاری تنفسی را تحریک کنند.
- ◀ **باتریها را تنها بوسیله شارژرهای توصیه شده از طرف تولید کننده شارژ کنید.** چنانچه از شارژری که برای نوع خاصی از باتری ها در نظر گرفته شده است، جهت شارژ باتریهای دیگر استفاده شود، خطر آتشسوزی وجود دارد.
- ◀ **از باتری فقط در رابطه و همراه با محصول ساخت Bosch استفاده کنید.** فقط در اینصورت باتری در برابر خطر اِعمال فشار بیش از حد محافظت میشود.
- ◀ **از باتریهای شارژی اصل بوش که با ولتاژ ذکر شده روی برچسب ابزار الکتریکی مطابقت دارند استفاده کنید.** در صورت استفاده باتریهای شارژی بدلی، تعمیری یا ساخت شرکتهای دیگر امکان بروز خطر جراحت یا خسارت از طریق انفجار باتریها وجود دارد.
	- ◀ **بوسیله ی اشیاء تیز مانند میخ یا پیچگوشتی یا تأثیر نیروی خارجی ممکن است باتری آسیب ببیند.** ممکن است اتصالی داخلی رخ دهد و باتری آتش گیرد، دود کند، منفجر شود یا بیش از حد داغ گردد.
- ◀ **احتیاط! هنگام استفاده از ابزار اندازه گیری با** *RBluetooth* **ممکن است دستگاهها، سیستمها، هواپیماها و ابزارهای پزشکی (باتری قلب، سمعک) دچار اختلال شوند. همچنین ممکن است افراد یا حیوانات کاملا نزدیک به ابزار آسیب ببینند. ابزار برقی با** *RBluetooth* **را در نزدیکی دستگاههای پزشکی، پمپ بنزین، سیستمهای شیمیایی و مناطق دارای خطر انفجار بکار نبرید. ابزار برقی با** *RBluetooth* **را در هواپیما بکار نبرید. از کاربرد دستگاه به مدت طولانی در نزدیکی مستقیم بدن خودداری کنید.**

**علامت نامی** *RBluetooth* **و نیز علامتهای تصویری (لوگو)، نشانه های ثبت شده ی اختصاری کالاها و متعلق به Inc ,SIG Bluetooth. می باشند. هر گونه استفاده از این علامت نامی/نشانه ها توسط شرکت GmbH Bosch Robert تحت لیسانس انجام می شوند.**

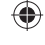

 $C \in$ 

**September 1999** 

 $\overline{\rightarrow}$ 

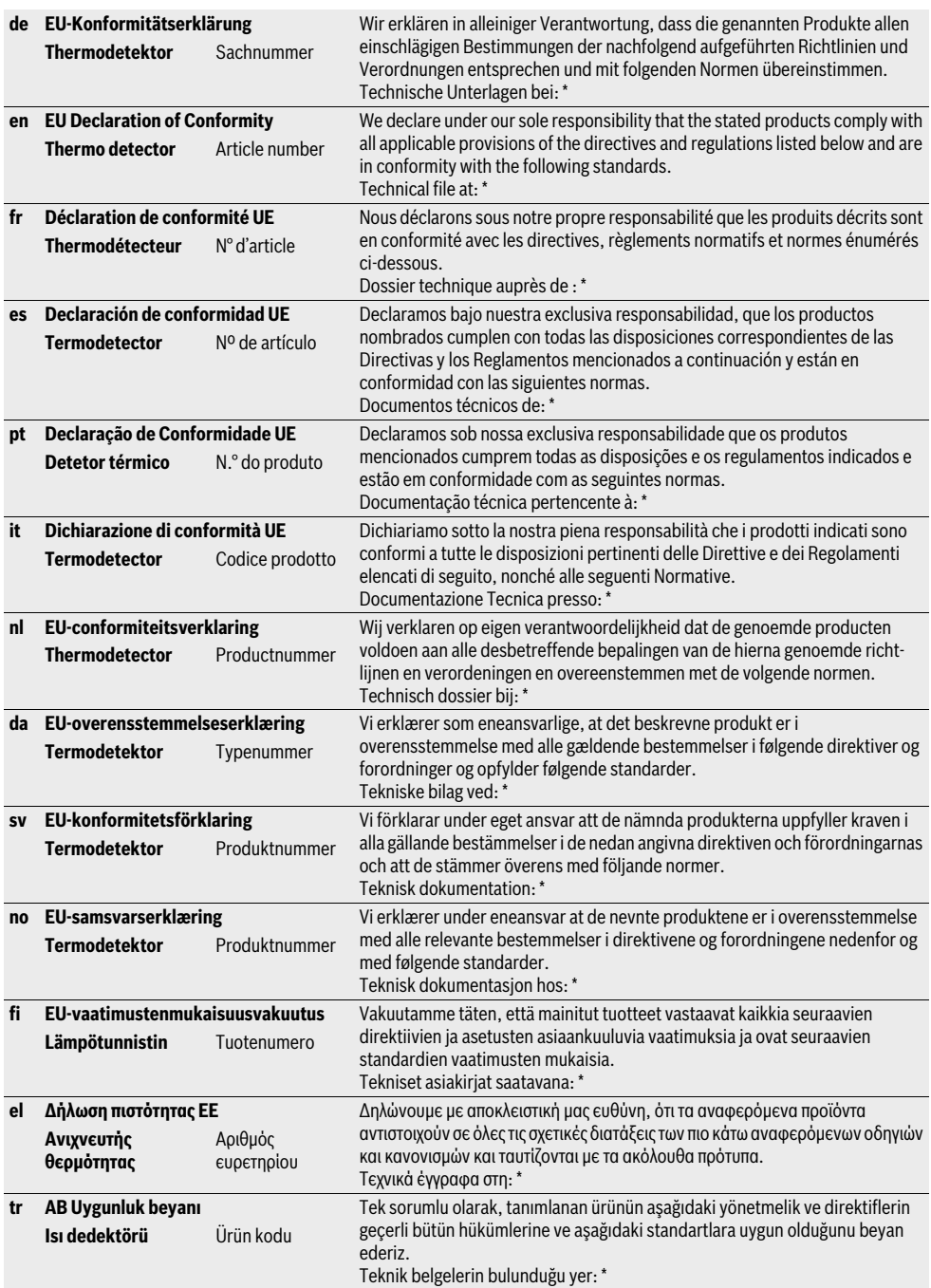

**I**

**II**

 $c\epsilon$ **Deklaracja zgodności UE** Oświadczamy z pełną odpowiedzialnością, że niniejsze produkty odpowiadają wszystkim wymaganiom poniżej wyszczególnionych dyrektyw i rozporządzeń, **Termodetektor** Numer katalogowy oraz że są zgodne z następującymi normami. Dokumentacja techniczna: \* **cs EU prohlášení o shodě** Prohlašujeme na výhradní zodpovědnost, že uvedený výrobek splňuje všechna příslušná ustanovení níže uvedených směrnic a nařízení a je v souladu **Termodetektor** Objednací číslo s následujícími normami: Technické podklady u: **sk EÚ vyhlásenie o zhode** Vyhlasujeme na výhradnú zodpovednosť, že uvedený výrobok spĺňa všetky príslušné ustanovenia nižšie uvedených smerníc a nariadení a je v súlade **Termodetektor** Vecné číslo s nasledujúcimi normami: Technické podklady má spoločnosť: \* **hu EU konformitási nyilatkozat** Egyedüli felelőséggel kijelentjük, hogy a megnevezett termékek megfelelnek az alábbiakban felsorolásra kerülő irányelvek és rendeletek valamennyi idevágó **Termikus detektor** Cikkszám előírásainak és megfelelnek a következő szabványoknak. Műszaki dokumentumok megőrzési pontja: \* **ru Заявление о соответствии ЕС** Мы заявляем под нашу единоличную ответственность, что названные продукты соответствуют всем действующим предписаниям нижеу-**Термодетектор** Товарный № казанных директив и распоряжений, а также нижеуказанных норм. Техническая документация хранится у: \* **uk Заява про відповідність ЄС** Мизаявляємо під нашу одноособову відповідальність, що названі вироби відповідають усім чинним положенням нищеозначених директив і **Термодетектор** Товарний номер розпоряджень, а також нижчеозначеним нормам. Технічна документація зберігається у: \* **kk ЕО сәйкестік мағлұмдамасы** Өз жауапкершілікпен біз аталған өнімдер төменде жзылған директикалар мен жарлықтардың тиісті қағидаларына сәйкестігін және төмендегі **Термодетектор** Өнім нөмірі нормаларға сай екенін білдіреміз. Техникалық құжаттар: \* **ro Declaraţie de conformitate UE** Declarăm pe proprie răspundere că produsele menţionate corespund tuturor dispoziţiilor relevante ale directivelor şi reglementărilor enumerate în cele ce **Termodetector** Număr de urmează şi sunt în conformitate cu următoarele standarde. identificare Documentaţie tehnică la: \* **bg ЕС декларация за съответствие** С пълна отговорност ние декларираме, че посочените продукти отговарят на всички валидни изисквания на директивите и разпоредбите по-долу и **Термо-детектор** Каталожен номер съответства на следните стандарти. Техническа документация при: **mk EU-Изјава за сообразност** Со целосна одговорност изјавуваме, дека опишаните производи се во согласност со сите релевантни одредби на следните регулативи и прописи **Термодетектор** Број на и се во согласност со следните норми. дел/артикл Техничка документација кај: \* **sr EU-izjava o usaglašenosti** Na sopstvenu odgovornost izjavljujemo, da navedeni proizvodi odgovaraju svim dotičnim odredbama naknadno navedenih smernica u uredaba i da su u **Termo detektor** Broj predmeta skladu sa sledećim standardima. Tehnička dokumentacija kod: \* **sl Izjava o skladnosti EU** Izjavljamo pod izključno odgovornostjo, da je omenjen izdelek v skladu z vsemi relevantnimi določili direktiv in uredb ter ustreza naslednjim standardom. Tehnična dokumentacija pri: \* **Toplotni detektor** Številka artikla **hr EU izjava o sukladnosti** Pod punom odgovornošću izjavljujemo da navedeni proizvodi odgovaraju svim relevantnim odredbama direktiva i propisima navedenima u nastavku i da su **Toplinski detektor** Kataloški br. sukladni sa sljedećim normama. Tehnička dokumentacija se može dobiti kod: \* **et EL-vastavusdeklaratsioon** Kinnitame ainuvastutajatena, et nimetatud tooted vastavad järgnevalt loetletud direktiivide ja määruste kõikidele asjaomastele nõuetele ja on **Soojusdetektor** Tootenumber kooskõlas järgmiste normidega. Tehnilised dokumendid saadaval: \*

 $c\epsilon$ 

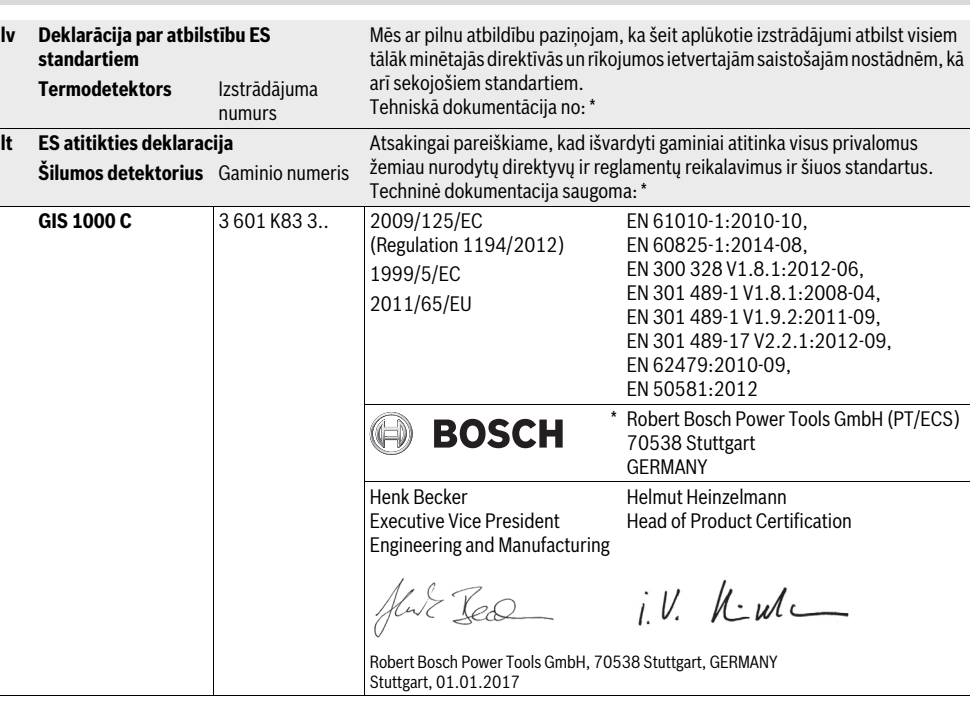

**III**